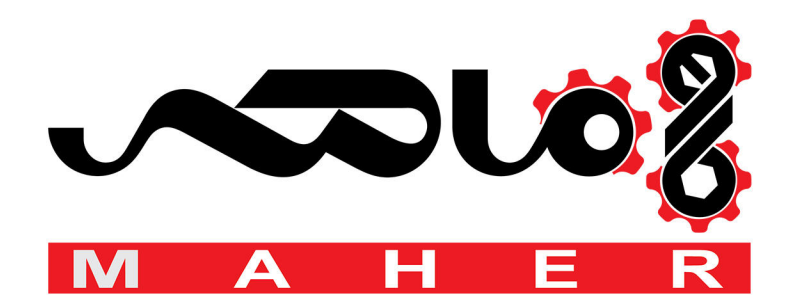

# **SIEMENS**

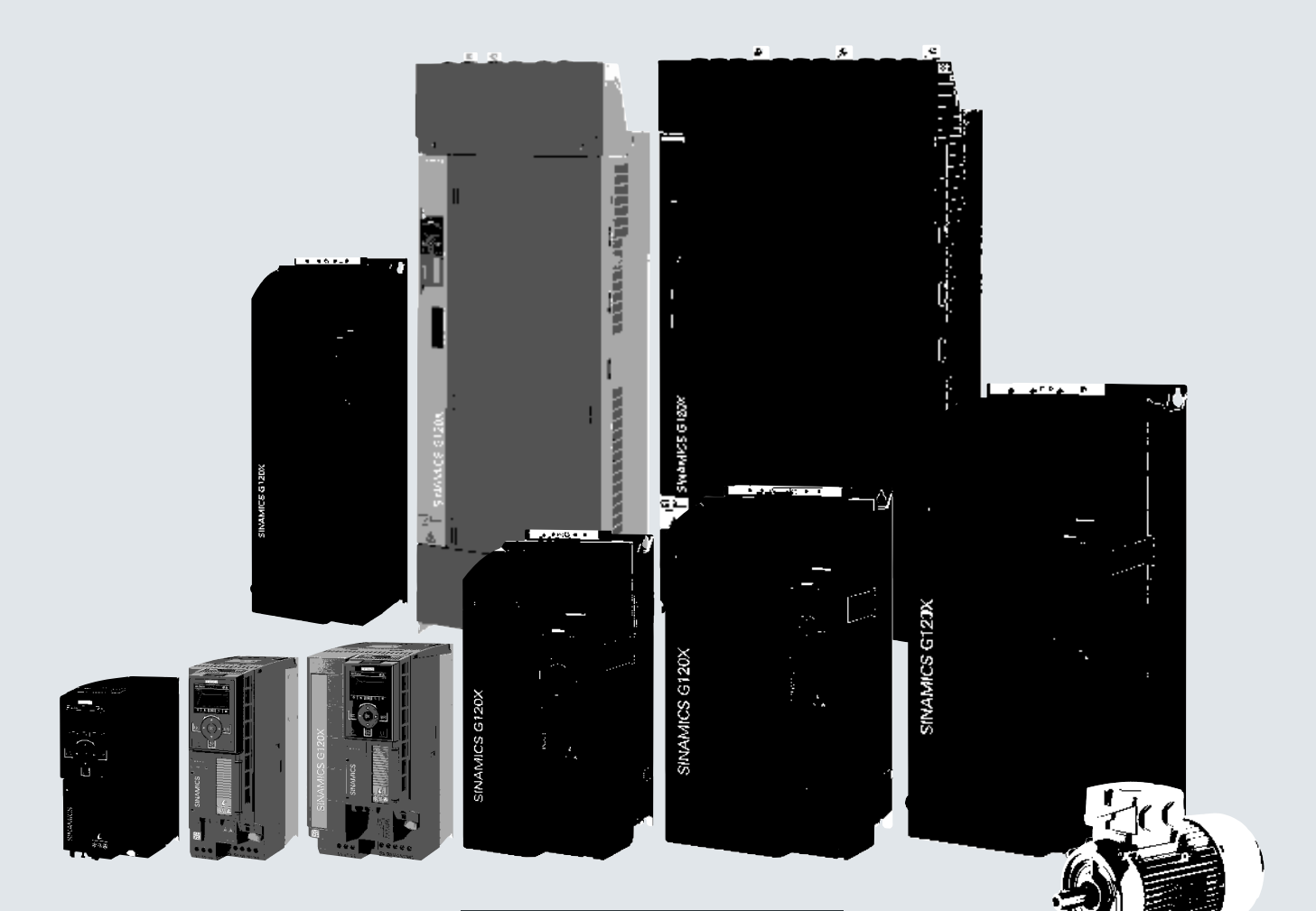

**Operating instructions**

# SINAMICS

# **SINAMICS G120X**

Infrastructure converter for HVAC/water/wastewater

**Edition 03/2019**

# where  $\mathcal{D}_\text{max}$  is the contract of the contract of the contract of the contract of the contract of the contract of the contract of the contract of the contract of the contract of the contract of the contract of the co **[ac.maher.co.ir](https://ac.maher.co.ir/)**

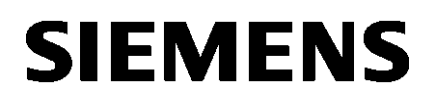

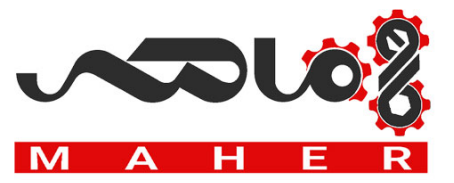

# SINAMICS

# SINAMICS G120X SINAMICS G120X converter

Operating Instructions

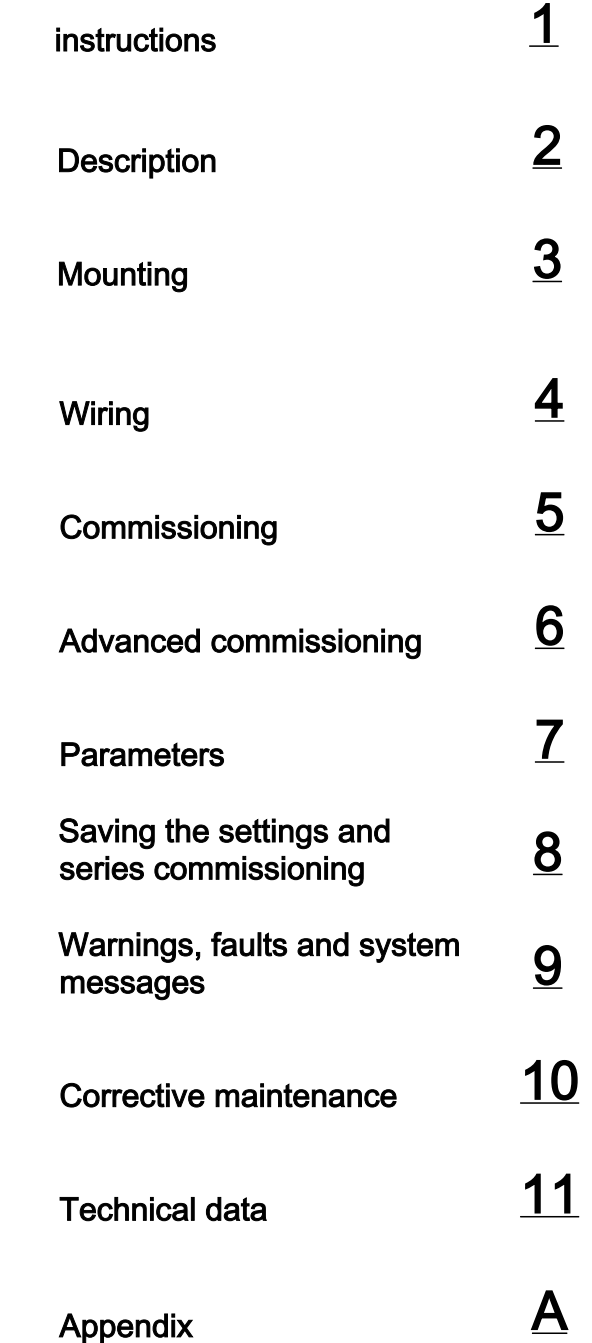

Edition 03/2019, firmware V1.0

03/2019, FW V1.0 A5E44751209B AB

www.barghmaher.org **[ac.maher.co.ir](https://ac.maher.co.ir/)**

# Legal information

# Warning notice system

This manual contains notices you have to observe in order to ensure your personal safety, as well as to prevent damage to property. The notices referring to your personal safety are highlighted in the manual by a safety alert symbol, notices referring only to property damage have no safety alert symbol. These notices shown below are graded according to the degree of danger.

# **DANGER**

indicates that death or severe personal injury will result if proper precautions are not taken.

# WARNING

indicates that death or severe personal injury may result if proper precautions are not taken.

# **CAUTION**

indicates that minor personal injury can result if proper precautions are not taken.

# **NOTICE**

indicates that property damage can result if proper precautions are not taken.

If more than one degree of danger is present, the warning notice representing the highest degree of danger will be used. A notice warning of injury to persons with a safety alert symbol may also include a warning relating to property damage.

# Qualified Personnel

The product/system described in this documentation may be operated only by **personnel qualified** for the specific task in accordance with the relevant documentation, in particular its warning notices and safety instructions. Qualified personnel are those who, based on their training and experience, are capable of identifying risks and avoiding potential hazards when working with these products/systems.

# Proper use of Siemens products

Note the following:

# WARNING

Siemens products may only be used for the applications described in the catalog and in the relevant technical documentation. If products and components from other manufacturers are used, these must be recommended or approved by Siemens. Proper transport, storage, installation, assembly, commissioning, operation and maintenance are required to ensure that the products operate safely and without any problems. The permissible ambient conditions must be complied with. The information in the relevant documentation must be observed.

# **Trademarks**

All names identified by ® are registered trademarks of Siemens AG. The remaining trademarks in this publication may be trademarks whose use by third parties for their own purposes could violate the rights of the owner.

#### Disclaimer of Liability

We have reviewed the contents of this publication to ensure consistency with the hardware and software described. Since variance cannot be precluded entirely, we cannot guarantee full consistency. However, the information in this publication is reviewed regularly and any necessary corrections are included in subsequent editions.

Document order number: A5E44751209B AB Ⓟ 04/2019 Subject to change

Copyright © Siemens AG 2018 - 2019. All rights reserved

# www.barghmaher.org **[ac.maher.co.ir](https://ac.maher.co.ir/)**

# **Table of contents**

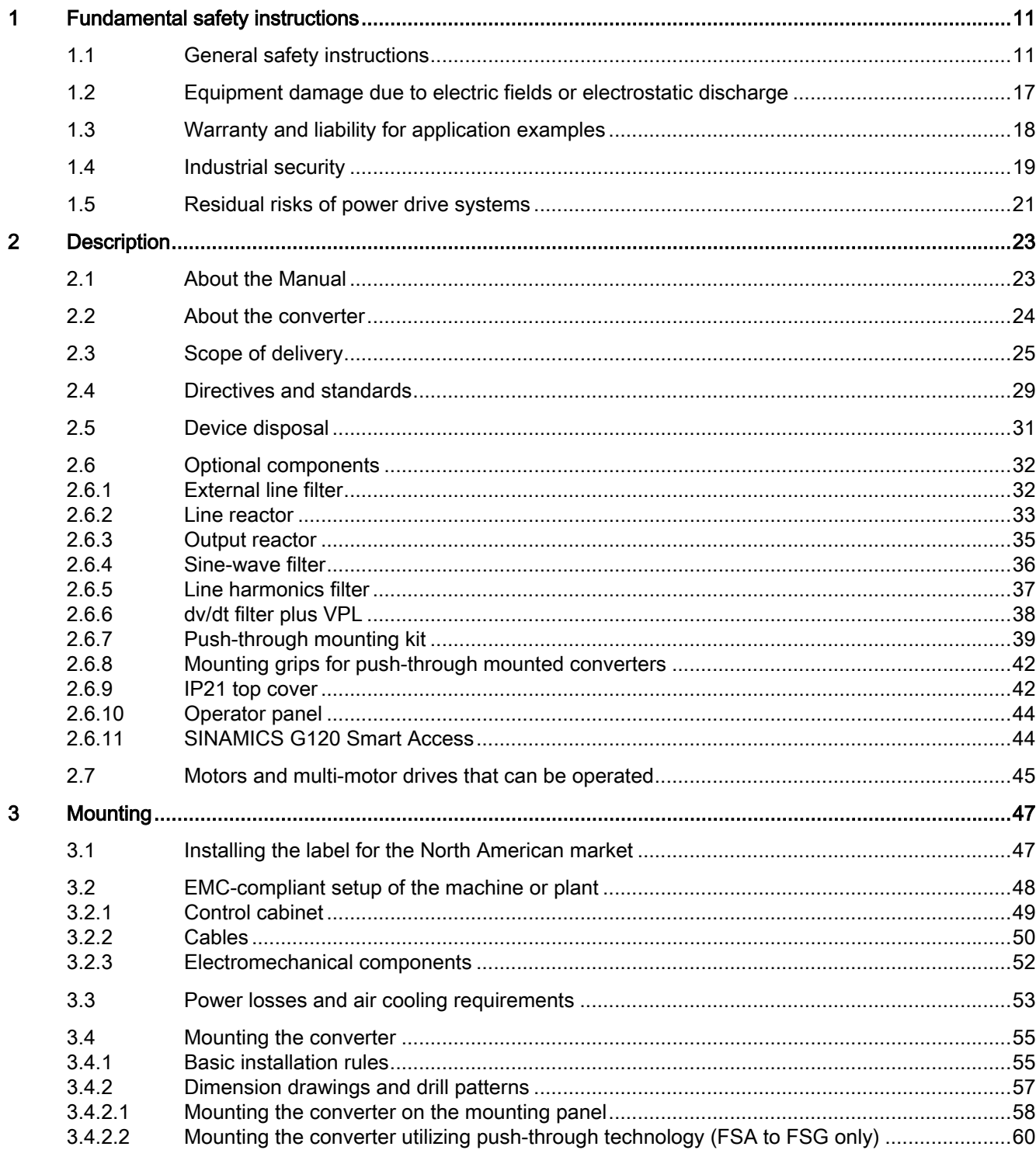

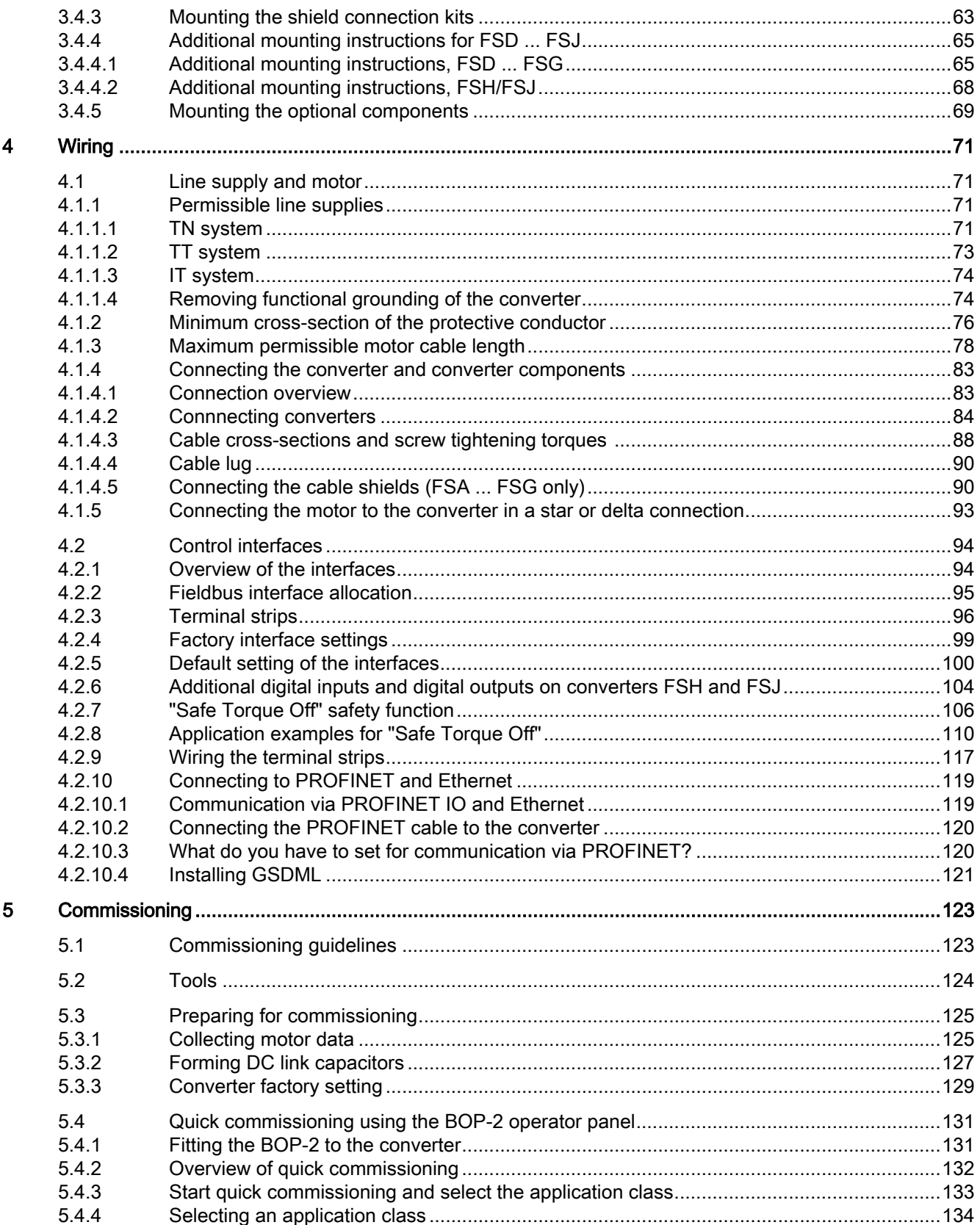

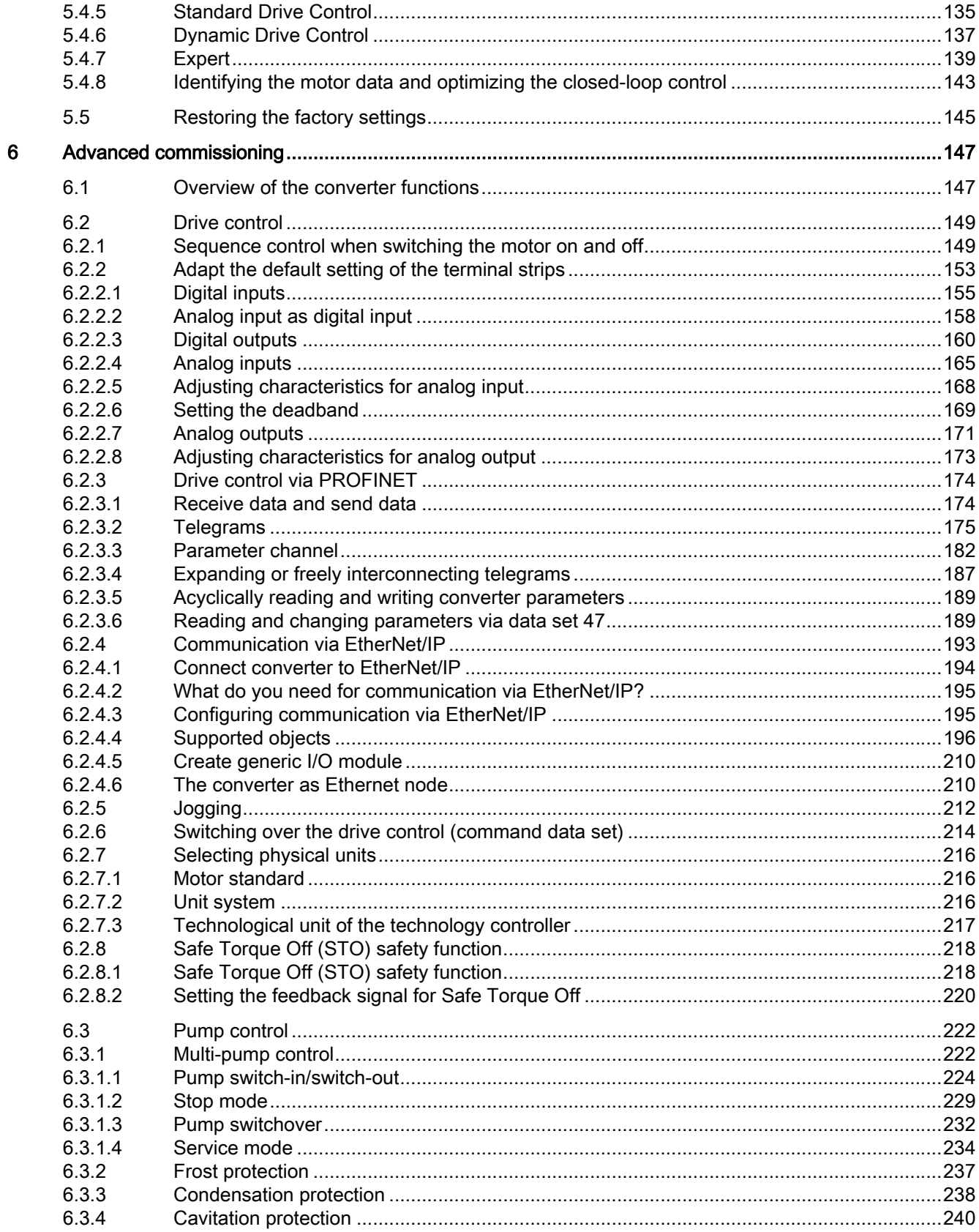

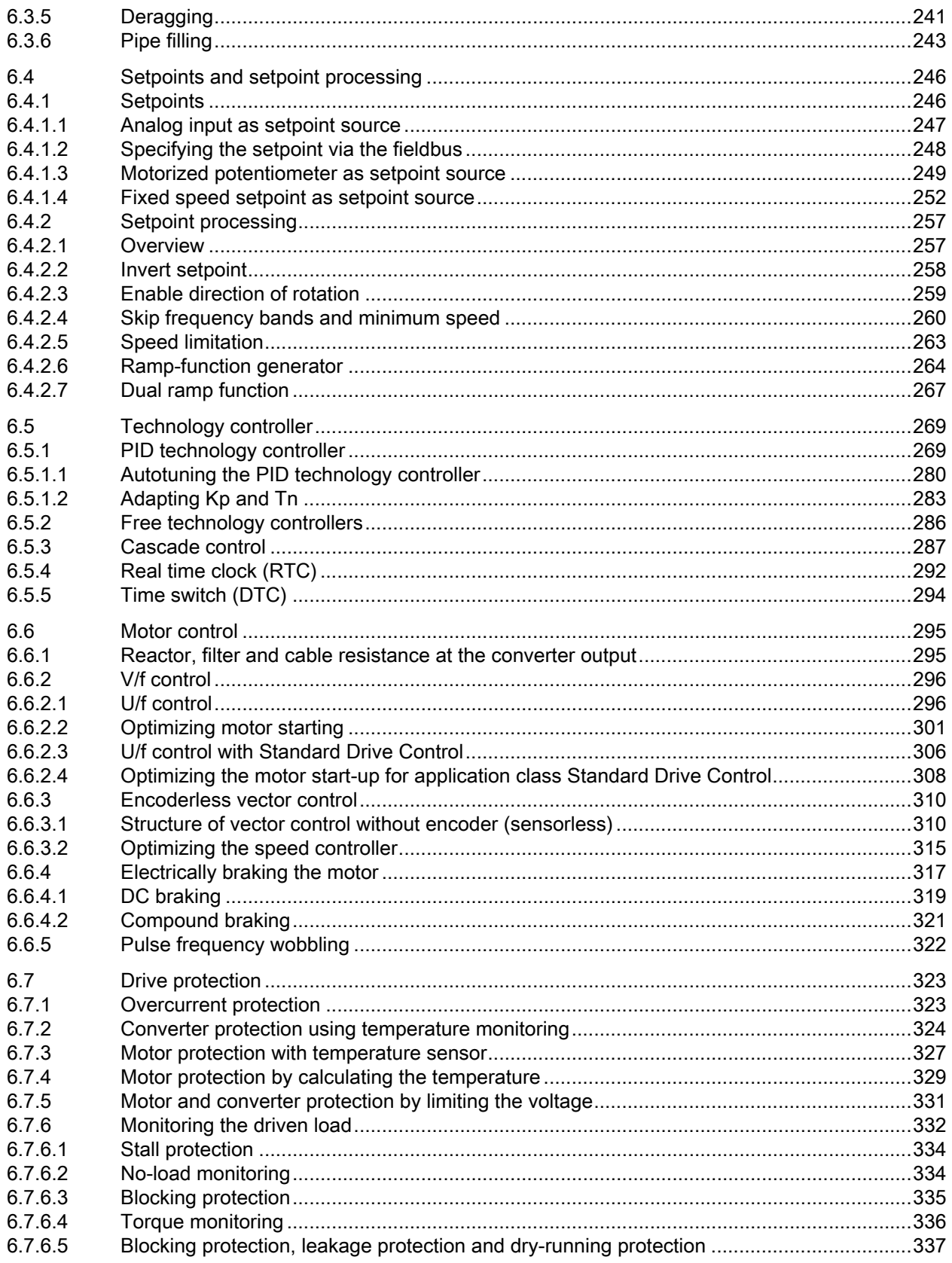

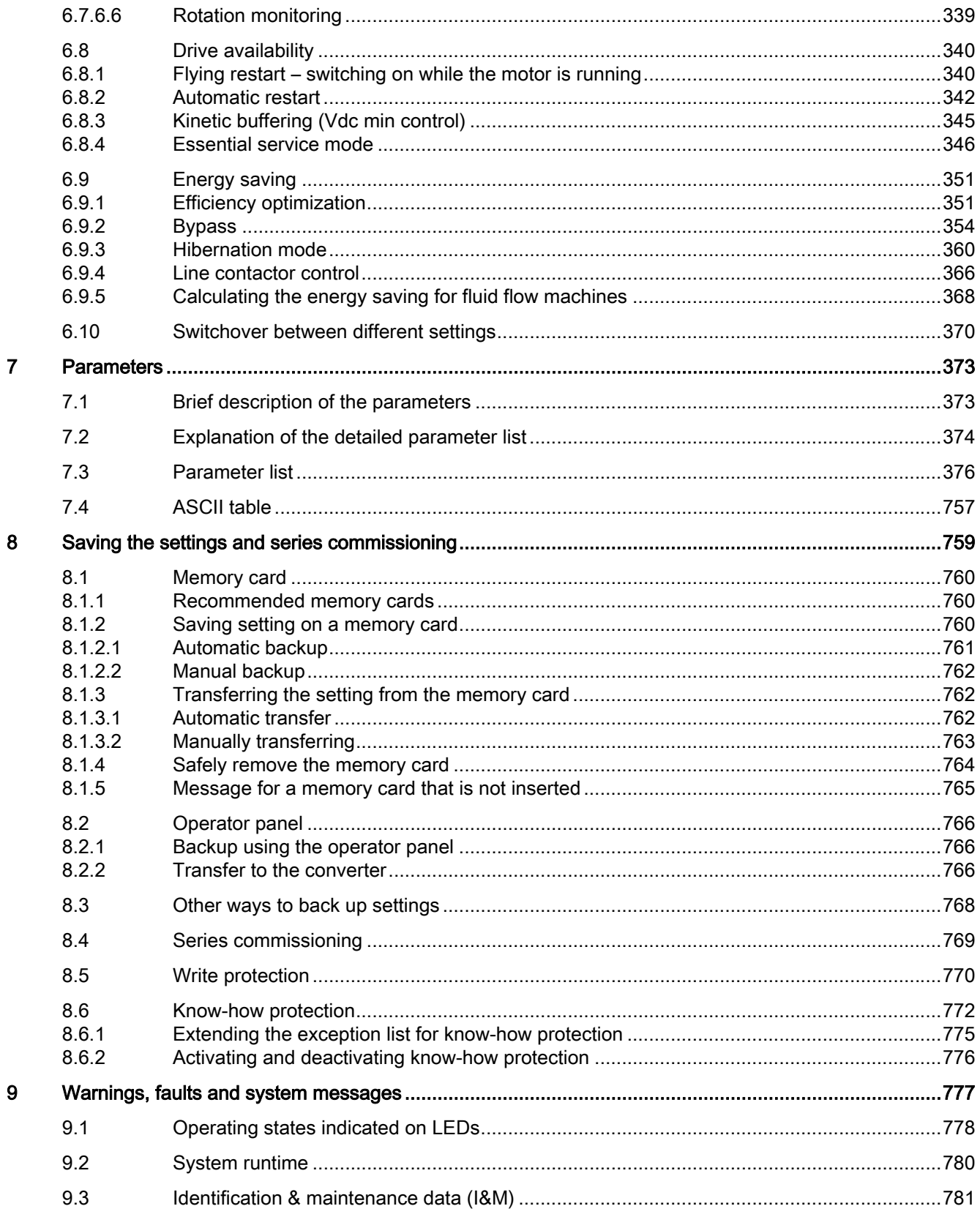

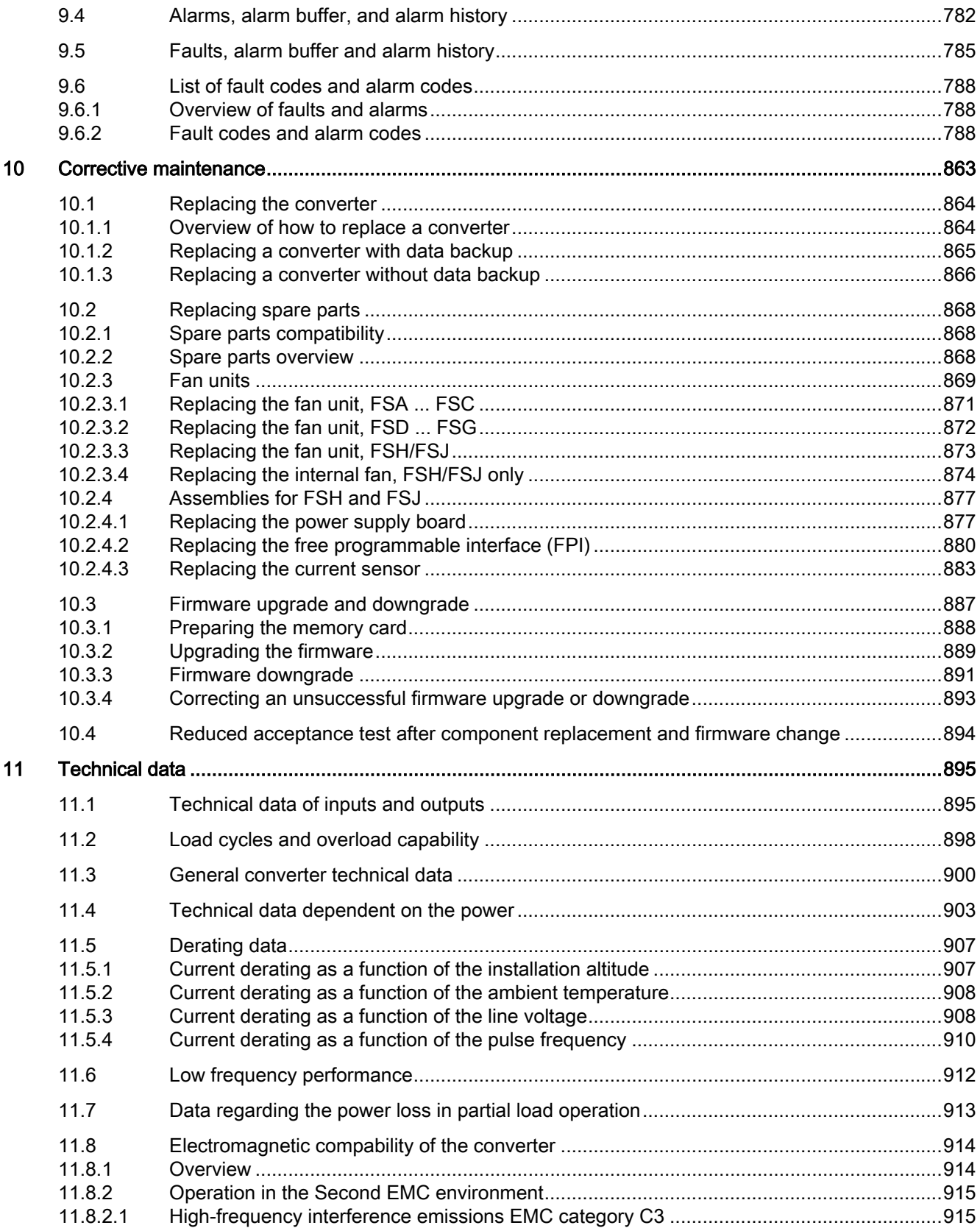

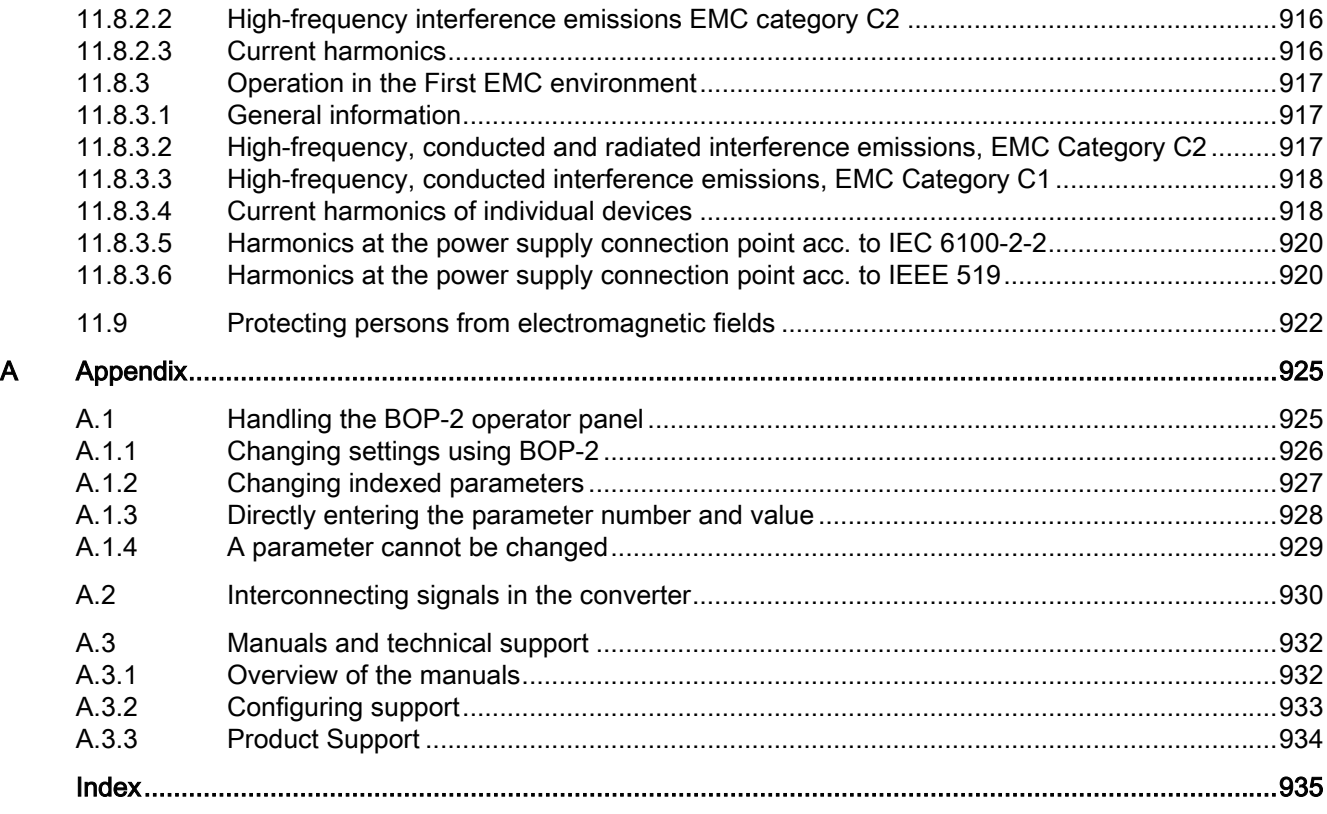

# <span id="page-12-0"></span>Fundamental safety instructions 1

# 1.1 General safety instructions

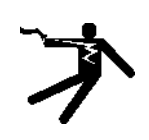

# WARNING

#### Electric shock and danger to life due to other energy sources

Touching live components can result in death or severe injury.

- Only work on electrical devices when you are qualified for this job.
- Always observe the country-specific safety rules.

Generally, the following six steps apply when establishing safety:

- 1. Prepare for disconnection. Notify all those who will be affected by the procedure.
- 2. Isolate the drive system from the power supply and take measures to prevent it being switched back on again.
- 3. Wait until the discharge time specified on the warning labels has elapsed.
- 4. Check that there is no voltage between any of the power connections, and between any of the power connections and the protective conductor connection.
- 5. Check whether the existing auxiliary supply circuits are de-energized.
- 6. Ensure that the motors cannot move.
- 7. Identify all other dangerous energy sources, e.g. compressed air, hydraulic systems, or water. Switch the energy sources to a safe state.
- 8. Check that the correct drive system is completely locked.

After you have completed the work, restore the operational readiness in the inverse sequence.

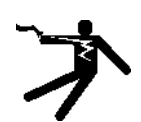

# WARNING

#### Risk of electric shock and fire from supply networks with an excessively high impedance

Excessively low short-circuit currents can lead to the protective devices not tripping or tripping too late, and thus causing electric shock or a fire.

- In the case of a conductor-conductor or conductor-ground short-circuit, ensure that the short-circuit current at the point where the inverter is connected to the line supply at least meets the minimum requirements for the response of the protective device used.
- You must use an additional residual-current device (RCD) if a conductor-ground short circuit does not reach the short-circuit current required for the protective device to respond. The required short-circuit current can be too low, especially for TT supply systems.

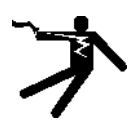

# WARNING

# Risk of electric shock and fire from supply networks with an excessively low impedance

Excessively high short-circuit currents can lead to the protective devices not being able to interrupt these short-circuit currents and being destroyed, and thus causing electric shock or a fire.

● Ensure that the prospective short-circuit current at the line terminal of the inverter does not exceed the breaking capacity (SCCR or Icc) of the protective device used.

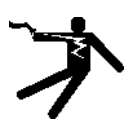

# WARNING

# Electric shock if there is no ground connection

For missing or incorrectly implemented protective conductor connection for devices with protection class I, high voltages can be present at open, exposed parts, which when touched, can result in death or severe injury.

Ground the device in compliance with the applicable regulations.

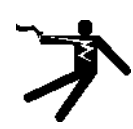

# WARNING

# Electric shock due to connection to an unsuitable power supply

When equipment is connected to an unsuitable power supply, exposed components may carry a hazardous voltage. Contact with hazardous voltage can result in severe injury or death.

● Only use power supplies that provide SELV (Safety Extra Low Voltage) or PELV-(Protective Extra Low Voltage) output voltages for all connections and terminals of the electronics modules.

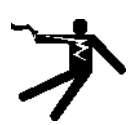

# WARNING

# Electric shock due to equipment damage

Improper handling may cause damage to equipment. For damaged devices, hazardous voltages can be present at the enclosure or at exposed components; if touched, this can result in death or severe injury.

● Ensure compliance with the limit values specified in the technical data during transport, storage and operation.

www.barghmaher.org

Do not use any damaged devices.

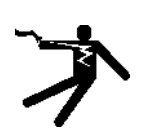

# WARNING

# Electric shock due to unconnected cable shield

Hazardous touch voltages can occur through capacitive cross-coupling due to unconnected cable shields.

● As a minimum, connect cable shields and the conductors of power cables that are not used (e.g. brake cores) at one end at the grounded housing potential.

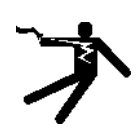

# WARNING

# Arcing when a plug connection is opened during operation

Opening a plug connection when a system is operation can result in arcing that may cause serious injury or death.

● Only open plug connections when the equipment is in a voltage-free state, unless it has been explicitly stated that they can be opened in operation.

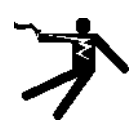

# WARNING

# Electric shock due to residual charges in power components

Because of the capacitors, a hazardous voltage is present for up to 5 minutes after the power supply has been switched off. Contact with live parts can result in death or serious injury.

Wait for 5 minutes before you check that the unit really is in a no-voltage condition and start work.

# **NOTICE**

# Property damage due to loose power connections

Insufficient tightening torques or vibration can result in loose power connections. This can result in damage due to fire, device defects or malfunctions.

- Tighten all power connections to the prescribed torque.
- Check all power connections at regular intervals, particularly after equipment has been transported.

# WARNING

# Spread of fire from built-in devices

In the event of fire outbreak, the enclosures of built-in devices cannot prevent the escape of fire and smoke. This can result in serious personal injury or property damage.

- Install built-in units in a suitable metal cabinet in such a way that personnel are protected against fire and smoke, or take other appropriate measures to protect personnel.
- Ensure that smoke can only escape via controlled and monitored paths.

# WARNING

# Active implant malfunctions due to electromagnetic fields

Inverters generate electromagnetic fields (EMF) in operation. Electromagnetic fields may interfere with active implants, e.g. pacemakers. People with active implants in the immediate vicinity of an inverter are at risk.

- As the operator of an EMF-emitting installation, assess the individual risks of persons with active implants.
- Observe the data on EMF emission provided in the product documentation.

# WARNING

#### Unexpected movement of machines caused by radio devices or mobile phones

When radio devices or mobile phones with a transmission power  $> 1$  W are used in the immediate vicinity of components, they may cause the equipment to malfunction. Malfunctions may impair the functional safety of machines and can therefore put people in danger or lead to property damage.

- If you come closer than around 2 m to such components, switch off any radios or mobile phones.
- Use the "SIEMENS Industry Online Support app" only on equipment that has already been switched off.

# **NOTICE**

#### Damage to motor insulation due to excessive voltages

When operated on systems with grounded line conductor or in the event of a ground fault in the IT system, the motor insulation can be damaged by the higher voltage to ground. If you use motors that have insulation that is not designed for operation with grounded line conductors, you must perform the following measures:

- IT system: Use a ground fault monitor and eliminate the fault as quickly as possible.
- TN or TT systems with grounded line conductor: Use an isolating transformer on the line side.

# WARNING

### Fire due to inadequate ventilation clearances

Inadequate ventilation clearances can cause overheating of components with subsequent fire and smoke. This can cause severe injury or even death. This can also result in increased downtime and reduced service lives for devices/systems.

● Ensure compliance with the specified minimum clearance as ventilation clearance for the respective component.

# **NOTICE**

# Overheating due to inadmissible mounting position

The device may overheat and therefore be damaged if mounted in an inadmissible position.

● Only operate the device in admissible mounting positions.

# WARNING

#### Unrecognized dangers due to missing or illegible warning labels

Dangers might not be recognized if warning labels are missing or illegible. Unrecognized dangers may cause accidents resulting in serious injury or death.

- Check that the warning labels are complete based on the documentation.
- Attach any missing warning labels to the components, where necessary in the national language.
- Replace illegible warning labels.

# **NOTICE**

#### Device damage caused by incorrect voltage/insulation tests

Incorrect voltage/insulation tests can damage the device.

● Before carrying out a voltage/insulation check of the system/machine, disconnect the devices as all converters and motors have been subject to a high voltage test by the manufacturer, and therefore it is not necessary to perform an additional test within the system/machine.

# WARNING

#### Unexpected movement of machines caused by inactive safety functions

www.barghmaher.org

Inactive or non-adapted safety functions can trigger unexpected machine movements that may result in serious injury or death.

- Observe the information in the appropriate product documentation before commissioning.
- Carry out a safety inspection for functions relevant to safety on the entire system, including all safety-related components.
- Ensure that the safety functions used in your drives and automation tasks are adjusted and activated through appropriate parameterizing.
- Perform a function test.
- Only put your plant into live operation once you have guaranteed that the functions relevant to safety are running correctly.

#### Note

# Important safety notices for Safety Integrated functions

If you want to use Safety Integrated functions, you must observe the safety notices in the Safety Integrated manuals.

# WARNING

#### Malfunctions of the machine as a result of incorrect or changed parameter settings

As a result of incorrect or changed parameterization, machines can malfunction, which in turn can lead to injuries or death.

- Protect the parameterization against unauthorized access.
- Handle possible malfunctions by taking suitable measures, e.g. emergency stop or emergency off.

1.2 Equipment damage due to electric fields or electrostatic discharge

# <span id="page-18-0"></span>1.2 Equipment damage due to electric fields or electrostatic discharge

Electrostatic sensitive devices (ESD) are individual components, integrated circuits, modules or devices that may be damaged by either electric fields or electrostatic discharge.

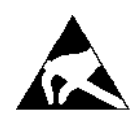

# **NOTICE**

# Equipment damage due to electric fields or electrostatic discharge

Electric fields or electrostatic discharge can cause malfunctions through damaged individual components, integrated circuits, modules or devices.

- Only pack, store, transport and send electronic components, modules or devices in their original packaging or in other suitable materials, e.g conductive foam rubber of aluminum foil.
- Only touch components, modules and devices when you are grounded by one of the following methods:
	- Wearing an ESD wrist strap
	- Wearing ESD shoes or ESD grounding straps in ESD areas with conductive flooring
- Only place electronic components, modules or devices on conductive surfaces (table with ESD surface, conductive ESD foam, ESD packaging, ESD transport container).

<span id="page-19-0"></span>1.3 Warranty and liability for application examples

# 1.3 Warranty and liability for application examples

Application examples are not binding and do not claim to be complete regarding configuration, equipment or any eventuality which may arise. Application examples do not represent specific customer solutions, but are only intended to provide support for typical tasks.

As the user you yourself are responsible for ensuring that the products described are operated correctly. Application examples do not relieve you of your responsibility for safe handling when using, installing, operating and maintaining the equipment.

# <span id="page-20-0"></span>1.4 Industrial security

#### Note

# Industrial security

Siemens provides products and solutions with industrial security functions that support the secure operation of plants, systems, machines and networks.

In order to protect plants, systems, machines and networks against cyber threats, it is necessary to implement – and continuously maintain – a holistic, state-of-the-art industrial security concept. Products and solutions from Siemens constitute one element of such a concept.

Customers are responsible for preventing unauthorized access to their plants, systems, machines and networks. Such systems, machines and components should only be connected to an enterprise network or the Internet if and to the extent such a connection is necessary and only when appropriate security measures (e.g. using firewalls and/or network segmentation) are in place.

For additional information on industrial security measures that can be implemented, please visit:

Industrial security (<https://www.siemens.com/industrialsecurity>)

Siemens' products and solutions undergo continuous development to make them more secure. Siemens strongly recommends that product updates are applied as soon as they become available, and that only the latest product versions are used. Use of product versions that are no longer supported, and failure to apply the latest updates may increase customer's exposure to cyber threats.

To stay informed about product updates, subscribe to the Siemens Industrial Security RSS Feed at:

Industrial security (<https://www.siemens.com/industrialsecurity>)

www.barghmaher.org

Further information is provided on the Internet:

Industrial Security Configuration Manual [\(https://support.industry.siemens.com/cs/ww/en/](https://support.industry.siemens.com/cs/ww/en/view/108862708) [view/108862708\)](https://support.industry.siemens.com/cs/ww/en/view/108862708)

# 1.4 Industrial security

# WARNING

#### Unsafe operating states resulting from software manipulation

Software manipulations, e.g. viruses, Trojans, or worms, can cause unsafe operating states in your system that may lead to death, serious injury, and property damage.

- Keep the software up to date.
- Incorporate the automation and drive components into a holistic, state-of-the-art industrial security concept for the installation or machine.
- Make sure that you include all installed products into the holistic industrial security concept.
- Protect files stored on exchangeable storage media from malicious software by with suitable protection measures, e.g. virus scanners.
- On completion of commissioning, check all security-related settings.
- Protect the drive against unauthorized changes by activating the "Know-how protection" converter function.

1.5 Residual risks of power drive systems

# <span id="page-22-0"></span>1.5 Residual risks of power drive systems

When assessing the machine- or system-related risk in accordance with the respective local regulations (e.g., EC Machinery Directive), the machine manufacturer or system installer must take into account the following residual risks emanating from the control and drive components of a drive system:

- 1. Unintentional movements of driven machine or system components during commissioning, operation, maintenance, and repairs caused by, for example,
	- Hardware and/or software errors in the sensors, control system, actuators, and cables and connections
	- Response times of the control system and of the drive
	- Operation and/or environmental conditions outside the specification
	- Condensation/conductive contamination
	- Parameterization, programming, cabling, and installation errors
	- Use of wireless devices/mobile phones in the immediate vicinity of electronic components
	- External influences/damage
	- X-ray, ionizing radiation and cosmic radiation
- 2. Unusually high temperatures, including open flames, as well as emissions of light, noise, particles, gases, etc., can occur inside and outside the components under fault conditions caused by, for example:
	- Component failure
	- Software errors
	- Operation and/or environmental conditions outside the specification
	- External influences/damage
- 3. Hazardous shock voltages caused by, for example:
	- Component failure
	- Influence during electrostatic charging
	- Induction of voltages in moving motors
	- Operation and/or environmental conditions outside the specification

www.barghmaher.org

- Condensation/conductive contamination
- External influences/damage
- 4. Electrical, magnetic and electromagnetic fields generated in operation that can pose a risk to people with a pacemaker, implants or metal replacement joints, etc., if they are too close
- 5. Release of environmental pollutants or emissions as a result of improper operation of the system and/or failure to dispose of components safely and correctly
- 6. Influence of network-connected communication systems, e.g. ripple-control transmitters or data communication via the network

For more information about the residual risks of the drive system components, see the relevant sections in the technical user documentation.

# Fundamental safety instructions

1.5 Residual risks of power drive systems

# <span id="page-24-0"></span>Description 2

# 2.1 About the Manual

# Who requires the operating instructions and what for?

These operating instructions primarily address fitters, commissioning engineers and machine operators. The operating instructions describe the devices and device components and enable the target groups being addressed to install, connect-up, set, and commission the converters safely and in the correct manner.

# What is described in the operating instructions?

These operating instructions provide a summary of all of the information required to operate the converter under normal, safe conditions.

The information provided in the operating instructions has been compiled in such a way that it is sufficient for all standard applications and enables drives to be commissioned as efficiently as possible. Where it appears useful, additional information for entry level personnel has been added.

The operating instructions also contain information about special applications. Since it is assumed that readers already have a sound technical knowledge of how to configure and parameterize these applications, the relevant information is summarized accordingly. This relates, e.g. to operation with fieldbus systems.

# What is the meaning of the symbols in the manual?

Reference to further information in the manual

www.barghmaher.org

**CA** Download from the Internet

DVD that can be ordered

End of a handling instruction.

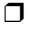

Examples of converter function symbols

<span id="page-25-0"></span>2.2 About the converter

# 2.2 About the converter

# Use for the intended purpose

The converter described in this manual is a device to control a three-phase motor. The converter is designed for installation in electrical installations or machines.

It has been approved for industrial and commercial use on industrial networks. Additional measures have to be taken when connected to public grids.

The technical specifications and information about connection conditions are indicated on the rating plate and in the operating instructions.

# Use of third-party products

This document contains recommendations relating to third-party products. Siemens accepts the fundamental suitability of these third-party products.

You can use equivalent products from other manufacturers.

Siemens does not accept any warranty for the properties of third-party products.

# Use of OpenSSL

This product contains software developed in the OpenSSL project for use within the OpenSSL toolkit.

This product contains cryptographic software created by Eric Young.

www.barghmaher.org

This product contains software developed by Eric Young.

Further information is provided on the Internet:

**CD** OpenSSL ([https://www.openssl.org/\)](https://www.openssl.org/)

CD Cryptsoft [\(mailto:eay@cryptsoft.com\)](mailto:eay@cryptsoft.com)

# <span id="page-26-0"></span>2.3 Scope of delivery

The delivery comprises at least the following components:

- A ready-to-run converter with loaded firmware. Each converter comprises a Power Module and a Control Unit. Options for upgrading and downgrading the firmware can be found on the Internet: Firmware (<https://support.industry.siemens.com/cs/ww/en/view/67364620>)
- One set of connectors for connecting the I/O control terminals.
- One set of shield connection kit for the Power Module (available for FSA to FSG only).
- One set of shield connection kit for the Control Unit (available for FSD to FSG only).
- Compact Installation Instructions in German and English.
- A printed full-size drill pattern (available for FSD to FSG only), which allows the easy drilling of the necessary mounting holes.
- The converter contains open-source software (OSS). The OSS license terms are saved in the converter.

#### **Description**

2.3 Scope of delivery

# Technical data

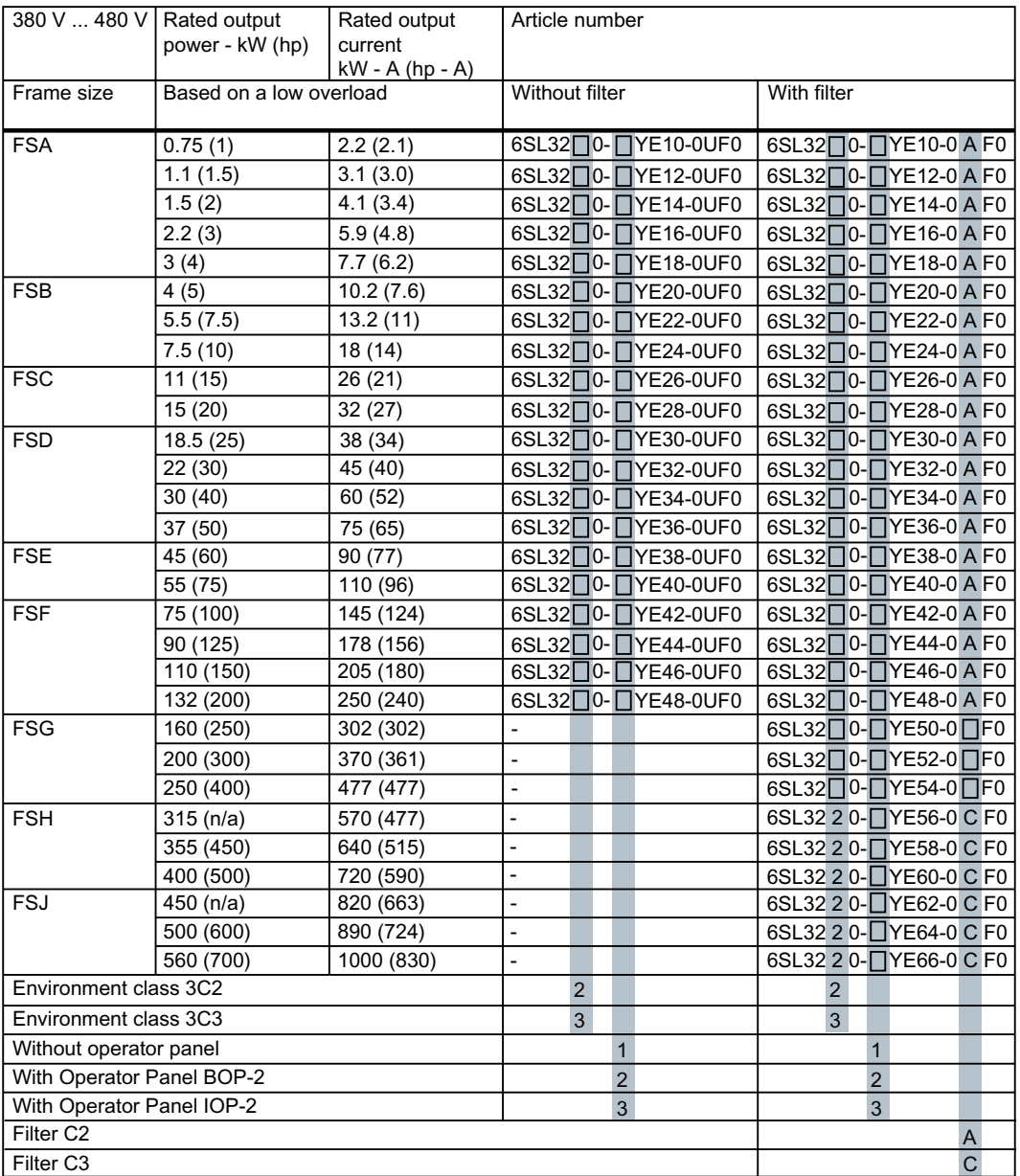

# 3-phase 380 V AC to 480 V AC (article number: 6SL32...)

2.3 Scope of delivery

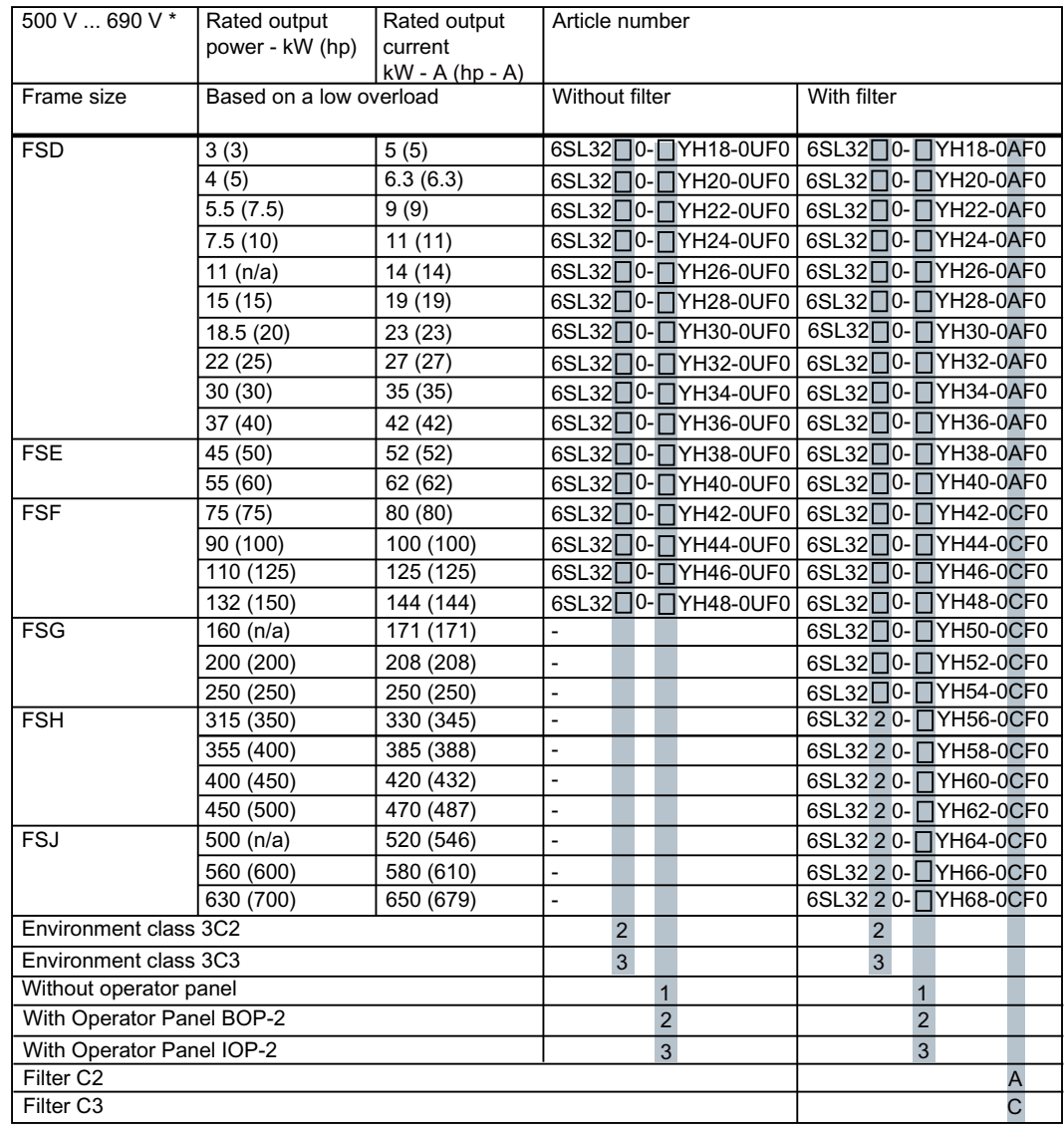

# 3-phase 500 V AC to 690 V AC (article number: 6SL32...)

 $*$  For systems according to UL: 500 V ... 600 V

#### **Description**

2.3 Scope of delivery

# Rating plate

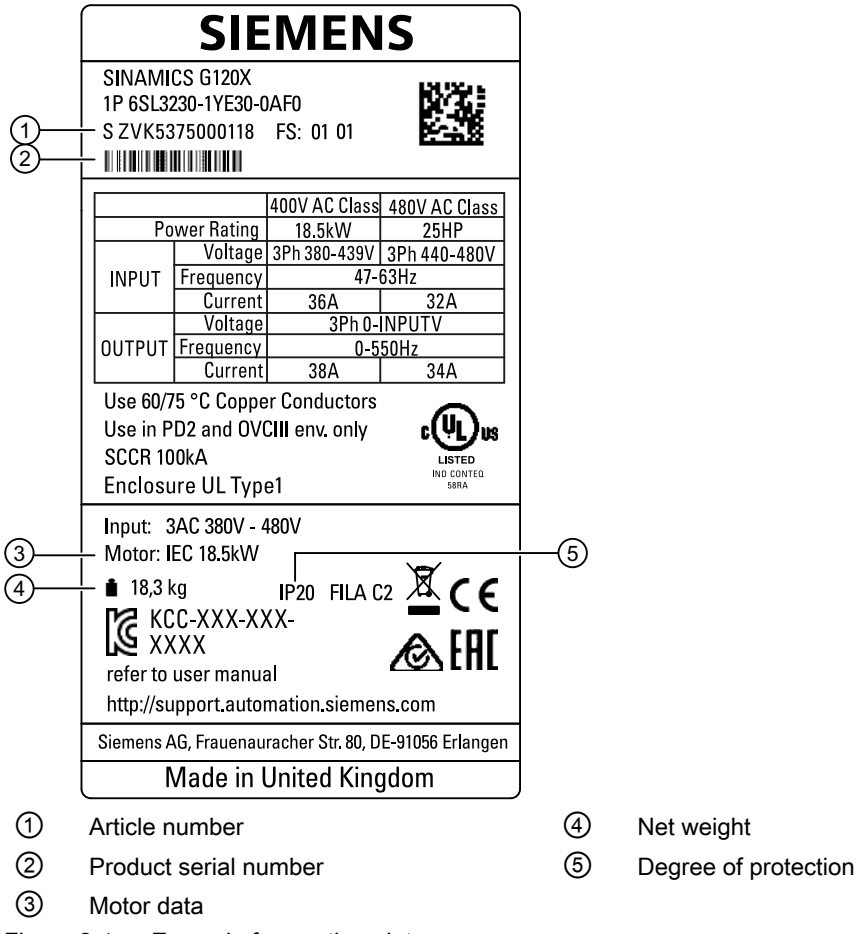

Figure 2-1 Example for a rating plate

You will find the rating plate at the side of the converter.

# www.barghmaher.org **[ac.maher.co.ir](https://ac.maher.co.ir/)**

# <span id="page-30-0"></span>2.4 Directives and standards

# Relevant directives and standards

The following directives and standards are relevant for the converters:

# $\epsilon$

# European Low Voltage Directive

The converters fulfill the requirements stipulated in the Low-Voltage Directive 2014/35/EU, if they are covered by the application area of this directive.

# European Machinery Directive

The converters fulfill the requirements stipulated in the Machinery Directive 2006/42/EC, if they are covered by the application area of this directive.

However, the use of the converters in a typical machine application has been fully assessed for compliance with the main regulations in this directive concerning health and safety.

# Directive 2011/65/EU

The converter fulfills the requirements of Directive 2011/65/EU relating to the restriction of the use of certain hazardous substances in electrical and electronic devices (RoHS).

# European EMC Directive

The compliance of the converter with the regulations of the Directive 2014/30/EU has been demonstrated by full compliance with the IEC/EN 61800-3.

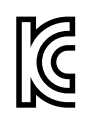

# EMC requirements for South Korea

The converters with the KC marking on the rating plate satisfy the EMC requirements for South Korea.

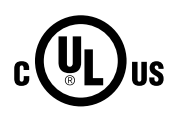

# Underwriters Laboratories (North American market)

Converters provided with one of the test symbols displayed fulfill the requirements stipulated for the North American market as a component of drive applications, and are appropriately listed.

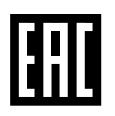

# Eurasian conformity

The converter complies with the requirements of the Russia/Belarus/Kazakhstan customs union (EAC).

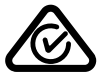

# Australia and New Zealand (RCM formerly C-Tick)

The converters showing the test symbols fulfill the EMC requirements for Australia and New Zealand.

# Immunity to voltage drop of semiconductor process equipment.

The converters comply with the requirements of standard SEMI F47-0706.

**Description** 

2.4 Directives and standards

# Quality systems

Siemens AG employs a quality management system that meets the requirements of ISO 9001 and ISO 14001.

# Certificates for download

- **EC Declaration of Conformity: ([https://support.industry.siemens.com/cs/ww/de/view/](https://support.industry.siemens.com/cs/ww/de/view/58275445)** [58275445](https://support.industry.siemens.com/cs/ww/de/view/58275445))
- $<sup>1</sup>$  Certificates for the relevant directives, prototype test certificates, manufacturers</sup> declarations and test certificates for functions relating to functional safety ("Safety Integrated"): ([http://support.automation.siemens.com/WW/view/en/22339653/134200\)](http://support.automation.siemens.com/WW/view/en/22339653/134200)
- 《 ① Certificates for products that were certified by UL: [\(http://database.ul.com/cgi-bin/XYV/](http://database.ul.com/cgi-bin/XYV/template/LISEXT/1FRAME/index.html) [template/LISEXT/1FRAME/index.html](http://database.ul.com/cgi-bin/XYV/template/LISEXT/1FRAME/index.html))
- $\bigcirc$  Certificates for products that were certified by TÜV SÜD: ([https://www.tuev-sued.de/](https://www.tuev-sued.de/industrie_konsumprodukte/zertifikatsdatenbank) [industrie\\_konsumprodukte/zertifikatsdatenbank](https://www.tuev-sued.de/industrie_konsumprodukte/zertifikatsdatenbank))

# Standards that are not relevant

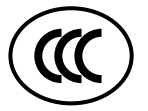

# China Compulsory Certification

The converters do not fall in the area of validity of the China Compulsory Certification (CCC).

# <span id="page-32-0"></span>2.5 Device disposal

# Recycling and disposal

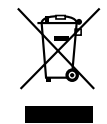

For environmentally-friendly recycling and disposal of your old device, please contact a company certified for the disposal of waste electrical and electronic equipment, and dispose of the old device as prescribed in the respective country of use.

# <span id="page-33-0"></span>2.6 Optional components

The following optional components are available so that you can adapt the converter to different applications and ambient conditions:

- External line filter (Page 32)
- ● [Line reactor](#page-34-0) (Page [33\)](#page-34-0)
- ● [Output reactor](#page-36-0) (Page [35](#page-36-0))
- • [Sine-wave filter](#page-37-0) (Page [36](#page-37-0))
- ● [dv/dt filter plus VPL](#page-39-0) (Page [38](#page-39-0))
- ● [Push-through mounting kit](#page-40-0) (Page [39\)](#page-40-0)
- ● [IP21 top cover](#page-43-0) (Page [42\)](#page-43-0)
- ● [Operator panel](#page-45-0) (Page [44\)](#page-45-0)
- ● [SINAMICS G120 Smart Access](#page-45-0) (Page [44](#page-45-0))

# Further information

Further information about the technical specifications and installing of these optional components is described in the documentation provided.

# 2.6.1 External line filter

With a line filter, the converter achieves a higher radio interference class. The converters of frame sizes FSA to FSF are available with and without integrated line filter. The converters of frame sizes FSG to FSJ are available with integrated line filter only. External line filters are available as optional components for the converter FSH and FSJ.

# **NOTICE**

# Overloading the line filter when connected to line supplies that are not permissible

The line filter is only suitable for operation on TN or TT line supplies with a grounded neutral point. If operated on other line supplies, the line filter will be thermally overloaded and will be damaged.

● For converters equipped with line filter, only connect to TN or TT line supplies with a grounded neutral point.

# Article number

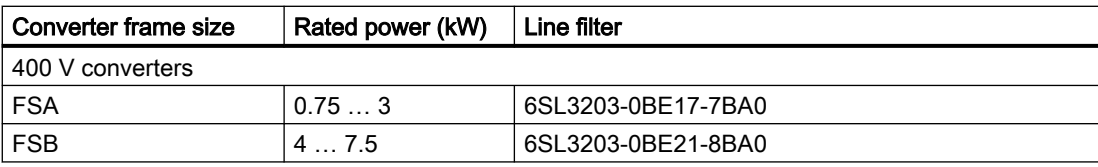

**Description** 

2.6 Optional components

<span id="page-34-0"></span>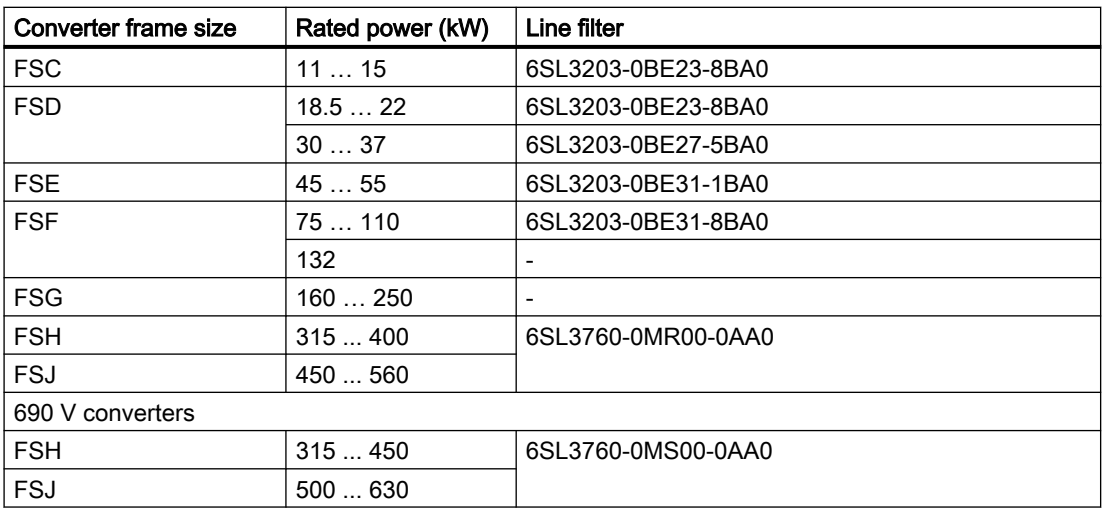

# 2.6.2 Line reactor

#### Note

Line reactors are not required for converters of frame sizes FSA to FSG.

A line reactor is needed for high short-circuit power levels, partly to protect the actual converter against excessive harmonic currents, and thus against overload, and partly to limit line harmonics to the permitted values. The harmonic currents are limited by the total inductance comprising the line reactor and mains supply cable inductance. Line reactors can be omitted if the mains supply cable inductance is increased sufficiently, i.e., the value of  $R_{SC}$  must be sufficiently small.

 $R_{\rm SC}$  = Relative Short-Circuit power: ratio of short-circuit power  $S_{k \text{ Line }}$  at the supply connection point to the fundamental apparent power S<sub>inv</sub> of the connected converters (to IEC 60146-1-1).

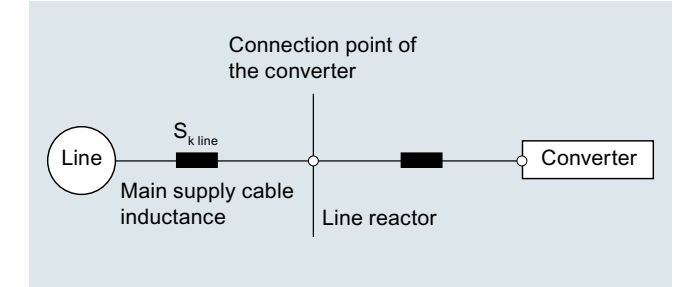

# Requirements for line reactors

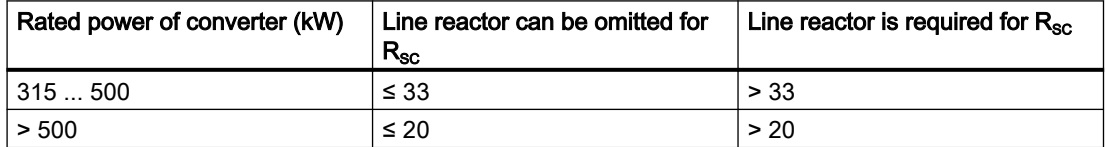

2.6 Optional components

It is recommended that a line reactor is always connected on the line side of the converter, as in practice, it is often not known on which supply configuration individual converters are to be operated, i.e. which supply short-circuit power is present at the converter connection point.

A line reactor can only be dispensed with when the value for  $R_{\text{sc}}$  is less than that in the above table. This is the case, when the converter, as shown in the following figure, is connected to the line through a transformer with the appropriate rating.

Note

A line reactor is always needed if a line filter is used.

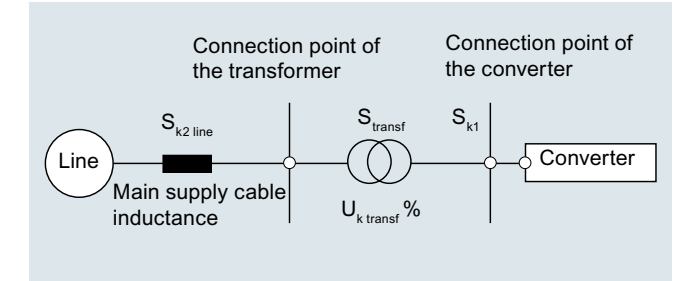

In this case, the line short-circuit power  $S_{k1}$  at the connection point of the converter is approximately:

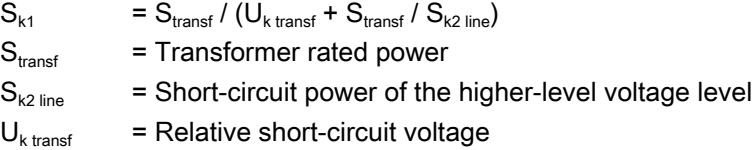

# Article number

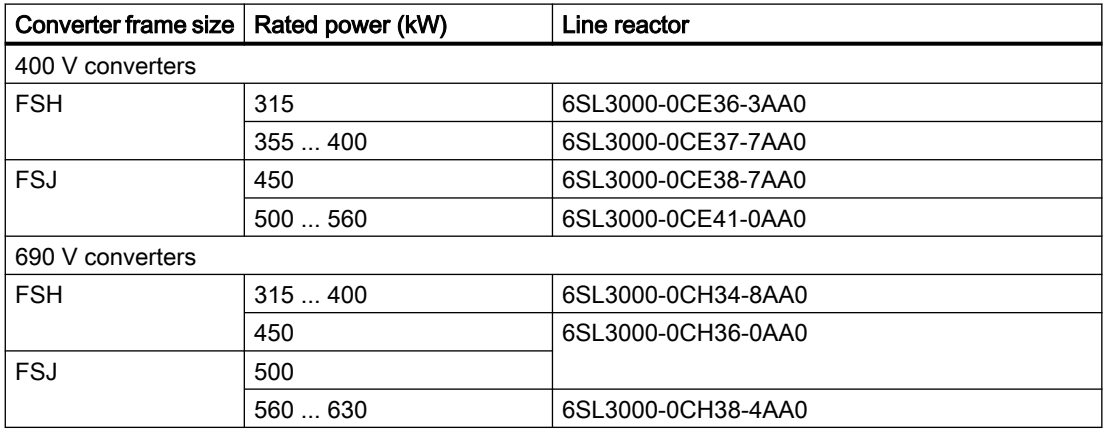
# 2.6.3 Output reactor

The output reactor reduces the voltage rate of rise and dampens transient voltage peak at the converter output, and enable longer motor cables to be connected.

[Maximum permissible motor cable length](#page-79-0) (Page [78\)](#page-79-0)

#### **NOTICE**

#### Damage to the output reactor by exceeding the maximum pulse frequency

The maximum permissible pulse frequency when using the output reactor is 4 kHz. The output reactor can be damaged if the pulse frequency is exceeded.

● When using an output reactor, the pulse frequency of the converter must not exceed 4 kHz.

#### **NOTICE**

#### Damage to the output reactor if it is not activated during commissioning

The output reactor may be damaged if it is not activated during commissioning.

- Activate the output reactor during commissioning via the parameter specified by the converter manufacturer.
- Activate the output reactor during commissioning according to the electric specifications.

#### **Note**

Output reactors are available as optional components for 400 V converters, FSD ... FSH and FSJ as well as 690 V converters, FSH/FSJ only.

#### Article number

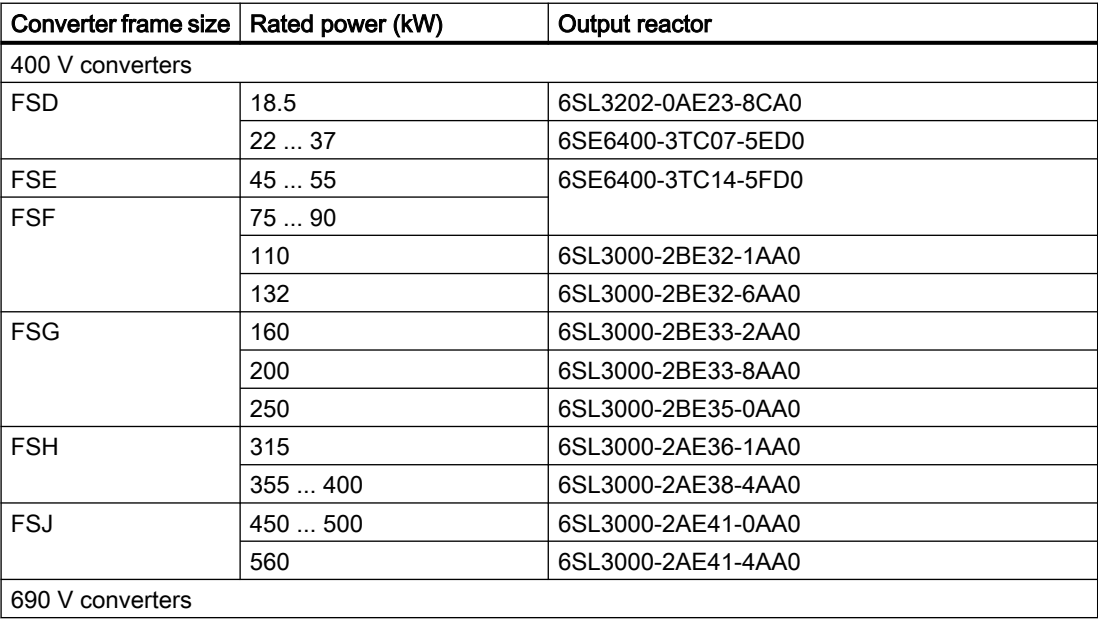

#### **Description**

#### 2.6 Optional components

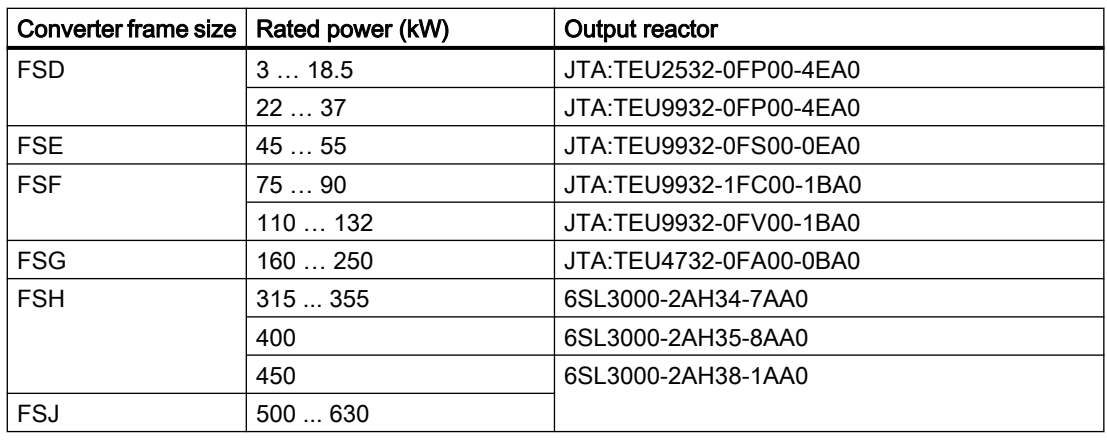

#### 2.6.4 Sine-wave filter

The sine-wave filter limits the voltage gradient and the capacitive recharging currents which generally occur in converter operation. Therefore, when a sine-wave filter is used, longer screened motor cables are possible and the motor lifetime reaches the same values which are achieved when the motor is connected directly to the mains.

 $\sqrt{2}$  [Maximum permissible motor cable length](#page-79-0) (Page [78\)](#page-79-0)

When using sine-wave filters, observe the following restrictions:

- For rated power up to 90 kW, the pulse frequency should not exceed 8 kHz; for rated power above 90 kW, the pulse frequency should be 4 kHz.
- The maximum permissible output frequency is 150 Hz.

#### Note

Sine-wave filters are available as optional components for 400 V converters of frame sizes FSD to FSG.

#### Article number

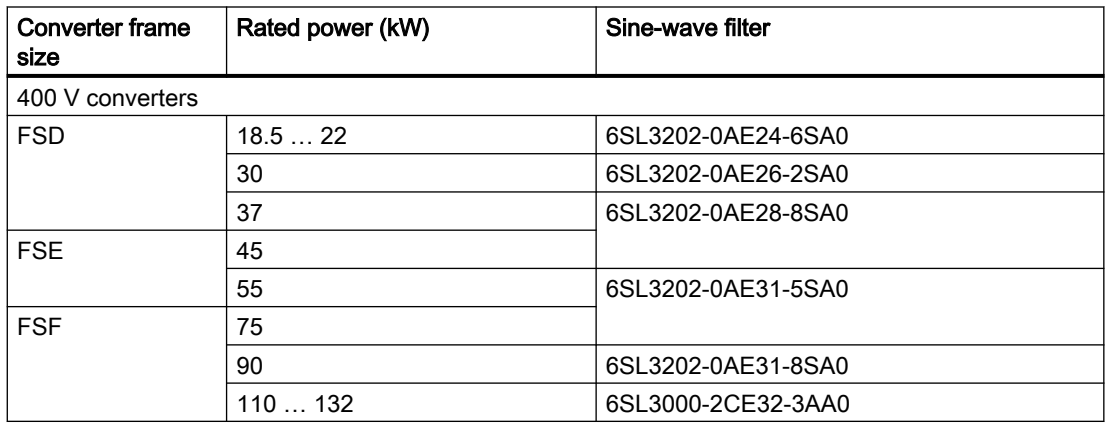

2.6 Optional components

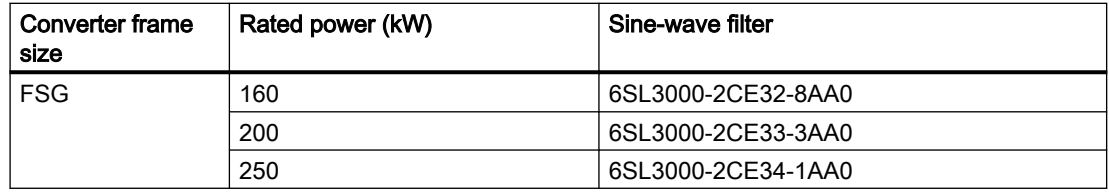

#### Special restrictions for converter FSG

When connecting 400 V converter FSG with sine-wave filters, set parameters as follows:

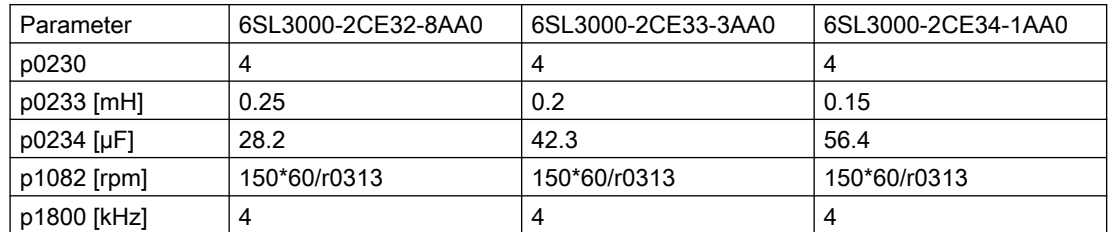

For converter FSG with sine-wave filter, operation is only permissible in the vector control mode. It is not permissible for U/f mode to be used.

#### 2.6.5 Line harmonics filter

The line harmonics filters reshape the distorted current back to the desired sinusoidal waveform. With the line harmonics filters, the converter fulfills the IEEE 519 standards.

If you use a line harmonics filter, you do not need a line reactor or a line filter.

When using the line harmonics filter, observe the following restrictions:

www.barghmaher.org

- The permissible line voltage is 380 V ... 415 V 3 AC ±10 %.
- The operating frequency is 50 Hz.

For technical details refer to the following link:

Line harmonics filter [\(https://www.schaffner.com/products/download/product/datasheet/](https://www.schaffner.com/products/download/product/datasheet/fn-3440-ecosine-50hz-passive-harmonic-filters/) [fn-3440-ecosine-50hz-passive-harmonic-filters/](https://www.schaffner.com/products/download/product/datasheet/fn-3440-ecosine-50hz-passive-harmonic-filters/))

#### Article number

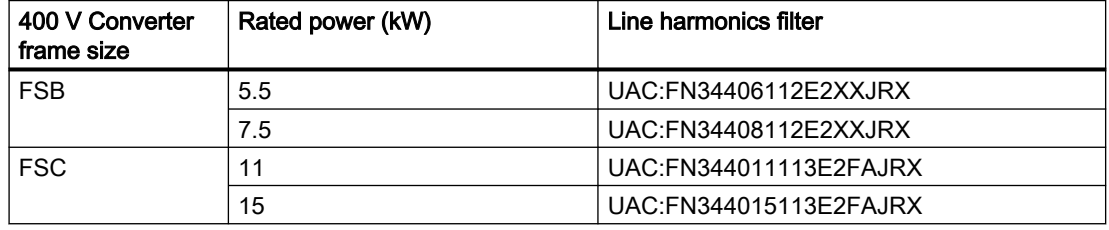

#### **Description**

2.6 Optional components

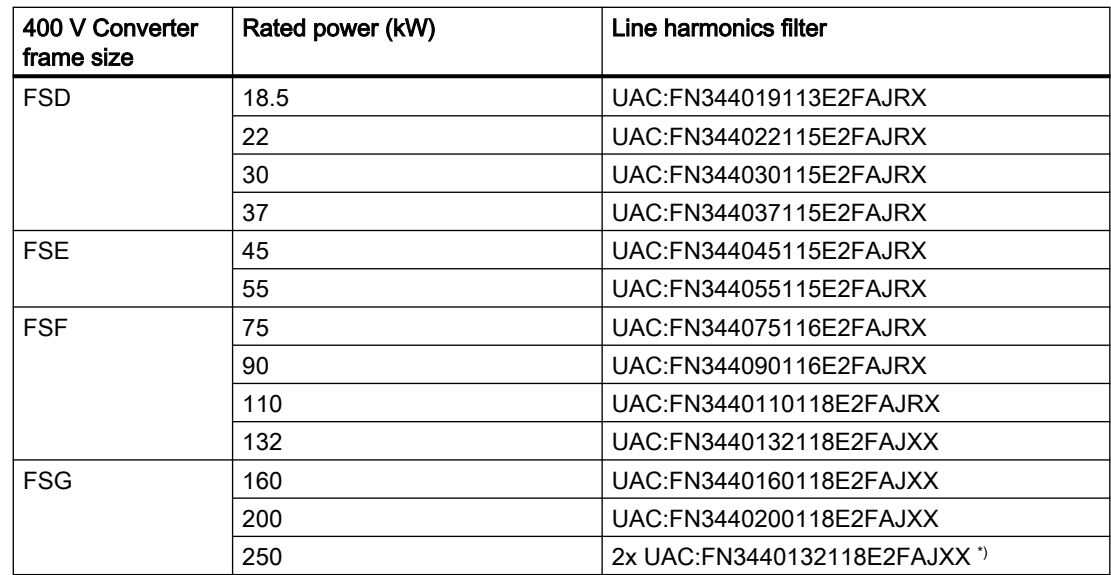

\*) Parallel connection between two line harmonics filters with 132 kW each

The converters FSA are not assigned to a line harmonics filter. If the rated power of the line harmonics filter is not exceeded, you may operate several convertors FSA on a common line harmonics filter.

#### Special restrictions for converter FSG

When connecting 400 V converter FSG with line harmonics filters, only the following settings of parameter P1300 are allowed:

- $P1300 = 20$
- $P1300 = 21$
- $P1300 = 22$
- $P1300 = 23$

For converter FSG with line harmonics filter, operation is only permissible in the vector control mode. It is not permissible for U/f mode to be used.

# 2.6.6 dv/dt filter plus VPL

A combination of dv/dt filter and a voltage peak limiter (VPL) - dv/dt filter plus VPL - are available to suppress voltage peaks and enable longer motor cables to be connected.

 $\sqrt{\frac{m}{n}}$  [Maximum permissible motor cable length](#page-79-0) (Page [78\)](#page-79-0)

When using the dv/dt filter plus VPL, observe the following restrictions:

- The maximum output frequency is 150 Hz.
- The maximum pulse frequency is 4 kHz.

2.6 Optional components

<span id="page-40-0"></span>Further details for the functional principle and the application cases are available on the Internet [\(https://support.industry.siemens.com/cs/ww/en/view/109748645](https://support.industry.siemens.com/cs/ww/en/view/109748645)).

#### **Note**

dv/dt filters plus VPL are available as optional components for converters FSH/FSJ only.

#### Article number

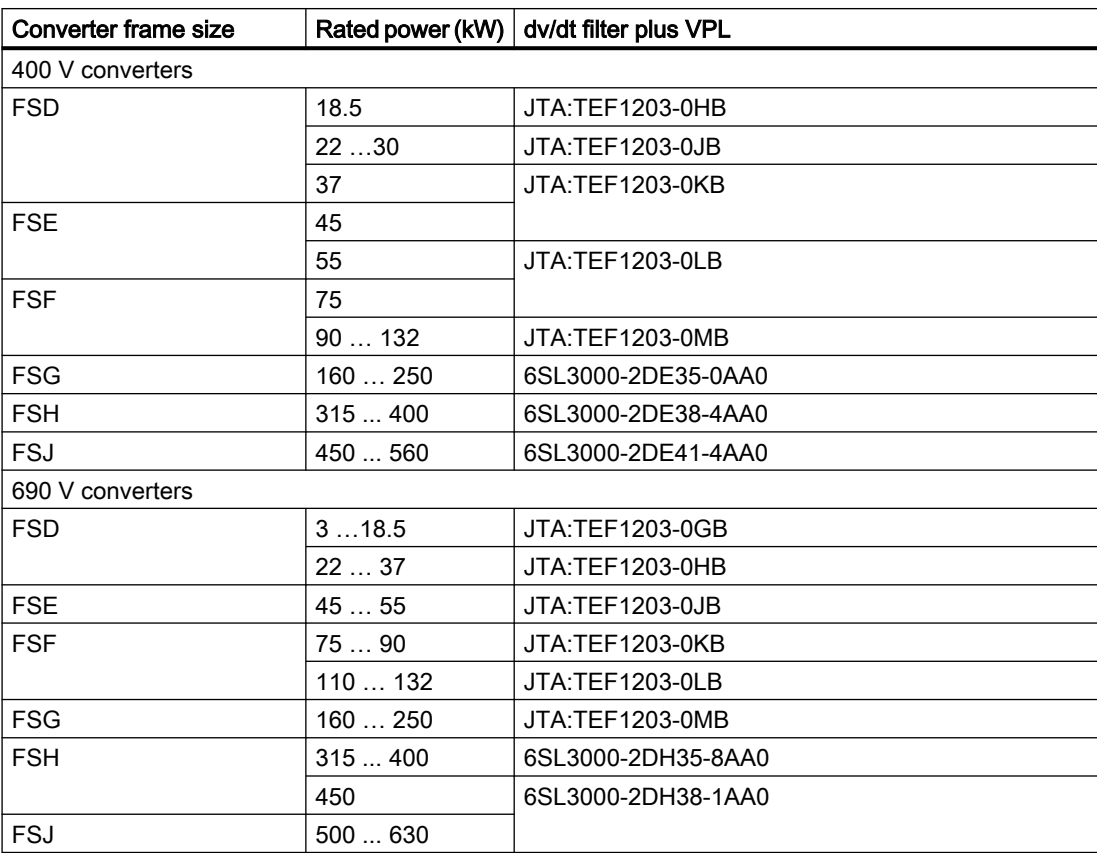

### 2.6.7 Push-through mounting kit

The optional push-through mounting kit is used to mount a converter in a control cabinet with its heatsink passing through the cabinet panel. The push-through mounted converters can fulfill a degree of protection of IP20 (UL Open Type).

#### **Note**

Push-through mounting kits are available for converters of frame sizes FSA to FSG only.

#### **Description**

2.6 Optional components

#### Article number

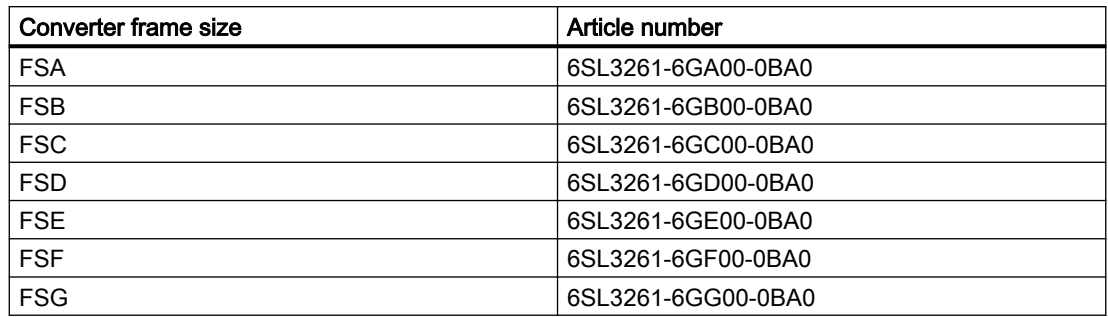

#### Mounting the converter with the push-through mounting kit

The push-through mounting kit comprises two pieces of frames for converter FSA to FSC, and four pieces of frames for converter FSD to FSG.

#### Procedure, FSA ... FSC

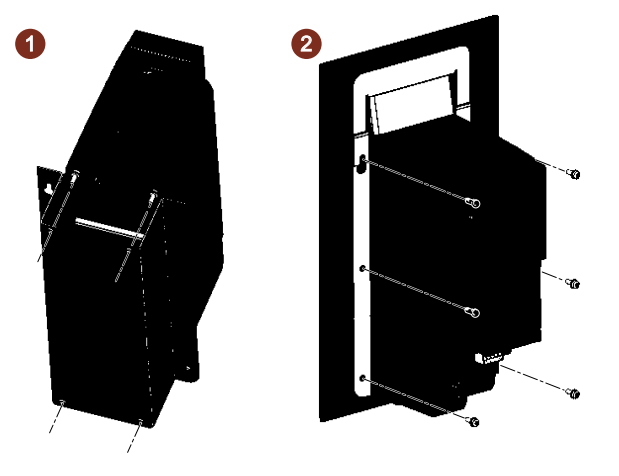

- 1. Prepare a cutout and holes in the control cabinet panel for the mounting kit.  $\Box$  [Dimension drawings and drill patterns](#page-61-0) (Page [60\)](#page-61-0)
- 2. Fix the U-shape frame to the converter using four screws (step  $\circled{1}$ ).
- 3. Push the converter heatsink through the cutout of the control cabinet.
- 4. Attach the top frame to the front of the converter and align its two holes with the holes on the U-shape frame.
- 5. Fix the converter and the top frame to the cabinet panel with six screws (step ②).

You have correctly installed the converter with the push-through mounting kit. ❒

#### Procedure, FSD ... FSG

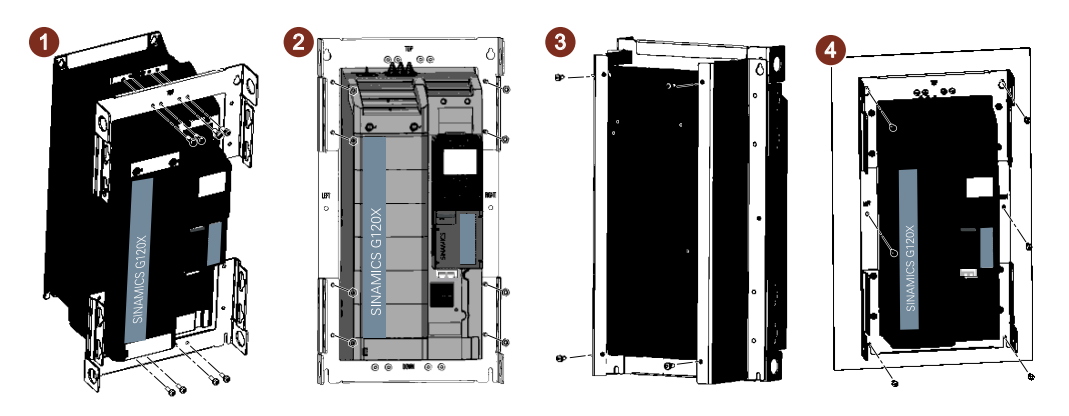

- 1. Prepare a cutout and holes in the control cabinet panel for the mounting kit. [Dimension drawings and drill patterns](#page-61-0) (Page [60\)](#page-61-0)
- 2. Fix the top and bottom frames (bearing "TOP" and "BOTTOM" marks respectively) to the converter using eight screws (step ①).
- 3. For converter FSD to FSF, first attach the left and right frames (bearing "LEFT" and "RIGHT" marks respectively) to the rear of the converter, and then fix them together with the top and bottom frames using eight screw nuts (step ②). For converter FSG, after attaching the left and right frames, you also need to attach four additional support clips from the front of the converter, and fix the clips with all mounting

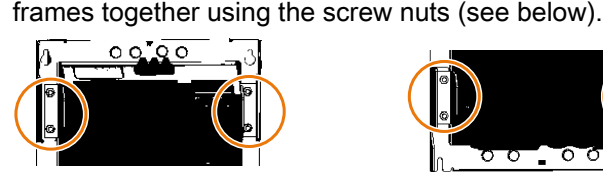

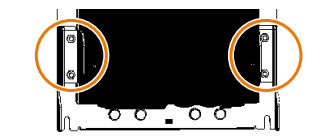

- 4. Fix the mounting frames in place with four screws at the mounting holes of the converter  $(\text{step } \textcircled{3})$ .
- 5. Push the
- 6. heatsink through the cutout of the control cabinet.
- 7. Fix the converter with the fixing screws (six for FSD/FSE; eight for FSF/FSG) to the cabinet panel (step  $(4)$ ).

#### Mounting the shield connection kit for the Power Module, push-through mounted FSD ... FSG

www.barghmaher.org

The push-through mounting kits for converters of frame sizes FSD to FSG provide separate shielding plates for the power connections. In order to connect the line supply and motor cable shields for a push-through mounted converter FSD to FSG, you must use the shielding plate provided in the push-through mounting kit.

2.6 Optional components

#### Procedure, FSD ... FSG

- 1. Remove the four screws at the bottom of the converter.
- 2. Attach the shielding plate to the converter and fix it in place by fastening the four screws. For converter FSG, use two additional screws to fix the shielding plate to the cabinet panel.

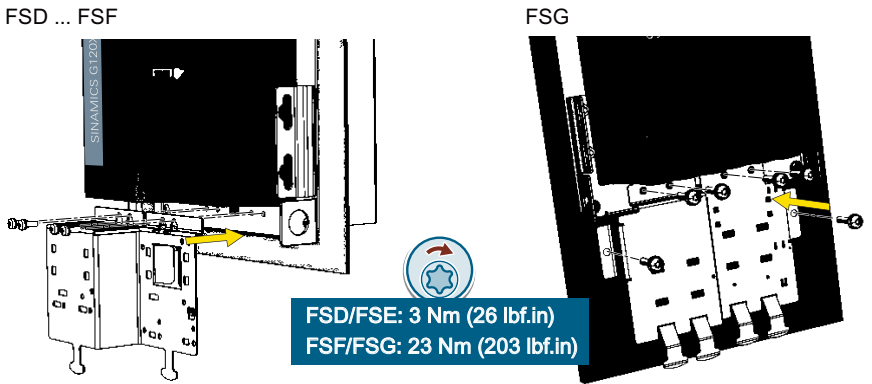

3. If the converter has an integrated line filter, mount the EMC connecting bracket provided in the scope of delivery of the converter. For more information about mounting the EMC connecting bracket, see the following section:  $\sqrt{\frac{m}{n}}$  [Mounting the shield connection kits](#page-64-0) (Page [63\)](#page-64-0)

You have now mounted the shield connection kit. ❒

# 2.6.8 Mounting grips for push-through mounted converters

For the push-through mounted converters FSD to FSG, the optional mounting grips can be used to mount the converters without hoisting gear.

#### Article number: 6SL3200-0SM22-0AA0

For more information about the installation of this optional component, see the following section:

[Additional mounting instructions, FSD ... FSG](#page-66-0) (Page [65](#page-66-0))

# 2.6.9 IP21 top cover

#### **Overview**

The optional IP21 top cover provides extra protection for the converter. The IP21 top cover is mounted above the converter and includes the necessary seals to ensure compliance with degree of protection IP21.

#### **Mounting**

Mounting instructions:

- Mount the IP21 top cover on the control cabinet panel using two screws.
- Mount the IP21 top cover right above the converter so that the cover and converter are aligned by their centers.
- Maintain the clearance to the converter.

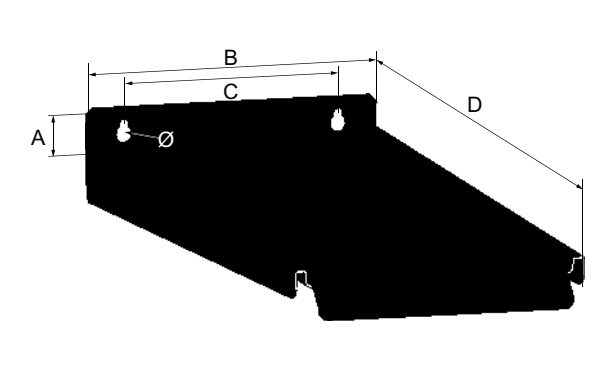

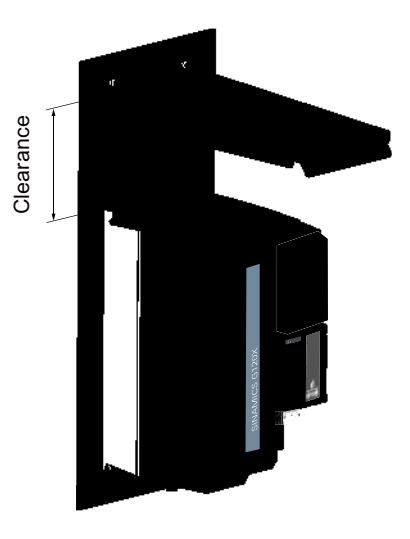

Table 2-1 IP21 top cover dimensions - mm (inch)

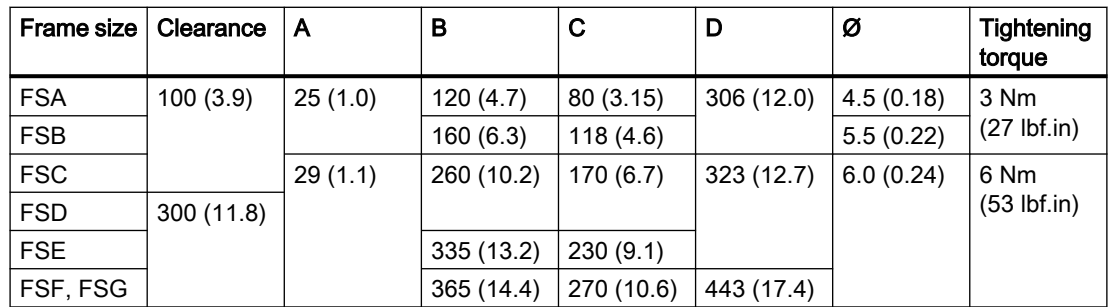

#### Article number

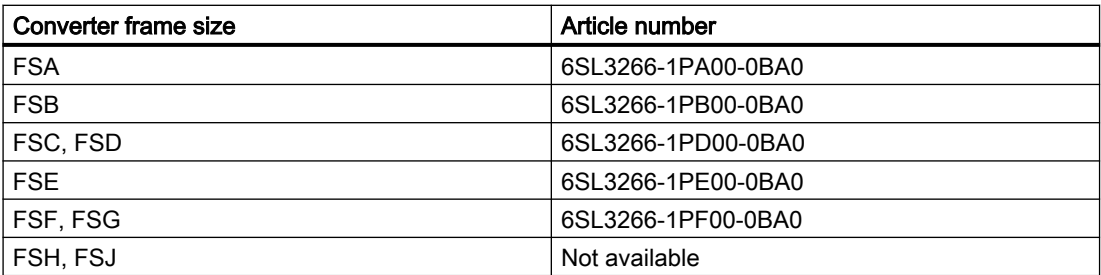

# 2.6.10 Operator panel

An operator panel has been designed to enhance the interface and communications capabilities of the converter. It can be used to commission, troubleshoot and control the converter, as well as to back up and transfer the converter settings. The operator panels (BOP-2 and IOP-2) can be mounted either directly on the converter or in a control cabinet door using a door mounting kit.

#### Article number

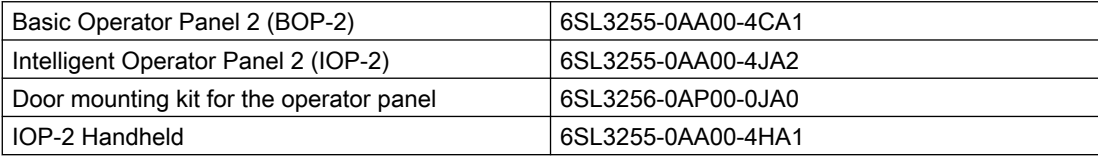

# 2.6.11 SINAMICS G120 Smart Access

The SINAMICS G120 Smart Access is a Wi-Fi-based Web server module and an engineering tool. It has been designed for quick commissioning, parameterization, and maintenance of the converters.

Article number: 6SL3255-0AA00-5AA0

2.7 Motors and multi-motor drives that can be operated

# 2.7 Motors and multi-motor drives that can be operated

#### Siemens motors that can be operated

You can connect standard induction motors to the converter.

You can find information on further motors on the Internet:

 Motors that can be operated ([https://support.industry.siemens.com/cs/ww/en/view/](https://support.industry.siemens.com/cs/ww/en/view/100426622) [100426622\)](https://support.industry.siemens.com/cs/ww/en/view/100426622)

#### Third-party motors that can be operated

You can operate standard asynchronous motors from other manufacturers with the converter:

#### **NOTICE**

#### Insulation failure due to unsuitable third-party motor

A higher load occurs on the motor insulation in converter mode than with line operation. Damage to the motor winding may occur as a result.

● Please observe the notes in the System Manual "Requirements for third-party motors"

Further information is provided on the Internet:

 Requirements for third-party motors [\(https://support.industry.siemens.com/cs/ww/en/](https://support.industry.siemens.com/cs/ww/en/view/79690594) [view/79690594](https://support.industry.siemens.com/cs/ww/en/view/79690594))

#### Multi-motor operation

Multi-motor operation involves simultaneously operating several motors from one converter. For standard induction motors, multi-motor operation is generally permissible.

Additional preconditions and restrictions relating to multi-motor operation are available on the Internet:

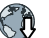

Multi-motor drive [\(http://support.automation.siemens.com/WW/view/en/84049346\)](http://support.automation.siemens.com/WW/view/en/84049346)

#### **Description**

2.7 Motors and multi-motor drives that can be operated

# Mounting 3

# 3.1 Installing the label for the North American market

#### **Description**

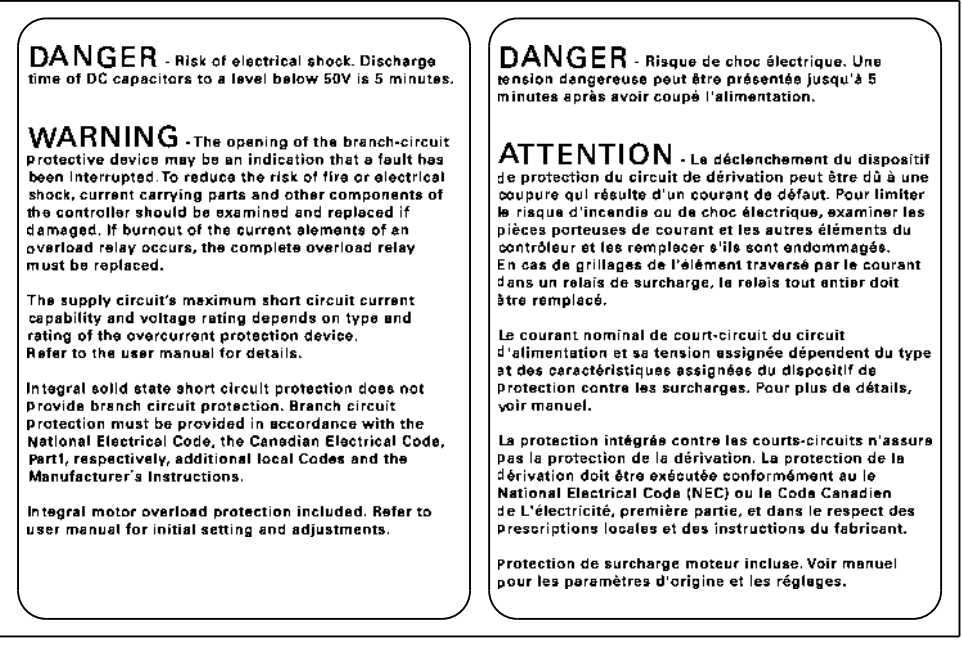

Figure 3-1 Adhesive label with danger and warning notes for North America

www.barghmaher.org

The converter is supplied with an adhesive label with danger and warning notes for the North American market.

Attach the adhesive label in the required language to the inside of the control cabinet where it is clearly visible at all times.

<span id="page-49-0"></span>3.2 EMC-compliant setup of the machine or plant

# 3.2 EMC-compliant setup of the machine or plant

The converter is designed for operation in industrial environments where strong electromagnetic fields are to be expected.

Reliable and disturbance-free operation is only guaranteed for EMC-compliant installation.

To achieve this, subdivide the control cabinet and the machine or system into EMC zones:

#### EMC zones

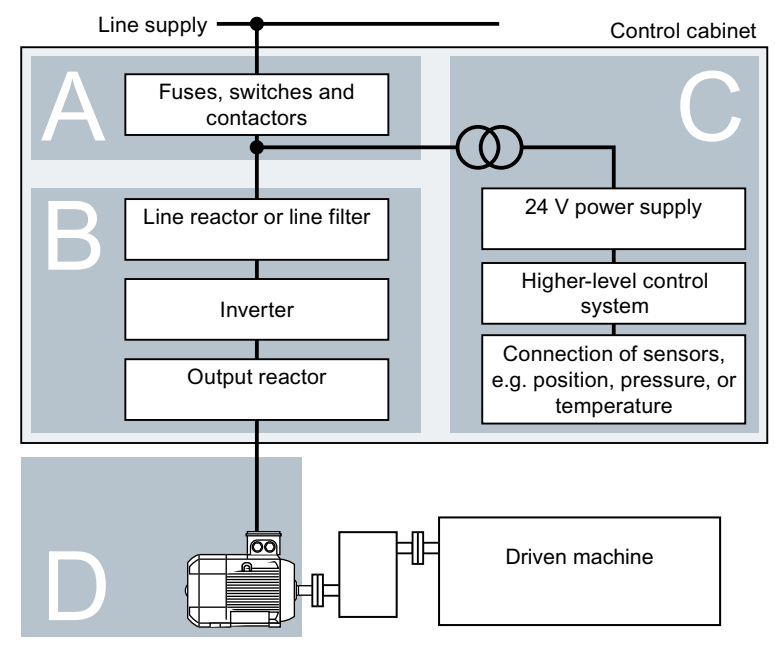

Figure 3-2 Example of the EMC zones of a plant or machine

#### Inside the control cabinet

- Zone A: Line supply connection
- Zone B: Power electronics Devices in Zone B generate energy-rich electromagnetic fields.
- Zone C: Control and sensors Devices in Zone C do not generate any energy-rich electromagnetic fields themselves, but their functions can be impaired by electromagnetic fields.

#### Outside the control cabinet

● Zone D: Motors Devices in Zone D generate electromagnetic fields with a significant amount of energy

# 3.2.1 Control cabinet

- Assign the various devices to zones in the control cabinet.
- Electromagnetically uncouple the zones from each other by means of one of the following actions:
	- Side clearance ≥ 25 cm
	- Separate metal enclosure
	- Large-area partition plates
- Route cables of various zones in separate cable harnesses or cable ducts.
- Install filters or isolation amplifiers at the interfaces of the zones.

#### Control cabinet assembly

- Connect the door, side panels, top and base plate of the control cabinet with the control cabinet frame using one of the following methods:
	- Electrical contact surface of several cm² for each contact location
	- Several screw connections
	- Short, finely stranded, braided copper wires with cross-sections ≥ 95 mm² / 000 (3/0) (‑2) AWG
- Install a shield support for shielded cables that are routed out of the control cabinet.
- Connect the PE bar and the shield support to the control cabinet frame through a large surface area to establish a good electrical connection.
- Mount the control cabinet components on a bare metal mounting plate.
- Connect the mounting plate to the control cabinet frame and PE bar and shield support through a large surface area to establish a good electrical connection.
- For screw connections onto painted or anodized surfaces, establish a good conductive contact using one of the following methods:
	- Use special (serrated) contact washers that cut through the painted or anodized surface.
	- Remove the insulating coating at the contact locations.

www.barghmaher.org

#### Measures required for several control cabinets

- Install equipotential bonding for all control cabinets.
- Screw the frames of the control cabinets together at several locations through a large surface area using serrated washers to establish a good electrical connection.
- In plants and systems where the control cabinets are lined up next to one another, and which are installed in two groups back to back, connect the PE bars of the two cabinet groups at as many locations as possible.

3.2 EMC-compliant setup of the machine or plant

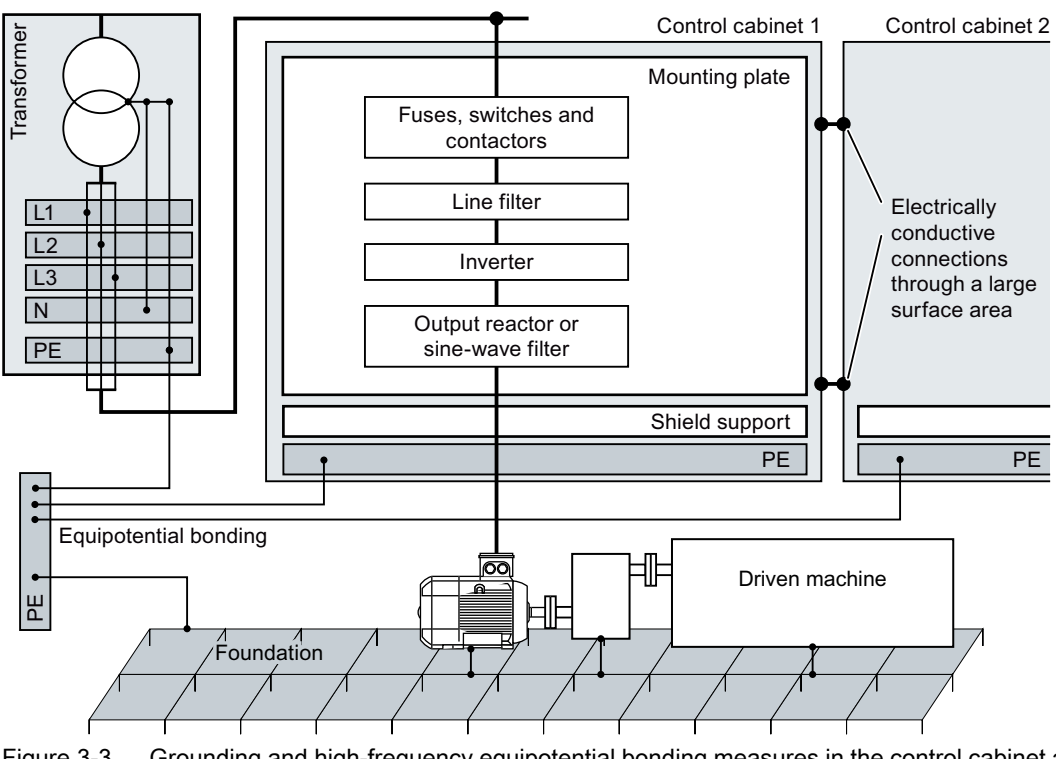

Figure 3-3 Grounding and high-frequency equipotential bonding measures in the control cabinet and in the plant/system

#### Further information

Additional information about EMC-compliant installation is available in the Internet:

 EMC installation guideline ([http://support.automation.siemens.com/WW/view/en/](http://support.automation.siemens.com/WW/view/en/60612658) [60612658](http://support.automation.siemens.com/WW/view/en/60612658))

#### 3.2.2 Cables

Cables with a high level of interference and cables with a low level of interference are connected to the converter:

- Cables with a high level of interference:
	- Cable between the line filter and converter
	- Motor cable
	- Cable at the converter DC link connection
- Cables with a low level of interference:
	- Cable between the line and line filter
	- Signal and data cables

#### Cable routing inside the cabinet

- Route the power cables with a high level of interference so that there is a minimum clearance of 25 cm to cables with a low level of interference. If the minimum clearance of 25 cm is not possible, insert separating metal sheets between the cables with a high level of interference and cables with a low level of interference. Connect these separating metal sheets to the mounting plate to establish a good electrical connection.
- Cables with a high level of interference and cables with a low level of interference may only cross over at right angles:
- Keep all of the cables as short as possible.
- Route all of the cables close to the mounting plates or cabinet frames.
- Route signal and data cables as well as the associated equipotential bonding cables parallel and close to one another.
- Twist incoming and outgoing unshielded individual conductors. Alternatively, you can route incoming and outgoing conductors in parallel, but close to one another.
- Ground any unused conductors of signal and data cables at both ends.
- Signal and data cables must only enter the cabinet from one side, e.g. from below.
- Using shielded cables for the following connections:
	- Cable between the converter and line filter
	- Cable between the converter and output reactor

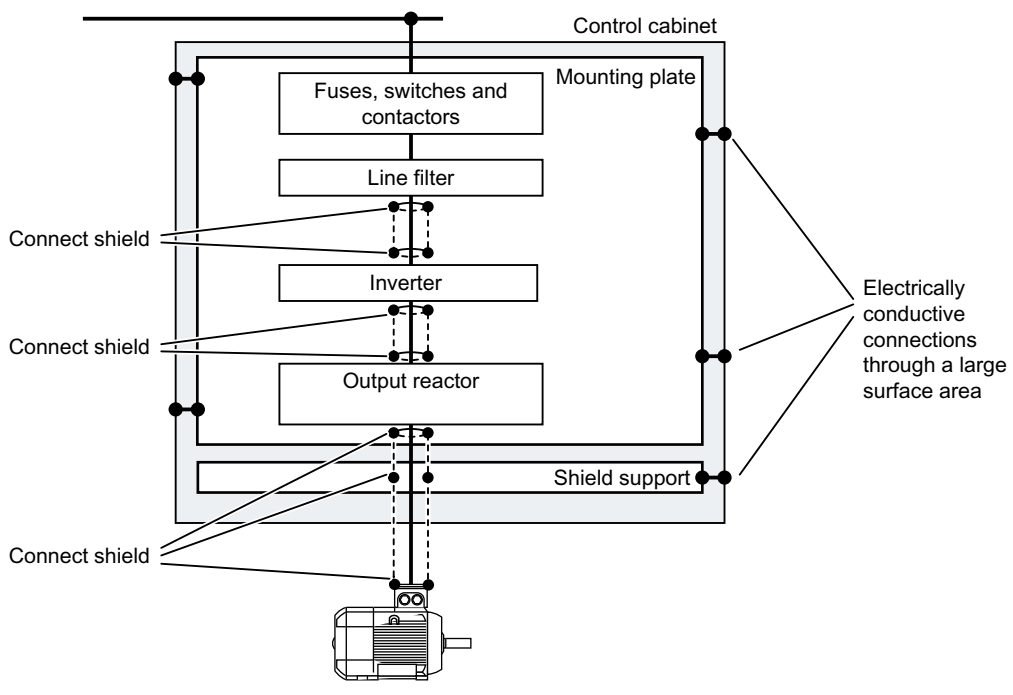

Figure 3-4 Routing converter cables inside and outside a control cabinet

#### **Mounting**

3.2 EMC-compliant setup of the machine or plant

#### Routing cables outside the control cabinet

- Maintain a minimum clearance of 25 cm between cables with a high level of interference and cables with a low level of interference.
- Using shielded cables for the following connections:
	- Converter motor cable
	- Signal and data cables
- Connect the motor cable shield to the motor enclosure using a PG gland that establishes a good electrical connection.

#### Requirements relating to shielded cables

- Use cables with finely-stranded, braided shields.
- Connect the shield to at least one end of the cable.

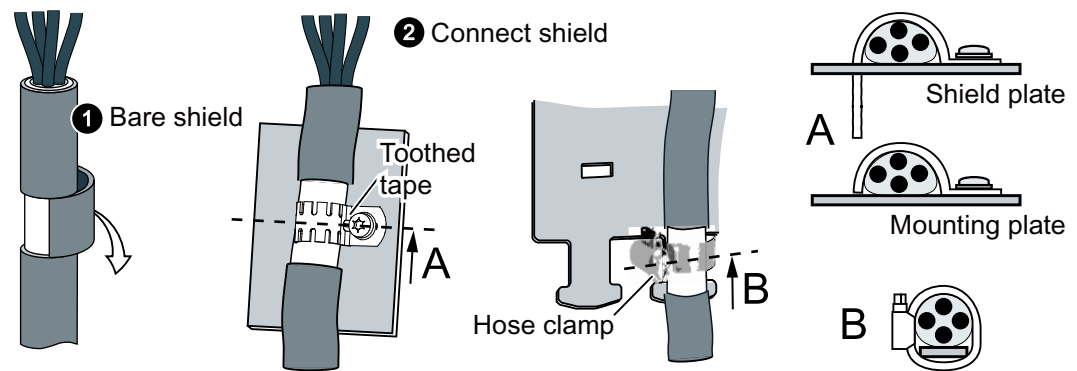

Figure 3-5 Examples for EMC-compliant shield support

- Attach the shield to the shield support directly after the cable enters the cabinet.
- Do not interrupt the shield.
- Only use metallic or metallized plug connectors for shielded data cables.

#### 3.2.3 Electromechanical components

#### Surge voltage protection circuit

- Connect surge voltage protection circuits to the following components:
	- Coils of contactors
	- Relays
	- Solenoid valves
	- Motor holding brakes
- Connect the surge voltage protection circuit directly at the coil.

www.barghmaher.org

● Use RC elements or varistors for AC-operated coils and freewheeling diodes or varistors for DC-operated coils.

# 3.3 Power losses and air cooling requirements

#### **Overview**

To protect the components from overheating, the control cabinet requires a cooling air flow, which depends on the power loss of the individual components.

#### Measures in order to ensure that the components are adequately cooled

- Add the power losses of the individual components.
	- $\sqrt{\frac{1}{2}}$  [Technical data](#page-896-0) (Page [895\)](#page-896-0)
	- Use the manufacturers' data for components, for example reactors or filters.
- Calculate the air flow required: airflow  $[1/s]$  = power loss  $[W]$  \* 0.86 /  $\Delta T$   $[K]$ Power loss: Total of the power losses of the individual components. Δ T: Permissible temperature rise in the control cabinet.
- Ensure that the control cabinet is appropriately ventilated and equipped with suitable air filters.
- Ensure that the components maintain the specified clearances with respect to one another.
- Ensure that the components are provided with adequate cooling air through the cooling openings.
- Use the appropriate air barriers to prevent cooling air short circuits.

www.barghmaher.org

● Ensure that the electrical cabinet is adequately ventilated and is equipped with suitable air filters.

Comply with the replacement intervals of the air filter.

3.3 Power losses and air cooling requirements

#### Further measures

Air barriers can prevent converters from overheating each other. Such measures are only necessary in extreme cases when the cooling air temperature reaches the maximum ambient temperature of the inverter.

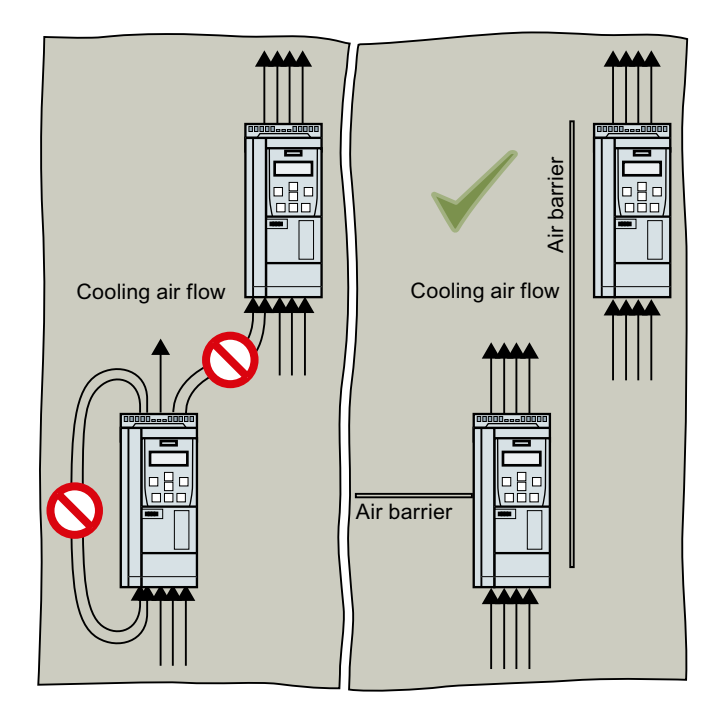

#### 3.4.1 Basic installation rules

#### **Requirements**

#### General installation conditions

When installing the converters carefully observe the conditions listed below in order to guarantee reliable, continuous and disturbance-free operation.

- The converters are designed for installation in a control cabinet.
- The converters are suitable for mounting on concrete or other non-combustible surfaces only, for example, on a bare metal mounting plate.
- The converters comply with degree of protection IP20 according to IEC 60529. The converters utilizing push-through technology fulfill a degree of protection of IP20 (UL Open Type).
- The converters are certified for use in environments with degree of pollution 2 without condensation, that is in environments where no conductive pollution/dirt occurs. Condensation is not permissible.
- Ensure that the device is free of dust and dirt. When using a vacuum cleaner, this must comply with ESD equipment rules.
- Keep the device away from water, solvents and chemicals. Take care to install it away from potential water hazards, for example, do not install it beneath pipes that are subject to condensation. Avoid installing it where excessive humidity and condensation may occur.
- Keep the device within the maximum and minimum operating temperatures. At temperatures > 40 °C and installation altitudes > 1000 m, the devices must be derated.
- Ensure that the correct level of ventilation and air flow is provided.

www.barghmaher.org

- Fast temperature changes of the air drawn in (for example, by using cooling units) are not permitted due to the danger of condensation.
- Ensure that all converters and the cabinet are grounded according to the EMC guidelines  $\Box$  [EMC-compliant setup of the machine or plant](#page-49-0) (Page [48](#page-49-0))

#### Converters for systems in the United States/Canada (UL/cUL)

- For a system configuration in conformance with UL/cUL, use the UL/cUL-approved fuses or circuit breakers under the following Internet address: Fuses and circuit breakers (<https://support.industry.siemens.com/cs/ww/en/ps/13213>)
- The converter of frame size FSA has to be mounted in an enclosure sized min. 500 mm (height)  $\times$  400 mm (depth)  $\times$  255 mm (width).

- The integrated solid-state short-circuit protection does not provide branch circuit protection.
	- UL: Branch circuit protection must be provided in accordance with the Manufacturer Instructions, National Electrical Code and any additional local codes.
	- CSA: Branch circuit protection must be provided in accordance with the Canadian Electrical Code, Part I
- On the system side, provide branch circuit protection in conformance with NEC or CEC, Part 1, and the local regulations.
- The converters provide internal motor protection corresponding to UL61800-5-1. The protection threshold is 115% of the converter full load current. When commissioning, you can adapt the motor overload protection using parameter p0640.
- For frame sizes FSF and FSG, to connect the line supply and motor only use UL approved ring-type cable lugs (ZMVV), which are certified for the particular voltage, with a permissible current of at least 125% of the input and output current. Use the higher value as basis.
- The line and output voltage may not be lower than 400 V or higher than 600 V.
- Only use copper cables rated for 60 °C/75 °C. For converters FSA to FSC, only use copper cables rated for 75  $^{\circ}$ C <sup>1)</sup>.

1) When connecting a cable with a higher rated temperature, do not reduce the cable crosssection.

Example: If a cable with a rated temperature of 60 °C is specified, the cable cross-section must also be rated according to 60 °C. When connecting a cable with a higher rated temperature, e. g. 90 °C, you must determine the cable cross-section as if the cable had a rated temperature of 60 °C.

#### WARNING

#### Risk of explosion or spread of fire from built-in devices

Short circuits in the converter or its components may cause explosion or fire in the control cabinet, which can result in serious personal injury or property damage.

● Install built-in devices in a suitable and robust metal cabinet in such a way that personnel are protected against the explosive shock and fire, or take other appropriate protection measures, for example, using five safety cabinet locks additionally.

#### Protection against the spread of fire

The device may be operated only in closed housings or in control cabinets with protective covers that are closed, and when all of the protective devices are used. The installation of the device in a metal control cabinet or the protection with another equivalent measure must prevent the spread of fire and emissions outside the control cabinet.

#### Protection against condensation or electrically conductive contamination

Protect the device, e.g. by installing it in a control cabinet with degree of protection IP54 according to IEC 60529 or NEMA 12. Further measures may be necessary for particularly critical operating conditions.

If condensation or conductive pollution can be excluded at the installation site, a lower degree of control cabinet protection may be permitted.

#### Mounting position

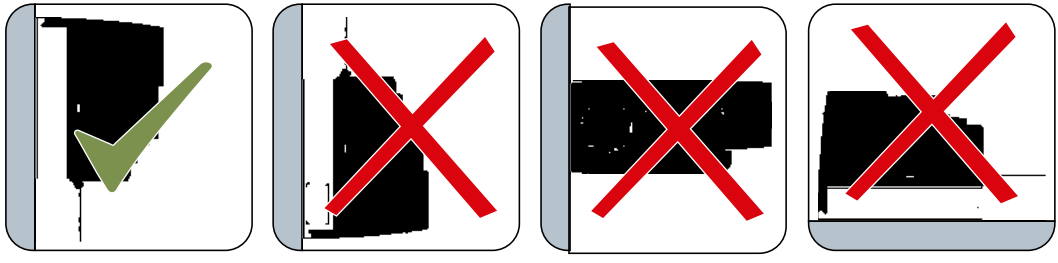

Figure 3-6 Only mount in the vertical position with the line connection at the bottom

# 3.4.2 Dimension drawings and drill patterns

#### **Overview**

The converters are designed to be mounted in accordance with the dimension drawings, in a cabinet using screws, nuts and washers.

#### **Note**

To comply with EMC specifications, it is recommended to mount the converter on an electrically conductive mounting panel in the cabinet. This mounting panel should be connected to the cabinet PE.

# 3.4.2.1 Mounting the converter on the mounting panel

# $W_{iql_{n}}$ Depth Additional depth Height including shield plate Height including shield plate Height

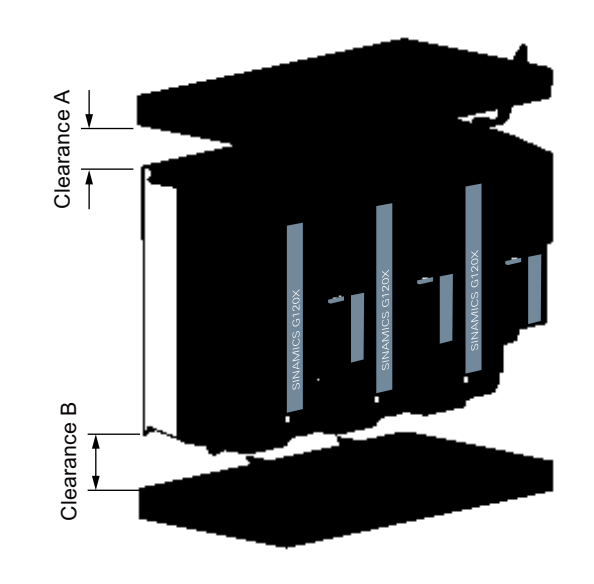

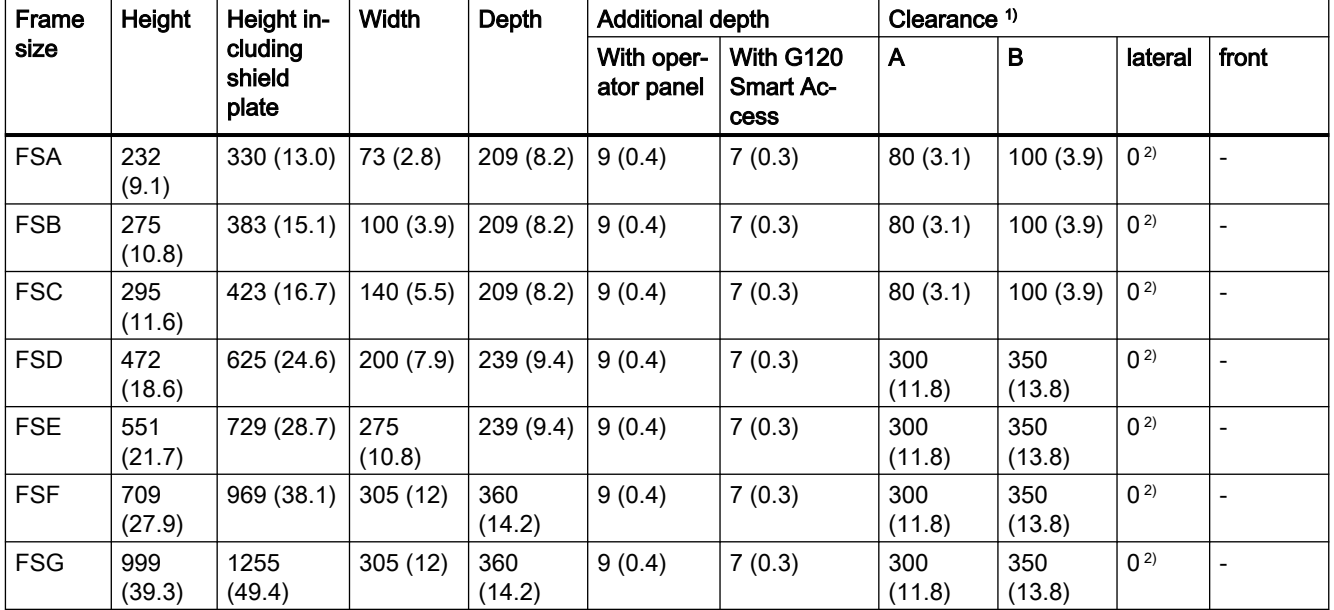

www.barghmaher.org

# Dimensions and clearance distances - mm (in)

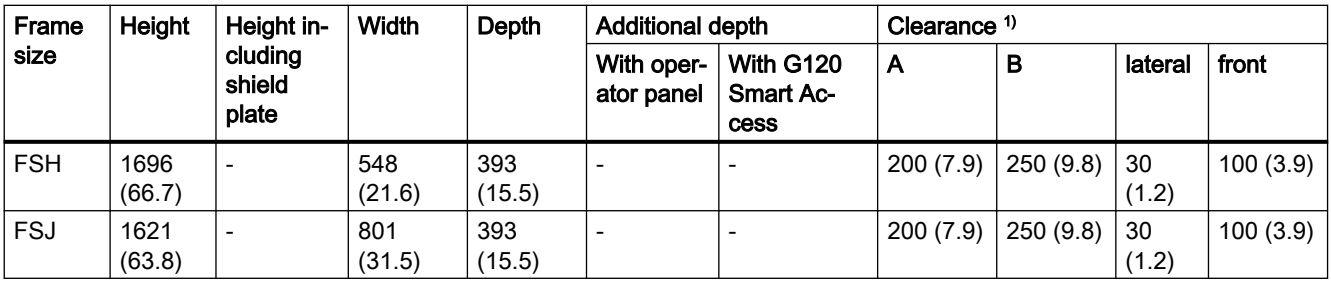

<sup>1)</sup> The cooling air clearances A and B refer to the converter without shield plate.

<sup>2)</sup> Maximum surrounding air temperature during operation dependent on lateral clearance:

- Max. 50 °C for mounting with 0 mm lateral clearance (for tolerance reasons, we recommend a lateral clearance of approx. 1 mm.)

- Max. 55 °C for mounting with 50 mm lateral clearance.

#### Drill patterns - mm (in)

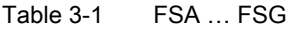

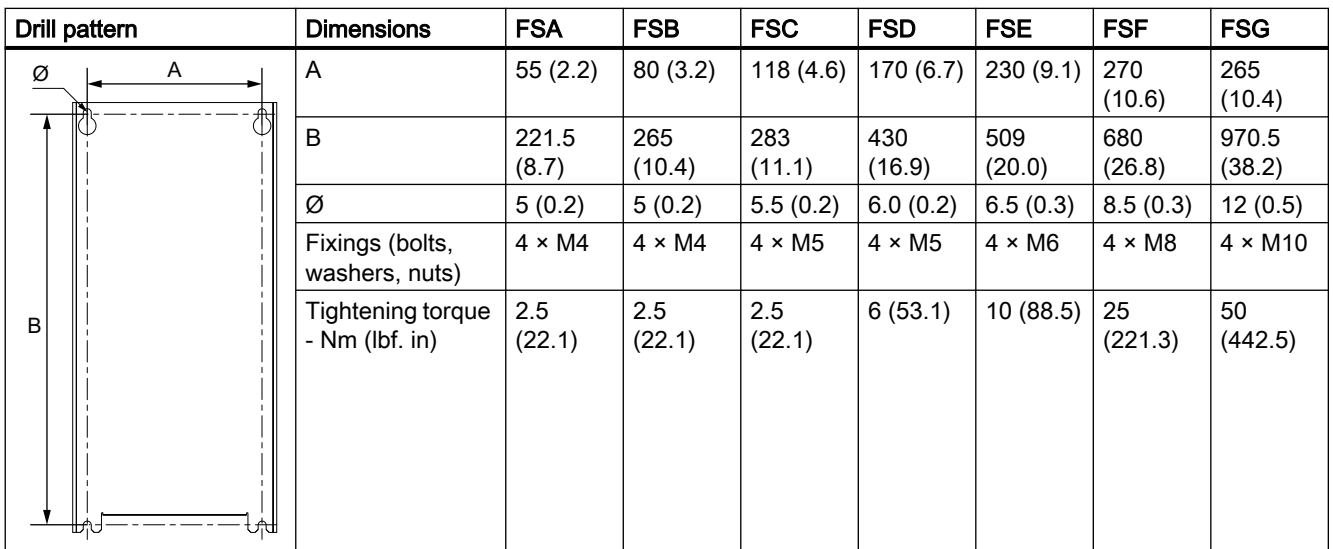

Note: For the converters FSD to FSG, a printed drill pattern is supplied with each converter. This can be used to easily drill the necessary mounting holes.

| Drill pattern |                      | <b>Dimensions</b>                   | <b>FSH</b>    | <b>FSJ</b>    |
|---------------|----------------------|-------------------------------------|---------------|---------------|
| G1            | A1 A2<br>A3<br>Ø     | A1                                  | 160(6.3)      | 200 (7.9)     |
| B             |                      | A <sub>2</sub>                      | 150 (5.9)     | 290 (11.4)    |
|               |                      | A <sub>3</sub>                      | 160(6.3)      | 200 (7.9)     |
|               |                      | A4                                  | 225 (8.9)     | 345 (13.6)    |
|               |                      | A <sub>5</sub>                      | 225(8.9)      | 345 (13.6)    |
|               |                      | B                                   | 1419 (55.9)   | 1399 (55.1)   |
|               |                      | G <sub>1</sub>                      | 39(1.5)       | 60.5(2.4)     |
|               |                      | G <sub>2</sub>                      | 49 (1.9)      | 60.5(2.4)     |
|               |                      | Ø                                   | 20(0.8)       | 20(0.8)       |
|               |                      | Fixings (bolts, wash-<br>ers, nuts) | $7 \times M8$ | $7 \times M8$ |
|               |                      | Tightening torque - Nm<br>(lbf. in) | 25(221.3)     | 25 (221.3)    |
| G2            | A4<br>A <sub>5</sub> |                                     |               |               |

<span id="page-61-0"></span>Table 3-2 FSH and FSJ

#### 3.4.2.2 Mounting the converter utilizing push-through technology (FSA to FSG only)

Use the optional mounting kit to mount a converter in push-through technology in a control cabinet. Mounting instructions are provided in the following section:

[Push-through mounting kit](#page-40-0) (Page [39\)](#page-40-0)

The following dimension drawings and drilling patterns are not to scale.

www.barghmaher.org

Panel thickness of the control cabinet ≤ 3.5 mm

# $\overline{\mathscr{C}}$ + +  $H^*$ ्? ्7 )6\$)6& )6')6\*

Mounting dimensions - mm (in)

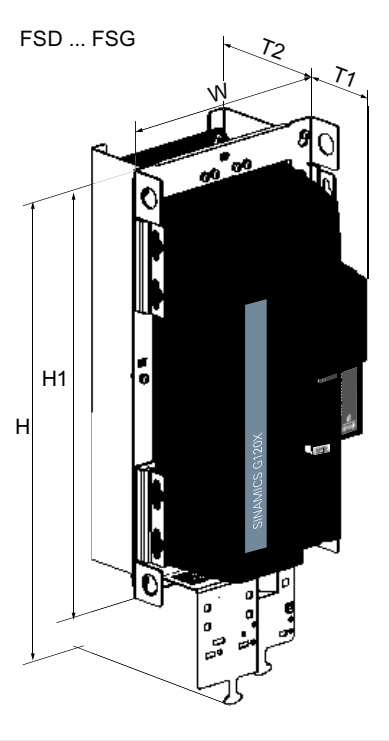

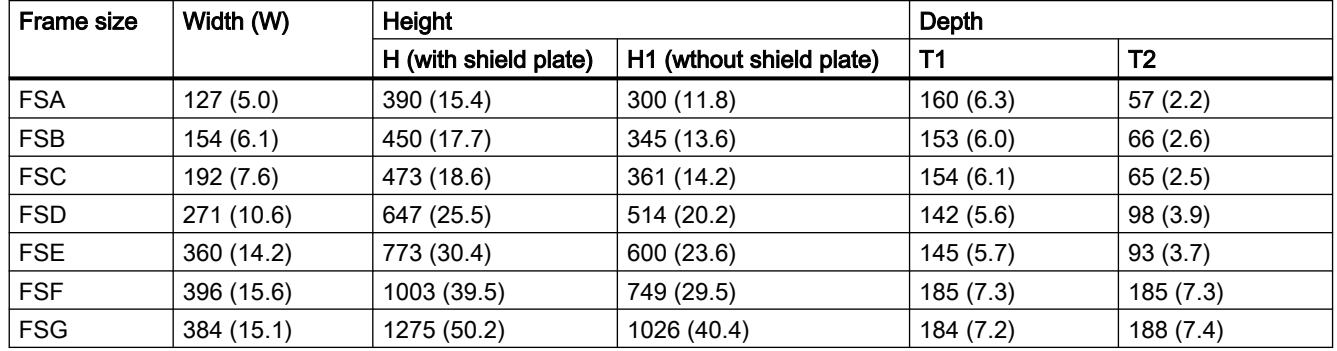

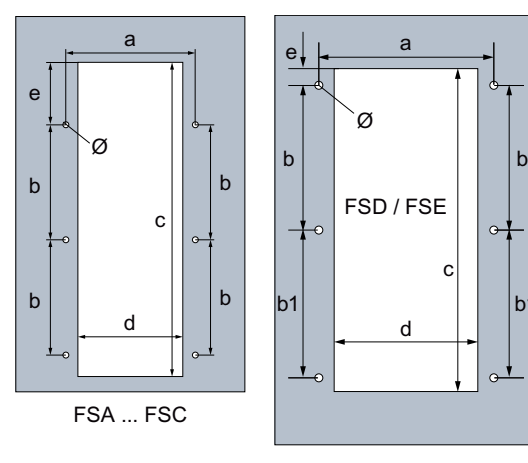

### Cutouts and drilling patterns - mm (in)

 $\mathbf{b}$ 

G

FSD / FSE

Ø

¢

 $\overline{a}$ 

 $\mathbf{c}$ 

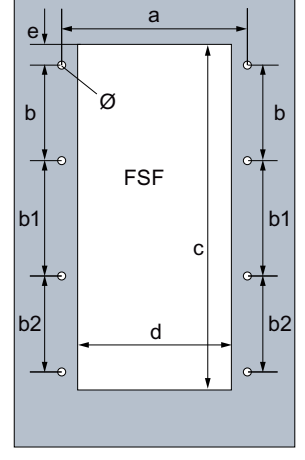

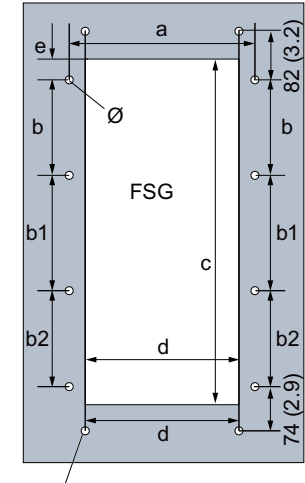

 $*$  Four holes for mounting the shielding plate

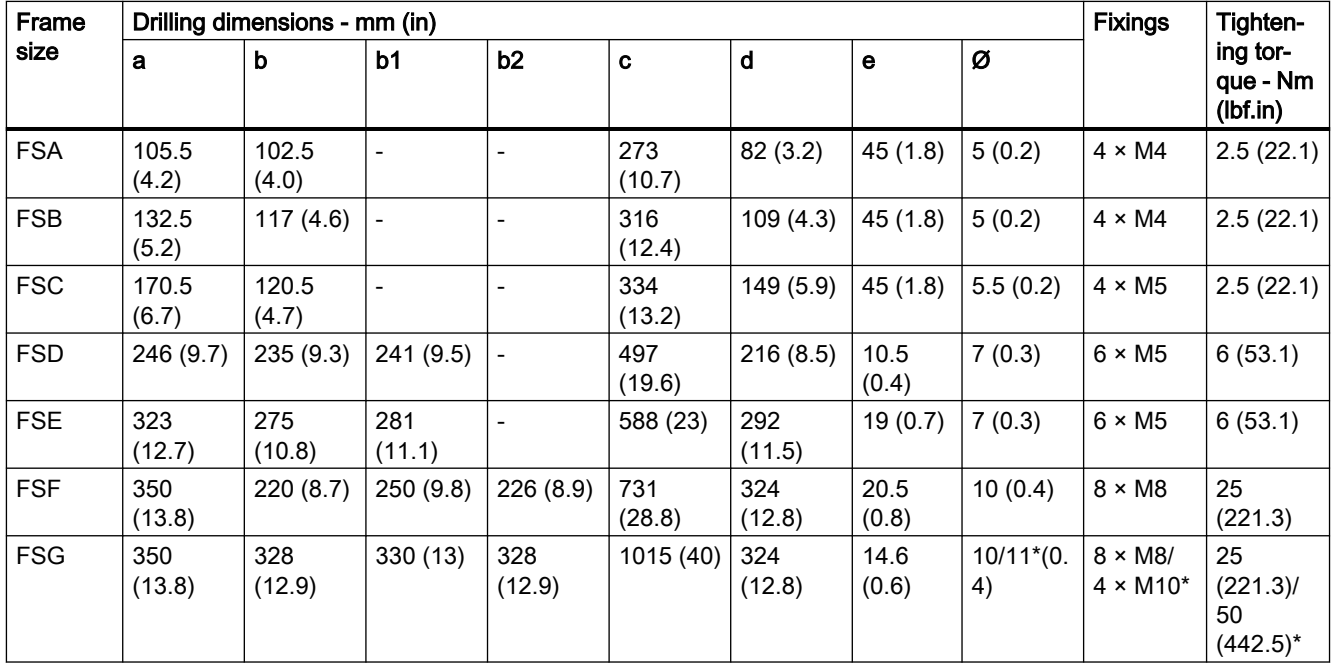

www.barghmaher.org

\* Four holes for mounting the shielding plate

# <span id="page-64-0"></span>3.4.3 Mounting the shield connection kits

#### **Overview**

We recommend that you mount the shield connection kits provided. The shield connection kit makes it simpler to install the converter in compliance with EMC regulations and to provide strength relief for the connected cables.

#### Mounting the shield connection kit for the Control Unit

#### **Note**

The shield connection kit for the Control Unit is available for converters FSD to FSG only.

Attach the shielding plate to the bottom of the Control Unit, and use a cross-tip screwdriver to tighten the screw to fix it onto the converter.

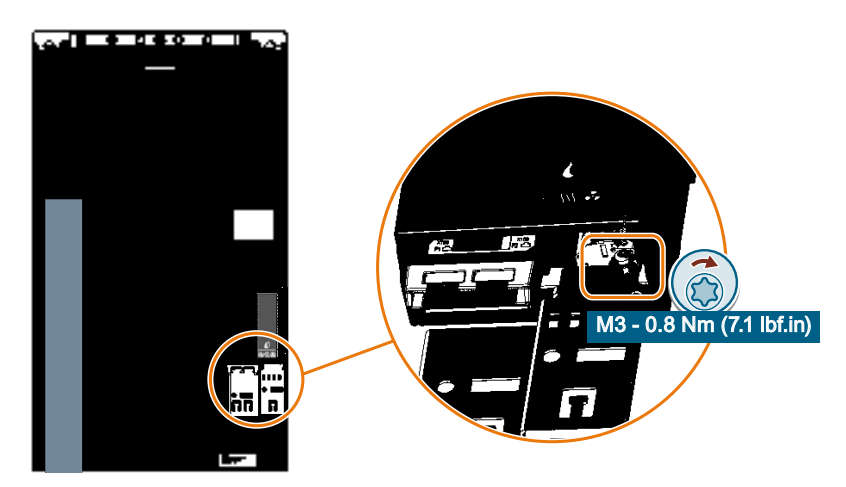

#### Mounting the shield connection kit for the Power Module, FSA ... FSC

#### Procedure

- 1. Remove the two screws and two U clamps from the bottom of the converter ①.
- 2. Mount the two U clamps with the two screws on the shield plate ②.

www.barghmaher.org

3. Fasten the shield plate in place using two screws ③.

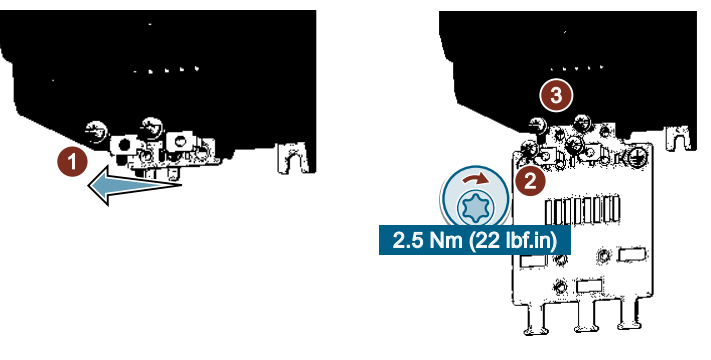

You have now mounted the shield connection kit.  $\Box$ 

#### Mounting the shield connection kit for the Power Module, FSD ... FSG

#### Note

For a push-through mounted converter FSD ... FSG, use the shielding plate provided in the push-through mounting kit.

[Push-through mounting kit](#page-40-0) (Page [39\)](#page-40-0)

#### Procedure, FSD/FSE

- 1. Attach the shielding plate to the bottom of the converter and fasten it in place using four screws  $\circled{1}$ .
- 2. If the converter has an integrated line filter, mount the EMC connecting bracket additionally. a. Slide the EMC connecting bracket into the converter, so that it is held in the converter by the clamping spring ②.

The EMC connecting bracket is positioned correctly if you feel some resistance when pulling it out from the converter.

b. Having ensured that it is positioned correctly, fasten the EMC connecting bracket in place using three screws ③.

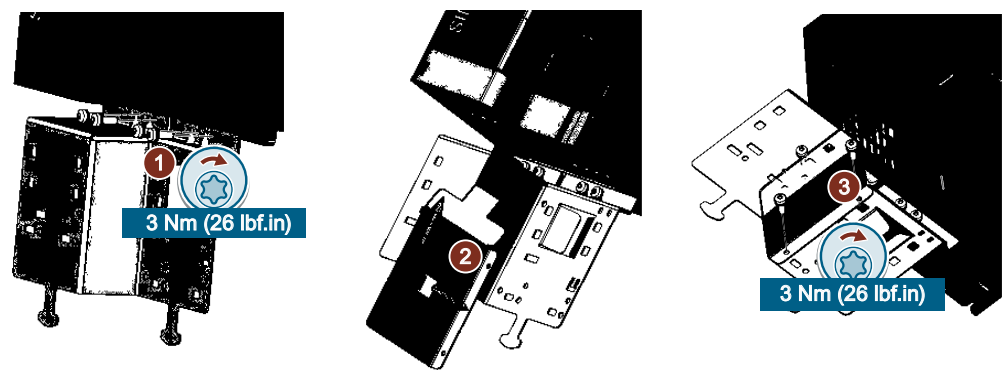

www.barghmaher.org

You have now mounted the shield connection kit. ❒

#### <span id="page-66-0"></span>Procedure, FSF

- 1. Attach the shielding plate to the bottom of the converter and fasten it in place using four screws ①.
- 2. If the converter has an integrated line filter, mount the EMC connecting bracket additionally by fastening it to the shielding plate with four screws ②.

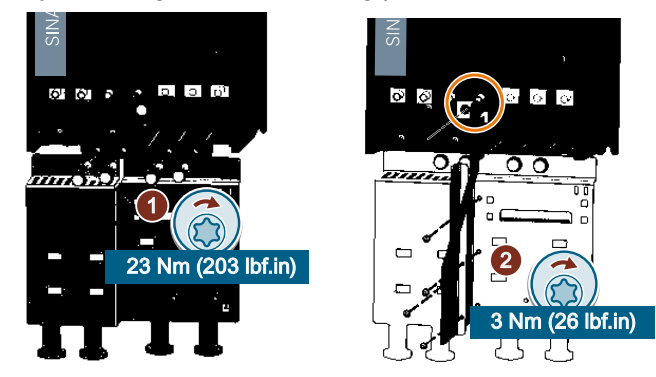

You have now mounted the shield connection kit.  $\Box$ 

#### Procedure, FSG

- 1. Secure each side part to the shielding plate with two screws ①.
- 2. Attach the shielding plate to the bottom of the converter and fasten it in place using six screws (2).
- 3. If the converter has an integrated line filter, mount the EMC connecting bracket additionally by fastening it to the shielding plate with four screws ③.

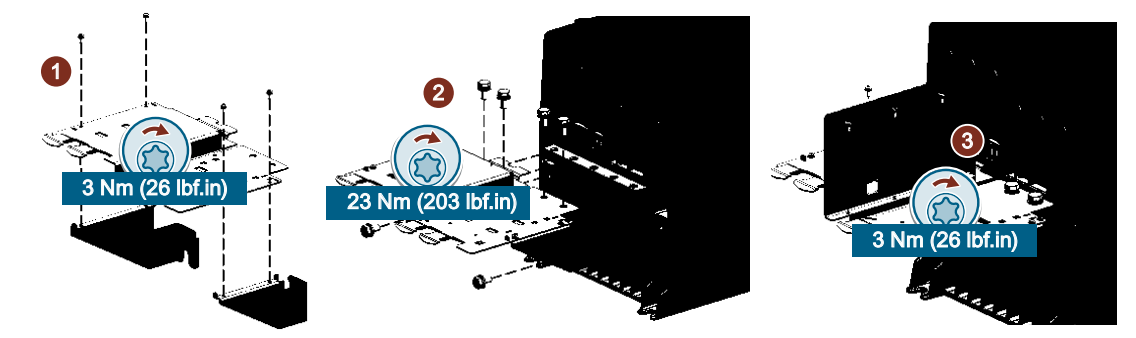

You have now mounted the shield connection kit. ❒

# 3.4.4 Additional mounting instructions for FSD ... FSJ

#### 3.4.4.1 Additional mounting instructions, FSD ... FSG

When mounting the converters FSD to FSG, the weight of the converter should be considered and appropriate hoisting gear for mounting should be applied.

www.barghmaher.org

converter weight:

[Technical data dependent on the power](#page-904-0) (Page [903](#page-904-0))

#### Hoisting gear

#### For cabinet panel mounted converters

Use crane lifting lugs and the appropriate hoisting gear when mounting the converters on the cabinet panel.

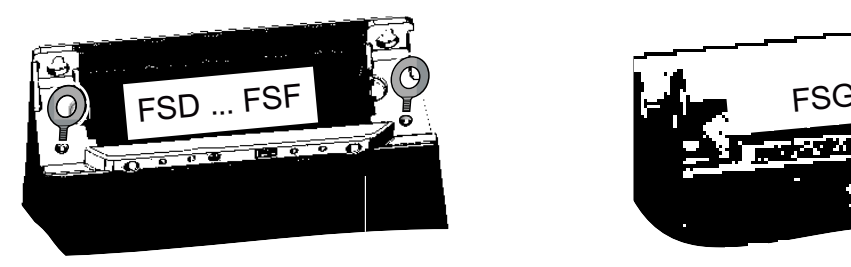

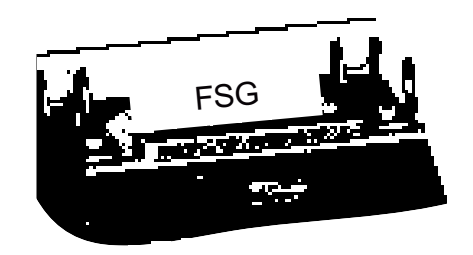

#### For push-through mounted converters

Use the hoisting gear shown below when mounting the converters utilizing push-through technology.

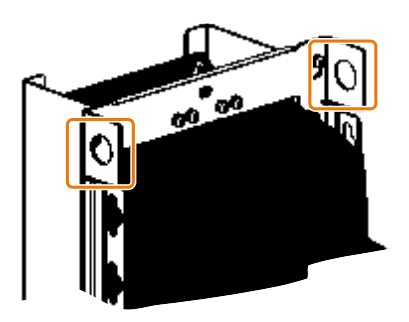

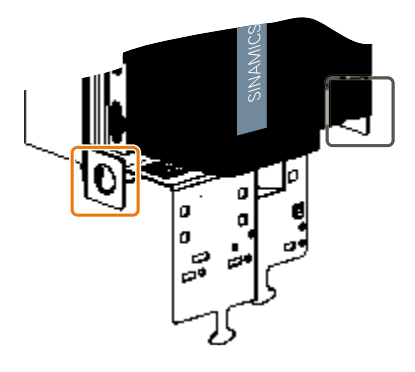

#### Mounting grips

Alternatively, you can use the mounting grips to mount the push-through mounted converters without hoisting gear. Install the four mounting grips as shown below.

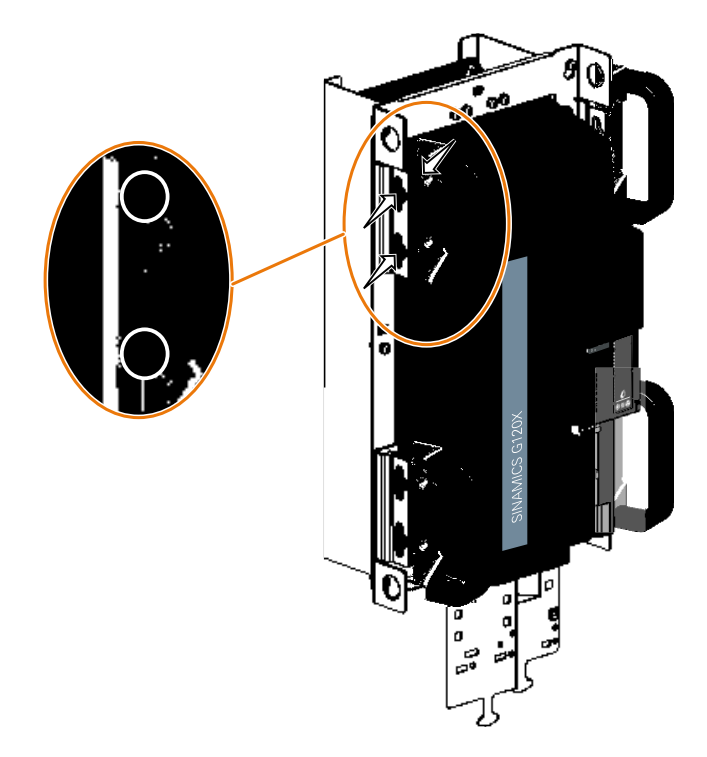

**Mounting** 

3.4 Mounting the converter

# 3.4.4.2 Additional mounting instructions, FSH/FSJ

#### Installing

#### Removing the pallet

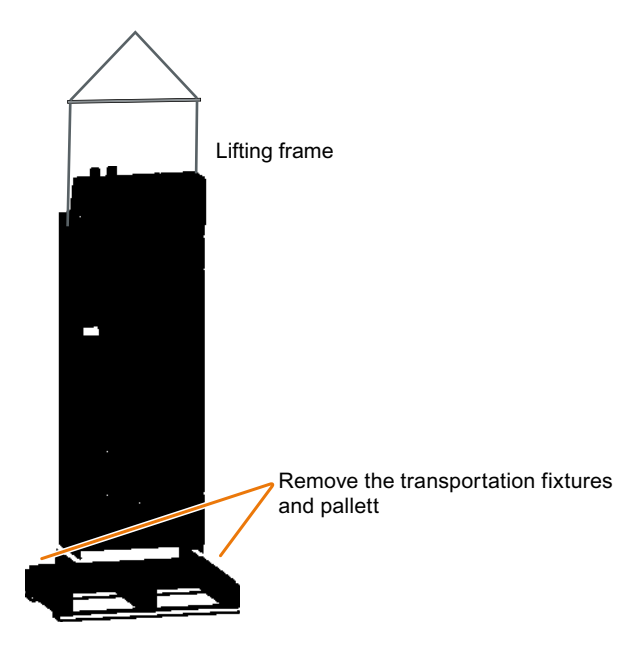

#### Lifting the converter into the cabinet

The converters FSH and FSJ can be lifted into the cabinet with the lifting eyes. Use a lifting harness where the ropes or chains are maintained in a vertical position. The device must not be lifted at an angle because this can damage the housing. Rope spreaders may have to be used.

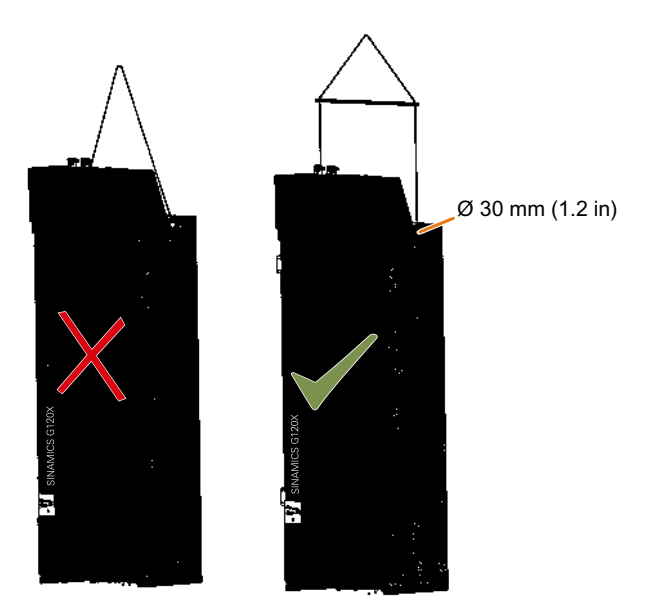

The electrical cabinet installation must be realized in accordance with the dimension drawings supplied. The minimum cabinet sizes for the installation of converters FSH and FSJ are provided as follows:

- For FSH: 800 mm (width) × 2000 mm (height) × 600 mm (depth)
- For FSJ: 1000 mm (width) × 2000 mm (height) × 600 mm (depth)

Before converter installation, remove the side, back, and top plates from the cabinet frame, and mount at least two support plates in the cabinet.

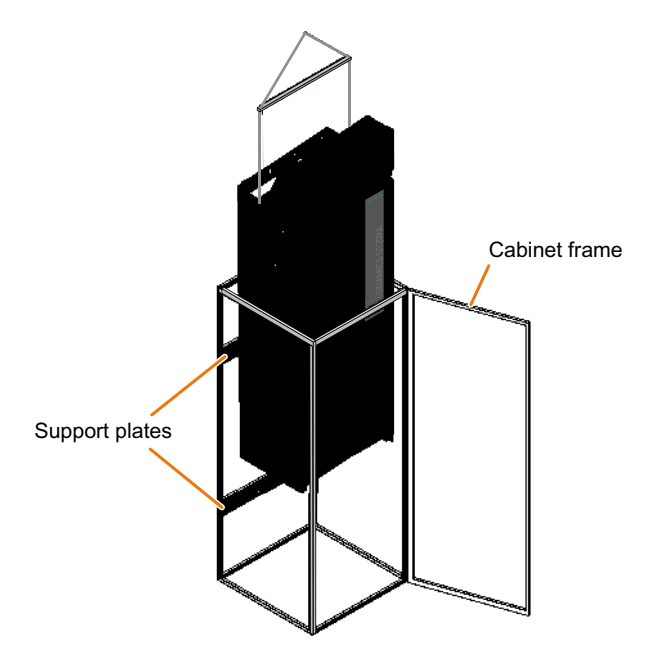

After the converter is installed in the cabinet, install the side, back, and top plates back to the cabinet frame.

#### 3.4.5 Mounting the optional components

Depending on the particular application, converters may require optional components. For more information about optional components, refer to Section ["Optional components](#page-33-0)  (Page [32](#page-33-0))".

#### **Mounting**

3.4 Mounting the converter
<span id="page-72-0"></span>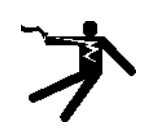

### WARNING

#### Electric shock when the motor terminal box is open

As soon as the converter is connected to the line supply, the motor connections of the converter may carry dangerous voltages. When the motor is connected to the converter, there is danger to life through contact with the motor terminals if the motor terminal box is open.

● Close the motor terminal box before connecting the converter to the line supply.

#### **Note**

#### Fault protection for the motor circuit

The electronic overcurrent trip complies with the requirements laid down in IEC 60364-3-2:2005/AMD1:- Section 411 for protection against electric shock.

- Observe the installation specifications provided in this manual.
- Observe the applicable installation standards.
- Ensure the continuity of the protective conductor.

## 4.1.1 Permissible line supplies

### 4.1.1.1 TN system

#### **Overview**

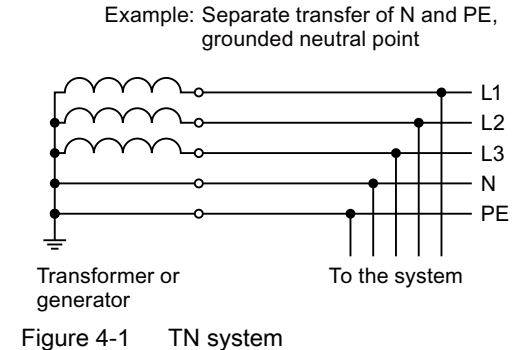

A TN system transfers the PE protective conductor to the installed plant or system using a cable.

Generally, in a TN system the neutral point is grounded. There are versions of a TN system with a grounded line conductor, e.g. with grounded L1.

The TN system can transfer the neutral conductor N and the PE protective conductor either separately or combined.

#### Function description

| Converter                    | Line supply with grounded neutral |         |            |         |         |   |         |         | Line supply with grounded phase conduc-<br>tor and a voltage $\leq 600$ V phase to phase |                          |              |            |            |         |                          |         |            |            |
|------------------------------|-----------------------------------|---------|------------|---------|---------|---|---------|---------|------------------------------------------------------------------------------------------|--------------------------|--------------|------------|------------|---------|--------------------------|---------|------------|------------|
| Frame size                   | A                                 | B       | С          | D       | E       | F | G       | н       | J                                                                                        | A                        | <sub>B</sub> | С          | D          | E       | F                        | G       | н          | J          |
| Without line<br>filter       | √                                 |         |            |         | √       |   | $\circ$ | $\circ$ | $\circ$                                                                                  | $\checkmark$             |              |            |            | √       |                          | $\circ$ | $\bigcirc$ | $\bigcirc$ |
| Integrated<br>line filter C2 | ✓                                 |         |            |         | √       |   |         | $\circ$ | $\bigcirc$                                                                               | $\overline{\phantom{0}}$ | -            | -          |            | -       |                          | 1)      | $\bigcirc$ | $\bigcirc$ |
| Integrated<br>line filter C3 | $\Omega$                          | $\circ$ | $\bigcirc$ | $\circ$ | $\circ$ |   |         |         | √                                                                                        | $\circ$                  | O            | $\bigcirc$ | $\bigcirc$ | $\circ$ | $\overline{\phantom{0}}$ | ↵<br>1) |            |            |

Table 4-1 Converter operated on a TN system

 $\checkmark$  = Operation permissible

 $\checkmark$ <sup>1)</sup> Operation permissible once grounding screw has been removed

If the grounding screw has been removed, the converter no longer fulfills the requirements of class C3.

- Operation not permissible

○ Converter not available

More information on removing the grounding connection in the converter:

www.barghmaher.org

[Removing functional grounding of the converter](#page-75-0) (Page [74](#page-75-0))

## <span id="page-74-0"></span>4.1.1.2 TT system

#### **Overview**

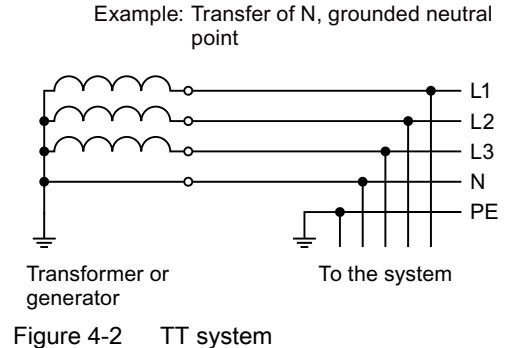

In a TT system, the transformer grounding and the installation grounding are independent of one another.

There are TT supplies where the neutral conductor N is either transferred – or not.

### Function description

#### Note

#### Operation in IEC or UL systems

For installations in compliance with IEC, operation on TT systems is permissible. For installations in compliance with UL, operation on TT systems is not permissible.

| Converter                    | Line supply with grounded neutral |            |            |          |         |   |            | Line supply with grounded phase conduc-<br>tor and a voltage $\leq 600$ V phase to phase |            |         |            |            |            |            |                          |    |        |  |
|------------------------------|-----------------------------------|------------|------------|----------|---------|---|------------|------------------------------------------------------------------------------------------|------------|---------|------------|------------|------------|------------|--------------------------|----|--------|--|
| Frame size                   | A                                 | B          | С          | D        | E       | F | G          | н                                                                                        | J          | A       | R          | С          |            | E          |                          | G  | н      |  |
| Without line<br>filter       |                                   |            |            | ↵        |         |   | $\bigcirc$ | $\bigcirc$                                                                               | $\bigcirc$ | ✓       |            |            |            |            |                          |    | $\cap$ |  |
| Integrated<br>line filter C2 |                                   |            |            | M        |         |   |            | $\bigcirc$                                                                               | $\bigcirc$ | -       |            |            |            |            |                          | 1) | ∩      |  |
| Integrated<br>line filter C3 | $\bigcirc$                        | $\bigcirc$ | $\bigcirc$ | $\Omega$ | $\circ$ |   |            |                                                                                          | √          | $\circ$ | $\bigcirc$ | $\bigcirc$ | $\bigcirc$ | $\bigcirc$ | $\overline{\phantom{0}}$ |    |        |  |

Table 4-2 Converter operated on a TT system

 $\checkmark$  = Operation permissible

✓ 1) Operation permissible once grounding screw has been removed

If the grounding screw has been removed, the converter no longer fulfills the requirements of class C3.

- Operation not permissible

○ Converter not available

More information on removing the grounding connection in the converter:

www.barghmaher.org

[Removing functional grounding of the converter](#page-75-0) (Page [74](#page-75-0))

### <span id="page-75-0"></span>4.1.1.3 IT system

#### **Overview**

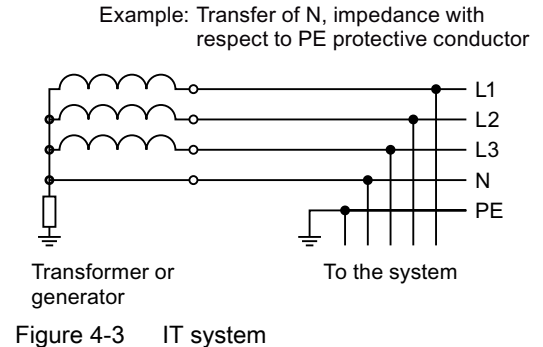

In an IT system, all of the conductors are insulated with respect to the PE protective conductor – or connected to the PE protective conductor through an impedance.

There are IT systems with and without transfer of the neutral conductor N.

#### Function description

| Converter                    | Line supply with grounded neutral |         |         |            |         |   |            |           | Line supply with grounded phase conduc-<br>tor and a voltage $\leq 600$ V phase to phase |                          |            |            |            |         |   |          |            |            |
|------------------------------|-----------------------------------|---------|---------|------------|---------|---|------------|-----------|------------------------------------------------------------------------------------------|--------------------------|------------|------------|------------|---------|---|----------|------------|------------|
| Frame size                   | A                                 | в       | С       | D          | E       | F | G          | н         | J                                                                                        | A                        | B          | С          | D          | E       | ᆮ | G        | н          | J          |
| Without line<br>filter       | √                                 |         |         | √          |         | √ | $\bigcirc$ | $\Omega$  | $\circ$                                                                                  |                          | √          |            |            | √       | ↵ | $\Omega$ | $\bigcirc$ | $\bigcirc$ |
| Integrated<br>line filter C2 |                                   |         |         |            |         |   |            | $\bigcap$ | $\Omega$                                                                                 | $\overline{\phantom{0}}$ |            |            |            | -       |   |          | $\bigcap$  | $\bigcirc$ |
| Integrated<br>line filter C3 | $\circ$                           | $\circ$ | $\circ$ | $\bigcirc$ | $\circ$ |   |            | √         | $\checkmark$<br>1)                                                                       | $\bigcirc$               | $\bigcirc$ | $\bigcirc$ | $\bigcirc$ | $\circ$ |   |          | ↵          | ↵<br>1)    |

Table 4-3 Converter operated on an IT system

 $\checkmark$  = Operation permissible

✓ 1) Operation permissible once grounding screw has been removed

If the grounding screw has been removed, the converter no longer fulfills the requirements of class C3.

- Operation not permissible

○ Converter not available

More information on removing the grounding connection in the converter:

www.barghmaher.org

Removing functional grounding of the converter (Page 74)

#### 4.1.1.4 Removing functional grounding of the converter

If you wish to use the converters with C2/C3 line filter, note the information in the following sections:

[TN system](#page-72-0) (Page [71\)](#page-72-0)

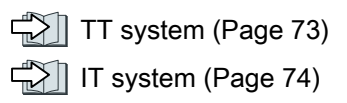

### **Precondition**

Switch off the converter power supply before removing the functional grounding.

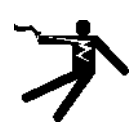

### WARNING

#### Electric shock as a result of a residual charge in power components

After the power supply has been switched off, it takes up to 5 minutes until the capacitors in the converter have discharged so that the residual charge is at a non-hazardous level. Therefore, touching the converter immediately after powering off can result in electric shock due to residual charge in the power components.

● Check the voltage at the converter connections before you remove the functional grounding.

### Removing screw for functional grounding, FSG

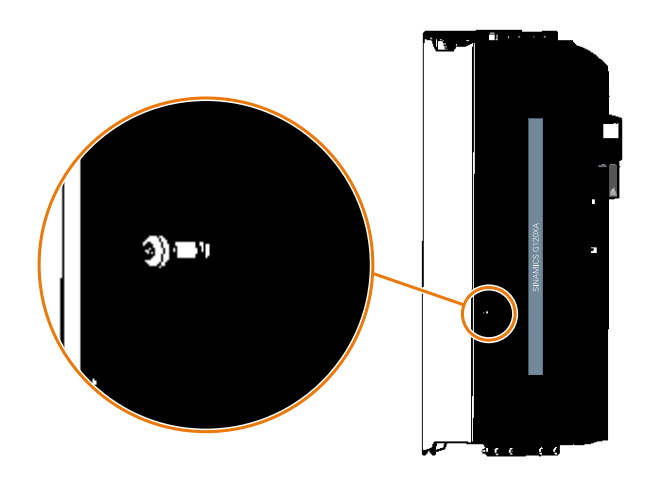

### Disconnecting the basic interference suppression module, FSH/FSJ

If a converter FSH or FSJ is operated from a non-grounded line supply (IT system), the connection to the basic interference suppression module of the Power Module must be opened.

#### Procedure

- 1. Open the left-hand housing flap of the converter by rotating latch ①.
- 2. Release the two captive screws ③ and ④.
- 3. Release the screws ②, ⑤, and ⑥, but do not remove the screws.

- 4. Swivel the connection clip around the axis of rotation of screw **the towards the right, until the** connection clip can be fastened using screw ⑥.
- 5. Tighten the screws ②, ⑤, and ⑥ with 6 Nm.

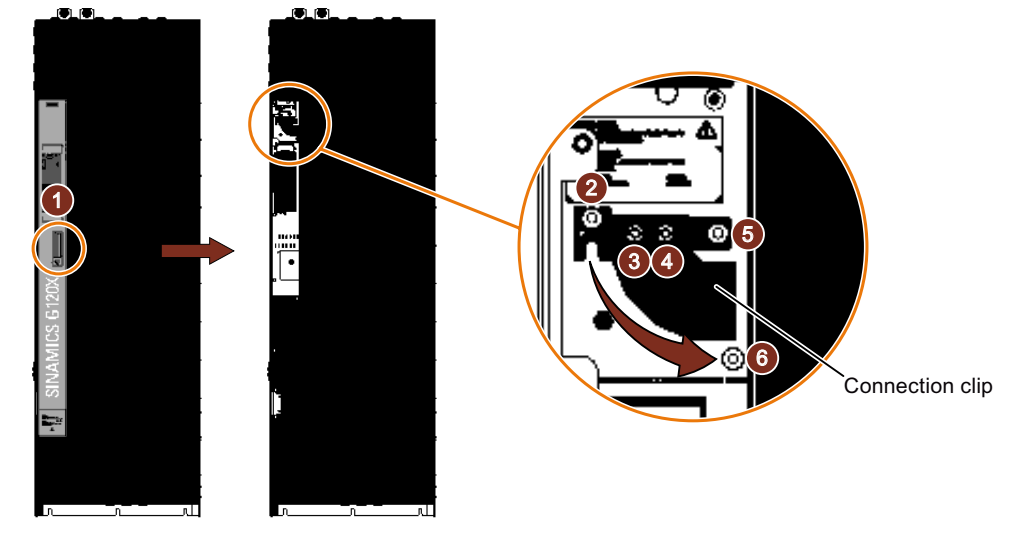

You have disconnect the basic interference suppression module. ❑

### **NOTICE**

#### Device damage due to not removing the connection clip with a non-grounded line supply

When operating a converter FSH or FSJ on a non-grounded line supply (IT system), failure to open the connection to the basic interference suppression module can cause significant damage to the device.

● With a non-grounded line supply (IT system), open the connection to the basic interference suppression module.

## 4.1.2 Minimum cross-section of the protective conductor

#### **Overview**

A high leakage current flows through the protective conductor in converter operation. The protective conductor of the converter must not be interrupted for safe touch protection in converter operation.

This primarily results in requirements for the minimum conductor cross-section of the protective conductor.

No restriction applies to the length of the protective conductor for touch protection. However, short protective conductors are advantageous for EMC-compliant installation.

# www.barghmaher.org **[ac.maher.co.ir](https://ac.maher.co.ir/)**

### **Description**

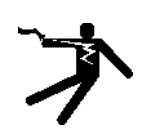

### WARNING

#### Electric shock due to interrupted protective conductor

The drive components conduct a high leakage current via the protective conductor. Touching conductive parts when the protective conductor is interrupted can result in death or serious injury.

● Observe the minimum cross-section of the protective conductor.

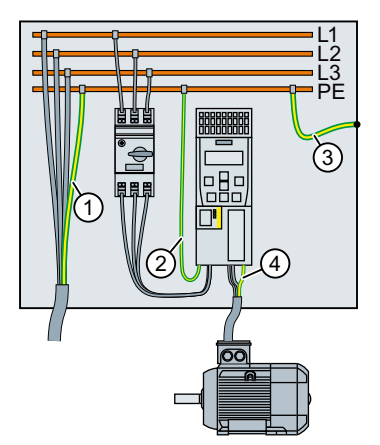

- ① Protective conductor for line feeder cables
- ② Protective conductor for converter line feeder cables
- ③ Protective conductor between PE and the control cabinet
- ④ Protective conductor for motor feeder cables

The minimum cross-section of the protective conductor  $(1)$  ...  $(4)$  depends on the cross-section of the line or motor feeder cable:

- $\bullet$  Line or motor feeder cable ≤ 16 mm<sup>2</sup> ⇒ Minimum cross-section of the protective conductor = cross-section of the line or motor feeder cable
- $\bullet$  16 mm<sup>2</sup> < line or motor feeder cable ≤ 35 mm<sup>2</sup>  $\Rightarrow$  Minimum cross-section of the protective conductor = 16 mm<sup>2</sup>

www.barghmaher.org

 $\bullet$  Line or motor feeder cable > 35 mm<sup>2</sup>  $\Rightarrow$  Minimum cross-section of the protective conductor =  $\frac{1}{2}$  cross-section of the line or motor feeder cable

Additional requirements placed on the protective conductor ①:

- For permanent connection, the protective conductor must fulfill at least one of the following conditions:
	- The protective conductor is routed so that it is protected against damage along its complete length.

Cables routed inside switch cabinets or enclosed machine housings are considered to be adequately protected against mechanical damage.

- As a conductor of a multi-conductor cable, the protective conductor has a cross-section ≥ 2.5 mm² Cu.
- For an individual conductor, the protective conductor has a cross-section ≥ 10 mm<sup>2</sup> Cu.
- The protective conductor consists of 2 individual conductors with the same cross-section.
- When connecting a multi-core cable using an industrial plug connector according to EN 60309, the protective conductor must have a cross-section of  $\geq 2.5$  mm<sup>2</sup> Cu.
- Observe the local regulations for protective conductors subject to a high leakage current at the installation site.

### 4.1.3 Maximum permissible motor cable length

#### **Overview**

The longer the motor cable of the converter, the higher the line capacitances of the motor cable. Line capacitances cause an additive current in converter operation and present an additional load to the converter.

Therefore, a maximum admissible motor cable length is specified for each converter.

Options between converter and motor, e.g. output reactors, partially compensate for the line capacitances. Certain options make the use of longer motor cables possible.

If you must achieve compliance with an EMC category, additional restrictions apply to the motor cable length in order to control conducted emissions.

#### 400 V converter

#### EMC category according to EN 61800‑3

Shielded motor cables and EMC-compliant installation are required in order to satisfy an EMC category.

### [EMC-compliant setup of the machine or plant](#page-49-0) (Page [48](#page-49-0))

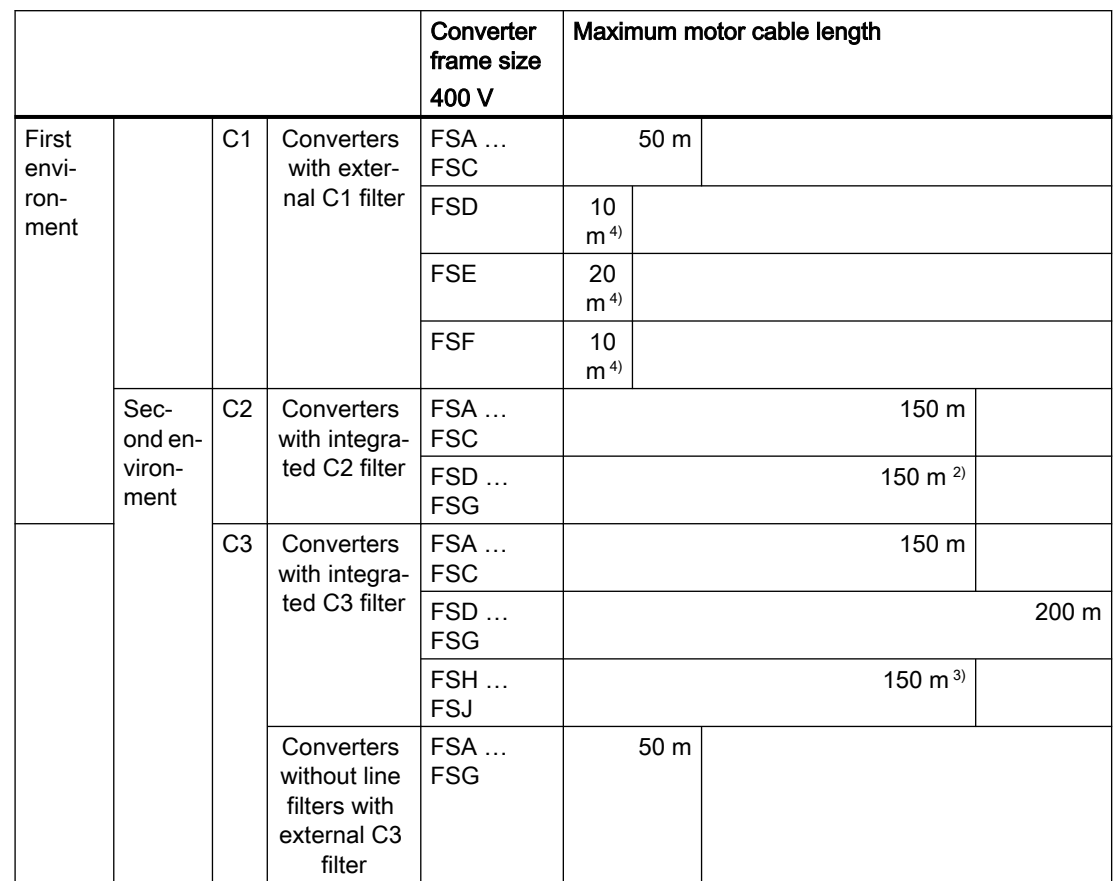

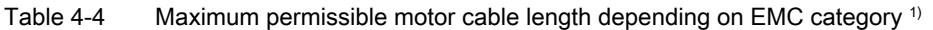

<sup>1)</sup> The values apply to a pulse frequency at the factory setting. If you set other pulse frequencies, you must ensure that the EMC category is complied with on the plant or system side.

- <sup>2)</sup> 2 kHz pulse frequency for FSF, 75 kW and 90 kW
- $3)$  For motor cable lengths of 100 m  $\dots$  150 m with additional basic interference suppression module (available on request)
- 4) Additional installation of ferrite sleeves required

To meet the requirements of conducted emissions in accordance with C1, you must observe the maximum motor cable length and also install ferrite sleeves on the FSD … FSF converter.

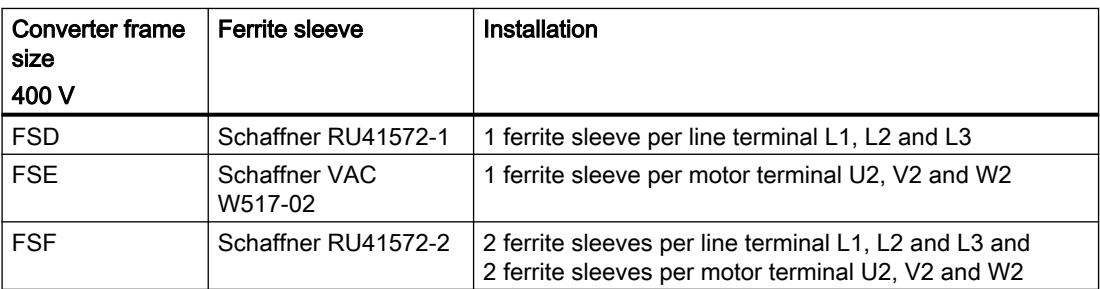

Install the ferrite sleeves as closely as possible to the converter terminals on the connecting cables.

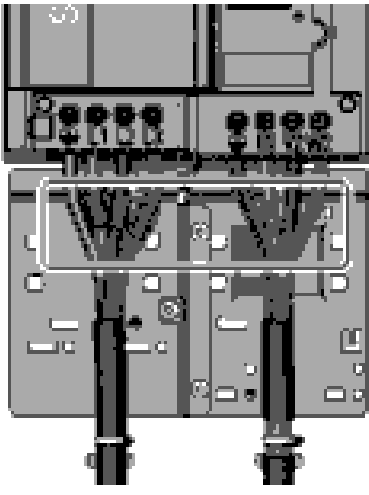

Figure 4-4 Ferrite sleeves on the connecting cables

### Without EMC category

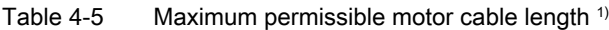

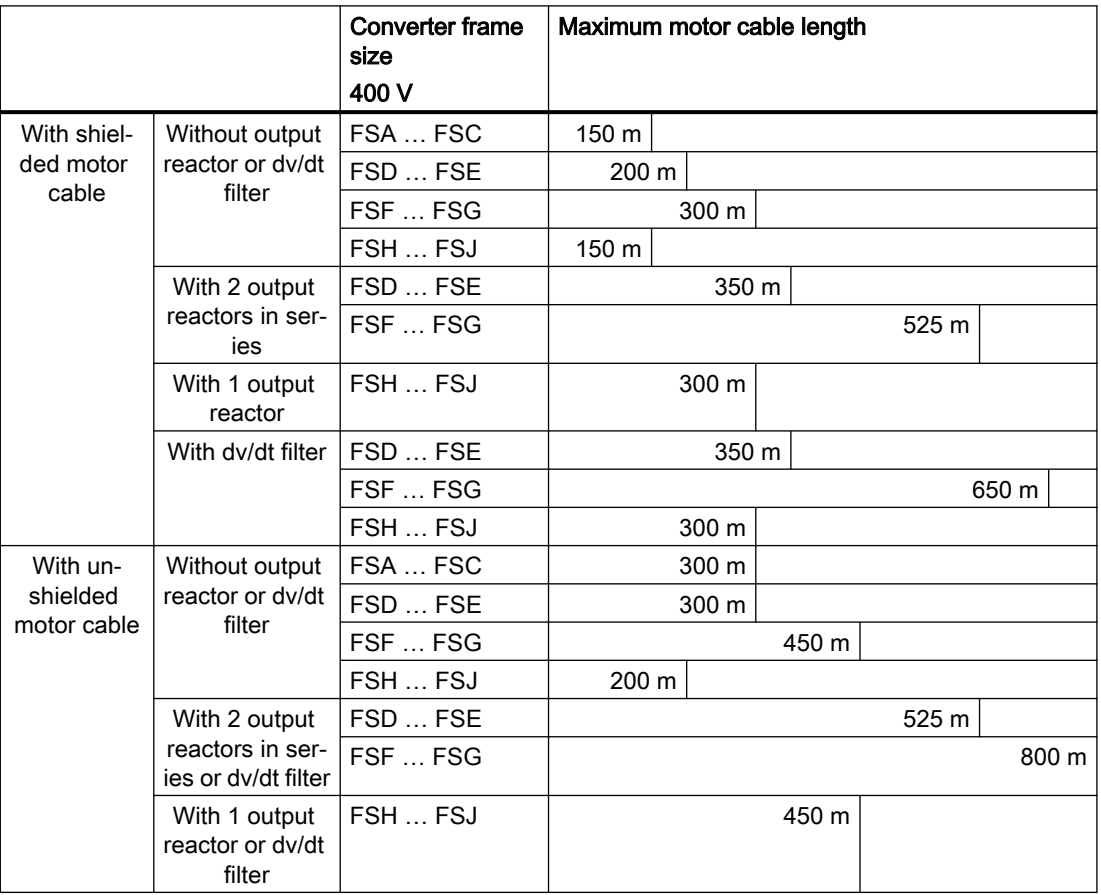

<sup>1)</sup> The values are valid for a pulse frequency set at the factory

### 690 V converter

#### EMC category according to EN 61800‑3

Shielded motor cables and EMC-compliant installation are required in order to satisfy an EMC category.

 $\approx$  [EMC-compliant setup of the machine or plant](#page-49-0) (Page [48](#page-49-0))

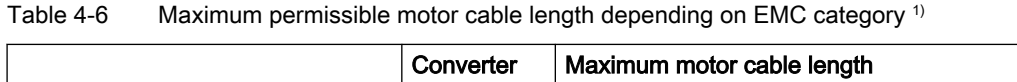

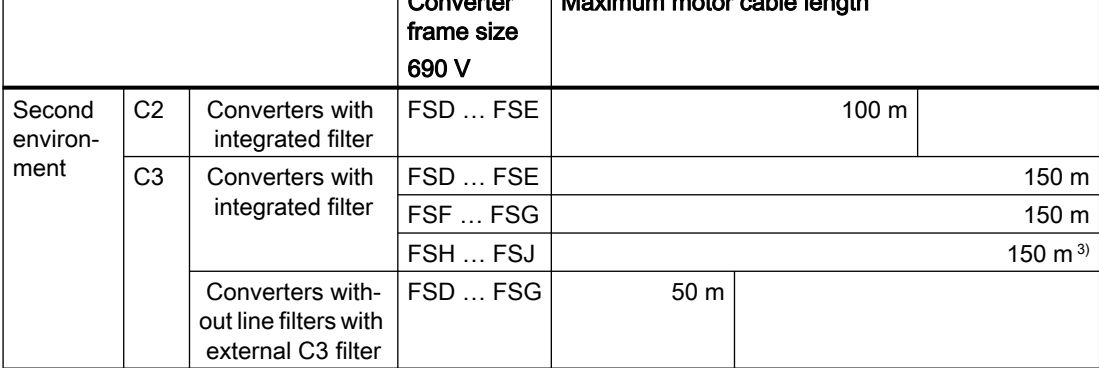

<sup>1)</sup> The values are valid for a pulse frequency set at the factory

<sup>2)</sup> Operation in first environment, C2 only with external C2 line filter plus line reactor

 $3)$  For motor cable lengths of 100 m ... 150 m, an additional basic interference suppression module shall be provided on the line side (available on request).

#### Without EMC category

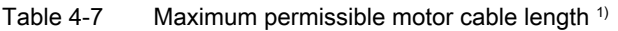

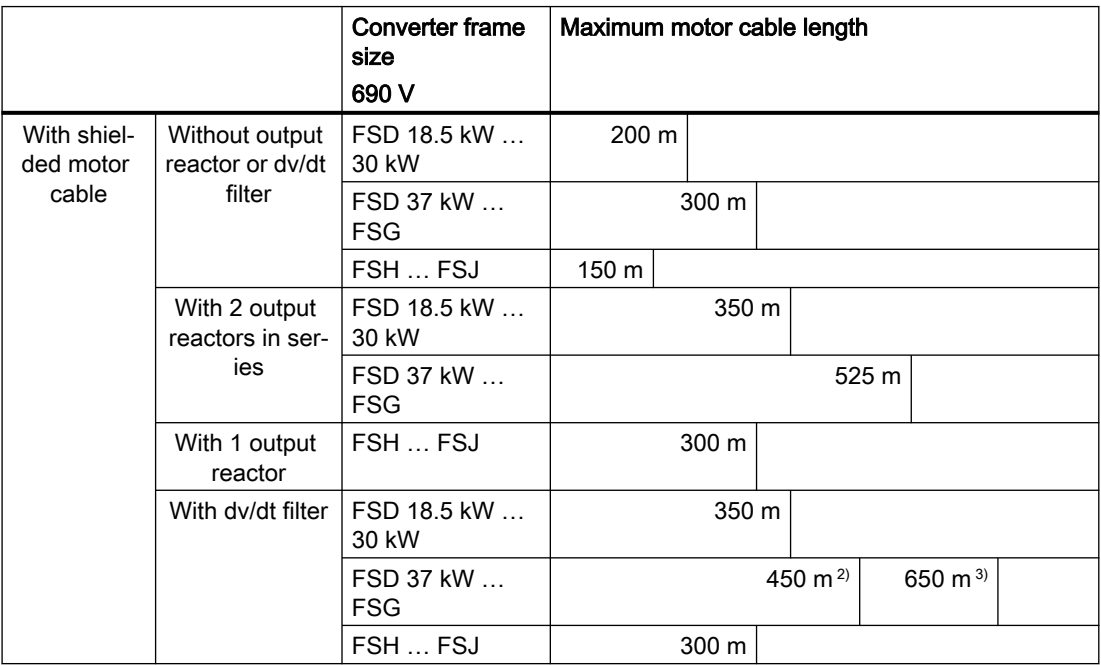

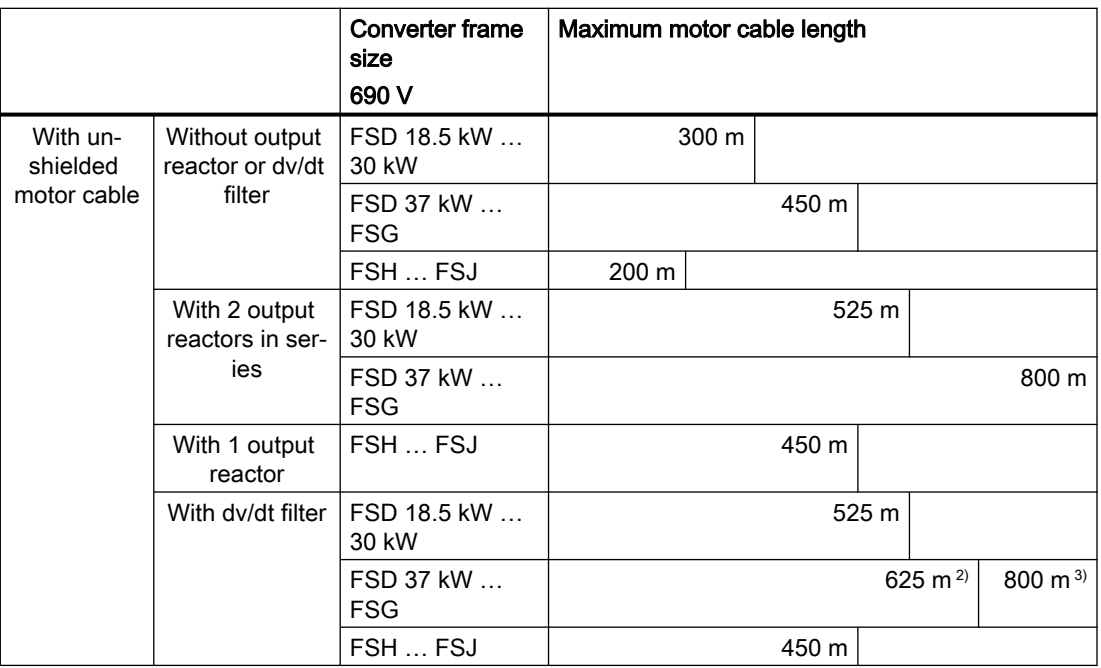

<sup>1)</sup> The values are valid for a pulse frequency set at the factory

<sup>2)</sup> At a maximum voltage of 1350 V at the motor terminals

<sup>3)</sup> At a maximum voltage of 1500 V at the motor terminals

#### More information

The permissible length of the motor cable also depends on the quality of the motor cable and the pulse frequency. The above values apply to high-quality cables, e.g. CY100.

Dimension the motor cable such that the resistance losses are less than 5% of the rated converter power.

www.barghmaher.org

#### See also

[Electromagnetic compability of the converter](#page-915-0) (Page [914](#page-915-0))

# 4.1.4 Connecting the converter and converter components

### 4.1.4.1 Connection overview

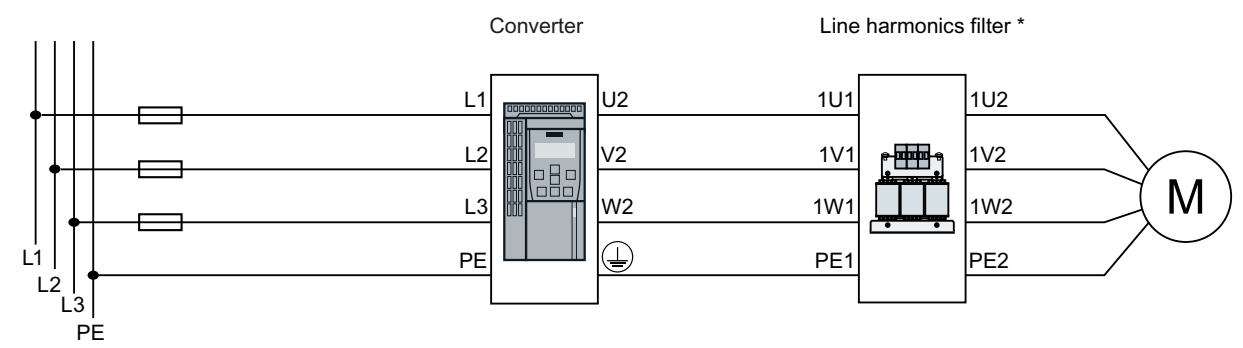

\* Line harmonics filter is only applicable to converter 400 V, FSB/FSC.

#### Figure 4-5 Connecting converters FSA … FSC and their optional components

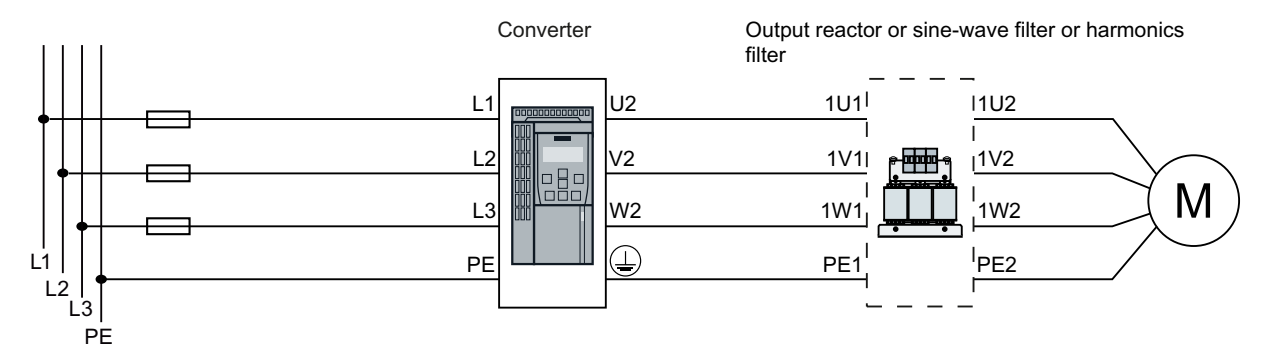

Figure 4-6 Connecting 400 V converters FSD...FSG and their optional components

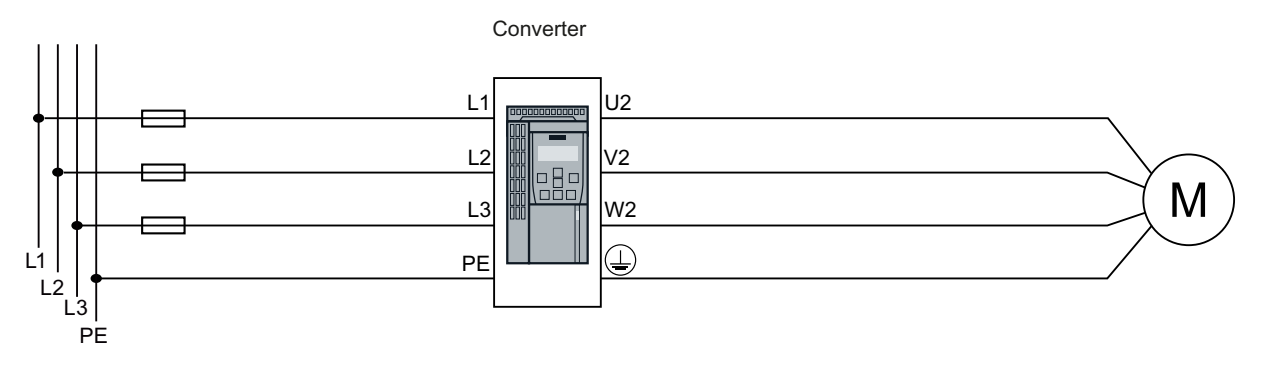

Figure 4-7 Connecting 690 V converters FSD...FSG and their optional components

#### **Wiring**

#### 4.1 Line supply and motor

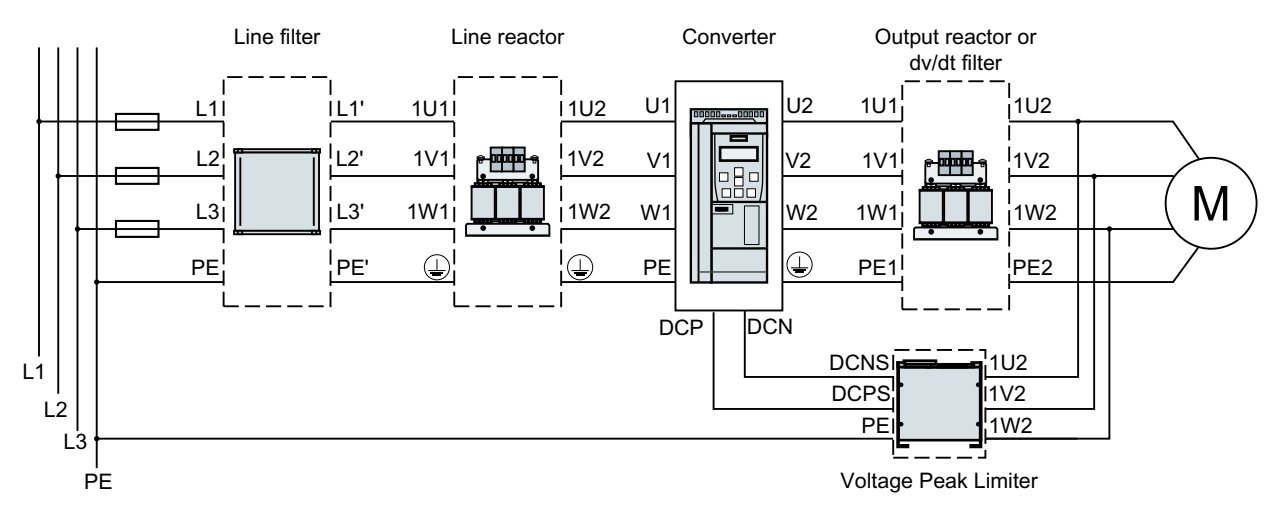

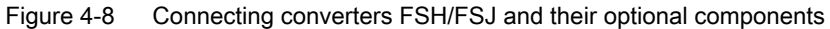

### 4.1.4.2 Connnecting converters

#### Note

For converters of frame sizes FSA ... FSG, the R1/R2 and F3 terminals are reserved for future use.

### Connecting converters, FSA ... FSC

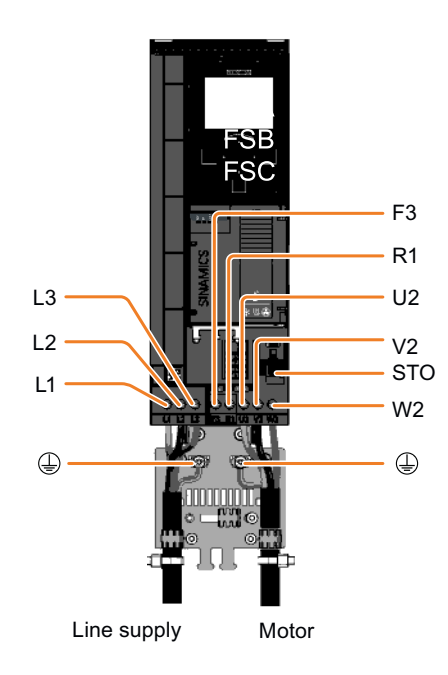

Figure 4-9 Connections for the line supply, motor and DC link terminals

### Connecting converters, FSD ... FSG

You must remove the connection cover from the converter in order to connect the line supply and motor to the converter.

● For FSD/FSE, remove the connection cover as shown below:

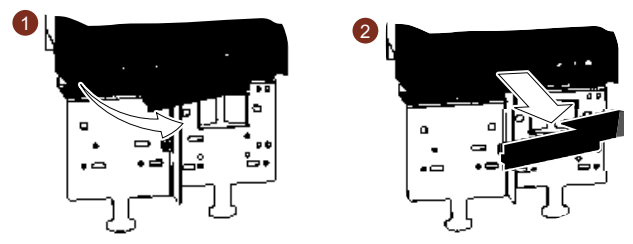

Figure 4-10 Removing the connection cover, FSD/FSE

● For FSF/FSG, remove the two screws from the cover and then remove it. In addition, you must make openings on the connection cover for the line supply and power cables. Use side cutters or a fine saw blade.

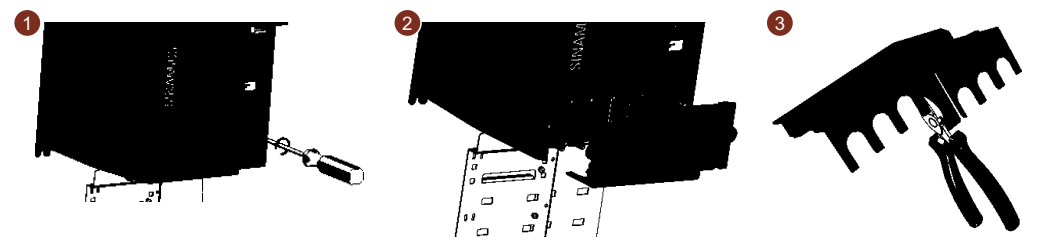

Figure 4-11 Removing the connection cover and making openings, FSF/FSG

www.barghmaher.org

After the cables are connected, you must re-attach the cover in order to re-establish the touch protection of the converter.

#### **Wiring**

4.1 Line supply and motor

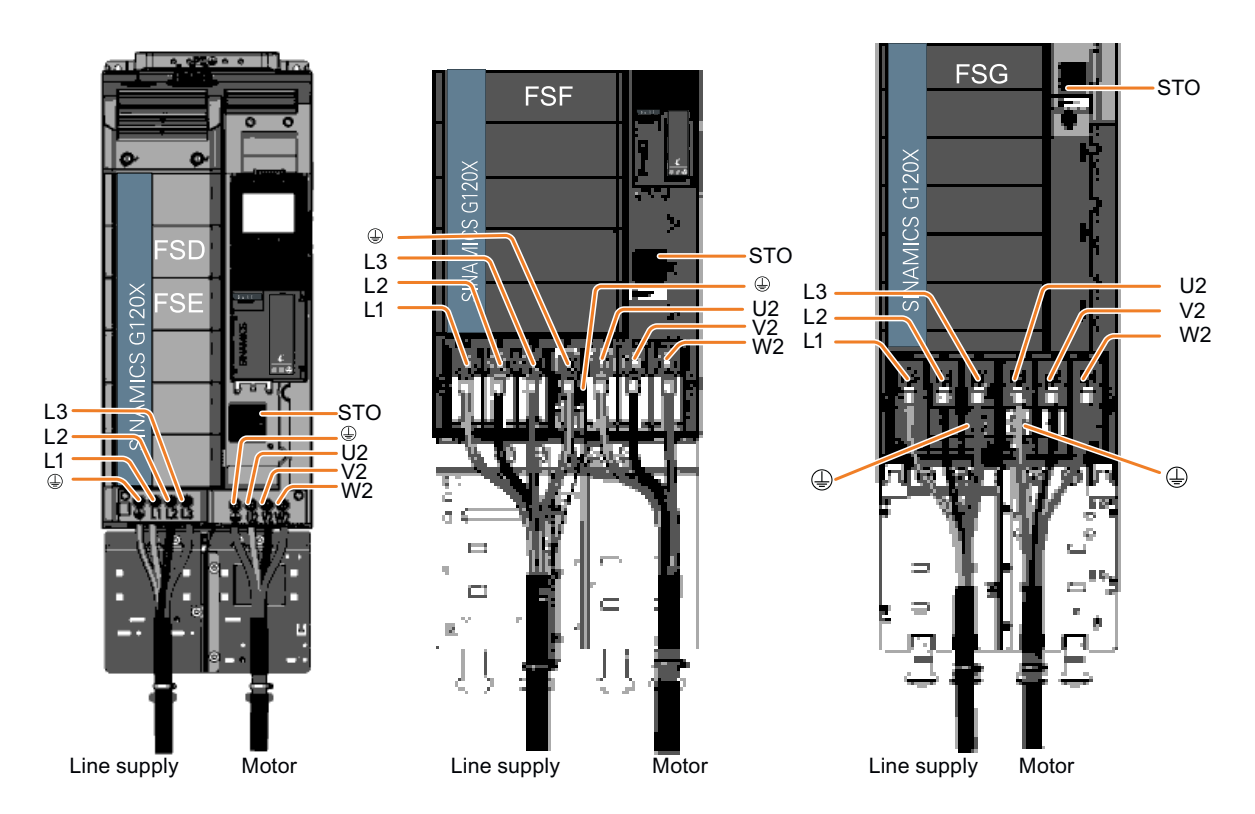

Figure 4-12 Connections for the line supply and motor

### Additional information when connecting FSG converters

Remove the plastic insulating plate as shown below to gain better access to the terminals for the power connections.

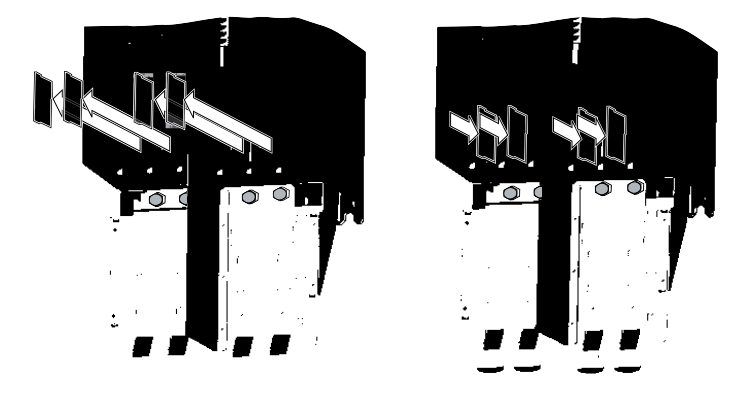

### WARNING

#### Damage to converter as a result of operation without insulating plates

Without the insulating plates, voltage flashovers may occur between the phases.

www.barghmaher.org

● Replace the insulating plates after connecting the cables.

### Connecting converters, FSH/FSJ

To access the line and motor terminals, release the screws (three screws on FSH, and four screws on FSJ) from the front cover, and remove the cover towards the front.

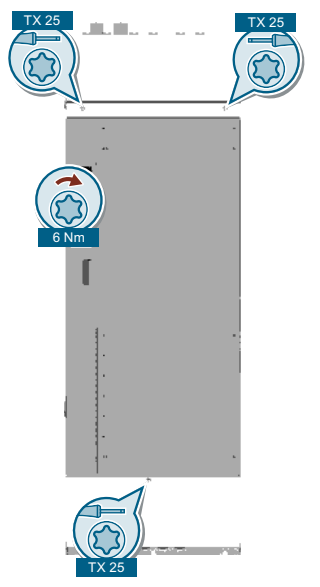

Figure 4-13 Removing the front cover

The diagram shows the layout of line and motor terminals and DC link terminals. For converter FSH, you must make openings on the cable entry protection cover for the line and motor connections according to the diameter of the cable to be introduced.

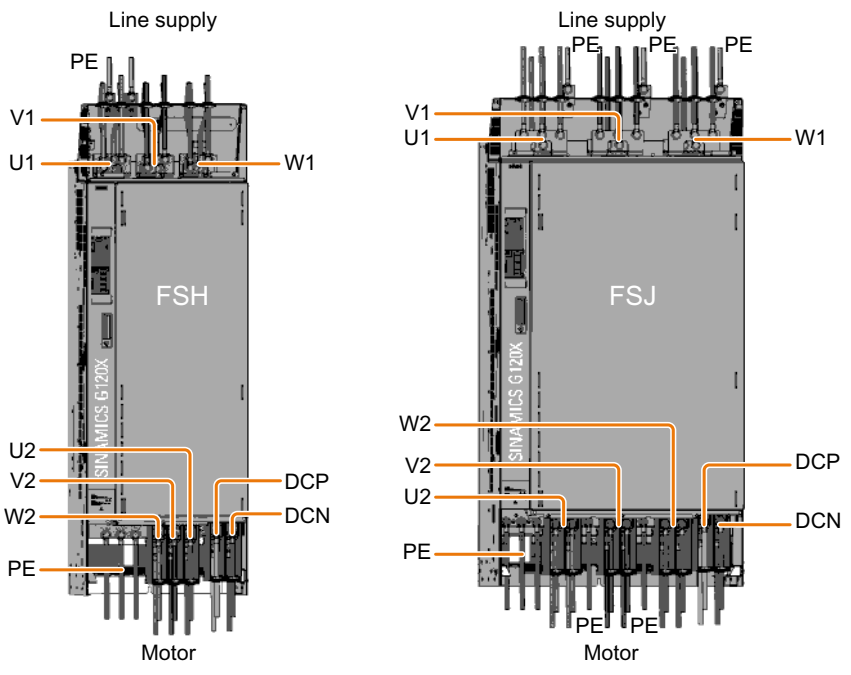

Figure 4-14 Connections for the line supply, motor and DC link terminals

Rules for connecting the line:

- Only use the front connections.
- You may connect 1 or 2 cables to each of the screws of the line connections.

Rules for connecting the motor:

- First use the front connections.
- If you use more than one cable per connection: Distribute the cables per connection evenly on the left and right side of the connection.
- Only use the rear connections when the front connections are occupied.

After the cables are connected, you must re-attach the covers in order to re-establish the touch protection of the converter (screw tightening torque: 6 Nm/53 lbf.in).

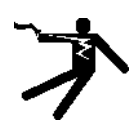

#### WARNING

#### Electric shock if the cable entry protection cover is not cut correctly

A cable entry protection cover which is not cut correctly may lead to dangerous touch voltage which can result in serious injury or death.

● Make proper openings on the cover according to the required cable diameter in order to ensure degree of protection IP20.

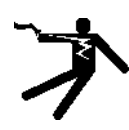

#### WARNING

#### Electric shock due to no prevention from touching the power connection terminals

No cable entry protection is available for frame size J which may lead to dangerous touch voltage.

● The converter must be built in an enclosure of degree of protection IP20 at least, and prevention measures against electric shock must be adopted.

### 4.1.4.3 Cable cross-sections and screw tightening torques

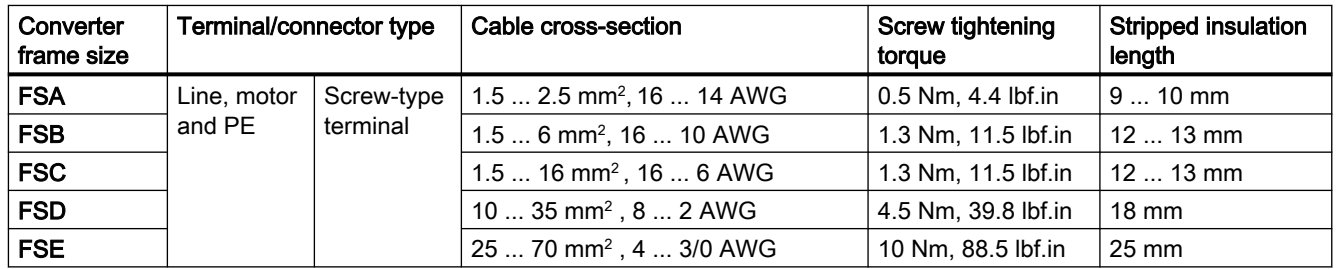

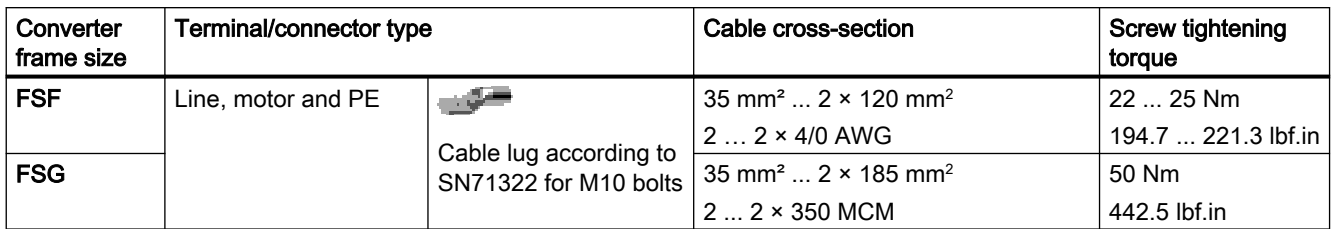

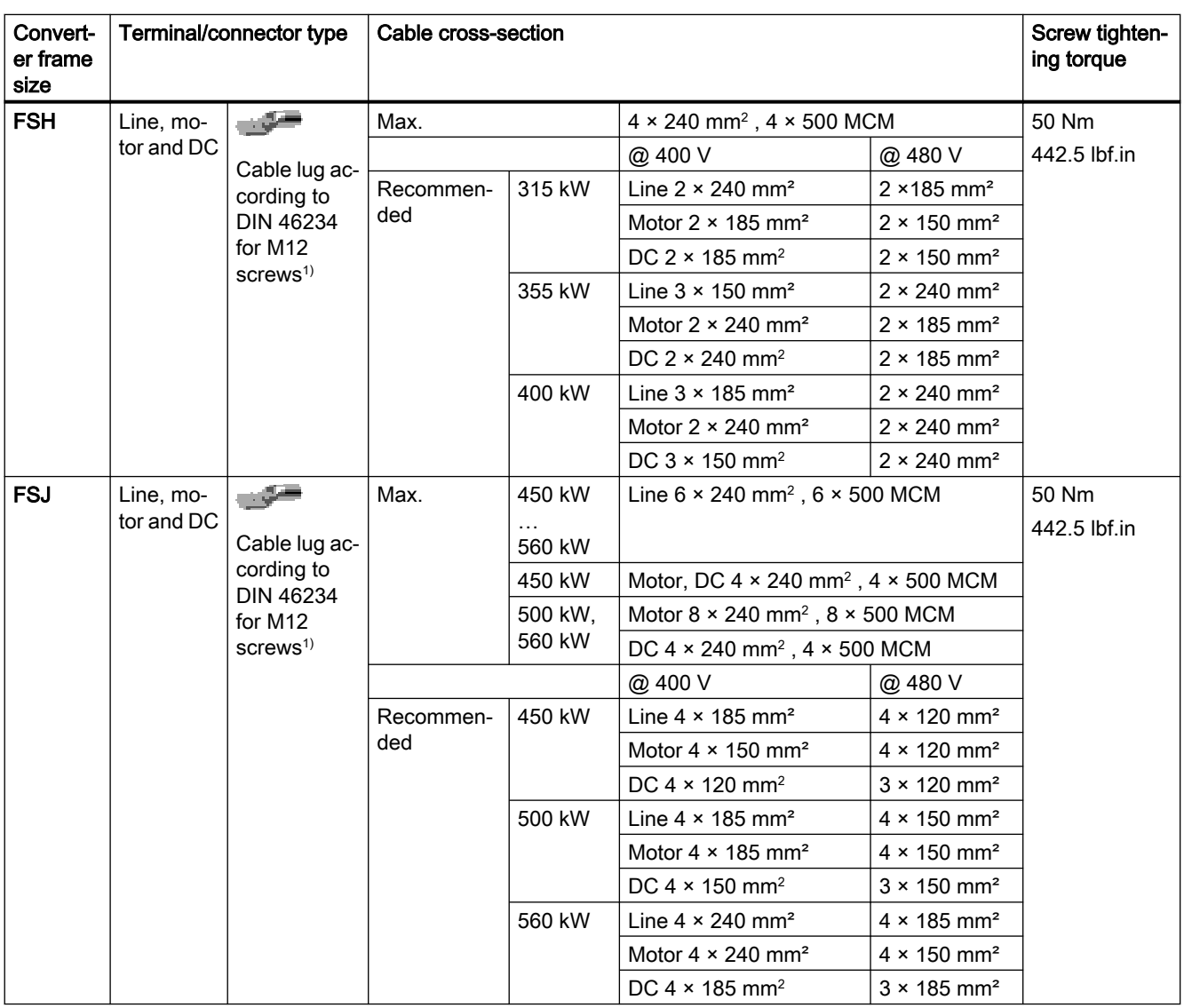

1) Alternative copper busbars can be used for line and motor connections. Make sure that you use copper busbars of the same cross-sections as the connecting busbars of the converter itself (FSH: 64 mm × 8 mm; FSJ: 80 mm × 8 mm).

### 4.1.4.4 Cable lug

For cable connections using cable lugs, the maximum dimensions of the cable lugs are listed in the table below. These cable lugs are not to exceed these dimensions, as mechanical fastening and adherence to the voltage distances is not guaranteed otherwise.

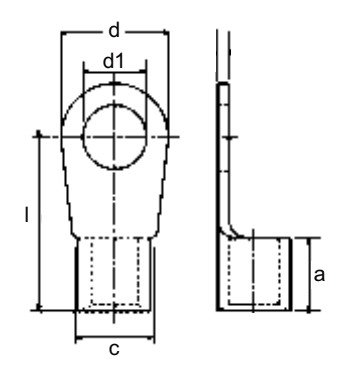

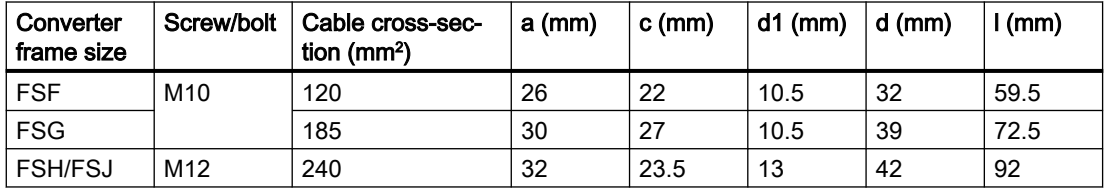

The cable lugs can be attached as shown in the following diagram if, at one connection per phase, two cable lugs can be connected.

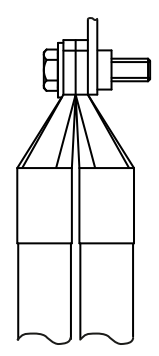

## 4.1.4.5 Connecting the cable shields (FSA ... FSG only)

For EMC-compliant wiring, you must connect the cable shields to the shield plate of the converter.

Use shielded cables for the following connection:

- Communication cable
- Control cable
- Motor cable

Before connecting the cable shields, you need to strip the cable insulation.

### Connecting the cable shields, FSA ... FSC converters

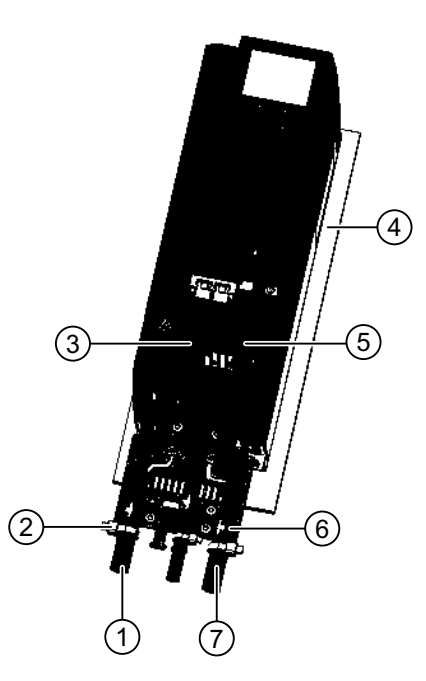

The shield support for converter FSB is displayed as an example.

- ① Unshielded line cable
- ② Cable tie
- ③ Unshielded communication cable
- ④ Unlacquered, good electrically conducting mounting plate
- ⑤ Shielded control cable
- ⑥ Toothed tape
- ⑦ Shielded motor cable

### Connecting the cable shields, FSD ... FSG converters

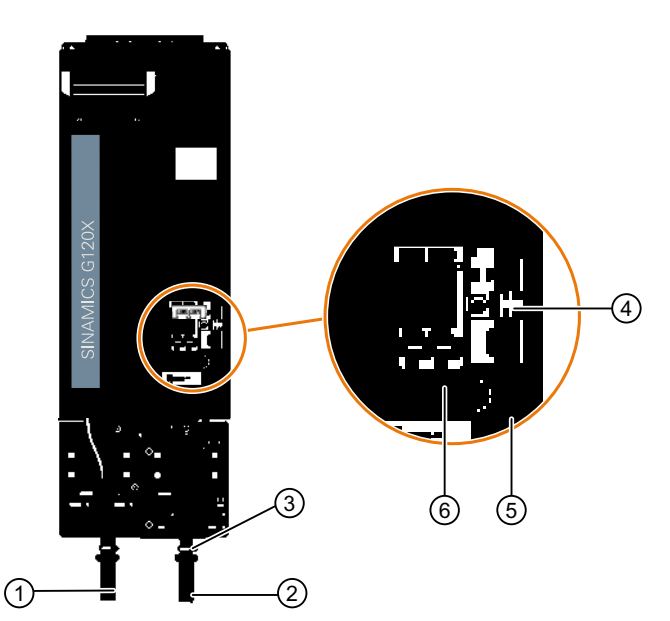

The shield support for converter FSD is displayed as an example.

- ① Unshielded line cable ④ Toothes tape
- 
- 
- 
- ② Shielded motor cable ⑤ Shielded control cable
- ③ Hose clamp ⑥ Unshielded communication cable

#### Note

#### Unshielded communcation cable

It is unnecessary to connect the cable shields if you use Siemens PROFINET cables for communication. When using communication cables from other manufacturers, make sure that you connect the cable shields with toothed tapes.

# 4.1.5 Connecting the motor to the converter in a star or delta connection

### **Overview**

Standard induction motors up to a rated power of approximately 3 kW are usually connected in star/delta connection (Y/Δ) at 400 V/230 V. For a 400‑V line supply, you can connect the motor to the converter either in a star or in a delta connection.

### Function description

### Operating the motor in a star connection

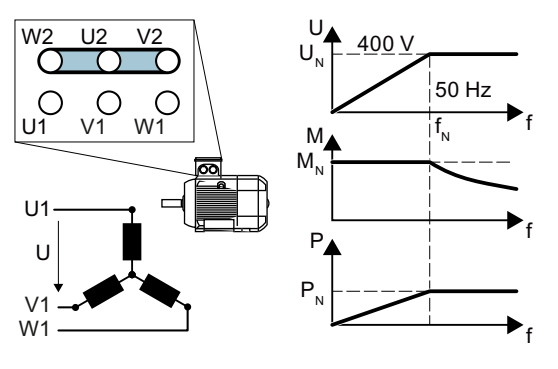

In a star connection, the motor can provide its rated torque  $M_N$  in the range 0 ... rated frequency  $f_N$ .

Rated voltage  $U_N$  = 400 V is available at a rated frequency  $f_N = 50$  Hz.

The motor goes into field weakening above the rated frequency. In field weakening, the available motor torque decreases proportion‐ ally with 1/f. In field weakening, the available power remains constant.

### Operating the motor in a delta connection with 87 Hz characteristic

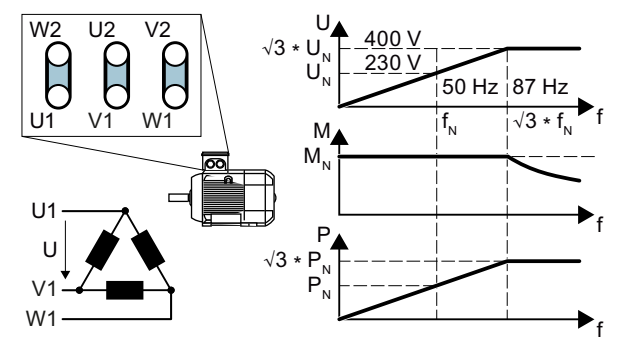

In a delta connection, the motor is oper‐ ated with a voltage and frequency above its rated values. As a consequence, the motor power is increased by a factor  $\sqrt{3}$  ≈ 1.73.

In the range  $f = 0 \ldots 87$  Hz, the motor can output its rated torque  $M_{N}$ .

The maximum voltage  $U = 400$  V is available at a frequency of  $f = \sqrt{3} \times 50$  Hz  $\approx$ 87 Hz.

The motor only goes into field weakening above 87 Hz.

The higher motor power when operated with an 87 Hz characteristic has the following disadvantages:

- The converter must supply approximately 1.73x current. Select a converter based on its rated current - and not its rated power.
- The motor temperature increases more significantly than when operated with  $f \leq 50$  Hz.
- The motor must have windings that are approved for a voltage  $\geq$  rated voltage  $U_N$ .

www.barghmaher.org

As the fan impeller rotates faster, the motor has a higher noise level than operation with  $f \leq 50$  Hz.

4.2 Control interfaces

# 4.2 Control interfaces

### 4.2.1 Overview of the interfaces

### Interfaces at the front of the Control Unit

To access the interfaces at the front of the Control Unit, you must open the front door.

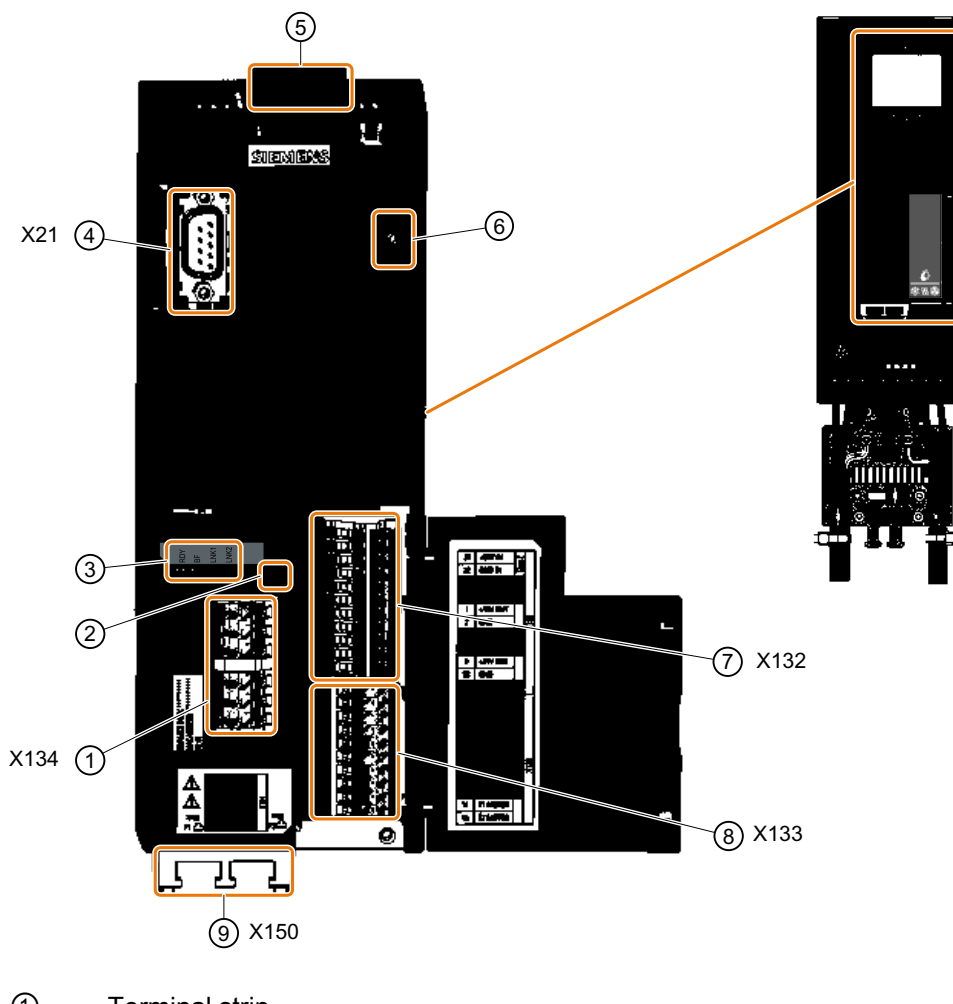

- ① Terminal strip
- ② Switch for AI 0 and AI 1 (U/I)

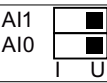

- ③ Status LED
- ④ Connection to the Operator Panel or Smart Access

- ⑤ Memory card slot
- ⑥ Reserved for future use
- ⑦⑧ Terminal strips
- ⑨ Fieldbus interfaces at the lower side

Table 4-8 Number of inputs and outputs

| Digital inputs DI | Digital outputs DO | Analog inputs Al | Analog outputs AO | Input for motor<br>temperature sen-<br>sor |
|-------------------|--------------------|------------------|-------------------|--------------------------------------------|
|                   |                    |                  |                   |                                            |

### 4.2.2 Fieldbus interface allocation

Interfaces at the lower side of the Control Unit

**PROFINET** 

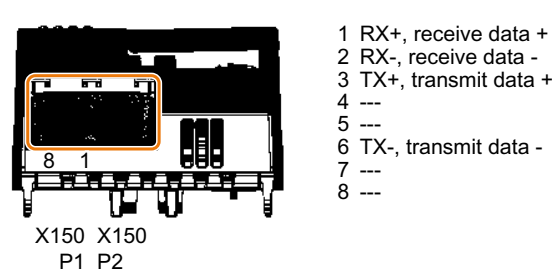

4.2 Control interfaces

# 4.2.3 Terminal strips

### Terminal strips with wiring example

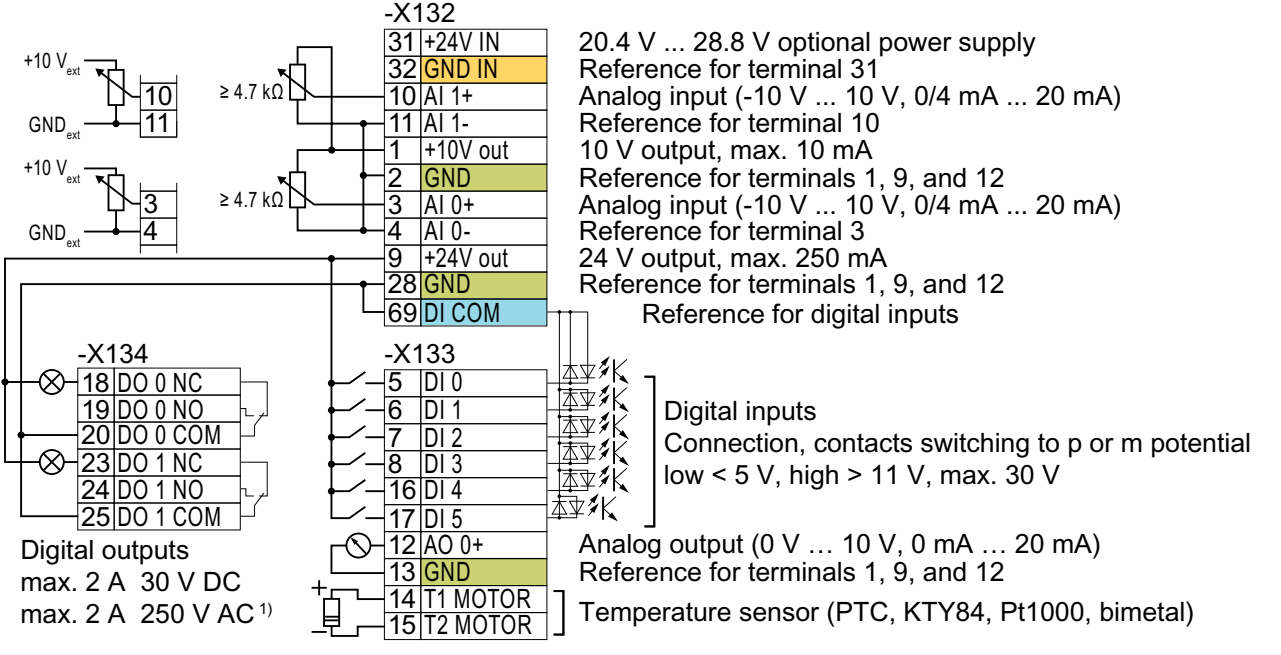

<sup>1)</sup> The digital outputs are designed for low voltage systems of overvoltage category II. In installations of overvoltage category III, galvanic isolation is required between the supply network and the digital output.

Restriction for FSB and FSC in installations compliant with UL: max. 0.5 A

Figure 4-15 Wiring the digital inputs with p-switching contacts and an internal 24 V power supply (terminal 9)

All terminals with the "GND" reference potential are internally connected with one another. GND

DI COM

The reference potential "DI COM" is not internally connected with "GND".  $\rightarrow$  If, as shown above, you wish to use the 24 V supply from terminal 9 as supply for the digital inputs, a jumper is required between terminals 28 and 69.

 $31+24$  V IN |32 GND IN

When an optional 24 V power supply is connected at terminals 31, 32, even when the Power Module is disconnected from the line supply, the Control Unit remains in operation. The Control Unit thus maintains fieldbus communication, for example.

 $\rightarrow$  for terminals 31, 32, only use a 24 VDC power supply according to SELV (Safety Extra Low Voltage) or PELV (Protective Extra Low Voltage).

 $\rightarrow$  if you also wish to use the power supply at terminals 31, 32 for the digital inputs, then you must connect "DI COM" and "GND IN" with one another at the terminals.

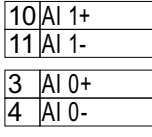

You may use the internal 10 V power supply or an external power supply for the analog inputs.  $\rightarrow$  When you use the internal 10 V power supply, you must connect AI 0 or AI 1 with "GND".

### Additional options for wiring the digital inputs

The following diagram shows how you supply the digital inputs and digital outputs with an external voltage.

If you wish to connect an external power supply with the GND potential of the converter, then you must connect terminals 28 and 69 together.

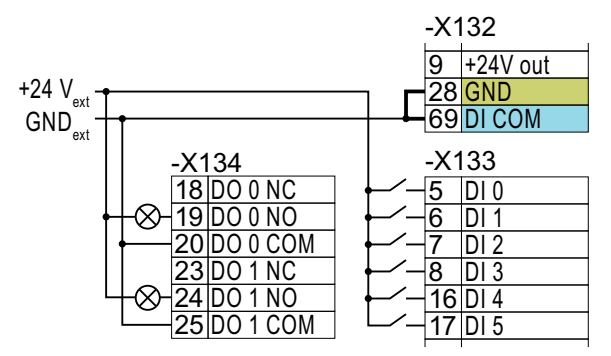

Figure 4-16 Connecting contacts switching to p potential with an external power supply

The following diagram shows how you use the digital inputs for the contacts that switch to m potential.

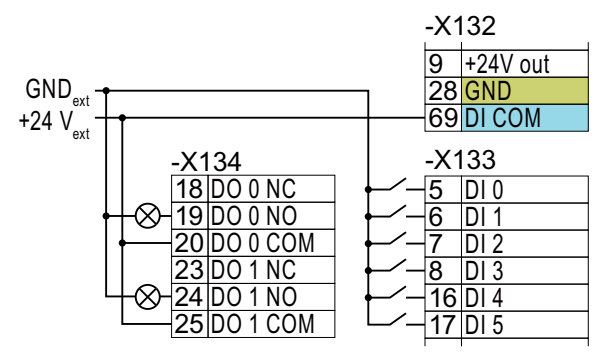

Figure 4-17 Connecting contacts switching to m potential with an external power supply

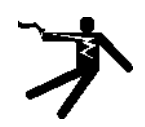

### WARNING

#### Electric shock due to unsuitable power supply

When equipment is connected to an unsuitable power supply, exposed components may carry a hazardous voltage that might result in serious injury or death.

● Only use power supplies that provide SELV (Safety Extra Low Voltage) or PELV-(Protective Extra Low Voltage) output voltages (maximum 60 V DC briefly) for all connections and terminals of the electronics modules.

### **NOTICE**

#### Damage when the 24V output voltage is short-circuited

If the following conditions occur simultaneously, the Control Unit with PROFINET interface can be damaged:

- 1. The converter is operational.
- 2. The 24V output voltage develops a short-circuit at terminal 9.
- 3. The ambient temperature reaches the maximum permissible value.
- 4. The external 24V power supply voltage at terminals 31 and 32 reaches the maximum permissible value.
- Ensure that not all of these conditions are simultaneously satisfied.

# 4.2.4 Factory interface settings

#### Function description

In the factory setting, the converter switches over the following functions depending on the state of digital input DI 4:

- Fieldbus interface
- Digital input DI 0
- Digital input DI 1
- Speed setpoint

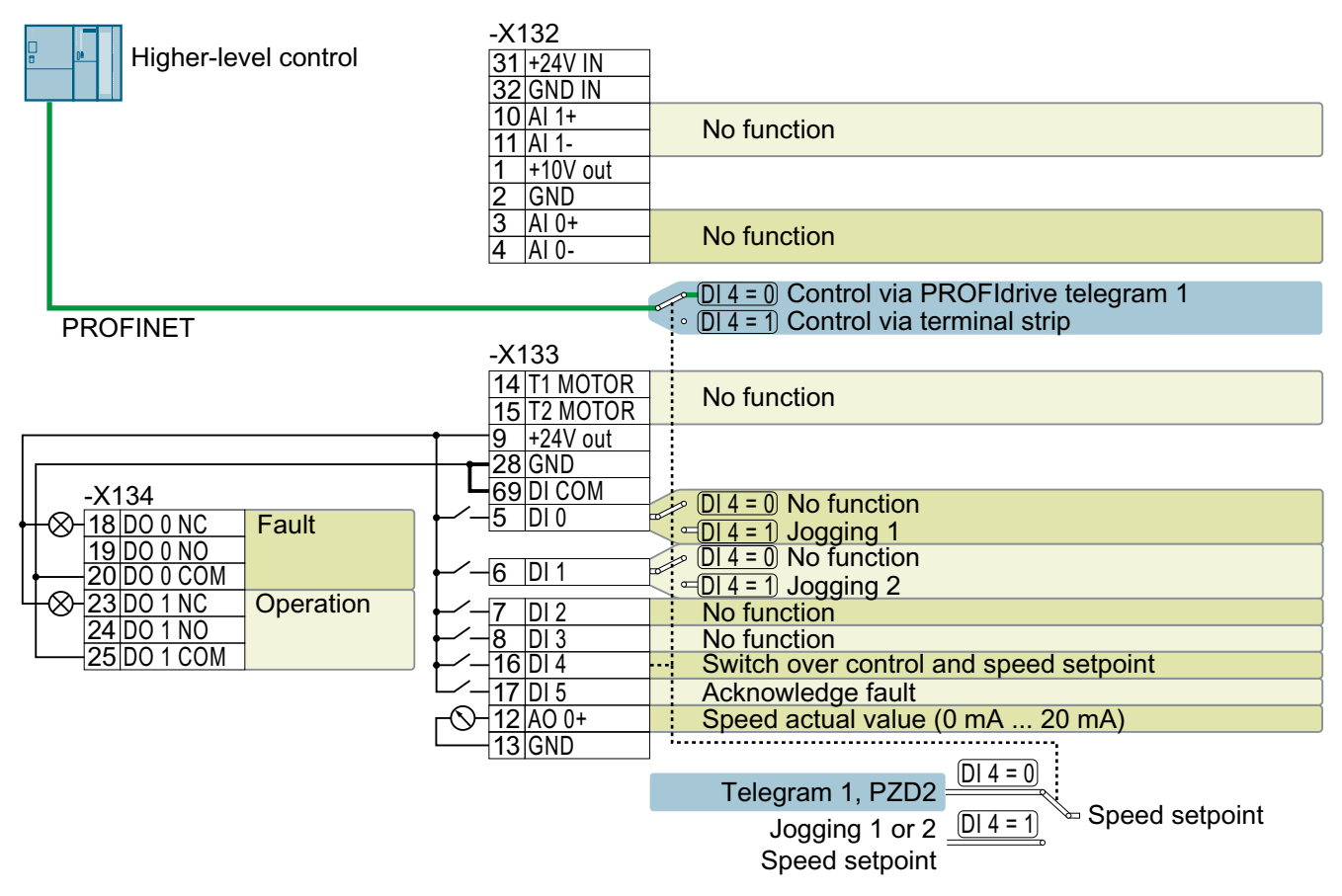

Figure 4-18 Factory interface settings

4.2 Control interfaces

# 4.2.5 Default setting of the interfaces

#### **Overview**

The function of most of the converter terminals can be set.

In order that you do not have to successively change terminal for terminal, several terminals can be jointly set in the quick commissioning using default settings. Parameter p0015 in the quick commissioning selects the appropriate default setting.

Table 4-9 Overview of default settings

|                 | Default setting    |                               |                    |                                                                      |  |  |  |  |  |  |
|-----------------|--------------------|-------------------------------|--------------------|----------------------------------------------------------------------|--|--|--|--|--|--|
| Terminal        | 41                 | 42                            | 45                 | 57                                                                   |  |  |  |  |  |  |
| AI <sub>0</sub> | Setpoint           | Setpoint                      | Setpoint           | $\overline{\phantom{a}}$                                             |  |  |  |  |  |  |
| AI <sub>1</sub> |                    | PID actual value              |                    | $\overline{\phantom{0}}$                                             |  |  |  |  |  |  |
| AO <sub>0</sub> | Speed actual value | Speed actual value            | Speed actual value | Speed actual value                                                   |  |  |  |  |  |  |
| DI <sub>0</sub> | ON/OFF2            | ON/OFF2                       | ON/OFF2            | Jogging 1                                                            |  |  |  |  |  |  |
| DI <sub>1</sub> |                    |                               | Fixed setpoint 1   | Jogging 2                                                            |  |  |  |  |  |  |
| DI <sub>2</sub> |                    |                               | Fixed setpoint 2   | $\overline{\phantom{0}}$                                             |  |  |  |  |  |  |
| DI <sub>3</sub> |                    |                               | Fixed setpoint 3   | $\overline{\phantom{a}}$                                             |  |  |  |  |  |  |
| DI4             |                    | manual $\leftrightarrow$ auto |                    | Switch over controller:<br>Fieldbus $\leftrightarrow$ terminal strip |  |  |  |  |  |  |
| DI <sub>5</sub> | Acknowledge fault  | Acknowledge fault             | Acknowledge fault  | Acknowledge fault                                                    |  |  |  |  |  |  |
| DO <sub>0</sub> | Fault              | Fault                         | Fault              | Fault                                                                |  |  |  |  |  |  |
| DO <sub>1</sub> | Operation          | Operation                     | Operation          | Operation                                                            |  |  |  |  |  |  |

### Function description

#### Default setting 41: "Analog control"

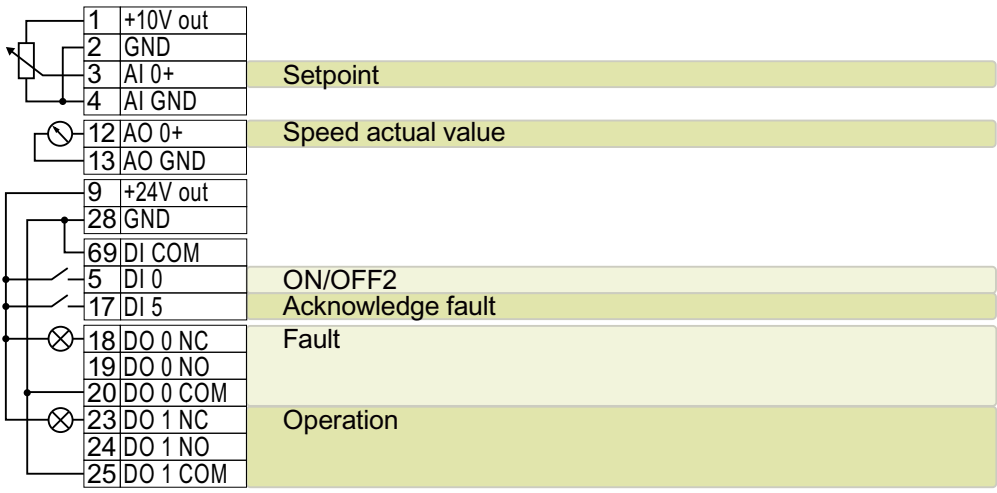

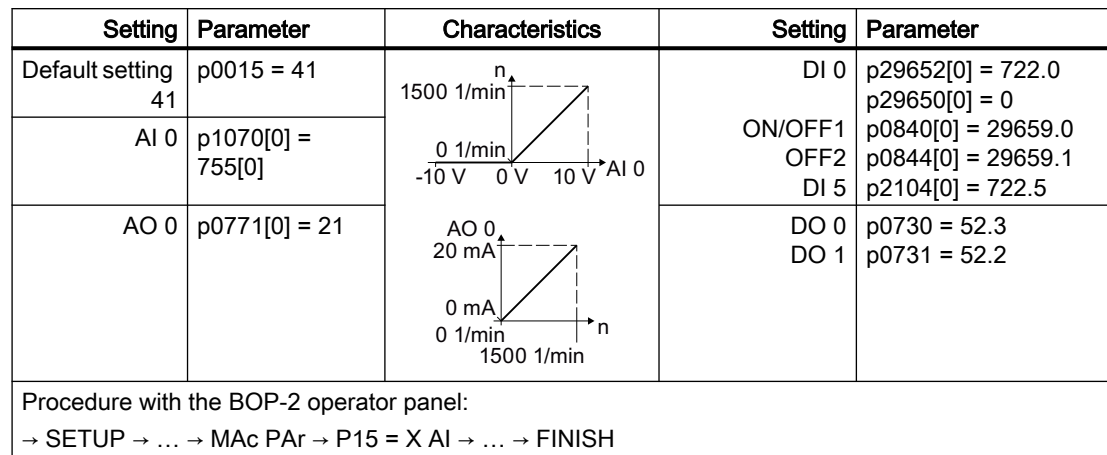

#### Default setting 42: "PID controller with analog control"

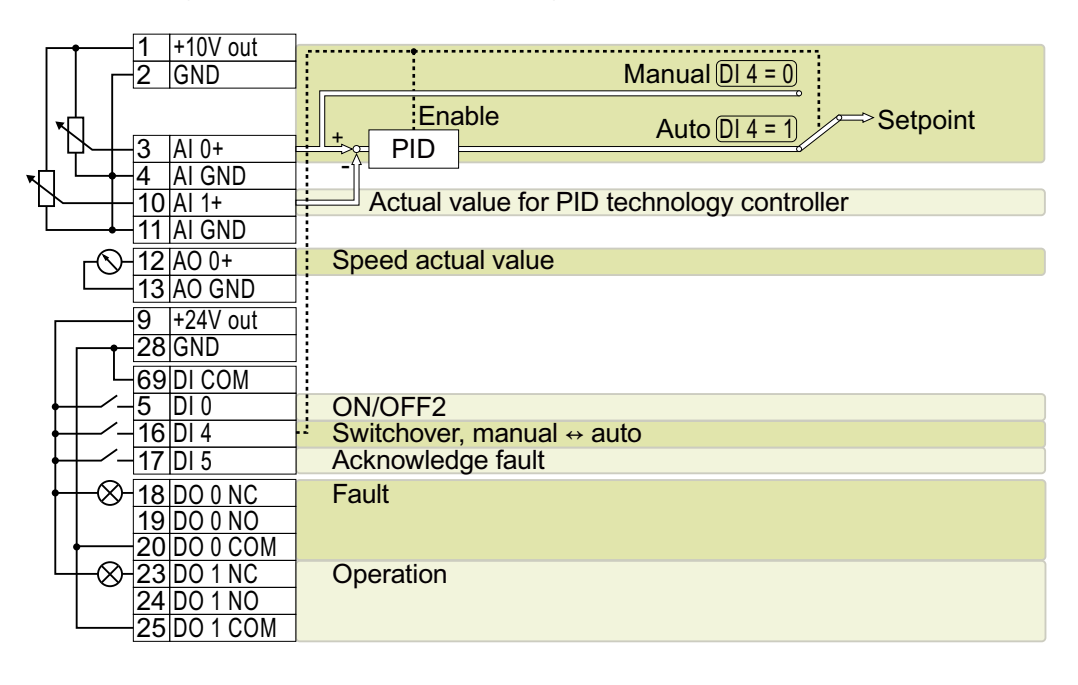

#### **Wiring**

4.2 Control interfaces

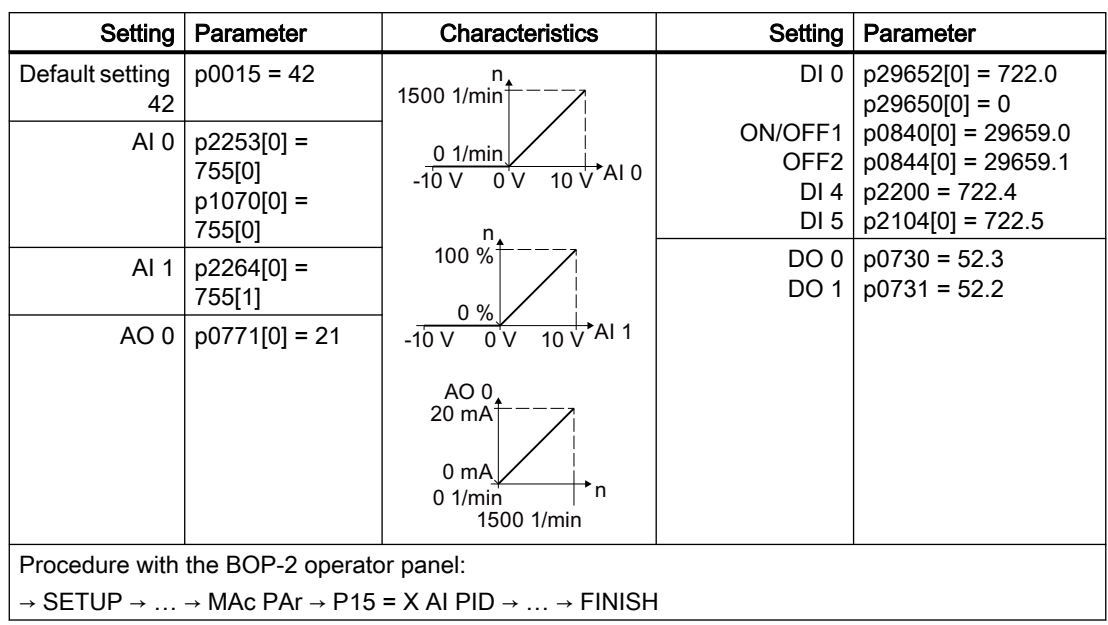

### Default setting 45: "Fixed setpoint control"

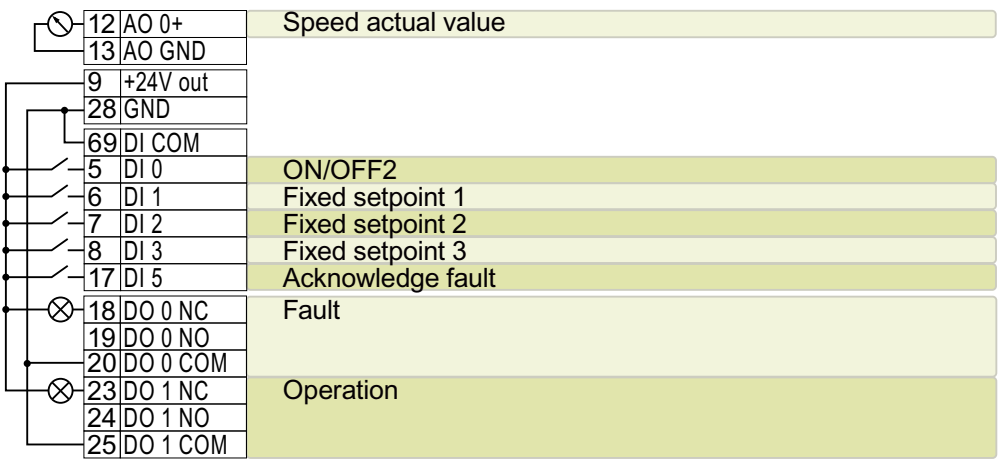

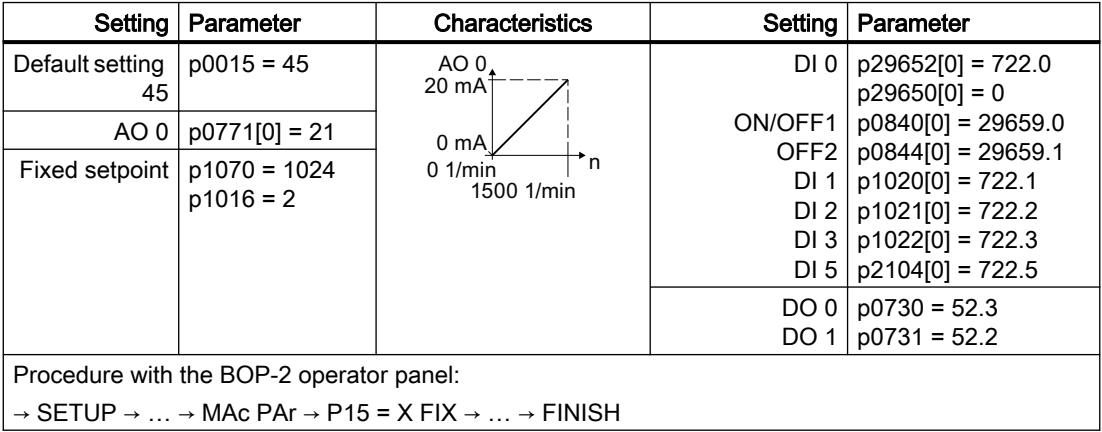

### Default setting 57: "PROFINET control"

"PROFINET control" is the default factory setting.

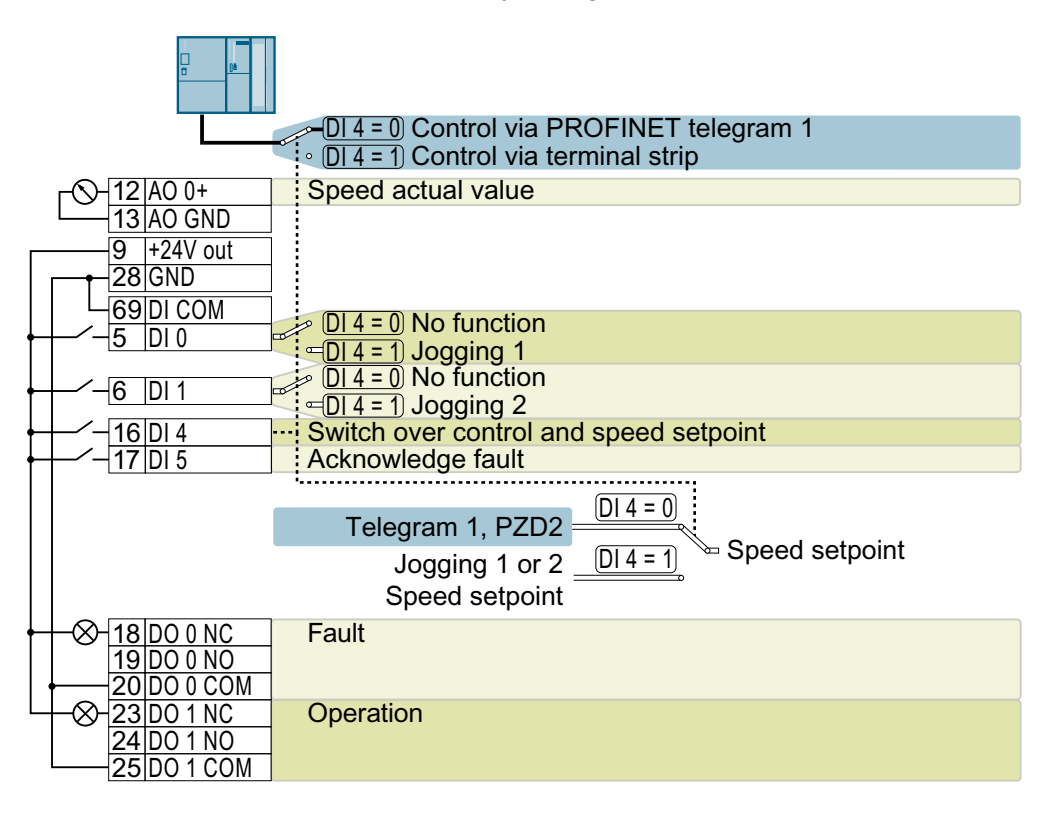

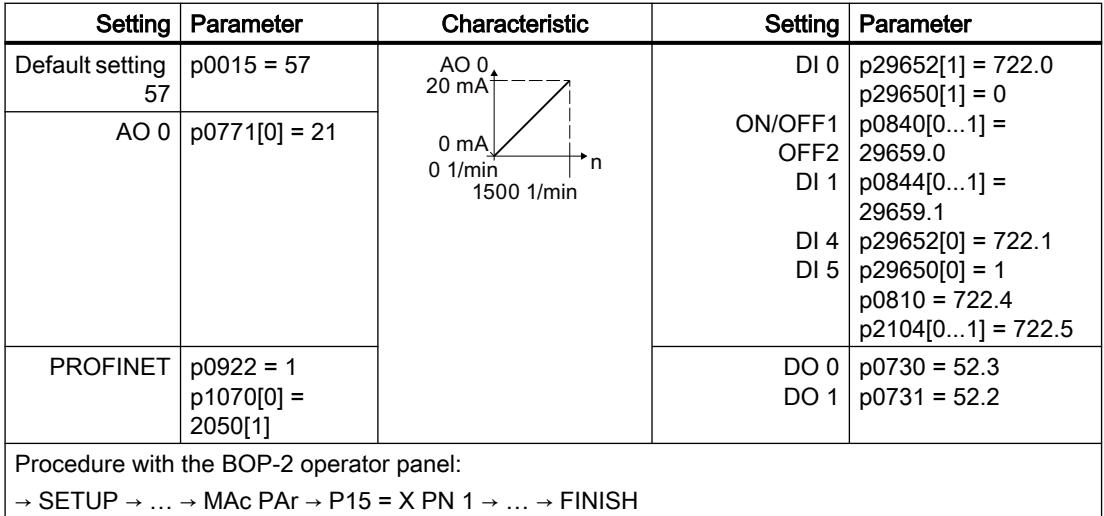

### More information

The default terminal settings can be adjusted to suit your requirements.

www.barghmaher.org

 $\left[\begin{array}{c} 1 \ \hline \hline \hline \hline \end{array}\right]$  [Adapt the default setting of the terminal strips](#page-154-0) (Page [153](#page-154-0))

# 4.2.6 Additional digital inputs and digital outputs on converters FSH and FSJ

### **Overview**

Converters FSH and FSJ have 4 additional digital inputs and 2 digital outputs at terminal strip X9.

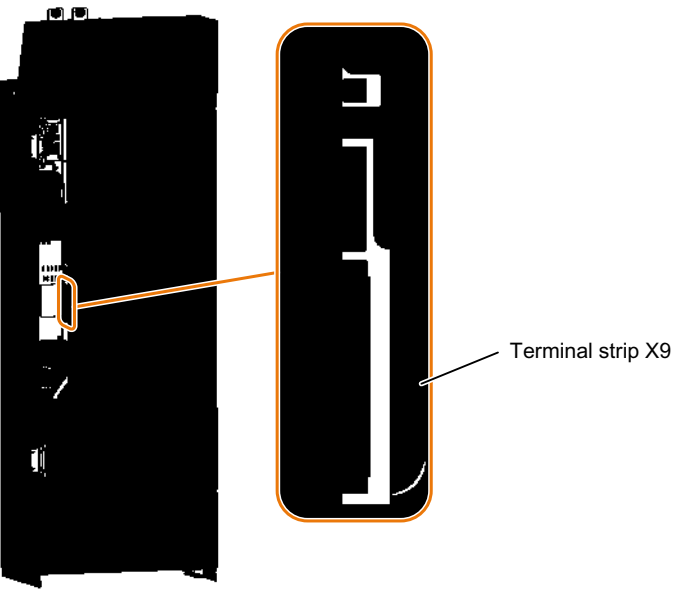

Figure 4-19 Terminal strip X9

### Function description

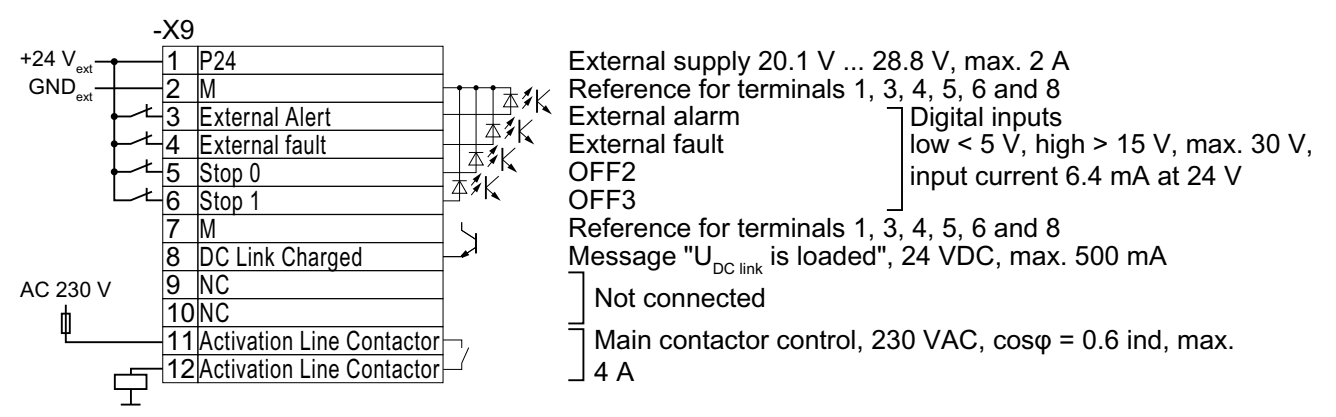

Connection cross-section: 0.2 mm² … 2.5 mm², tightening torque: 0.5 Nm (5 lb.in)

Use insulated end sleeves according to DIN 46228-4.

Terminals Remark

- 1 You may either connect an external 24 V supply or use the internal 24 V supply.
- 3 … 6 The function of the digital inputs is shown in the factory setting.

You can change the function of the digital inputs subsequently.

The digital inputs are low-active in the factory setting. If you do not use one of the digital inputs, you must connect the digital input with 24 V.

- 8, 11, 12 The function of the digital outputs cannot be changed.
- 8 The digital output signals a fully charged DC link of the converter. A charged DC link is the prerequisite for the "operation" converter state.
- 11, 12 A device to protect against overload and short-circuit is required for the power supply to the line contactor control, e.g. a 4 A / 250 V fuse.

Connect the excitation coil of the line contactor to a surge suppressor, e.g. an RC element.

www.barghmaher.org

Figure 4-20 Terminal strip X9 with external 24 V supply

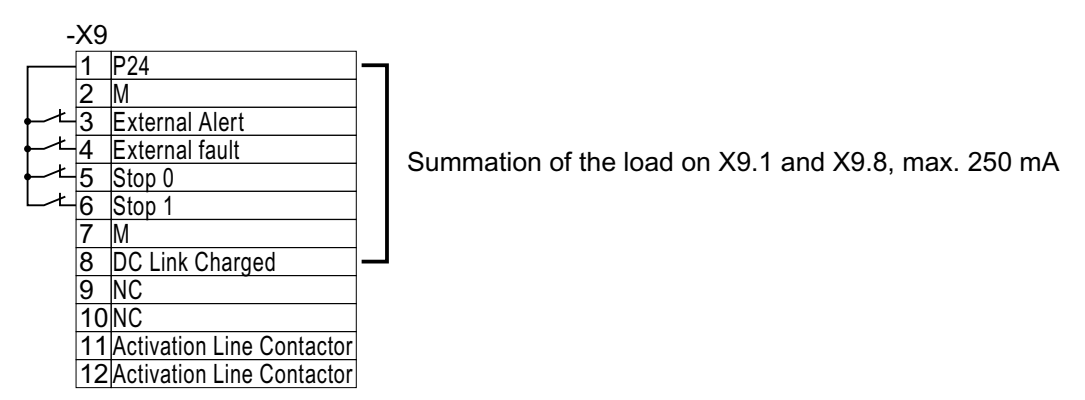

Figure 4-21 Terminal strip X9 with internal 24 V supply

4.2 Control interfaces

# 4.2.7 "Safe Torque Off" safety function

#### **Overview**

The "Safe Torque Off" (STO) safety function can be implemented using a failsafe digital input of the converter.

#### **Preconditions**

- Both switches on the converter for enabling/disabling STO are in the ON position.
- The higher-level control system monitors the selection of STO and the feedback from the converter.
	- [Application examples for "Safe Torque Off"](#page-111-0) (Page [110](#page-111-0))

### Function description

Use an SELV or PELV power supply with 24 V DC (20.4 V ... 28.8 V, maximum 60 V briefly). Use a shielded cable with the following properties:

- Cable length ≤ 30 m
- Cross section  $0.5 \text{ mm}^2 ... + 1.5 \text{ mm}^2 (20 ... 16 \text{ AWG})$
- Insulated for 600 V
- Conductor end sleeves, stripping length 7 mm

Tightening torque: 0.2 Nm (2 lbf in)
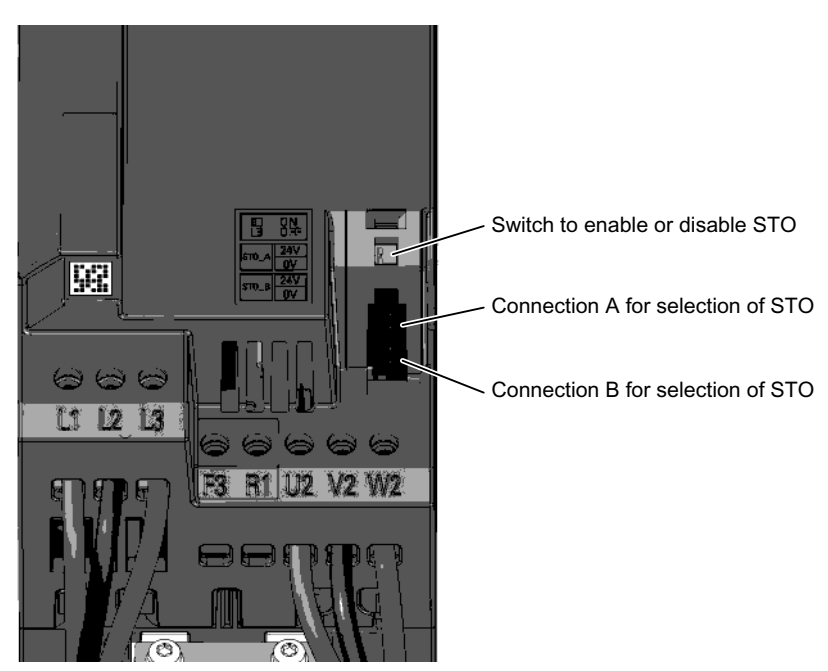

Procedure for converters in frame sizes FSA ... FSC

Both switches = ON: STO is enabled Both switches = OFF: STO is locked Two switches different: STO is disabled, the converter signals a fault. Figure 4-22 Terminals and switches for the "STO" function, frame sizes FSA ... FSC

- 1. Connect the cables for selecting STO to terminals STO\_A and STO\_B.
- 2. Connect the cables for STO feedback to 2 digital outputs of terminal block X134.

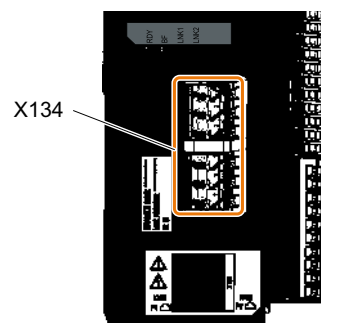

3. Attach the shield to the shield plate of the converter through the largest possible surface area.

You have connected all cables for the STO safety function.

www.barghmaher.org

❒

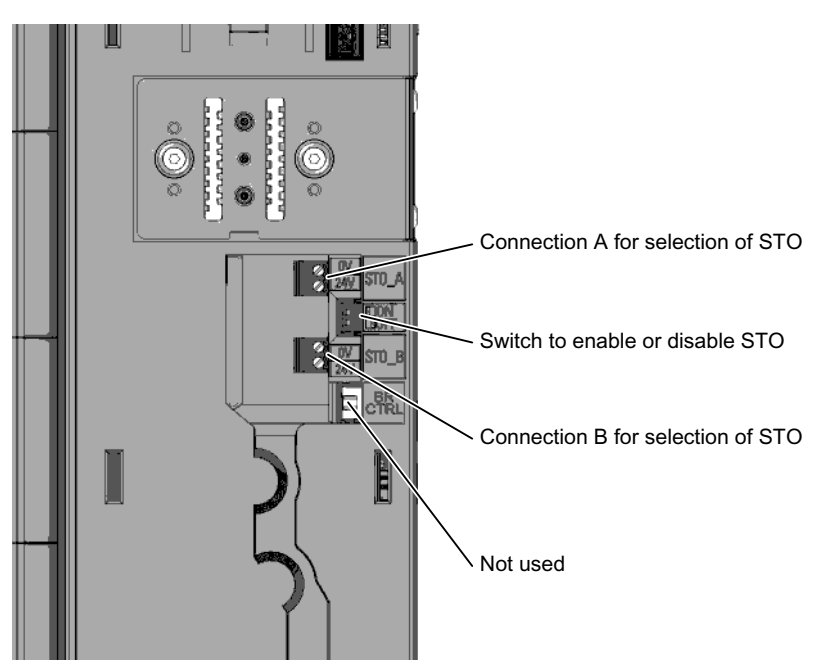

## Procedure for converters in frame sizes FSD ... FSG

Both switches = ON: STO is enabled Both switches = OFF: STO is locked

Two switches different: STO is disabled, the converter signals a fault. Figure 4-23 Terminals and switches for the "STO" function, frame sizes FSD ... FSG

1. Remove the Control Unit.

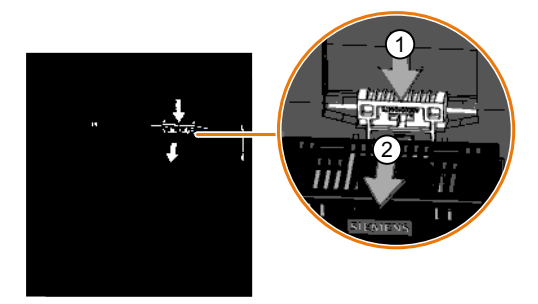

2. Connect the cable for selecting STO to terminals STO\_A and STO\_B.

www.barghmaher.org

3. Plug in the Control Unit.

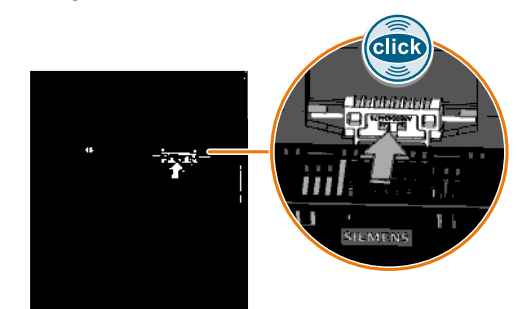

4. Connect the cables for STO feedback to 2 digital outputs of terminal block X134.

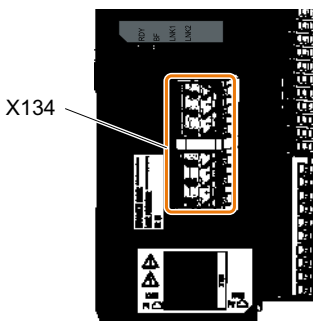

5. Attach the shield to the shield plate of the Control Unit through the largest possible surface area.

You have connected all cables for the STO safety function. ❒

## 画画 Switch to enable or disable STO Connection A to select STO Connection B to select STO Feedback signal A to select STO Feedback signal B to select STO Ī.

#### Procedure for converters in frame sizes FSH ... FSJ

Figure 4-24 Terminals and switches for the "STO" function, frame sizes FSH and FSJ

1. Connect the cable for selecting STO to terminals X41:STO\_A and X41:STO\_B.

2. Connect the cables for STO feedback to terminals X41:FB\_A and X41:FB\_B.

3. Attach the shield to the shield plate through the largest possible surface area. You have connected all cables for the STO safety function. ❒

## More information

In order to prevent inadvertent inhibition of the "STO" function in the FSA ... FSC converter, we recommend protecting the associated switch with a cable tie.

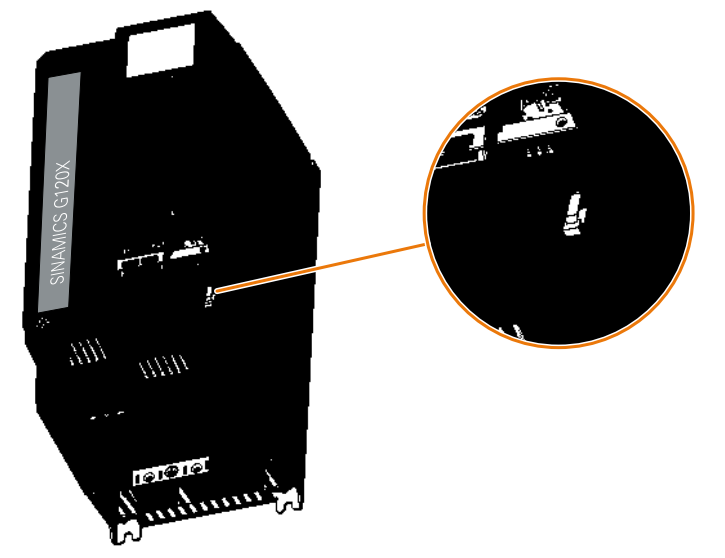

Figure 4-25 Protection against inadvertent inhibition of the "STO" function, FSA … FSC

## 4.2.8 Application examples for "Safe Torque Off"

## **Overview**

A higher-level control system is required to select the STO safety function.

## **Preconditions**

## Basic prerequisites

● The digital outputs for the feedback of STO are correctly parameterized. [Setting the feedback signal for Safe Torque Off](#page-221-0) (Page [220\)](#page-221-0)

- The higher-level control system monitors the selection of the STO safety function and the feedback from the converter.
- Forced checking procedure (test stop): The higher-level control system regularly selects the STO safety function and evaluates the converter feedback signal. We recommend that you implement a time monitoring function in the higher-level control system, which issues an alarm if a test stop is overdue.

## Prerequisites for SIL 2/PL d

- Suitable higher-level controllers
	- SIRIUS 3SK1: Single-channel static feedback circuit
	- SIRIUS 3SK2: Two-channel dynamic feedback circuit
	- MSS 3RK3: Two-channel dynamic feedback circuit
	- SIMATIC: Feedback circuit monitoring in the safety program
- Forced checking procedure (test stop) once per year

### Prerequisites for SIL 3/PL e

- Suitable higher-level controllers
	- SIRIUS 3SK1: Single-channel static feedback circuit Permissible for converters FSH and FSJ, not permissible for FSA … FSG
	- SIRIUS 3SK2: Two-channel dynamic feedback circuit
	- MSS 3RK3: Two-channel dynamic feedback circuit
	- SIMATIC: Feedback circuit monitoring in the safety program
- Forced checking procedure (test stop) every 3 months

## Function description

## SIRIUS 3SK1 safety relay

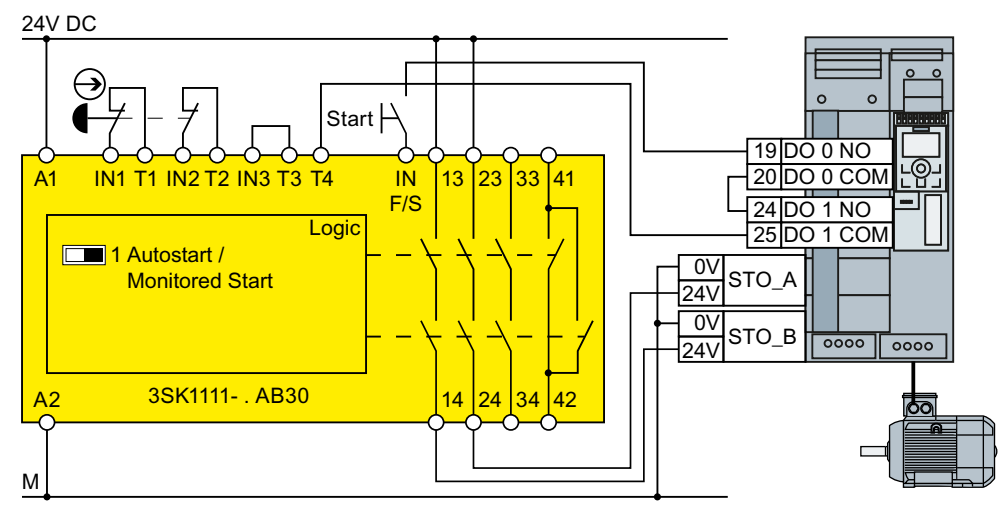

Figure 4-26 Connection 3SK1 inside a control cabinet for FSA … FSG

www.barghmaher.org

You can achieve SIL 2/PL d with a SIRIUS 3SK1 safety relay and the converter FSA … FSG.

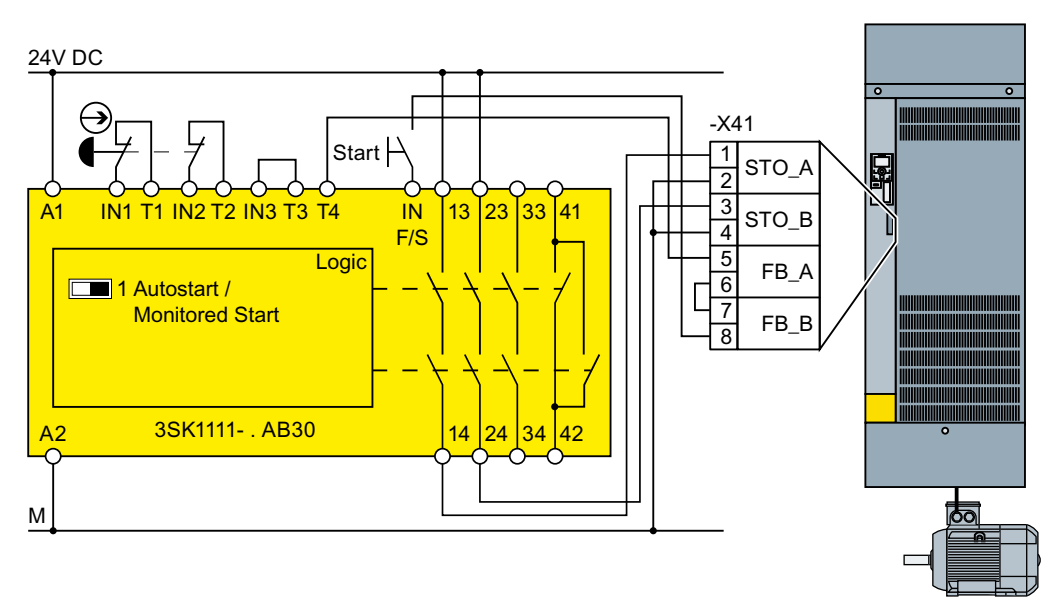

Figure 4-27 Connection 3SK1 inside a control cabinet for FSH, FSJ

You can achieve SIL 3/PL e with a SIRIUS 3SK1 safety relay and the converter FSH or FSJ.

## SIRIUS 3SK2 safety relay

The wiring examples are implemented using safety relays with relay enable circuits. Safety relays with semiconductor enable circuits can also be used.

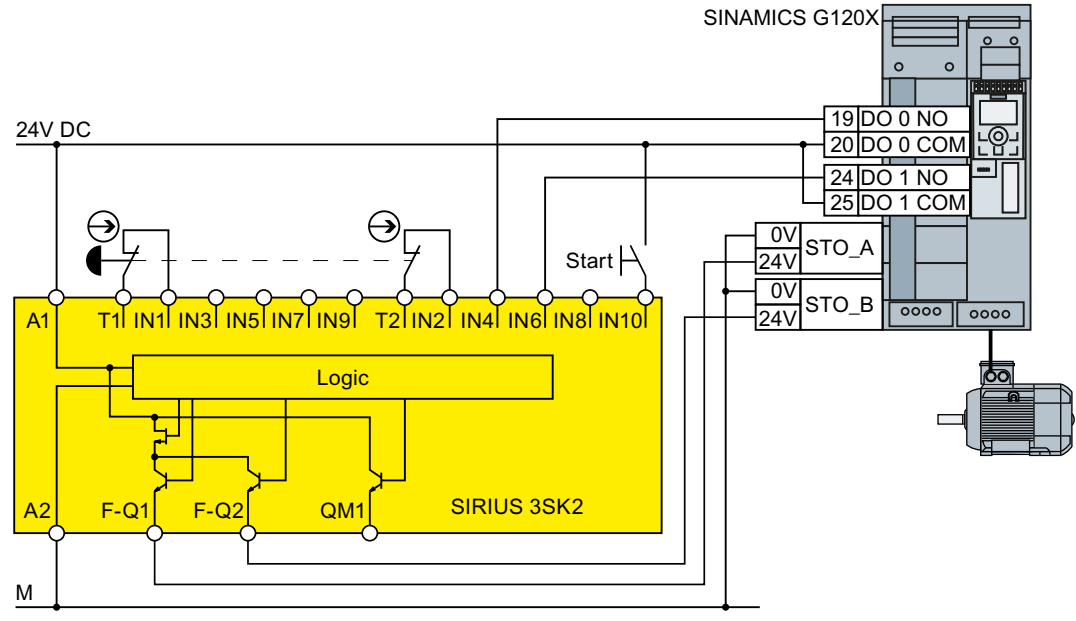

Figure 4-28 Connection 3SK2 inside a control cabinet for FSA … FSG

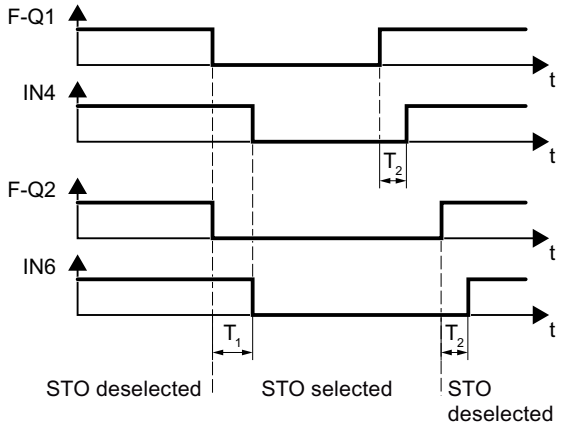

 $T_1 \geq 30$  ms In case of deviating feedback, the safety relay must select the STO function and indicate an error.  $T_2 \geq 20$  ms

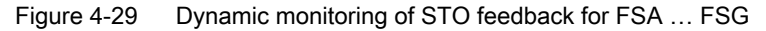

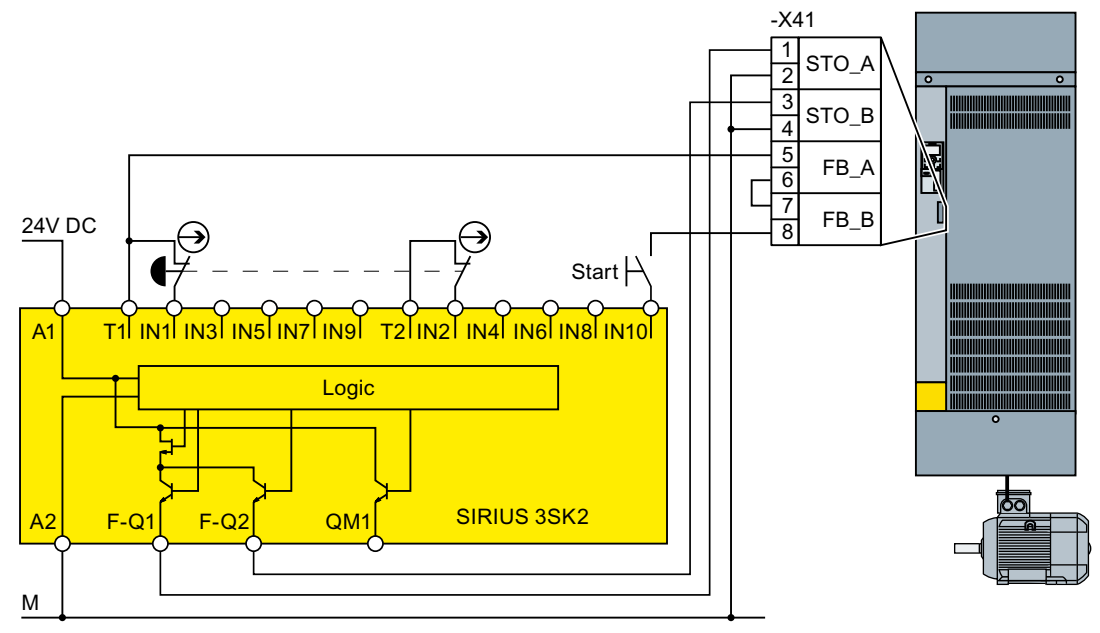

Figure 4-30 Connection 3SK2 inside a control cabinet for FSH and FSJ

Static monitoring of STO feedback at start-up is sufficient for the converters FSH and FSJ.

## Modular 3RK3 safety system

You can use the following outputs to control the failsafe digital inputs in the converter:

- The failsafe digital outputs in the central units of the 3RK3 modular safety system
- The failsafe digital outputs in the EM 2/4F-DI 2F-DO expansion module
- The failsafe digital outputs in the EM 4F-DO expansion module.
- The failsafe relay outputs in the EM 4/8F-RO expansion module

www.barghmaher.org

● 2 individual relay contacts of the EM 2/4F-DI 1/2F-RO expansion module

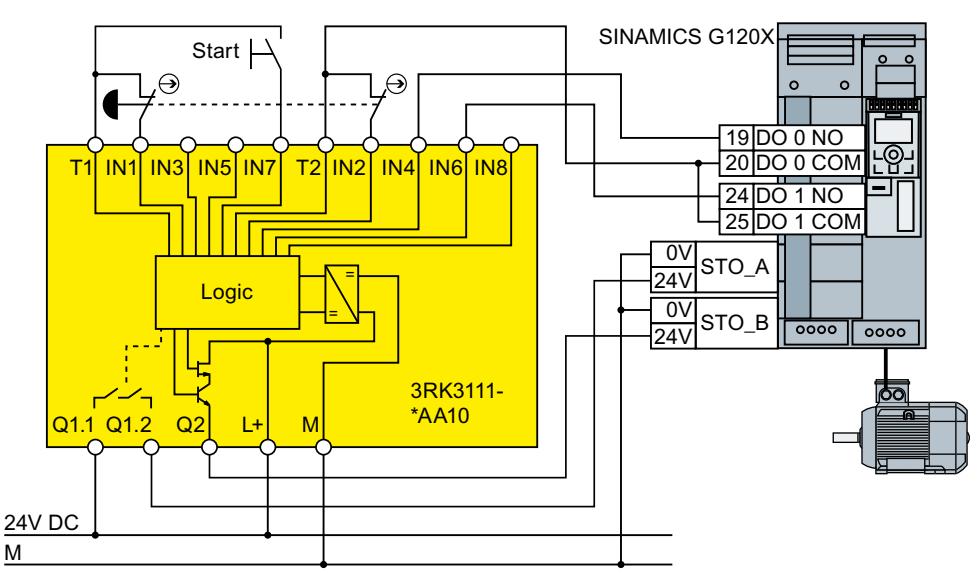

Figure 4-31 Connection 3RK3 inside a control cabinet for FSA … FSG

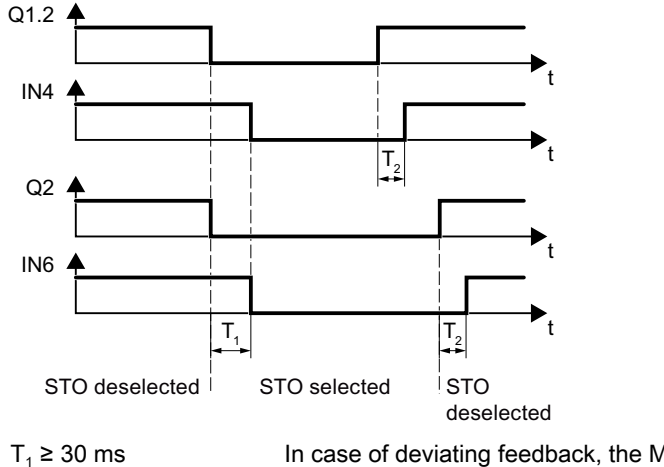

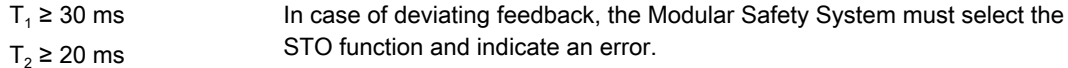

Figure 4-32 Dynamic monitoring of STO feedback for FSA … FSG

**Wiring** 

4.2 Control interfaces

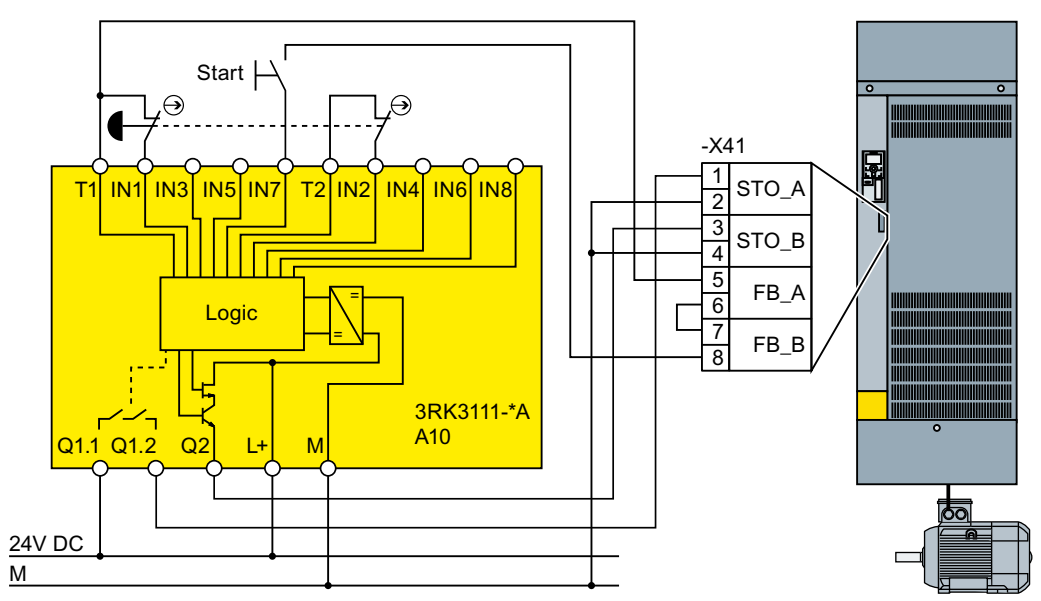

Figure 4-33 Connection 3RK3 inside a control cabinet for FSH and FSJ

Static monitoring of STO feedback at start-up is sufficient for the converters FSH and FSJ.

## SIMATIC I/O modules

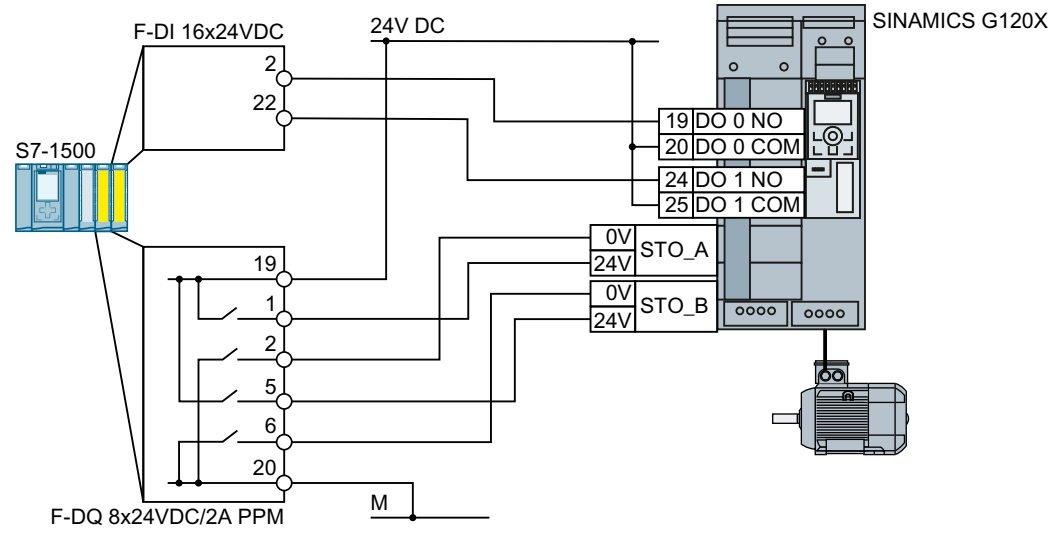

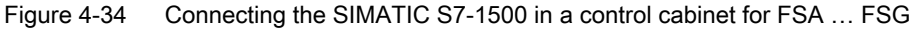

## **Wiring**

4.2 Control interfaces

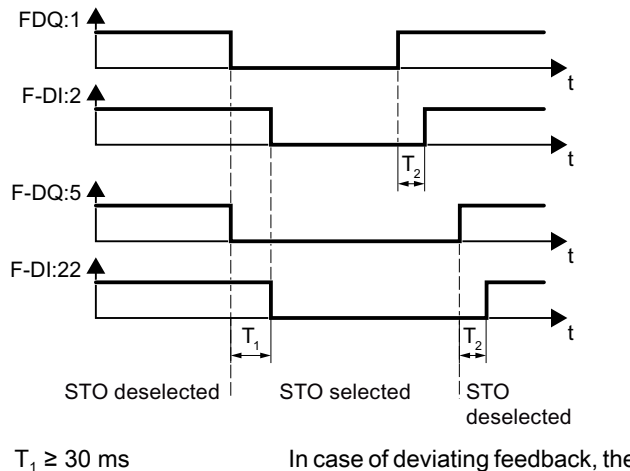

In case of deviating feedback, the SIMATIC must select the STO function and  $T_2 \geq 20$  ms indicate an error.

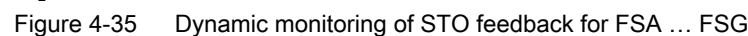

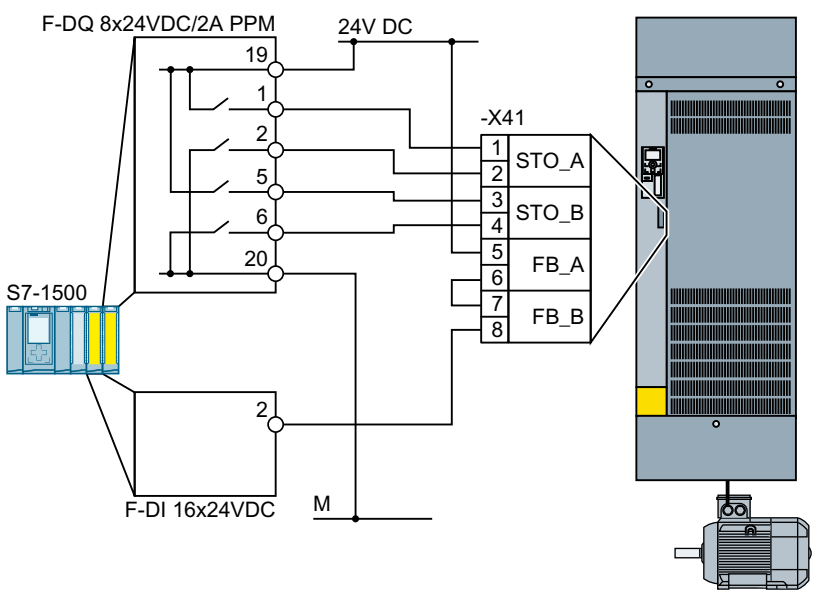

Figure 4-36 Connection of the SIMATIC S7-1500 inside a control cabinet for FSH and FSJ

Static monitoring of STO feedback for STO selection is sufficient for the converters FSH and FSJ.

## More information

Further information is provided on the Internet:

SIRIUS 3SK1 safety relays [\(https://support.industry.siemens.com/cs/ww/en/ps/16381/](https://support.industry.siemens.com/cs/ww/en/ps/16381/man) [man](https://support.industry.siemens.com/cs/ww/en/ps/16381/man))

SIRIUS 3SK2 Safety Relays [\(https://support.industry.siemens.com/cs/ww/en/view/](https://support.industry.siemens.com/cs/ww/en/view/109444336) [109444336\)](https://support.industry.siemens.com/cs/ww/en/view/109444336)

www.barghmaher.org

SIRIUS 3RK3 modular safety system manual ([https://](https://support.industry.siemens.com/cs/ww/en/view/26493228) [support.industry.siemens.com/cs/ww/en/view/26493228](https://support.industry.siemens.com/cs/ww/en/view/26493228))

- S7-1500 [\(https://support.industry.siemens.com/cs/ww/en/view/86140384](https://support.industry.siemens.com/cs/ww/en/view/86140384))
- ET 200SP [\(https://support.industry.siemens.com/cs/ww/en/view/84133942\)](https://support.industry.siemens.com/cs/ww/en/view/84133942)
- ET 200pro [\(https://support.industry.siemens.com/cs/ww/en/view/22098524](https://support.industry.siemens.com/cs/ww/en/view/22098524))
- ET 200S (<https://support.industry.siemens.com/cs/ww/en/view/12490437>)
- S7-300 ([https://support.industry.siemens.com/cs/ww/en/view/19026151\)](https://support.industry.siemens.com/cs/ww/en/view/19026151)

## 4.2.9 Wiring the terminal strips

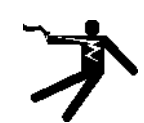

## WARNING

## Electric shock due to unsuitable motor temperature evaluation system

Voltage flashovers to the electronics of the converter can occur in motors without safe electrical separation of the temperature sensors in accordance with IEC 61800-5-1 when the motor develops a fault.

- Install a temperature monitoring relay 3RS1… or 3RS2…
- Evaluate the temperature monitoring relay output using a digital input of the converter, e.g. using the "External fault" function.

You can find additional information about the temperature monitoring relay on the Internet:

Manual 3RS1 / 3RS2 temperature monitoring relays [\(https://](https://support.industry.siemens.com/cs/ww/en/view/54999309) [support.industry.siemens.com/cs/ww/en/view/54999309\)](https://support.industry.siemens.com/cs/ww/en/view/54999309)

## **Note**

### Malfunction caused by incorrect switching states as the result of diagnostic flows in the off state (logical state "0")

In contrast to mechanical switching contacts, e.g. emergency stop switches, diagnostic flows can also flow with semiconductor switches in the off state. If interconnection with digital inputs is faulty, the diagnostic flows can lead to incorrect switching states and thus to a malfunction of the drive.

● Observe the conditions for digital inputs and digital outputs specified in the relevant manufacturers documentation.

www.barghmaher.org

● Check the conditions of the digital inputs and digital outputs in regard to the flows in off state. If applicable, connect the digital inputs with suitably dimensioned, external resistors to protect against the reference potential of the digital inputs.

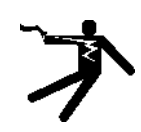

## WARNING

## Electric shock due to damaged insulation

Damaged insulation of cables carrying hazardous voltages can cause a short circuit with cables carrying non-hazardous voltages. This can have the effect that parts of the converter or the installation carry an unexpectedly high voltage.

● Use only cables with double insulation for 230 V cables which you connect to the digital outputs of the converter.

## **NOTICE**

## Overvoltages for long signal cables

Using > 30 m long cables at the converter's digital inputs and 24 V power supply or inductive circuits at the digital inputs can lead to overvoltage. Overvoltages can damage the converter.

● Connect an overvoltage protection device between the terminal and the associated reference potential.

We recommend using the Weidmüller overvoltage protection terminal with designation MCZ OVP TAZ DIODE 24VDC.

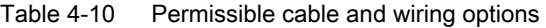

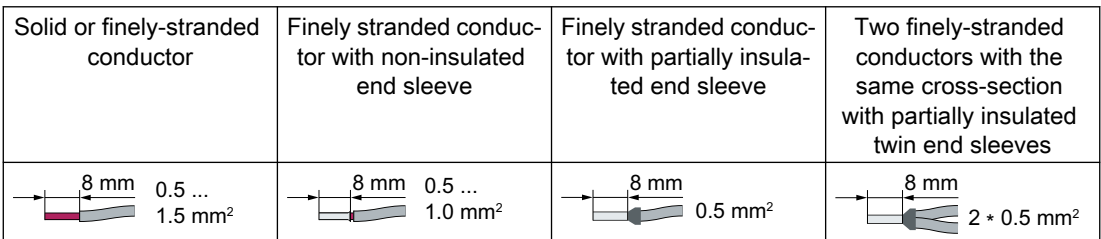

## Wiring the terminal strip in compliance with EMC

● If you use shielded cables, then you must connect the shield to the mounting plate of the control cabinet or with the shield support of the converter through a good electrical connection and a large surface area. Further information about EMC-compliant wiring is available on the Internet:

 EMC installation guideline ([http://support.automation.siemens.com/WW/view/en/](http://support.automation.siemens.com/WW/view/en/60612658) [60612658](http://support.automation.siemens.com/WW/view/en/60612658))

● Use the shield connection plate of the Control Unit as strain relief.  $\Box$  [Mounting the shield connection kits](#page-64-0) (Page [63\)](#page-64-0)

## 4.2.10 Connecting to PROFINET and Ethernet

## 4.2.10.1 Communication via PROFINET IO and Ethernet

You can either integrate the converter in a PROFINET network or communicate with the converter via Ethernet.

## The converter in PROFINET IO operation

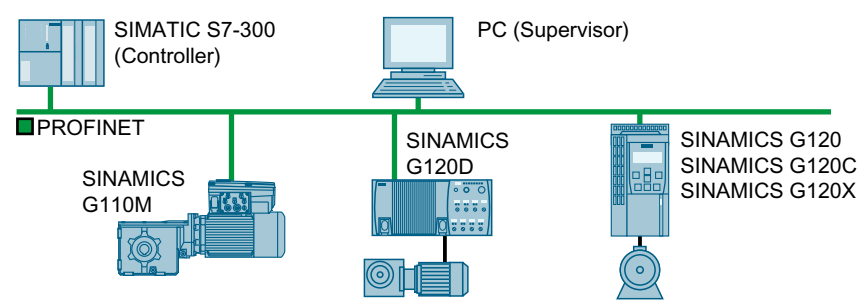

Figure 4-37 The converter in PROFINET IO operation

The converter supports the following functions:

- RT
- IRT: The converter forwards the clock synchronism, but does not support clock synchronism.
- MRP: Media redundancy, impulsed with 200 ms. Precondition: Ring topology With MRP, you get an uninterrupted switchover if you set the failure monitoring time to a value > 200 ms.
- MRPD: Media redundancy, bumpless. Precondition: IRT and the ring topology created in the control
- Diagnostic alarms in accordance with the error classes specified in the PROFIdrive profile.
- Device replacement without removable data storage medium: The replacement converter is assigned the device name from the IO controller, not from its memory card or from the programming device.
- Shared Device for converters that support PROFIsafe.

## The converter as Ethernet node

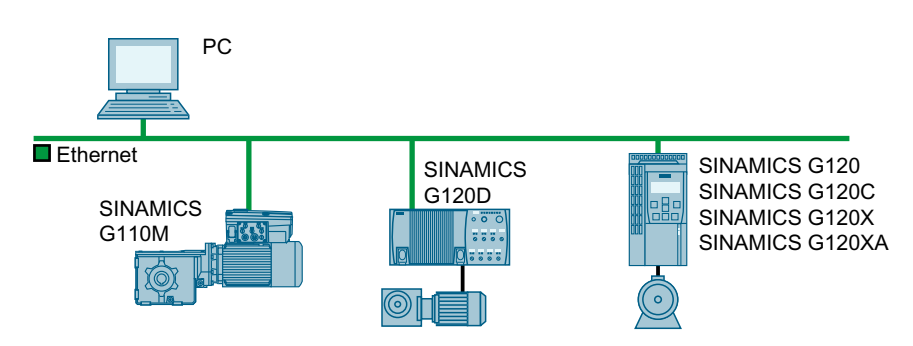

Figure 4-38 The converter as Ethernet node

## Further information on PROFINET

Further information on PROFINET can be found on the Internet:

- $\binom{2}{1}$  PROFINET system description ([https://support.industry.siemens.com/cs/ww/en/view/](https://support.industry.siemens.com/cs/ww/en/view/19292127) [19292127](https://support.industry.siemens.com/cs/ww/en/view/19292127))
- **(1)** PROFINET the Ethernet standard for automation ([http://w3.siemens.com/mcms/](http://w3.siemens.com/mcms/automation/en/industrial-communications/profinet/Pages/Default.aspx) [automation/en/industrial-communications/profinet/Pages/Default.aspx](http://w3.siemens.com/mcms/automation/en/industrial-communications/profinet/Pages/Default.aspx))

## 4.2.10.2 Connecting the PROFINET cable to the converter

#### Procedure

- 1. Integrate the converter in the bus system (e.g. ring topology) of the control using PROFINET cables and the two PROFINET sockets X150-P1 and X150-P2.  $\begin{bmatrix} 1 & 1 \end{bmatrix}$  [Overview of the interfaces](#page-95-0) (Page [94](#page-95-0)) The maximum permitted cable length from the previous station and to the next one is 100 m.
- 2. Externally supply the converter with 24 VDC through terminals 31 and 32. The external 24 V supply is only required if communications with the control should also run when the line voltage is switched off.

You have connected the converter to the control system via PROFINET.  $\Box$ 

## 4.2.10.3 What do you have to set for communication via PROFINET?

## Configuring PROFINET communication in the I/O controller

You require the appropriate engineering system for the IO controller to configure PROFINET communication in the IO controller.

If required, load the GSDML file of the converter into the engineering software.

 [Installing GSDML](#page-122-0) (Page [121](#page-122-0))

#### Device name

In addition to the MAC address and IP address, PROFINET also uses the device name to identify PROFINET devices (Device name). The device name must be unique across the PROFINET network.

You assign the device name with the IO controller engineering software.

The converter saves the device name on the memory card plugged into the converter.

#### IP address

In addition to the device name, PROFINET also uses an IP address.

The IO Controller assigns an IP address to the converter.

<span id="page-122-0"></span>Telegram

Set the same telegram in the converter as in the IO Controller. Interconnect the telegrams in the control program of the IO Controller with the signals of your choosing.

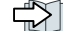

[Drive control via PROFINET](#page-175-0) (Page [174](#page-175-0))

## Application examples

You can find application examples for PROFINET communication on the Internet:

Controlling the speed of a SINAMICS G110M/G120/G120C/G120D with S7-300/400F via PROFINET or PROFIBUS, with Safety Integrated (via terminal) and HMI [\(https://](https://support.industry.siemens.com/cs/ww/en/view/60441457) [support.industry.siemens.com/cs/ww/en/view/60441457\)](https://support.industry.siemens.com/cs/ww/en/view/60441457)

 Controlling the speed of a SINAMICS G110M / G120 (Startdrive) with S7-1500 (TO) via PROFINET or PROFIBUS, with Safety Integrated (via terminal) and HMI [\(https://](https://support.industry.siemens.com/cs/ww/en/view/78788716) [support.industry.siemens.com/cs/ww/en/view/78788716\)](https://support.industry.siemens.com/cs/ww/en/view/78788716)

## 4.2.10.4 Installing GSDML

### Procedure

- 1. Save the GSDML to your PC.
	- With Internet access: GSDML ([https://support.industry.siemens.com/cs/ww/en/view/109763250\)](https://support.industry.siemens.com/cs/ww/en/view/109763250)
	- Without Internet access: Insert a memory card into the converter. Set p0804 = 12. The converter writes the GSDML as a zipped file (\*.zip) into directory /SIEMENS/ SINAMICS/DATA/CFG on the memory card.
- 2. Unzip the GSDML file on your computer.
- 3. Import the GSDML into the engineering system of the controller.

www.barghmaher.org

You have now installed the GSDML in the engineering system of the controller.

## **Wiring**

4.2 Control interfaces

## www.barghmaher.org **[ac.maher.co.ir](https://ac.maher.co.ir/)**

# $\blacksquare$  Commissioning  $\blacksquare$

## 5.1 Commissioning guidelines

## **Overview**

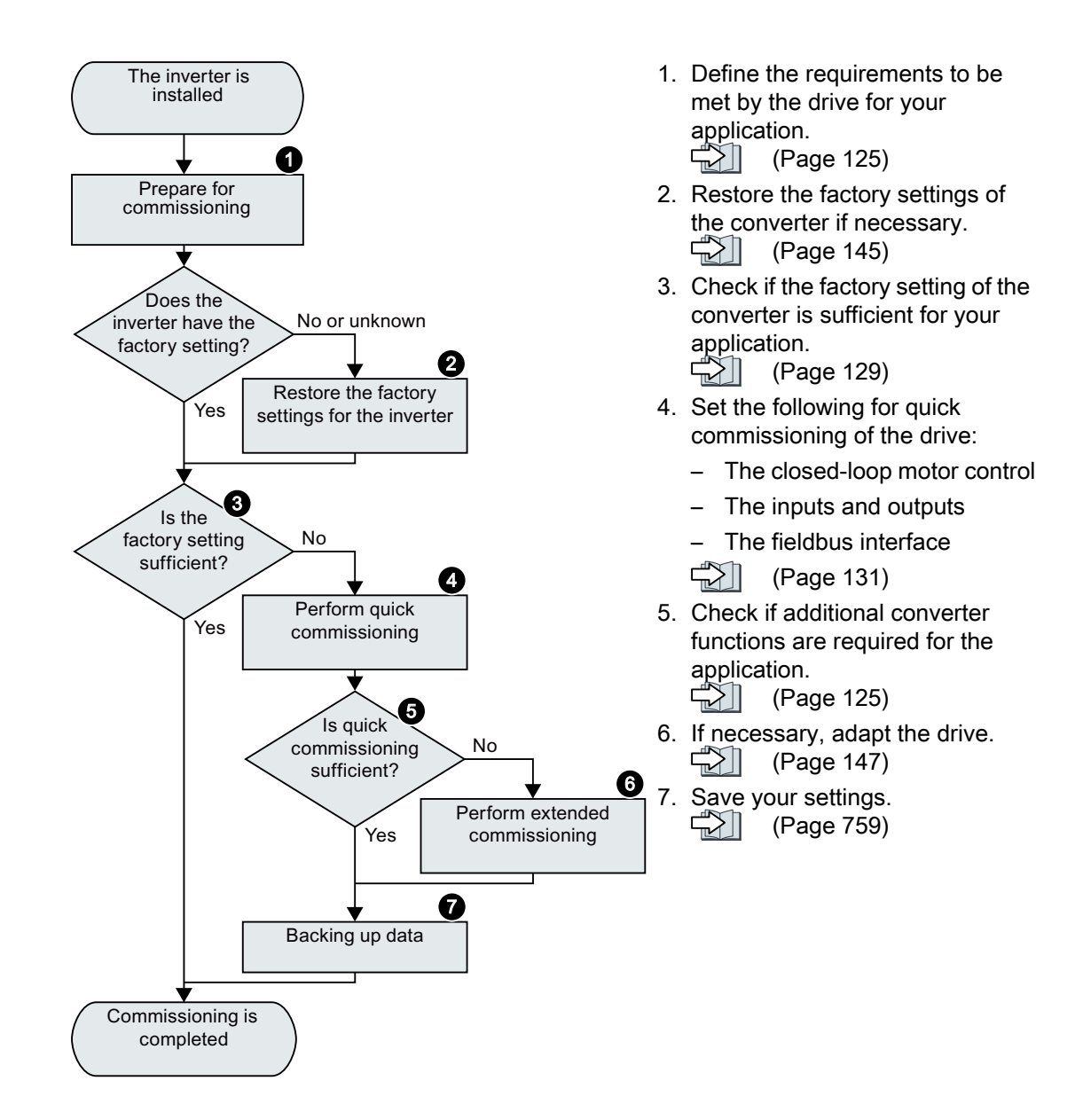

5.2 Tools

## 5.2 Tools

## Operator panel

An operator panel is used to commission, troubleshoot and control the converter, as well as to back up and transfer the converter settings.

The Intelligent Operator Panel (IOP-2) can either be snapped onto a converter, or is available as handheld device with a connecting cable to the converter. The graphics-capable plain text display of the IOP‑2 enables intuitive converter operation.

Additional information on the IOP‑2 is available in the Internet:

 SINAMICS IOP-2 release for sale ([https://support.industry.siemens.com/cs/ww/en/view/](https://support.industry.siemens.com/cs/ww/en/view/109747625) [109747625\)](https://support.industry.siemens.com/cs/ww/en/view/109747625)

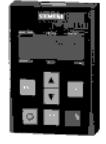

The Operator Panel BOP-2 for snapping onto the converter has a two-line display for diagnostics and operating the converter.

Operating Instructions of the BOP-2 and IOP-2 operator panels:

Manuals and technical support (Page [932\)](#page-933-0)

## SINAMICS G120 Smart Access

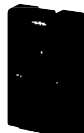

The SINAMICS G120 Smart Access is a Web server module and an engineering tool that provides wireless connection to a PC, a tablet, or a smartphone. It is designed for quick commissioning, parameterization, and maintenance of the converters. SINAMICS G120 Smart Access is only for commissioning and thus cannot be used with the converter permanently.

Operating instructions of the SINAMICS G120 Smart Access:

 $\Box$  [Overview of the manuals](#page-933-0) (Page [932](#page-933-0))

## Compliance with the General Data Protection Regulation

Siemens respects the principles of data protection, in particular the data minimization rules (privacy by design).

For this product, this means:

The product does not process neither store any person-related data, only technical function data (e.g. time stamps). If the user links these data with other data (e.g. shift plans) or if he stores person-related data on the same data medium (e.g. hard disk), thus personalizing these data, he has to ensure compliance with the applicable data protection stipulations.

## <span id="page-126-0"></span>5.3 Preparing for commissioning

## 5.3.1 Collecting motor data

## Data for a standard induction motor

Before starting commissioning, you must know the following data:

● Which motor is connected to the converter?

Note down the Article No. of the motor and the motor's nameplate data. If available, note down the motor code on the motor's nameplate.

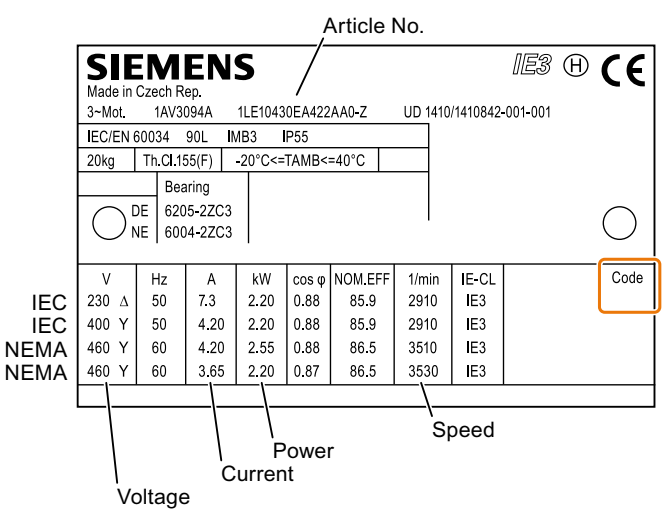

Figure 5-1 Example of the rating plate for a standard induction motor

www.barghmaher.org

#### ● In which region of the world is the motor to be used?

- Europe IEC: 50 Hz [kW]
- North America NEMA: 60 Hz [hp] or 60 Hz [kW]

#### ● How is the motor connected?

Pay attention to the connection of the motor (star connection [Y] or delta connection [Δ]). Note the appropriate motor data for connecting.

## Data for a synchronous reluctance motor

Before starting commissioning, you must know the following data:

#### ● Which motor is connected to the converter? Note down the motor code on the type plate of the motor.

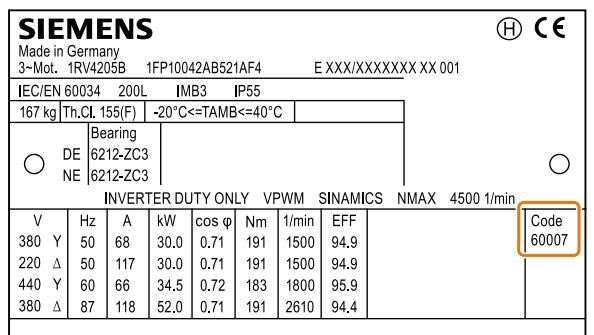

Figure 5-2 Example of a type plate for a reluctance motor

#### ● In which region of the world is the motor to be used?

- Europe IEC: 50 Hz [kW]
- North America NEMA: 60 Hz [hp] or 60 Hz [kW]

#### ● How is the motor connected?

Pay attention to the connection of the motor (star connection [Y] or delta connection [Δ]). Note the appropriate motor data for connecting.

## 5.3.2 Forming DC link capacitors

#### **Overview**

You have to reform the DC link capacitors if the converter has been stored for more than one year. Non-formed DC link capacitors can damage the converter in operation.

## **Precondition**

The converter has not yet been used, and according to the production date it was made over a year ago.

The production date of the converter is coded in the 3rd and 4th digit of the serial number on the rating plate: S . . 34.

● Example: Serial number S ZVK5375000118 → Production date May 2018

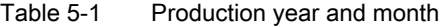

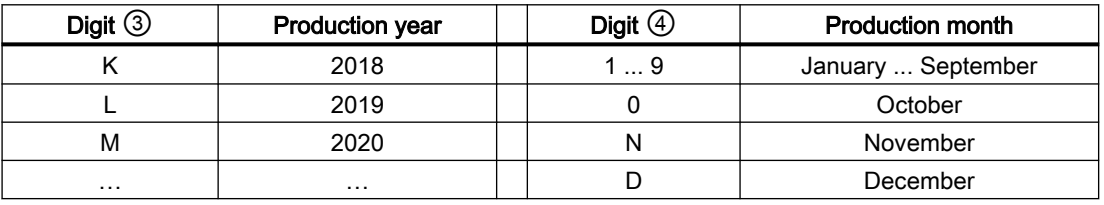

## Function description

## Procedure for FSA … FSG

You form the DC link capacitors by supplying the converter with a line voltage of ≤ 100% of the rated voltage for a defined time.

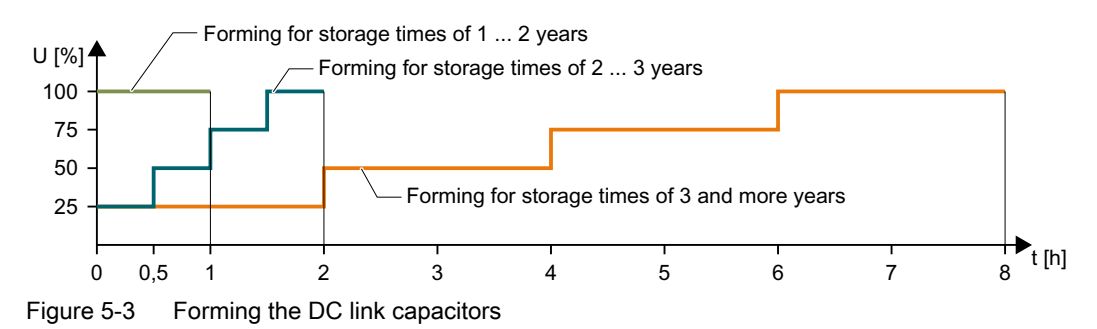

## Procedure for FSH and FSJ

- 1. Set  $p0010 = 2$ .
- 2. Set the forming duration p3380.

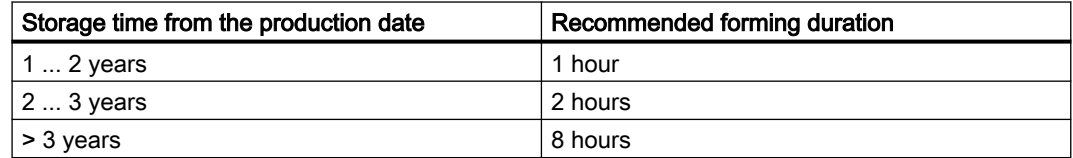

For p3380 > 0, with alarm A07391, the converter signals that at the next ON command, DC link forming starts.

- 3. Switch on the motor, e.g. from an inserted operator panel.
- 4. Wait for the forming time to elapse. r3381 indicates the remaining time. If the line voltage is switched off before forming has been completed, then you have to form the DC link again.
- 5. The converter sets p3380 = 0.
- 6. Set  $p0010 = 0$ .

You have formed the DC link. ❒

## Parameter

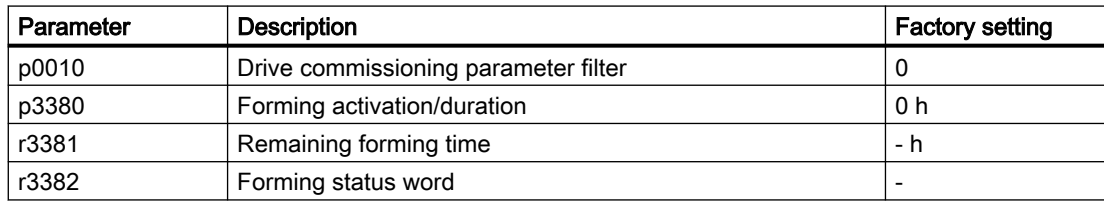

## <span id="page-130-0"></span>5.3.3 Converter factory setting

## **Motor**

In the factory, the converter is set for an induction motor with 2 pole pairs that matches the rated power of the converter.

## Converter interfaces

The inputs and outputs and the fieldbus interface of the converter have specific functions when set to the factory settings.

[Factory interface settings](#page-100-0) (Page [99\)](#page-100-0)

## Switching the motor on and off

The converter is set in the factory as follows:

- After the ON command, the motor accelerates within the ramp-up time (referred to 1500 rpm) to its speed setpoint.
- After the OFF1 command, the motor brakes down to standstill with the ramp-down time.
- The negative direction of rotation is inhibited

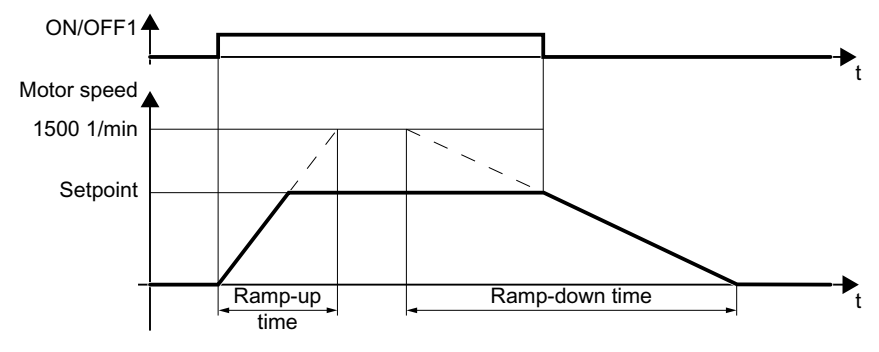

Ramp-up time10 s

Figure 5-4 Switch motor on and off in the factory setting

The ramp-up and ramp-down times define the maximum motor acceleration when the speed setpoint changes. The ramp-up and ramp-down times are derived from the time between motor standstill and the maximum speed, or between the maximum speed and motor standstill.

## Traverse the motor in the jog mode

For a converter with PROFINET interface, operation can be switched over using digital input DI 4. The motor is either switched on and off via the fieldbus – or operated in the jog mode via its digital inputs.

For a control command at the respective digital input, the motor rotates with ±150 rpm. The same ramp-up and ramp-down times as described above apply.

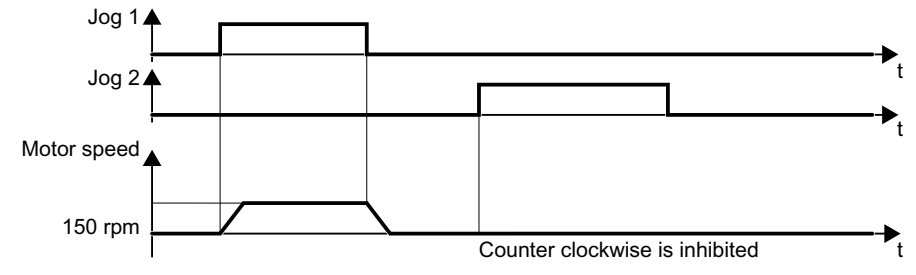

Figure 5-5 Jogging the motor in the factory setting

#### Minimum and maximum speed

- Minimum speed factory setting 0 [rpm] After the selection of a motor, during the quick commissioning, the converter sets the minimum speed to 20% of the rated speed. The minimum speed is the lowest speed of the motor independent of the speed setpoint.
- Maximum speed factory setting 1500 [rpm] The converter limits the motor speed to this value.

## Operate the motor in the factory setting

We recommend that you execute quick commissioning. For quick commissioning, you must adapt the converter to the connected motor by setting the motor data in the converter.

For basic applications, you can try to operate the drive with a rated power < 18.5 kW without any other commissioning steps. Check whether the control quality of the drive without commissioning is adequate for the requirements of the application.

## <span id="page-132-0"></span>5.4 Quick commissioning using the BOP-2 operator panel

## 5.4.1 Fitting the BOP-2 to the converter

## Fitting the BOP-2 to the converter

## Procedure

- 1. Open the cover of the interface X21 on the front of the Control Unit.
- 2. Locate the lower edge of the Operator Panel into the matching recess of the Control Unit.
- 3. Plug the operator panel BOP-2 onto the converter until the latch audibly engages.

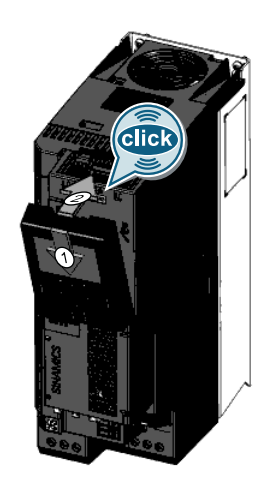

You have plugged the BOP-2 onto the converter.

❒

The operator panel BOP-2 is ready for operation when you connect the converter to the power supply.

## 5.4.2 Overview of quick commissioning

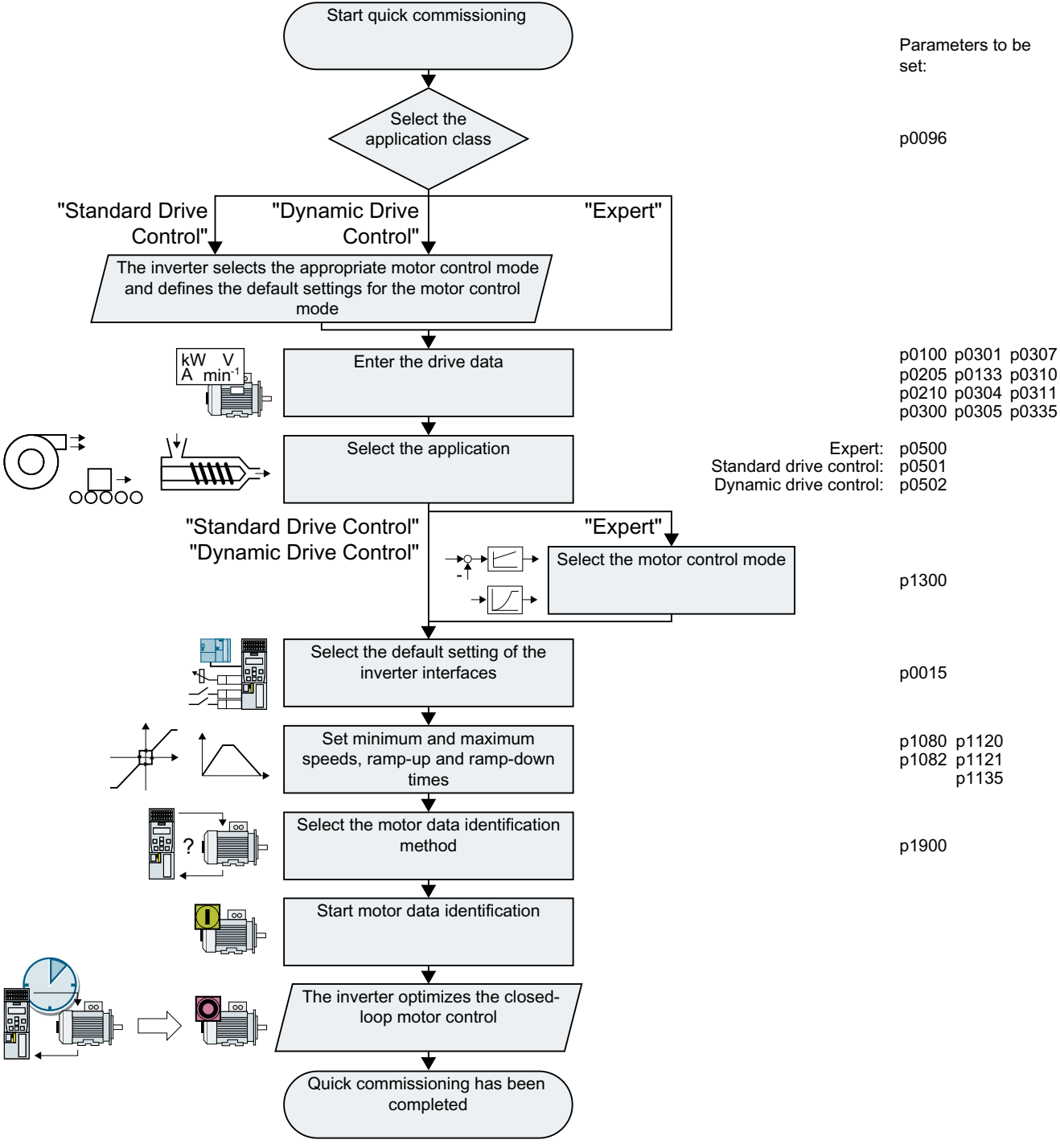

Figure 5-6 Quick commissioning using the BOP-2 operator panel

## 5.4.3 Start quick commissioning and select the application class

## Starting quick commissioning

## **Preconditions**

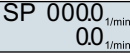

- The power supply is switched on.
- The operator panel displays setpoints and actual values.

## Procedure

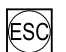

Press the ESC key.

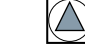

Press one of the arrow keys until the BOP-2 displays the "SETUP" menu.

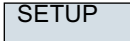

To start quick commissioning, in the "SETUP" menu, press the OK key.

RESET

If you wish to restore all of the parameters to the factory setting before the quick commissioning, proceed as follows:

- 1. Press the OK key.
- 2. Switchover the display using an arrow key:  $nO \rightarrow YES$
- 3. Press the OK key.

 $|P96$ DRV APPL

appropriate default settings:

www.barghmaher.org

When selecting an application class, the converter assigns the motor control with the

- [Standard Drive Control](#page-136-0) (Page [135](#page-136-0))
- **[Dynamic Drive Control](#page-138-0) (Page [137\)](#page-138-0)**
- $\bullet$   $\leftarrow$  [Expert](#page-140-0) (Page [139\)](#page-140-0) Depending on the particular Power Module, the converter skips selecting the application class. If the BOP-2 does not display step DRV APPL, then continue commissioning as described under "Expert".

## 5.4.4 Selecting an application class

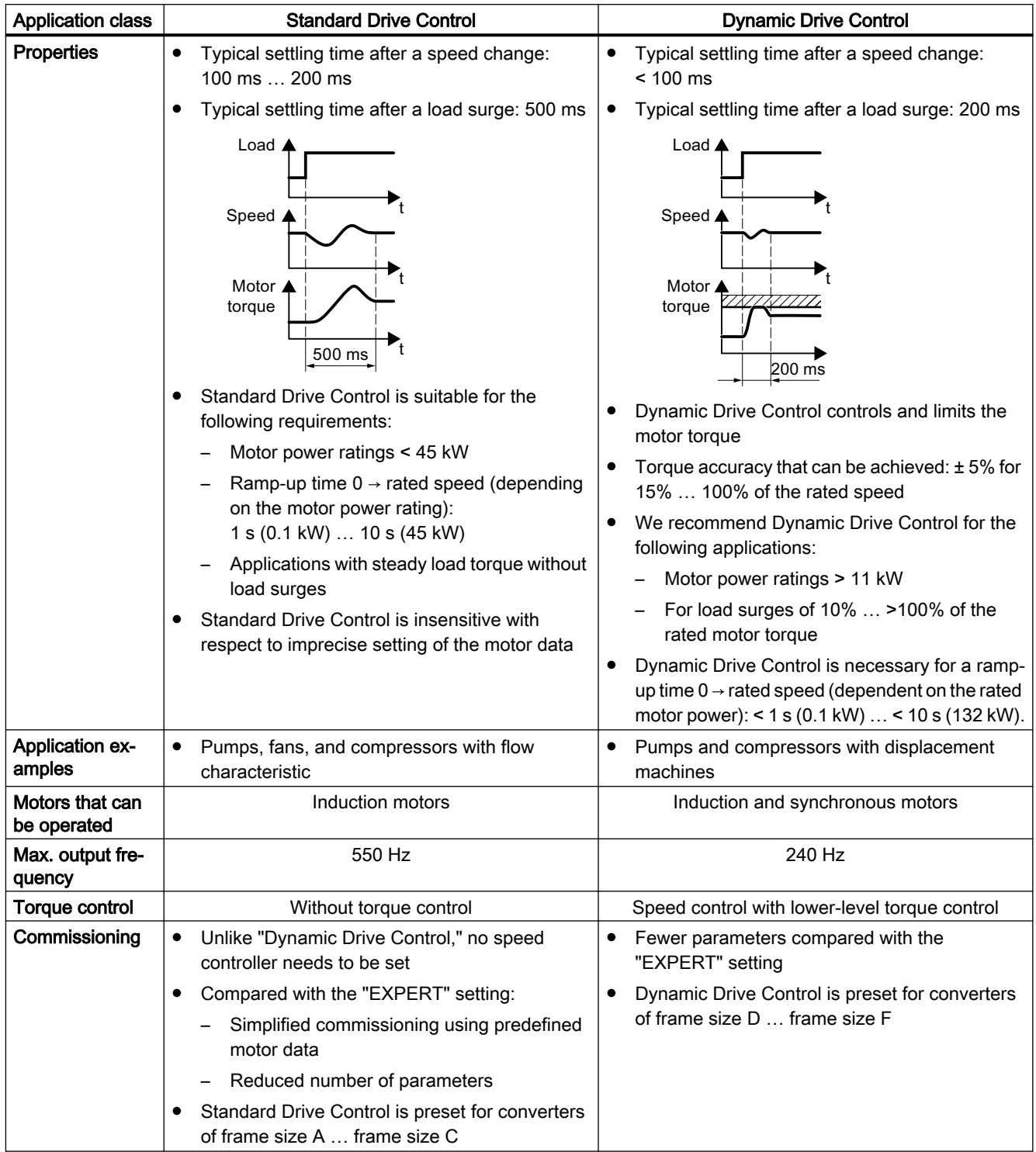

## <span id="page-136-0"></span>5.4.5 Standard Drive Control

P<sub>100</sub> EUR/USA

Select the motor standard:

- KW / 50HZ: IEC
- HP / 60HZ: NEMA, US units
- KW / 60HZ: NEMA, SI units

P210 **INV VOLT**  Set the converter supply voltage.

P300 MOT TYPE Select the motor type. If a 5-digit motor code is stamped on the motor rating plate, select the corresponding motor type with motor code.

Motors without motor code stamped on the rating plate:

- INDUCT: Third-party induction motor
- 1L… IND: 1LE1, 1LG6, 1LA7, 1LA9 induction motors

Motors with motor code stamped on the rating plate:

- 1LE1 IND 100: 1LE1 . 9
- 1PC1 IND: 1PC1

Depending on the converter, the motor list in BOP-2 can deviate from the list shown above.

If you have selected a motor type with motor code, you must now enter the motor code. The converter assigns the following motor data corresponding to the motor code. MOT CODE

> If you do not know the motor code, then you must set the motor code = 0, and enter motor data from p0304 and higher from the rating plate.

87 Hz motor operation The BOP‑2 only indicates this step if you selected IEC as the motor

87 H<sub>7</sub>

P301

standard (EUR/USA, P100 = kW 50 Hz). Rated motor voltage

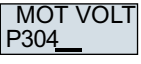

Rated motor current

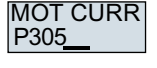

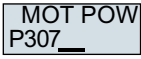

Rated motor power

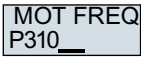

Rated motor frequency

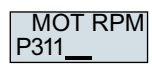

Rated motor speed

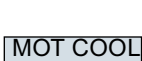

#### Motor cooling: P335

- SELF: Natural cooling
- FORCED: Forced-air cooling

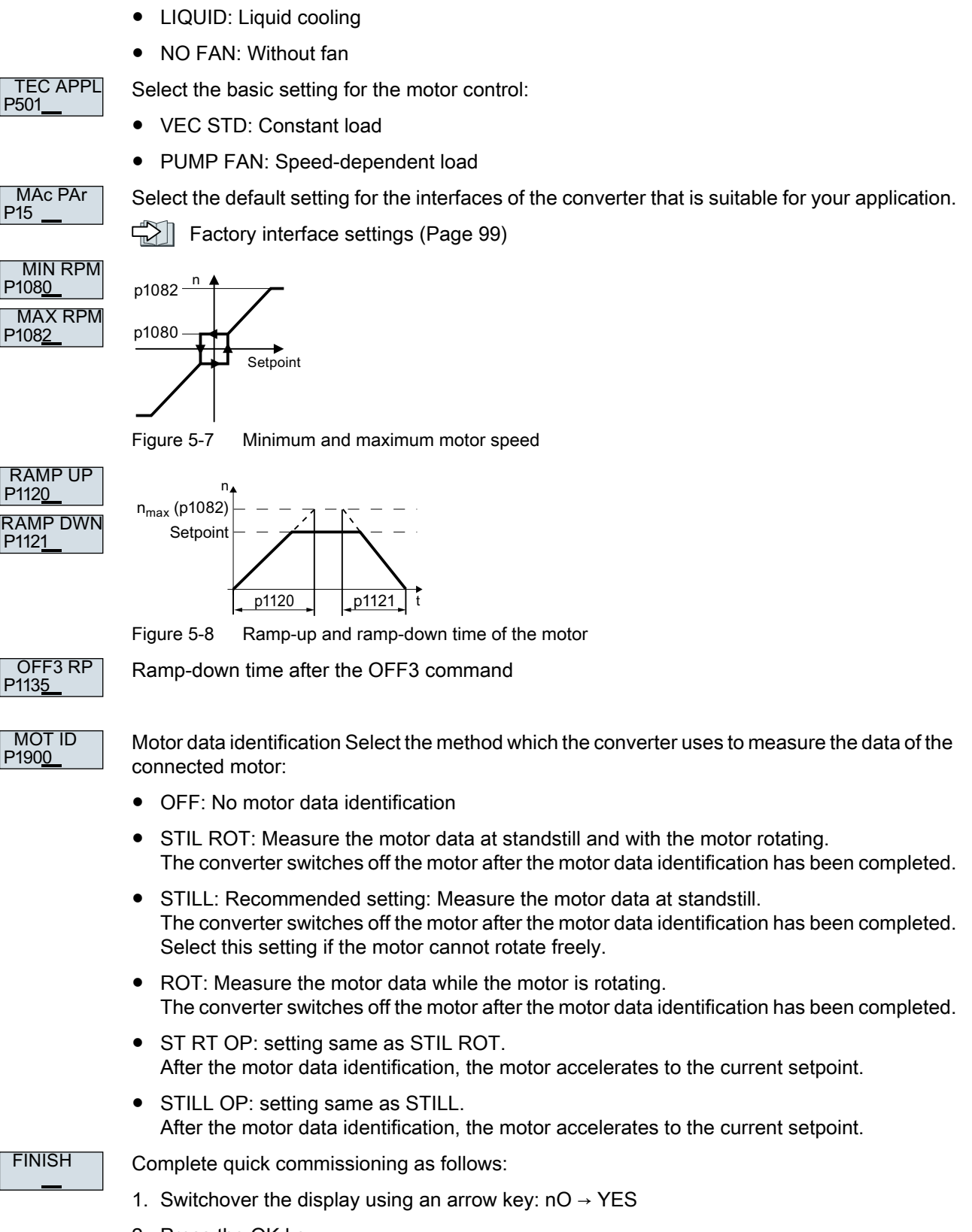

www.barghmaher.org

2. Press the OK key.

You have completed quick commissioning.  $\Box$ 

## <span id="page-138-0"></span>5.4.6 Dynamic Drive Control

P<sub>100</sub> EUR/USA Select the motor standard:

- KW / 50HZ: IEC
- HP / 60HZ: NEMA, US units
- KW / 60HZ: NEMA, SI units

P210 **INV VOLT** 

Set the converter supply voltage.

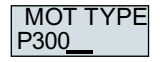

Select the motor type. If a 5-digit motor code is stamped on the motor rating plate, select the corresponding motor type with motor code.

Motors without motor code stamped on the rating plate:

- INDUCT: Third-party induction motor
- 1L… IND: 1LE1, 1LG6, 1LA7, 1LA9 induction motors

Motors with motor code stamped on the rating plate:

- 1LE1 IND 100: 1LE1 . 9
- 1PC1 IND: 1PC1

Depending on the converter, the motor list in BOP-2 can deviate from the list shown above.

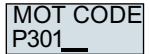

If you have selected a motor type with motor code, you must now enter the motor code. The converter assigns the following motor data corresponding to the motor code.

If you do not know the motor code, then you must set the motor code  $= 0$ , and enter motor data from p0304 and higher from the rating plate.

87 HZ

87 Hz motor operation The BOP‑2 only indicates this step if you selected IEC as the motor standard (EUR/USA, P100 = kW 50 Hz).

www.barghmaher.org

P304 MOT VOLT

Rated motor voltage

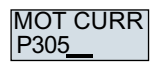

Rated motor current

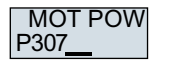

Rated motor power

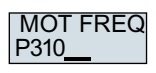

Rated motor frequency

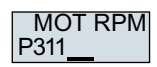

Rated motor speed

## **Commissioning**

5.4 Quick commissioning using the BOP-2 operator panel

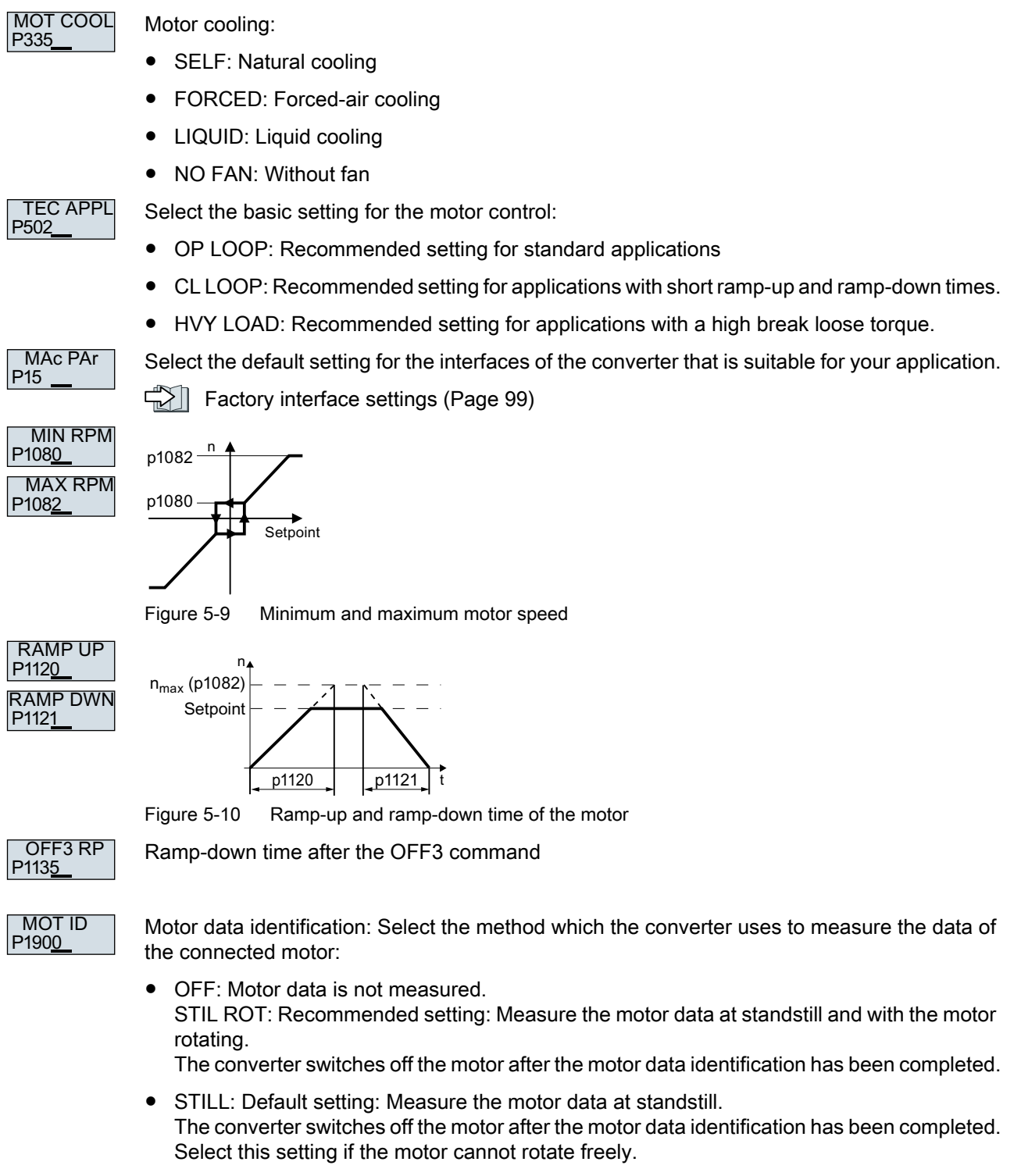

● ROT: Measure the motor data while the motor is rotating. The converter switches off the motor after the motor data identification has been completed.

- <span id="page-140-0"></span>● ST RT OP: setting same as STIL ROT. After the motor data identification, the motor accelerates to the current setpoint.
- STILL OP: setting same as STILL. After the motor data identification, the motor accelerates to the current setpoint.

**FINISH** 

- Complete quick commissioning:
- Switch over the display using an arrow key:  $nO \rightarrow YES$
- Press the OK key.

You have completed quick commissioning. ❒

## 5.4.7 Expert

P<sub>100</sub> EUR/USA

P210 LOAD TYF Select the motor standard:

- KW / 50HZ: IEC
- HP / 60HZ: NEMA, US units
- KW / 60HZ: NEMA, SI units

Specify the overload capability of the converter:

- HIGH OVL: Duty cycle with "High Overload"
- LOW OVL: Duty cycle with "Low Overload"

[Load cycles and overload capability](#page-899-0) (Page [898](#page-899-0))

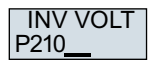

Set the converter supply voltage.

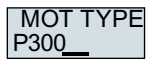

Select the motor type. If a 5-digit motor code is stamped on the motor rating plate, select the corresponding motor type with motor code.

Motors without motor code stamped on the rating plate:

- INDUCT: Third-party induction motor
- 1L… IND: 1LE1, 1LG6, 1LA7, 1LA9 induction motors

Motors with motor code stamped on the rating plate:

- 1LE1 IND 100: 1LE1 . 9
- 1PC1 IND: 1PC1

Depending on the converter, the motor list in BOP-2 can deviate from the list shown above.

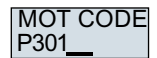

If you have selected a motor type with motor code, you must now enter the motor code. The converter assigns the following motor data corresponding to the motor code.

If you do not know the motor code, then you must set the motor code = 0, and enter motor data from p0304 and higher from the rating plate.

87 HZ

87 Hz motor operation The BOP‑2 only indicates this step if you selected IEC as the motor standard (EUR/USA, P100 = kW 50 Hz).

## **Commissioning**

5.4 Quick commissioning using the BOP-2 operator panel

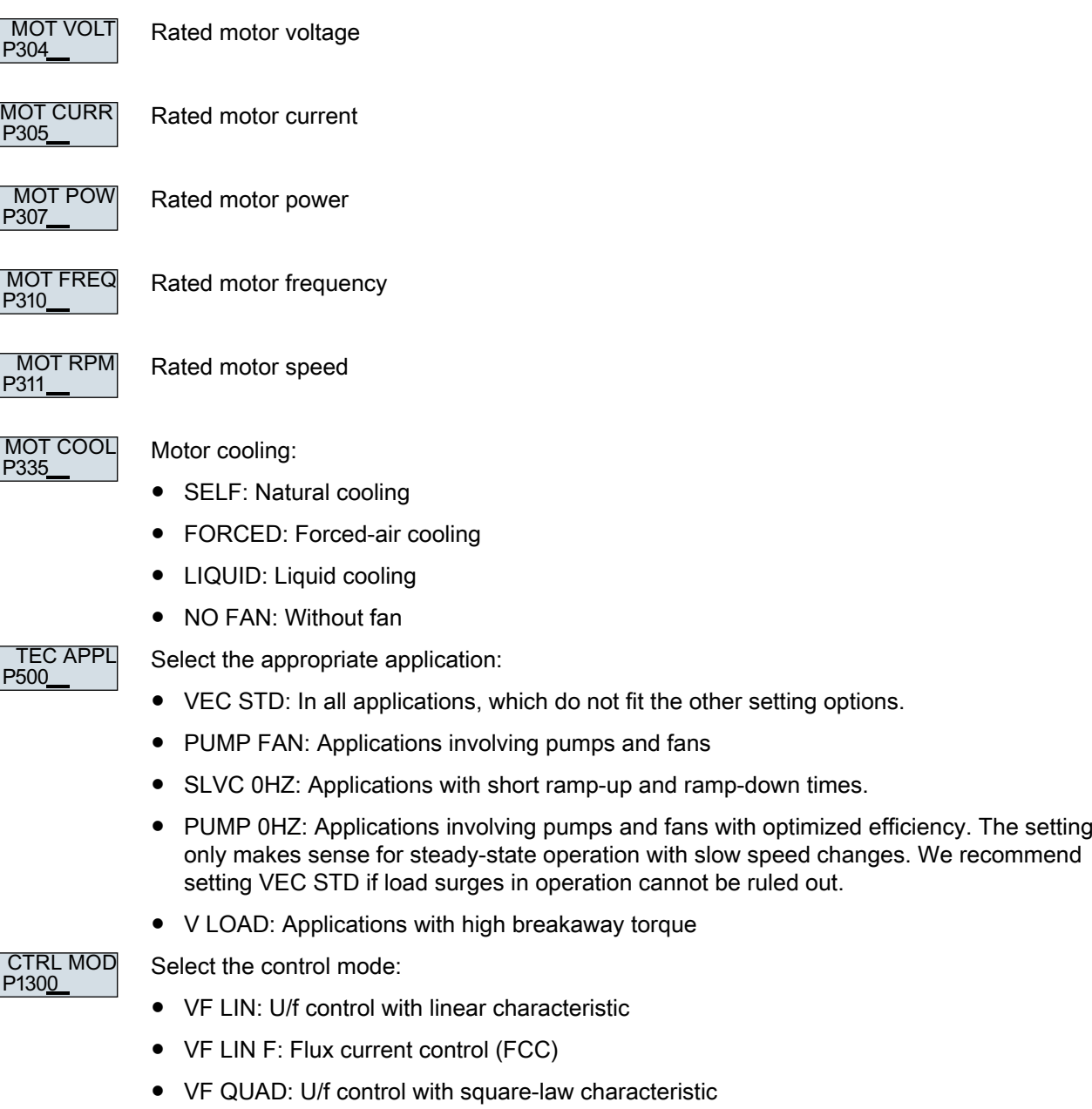

www.barghmaher.org

● SPD N EN: Sensorless vector control

| Control mode                                                                     | U/f control or flux current control (FCC)                                                                                                    | Sensorless vector control                                                                                                    |
|----------------------------------------------------------------------------------|----------------------------------------------------------------------------------------------------|----------------------------------------------------------------------------------------------------|
| <b>Properties</b>                                                                | Typical settling time after a speed change:<br>$\bullet$<br>100 ms  200 ms<br>Typical settling time after a load surge: 500 ms<br>$\bullet$<br>Load ⊿<br>Speed ⊿<br>Motor $\triangle$<br>torque<br>500 ms<br>The control mode is suitable to address the<br>following requirements:<br>Motor power ratings $<$ 45 kW<br>Ramp-up time $0 \rightarrow$ rated speed (depending<br>on the motor power rating):<br>1 s (0.1 kW)  10 s (45 kW)<br>Applications with steady load torque without<br>load surges<br>The control mode is insensitive with respect to<br>imprecise setting of the motor data | Typical settling time after a speed change:<br>$< 100$ ms<br>Typical settling time after a load surge: 200 ms<br>$\bullet$<br>Load ⊿<br>Speed $\triangle$<br>Motor 4<br>torque<br>200 ms<br>The control mode controls and limits the motor<br>torque<br>Torque accuracy that can be achieved: $\pm$ 5% for<br>15%  100% of the rated speed<br>We recommend the control mode for the<br>following applications:<br>Motor power ratings > 11 kW<br>For load surges of 10%  >100% of the<br>rated motor torque<br>The control mode is necessary for a ramp-up<br>$\bullet$<br>time $0 \rightarrow$ Rated speed (dependent on the rated<br>motor power): < $1 s (0.1 kW) $ < $10 s (250 kW)$ . |
| <b>Application ex-</b><br>amples                                                 | Pumps, fans, and compressors with flow<br>$\bullet$<br>characteristic                                                                                                    | Pumps and compressors with displacement<br>machines                                                                                                    |
| Motors that can<br>be operated                                                   | Induction motors                                                                                                    | Induction and synchronous motors                                                                                                    |
| Max. output fre-<br>quency                                                       | 550 Hz                                                                                                    | 240 Hz                                                                                                    |
| <b>Torque control</b>                                                            | Without torque control                                                                                                    | Torque control with and without higher-level speed<br>control                                                                                                    |
| Commissioning                                                                    | In contrast to sensorless vector control, the<br>$\bullet$<br>speed controller does not have to be set                                                                                                    |                                                                                                    |
| MAc PAr<br>P <sub>15</sub><br><b>MIN RPM</b><br>P1080<br><b>MAX RPM</b><br>P1082 | Factory interface settings (Page 99)<br>p1082-<br>p1080-<br>Setpoint                                                                                                    | Select the default setting for the interfaces of the converter that is suitable for your application.                                                                                                    |

Figure 5-11 Minimum and maximum motor speed

### **Commissioning**

5.4 Quick commissioning using the BOP-2 operator panel

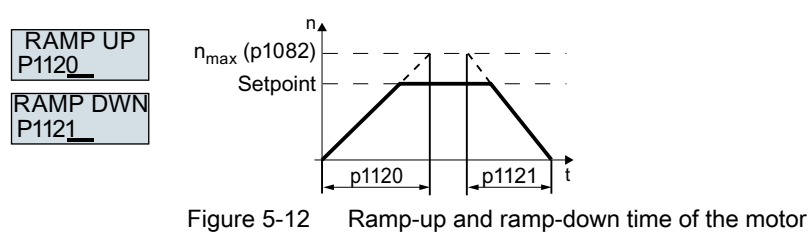

Ramp-down time for the OFF3 command

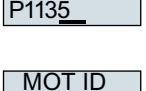

P1900

OFF3 RP

Motor data identification: Select the method which the converter uses to measure the data of the connected motor:

- OFF: Motor data is not measured.
- STIL ROT: Recommended setting: Measure the motor data at standstill and with the motor rotating. The converter switches off the motor after the motor data identification has been completed.
- STILL: Measure the motor data at standstill. The converter switches off the motor after the motor data identification has been completed. Select this setting if one of the following cases is applicable:
	- You have selected control mode "SPD N EN", but the motor cannot rotate freely.
	- You have selected U/f control as control mode, e.g. "VF LIN" or "VF QUAD".
- ROT: Measure the motor data while the motor is rotating. The converter switches off the motor after the motor data identification has been completed.
- ST RT OP: setting same as STIL ROT. After the motor data identification, the motor accelerates to the current setpoint.
- STILL OP: setting same as STILL. After the motor data identification, the motor accelerates to the current setpoint.

www.barghmaher.org

**FINISH** 

Complete quick commissioning:

Switchover the display using an arrow key:  $nO \rightarrow YES$ 

Press the OK key.

You have completed quick commissioning. ❒
## 5.4.8 Identifying the motor data and optimizing the closed-loop control

## **Overview**

Using the motor data identification, the converter measures the data of the stationary motor. In addition, based on the response of the rotating motor, the converter can determine a suitable setting for the vector control.

To start the motor data identification routine, you must switch-on the motor via the terminal strip, fieldbus or from the operator panel.

## Identifying the motor data and optimizing the closed-loop control

#### Requirements

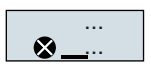

- You have selected a method of motor data identification during quick commissioning, e.g. measuring motor data while the motor is stationary.
	- When quick commissioning is complete, the converter issues alarm A07991.
- The motor has cooled down to the ambient temperature. An excessively high motor temperature falsifies the motor data identification results.

## WARNING

#### Unexpected machine motion while the motor data identification is in progress

For the stationary measurement, the motor can make several rotations. The rotating measurement accelerates the motor up to the rated speed. Secure dangerous machine parts before starting motor data identification:

- Before switching on, ensure that nobody is working on the machine or located within its working area.
- Secure the machine's work area against unintended access.
- Lower suspended loads to the floor.

#### Procedure

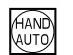

Press the HAND/AUTO key.

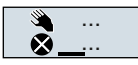

The BOP-2 displays the symbol indicating manual operation.

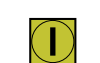

Switch on the motor.

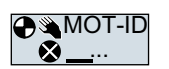

During motor data identification, "MOT-ID" flashes on the BOP‑2.

www.barghmaher.org

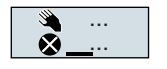

If the converter again outputs alarm A07991, then it waits for a new ON command to start the rotating measurement.

#### **Commissioning**

5.4 Quick commissioning using the BOP-2 operator panel

If the converter does not output alarm A07991, switch off the motor as described below, and switch over the converter control from HAND to AUTO.

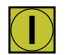

Switch on the motor to start the rotating measurement.

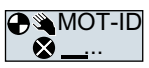

During motor data identification, "MOT-ID" flashes on the BOP‑2.

The motor data identification can take up to 2 minutes depending on the rated motor power.

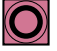

Depending on the setting, after motor data identification has been completed, the converter switches off the motor - or it accelerates it to the setpoint.

If required, switch off the motor.

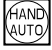

Switch the converter control from HAND to AUTO.

You have completed the motor data identification. ❒

Quick commissioning has been completed once the motor data identification has been successfully completed.

5.5 Restoring the factory settings

# 5.5 Restoring the factory settings

## Why restore the factory settings?

Reset the converter to the factory settings in the following cases:

- You do not know the converter settings.
- The line voltage was interrupted during commissioning and you were not able to complete commissioning.

## Resetting to factory setting with the BOP-2 operator panel

### Procedure

- 1. In the "Options" menu, select the "DRVRESET" entry
- 2. Confirm the reset using the OK key.
- 3. Wait until the converter has been reset to the factory setting.

You have reset the converter to the factory settings. ❒

#### **Commissioning**

5.5 Restoring the factory settings

# Advanced commissioning 6

# 6.1 Overview of the converter functions

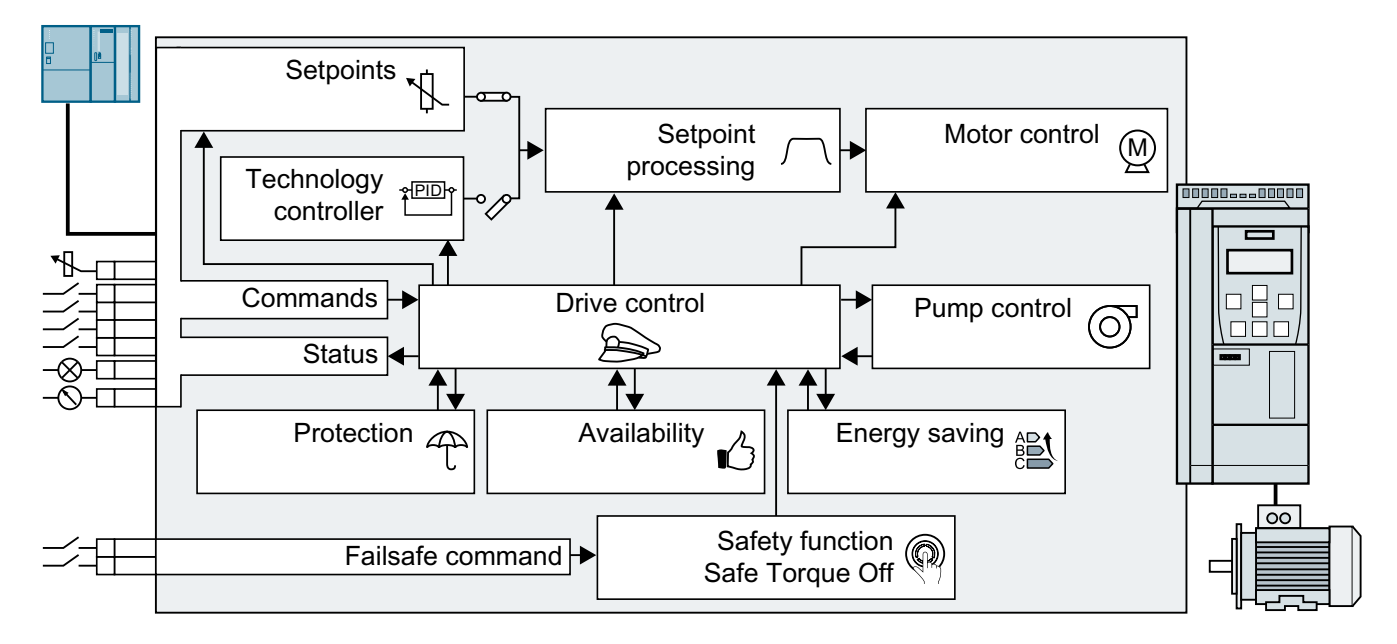

## Drive control

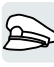

The converter receives its commands from the higher-level control via the terminal strip or the fieldbus interface of the Control Unit. The drive control defines how the converter responds to the commands.

[Drive control](#page-150-0) (Page [149\)](#page-150-0)

The converter can switch between different settings of the drive control.

[Switching over the drive control \(command data set\)](#page-215-0) (Page [214](#page-215-0))

## Safety functions

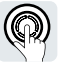

The safety functions fulfill increased requirements regarding the functional safety of the drive.

 $\mathbb{R}$ [Safe Torque Off \(STO\) safety function](#page-219-0) (Page [218\)](#page-219-0)

## Setpoints and setpoint conditioning

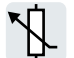

The setpoint generally determines the motor speed.

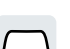

 $\sqrt{\frac{m}{n}}$  [Setpoints](#page-247-0) (Page [246](#page-247-0)) The setpoint processing uses a ramp-function generator to prevent speed steps occurring and

www.barghmaher.org

to limit the speed to a permissible maximum value.

6.1 Overview of the converter functions

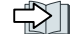

 [Setpoint processing](#page-258-0) (Page [257](#page-258-0))

## Technology controller

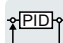

The technology controller controls process variables, e.g. pressure, temperature, level or flow. The motor closed-loop control either receives its setpoint from the higher-level control - or from the technology controller.

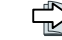

 $T$  [Technology controller](#page-270-0) (Page [269\)](#page-270-0)

## Motor control

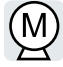

The motor closed-loop control ensures that the motor follows the speed setpoint. You can choose between various control modes.

 [Motor control](#page-296-0) (Page [295\)](#page-296-0)

## Drive protection

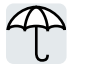

The protection functions prevent damage to the motor, converter and driven load.

Drive protection (Page [323](#page-324-0))

## Increasing the drive availability

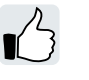

The drive can bridge temporary power failures or be switched on while the motor is rotating. Drive availability (Page [340\)](#page-341-0)

## Saving energy

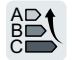

The converter enhances the efficiency optimization of the standard induction motor or disconnects the power module from the system, if necessary.

www.barghmaher.org

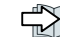

 [Energy saving](#page-352-0) (Page [351\)](#page-352-0)

# <span id="page-150-0"></span>6.2 Drive control

## 6.2.1 Sequence control when switching the motor on and off

### **Overview**

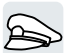

The sequence control defines the rules for switching the motor on and off.

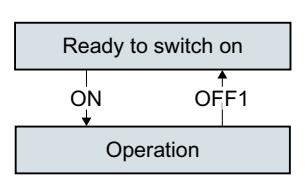

Figure 6-1 Simplified representation of the sequence control

After switching the supply voltage on, the converter normally goes into the "ready to start" state. In this state, the converter waits for the command to switch on the motor.

The converter switches on the motor with the ON command. The converter changes to the "Operation" state.

After the OFF1 command, the converter brakes the motor down to standstill. The converter switches off the motor once standstill has been reached. The converter is again "ready to start".

## **Precondition**

## Functions

In order to be able to respond to external commands, you must set the command interface so that it fits your specific application.

## Tools

One of the commissioning tools is needed to change the function settings.

## Function description

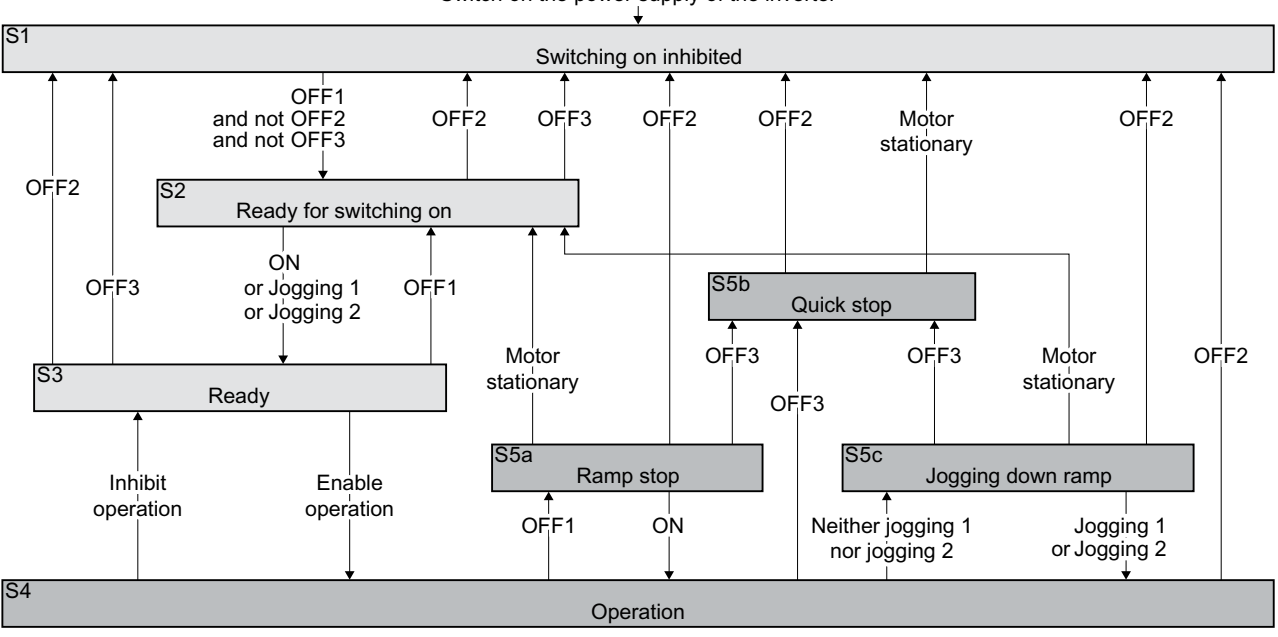

Switch on the power supply of the inverter

Figure 6-2 Sequence control of the converter when the motor is switched on and off

Converter states S1 … S5c are defined in the PROFIdrive profile. The sequence control defines the transition from one state to another.

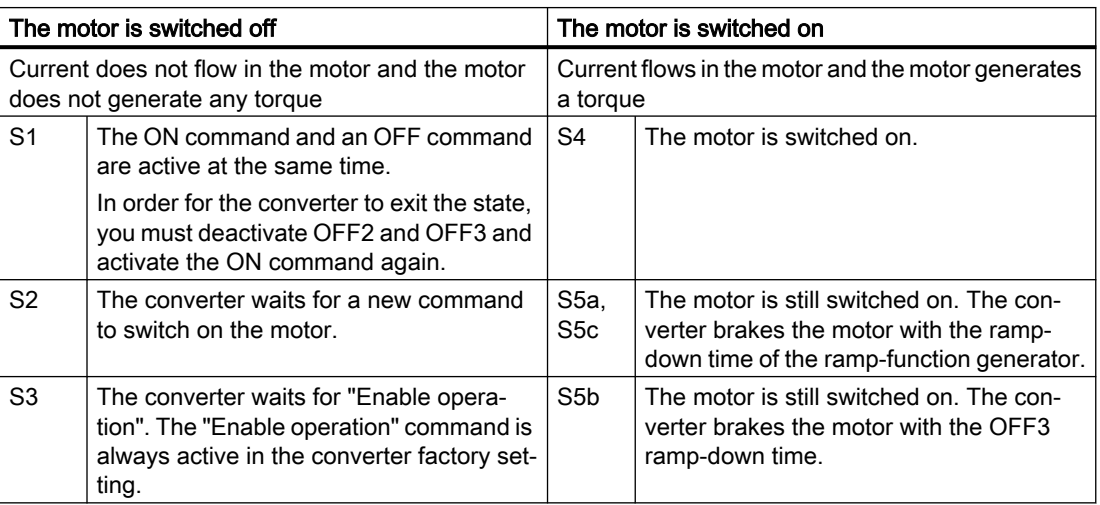

Table 6-1 Converter states

| <b>ON</b>              | The converter switches the motor on.                                                                                      |
|------------------------|----------------------------------------------------------------------------------------------------|
| Jogging 1              |                                                                                                    |
| Jogging 2              |                                                                                                    |
| Enable opera-<br>tion  |                                                                                                    |
| OFF1, OFF3             | 1. The converter brakes the motor.                                                                                        |
|                        | The converter switches off the motor once it comes to a standstill.<br>2.                                                 |
|                        | The converter identifies that the motor is at a standstill when at least one of the following<br>conditions is satisfied: |
|                        | The speed actual value falls below the threshold in p1226, and the time started in<br>p1228 has expired.                  |
|                        | The speed setpoint falls below the threshold in p1226, and the time subsequently<br>started in p1227 has expired.         |
| OFF <sub>2</sub>       | The converter switches off the motor immediately without first braking it.                                                |
| Inhibit opera-<br>tion |                                                                                                    |

Table 6-2 Commands for switching the motor on and off

## Function diagram

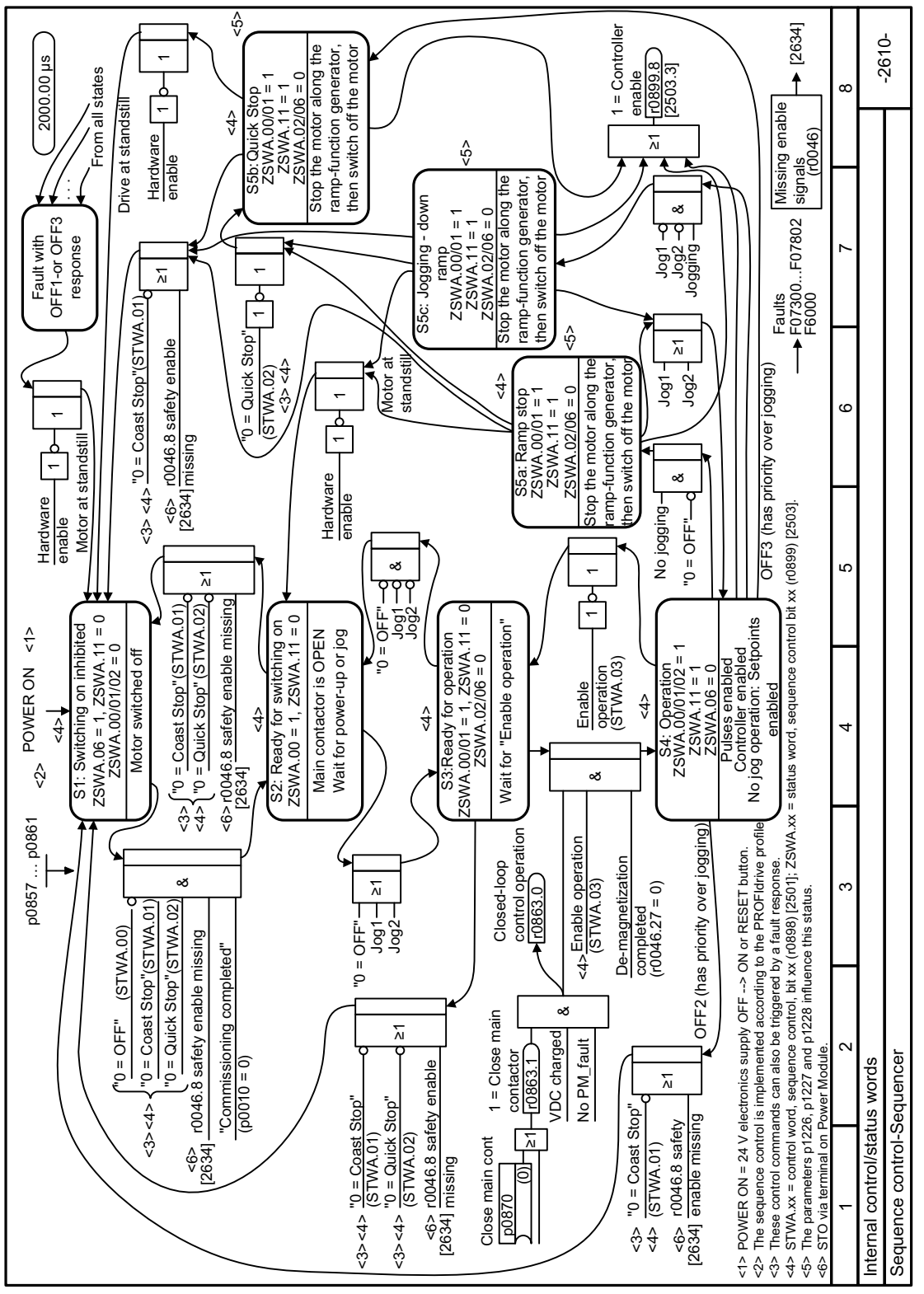

Figure 6-3 FP 2610

## Parameter

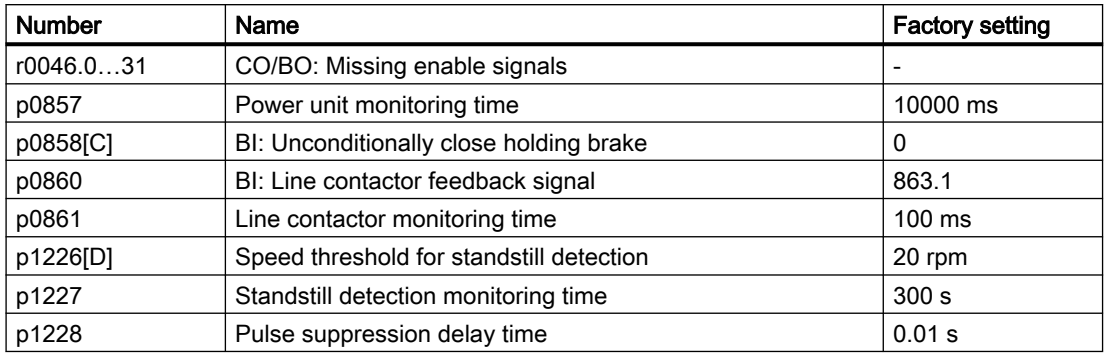

For additional information on parameters, please refer to the parameter list.

#### See also

[Parameters](#page-374-0) (Page [373](#page-374-0))

## 6.2.2 Adapt the default setting of the terminal strips

#### **Overview**

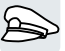

In the converter, the input and output signals are interconnected with specific converter functions using special parameters. The following parameters are available to interconnect signals:

● Binectors BI and BO are parameters to interconnect binary signals.

www.barghmaher.org

● Connectors CI and CO are parameters to interconnect analog signals.

The following chapters describe how you adapt the function of individual converter inputs and outputs using binectors and connectors.

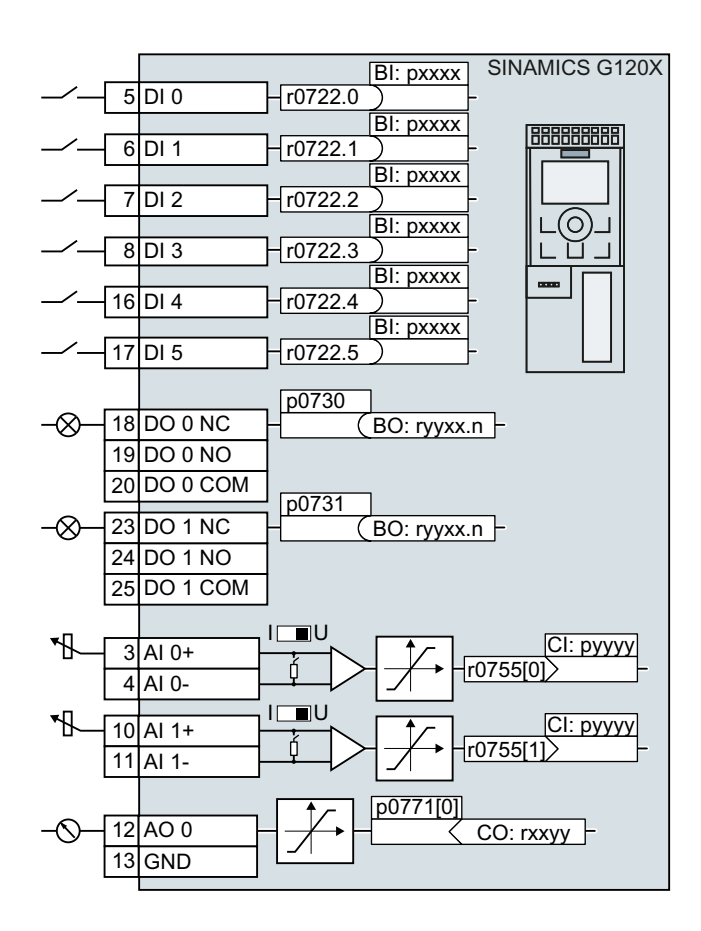

## <span id="page-156-0"></span>6.2.2.1 Digital inputs

## Function description

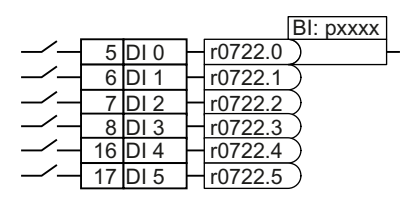

To change the function of a digital input, you must interconnect the status parameter of the digital input with a binector input of your choice.

Binector inputs are designated in the parameter list with the prefix "BI".

## Example

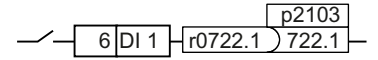

To acknowledge converter fault messages using digital input DI 1, you must interconnect DI 1 with the command to acknowledge faults (p2103).

Set p2103 = 722.1.

### **Parameters**

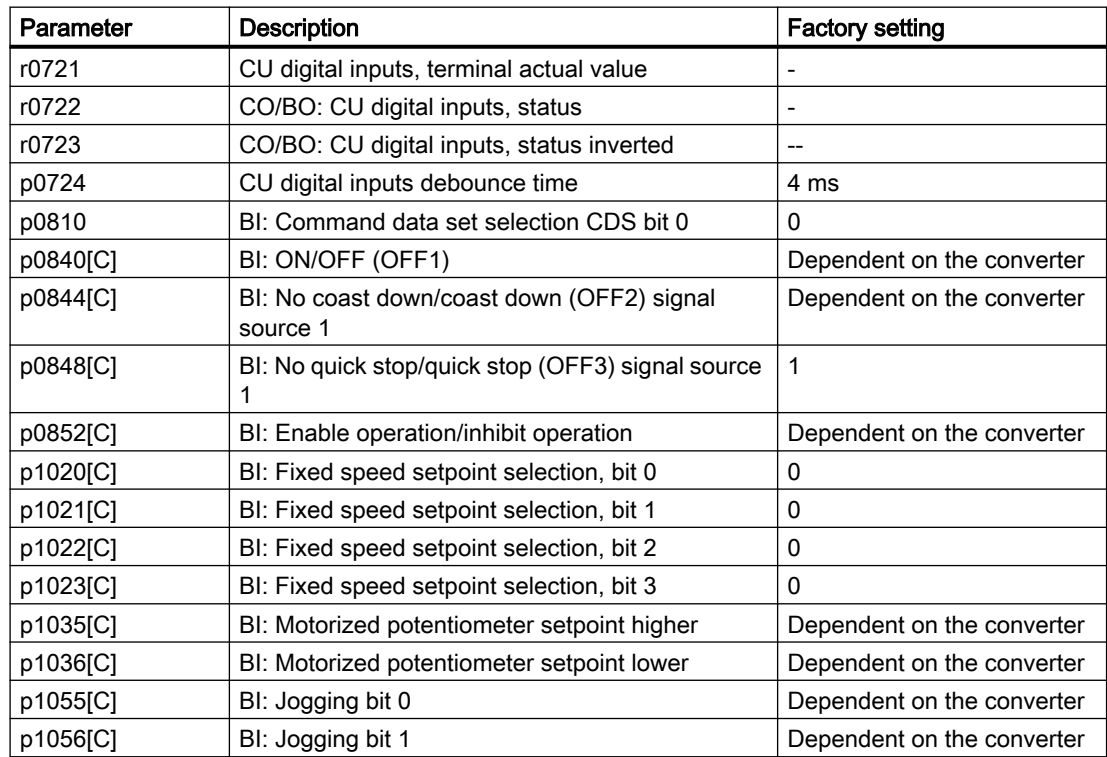

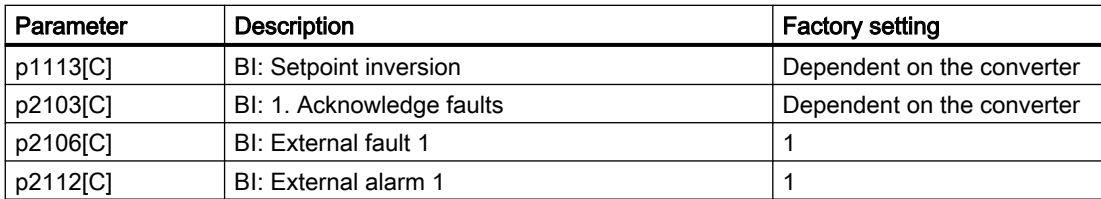

For further binector inputs and additional information on parameters, please refer to the parameter list.

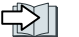

Parameter list (Page [376\)](#page-377-0)

Function diagram

6.2 Drive control

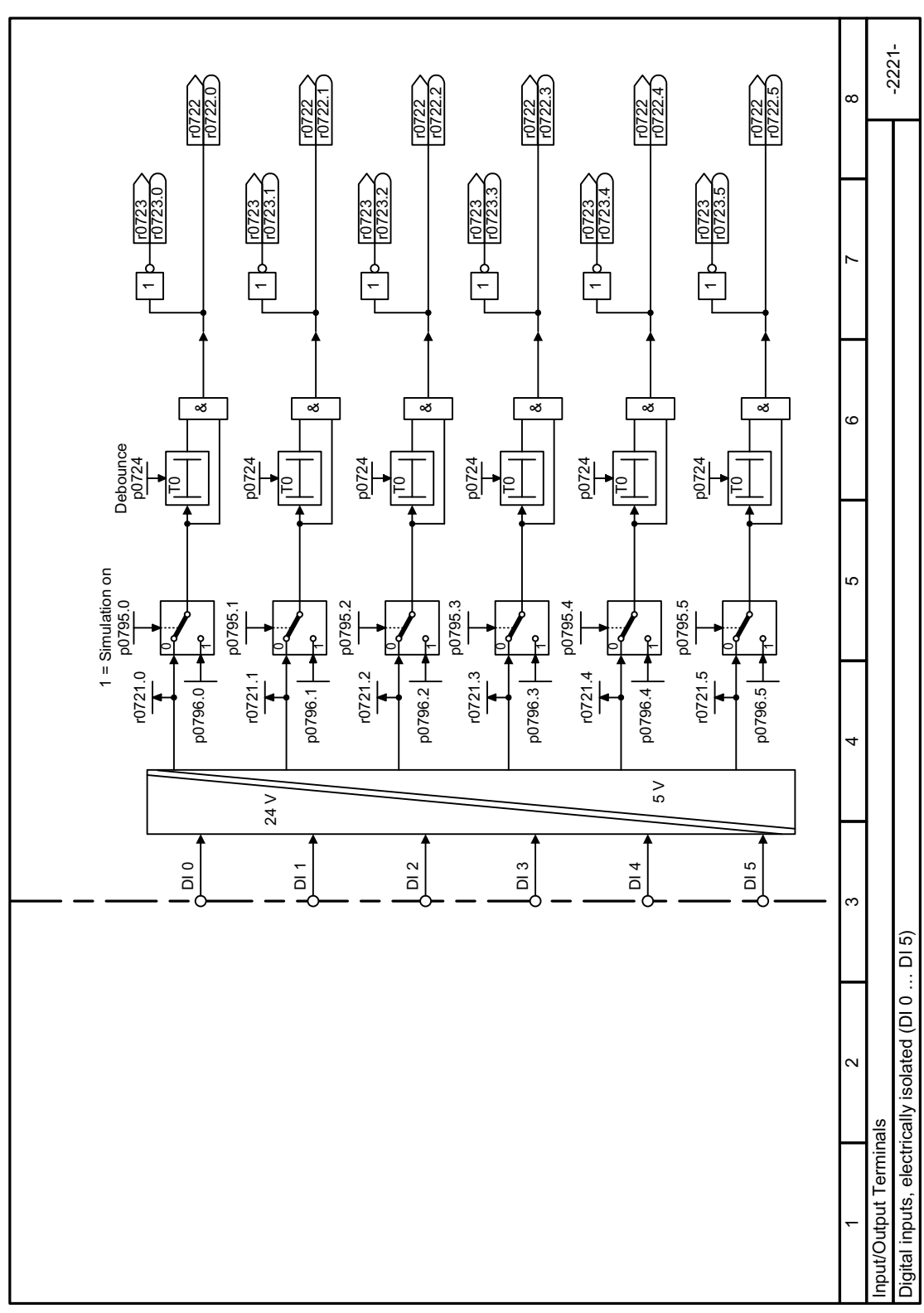

Figure 6-4 FP 2221

## 6.2.2.2 Analog input as digital input

## Function description

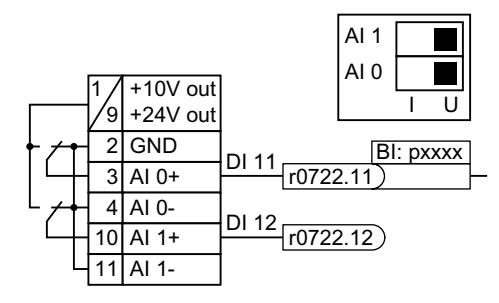

To use an analog input as additional digital input, you must interconnect the corresponding status parameter r0722.11 or r0722.12 with a binector input of your choice.

You may operate the analog input as a digital input with 10 V or with 24 V.

## **NOTICE**

#### Defective analog input due to overcurrent

If the analog input switch is set to "Current input" (I), a 10 V or 24 V voltage source results in an overcurrent at the analog input. An overcurrent condition destroys the analog input.

● If you use an analog input as a digital input, then you must set the analog input switch to "Voltage" (U).

## Function diagram

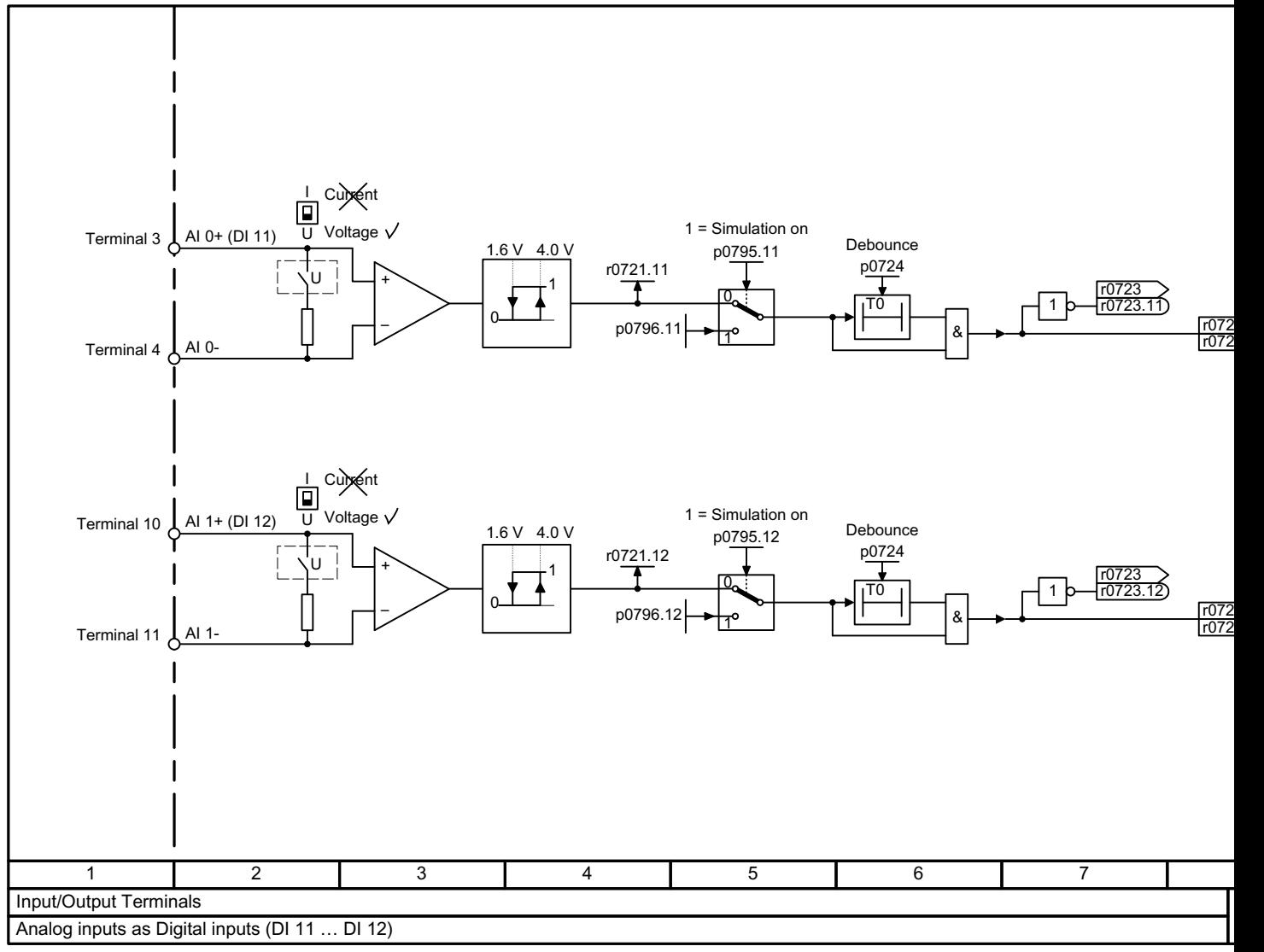

Figure 6-5 FP 2256

## 6.2.2.3 Digital outputs

#### Function description

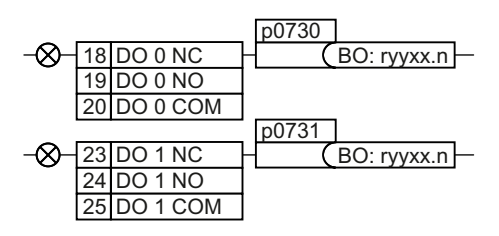

To change the function of a digital output, you must interconnect the digital output with a binector output of your choice.

Binector outputs are designated in the parameter list with the prefix "BO".

## Example

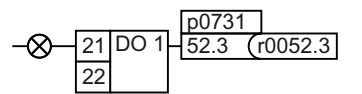

To output converter fault messages via digital output DO 1, you must interconnect DO 1 with these fault messages.

Set p0731 = 52.3

## **Parameters**

| Parameter  | <b>Description</b> |                                                                                                    | <b>Factory setting</b> |
|------------|--------------------|----------------------------------------------------------------------------------------------------|------------------------|
| r0052[015] |                    | CO/BO: Status word 1                                                                                          |                        |
|            | .00.               | 1 signal: Ready for switching on                                                                              |                        |
|            | .01                | 1 signal: Ready for operation                                                                                 |                        |
|            | .02                | 1 signal: Operation enabled                                                                                   |                        |
|            | .03                | 1 signal: Fault active: The converter inverts signal<br>r0052.03 if it is interconnected to a digital output. |                        |
|            | .04                | 0 signal: OFF2 active                                                                                         |                        |
|            | .05                | 0 signal: OFF3 active                                                                                         |                        |
|            | .06                | 1 signal: Switching on inhibited active                                                                       |                        |
|            | .07                | 1 signal: Alarm active                                                                                        |                        |
|            | .08                | 0 signal: Deviation, setpoint/actual speed                                                                    |                        |
|            | .09                | 1 signal: Control request                                                                                     |                        |
|            | .10                | 1 signal: Maximum speed (p1082) reached                                                                       |                        |
|            | .11                | 0 signal: I, M, P limit reached                                                                               |                        |
|            | .13                | 0 signal: Alarm, motor overtemperature                                                                        |                        |
|            | .14                | 1 signal: Motor clockwise rotation                                                                            |                        |
|            | .15                | 0 signal: Alarm, converter overload                                                                           |                        |
| r0053[011] |                    | CO/BO: Status word 2                                                                                          |                        |
|            | .00.               | 1 signal: DC braking active                                                                                   |                        |
|            | .02                | 1 signal: Speed > minimum speed (p1080)                                                                       |                        |
|            | .06                | 1 signal: Speed $\ge$ setpoint speed (r1119)                                                                  |                        |

Table 6-3 Frequently used binector outputs (BO) of the converter

You can find additional binector outputs in the parameter list.

www.barghmaher.org

[Parameter list](#page-377-0) (Page [376](#page-377-0))

## Function diagrams

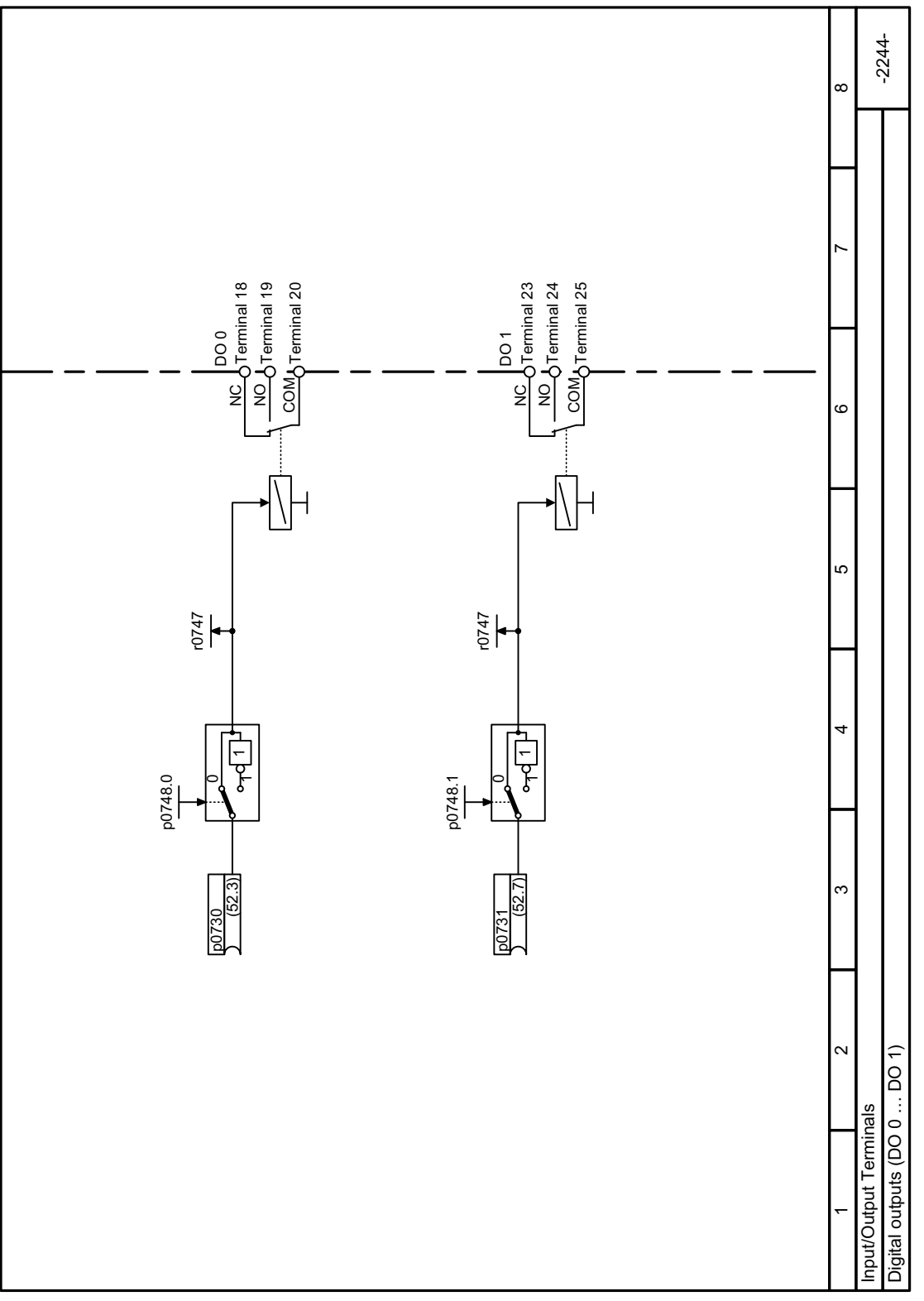

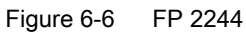

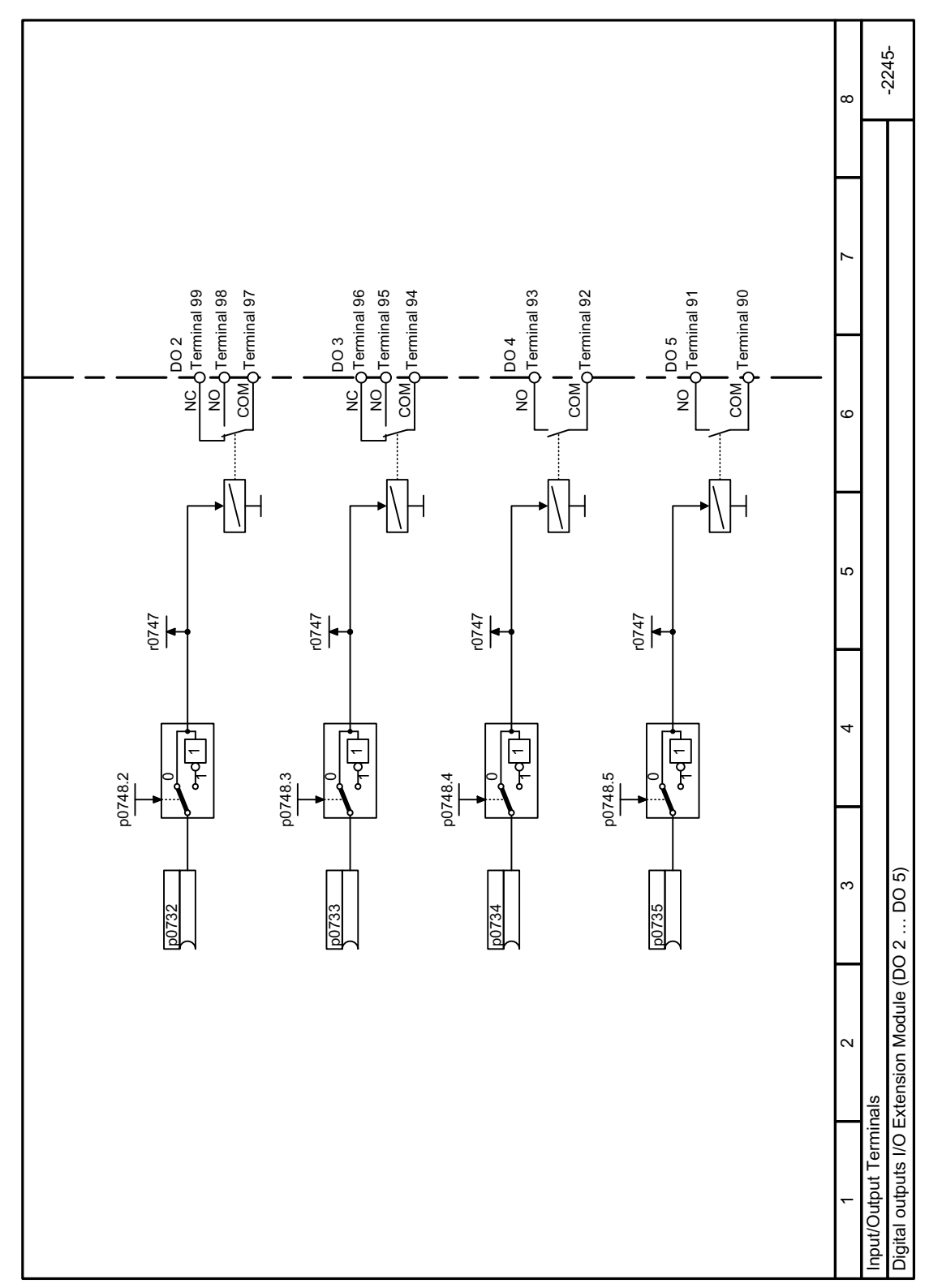

Figure 6-7 FP 2245

www.barghmaher.org

6.2 Drive control

## See also

[Interconnecting signals in the converter](#page-931-0) (Page [930](#page-931-0))

## 6.2.2.4 Analog inputs

## Function description

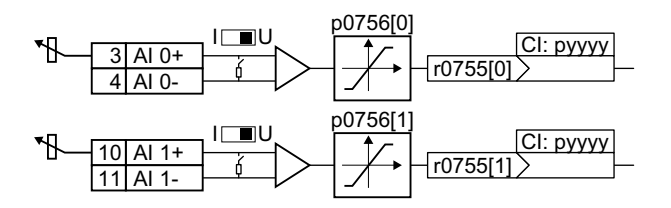

## Define the analog input type

The parameter p0756[x] and the switch on the converter specify the analog input type.

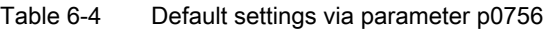

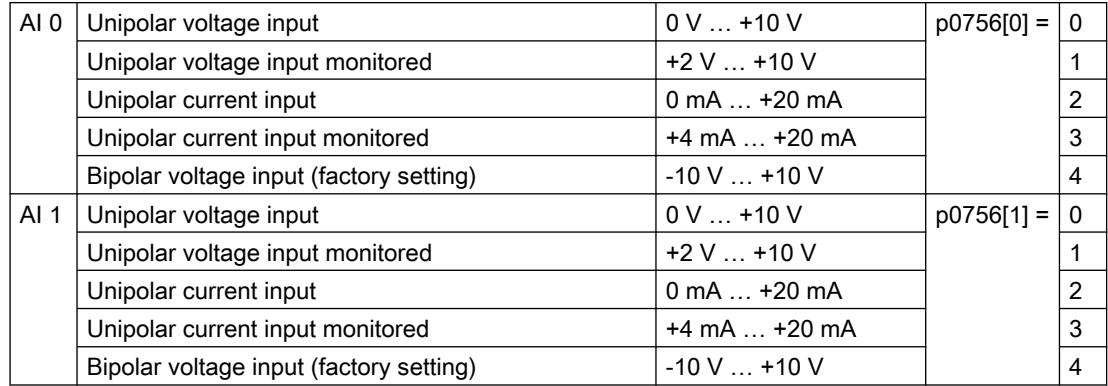

The switch that belongs to the analog input is located behind the front door of the converter.

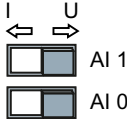

#### Defining the function of an analog input

You define the analog input function by interconnecting a connector input of your choice with parameter p0755. Parameter p0755 is assigned to the particular analog input via its index, e.g. parameter p0755[0] is assigned to analog input 0.

Connector inputs are designated in the parameter list with the prefix "CI".

www.barghmaher.org

### Example

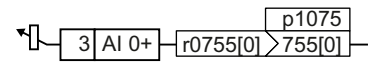

In order to enter the supplementary setpoint via analog input AI 0, you must interconnect AI 0 with the signal source for the supplementary setpoint.

Set p1075 = 755[0].

## **Parameters**

Table 6-5 Frequently used connector inputs (CI) of the converter

| Parameter | <b>Description</b>                     | <b>Factory setting</b>     |
|-----------|----------------------------------------|----------------------------|
| p1070[C]  | CI: Main setpoint                      | Dependent on the converter |
| p1075[C]  | CI: Supplementary setpoint             |                            |
| p2253[C]  | CI: Technology controller setpoint 1   |                            |
| p2264[C]  | CI: Technology controller actual value |                            |

You can find additional connector inputs in the parameter list.

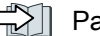

Parameter list (Page [376\)](#page-377-0)

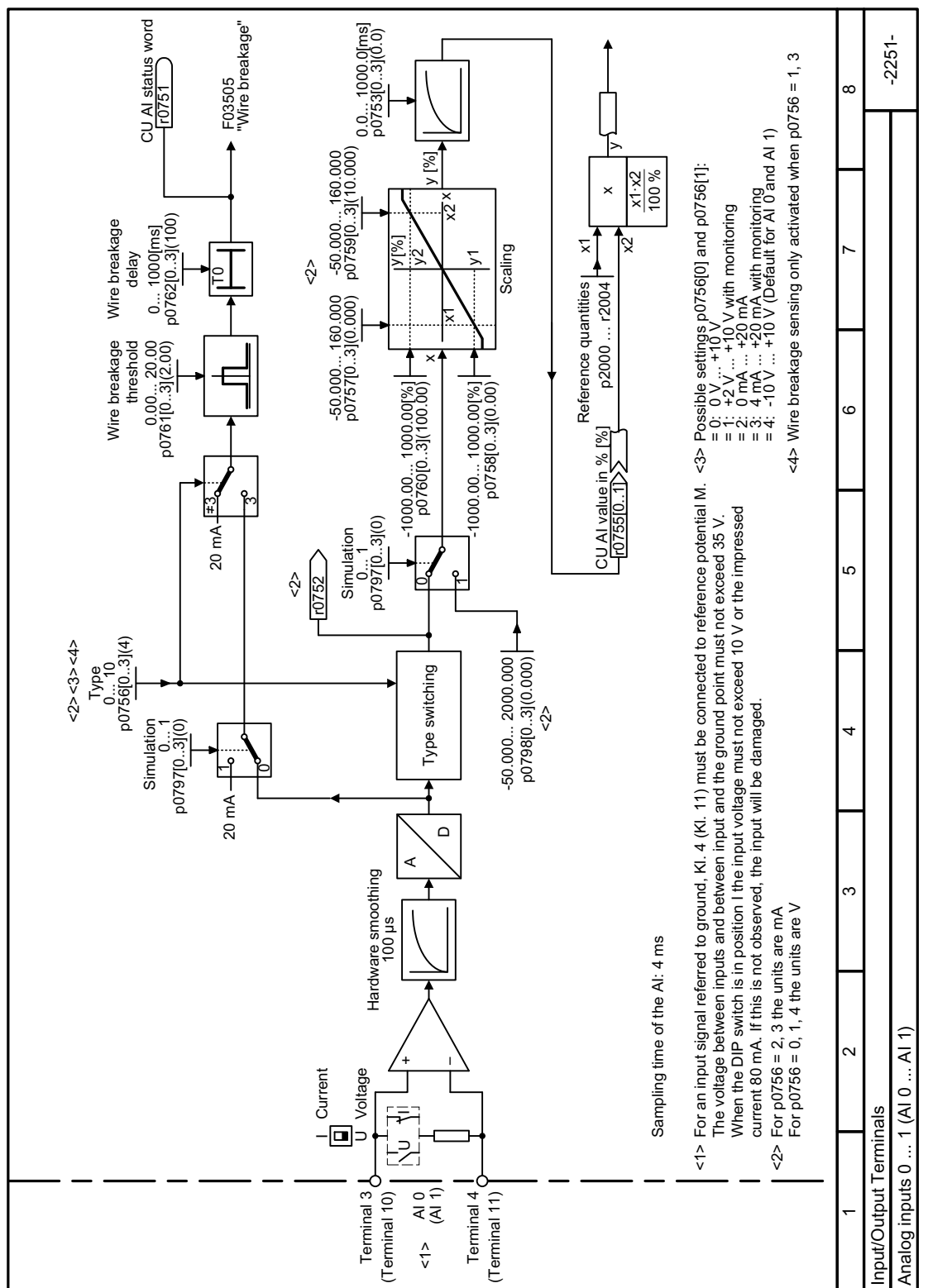

Function diagram

Figure 6-8 FP 2251

#### More information

#### Using an analog input as a digital input

An analog input can also be used as a digital input.

Digital inputs (Page [155\)](#page-156-0)

#### 6.2.2.5 Adjusting characteristics for analog input

#### Function description

If you change the analog input type using p0756, then the converter automatically selects the appropriate scaling of the analog input. The linear scaling characteristic is defined using two points (p0757, p0758) and (p0759, p0760). Parameters p0757 … p0760 are assigned to an analog input via their index, e.g. parameters p0757[0] … p0760[0] belong to analog input 0.

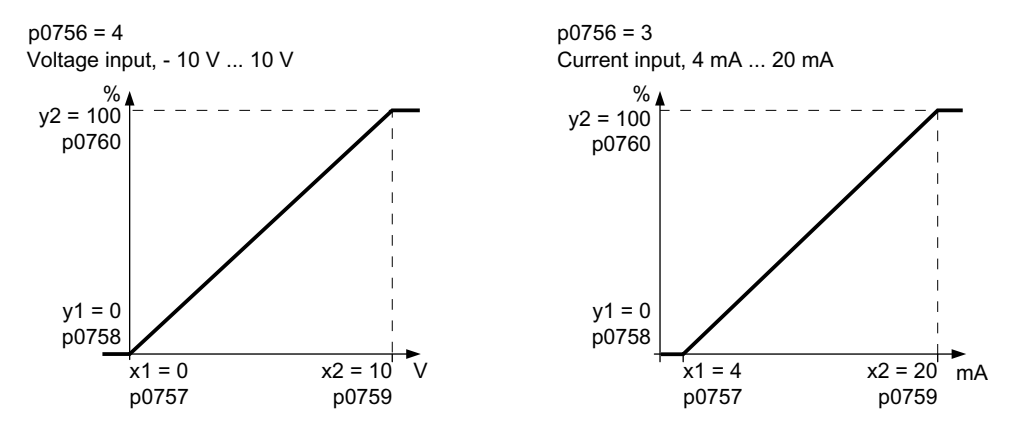

You must define your own characteristic if none of the default types match your particular application.

#### Example

The converter should convert a 6 mA ... 12 mA signal into the value range -100% ... 100% via analog input 0. The wire-break monitoring of the converter should respond when 6 mA is fallen below.

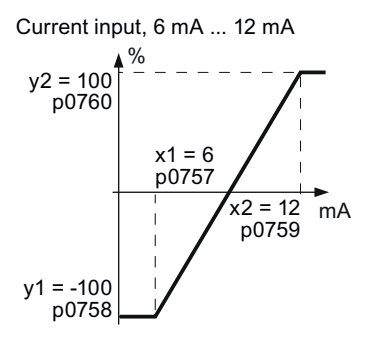

## Procedure

1. Set the DIP switch for analog input 0 on the Control Unit to current input ("I").

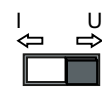

- 2. set  $p0756[0] = 3$ You have defined analog input 0 as a current input with wire-break monitoring.
- 3. Set p0757[0] = 6.0 (x1)
- 4. Set p0758[0] = -100.0 (y1)
- 5. Set p0759[0] = 12.0 (x2)
- 6. Set  $p0760[0] = 100.0$  (y2)
- 7. Set  $p0761[0] = 6$ An input current < 6 mA results in fault F03505.

The characteristic for the application example is set. ❒

## **Parameters**

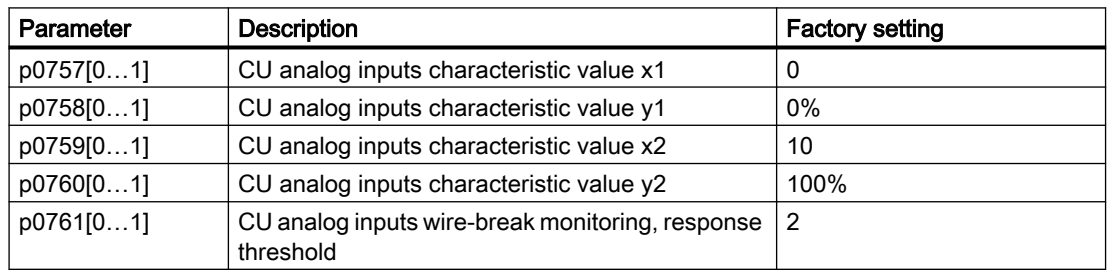

## 6.2.2.6 Setting the deadband

## Function description

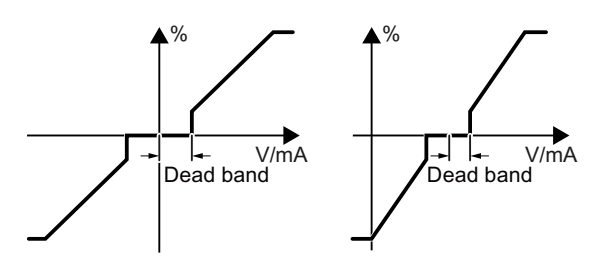

With the control enabled, electromagnetic interference on the signal cable can cause the motor to slowly rotate in one direction in spite of a speed setpoint = 0.

The deadband acts on the zero crossover of the analog input characteristic. Internally, the converter sets its speed setpoint = 0, even if the signal at the analog input terminals is slightly positive or negative. This prevents the converter from rotating the motor when the speed  $setpoint = 0$ .

## **Parameters**

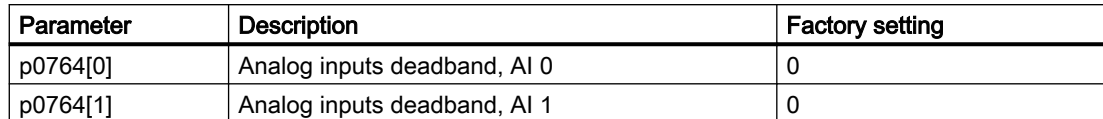

## 6.2.2.7 Analog outputs

## Function description

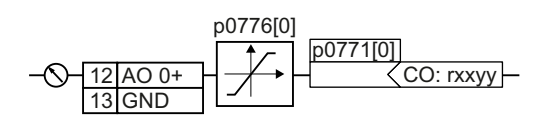

#### Defining the analog output type

Define the analog output type using parameter p0776.

The converter offers a series of default settings, which you can select using parameter p0776:

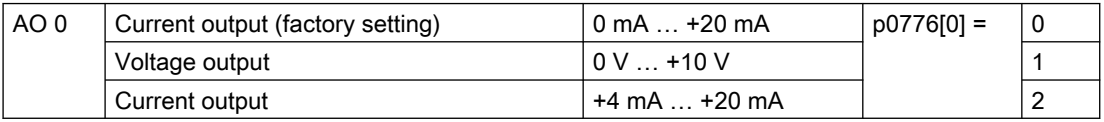

#### Defining the function of an analog output

Connector outputs are designated with "CO".

You define the analog output function by interconnecting parameter p0771 with a connector output of your choice. Parameter p0771 is assigned to the particular analog output via its index, e.g. parameter p0771[0] is assigned to analog output 0.

## Example

$$
-\text{O}-12|A00+|00771|0|
$$

To output the converter output current via analog output 0, you must interconnect AO 0 with the signal for the output current.

Set p0771 = 27.

#### **Parameters**

Table 6-6 Frequently used connector outputs (CO) of the converter

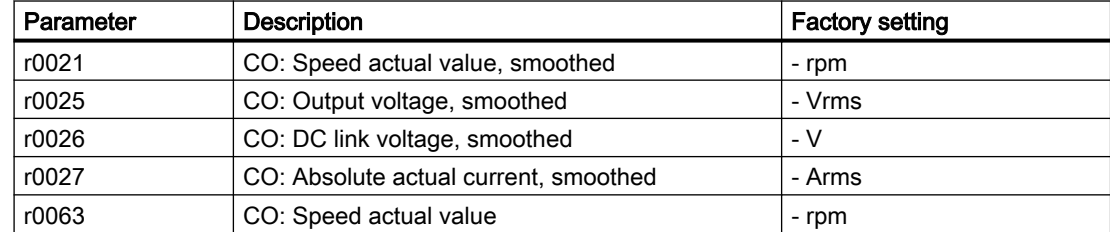

You can find additional connector outputs in the parameter list.

www.barghmaher.org

[Parameter list](#page-377-0) (Page [376](#page-377-0))

## Function diagram

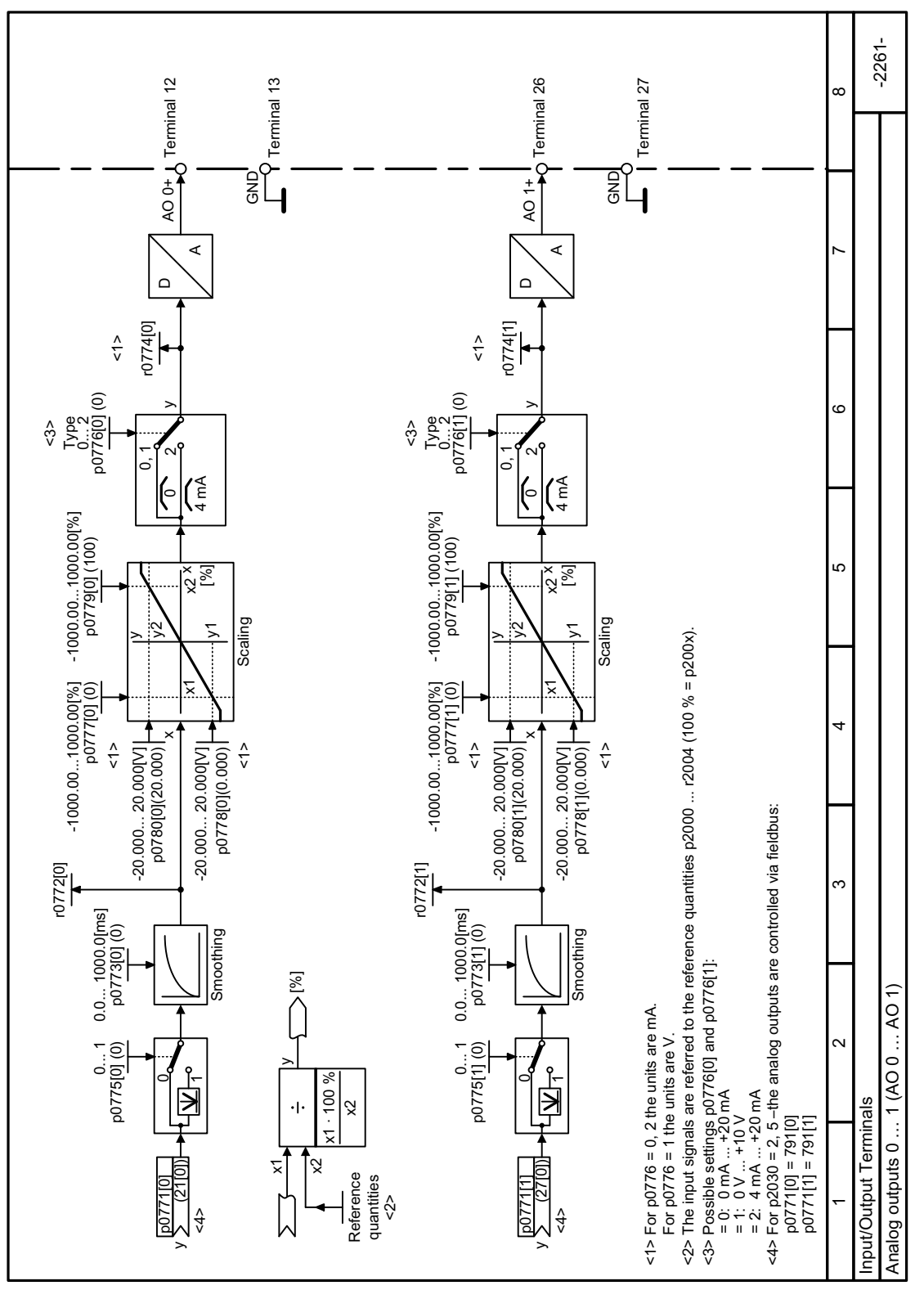

Figure 6-9 FP 2261

## 6.2.2.8 Adjusting characteristics for analog output

#### Function description

If you change the analog output type, then the converter automatically selects the appropriate scaling of the analog output. The linear scaling characteristic is defined using two points (p0777, p0778) and (p0779, p0780).

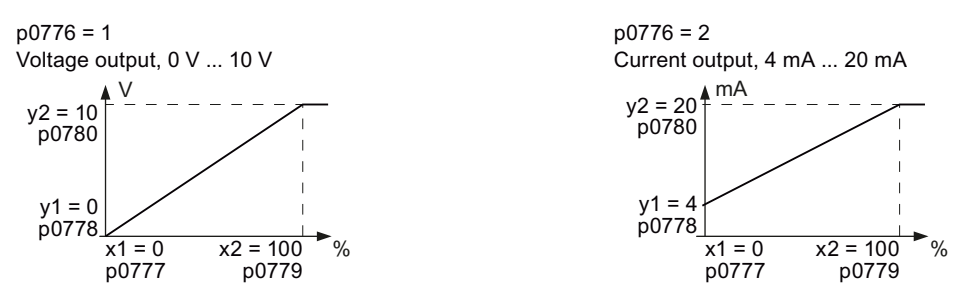

Parameters p0777 … p0780 are assigned to an analog output via their index, e.g. parameters p0777[0] … p0770[0] belong to analog output 0.

You must define your own characteristic if none of the default types match your particular application.

#### Example

Via analog output 0, the converter should convert a signal in the value range 0% … 100% into an output signal 6 mA … 12 mA.

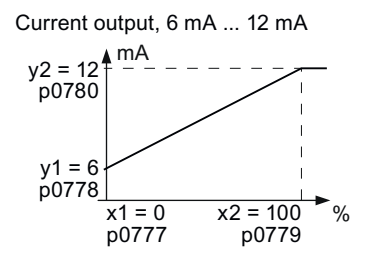

#### Procedure

- 1. Set p0776[0] = 2 This defines analog output 0 as a current output.
- 2. Set  $p0777[0] = 0.0$  (x1)
- 3. Set  $p0778[0] = 6.0$  (y1)
- 4. Set p0779[0] = 100.0 (x2)
- 5. Set  $p0780[0] = 12.0 (y2)$

The characteristic for the application example is set. ❒

## **Parameters**

Table 6-7 Parameters for the scaling characteristic

| Parameter | <b>Description</b>                        | <b>Factory setting</b>   |
|-----------|-------------------------------------------|--------------------------|
| p0777[01] | CU analog outputs characteristic value x1 | $\overline{\phantom{0}}$ |
| p0778[01] | CU analog outputs characteristic value y1 | 0 V                      |
| p0779[01] | CU analog outputs characteristic value x2 | 100%                     |
| p0780[01] | CU analog outputs characteristic value y2 | 20V                      |

## 6.2.3 Drive control via PROFINET

## 6.2.3.1 Receive data and send data

## **Overview**

#### Cyclic data exchange

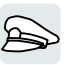

The converter receives cyclic data from the higher-level control - and returns cyclic data to the control.

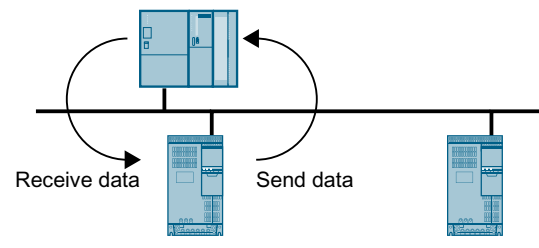

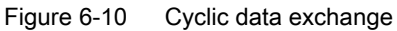

Converter and higher-level control system package their data in the form of telegrams.

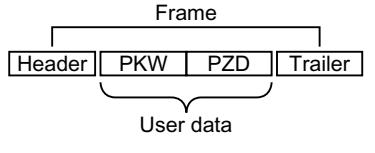

Figure 6-11 Telegram structure

A telegram has the following structure:

- Header and trailer form the protocol frame.
- User data is located within the frame:
	- PKW: The control system can read or change the parameters in the converter via "PKW data".

Not every telegram has a "PKW range".

– PZD: The converter receives control commands and setpoints from the higher-level control - and sends status messages and actual values via "PZD data".

#### PROFIdrive and telegram numbers

For typical applications, certain telegrams are defined in the PROFIdrive profile and are assigned a fixed PROFIdrive telegram number. As a consequence, behind a PROFIdrive telegram number, there is a defined signal composition. As a consequence, a telegram number uniquely describes cyclic data exchange.

The telegrams are identical for PROFIBUS and PROFINET.

## 6.2.3.2 Telegrams

#### **Overview**

The user data of the telegrams that are available are described in the following.

www.barghmaher.org

Telegram 1

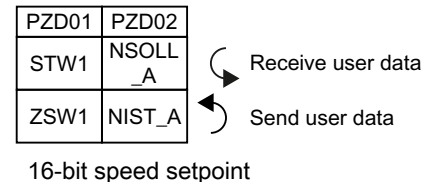

Telegram 20

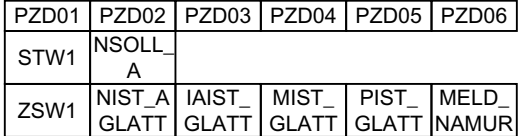

16-bit speed setpoint for VIK-Namur

Telegram 350

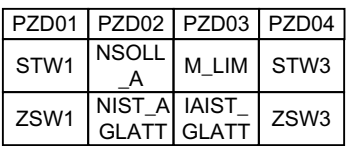

16-bit speed setpoint with torque limiting

Telegram 352

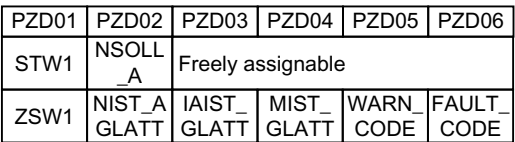

16-bit speed setpoint for PCS7

Telegram 353

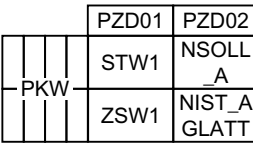

16-bit speed setpoint with reading and writing to parameters

Telegram 354

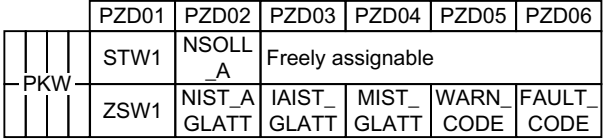

16-bit speed setpoint for PCS7 with reading and writing to parameters

Telegram 999

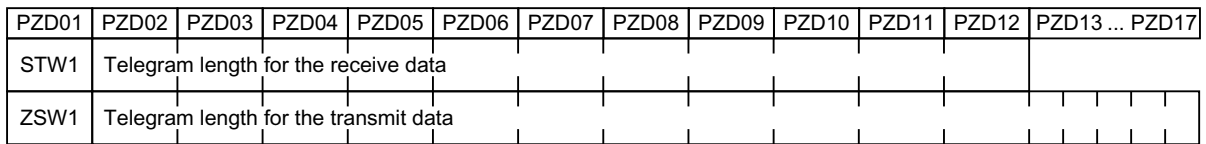

www.barghmaher.org

Unassigned interconnection and length

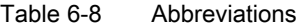

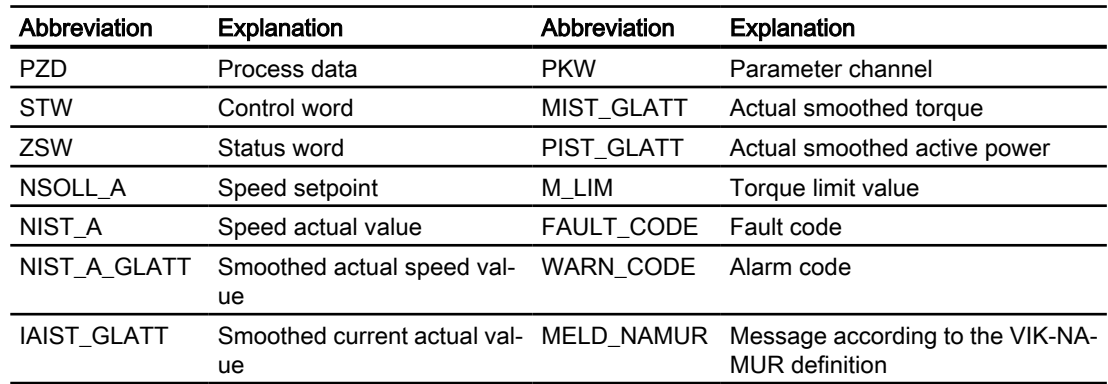

# Function description

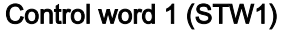

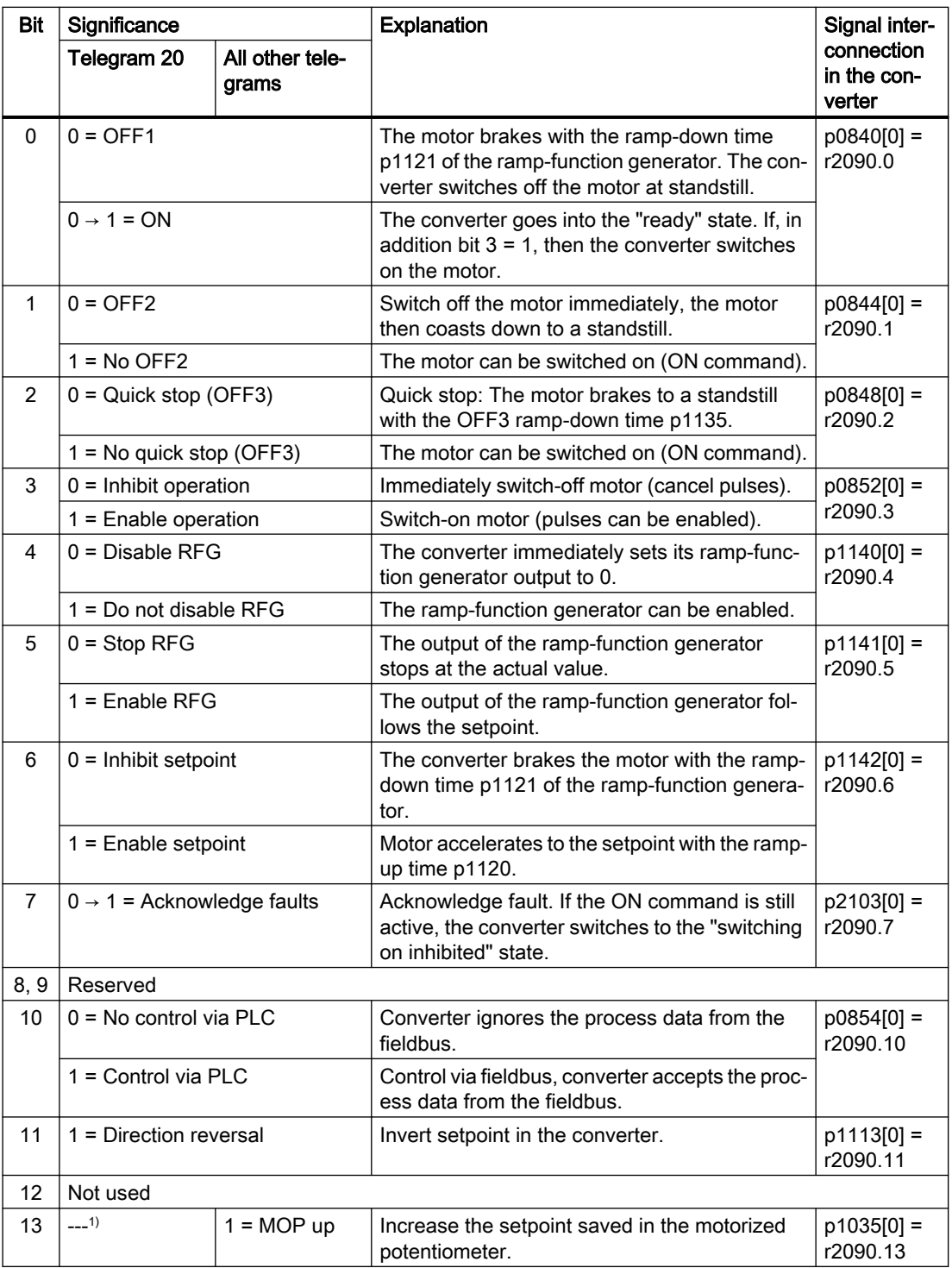

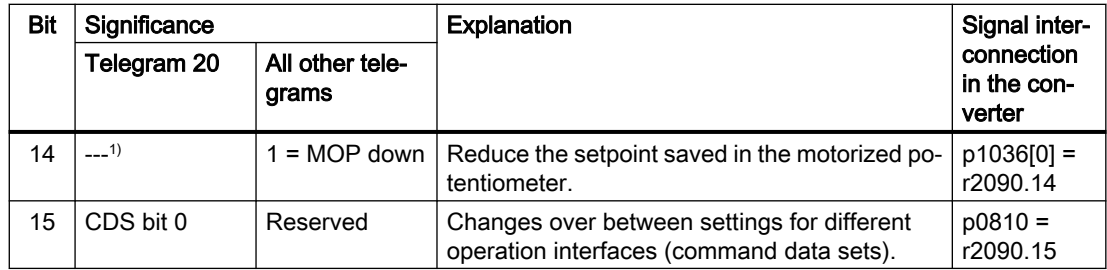

<sup>1)</sup> If you change over from another telegram to telegram 20, then the assignment of the previous telegram is kept.

## Status word 1 (ZSW1)

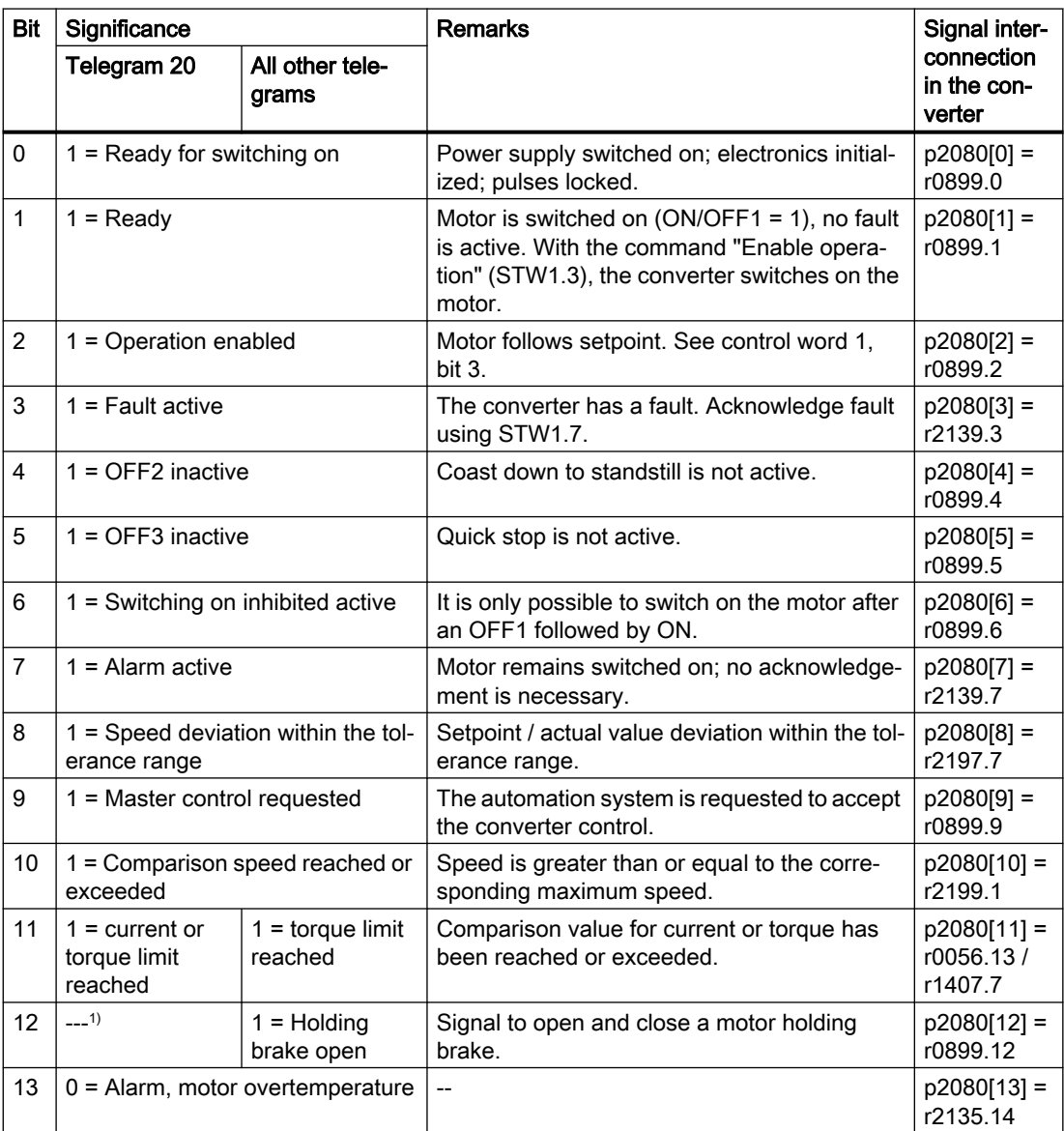

## www.barghmaher.org **[ac.maher.co.ir](https://ac.maher.co.ir/)**
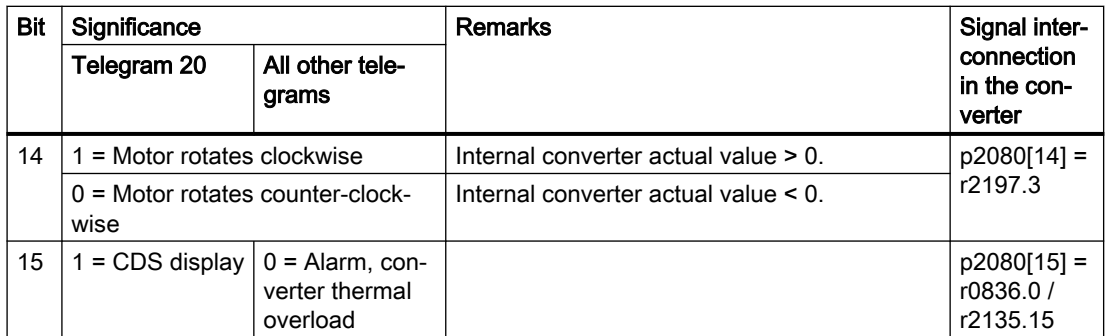

 $1)$  If you change over from another telegram to telegram 20, then the assignment of the previous telegram is kept.

# Control word 3 (STW3)

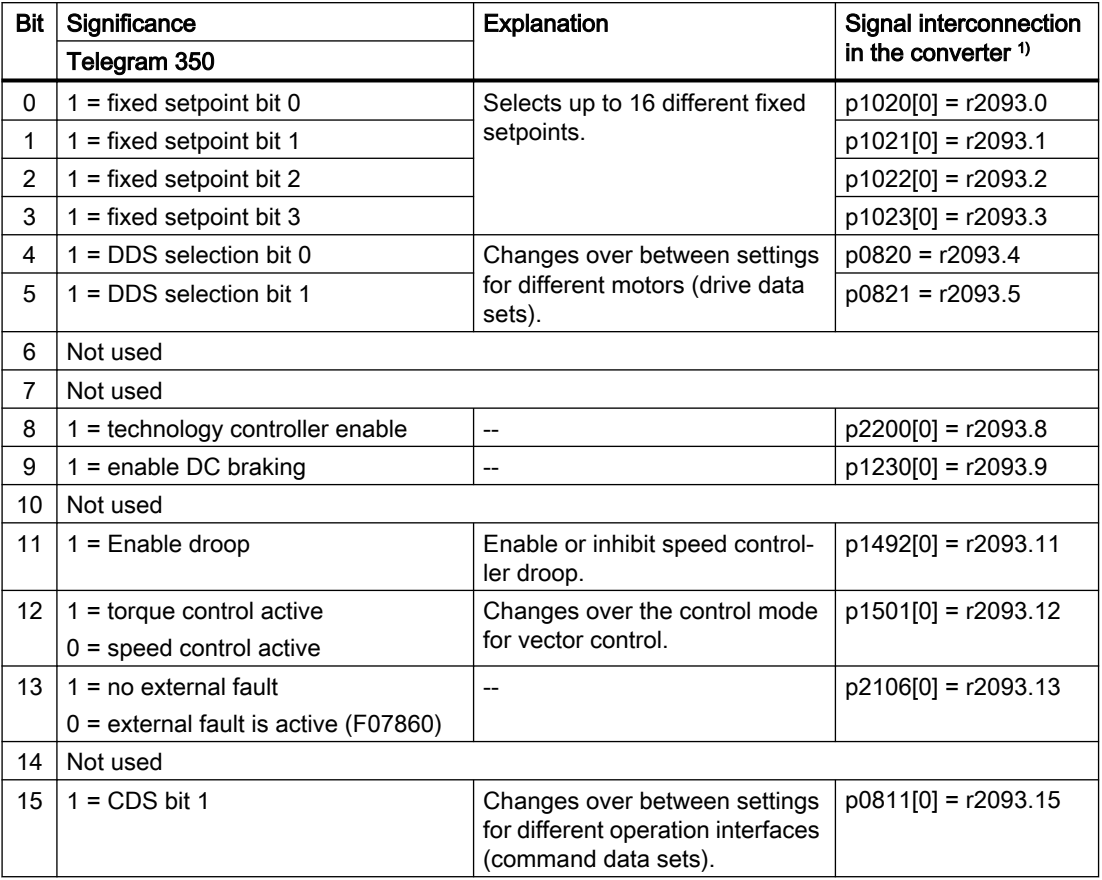

<sup>1)</sup> If you switch from telegram 350 to a different one, then the converter sets all interconnections p1020, … to "0". Exception: p2106 = 1.

# Status word 3 (ZSW3)

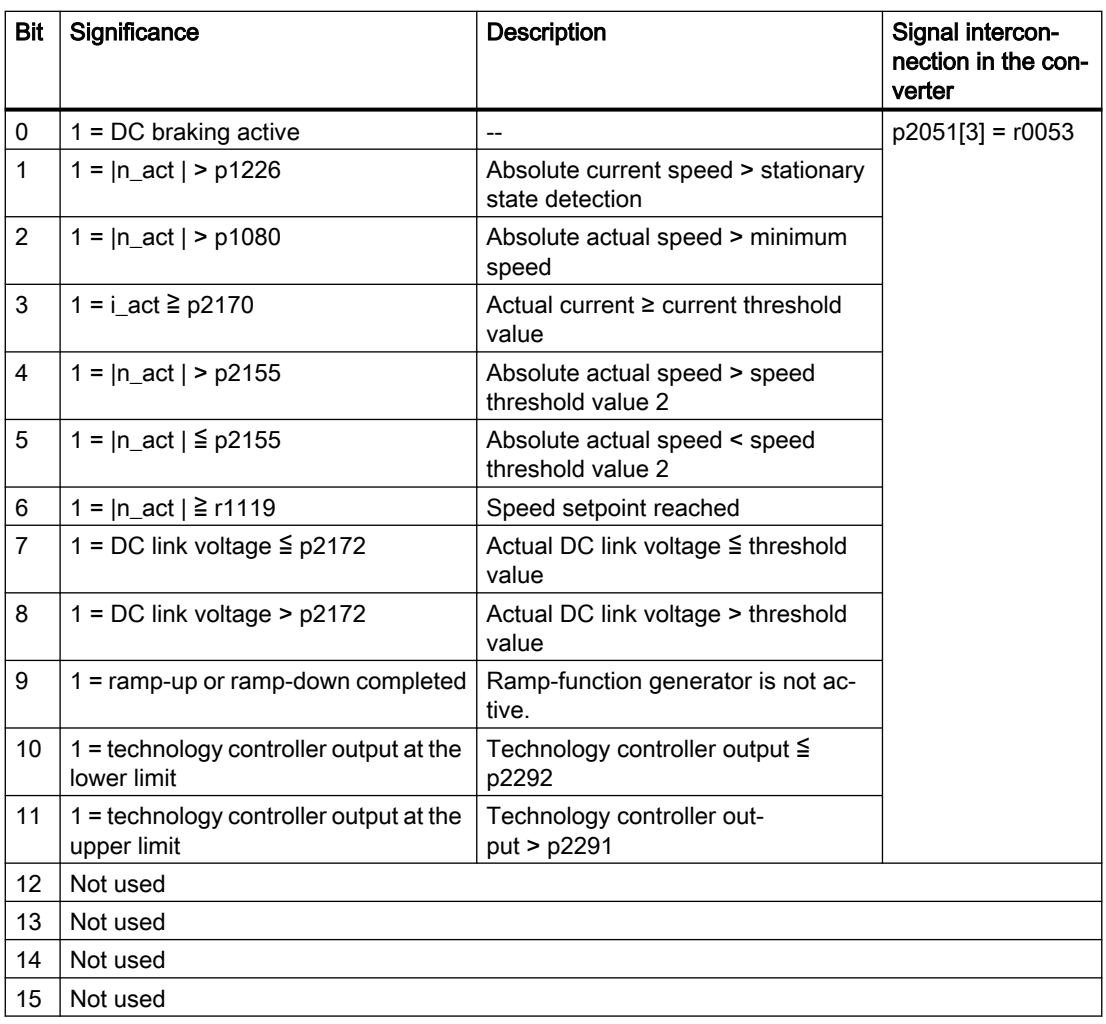

# Fault word according to the VIK-NAMUR definition (MELD\_NAMUR)

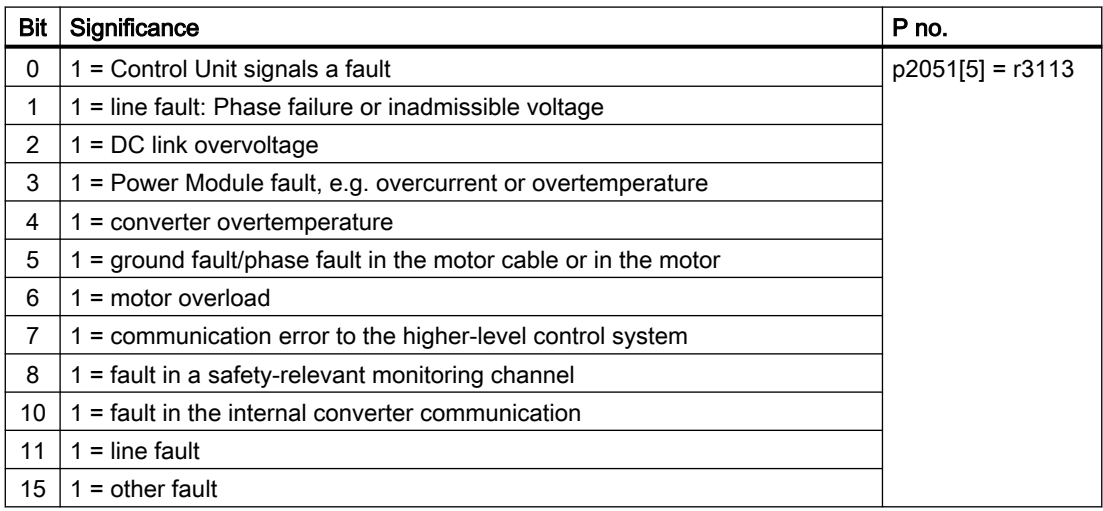

# www.barghmaher.org **[ac.maher.co.ir](https://ac.maher.co.ir/)**

See also

[Expanding or freely interconnecting telegrams](#page-188-0) (Page [187](#page-188-0)) [Parameters](#page-374-0) (Page [373](#page-374-0))

# 6.2.3.3 Parameter channel

### **Overview**

The parameter channel allows parameter values to be cyclically read and written to.

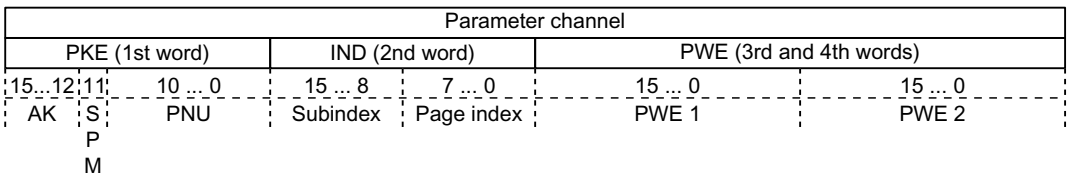

Structure of the parameter channel:

- PKE (1st word)
	- Type of task (read or write).
	- Bit 11 is reserved and is always assigned 0.
	- Parameter number
- IND (2nd word)
	- Parameter index
- PWE (3rd and 4th word)
	- Parameter value

# Function description

#### AK: Request and response ID

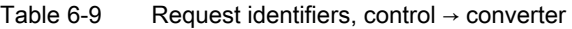

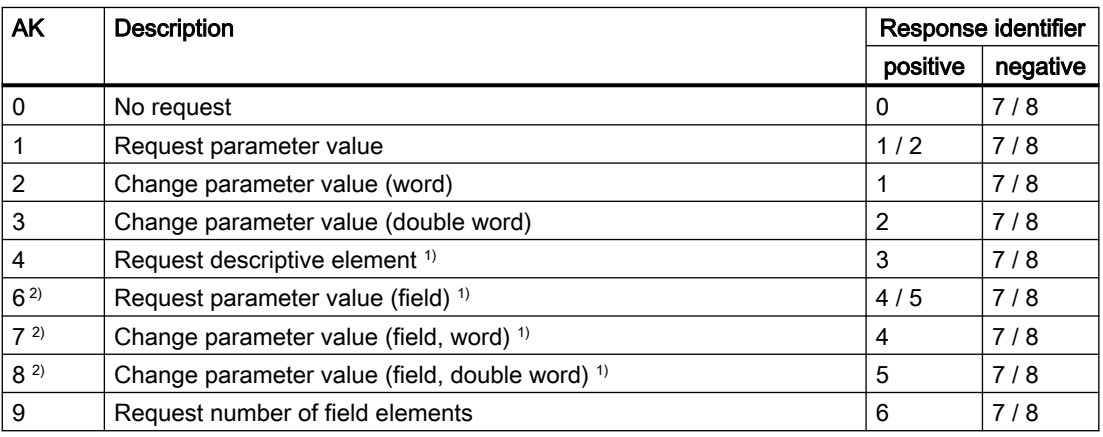

<sup>1)</sup> The required element of the parameter is specified in IND (2nd word).

www.barghmaher.org

<sup>2)</sup> The following request IDs are identical:  $1 \equiv 6$ ,  $2 \equiv 7$  and  $3 \equiv 8$ . We recommend that you use identifiers 6, 7 and 8.

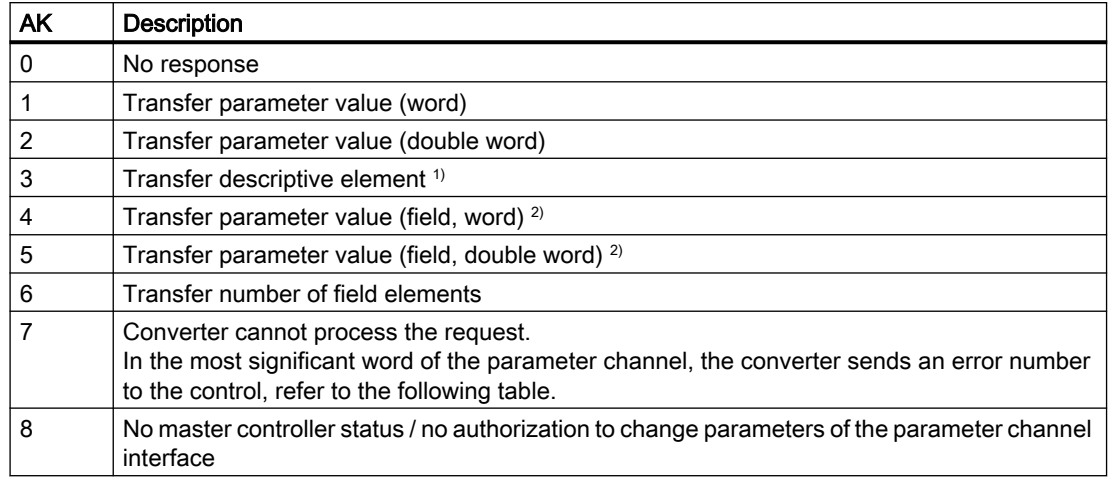

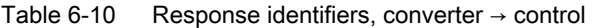

<sup>1)</sup> The required element of the parameter is specified in IND (2nd word).

<sup>2)</sup> The required element of the indexed parameter is specified in IND (2nd word).

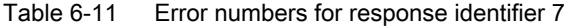

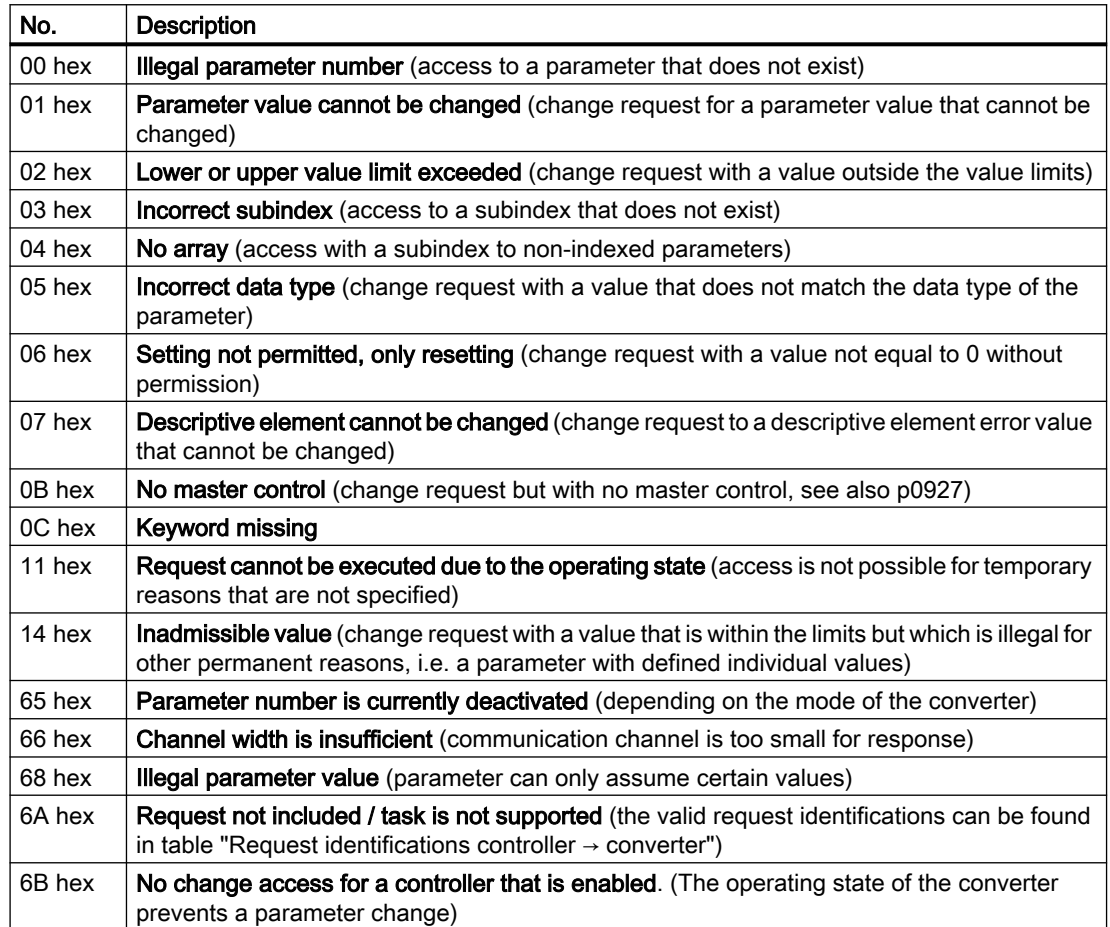

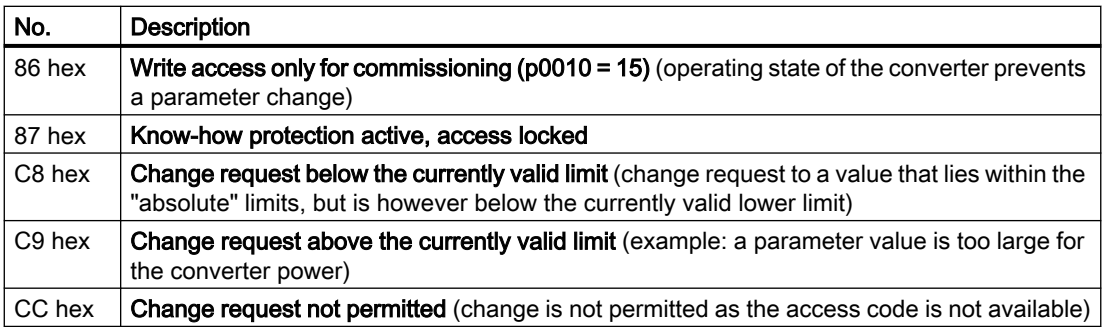

# PNU (parameter number) and page index

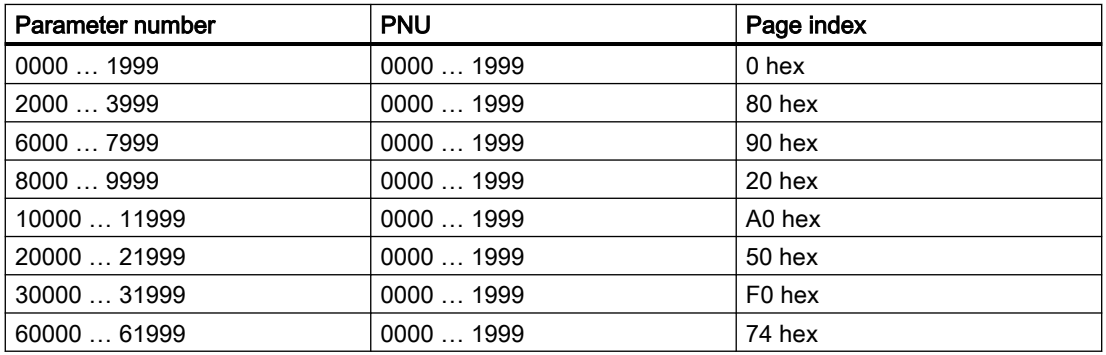

### **Subindex**

For indexed parameters, the parameter index is located in subindex as hexadecimal value.

# PWE: Parameter value or connector

Parameter values or connectors can be located in the PWE.

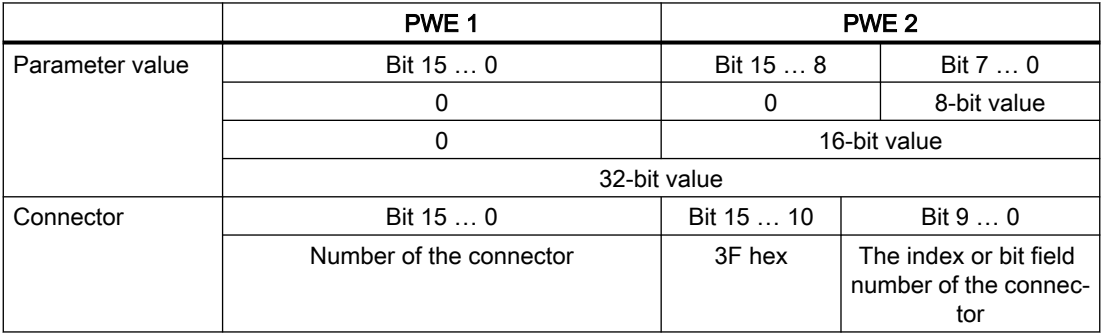

Table 6-12 Parameter value or connector

# Examples

### Read request: Read out serial number of the Power Module (p7841[2])

To obtain the value of indexed parameter p7841, you must fill the parameter channel with the following data:

- PKE, Bit 12  $\dots$  15 (AK): = 6 (request parameter value (field))
- $\bullet$  PKE, Bit 0  $\dots$  10 (PNU): = 1841 (parameter number without offset) Parameter number = PNU + offset (page index)  $(7841 = 1841 + 6000)$
- IND, bit  $8 \ldots 15$  (subindex): = 2 (index of parameter)
- IND, bit  $0 \ldots 7$  (page index): = 90 hex (offset 6000 corresponds to 90 hex)
- Because you want to read the parameter value, words 3 and 4 in the parameter channel for requesting the parameter value are irrelevant. They should be assigned a value of 0, for example.

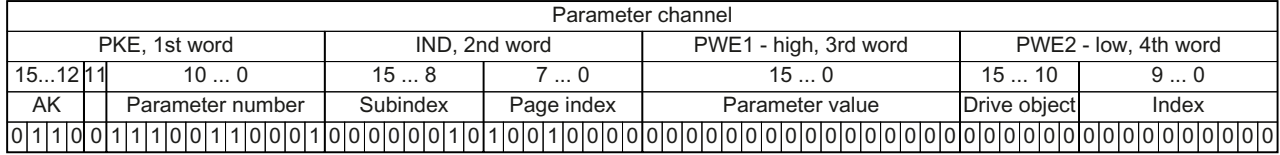

Figure 6-12 Parameter channel for read request from p7841[2]

### Write request: Change restart mode (p1210)

The restart mode is inhibited in the factory setting  $(p1210 = 0)$ . In order to activate the automatic restart with "acknowledge all faults and restart for an ON command", p1210 must be set to 26:

- PKE, bit 12  $\dots$  15 (AK): = 7 (change parameter value (field, word))
- PKE, bit  $0...10$  (PNU): = 4BA hex (1210 = 4BA hex, no offset, as 1210 < 1999)
- IND, bit  $8 \ldots 15$  (subindex):  $= 0$  hex (parameter is not indexed)
- IND, bit  $0 \ldots 7$  (page index): = 0 hex (offset 0 corresponds to 0 hex)
- PWE1, bit  $0...15: = 0$  hex
- PWE2, Bit  $0... 15: = 1A$  hex (26 = 1A hex)

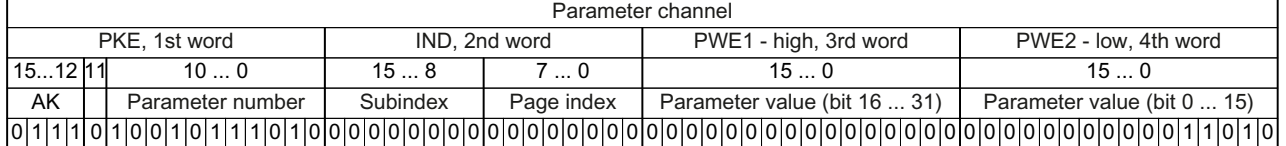

Figure 6-13 A parameter channel to activate the automatic restart with p1210 = 26

### Write request: Assign digital input 2 with the function ON/OFF1 (p0840[1] = 722.2)

In order to link digital input 2 with ON/OFF1, you must assign parameter p0840[1] (source, ON/ OFF1) the value 722.2 (DI 2). To do this, you must fill the parameter channel as follows:

• PKE, bit 12  $\dots$  15 (AK): = 7 hex (change parameter value (field, word))

- PKE, bit 0  $\ldots$  10 (PNU): = 348 hex (840 = 348 hex, no offset, as 840 < 1999)
- IND, bit  $8 \ldots 15$  (subindex): = 1 hex (CDS1 = Index 1)

- $\bullet$  IND, bit 0 ... 7 (page index): = 0 hex (offset 0 corresponds to 0 hex)
- PWE1, Bit  $0... 15: = 2D2$  hex  $(722 = 2D2$  hex)
- PWE2, Bit 10  $\dots$  15: = 3F hex (drive object for SINAMICS G120, always 63 = 3f hex)
- PWE2, Bit  $0 \ldots 9$ : = 2 hex (Index of Parameter (DI  $2 = 2$ ))

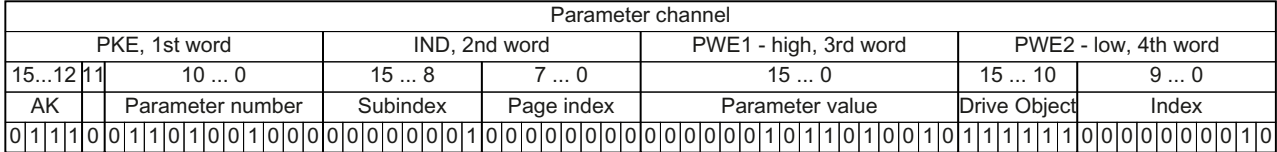

Figure 6-14 Parameter channel to assign digital input 2 with ON/OFF1

# <span id="page-188-0"></span>6.2.3.4 Expanding or freely interconnecting telegrams

### **Overview**

When you have selected a telegram, the converter interconnects the corresponding signals with the fieldbus interface. Generally, these interconnections are locked so that they cannot be changed. However, with the appropriate setting in the converter, the telegram can be extended or even freely interconnected.

# **Precondition**

### Expanding a telegram: Procedure

- 1. Set p0922 = 999.
- 2. Set parameter p2079 to the value of the corresponding telegram.

You have created the preconditions to expand a telegram.

### Freely interconnecting signals in the telegram: Procedure

- 1. Set p0922 = 999.
- 2. Set p2079 = 999.

You have created the precondition to freely interconnect the signals transferred in the telegram.

# Function description

#### Interconnection of the process data

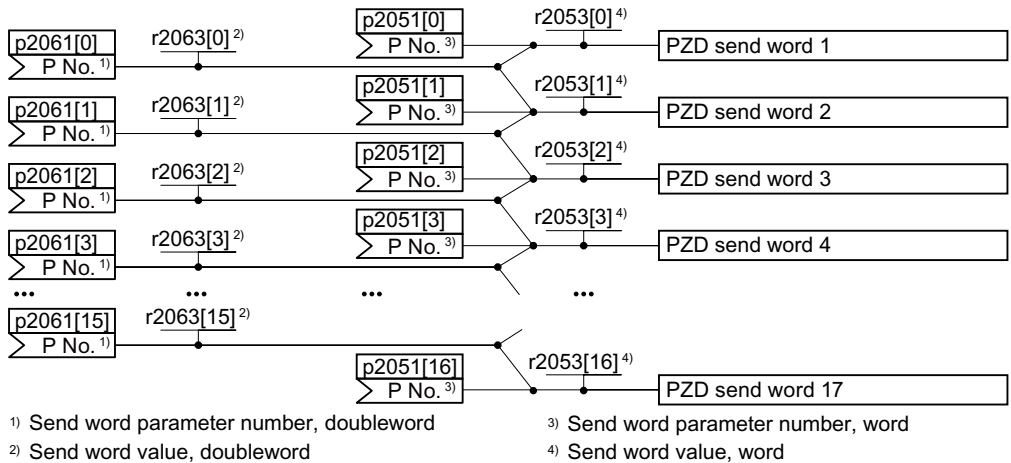

Figure 6-15 Interconnection of the send data

In the converter, the send data are available in the "Word" format (p2051) - and in the "Double word" format (p2061). If you set a specific telegram, or you change the telegram, then the converter automatically interconnects parameters p2051 and p2061 with the appropriate signals.

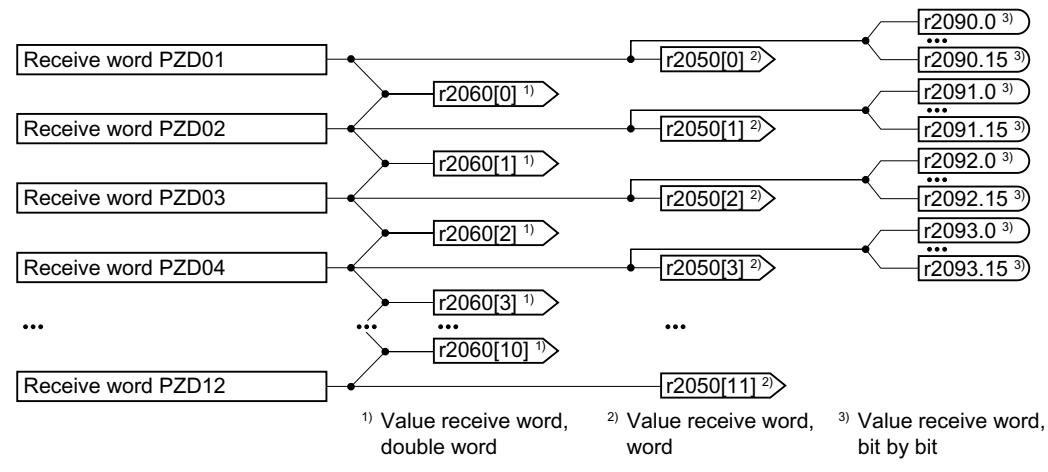

Figure 6-16 Interconnection of the receive data

The converter saves the receive data as follows:

- "Word" format in r2050
- "Double word" format in r2060
- Bit-by-bit in r2090 …r2093)

### Extending the telegram

Extend the telegram by "attaching" additional signals.

Interconnect additional PZD send words and PZD receive words with signals of your choice via parameters r2050 and p2051.

### Freely interconnecting signals in the telegram

Interconnect additional PZD send words and PZD receive words with signals of your choice via parameters r2050 and p2051.

### Parameter

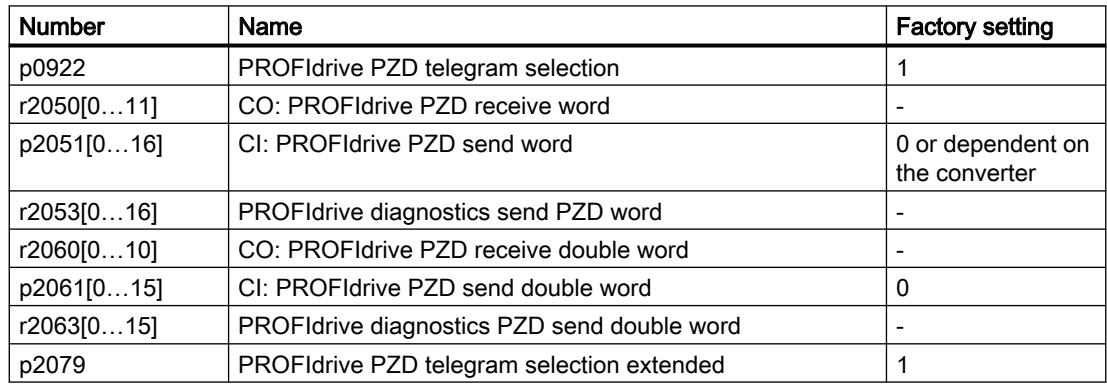

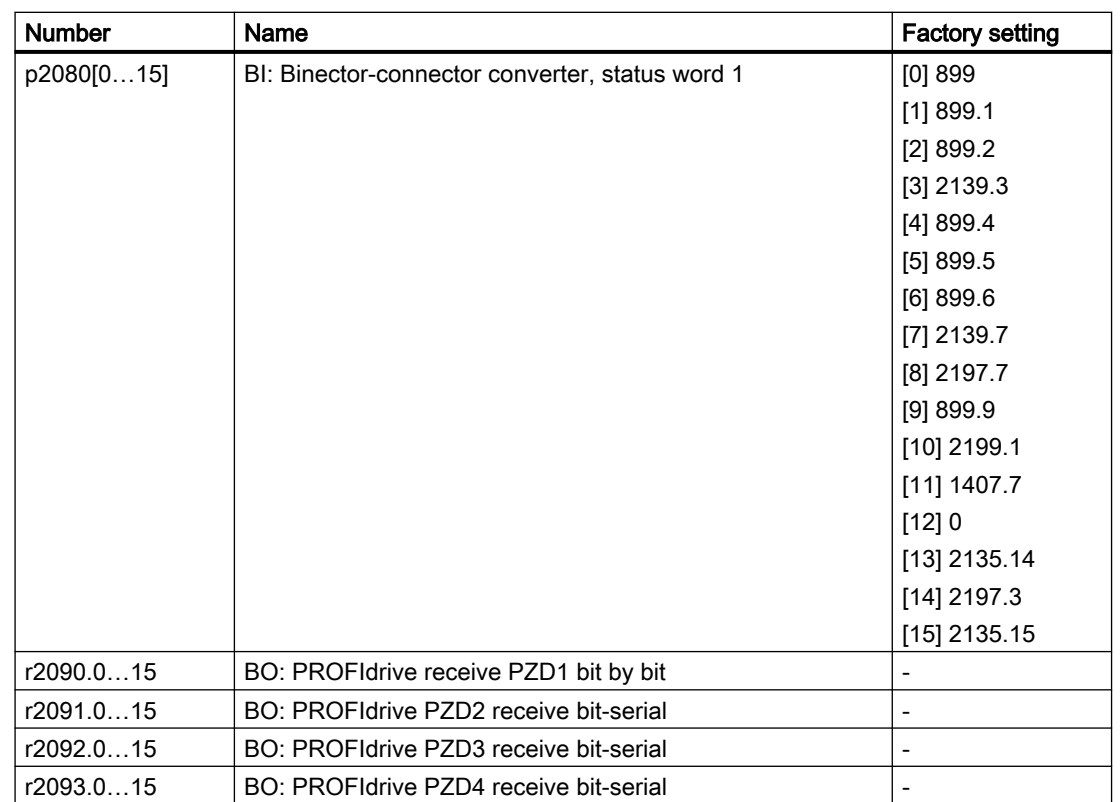

# 6.2.3.5 Acyclically reading and writing converter parameters

#### **Overview**

The converter supports the writing and reading of parameters via acyclic communication.

# 6.2.3.6 Reading and changing parameters via data set 47

#### Note

#### Values in italics

Values in italics in the following tables mean that you have to adjust these values for a specific request.

### Reading parameter values

#### Table 6-13 Request to read parameters

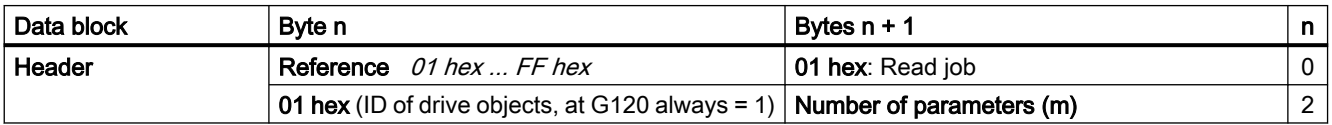

### Advanced commissioning

### 6.2 Drive control

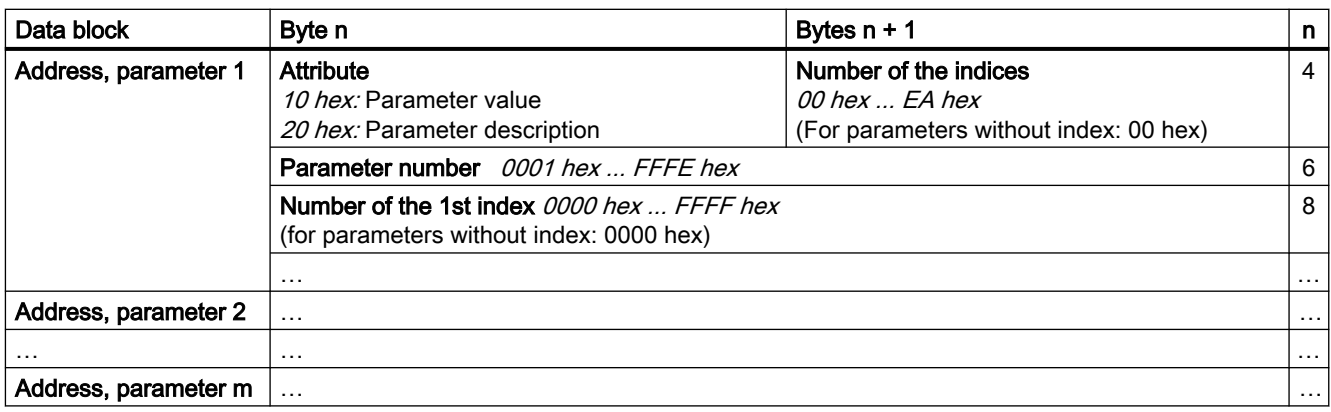

### Table 6-14 Converter response to a read request

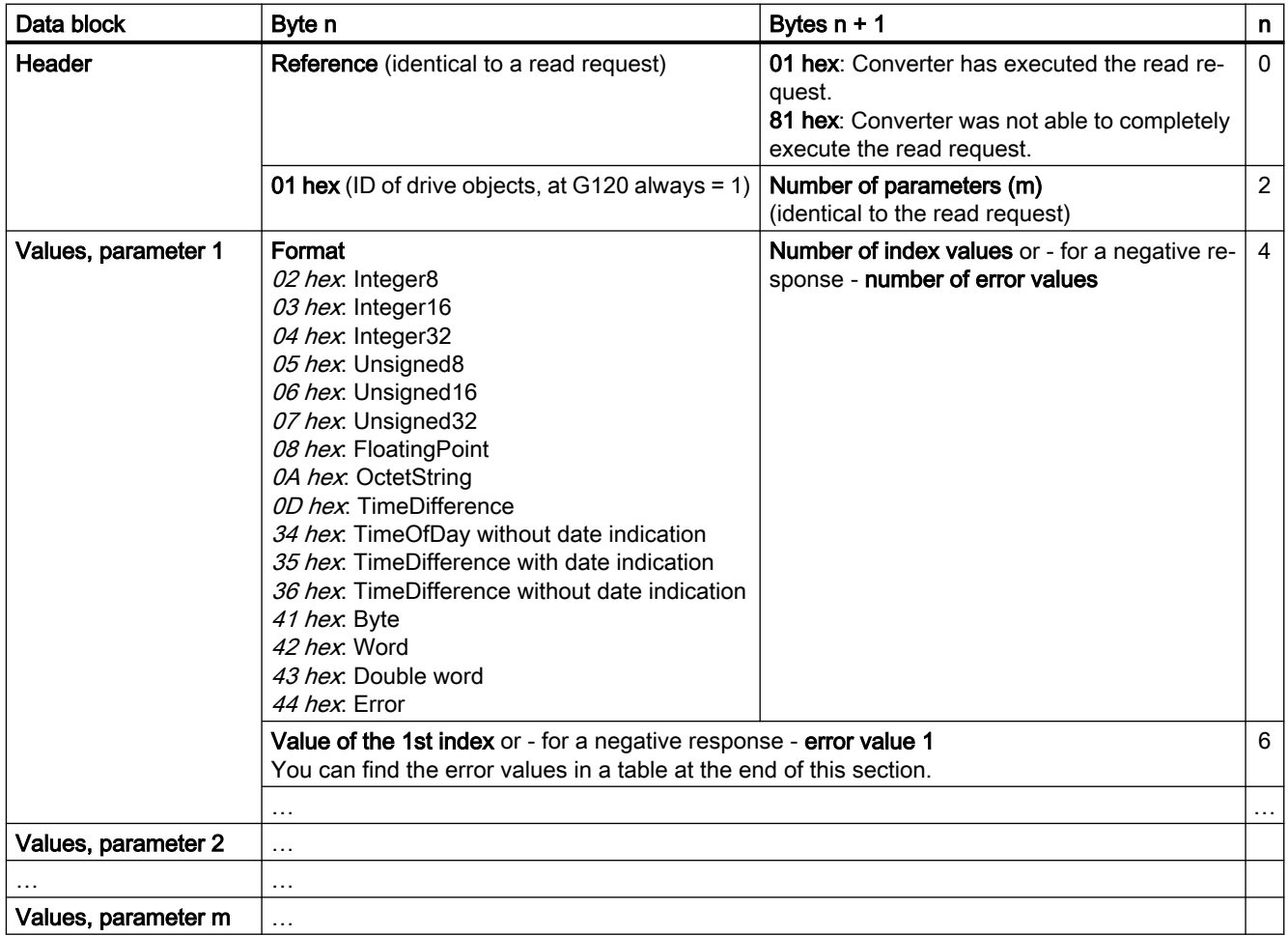

# Changing parameter values

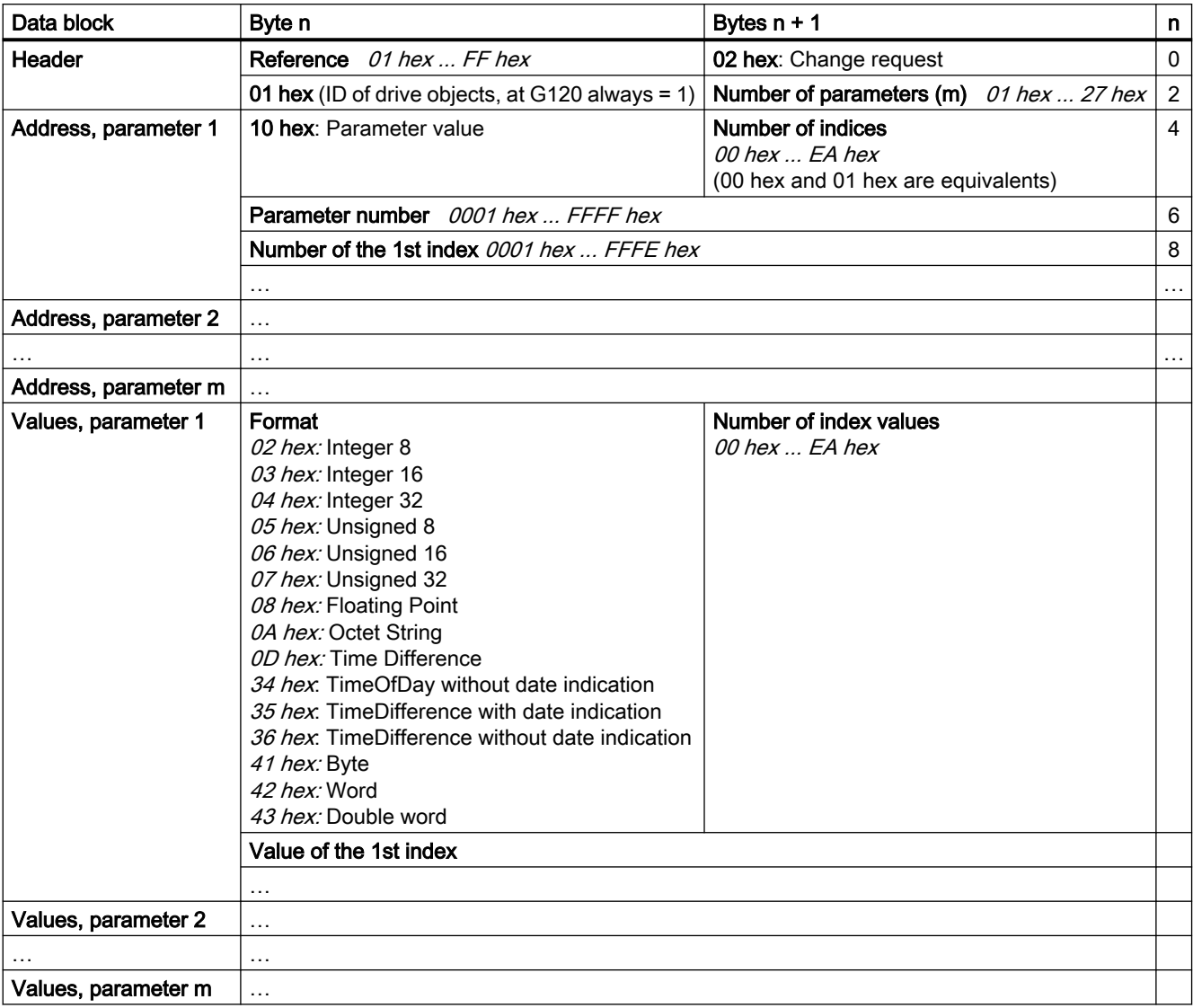

Table 6-15 Request to change parameters

Table 6-16 Response, if the converter has executed the change request

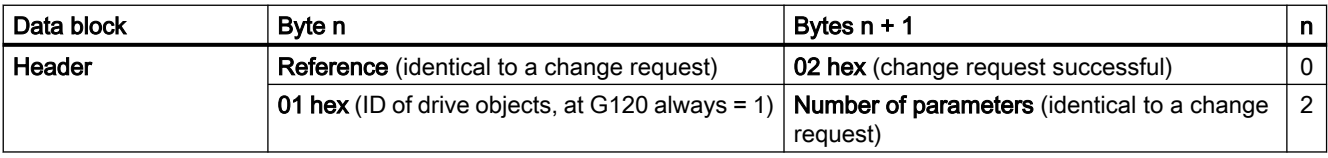

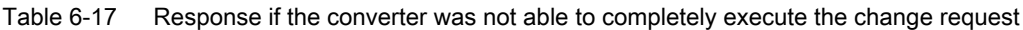

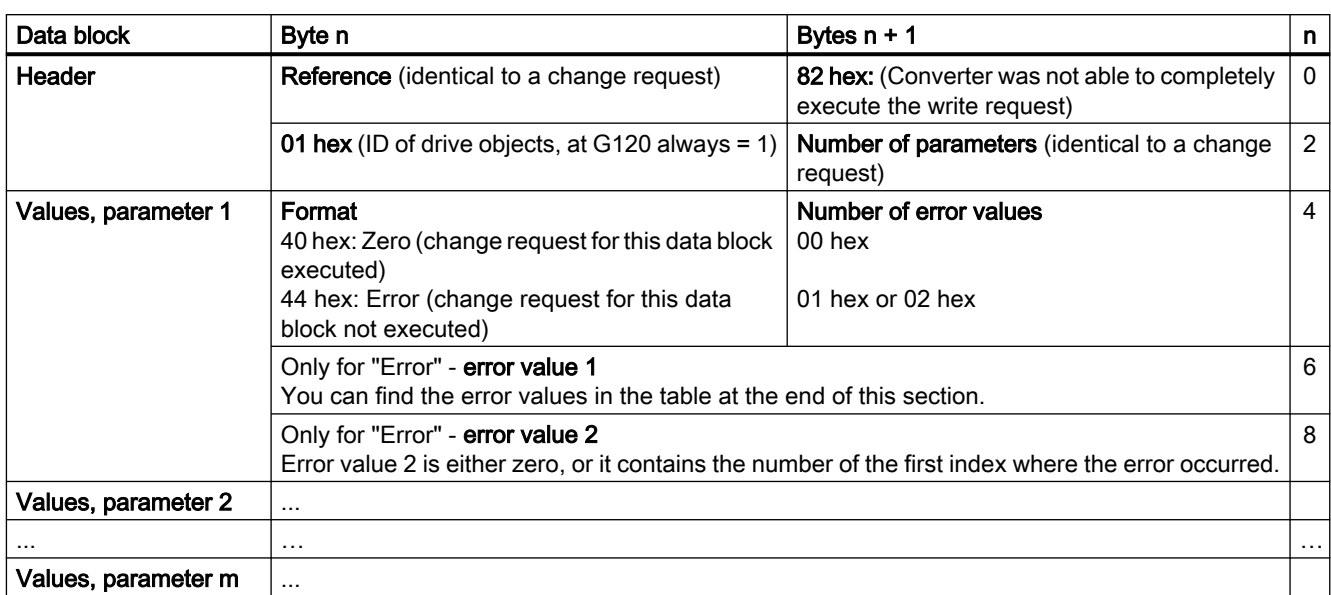

# Error values

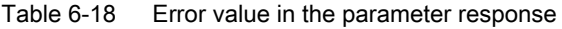

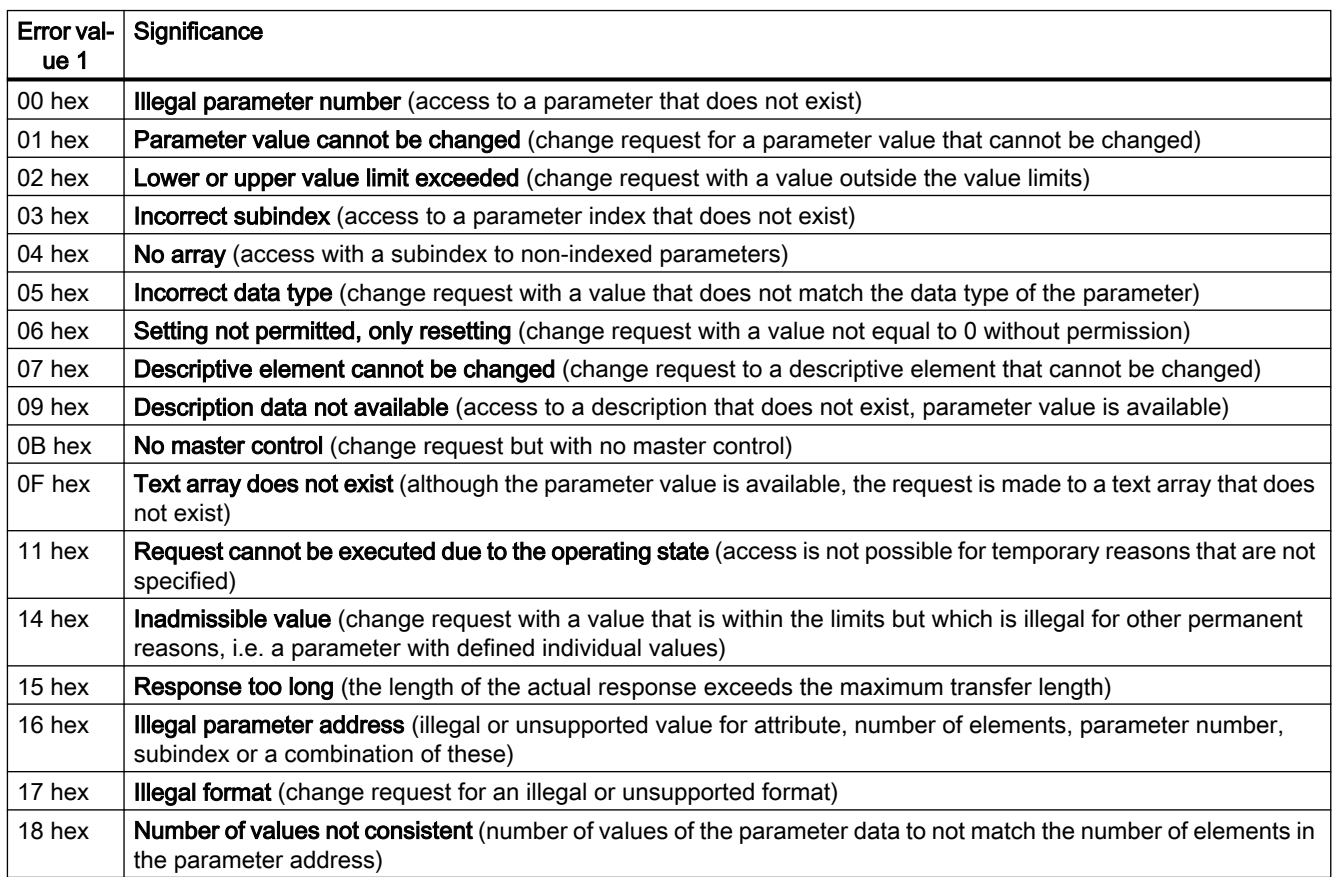

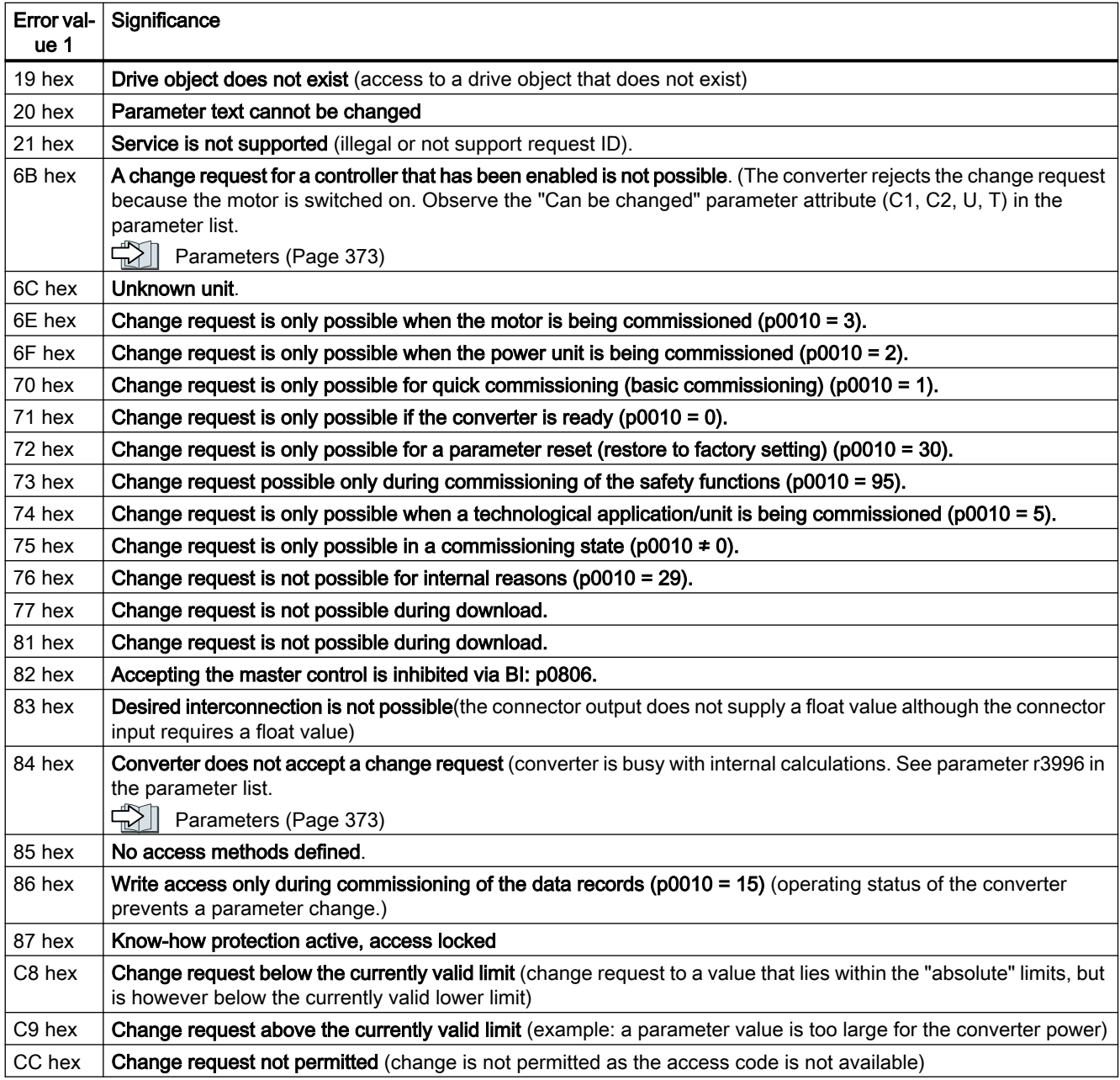

# 6.2.4 Communication via EtherNet/IP

EtherNet/IP is real-time Ethernet, and is mainly used in automation technology.

You have the following options of integrating SINAMICS G120 converters into EtherNet/IP:

- You use the SINAMICS profile
- You use the ODVA AC/DC drive profile
- You define the assemblies for the process data using the objects that are supported by the converter

 [Configuring communication via EtherNet/IP](#page-196-0) (Page [195](#page-196-0)).

The pin assignment and the connectors that you require for your converter are listed in the following tables.

You can implement a line-type topology using the two sockets at the converter. You only require one of the two sockets at the beginning and end of a line.

You can use switches to realize other topologies.

# 6.2.4.1 Connect converter to EtherNet/IP

To connect the converter to a control system via Ethernet, proceed as follows:

### Procedure

- 1. Connect the converter to the control system via an Ethernet cable.
- 2. You create an object for data exchange. You have the following options:
	- Load the EDS file into your controller if you want to use the ODVA profile. You can find the EDS file on the Internet: EDS [\(https://support.industry.siemens.com/cs/ww/de/view/78026217](https://support.industry.siemens.com/cs/ww/de/view/78026217))
	- If your controller does not accept the EDS file, or if you wish to use the SINAMICS profile, you must create a generic module in your controller: [Create generic I/O module](#page-211-0) (Page [210\)](#page-211-0)

You have connected the converter to the control system via EtherNet/IP.

In addition, you can find a detailed description of how to connect a SINAMICS G converter to a controller via Ethernet/IP at the following link:

 $K$ n Application example [\(https://support.industry.siemens.com/cs/ww/en/view/82843076](https://support.industry.siemens.com/cs/ww/en/view/82843076))

### Routing and shielding Ethernet cables

Information can be found on the Internet:

CO EtherNet/IP [\(http://www.odva.org/Home/ODVATECHNOLOGIES/EtherNetIP/](http://www.odva.org/Home/ODVATECHNOLOGIES/EtherNetIP/EtherNetIPLibrary/tabid/76/lng/en-US/Default.aspx) [EtherNetIPLibrary/tabid/76/lng/en-US/Default.aspx](http://www.odva.org/Home/ODVATECHNOLOGIES/EtherNetIP/EtherNetIPLibrary/tabid/76/lng/en-US/Default.aspx))

### Commissioning the converter in an EtherNet/IP network

To commission the converter, connect the converter via the USB interface with your computer on which Startdrive has been installed.

For additional information, refer to the operating instructions of your converter.

www.barghmaher.org

[Manuals and technical support](#page-933-0) (Page [932](#page-933-0))

# <span id="page-196-0"></span>6.2.4.2 What do you need for communication via EtherNet/IP?

Check the communication settings using the following questions. If you answer "Yes" to the questions, you have correctly set the communication settings and can control the converter via the fieldbus.

- Is the converter correctly connected to the EtherNet/IP?
- Is the EDS file installed in your control system?
- Have the bus interface and IP address been correctly set?
- Have the signals that the converter and the control system exchange been correctly interconnected?

### 6.2.4.3 Configuring communication via EtherNet/IP

Make the following settings in order to communicate with a higher-level control via EtherNet/IP:

#### Procedure

- 1. p2030: set a value of 10: Fieldbus interface protocol selection Ethernet/IP:
- 2. p8921: Enter the IP address. You can find the currently valid address in r8931.
- 3. p8923: Enter the subnet mask. You can find the currently valid subnet mask in r8933.
- 4. p8922: Enter the standard gateway. You can find the currently valid Default Gateway in r8932.
- 5. p8920: Enter the station name.
- 6. p8925: Set a value of 2: Save and activate PN interface configuration
- 7. Switch off the converter power supply.
- 8. Wait until all LEDs on the converter are dark.
- 9. Switch on the converter power supply again. Your settings become effective after switching on.

You have now configured the converter for communication via EtherNet/IP.

www.barghmaher.org

Parameters p8921 … p8925 apply if p2030 = 10 is set, for EtherNet/IP, even if the parameter names indicates PROFINET.

### Communication settings

You set the communication using parameter p8980. You have the following options

#### Communication via the SINAMICS profile

The SINAMICS profile is a drive profile for EtherNet/IP defined by Siemens, based on PROFIdrive, and is factory set in the converters. Setting: p8980 = 0 With the SINAMICS profile, you can use each of the telegrams listed in parameter p0922

### Communication via the ODVA AC/DC drive profile

The ODVA AC/DC drive profile is a drive profile defined by the ODVA organization Setting: p8980 = 1 With the AC/DC profile of ODVA, you select the standard telegram, p0922 = 1

### Communication settings via EtherNet/IP objects and assemblies

If you are using assemblies, which are described in the "Supported objects"  $(\sqrt{N})$  Supported objects (Page 196)), then you must integrate the converter yourself into the control system. Details on this topic can be found in the documentation of your control system.

# Special issues if you wish to use the ODVA AC/DC Drive profile

You must switch the converter power supply off and switch it on again if you wish to change the following parameters so that the changes become effective.

### Setting the off response for the motor

You set the standard off response for the converter using parameter p8981:

- p8981 = 0: OFF1 (factory setting), also corresponds to the setting in the SINAMICS profile
- $\bullet$  p8981 = 1: OFF2

### Setting the speed and torque scaling

You scale the speed and torque display using parameter p8982 or p8983. Setting range:  $2<sup>5</sup>$  to  $2^{.5}$ .

### Displaying the maximum process data that can be transferred (PZD)

- r2067[0] maximum interconnected PZD length receiving
- r2067[1] maximum interconnected PZD length sending

# 6.2.4.4 Supported objects

# **Overview**

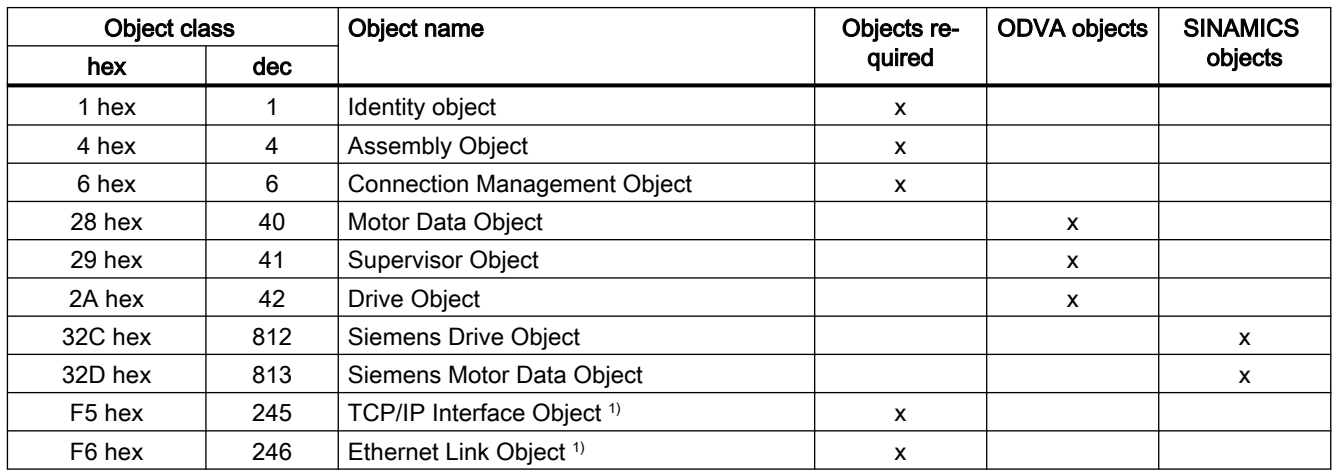

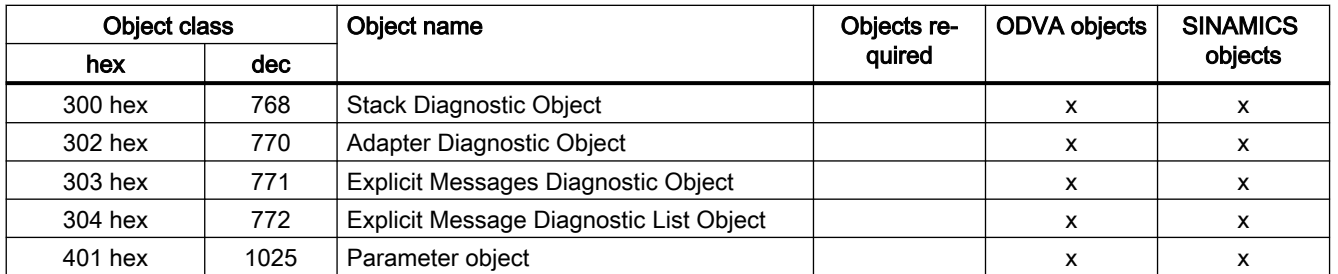

1) These objects are part of the EtherNet/IP system management.

# Identity Object, Instance Number: 1 hex

### Supported services

Class ● Get Attribute all

- Get Attribute single
- Instance Get Attribute all
	- Get Attribute single
	- Reset

### Table 6-19 Class Attribute

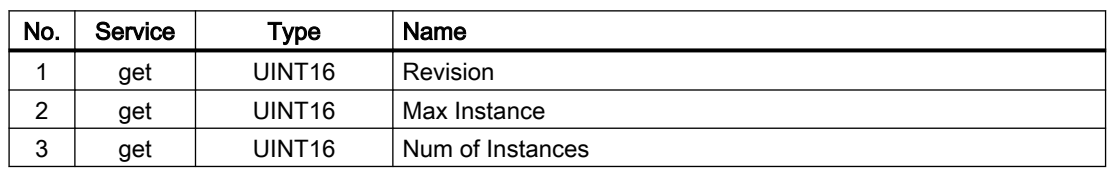

#### Table 6-20 Instance Attribute

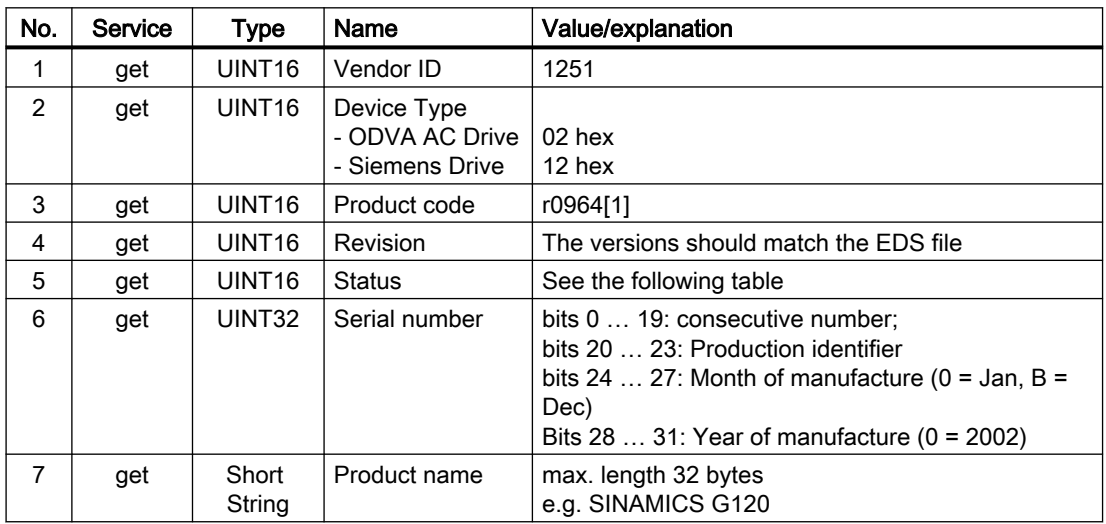

| Byte          | Bit            | Name                               | <b>Description</b>                                                                                                    |
|---------------|----------------|------------------------------------|----------------------------------------------------------------------------------------------------|
| 1             | $\mathbf 0$    | Owned                              | 0: Converter is not assigned to any master<br>1: Converter is assigned to a master                                                                                                    |
|               | 1              |                                    | Reserved                                                                                                    |
|               | $\overline{2}$ | Configured                         | 0: Ethernet/IP basic settings<br>1: Modified Ethernet/IP settings                                                                                                    |
|               |                |                                    | For G120, always = $1$                                                                                                    |
|               | 3              |                                    | Reserved                                                                                                    |
|               | $4 \ldots 7$   | <b>Extended De-</b><br>vice Status | 0: Self-test or status not known<br>1: Firmware update active<br>2: At least one I/O connection with error<br>3: No I/O connections<br>4: Incorrect configuration in the ROM<br>5: Fatal fault<br>6: At least one I/O connection is active<br>7: All I/O connections in the quiescent state<br>8  15: Reserved |
| $\mathcal{P}$ | 811            |                                    | Not used                                                                                                    |
|               | 1215           |                                    | Reserved                                                                                                    |

Table 6-21 Explanation of No. 5 of the previous table

# Assembly Object, Instance Number: 4 hex

### Supported services

- Class Get Attribute single Instance Get Attribute single
	- Set Attribute single

Table 6-22 Class Attribute

| No.    | Service | туре   | Name             |
|--------|---------|--------|------------------|
|        | get     | UINT16 | Revision         |
| ◠<br>∠ | get     | UINT16 | Max Instance     |
| 3      | get     | UINT16 | Num of Instances |

Table 6-23 Instance Attribute

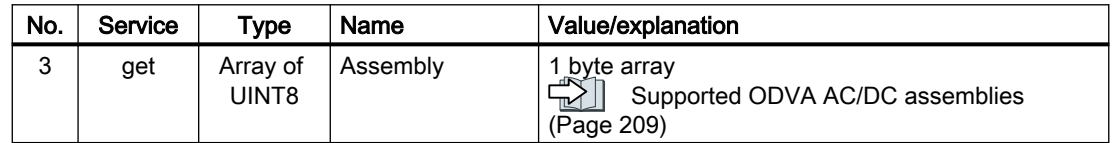

# Connection Management Object, Instance Number: 6 hex

#### Supported services

- Class Get Attribute all
	- Get Attribute single
- Instance Forward open
	- Forward close
	- Get Attribute single
	- Set Attribute single

Table 6-24 Class Attribute

| No.    | Service | Туре   | Name             |
|--------|---------|--------|------------------|
|        | get     | UINT16 | Revision         |
| ◠<br>۷ | get     | UINT16 | Max Instance     |
| 3      | get     | UINT16 | Num of Instances |

Table 6-25 Instance Attribute

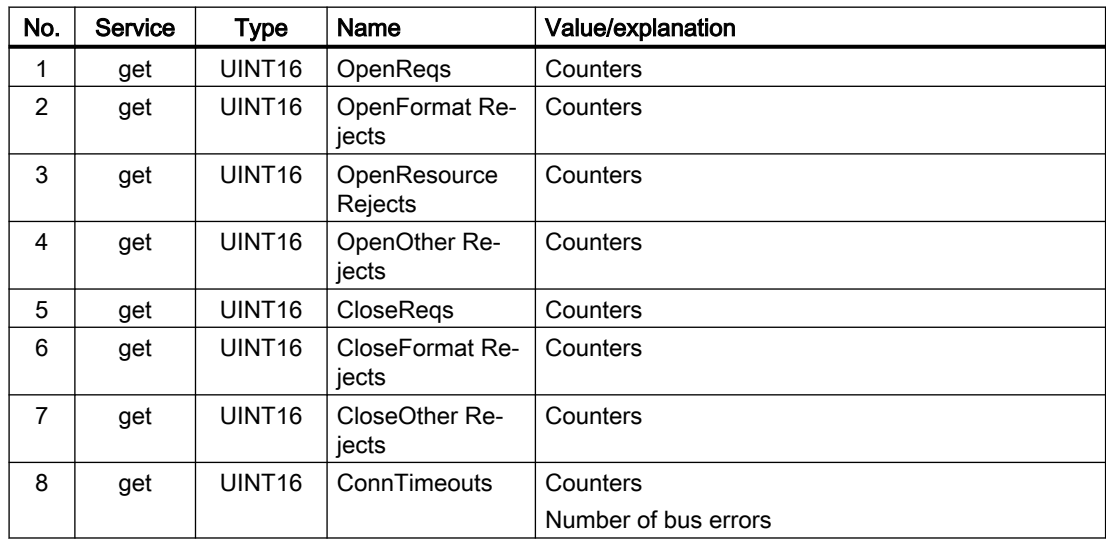

# Motor Data Object, Instance Number 28 hex

### Supported services

- 
- Class Get Attribute single Instance Get Attribute single
	- Set Attribute single

| <b>No</b> | Serv-<br>ice | Type               | Name             |
|-----------|--------------|--------------------|------------------|
|           | get          | UINT <sub>16</sub> | <b>Revision</b>  |
| 2         | get          | UINT <sub>16</sub> | Max Instance     |
| 3         | get          | UINT <sub>16</sub> | Num of Instances |

Table 6-26 Class Attribute

#### Table 6-27 Instance Attribute

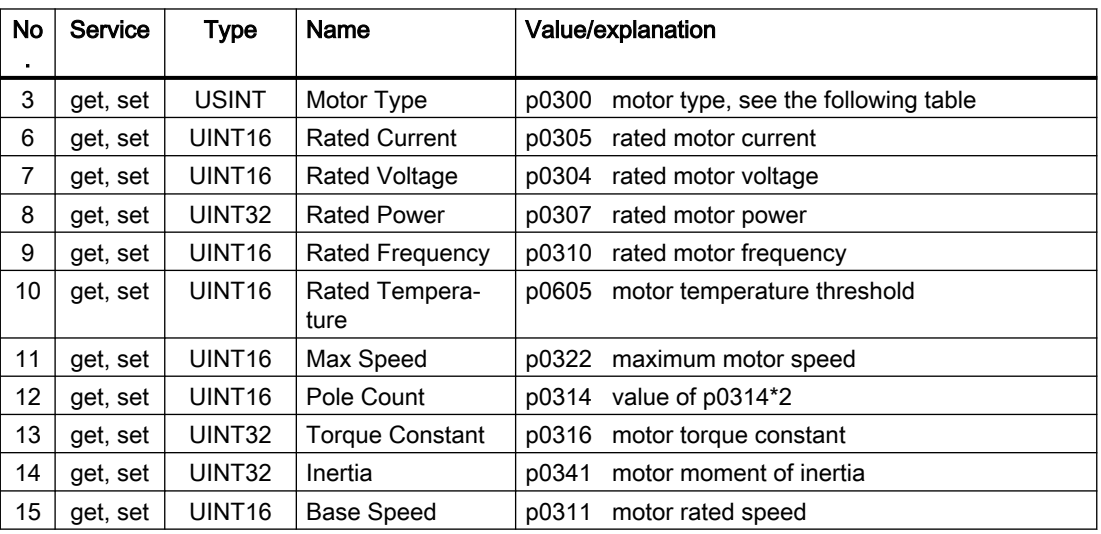

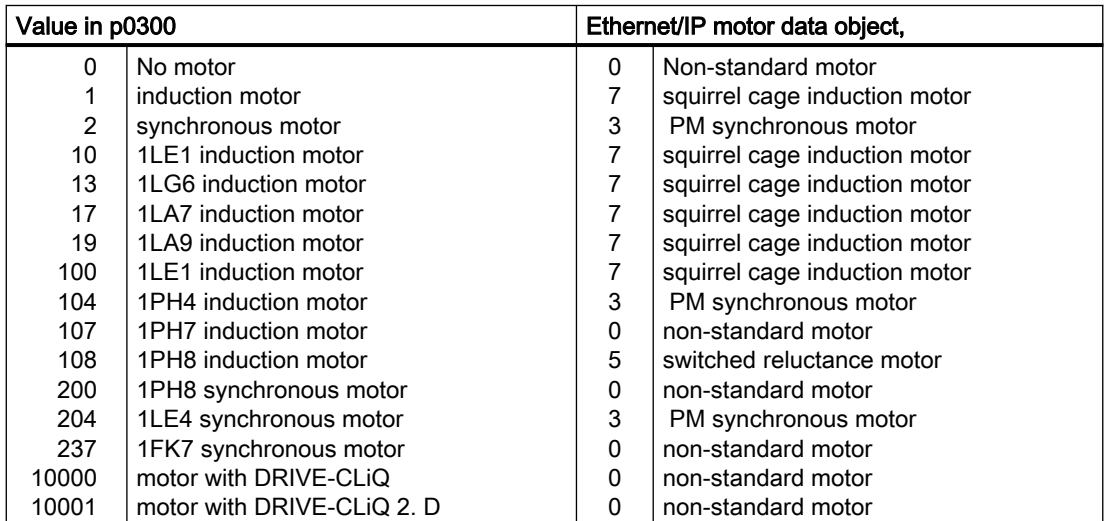

# Supervisor Object, Instance Number: 29 hex

#### Supported services

Class ● Get Attribute single Instance ● Get Attribute single

- - Set Attribute single

Table 6-28 Class Attribute

| No<br>$\cdot$ | Serv-<br>ice | Type               | Name             |
|---------------|--------------|--------------------|------------------|
|               | get          | UINT <sub>16</sub> | Revision         |
| 2             | get          | UINT <sub>16</sub> | Max Instance     |
| 3             | get          | UINT <sub>16</sub> | Num of Instances |

Table 6-29 Instance Attribute

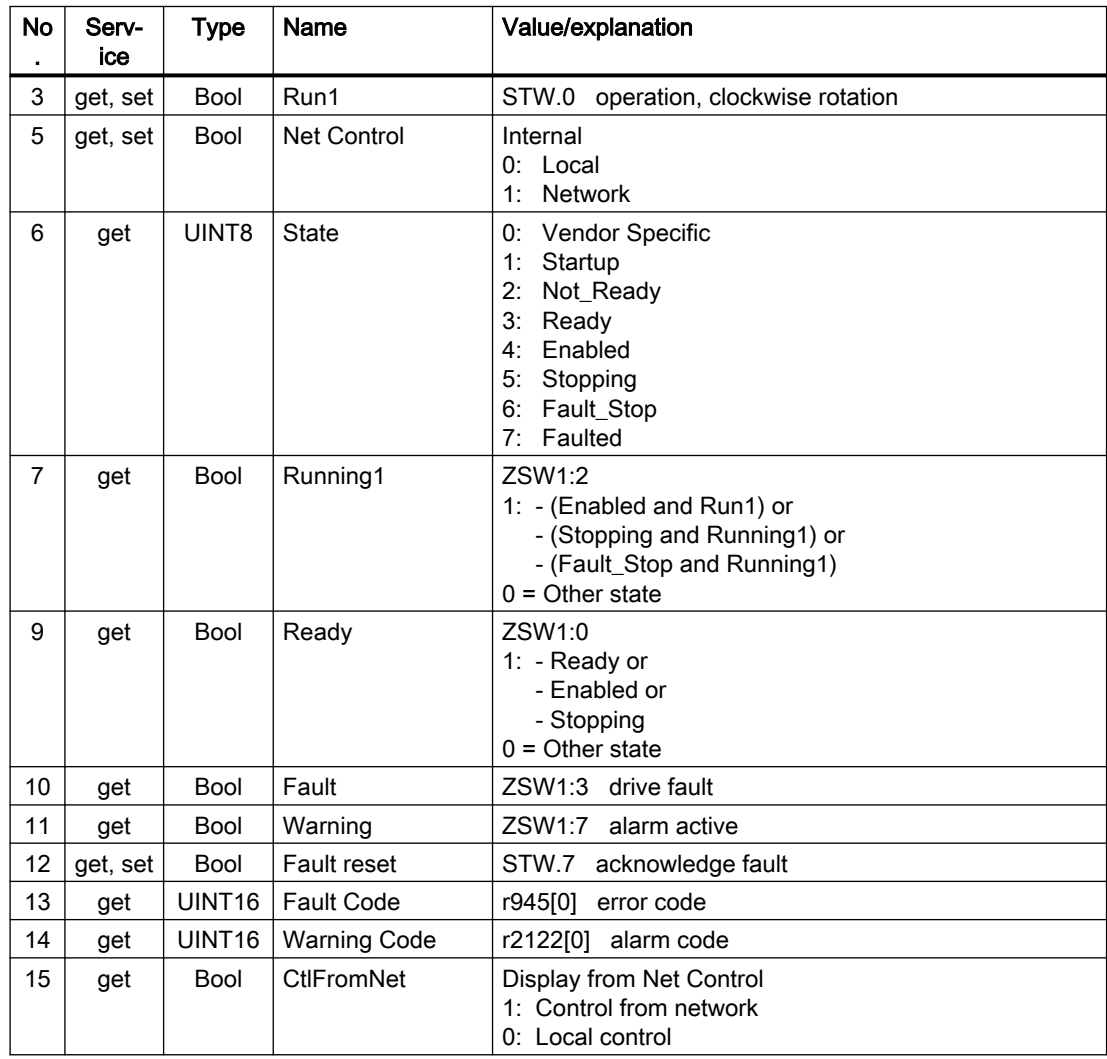

# Drive Object, Instance Number: 2A hex

#### Supported services

- Class Get Attribute single Instance Get Attribute single
- - - Set Attribute single

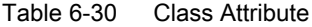

| No<br>٠ | Serv-<br>ice | Type               | Name             |
|---------|--------------|--------------------|------------------|
|         | get          | UINT <sub>16</sub> | Revision         |
| 2       | get          | UINT <sub>16</sub> | Max Instance     |
| 3       | get          | UINT <sub>16</sub> | Num of Instances |

Table 6-31 Instance Attribute

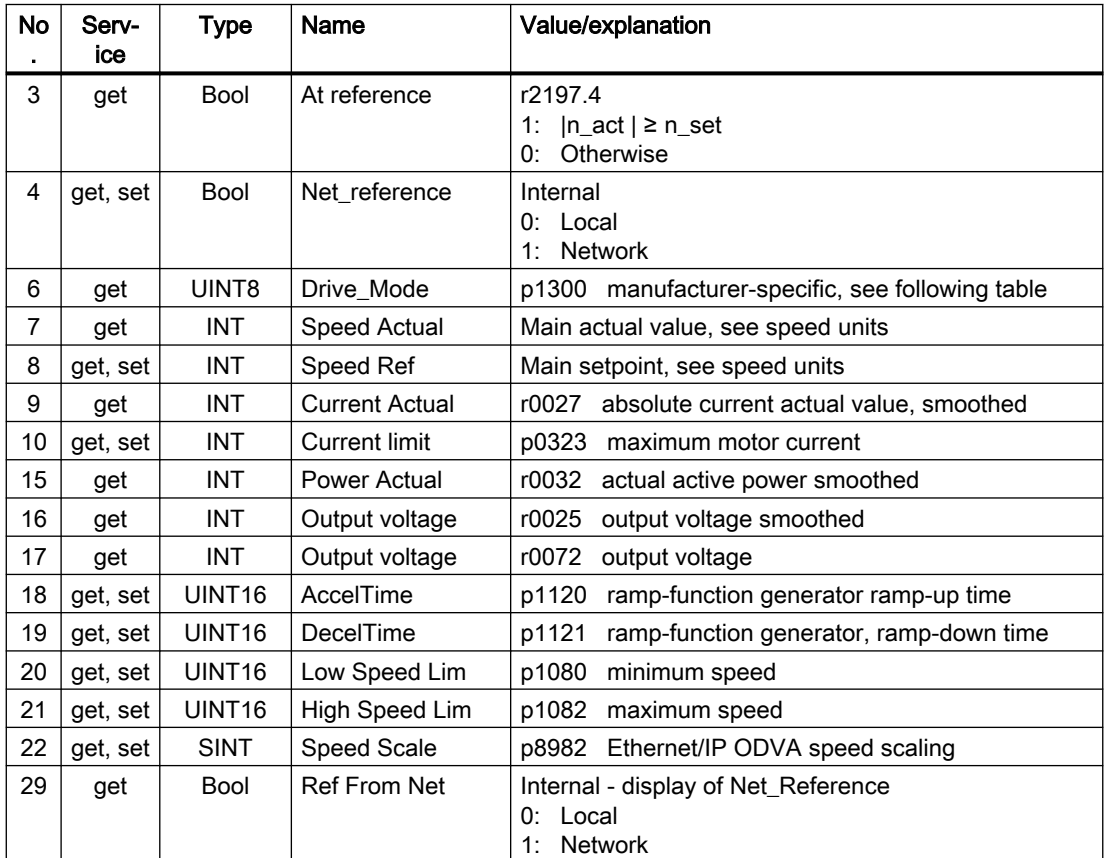

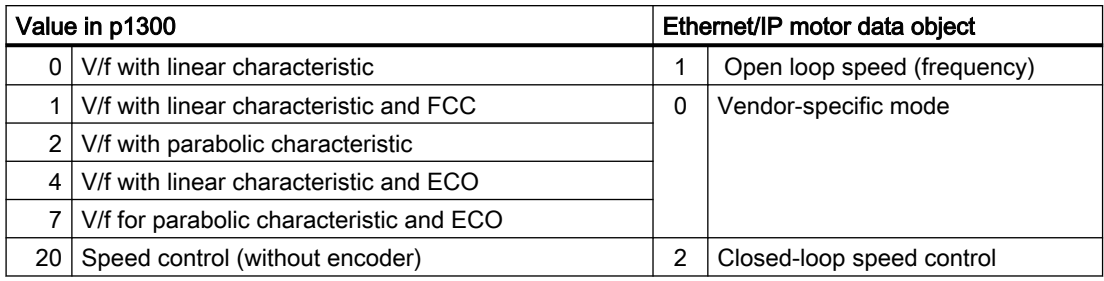

# Siemens Drive Object, Instance Number: 32C hex

### Supported services

- 
- Class Get Attribute single Instance Get Attribute single
	- Set Attribute single

### Table 6-32 Class Attribute

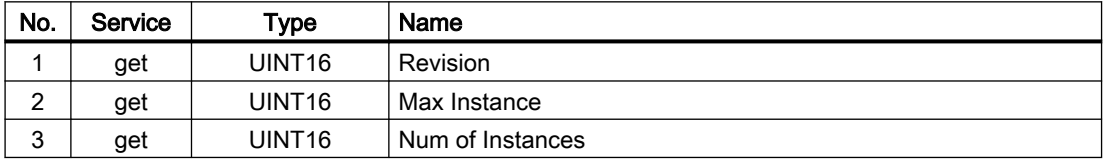

### Table 6-33 Instance Attribute

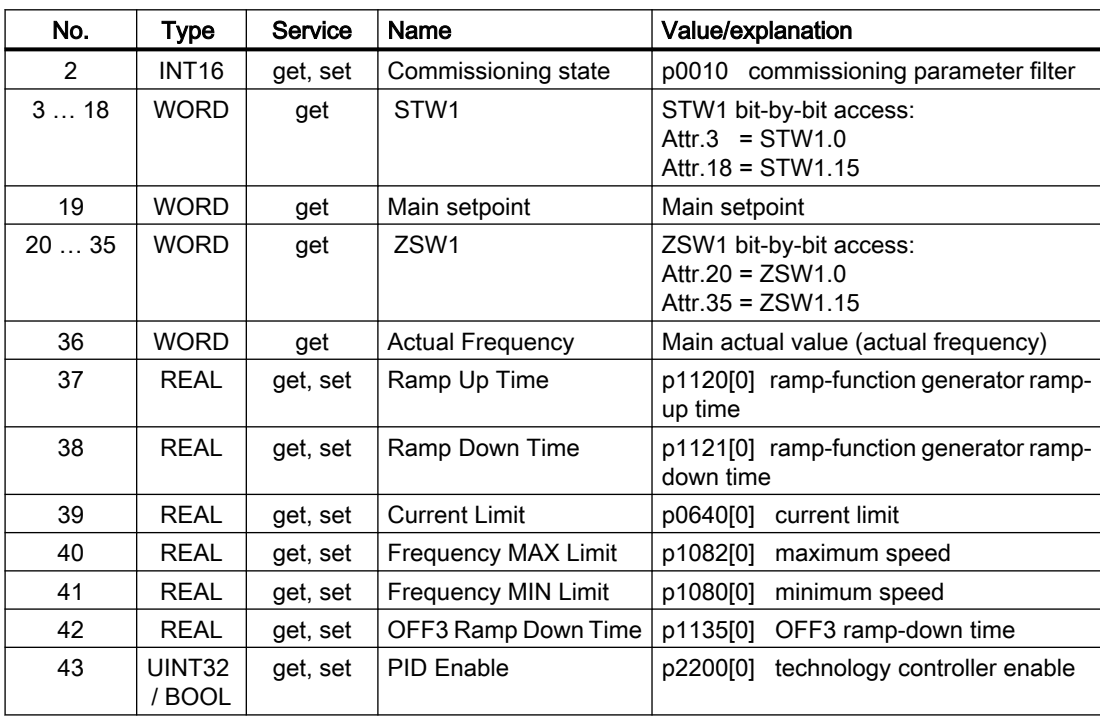

# Advanced commissioning

6.2 Drive control

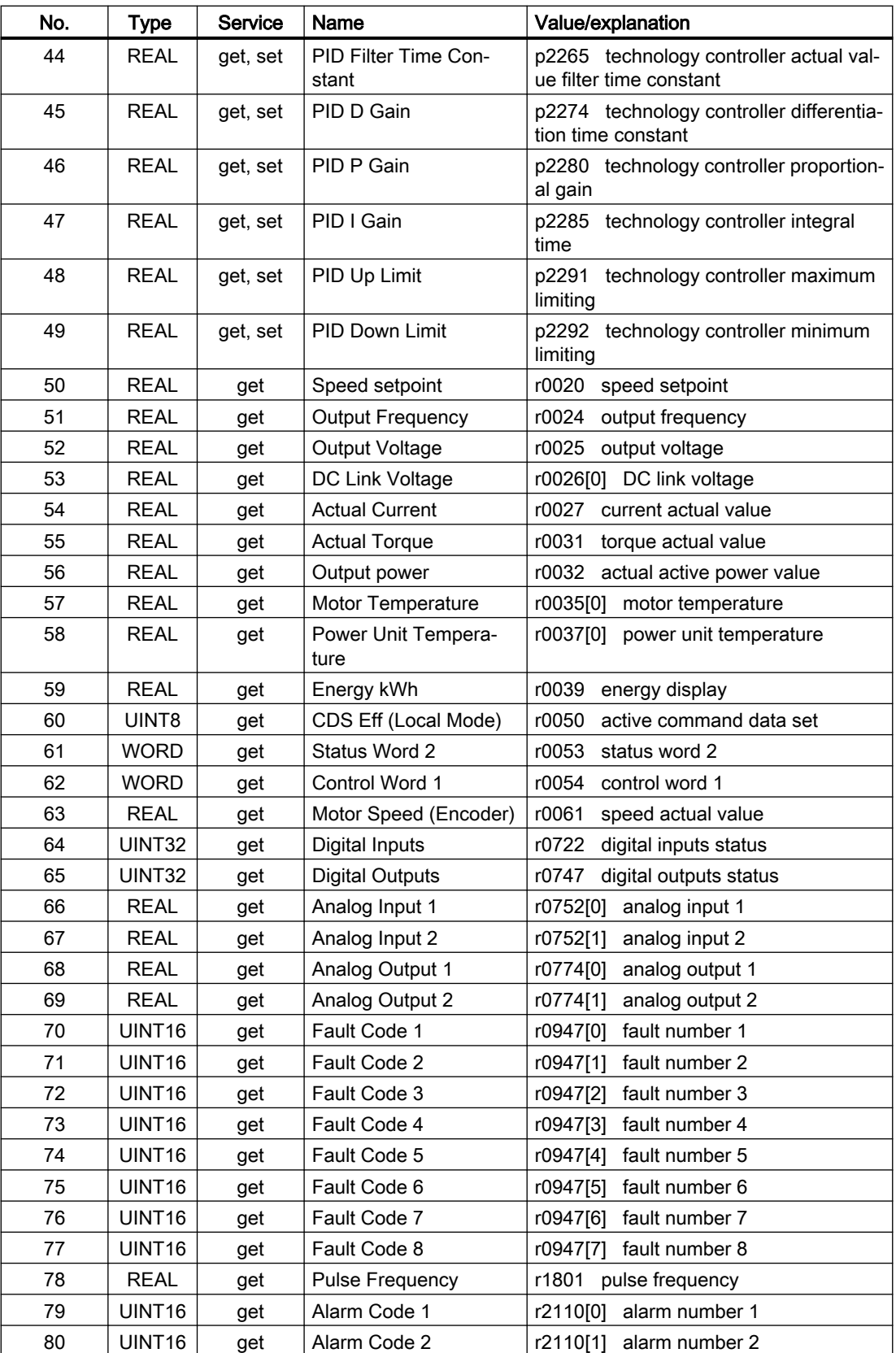

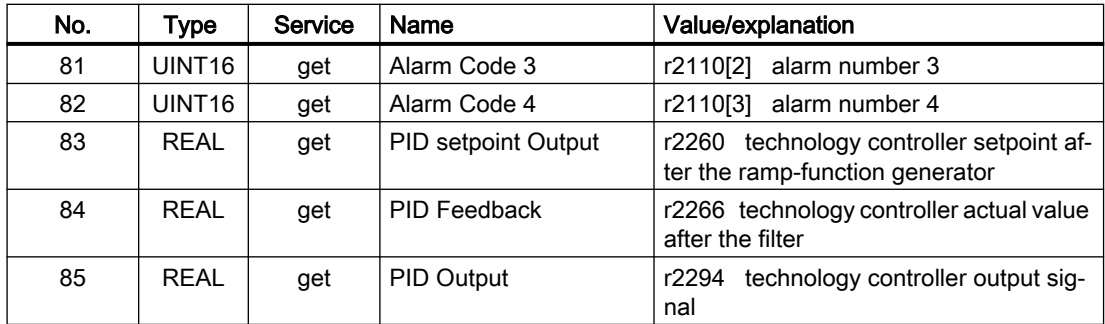

# Siemens Motor Data Object, Instance Number: 32D hex

#### Supported services

- 
- Class Get Attribute single Instance Get Attribute single
	- Set Attribute single

#### Table 6-34 Class Attribute

| No.    | Service | Type               | Name             |
|--------|---------|--------------------|------------------|
|        | qet     | UINT16             | Revision         |
| ◠<br>∠ | get     | UINT <sub>16</sub> | Max Instance     |
| 3      | get     | UINT16             | Num of Instances |

Table 6-35 Instance Attribute

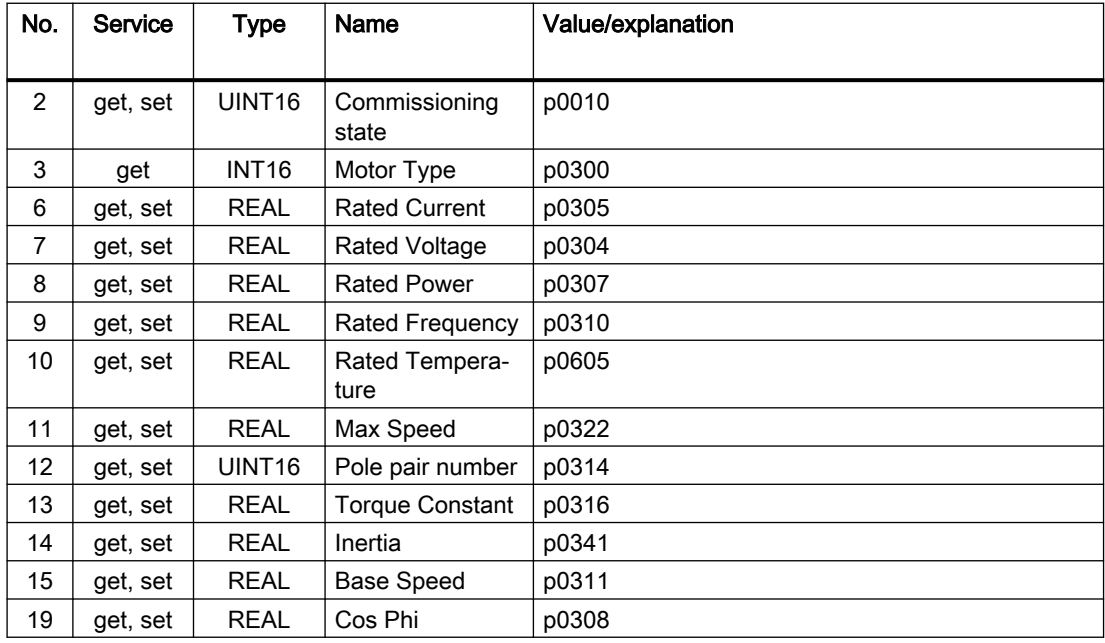

# TCP/IP Interface Object, Instance Number: F5 hex

### Supported services

- Class Get Attribute all
	- Get Attribute single
- Instance Get Attribute all
	- Get Attribute single
	- Set Attribute single

#### Table 6-36 Class Attribute

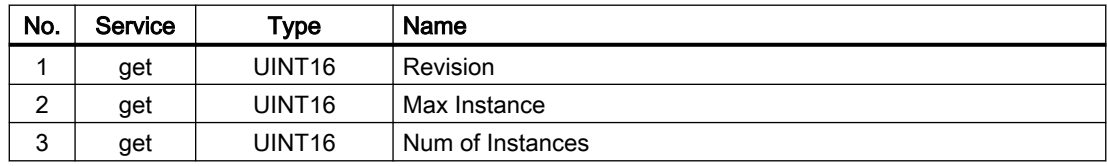

#### Table 6-37 Instance Attribute

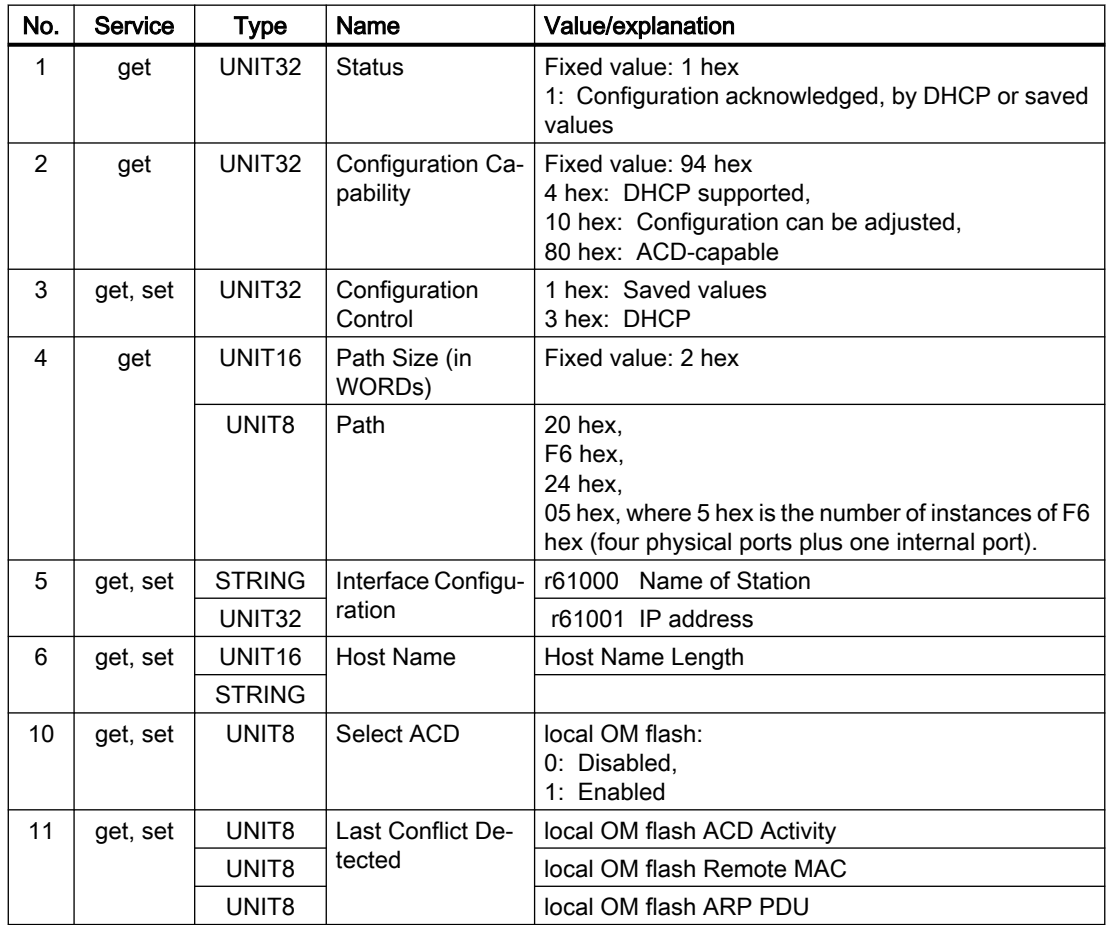

# Link Object, Instance Number: F6 hex

### Supported services

Class ● Get Attribute all

- Get Attribute single
- Instance Get Attribute all
	- Get Attribute single
	- Set Attribute single

#### Table 6-38 Class Attribute

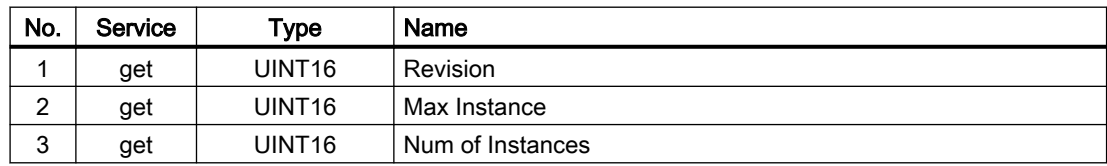

#### Table 6-39 Instance Attribute

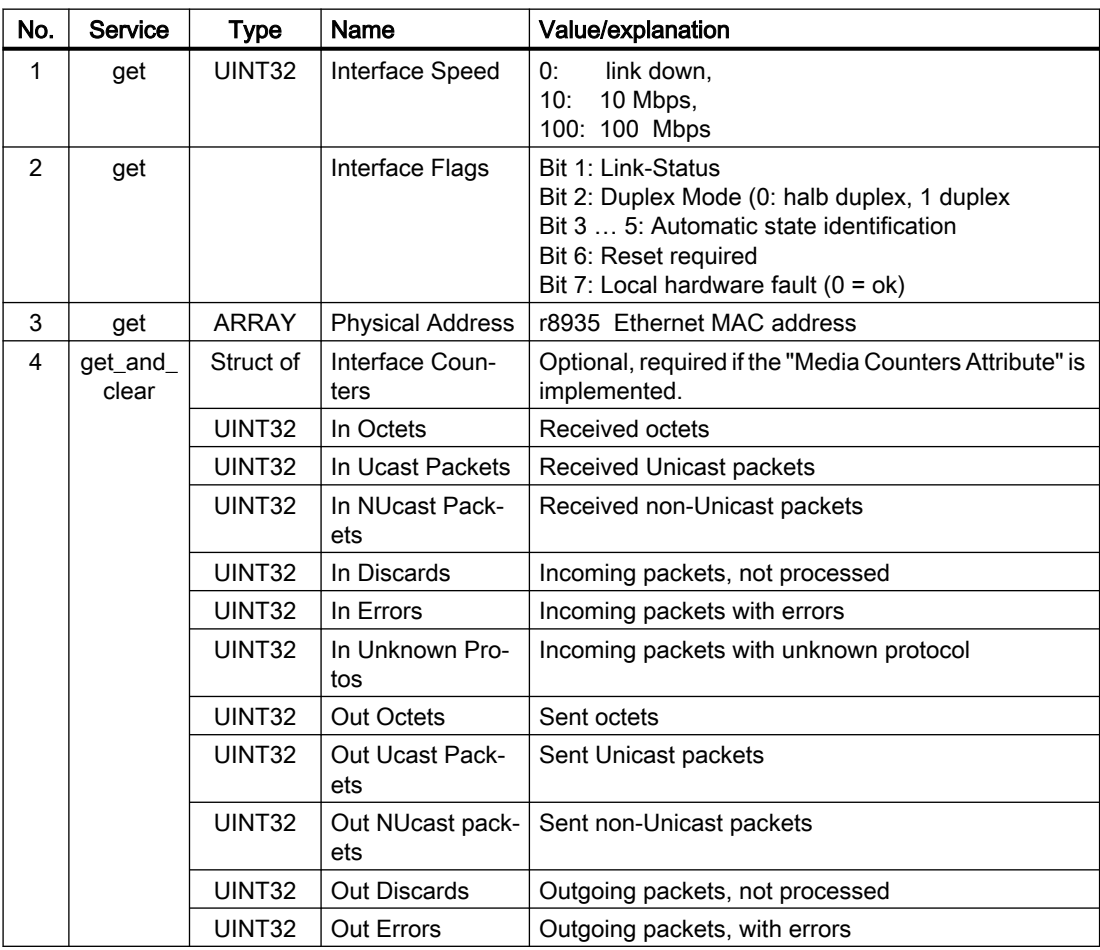

### Advanced commissioning

6.2 Drive control

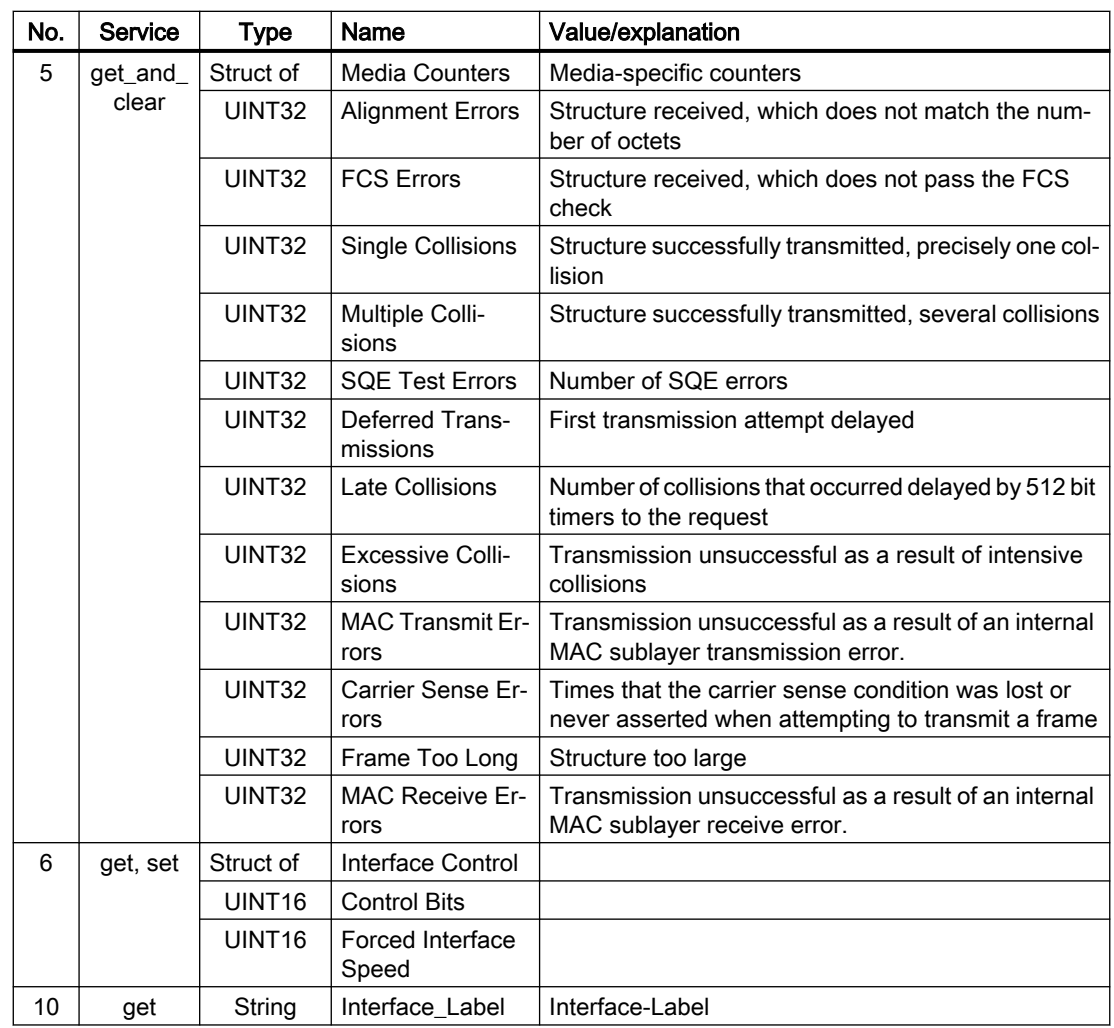

# Parameter Object, Instance Number: 401 hex

### Supported services

Class ● Get Attribute all Montance ● Get Attribute all

- - Set Attribute single

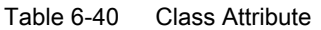

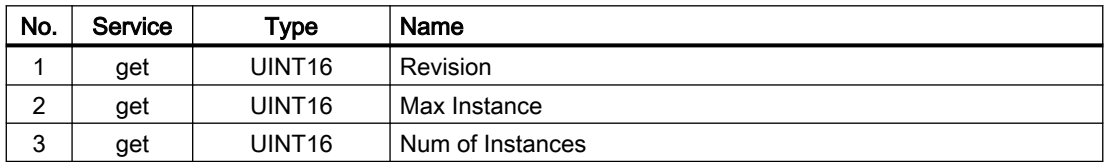

Cyclic communication is established via parameter object 401.

### <span id="page-210-0"></span>Example: Read parameter 2050[10] (connector output to interconnect the PZD received from the fieldbus controller)

Get Attribute single function with the following values:

- $\bullet$  Class = 401 hex
- $\bullet$  Instance = 2050 = 802 hex  $\triangleq$  parameter number
- Attribute =  $10 = A$  hex  $\triangleq$  Index 10

#### Example: Parameter 1520[0] writing (upper torque limit)

Set Attribute single function with the following values:

- $\bullet$  Class = 401 hex
- $\bullet$  Instance = 1520 = 5F0 hex  $\triangle$  parameter number
- Attribute =  $0 = 0$  hex  $\triangle$  index 0
- $\bullet$  Data = 500.0 (value)

### Supported ODVA AC/DC assemblies

### **Overview**

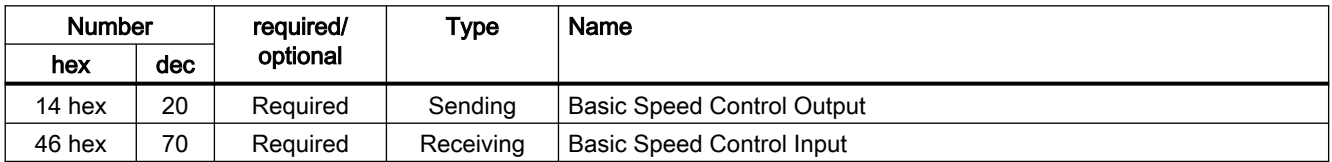

# Assembly Basic Speed Control, Instance Number: 20, type: Output

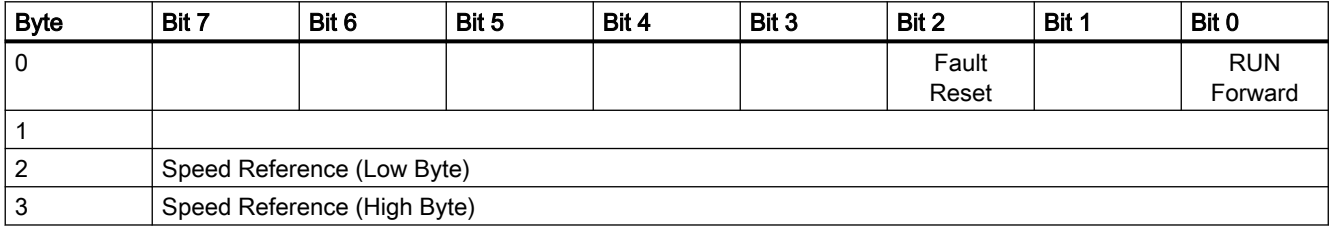

### Assembly Basic Speed Control, Instance Number: 70, type: Input

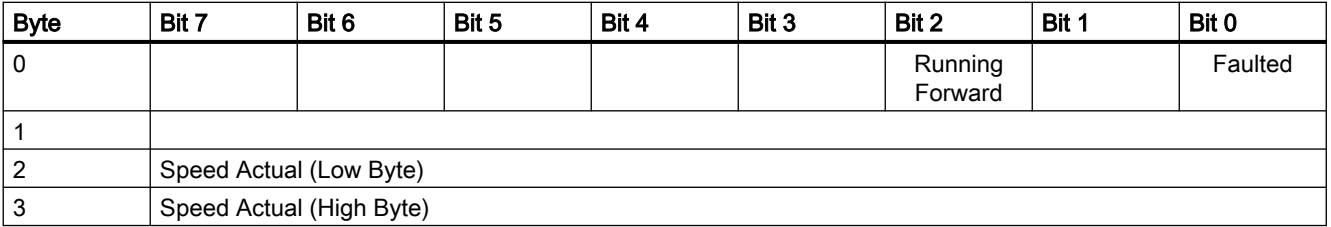

# <span id="page-211-0"></span>6.2.4.5 Create generic I/O module

For certain controllers, or if you wish to use the SINAMICS profile, you cannot use the EDS file provided by Siemens. In these cases, you must create a generic I/O module in the control system for the cyclic communication.

### Procedure

- 1. In your control, create a generic device with Ethernet/IP functionality.
- 2. Enter the lengths for the process data for cyclic communication which you selected in Startdrive, r2067 [0] (input), r2067 [1] (output) into the new device, for example: Standard telegram 2/2 .

4 ms is supported as the minimum value for RPI (Requested Packet Interval).

3. In Startdrive, set the same values for IP address, subnet mask, default gateway and name of the station as in the control system.

[Configuring communication via EtherNet/IP](#page-196-0) (Page [195\)](#page-196-0).

You have created a generic I/O module for cyclic communication with the converter.

You can find a detailed description of how to create a generic I/O module at the following link: Generating an EDS file [\(http://support.automation.siemens.com/WW/view/en/82843076](http://support.automation.siemens.com/WW/view/en/82843076))

# 6.2.4.6 The converter as Ethernet node

### Integrating a converter into an Ethernet network (assigning an IP address)

#### Procedure

- 1. Set p8924 (PN DHCP mode) = 2 or 3
	- p8924 = 2: The DHCP server assigns the IP address based on the MAC address of the converter.
	- p8924 = 3: The DHCP server assigns the IP address based on the device name of the converter.
- 2. Save the settings with p8925 = 2. The next time that the converter switches on, it retrieves the IP address, and you can address the converter as Ethernet node.

#### **Note**

#### Immediate switchover without restart

The switchover to DHCP is performed immediately and without a restart if the change is carried out with the EtherNet/IP command "Set Attribute Single" (class F5 hex, attribute 3). The following options are available:

- via an EtherNet/IP controller
- via an EtherNet/IP commissioning tool

You have now integrated the converter into Ethernet

www.barghmaher.org

### Displays

r8930: Device name of the converter

r8934: Operating mode, PN or DHCP

r8935: MAC address

### Additional information

You can find information about parameters and messages (A08565) in the parameter list.

[Parameters](#page-374-0) (Page [373](#page-374-0))

### Additional options of integrating converters into Ethernet

You also have the option of integrating the converter into Ethernet using Proneta or STEP 7, for example.

Here is the example of the "Edit Ethernet station" screen form from Step 7, which you can use to make the required settings.

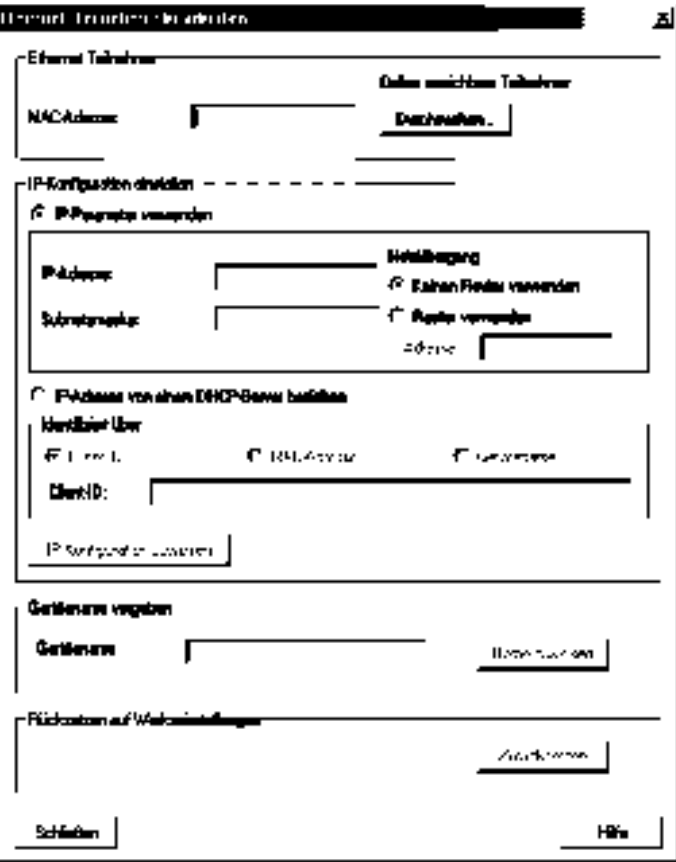

# 6.2.5 Jogging

### **Overview**

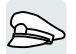

The "Jog" function is typically used to temporarily move a motor using local control commands.

# Function description

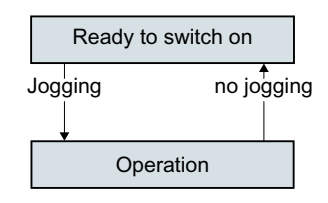

Commands "Jog 1" or "Jog 2" switch the motor on and off.

The commands are only active when the converter is in the "Ready for switching on" state.

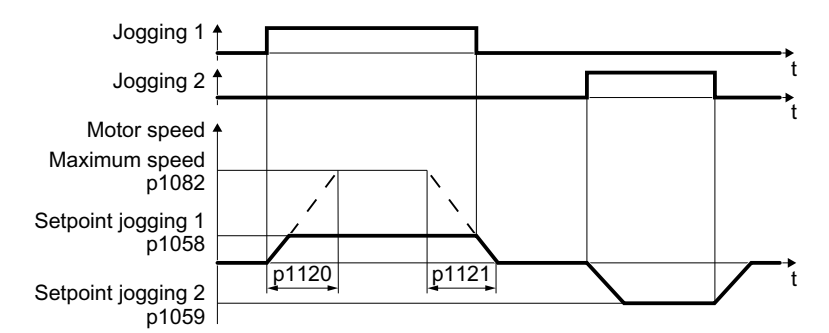

Figure 6-17 Behavior of the motor when "jogging"

After switching on, the motor accelerates to the setpoint, jog 1 or setpoint, jog 2. The two different setpoints can, for example, be assigned to motor clockwise and counter-clockwise rotation.

When jogging, the same ramp-function generator is active as for the ON/OFF1 command.

### Example

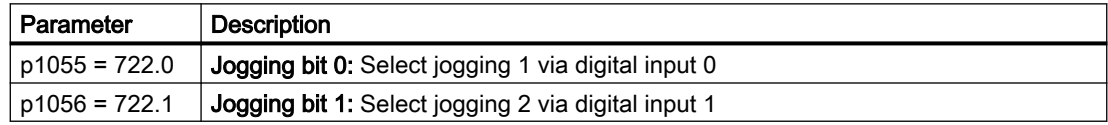

### Parameter

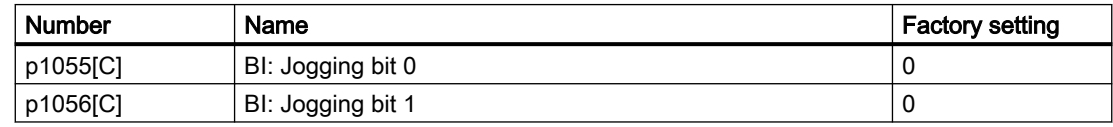

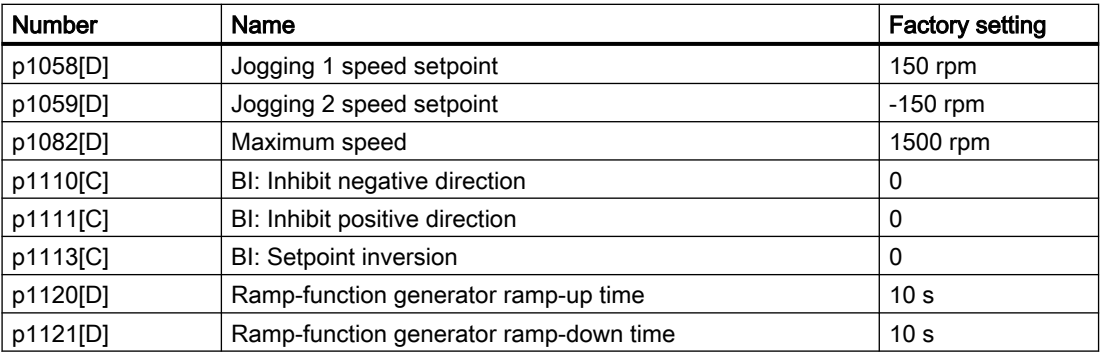

# 6.2.6 Switching over the drive control (command data set)

### **Overview**

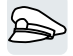

Several applications require the option of switching over the master control to operate the converter.

Example: The motor is to be operable either from a central control via the fieldbus or via the local digital inputs of the converter.

# Function description

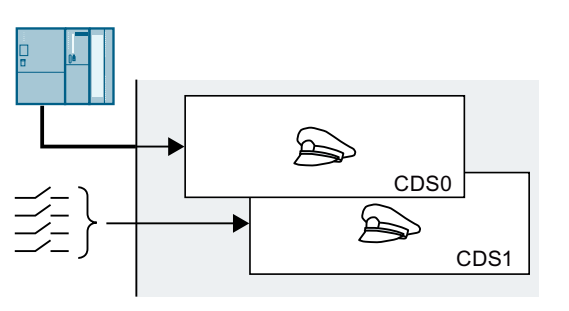

Command data set (CDS)

This means that you can set the converter control in various ways and toggle between the settings. For in‐ stance, as described above, the converter can either be operated via a fieldbus or via its digital inputs.

The settings in the converter, which are assigned to a specific master control, are called the command data set.

You select the command data set using parameter p0810. To do this, you must interconnect parameter p0810 with a control command of your choice, e.g. a digital input.

# Changing the number of command data sets

- 1. Set p0010 = 15.
- 2. The number of command data sets is configured with p0170.
- 3. Set  $p0010 = 0$ .

You have changed the number of command data sets. ❒

### Copying command data sets

- 1. Set p0809[0] to the number of the command data set whose settings you wish to copy (source).
- 2. Set p0809[1] to the number of the command data set into which you wish to copy the settings.
- 3. Set p0809[2] = 1
- 4. The converter sets  $p0809[2] = 0$ .

You have copied the settings of a command data set into another command data set. ❒
# Example

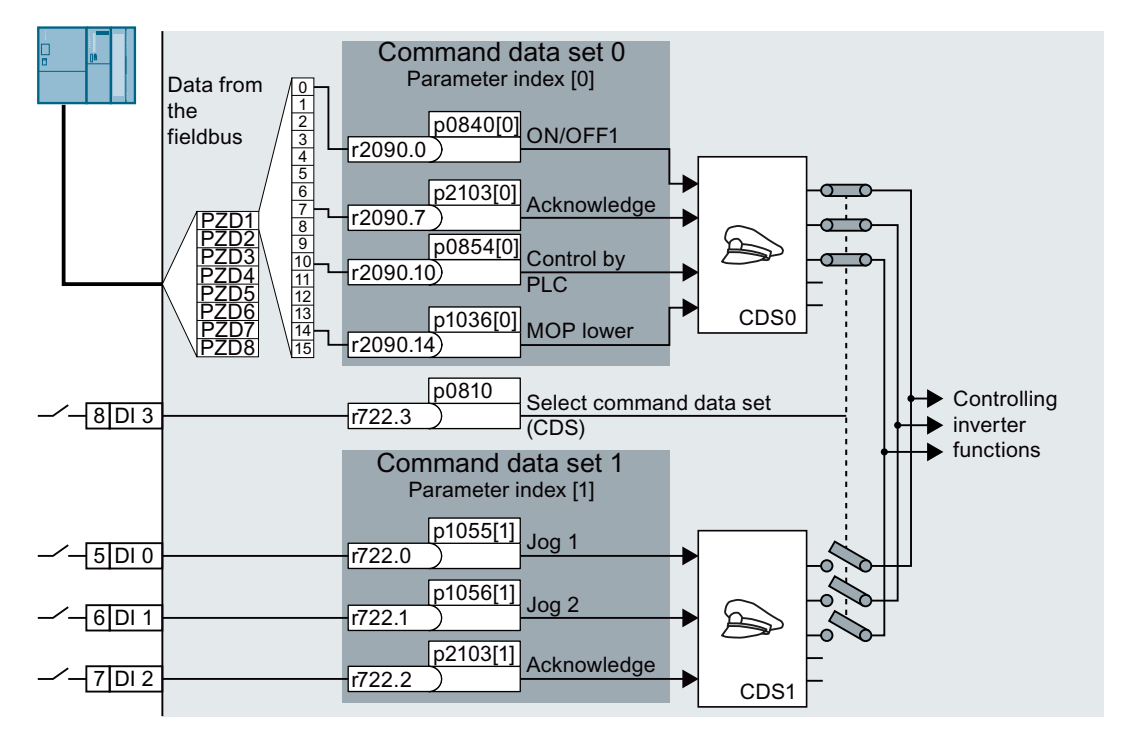

The converter evaluates its control commands depending on digital input DI 3:

- Via a fieldbus from a central control system
- Via the converter digital inputs at the installation.

## **Note**

The converter requires approx. 4 ms to switch over the command data set.

www.barghmaher.org

## **Parameters**

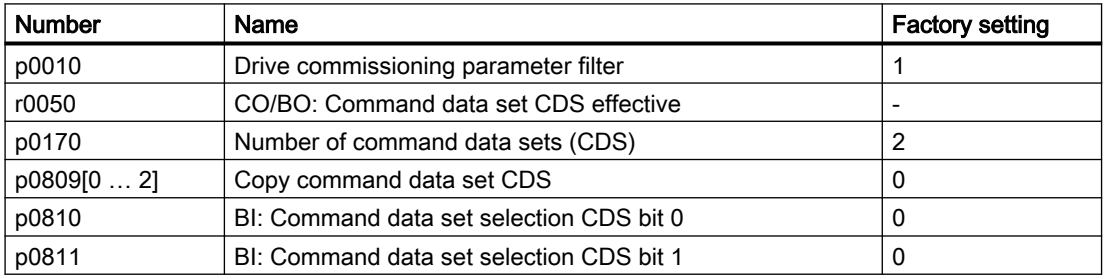

# 6.2.7 Selecting physical units

## 6.2.7.1 Motor standard

## Selection options and parameters involved

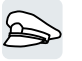

The converter represents the motor data corresponding to motor standard IEC or NEMA in different system units: SI units or US units.

| Parame- | Designation                     | Motor standard IEC/NEMA, p0100 = |                      |                   |
|---------|---------------------------------|----------------------------------|----------------------|-------------------|
| ter     |                                 | 0 <sup>1</sup>                   |                      | $\mathbf{2}$      |
|         |                                 | <b>IEC</b> motor                 | <b>NEMA</b> motor    | <b>NEMA</b> motor |
|         |                                 | 50 Hz, SI units                  | 60 Hz, US units      | 60 Hz, SI units   |
| r0206   | Power Module rated power        | kW                               | hp                   | kW                |
| p0307   | Rated motor power               | kW                               | hp                   | kW                |
| p0316   | Motor torque constant           | Nm/A                             | lbf ft/A             | Nm/A              |
| r0333   | Rated motor torque              | N <sub>m</sub>                   | lbf ft               | Nm                |
| p0341   | Motor moment of inertia         | kgm <sup>2</sup>                 | $Ib$ ft <sup>2</sup> | kgm <sup>2</sup>  |
| p0344   | Motor weight                    | kg                               | Lb                   | kg                |
| r0394   | Rated motor power               | kW                               | hp                   | kW                |
| r1493   | Total moment of inertia, scaled | kgm <sup>2</sup>                 | $Ib$ ft <sup>2</sup> | kgm <sup>2</sup>  |

Table 6-41 Parameters involved when selecting the motor standard

<sup>1)</sup> Factory setting

It is only possible to change the motor standard during quick commissioning.

www.barghmaher.org

## 6.2.7.2 Unit system

Some physical units depend on the system of units selected (SI or US), for example the power [kW or hp] or the torque [Nm or lbf ft]. You can select in which system of units the converter represents its physical values.

## Options when selecting the system of units

The following options apply when selecting the system of units:

- $\bullet$  p0505 = 1: System of units SI (factory setting) Torque [Nm], power [kW], temperature [°C or K]
- p0505 = 2: Referred system of units/SI Represented as [%]
- $\bullet$  p0505 = 3: US system of units Torque [lbf ft], power [hp], temperature [°F]
- p0505 = 4: System of units, referred/US Represented as [%]

## Special features

The values for  $p0505 = 2$  and for  $p0505 = 4$  - represented in the converter - are identical. However, the reference to SI or US units is required for internal calculations and to output physical variables.

For variables, which cannot be represented as [%], then the following applies:  $p0505 = 1 \triangleq p0505 = 2$  and  $p0505 = 3 \triangleq p0505 = 4$ .

In the case of variables whose units are identical in the SI system and US system, and which can be displayed as a percentage, the following applies:  $p0505 = 1 \triangleq p0505 = 3$  and  $p0505 = 2 \triangleq p0505 = 4$ .

### Reference variables

There is a reference variable in the converter for most parameters with physical units. When the referred representation [%] is set, then the converter scales the physical variables based on the particular reference variable.

When the reference variable changes, then the significance of the scaled value also changes. Example:

- Reference speed = 1500 rpm  $\rightarrow$  fixed speed = 80 %  $\triangleq$  1200 rpm
- Reference speed = 3000 rpm  $\rightarrow$  fixed speed = 80 %  $\triangleq$  2400 rpm

For each parameter you can find the associated reference variable for scaling in the parameter list. Example: r0065 is scaled with reference variable p2000.

If scaling is not specified in the parameter list, then the converter always shows/displays the parameter unscaled.

### Groups of units

The parameters associated with the selection of a physical unit, belong to different groups of units.

For each parameter you can find the associated unit group for scaling in the parameter list. Example: r0333 belongs to unit group 7\_4.

An overview of the unit groups and the possible physical units can also be found in the parameter list.

## 6.2.7.3 Technological unit of the technology controller

### Options when selecting the technological unit

p0595 defines in which technological unit the input and output variables of the technology controller are calculated, e.g. [bar], [m<sup>3</sup>/min] or [kg/h].

### Reference variable

p0596 defines the reference variable of the technological unit for the technology controller.

## Unit group

Parameters involved with p0595 belong to unit group 9\_1.

Additional information is provided in the parameter list.

Parameters (Page [373\)](#page-374-0)

## Special features

You must optimize the technology controller after changing p0595 or p0596.

## Additional technology controllers

You can set the technological unit for each additional technology controller.

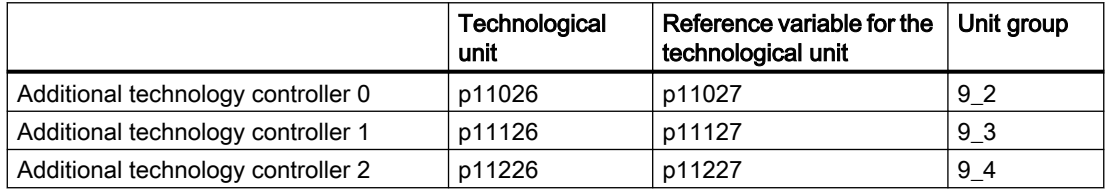

Additional information is provided in the parameter list.

# 6.2.8 Safe Torque Off (STO) safety function

## 6.2.8.1 Safe Torque Off (STO) safety function

## **Overview**

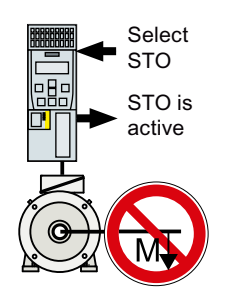

The converter with active STO function prevents energy supply to the motor. The motor can no longer generate torque on the motor shaft.

Consequently, the STO function prevents the starting of an electrically-driven machine component.

www.barghmaher.org

## The STO safety function conforms to IEC/EN 61800-5-2.

The STO function is defined in IEC/EN 61800-5-2:

"[…] [The converter] does not supply the motor with power that can generate a torque (or for a linear motor, a force)".

### **Precondition**

The machine manufacturer has already performed a risk assessment, e.g. in compliance with EN ISO 1050, "Safety of machinery - Principles of risk assessment".

## Function description

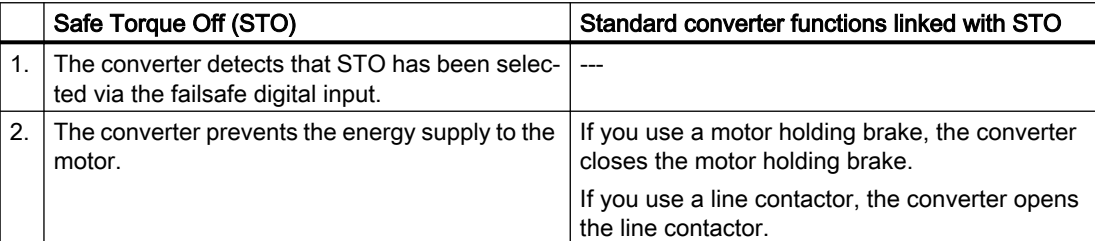

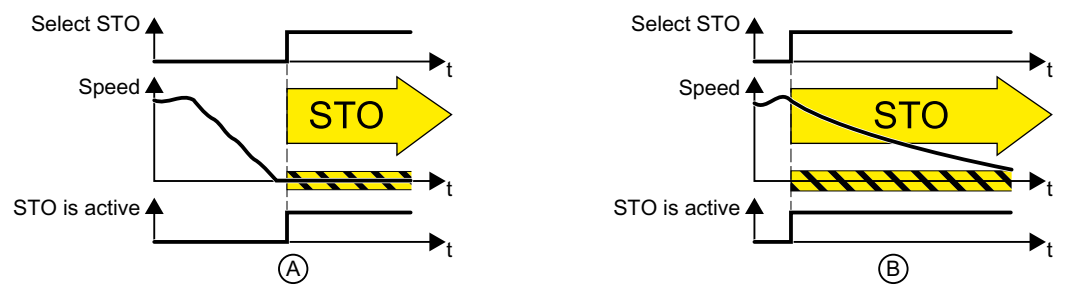

Figure 6-18 Functionality of STO when the motor is at standstill (A) and rotating (B)

(A): When selecting STO, if the motor is already stationary (zero speed), then STO prevents the motor from starting.

(B): If the motor is still rotating (B) when STO is selected, it coasts down to standstill.

### Example

The STO function is suitable for applications where the motor is already at a standstill or will come to a standstill in a short, safe period of time through friction.

When STO is active, the converter can no longer electrically brake the motor, so that STO does not shorten the time that it takes for machine components to coast down to zero speed.

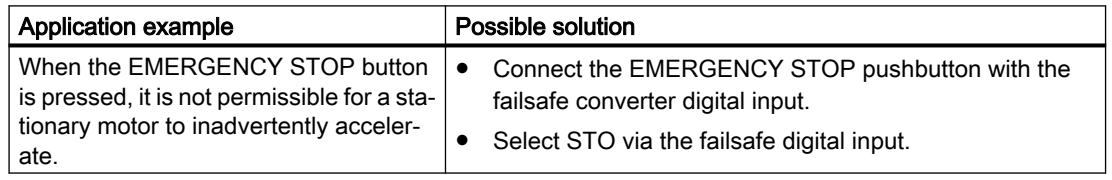

## More information

EN 60204‑1 defines "EMERGENCY SWITCHING OFF" and "EMERGENCY STOP" as actions taken in an emergency. Further, it defines various stop categories for EMERGENCY STOP. "EMERGENCY SWITCHING OFF" and "EMERGENCY STOP" minimize different risks in the system or machine.

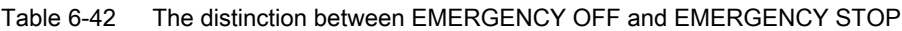

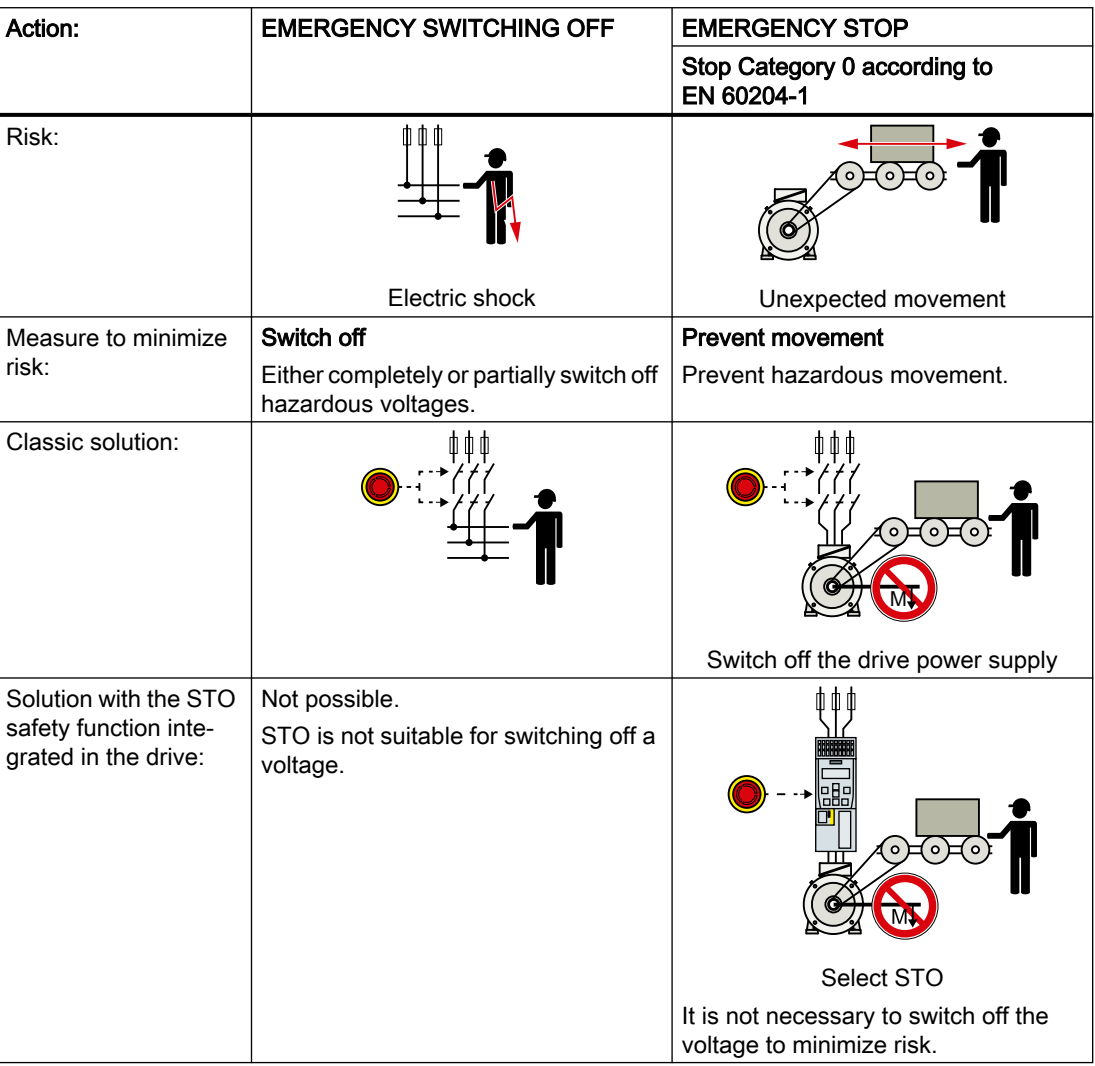

## 6.2.8.2 Setting the feedback signal for Safe Torque Off

### **Overview**

The converter signals that the STO safety function is controlled to the higher-level control system using two digital outputs.

## Function description

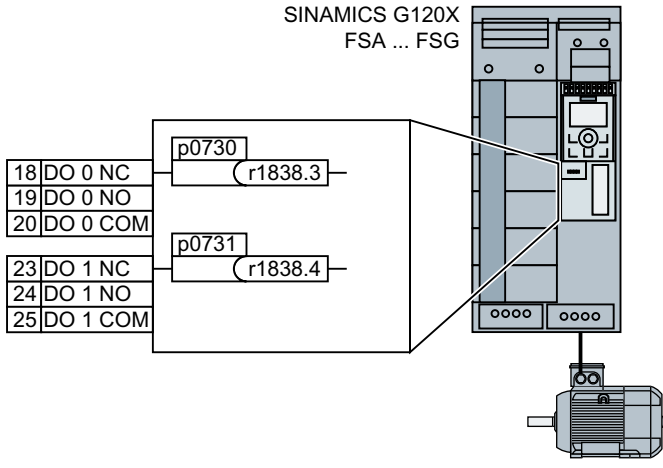

Figure 6-19 Feedback signal "STO is active" via digital outputs

For converters FSA…FSG, you must interconnect the feedback signals "STO is active" with two digital outputs.

## Procedure

- 1. Set p0730 = 1838.3
- 2. Set p0731 = 1838.4

You have interconnected the feedback signal for safety function STO with the digital outputs of the converter.

❒

## **Parameters**

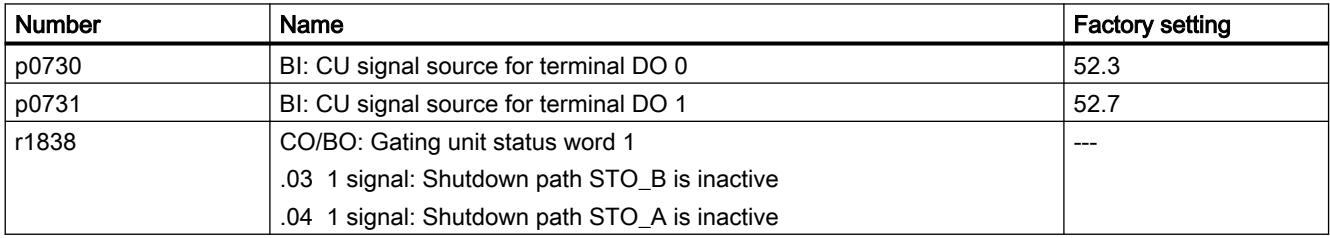

www.barghmaher.org

Further information is provided in the parameter list.

[Parameters](#page-374-0) (Page [373](#page-374-0))

# 6.3 Pump control

## 6.3.1 Multi-pump control

#### **Overview**

(ဂ)

Multi-pump control is suitable for applications that require simultaneous operation of up to four pumps, for example, equalizing significantly fluctuating water pressures or flow rates. After the function is enabled, you can configure the following four sub-functions based on your particular requirements:

- ● [Pump switch-in/switch-out](#page-225-0) (Page [224](#page-225-0))
- ● [Stop mode](#page-230-0) (Page [229](#page-230-0))
- ● [Pump switchover](#page-233-0) (Page [232\)](#page-233-0)
- • [Service mode](#page-235-0) (Page [234\)](#page-235-0)

Multi-pump control provides a flexible and cost-effective solution for the following:

- Smoothly start and stop every pump to ensure the best performance of the water supply system
- Simplify the control system

#### Note

When using the multi-pump function, additional I/O module is needed to support more than two pumps.

#### Note

The multi-pump control function is not supported on G120X converter variants of power rating 30 kW or above.

### **Precondition**

Before using the multi-pump control function, make sure that you have connected pumps of the same power rating.

#### Function description

The converter uses four relays (KP1 to KP4), which are connected to digital outputs DO 0 to DO 3, to switch pumps in and out according to the PID error (r2273). In addition, two groups of contactors, KDs and KMs, are designed to switch the pumps between converter operation and line operation. Soft pump switching can be realized as all motors start/stop with ramp speeds, so as to minimize the shock to the pipes.

Parameter p29520 is used to enable the multi-pump control.

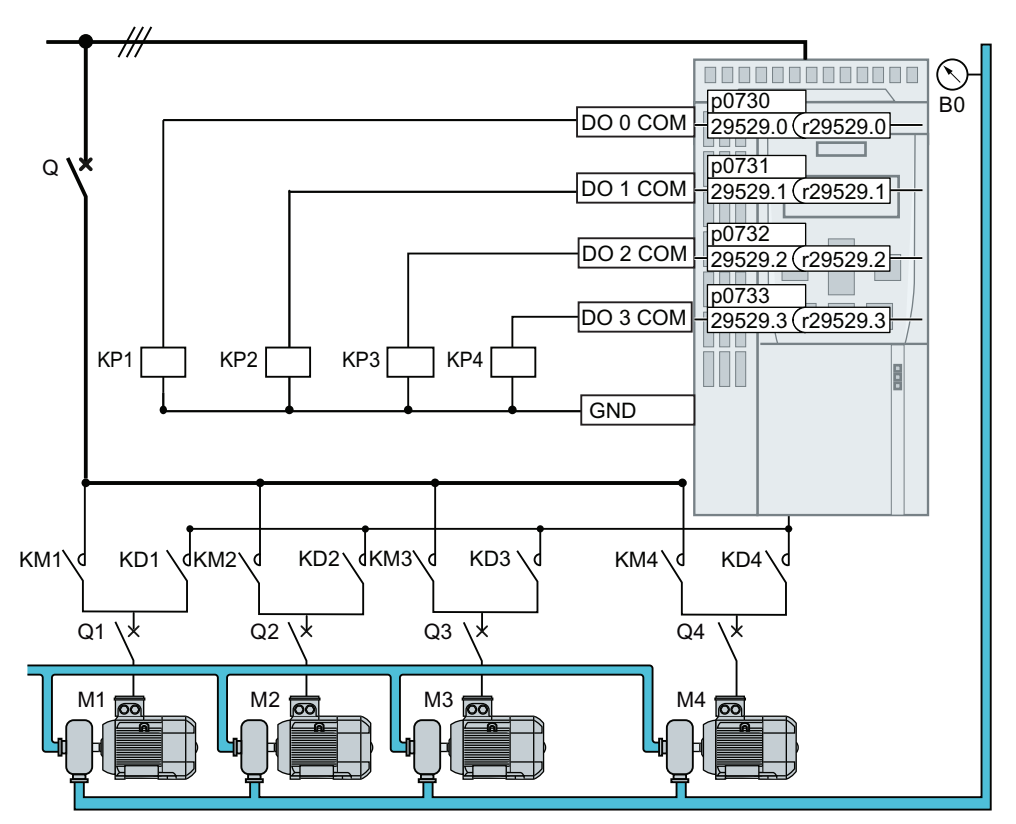

Q/Q1 ... Q4 Low-voltage circuit breakers

M1 … M4 Motors

 $B_0$  Pressure sensor. Interconnect the signal of the pressure sensor with the actual-value input of the technology controller.

Figure 6-20 Mains circuit

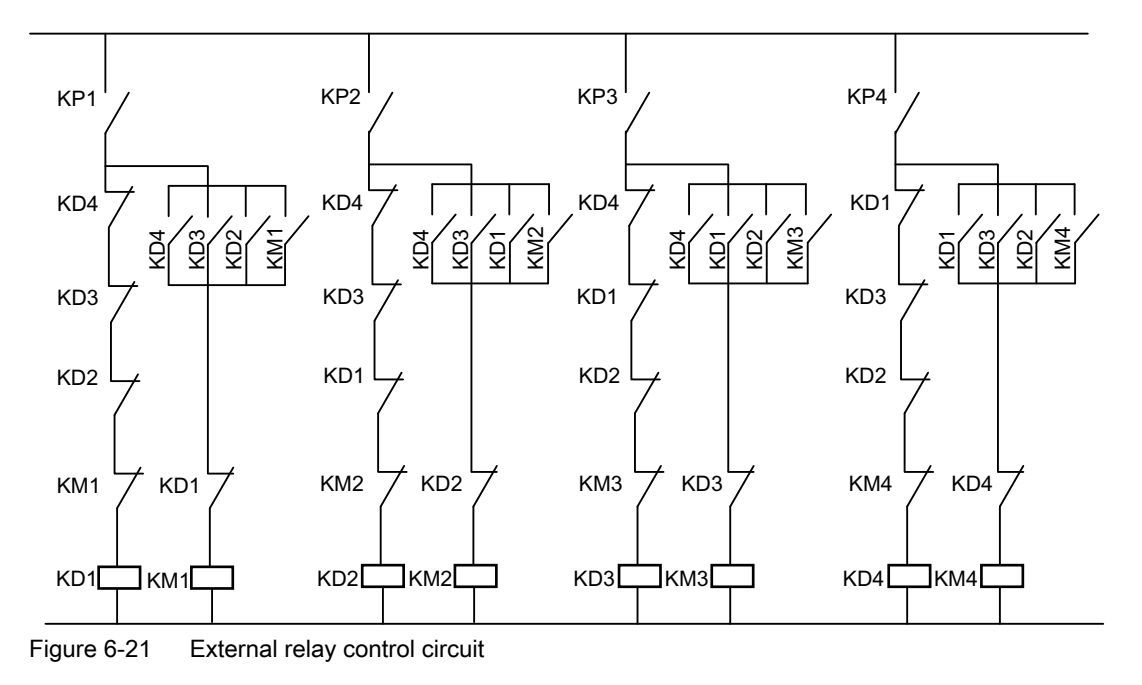

SINAMICS G120X converter Operating Instructions, 03/2019, FW V1.0, A5E44751209B AB 223 **[ac.maher.co.ir](https://ac.maher.co.ir/)**

#### <span id="page-225-0"></span>Note

When using the multi-pump control for the first time, make sure that the circuit breakers are disconnected until the relevant parameters are configured.

#### Note

When the multi-pump control is enabled (p29520=1), the values of p1274 and p1264 are set to 0 automatically and you can modify the values if required.

### Note

#### Motor current peaks when switching the motor from converter operation to line operation

If the motor is switched from converter operation to the line supply, this can result in a high surge current > 10 x I\_rated in the motor, depending on the random phase shift between converter and line voltage.

## Further information

Interaction with other functions:

- When activating the essential service mode, if the multi-pump control is active, the motor connection status remains unchanged and the converter-controlled motor switches the speed setpoint to "ESM setpoint source".
- When activating the hibernation mode, if the multi-pump control is active, the hibernation mode only works when there is only one operating motor and the conditions for hibernation are satisfied.

## 6.3.1.1 Pump switch-in/switch-out

### Pump switch-in

If the pump controlled by the converter runs at the maximum speed (p1082) and the PID error (r2273) exceeds the switch-in threshold (p29523) but is lower than the overcontrol threshold (p29526) for a specified time (p29524), the converter first switches the pump from converter operation to line operation, and then switches on an idle pump. This pump is softly started with a ramp-up speed and runs in converter operation mode.

### Note

If the PID error rises above the overcontrol threshold (p29526), the converter skips the delay time (p29524) and performs the switch-in operation immediately.

Parameter p29522 is used to define the selection mode for switching in motors.

- $\bullet$  p29522 = 0: Selecting the next pump according to the fixed sequence. The converter switches in the pump by following the sequence M1  $\rightarrow$  M2  $\rightarrow$  M3  $\rightarrow$  M4.
- p29522 = 1: Selecting the next pump according to the operating hours. The converter switches in the pump with the least absolute operating hours (p29530[0...3]).

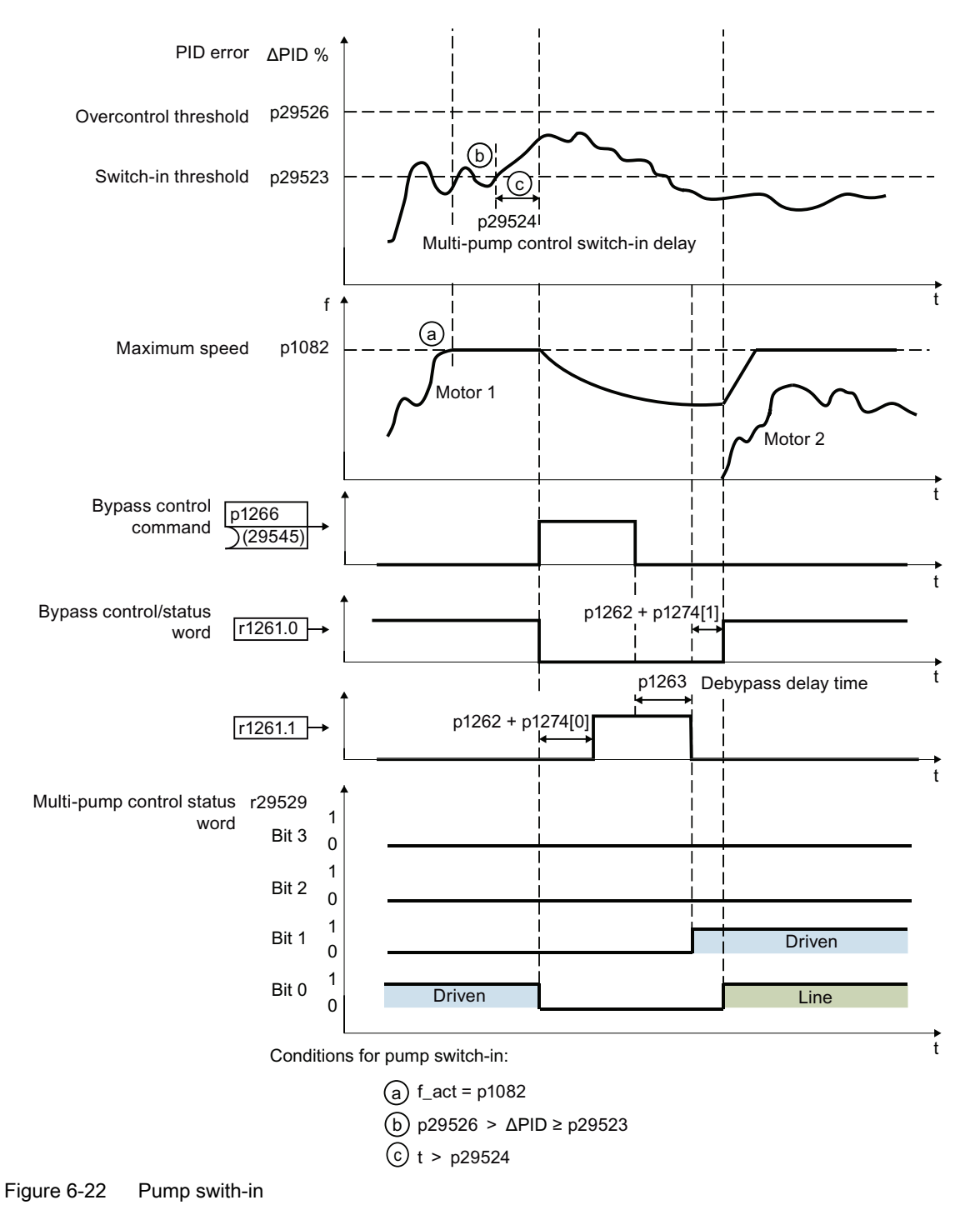

## Pump switch-out

If the pump controlled by the converter runs at a speed lower than the switch-out threshold  $(p29528 + p1080)$  and the PID error is lower than the switch-out threshold  $(-p29523)$  for a specified time (p29525), the converter switches off a pump based on the selection mode.

#### Note

If the PID error drops below the overcontrol threshold (-p29526), the converter skips the delay time (p29525) and performs the switch-out operation immediately.

Parameter p29522 is used to define the selection mode for switching out motors. Bits 00 to 03 of r29529 indicate the motor which is stopped depending on p29522.

- p29522 = 0: Selecting the next pump according to the fixed sequence. The converters first switches off a pump (OFF2) which runs in converter operation (following the sequence M4  $\rightarrow$  M3  $\rightarrow$  M2  $\rightarrow$  M1), and then captures a running pump and switches it from line operation to converter operation.
- p29522 = 1: Selecting the next pump according to the operating hours. The converter first switches out the pump with the most absolute operating hours (p29530[0...3]).
	- If the pump with the most absolute operating hours is controlled by the converter, the converter first switches off this pump, and then captures a running pump in line operation and switches it to converter operation.
	- If the pump with the most absolute operating hours is connected to the line supply, the converter directly switches off this pump.

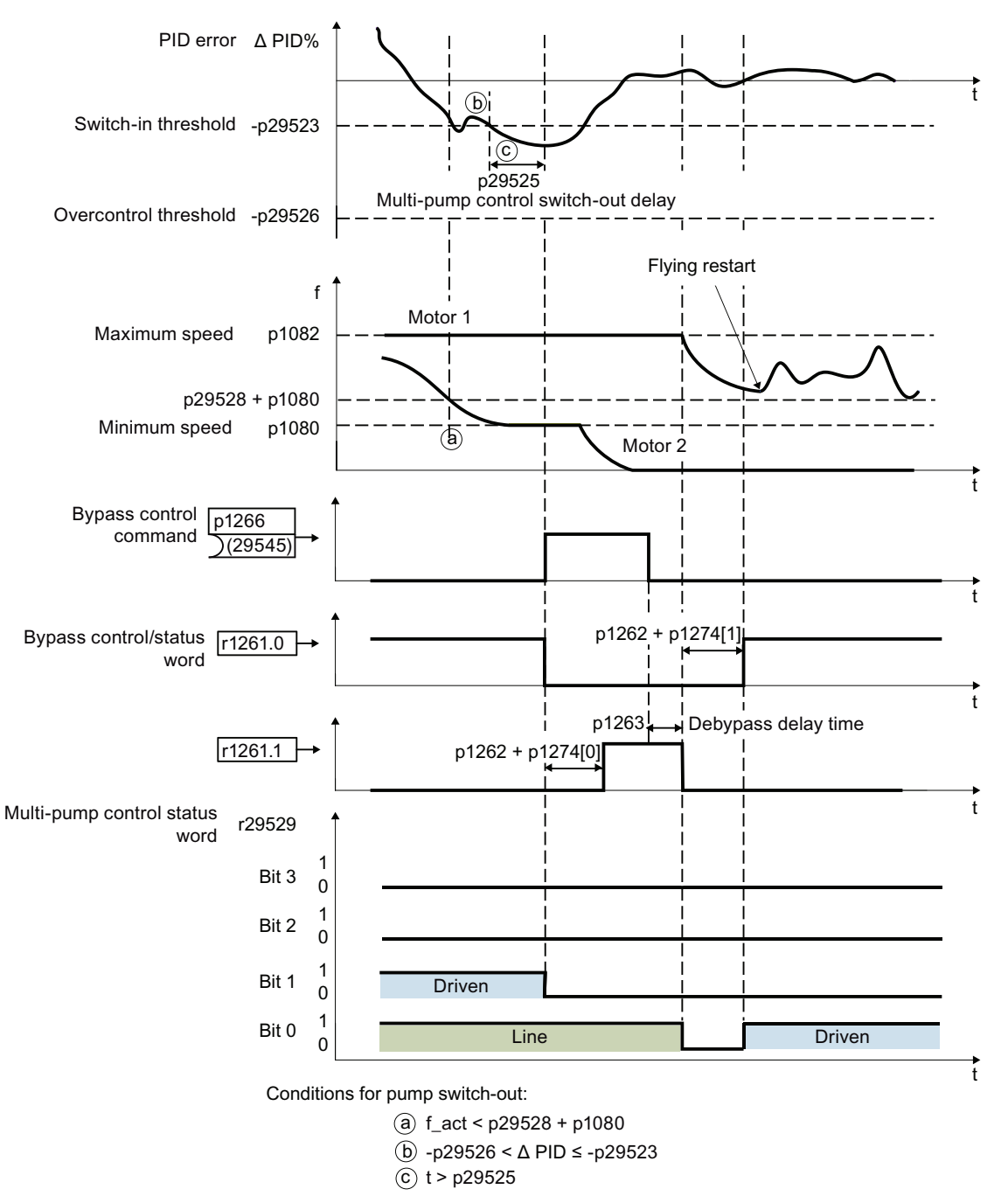

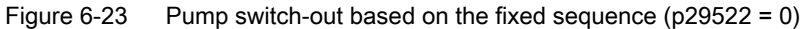

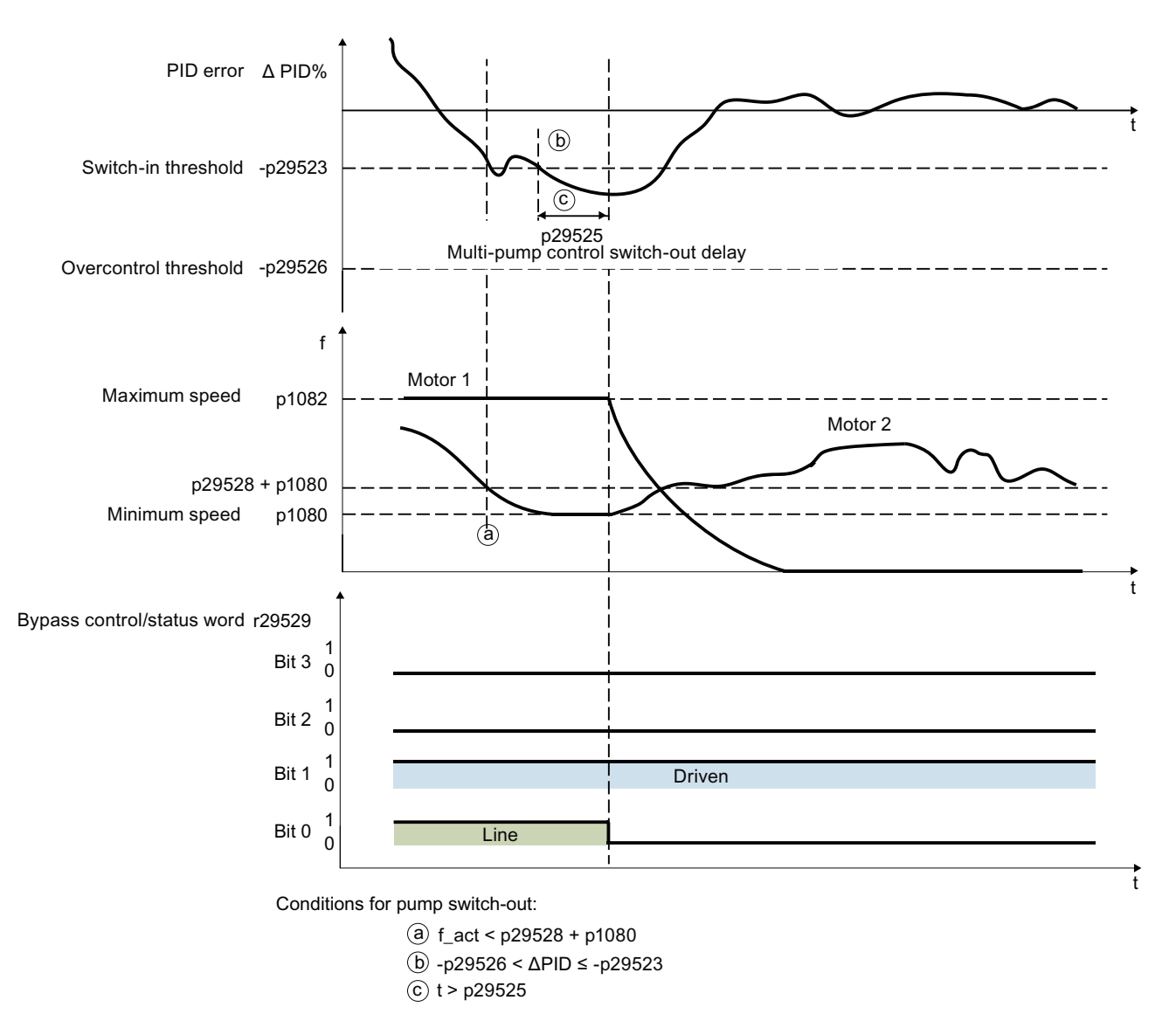

Figure 6-24 Pump switch-out based on the absolute operating hours ( $p29522 = 1$ )

### **Note**

## Multi-pump control motor quantity not matched

When you configure the multi-pump control function, make sure that the motor quantity set in p29521 matches with the quantity of digital outputs (mapped in r29529). Otherwise, there will be error A52966 and A07929.

### Note

### Pump switch-in/switch-out interrupted when p29528 + p1080 = p1082

If p29528 + p1080 = p1082, there is possibility that the conditions for switch-in and switch-out will be met simutaneously. As a result, the system will not switch in or switch out pumps. To avoid such situation, do not set  $p29528 + p1080 = p1082$ .

# www.barghmaher.org **[ac.maher.co.ir](https://ac.maher.co.ir/)**

## <span id="page-230-0"></span>**Parameters**

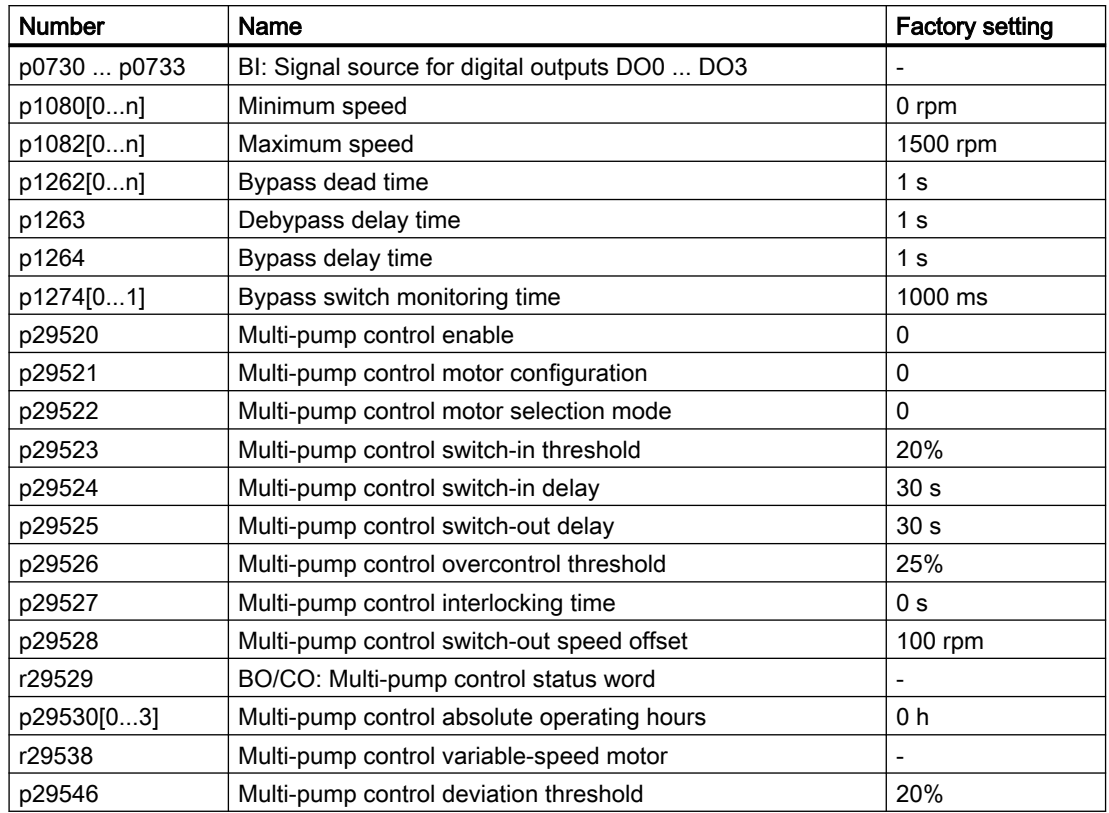

For more information about the parameters, see Chapter "[Parameters](#page-374-0) (Page [373](#page-374-0))".

## 6.3.1.2 Stop mode

### Function description

Two stop modes are available as follows:

- Normal stop: All pumps running in line operation are switched off simultaneously as soon as the stop command is received. The pump in converter operation stops under the control of the converter. Normal stop aims to quickly stop all the pumps under emergency situations such as pipe cracks or leakages.
- Sequence stop: The pumps running in line operation stop one by one in the reverse sequence in which they are switched on. There is a delay time (p29537) between every pump stop. The pump in converter operation stops under the control of the converter after the first pump in line operation is switched off. Sequence stop aims to reduce the water hammer effect to pipes especially in systems with high power range.

After the OFF command is received, the pumps are switched off in either of the two stop modes:

- With OFF1 command received, the pump stop mode is selected in parameter p29533 as follows:
	- $-$  p29533 = 0: normal stop
	- $-p29533 = 1$ : sequence stop
- With OFF2/OFF3 command received, the pumps are switched off with normal stop.

### Note

## Sequence stop

During sequence stop, the motors are switched off in the reverse sequence in which they are switched on. It is therefore important that the motor configuration parameter p29521 is not changed while the converter is running. Otherwise, the parameter value may no longer correspond to the mapping of the motors connected.

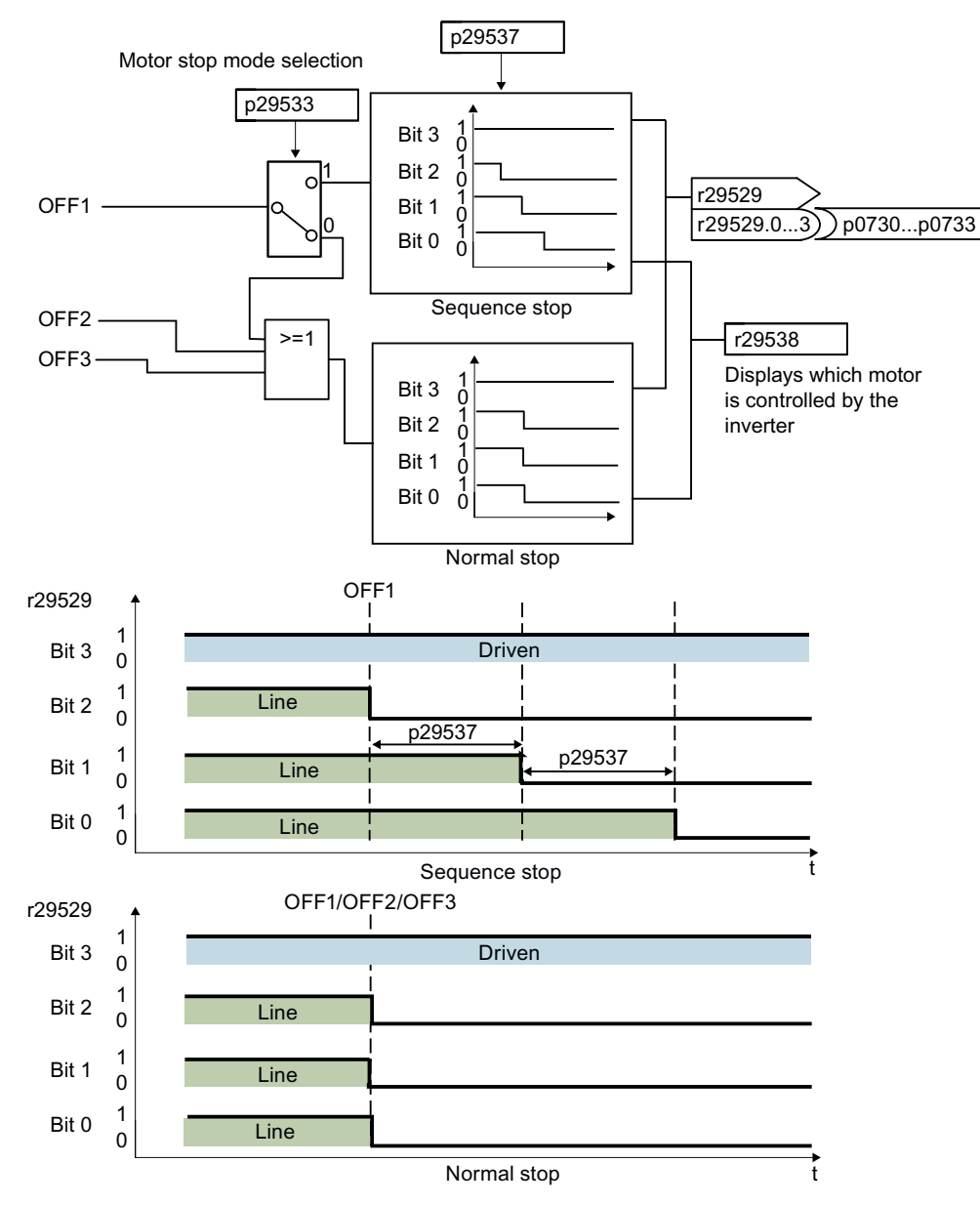

Figure 6-25 Stop mode

### **Parameters**

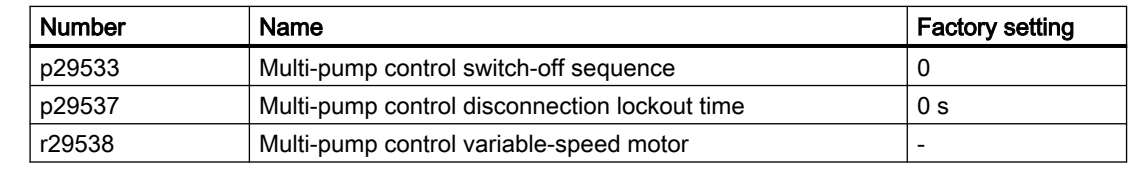

For more information about the parameters, see Chapter "[Parameters](#page-374-0) (Page [373](#page-374-0))".

## <span id="page-233-0"></span>6.3.1.3 Pump switchover

## Function description

With pump switchover enabled (with p29539), the converter monitors the operation status of all running pumps.

- If the continuous operating hours (p29547) of the pump in converter operation exceed the threshold (p29531), the converter switches off the pump and then switches in an idle pump to keep constant output power.
- If the continuous operating hours (p29547) of a pump in line operation exceed the threshold (p29531), the converter first switches off the pump, switches out the converter-controlled pump to line operation, and then switches in an idle pump to run in converter operation to keep constant output power.

You can use parameter p29522 to define the selection mode for the next pump. The internal counters (p29530[0...3] and p29547[0...3]) are used to calculate the operating hours of the pumps.

- $p29522 = 0$ : Selecting the next pump according to the fixed sequence. The converter first switches out the pump with the most continuous operating hours (p29547[0...3]) and then switches in a pump following the sequence of M1  $\rightarrow$  M2  $\rightarrow$  M3  $\rightarrow$  M4.
- p29522 = 1: Selecting the next pump according to the operating hours. The converter switches out the pump with the most continuous operating hours (p29547[0...3]) and then switches in the pump with the least absolute operating hours (p29530[0...3]).

When a pump is switched off, the continous operating hours (p29547) of this pump reset to zero automatically.

This function balances the operation time of each pump, extends the lifetime expectancy of the system and reduces downtime.

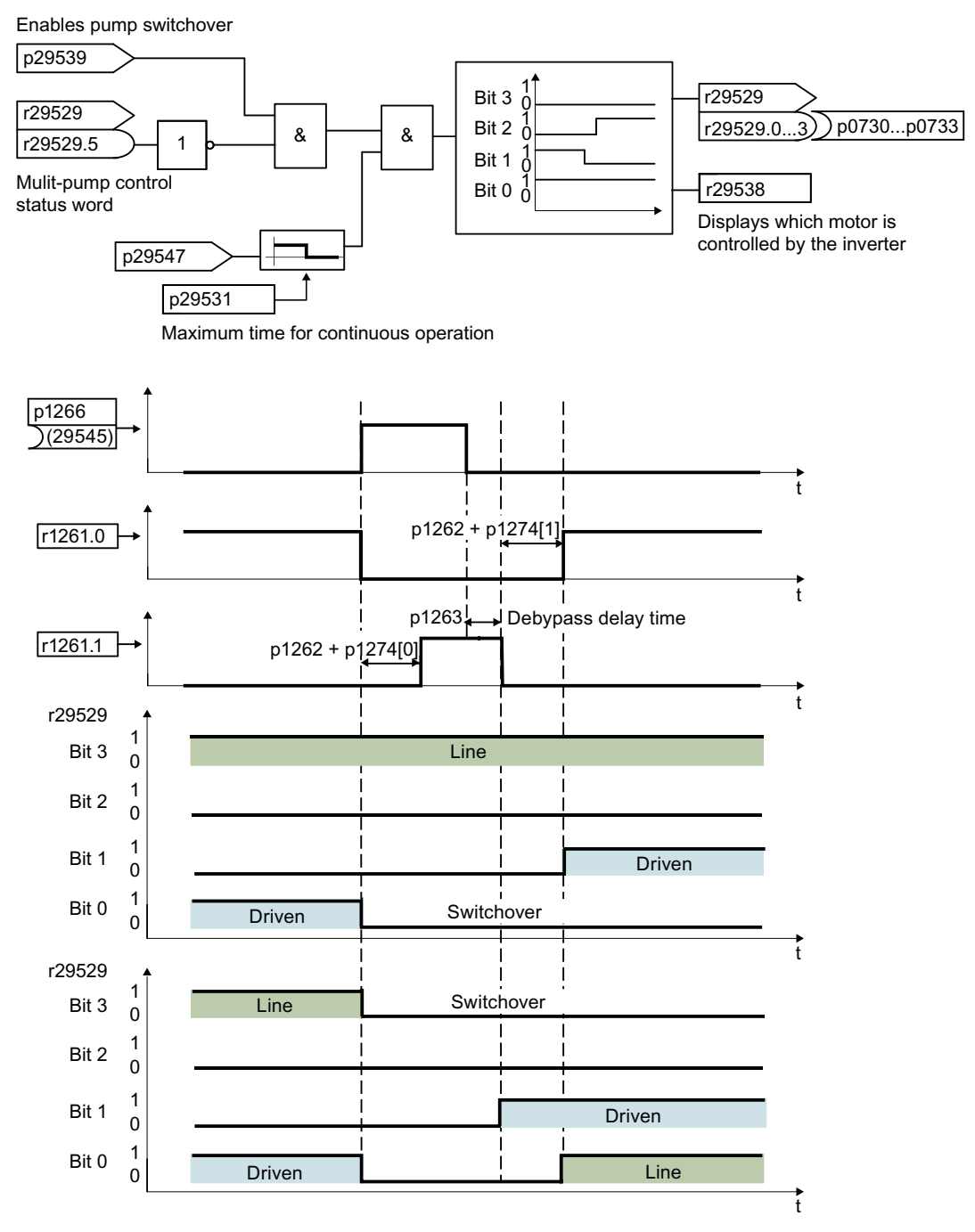

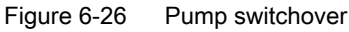

#### **Note**

#### Possible alarms and faults

With pump switchover enabled, if the continuous operating hours (p29547) of the pump exceed the threshold (p29531) while the pump switchover is not possible (r29529.6 = 1), alarm A52962 appears. In this case, incease p29531 or reset p29547 to clear the alarm.

## <span id="page-235-0"></span>**Parameters**

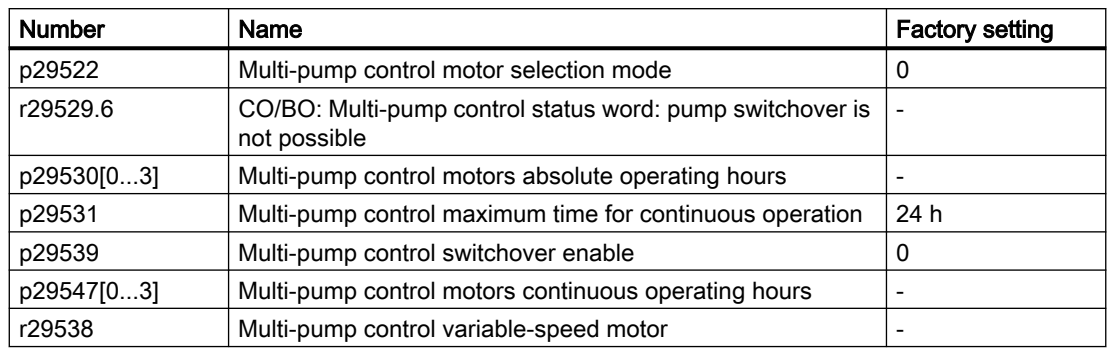

For more information about the parameters, see Chapter "[Parameters](#page-374-0) (Page [373](#page-374-0))".

## 6.3.1.4 Service mode

## Function description

When a pump is in service mode, the converter locks the corresponding relay. Then you can perform troubleshooting of this pump without interrupting the operation of other pumps. You can use parameters p29540 to p29543 to set the pumps to work in service mode respectively. Pumps in service mode are skipped in further multi-pump control process.

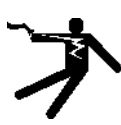

## WARNING

### Risk of electric shock due to incorrectly connected low-voltage circuit breakers

If a low-voltage circuit breaker is not connected correctly to a pump set in service mode, hazardous voltages can be present at the pump when the converter relay malfunctions. Troubleshooting the service pump can result in serious personal injury or death.

- Make sure that all pumps are connected correctly to the mains and converter through lowvoltage circuit breakers.
- After a pump is set in service mode, make sure that its low-voltage circuit breaker is open before performing any troubleshooting operation.

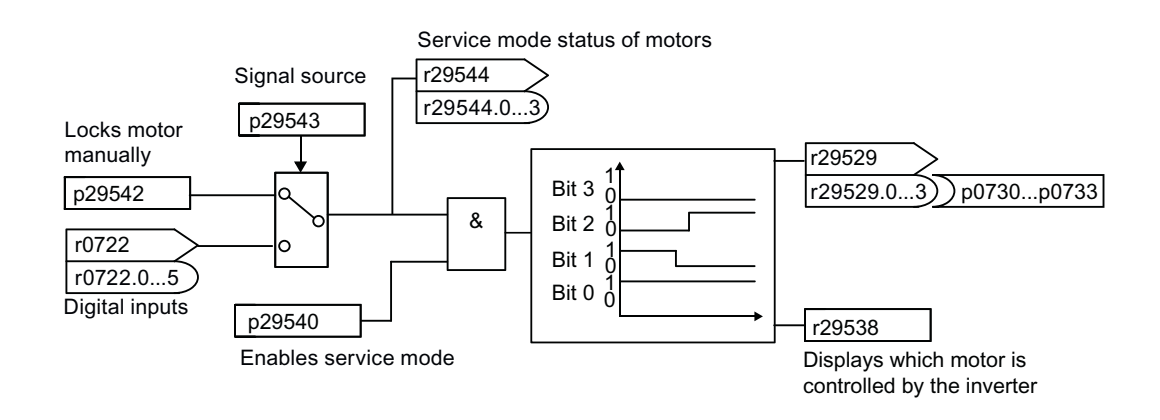

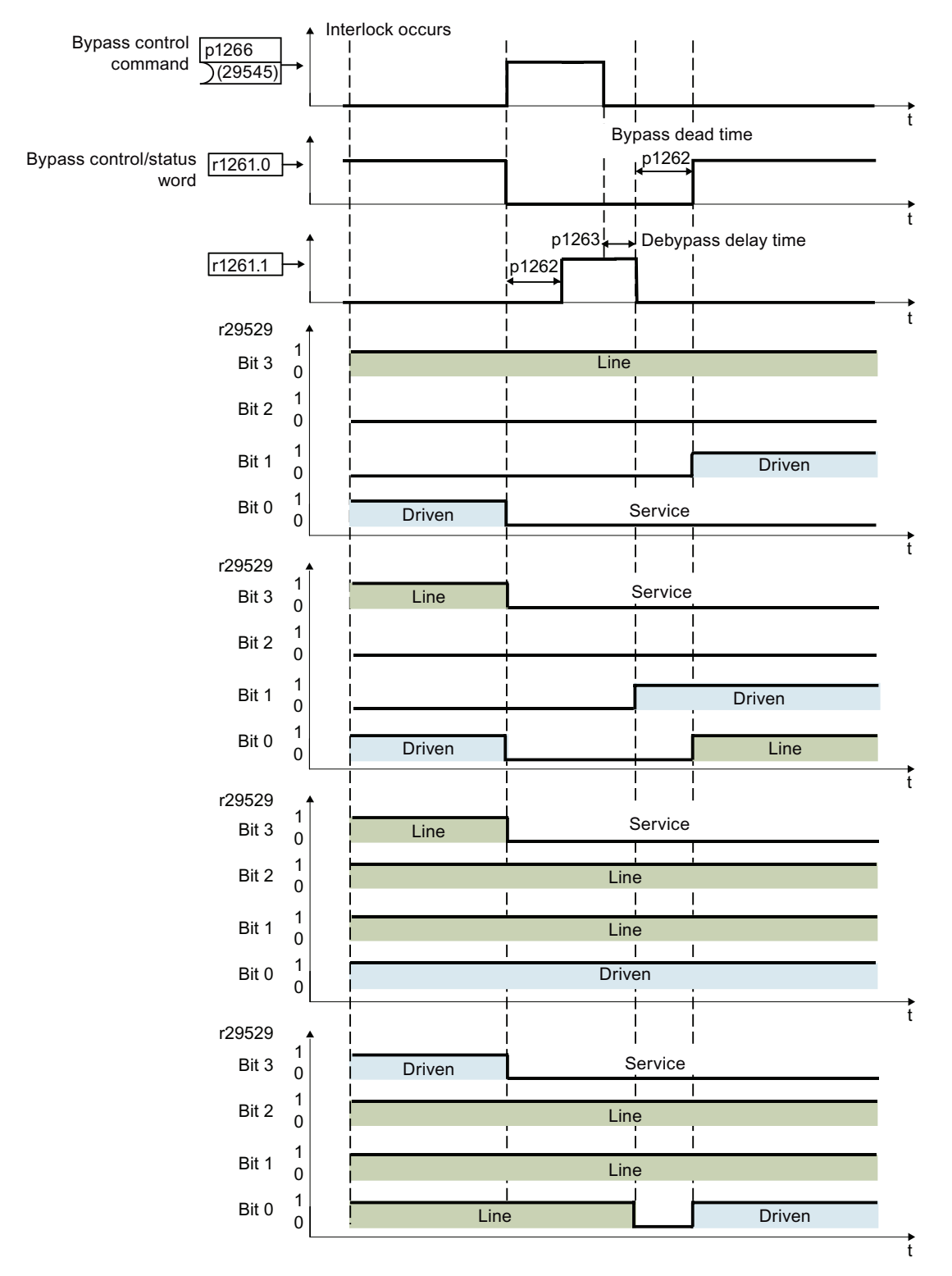

Figure 6-27 Service mode

#### **Note**

#### Possible alarms and faults

- If the PID deviation r2273 exceeds the threshold p29546 and no pump is available for switchin, alarm A52963 appears.
- If there is only one pump that is not under service or locked manually, alarm A52964 appears.
- If all motors are under service or locked manually, fault F52965 appears.

For more information about the causes and remedies of the possible alarms and faults, see Section ["Warnings, faults and system messages](#page-778-0) (Page [777](#page-778-0))".

### **Parameters**

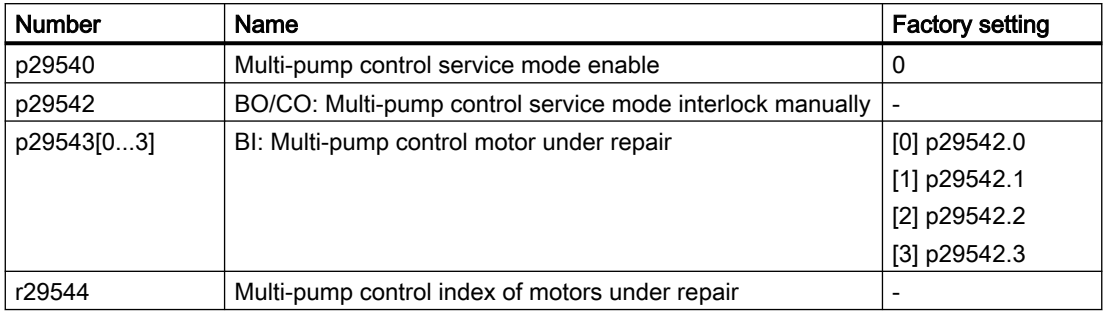

For more information about the parameters, see Chapter "[Parameters](#page-374-0) (Page [373](#page-374-0))".

# 6.3.2 Frost protection

## **Overview**

 $\circ$ 

The freezing water inside of the pump will damage the pump. With the frost protection enabled, if the surrounding temperature falls below a given threshold, the motor turns automatically to prevent freezing.

## **Precondition**

Before enabling the frost protection, make sure that p0840 = r29659.0, p0844 = r29659.1, p1143 = r29640.0 and p1144 = r29641.

## Function description

- OFF1/OFF3: OFF3 disables frost protection function while OFF1 enables this function again.
- OFF2/fault: The motor stops and the frost protection function is deactivated.

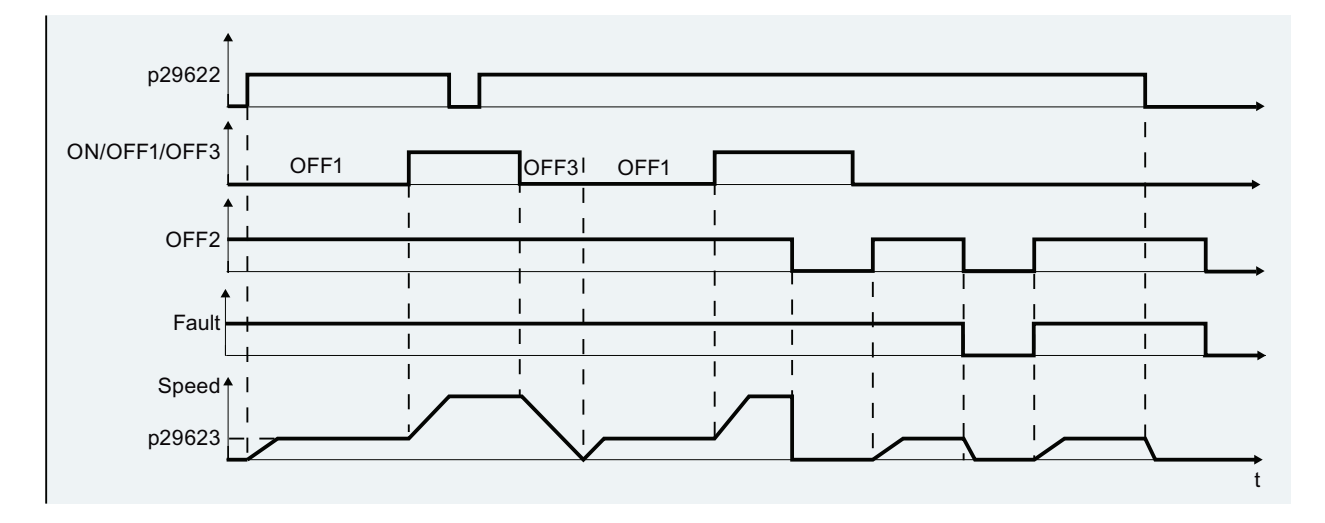

**Note** 

Frost protection can not run when Operator Panels (BOP-2 or IOP-2) or G120 Smart Access gets control of the motor.

## **Parameters**

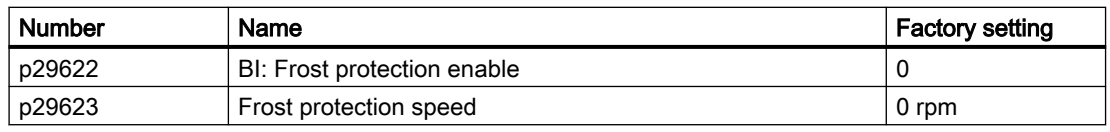

For more information about the parameters, see Chapter "[Parameters](#page-374-0) (Page [373](#page-374-0))".

# 6.3.3 Condensation protection

### **Overview**

 $\left( \circ \right)$ 

Condensation is a serious problem for motors in the humid and cold environment, resulting in motor failure. This problem can be avoided by slightly increasing the surface temperature of the motor during work break. If an external condensation sensor detects excessive condensation, the converter applies a DC current to keep the motor warm to prevent condensation.

## **Precondition**

Before enabling the condensation protection, make sure that p0840 = r29659.0, p0844 = r29659.1, p1143 = r29640.0 and p1144 = r29641.

## Function description

- OFF1/OFF3: OFF3 disables the condensation protection function while OFF1 enables this function again.
- OFF2/fault: The motor stops and the condensation protection function is deactivated.

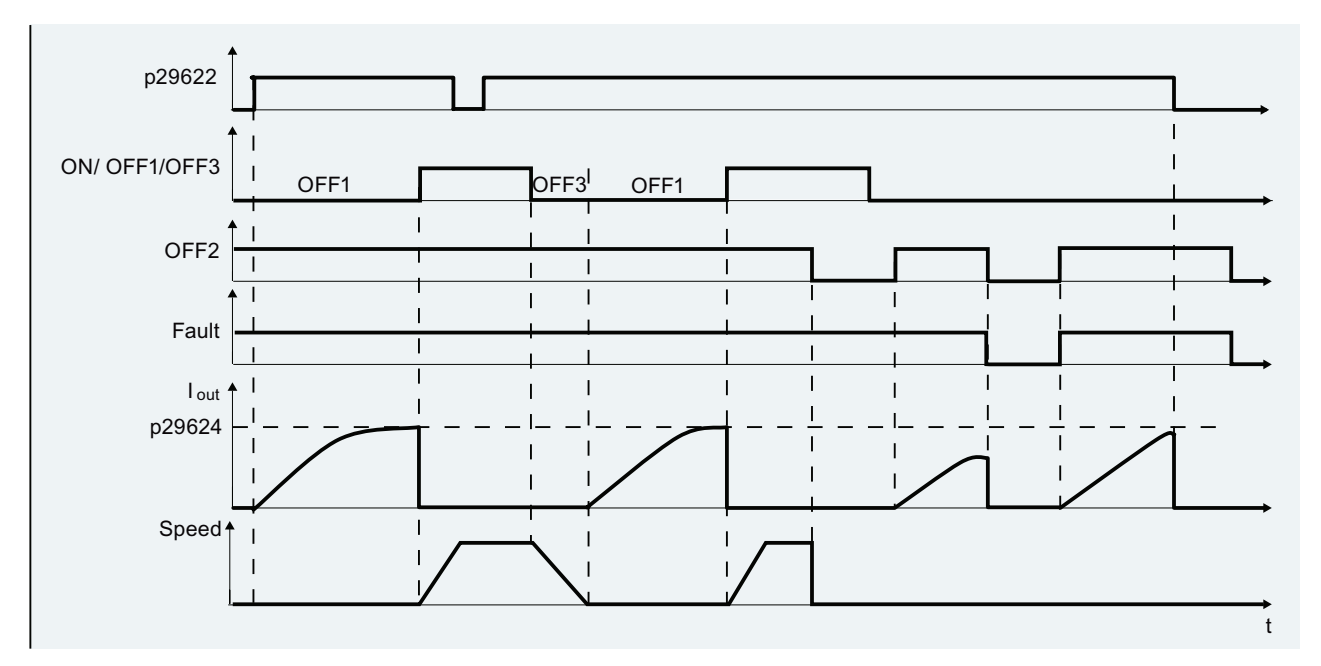

If the converter is not running and the protection signal becomes active, protection measure is applied as follows:

- If frost protection speed  $p29623 \neq 0$  (default 0), frost protection is activated by applying the specified speed to the motor.
- If frost protection speed  $p29623 = 0$  and condensation protection current  $p29624 \pm 0$ , condensation protection is activated by applying the specified current to the motor.

## **Parameters**

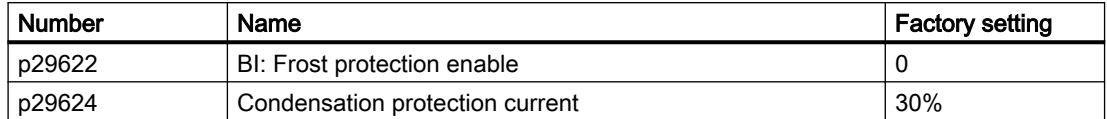

For more information about the parameters, see Chapter "[Parameters](#page-374-0) (Page [373](#page-374-0))".

# 6.3.4 Cavitation protection

### **Overview**

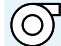

Cavitation problem can damage the impeller of the pumps, reduce the output water flow and cause unexpected noise. The cavitation protection will generate a fault/warning when cavitation conditions are deemed to be present. If the converter gets no feedback from the pump transducer, it will trip to prevent cavitation damage. This function saves the maintenance efforts and extends the lifetime expectancy of the system.

## Function description

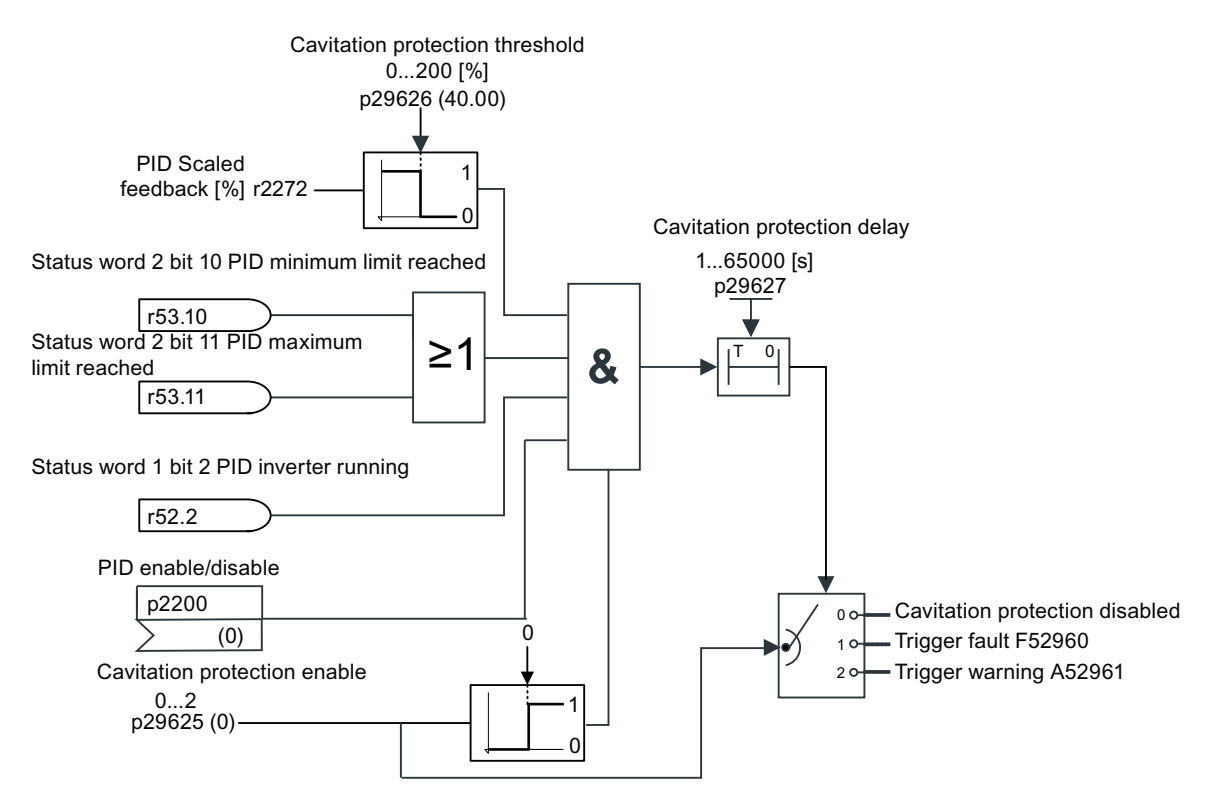

## **Parameters**

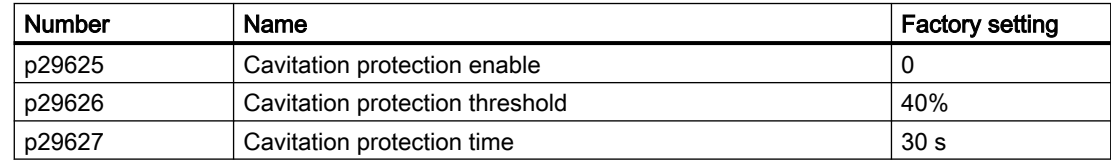

For more information about the parameters, see Chapter "[Parameters](#page-374-0) (Page [373](#page-374-0))".

# 6.3.5 Deragging

## **Overview**

 $\circledcirc$ 

Blockage in the wastewater pumps can reduce the efficiency of the system. With the deragging function, any clogs on the pump impellers, pipes or valves can be cleared automatically. This function saves the maintenance efforts for manually cleaning the pumps.

## **Precondition**

Before enabling the deragging, make sure that p1143 = r29640.0 and p1144 = r29641.

## Function description

The deragging mode consists of forward and reverse runs of the motors. Parameter p29590 is used to select the deragging mode.

- $\bullet$  p29590 = 1: enabled on first run after power-up
- $\bullet$  p29590 = 2: enabled on every run
- $\bullet$  p29590 = 3: enabled with a Binector input (p29591)

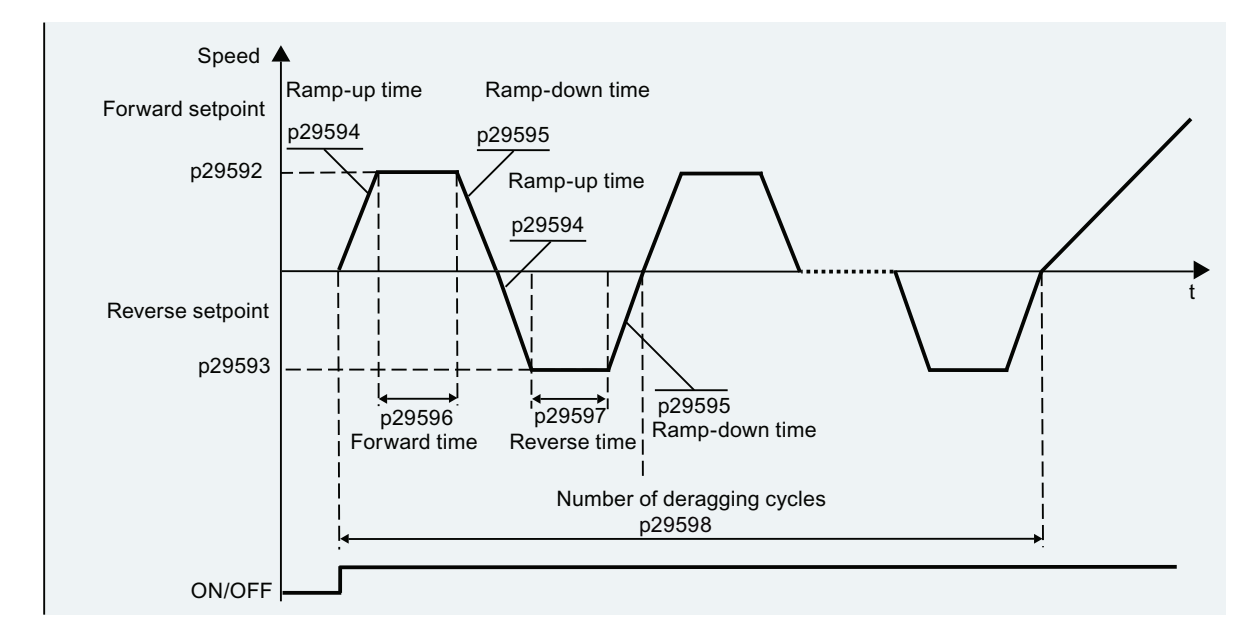

## **Parameters**

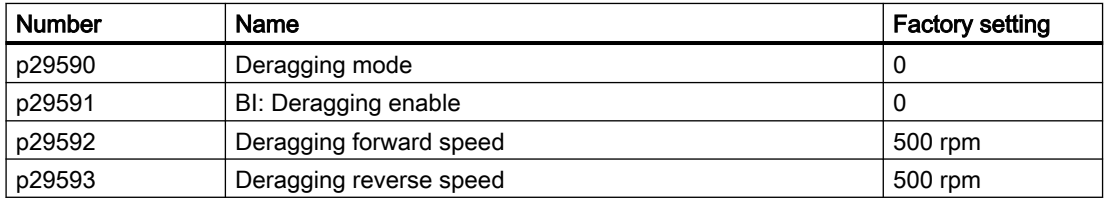

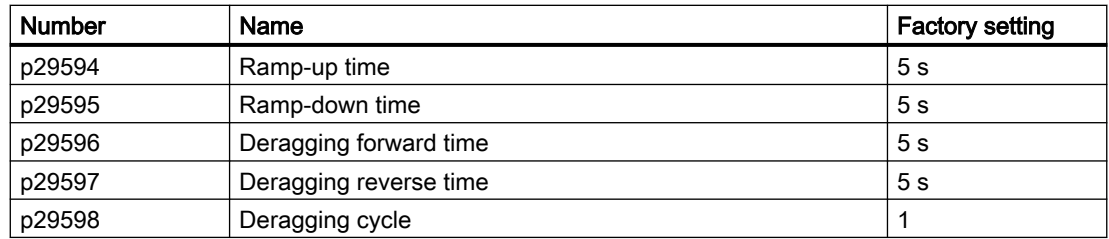

Note: Before enabling the deragging via p29590, make sure the converter is in OFF status.

For more information about the parameters, see Chapter "[Parameters](#page-374-0) (Page [373](#page-374-0))".

## Interaction with other functions

- Deragging signal is ignored if the converter is restarted under the command of essential service mode, bypass operation, automatic restart, hibernation mode or multi-pump switching-in.
- Deragging is interrupted if essential service mode, bypass, or hibernation mode is activated.

# 6.3.6 Pipe filling

## **Overview**

 $\circ$ 

In the water supply systems, the rapid inrush of water into an empty pipe can cause hammer effect and thus damage the pipe or the valve. With the pipe filling function enabled, the converter fills the pipe slowly and smoothly after each power-up to avoid hammer effect to the pipe. If the pipe filling is interrupted (for example, fault occurs), the function continues after the converter is recovered. This function is used in horizontal, vertical, and mixed piping systems.

## **Precondition**

Before enabling the pipe filling, make sure that p1143 = r29640.0 and p1144 = r29641.

## Function description

After the pipe filling is enabled, you can select from the following two filling modes:

• Time mode:  $p29611 = 0$ 

The converter fills the pipe with a low speed for a specified time (p29613) and then changes the speed to the setpoint.

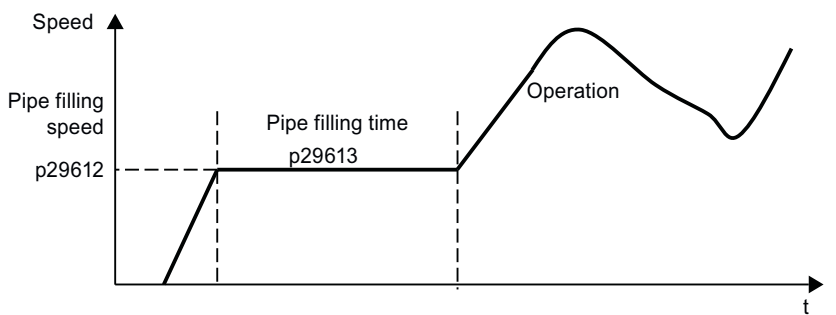

 $\bullet$  Pressure mode: p29611 = 1

The converter fills the pipe according to the PID feedback from the pressure sensor. The filling stops when the actual pressure ( $r2272$ ) ≥ the threshold ( $p29614$ ) for a specified time (p29615).

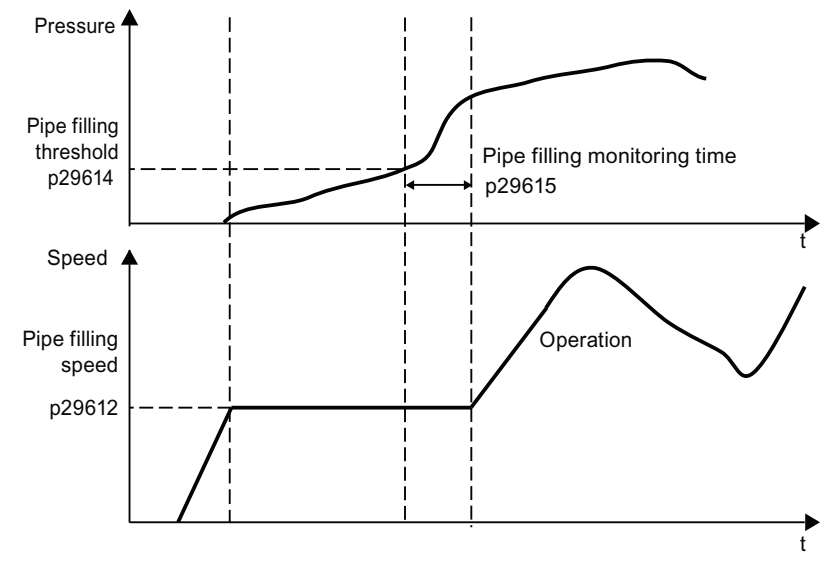

### **Note**

### Priority of frost protection, condensation protection, deragging and pipe filling

www.barghmaher.org

The priority of functions is as follows: frost protection > condensation protection > deragging > pipe filling.

## **Parameters**

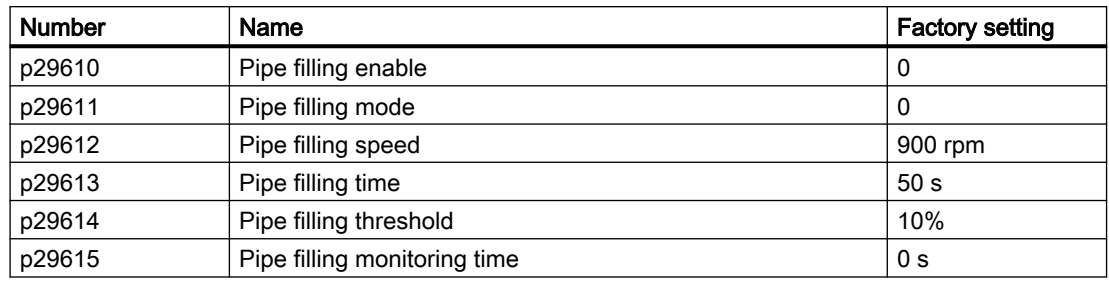

For more information about the parameters, see Chapter "[Parameters](#page-374-0) (Page [373](#page-374-0))".

# 6.4 Setpoints and setpoint processing

## 6.4.1 Setpoints

#### **Overview**

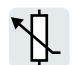

The converter receives its main setpoint from the setpoint source. The main setpoint generally specifies the motor speed.

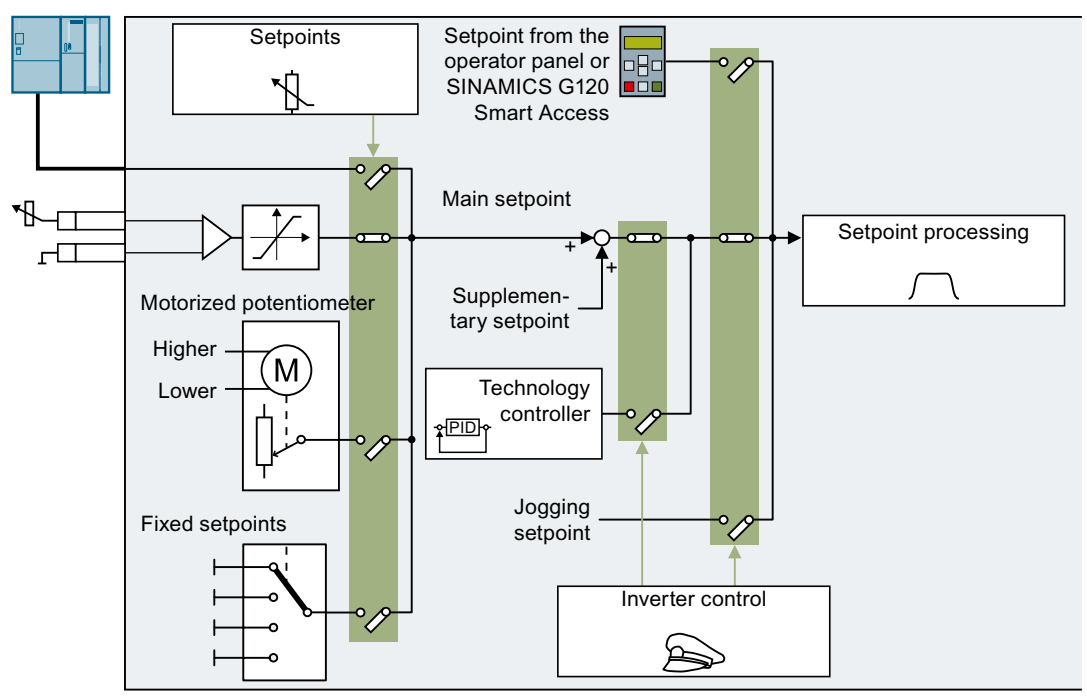

Figure 6-28 Setpoint sources for the converter

You have the following options when selecting the source of the main setpoint:

- Converter fieldbus interface
- Analog input of the converter
- Motorized potentiometer emulated in the converter
- Fixed setpoints saved in the converter

You have the same selection options when selecting the source of the supplementary setpoint.

Under the following conditions, the converter switches from the main setpoint to other setpoints:

● When the technology controller is active and appropriately interconnected, its output specifies the motor speed.

- When jogging is active
- When controlling from an operator panel
- When controlling from SINAMICS G120 Smart Access

## 6.4.1.1 Analog input as setpoint source

## Function description

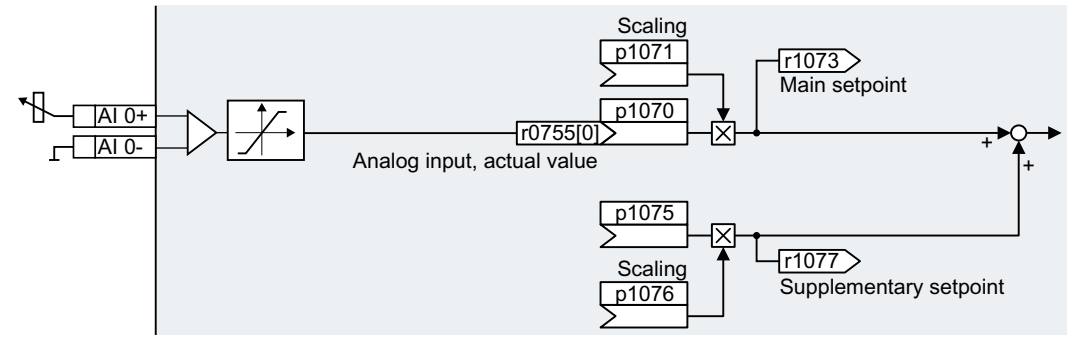

Figure 6-29 Example: Analog input 0 as setpoint source

In the quick commissioning, you define the preassignment for the converter interfaces. Depending on what has been preassigned, after quick commissioning, the analog input can be interconnected with the main setpoint.

## Example

Setting with analog input 0 as setpoint source:

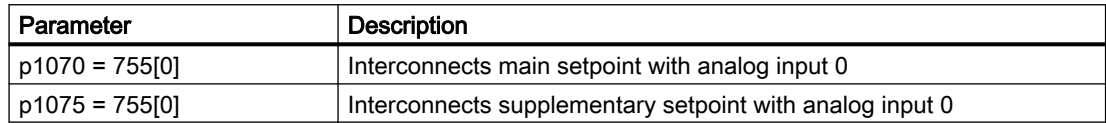

### **Parameters**

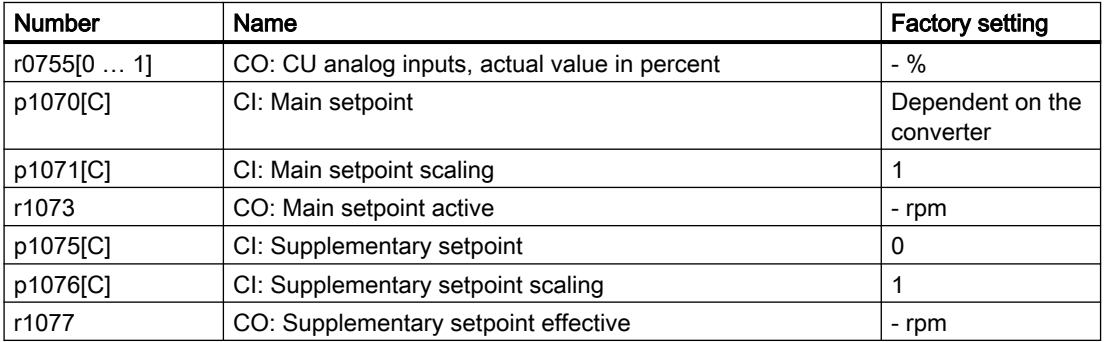

## 6.4.1.2 Specifying the setpoint via the fieldbus

## Function description

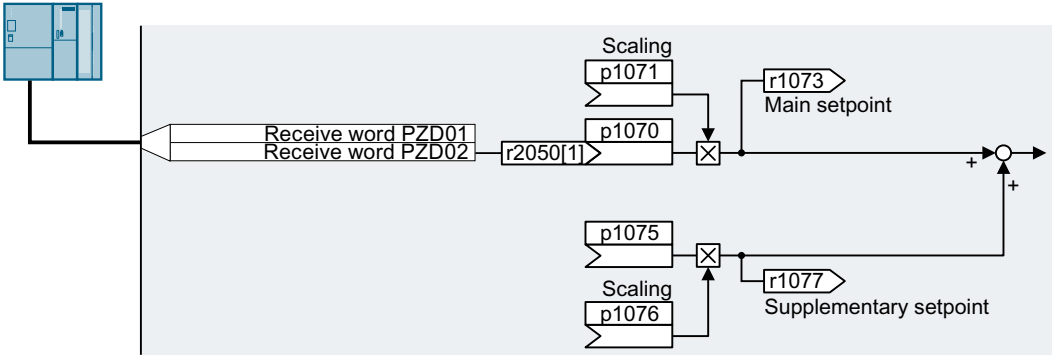

Figure 6-30 Fieldbus as setpoint source

In the quick commissioning, you define the preassignment for the converter interfaces. Depending on what has been preassigned, after quick commissioning, the receive word PZD02 can be interconnected with the main setpoint.

## Example

Setting with receive word PZD02 as setpoint source:

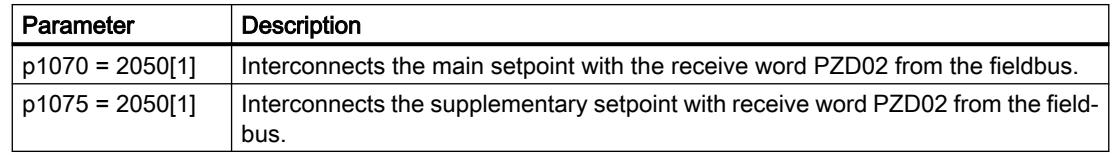

### **Parameters**

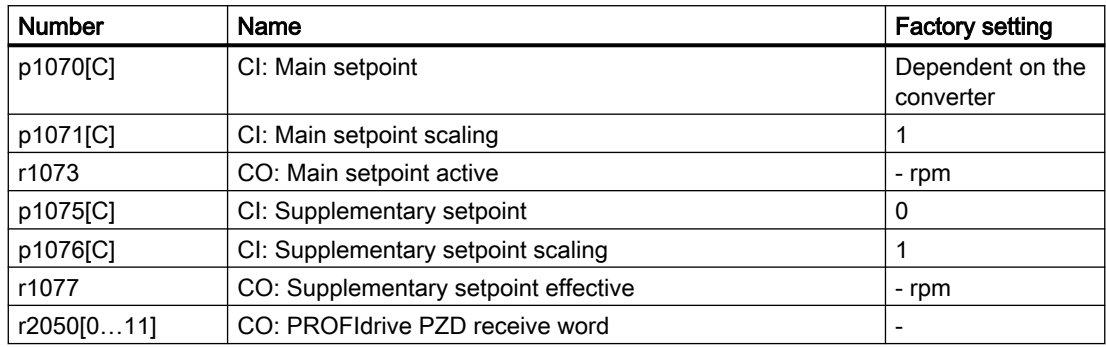

## 6.4.1.3 Motorized potentiometer as setpoint source

## Function description

The "Motorized potentiometer" function emulates an electromechanical potentiometer. The output value of the motorized potentiometer can be set with the "higher" and "lower" control signals.

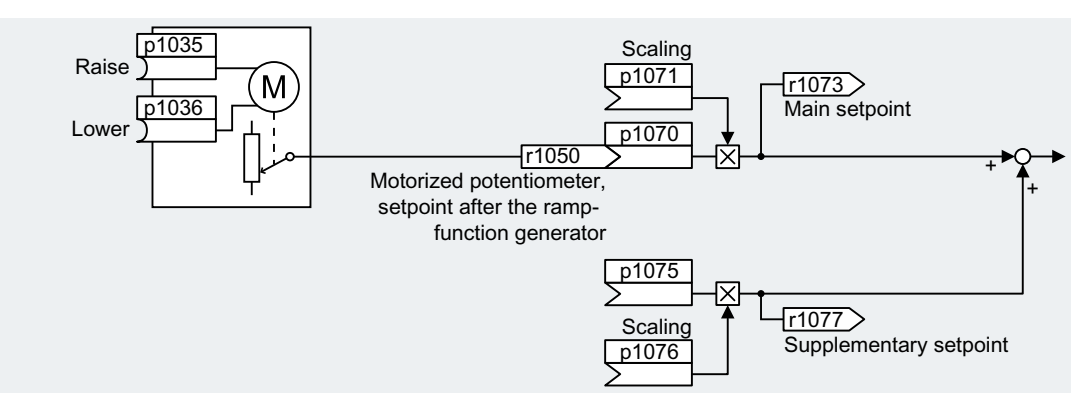

Figure 6-31 Motorized potentiometer as setpoint source

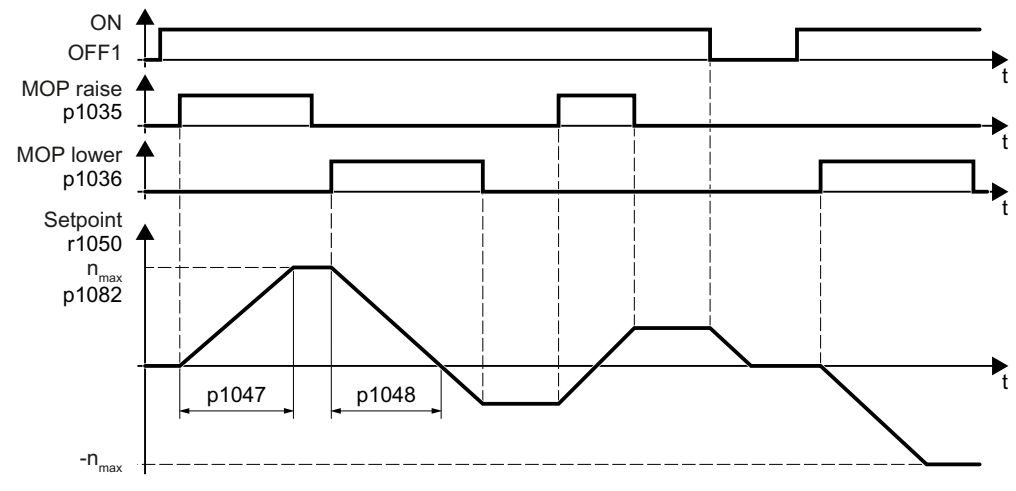

Figure 6-32 Function chart of the motorized potentiometer

## Example

Setting with the motorized potentiometer as setpoint source:

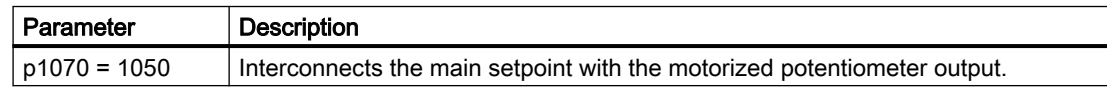

# Function diagram

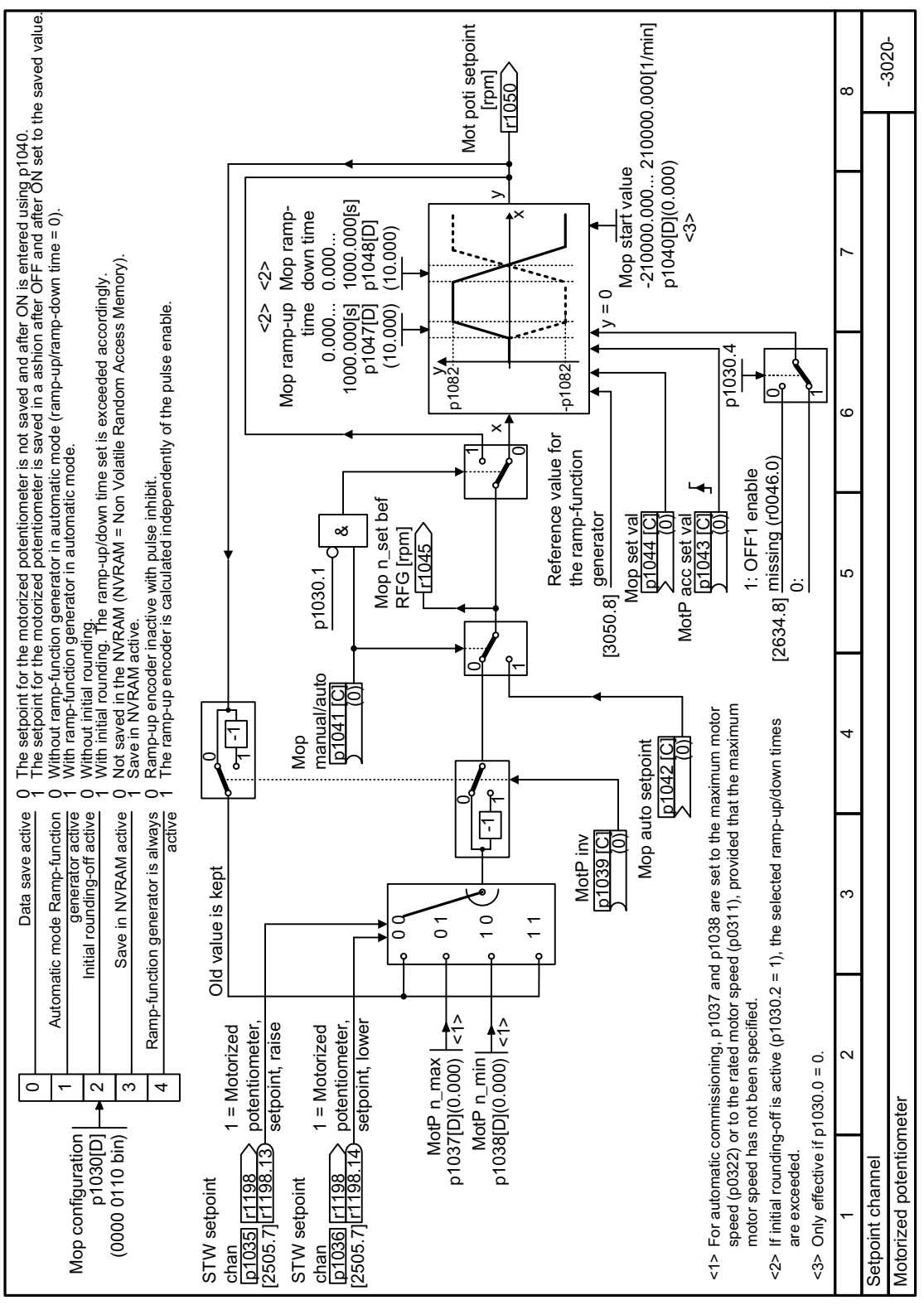

Figure 6-33 FP 3020
# **Parameters**

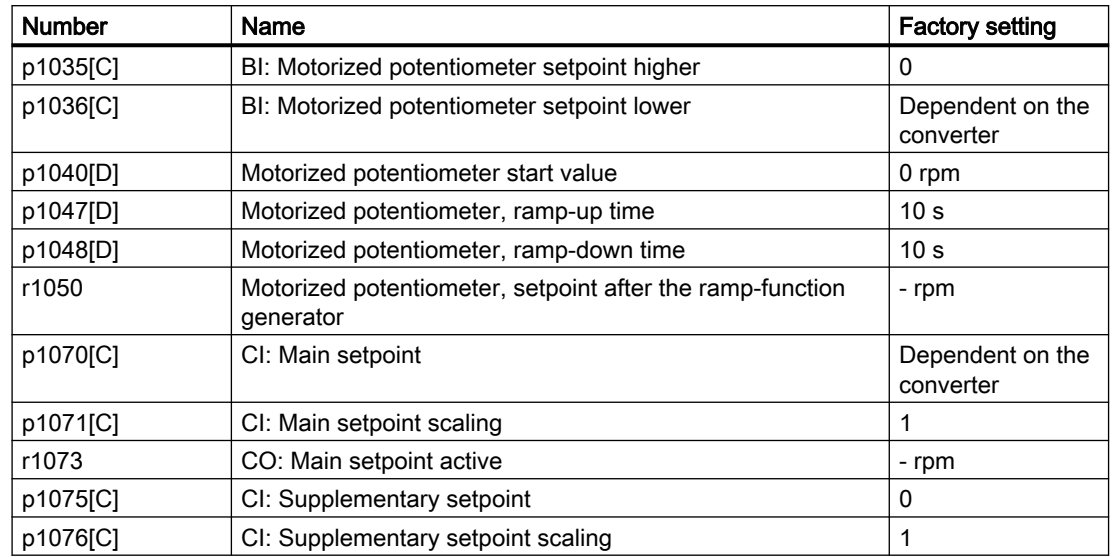

Table 6-43 Basic setup of motorized potentiometer

Table 6-44 Extended setup of motorized potentiometer

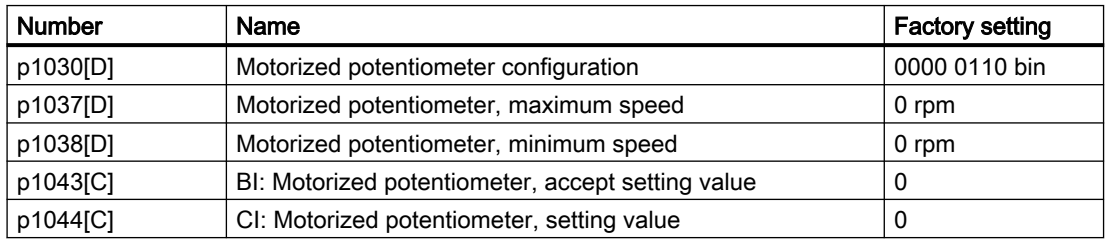

### 6.4.1.4 Fixed speed setpoint as setpoint source

### Function description

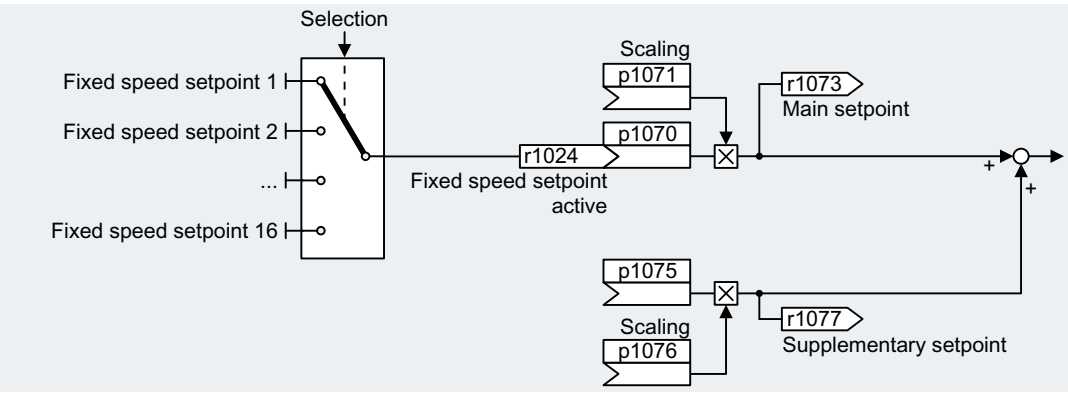

Figure 6-34 Fixed speed setpoint as setpoint source

The converter makes a distinction between two methods when selecting the fixed speed setpoints:

#### Directly selecting a fixed speed setpoint

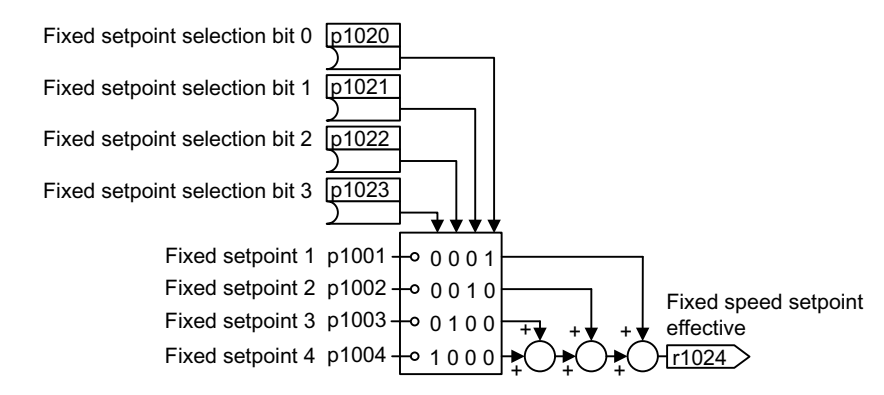

Figure 6-35 Direct selection of the fixed speed setpoint

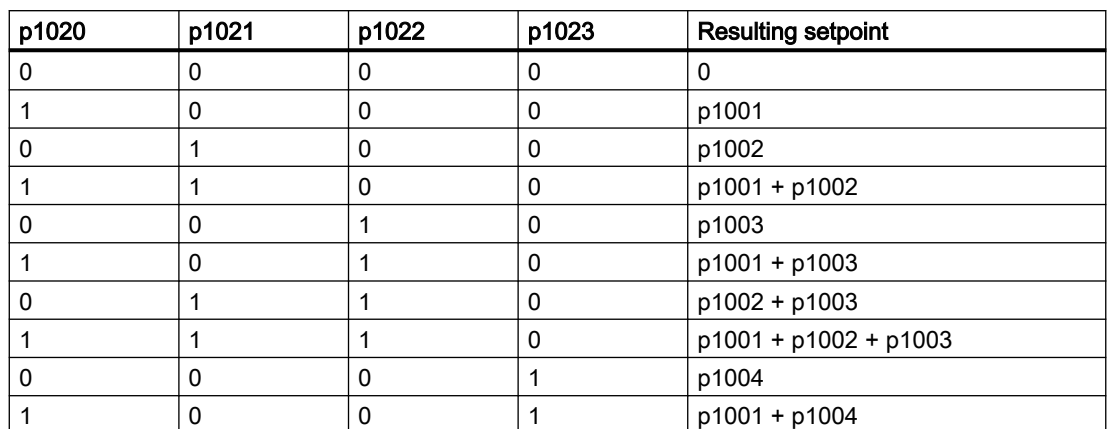

www.barghmaher.org

Table 6-45 Resulting setpoint

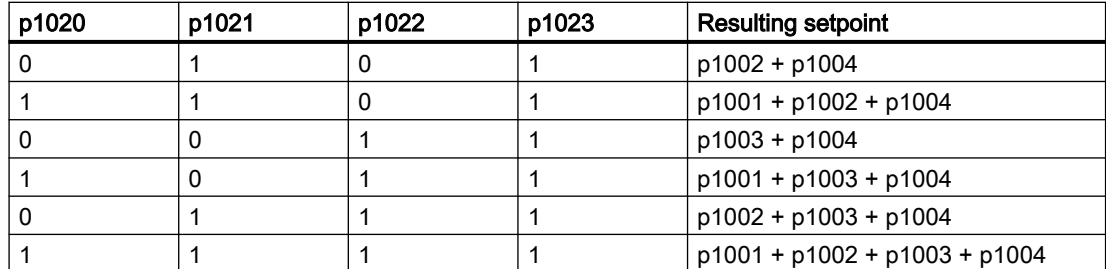

#### Selecting the fixed speed setpoint, binary

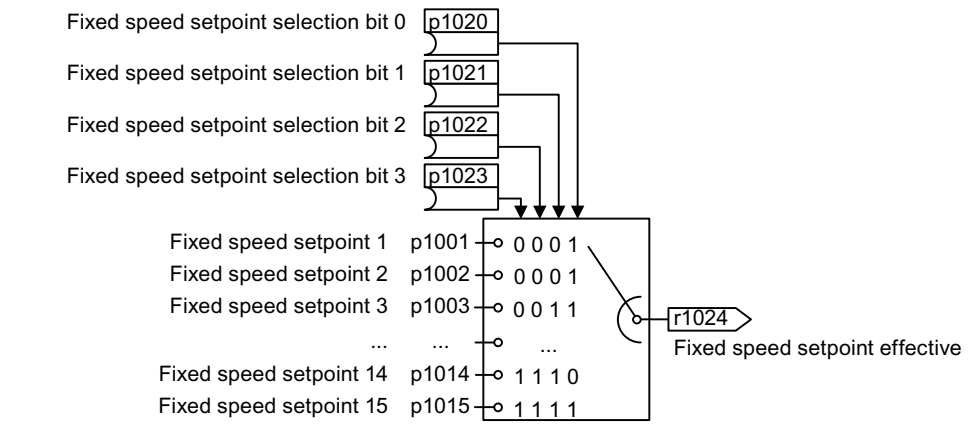

Figure 6-36 Binary selection of the fixed speed setpoint

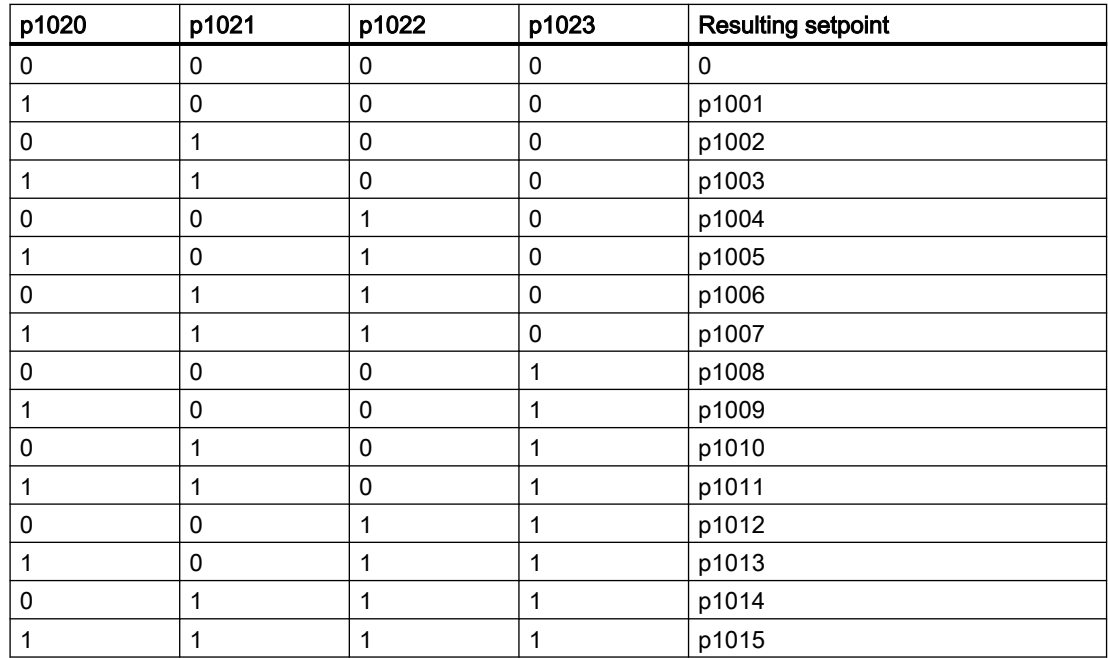

www.barghmaher.org

Table 6-46 Resulting setpoint

# Function diagrams

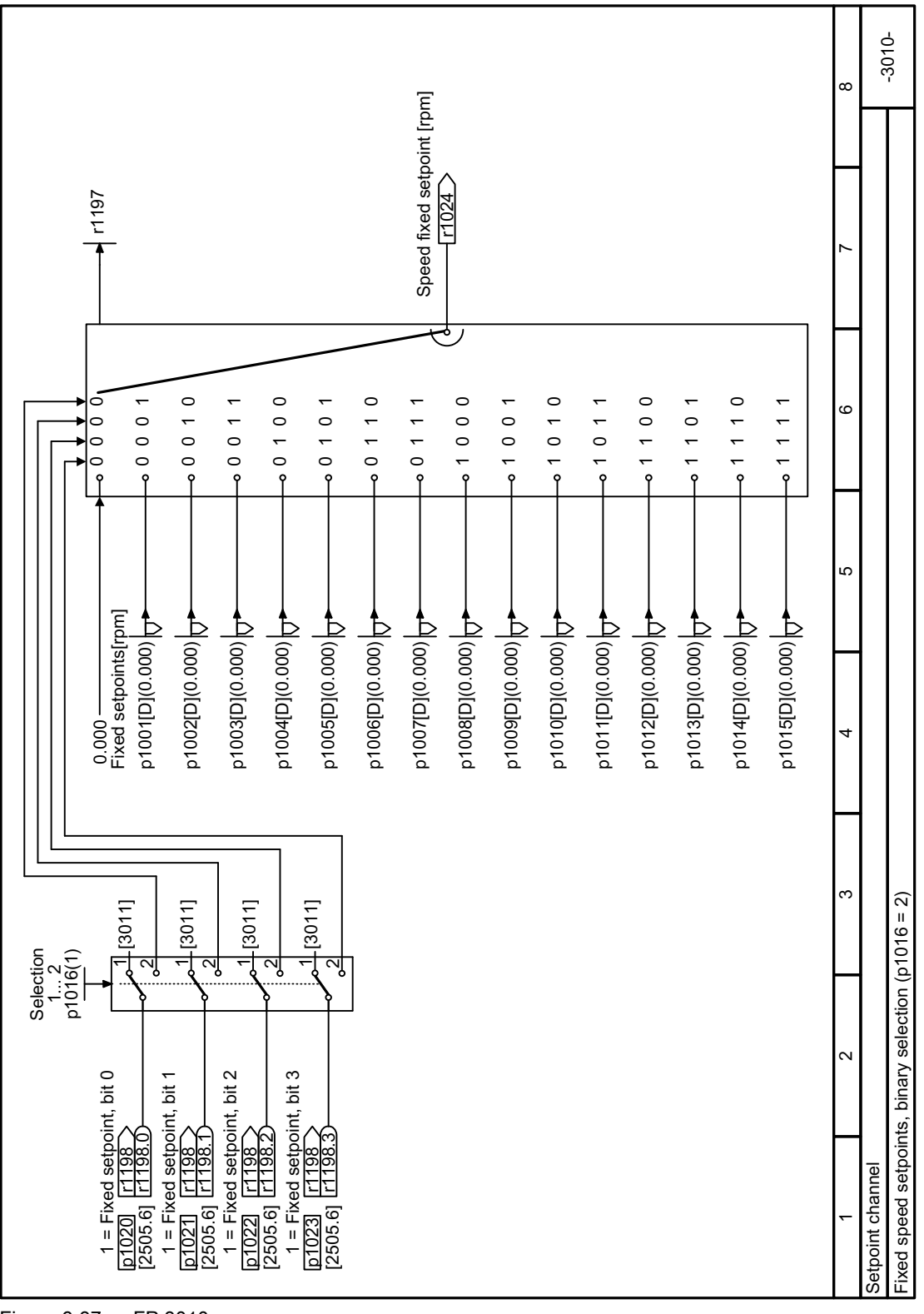

Figure 6-37 FP 3010

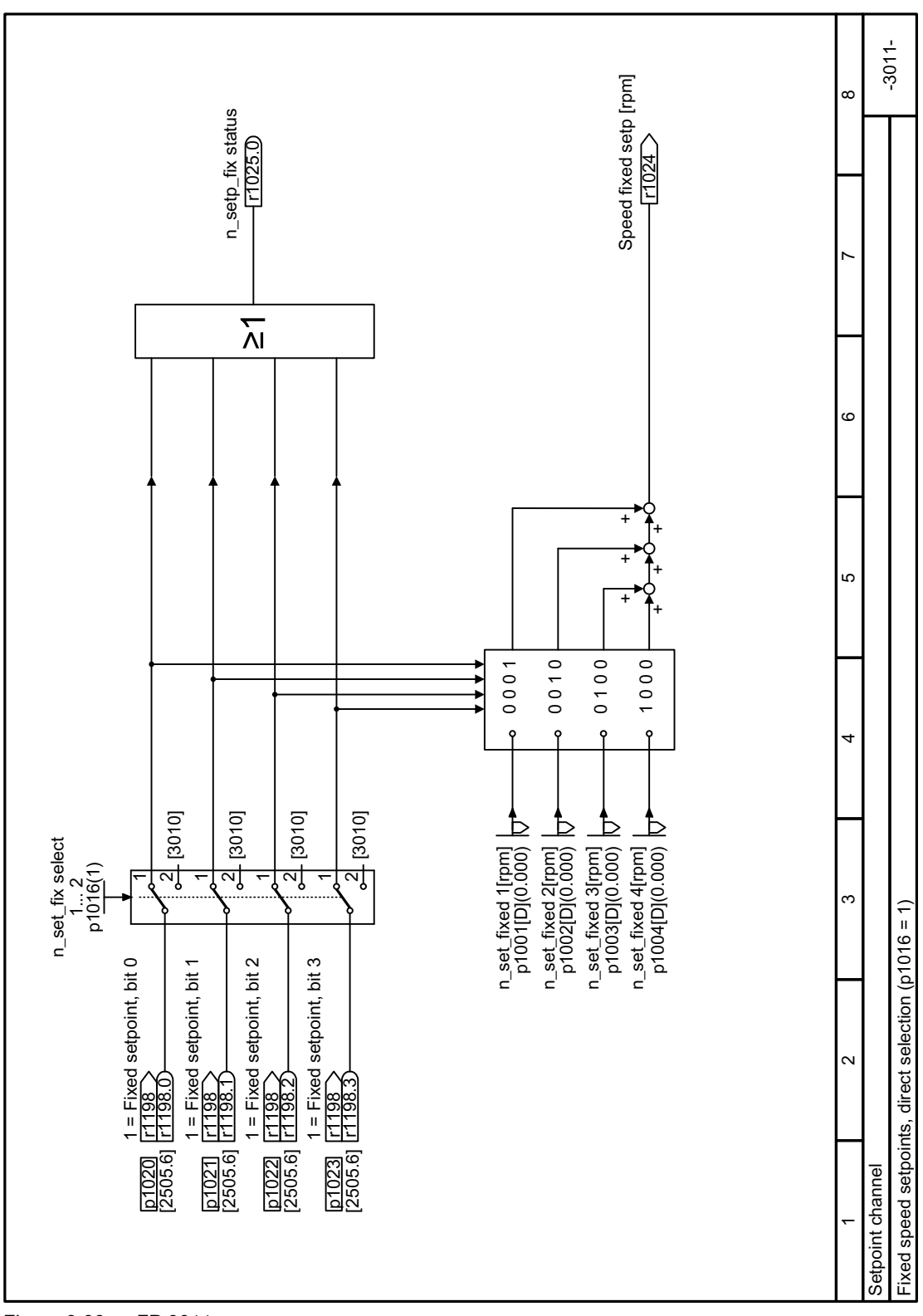

Figure 6-38 FP 3011

# Parameter

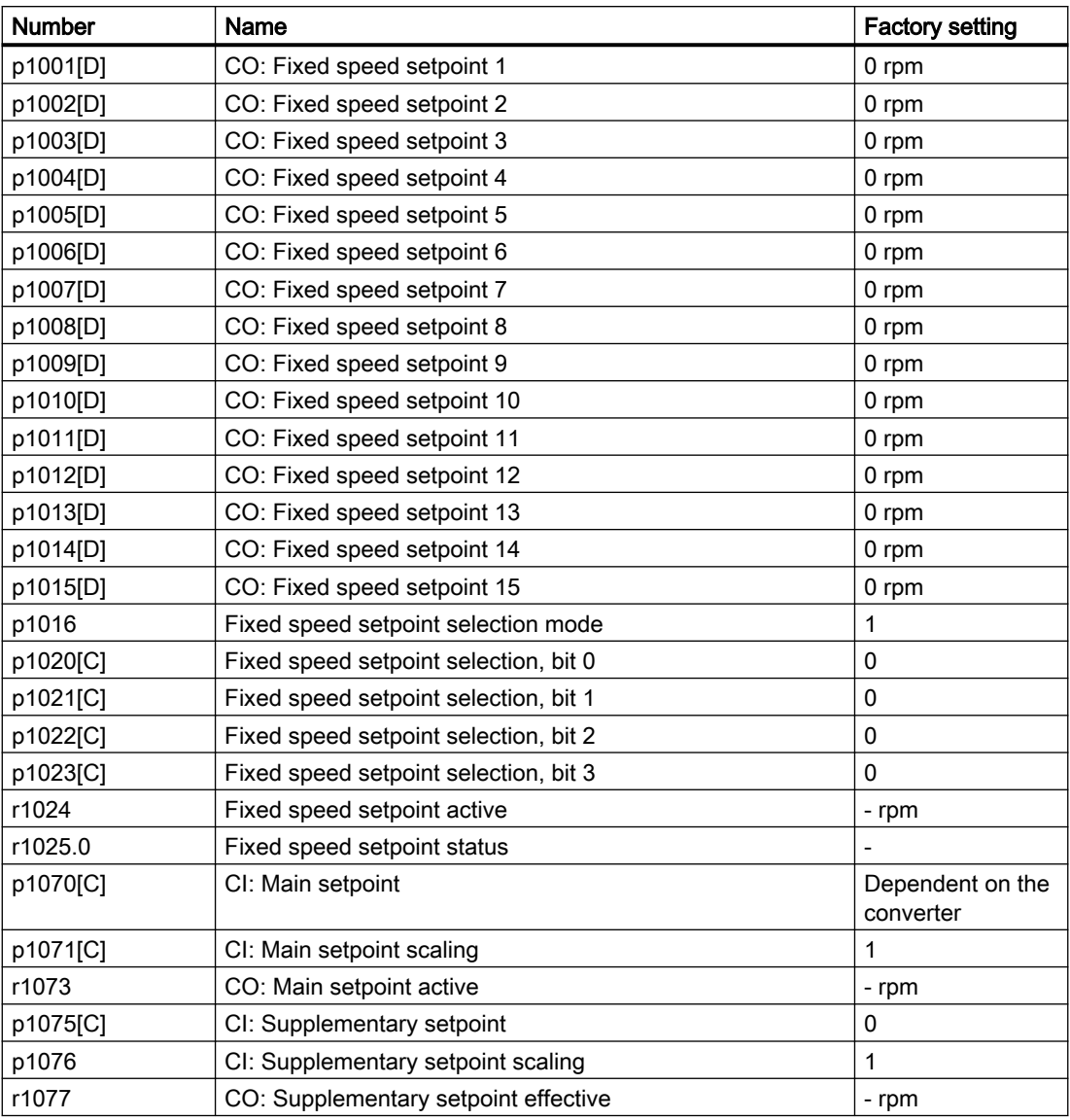

# 6.4.2 Setpoint processing

### 6.4.2.1 Overview

#### **Overview**

Setpoint processing influences the setpoint using the following functions:

- "Invert" inverts the motor direction of rotation.
- The "direction of rotation deactivate" function prevents the motor rotating in the incorrect direction.
- The "Skip frequency bands" prevent the motor from being continuously operated within these skip bands. This function avoids mechanical resonance effects by only permitting the motor to operate briefly at specific speeds.
- The "Speed limitation" function protects the motor and the driven load against excessively high speeds.
- The "Ramp-function generator" function prevents the setpoint from suddenly changing. As a consequence, the motor accelerates and brakes with a reduced torque.

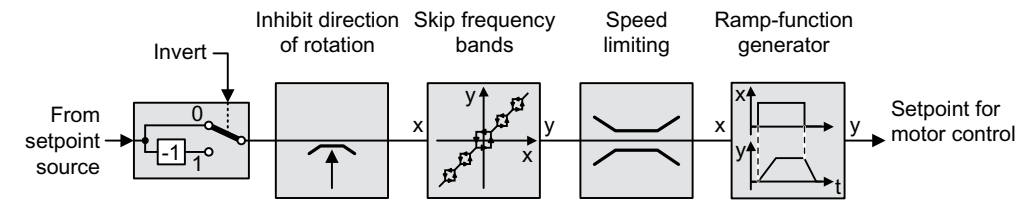

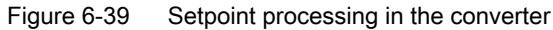

# 6.4.2.2 Invert setpoint

### Function description

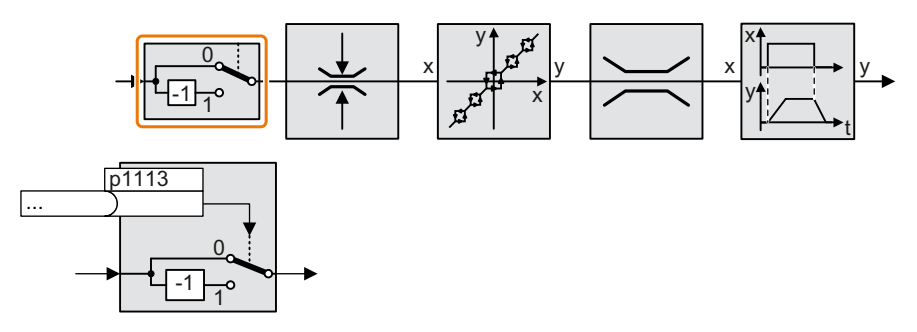

The function inverts the sign of the setpoint using a binary signal.

## Example

To invert the setpoint via an external signal, interconnect parameter p1113 with a binary signal of your choice.

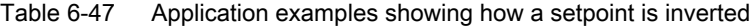

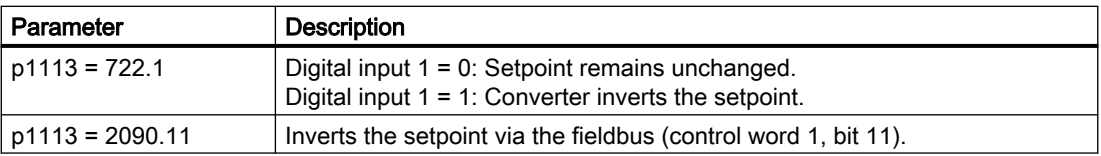

### Parameter

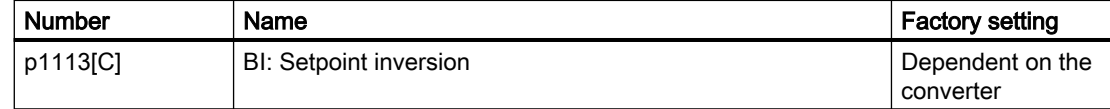

# 6.4.2.3 Enable direction of rotation

### Function description

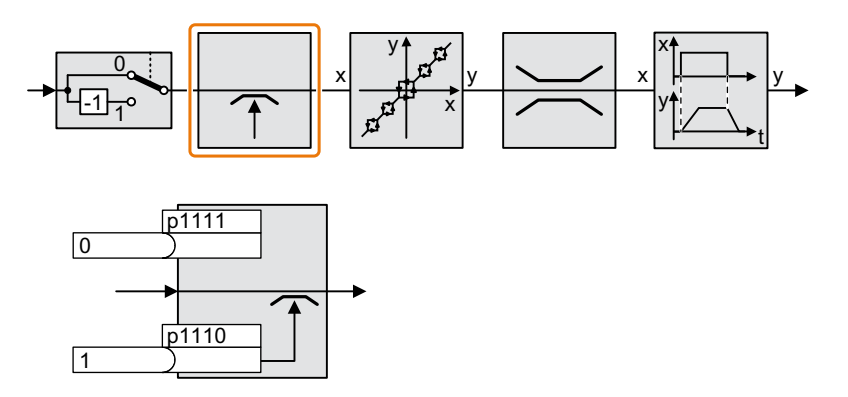

In the factory setting of the converter, the negative direction of rotation of the motor is inhibited. Set parameter p1110 = 0 to permanently enable the negative direction of rotation. Set parameter p1111 = 1 to permanently inhibit the positive direction of rotation.

### **Parameters**

Table 6-48 Application examples for inhibiting and enabling the direction of rotation

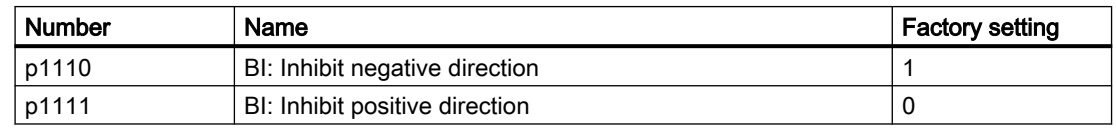

# 6.4.2.4 Skip frequency bands and minimum speed

#### **Overview**

The converter has a minimum speed and four skip frequency bands:

- The minimum speed prevents continuous motor operation at speeds less than the minimum speed.
- Each skip frequency band prevents continuous motor operation within a specific speed range.

#### Function description

#### Minimum speed

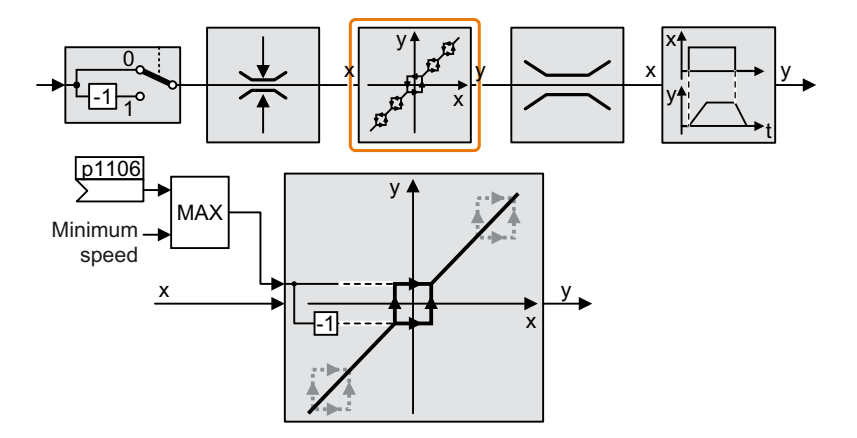

Speeds where the absolute value is less than the minimum speed are only possible when the motor is accelerating or braking.

#### Skip frequency bands

Further information on the skip frequency bands is provided in the function block diagram.

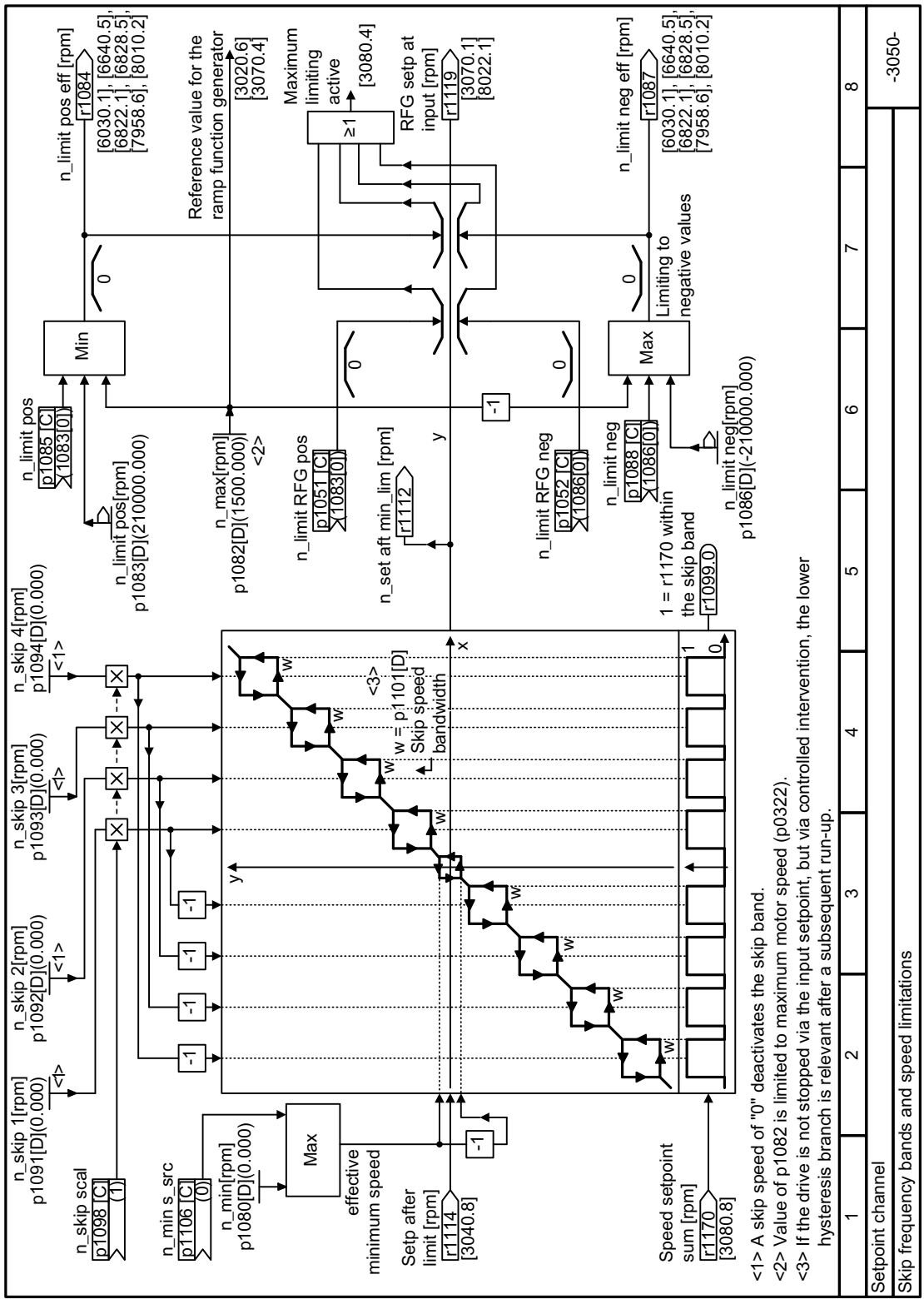

# Function diagram

Figure 6-40 FD 3050

www.barghmaher.org

#### 6.4 Setpoints and setpoint processing

### **Parameters**

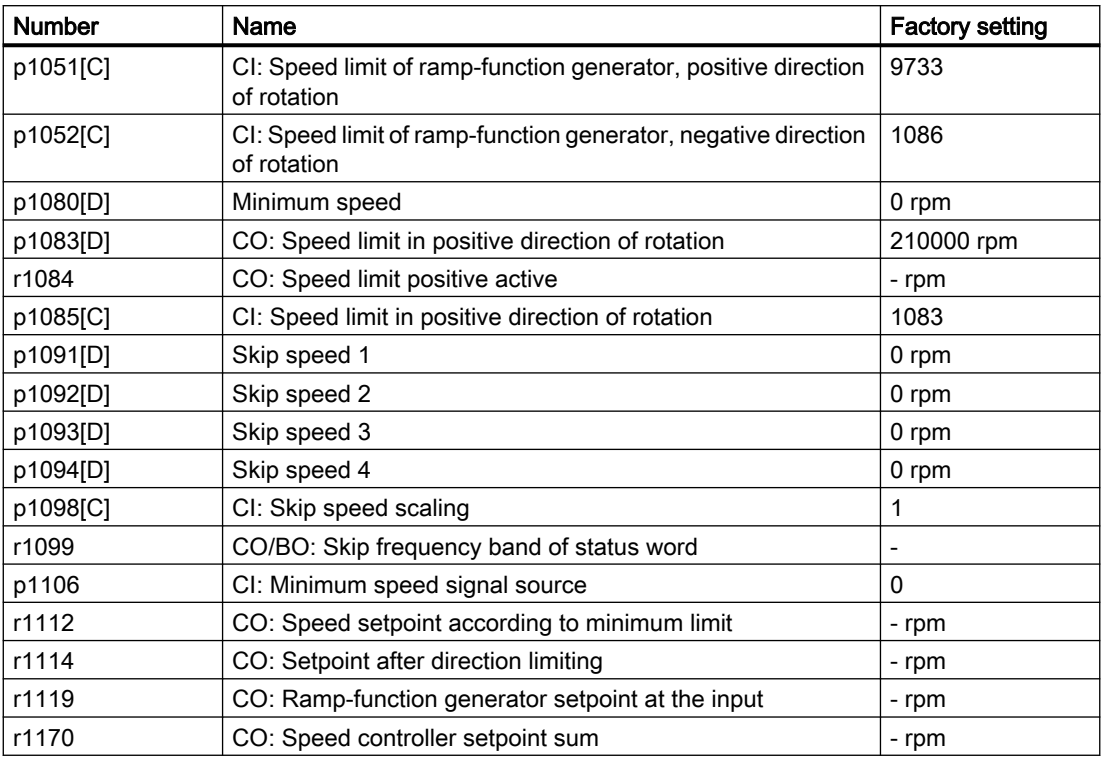

Table 6-49 Minimum speed

Further information is provided in the parameter list.

Parameters (Page [373\)](#page-374-0)

### **NOTICE**

#### Incorrect direction of motor rotation if the parameterization is not suitable

www.barghmaher.org

If you are using an analog input as speed setpoint source, then for a setpoint = 0 V, noise voltages can be superimposed on the analog input signal. After the on command, the motor accelerates up to the minimum frequency in the direction of the random polarity of the noise voltage. A motor rotating in the wrong direction can cause significant material damage to the machine or system.

● Inhibit the motor direction of rotation that is not permissible.

# 6.4.2.5 Speed limitation

The maximum speed limits the speed setpoint range for both directions of rotation.

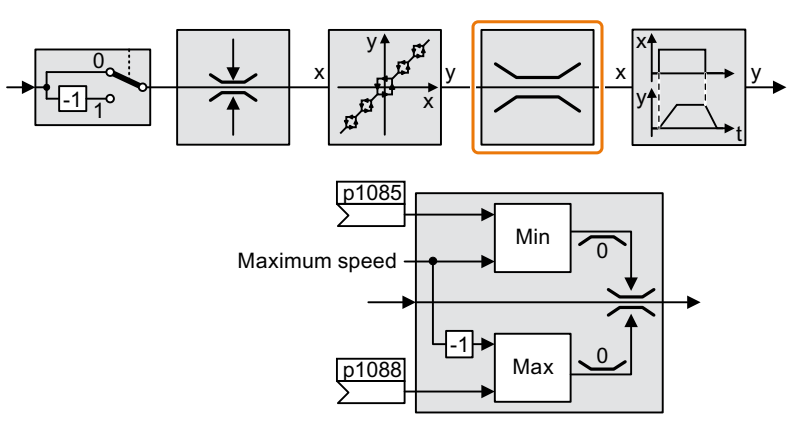

The converter generates a message (fault or alarm) when the maximum speed is exceeded.

If you must limit the speed depending on the direction of rotation, then you can define speed limits for each direction.

# **Parameters**

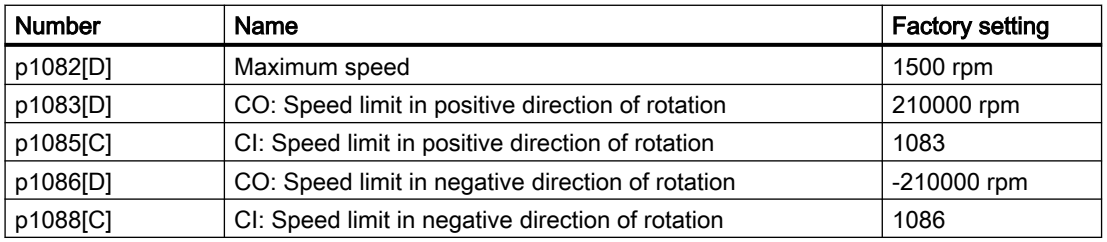

Table 6-50 Parameters for the speed limitation

### 6.4.2.6 Ramp-function generator

The ramp-function generator in the setpoint channel limits the rate change of the speed setpoint (acceleration). A reduced acceleration reduces the accelerating torque of the motor. As a consequence, the motor reduces the stress on the mechanical system of the driven machine.

The extended ramp-function generator not only limits the acceleration, but by rounding the setpoint, also acceleration changes (jerk). This means that the motor does not suddenly generate a torque.

#### Extended ramp-function generator

The ramp-up and ramp-down times of the extended ramp-function generator can be set independently of each other. The optimal times depend on the application, and can lie in the range from a few 100 ms to several minutes.

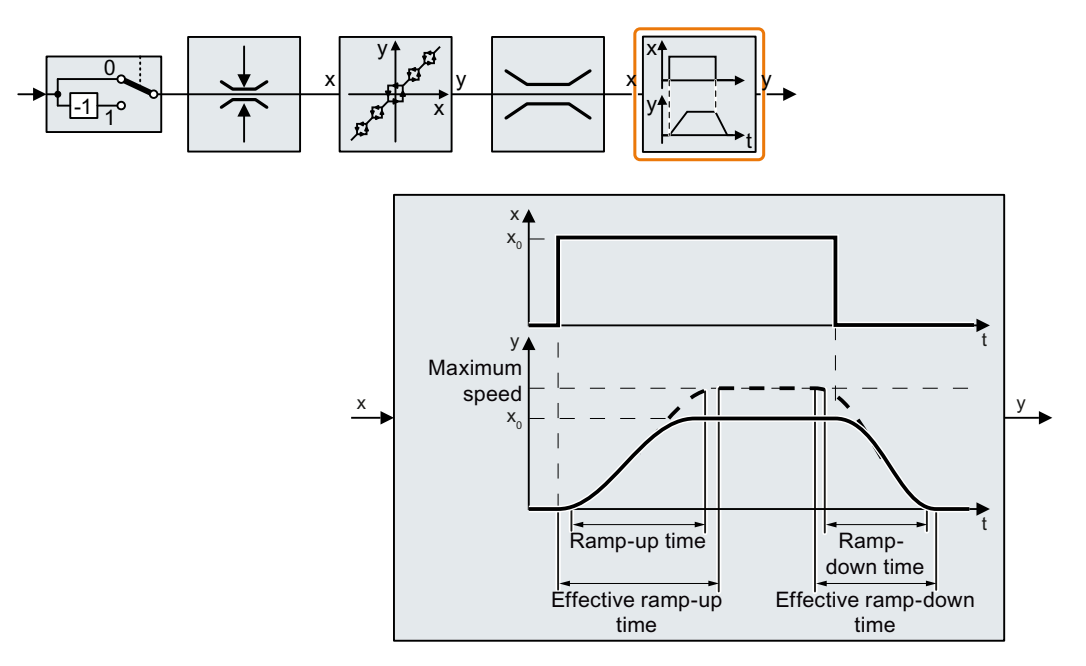

Initial and final rounding permit smooth, jerk-free acceleration and braking.

www.barghmaher.org

The ramp-up and ramp-down times of the motor are increased by the rounding times:

- Effective ramp-up time =  $p1120 + 0.5 \times (p1130 + p1131)$ .
- Effective ramp-down time =  $p1121 + 0.5 \times (p1130 + p1131)$ .

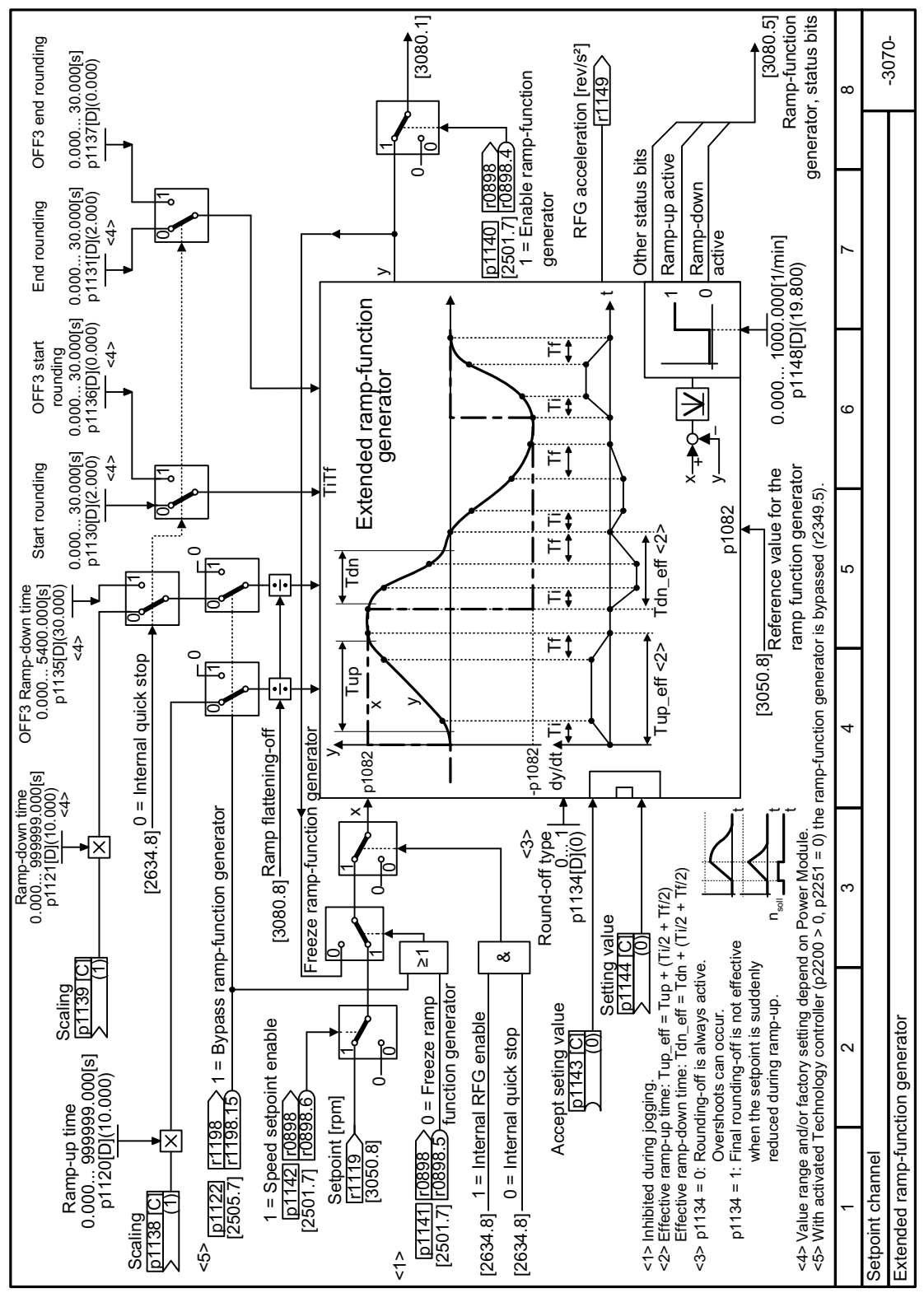

## Function diagram

Figure 6-41 FP 3070

### **Parameters**

Table 6-51 Additional parameters to set the extended ramp-function generator

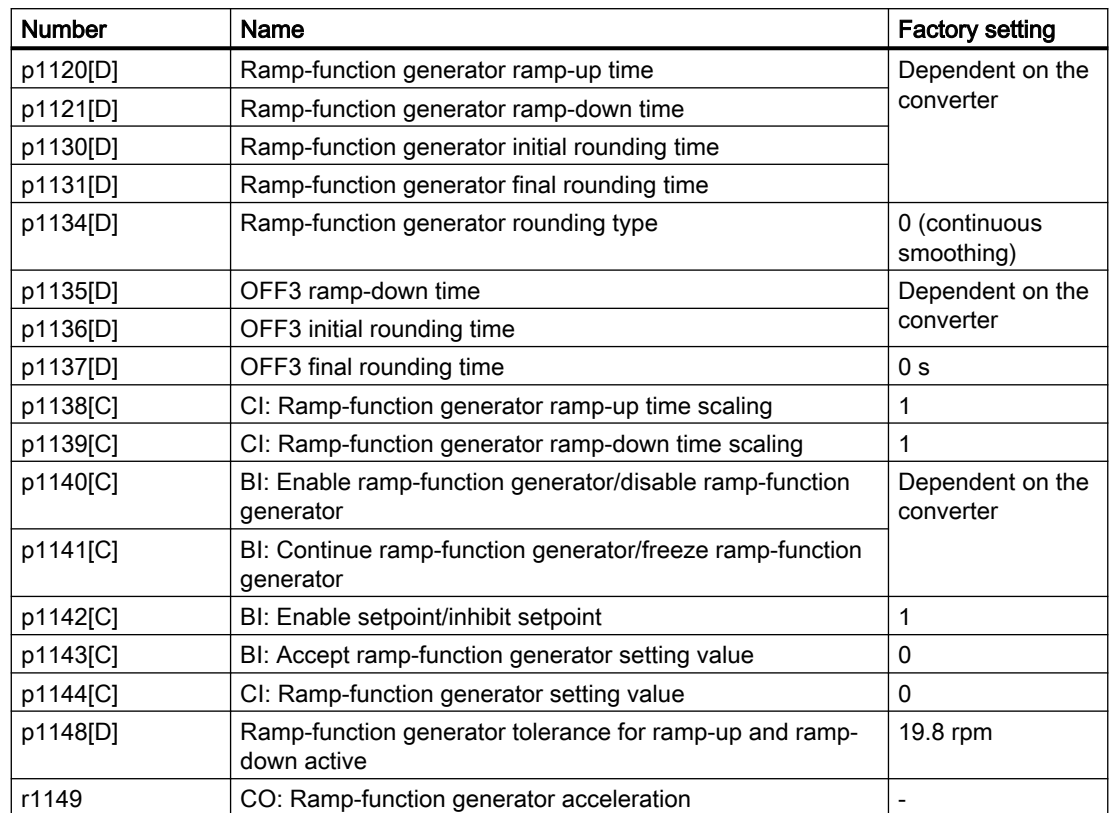

Further information is provided in the parameter list.

#### Setting the extended ramp-function generator

#### Procedure

- 1. Enter the highest possible speed setpoint.
- 2. Switch on the motor.
- 3. Evaluate your drive response.
	- If the motor accelerates too slowly, then reduce the ramp-up time. An excessively short ramp-up time means that the motor will reach its current limiting when accelerating, and will temporarily not be able to follow the speed setpoint. In this case, the drive exceeds the set time.
	- If the motor accelerates too fast, then extend the ramp-up time.

- Increase the initial rounding if the acceleration is jerky.
- In most applications, it is sufficient when the final rounding is set to the same value as the initial rounding.
- 4. Switch off the motor.
- 5. Evaluate your drive response.
	- If the motor decelerates too slowly, then reduce the ramp-down time. The minimum ramp-down time that makes sense depends on your particular application. Depending on the Power Module used, for an excessively short ramp-down time, the converter either reaches the motor current, or the DC link voltage in the converter becomes too high.
	- Extend the ramp-down time if the motor is braked too quickly or the converter goes into a fault condition when braking.

6. Repeat steps 1 … 5 until the drive behavior meets the requirements of the machine or plant.

You have set the extended ramp-function generator.  $\Box$ 

### 6.4.2.7 Dual ramp function

#### **Overview**

Submersible pumps suffer from insufficient cooling and lubrication when the pump speed is too low. The initial ramp-up accelerates the pump to the minimum speed to reduce the wear and tear. The long ramp time in the effective speed range improves the control accuracy for the pump and fan. The ramp-down decelerates the pump from the minimum speed to stop and thus reduces the shock to the valve.

#### **Precondition**

Before enabling the dual ramp function, make sure that p1138 = r29576 and p1139 = r29577.

### Function description

#### Ramp up

- Converter starts ramp-up using ramp time from p1120 x p29570.
- When the actual speed  $r0063 > p29571$ , switch to ramp time from  $p1120 \times p29572$ .

#### Ramp down

● Converter starts ramp-down using ramp time from p1121 x p29573.

www.barghmaher.org

• When the actual speed  $r0063 < p29574$ , switch to ramp time from  $p1121 \times p29575$ .

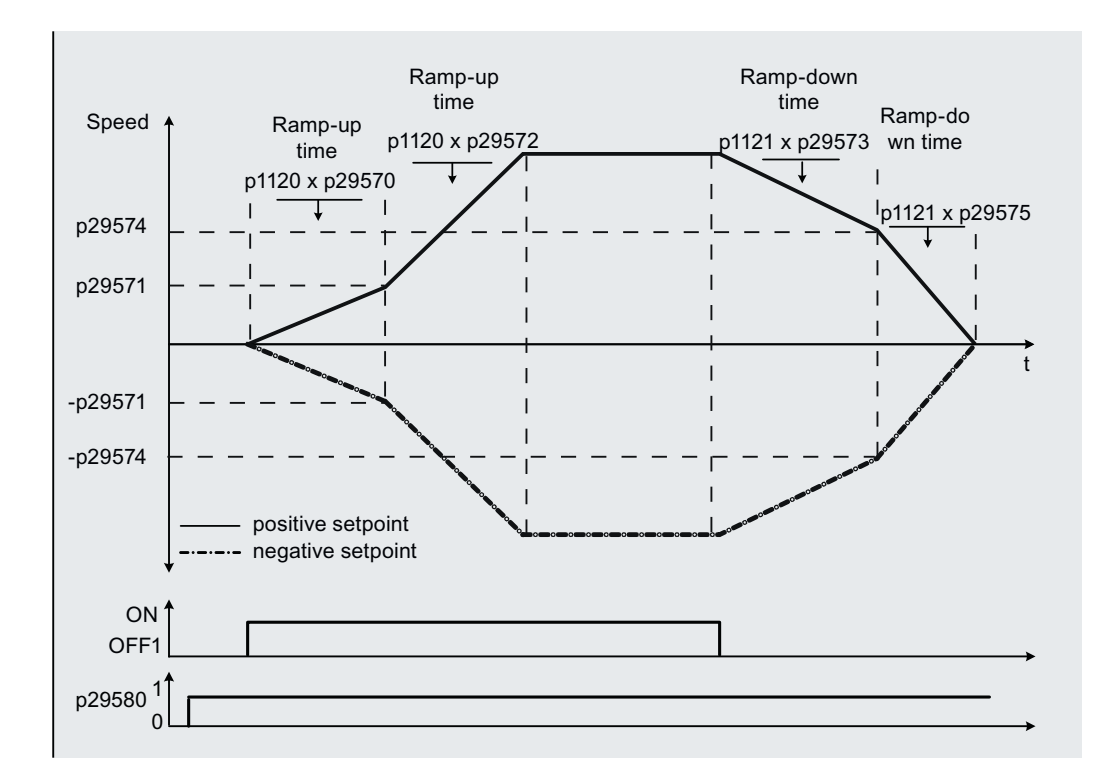

### **Parameters**

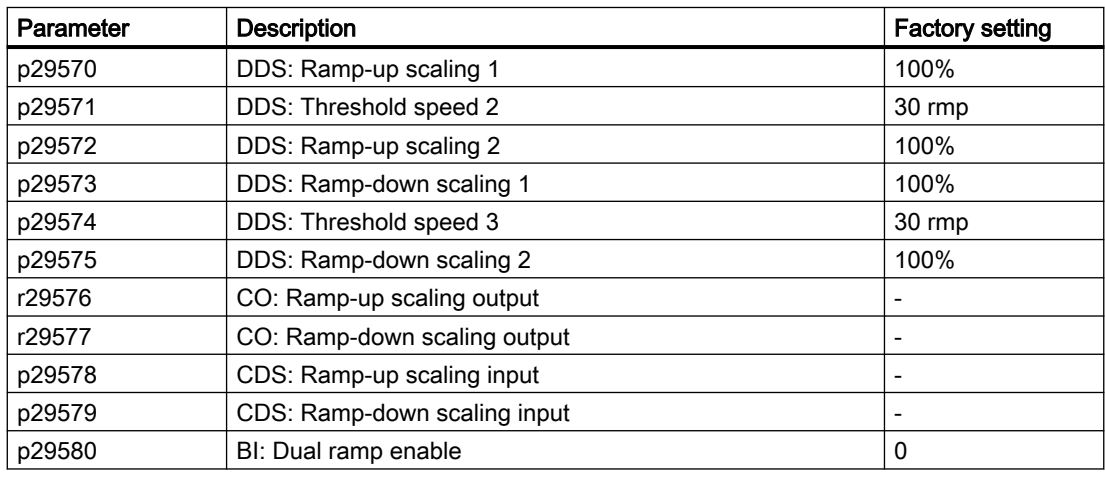

For more information about the parameters, see Chapter "[Parameters](#page-374-0) (Page [373](#page-374-0))".

# <span id="page-270-0"></span>6.5.1 PID technology controller

### **Overview**

 $x$ PID-

The technology controller controls process variables, e.g. pressure, temperature, level or flow.

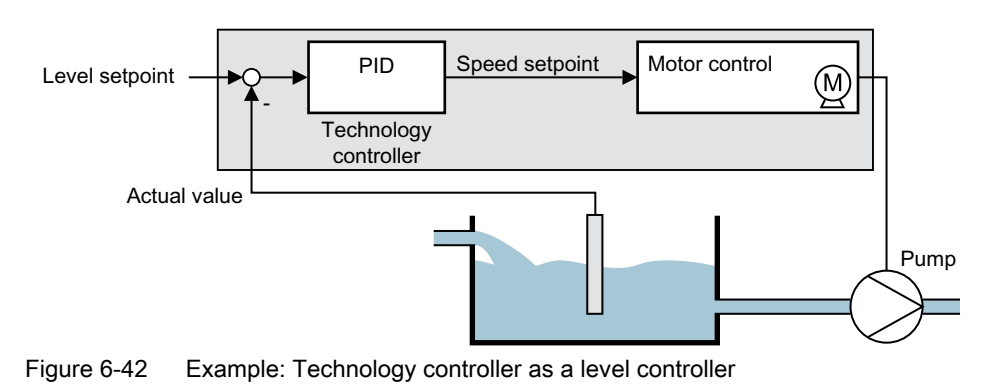

## **Precondition**

### Additional functions

The U/f control or the vector control have been set.

#### Tools

To change the function settings, you can use an operator panel, for example.

www.barghmaher.org

### Function description

#### Function diagram

The technology controller is implemented as a PID controller (controller with proportional, integral, and derivative action).

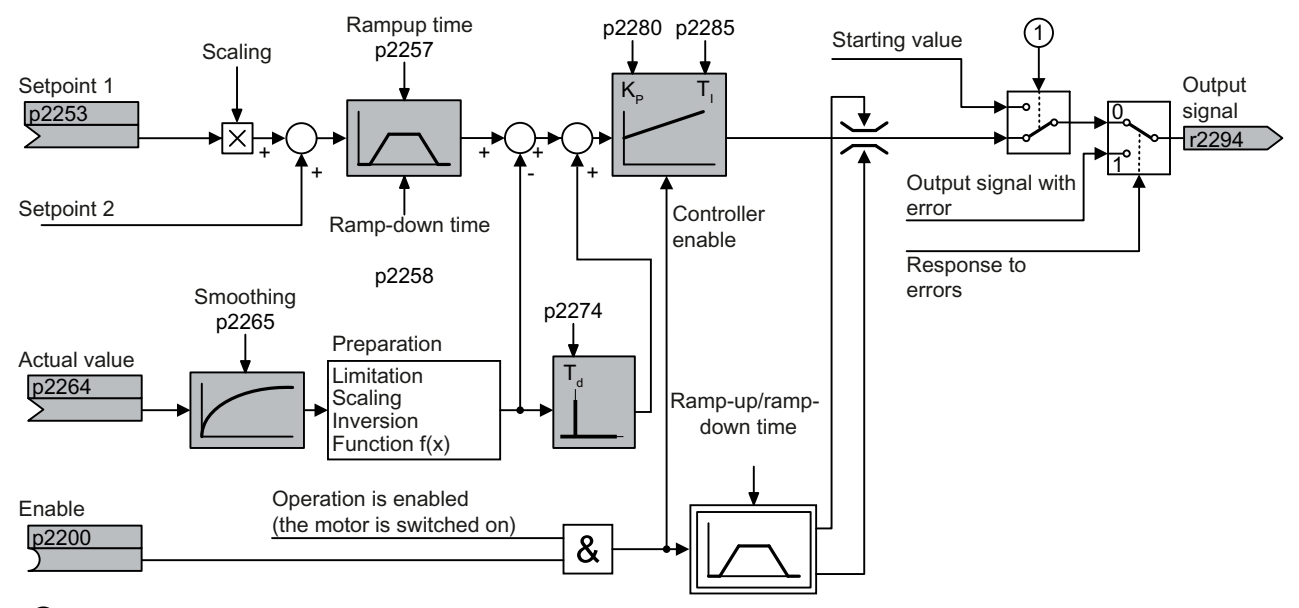

① The converter uses the start value when all the following conditions are simultaneously satisfied:

- The technology controller supplies the main setpoint ( $p2251 = 0$ ).
- The ramp-function generator output of the technology controller has not yet reached the start value.

Figure 6-43 Simplified representation of the technology controller

#### Basic settings

The settings required as a minimum are marked in gray in the function diagram:

- Interconnect setpoint and actual values with signals of your choice
- Set ramp-function generator and controller parameters  $K_P$ ,  $T_I$  and  $T_d$ .

### Set controller parameters  $\mathsf{K}_{\mathsf{P}}$ ,  $\mathsf{T}_{\mathsf{I}}$  and  $\mathsf{T}_{\mathsf{d}}$ .

### Procedure

- 1. Temporarily set the ramp-up and ramp-down times of the ramp-function generator (p2257 and p2258) to zero.
- 2. Enter a setpoint step and monitor the associated actual value.

The slower the response of the process to be controlled, the longer you must monitor the controller response. Under certain circumstances (e.g. for a temperature control), you need to wait several minutes until you can evaluate the controller response.

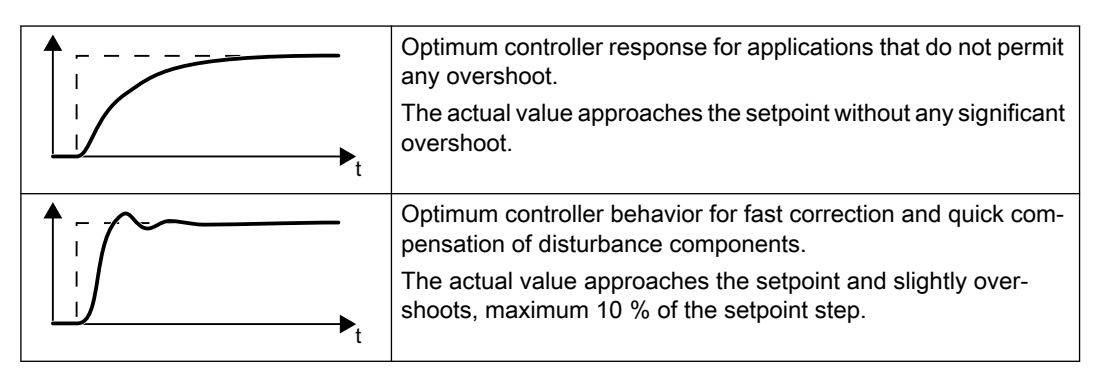

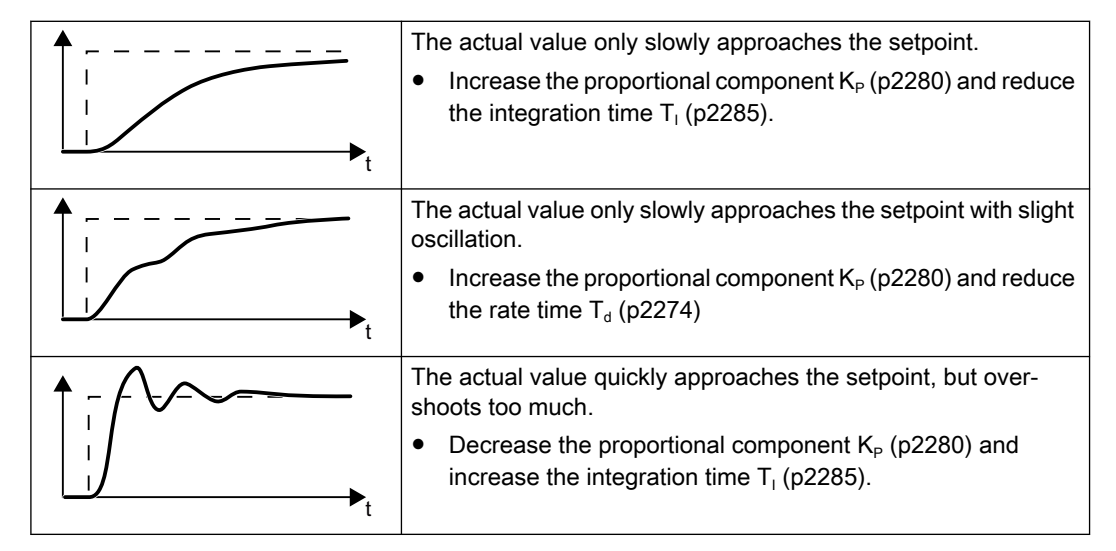

3. Set the ramp-up and ramp-down times of the ramp-function generator back to their original value.

You have manually set the technology controller.  $\Box$ 

#### Limiting the output of the technology controller

In the factory setting, the output of the technology controller is limited to  $\pm$  maximum speed. You must change this limit, depending on your particular application.

Example: The output of the technology controller supplies the speed setpoint for a pump. The pump should only run in the positive direction.

# Function diagrams

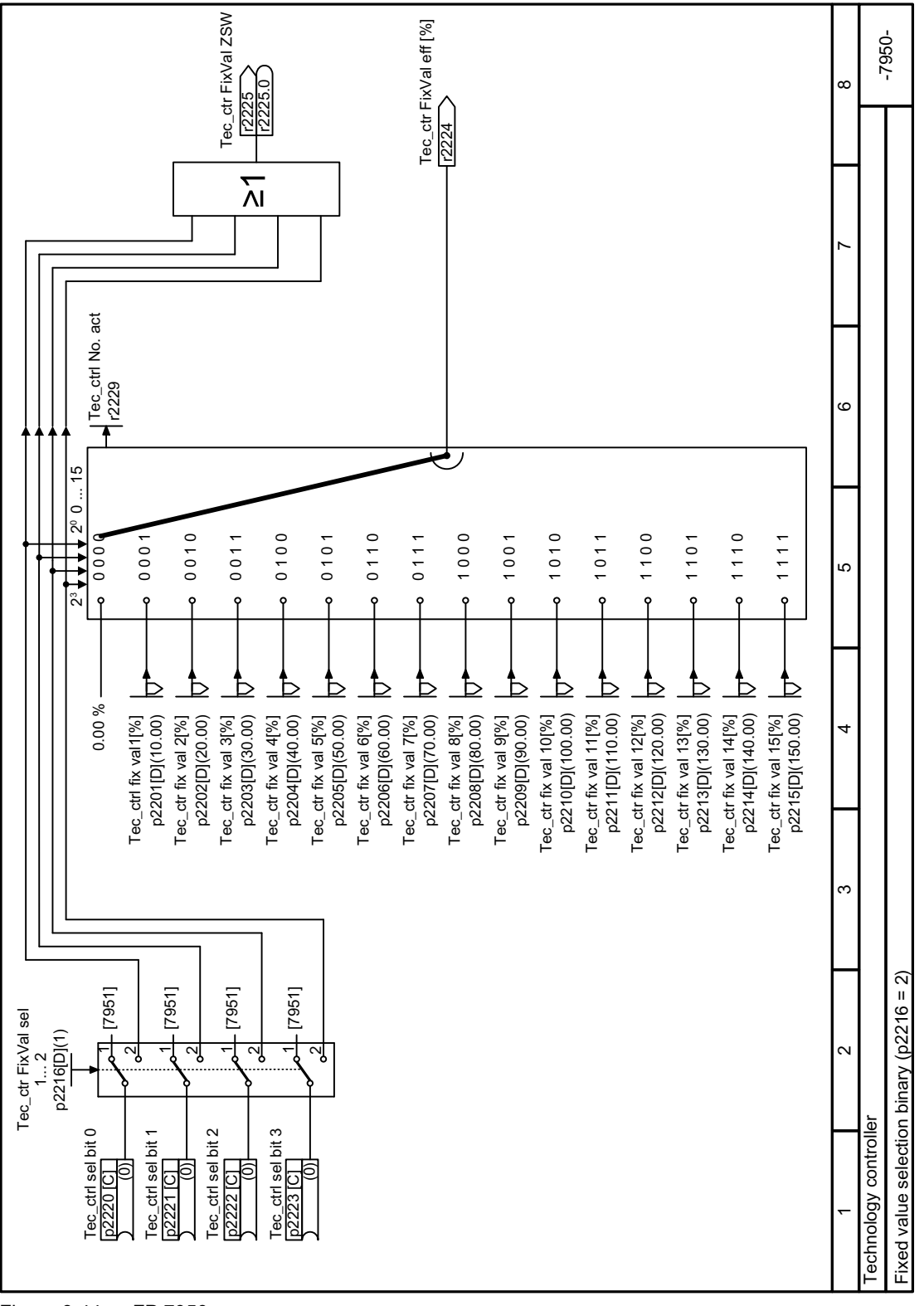

Figure 6-44 FP 7950

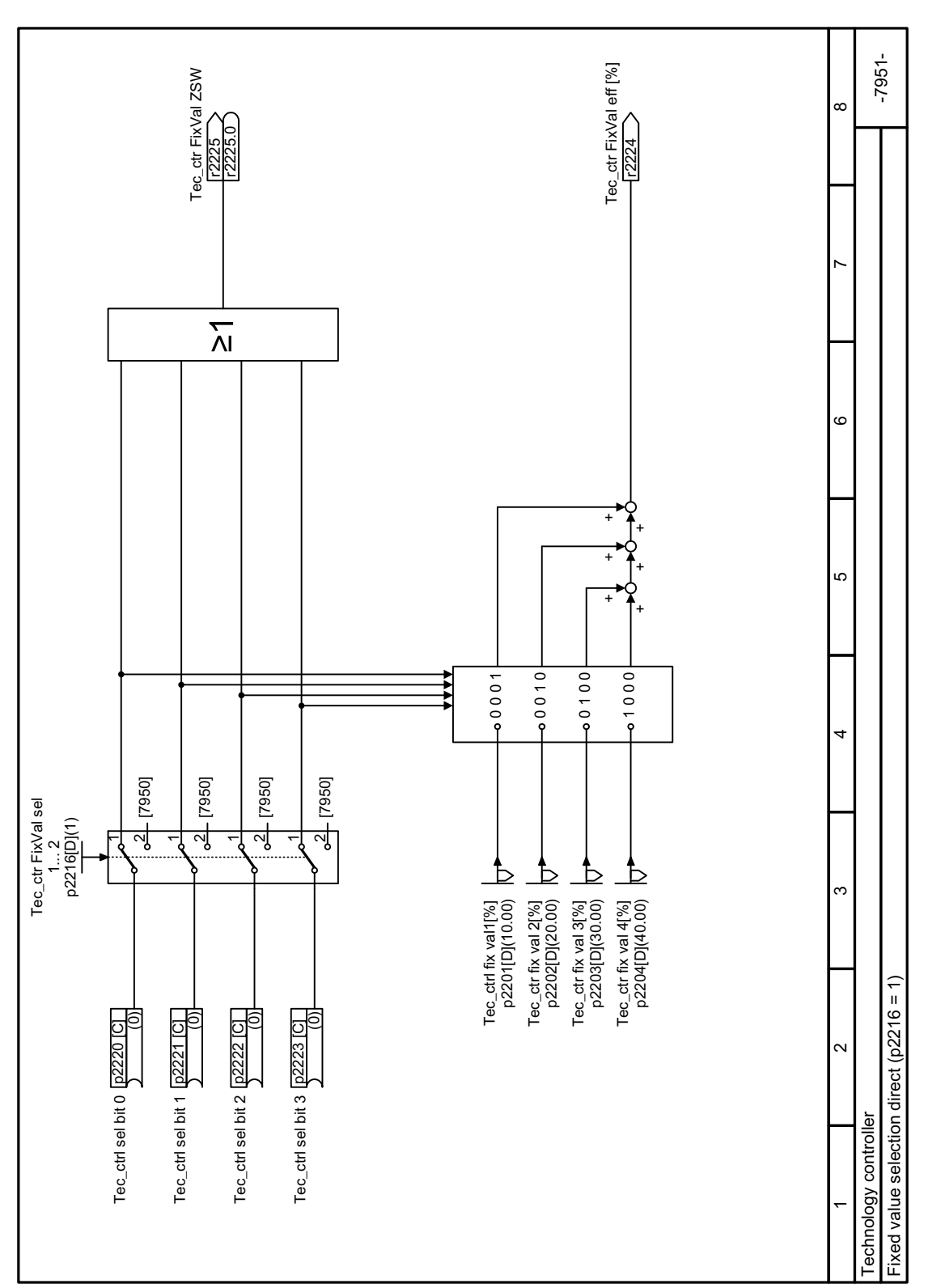

6.5 Technology controller

Advanced commissioning

Figure 6-45 FP 7951

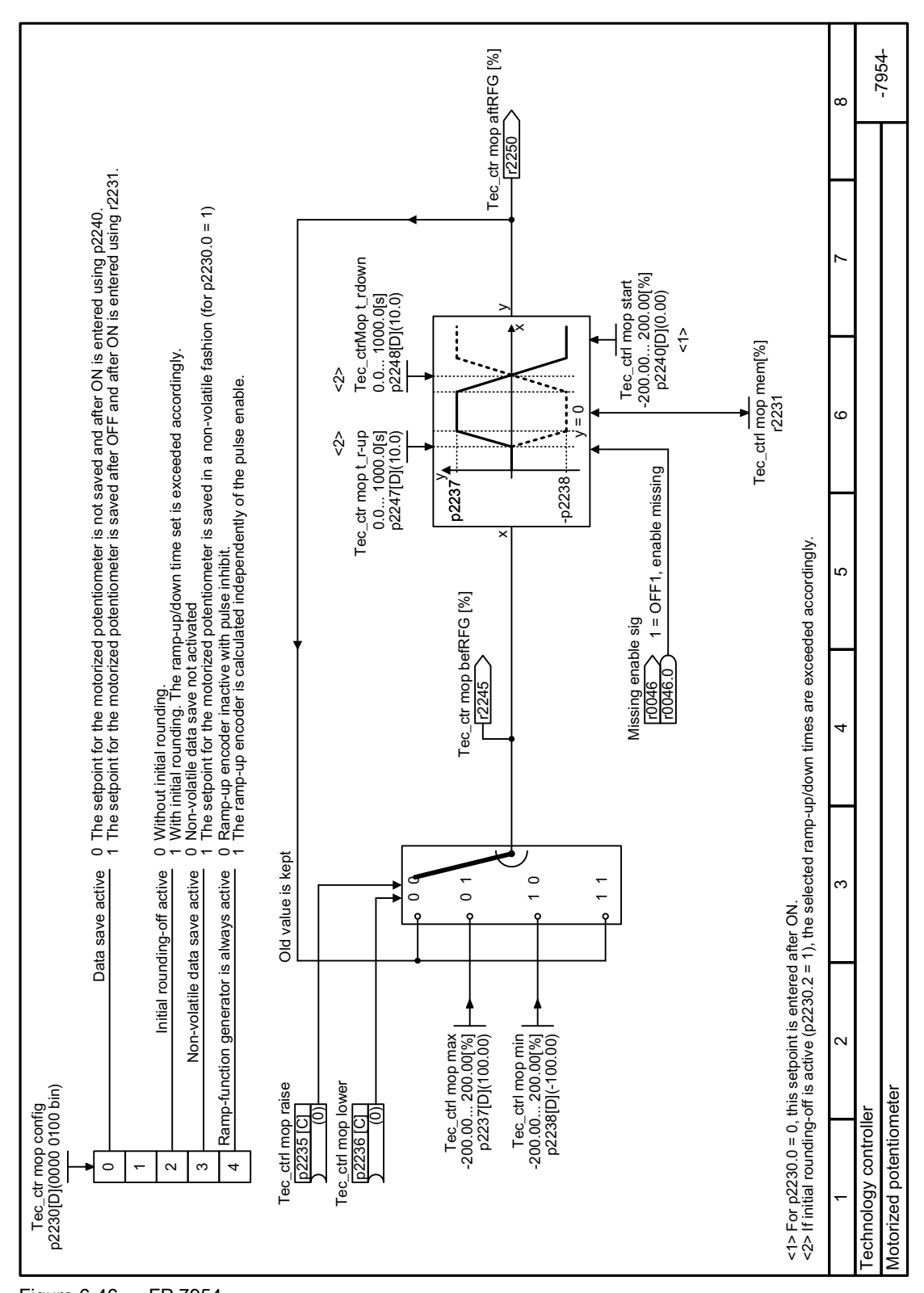

Figure 6-46 FP 7954

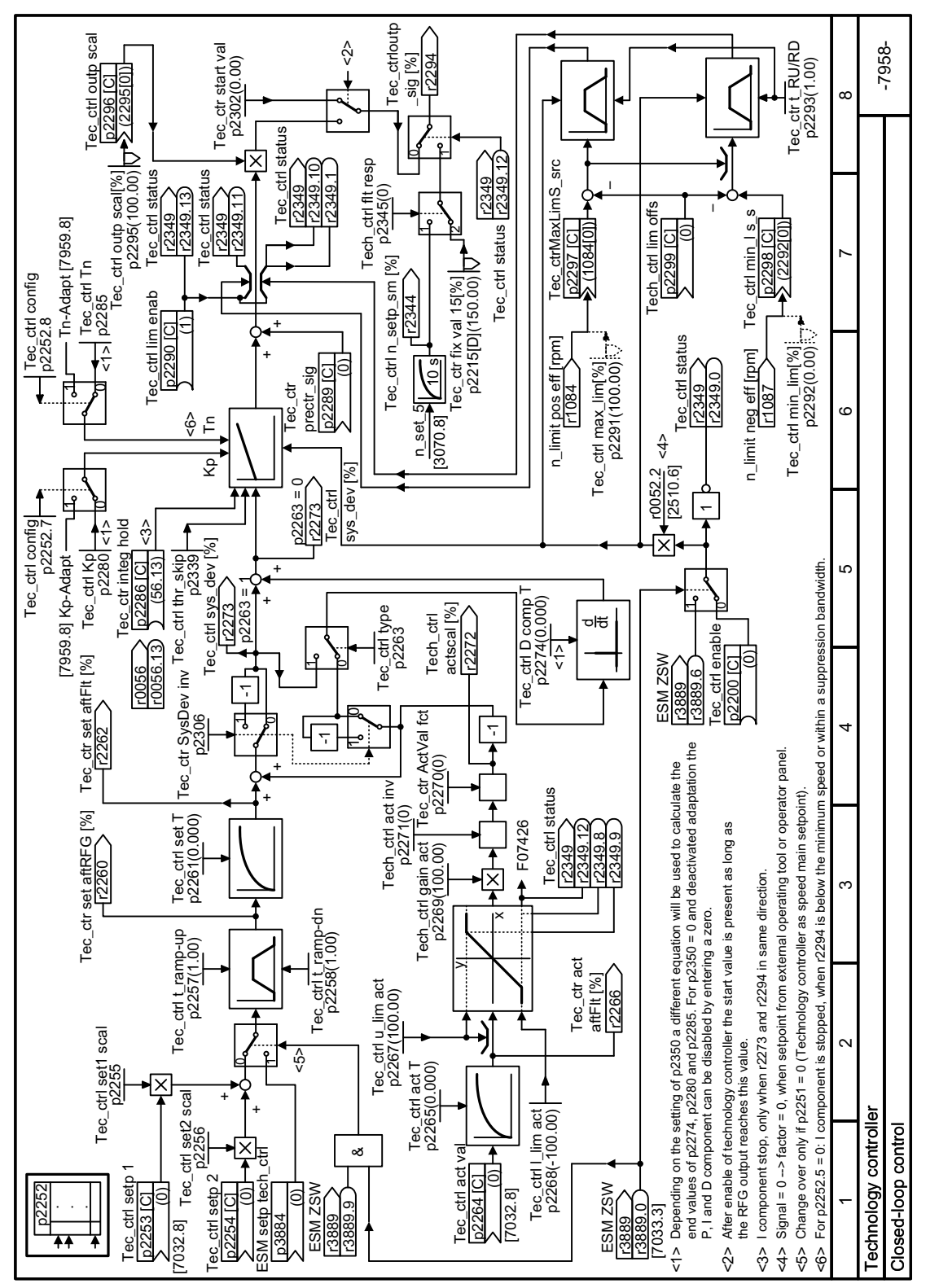

Figure 6-47 FP 7958

www.barghmaher.org

6.5 Technology controller

### **Parameters**

Table 6-52 Basic settings

| <b>Number</b> | Name                                                                         | <b>Factory setting</b>       |
|---------------|------------------------------------------------------------------------------|------------------------------|
| r0046[031]    | CO/BO: Missing enable signals                                                |                              |
| r0052[015]    | CO/BO: Status word 1                                                         | $\overline{\phantom{m}}$     |
| r0056[015]    | CO/BO: Status word, closed-loop control                                      | $\overline{a}$               |
| r1084         | CO: Speed limit positive active                                              |                              |
| r1087         | CO: Speed limit negative active                                              | - rpm                        |
| p2200[C]      | BI: Technology controller enable                                             | 0                            |
| p2252         | Technology controller configuration                                          | See parameter list           |
| p2253[C]      | CI: Technology controller setpoint 1                                         | 0                            |
| p2254[C]      | CI: Technology controller setpoint 2                                         | $\mathbf 0$                  |
| p2255         | Technology controller setpoint 1 scaling                                     | 100%                         |
| p2256         | Technology controller setpoint 2 scaling                                     | 100%                         |
| p2257         | Technology controller ramp-up time                                           | 1 <sub>s</sub>               |
| p2258         | Technology controller ramp-down time                                         | 1 <sub>s</sub>               |
| r2260         | CO: Technology controller setpoint after ramp-function gen-<br>erator        | $-$ %                        |
| p2261         | Technology controller setpoint filter time constant                          | 0 <sub>s</sub>               |
| r2262         | CO: Technology controller setpoint after filter                              | $-$ %                        |
| p2263         | Technology controller type                                                   | $\Omega$                     |
| r2273         | CO: Technology controller system deviation                                   | $-$ %                        |
| p2274         | Technology controller differentiation time constant                          | 0 <sub>s</sub>               |
| p2280         | Technology controller proportional gain                                      | See parameter list           |
| p2285         | Technology controller integral time                                          | See parameter list           |
| p2286         | BI: Hold technology controller integrator                                    | 56.13                        |
| p2289[C]      | CI: Technology controller precontrol signal                                  | $\mathbf 0$                  |
| p2306         | Technology controller system deviation inversion                             | $\Omega$                     |
| p2339         | Technology controller threshold value for I proportion stop at<br>skip speed | - S                          |
| r2344         | CO: Technology controller last speed setpoint (smoothed)                     | $-$ %                        |
| p2345         | Technology controller fault response                                         | $\mathbf 0$                  |
| r2349[013]    | CO/BO: Technology controller status word                                     | $\overline{\phantom{a}}$     |
| r3889[010]    | CO/BO: ESM status word                                                       | $\qquad \qquad \blacksquare$ |

Table 6-53 Limiting the output of the technology controller

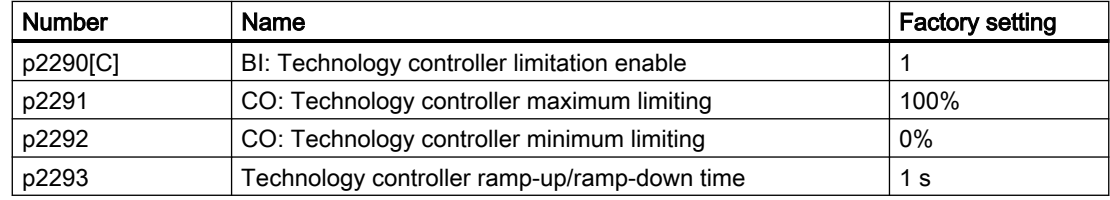

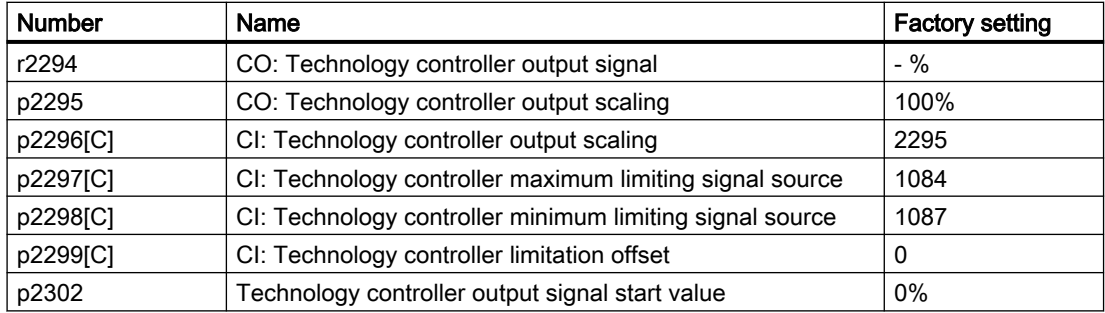

Table 6-54 Adapting the actual value of the technology controller

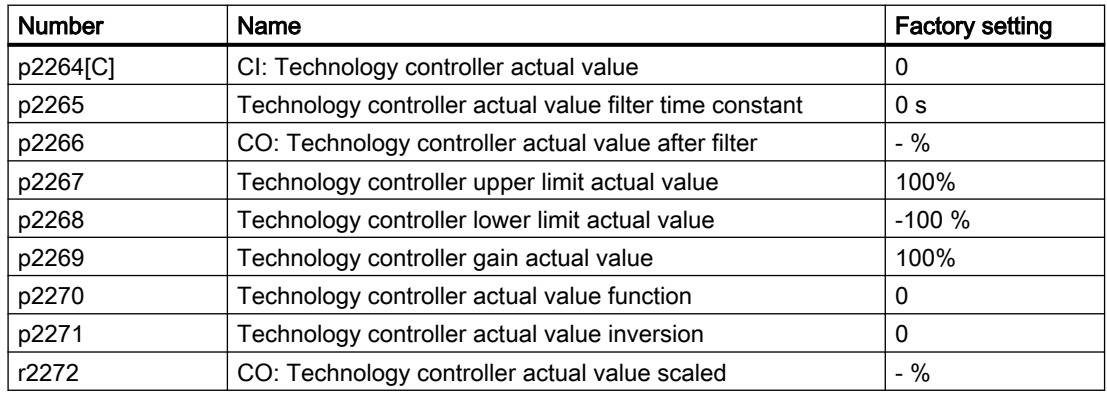

Table 6-55 PID technology controller, fixed values (binary selection)

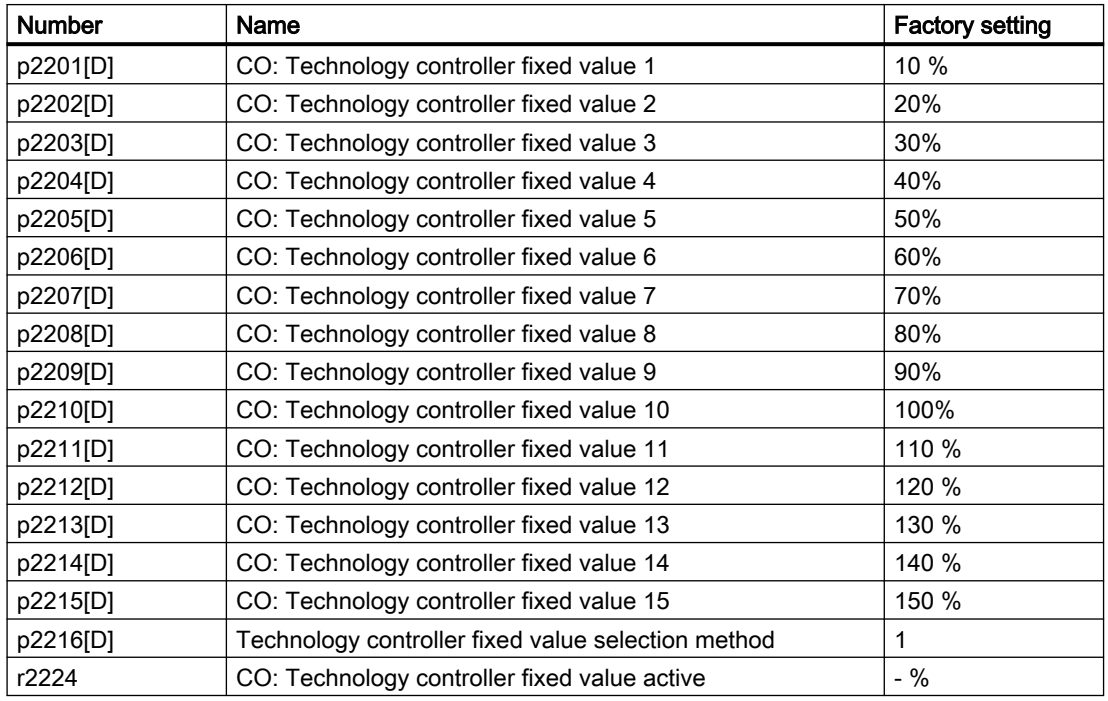

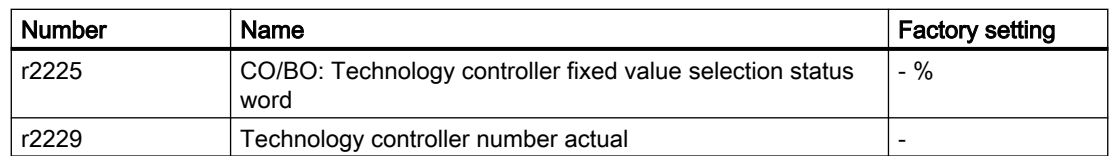

#### Table 6-56 PID technology controller, fixed values (direct selection)

| <b>Number</b> | Name                                                              | <b>Factory setting</b> |
|---------------|-------------------------------------------------------------------|------------------------|
| p2216[D]      | Technology controller fixed value selection method                |                        |
| p2220[C]      | BI: Technology controller fixed value selection bit 0             |                        |
| p2221[C]      | BI: Technology controller fixed value selection bit 1             | 0                      |
| p2222[C]      | BI: Technology controller fixed value selection bit 2             | 0                      |
| p2223[C]      | BI: Technology controller fixed value selection bit 3             | 0                      |
| r2224         | CO: Technology controller fixed value active                      | $-$ %                  |
| r2225         | CO/BO: Technology controller fixed value selection status<br>word | $-$ %                  |
| r2229         | Technology controller number actual                               |                        |

Table 6-57 PID technology controller, motorized potentiometer

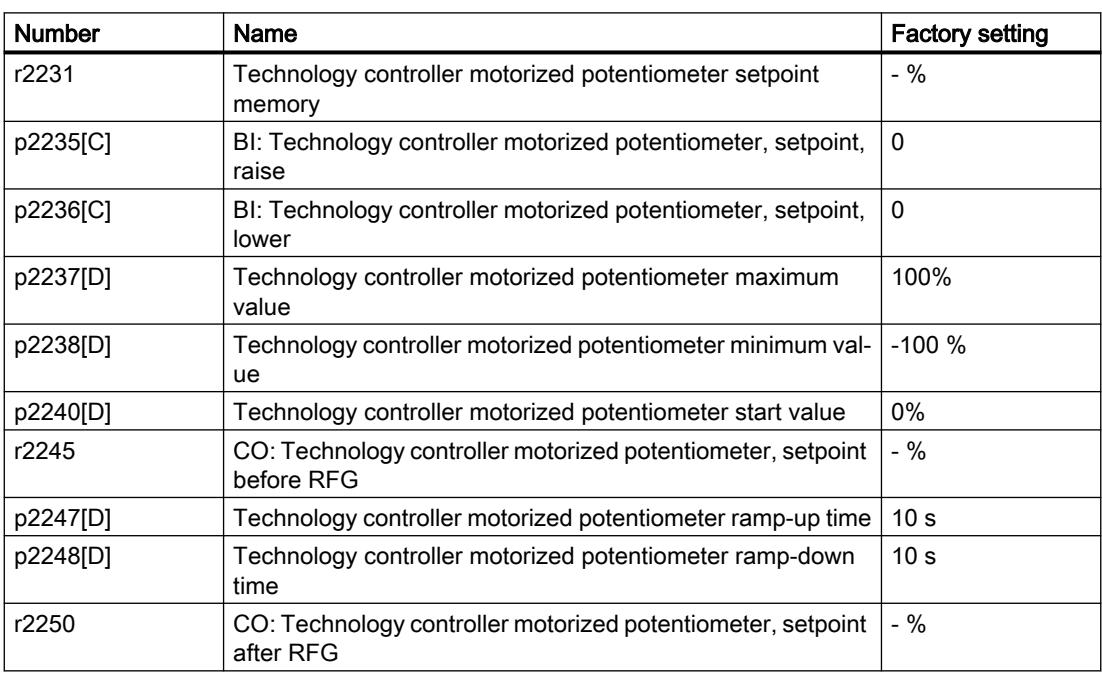

### Further information

You will find additional information on the following PID controller components in the Internet at:

- Setpoint input: Analog value or fixed setpoint
- Setpoint channel: Scaling, ramp-function generator and filter

- Actual value channel: Filter, limiting and signal processing
- PID controller: Principle of operation of the D component, inhibiting the I component and the control sense
- Enable, limiting the controller output and fault response

FAQ [\(http://support.automation.siemens.com/WW/view/en/92556266](http://support.automation.siemens.com/WW/view/en/92556266))

## 6.5.1.1 Autotuning the PID technology controller

#### **Overview**

Autotuning is a converter function for the automatic optimization of the PID technology controller.

### **Precondition**

#### Additional functions

- The motor closed-loop control is set
- The PID technology controller must be set the same as when used in subsequent operation:
	- The actual value is interconnected.
	- Scalings, filter and ramp-function generator have been set.
	- The PID technology controller is enabled (p2200 = 1 signal).

#### Tools

One of the commissioning tools is needed to change the function settings.

#### Function description

For active autotuning, the converter interrupts the connection between the PID technology controller and the speed controller. Instead of the PID technology controller output, the autotuning function specifies the speed setpoint.

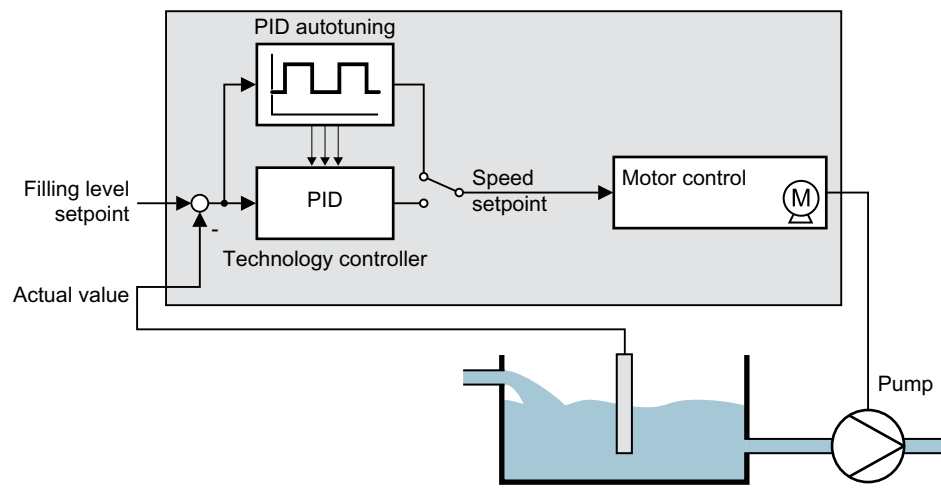

Figure 6-48 Autotuning using closed-loop level control as example

The speed setpoint results from the technology setpoint and a superimposed rectangular signal with amplitude p2355. If actual value = technology setpoint  $\pm$  p2355, the autotuning function switches the polarity of the superimposed signal. This causes the converter to excite the process variable for an oscillation.

# www.barghmaher.org **[ac.maher.co.ir](https://ac.maher.co.ir/)**

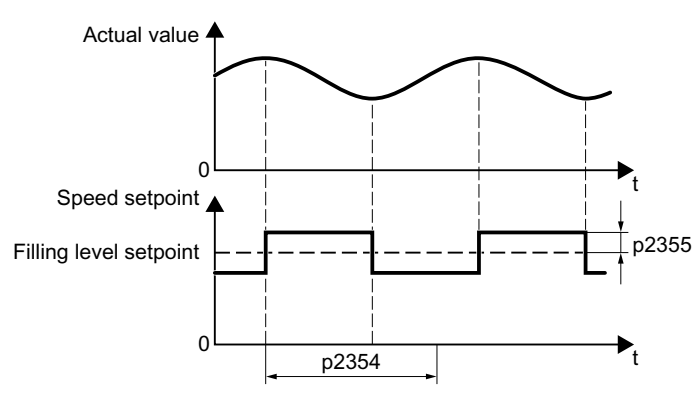

Figure 6-49 Example for speed setpoint and actual process value for autotuning

The converter calculates the parameters of the PID controller from the determined oscillation frequency.

#### Executing autotuning

- 1. Select with p2350 the appropriate controller setting.
- 2. Switch on the motor. The converter signals Alarm A07444.
- 3. Wait until alarm A07444 goes away. The converter has recalculated parameters p2280, p2274 and p2285. If the converter signals fault F07445:

www.barghmaher.org

- If possible, double p2354 and p2355.
- Repeat the autotuning with the changed parameters.
- 4. Back up the calculated values so that they are protected against power failure, e.g. using the BOP‑2: OPTIONS → RAM‑ROM.

You have auto tuned the PID controller.

# ❒

### **Parameters**

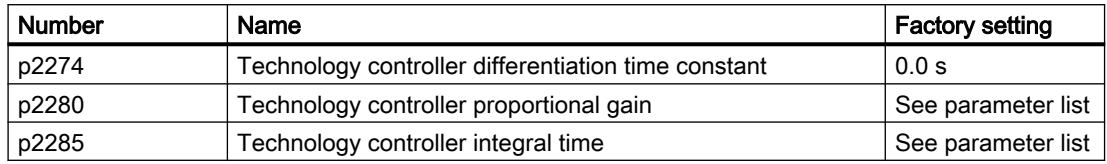

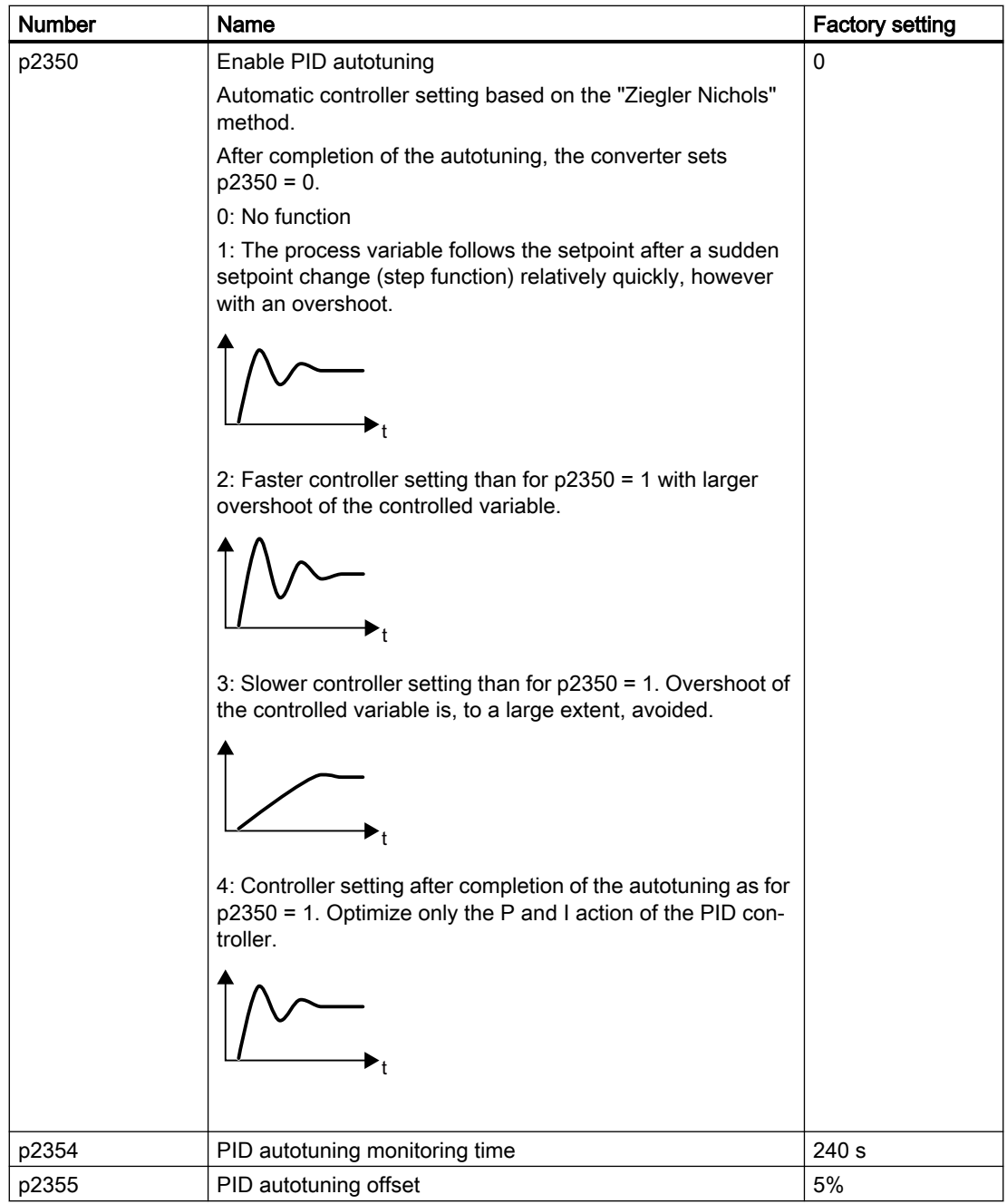

# www.barghmaher.org **[ac.maher.co.ir](https://ac.maher.co.ir/)**

# 6.5.1.2 Adapting Kp and Tn

### **Overview**

The function adapts the PID technology controller to the process, e.g. depending on the system deviation.

# Function description

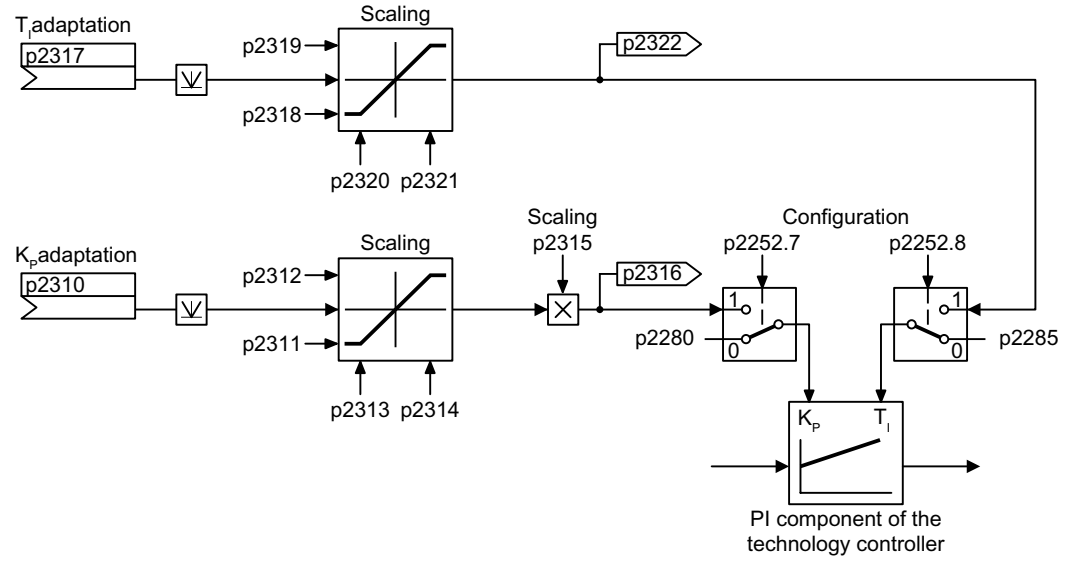

Figure 6-50 Controller adaptation

# Function diagram

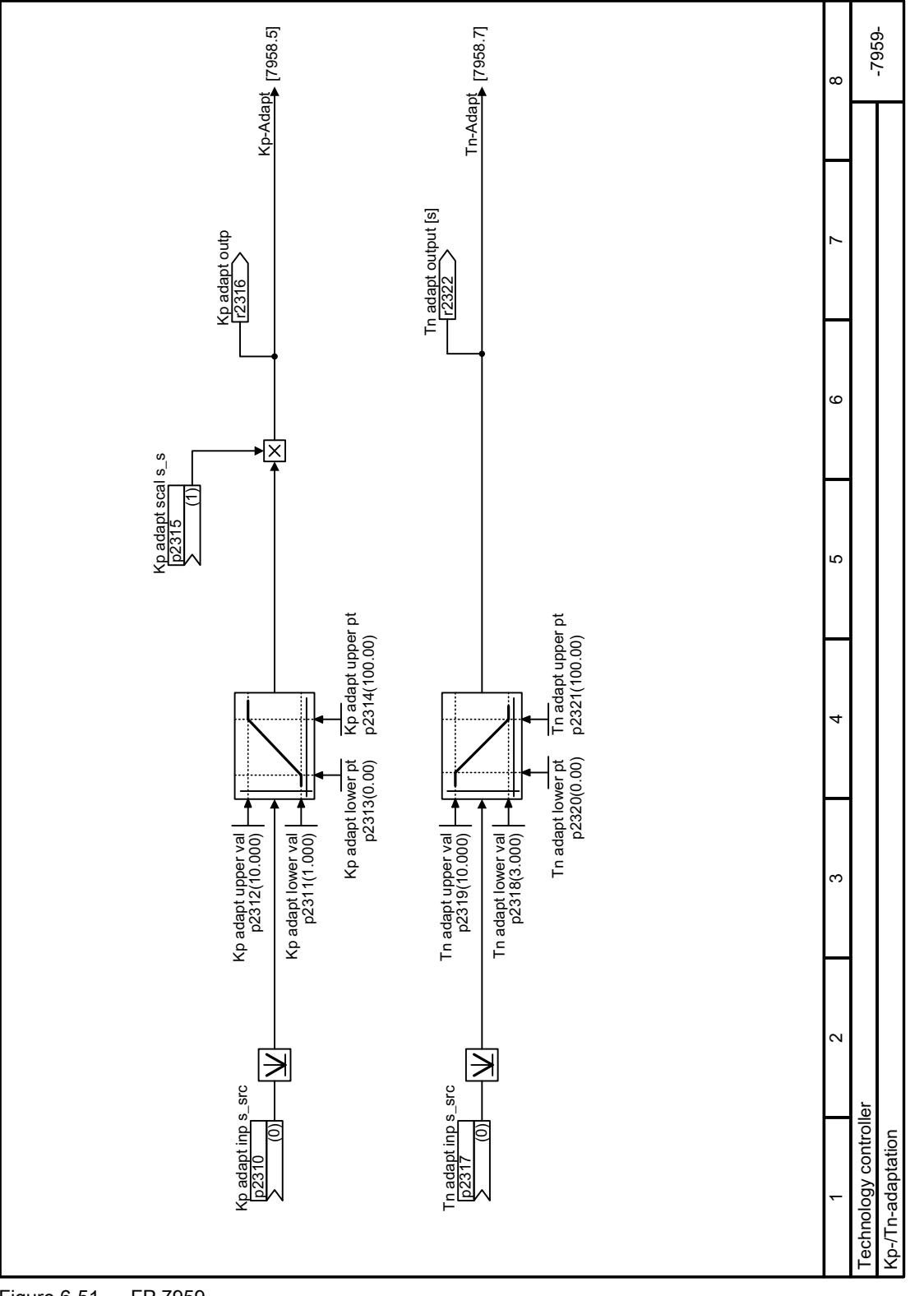

Figure 6-51 FP 7959

# **Parameters**

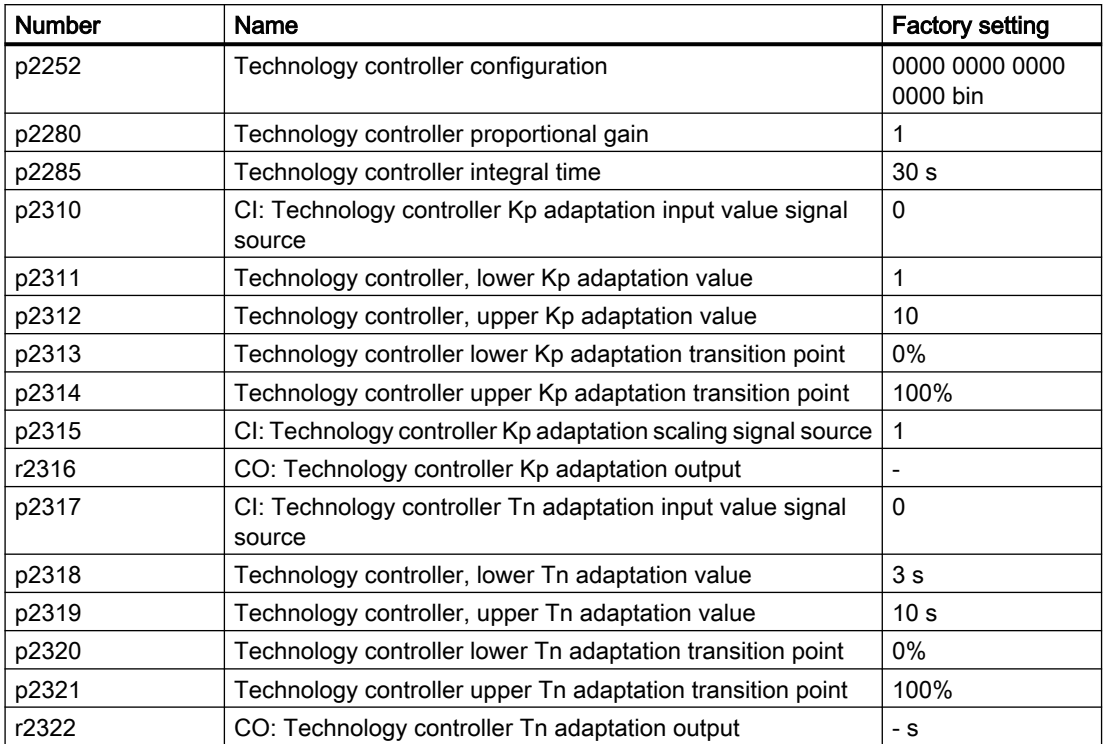

# 6.5.2 Free technology controllers

### **Overview**

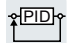

The converter has three additional technology controllers.

The three "free technology controllers" have fewer setting options compared with the PID technology controller described above.

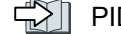

PID technology controller (Page [269\)](#page-270-0)

# Function description

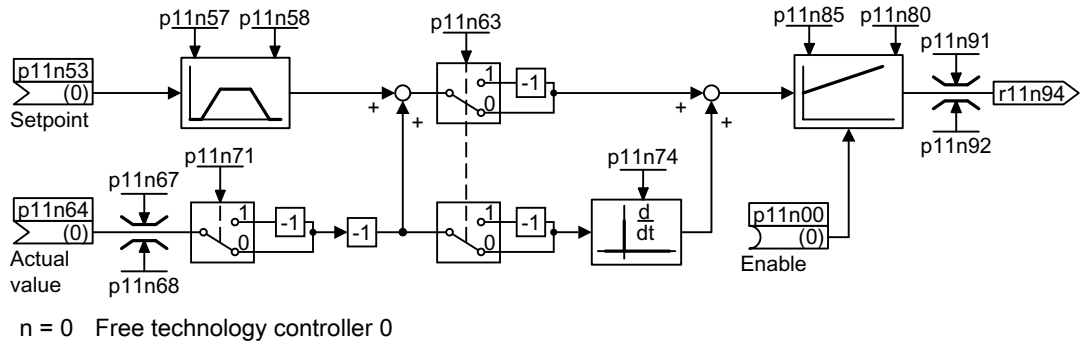

n = 1 Free technology controller 1

n = 2 Free technology controller 2

Figure 6-52 Simplified function chart of the additional PID technology controllers, n = 0 … 2

The additional technology controllers allow several process variables to be simultaneously controlled using one converter.

### Example

An HVAC system with heating and cooling valves to process the air:

- The main controller controls the speed of the fan drive.
- The additional technology controllers control the cooling and heating via the two analog outputs.

### Parameters

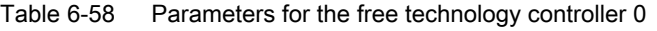

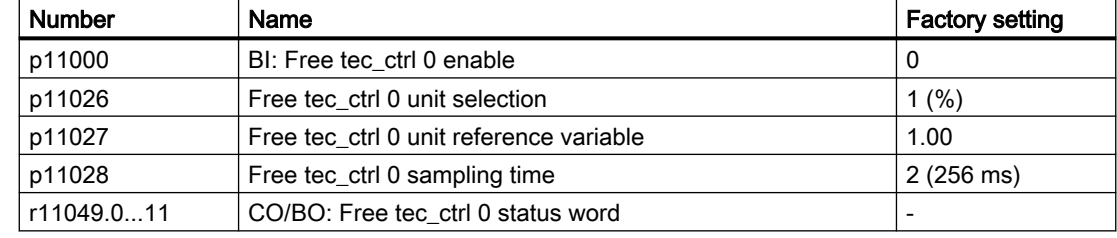
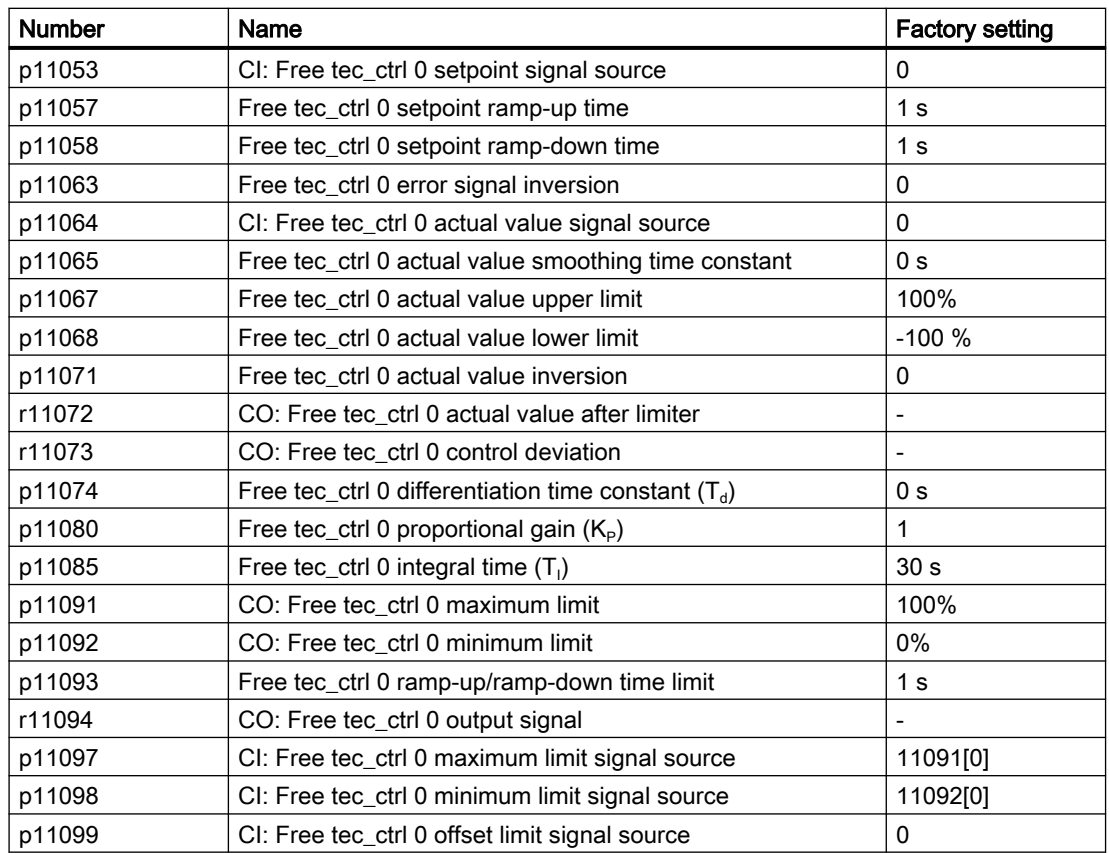

Further information is provided in the parameter list.

[Parameters](#page-374-0) (Page [373](#page-374-0))

# 6.5.3 Cascade control

### **Overview**

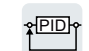

The cascade control is ideal for applications in which, for example, significantly fluctuating pressures or flow rates are equalized.

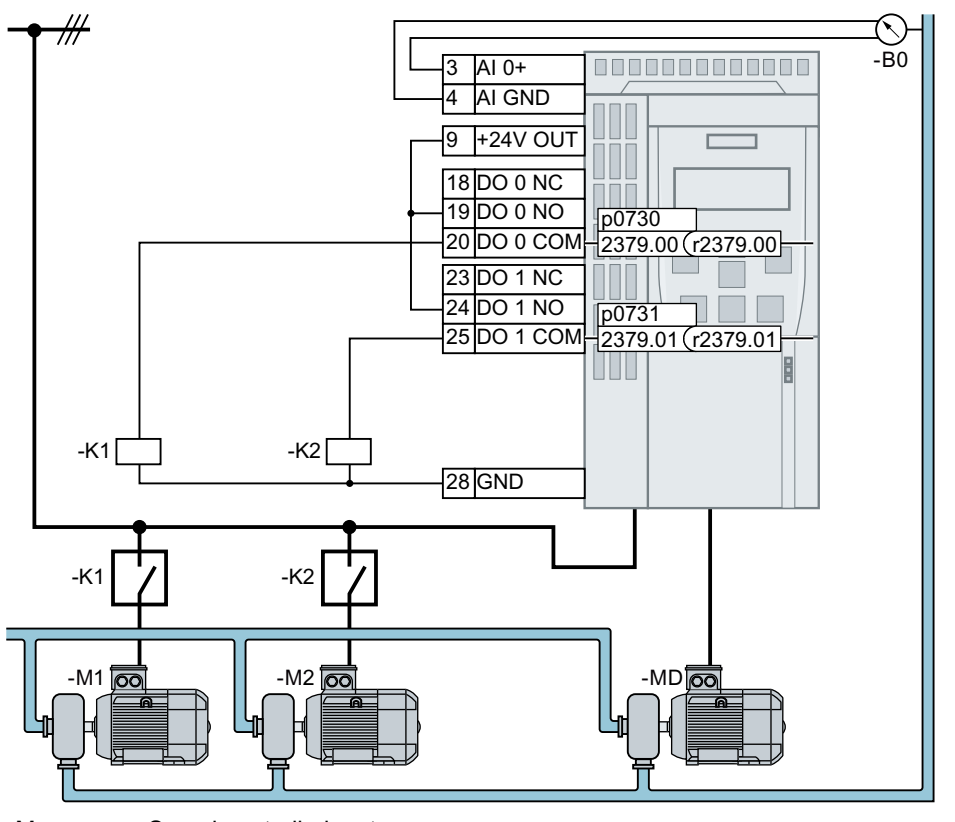

 $M_D$  Speed-controlled motor

 $M_1 \ldots M_2$ Uncontrolled motors

 $B_0$  Pressure sensor. Interconnect the signal of the pressure sensor with the actual-value input of the technology controller.

Figure 6-53 Example: Cascade control for the pressure in a liquid pipe

Depending on the set-actual variance of the technology controller, the cascade control of the converter switches a maximum of three additional motors directly to the line supply via contactors.

### **Precondition**

To deploy the cascade control, you must activate the technology controller.

# Function description

#### Control deviation Motor M<sub>n</sub> is connected Motor  $\mathsf{M}^{}_{\mathsf{D}}$  speed p1082 p1080  $p1082 * \frac{p237}{100}$ p2378 p2376  $r2379.n = 1$  $r2379.n = 0$ p2373  $\Omega$ .<br>t W W p2385 p2374 p1121 p2384 O Ø ′ 2 Ø

Activate uncontrolled motors  $\mathsf{M}_1 \, ... \, \mathsf{M}_2$ 

Figure 6-54 Activate uncontrolled motors  $M_1 \ldots M_2$ 

Procedure for connecting an uncontrolled motor:

- 1. The speed-controlled motor turns with maximum speed p1082.
- 2. The control deviation of the technology controller is greater than p2373.
- 3. Time p2374 has expired.

The converter brakes the speed-controlled motor with ramp-down time p1121 to the activation/deactivation speed p2378. Until the activation/deactivation speed p2378 is attained, the converter deactivates the technology controller temporarily.

4. After switch-on delay p2384, the converter connects an uncontrolled motor.

## Deactivate uncontrolled motors  $M_1 \dots M_2$

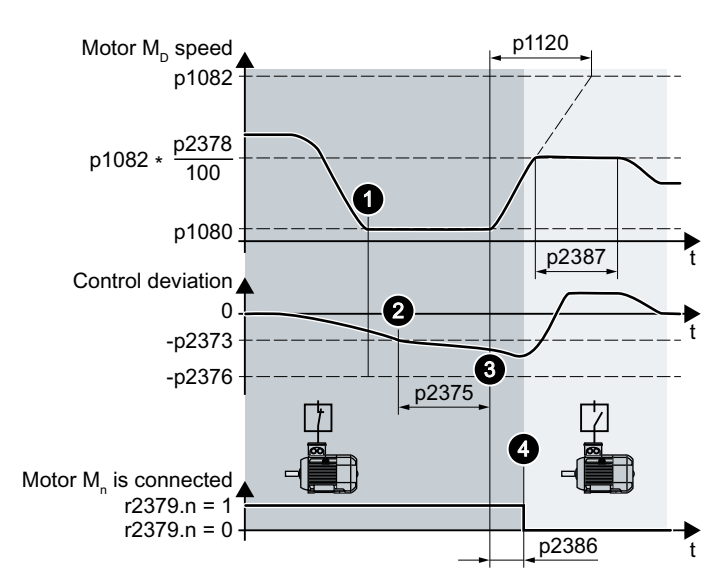

Figure 6-55 Deactivate uncontrolled motors  $M_1 \ldots M_2$ 

Procedure for switching off an uncontrolled motor:

- 1. The speed-controlled motor turns with minimum speed p1080.
- 2. The control deviation of the technology controller is less than -p2373.
- 3. Time p2375 has expired.

The converter accelerates the speed-controlled motor with ramp-up time p1120 to the activation/deactivation speed p2378. Until the activation/deactivation speed p2378 is attained, the converter deactivates the technology controller temporarily.

4. After shutdown delay p2386, the converter disconnects an uncontrolled motor.

# Sequence for activating and deactivating the  $M_1 \dots M_2$  motors

Table 6-59 p2371 specifies the sequence for activating and deactivating the motors

| p2371 | $\rightarrow \rightarrow \rightarrow$ Sequence for activating motors $\rightarrow \rightarrow \rightarrow$<br>$\rightarrow \rightarrow \rightarrow$ Sequence for deactivating motors $\rightarrow \rightarrow \rightarrow$ |             |             | Power of the activated $M_1 \dots M_3$ motors compared<br>with the speed-controlled DM motor |                      |
|-------|----------------------------------------------------------------------------------------------------|-------------|-------------|----------------------------------------------------------------------------------------------|----------------------|
|       | Stage 1                                                                                                    | Stage 2     | Stage 3     | 1 × M <sub>n</sub>                                                                           | $2 \times M_{\rm n}$ |
|       | M.                                                                                                    |             |             | M.                                                                                           | ---                  |
|       | M.                                                                                                    | $M_1 + M_2$ |             | $M_1, M_2$                                                                                   | ---                  |
|       | M.                                                                                                    | $M_{2}$     | $M_4 + M_2$ | M.                                                                                           | $M_{2}$              |

# Parameter

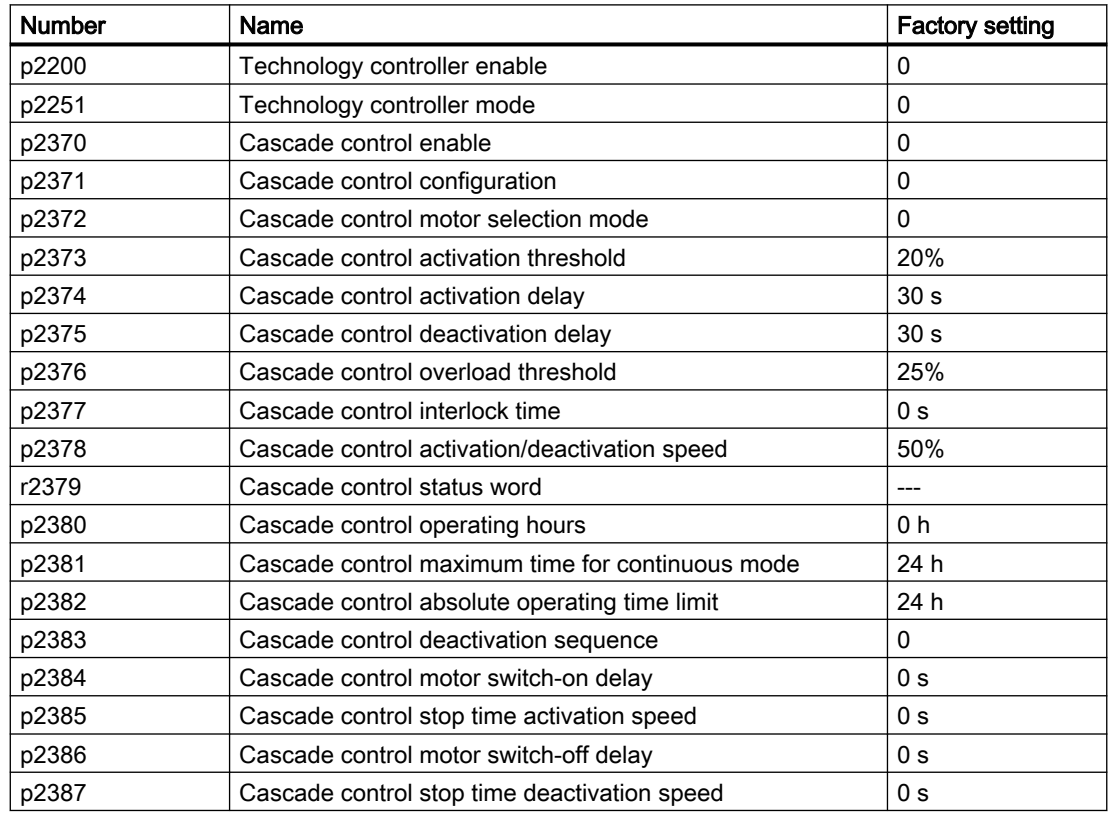

Additional information is provided in the parameter list and in function diagram 7036.

# More information

### Interaction with the "Hibernation mode" function

In order that the "Cascade control" and "Hibernation mode" functions do not influence each other, you must make the following settings in the cascade control:

- p2392 < p2373 The restart value of the hibernation mode p2392 must be lower than the activation threshold for the cascade control p2373.
- p2373 < p2376 The activation threshold for the cascade control p2373 must be lower than the overload threshold for the cascade control p2376.
- It is not permissible for the main drive to be in the hibernation mode.
- The actual speed must be higher than the restart speed for hibernation mode  $(p1080 + p2390) \times 1.05$ .
- The value for the activation delay of the cascade control p2374 must be higher than the ramp-up time  $t_{y}$  from hibernation mode.
	- ty = (p1080 + p2390) × 1.05 × p1120 × p1139/p1082

# 6.5.4 Real time clock (RTC)

<u>PID</u>

The real-time clock is the basis for time-dependent process controls, e.g.:

- To reduce the temperature of a heating control during the night
- To increase the pressure of a water supply at certain times during the day

### Accept the real-time clock in the alarm and fault buffer

Using the real-time clock, you can track the sequence of alarms and faults over time. When an appropriate message occurs, the converter converts the real-time clock into the UTC time format (Universal Time Coordinated):

Date, time  $\Rightarrow$  01.01.1970, 0:00 + d (days) + m (milliseconds)

The converter takes the number "d" of the days and the number "m" of the milliseconds in the alarm and fault times of the alarm and/or fault buffer.

Warnings, faults and system messages (Page [777](#page-778-0))

## Converting UTC to RTC

An RTC can again be calculated in the UTC format from the saved fault or alarm time. In the Internet, you will find programs to convert from UTC to RTC, e.g.

**○ UTC to RTC [\(http://unixtime-converter.com/](http://unixtime-converter.com/))** 

#### Example:

Saved as alarm time in the alarm buffer:

r2123[0] = 2345 [ms] r2145[0] = 14580 [days]

Number of seconds = 2345 / 1000 + 14580 × 86400 = 1259712002 Converting this number of seconds to RTC provides the date: 02.12.2009, 01:00:02.

The times specified for alarms and faults always refer to standard time.

### Function and settings

The real-time clock starts as soon as the Control Unit power supply is switched on for the first time. The real-time clock comprises the time in a 24 hour format and the date in the "day, month, year" format.

After a Control Unit power supply interruption, the real-time clock continues to run for approx. five days.

If you wish to use the real-time clock, you must set the time and date once when commissioning.

If you restore the converter factory setting, the converter only resets parameters p8402 and p8405 of the real-time clock. P8400 and p8401 are not reset.

# **Parameters**

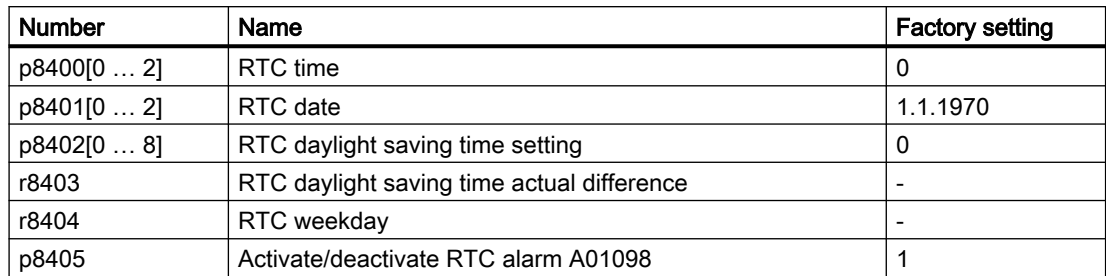

# 6.5.5 Time switch (DTC)

<u>PID</u>

The "time switch" (DTC) function, along with the real-time clock in the converter, offers the option of controlling when signals are switched on and off.

#### Examples:

- Switching temperature control from day to night mode.
- Switching a process control from weekday to weekend.

## Principle of operation of the time switch (DTC)

The converter has three independently adjustable time switches. The time switch output can be interconnected with every binector input of your converter, e.g. with a digital output or a technology controller's enable signal.

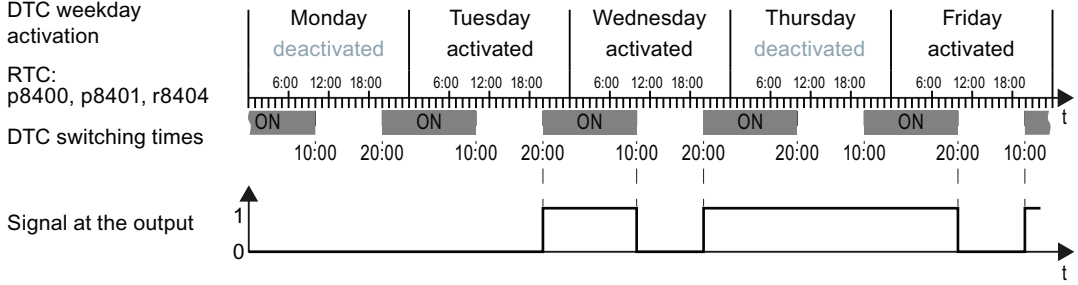

Figure 6-56 Example of the response of the time switch.

#### Settings for the example with DTC1

- Enable parameterization of the DTC: p8409 = 0. As long as the parameterization of the DTC is enabled, the converter holds the output of all three DTC ( $r84x3$ ,  $x = 1$ , 2, 3;  $r84x3.0$  normal,  $r84x3.1$  inverted status message) at LOW.
- Activate/deactivate the weekday
	- $-p8410[0] = 0$  Monday
	- $-p8410[1] = 1$  Tuesday
	- $-p8410[2] = 1$  Wednesday
	- $-p8410[3] = 0$  Thursday
	- $-p8410[4] = 1$  Friday
	- $-p8410[5] = 1$  Saturday
	- $-p8410[6] = 0$  Sunday
- Setting switching times:
	- ON: p8411[0] = 20 (hh), p8411[1] = 0 (MM)
	- OFF: p8412[0] = 10 (hh), p4812[1] = 0 (MM)
- Enable the setting:  $p8409 = 1$ . The converter re-enables the DTC output.

Further information is provided in the parameter list.

# 6.6 Motor control

### **Overview**

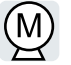

The converter has two alternative methods to ensure the motor speed follows the configured speed setpoint:

- U/f control
- Vector control

# 6.6.1 Reactor, filter and cable resistance at the converter output

### **Overview**

Components between the converter and the motor influence the closed-loop control quality of the converter:

- Output reactor In the factory setting, the converter assumes for the motor data identification that no output reactor is connected at the converter output.
- Motor cable with unusually high cable resistance. For the motor data identification, the converter assumes a cable resistance = 20  $%$  of the stator resistance of the cold motor.

# Function description

You must correctly set the components between the converter and motor to achieve an optimum closed-loop control quality

# Procedure

- 1. Set  $p0010 = 2$ .
- 2. Set the cable resistance in p0352.
- 3. Set p0230 to the appropriate value.
- 4. Set p0235 to the appropriate value.
- 5. Set  $p0010 = 0$ .
- 6. Carry out the quick commissioning and the motor identification again. [Quick commissioning using the BOP-2 operator panel](#page-132-0) (Page [131](#page-132-0)) You have set the reactor, filter and cable resistance between the converter and motor. ❒

# **Parameters**

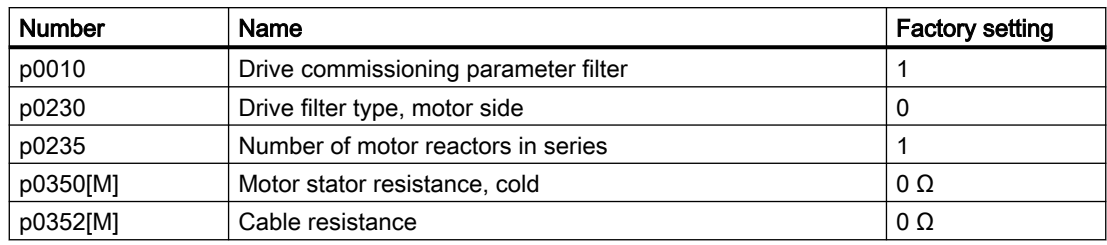

For additional information on parameters, please refer to the parameter list.

# 6.6.2 V/f control

# 6.6.2.1 U/f control

# **Overview**

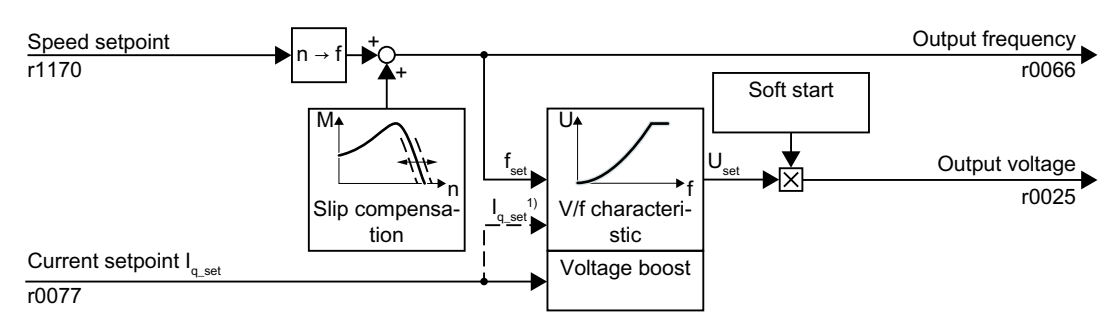

<sup>1)</sup> In the "Flux Current Control (FCC)" U/f version, the converter controls the motor current (starting current) at low speeds.

Figure 6-57 Simplified function diagram of the U/f control

The U/f control is a speed feedforward control with the following properties:

- The converter sets the output voltage on the basis of the U/f characteristic.
- The output frequency is essentially calculated from the speed setpoint and the number of pole pairs of the motor.
- The slip compensation corrects the output frequency depending on the load and thus increases the speed accuracy.
- The omission of a control loop means that the U/f control is stable in all cases.

www.barghmaher.org

● In applications with higher speed accuracy requirements, a load-dependent voltage boost can be selected (flux current control, FCC)

For operation of the motor with U/f control, you must set at least the following subfunctions appropriate for your application:

- V/f characteristic
- Voltage boost

# Function description

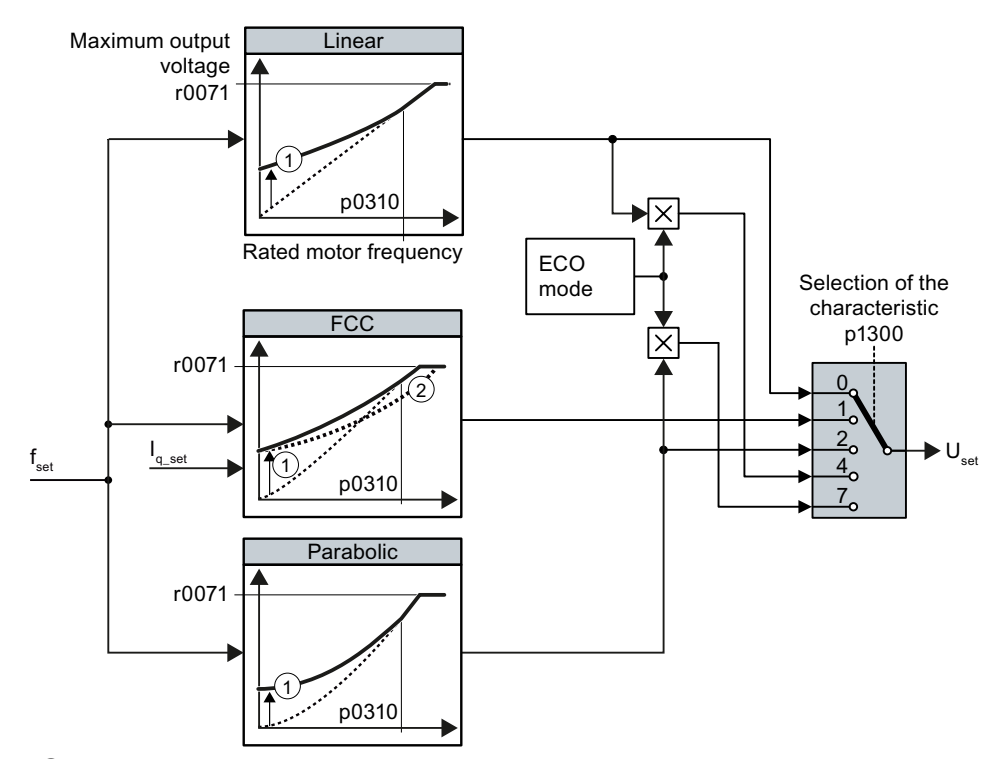

The converter has different U/f characteristics.

① The voltage boost of the characteristic optimizes motor start-up

② With flux current control (FCC), the converter compensates the voltage drop across the stator re‐ sistance of the motor

Figure 6-58 U/f characteristics of the converter

With increasing speed or output frequency, the converter increases its output voltage U. The maximum possible output voltage of the converter depends on the line voltage.

The converter can increase the output frequency even at the maximum output voltage. The motor is then operated with field weakening.

The value of the output voltage at the rated motor frequency also depends on the following variables:

The value of the output voltage at the rated motor frequency p0310 also depends on the following variables:

● Ratio between the converter size and the motor size

www.barghmaher.org

- Line voltage
- Line impedance
- Actual motor torque

The maximum possible output voltage as a function of the input voltage is stated in the technical data.

# [General converter technical data](#page-901-0) (Page [900](#page-901-0))

Table 6-60 Linear and parabolic characteristics

| Requirement                                          | Application examples                                              | <b>Remark</b>                                                                                                    | Characteristic                                      | Parameter   |
|------------------------------------------------------|-------------------------------------------------------------------|----------------------------------------------------------------------------------------------------|-----------------------------------------------------|-------------|
| The required tor-                                    | Eccentric-worm pump,<br>compressor                                |                                                                                                    | Linear                                              | $p1300 = 0$ |
| que is independ-<br>ent of the speed                 |                                                                   | The converter compensates for the voltage<br>drops across the stator resistance. Recom-<br>mended for motors of less than 7.5 kW.                   | Linear with Flux<br><b>Current Control</b><br>(FCC) | $p1300 = 1$ |
|                                                      |                                                                   | Precondition: The motor data has been set<br>according to the rating plate and the motor<br>has been identified after the basic commis-<br>sioning. |                                                     |             |
| The required tor-<br>que increases with<br>the speed | Centrifugal pumps, radi-<br>al fans, axial fans, com-<br>pressors | Lower losses in the motor and converter<br>than with the linear characteristic.                                                                     | Parabolic                                           | $p1300 = 2$ |

Table 6-61 Characteristics for special applications

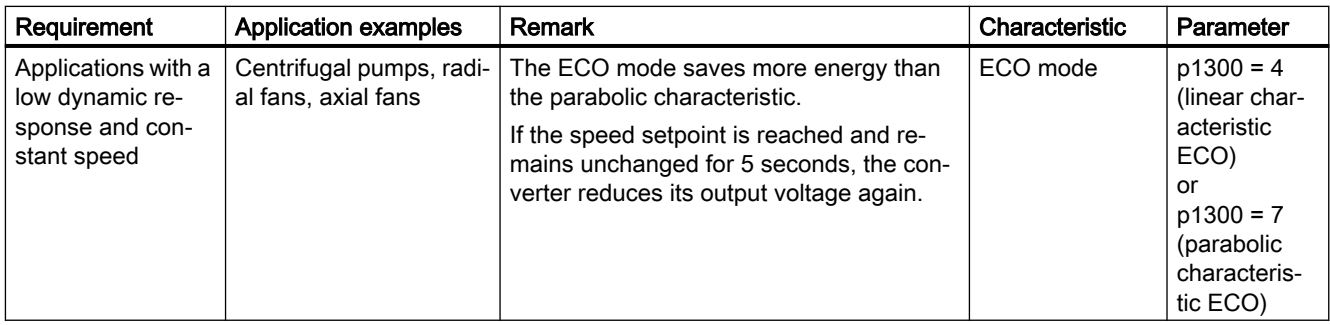

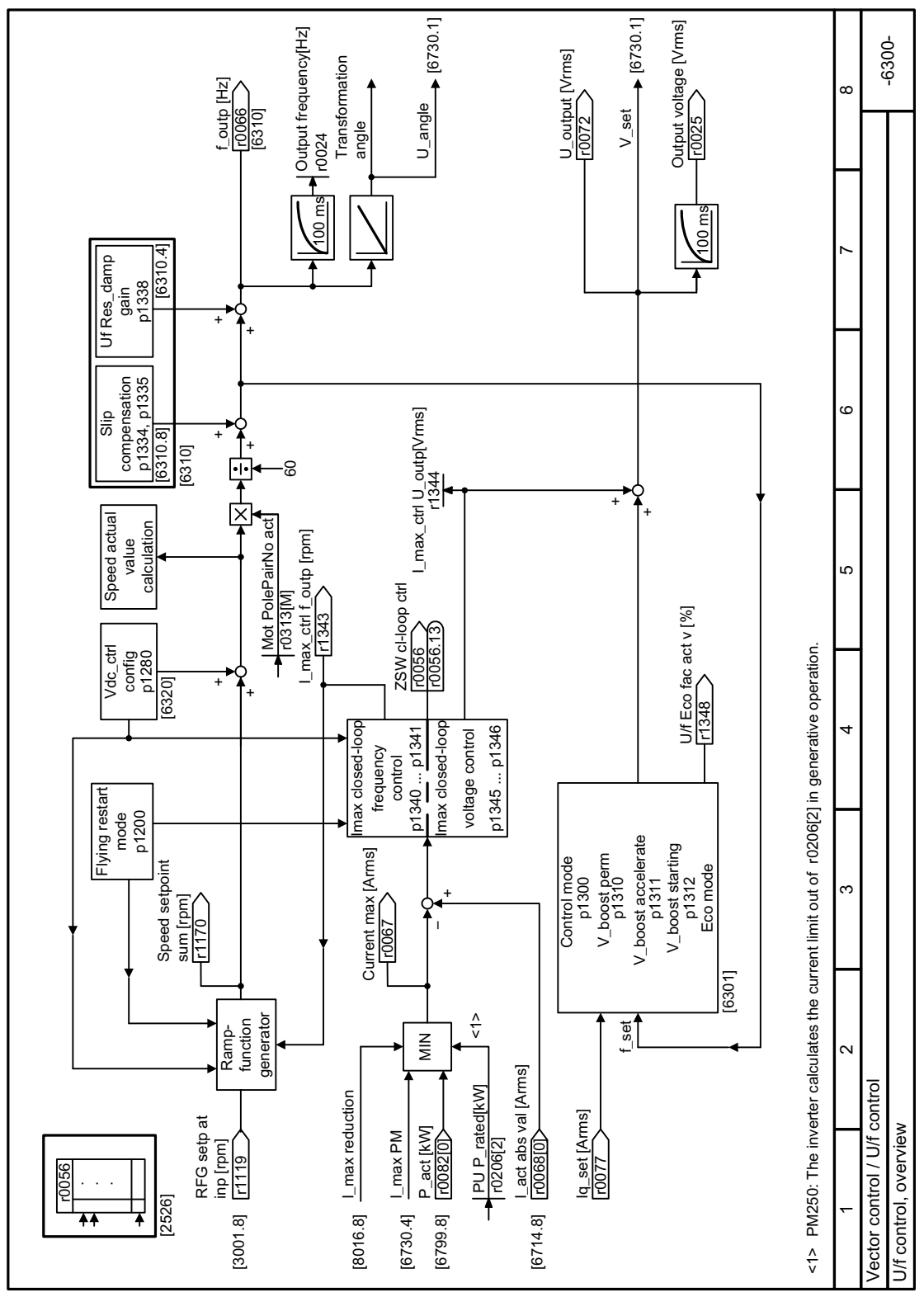

# Function diagram

Figure 6-59 FP 6300

# **Parameters**

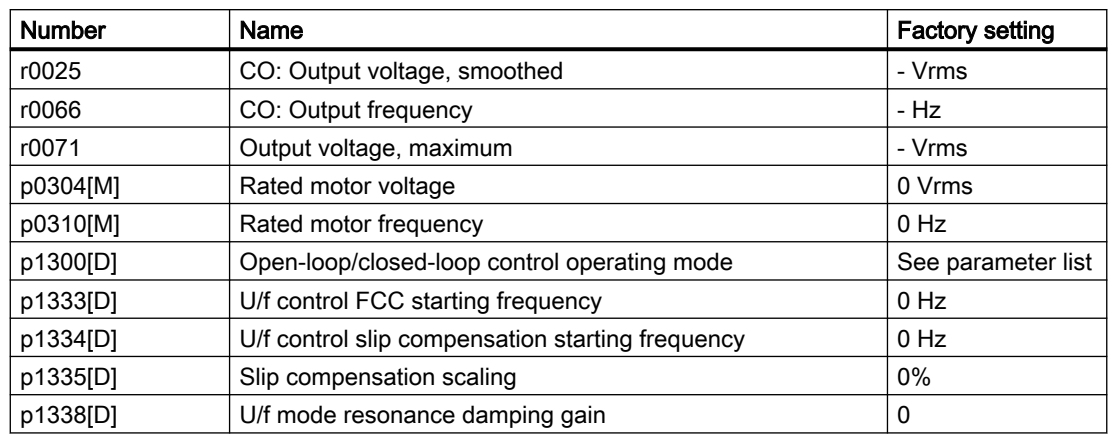

# 6.6.2.2 Optimizing motor starting

#### **Overview**

After selection of the U/f characteristic, no further settings are required in most applications.

In the following circumstances, the motor cannot accelerate to its speed setpoint after it has been switched on:

- Load moment of inertia too high
- Load torque too large
- Ramp-up time p1120 too short

To improve the starting behavior of the motor, a voltage boost can be set for the U/f characteristic at low speeds.

### Precondition

The ramp-up time of the ramp-function generator is, depending on the motor rated power, 1 s (< 1 kW) … 10 s (> 10 kW).

# Function description

### Setting the voltage boost for U/f control

The converter boosts the voltage corresponding to the starting currents p1310 ... p1312.

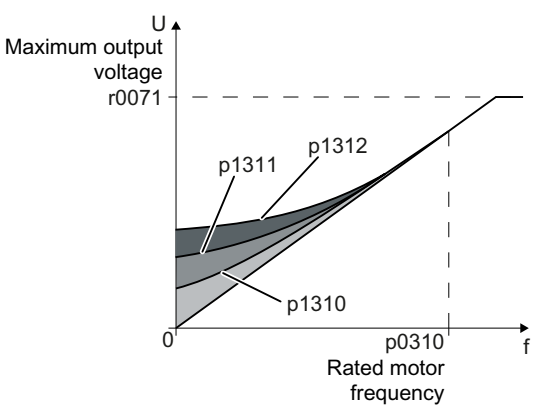

Figure 6-60 The resulting voltage boost using a linear characteristic as example

Increase parameter values  $p1310$  ...  $p1312$  in steps of  $\leq$  5 %. Excessively high values in p1310 ... p1312 can cause the motor to overheat and switch off (trip) the converter due to overcurrent.

If message A07409 appears, it is not permissible that you further increase the value of any of the parameters.

#### Procedure

1. Switch on the motor with a setpoint of a few revolutions per minute.

www.barghmaher.org

2. Check whether the motor rotates smoothly.

- 3. If the motor does not rotate smoothly, or even remains stationary, increase the voltage boost p1310 until the motor runs smoothly.
- 4. Accelerate the motor to the maximum speed with maximum load.
- 5. Check that the motor follows the setpoint.
- 6. If necessary, increase the voltage boost p1311 until the motor accelerates without problem.

In applications with a high break loose torque, you must also increase parameter p1312 in order to achieve a satisfactory motor response.

You have set the voltage boost.

❒

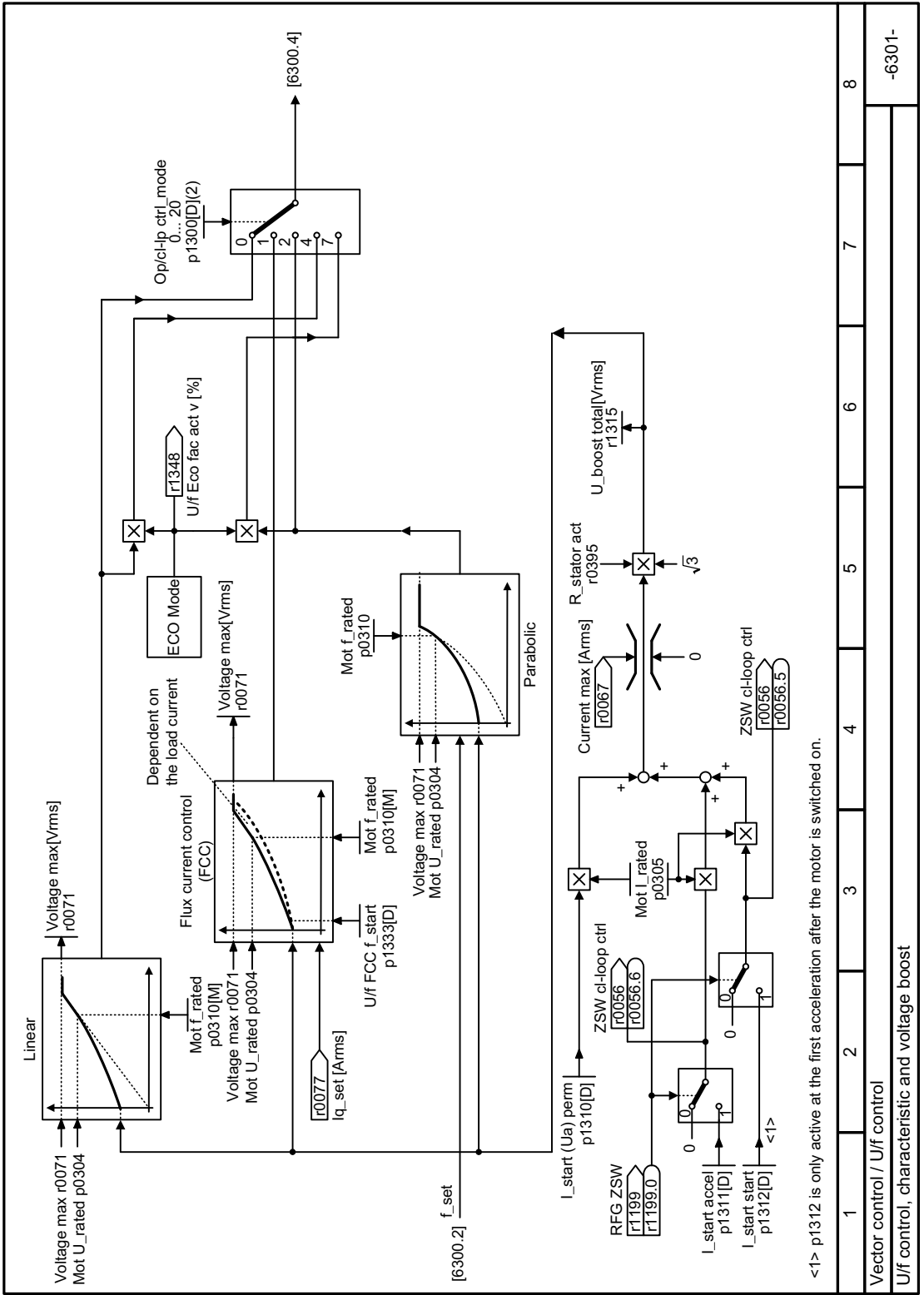

Function diagrams

Figure 6-61 FP 6301

# Advanced commissioning

# 6.6 Motor control

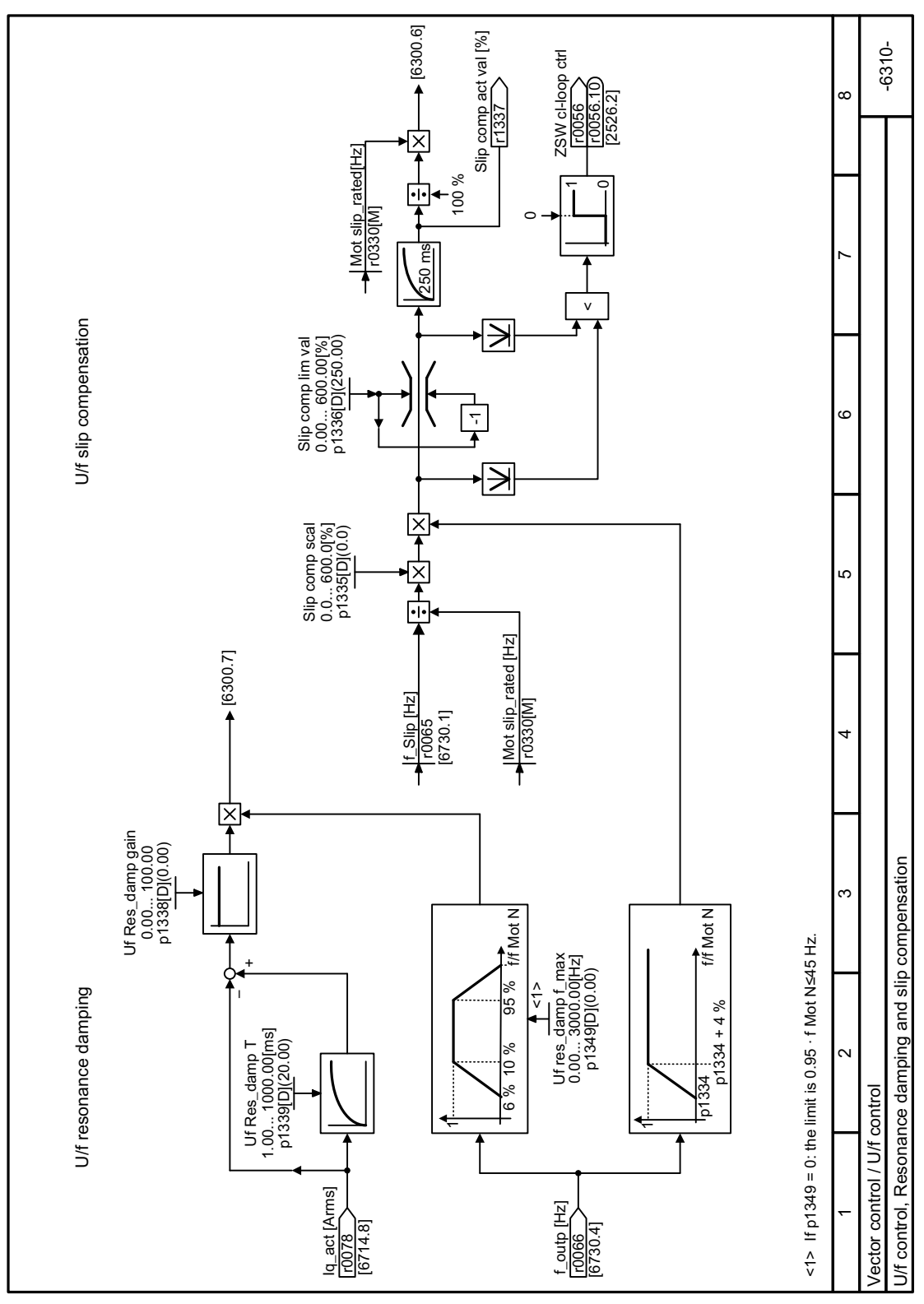

# Parameter

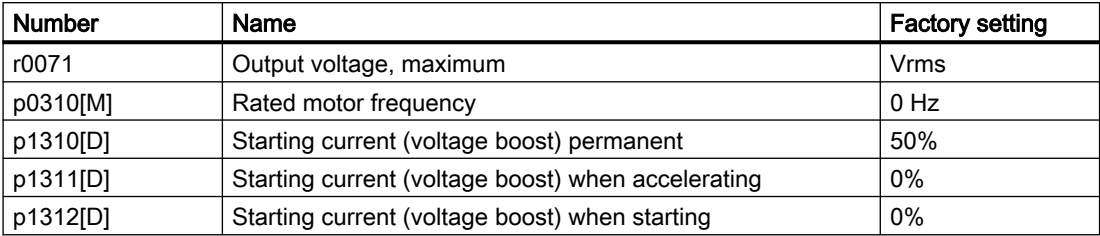

Further information is provided in the parameter list.

# 6.6.2.3 U/f control with Standard Drive Control

# **Overview**

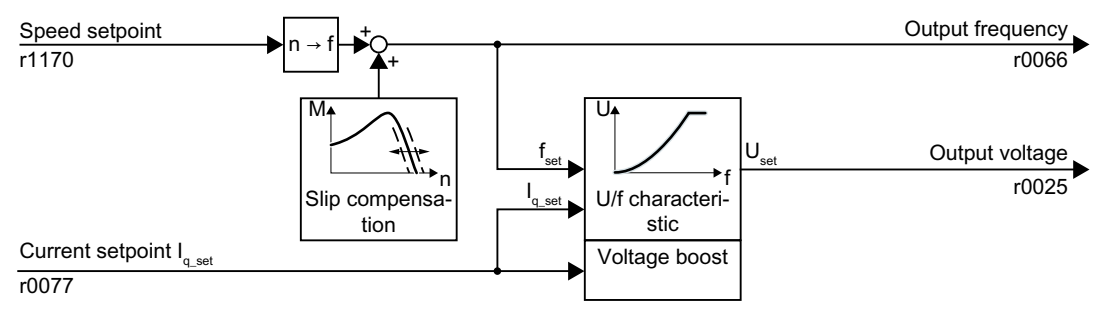

Figure 6-63 Default setting of the U/f control after selecting Standard Drive Control

Selecting application class Standard Drive Control in the quick commissioning adapts the structure and the setting options of the U/f control as follows:

- Starting current closed-loop control: At low speeds, a controlled motor current reduces the tendency of the motor to oscillate.
- With increasing speed, the converter changes from closed-loop starting current control to U/ f control with load-dependent voltage boost.
- The slip compensation is activated.
- Soft starting is not possible.
- Reduced setting options

# Function description

# Characteristics after selecting the application class Standard Drive Control

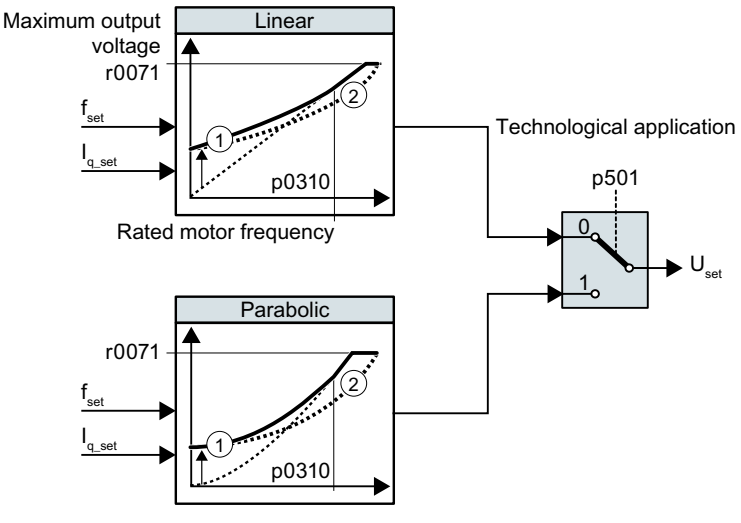

① The closed-loop starting current control optimizes the speed control at low speeds

② The converter compensates the voltage drop across the motor stator resistance

www.barghmaher.org

Figure 6-64 Characteristics after selecting Standard Drive Control

The application class Standard Drive Control reduces the number of characteristics and setting options:

- A linear and a parabolic characteristic are available.
- Selecting a technological application defines the characteristics.

Table 6-62 Linear and parabolic characteristics

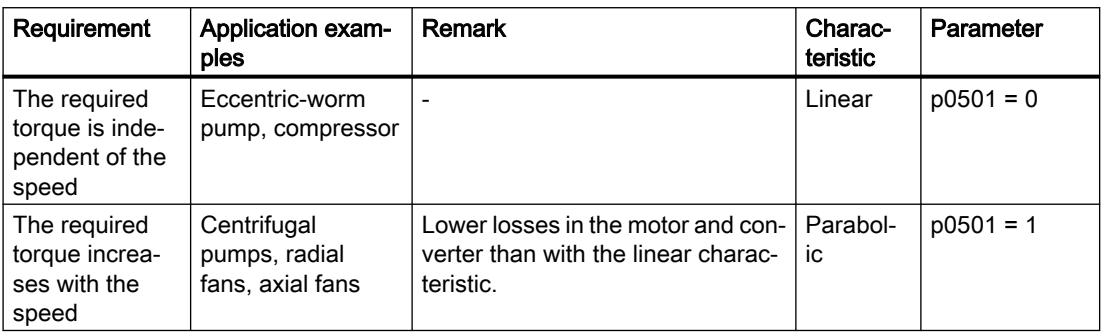

# **Parameters**

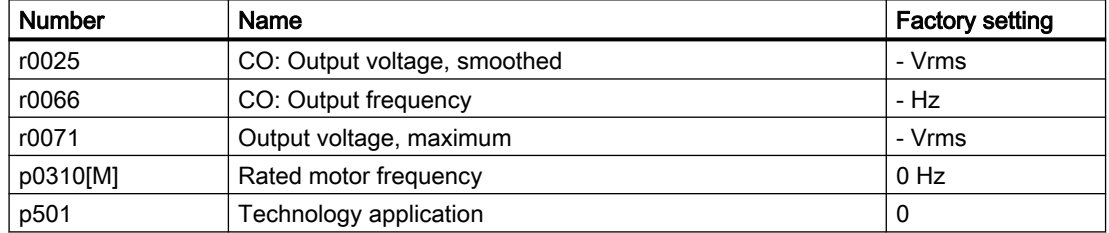

# 6.6.2.4 Optimizing the motor start-up for application class Standard Drive Control

### **Overview**

After selecting application class Standard Drive Control, in most applications no additional settings need to be made.

At standstill, the converter ensures that at least the rated motor magnetizing current flows. Magnetizing current p0320 approximately corresponds to the no-load current at 50% … 80% of the rated motor speed.

In the following circumstances, the motor cannot accelerate to its speed setpoint after it has been switched on:

- Load moment of inertia too high
- Load torque too large
- Ramp-up time p1120 too short

The current can be increased at low speeds to improve the starting behavior of the motor.

### **Precondition**

The ramp-up time of the ramp-function generator is, depending on the motor rated power, 1 s (< 1 kW) … 10 s (> 10 kW).

### Function description

#### Starting current (boost) after selecting the application class Standard Drive Control

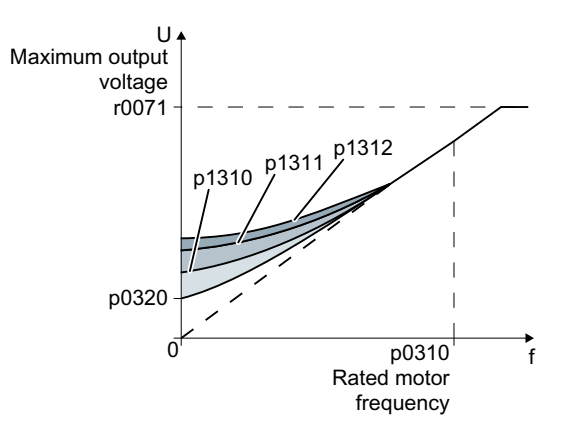

Figure 6-65 The resulting voltage boost using a linear characteristic as example

www.barghmaher.org

The converter boosts the voltage corresponding to the starting currents p1310 … p1312.

Increase parameter values  $p1310$  ...  $p1312$  in steps of  $\leq$  5 %. Excessively high values in p1310 ... p1312 can cause the motor to overheat and switch off (trip) the converter due to overcurrent.

If message A07409 appears, it is not permissible that you further increase the value of any of the parameters.

### Procedure

- 1. Switch on the motor with a setpoint of a few revolutions per minute.
- 2. Check whether the motor rotates smoothly.
- 3. If the motor does not rotate smoothly, or even remains stationary, increase the voltage boost p1310 until the motor runs smoothly.
- 4. Accelerate the motor with the maximum load.
- 5. Check that the motor follows the setpoint.
- 6. If necessary, increase the voltage boost p1311 until the motor accelerates without problem.

In applications with a high break loose torque, you must also increase parameter p1312 in order to achieve a satisfactory motor response.

You have set the voltage boost.

❒

# **Parameters**

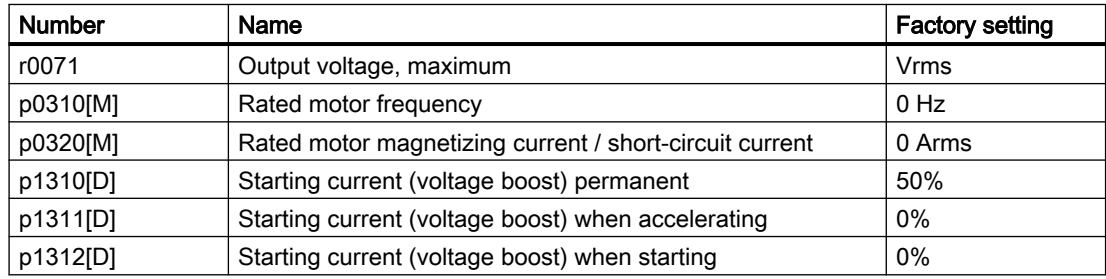

# 6.6.3 Encoderless vector control

# 6.6.3.1 Structure of vector control without encoder (sensorless)

# **Overview**

The vector control comprises closed-loop current control and a higher-level closed-loop speed control.

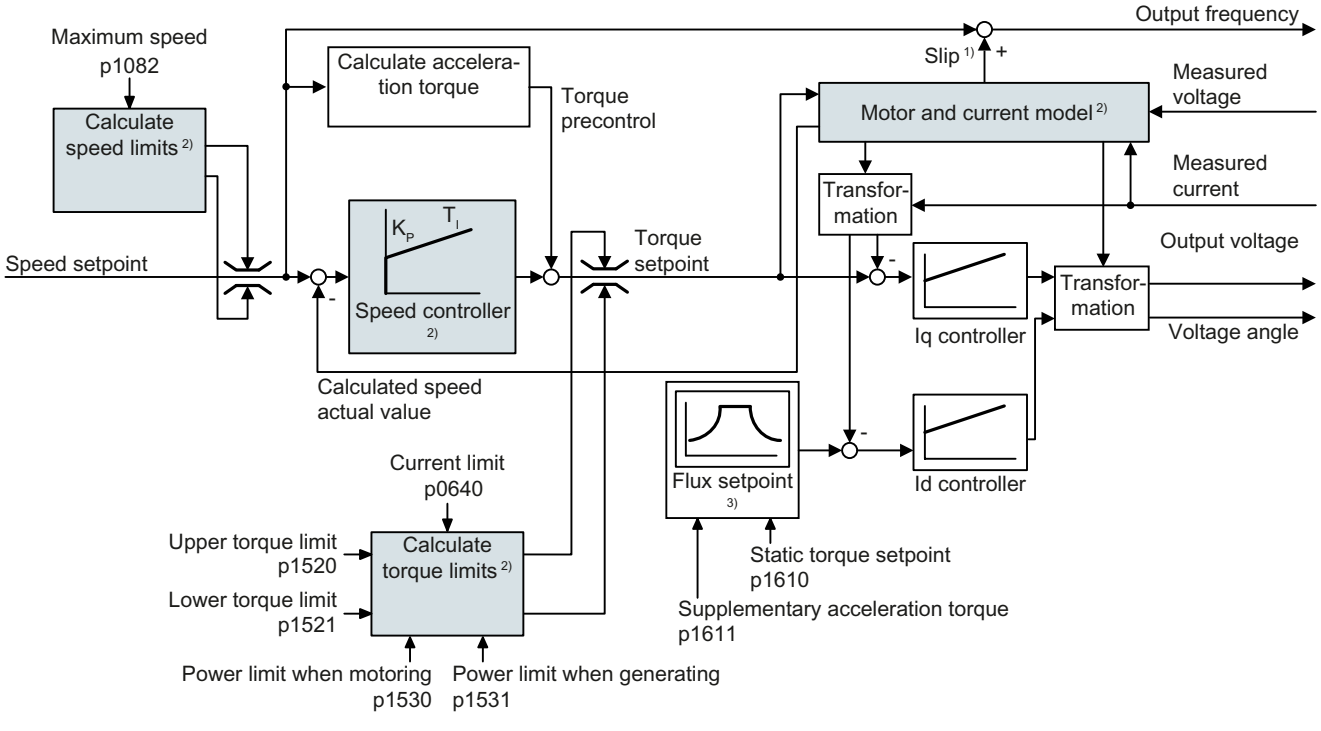

- <sup>1)</sup> for induction motors
- 2) Settings that are required

Figure 6-66 Simplified function diagram for sensorless vector control with speed controller

Using the motor model, the converter calculates the following closed-loop control signals from the measured phase currents and the output voltage:

- Current component  $I_{\alpha}$
- Current component  $I_{\alpha}$
- Speed actual value

The setpoint of the current component  $I_d$  (flux setpoint) is obtained from the motor data. For speeds above the rated speed, the converter reduces the flux setpoint along the field weakening characteristic.

When the speed setpoint is increased, the speed controller responds with a higher setpoint for current component l<sub>q</sub> (torque setpoint). The closed-loop control responds to a higher torque setpoint by adding a higher slip frequency to the output frequency. The higher output frequency also results in a higher motor slip, which is proportional to the accelerating torque.  $I_q$  and

 $I_d$  controllers keep the motor flux constant using the output voltage, and adjust the matching current component  $I_q$  in the motor.

### Settings that are required

Restart quick commissioning and select the vector control in quick commissioning.

[Commissioning](#page-124-0) (Page [123\)](#page-124-0)

In order to achieve a satisfactory control response, as a minimum you must set the partial functions – shown with gray background in the diagram above – to match your particular application:

- Motor and current model: In the quick commissioning, correctly set the motor data on the rating plate corresponding to the connection type  $(Y/\Delta)$ , and carry out the motor data identification routine at standstill.
- Speed limits and torque limits: In the quick commissioning, set the maximum speed (p1082) and current limit (p0640) to match your particular application. When exiting quick commissioning, the converter calculates the torque and power limits corresponding to the current limit. The actual torque limits are obtained from the converted current and power limits and the set torque limits.
- Speed controller: Start the rotating measurement of the motor data identification. You must manually optimize the controller if the rotating measurement is not possible.

# Function diagrams

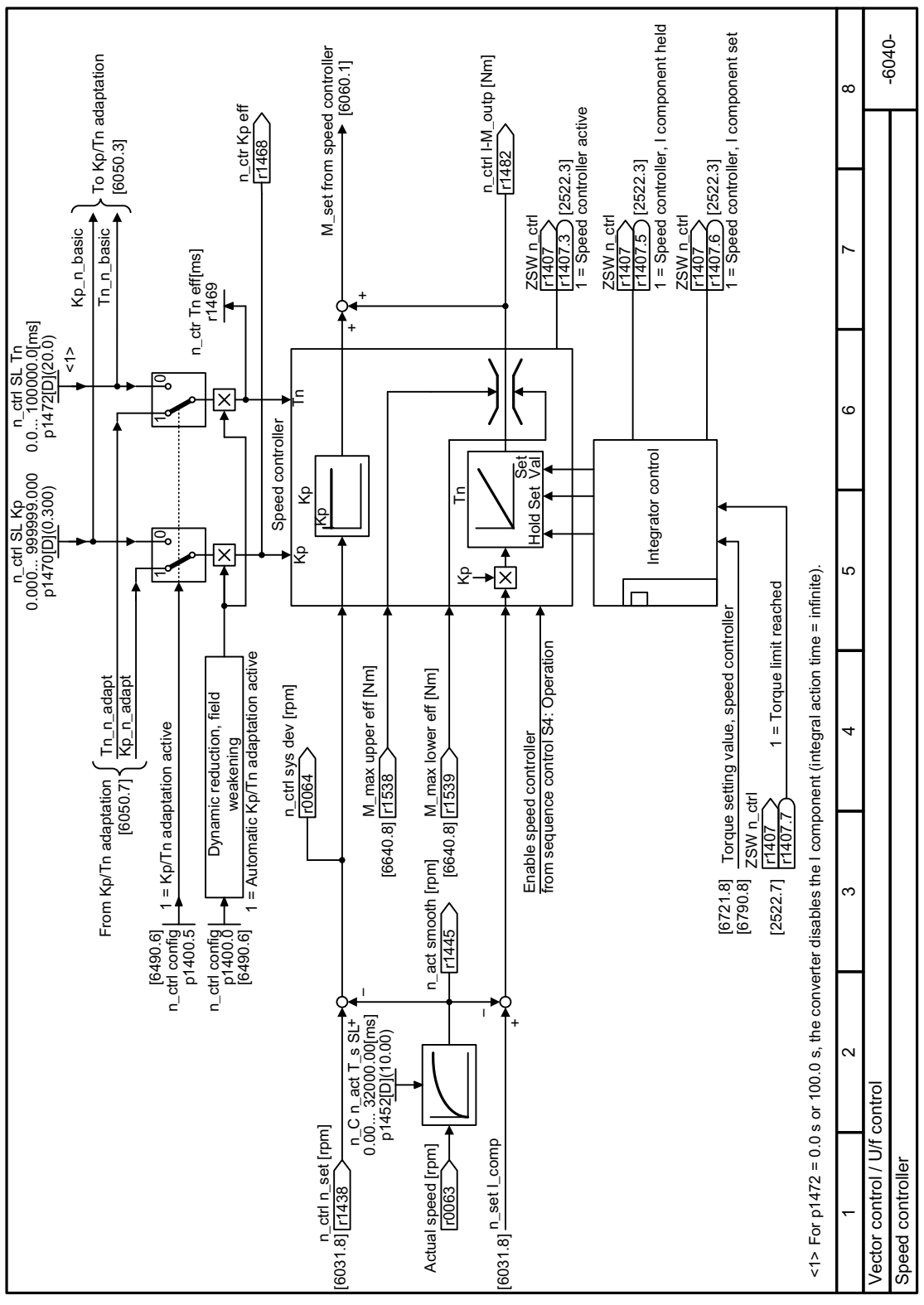

Figure 6-67 FP 6040

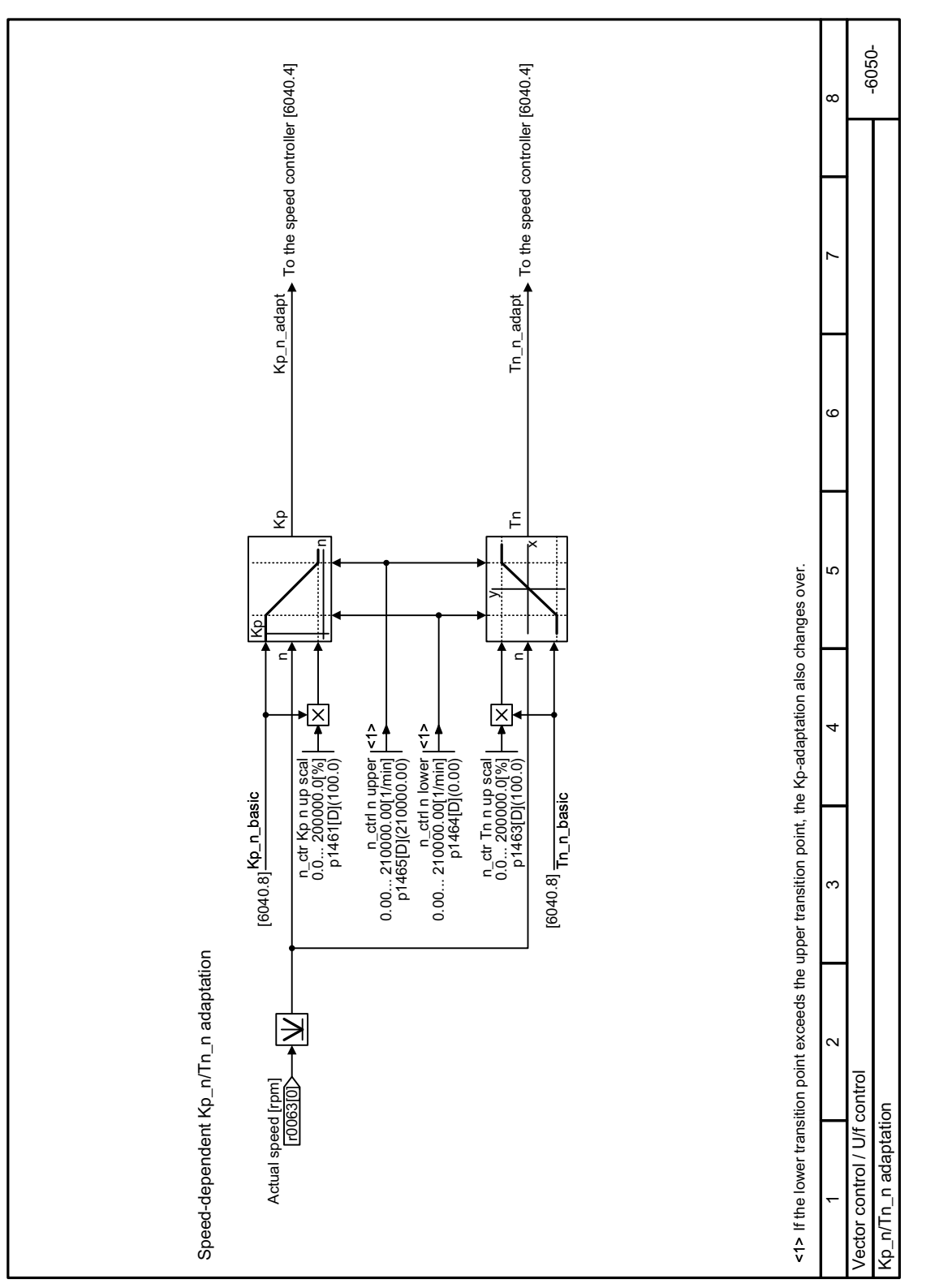

Figure 6-68 FP 6050

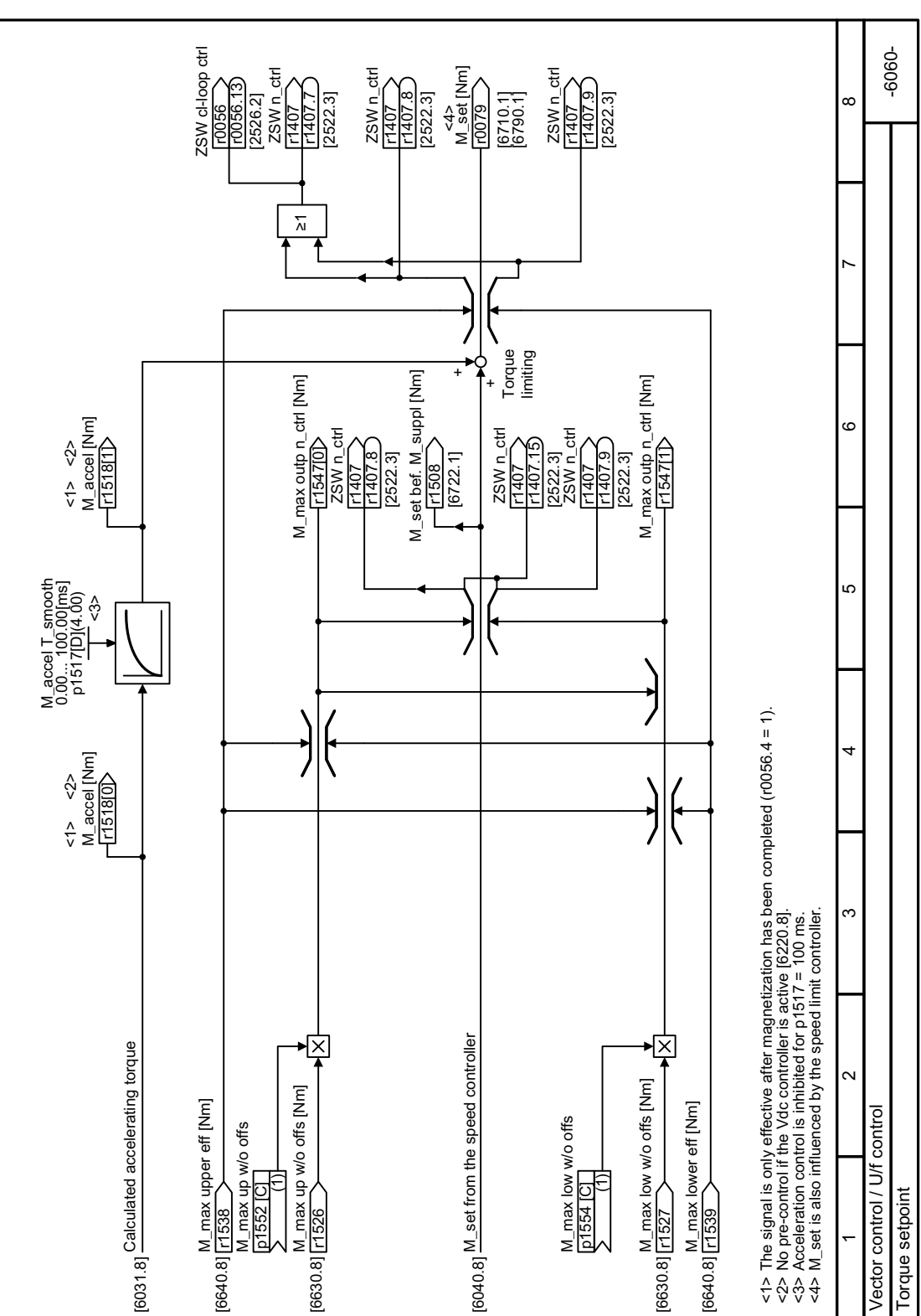

Figure 6-69 FP 6060

Advanced commissioning

6.6 Motor control

# Default settings after selecting the application class Dynamic Drive Control

Selecting application class Dynamic Drive Control adapts the structure of the vector control and reduces the setting options:

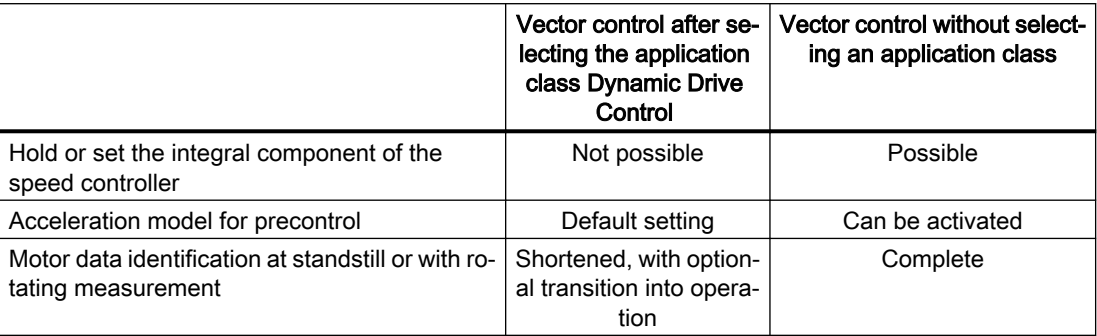

# 6.6.3.2 Optimizing the speed controller

## Optimum control response - post optimization not required

Preconditions for assessing the controller response:

- The moment of inertia of the load is constant and does not depend on the speed
- The converter does not reach the set torque limits during acceleration
- You operate the motor in the range 40 % ... 60 % of its rated speed

www.barghmaher.org

If the motor exhibits the following response, the speed control is well set and you do not have to adapt the speed controller manually:

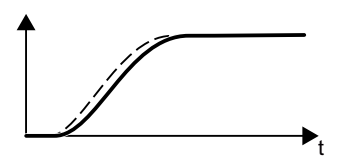

The speed setpoint (broken line) increases with the set rampup time and rounding.

The speed actual value follows the setpoint without any over‐ shoot.

# Control optimization required

In some cases, the self optimization result is not satisfactory, or self optimization is not possible as the motor cannot freely rotate.

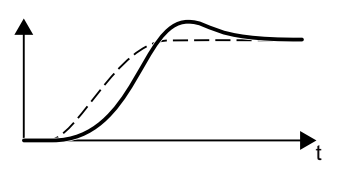

Initially, the speed actual value follows the speed setpoint with some delay, and then overshoots the speed setpoint.

First, the actual speed value increases faster than the speed setpoint. Before the setpoint reaches its final value, it passes the actual value. Finally, the actual value approaches the set‐ point without any significant overshoot.

In the two cases describe above, we recommend that you manually optimize the speed control.

## Optimizing the speed controller

#### **Requirements**

• Torque precontrol is active:  $p1496 = 100\%$ .

W

- The load moment of inertia is constant and independent of the speed.
- The converter requires 10 % … 50 % of the rated torque to accelerate. When necessary, adapt the ramp-up and ramp-down times of the ramp-function generator (p1120 and p1121).

### Procedure

- 1. Switch on the motor.
- 2. Enter a speed setpoint of approximately 40 % of the rated speed.
- 3. Wait until the actual speed has stabilized.
- 4. Increase the setpoint up to a maximum of 60% of the rated speed.
- 5. Monitor the associated characteristic of the setpoint and actual speed.

www.barghmaher.org

6. Optimize the controller by adapting the ratio of the moments of inertia of the load and motor (p0342):

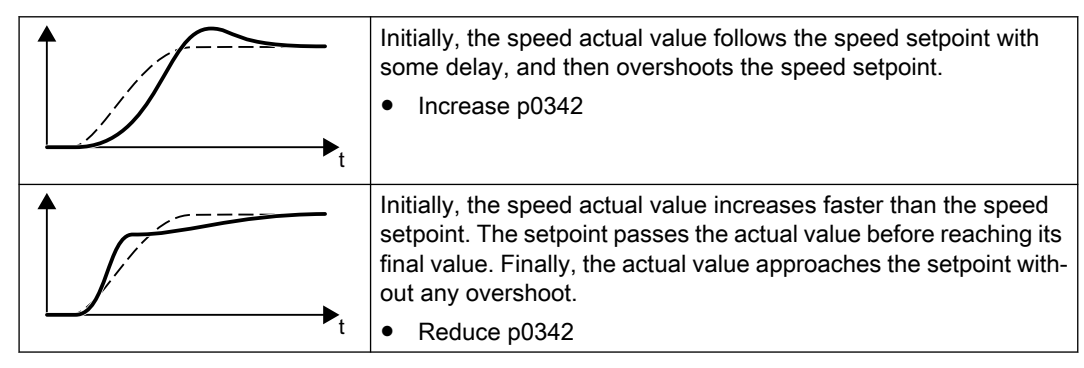

7. Switch off the motor.

- 8. Set p0340 = 4. The converter again calculates the speed controller parameters.
- 9. Switch on the motor.
- 10.Over the complete speed range check as to whether the speed control operates satisfactorily with the optimized settings.

You have optimized the speed controller.

❒

When necessary, set the ramp-up and ramp-down times of the ramp-function generator (p1120 and p1121) back to the value before optimization.

### Mastering critical applications

The drive control can become unstable for drives with a high load moment of inertia and gearbox backlash or a coupling between the motor and load that can possibly oscillate. In this case, we recommend the following settings:

- Increase p1452 (smoothing the speed actual value).
- Increase p1472 (integral time  $T_1$ ):  $T_1 \geq 4 \cdot p1452$
- If, after these measures, the speed controller does not operate with an adequate dynamic performance, then increase p1470 (gain  $K_P$ ) step-by-step.

## **Parameters**

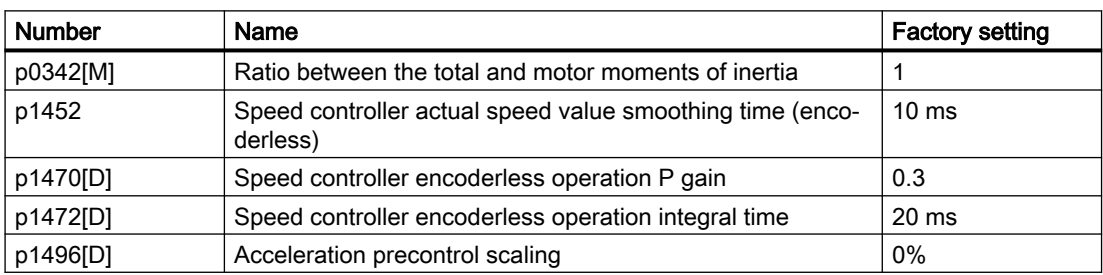

Table 6-63 Encoderless speed control

# 6.6.4 Electrically braking the motor

# **Overview**

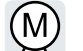

#### Braking with the motor in generator operation

If the motor brakes the connected load electrically, it converts the kinetic energy of the motor into electrical energy. The electrical energy E released on braking the load is proportional to the moment of inertia J of the motor and load and to the square of the speed n. The motor attempts to pass the energy on to the converter.

### Main features of the braking functions

### DC braking

DC braking prevents the motor from transferring the braking energy to the converter. The converter impresses a DC current into the motor, which brakes the motor. The motor converts the brak‐ ing energy E of the load into heat.

- Advantage: The motor brakes the load without the converter having to process regenerative power.
- Disadvantages: significant increase in the motor temperature; no defined braking characteristics; no constant braking torque; no braking torque at standstill; braking energy E is lost as heat; does not function when the power fails

## Compound braking

One version of DC braking. The converter brakes the motor with a defined ramp-down time and superimposes a DC current on the output current.

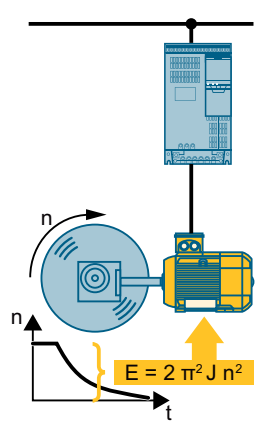

# 6.6.4.1 DC braking

# Function description

### **NOTICE**

# Motor overheating as a result of DC braking

The motor will overheat if you use DC braking too frequently or use it for too long. This may damage the motor.

- Monitor the motor temperature.
- Allow the motor to adequately cool down between braking operations.
- If necessary, select another motor braking method.

With DC braking, the converter outputs an internal OFF2 command for the time that it takes to de-energize the motor p0347 - and then impresses the braking current for the duration of the DC braking.

The DC-braking function is possible only for induction motors.

4 different events initiate DC braking

# DC braking when falling below a starting speed

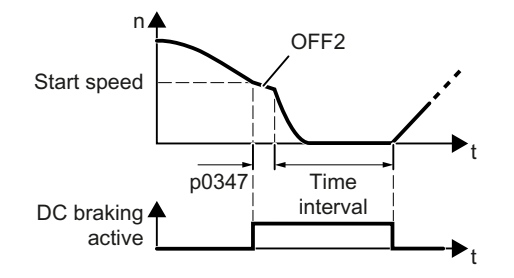

# DC braking when a fault occurs

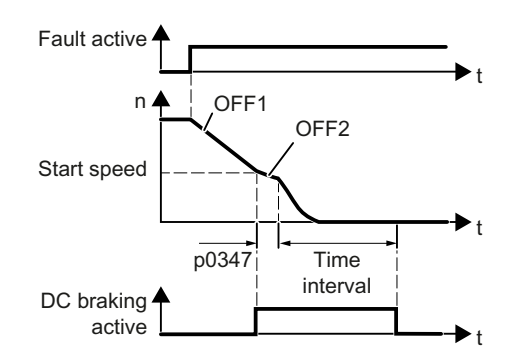

www.barghmaher.org

Precondition:

p1230 = 1 and p1231 = 14 Function:

- 1. The motor speed has exceeded the starting speed.
- 2. The converter activates the DC braking as soon as the motor speed falls below the starting speed.

Precondition:

Fault number and fault response are assigned via p2100 and p2101.

Function:

- 1. A fault occurs, which initiates DC braking as response.
- 2. The motor brakes along the down ramp to the speed for the start of DC braking.
- 3. DC braking starts.

# DC braking initiated by a control command

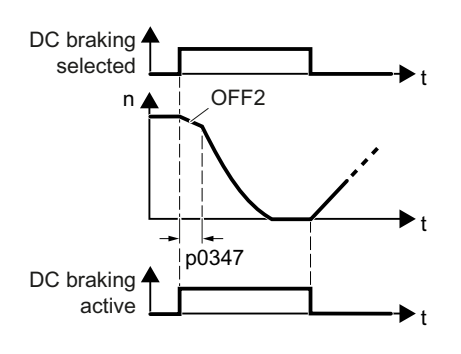

# DC braking when the motor is switched off

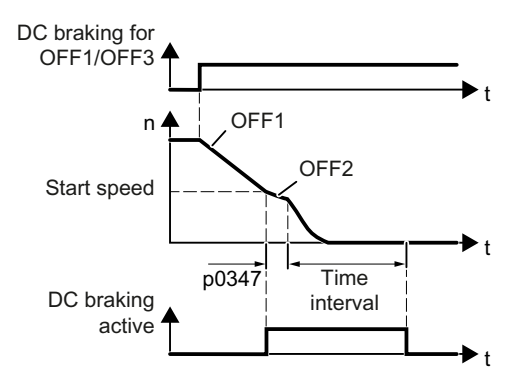

Precondition:

 $p1231 = 4$  and  $p1230 =$  control command, e.g. p1230 = 722.3 (control command via DI 3) Function:

- 1. The higher-level control issues the command for DC braking, e.g. using DI3: p1230 = 722.3.
- 2. DC braking starts.

If the higher-level control withdraws the com‐ mand during DC braking, the converter inter‐ rupts DC braking and the motor accelerates to its setpoint.

Precondition:

 $p1231 = 5$  or  $p1230 = 1$  and  $p1231 = 14$ 

Function:

- 1. The higher-level control switches off the motor (OFF1 or OFF3).
- 2. The motor brakes along the down ramp to the speed for the start of DC braking.
- 3. DC braking starts.

# **Parameters**

# Settings for DC braking

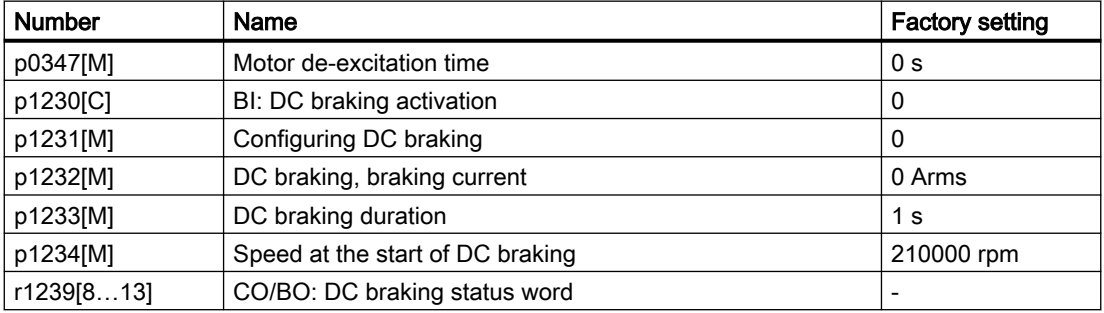

Table 6-64 Configuring DC braking as a response to faults

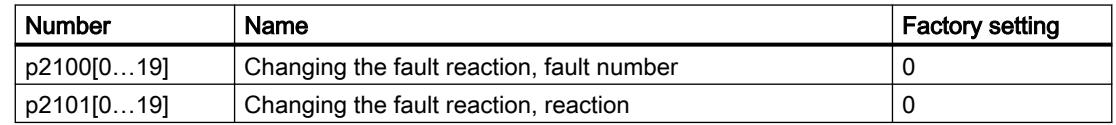

# 6.6.4.2 Compound braking

# Function description

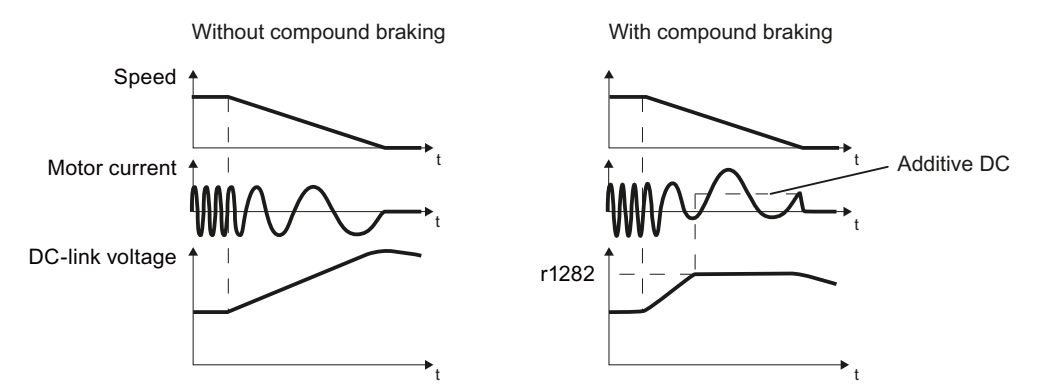

Figure 6-70 Motor brakes with and without active compound braking

Compound braking prevents the DC-link voltage increasing above a critical value. The converter activates compound braking depending on the DC-link voltage. Above a DC-link voltage threshold (r1282), the converter adds a DC current to the motor current. The DC current brakes the motor and prevents an excessive increase in the DC-link voltage.

# Note

Compound braking is possible only with the U/f control.

Compound braking does not operate in the following cases:

- The "flying restart" function is active
- DC braking is active
- Vector control is selected

# **NOTICE**

### Overheating of the motor due to compound braking

The motor will overheat if you use compound braking too frequently or for too long. This may damage the motor.

- Monitor the motor temperature.
- Allow the motor to adequately cool down between braking operations.

www.barghmaher.org

If necessary, select another motor braking method.

## Parameter

Table 6-65 Setting and enabling compound braking

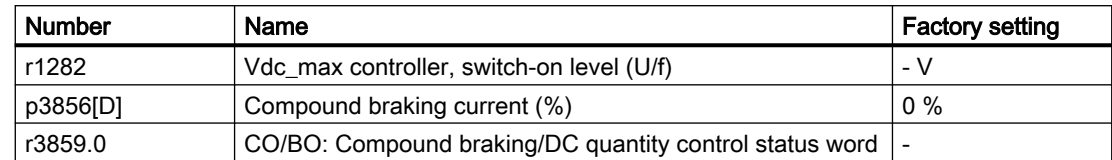

# 6.6.5 Pulse frequency wobbling

#### Note

This function is only available for the converters of frame sizes FSH and FSJ.

#### **Overview**

Pulse frequency wobbling damps the spectral components, which can generate unwanted noise in the motor. Wobbling is activated by default for the converters of frame sizes FSH and FSJ.

Wobbling causes the pulse frequency in a modulation interval to deviate from the setpoint frequency. This means that the actual pulse frequency might be higher than the average pulse frequency required.

A noise generator can be used to vary the pulse frequency around an average value. In this case, the average pulse frequency is equal to the setpoint pulse frequency. The pulse frequency can be varied in every current controller cycle if the cycle is constant. Current measurement errors resulting from asynchronous pulse and control intervals are compensated by a correction in the actual current value.

Parameter p1811[0...n] can be set to adjust the magnitude of variation in the pulse frequency wobble between 0 and 20%. The factory setting is 10%. For a wobble amplitude of p1811 = 0%, the maximum possible pulse frequency is  $p1800 = 2 \times 1/c$ urrent controller cycle (4 kHz). With a wobble amplitude setting of  $p1811 > 0$ , the maximum possible pulse frequency is  $p1800 = 1/$ current controller cycle (2 kHz). These conditions apply to all indices.

### **Parameters**

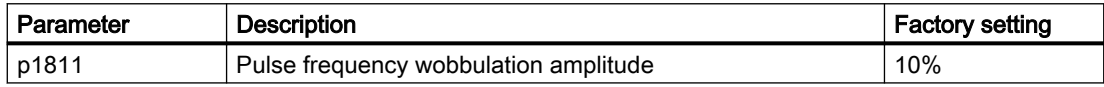

For more information about the parameters, see Chapter "[Parameter list](#page-377-0) (Page [376](#page-377-0))".
# 6.7 Drive protection

## 6.7.1 Overcurrent protection

#### **Overview**

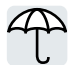

The U/f control prevents too high a motor current by influencing the output frequency and the motor voltage (I-max controller).

#### **Precondition**

You have selected U/f control.

The application must allow the motor torque to decrease at a lower speed.

#### Function description

The I-max controller influences the output frequency and the motor voltage.

If the motor current reaches the current limit during acceleration, the I-max controller extends the acceleration operation.

If the motor load is so high during steady-state operation that the motor current reaches the current limit, then the I-max controller reduces the speed and the motor voltage until the motor current returns to the permissible range again.

If the motor current reaches the current limit during deceleration, the I-max controller extends the deceleration operation.

#### **Parameters**

You only have to change the factory settings of the I-max controller if the drive tends to oscillate when it reaches the current limit or if it is shut down due to overcurrent.

| <b>Number</b> | Name                                         | <b>Factory setting</b>   |
|---------------|----------------------------------------------|--------------------------|
| r0056.0  13   | CO/BO: Status word, closed-loop control      | $\overline{\phantom{0}}$ |
| p0305[M]      | Rated motor current                          | 0 Arms                   |
| p0640[D]      | <b>Current limit</b>                         | 0 Arms                   |
| p1340[D]      | I_max frequency controller proportional gain |                          |
| p1341[D]      | I max frequency controller integral time     | 0.300 s                  |
| r1343         | CO: I_max controller frequency output        | - rpm                    |

Table 6-66 I-max controller parameters

You will find more information about this function in function diagram 6300 and in the parameter list.

# 6.7.2 Converter protection using temperature monitoring

#### **Overview**

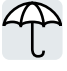

The converter temperature is essentially defined by the following effects:

- The ambient temperature
- The ohmic losses increasing with the output current
- Switching losses increasing with the pulse frequency

#### Monitoring types

The converter monitors its temperature using the following monitoring types:

- I<sup>2</sup>t monitoring (alarm A07805, fault F30005)
- Measuring the chip temperature of the Power Module (alarm A05006, fault F30024)
- Measuring the heat sink temperature of the Power Module (alarm A05000, fault F30004)

#### Function description

#### Overload response for p0290 = 0

The converter responds depending on the control mode that has been set:

- In vector control, the converter reduces the output current.
- In U/f control, the converter reduces the speed.

Once the overload condition has been removed, the converter re-enables the output current or speed.

If the measure cannot prevent a converter thermal overload, then the converter switches off the motor with fault F30024.

#### Overload response for p0290 = 1

The converter immediately switches off the motor with fault F30024.

#### Overload response for p0290 = 2

We recommend this setting for drives with square-law torque characteristic, e.g. fans.

The converter responds in 2 stages:

1. If you operate the converter with increased pulse frequency setpoint p1800, then the converter reduces its pulse frequency starting at p1800.

In spite of the temporarily reduced pulse frequency, the base-load output current remains unchanged at the value that is assigned to parameter p1800.

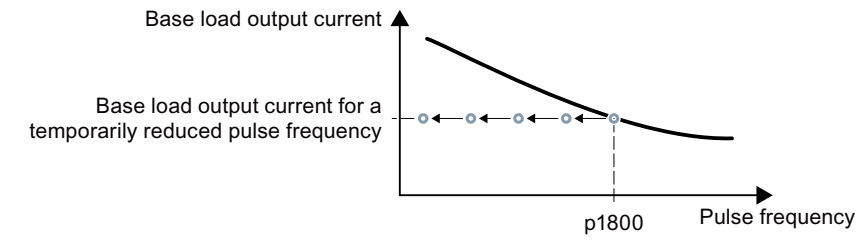

Figure 6-71 Derating characteristic and base load output current for overload

Once the overload condition has been removed, the converter increases the pulse frequency back to the pulse frequency setpoint p1800.

- 2. If it is not possible to temporarily reduce the pulse frequency, or the risk of thermal overload cannot be prevented, then stage 2 follows:
	- In vector control, the converter reduces its output current.
	- In U/f control, the converter reduces the speed.

Once the overload condition has been removed, the converter re-enables the output current or speed.

If both measures cannot prevent a power unit thermal overload, then the converter switches off the motor with fault F30024.

#### Overload response for p0290 = 3

If you operate the converter with increased pulse frequency, then the converter reduces its pulse frequency starting at the pulse frequency setpoint p1800.

In spite of the temporarily reduced pulse frequency, the maximum output current remains unchanged at the value that is assigned to the pulse frequency setpoint. Also see p0290 = 2.

Once the overload condition has been removed, the converter increases the pulse frequency back to the pulse frequency setpoint p1800.

If it is not possible to temporarily reduce the pulse frequency, or the measure cannot prevent a power unit thermal overload, then the converter switches off the motor with fault F30024.

#### Overload response for p0290 = 12

The converter responds in 2 stages:

- 1. If you operate the converter with increased pulse frequency setpoint p1800, then the converter reduces its pulse frequency starting at p1800. There is no current derating as a result of the higher pulse frequency setpoint. Once the overload condition has been removed, the converter increases the pulse frequency back to the pulse frequency setpoint p1800.
- 2. If it is not possible to temporarily reduce the pulse frequency, or the risk of converter thermal overload cannot be prevented, then stage 2 follows:
	- In vector control, the converter reduces the output current.
	- In U/f control, the converter reduces the speed.

Once the overload condition has been removed, the converter re-enables the output current or speed.

If both measures cannot prevent a power unit thermal overload, then the converter switches off the motor with fault F30024.

#### Overload response for p0290 = 13

We recommend this setting for drives with a high starting torque.

If you operate the converter with increased pulse frequency, then the converter reduces its pulse frequency starting at the pulse frequency setpoint p1800.

There is no current derating as a result of the higher pulse frequency setpoint.

www.barghmaher.org

Once the overload condition has been removed, the converter increases the pulse frequency back to the pulse frequency setpoint p1800.

If it is not possible to temporarily reduce the pulse frequency, or the measure cannot prevent a power unit thermal overload, then the converter switches off the motor with fault F30024.

#### **Parameters**

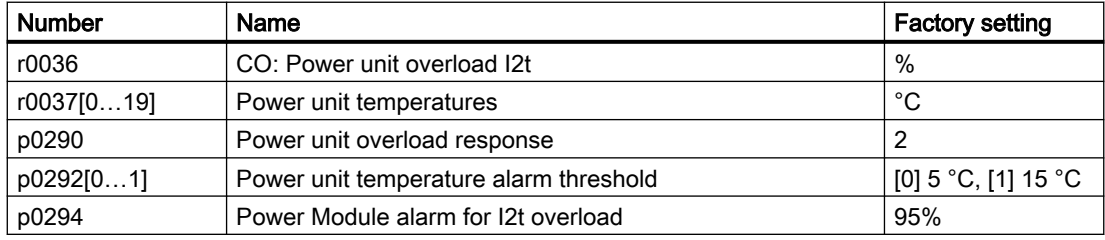

## 6.7.3 Motor protection with temperature sensor

#### **Overview**

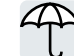

The converter can evaluate one of the following sensors to protect the motor against overtemperature:

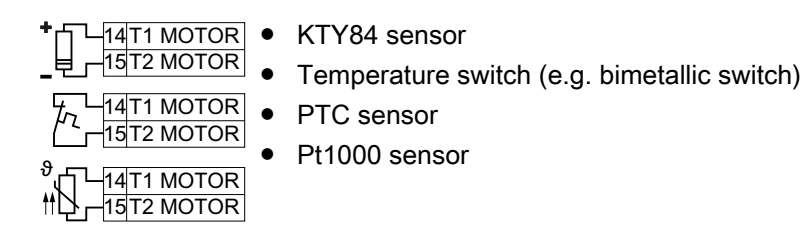

#### Function description

#### KTY84 sensor

#### **NOTICE**

#### Overheating of the motor due to KTY sensor connected with the incorrect polarity

If a KTY sensor is connected with incorrect polarity, the motor can be damaged by overheating, as the converter cannot detect a motor overtemperature condition.

● Connect the KTY sensor with the correct polarity.

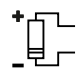

Using a KTY sensor, the converter monitors the motor temperature and the sensor itself for wire-break or short-circuit:

● Temperature monitoring:

The converter uses a KTY sensor to evaluate the motor temperature in the range from  $-48$  °C  $\ldots$  +248 °C.

Set the temperature for the alarm and fault thresholds with parameter p0604 or p0605.

- Overtemperature alarm (A07910): - motor temperature > p0604 and p0610 = 0
- Overtemperature fault (F07011):
	- The converter responds with a fault in the following cases:

www.barghmaher.org

- motor temperature > p0605
- motor temperature > p0604 and p0610 >0
- Sensor monitoring (A07015 or F07016):
	- Wire-break:

The converter interprets a resistance  $> 2120 \Omega$  as a wire-break and outputs the alarm A07015. After 100 milliseconds, the converter changes to the fault state with F07016.

– Short-circuit: The converter interprets a resistance  $\leq 50 \Omega$  as a short-circuit and outputs the alarm A07015. After 100 milliseconds, the converter changes to the fault state with F07016.

#### Bimetallic switch

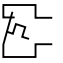

The converter interprets a resistance  $\geq 100 \Omega$  as an opened bimetallic switch and responds according to the setting for p0610.

#### PTC sensor

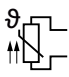

The converter interprets a resistance > 1650  $\Omega$  as being an overtemperature and responds according to the setting for p0610.

The converter interprets a resistance < 20  $\Omega$  as being a short-circuit and responds with alarm A07015. If the alarm is present for longer than 100 milliseconds, the converter shuts down with fault F07016.

#### Pt1000 sensor

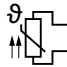

Using a Pt1000 sensor, the converter monitors the motor temperature and the sensor itself for wire breakage and/or short-circuit:

● Temperature monitoring:

Using a Pt1000 sensor, the converter evaluates the motor temperature in the range from  $-48$  °C  $\ldots$  +248 °C.

Set the temperature for the alarm and fault thresholds with parameter p0604 or p0605.

- Overtemperature alarm (A07910): - motor temperature > p0604 and p0610 = 0
- Overtemperature fault (F07011): The converter responds with a fault in the following cases:
	- motor temperature > p0605
	- motor temperature > p0604 and p0610 >0
- Sensor monitoring (A07015 or F07016):
	- Wire-break:

The converter interprets a resistance > 2120  $\Omega$  as a wire-break and outputs the alarm A07015. After 100 milliseconds, the converter changes to the fault state with F07016.

– Short-circuit:

The converter interprets a resistance  $< 603 \Omega$  as a short-circuit and outputs the alarm A07015. After 100 milliseconds, the converter changes to the fault state with F07016.

#### **Parameters**

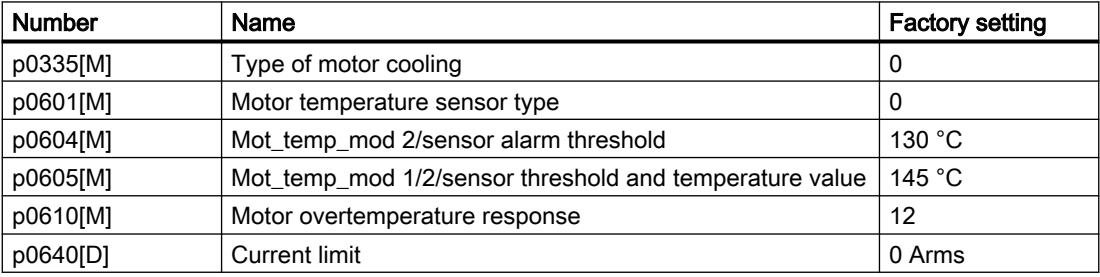

# 6.7.4 Motor protection by calculating the temperature

#### **Overview**

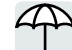

The converter calculates the motor temperature based on a thermal motor model.

The thermal motor model responds far faster to temperature increases than a temperature sensor.

If the thermal motor model is used together with a temperature sensor, e.g. a Pt1000, then the converter corrects the model according to the measured temperature.

#### Function description

#### Thermal motor model 2 for induction motors

The thermal motor model 2 for induction motors is a thermal 3-mass model, consisting of stator core, stator winding and rotor. Thermal motor model 2 calculates the temperatures - both in the rotor as well as in the stator winding.

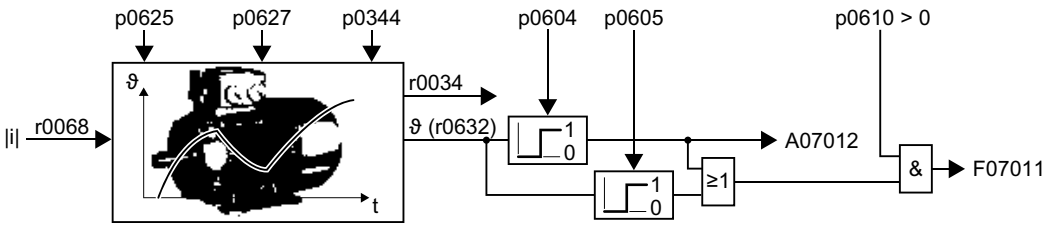

Figure 6-72 Thermal motor model 2 for induction motors

#### **Parameters**

Table 6-67 Thermal motor model 2 for induction motors

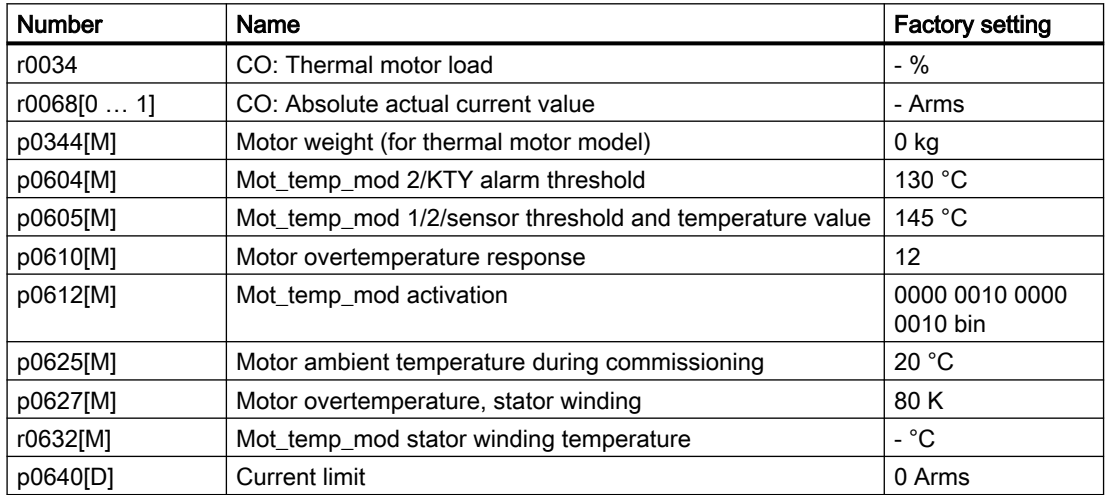

Further information is provided in the parameter list.

#### Thermal motor model 1 for synchronous reluctance motors

Thermal motor model 1 calculates the temperature of the stator winding from the motor current and the thermal time constant of the motor model.

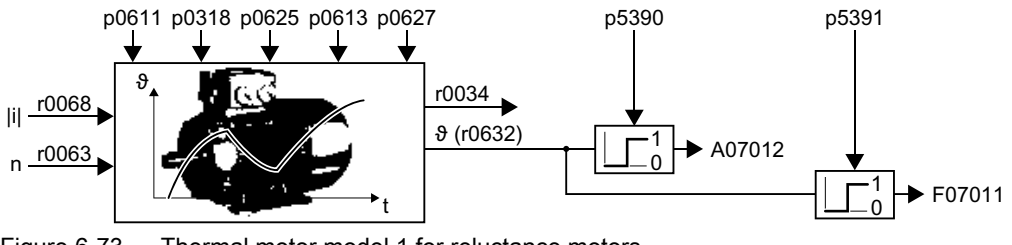

Figure 6-73 Thermal motor model 1 for reluctance motors

#### **Parameters**

| <b>Number</b> | Name                                           | <b>Factory setting</b>     |
|---------------|------------------------------------------------|----------------------------|
| r0034         | CO: Thermal motor load                         | $-$ %                      |
| r0068 $[01]$  | CO: Absolute actual current value              | - Arms                     |
| p0318[M]      | Motor stall current                            | 0 Arms                     |
| p0610[M]      | Motor overtemperature response                 | 12                         |
| p0611[M]      | 12t thermal motor model time constant          | 0 s                        |
| p0612[M]      | Mot temp mod activation                        | 0000 0010 0000<br>0010 bin |
| p0613[M]      | Mot temp mod 1/3 ambient temperature           | 20 °C                      |
| p0625[M]      | Motor ambient temperature during commissioning | 20 °C                      |
| p0627[M]      | Motor overtemperature, stator winding          | 80 K                       |
| r0632[M]      | Mot_temp_mod stator winding temperature        | $-$ °C                     |
| p5390[M]      | Mot_temp_mod 1/3 alarm threshold               | 110 $\degree$ C            |
| p5391[M]      | Mot temp mod 1/3 fault threshold               | 120 $^{\circ}$ C           |

Table 6-68 Thermal motor model 1 for reluctance motors

Further information is provided in the parameter list.

# 6.7.5 Motor and converter protection by limiting the voltage

#### **Overview**

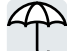

An electric motor converts electrical energy into mechanical energy to drive the load. If the motor is driven by its load, e.g. by the inertia of the load during braking, the energy flow reverses: The motor operates temporarily as a generator, and converts mechanical energy into electrical energy. The electrical energy flows from the motor to the converter. The converter stores the energy in its DC-link capacitors. The DC-link voltage Vdc is consequently higher in the converter.

An excessively high DC-link voltage damages both the converter and the motor. The converter therefore monitors its DC-link voltage and, when necessary, switches off the connected motor and outputs the fault "DC-link overvoltage".

## Function description

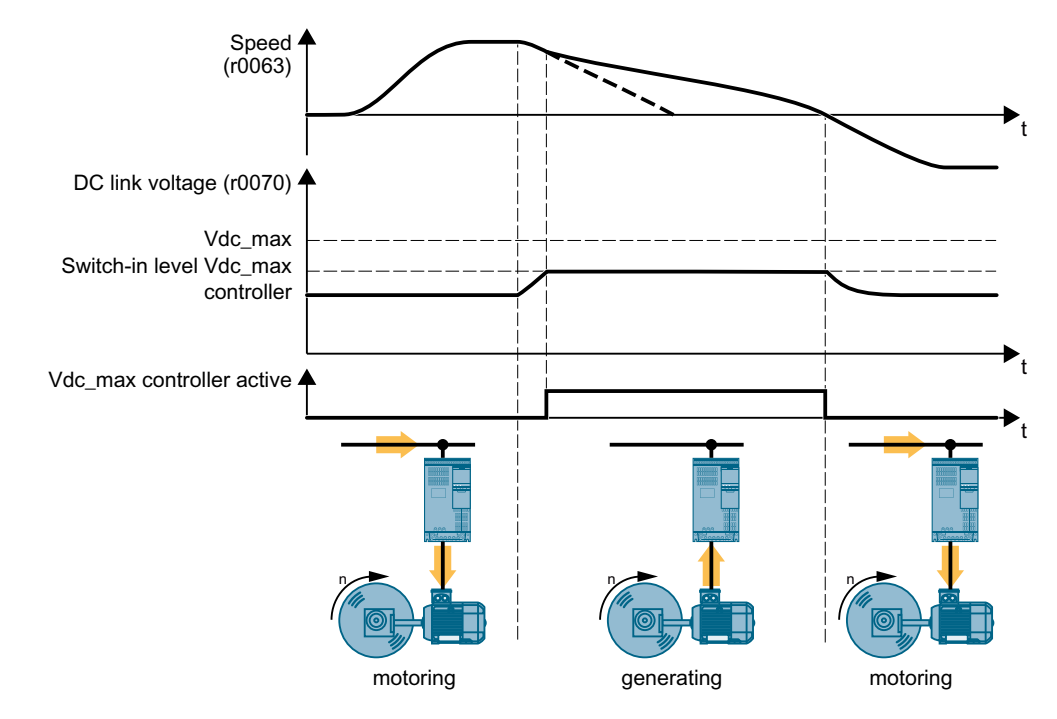

#### Protecting the motor and converter against overvoltage

Figure 6-74 Simplified representation of the Vdc\_max control

www.barghmaher.org

The Vdc\_max control lengthens the motor ramp-down time when braking. Consequently, the motor feeds only so much energy back into the converter to cover the losses in the converter. The DC-link voltage remains within the permissible range.

[Electrically braking the motor](#page-318-0) (Page [317\)](#page-318-0)

## **Parameters**

The parameters differ depending on the motor control mode.

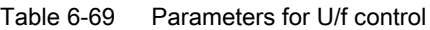

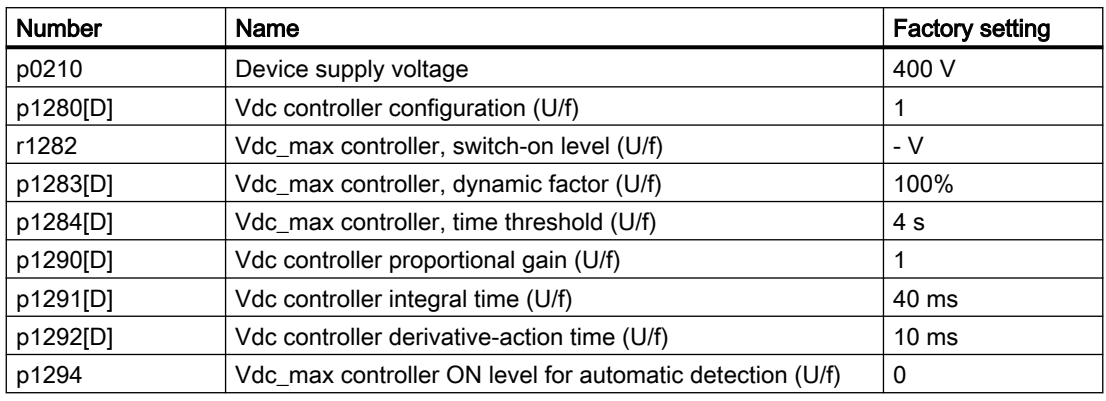

#### Table 6-70 Parameters for vector control

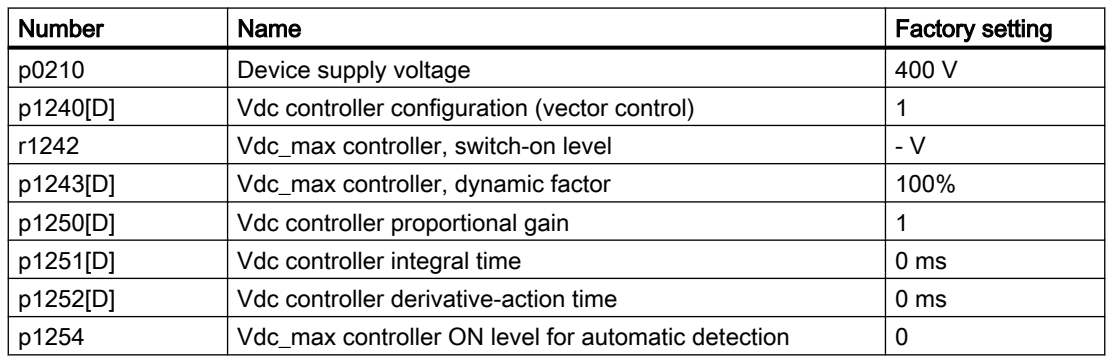

Further information is provided in the parameter list.

# 6.7.6 Monitoring the driven load

In many applications, the speed and the torque of the motor can be used to determine whether the driven load is in an impermissible operating state. The use of an appropriate monitoring function in the converter prevents failures and damage to the machine or plant.

Examples:

- For fans, an excessively low torque indicates a torn drive belt.
- For pumps, insufficient torque can indicate a leakage or dry-running.
- The motor can be blocked by an excessively high torque at a low speed.

## Functions for monitoring the driven load

The converter provides the following means to monitor the driven load via the torque of the motor:

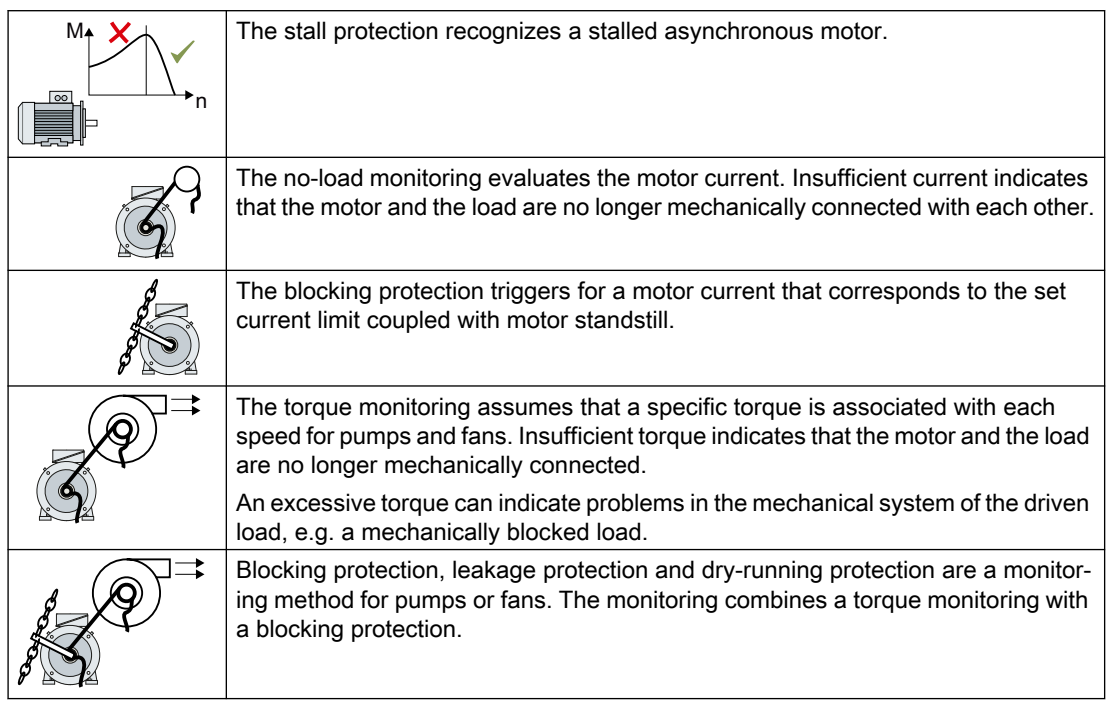

Monitoring the driven load with a binary signal:

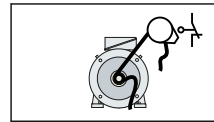

The speed monitoring evaluates a periodic binary signal. A signal failure indicates that the motor and the load are no longer mechanically connected with each other.

## 6.7.6.1 Stall protection

#### Function description

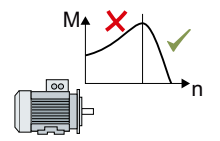

If the load of a standard induction motor exceeds the stall torque of the motor, the motor can also stall during operation on the converter. A stalled motor is stationary and does not develop sufficient torque to accelerate the load.

If the "Motor model fault signal stall detection" r1746 for the time p2178 is present via the "Motor model error threshold stall detection" p1745, the converter signals "Motor stalled" and fault F07902.

### **Parameters**

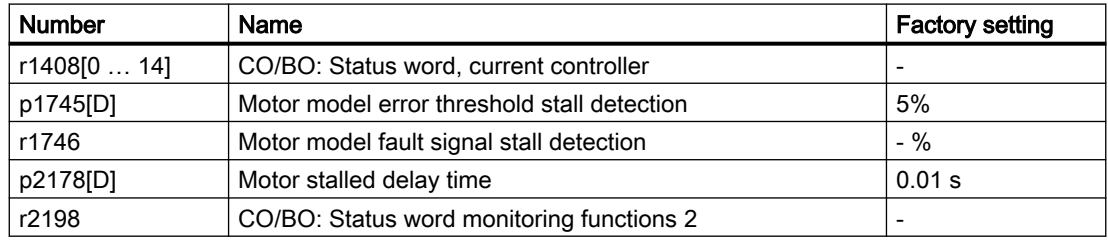

#### 6.7.6.2 No-load monitoring

#### Function description

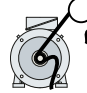

An inadequate motor current indicates an interruption in the power transmission from the motor to the load.

If the motor current for the time p2180 lies below the current level p2179, the converter signals "output load not available" and alarm A07929.

#### **Parameters**

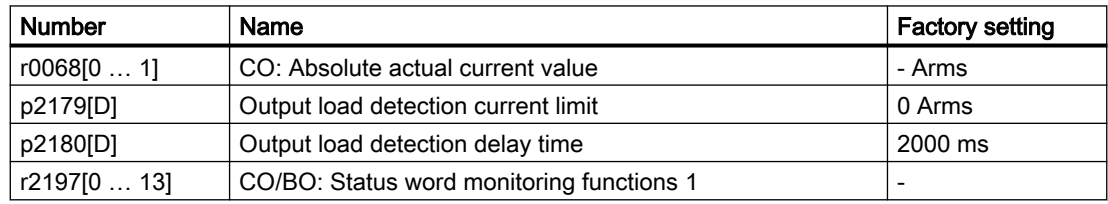

## <span id="page-336-0"></span>6.7.6.3 Blocking protection

#### Function description

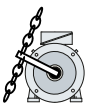

If the mechanical load is too high, the motor may block. For a blocked motor, the motor current corresponds to the set current limit without the speed reaching the specified setpoint.

If the speed lies below the speed threshold p2175 for the time p2177 while the motor current reaches the current limit, the converter signals "Motor blocked" and fault F07900.

#### **Parameters**

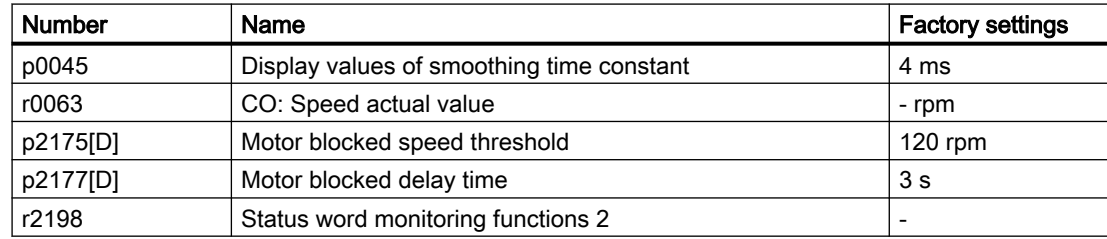

## 6.7.6.4 Torque monitoring

#### Function description

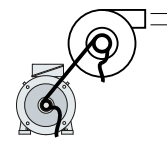

In applications with fans, pumps or compressors with the flow characteristic, the torque follows the speed according to a specific characteristic. An insufficient torque for fans indicates that the power transmission from the motor to the load is interrupted. For pumps, insufficient torque can indicate a leakage or dry-running.

The converter monitors the torque based on the envelope curve depending on the speed against a lower and upper torque.

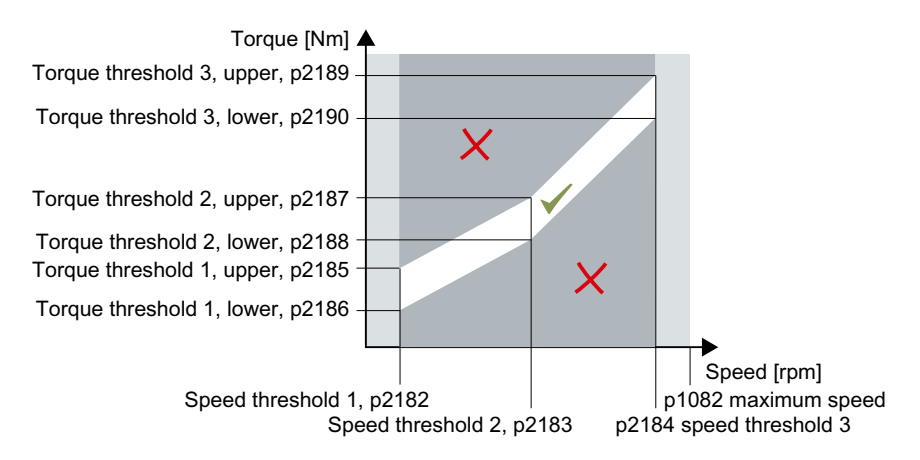

If the torque lies in the impermissible range longer than time p2192, the converter reacts as specified in p2181.

The monitoring is not active below speed threshold 1 and above speed threshold 3.

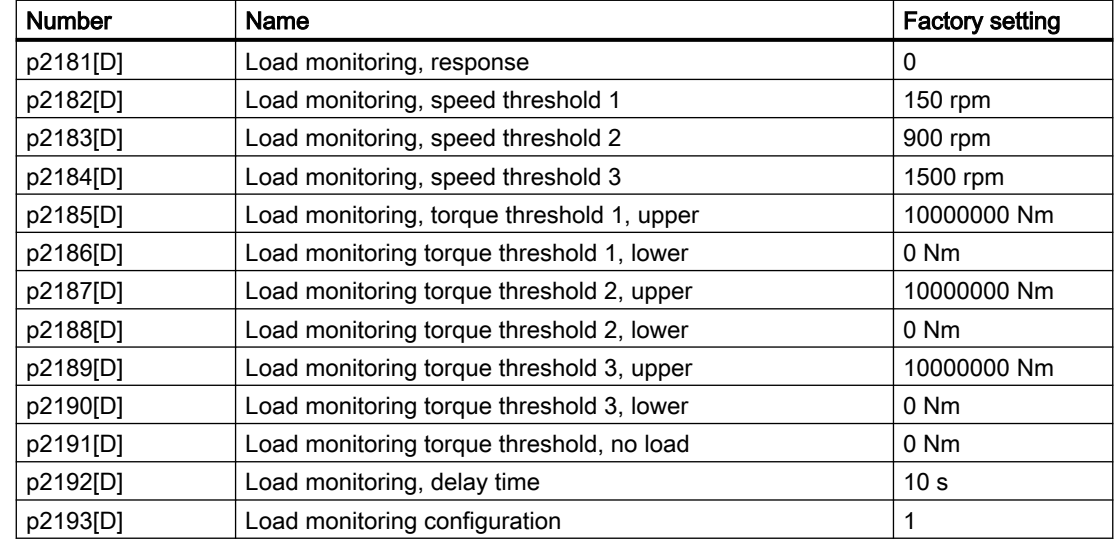

www.barghmaher.org

#### **Parameters**

## 6.7.6.5 Blocking protection, leakage protection and dry-running protection

#### **Overview**

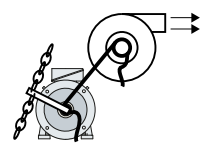

In applications with fans, pumps or compressors with the flow characteristic, the torque follows the speed according to a specific characteristic. An insufficient torque for fans indicates that the power transmission from the motor to the load is interrupted. For pumps, insufficient torque can indicate a leakage or dry-running.

## Function description

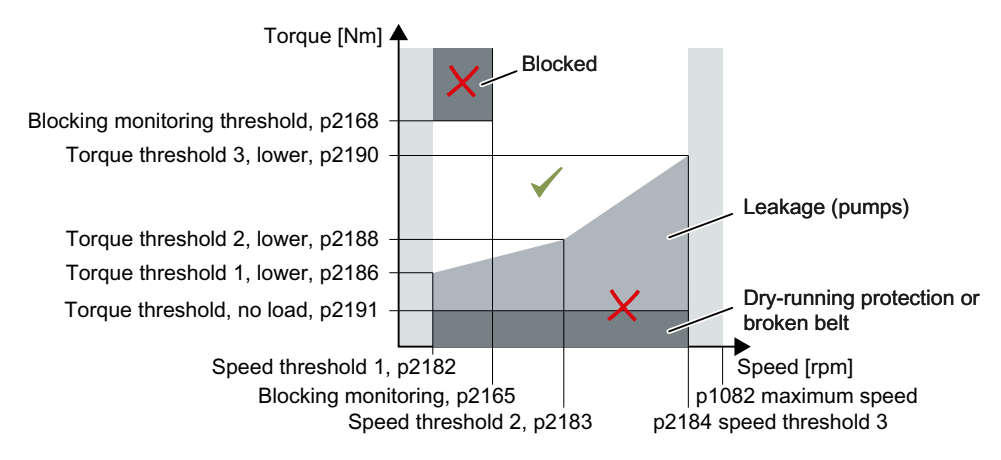

If the torque and speed lie in the impermissible range longer than time p2192, the converter reacts as specified in p2181.

For applications with pumps ( $p2193 = 4$ ), the converter detects the following states of the driven load:

- **Blocked**
- Leakage
- Dry running

For applications with fans or compressors ( $p2193 = 5$ ), the converter detects the following states of the driven load:

- Blocked
- Torn belt

The monitoring is not active below speed threshold 1 and above speed threshold 3.

www.barghmaher.org

When using the control mode "U/f control" (p1300 < 10), the "Blocking protection" function becomes active when the current limit is reached.

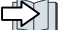

[Blocking protection](#page-336-0) (Page [335\)](#page-336-0)

## **Parameters**

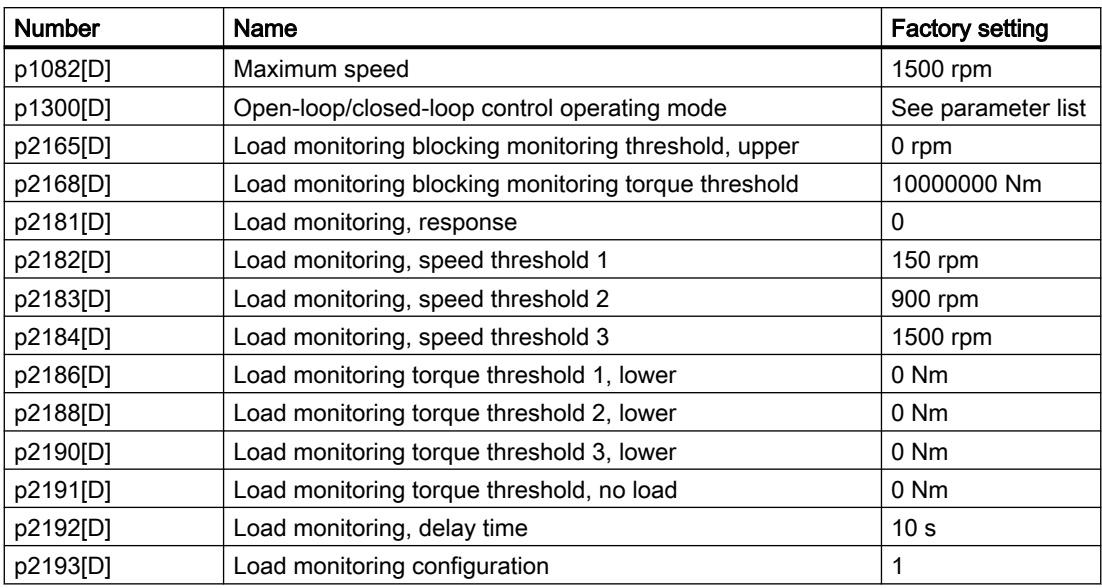

# www.barghmaher.org **[ac.maher.co.ir](https://ac.maher.co.ir/)**

## 6.7.6.6 Rotation monitoring

#### Function description

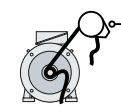

The converter monitors the speed or velocity of a machine component via an electromechanic or electronic encoder, e.g. a proximity switch. Examples of how the function can be used:

- Drive belt monitoring for fans
- Blocking protection for pumps

The converter checks whether the encoder consistently supplies a 24 V signal during motor operation. If the encoder signal fails for time p2192, the converter signals fault F07936.

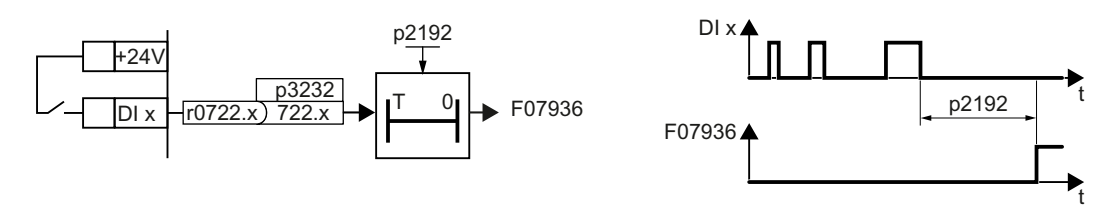

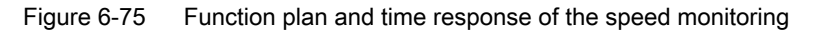

#### **Parameters**

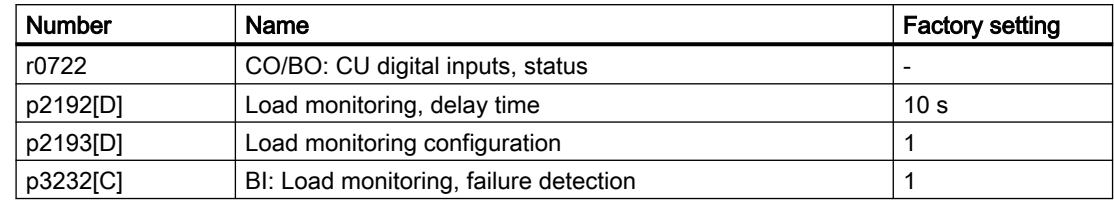

Further information is provided in the parameter list.

# <span id="page-341-0"></span>6.8 Drive availability

## 6.8.1 Flying restart – switching on while the motor is running

If you switch on the motor while it is still rotating, without the "Flying restart" function, there is a high probability that a fault will occur as a result of overcurrent (F30001 or F07801). Examples of applications involving an unintentionally rotating motor directly before switching on:

- The motor rotates after a brief line interruption.
- A flow of air turns the fan impeller.
- A load with a high moment of inertia drives the motor.

#### Principle of operation

The "Flying restart" function comprises the following steps:

- 1. After the on command, the converter impresses the search current in the motor and increases the output frequency.
- 2. When the output frequency reaches the actual motor speed, the converter waits for the motor excitation build up time.
- 3. The converter accelerates the motor to the actual speed setpoint.

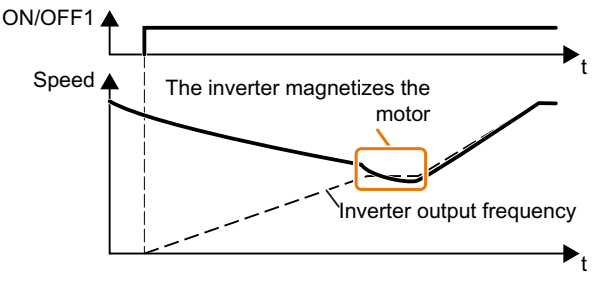

Figure 6-76 Principle of operation of the "flying restart" function

#### **Parameters**

Table 6-71 Setting "flying restart" function

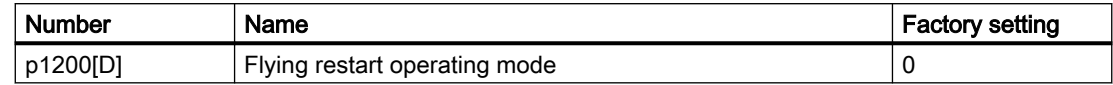

#### No "Flying restart" function for group drives

It is not permissible that you enable the "Flying restart" function if the converter is simultaneously driving several motors.

Exception: a mechanical coupling ensures that all of the motors always operate with the same speed.

Table 6-72 Advanced settings

| <b>Number</b> | Name                                                     | <b>Factory setting</b> |
|---------------|----------------------------------------------------------|------------------------|
| r0331[M]      | Actual motor magnetizing current / short-circuit current | - Arms                 |
| p0346[M]      | Motor excitation build-up time                           | 0 <sub>s</sub>         |
| p0347[M]      | Motor de-excitation time                                 | 0 s                    |
| p1201[C]      | BI: Flying restart enable signal source                  |                        |
| p1202[D]      | Flying restart detection current                         | 90% / 100%             |
| p1203[D]      | Flying restart search rate factor                        | 150% / 100%            |

## 6.8.2 Automatic restart

#### **Overview**

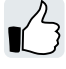

The automatic restart includes two different functions:

- The converter automatically acknowledges faults.
- After a fault occurs or after a power failure, the converter automatically switches-on the motor again.

The converter interprets the following events as power failure:

- The converter signals fault F30003 (undervoltage in the DC link), after the converter line voltage has been briefly interrupted.
- All the converter power supplies have been interrupted and all the energy storage devices in the converter have discharged to such a level that the converter electronics fail.

## Function description

#### Setting the automatic restart function

#### WARNING

#### Unexpected machine motion caused by the active automatic restart function

When the "automatic restart" function is active (p1210 > 1), the motor automatically starts after a line supply phase. Unexpected movement of machine parts can result in serious injury and material damage.

Block off hazardous areas within the machine to prevent inadvertent access.

If it is possible that the motor is still rotating for a longer period of time after a power failure or after a fault, then you must also activate the "flying restart" function.

Flying restart – switching on while the motor is running (Page [340](#page-341-0))

Using p1210, select the automatic restart mode that best suits your application.

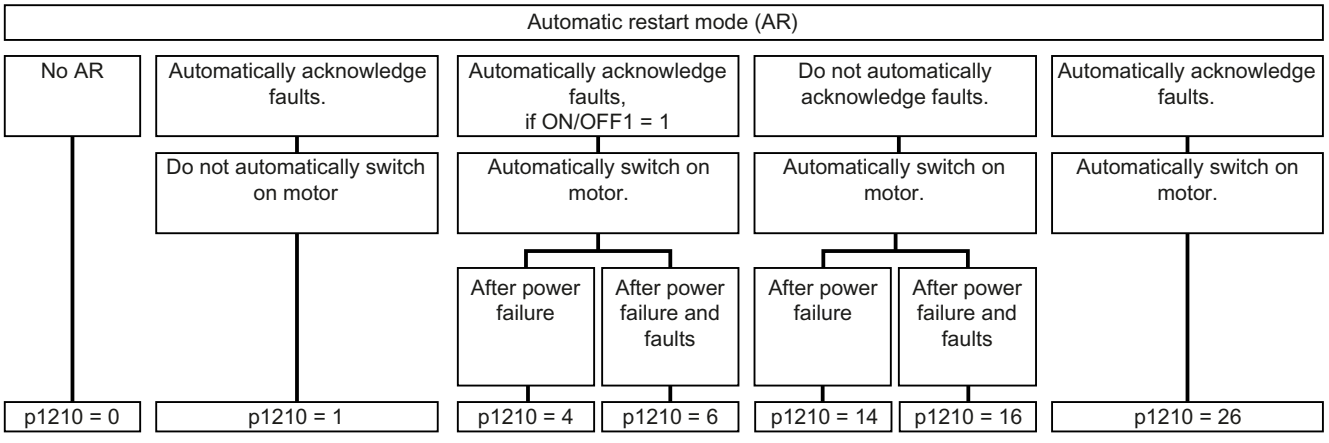

Figure 6-77 Automatic restart modes

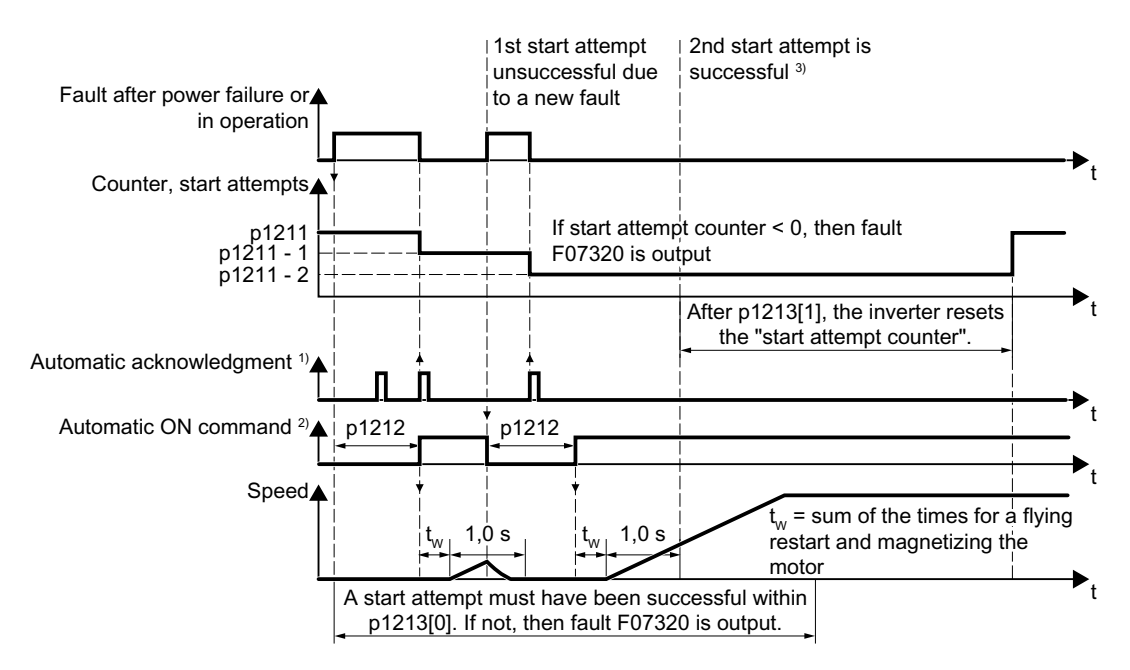

The principle of operation of the other parameters is explained in the following diagram and in the table below.

 $1)$  The converter automatically acknowledges faults under the following conditions:

- $\bullet$  p1210 = 1 or 26: Always.
- p1210 = 4 or 6: If the command to switch-on the motor is available at a digital input or via the fieldbus  $(ON/OFF1 = 1)$ .
- $\bullet$  p1210 = 14 or 16: Never.

 $2)$  The converter attempts to automatically switch the motor on under the following conditions:

- $\bullet$  p1210 = 1: Never.
- p1210 = 4, 6, 14, 16, or 26: If the command to switch-on the motor is available at a digital input or via the fieldbus (ON/OFF1 = 1).

<sup>3)</sup> If, after a flying restart and magnetization (r0056.4 = 1) no fault occurs within one second, then the start attempt was successful.

Figure 6-78 Time response of the automatic restart

Further information is provided in the parameter list.

#### Advanced settings

If you with to suppress the automatic restart function for certain faults, then you must enter the appropriate fault numbers in p1206[0 … 9].

Example: p1206[0] = 07331  $\Rightarrow$  No restart for fault F07331.

Suppressing the automatic restart only functions for the setting p1210 = 6, 16 or 26.

#### Note

#### Motor starts in spite of an OFF command via the fieldbus

The converter responds with a fault if fieldbus communication is interrupted. For one of the settings p1210 = 6, 16 or 26, the converter automatically acknowledges the fault and the motor restarts, even if the higher-level control attempts to send an OFF command to the converter.

● In order to prevent the motor automatically starting when the fieldbus communication fails, you must enter the fault number of the communication error in parameter p1206.

#### Parameter

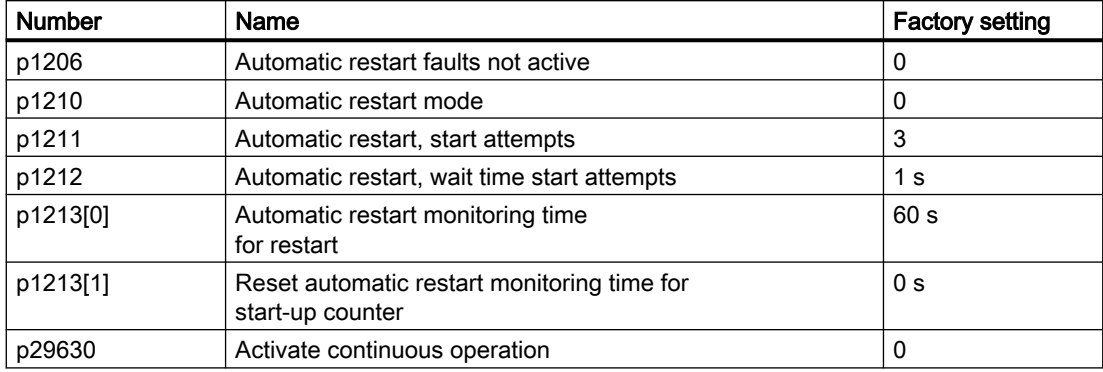

## 6.8.3 Kinetic buffering (Vdc min control)

#### **Overview**

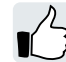

Kinetic buffering increases the drive availability. The kinetic buffering utilizes the kinetic energy of the load to buffer line dips and failures. During a line dip, the converter keeps the motor in the switched-on state for as long as possible. One second is a typical maximum buffer time.

## **Precondition**

The following conditions have to be fulfilled to use the "kinetic buffering" function advantageously:

- The driven machine has a sufficiently high inertia.
- The application allows a motor to be braked during a power failure.

#### Function description

When the line supply dips, the DC-link voltage in the converter decreases. The kinetic buffering ( $V_{DC min}$  control) intervenes at an adjustable threshold. The  $V_{DC min}$  control forces the load to go into slightly regenerative operation. As a consequence, the converter covers its power loss and the losses in the motor with the kinetic energy of the load. The load speed decreases, but the DC-link voltage remains constant during the kinetic buffering. After the line supply returns, the converter immediately resumes normal operation.

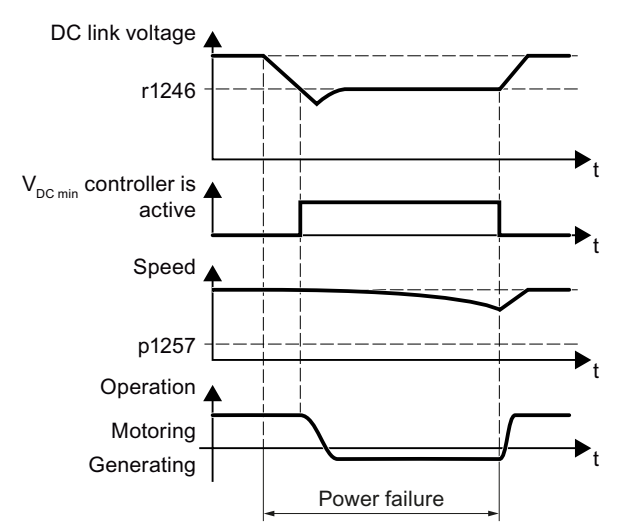

Figure 6-79 Principle mode of operation of kinetic buffering

#### **Parameters**

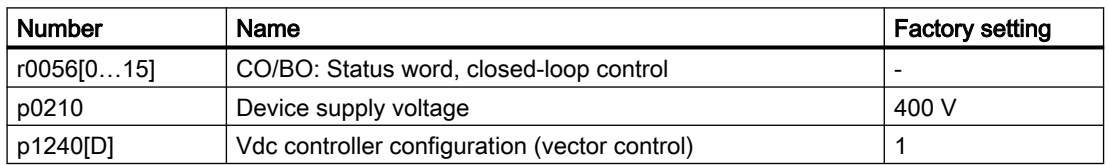

#### Advanced commissioning

#### 6.8 Drive availability

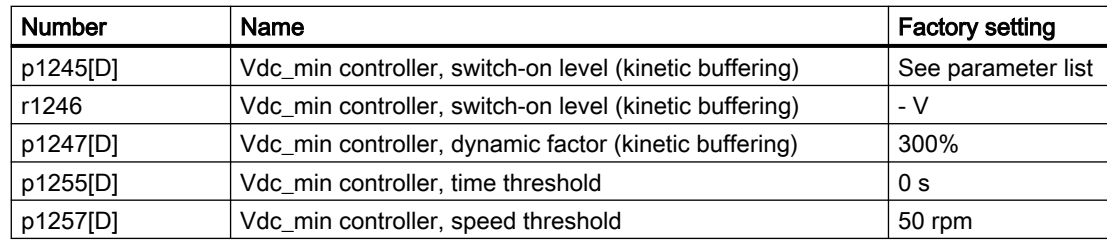

## 6.8.4 Essential service mode

#### **Overview**

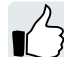

In essential service mode (ESM), the converter attempts to operate the motor for as long as possible despite irregular ambient conditions.

The converter logs the essential service mode and any faults that occur during essential service mode. The log is accessible only for the service and repair organization.

#### **Note**

#### Warranty is lost in the essential service mode

When the essential service mode is active, and faults occur in the converter , all warranty claims associated with the converter become null and void. The faults can have the following causes:

- Exceptionally high temperatures inside and outside the converter
- Open fire inside and outside the converter
- Emissions of light, noise, particles or gases

#### Function description

#### Activating and terminating essential service mode

Signal p3880 = 1 activates the essential service mode.

Signal p3880 = 0 deactivates the essential service mode.

#### Switching the motor on and off during active essential service mode

The OFF1, OFF2 and OFF3 commands for switching off the motor have no effect.

www.barghmaher.org

The converter blocks all functions that switch off the motor to save energy, e.g. PROFIenergy or hibernation mode.

The "Safe Torque Off" safety function terminates the essential service mode.

#### WARNING

#### Unexpected exiting of the essential service mode by selecting "Safe Torque Off"

An active Safe Torque Off (STO) safety function switches the motor off, thus terminating the essential service mode. The termination of essential service mode can cause severe injury or death, e.g. for the failure of a flue gas extraction.

- Prevent the STO safety function from being selected in essential service mode by controlling the converter appropriately.
- Take the unintentional selection of the STO safety function into account in the risk analysis of the system.

#### Setpoint during active essential service mode

The converter changes the speed setpoint to the ESM setpoint source.

P3881 determines the ESM setpoint source. If you have defined an analog input as setpoint source using p3881, the converter can switch over to setpoint p3882 in case of wire breakage.

#### Reaction to faults during active essential service mode

In "essential service mode", the converter does not switch off the motor when faults develop, but rather reacts differently depending on the fault type:

- The converter ignores faults, which do not directly result in the destruction of the converter or the motor.
- Faults with the reaction "OFF2" switch the motor off immediately. In this case, the converter attempts to automatically acknowledge the faults using the automatic restart function.
- For faults that cannot be acknowledged, it is possible to switch over the motor to line operation using the bypass function.

#### Automatic restart during active essential service mode

The converter ignores the settings in p1206 (faults without automatic restart) and works with the setting "restart after a fault with further start attempts" (p1210 = 6).

The converter carries out the maximum number of restart attempts set in p1211 corresponding to the settings in p1212 and p1213. The converter outputs fault F07320 if the restart attempts are not successful.

#### Interaction for bypass and essential service mode

- If the bypass mode is active when the essential service mode is activated, the converter changes to converter mode. This ensures that the converter uses the ESM setpoint source.
- If faults are still present after the number of start attempts parameterized in p1211, then the converter goes into a fault condition with F07320. In this case, there is an option of switching over to bypass operation and then directly connecting the motor to the line supply.

#### Procedure: Commissioning the essential service mode

- 1. Interconnect a free digital input as signal source for the ESM activation. You must use a negated digital input if the essential service mode should also be active for a ground fault – or if the control cable is interrupted. Example for negated digital input DI 3: Set p3880 = 723.3. It is not permissible to interconnect the digital input for ESM activation with other functions.
- 2. Set the ESM setpoint source via p3881.
- 3. Set the alternative ESM setpoint source via p3882.
- 4. Set the source to select the direction of rotation.
	- $-$  p3881 = 0, 1, 2, 3: When you interconnect p3883 with a free digital input of your choice, p3883 inverts the direction of rotation during essential service mode. For example, to interconnect p3883 with DI 4, set p3883 = 722.4.
	- p3881 = 4: The technology setpoint direction of rotation is valid.

#### 5. Optional switching to bypass mode

If the converter is not able to acknowledge pending faults with automatic restart, it signals fault F07320 and does not make any other attempts to restart.

If the motor still continues to operate in this case, you must set the following:

- Set p1266 = 3889.10. The converter switches the motor to bypass mode with  $r3889.10 = 1.$
- Ensure that the direction of rotation does not change when switching over to bypass operation.
- Set p1267.0 = 1. The converter switches the motor to bypass mode independent of the speed with control signal p1266.
- Commission the "Bypass" function.  $\Box$  [Bypass](#page-355-0) (Page [354](#page-355-0))

You have commissioned the essential service mode.  $\Box$ 

#### Example

To improve the air circulation in the stairwells, the ventilation control creates an underpressure in the building. With this control, a fire would mean that flue gases enter into the stairwell. This would then mean that the stairs would be blocked as escape or evacuation route.

Using the essential service mode function, the ventilation switches over to the control of an overpressure. The essential service mode prevents the propagation of flue gas in the stairwell, thereby keeping the stairs free as an evacuation route as long as possible.

An application example for the essential service mode can be found on the Internet:

 http://support.automation.siemens.com/WW/view/en/63969509 [\(http://](http://support.automation.siemens.com/WW/view/en/63969509) [support.automation.siemens.com/WW/view/en/63969509](http://support.automation.siemens.com/WW/view/en/63969509))

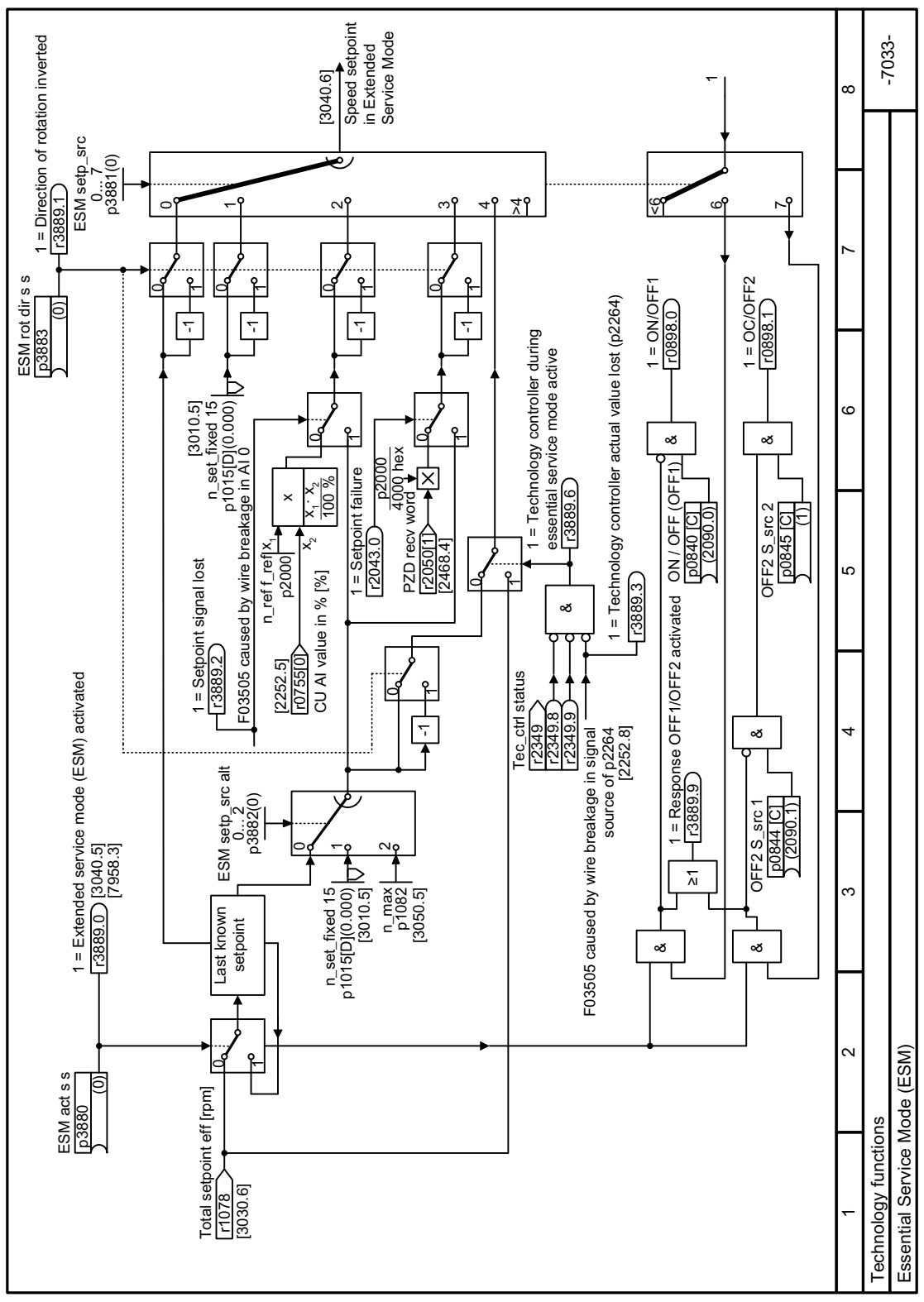

## Function diagram

Figure 6-80 FP 7033

## **Parameters**

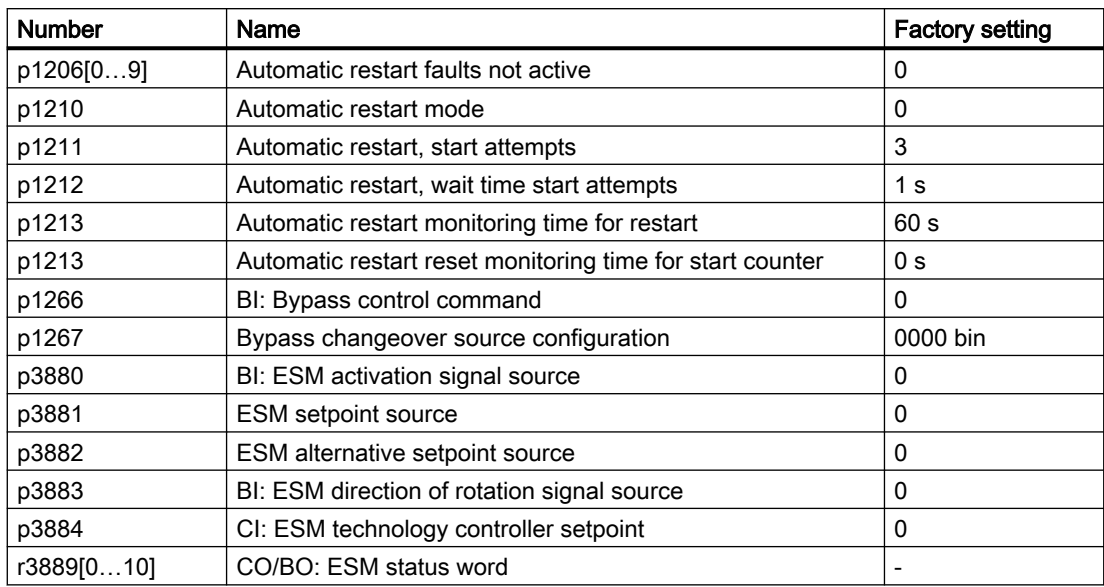

# 6.9 Energy saving

## 6.9.1 Efficiency optimization

#### **Overview**

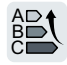

The efficiency optimization reduces the motor losses as far as possible.

Active efficiency optimization has the following advantages:

- Lower energy costs
- Lower motor temperature rise
- Lower motor noise levels

Active efficiency optimization has the following disadvantage:

● Longer acceleration times and more significant speed dips during torque surges.

The disadvantage is only relevant when the motor must satisfy high requirements relating to the dynamic performance. Even when efficiency optimization is active, the converter closed-loop motor control prevents the motor from stalling.

#### **Precondition**

Efficiency optimization functions under the following preconditions:

- Operation with an induction motor
- Vector control is set in the converter.

# Inverter ⊪ Driven machine Variable  $/$   $\vert \ \rangle$  specified  $\overline{P}$  Flux  $\overline{P}$   $\overline{P}$  Speed Speed

## Function description

Figure 6-81 Efficiency optimization by changing the motor flux

www.barghmaher.org

The three variables that the converter can directly set, which define efficiency of an induction motor, are speed, torque and flux.

However, in all applications, speed and torque are specified by the driven machine. As a consequence, the remaining variable for the efficiency optimization is the flux.

The converter has two different methods of optimizing the efficiency.

#### Efficiency optimization, method 2

Generally, energy efficiency optimization method 2 achieves a better efficiency than method 1.

We recommend that you set method 2.

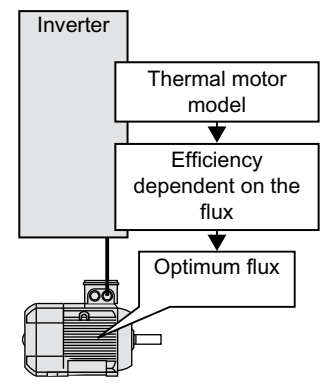

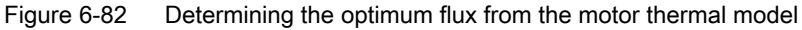

Based on its thermal motor model, the converter continually determines - for the actual operating point of the motor - the interdependency between efficiency and flux. The converter then sets the flux to achieve the optimum efficiency.

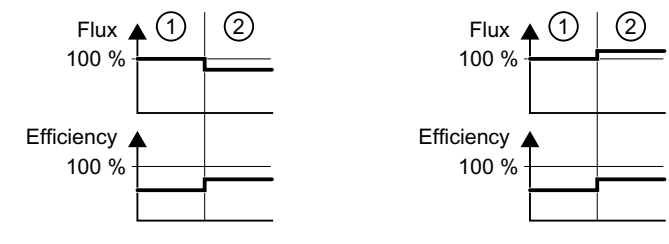

www.barghmaher.org

1) Efficiency optimization is not active

2) Efficiency optimization is active

Figure 6-83 Qualitative result of efficiency optimization, method 2

Depending on the motor operating point, the converter either decreases or increases the flux in partial load operation of the motor.

#### Efficiency optimization, method 1

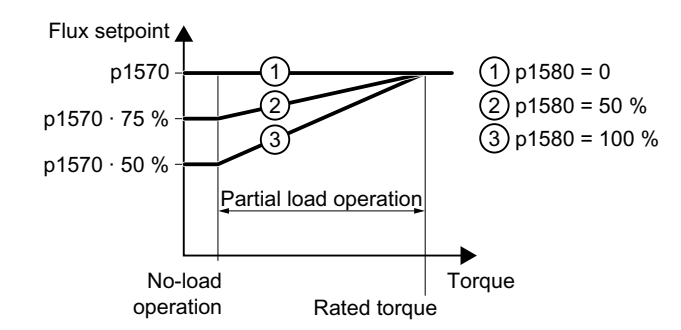

Figure 6-84 Reduce the flux setpoint in the partial load range of the motor

The motor operates in partial load mode between no-load operation and the rated motor torque. Depending on p1580, in the partial load range, the converter reduces the flux setpoint linearly with the torque.

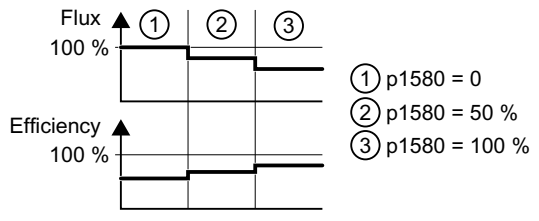

Figure 6-85 Qualitative result of efficiency optimization, method 1

The reduced flux in the motor partial load range results in higher efficiency.

#### **Parameters**

The converter calculates the parameters for the thermal motor model based on the motor data that has been set – and the motor data identification.

Table 6-73 Efficiency optimization, method 2

| <b>Number</b> | Name                                               | <b>Factory setting</b>     |
|---------------|----------------------------------------------------|----------------------------|
| p1401[D]      | Flux control configuration                         | 0000 0000 0000<br>0110 bin |
| p1570[D]      | CO: Flux setpoint                                  | 100%                       |
| p3315[D]      | Efficiency optimization 2 minimum flux limit value | 50%                        |
| p3316[D]      | Efficiency optimization 2 maximum flux limit value | 110 %                      |

Table 6-74 Efficiency optimization, method 1

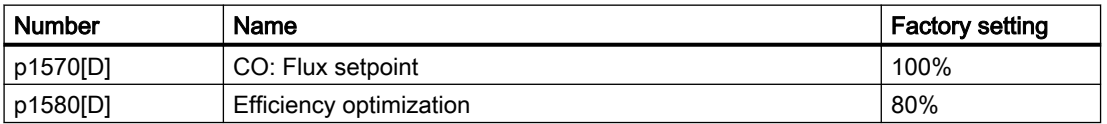

## <span id="page-355-0"></span>6.9.2 Bypass

\$ % &

#### **Overview**

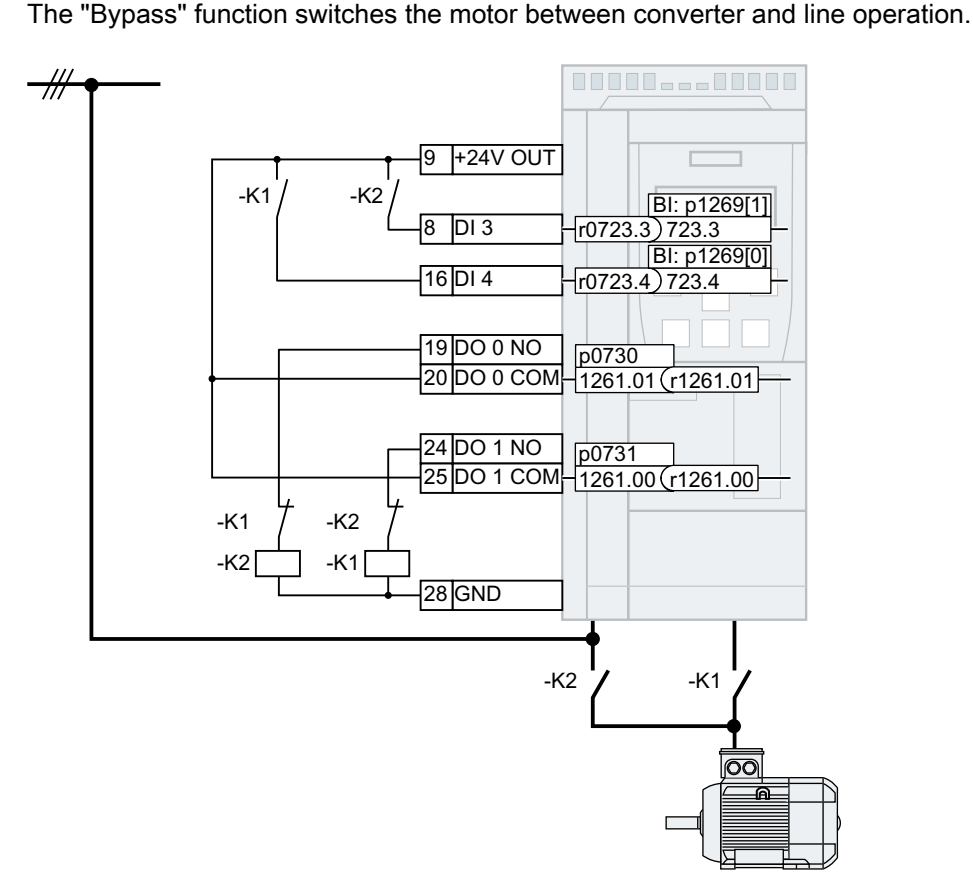

Figure 6-86 Bypass control via converter

Requirements placed on the K1 converter contactor and K2 line contactor:

www.barghmaher.org

- K1 and K2 are designed for switching under load.
- K2 is designed for switching an inductive load.
- K1 and K2 are interlocked against closing at the same time.

### **Preconditions**

- The "Bypass" function is supported only for induction motors.
- The "Flying restart" function must be activated for the "Bypass" function ( $p1200 = 1$  or 4). [Flying restart – switching on while the motor is running](#page-341-0) (Page [340\)](#page-341-0)

#### Function description

#### Switching from converter operation to line operation

- 1. The converter switches the motor OFF.
- 2. The converter opens the K1 converter contactor via a digital output.
- 3. The converter waits for the unlocking time of the motor.
- 4. The converter waits for the feedback that the K1 converter contactor is open.
- 5. The converter closes the K2 line contactor via a digital output.

The motor is now operated directly on the line supply.

#### **Note**

#### Current surge when switching from converter operation to line operation

When switching from converter operation to line operation, a current > 10 x rated motor current can flow temporarily. The current depends on the random phase shift between the converter voltage and the line voltage.

#### Switching from line operation to converter operation

- 1. The converter opens the K2 line contactor via a digital output.
- 2. The converter waits for the unlocking time of the motor.
- 3. The converter waits for the feedback that the K2 line contactor is open.
- 4. The converter closes the K1 converter contactor via a digital output.

www.barghmaher.org

- 5. The converter switches the motor on.
- 6. The converter adjusts with the "Flying restart" function its output frequency to the speed of the motor.

The motor is now operated on the converter.

#### How is the changeover triggered?

The following options are provided to switch between converter operation and line operation:

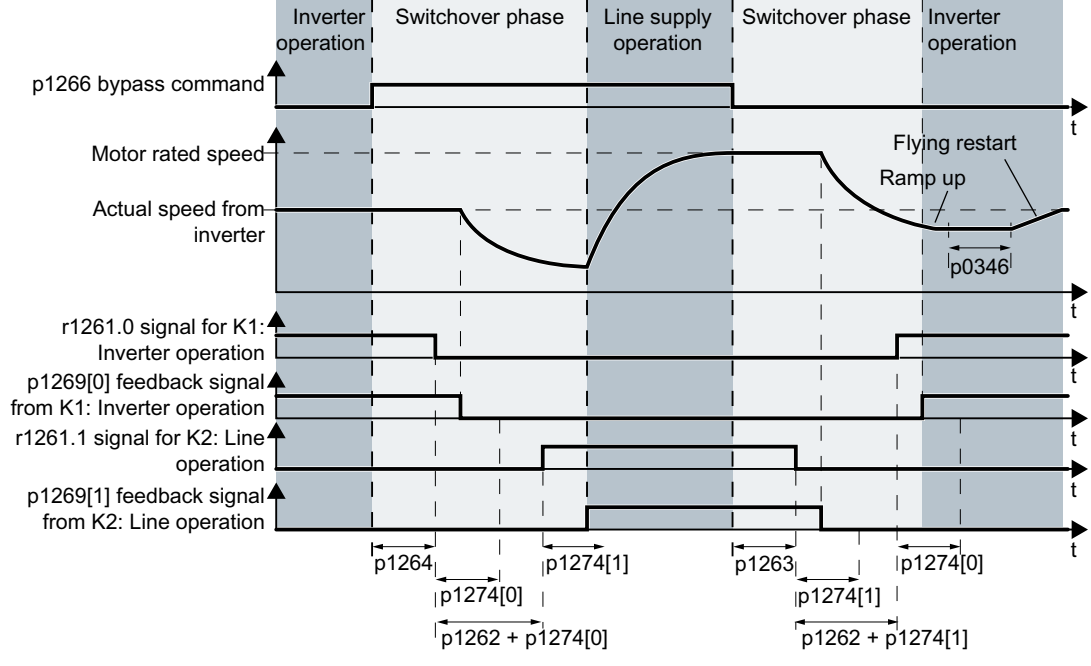

Changeover for activation via a control command

Figure 6-87 Changeover when activating via a control signal (p1267.0 = 1)

The converter switches the motor between converter operation and line operation depending on the bypass control command p1266.

Changeover depending on the speed

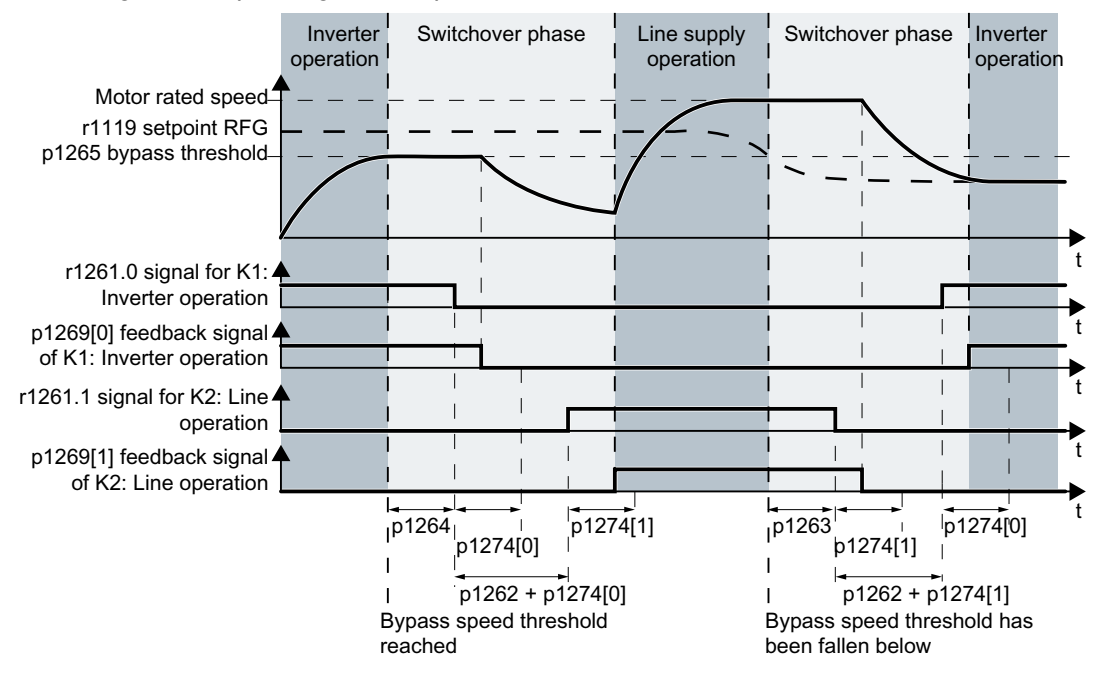

Figure 6-88 Changeover depending on the speed (p1267.1 = 1)

If the speed setpoint r1119 lies above the bypass speed threshold p1265, the converter switches the motor to line operation.

If the speed setpoint falls below the bypass speed threshold, the converter switches the motor to converter operation.

## Function diagram

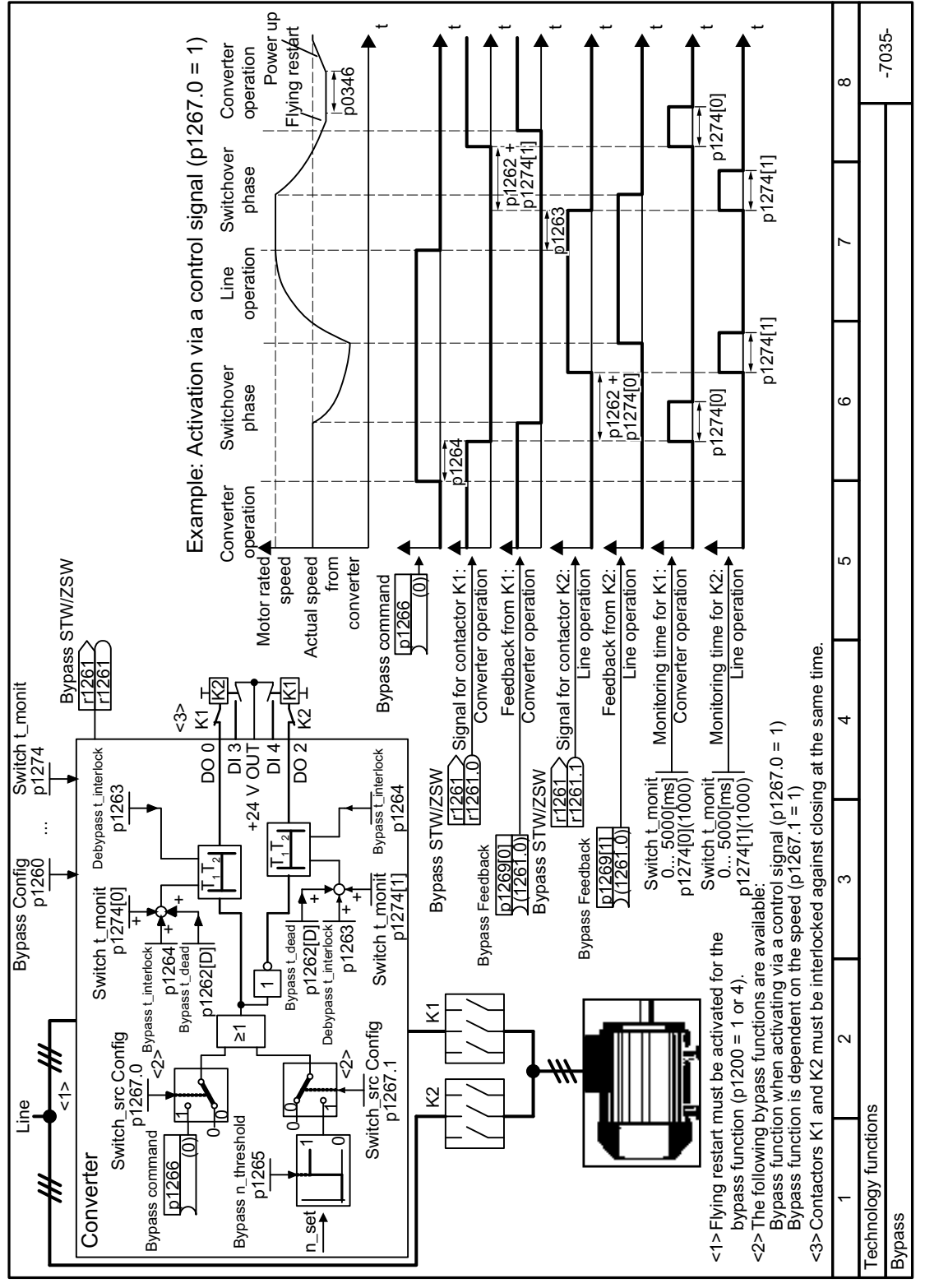

Figure 6-89 FP 7035
#### **Parameters**

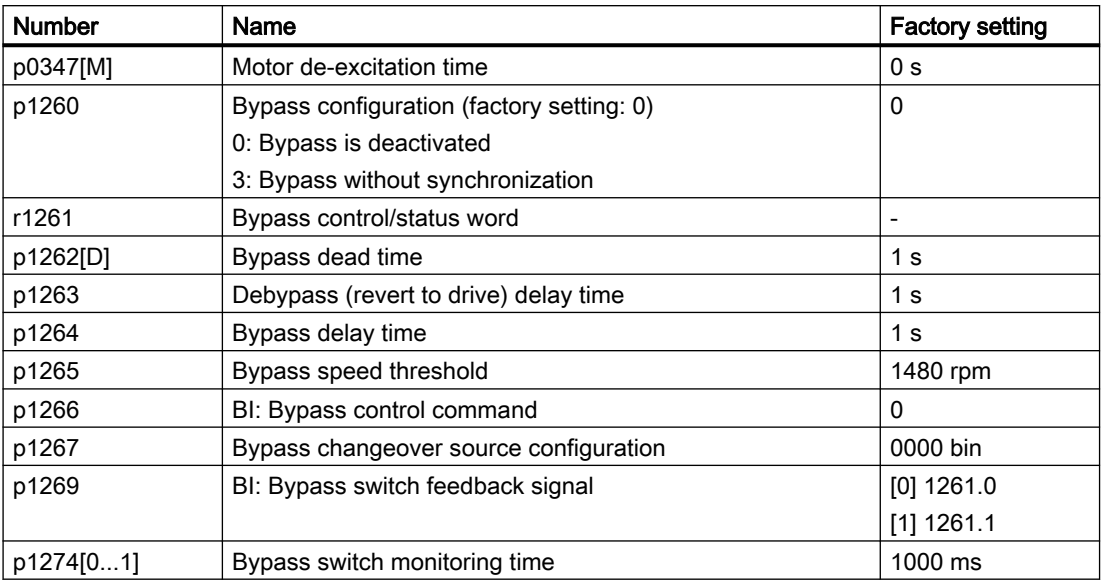

Further information is provided in the parameter list.

[Parameters](#page-374-0) (Page [373](#page-374-0))

#### More information

Interaction with other functions:

- Essential service mode The activated "Essential service mode" function influences the "Bypass" function. [Essential service mode](#page-347-0) (Page [346](#page-347-0))
- Converter control For operation of the motor on the line supply, the converter no longer responds to the OFF1 command, but rather only to OFF2 and OFF3.
- Temperature monitoring for the motor The converter evaluates the temperature sensor in the motor, also for line operation of the motor.

[Motor protection with temperature sensor](#page-328-0) (Page [327\)](#page-328-0)

www.barghmaher.org

● Disconnecting the converter from the line supply If for line operation of the motor, you disconnect the converter from the line supply, the converter opens the K2 contactor and the motor coasts down. To operate the motor on the line supply also for deactivated converter, the higher-level control must supply the signal for the K2 line contactor.

#### 6.9.3 Hibernation mode

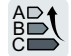

The hibernation mode saves energy, reduces mechanical wear and noise.

Pressure and temperature controls involving pumps and fans are typical applications for the hibernation mode.

#### Function

If the plant/system conditions permit it, the converter switches off the motor and switches it on again when there is a demand from the process.

The hibernation mode starts as soon as the motor speed drops below the hibernation mode start speed. The converter switches off the motor after an adjustable time. If, during this time, the speed setpoint increases above the hibernation mode start speed due to pressure or temperature changes, the converter exits the hibernation mode.

In the hibernation mode the motor is switched off, but the converter continues to monitor the speed setpoint or technology controller deviation.

For an external setpoint input (without technology controller), the converter monitors the speed setpoint and switches on the motor again as soon as the setpoint increases above the restart speed.

In the factory setting, the converter monitors the positive speed setpoint. The converter switches on the motor as soon as the setpoint exceeds the restart speed. If you also want to monitor the negative speed setpoint, you have to monitor the setpoint amount. To do this, set  $p1110 = 0$ .

● When the setpoint is input from the technology controller, the converter monitors the technology controller deviation (r2273) and switches on the motor again if the deviation of the technology controller exceeds the hibernation mode restart value (p2392). In the factory setting, the converter monitors the positive deviation of the technology controller. The converter switches on the motor as soon as the technology controller deviation is higher than the hibernation mode restart value (p2392). You must monitor the absolute value of the deviation to switch on the motor again for a negative technology controller deviation.

Set p2298 = 2292 and set the minimum threshold in p2292.

#### Note

#### Hibernation mode after switching on the converter

After switching the converter on, a wait time starts in the converter. The longest wait time is at the following times:

- p1120 (ramp-up time)
- p2391 (hibernation mode delay time)
- 20 s

If the motor does not reach the hibernation mode start speed within this wait time, the converter activates the hibernation mode and switches off the motor.

If you want to prevent frequent activation and deactivation, before deactivation you still have to set a short speed boost. The boost is deactivated with p2394 = 0.

To avoid tank deposits, particularly where liquids are involved, it is possible to exit the hibernation mode after an adjustable time (p2396) has expired and switch to normal operation.

The settings required for the respective variant can be found in the following tables.

#### Interaction of the function with the cascade control

It is not possible to activate the hibernation mode as long as a motor is directly operated from the line supply using the cascade control function.

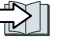

[Cascade control](#page-288-0) (Page [287\)](#page-288-0)

#### Activating the hibernation mode with setpoint input via the internal technology controller

With this operating mode you have to set the technology controller as the setpoint source (p2200) and use the output of the technology controller as the main setpoint (p2251). The boost can be deactivated.

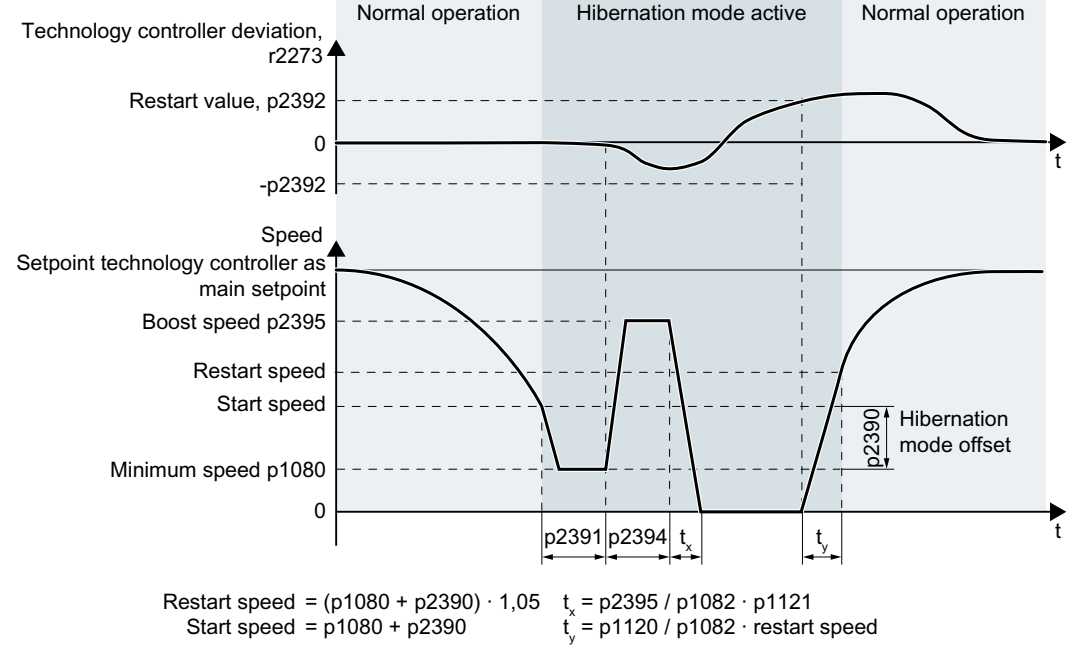

Figure 6-90 Hibernation mode using the technology setpoint as main setpoint with boost

#### Activating the hibernation mode with external setpoint input

With this operating mode, an external source – e.g. a temperature sensor – inputs the main setpoint.

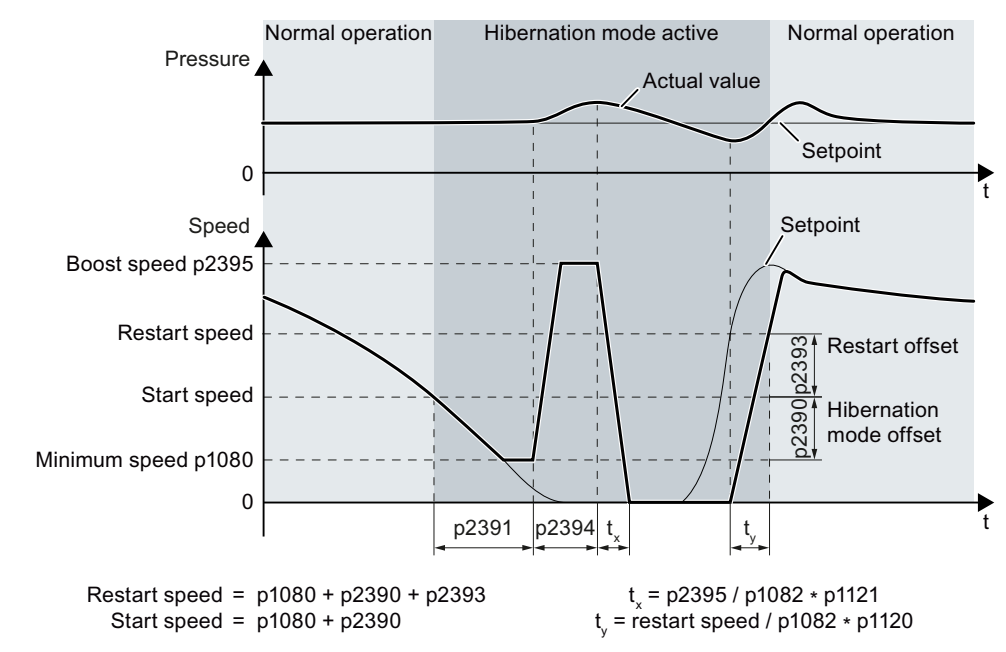

Figure 6-91 Hibernation mode using an external setpoint with boost

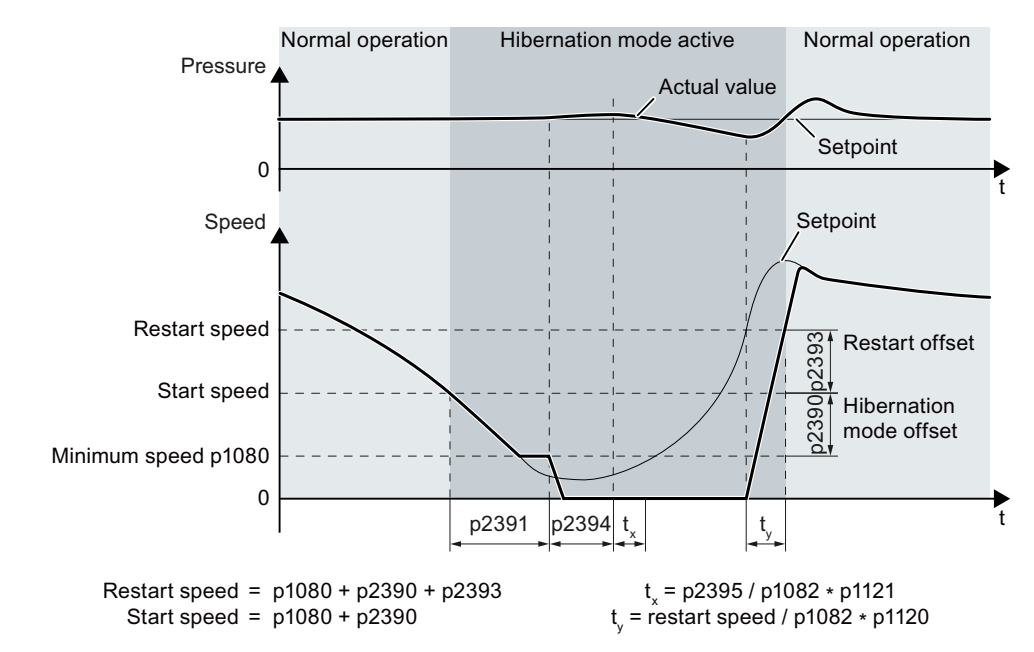

Figure 6-92 Hibernation mode using an external setpoint without boost

### Setting the hibernation mode

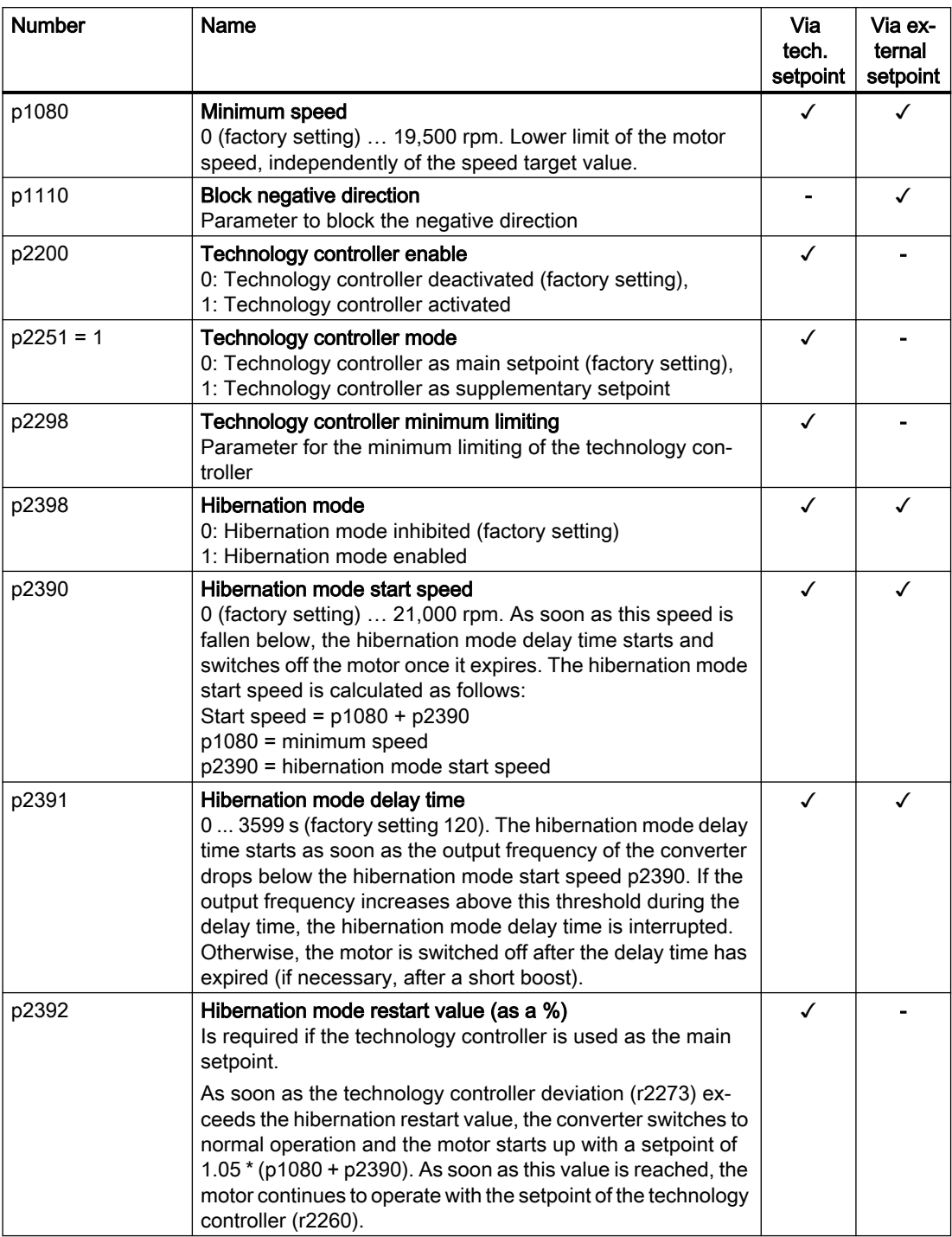

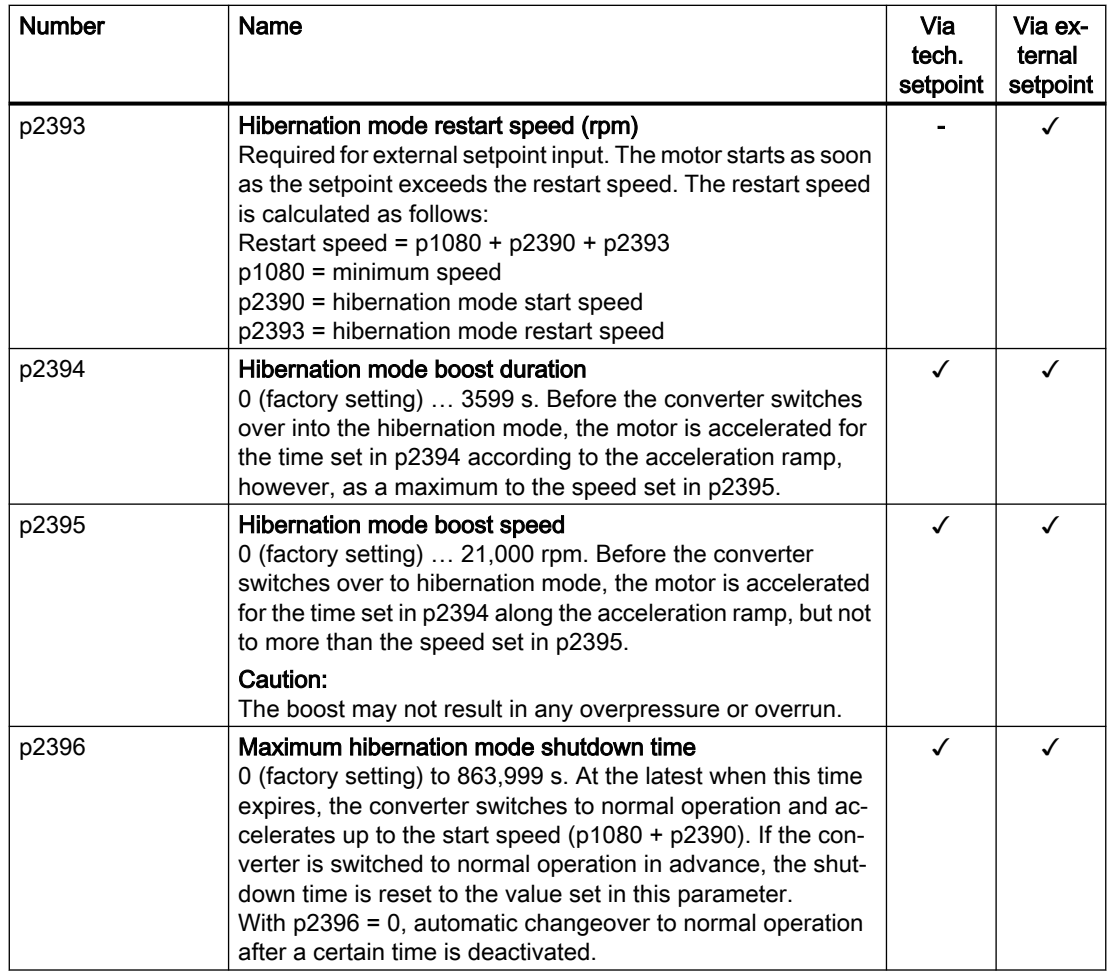

#### Note

Activate the motorized potentiometer as ramp-function generator to use the motorized potentiometer of the converter as setpoint for the hibernation mode.

- Motorized potentiometer: p1030.4 = 1
- Technology motorized potentiometer: p2230. = 1.

## Status of the hibernation mode

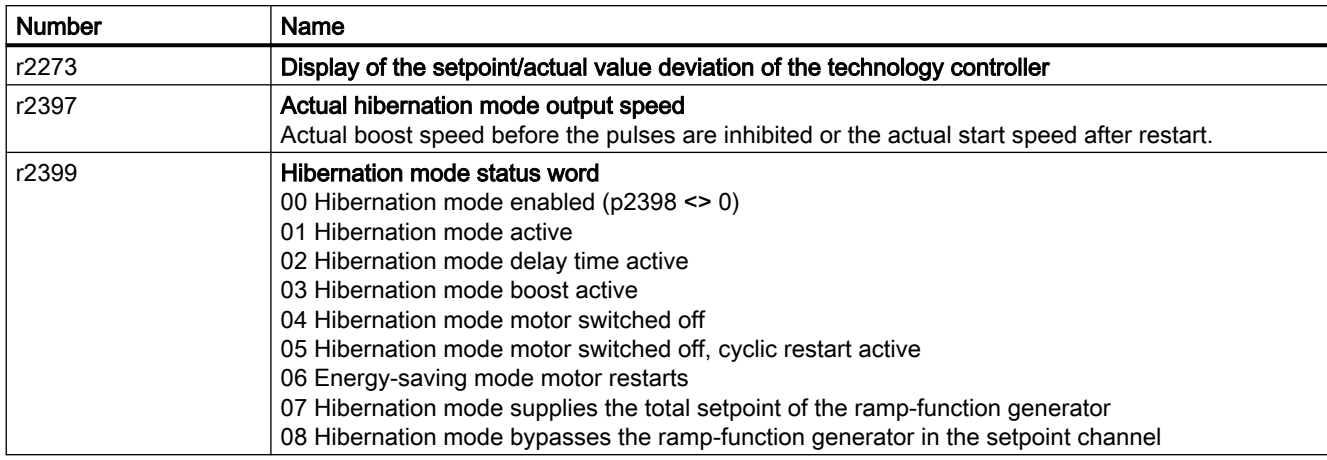

### 6.9.4 Line contactor control

#### **Overview**

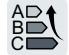

A line contactor disconnects the converter from the line supply, and therefore reduces the converter losses when the motor is not operational.

#### Function description

The converter controls its own line contactor using a digital output. The line contactor control requires a 24 V power supply from the converter. The 24 V power supply must be maintained even when the line contactor is open.

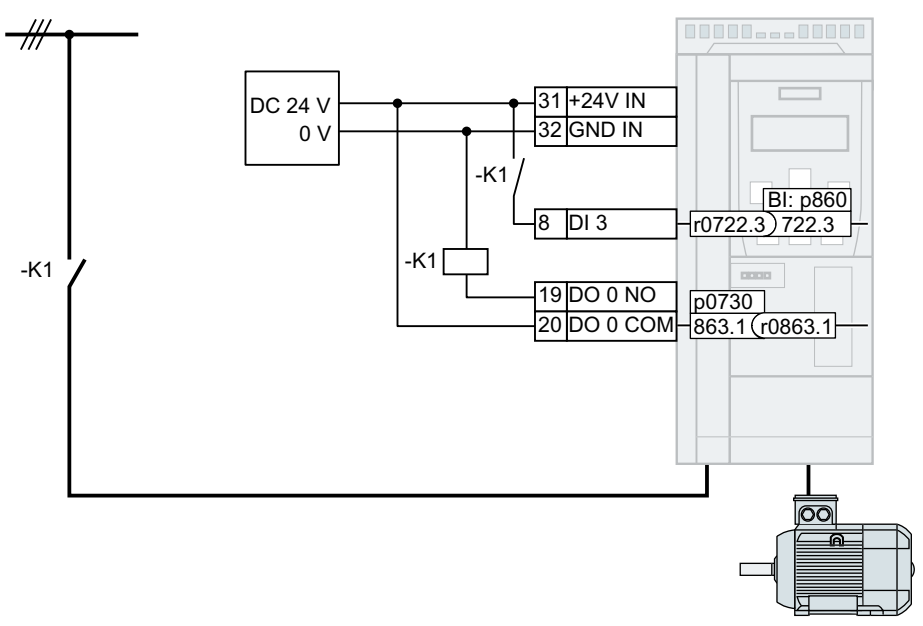

Figure 6-93 Line contactor control via DO 0 with feedback signal via DI 3

#### Activating the line contactor control

In order for the converter to control line contactor K1 using one of its own digital outputs, you must interconnect the digital output with signal r0863.1, e.g. for DO 0: p0730 = 863.1.

#### Line contactor control with feedback signal

Interconnect p0860 with the signal of the corresponding digital input:

- $p0860 = 722.x$ : Feedback signal of an NO contact via DIx
- p0860 = 723.x: Feedback signal of an NC contact via DIx

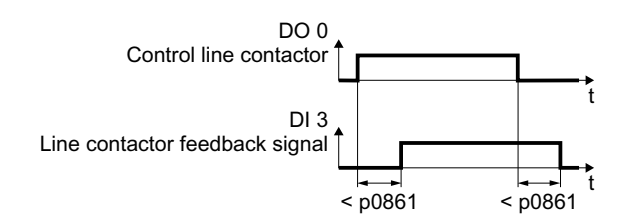

Figure 6-94 Line contactor control via DO 2 with feedback signal via DI 3

If the line contactor feedback signal is not available for longer than the time set in p0861, the converter signals fault F07300.

#### **Parameters**

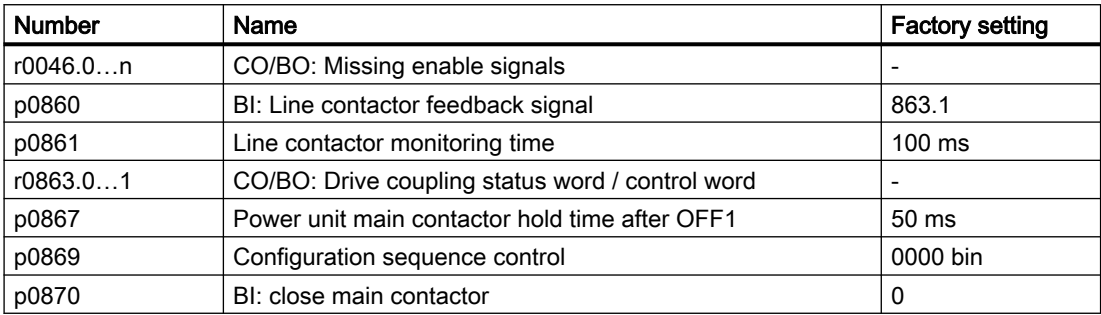

More information is provided in the parameter list.

# 6.9.5 Calculating the energy saving for fluid flow machines

#### **Overview**

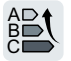

Fluid flow machines, which mechanically control the flow rate using valves or throttle flaps, operate with a constant speed corresponding to the line frequency.

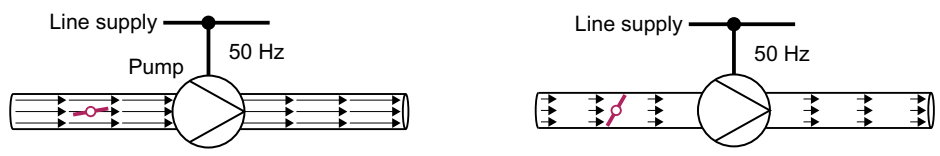

Figure 6-95 Flow control with pump and throttle connected to a 50 Hz line supply

The lower the flow rate, the poorer the efficiency of the fluid flow machine (pump). The fluid flow machine (pump) has the poorest efficiency when the throttle or valve is completely closed. Further, undesirable effects can occur, for example the formation of vapor bubbles in liquids (cavitation) or the temperature of the medium being pumped can increase.

The converter controls the flow rate by appropriately varying the speed of the fluid flow machine. By controlling the flow rate, the fluid flow machine operates at the optimum efficiency for each flow rate. This situation means that in the partial load range less electric power is required than when controlling the flow rate using valves and throttles.

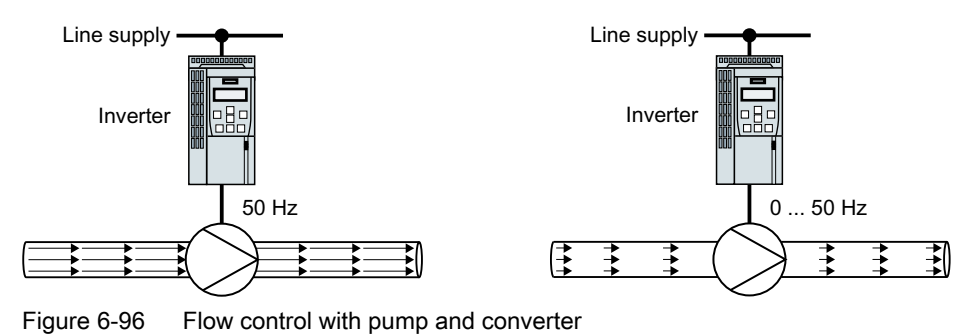

#### Function description

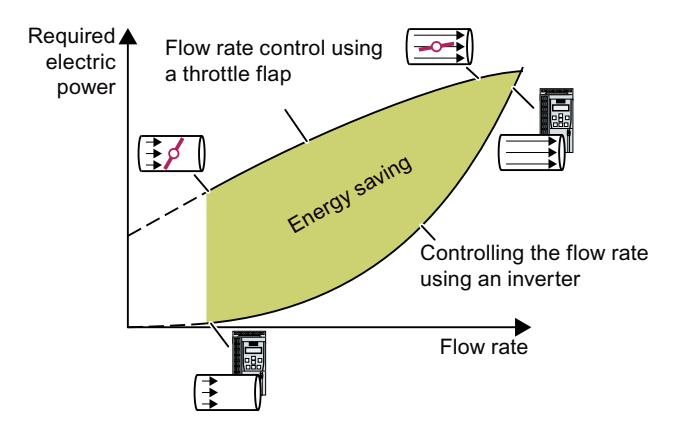

www.barghmaher.org

The converter calculates the en‐ ergy saving from the flow charac‐ teristic associated with a me‐ chanical flow control and the measured electric power that is drawn.

The calculation is suitable for centrifugal pumps, fans, radial and axial compressors, for in‐ stance.

#### Flow characteristic

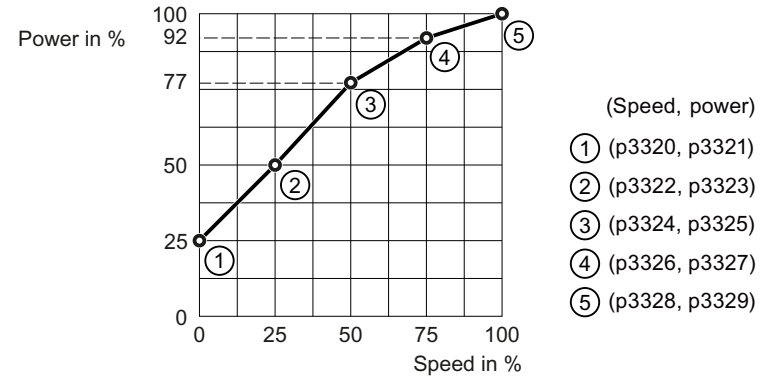

Figure 6-97 Factory setting of the flow characteristic

To set the characteristic, you require the following data from the machine manufacturer for each speed interpolation point:

- The flow rate of the fluid-flow machine associated with the 5 selected converter speeds
- At constant speed, the power drawn which is associated with the 5 flow rates corresponds to the line frequency and mechanical throttling of the flow rate.

#### **Parameters**

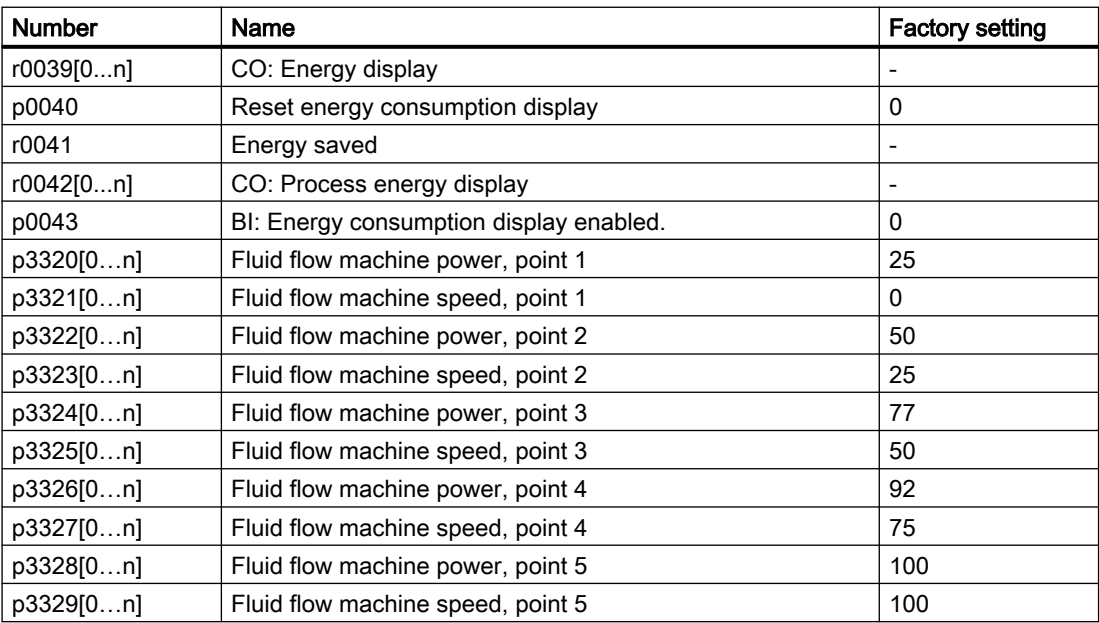

6.10 Switchover between different settings

# 6.10 Switchover between different settings

#### **Overview**

There are applications that require different converter settings.

#### Example:

Different motors are operated on one converter. The converter must operate with the motor data of the particular motor and the appropriate ramp-function generator.

#### Function description

#### Drive Data Sets (DDS)

Some converter functions can be set differently, and there can be a switch between the different settings.

#### Note

You can only switch over the motor data of the drive data sets in the "ready for operation" state with the motor switched off. The switchover time is approx. 50 ms.

If you do not switch over the motor data together with the drive data sets (i.e. same motor number in p0826), then the drive data sets can also be switched over in operation.

The associated parameters are indexed (index 0, 1, 2, or 3). One of the four indexes is selected with control commands, and thereby one of the four saved settings.

The settings in the converter with the same index are called a drive data set.

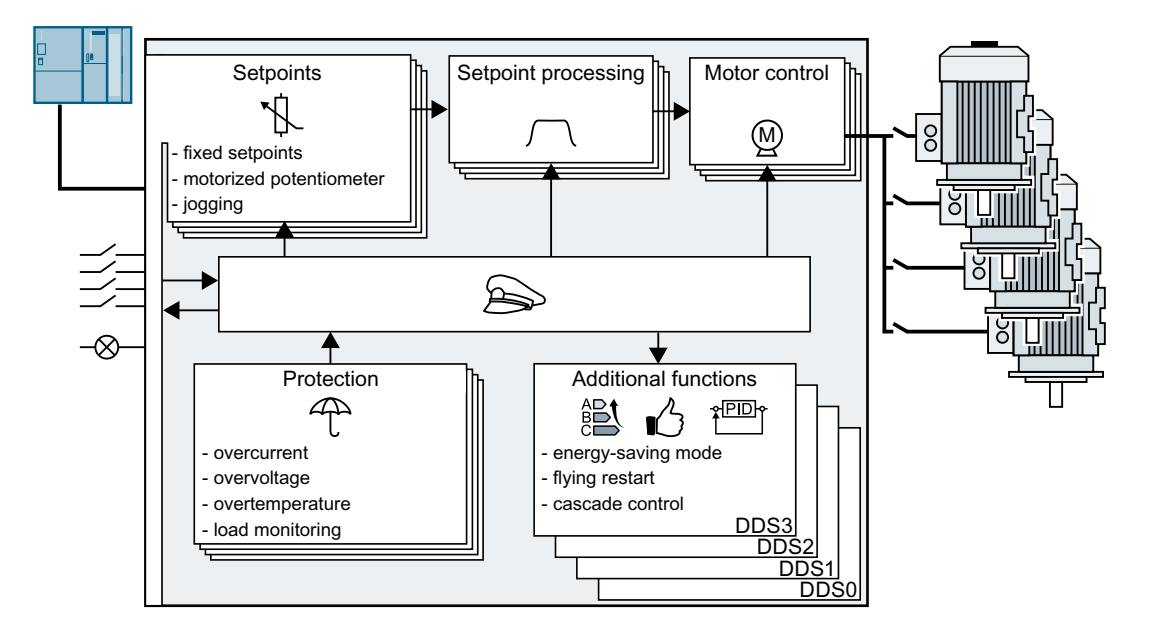

6.10 Switchover between different settings

#### Selecting the number of drive data sets

Parameter p0180 defines the number of drive data sets (1 ... 4).

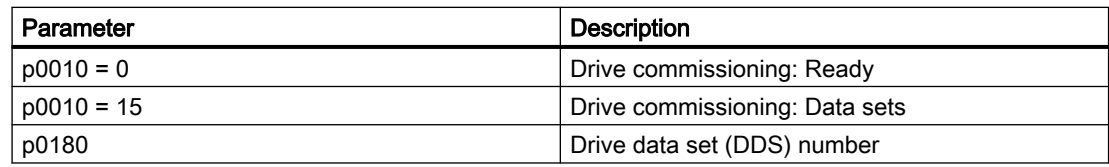

#### Copying the drive data sets

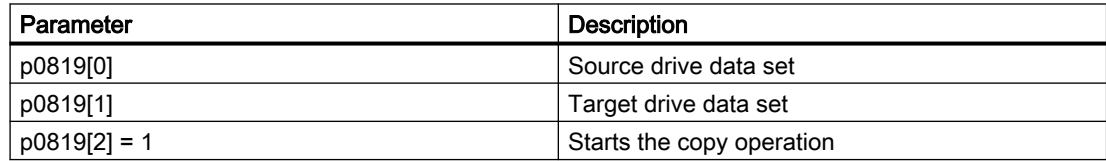

#### **Parameters**

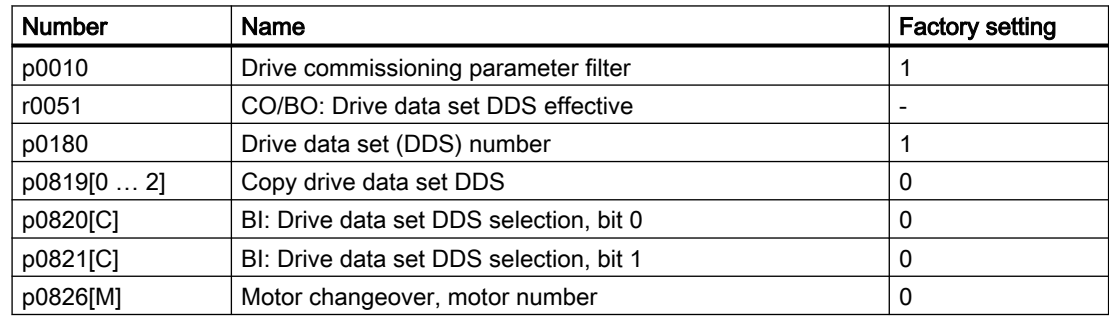

6.10 Switchover between different settings

# <span id="page-374-0"></span>7.1 Brief description of the parameters

#### **Overview**

The brief parameter description provides the most important information for all of the parameters that are assigned to a certain converter function.

If the number of parameter indices depends on the data sets, then the parameter index is shown in an abbreviated form.

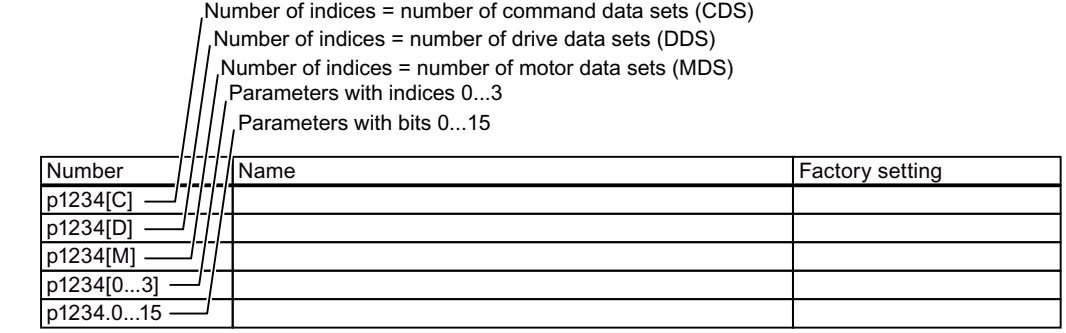

Figure 7-1 Brief parameter description

7.2 Explanation of the detailed parameter list

# 7.2 Explanation of the detailed parameter list

#### **Overview**

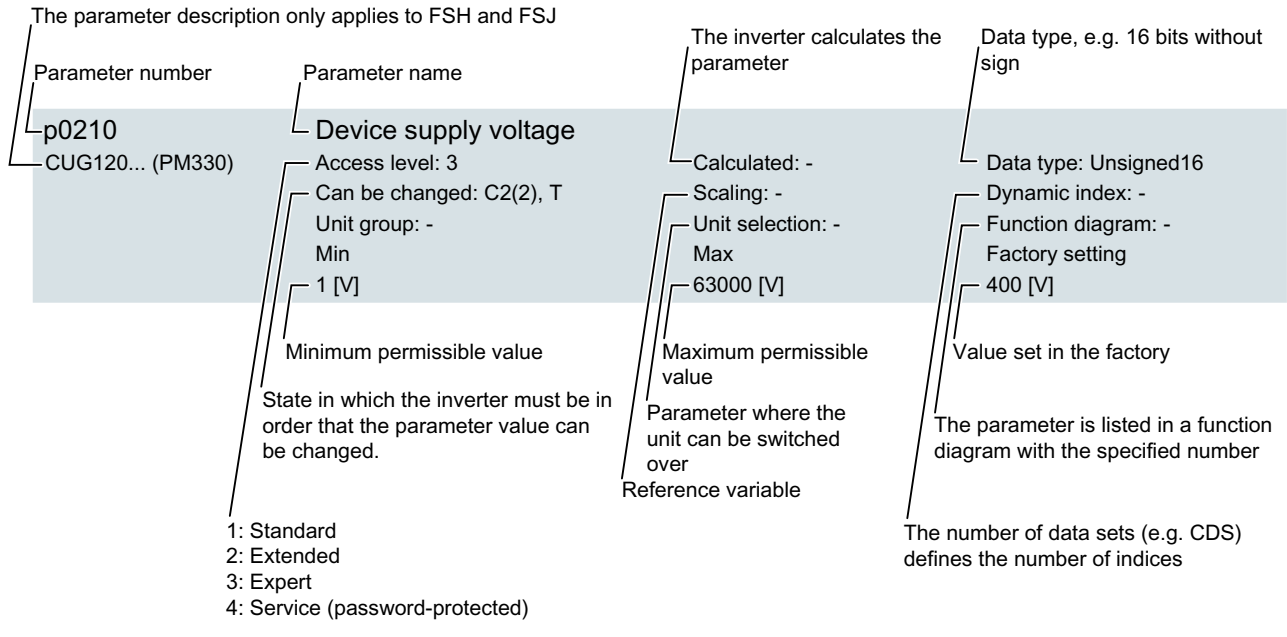

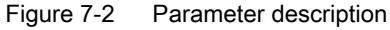

#### Function description

#### Parameter number

The parameter number is made up of a "p" or "r", followed by a number and optionally the index or bit array.

- p1234 Adjustable parameters (read and write)
- r1234 Display parameters (read-only)
- p1234[0...2] Adjustable parameters with index 0 to 2
- p1234.0 … 15 Adjustable parameters with bit 0 to bit 15

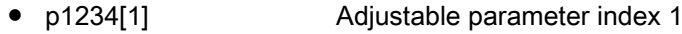

● p1234.1 Adjustable parameter bit 1

#### Parameter name

The following abbreviations can appear in front of the names:

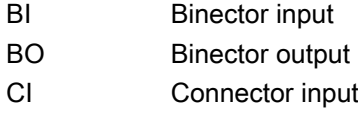

7.2 Explanation of the detailed parameter list

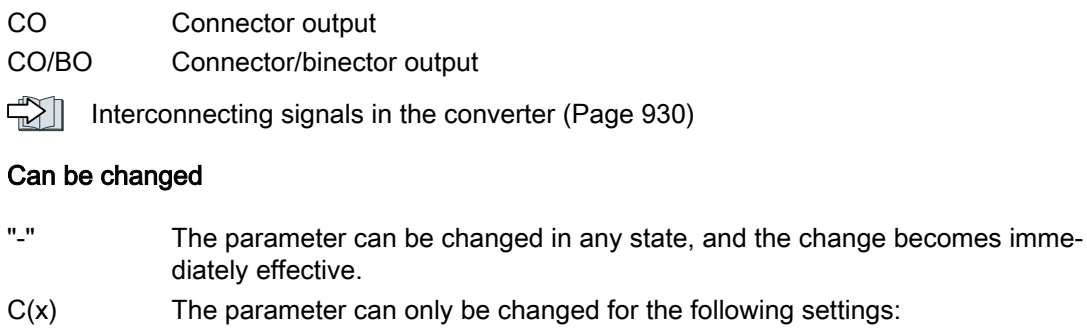

 $C: p0010 > 0$ 

 $C(x)$ :  $p0010 = x$ 

U The motor is switched on

 $T$  The motor is switched off and  $p0010 = 0$ 

#### Unit group and unit selection

For parameters where the unit can be switched over.

"Unit group": to which group does the parameter belong?

"Unit selection": with which parameter do you switch over the unit?

#### Data type

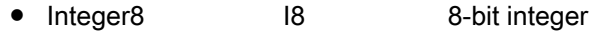

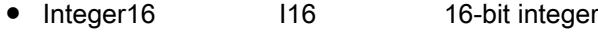

- Integer32 I32 32-bit integer
- Unsigned8 U8 8-bit without sign
- Unsigned16 U16 16-bit without sign
- Unsigned32 U32 32-bit without sign
- 
- 
- FloatingPoint32 Float 32-bit floating-point number

#### **Scaling**

Specification of the reference variable with which a signal value is automatically converted with a BICO interconnection.

The following reference variables are available:

- p2000 … p2003: Reference speed, reference voltage, etc.
- PERCENT: 1.0 = 100%
- 4000H: 4000 hex = 100 % (word) or 4000 0000 hex = 100 % (double word)

#### More information

Firmware version: V1.00

Firmware version of the basic system V04712502\_1000100

7.3 Parameter list

# 7.3 Parameter list

All objects: CUG120X\_PN

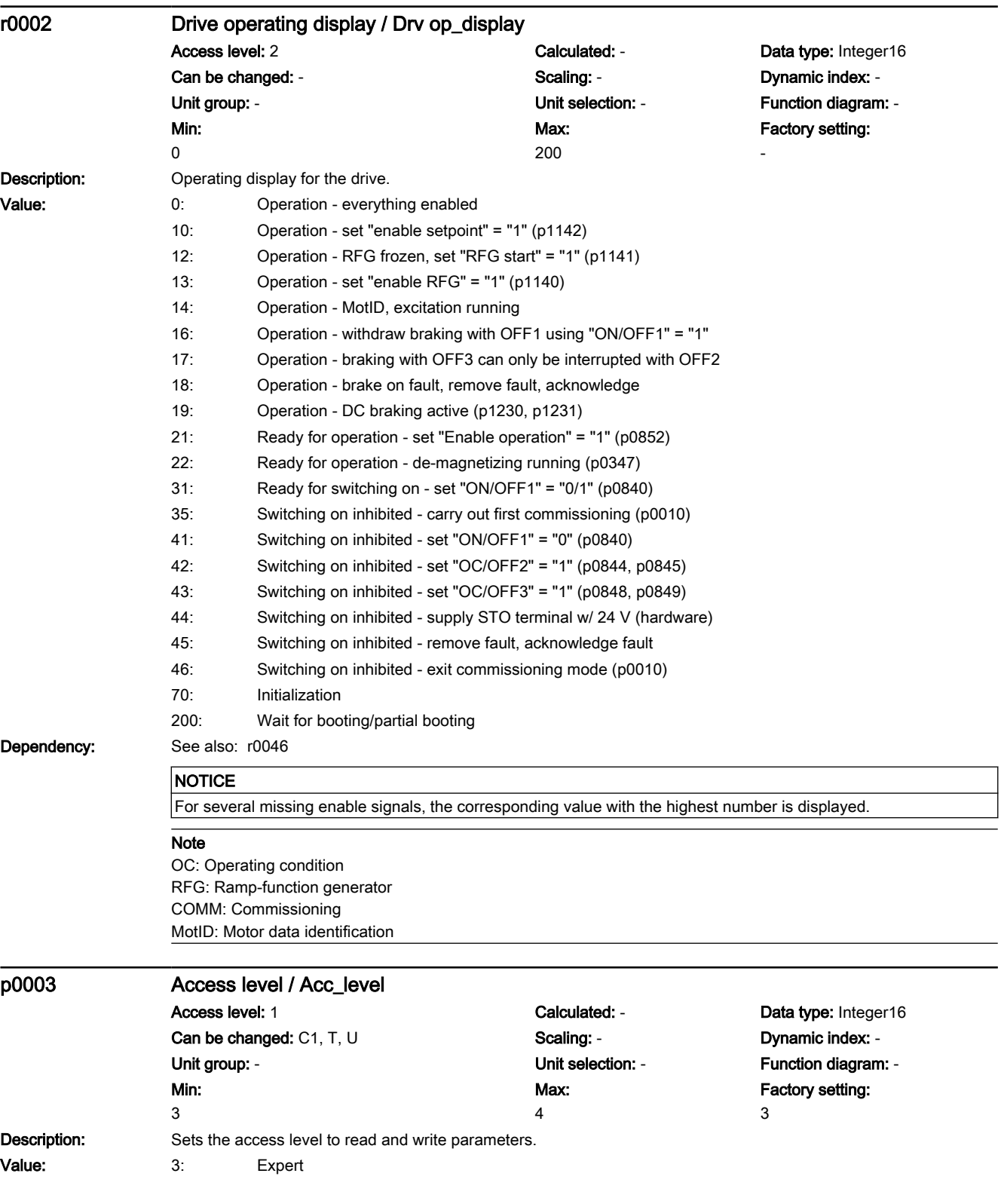

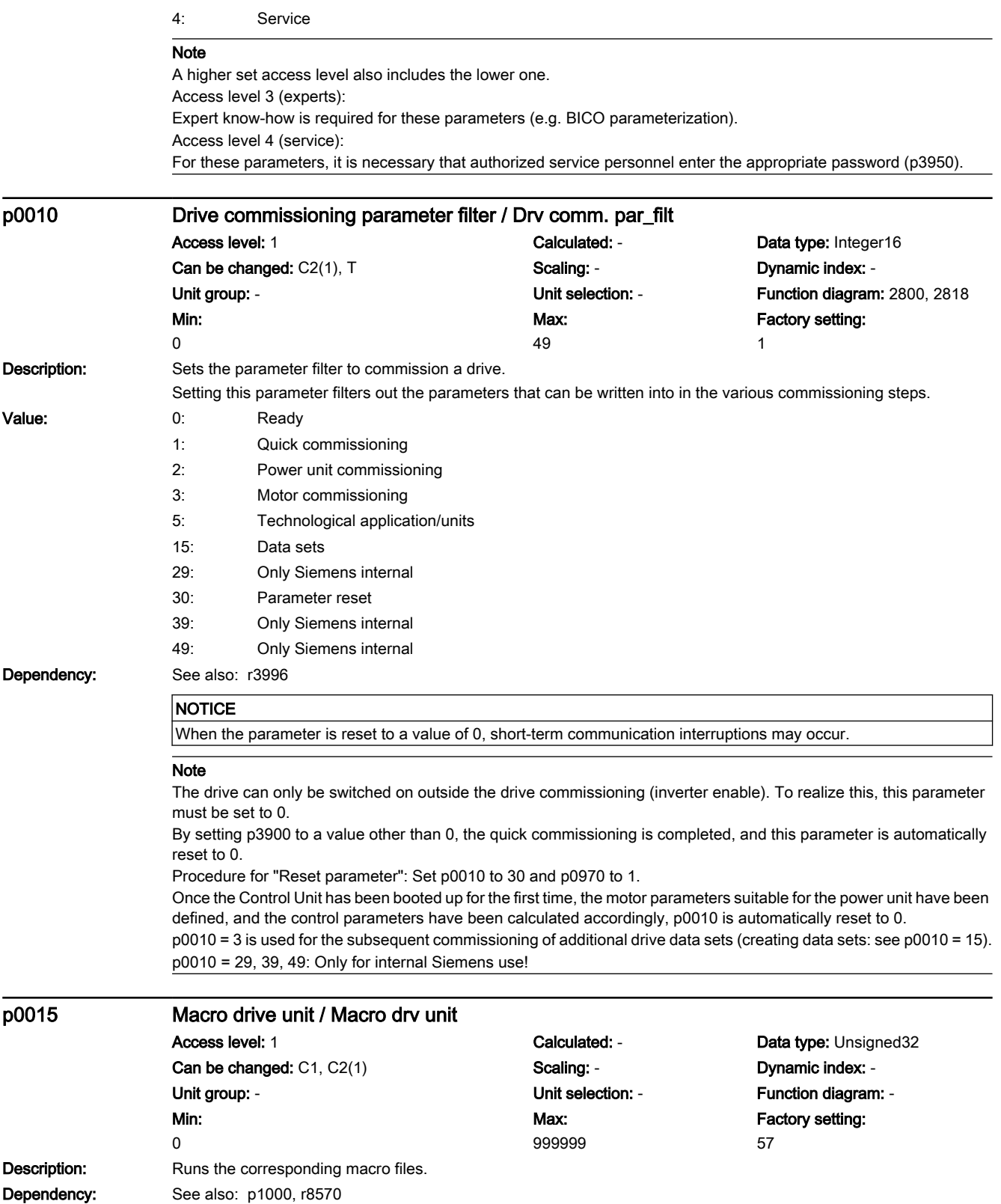

#### 7.3 Parameter list

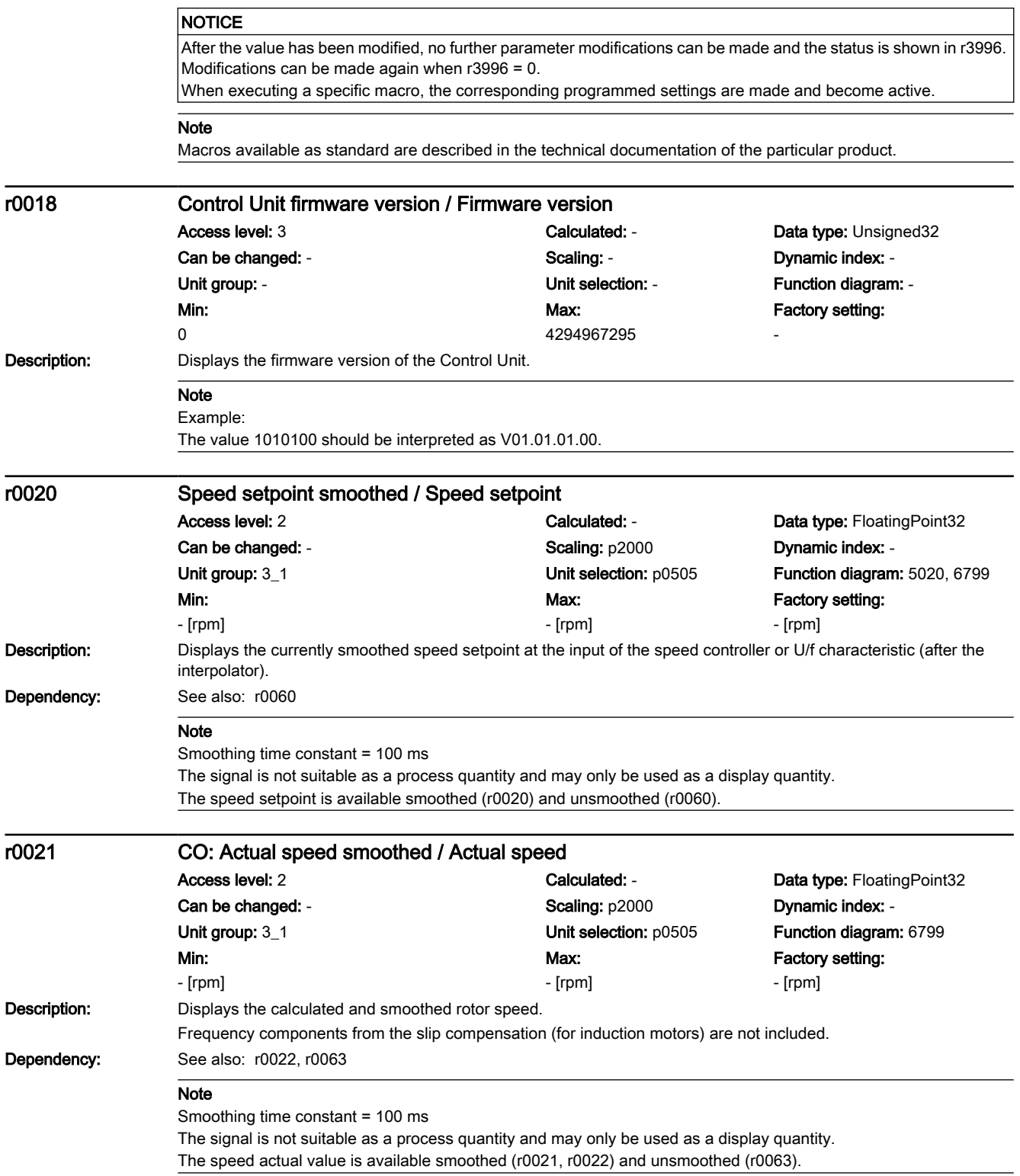

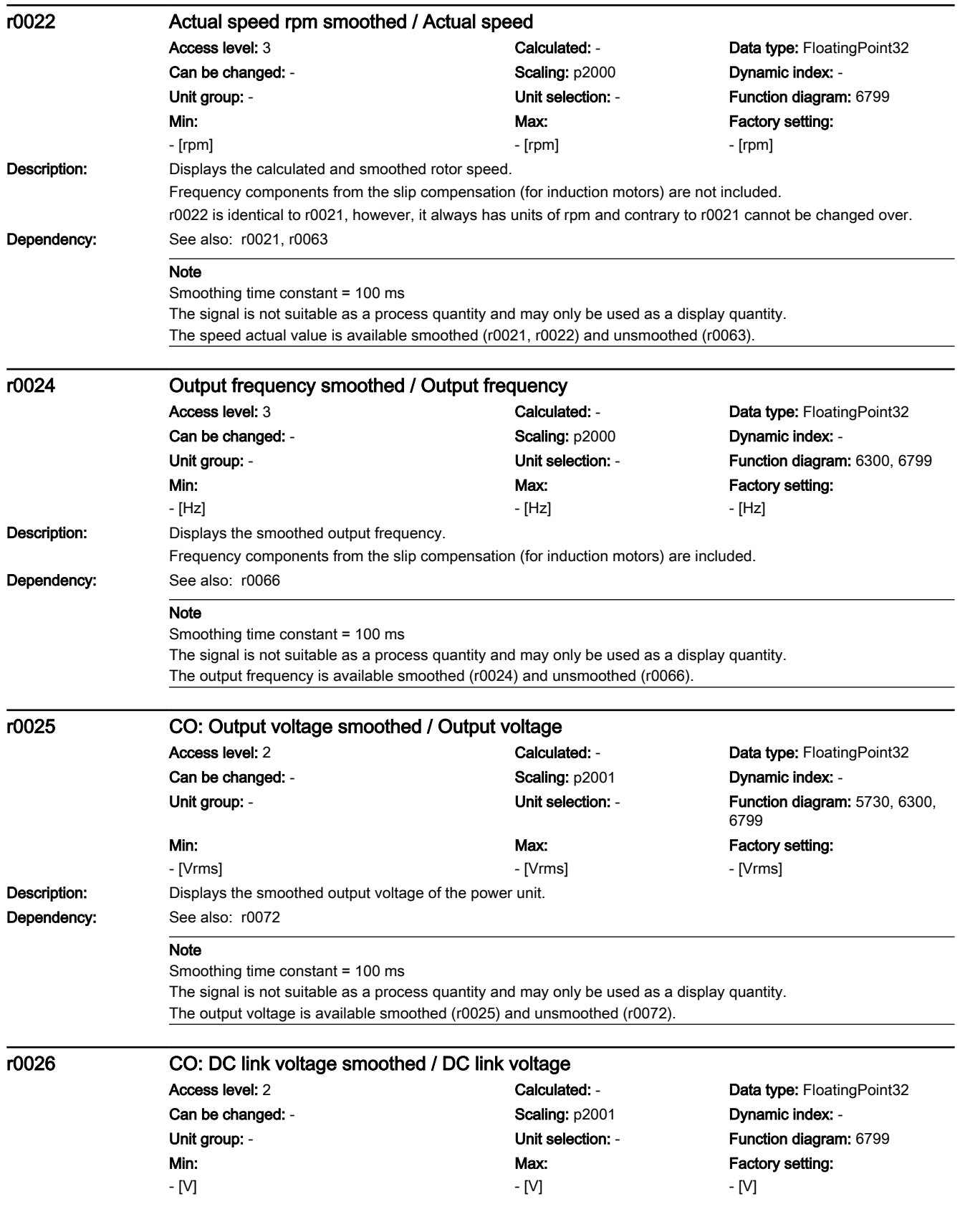

7.3 Parameter list

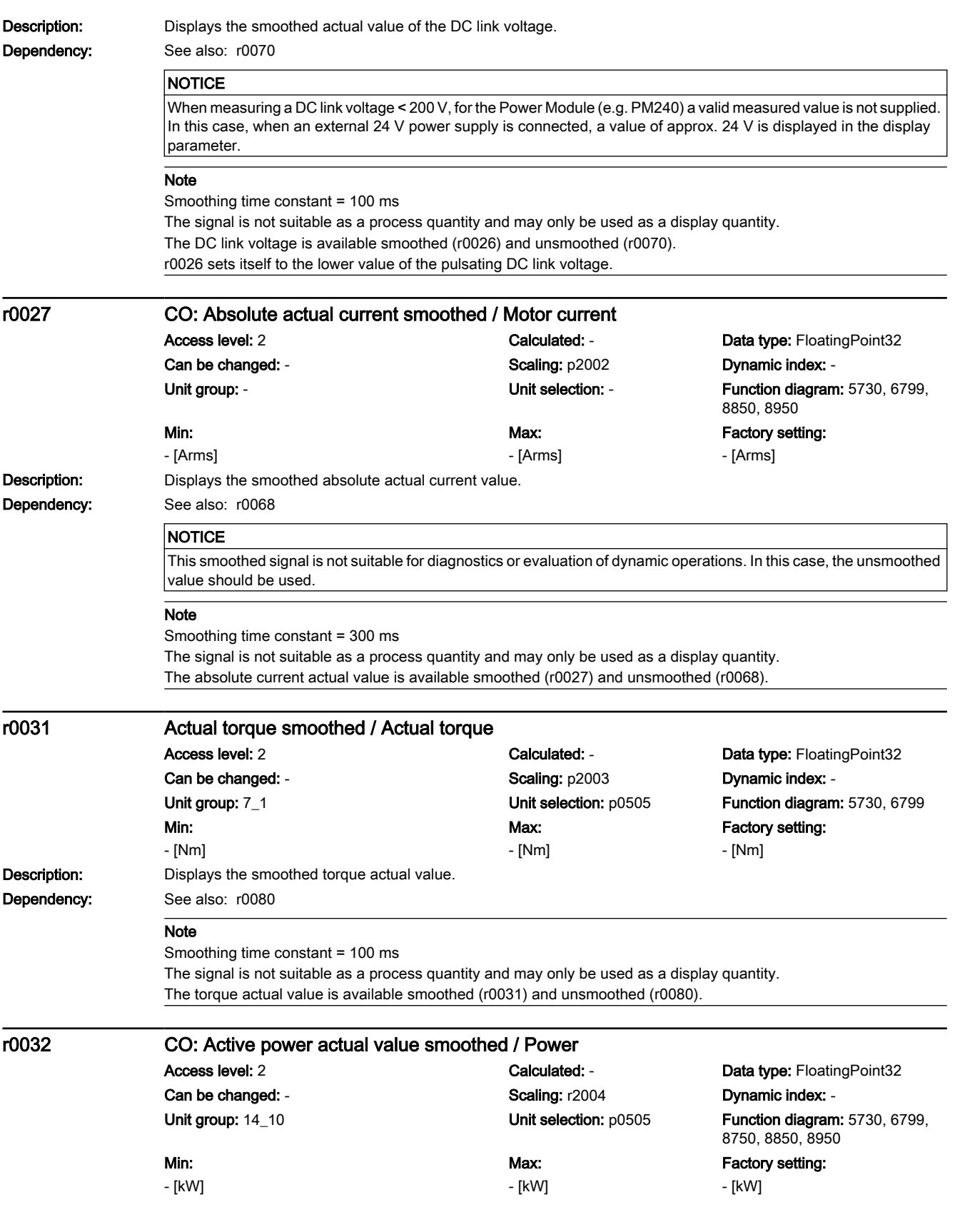

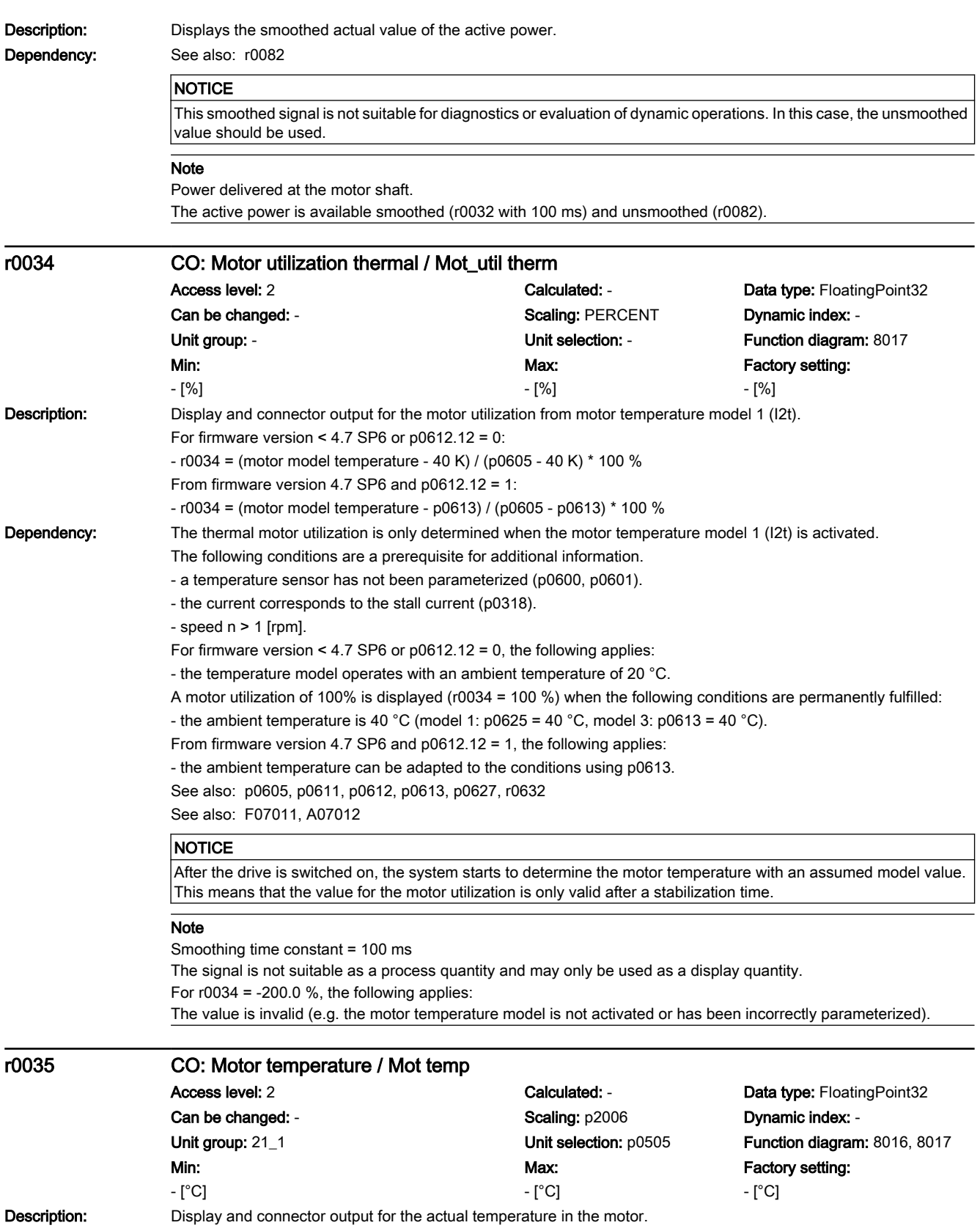

#### 7.3 Parameter list

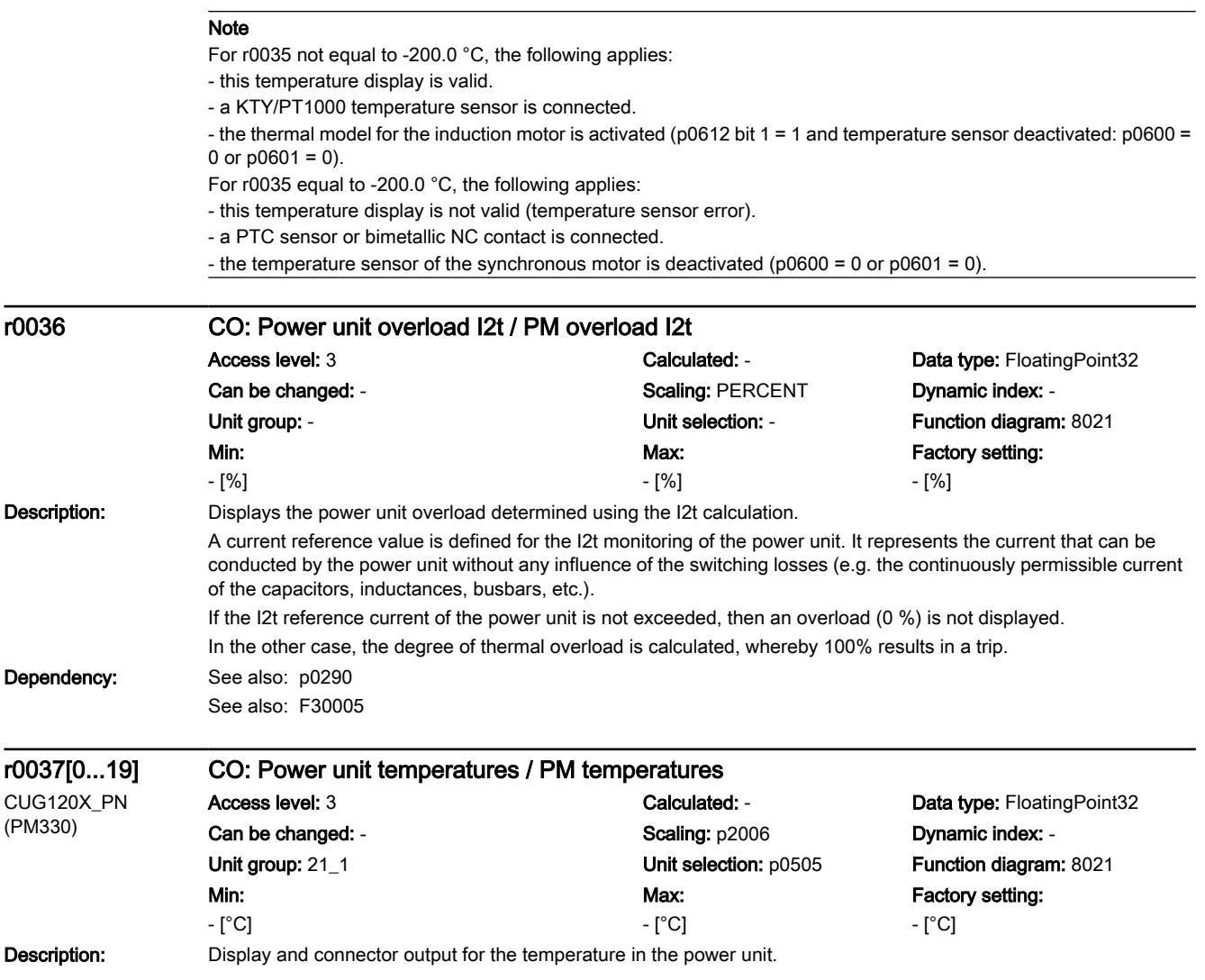

#### 7.3 Parameter list

- Index: [0] = Inverter maximum value
	- [1] = Depletion layer maximum value
	- [2] = Rectifier maximum value
	- $[3]$  = Air intake
	- [4] = Interior of power unit
	- $[5]$  = Inverter 1
	- $[6]$  = Inverter 2
	- $[7]$  = Inverter 3
	- [8] = Reserved
	- [9] = Reserved
	- $[10]$  = Reserved
	- $[11]$  = Rectifier 1  $[12]$  = Reserved
	- [13] = Depletion layer 1
	- [14] = Depletion layer 2
	- [15] = Depletion layer 3
	- [16] = Depletion layer 4
	- [17] = Depletion layer 5
	- [18] = Depletion layer 6
	- $[19]$  = Reserved

#### **NOTICE**

Only for internal Siemens troubleshooting.

#### Note

The value of -200 indicates that there is no measuring signal. r0037[0]: Maximum value of the inverter temperatures (r0037[5...10]). r0037[1]: Maximum value of the depletion layer temperatures (r0037[13...18]). r0037[2]: Maximum value of the rectifier temperatures (r0037[11...12]). The maximum value is the temperature of the hottest inverter, depletion layer, or rectifier. In the case of a fault, the particular shutdown threshold depends on the power unit, and cannot be read out.

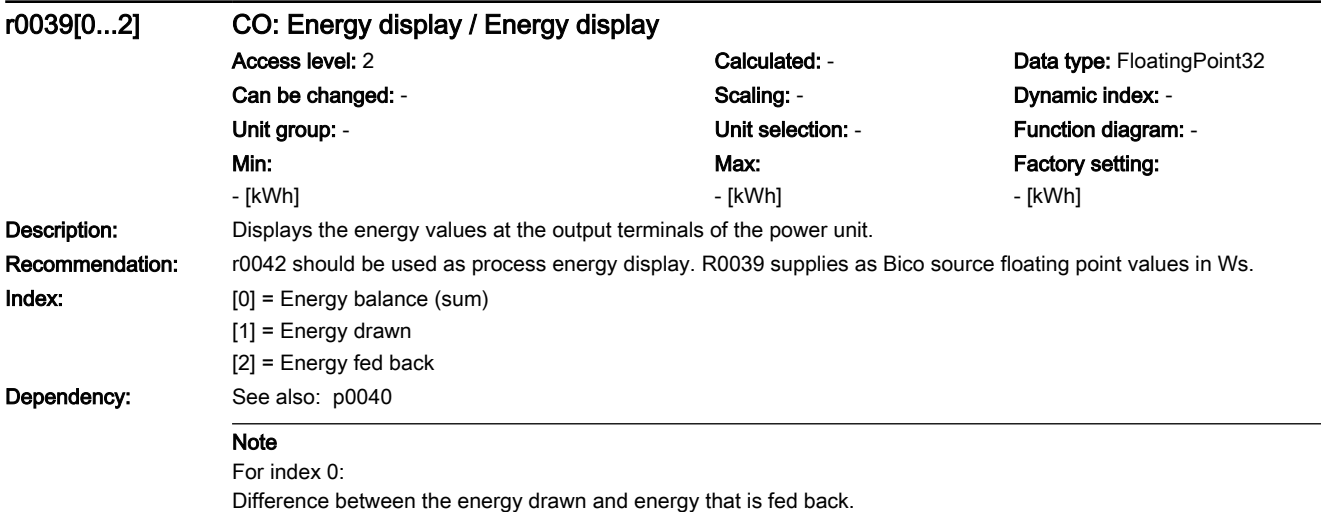

#### 7.3 Parameter list

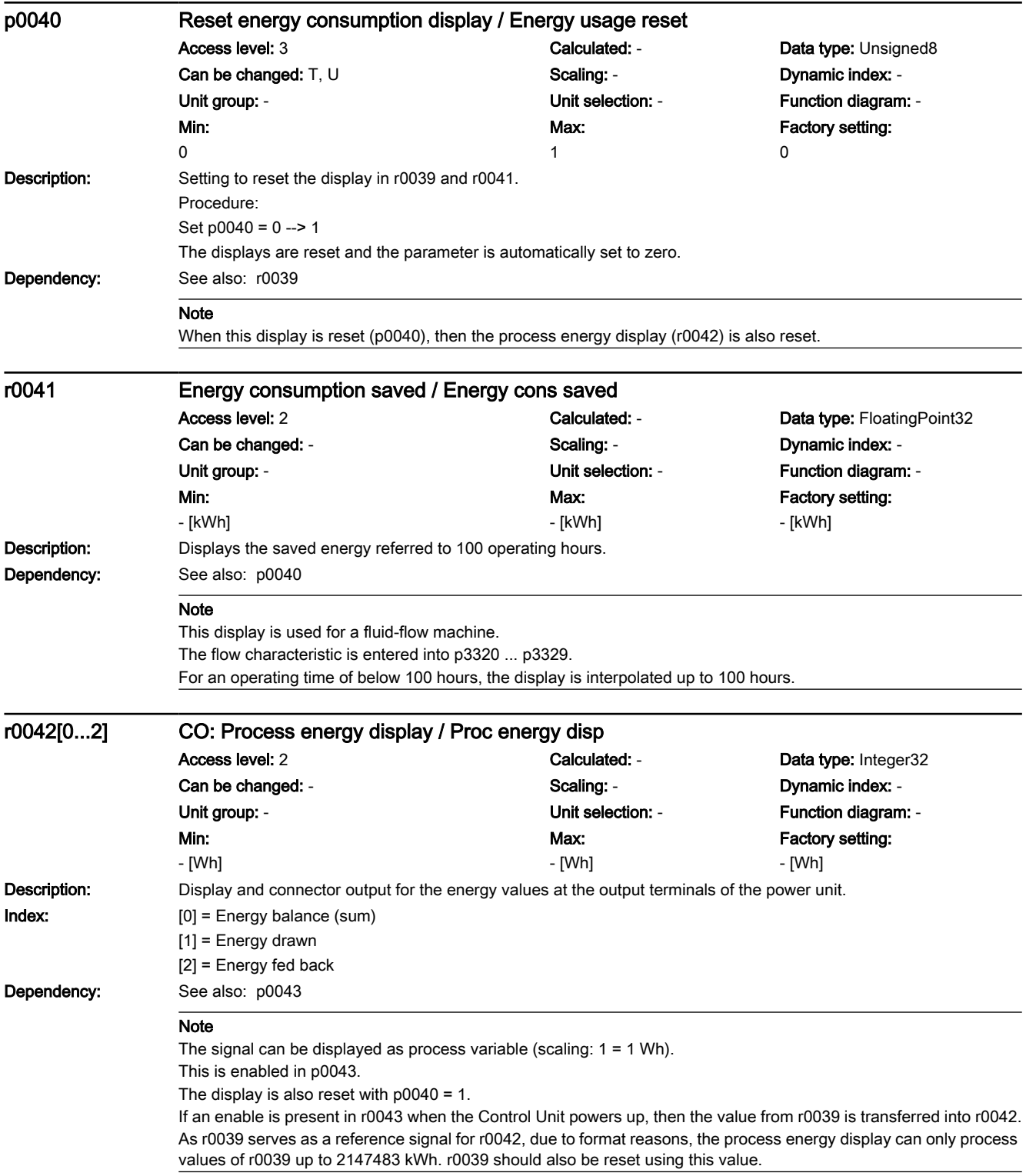

7.3 Parameter list

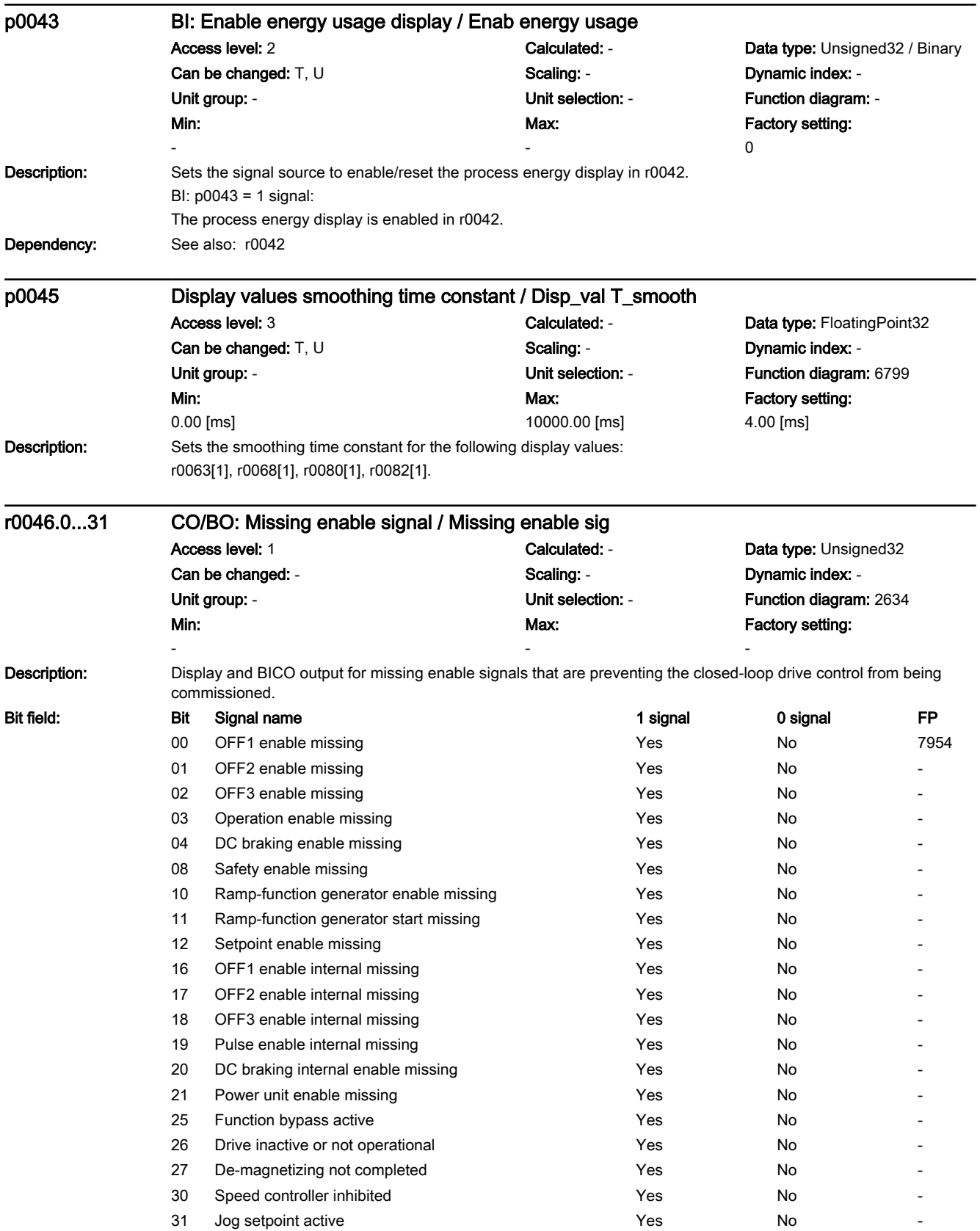

7.3 Parameter list

Dependency: See also: r0002 Note The value r0046 = 0 indicates that all enable signals for this drive are present. Bit 00 = 1 (enable signal missing), if: - the signal source in p0840 is a 0 signal. - there is a "switching on inhibited". Bit 01 = 1 (enable signal missing), if: - the signal source in p0844 or p0845 is a 0 signal. Bit 02 = 1 (enable signal missing), if: - the signal source in p0848 or p0849 is a 0 signal. Bit 03 = 1 (enable signal missing), if: - the signal source in p0852 is a 0 signal. Bit 04 =1 (DC brake active) when: - the signal source in p1230 has a 1 signal. Bit 08 = 1 (enable signal missing), if: - the "STO via terminals at the Power Module" function is selected. Bit 10 = 1 (enable signal missing), if: - the signal source in p1140 is a 0 signal. Bit 11 = 1 (enable signal missing) if the speed setpoint is frozen, because: - the signal source in p1141 is a 0 signal. - the speed setpoint is entered from jogging and the two signal sources for jogging, bit 0 (p1055) and bit 1 (p1056) have a 1 signal. Bit 12 = 1 (enable signal missing), if: - the signal source in p1142 is a 0 signal. Bit 16 = 1 (enable signal missing), if: - there is an OFF1 fault response. The system is only enabled if the fault is removed and was acknowledged and the "switching on inhibited" withdrawn with OFF1 = 0. Bit 17 = 1 (enable signal missing), if: - commissioning mode is selected (p0010 > 0). - there is an OFF2 fault response. - the drive is not operational. Bit 18 = 1 (enable signal missing), if: - OFF3 has still not been completed or an OFF3 fault response is present. Bit 19 = 1 (internal pulse enable missing), if: - sequence control does not have a finished message. Bit 20 = 1 (internal DC brake active), if: - the drive is not in the state "Operation" or in "OFF1/OFF3". - the internal pulse enable is missing (r0046.19 = 0). Bit 21 = 1 (enable signal missing), if: - the power unit does not issue an enable signal (e.g. because DC link voltage is too low). - the hibernation mode is active. Bit 25 = 1 (function bypass active) if: - the bypass function is active. Bit 26 = 1 (enable signal missing), if: - the drive is not operational. Bit 27 = 1 (enable signal missing), if: - de-magnetization not completed. Bit 30 = 1 (speed controller inhibited), if one of the following reasons is present: - the pole position identification is active. - motor data identification is active (only certain steps). Bit 31 = 1 (enable signal missing), if: - the speed setpoint from jog 1 or 2 is entered.

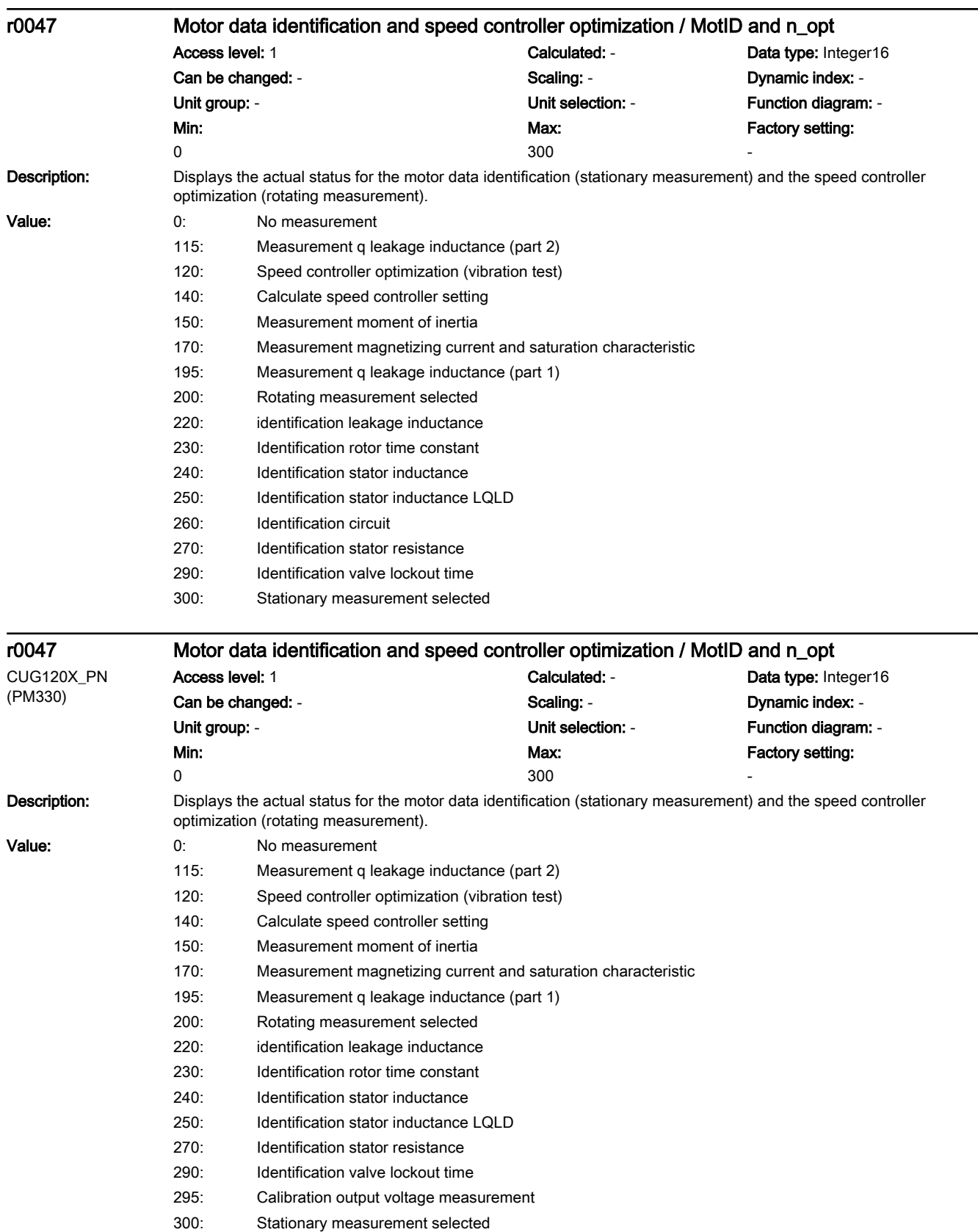

7.3 Parameter list

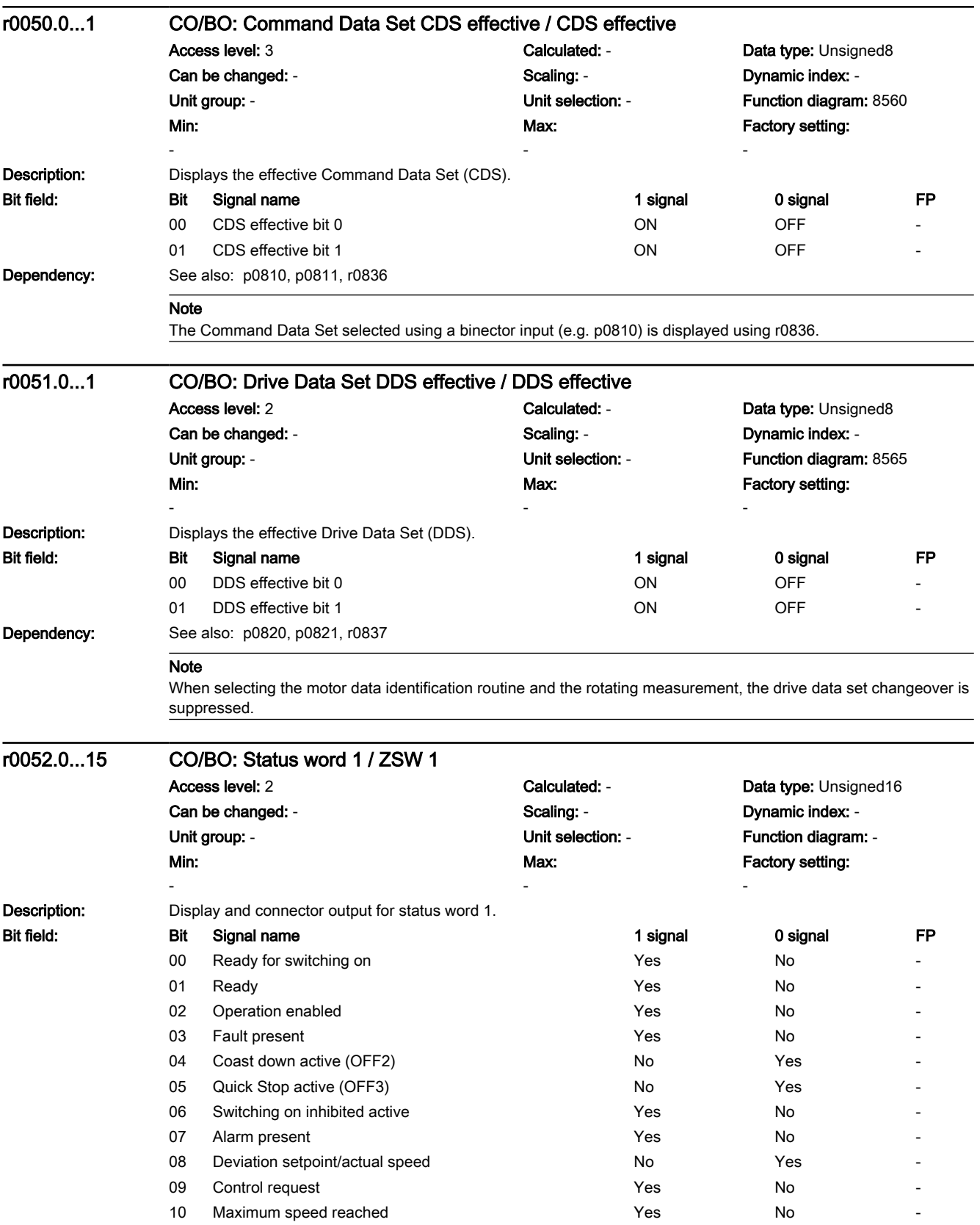

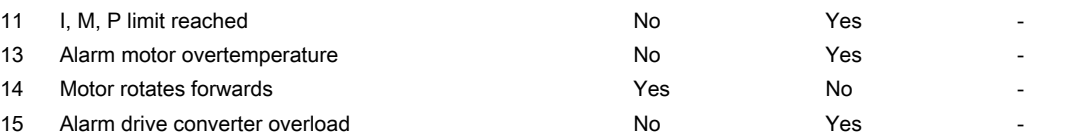

#### **NOTICE**

p2080 is used to define the signal sources of the PROFIdrive status word interconnection.

#### Note

For bit 03: This signal is inverted if it is interconnected to a digital output. For r0052: The status bits have the following sources: Bit 00: r0899 Bit 0 Bit 01: r0899 Bit 1 Bit 02: r0899 Bit 2 Bit 03: r2139 Bit 3 (or r1214.10 for p1210 > 0) Bit 04: r0899 Bit 4 Bit 05: r0899 Bit 5 Bit 06: r0899 Bit 6 Bit 07: r2139 Bit 7 Bit 08: r2197 Bit 7 Bit 09: r0899 Bit 7 Bit 10: r2197 Bit 6 Bit 11: r0056 Bit 13 (negated) Bit 13: r2135 Bit 14 (negated) Bit 14: r2197 Bit 3 Bit 15: r2135 Bit 15 (negated)

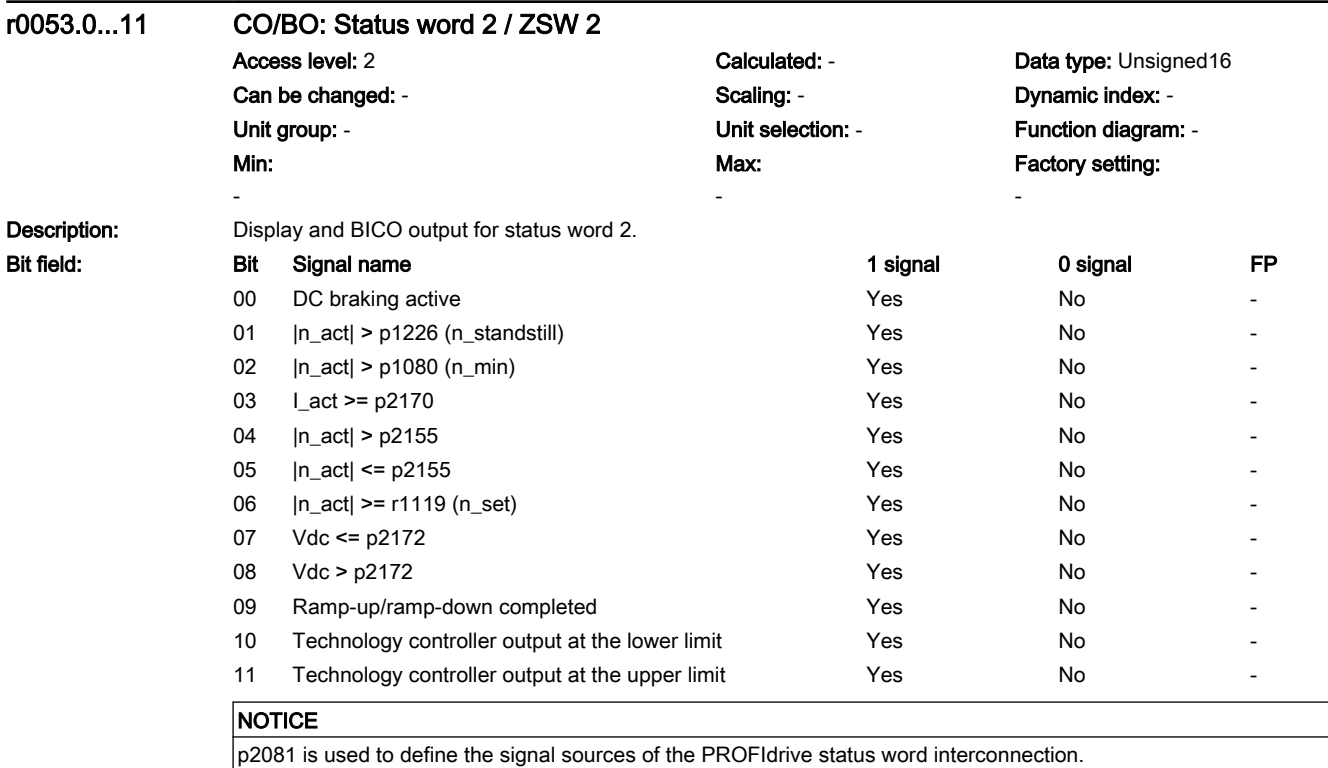

#### 7.3 Parameter list

#### Note

The following status bits are displayed in r0053: Bit 01: r2197 Bit 5 (negated) Bit 02: r2197 Bit 0 (negated) Bit 03: r2197 Bit 8 Bit 04: r2197 Bit 2 Bit 05: r2197 Bit 1 Bit 06: r2197 Bit 4 Bit 07: r2197 Bit 9 Bit 08: r2197 Bit 10 Bit 09: r1199 Bit 2 (negated) Bit 10: r2349 Bit 10 Bit 11: r2349 Bit 11

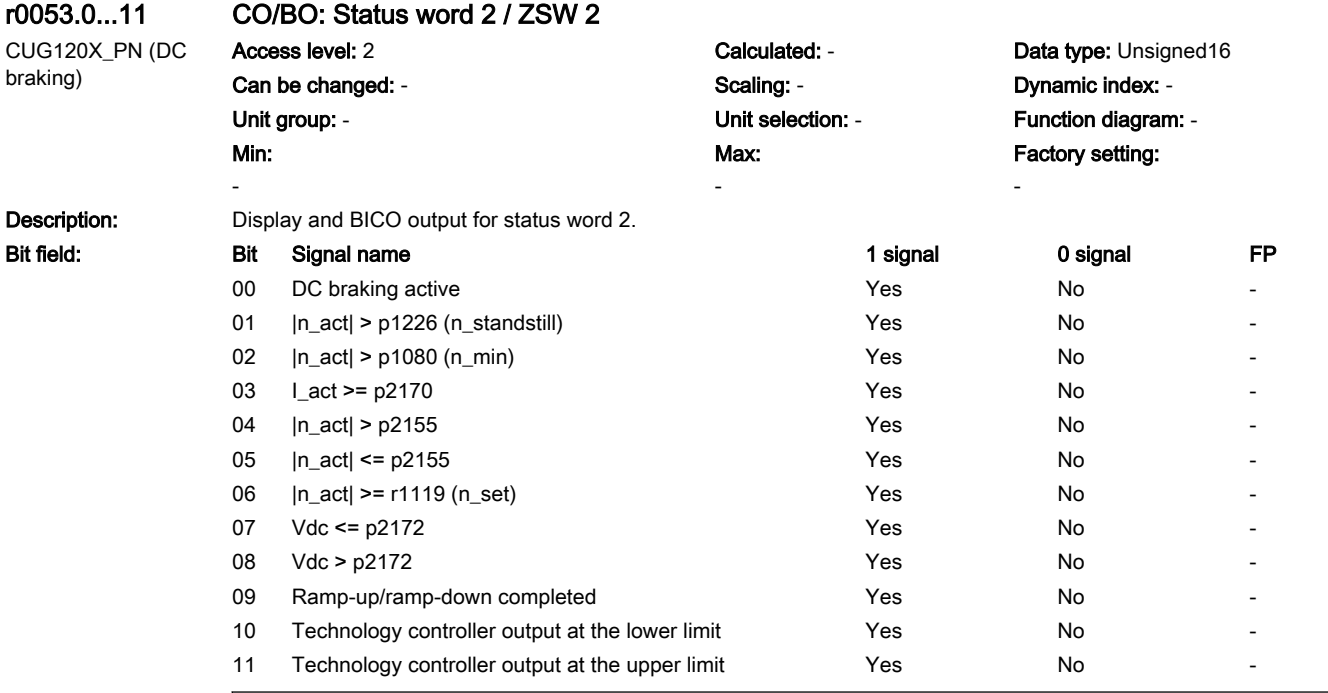

#### **NOTICE**

p2081 is used to define the signal sources of the PROFIdrive status word interconnection.

www.barghmaher.org

#### Note

The following status bits are displayed in r0053: Bit 00: r1239 Bit 8 Bit 01: r2197 Bit 5 (negated) Bit 02: r2197 Bit 0 (negated) Bit 03: r2197 Bit 8 Bit 04: r2197 Bit 2 Bit 05: r2197 Bit 1 Bit 06: r2197 Bit 4 Bit 07: r2197 Bit 9 Bit 08: r2197 Bit 10 Bit 09: r1199 Bit 2 (negated) Bit 10: r2349 Bit 10 Bit 11: r2349 Bit 11

7.3 Parameter list

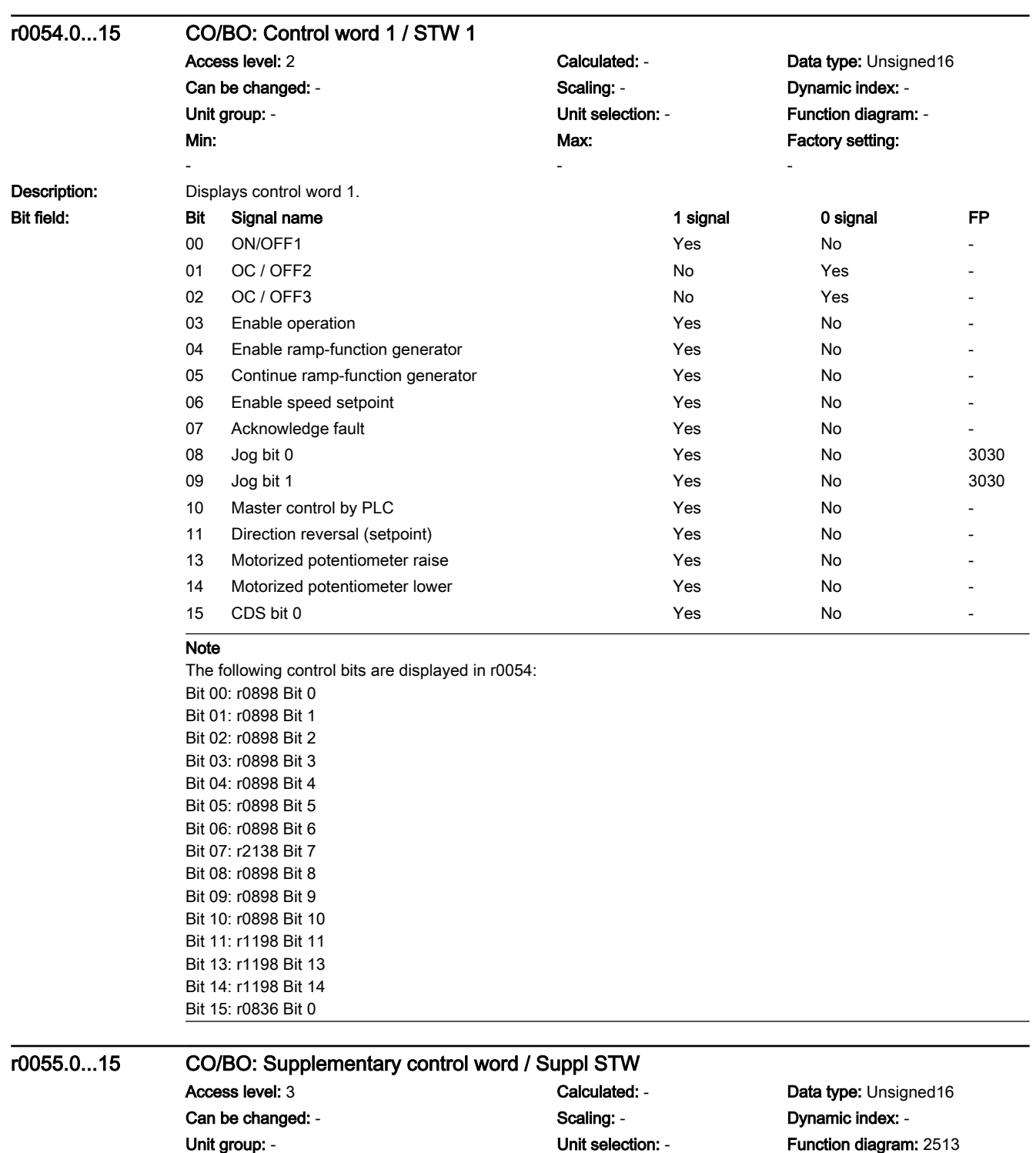

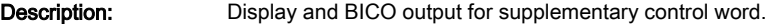

Min: -

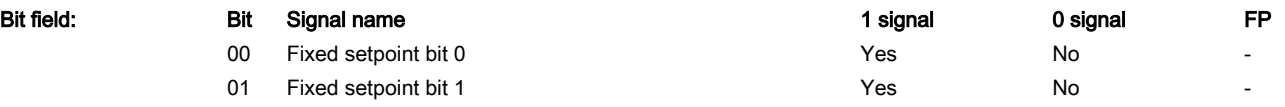

www.barghmaher.org

Max: -

Factory setting:

-

#### 7.3 Parameter list

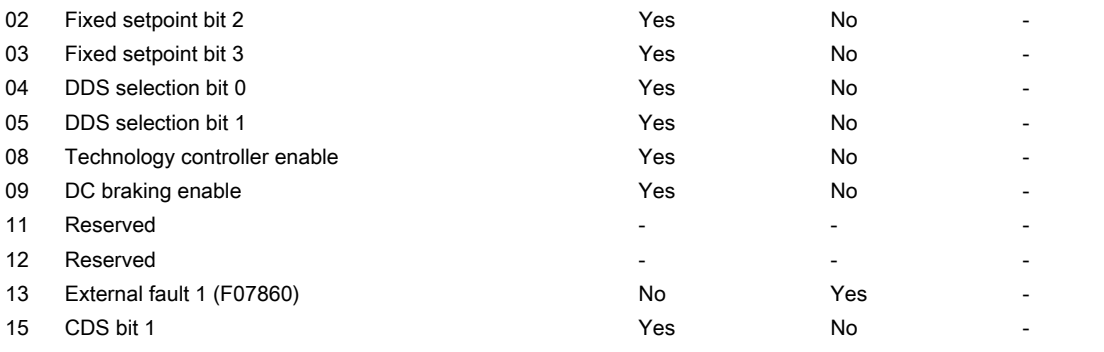

#### Note

CDS: Command Data Set DDS: Drive Data Set The following control bits are displayed in r0055: Bit 00: r1198.0 Bit 01: r1198.1 Bit 02: r1198.2 Bit 03: r1198.3 Bit 04: r0837.0 Bit 05: r0837.1 Bit 08: r2349.0 (negated) Bit 13: r2138.13 (negated) Bit 15: r0836.1

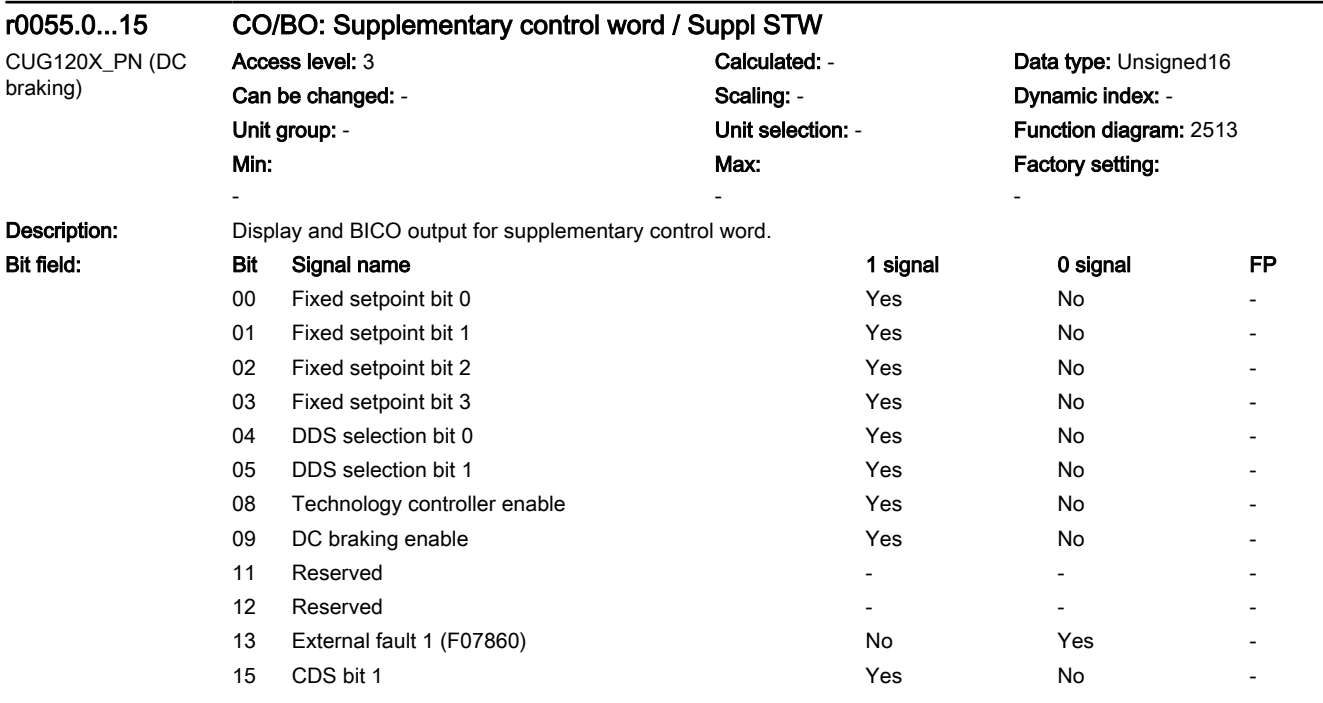

#### Note

CDS: Command Data Set DDS: Drive Data Set The following control bits are displayed in r0055: Bit 00: r1198.0 Bit 01: r1198.1 Bit 02: r1198.2 Bit 03: r1198.3 Bit 04: r0837.0 Bit 05: r0837.1 Bit 08: r2349.0 (negated) Bit 09: r1239.11 Bit 13: r2138.13 (negated) Bit 15: r0836.1

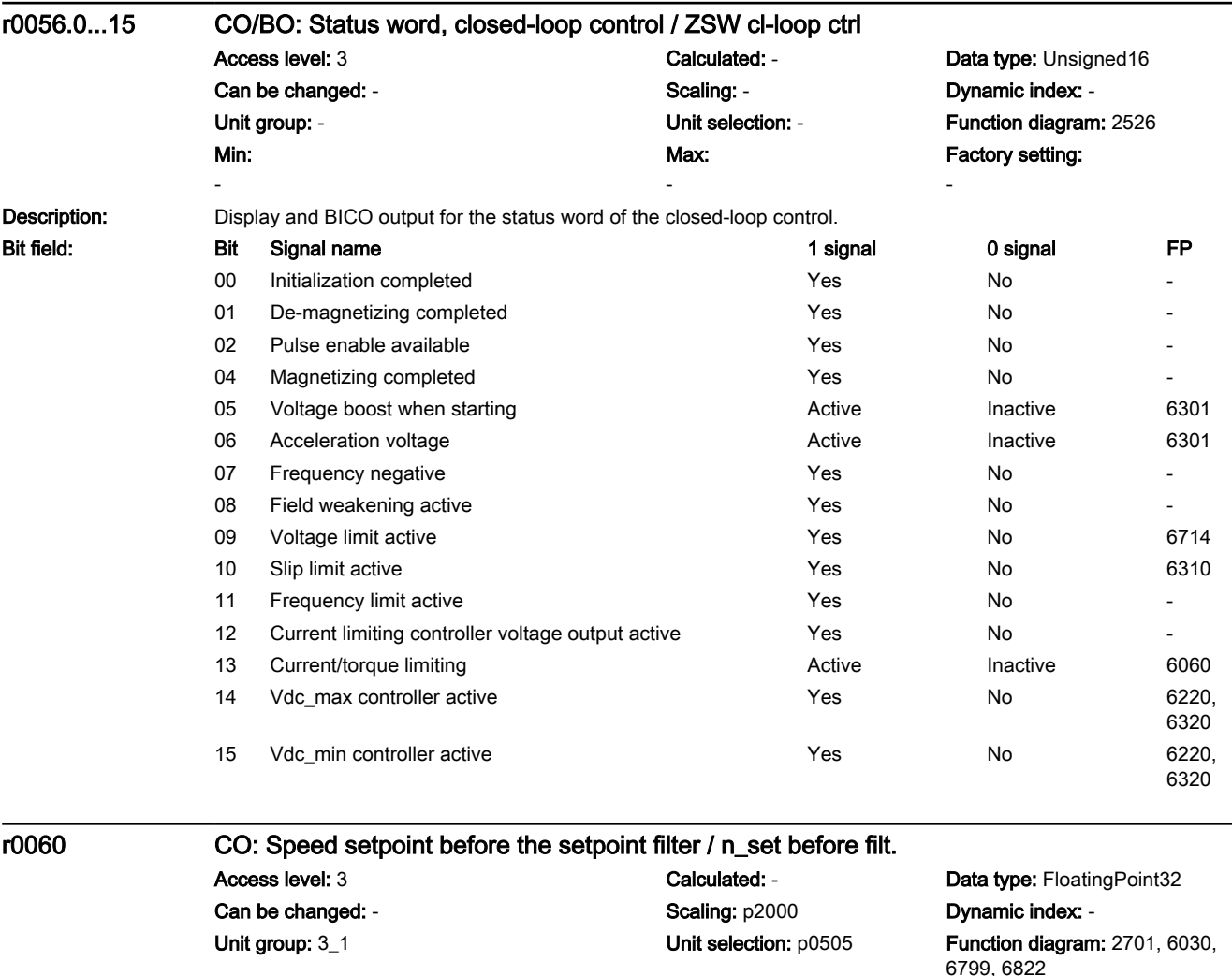

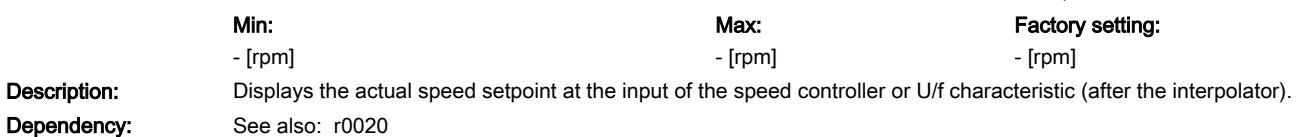

7.3 Parameter list

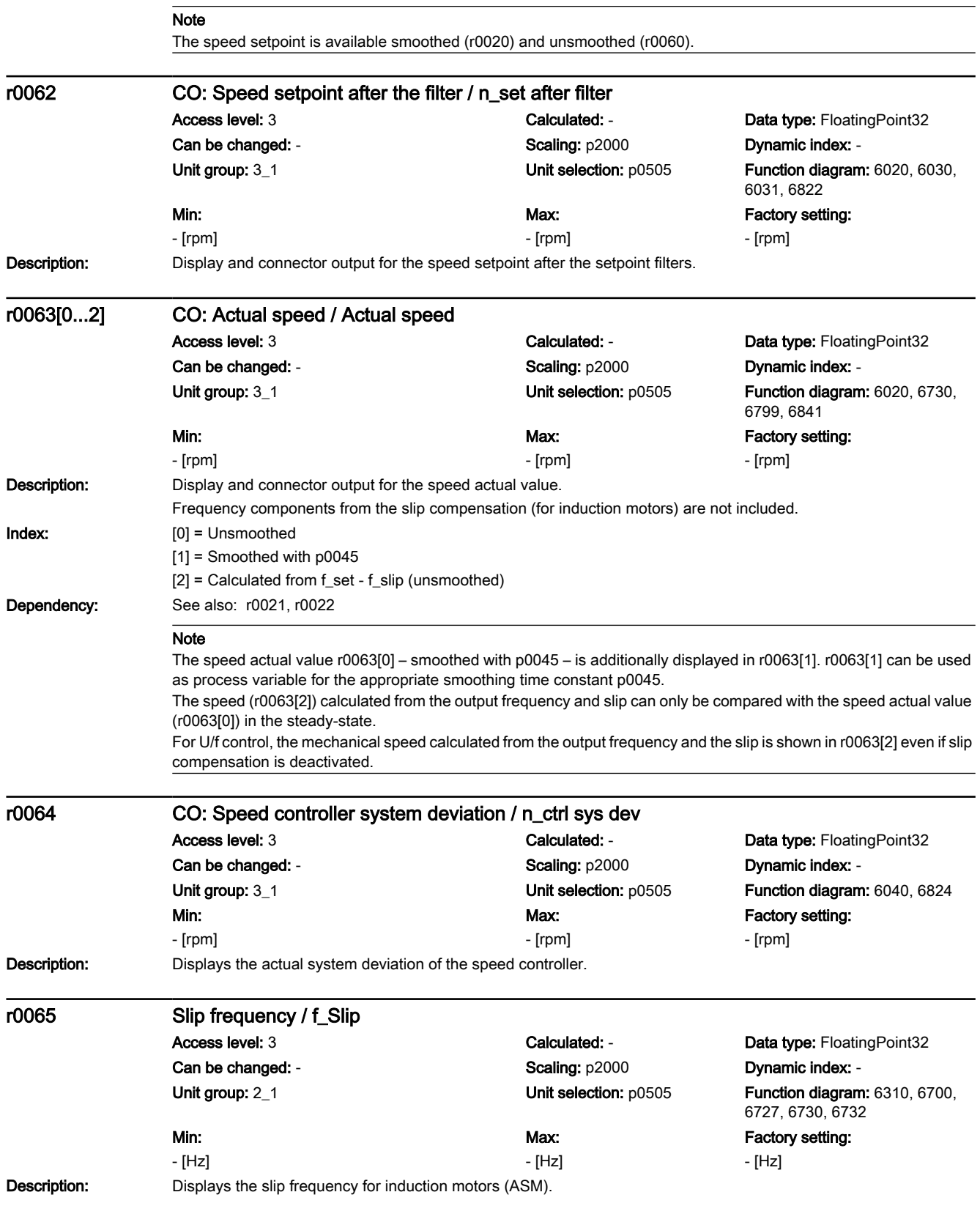

# www.barghmaher.org **[ac.maher.co.ir](https://ac.maher.co.ir/)**
7.3 Parameter list

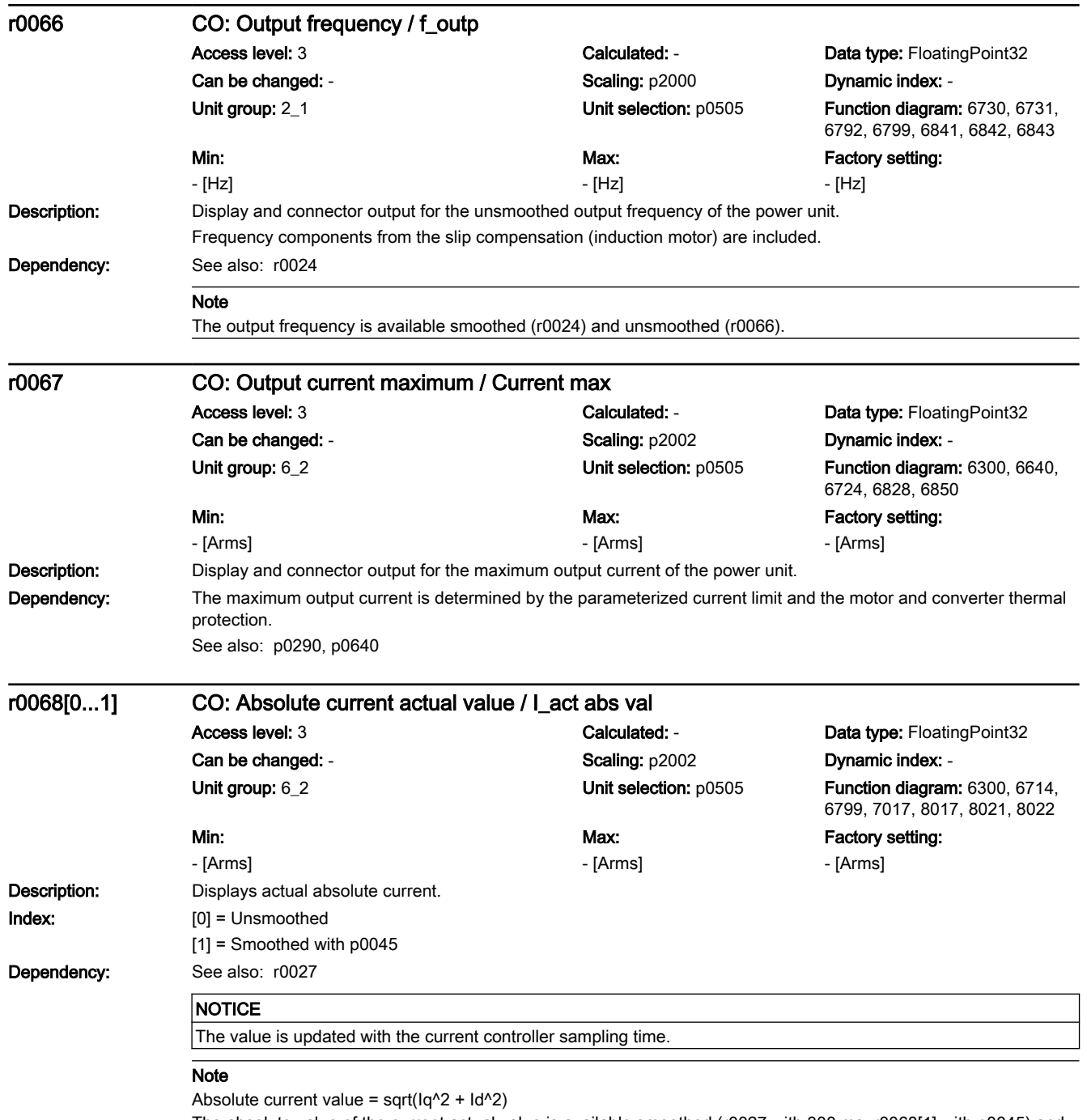

The absolute value of the current actual value is available smoothed (r0027 with 300 ms, r0068[1] with p0045) and unsmoothed (r0068[0]).

7.3 Parameter list

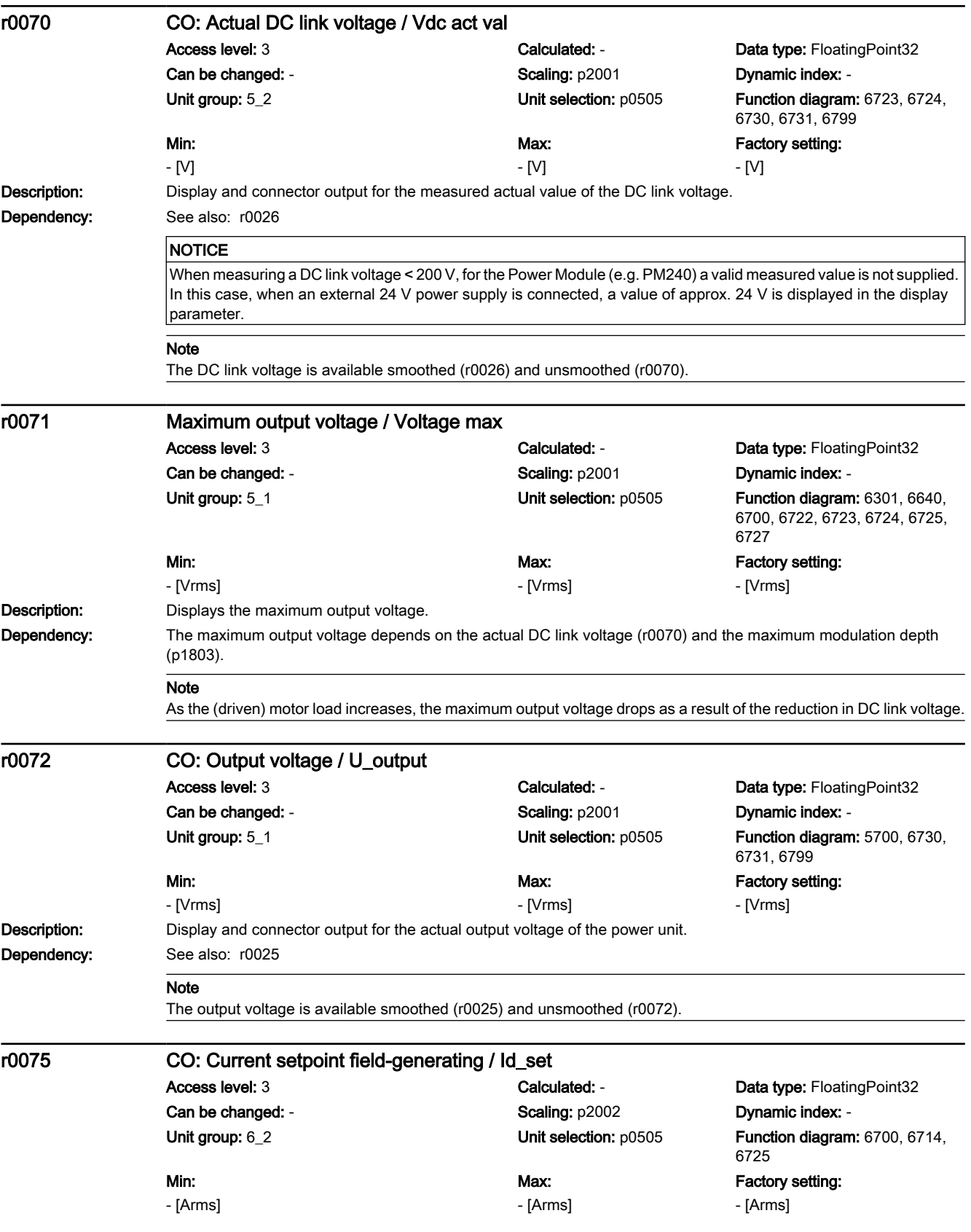

# www.barghmaher.org **[ac.maher.co.ir](https://ac.maher.co.ir/)**

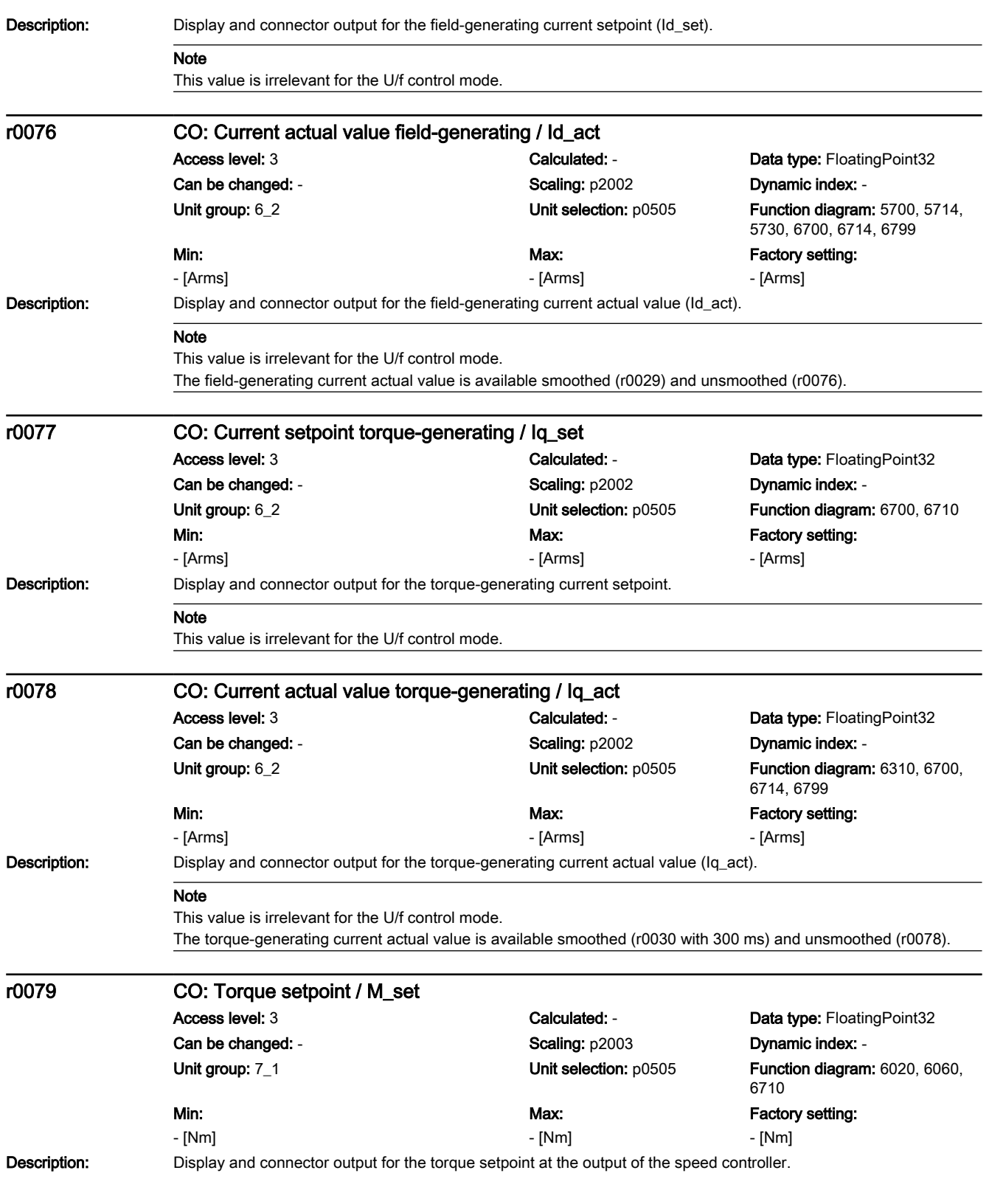

7.3 Parameter list

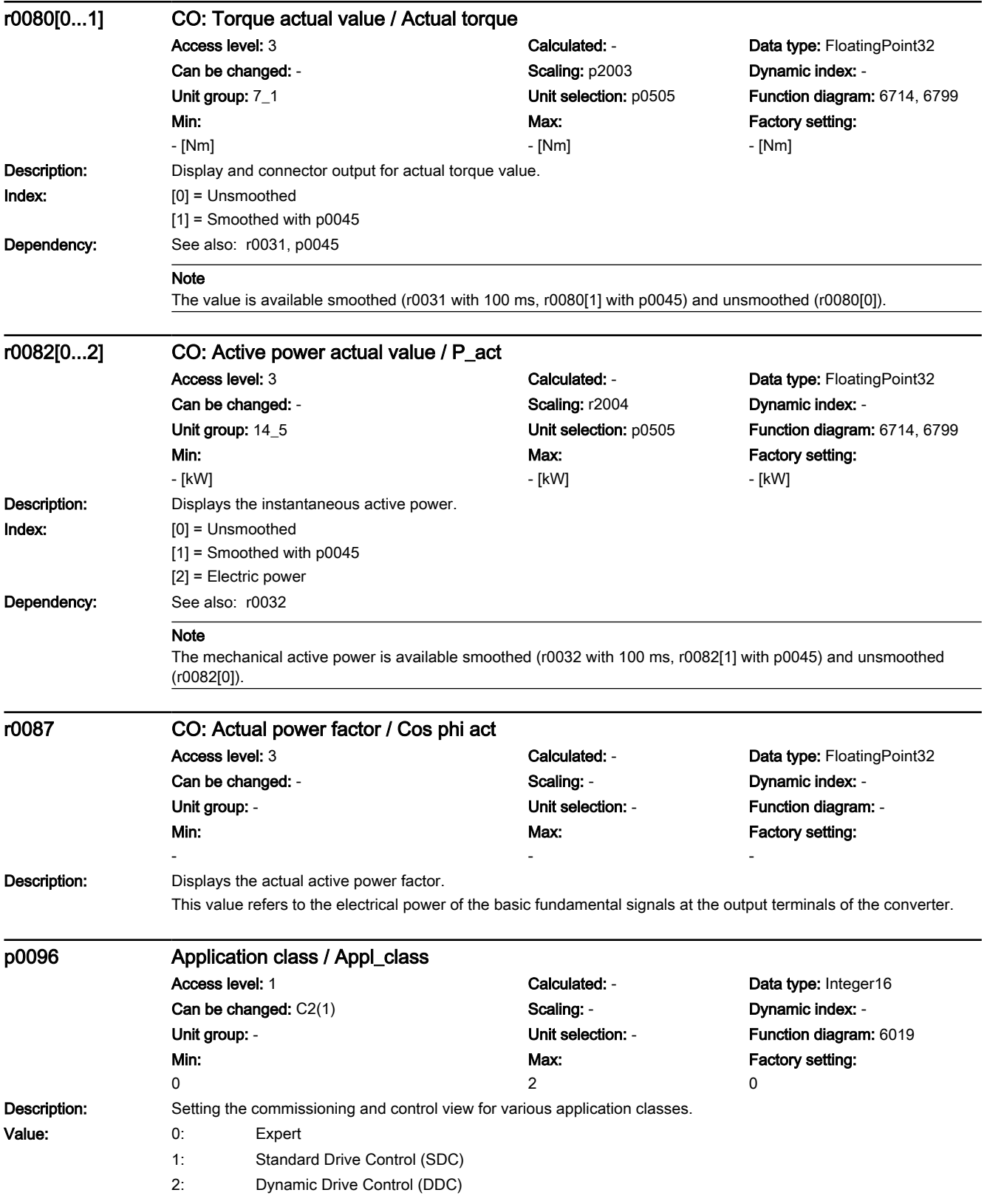

Dependency: The parameter is preset when commissioning the system for the first time and for the factory setting, depending on the power unit that is connected. Depending on the setting, the ability to see control parameters is restricted depending on the particular application. The following applies for p0096 > 0:

The motor data identification routine is preset (p1900 = 2).

The following applies for p0096 = 1:

The motor type (p0300) synchronous or reluctance motor is not possible.

#### Note

When changing p0096 to 1 or 2, when completing commissioning, fast parameterization should be executed (p3900  $> 0$ ).

Depending on the setting, after quick commissioning and/or automatic parameterization, the procedure for motor data identification as well as the setting of the operating mode and parameterization of the closed-loop control must be appropriately adapted.

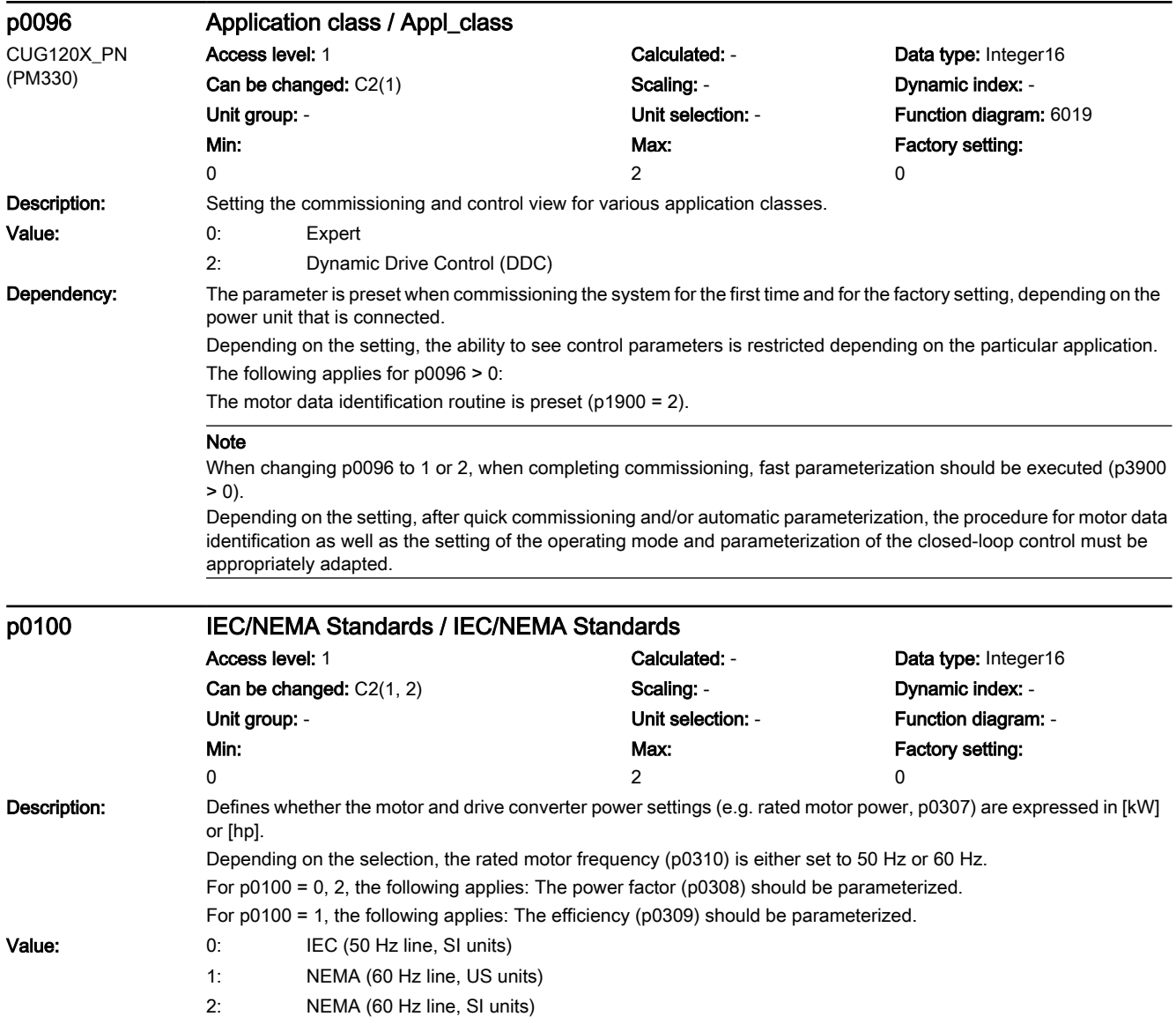

## 7.3 Parameter list

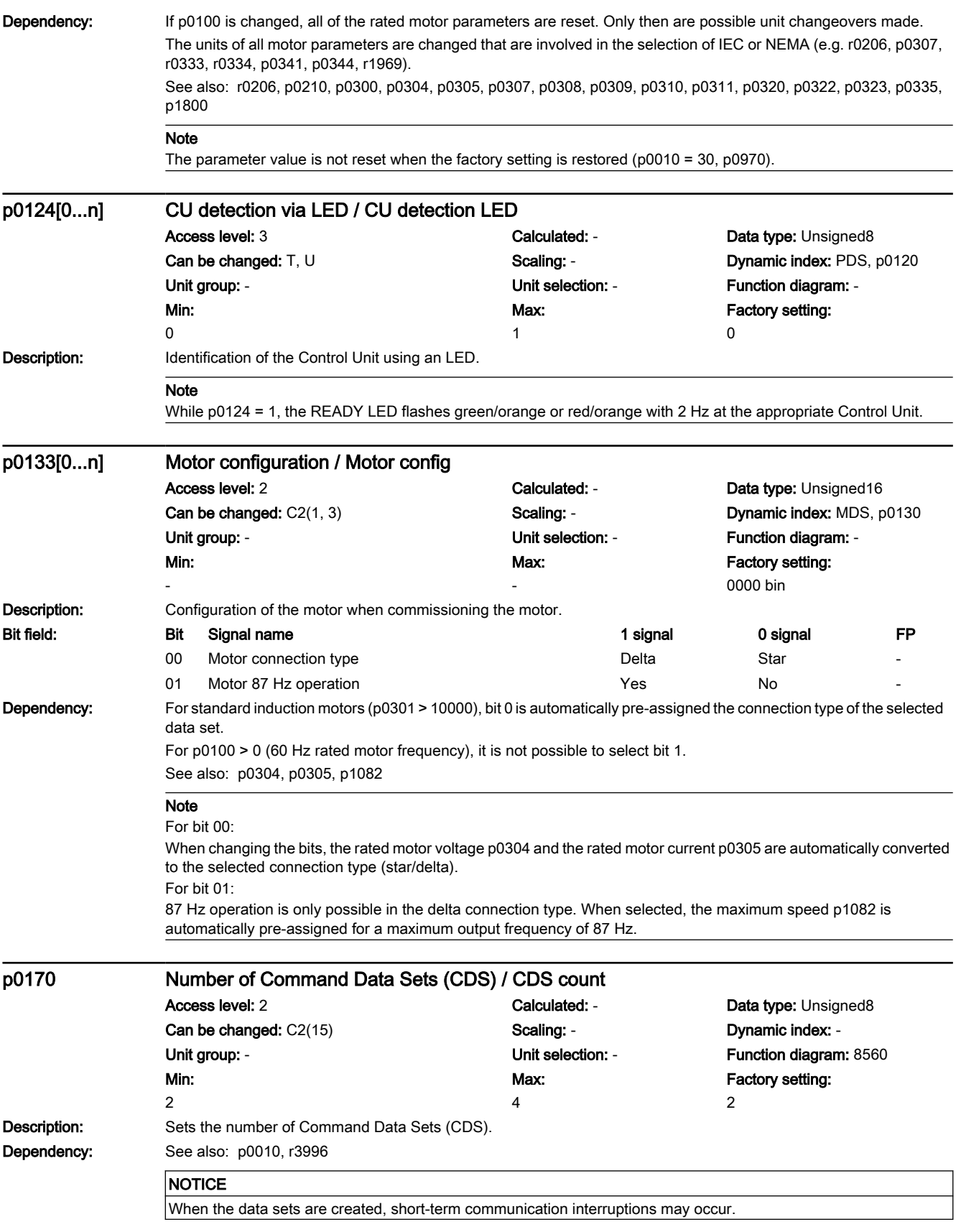

7.3 Parameter list

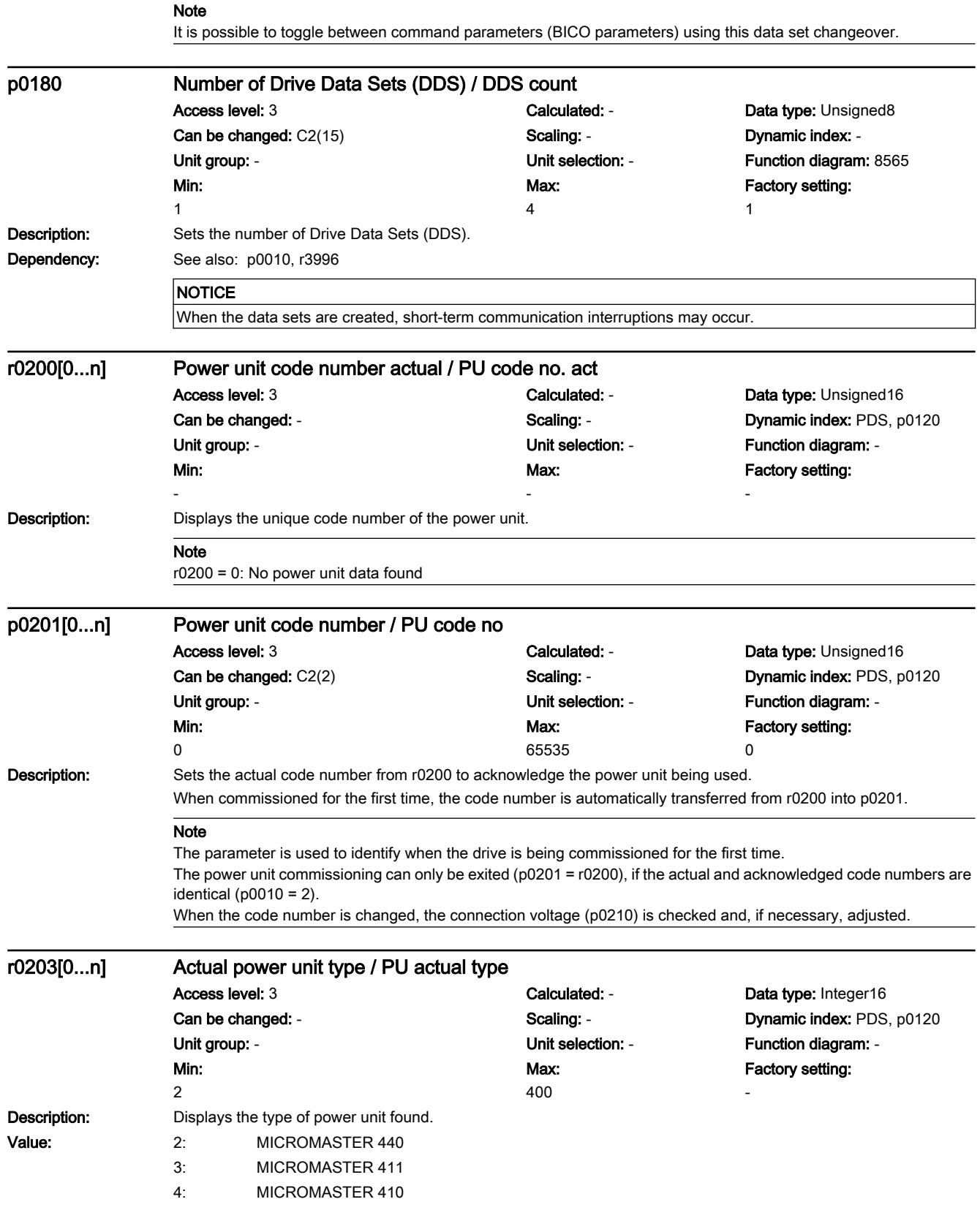

7.3 Parameter list

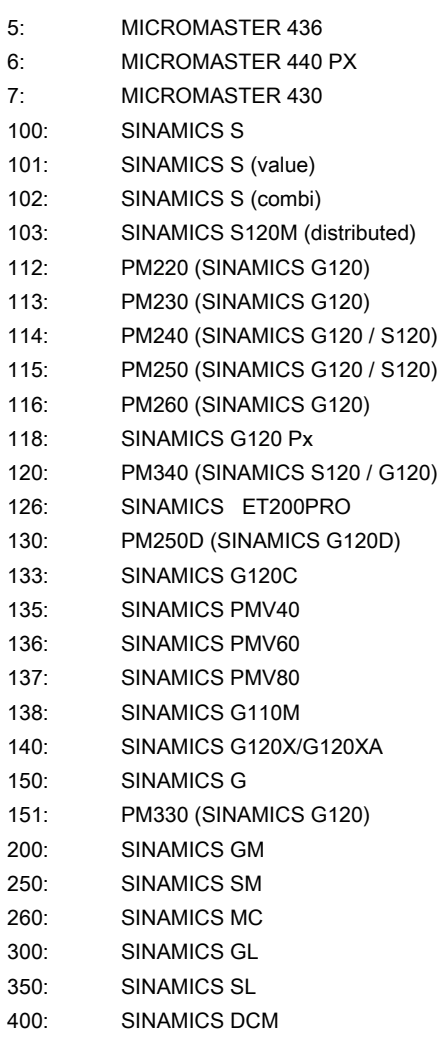

#### Note

For parallel circuit configurations, the parameter index is assigned to a power unit.

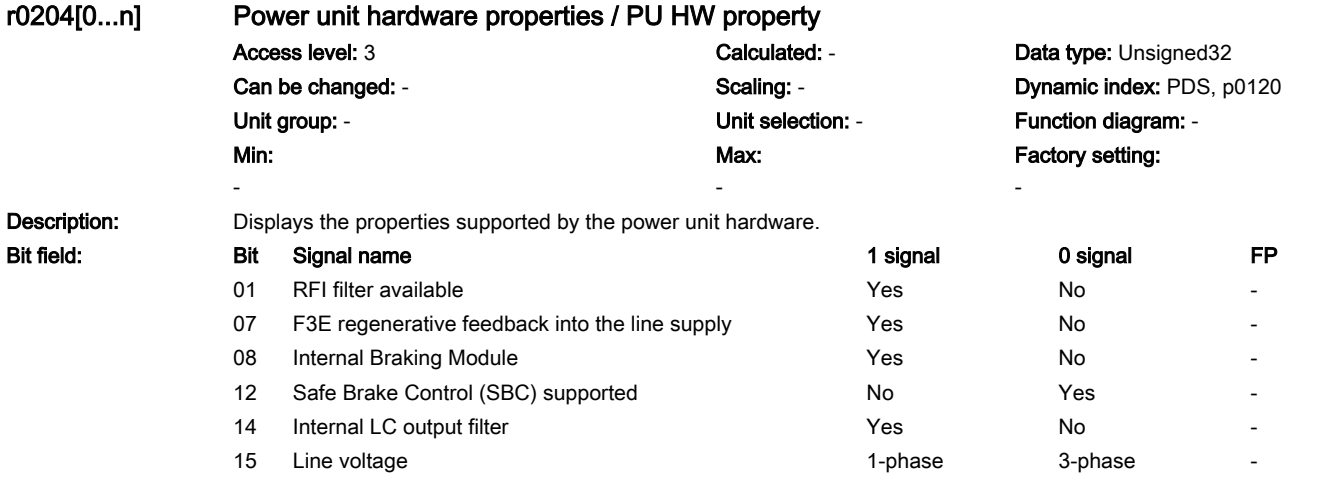

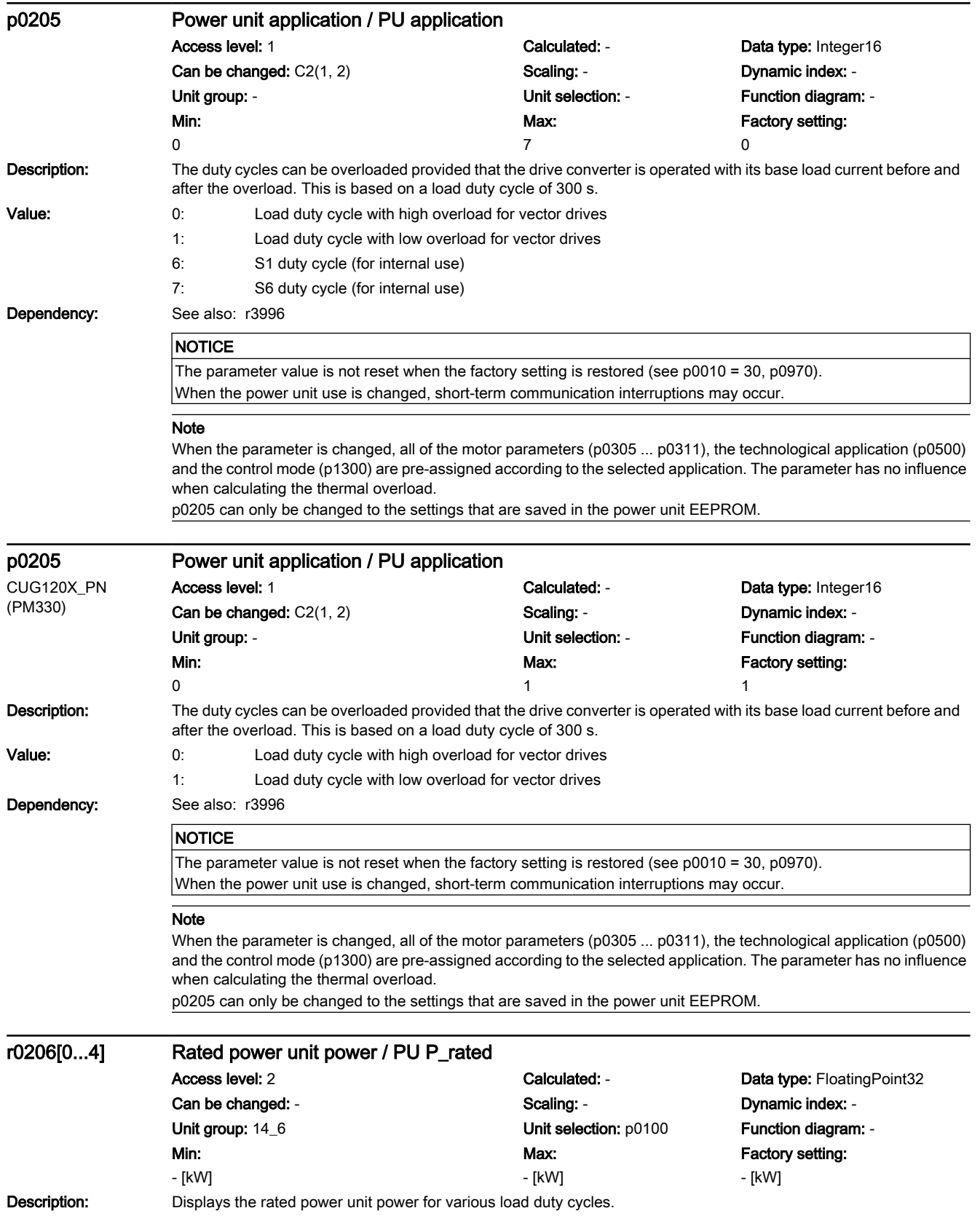

7.3 Parameter list

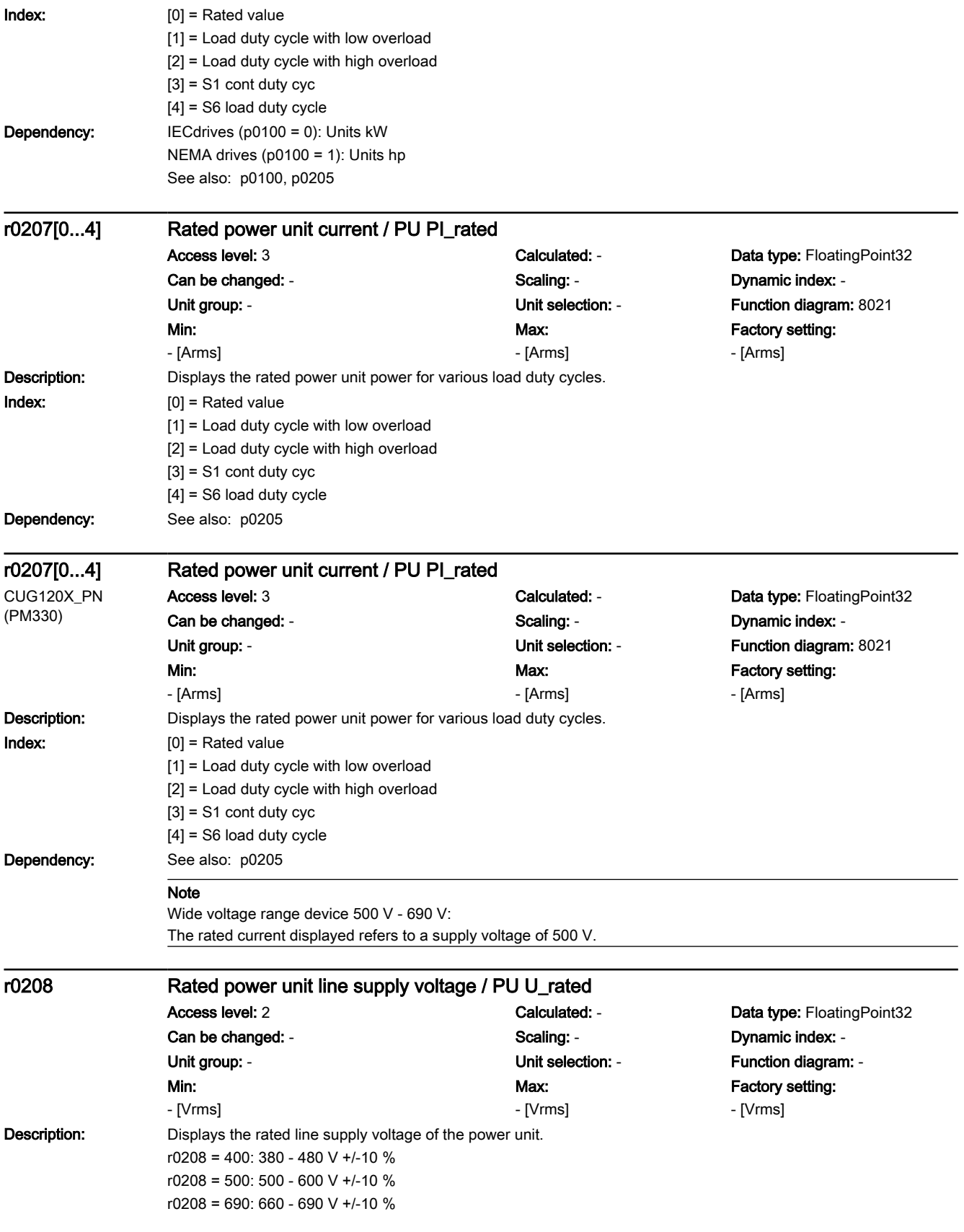

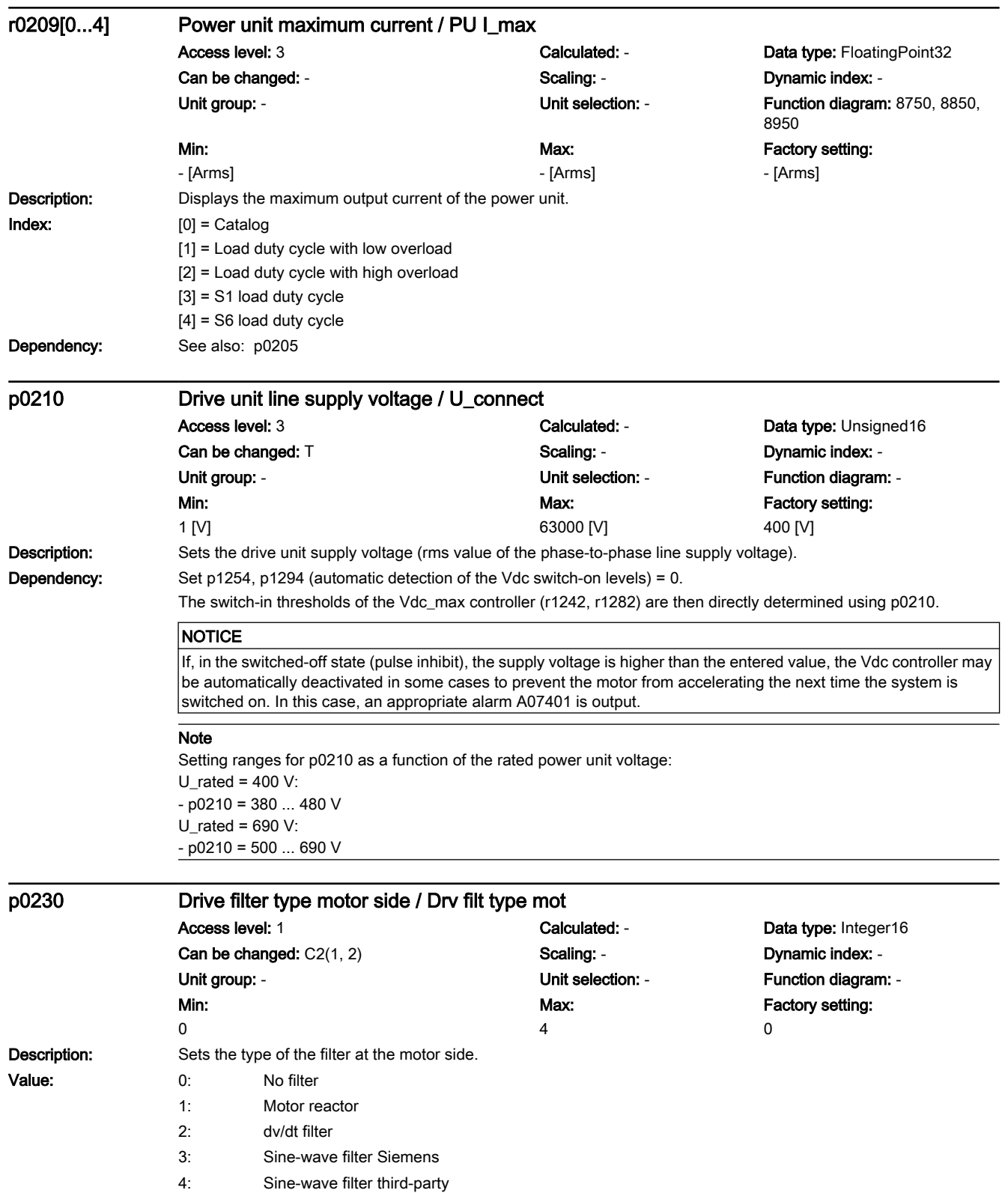

7.3 Parameter list

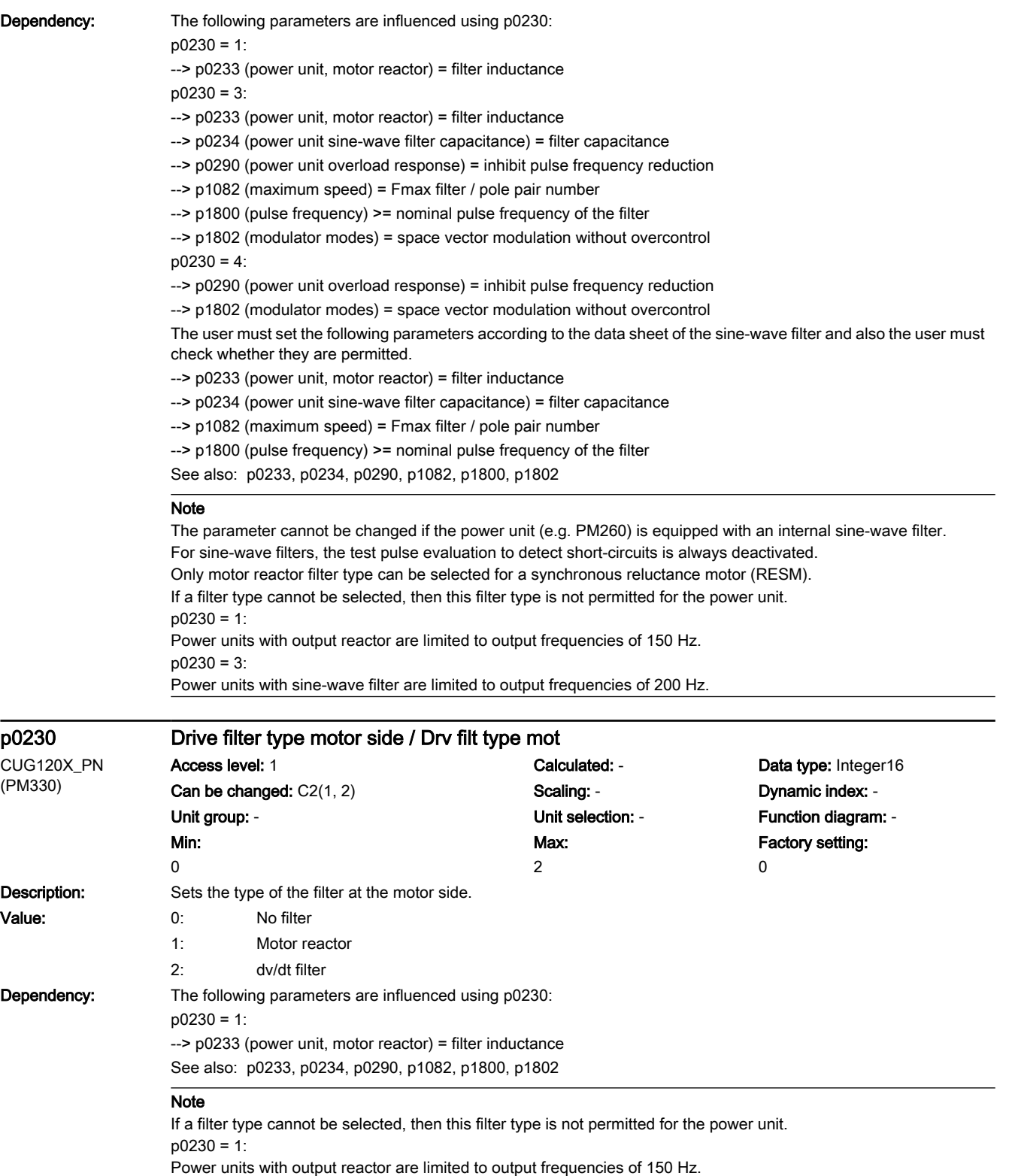

7.3 Parameter list

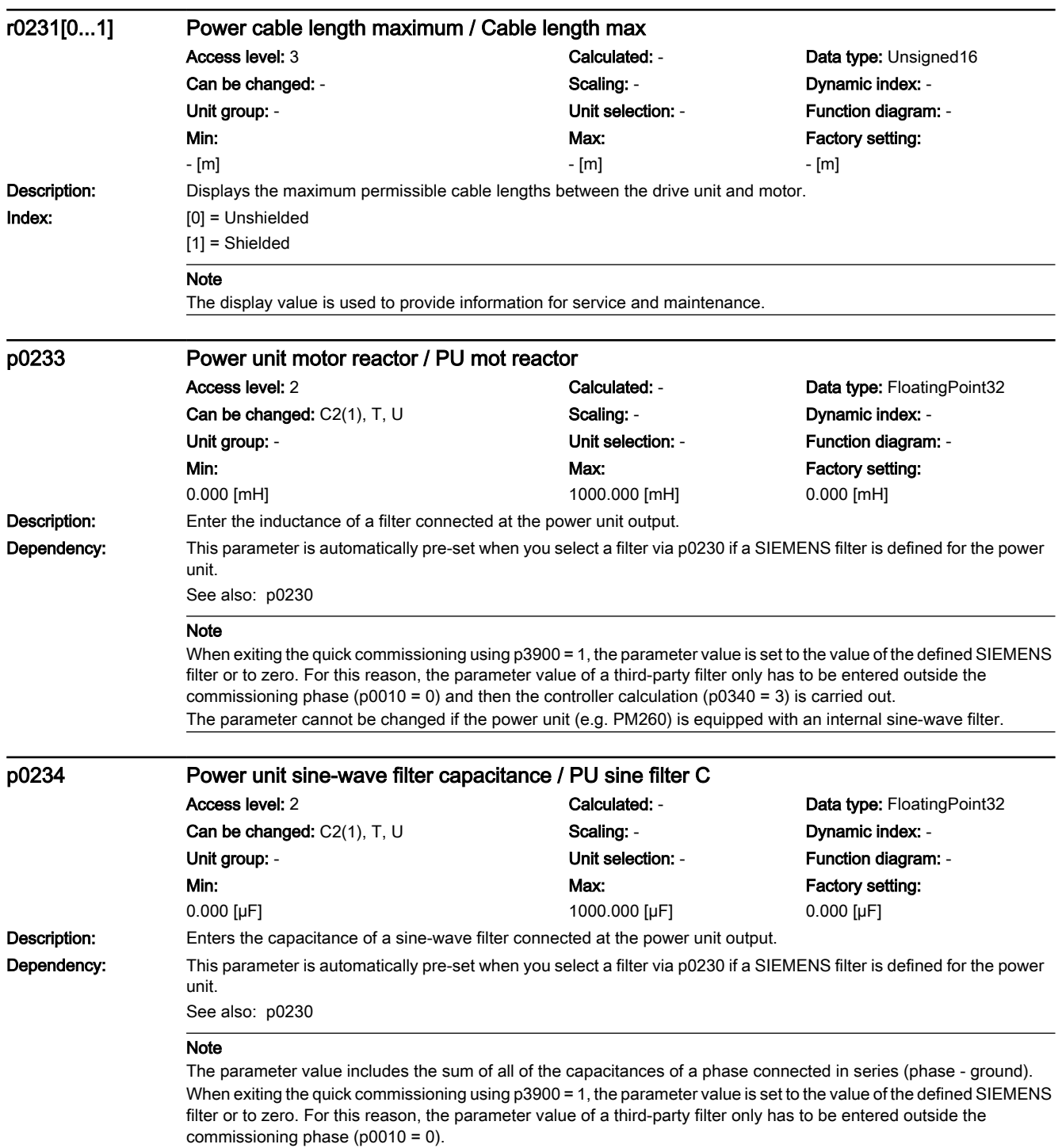

The parameter cannot be changed if the power unit (e.g. PM260) is equipped with an internal sine-wave filter.

## 7.3 Parameter list

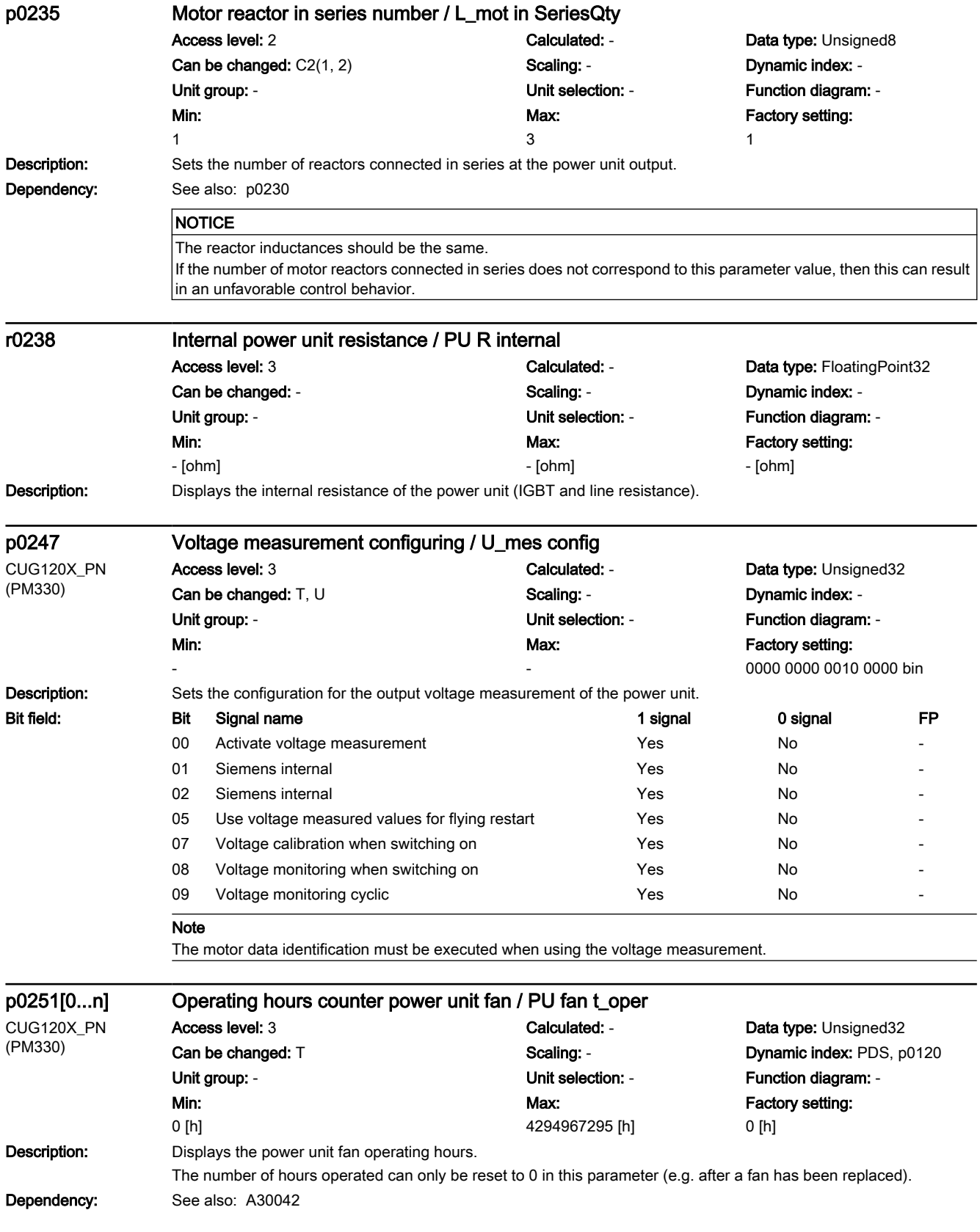

7.3 Parameter list

#### **Note** For liquid-cooled chassis power units, the operating hours of the inner fan are displayed in p0251 and not in p0254. p0254[0...n] Operating hours counter power unit fan inside the converter / PU inner fan t\_op CUG120X\_PN (PM330) Access level: 3 Calculated: - Data type: Unsigned32 Can be changed: T Scaling: - Dynamic index: PDS, p0120 Unit group: - Unit selection: - Function diagram: - Min: 0 [h] Max: 4294967295 [h] Factory setting: 0 [h] **Description:** Displays the power unit fan operating hours of the internal fan in the power unit. The number of hours operated can only be reset to 0 in this parameter (e.g. after a fan has been replaced). Dependency: See also: A30042 **Note** For liquid-cooled chassis power units, the operating hours of the inner fan are displayed in p0251 and not in p0254. p0287[0...1] Ground fault monitoring thresholds / Gnd flt threshold Access level: 3 **Calculated: - Calculated: - Data type: FloatingPoint32** Can be changed: T Scaling: - Scaling: - Dynamic index: -Unit group: - The Unit selection: - The Punction diagram: - The Punction diagram: -Min: 0.0 [%] Max: 100.0 [%] Factory setting: [0] 6.0 [%] [1] 16.0 [%] **Description:** Sets the shutdown thresholds for the ground fault monitoring. The setting is made as a percentage of the maximum current of the power unit (r0209). Index: [0] = Threshold at which precharging starts [1] = Threshold at which precharging stops Dependency: See also: p1901 See also: F30021 Note This parameter is only relevant for chassis power units. r0289 CO: Maximum power unit output current / PU I\_outp max Access level: 3 Calculated: - Calculated: - Data type: FloatingPoint32 Can be changed: - Scaling: p2002 Dynamic index: -Unit group: - The Unit selection: - The Function diagram: - The Unit selection: - The Function diagram: -Min: - [Arms] Max: - [Arms] Factory setting: - [Arms] Description: Displays the actual maximum output current of the power unit taking into account derating factors. p0290 Power unit overload response / PU overld response Access level: 3 Calculated: - Calculated: - Data type: Integer16 Can be changed: T Scaling: - Scaling: - Dynamic index: -Unit group: - Unit selection: - Function diagram: 8021 Min:  $\Omega$ Max: 13 Factory setting:  $\mathfrak{p}$

7.3 Parameter list

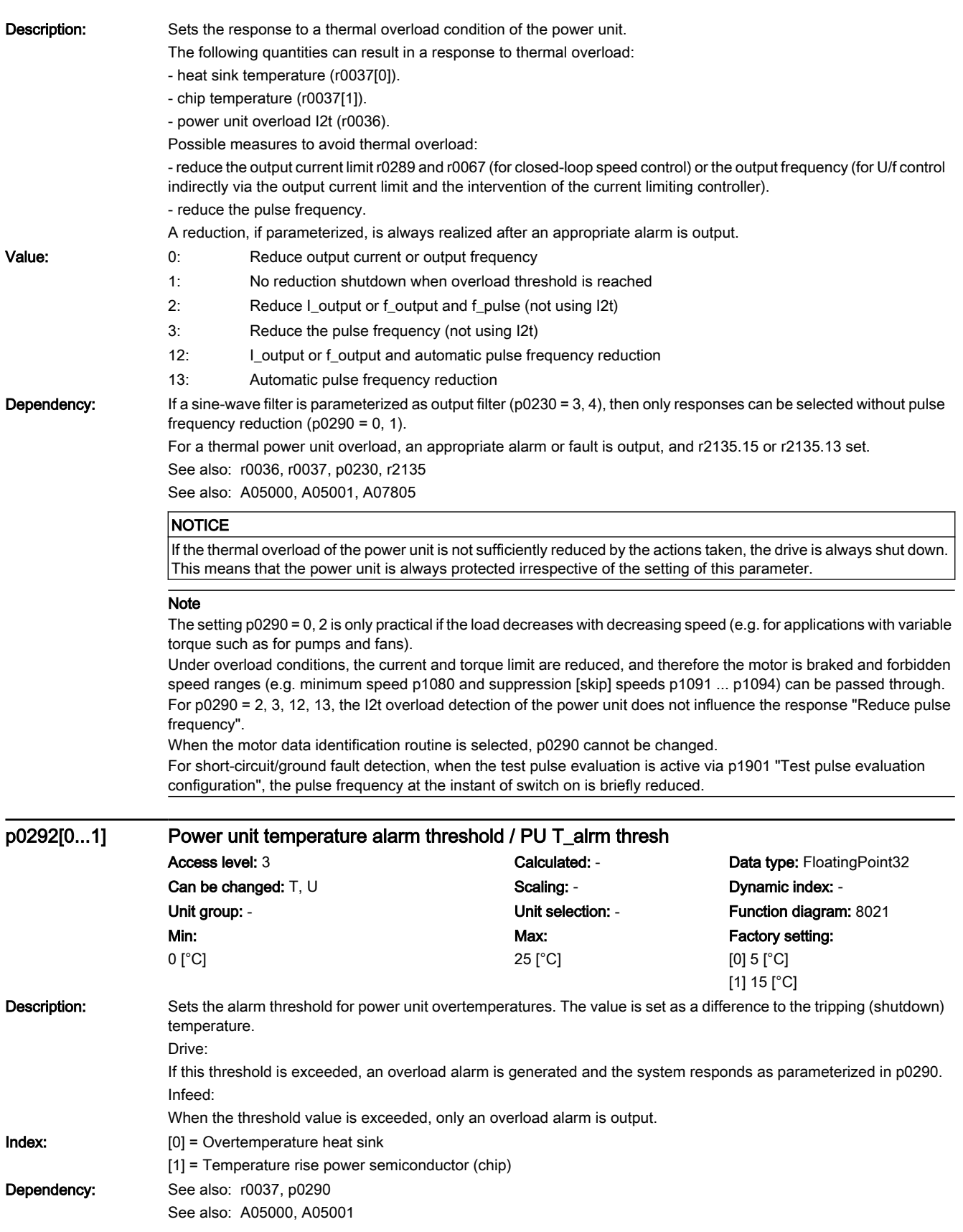

7.3 Parameter list

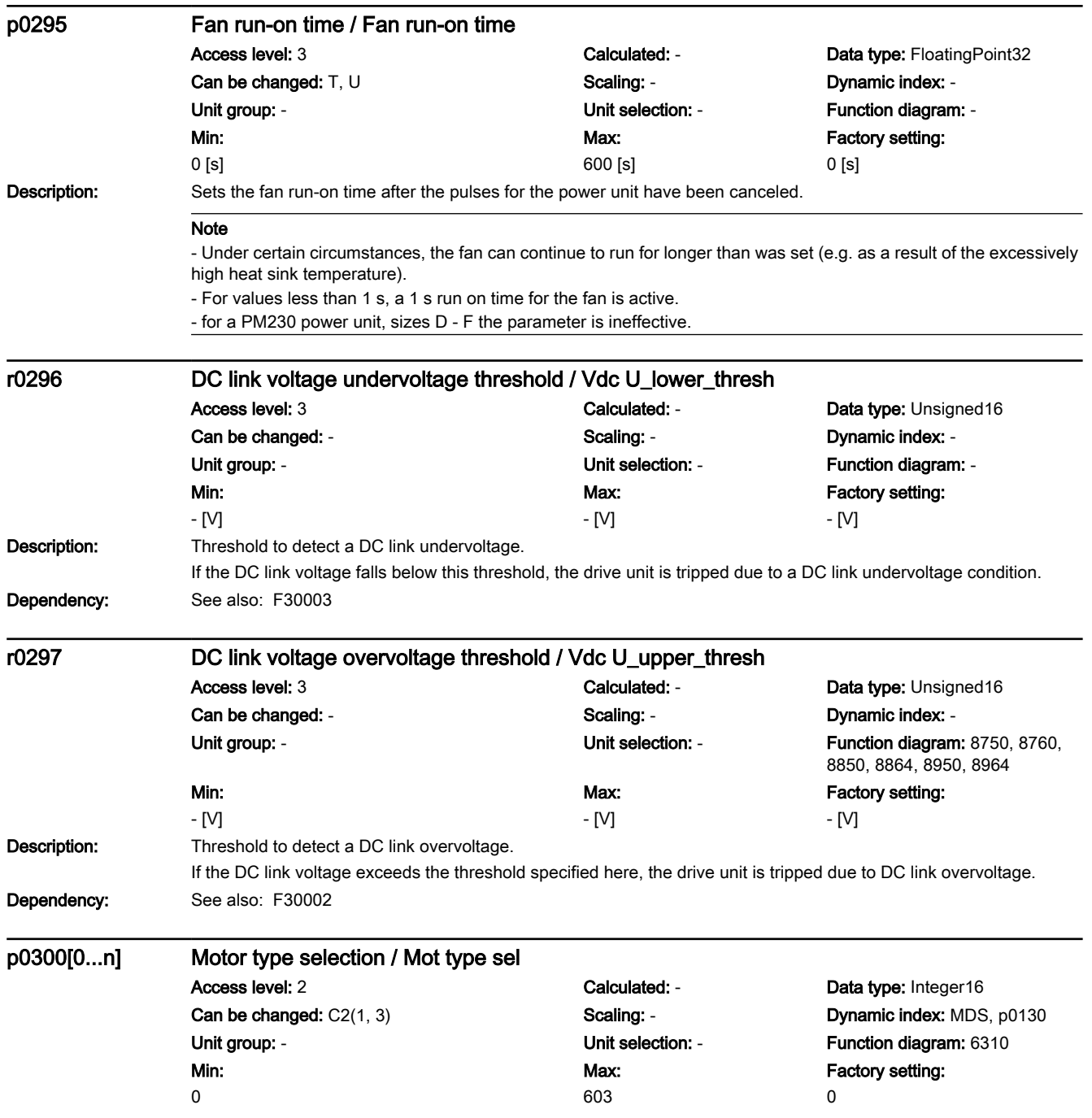

7.3 Parameter list

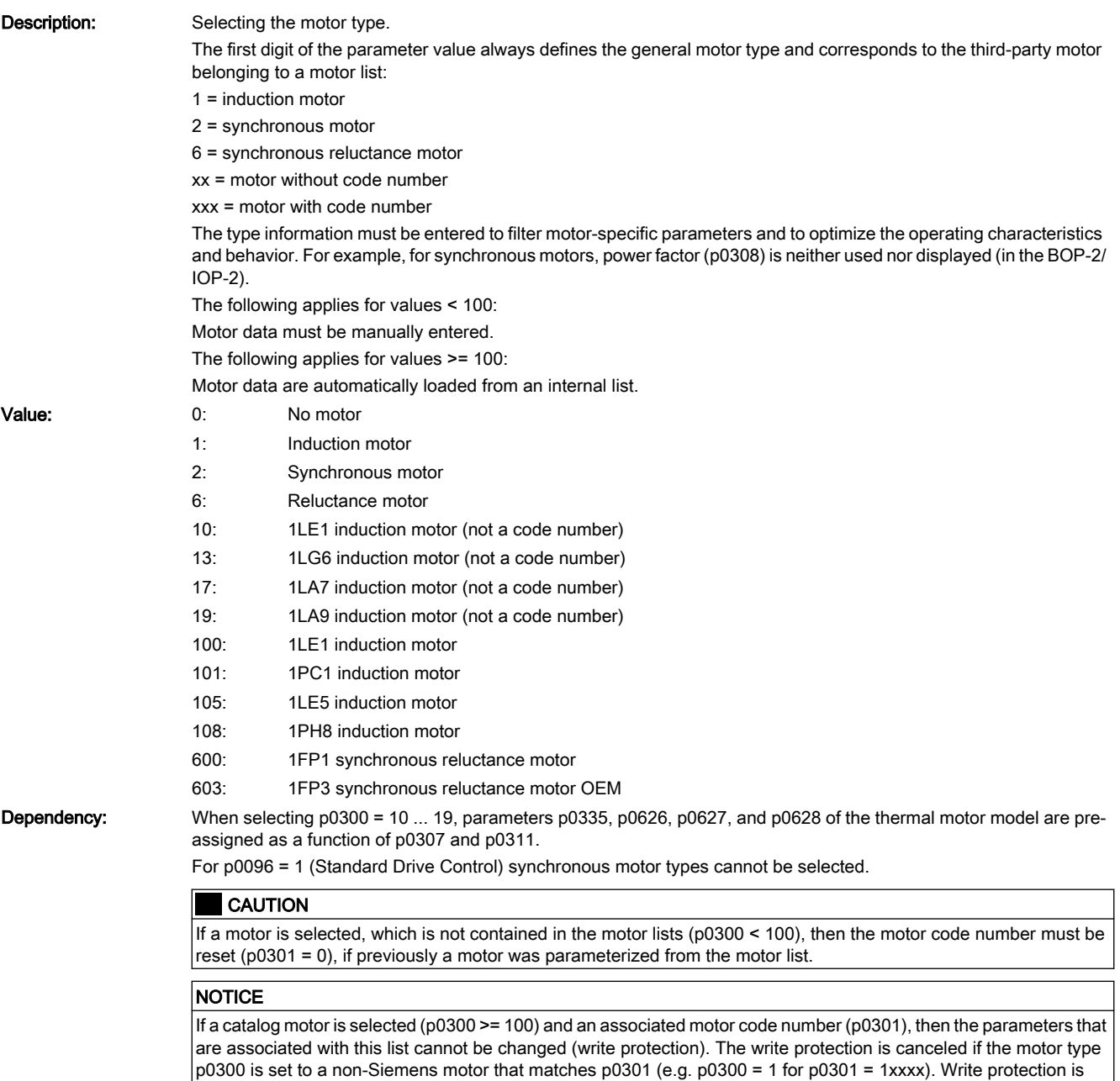

automatically canceled when the results of motor data identification are copied to the motor parameters. The motor type of a catalog motor corresponds to the upper three digits of the code number or the following assignment (if the particular motor type is listed): Type/code number ranges

100 / 100xx, 110xx, 120xx, 130xx, 140xx, 150xx

108 / 108xx, 118xx, 128xx, 138xx, 148xx, 158xx

#### Note

Once the Control Unit has been switched on for the first time or if the factory settings have been defined accordingly, the motor type is preconfigured to induction motor (p0300 = 1).

If a motor type has not been selected ( $p0300 = 0$ ), then the drive commissioning routine cannot be exited. A motor type with a value above p0300 >= 100 describes motors for which a motor parameter list exists.

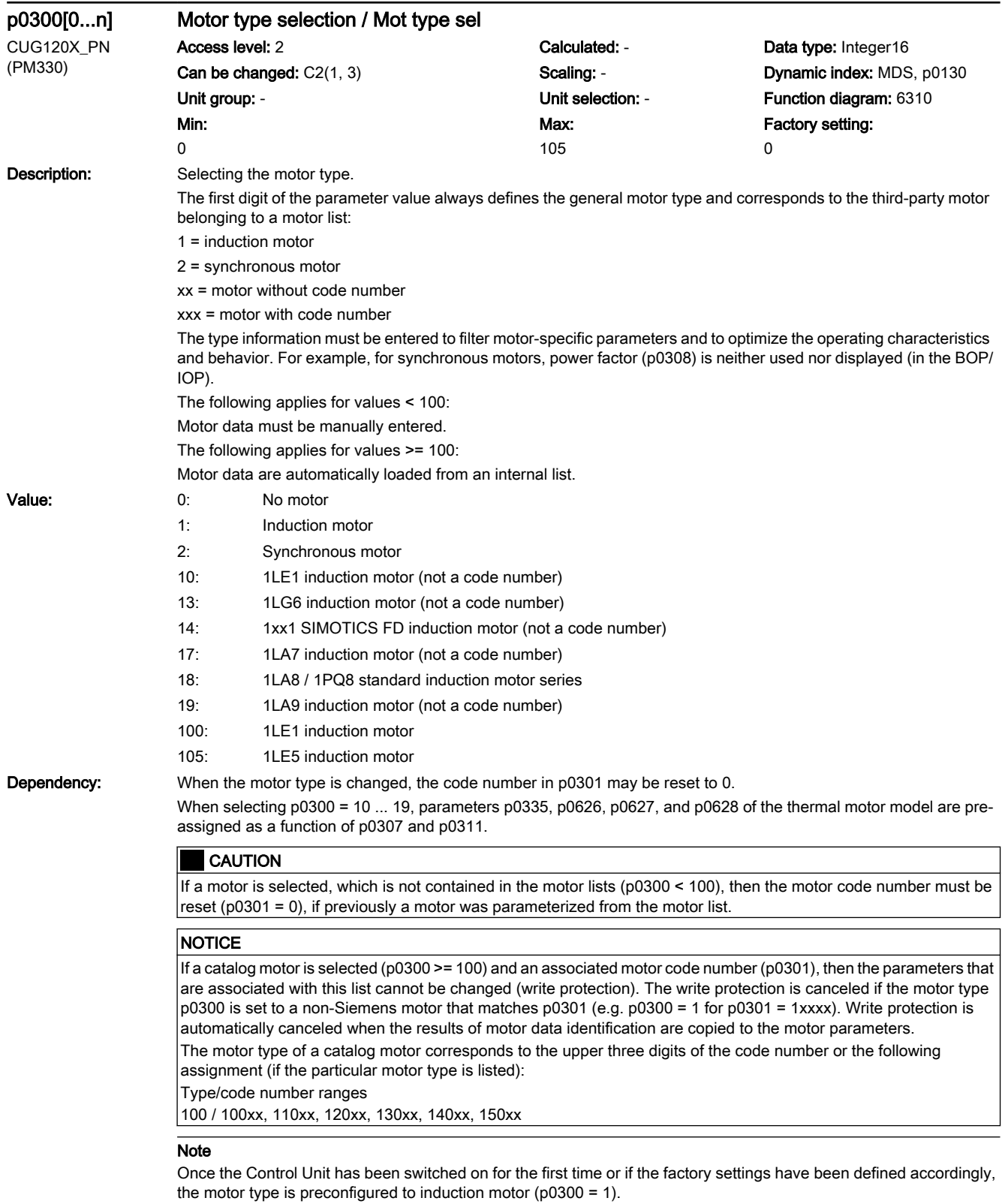

If a motor type has not been selected (p0300 = 0), then the drive commissioning routine cannot be exited. A motor type with a value above p0300 >= 100 describes motors for which a motor parameter list exists.

7.3 Parameter list

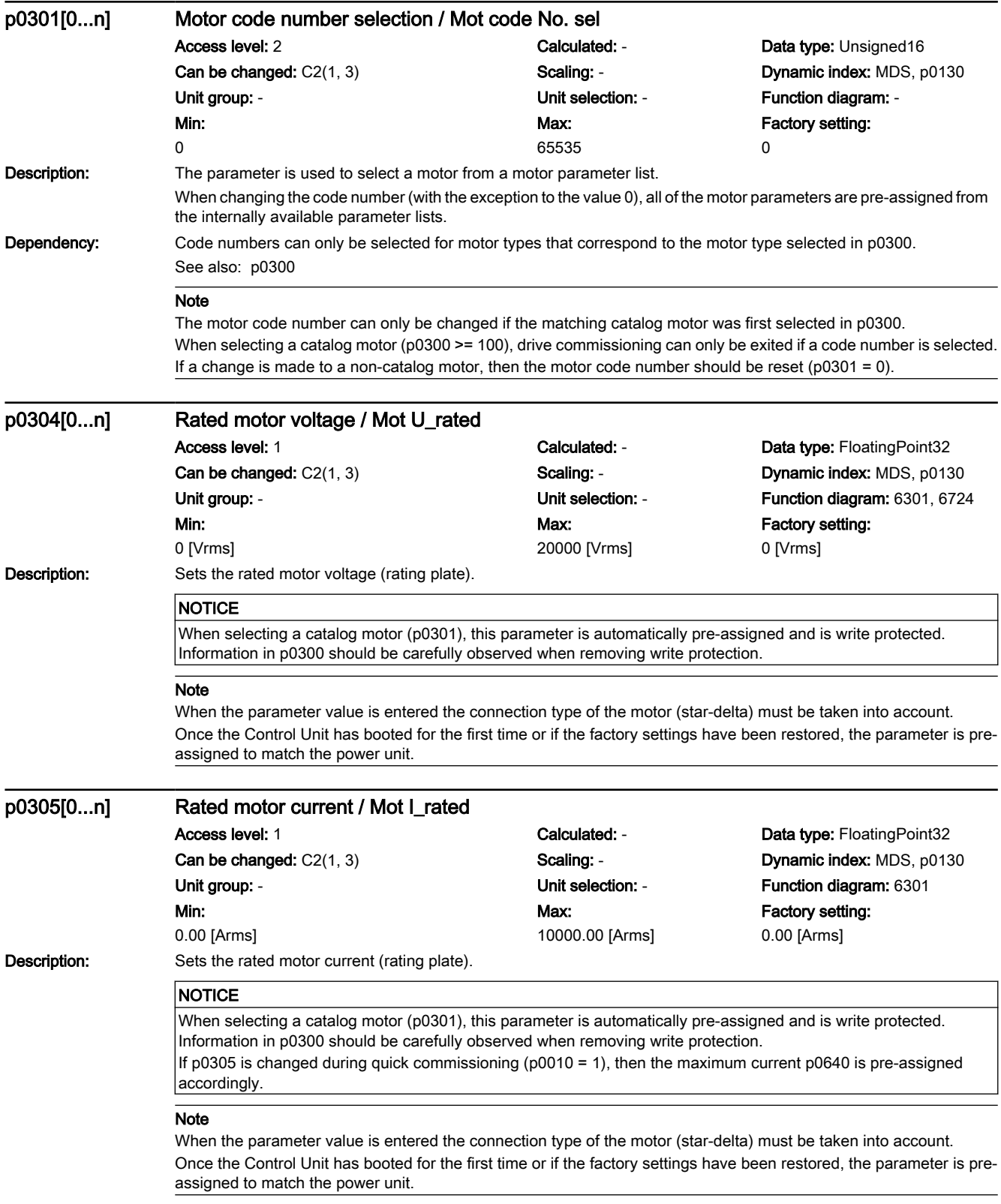

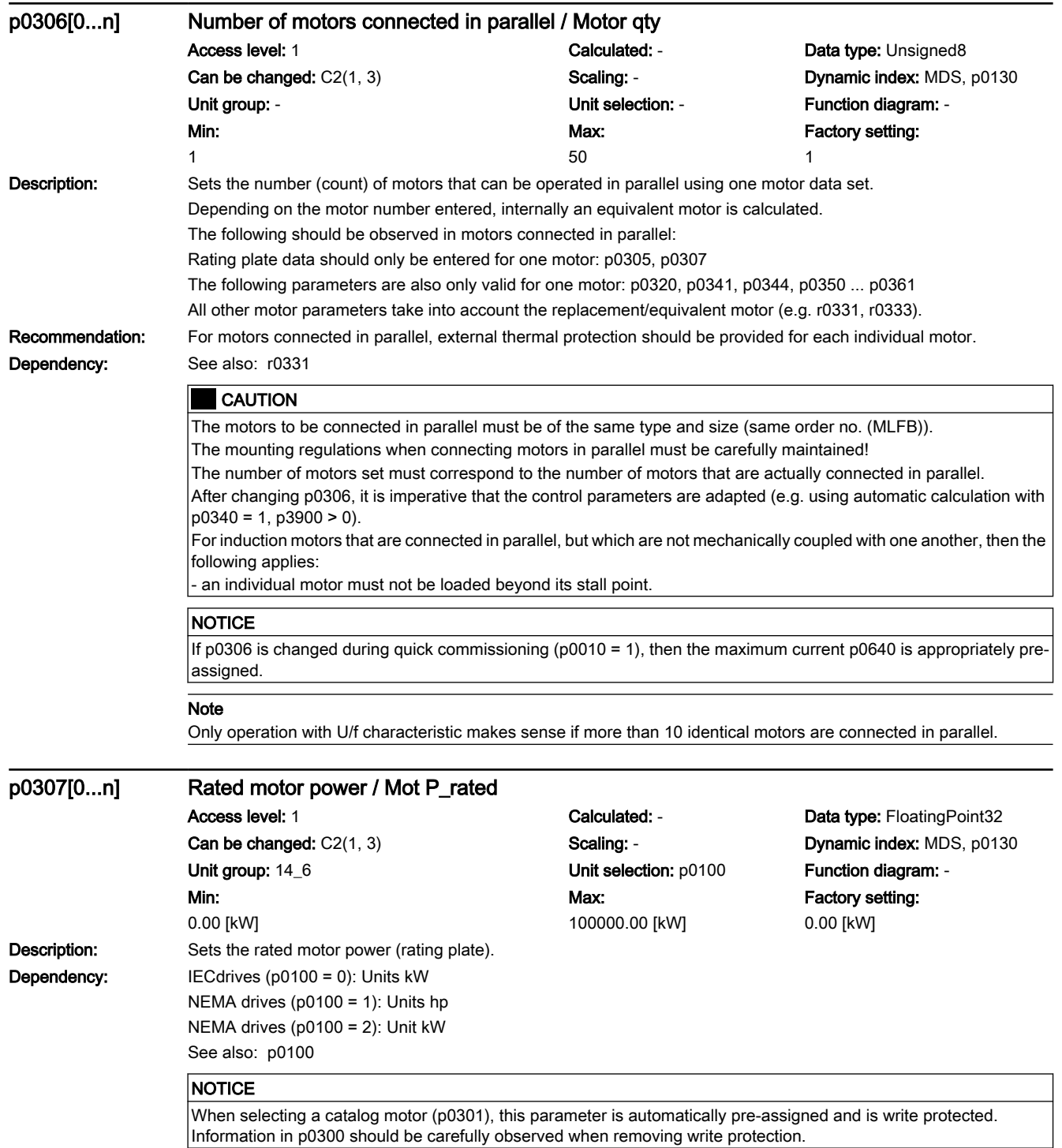

#### Note

Once the Control Unit has booted for the first time or if the factory settings have been restored, the parameter is preassigned to match the power unit.

7.3 Parameter list

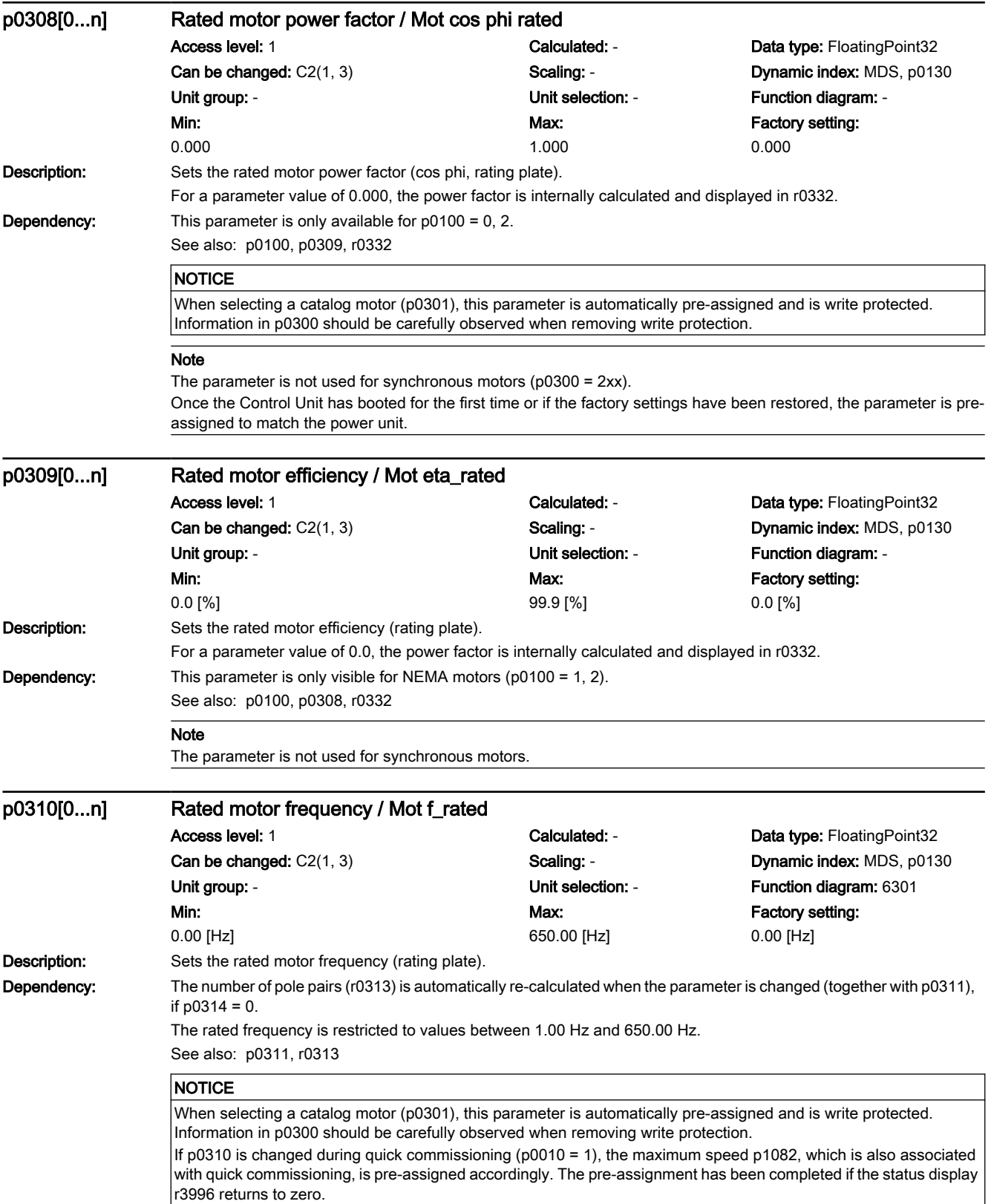

7.3 Parameter list

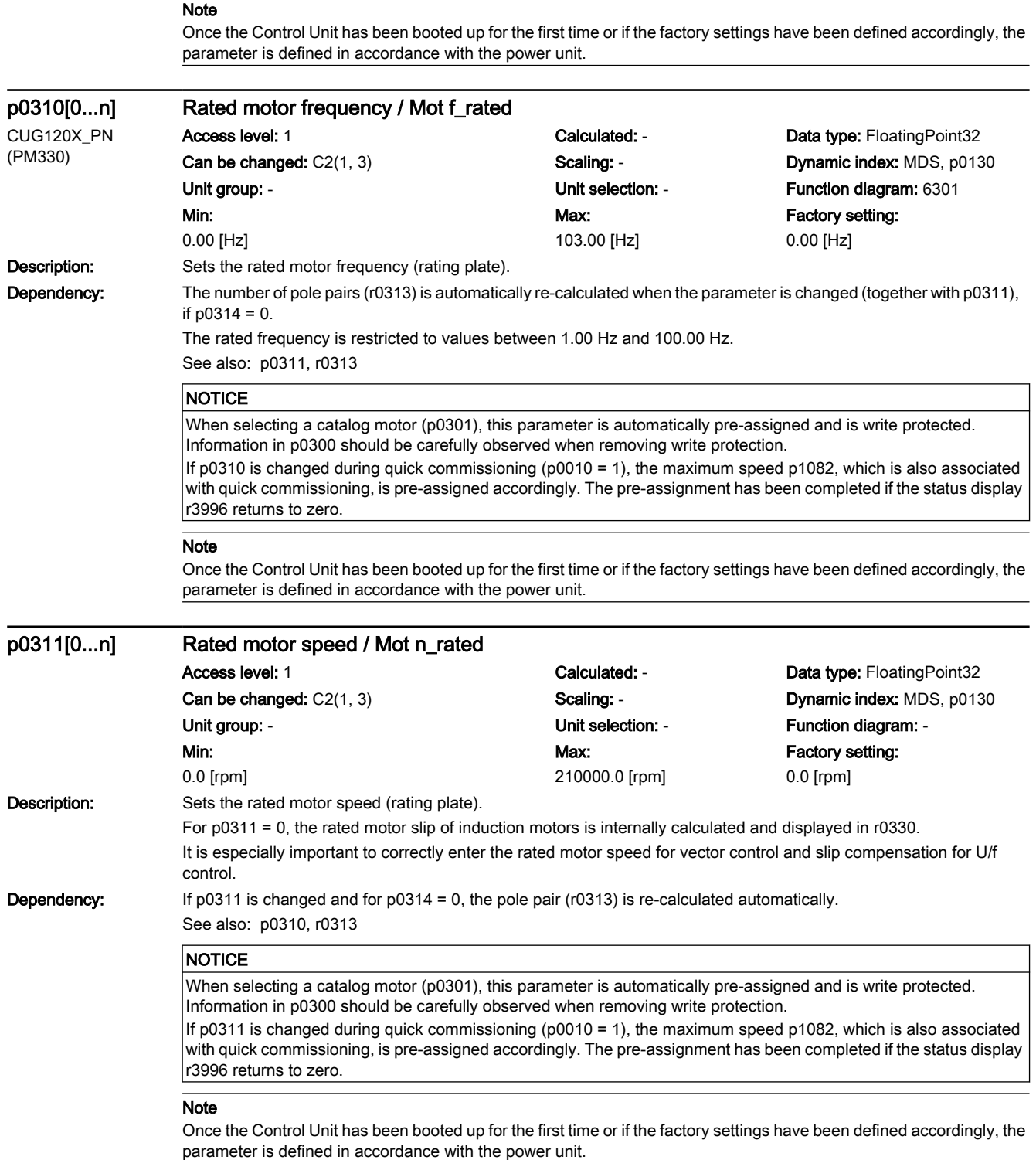

7.3 Parameter list

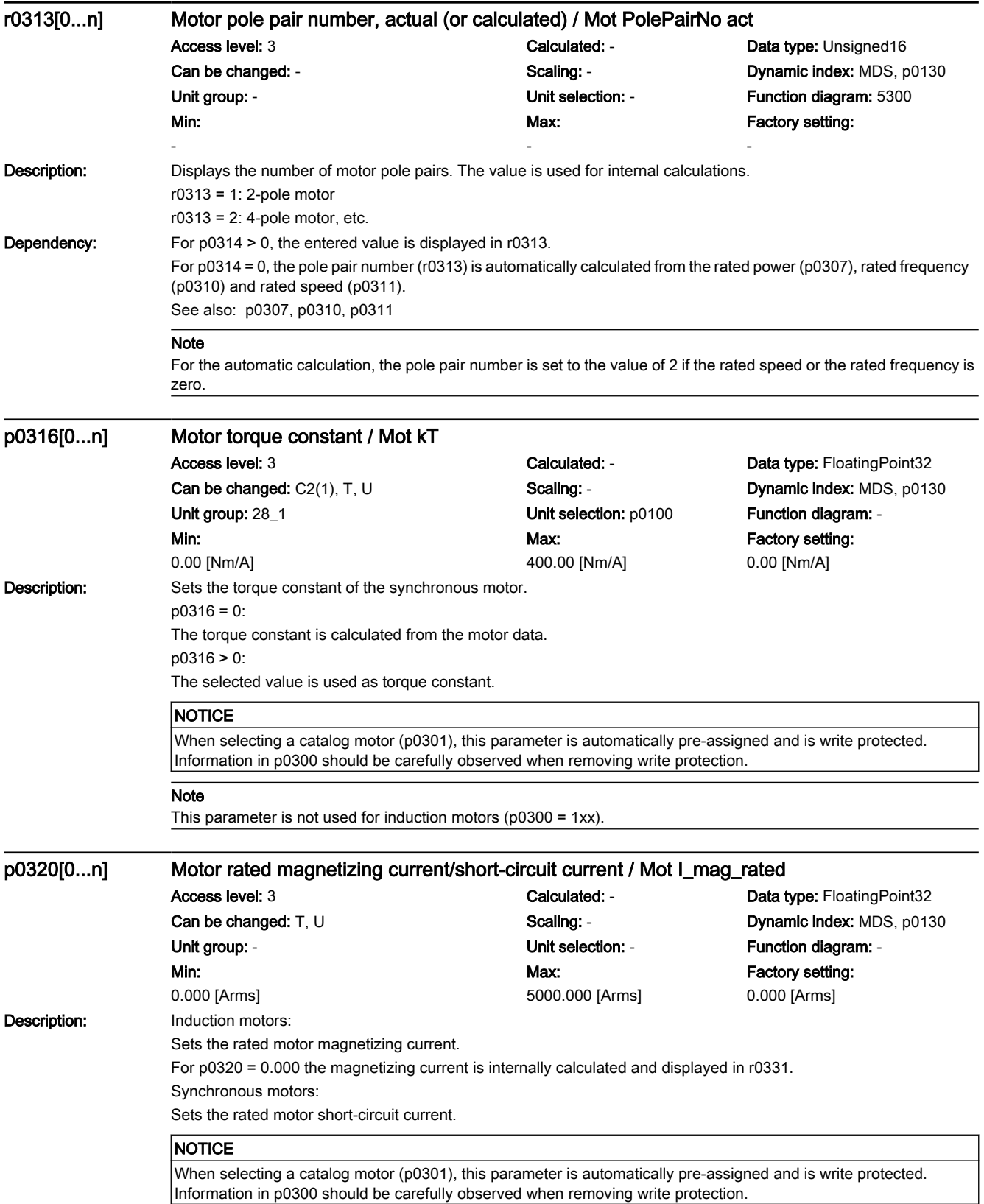

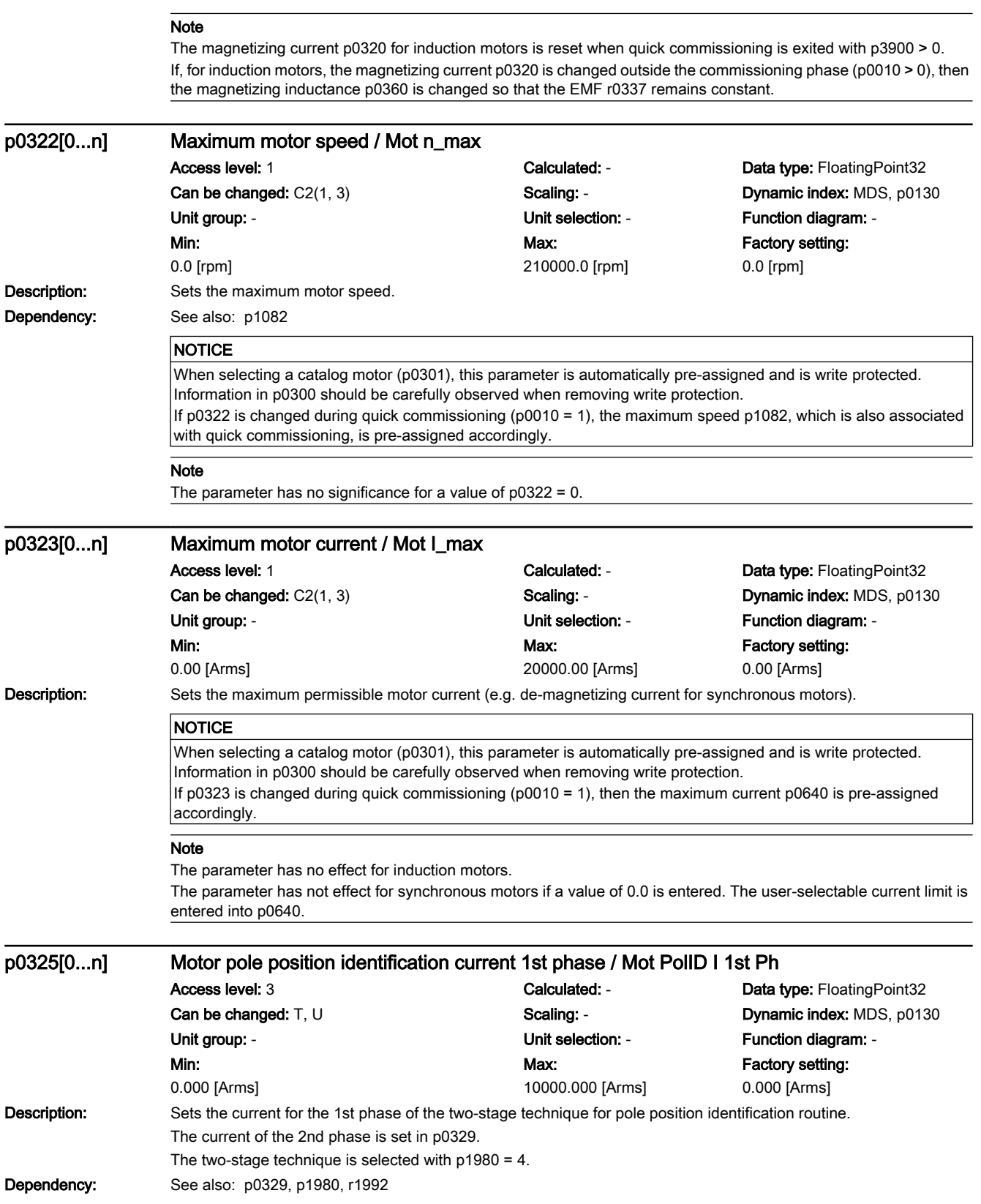

## 7.3 Parameter list

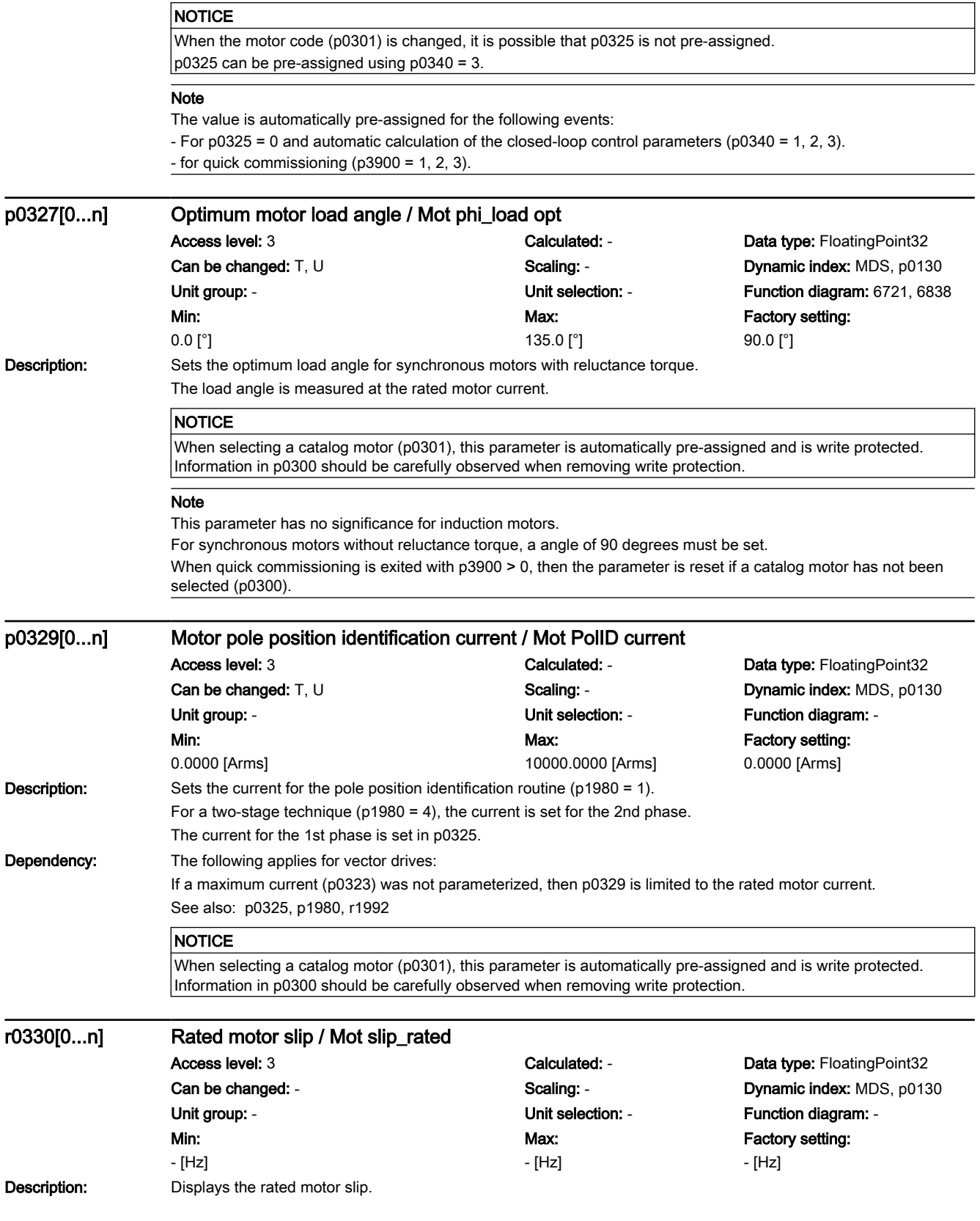

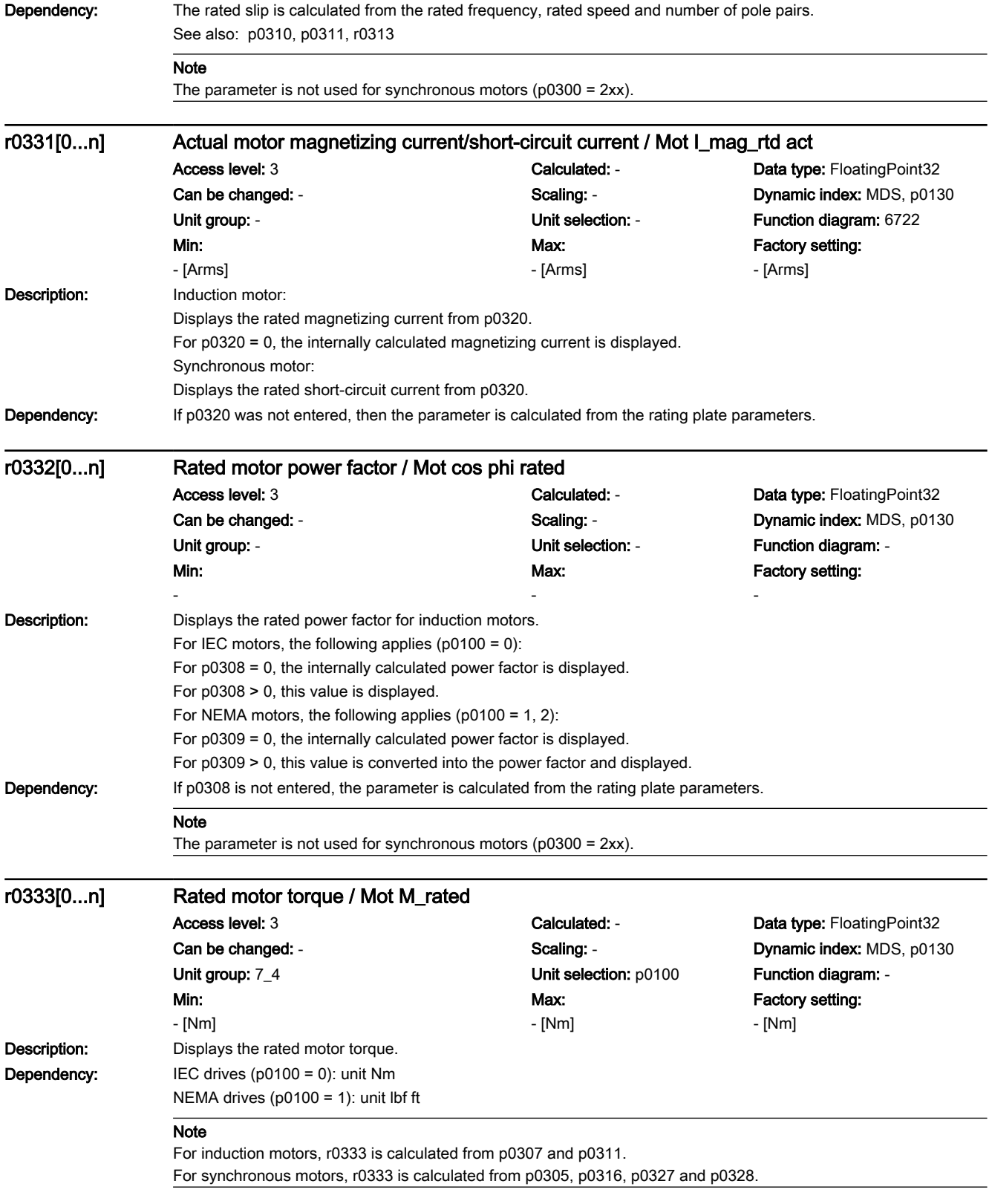

7.3 Parameter list

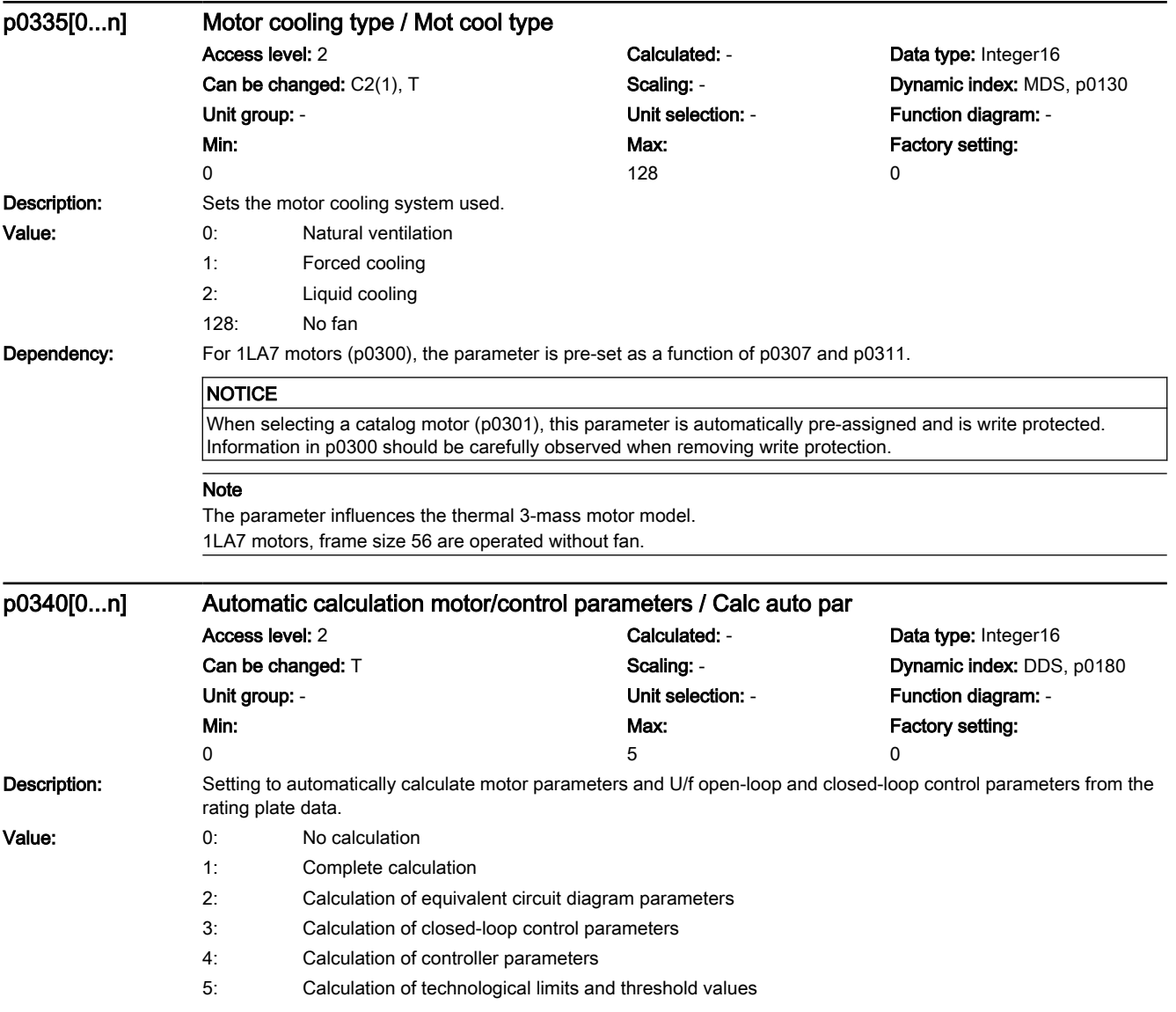

۰  $\overline{\phantom{0}}$ 

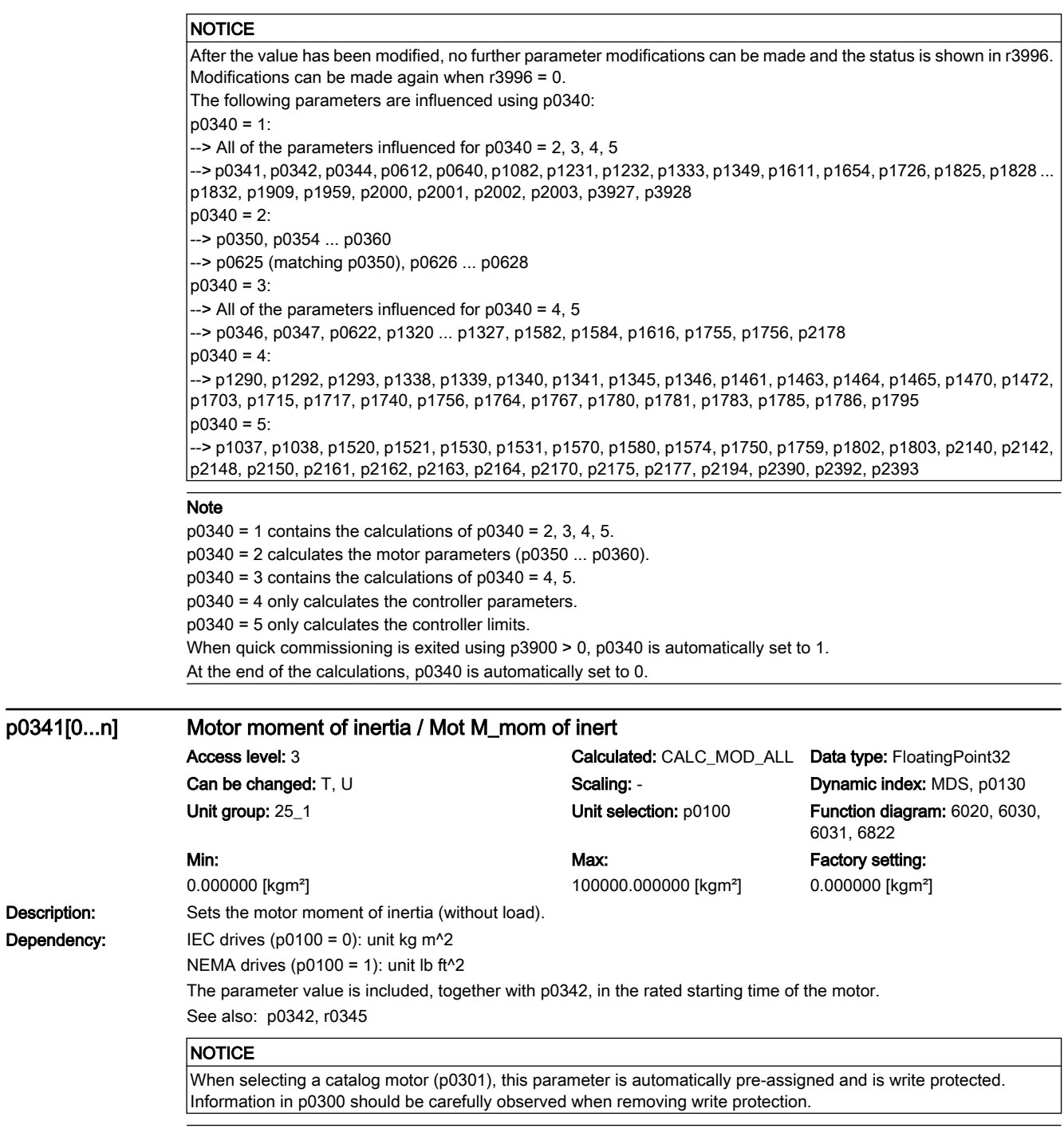

#### Note

Description: Dependency:

The product of p0341 \* p0342 is used when the speed controller (p0340 = 4) is calculated automatically.

7.3 Parameter list

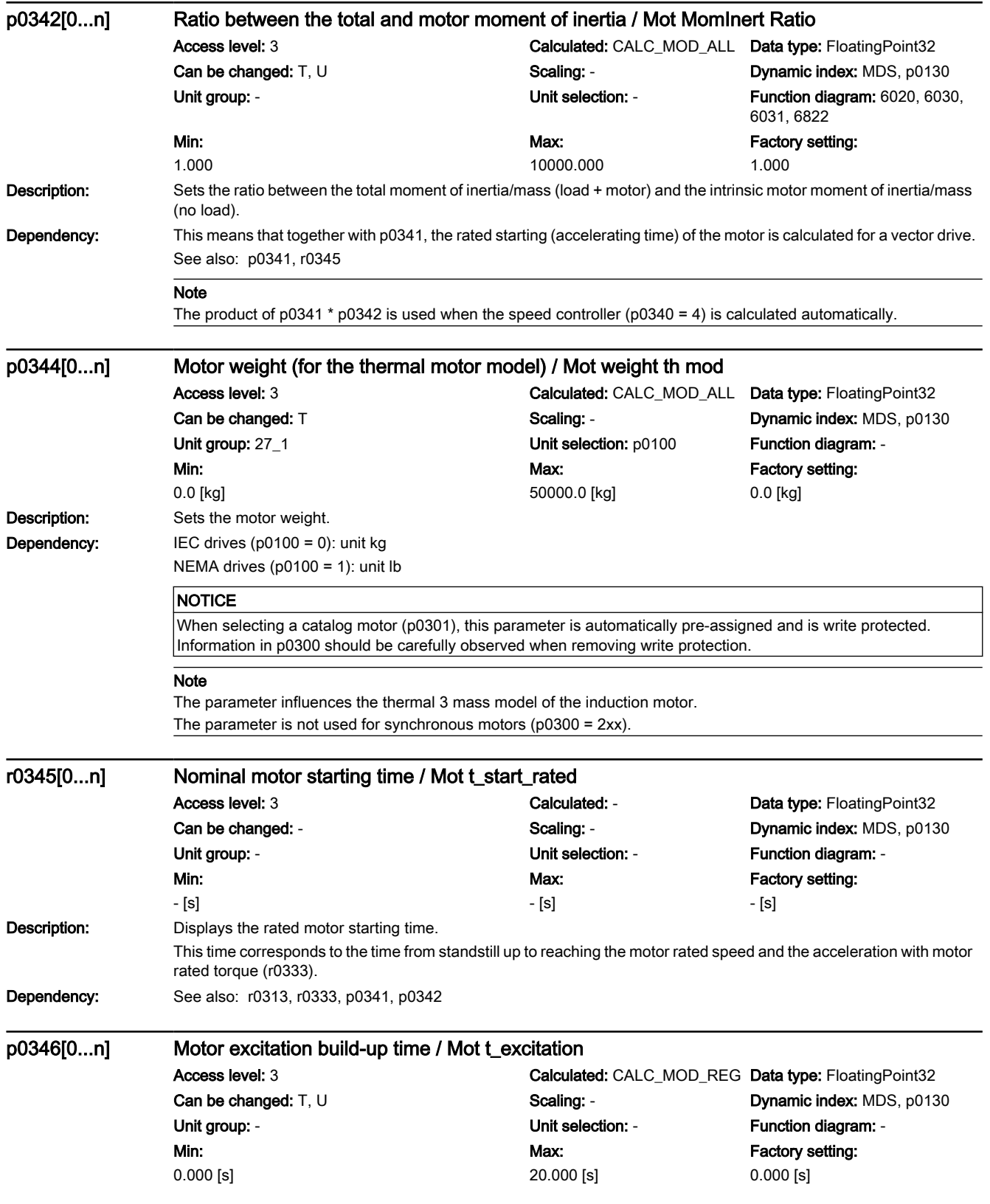

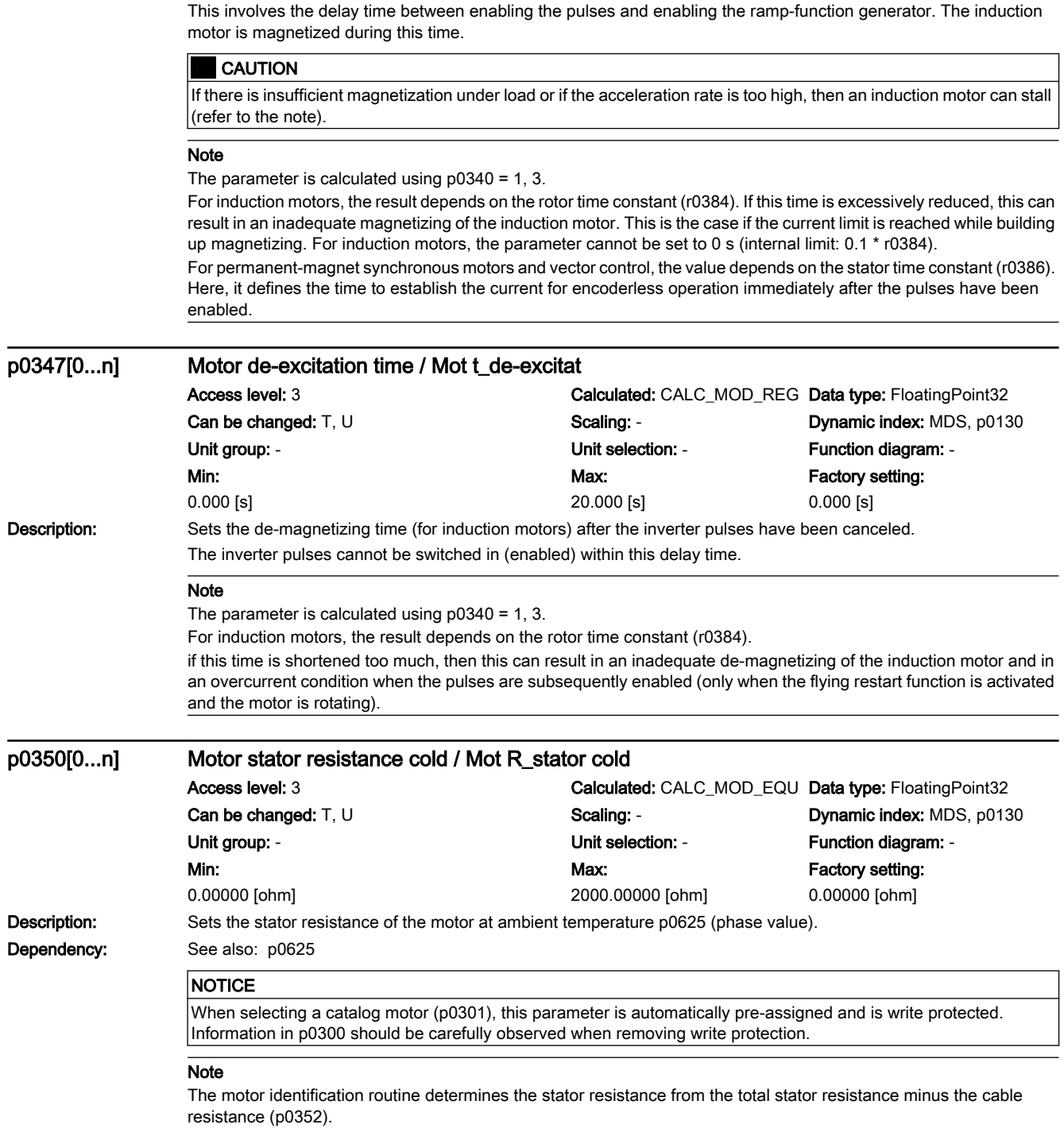

Description: Sets the excitation build-up time of the motor.

7.3 Parameter list

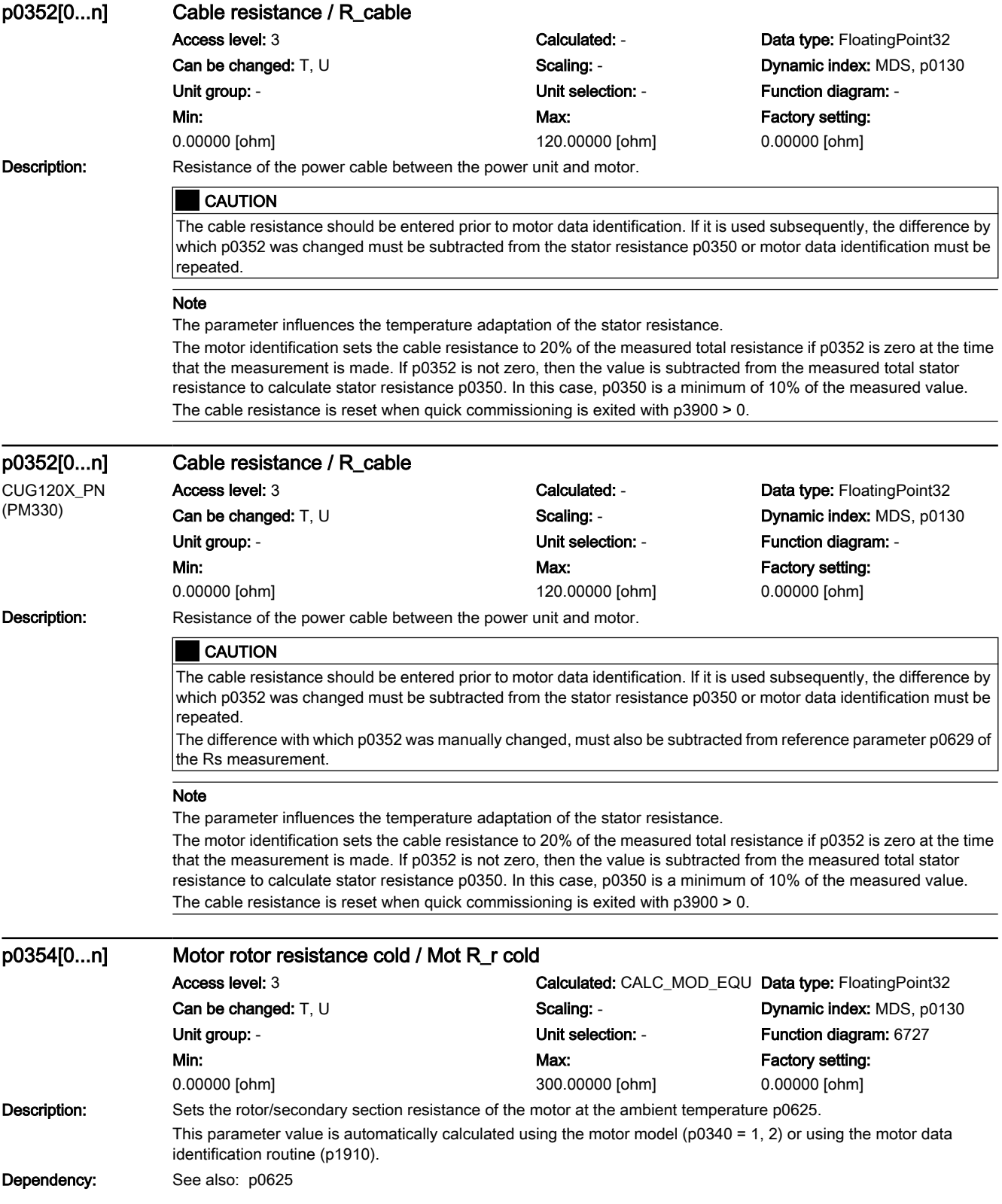

7.3 Parameter list

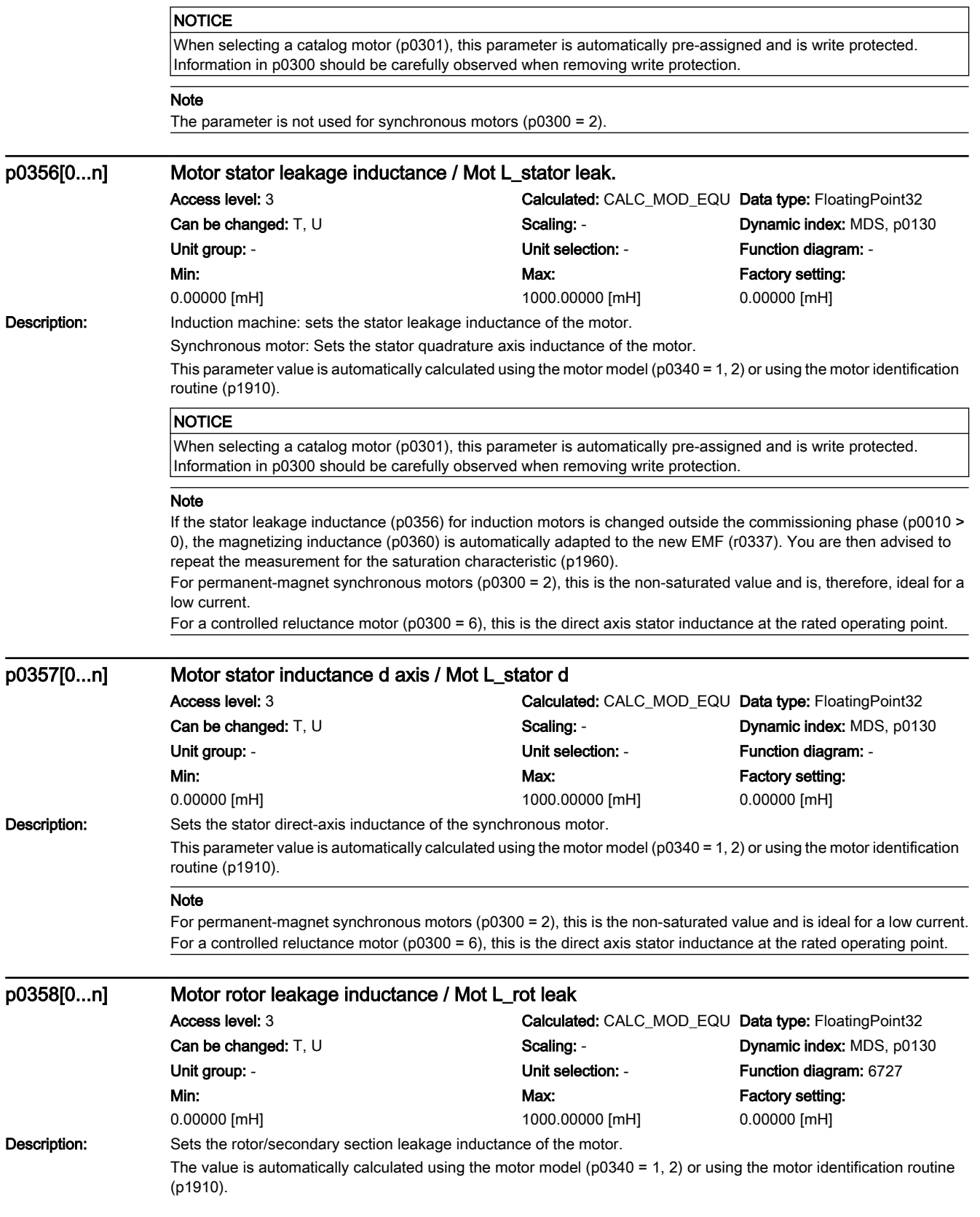

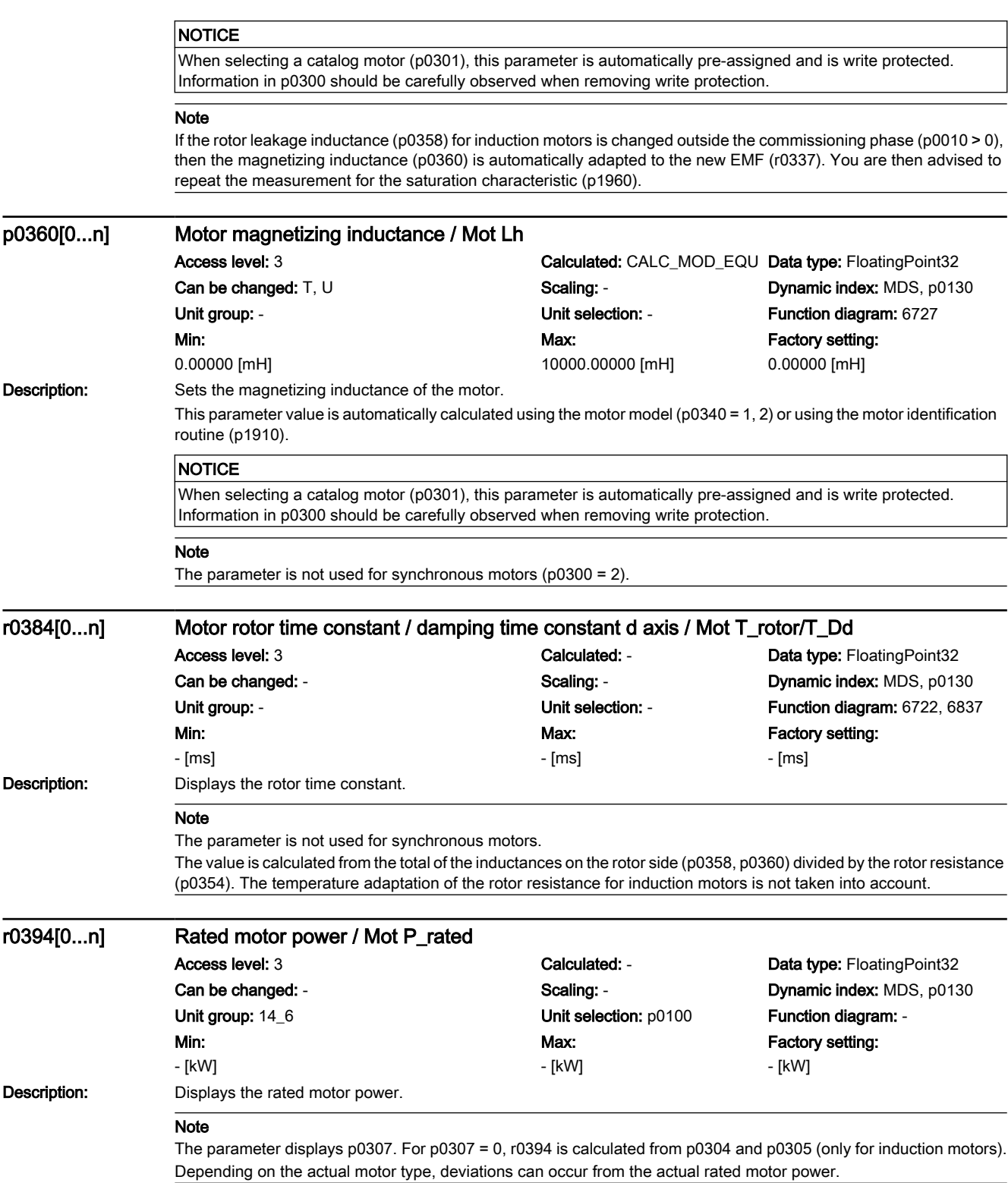

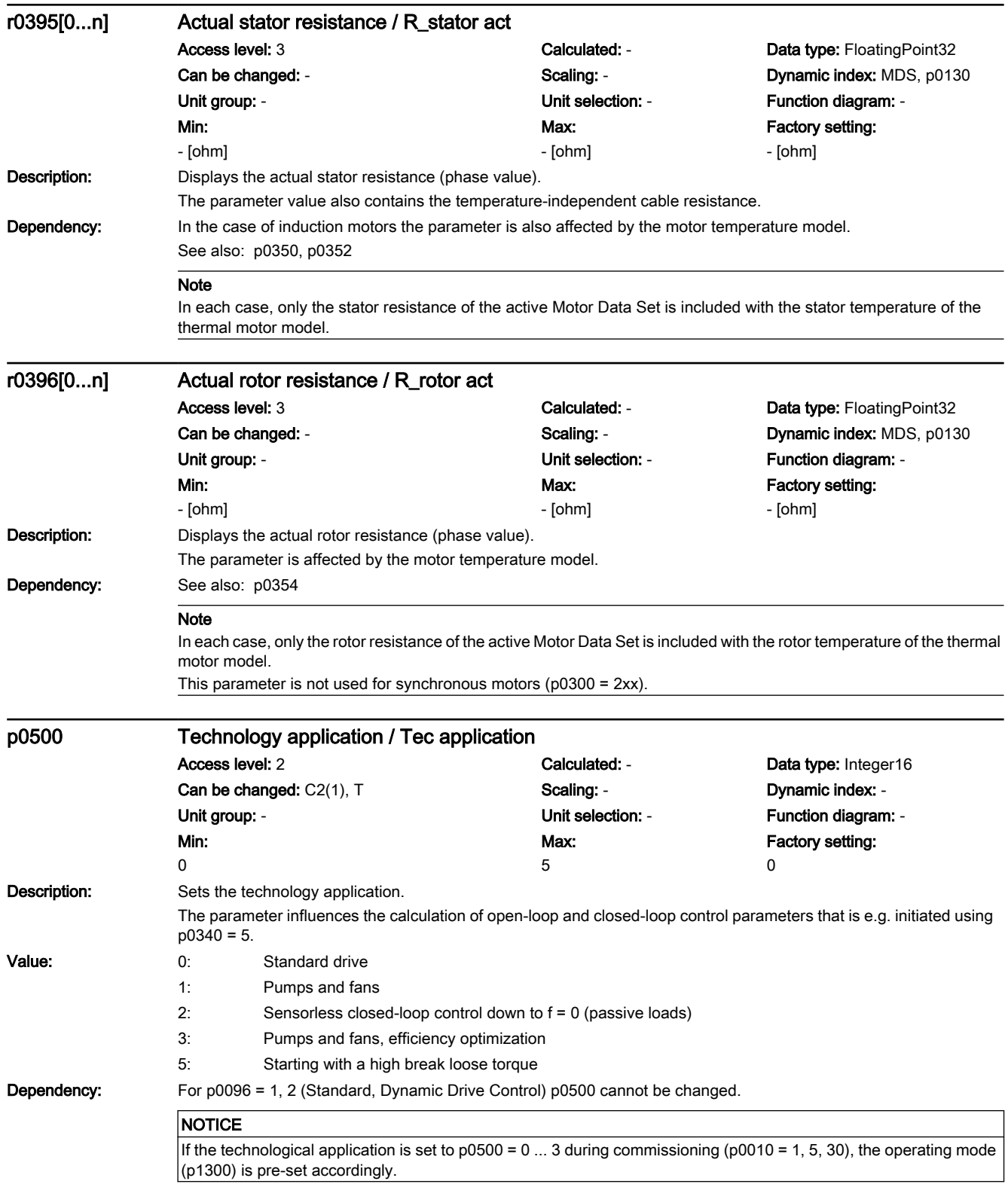

## 7.3 Parameter list

#### Note

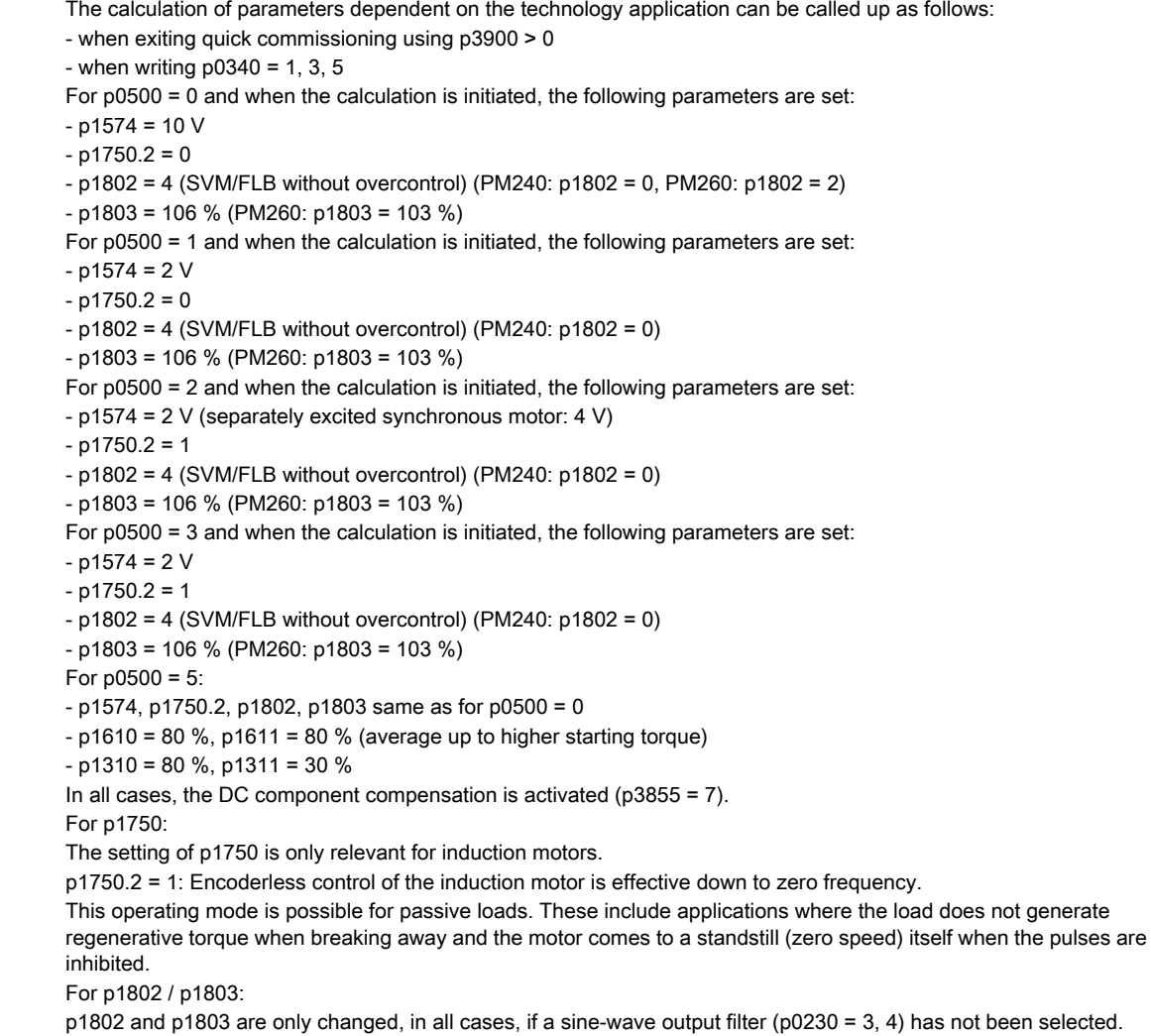

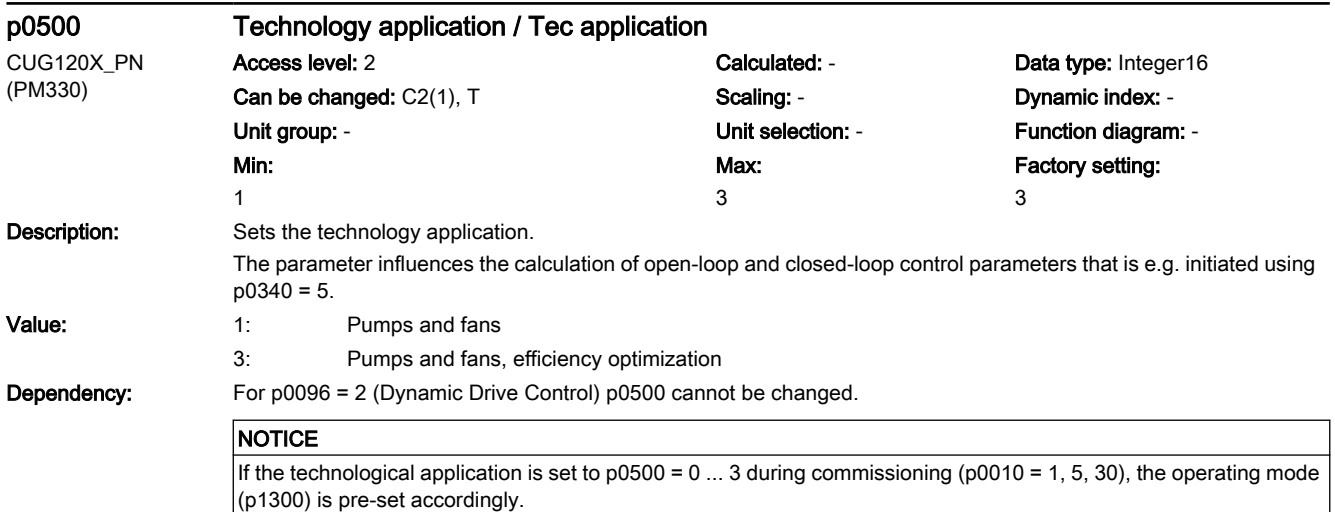

# www.barghmaher.org **[ac.maher.co.ir](https://ac.maher.co.ir/)**
#### Note

The calculation of parameters dependent on the technology application can be called up as follows:

- when exiting quick commissioning using p3900 > 0
- when writing  $p0340 = 1, 3, 5$

For p0500 = 1 and when the calculation is initiated, the following parameters are set:

- $p1570 = 100 %$
- p1580 = 0 % (no efficiency optimization)  $- p1574 = 2 V$  $- p1750.2 = 0$  $-p1802 = 9$  or 19 (optimized pulse pattern for  $p0300 = 14$ )  $- p1803 = 106 %$ For p0500 = 3 and when the calculation is initiated, the following parameters are set:  $-p1570 = 103 %$  (flux boost for full load) - p1580 = 100 % (efficiency optimization)  $- p1574 = 2 V$ - p1750.2 = 1: Encoderless control of the induction motor is effective down to zero frequency.  $-p1802 = 9$  or 19 (optimized pulse pattern for  $p0300 = 14$ )  $- p1803 = 106 %$

p0501 Technological application (Standard Drive Control) / Techn appl SDC Access level: 2 Calculated: - Calculated: - Data type: Integer16 Can be changed: C2(1), T Scaling: - Scaling: - Dynamic index: -Unit group: - Contract of Contract Contract Contract Contract Contract Contract Contract Contract Contract Contract Contract Contract Contract Contract Contract Contract Contract Contract Contract Contract Contract Contrac Min:  $\Omega$ Max: 1 Factory setting:  $\overline{0}$ **Description:** Sets the technology application. The parameter influences the calculation of open-loop and closed-loop control parameters that is e.g. initiated using  $p0340 = 5.$ Value: 0: Constant load (linear characteristic) 1: Speed-dependent load (parabolic characteristic) Dependency: See also: p1300 **NOTICE** If the technological application is set to  $p0501 = 0$ , 1 during commissioning ( $p0010 = 1$ , 5, 30), the operating mode (p1300) is pre-set accordingly. Note The calculation of parameters dependent on the technology application can be called up as follows: - when exiting quick commissioning using p3900 > 0 - when writing  $p0340 = 1, 3, 5$ For  $p0501 = 0$ , 1 and when the calculation is initiated, the following parameters are set:  $- p1802 = 0$  $-p1803 = 106 %$  $-p3855.0 = 1$  (DC quantity control on) For p1802 / p1803: These parameters are only changed, in all cases, if a sine-wave output filter (p0230 = 3, 4) has not been selected. p0502 Technological application (Dynamic Drive Control) / Techn appl DDC Access level: 2 Calculated: - Calculated: - Data type: Integer16 Can be changed:  $C2(1)$ , T Scaling: - Scaling: - Dynamic index: -

Max: 5

Factory setting:  $\Omega$ 

#### 7.3 Parameter list

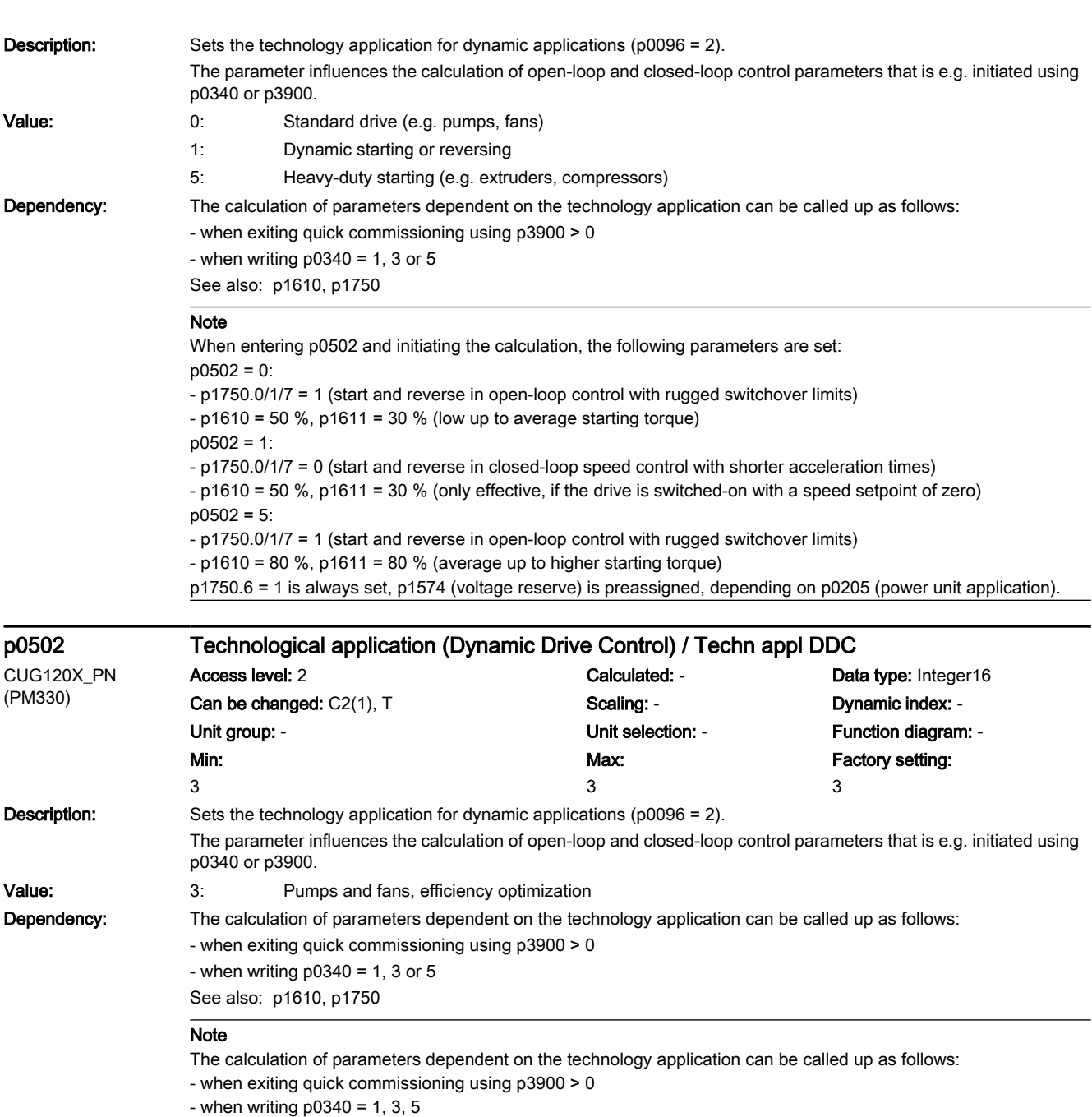

For p0500 = 3 and when the calculation is initiated, the following parameters are set:

- p1570 = 103 % (flux boost for full load)
- p1580 = 100 % (efficiency optimization)
- $-p1574 = 2 V$

- p1750.2 = 1: Encoderless control of the induction motor is effective down to zero frequency.

www.barghmaher.org

 $-p1802 = 9$  or 19 (optimized pulse pattern for  $p0300 = 14$ )

 $- p1803 = 106 %$ 

7.3 Parameter list

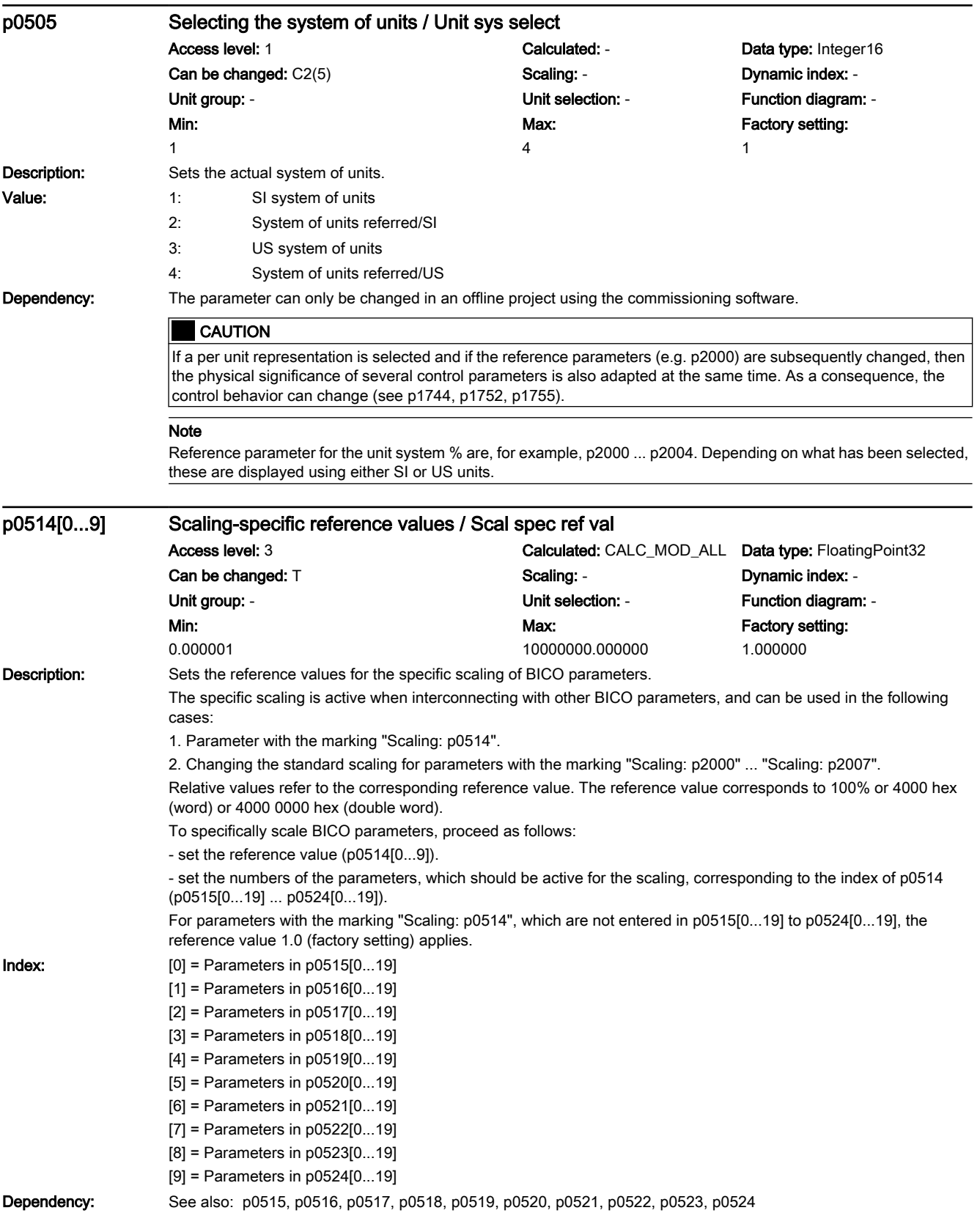

7.3 Parameter list

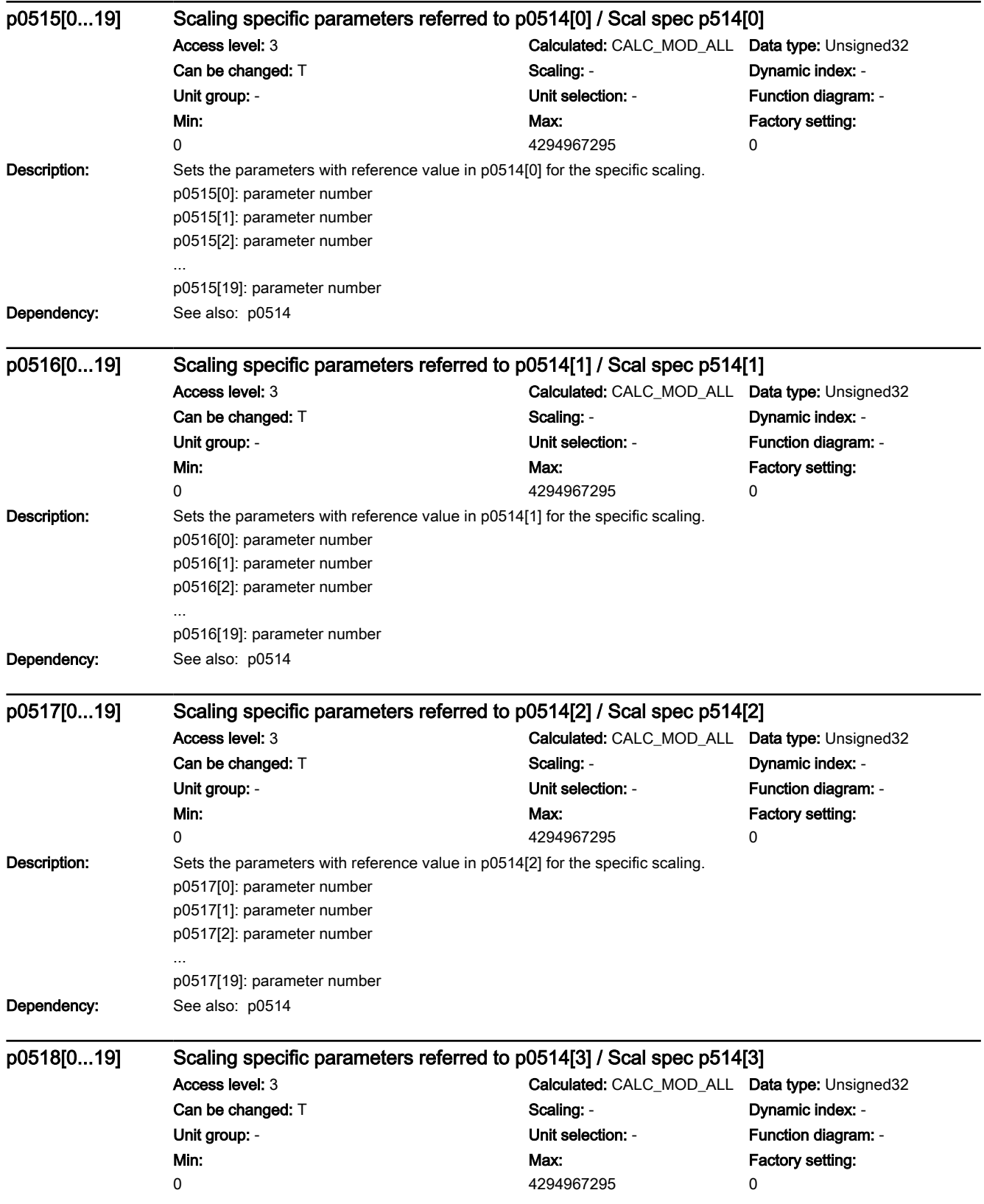

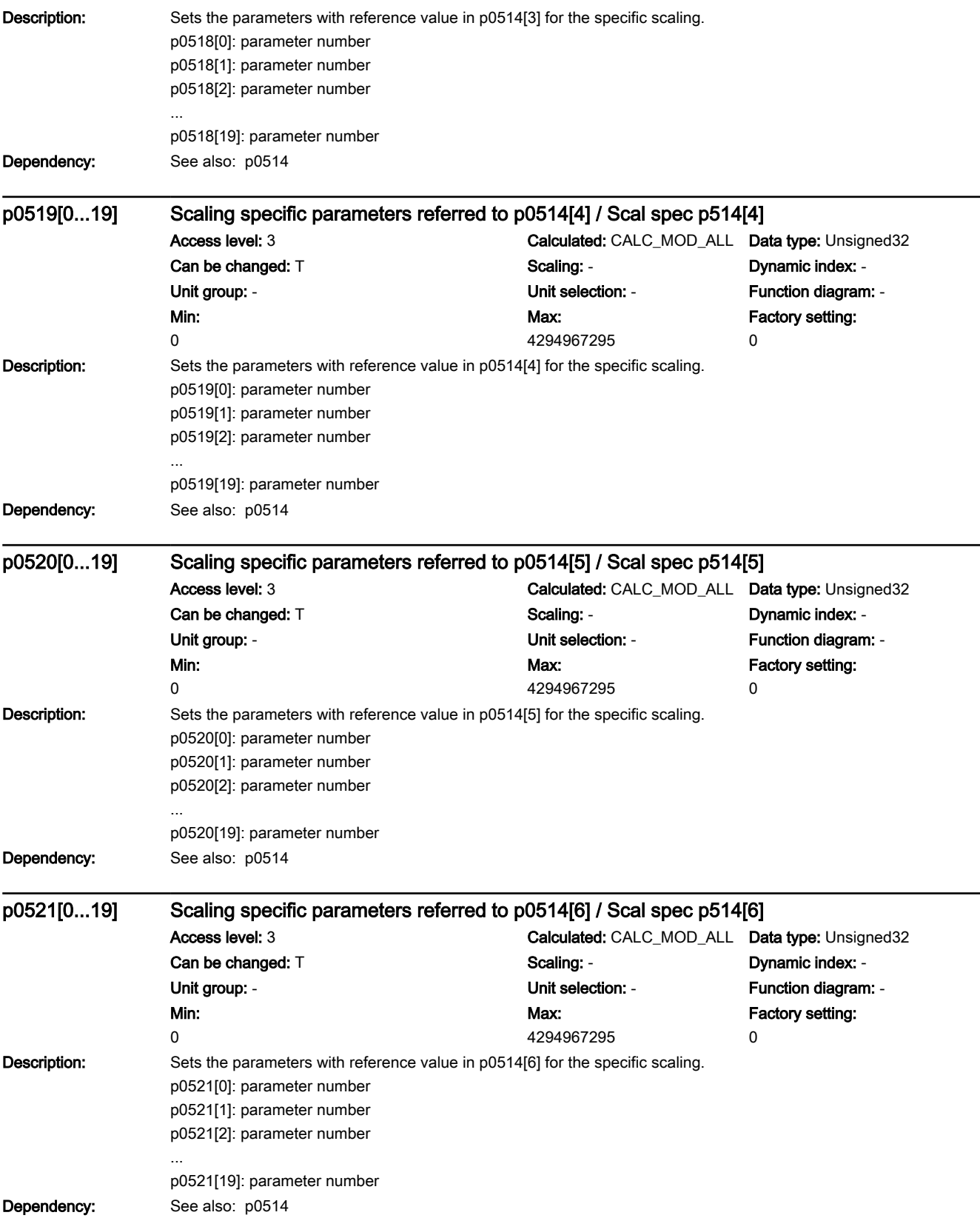

7.3 Parameter list

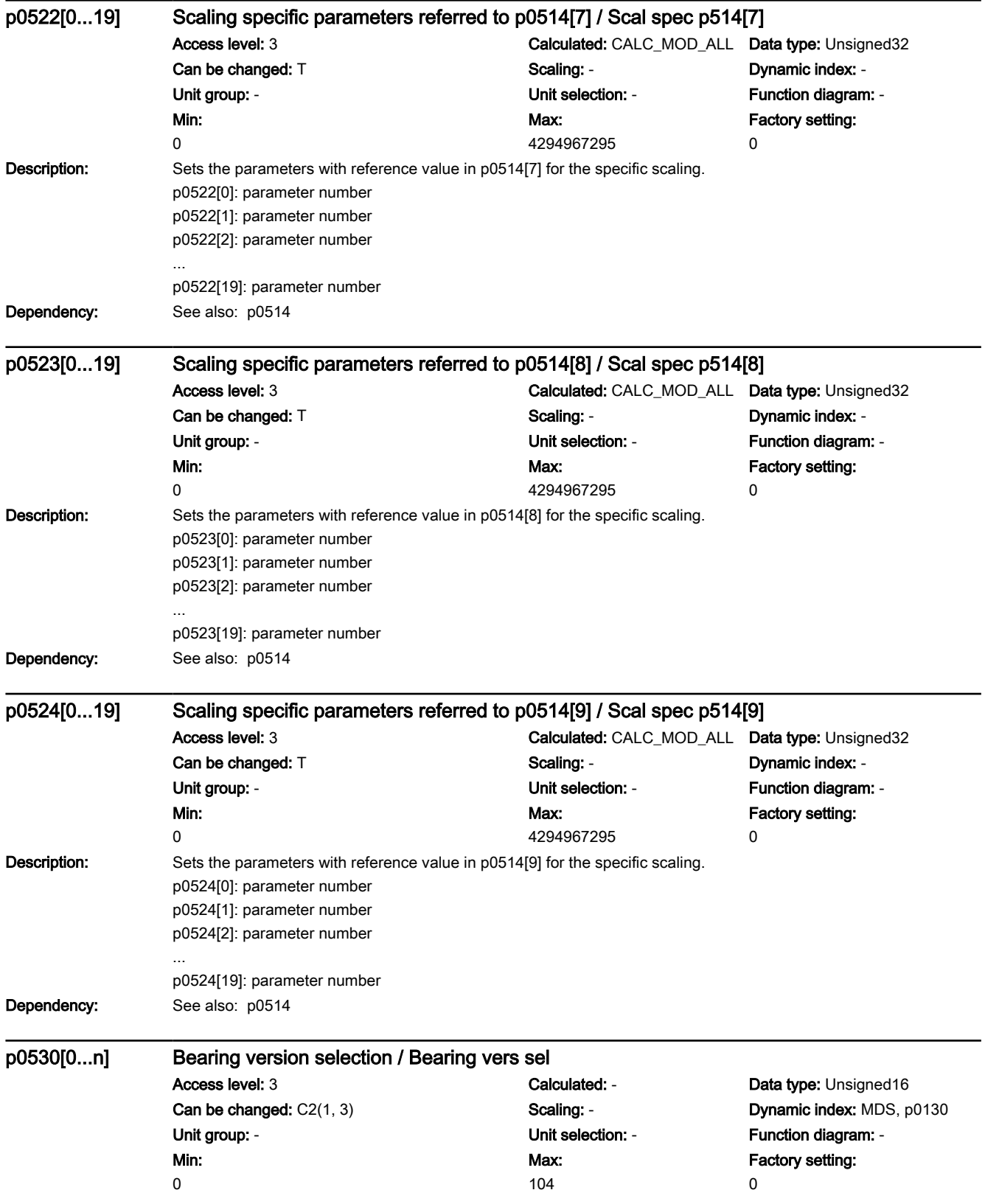

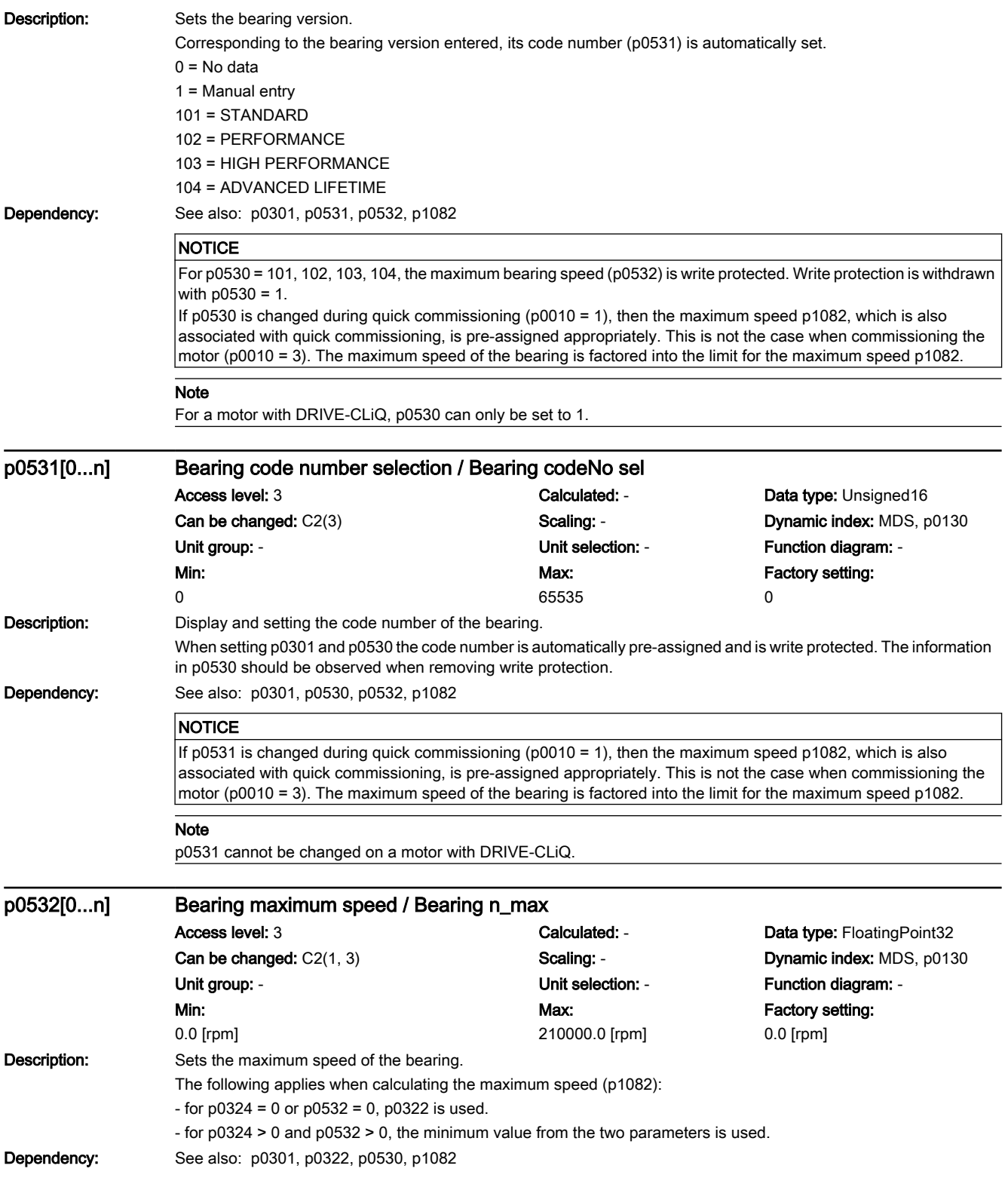

# 7.3 Parameter list

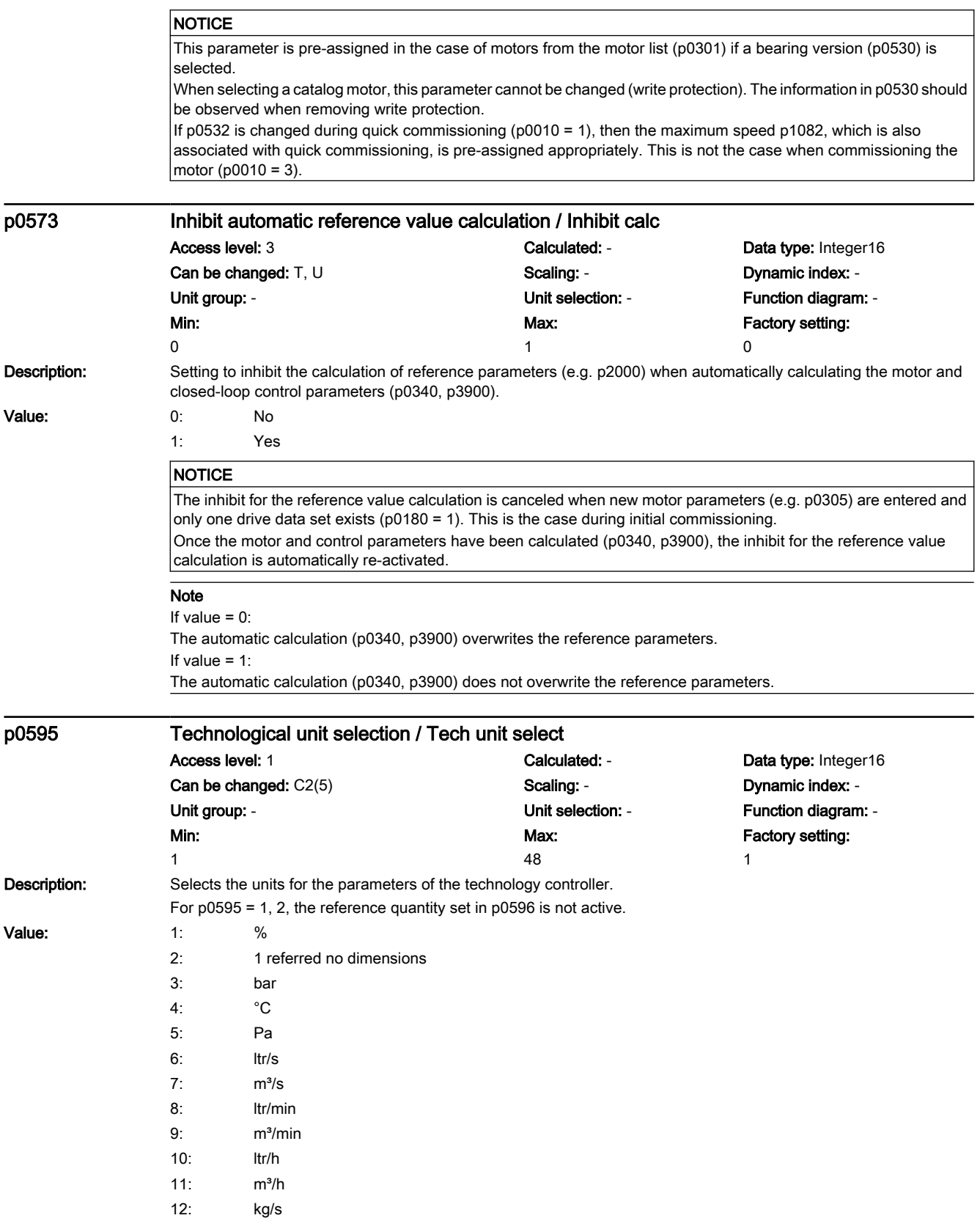

7.3 Parameter list

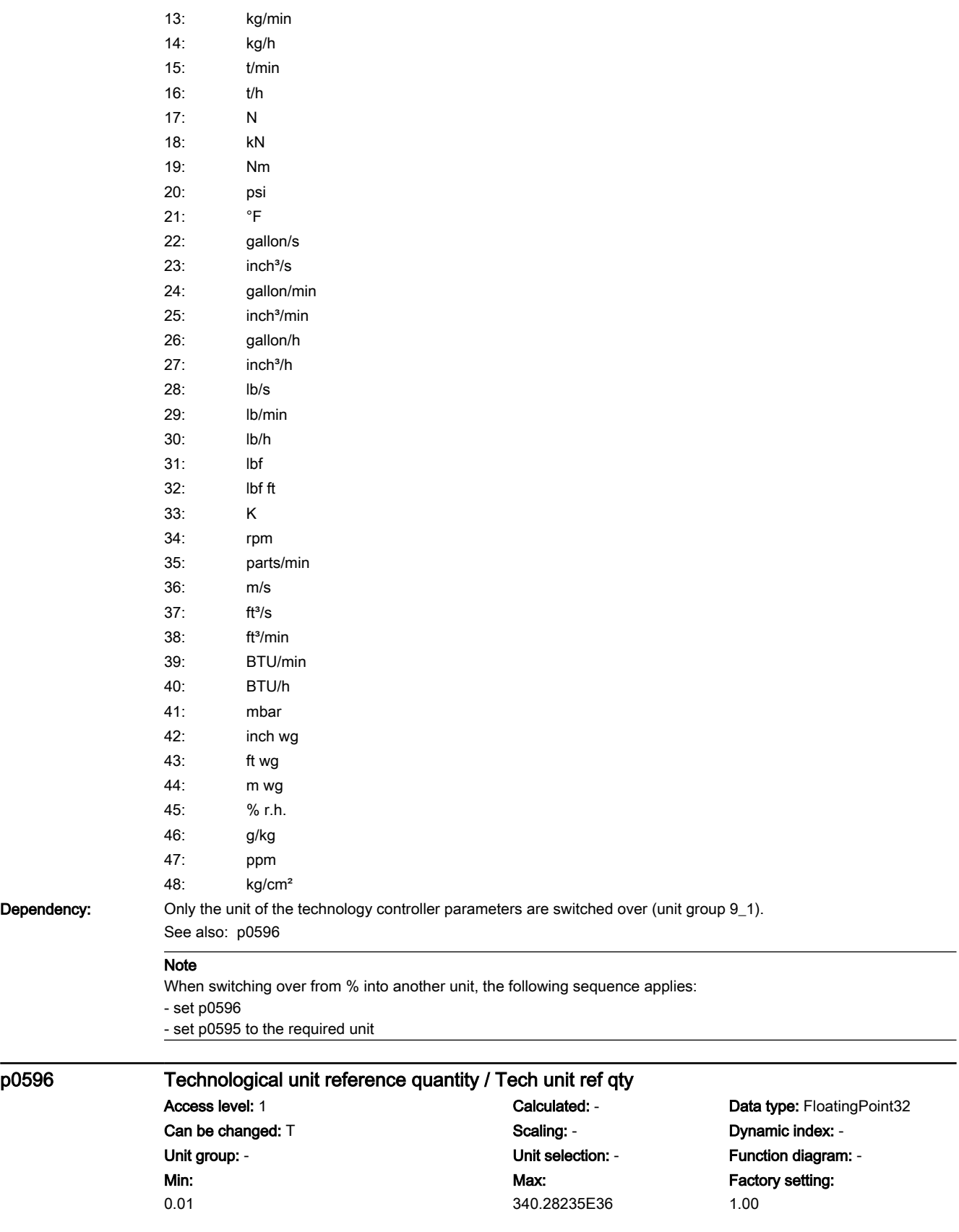

7.3 Parameter list

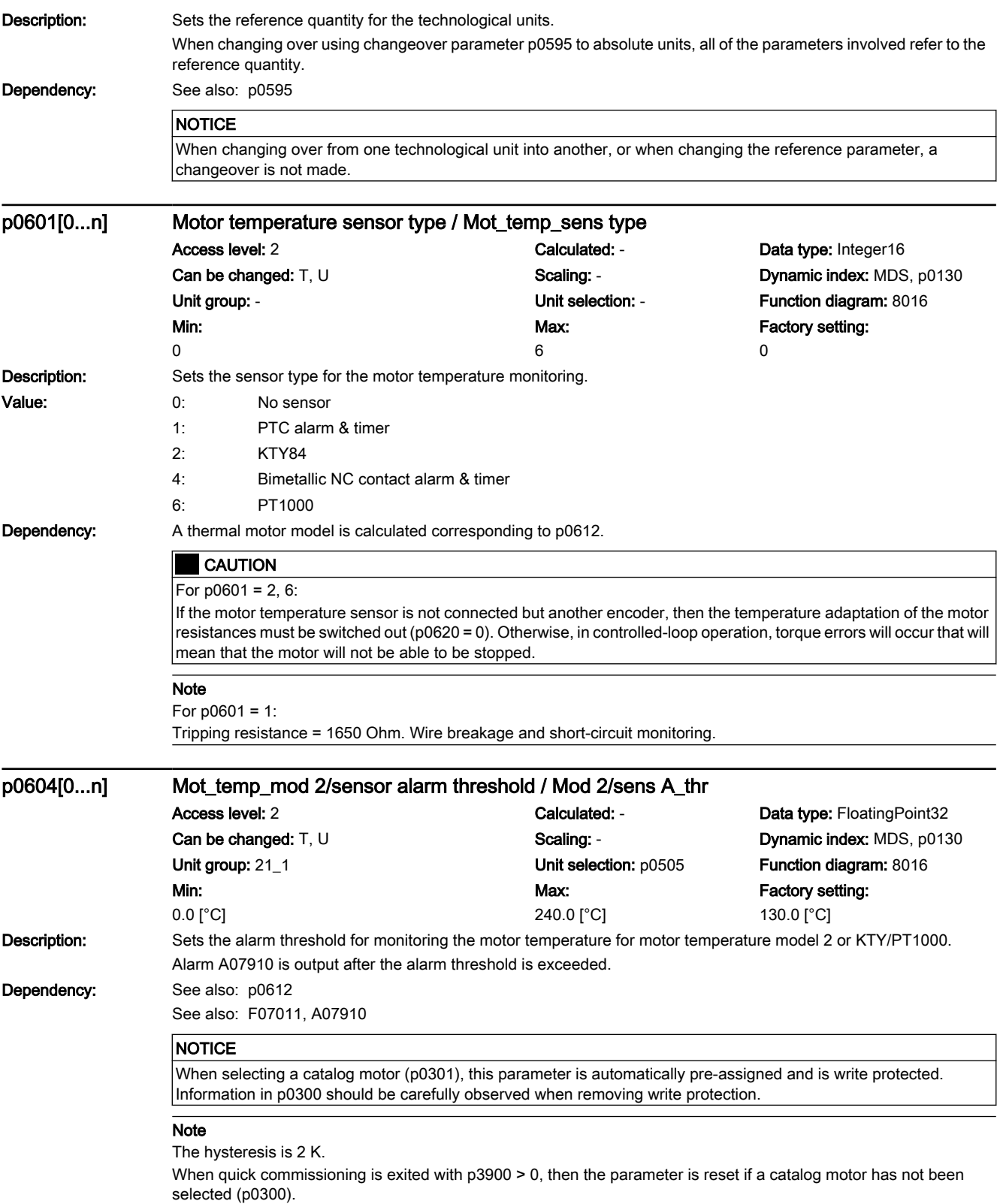

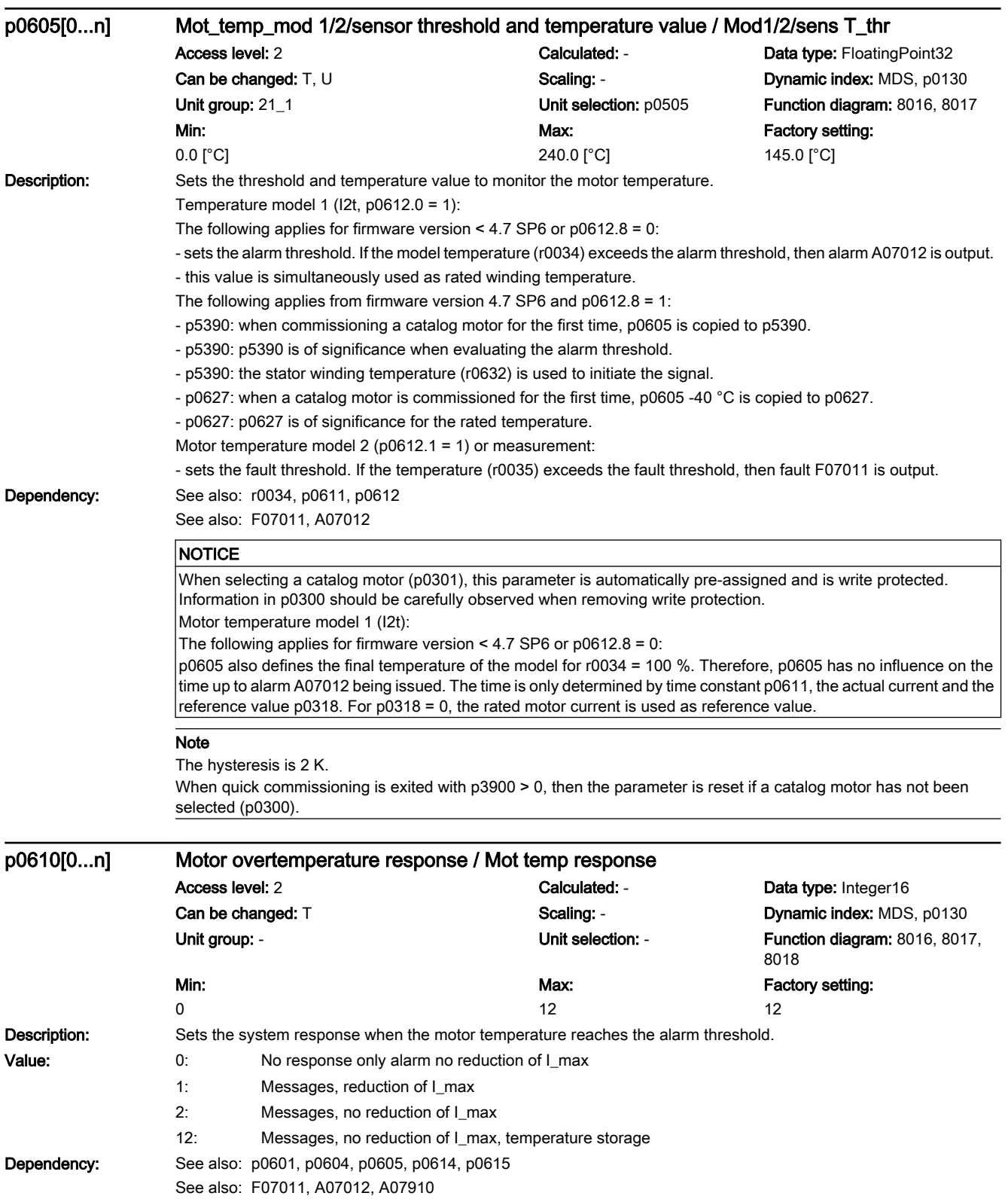

# 7.3 Parameter list

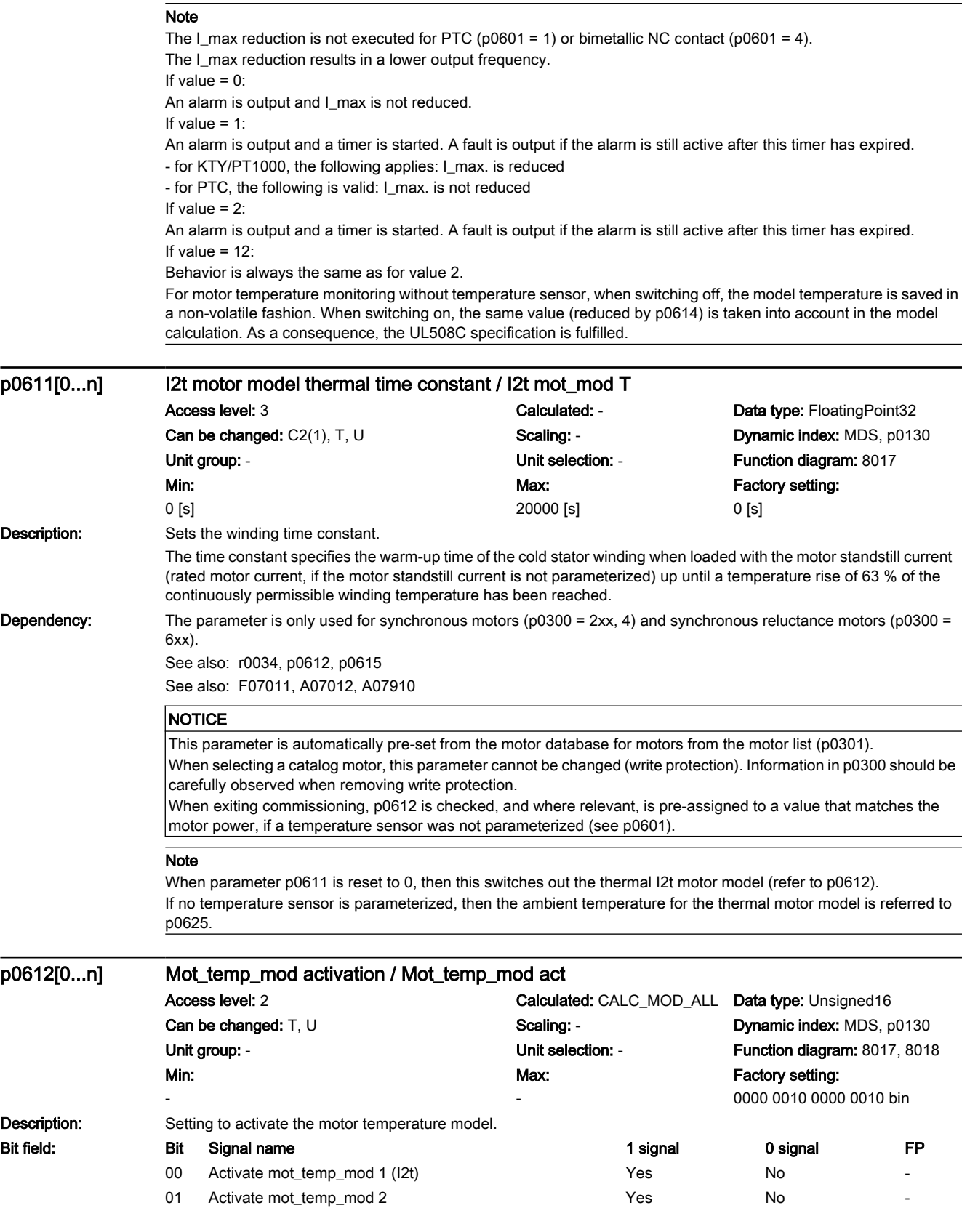

#### 7.3 Parameter list

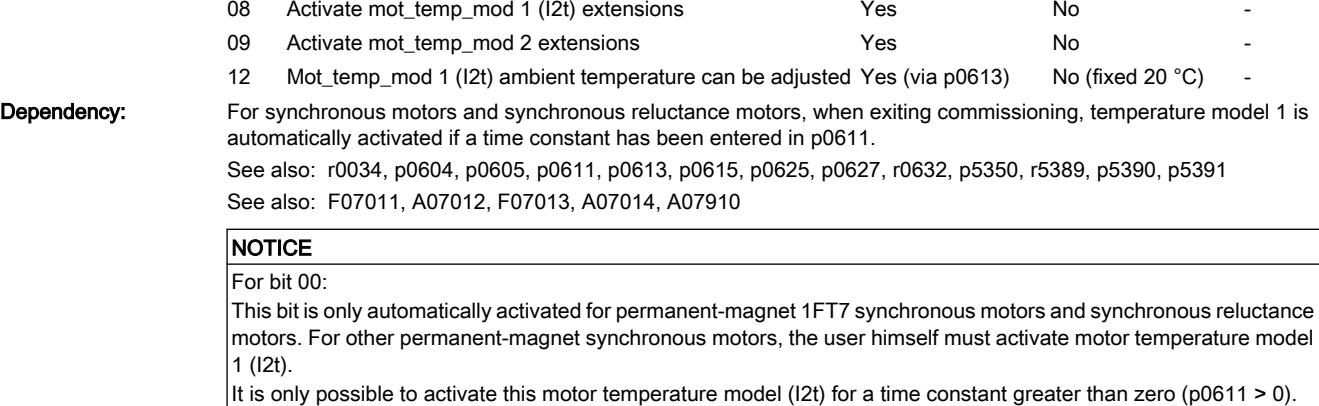

#### Note

Mot\_temp\_mod: motor temperature model For bit 00: This bit is used to activate/deactivate the motor temperature model for permanent-magnet synchronous motors and synchronous reluctance motors. For bit 01 (see also bit 9): This bit is used to activate/deactivate the motor temperature model for induction motors. For bit 08: This bit is used to extend the motor temperature model 1 (I2t). The following applies for firmware version < 4.7 SP6 (only bit 0): - this bit has no function. Temperature model 1 operates in the standard mode. Overtemperature at rated load: p0605 - 40 °C Alarm threshold: p0605 Fault threshold: p0615 The following applies from firmware version 4.7 SP6 (bits 0 and 8): - temperature model 1 operates in the extended mode. Overtemperature at rated load: p0627 Alarm threshold: p5390 Fault threshold: p5391 For bit 09: This bit is used to extend the motor temperature model 2. For firmware version < 4.7 following applies (only bit 1): - this bit has no function. Temperature model 2 operates in the standard mode. From firmware version 4.7 the following applies (bits 1 and 9): - this bit should be set. Temperature model 2 then operates in the extended mode and the result of the model is more precise. For bit 12 (only effective if a temperature sensor has not been parameterized): This bit is used to set the ambient temperature for the motor temperature model 1 (I2t). The following applies for firmware version < 4.7 SP6 (only bit 0): - this bit has no function. Temperature model 1 operates with an ambient temperature of 20 °C. The following applies from firmware version 4.7 SP6 (bits 0 and 12): - the ambient temperature can be adapted to the conditions using p0613. p0613[0...n] Mot\_temp\_mod 1/3 ambient temperature / Mod 1/3 amb\_temp

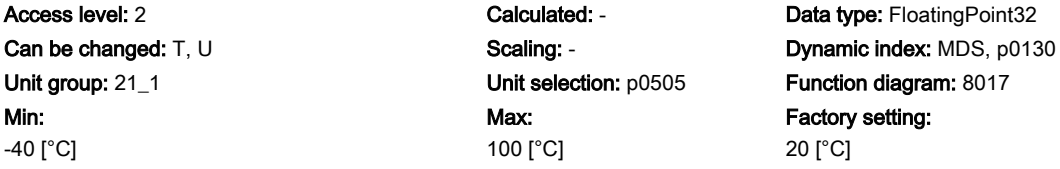

www.barghmaher.org

Factory setting: 20 [°C]

7.3 Parameter list

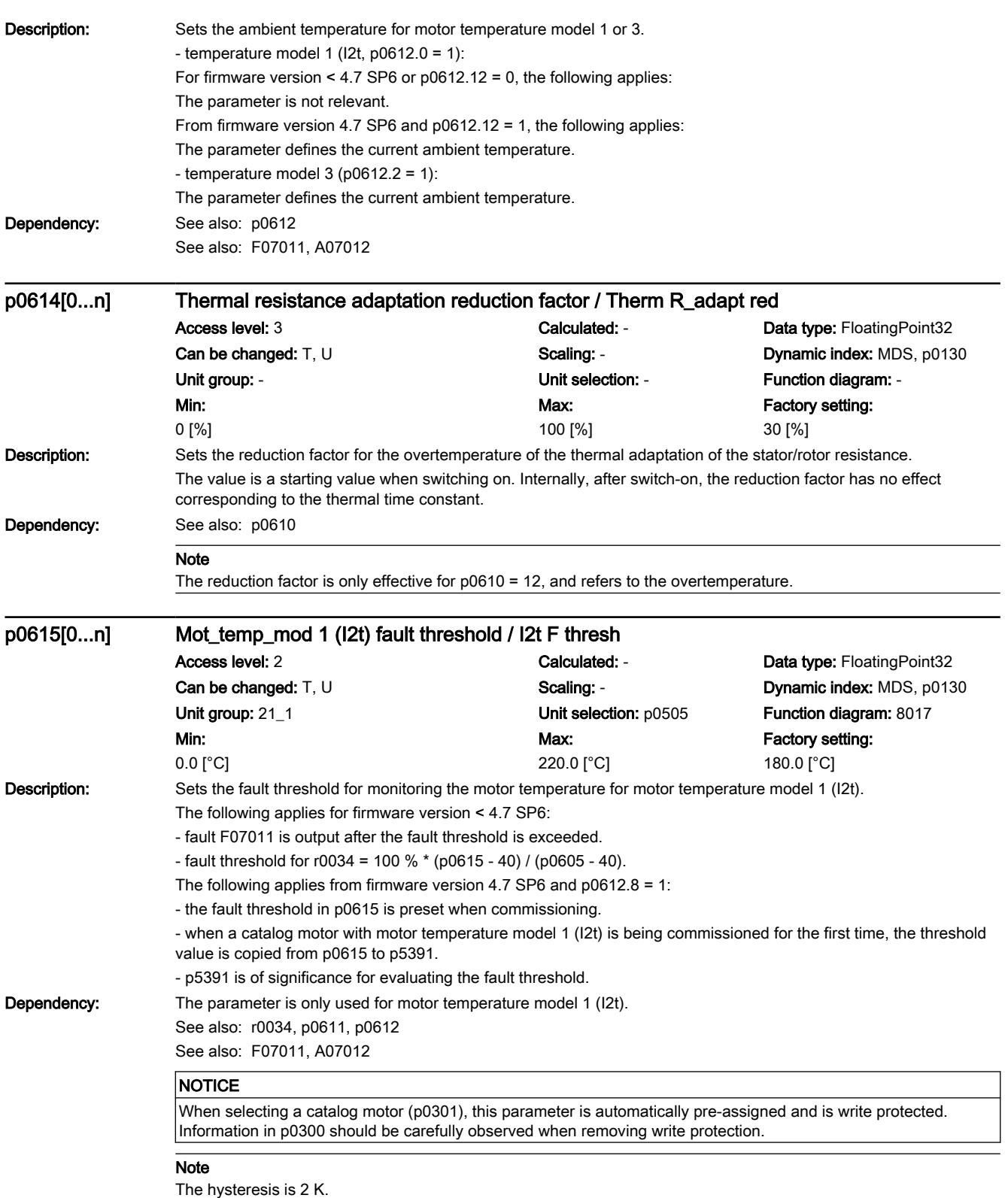

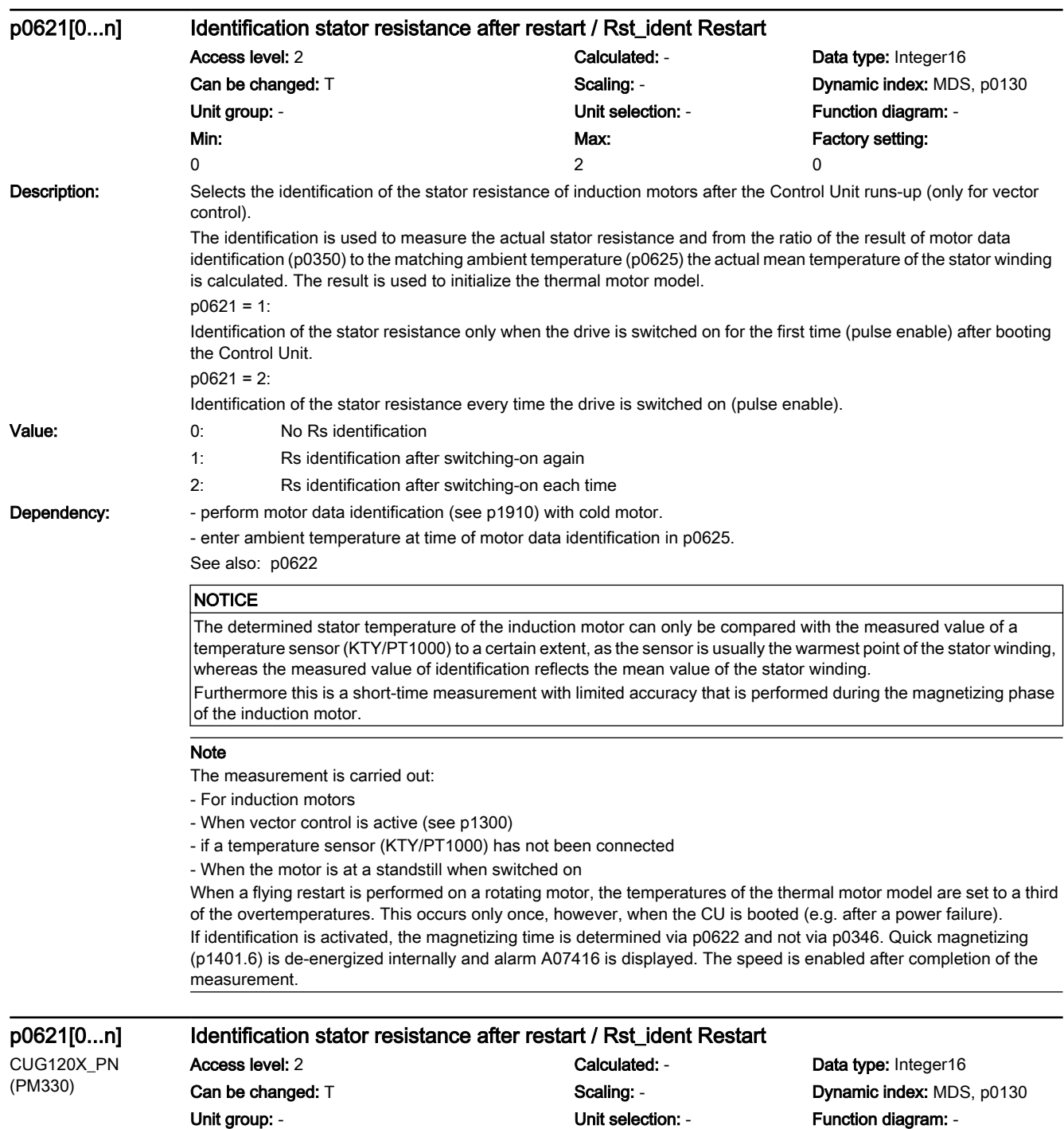

Max: 2

www.barghmaher.org

Factory setting: 0

Min: 0

# 7.3 Parameter list

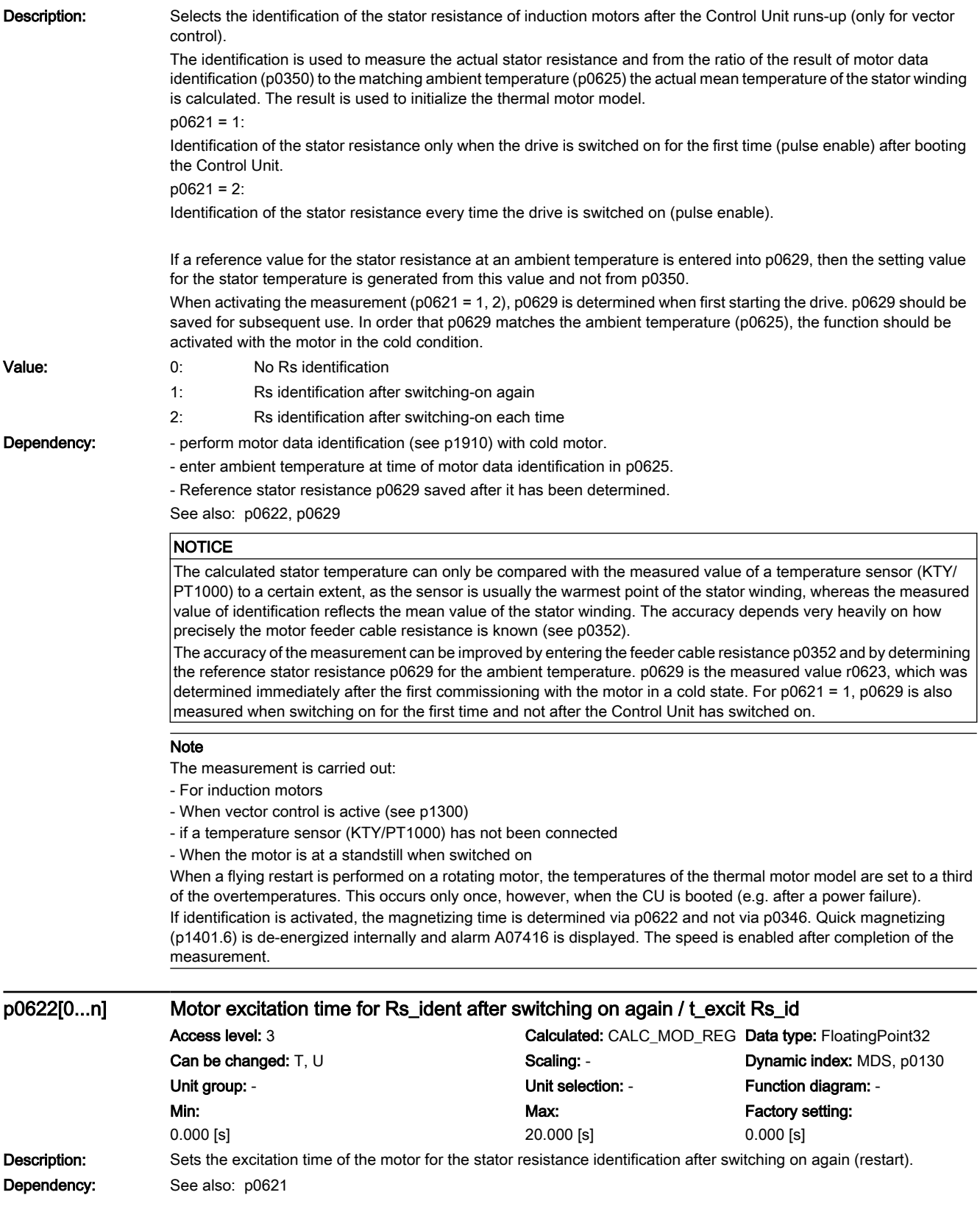

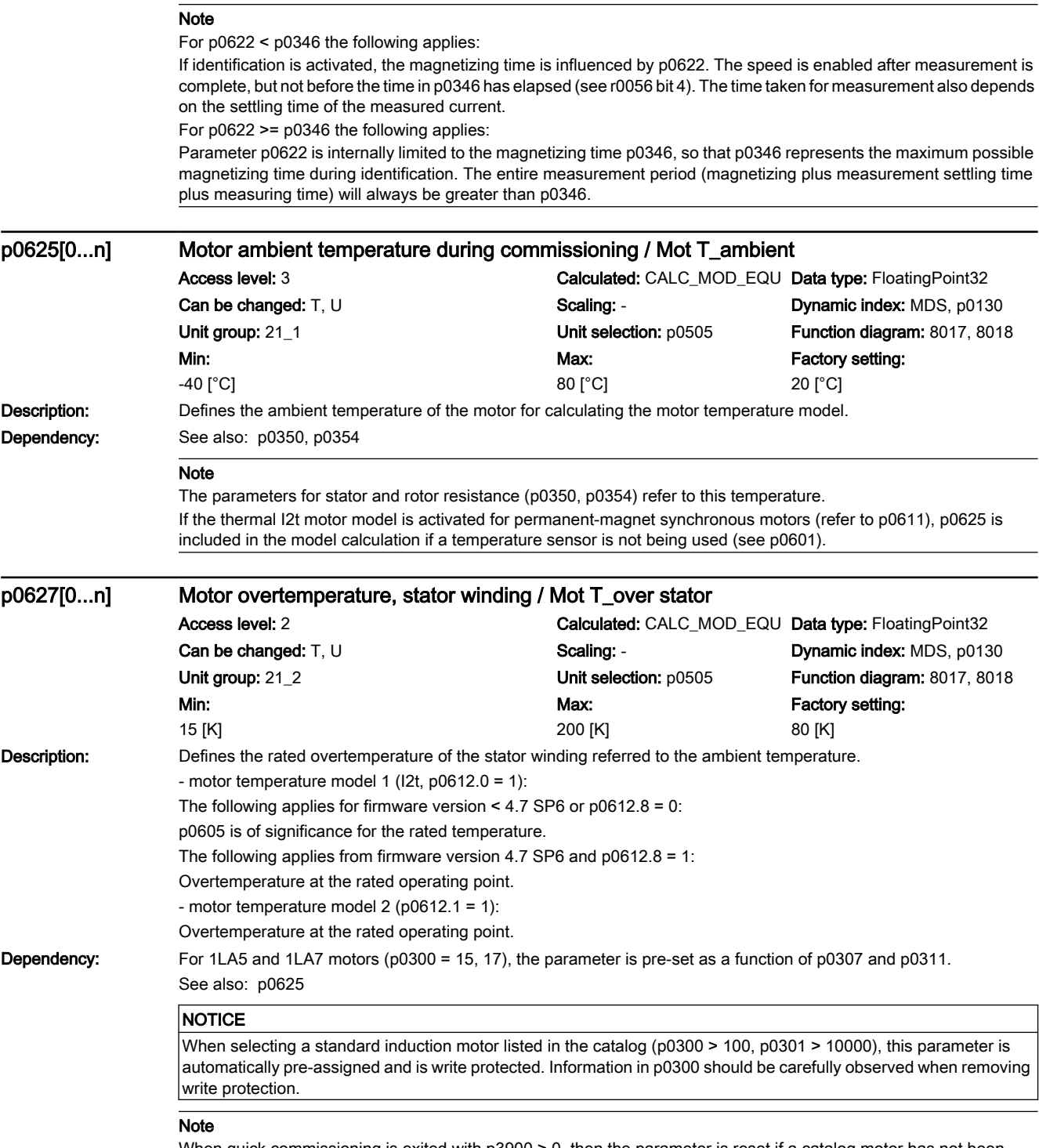

When quick commissioning is exited with p3900 > 0, then the parameter is reset if a catalog motor has not been selected (p0300).

The signal is not suitable as a process quantity and may only be used as a display quantity.

7.3 Parameter list

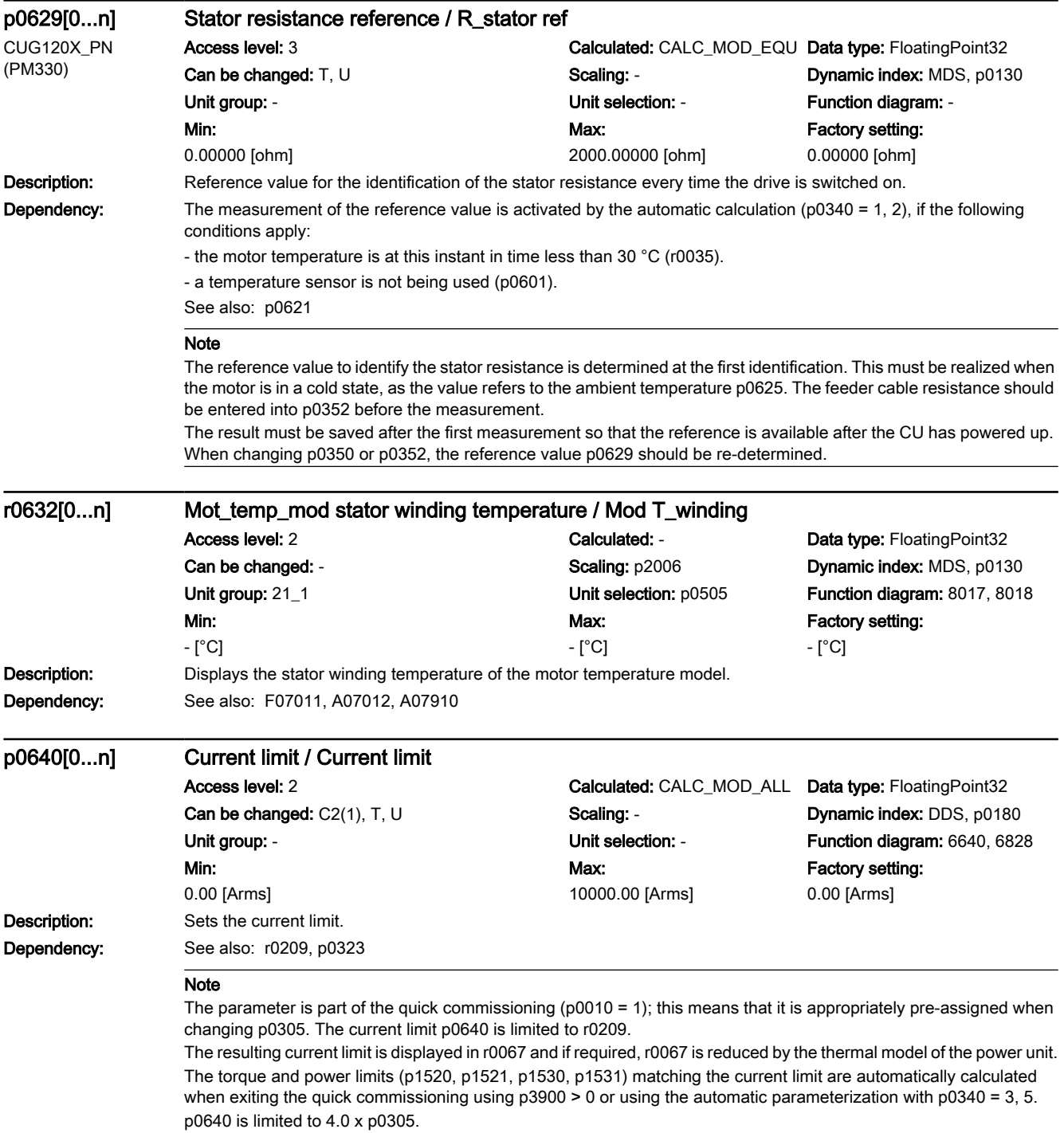

p0640 is pre-assigned for the automatic self commissioning routine (e.g. to 1.5 x p0305, with p0305 = r0207[1]). p0640 must be entered when commissioning the system. This is the reason that p0640 is not calculated by the automatic parameterization when exiting the quick commissioning (p3900 > 0).

7.3 Parameter list

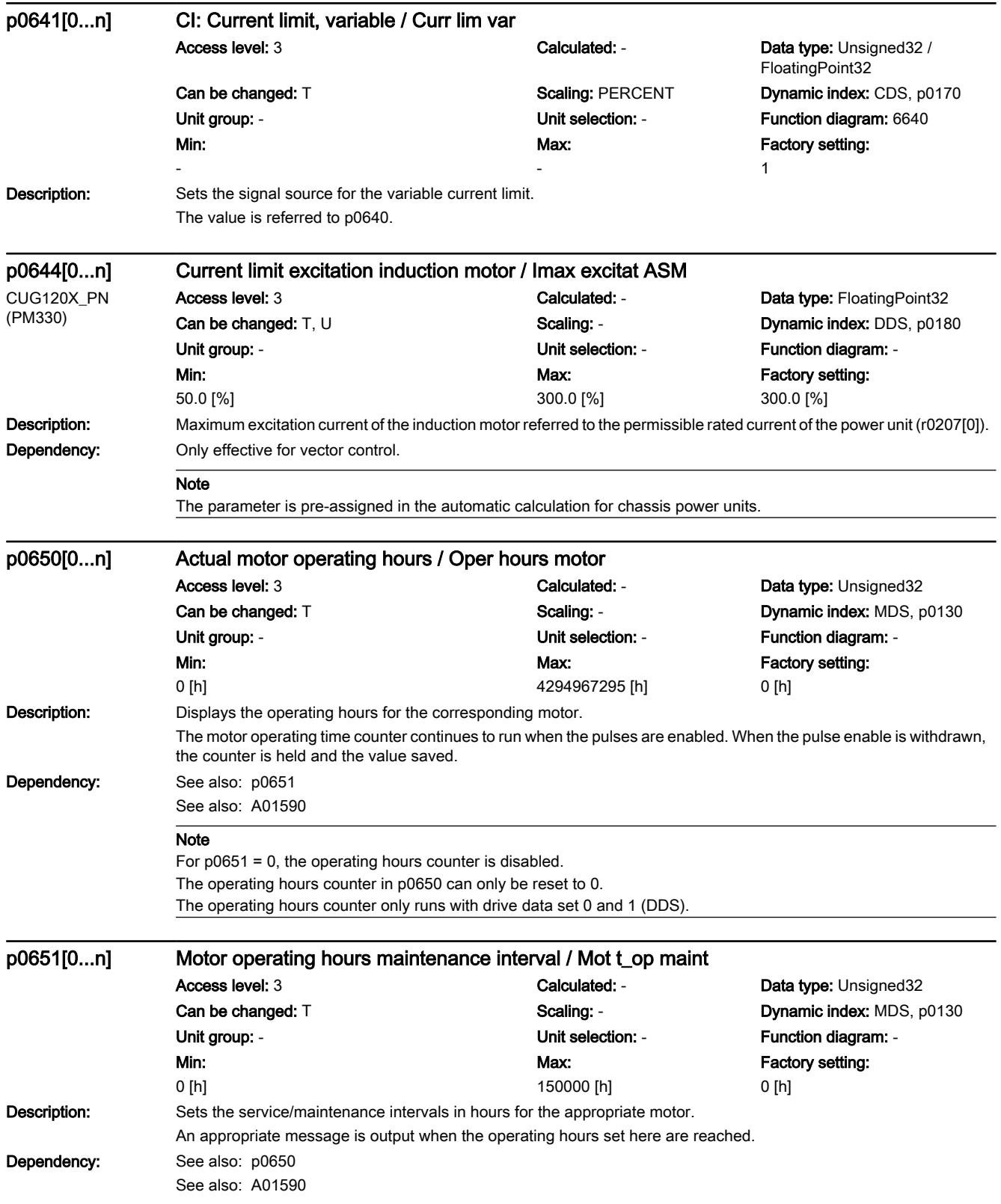

# 7.3 Parameter list

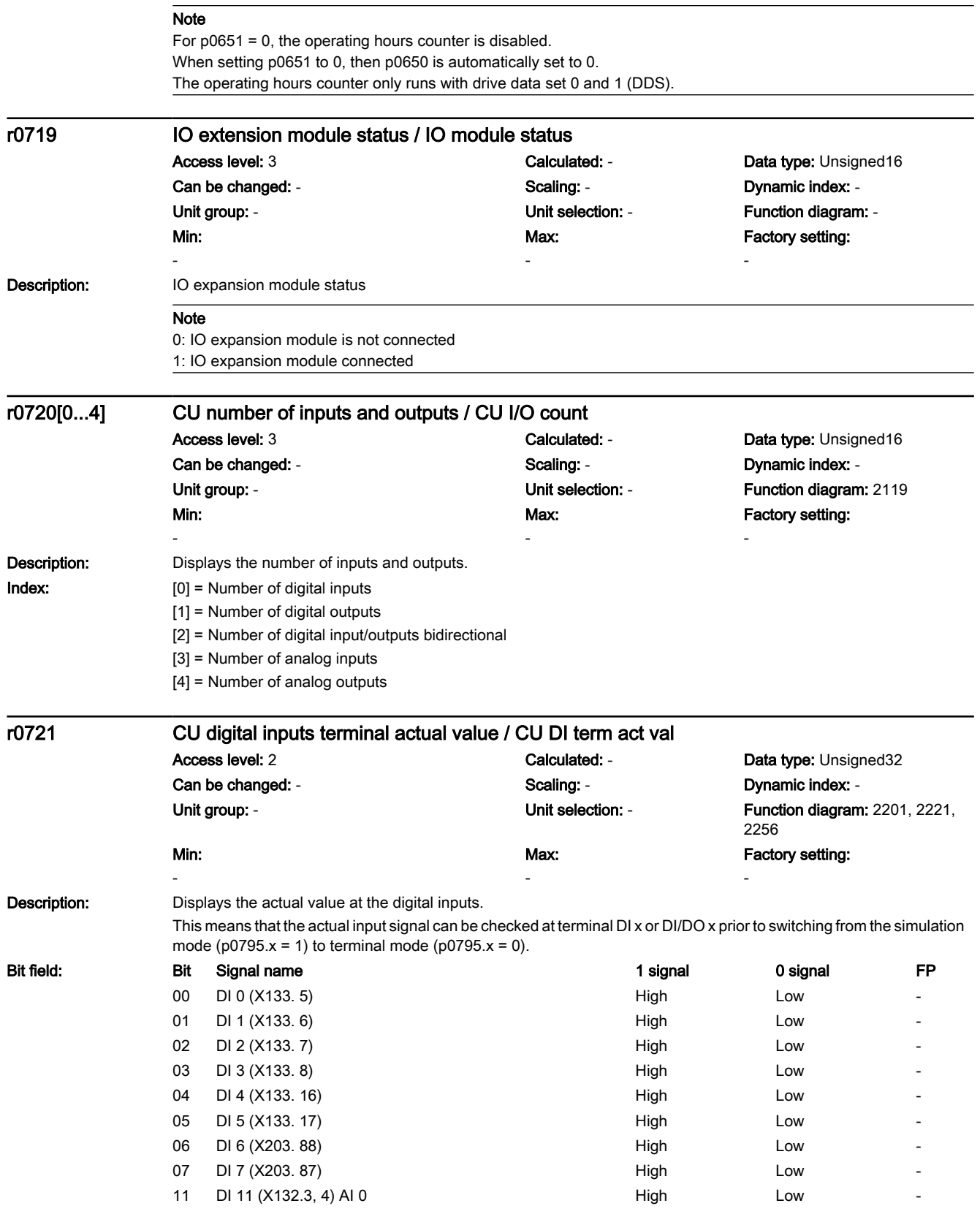

7.3 Parameter list

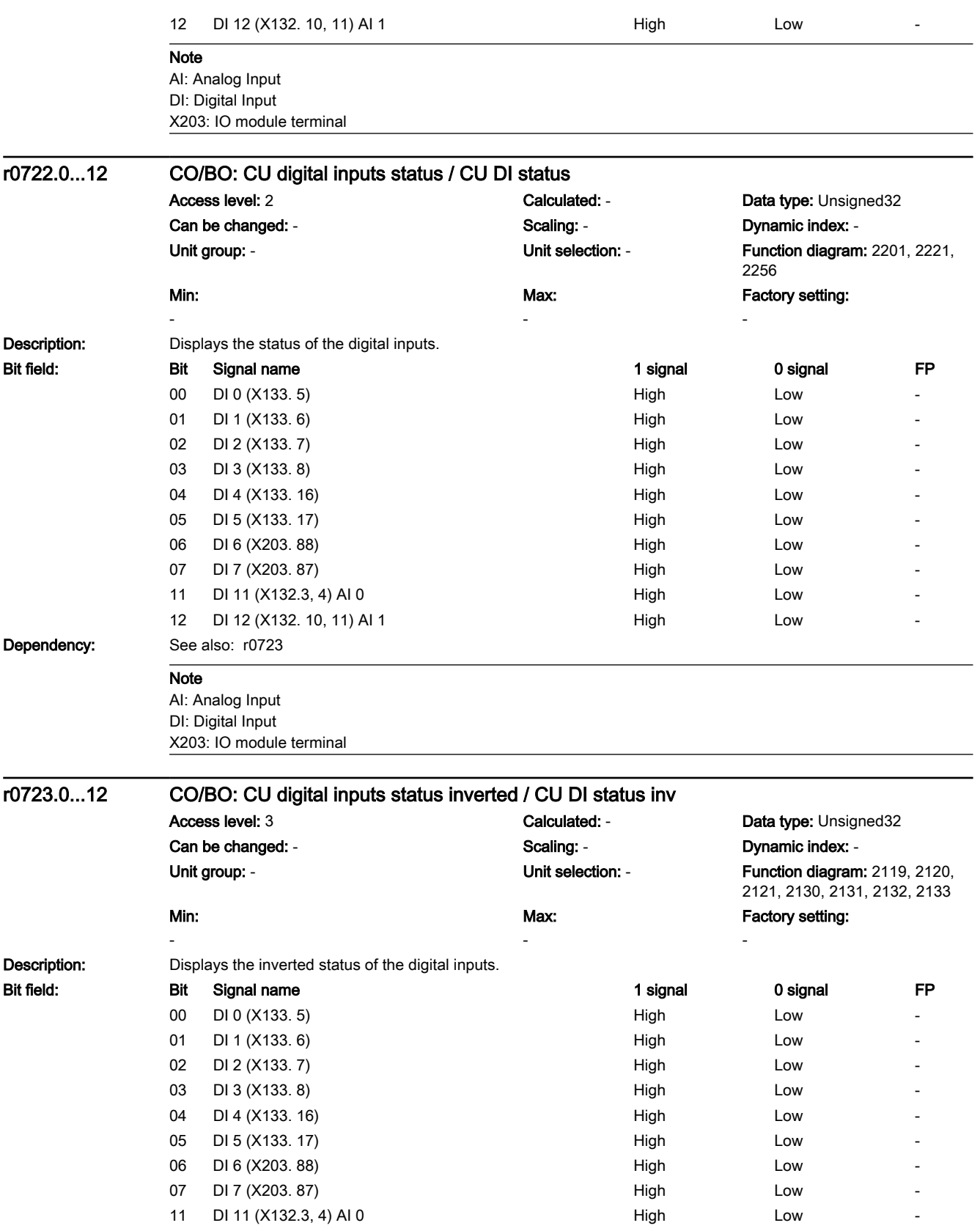

## 7.3 Parameter list

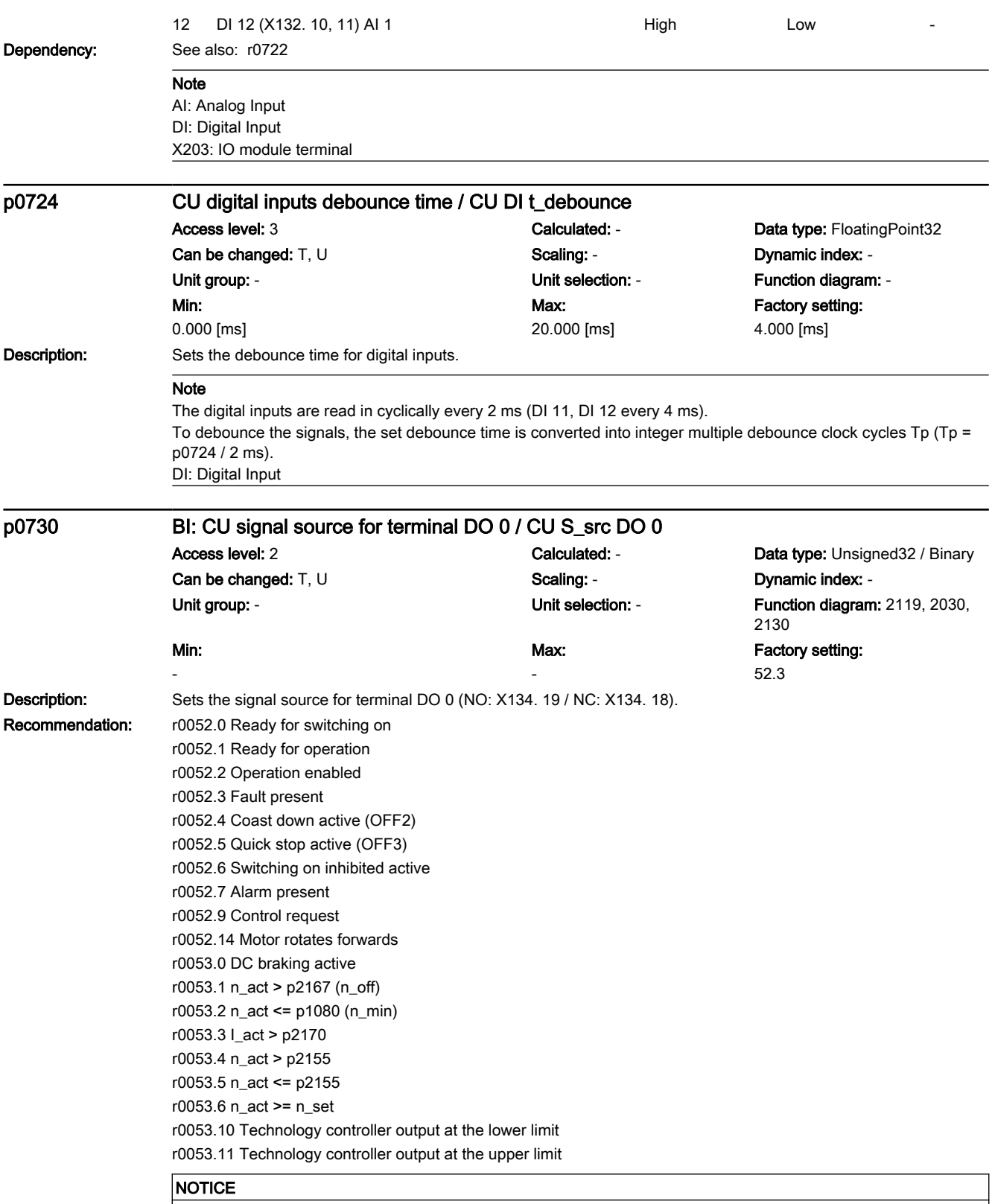

The parameter may be protected as a result of p0922 or p2079 and cannot be changed.

7.3 Parameter list

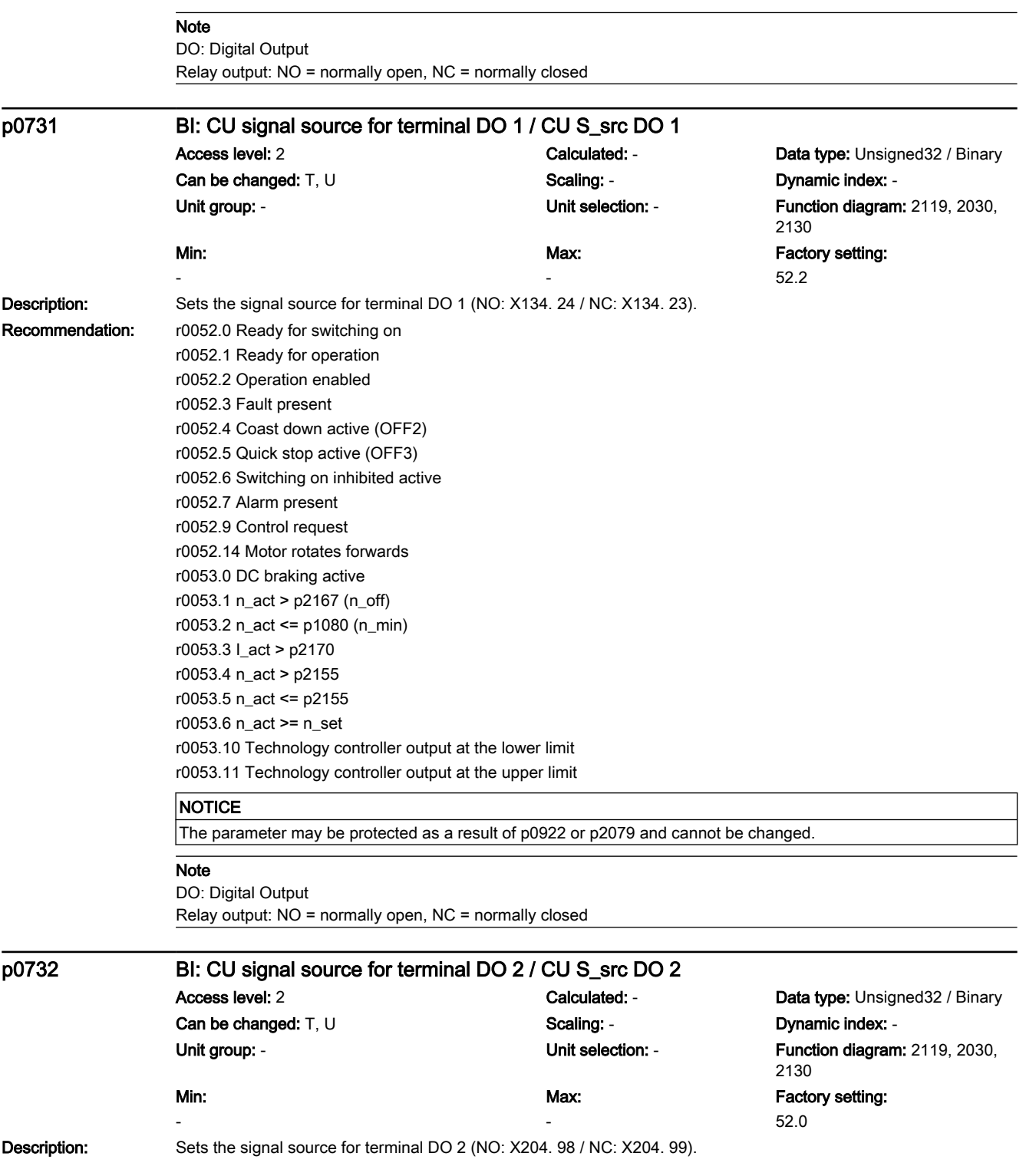

7.3 Parameter list

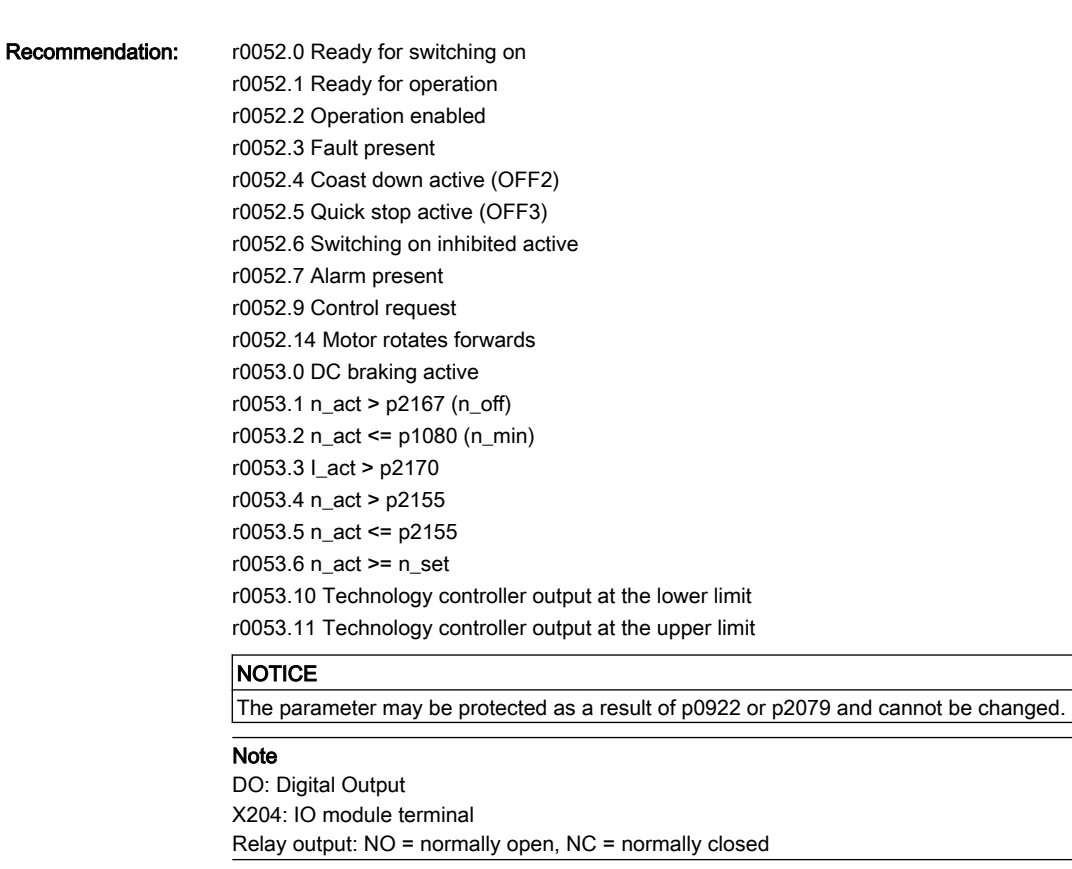

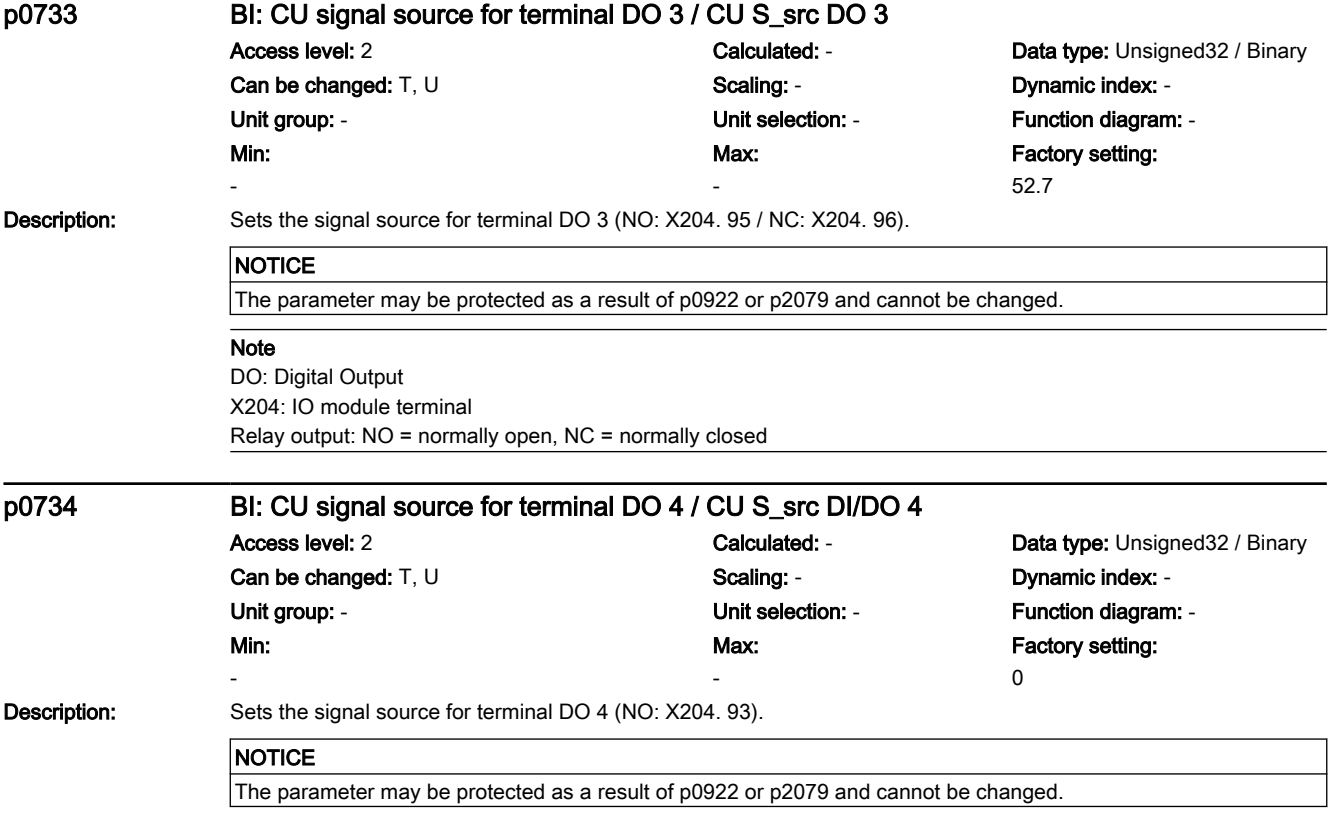

7.3 Parameter list

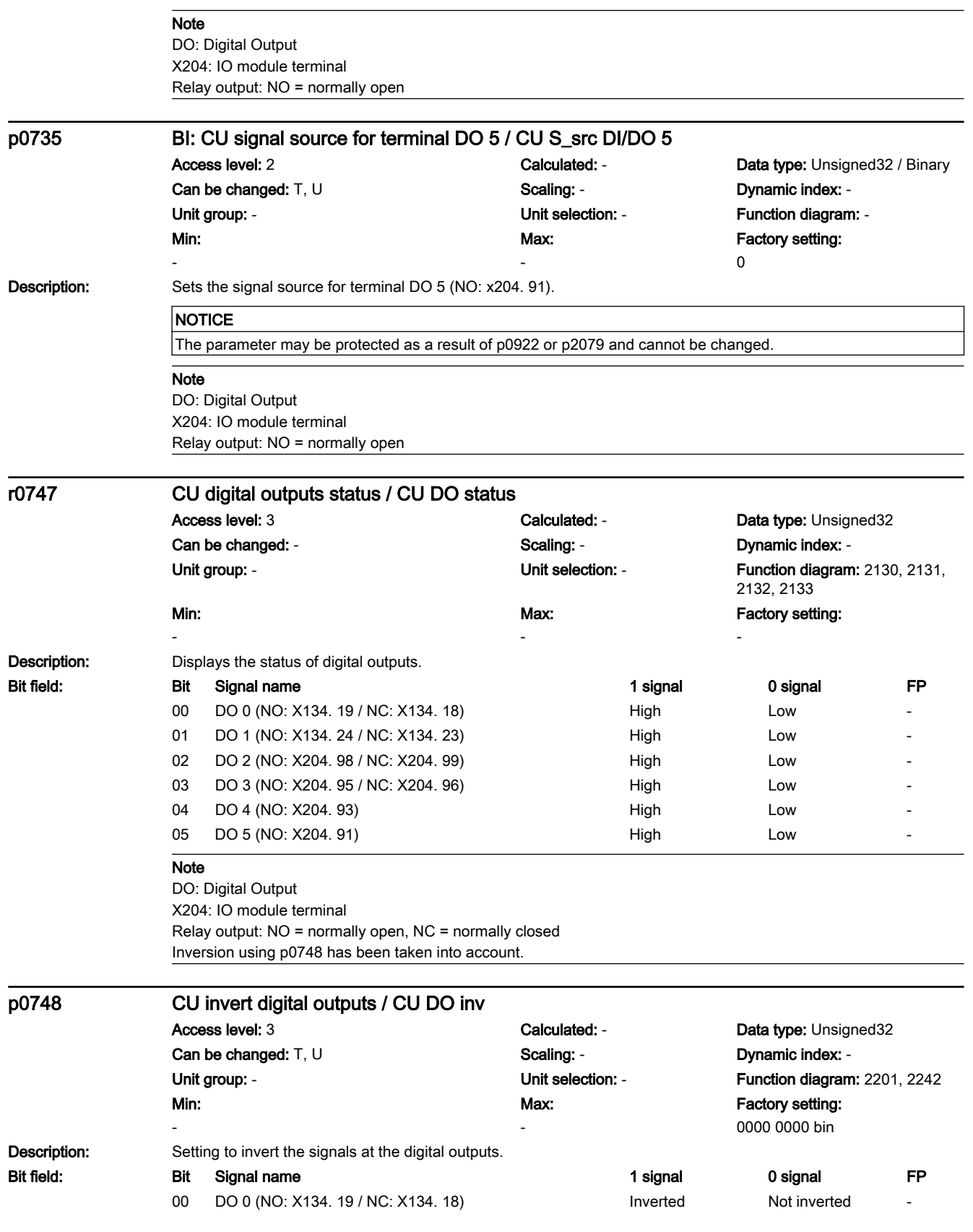

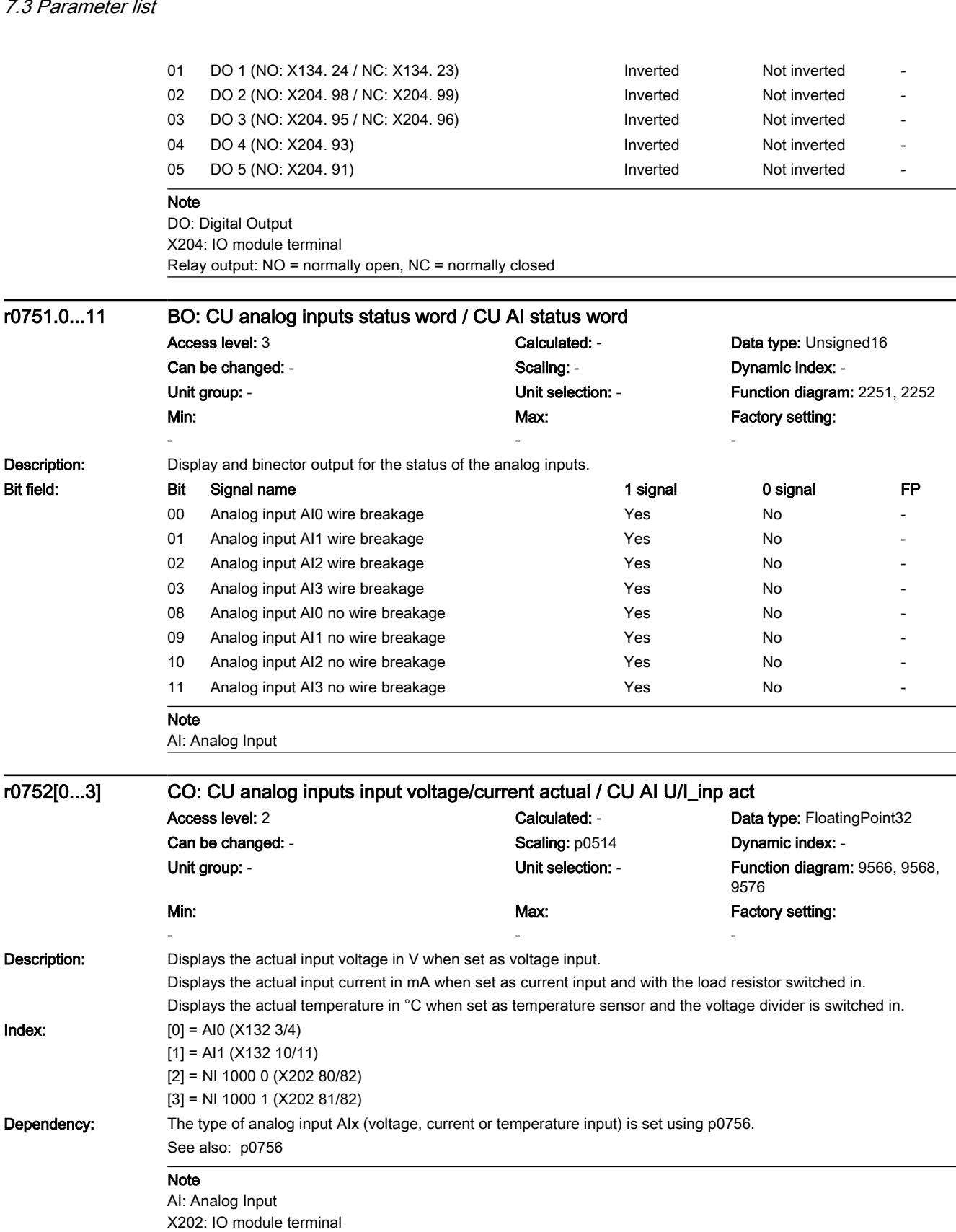

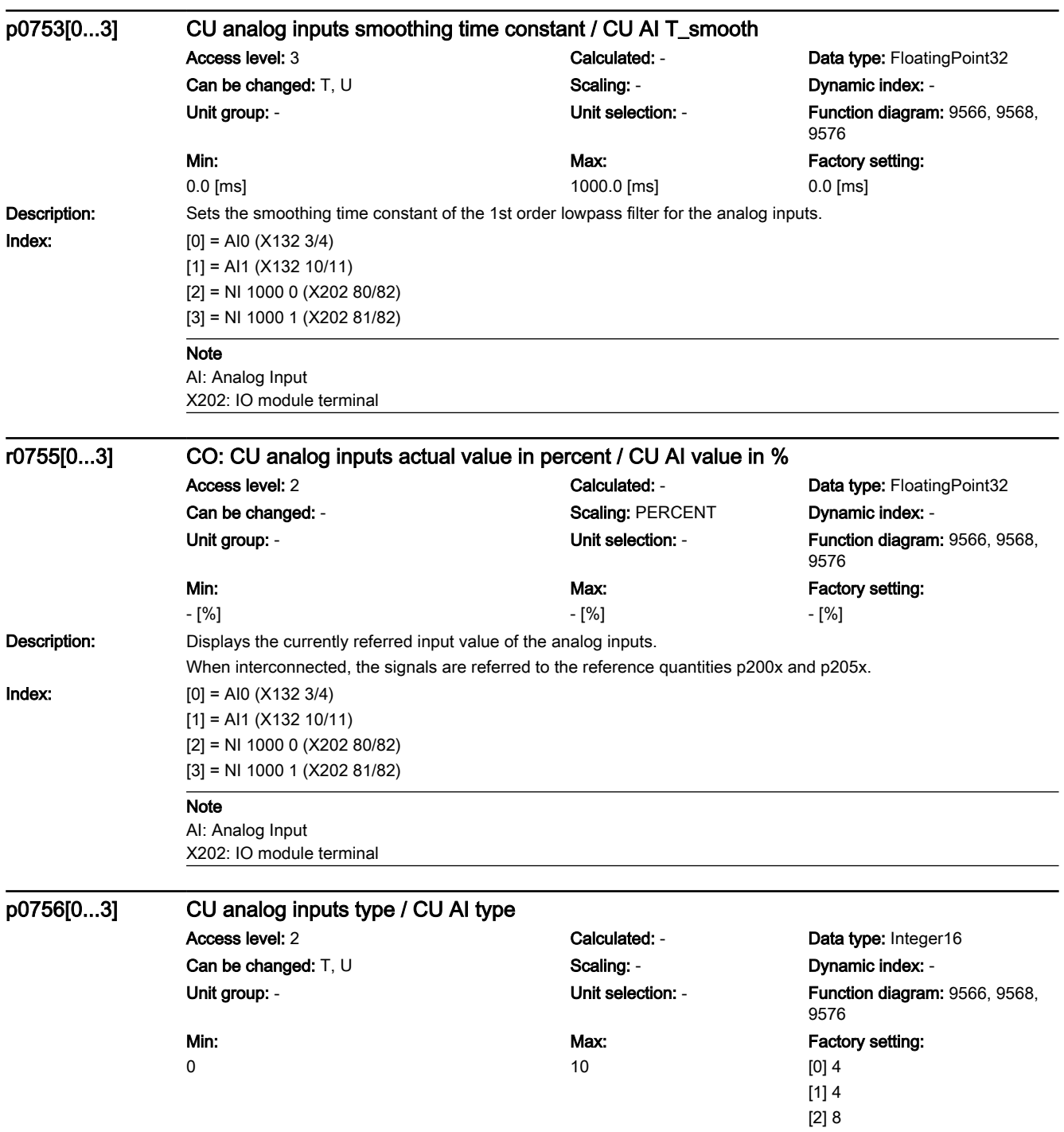

SINAMICS G120X converter Operating Instructions, 03/2019, FW V1.0, A5E44751209B AB **[ac.maher.co.ir](https://ac.maher.co.ir/)**<br>**ac.maher.co.ir** and the state of the state of the state of the state of the state of the state of the state of the state of the state of the state

[3] 8

7.3 Parameter list

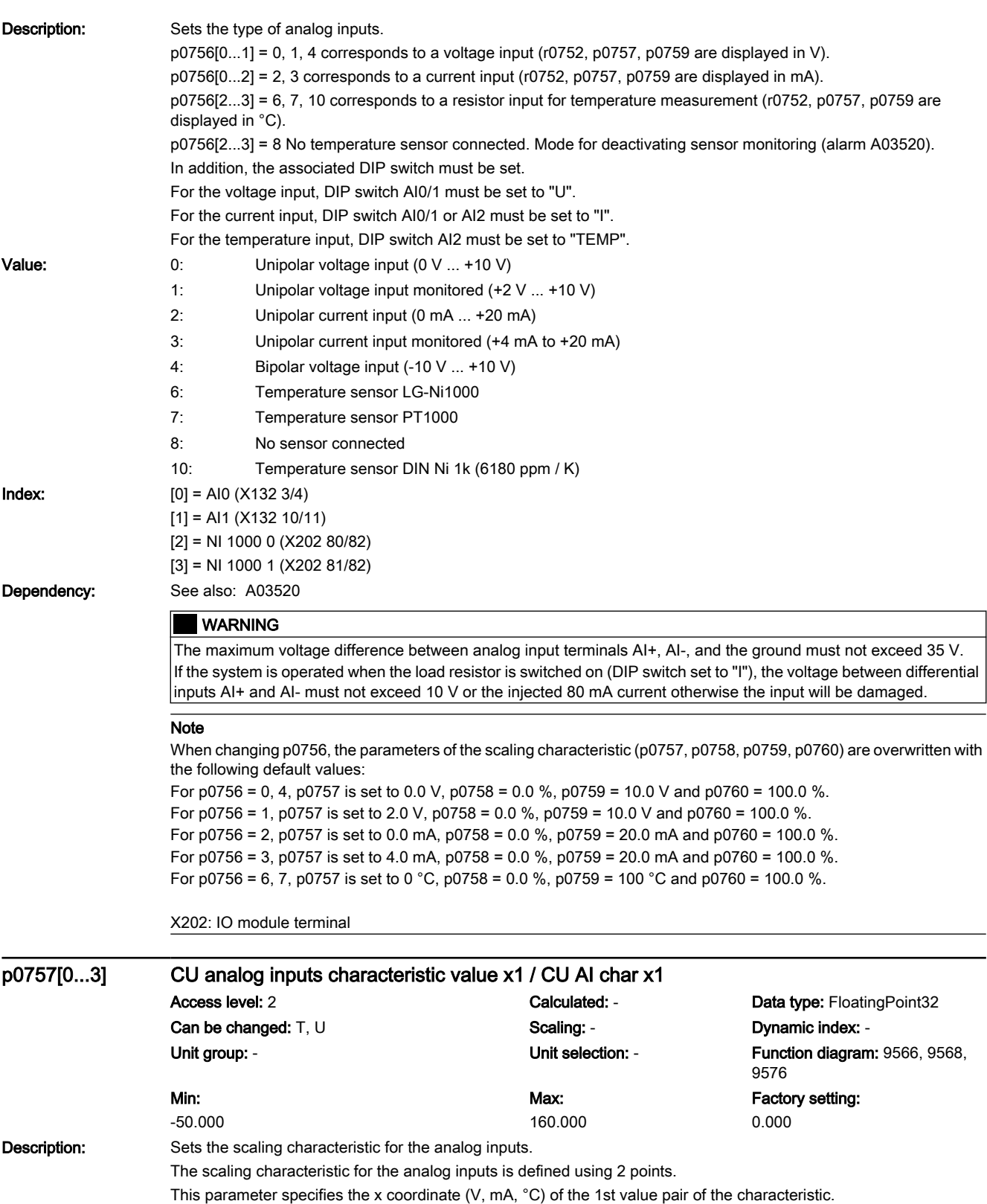

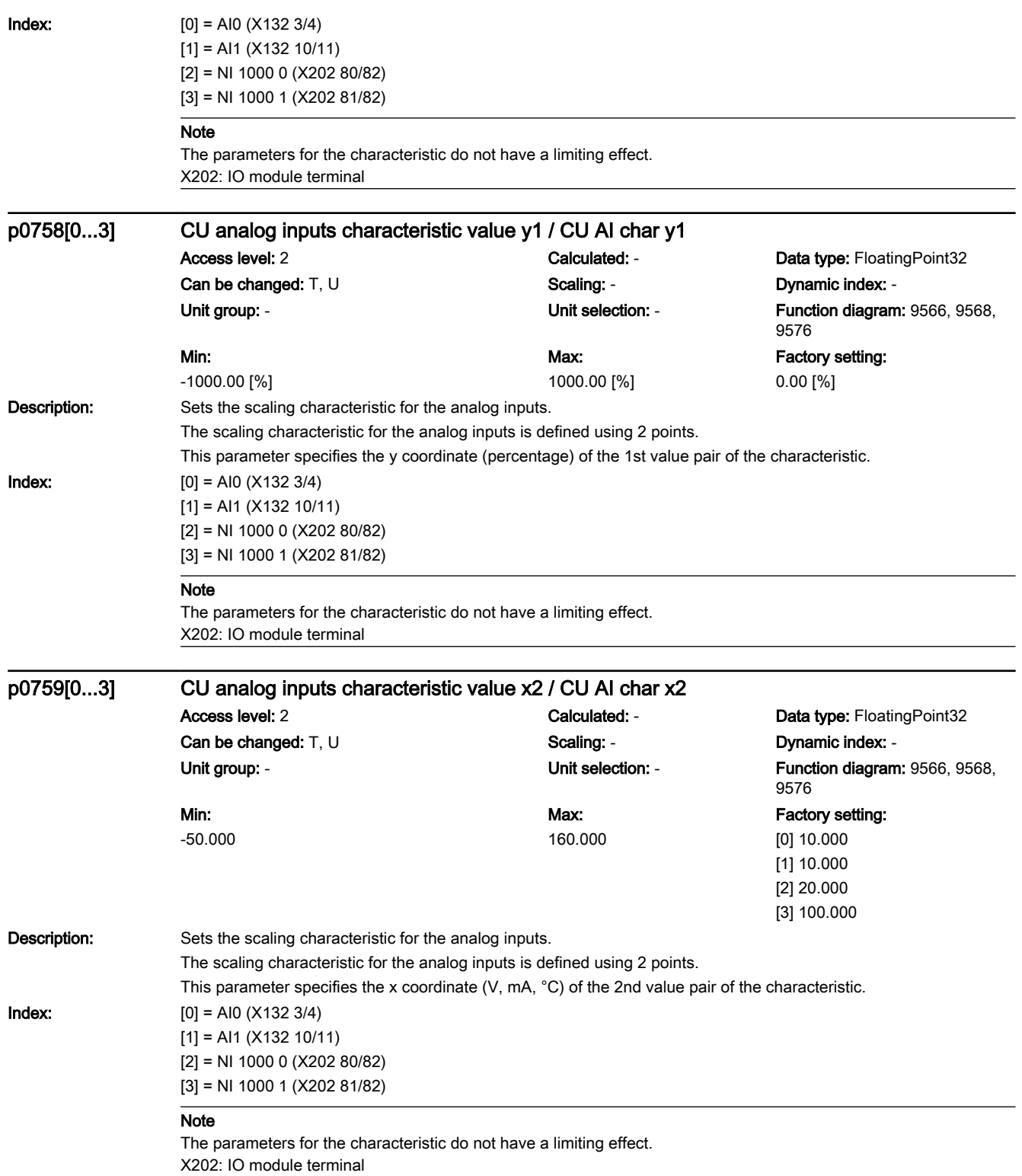

7.3 Parameter list

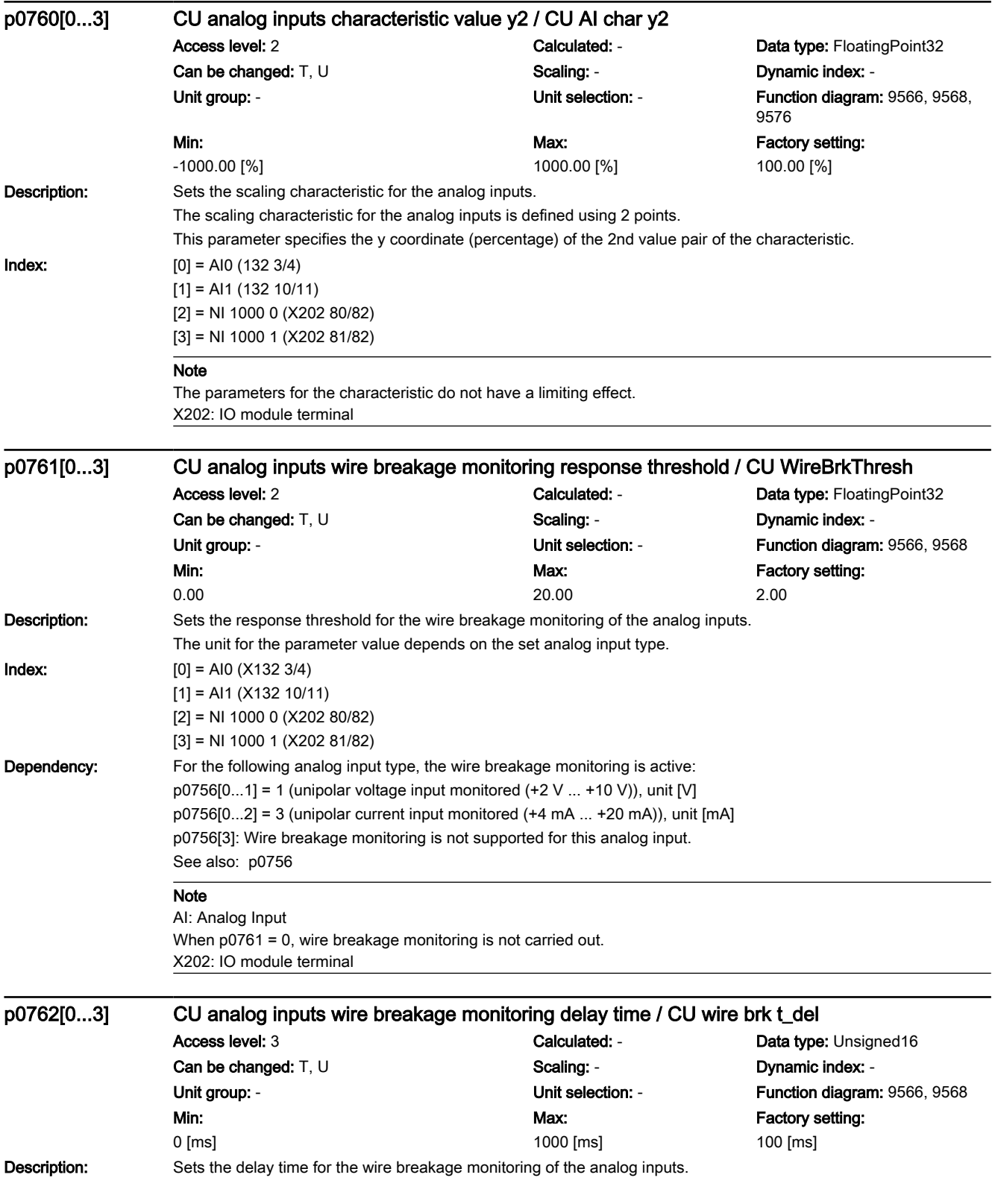

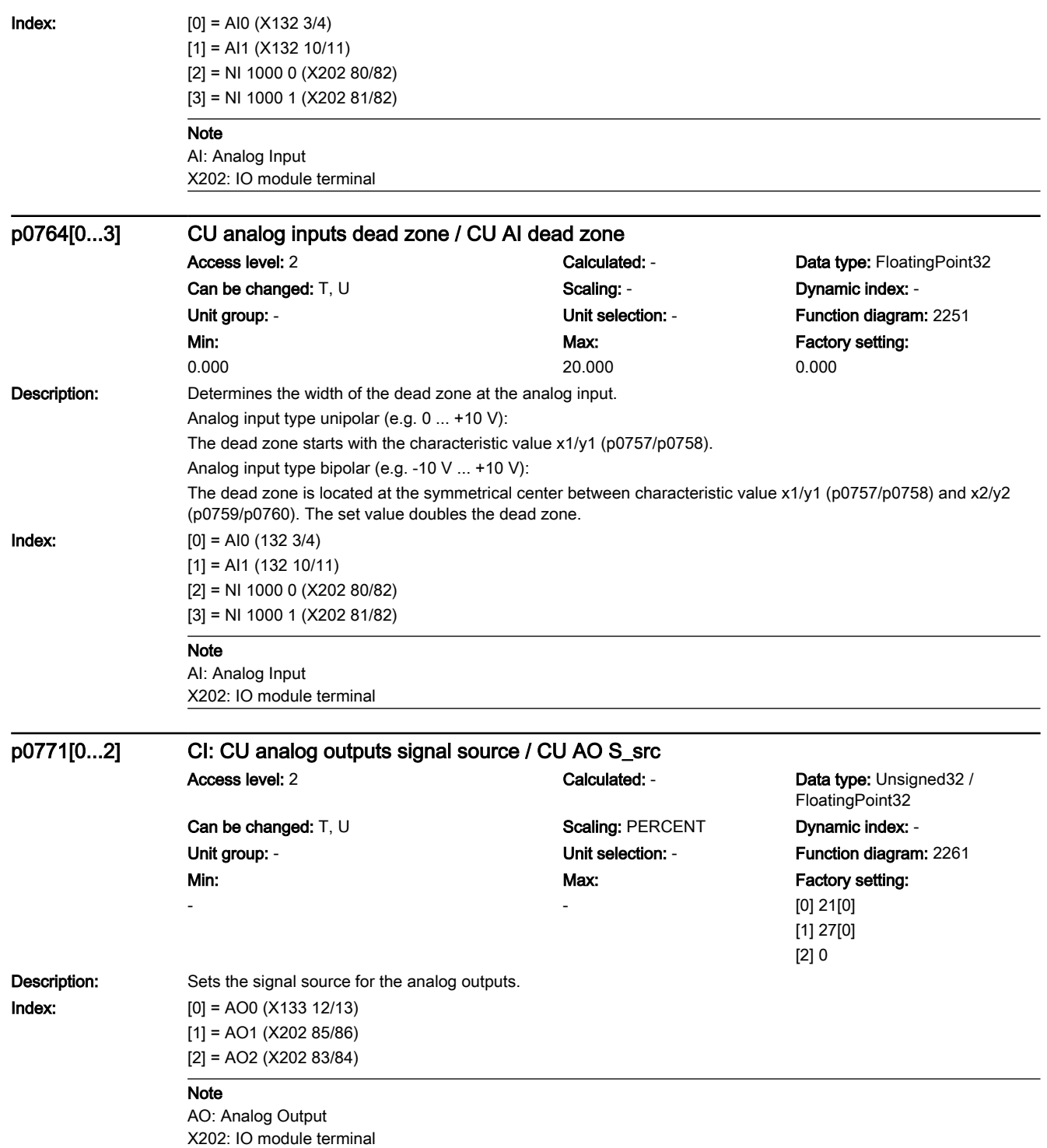

7.3 Parameter list

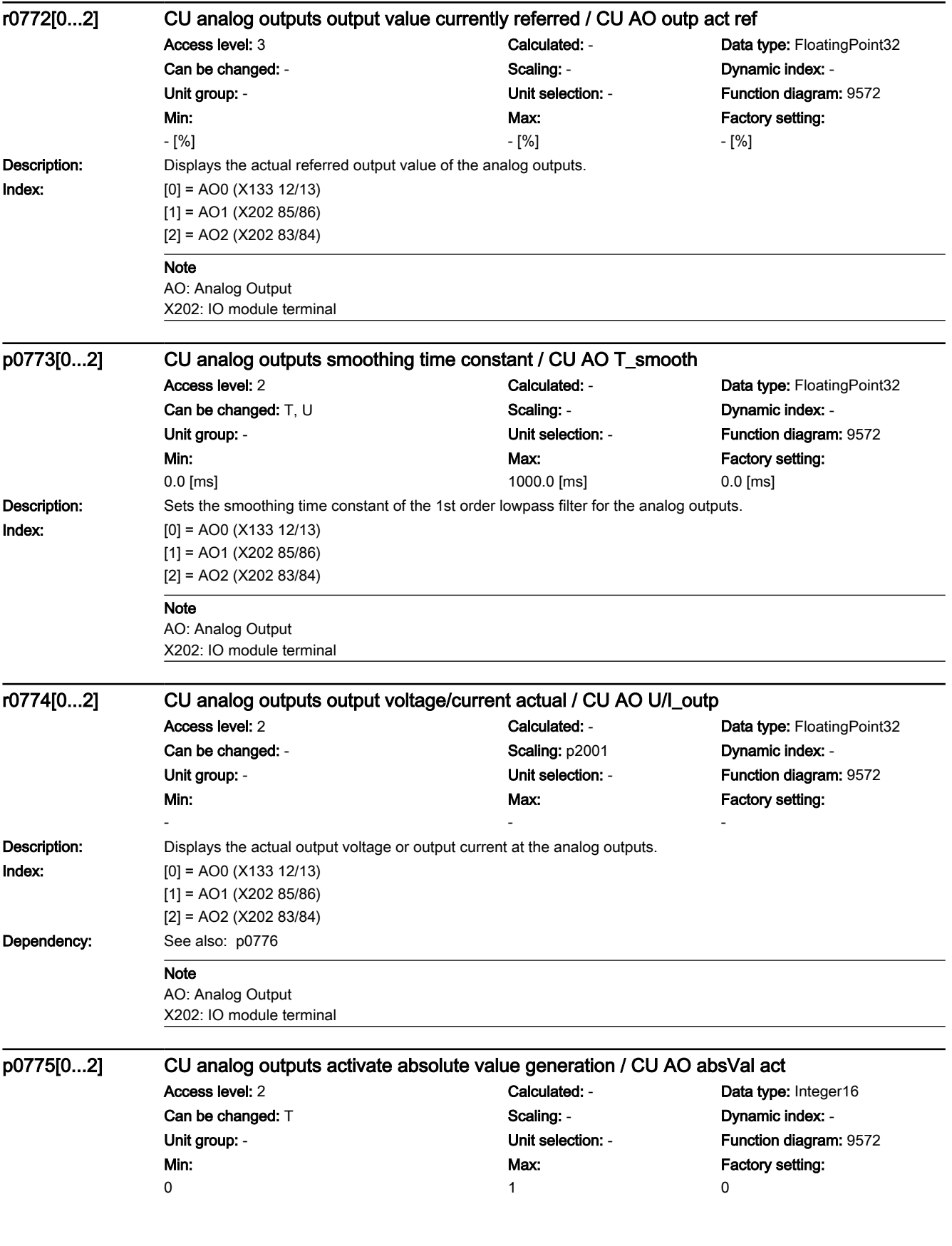

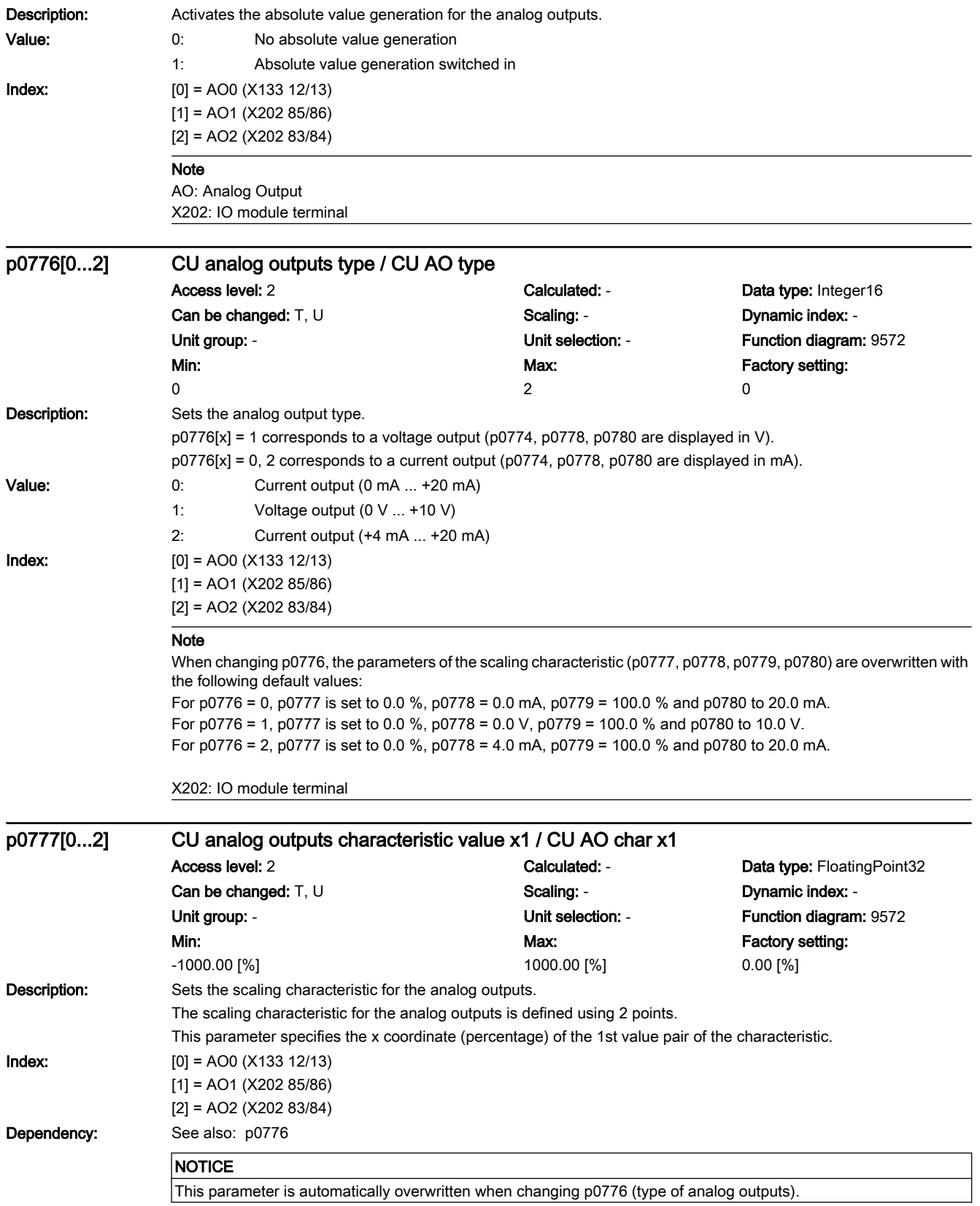

7.3 Parameter list

#### **Note**

The parameters for the characteristic do not have a limiting effect. X202: IO module terminal

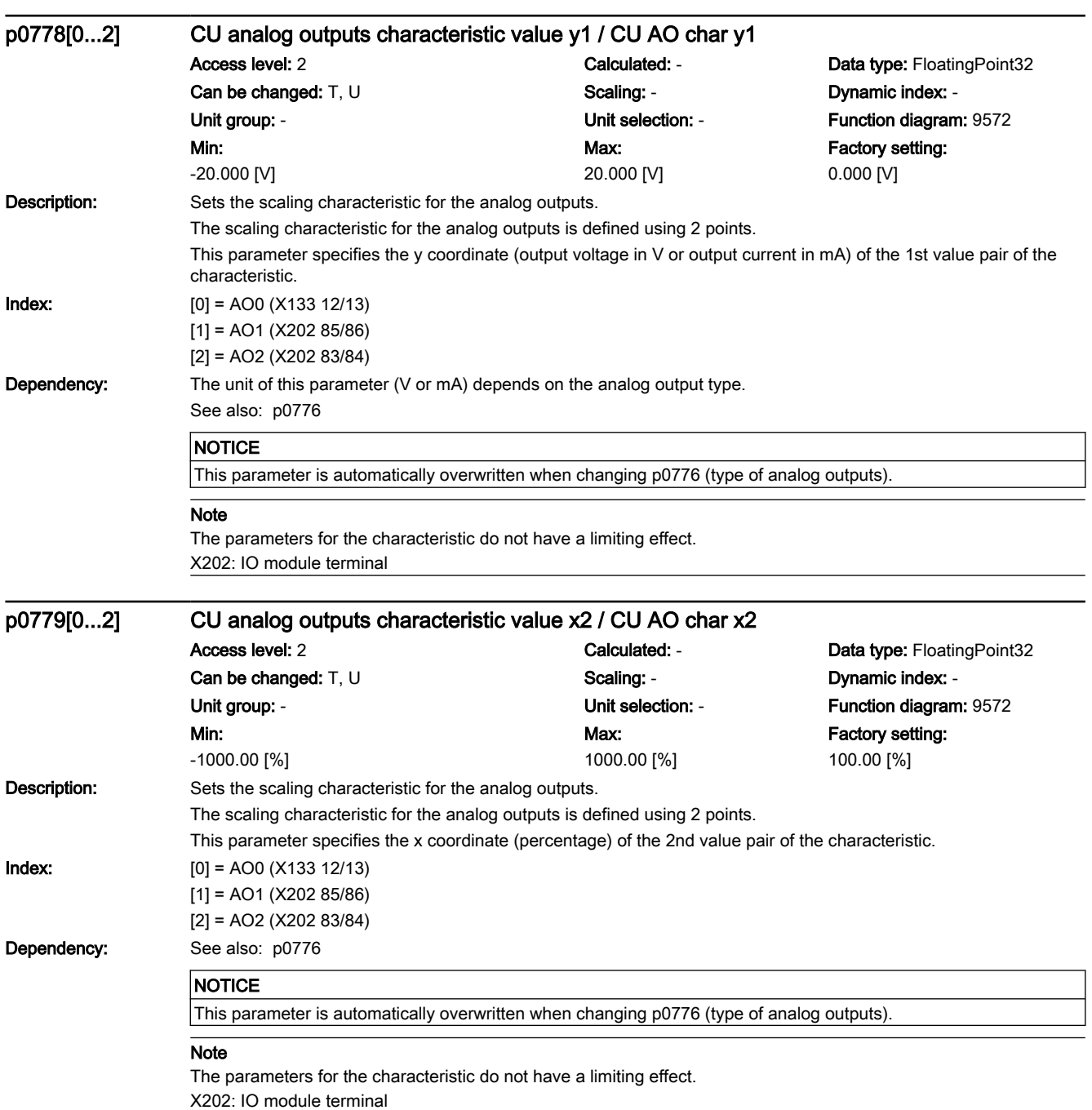

7.3 Parameter list

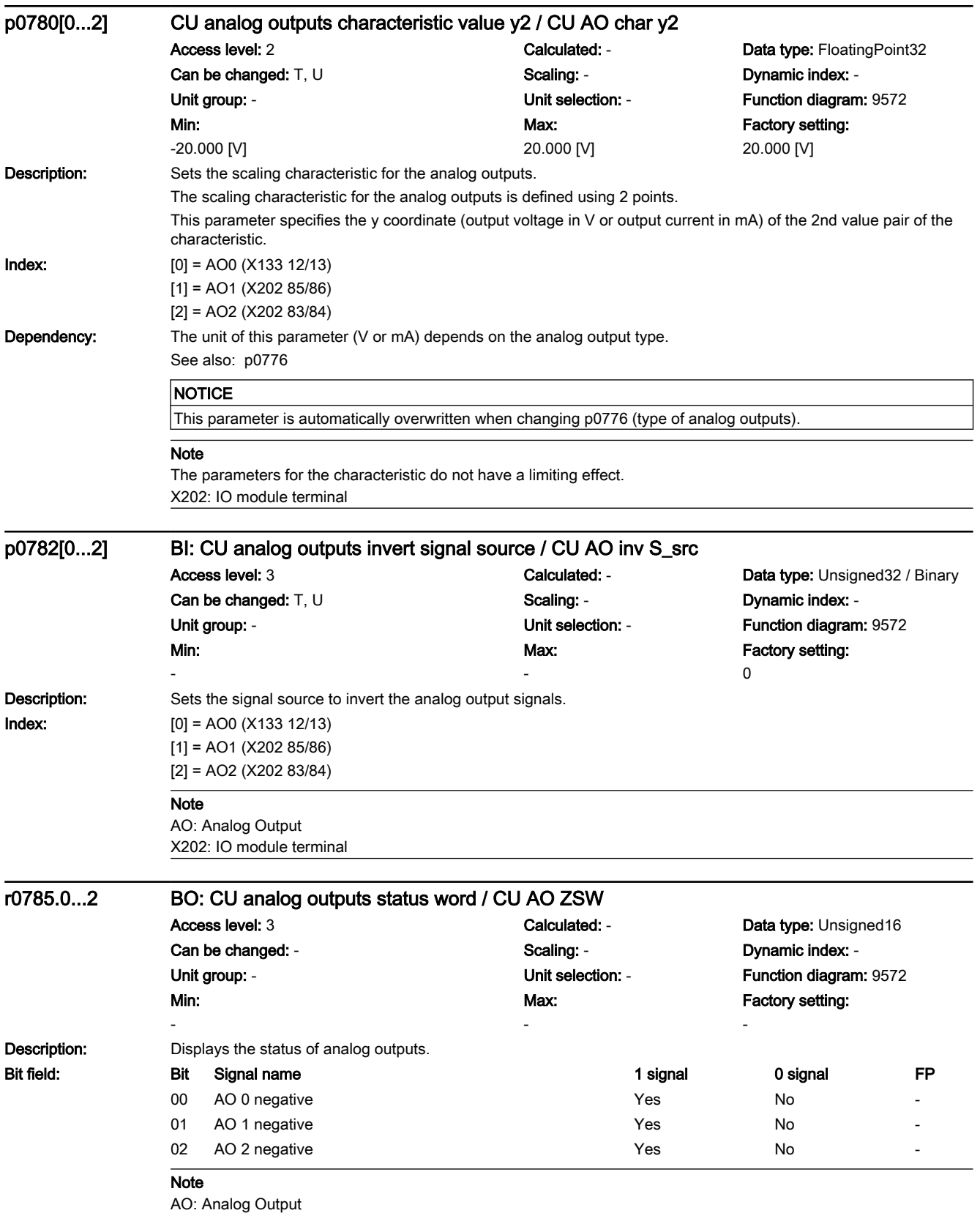

7.3 Parameter list

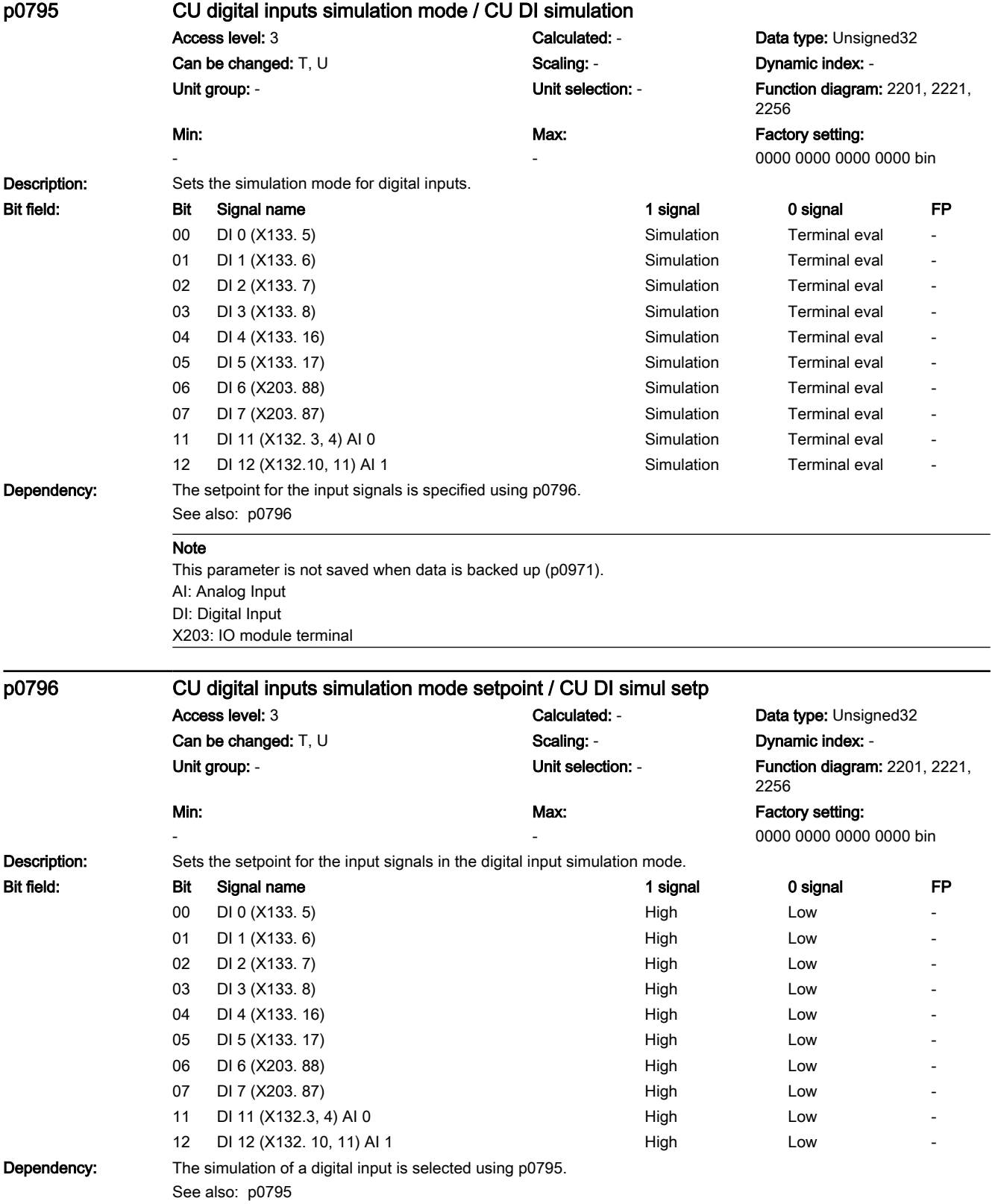
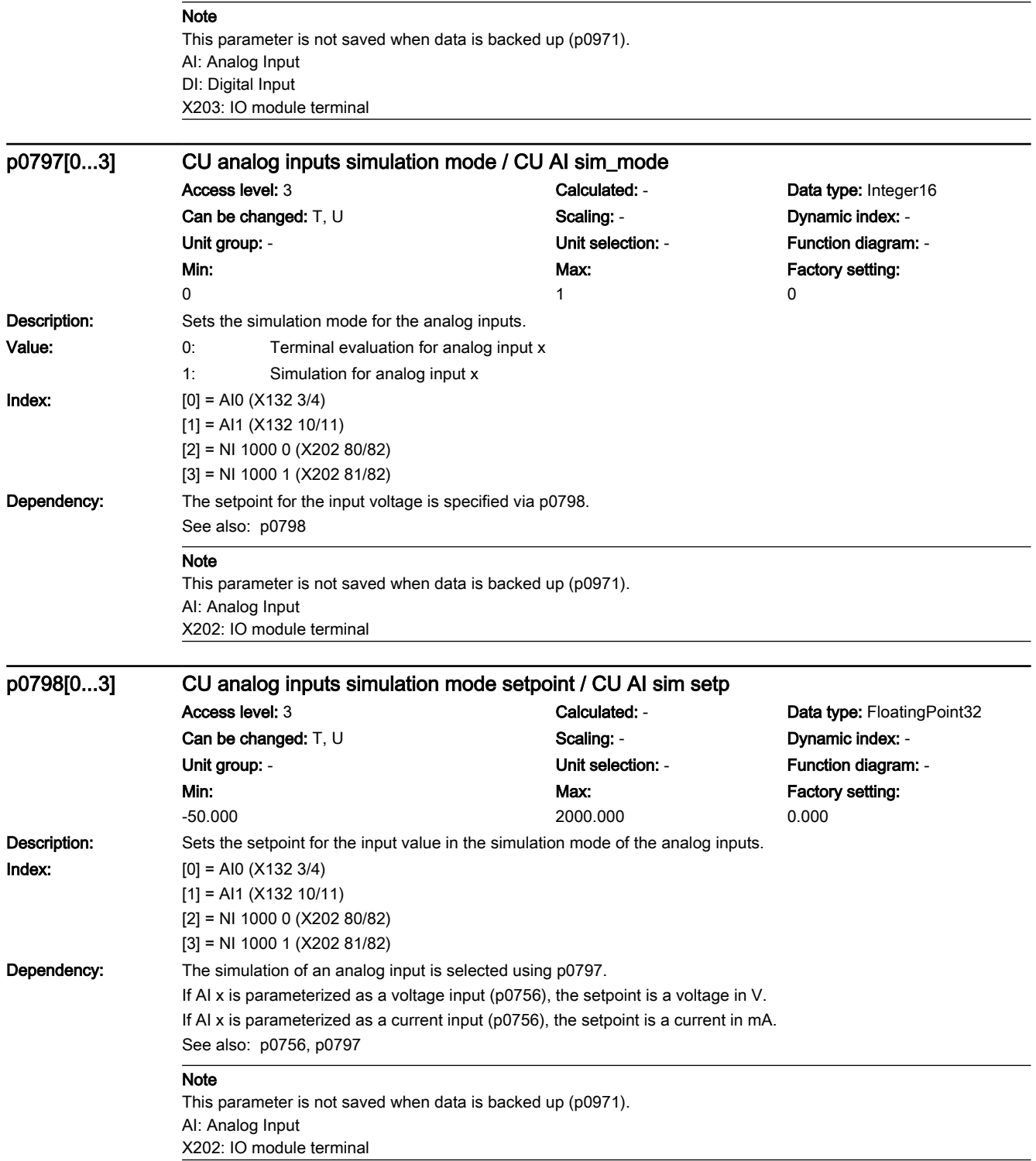

# 7.3 Parameter list

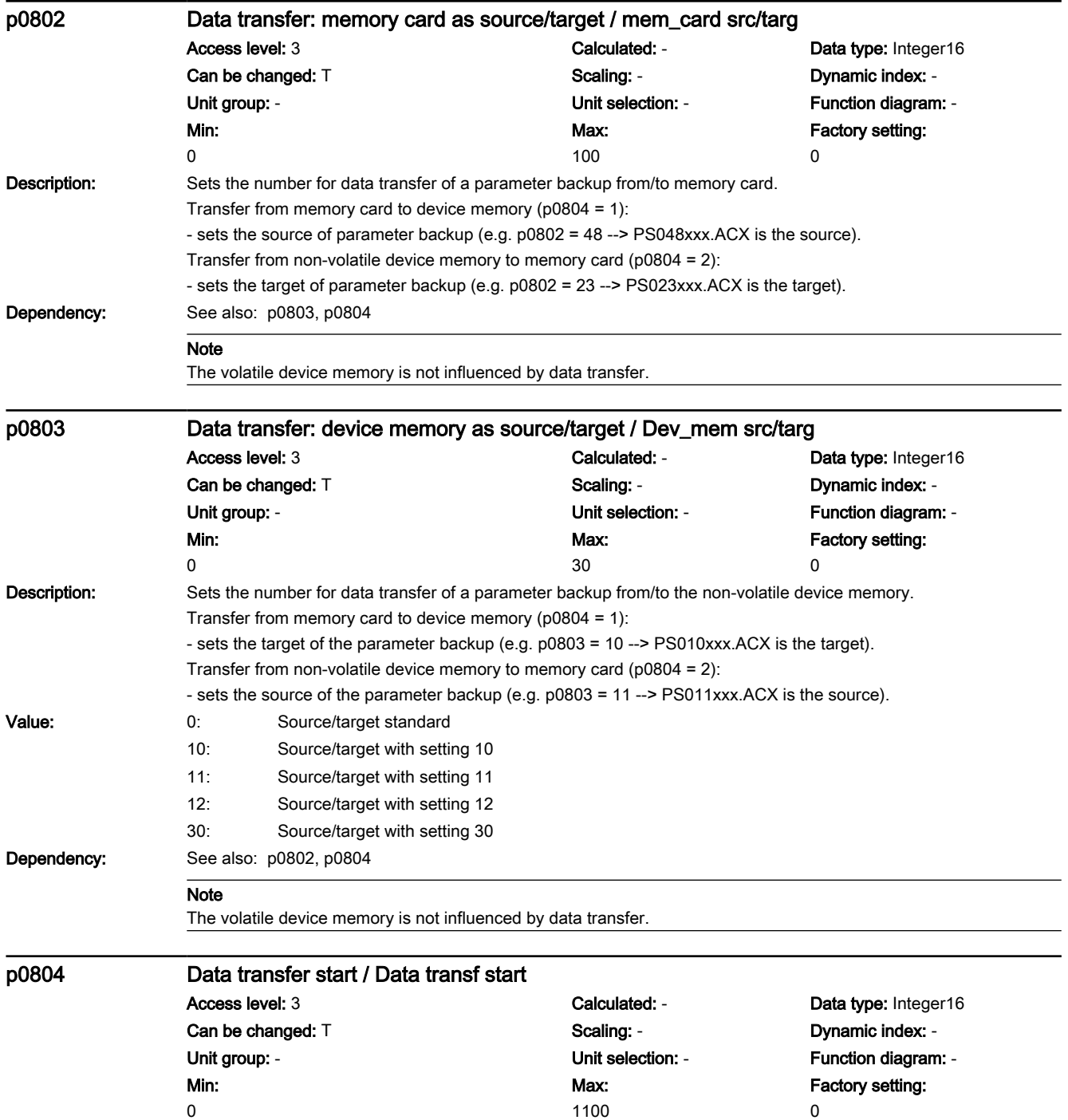

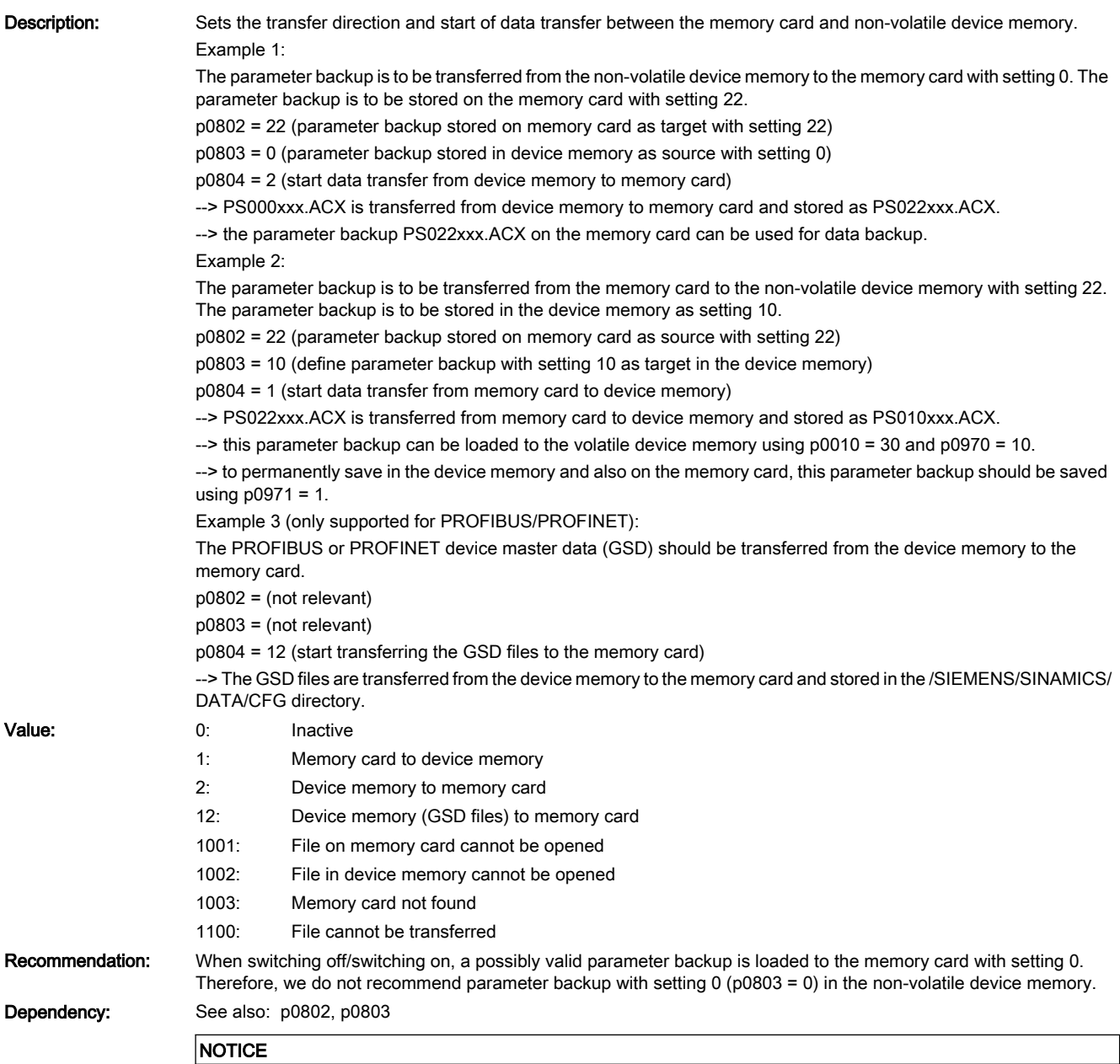

The memory card must not be removed while data is being transferred.

# 7.3 Parameter list

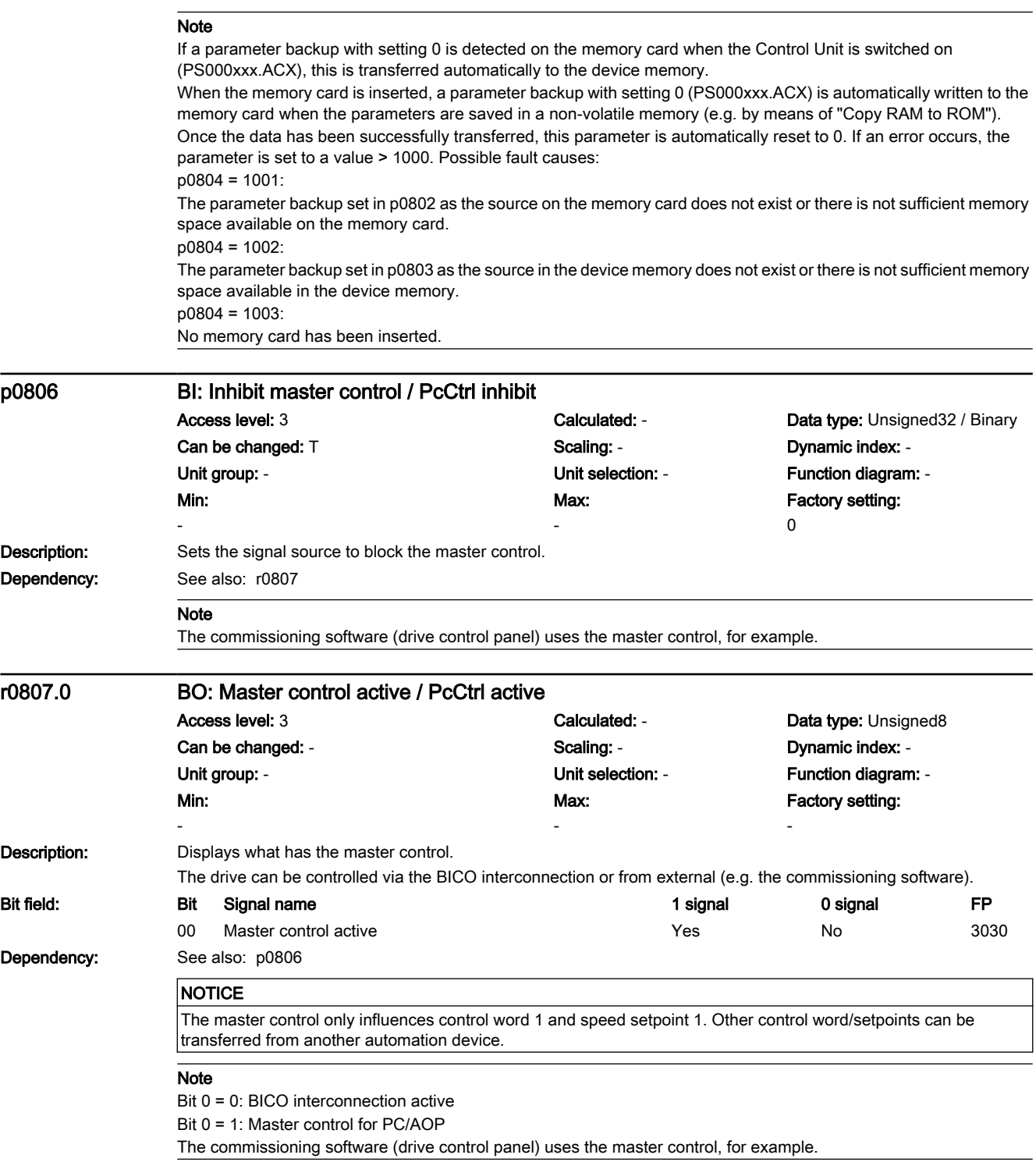

7.3 Parameter list

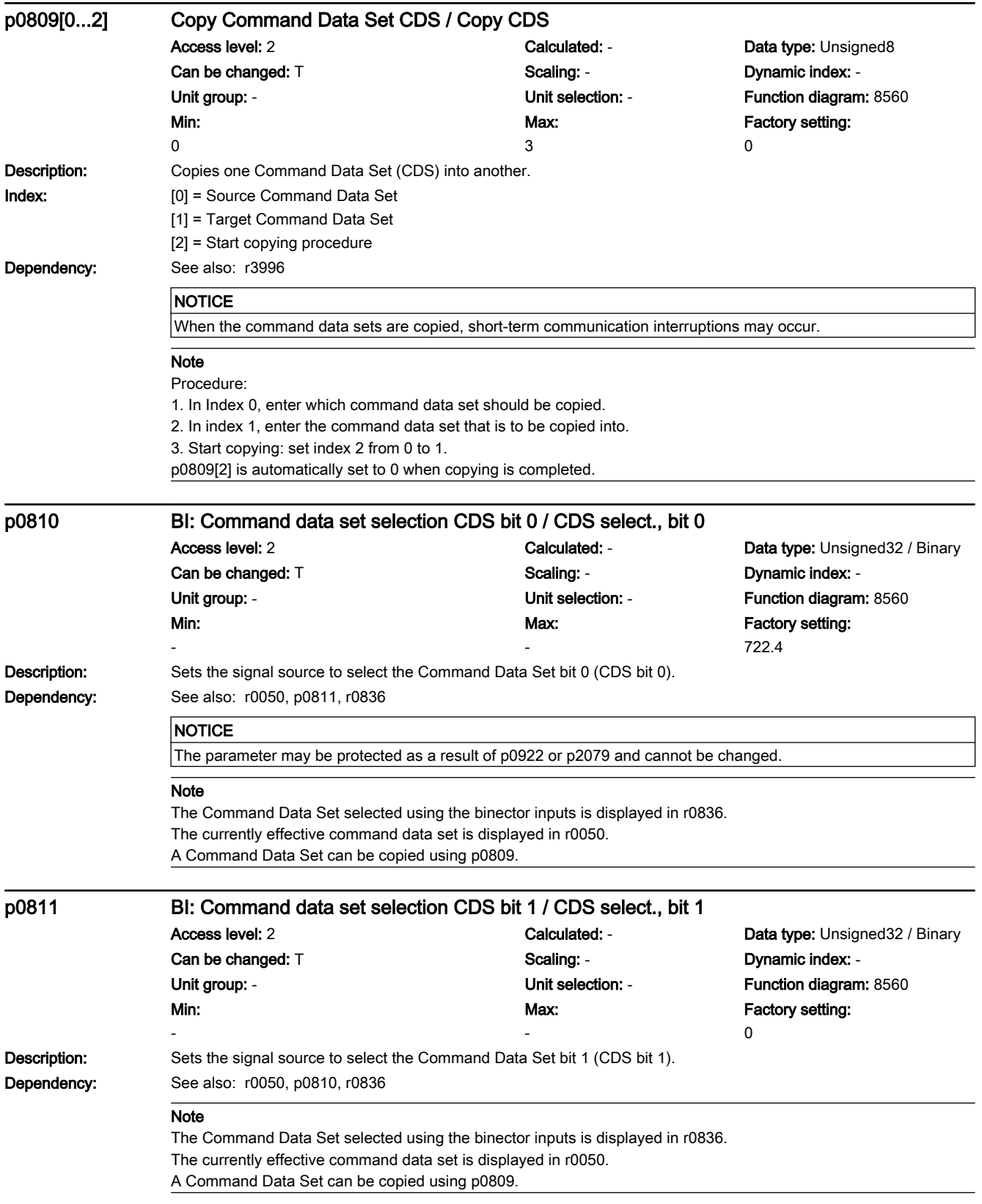

7.3 Parameter list

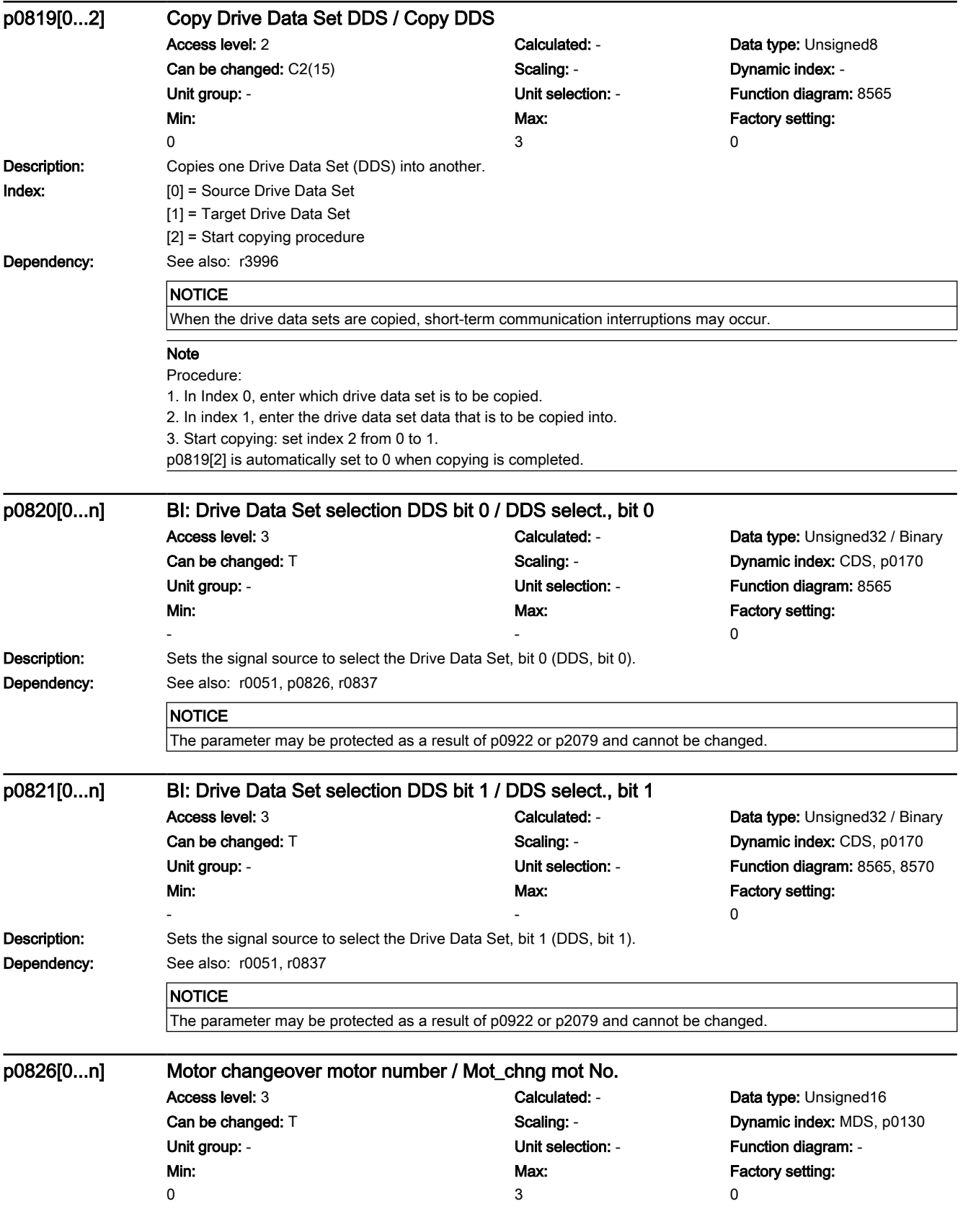

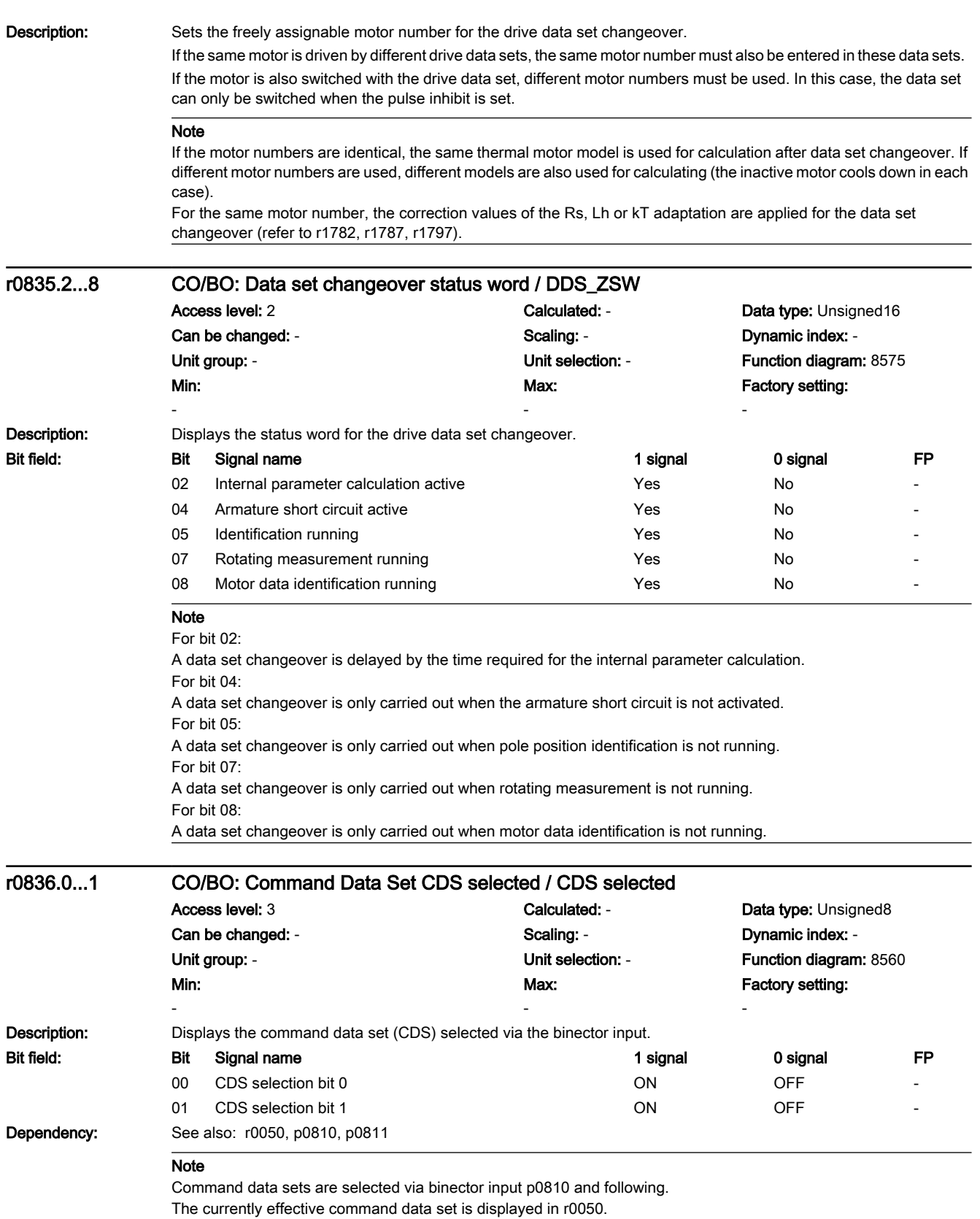

7.3 Parameter list

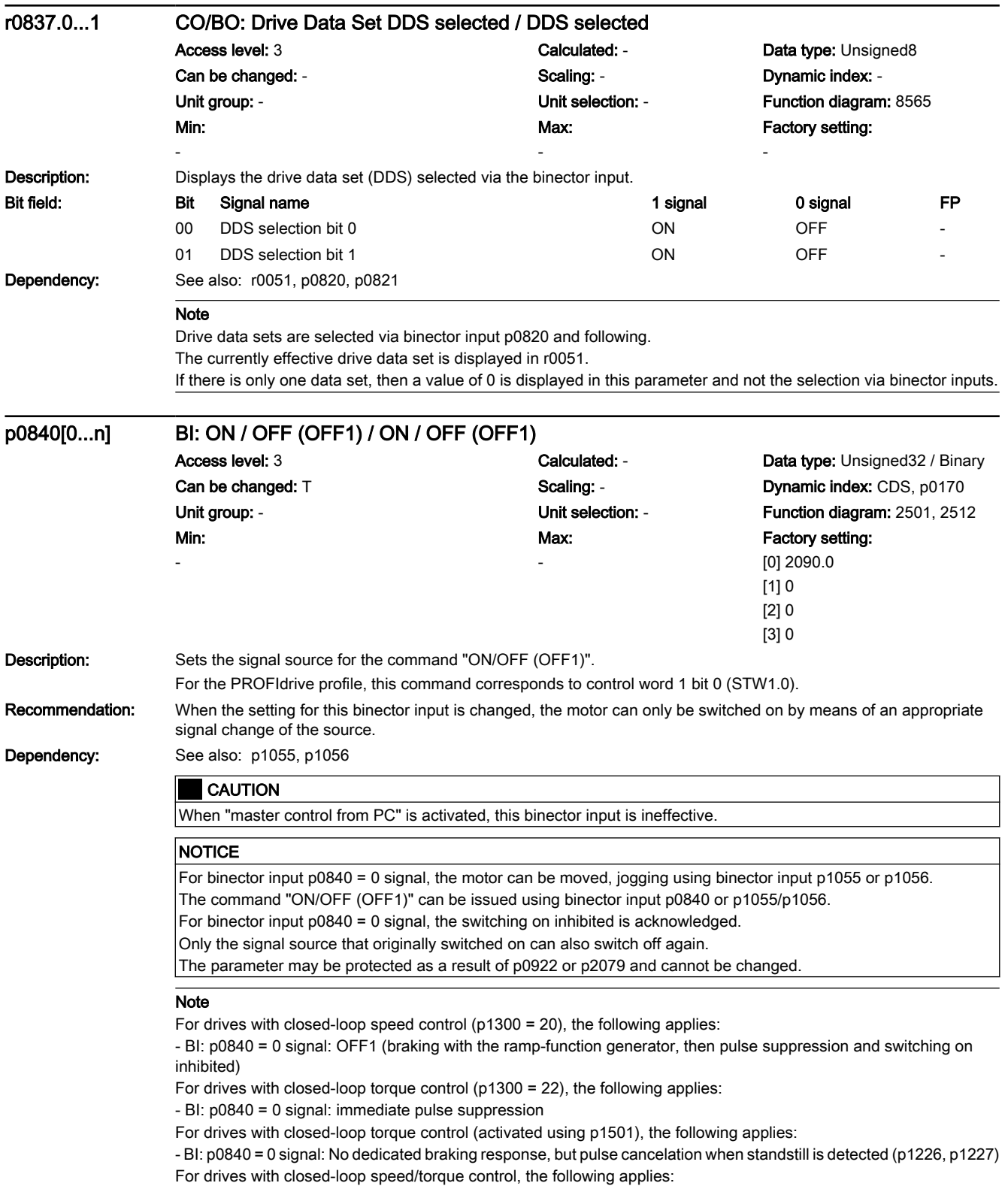

www.barghmaher.org

- BI: p0840 = 0/1 signal: ON (pulses can be enabled)

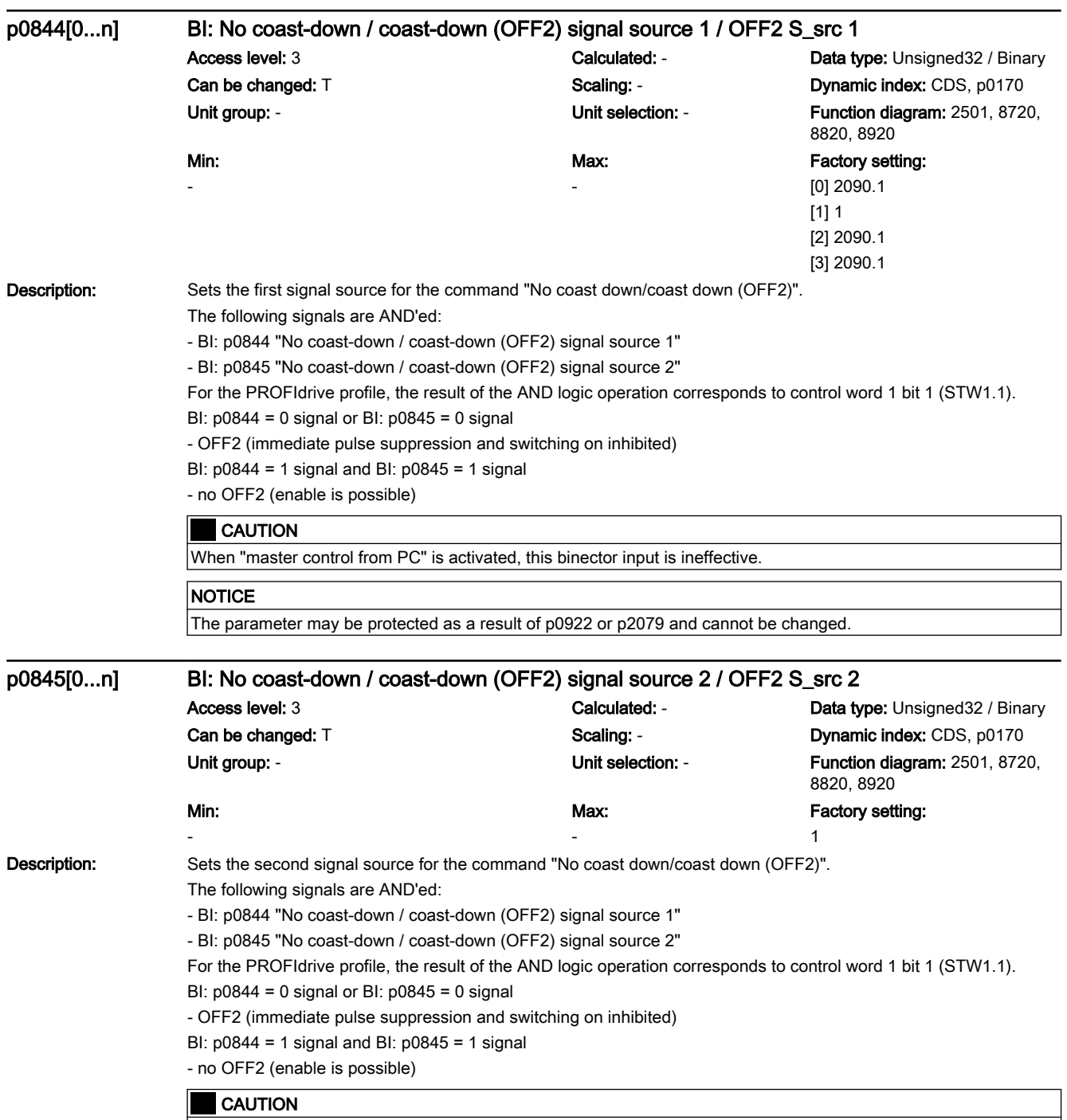

When "master control from PC" is activated, this binector input is effective.

7.3 Parameter list

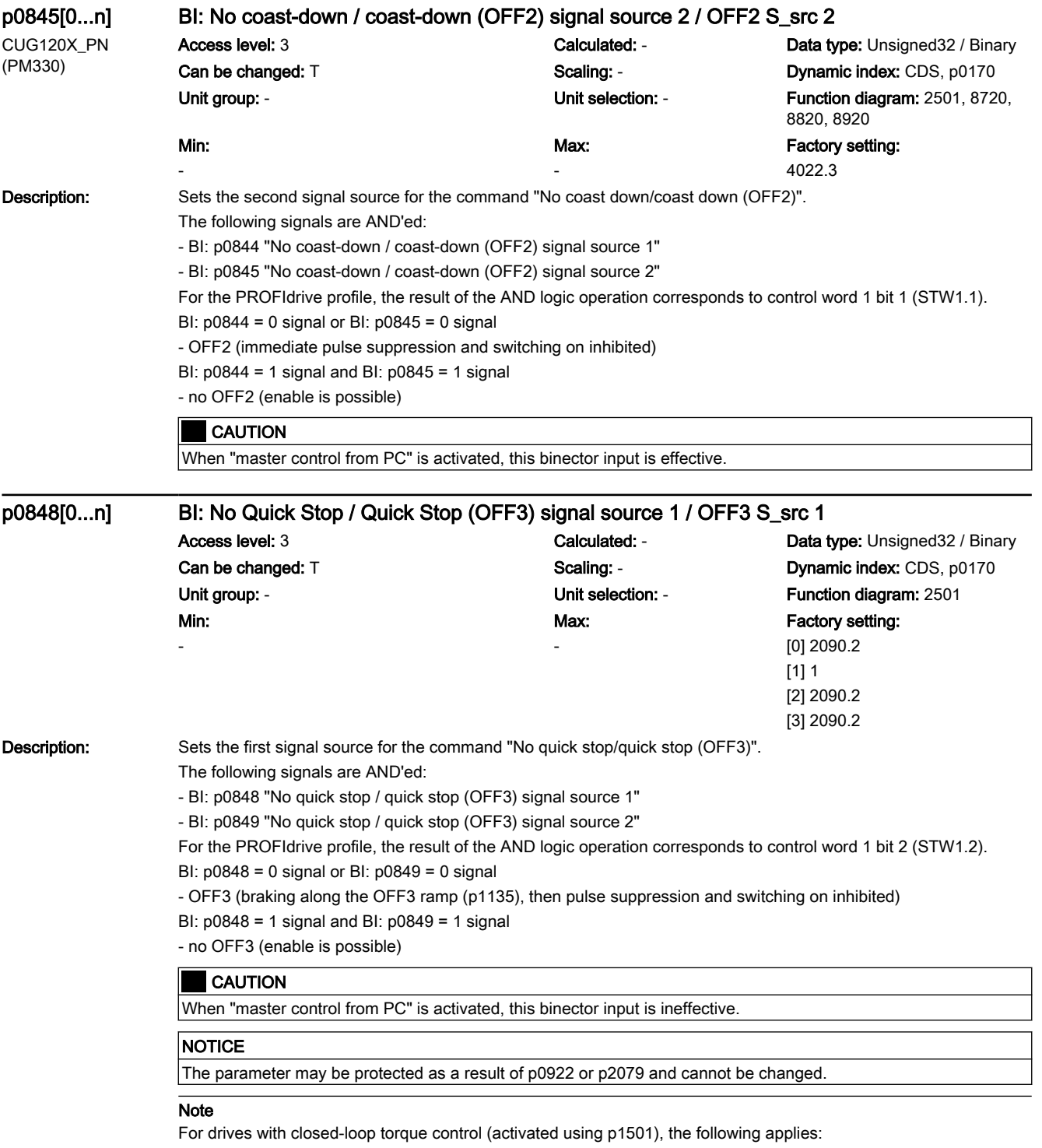

BI: p0848 = 0 signal:

- no dedicated braking response, but pulse suppression when standstill is detected (p1226, p1227).

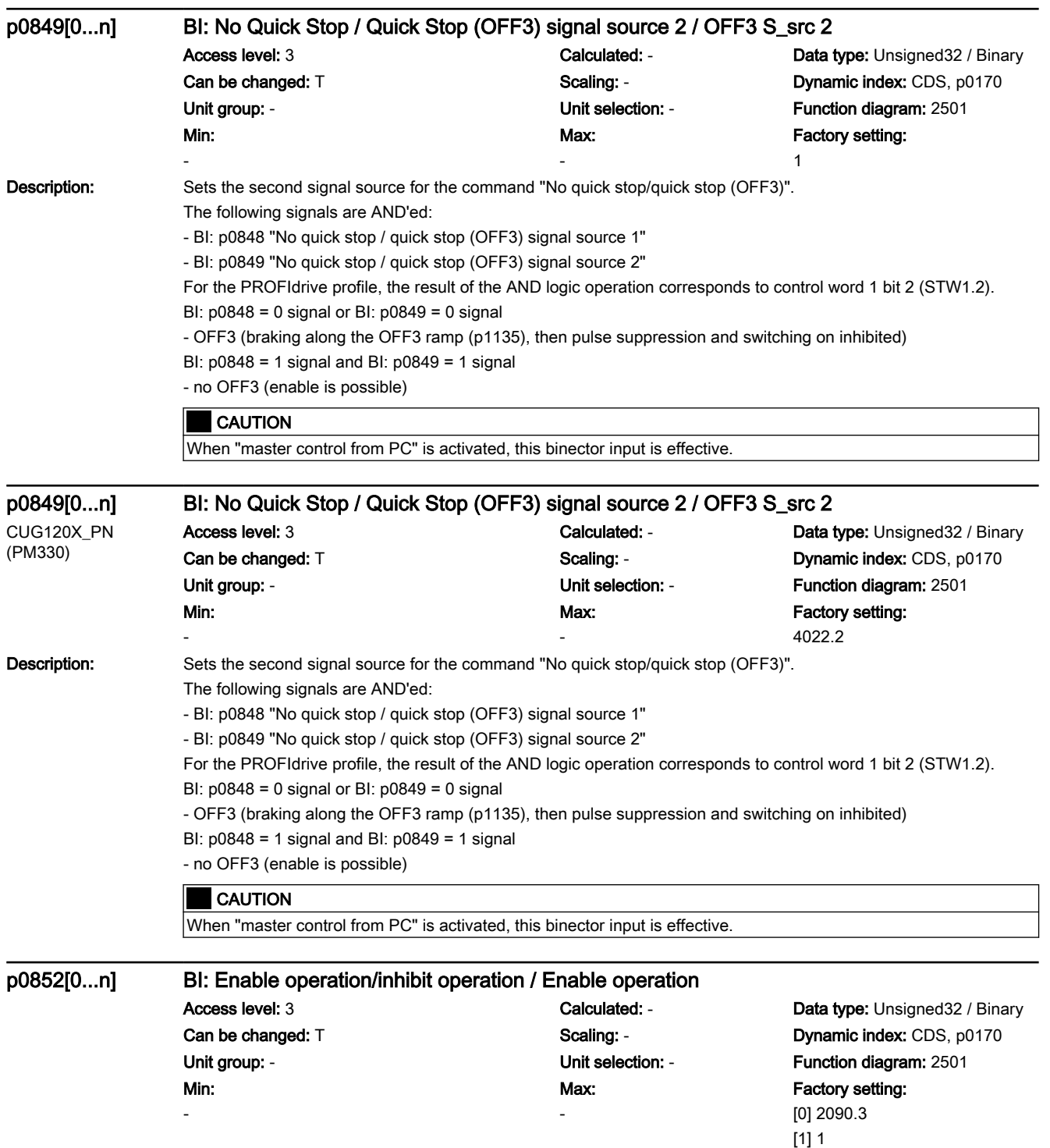

[2] 2090.3 [3] 2090.3

7.3 Parameter list

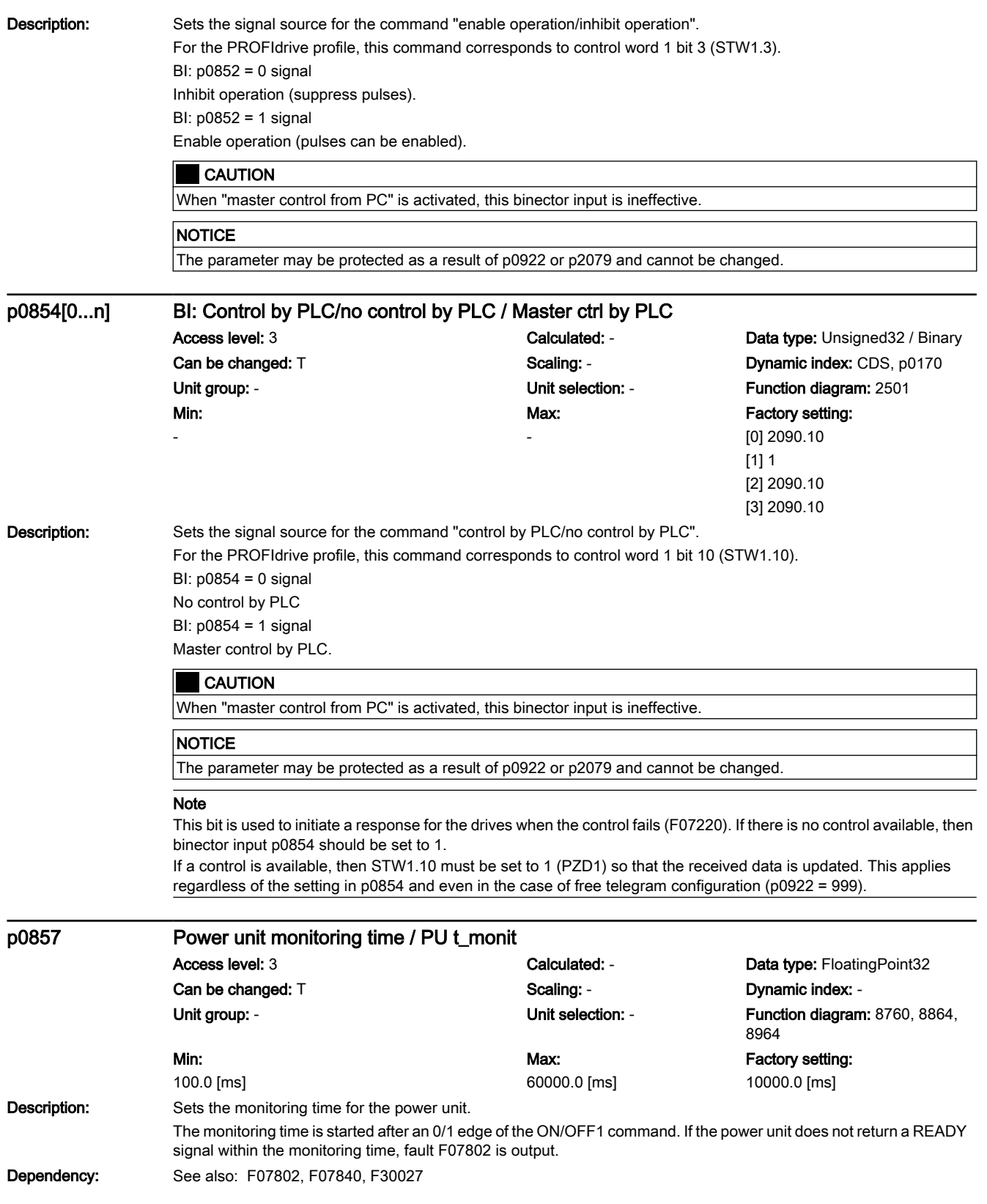

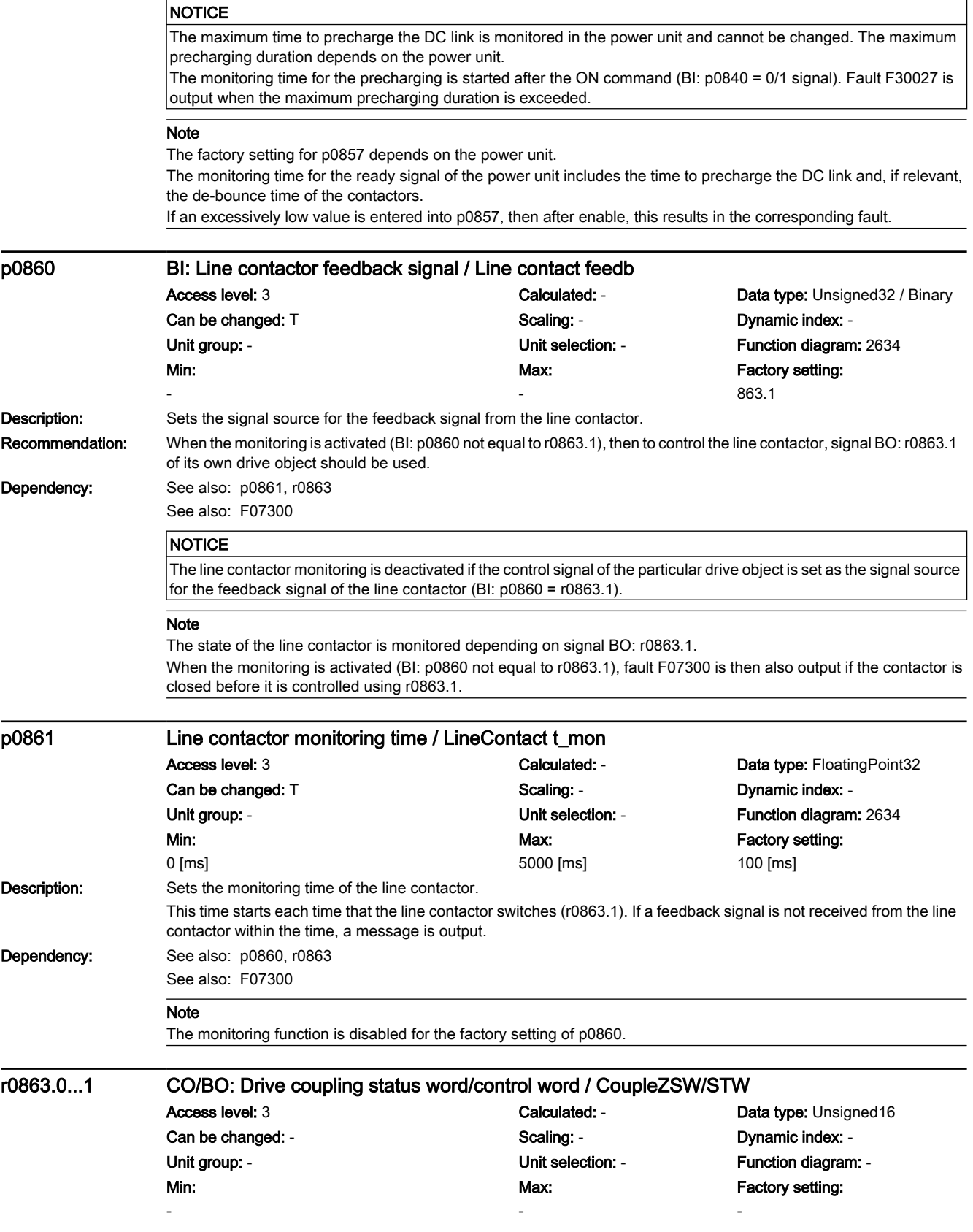

# 7.3 Parameter list

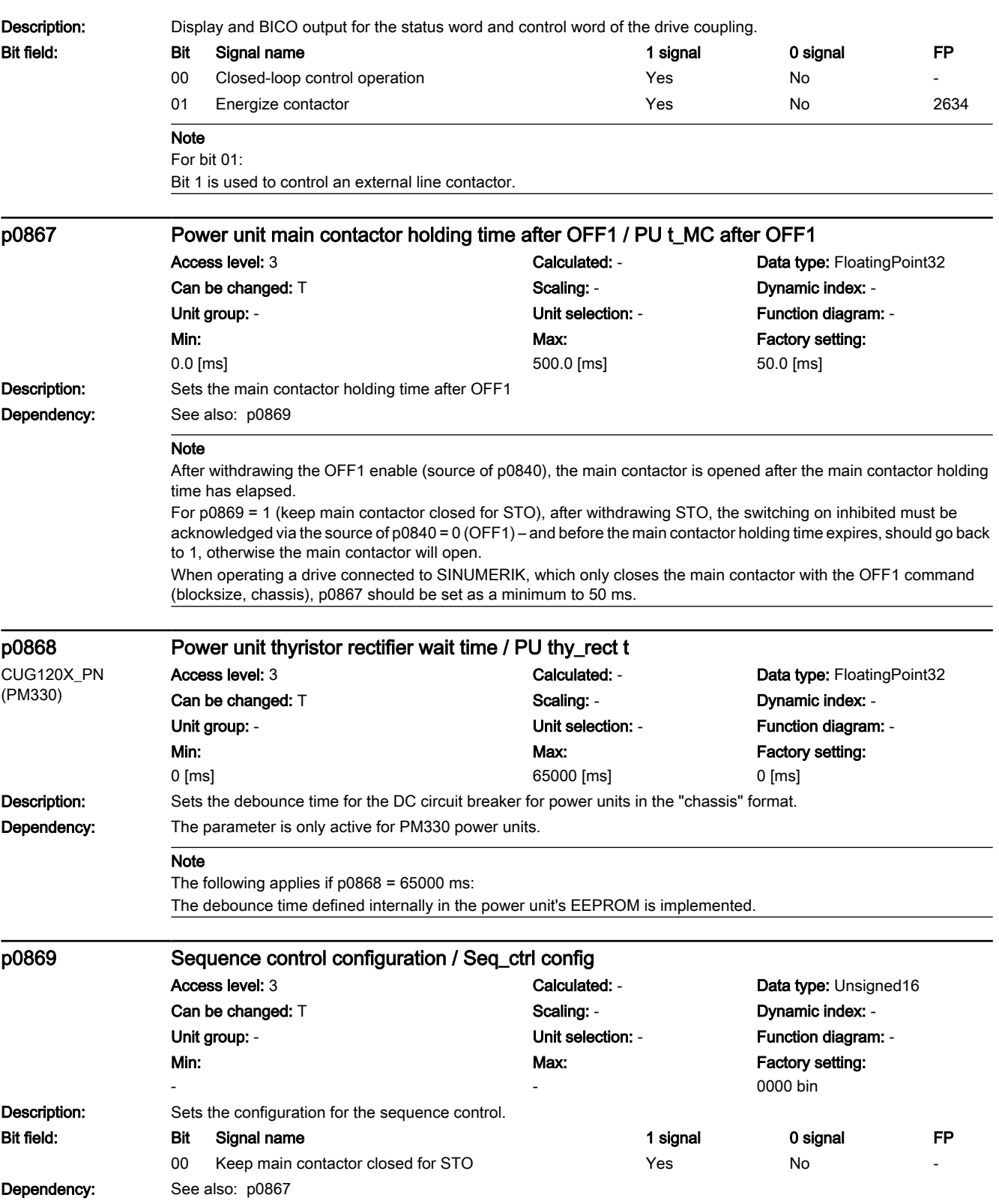

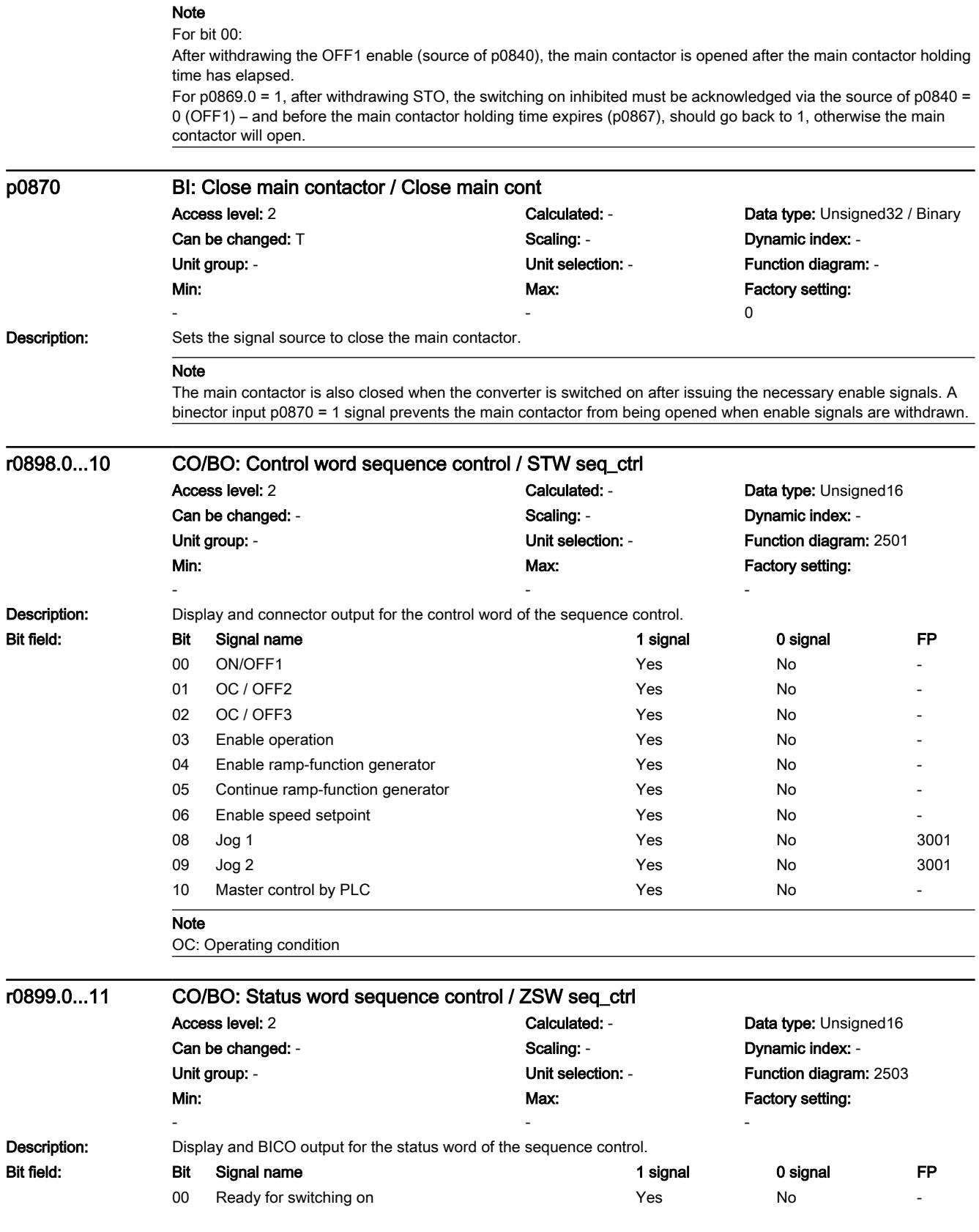

7.3 Parameter list

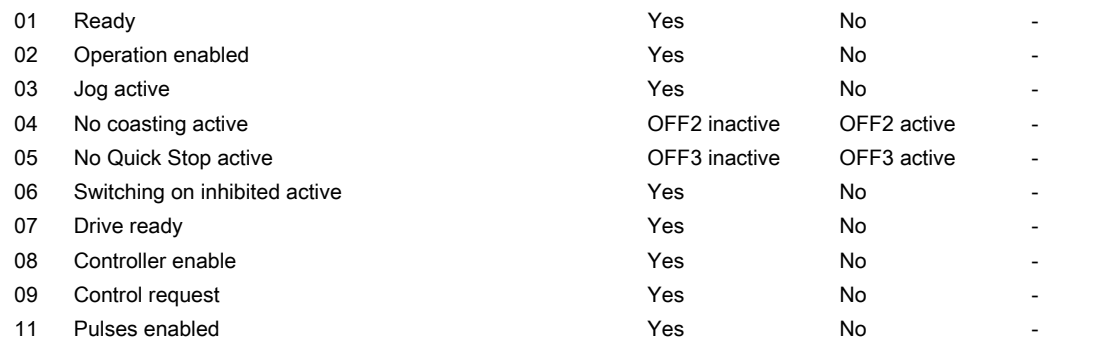

#### Note

For PROFIdrive, these signals are used for status word 1.

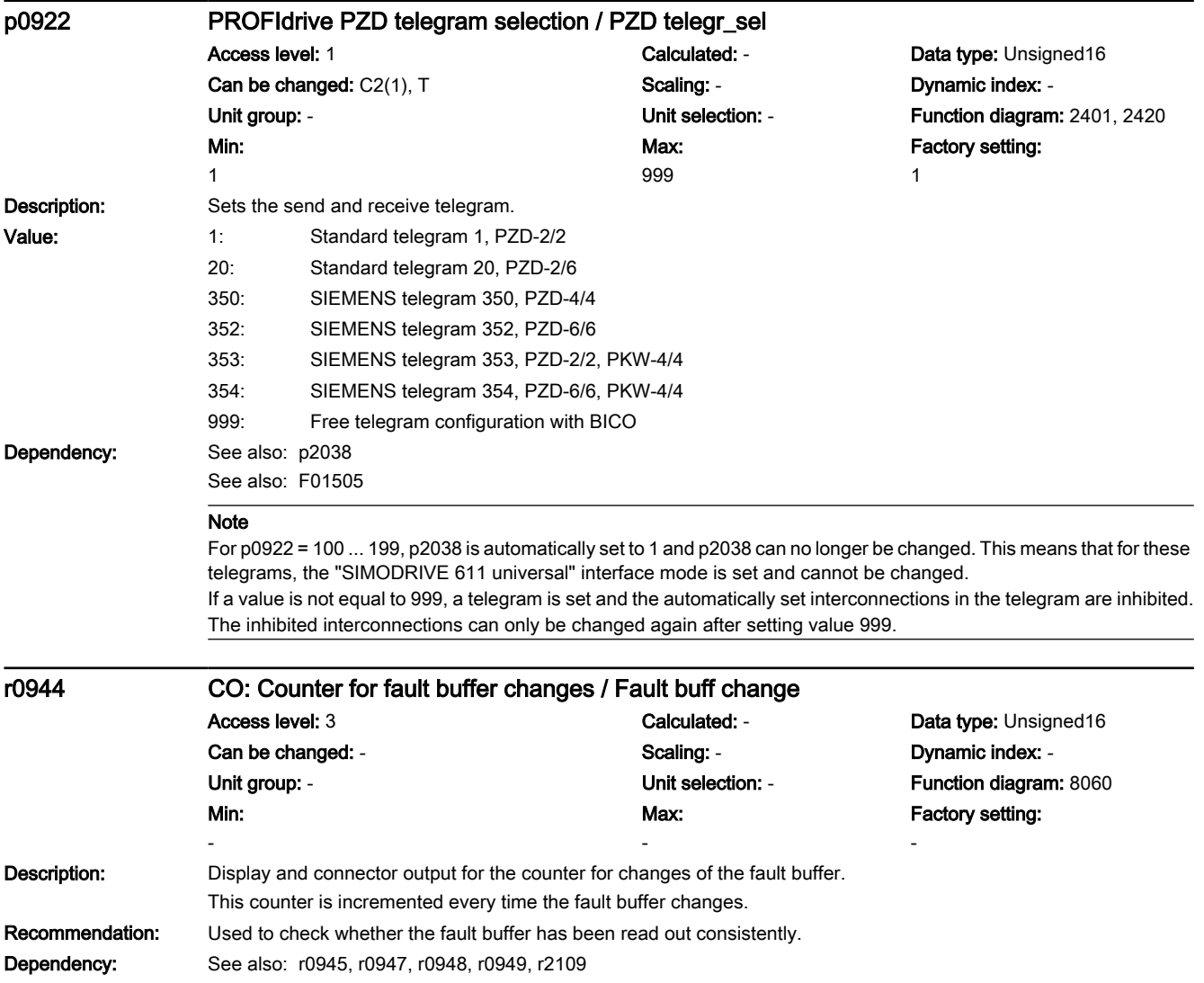

# www.barghmaher.org **[ac.maher.co.ir](https://ac.maher.co.ir/)**

For bits 00, 01, 02, 04, 05, 06, 09:

7.3 Parameter list

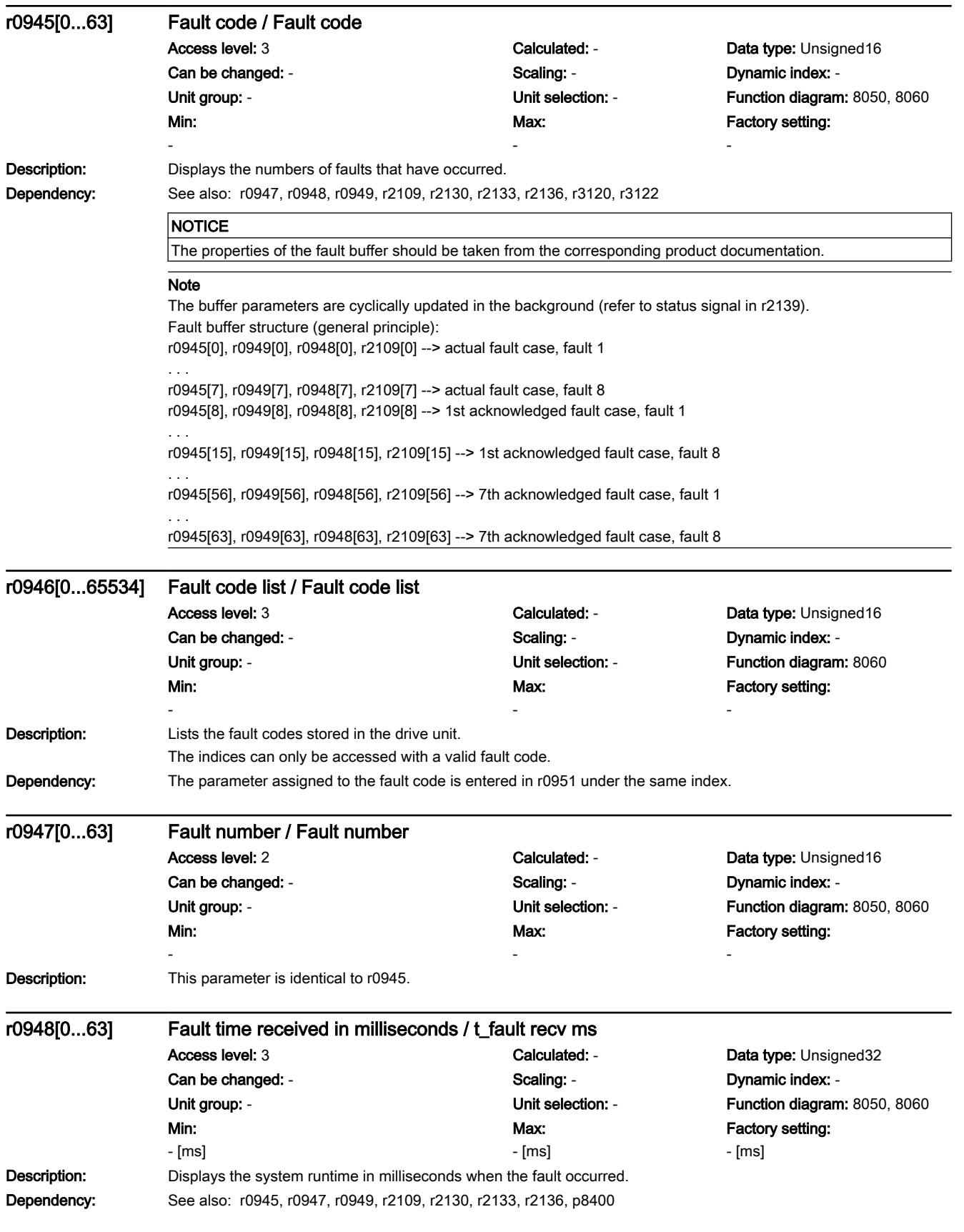

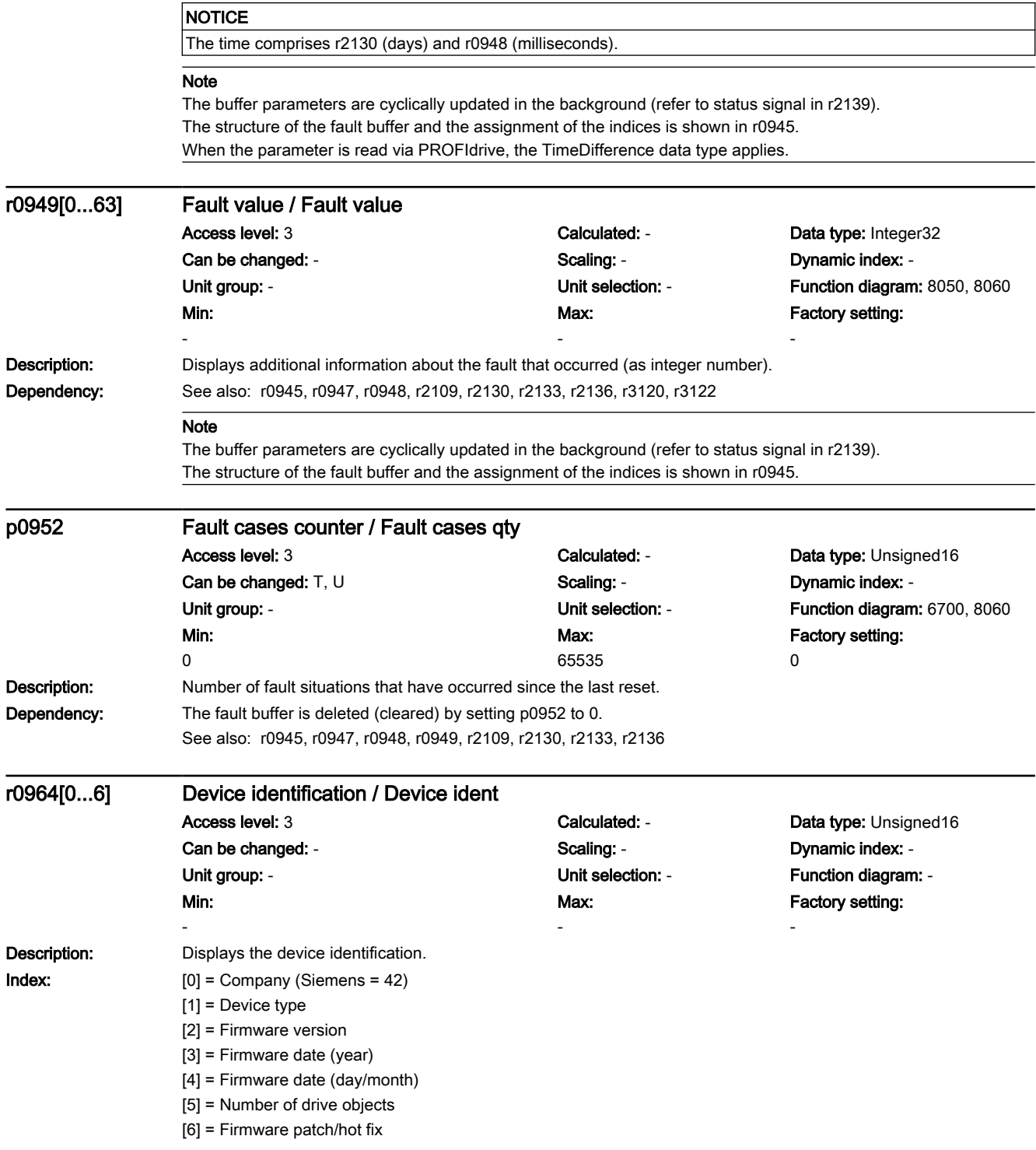

### **Parameters**

# 7.3 Parameter list

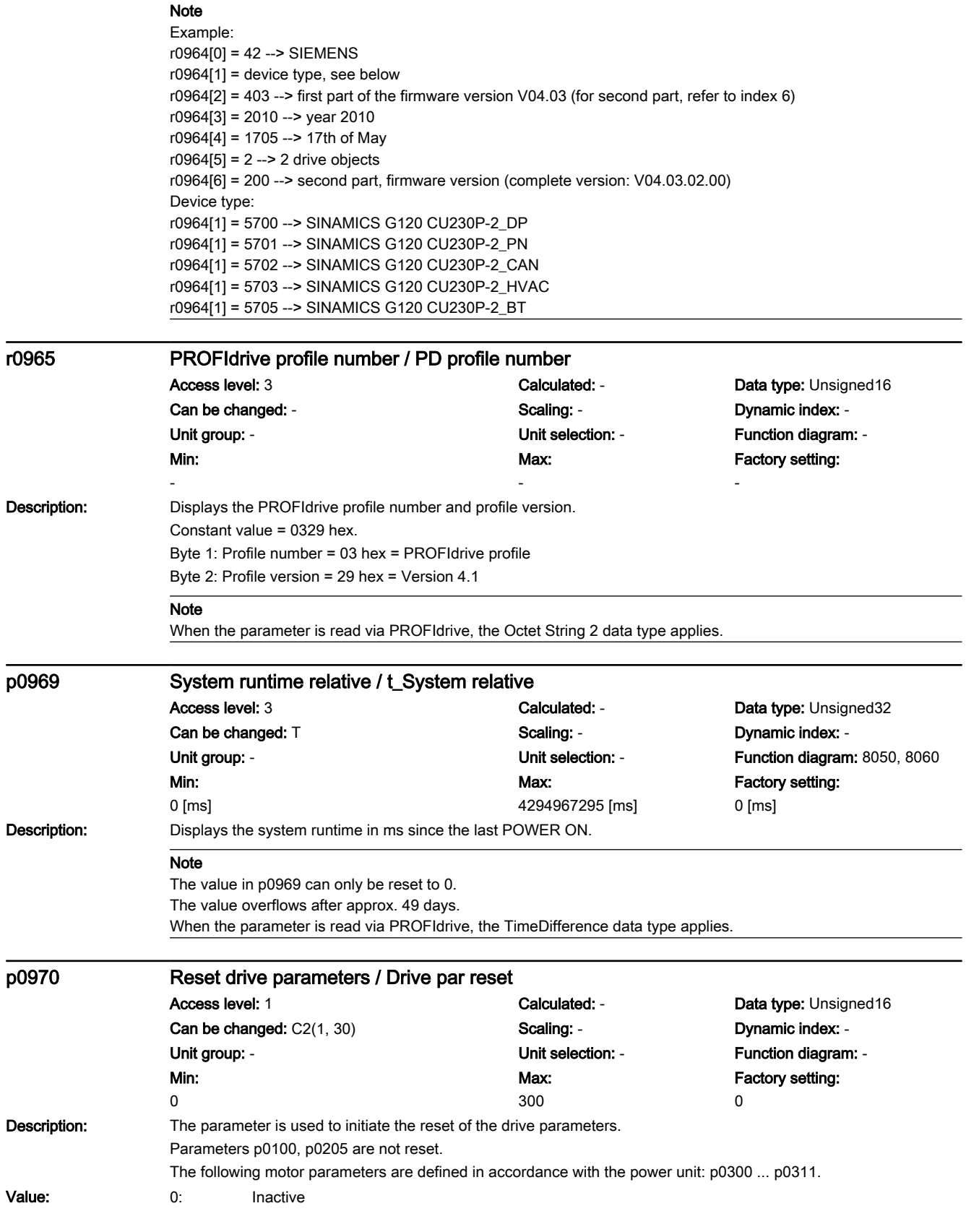

#### 7.3 Parameter list

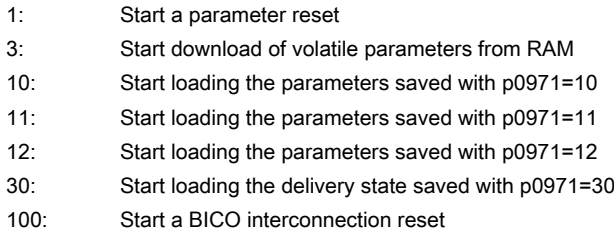

300: Only Siemens internal

#### **NOTICE**

After the value has been modified, no further parameter modifications can be made and the status is shown in r3996. Modifications can be made again when r3996 = 0.

#### Note

A factory setting run can only be started if p0010 was first set to 30 (parameter reset).

At the end of the calculations, p0970 is automatically set to 0.

Parameter reset is completed with p0970 = 0 and r3996[0] = 0.

The following generally applies:

One index of parameters p2100, p2101, p2118, p2119, p2126, p2127 is not reset, if a parameterized message is precisely active in this index.

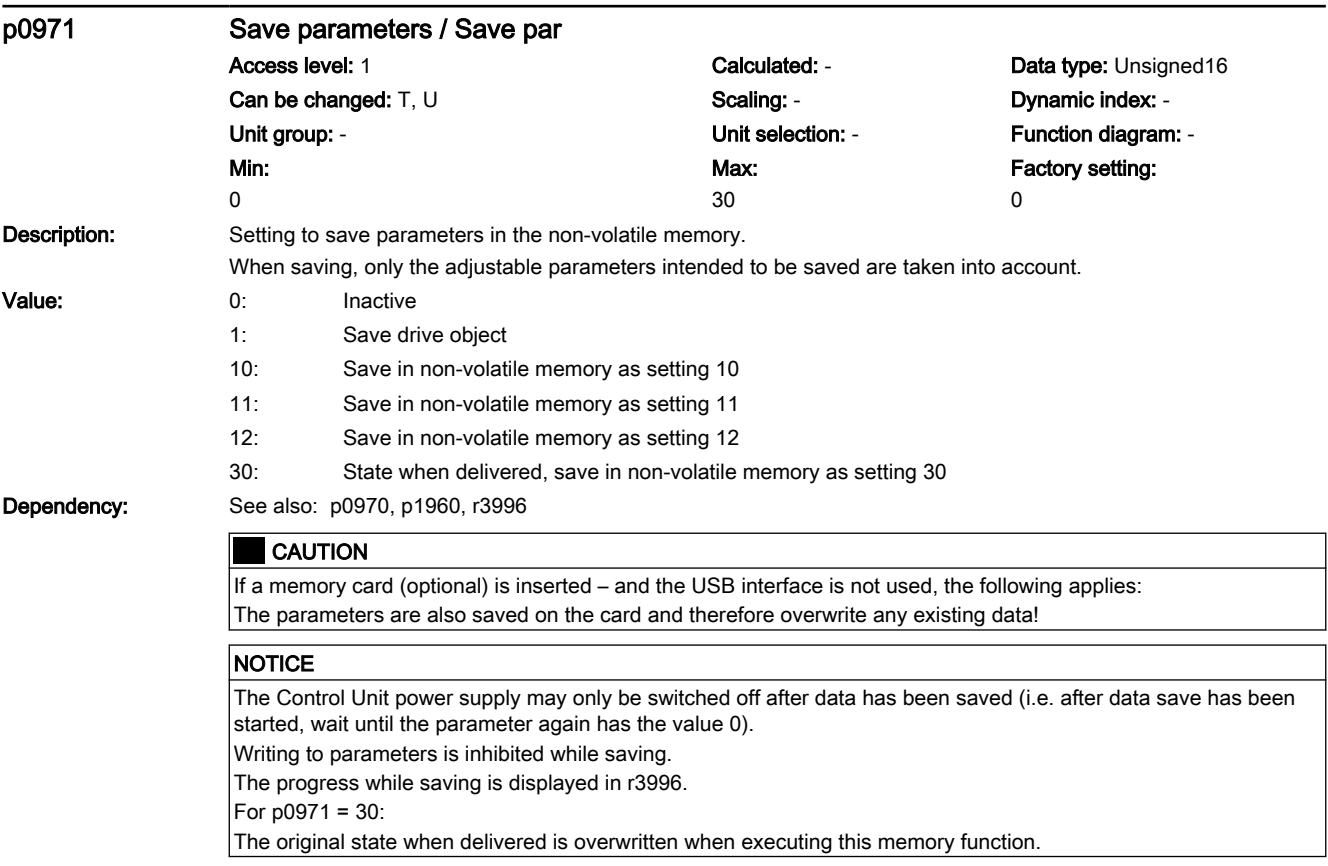

#### Note

Parameters saved with  $p0971 = 10$ , 11, 12 can be loaded again with  $p0970 = 10$ , 11 or 12. Identification and maintenance data (I&M data, p8806 and following) are only saved for p0971 = 1.

7.3 Parameter list

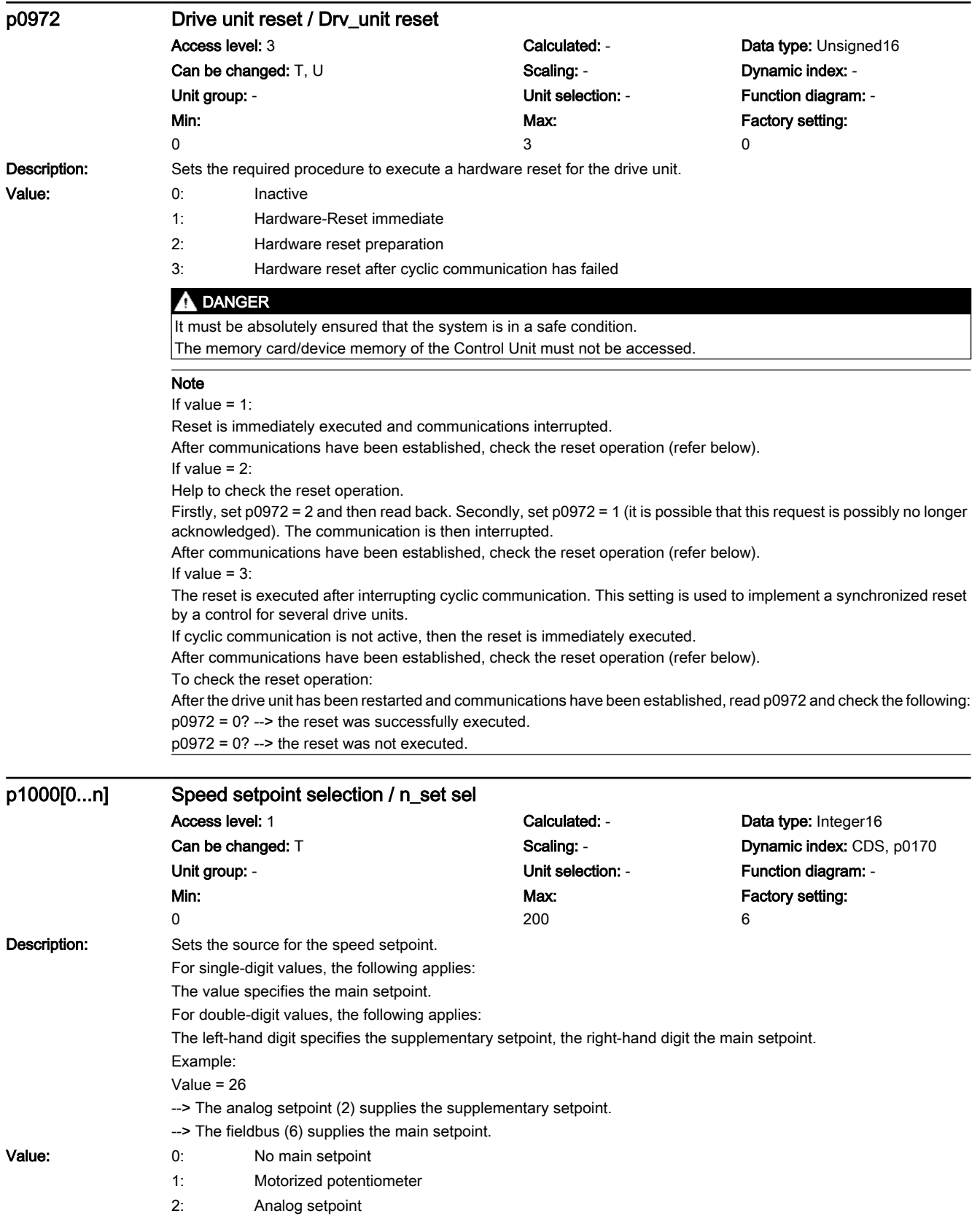

7.3 Parameter list

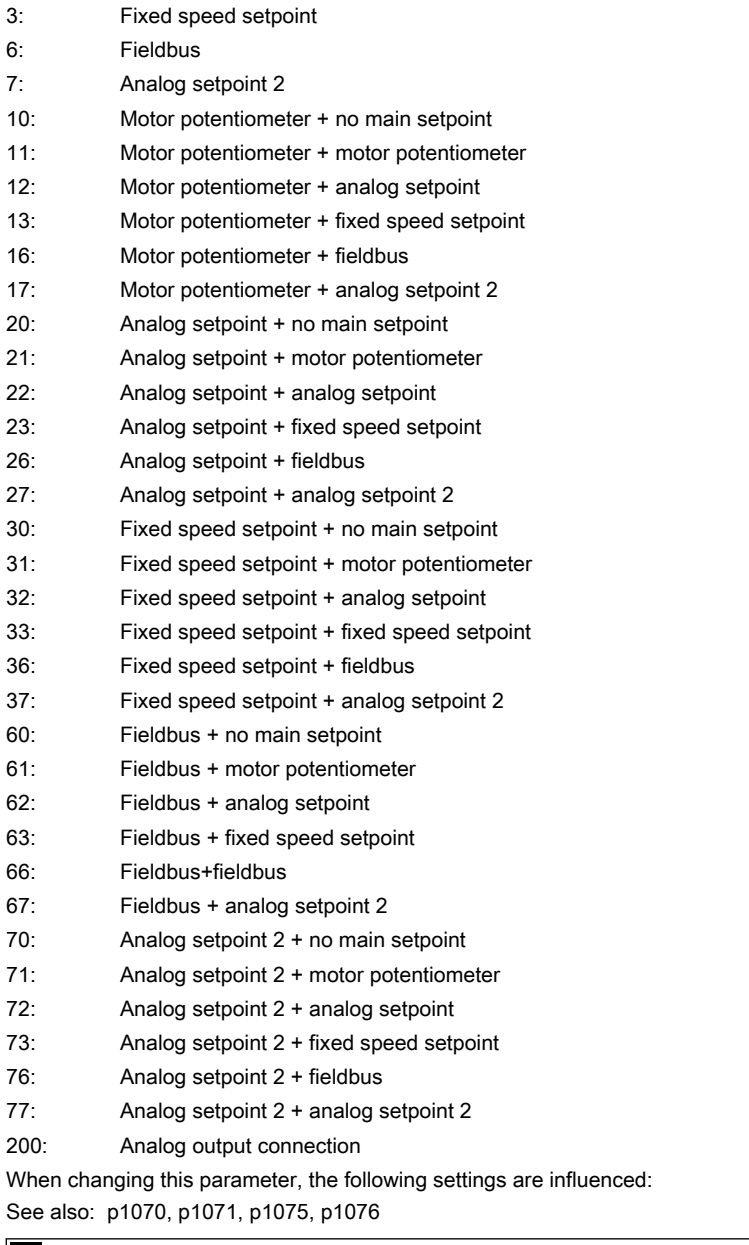

Dependency:

**CAUTION** 

If p1000 is selected as the main setpoint of the fieldbus, the following BICO interconnection is set automatically:  $p2051[1] = r0063$ 

## **NOTICE**

The parameter is possibly protected as a result of p0922.

For PROFIBUS/PROFINET Control Units, the following applies: The parameter can be freely set by setting p0922 = 999.

When executing a specific macro, the corresponding programmed settings are made and become active.

7.3 Parameter list

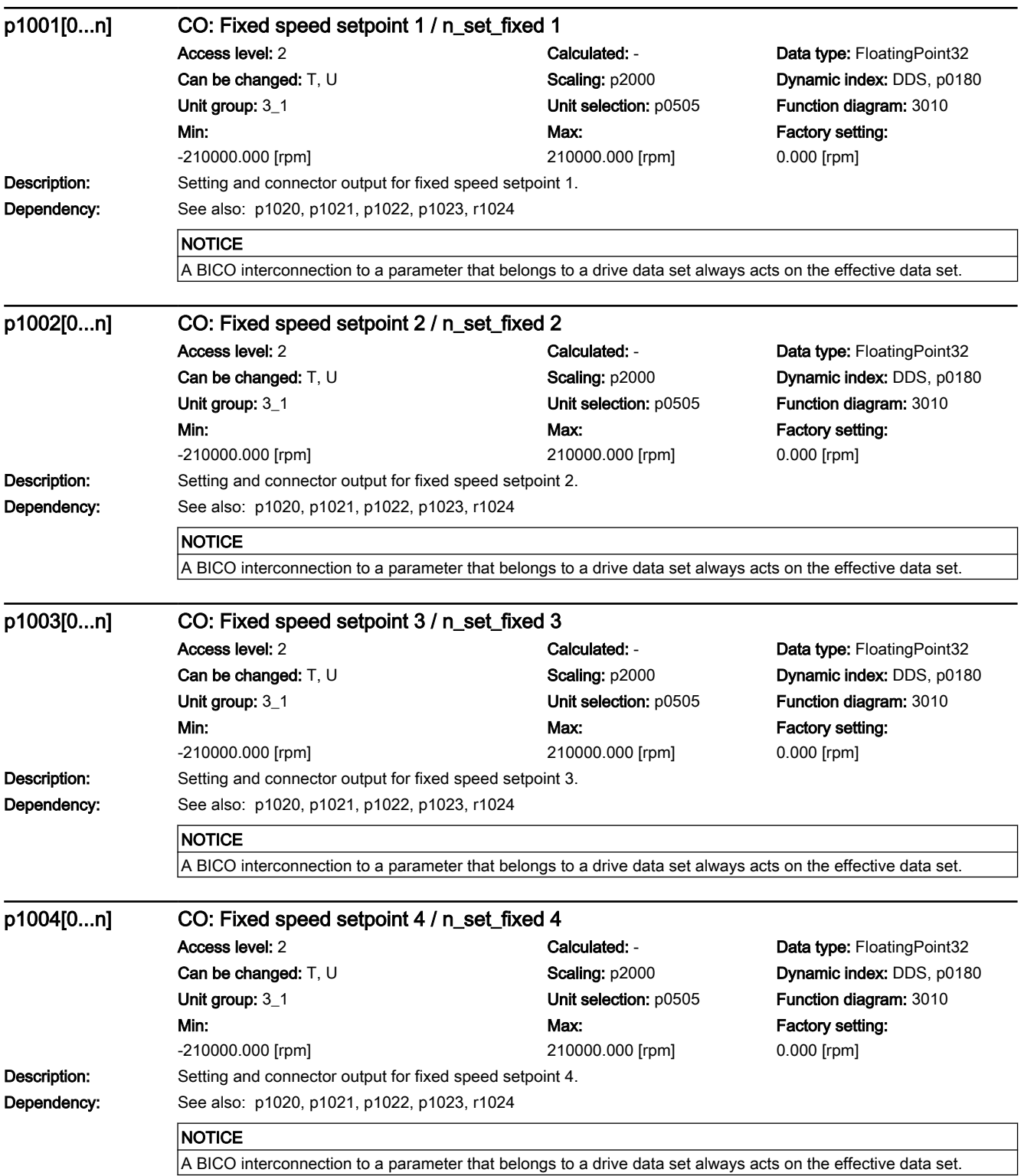

7.3 Parameter list

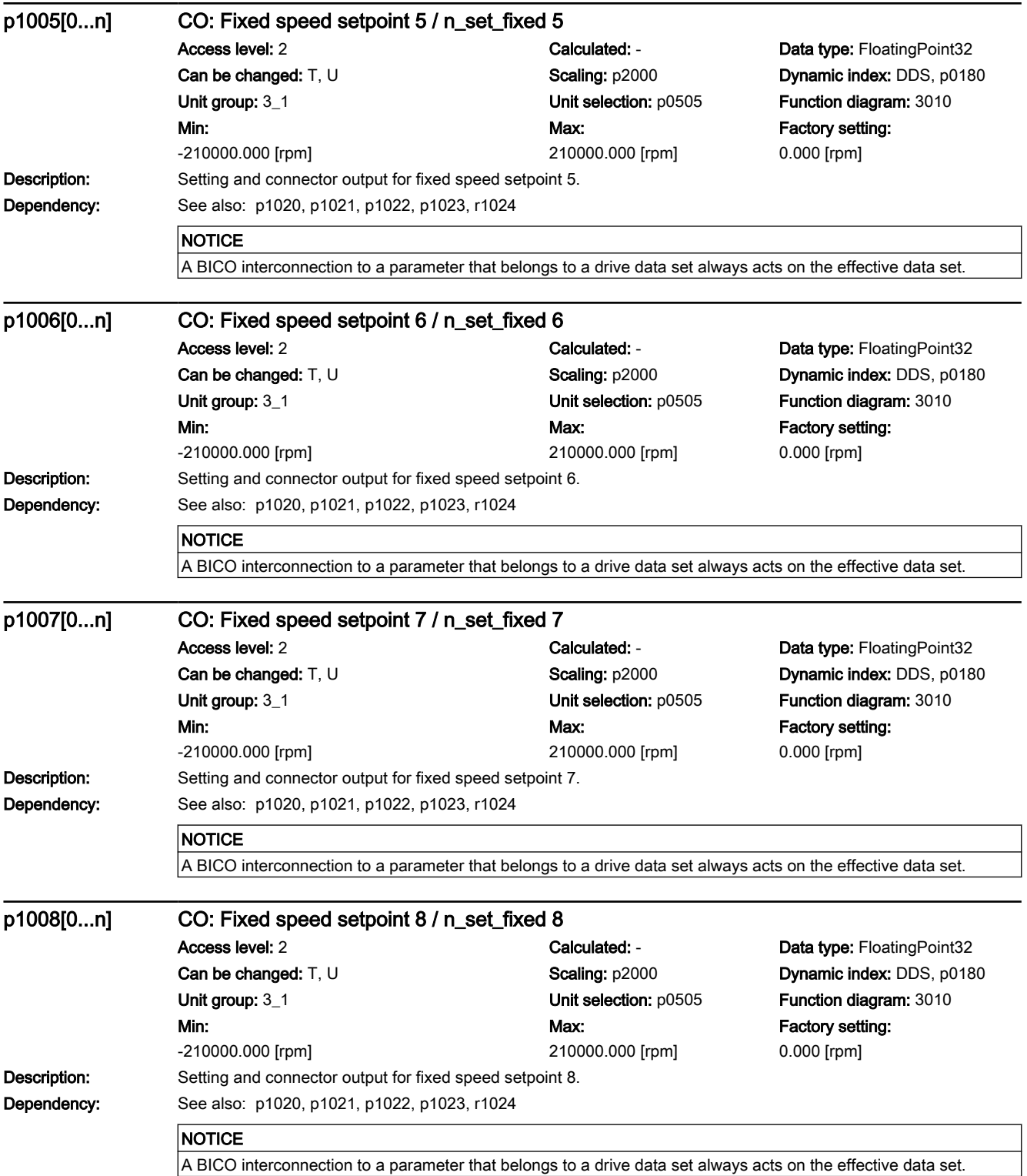

7.3 Parameter list

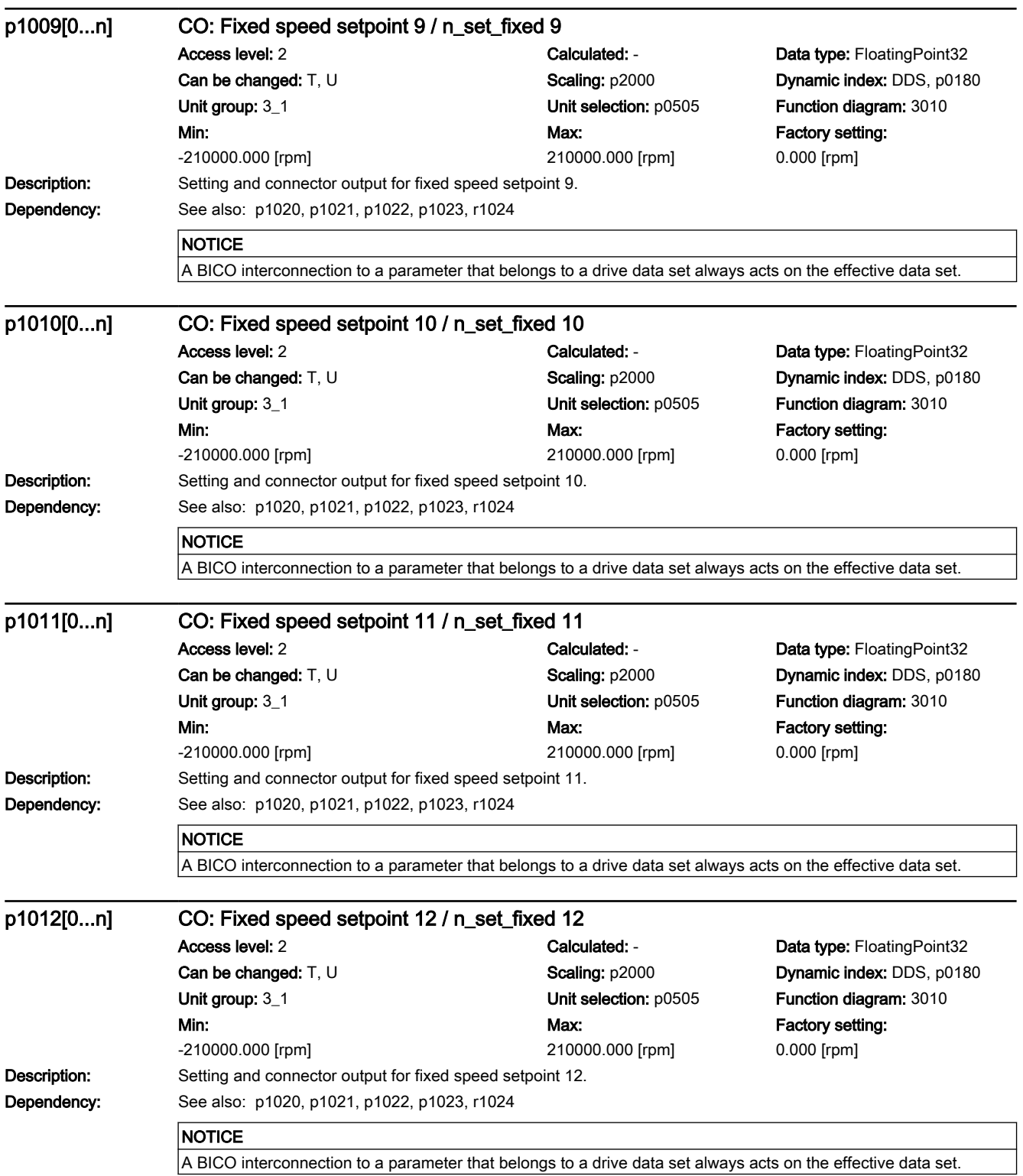

7.3 Parameter list

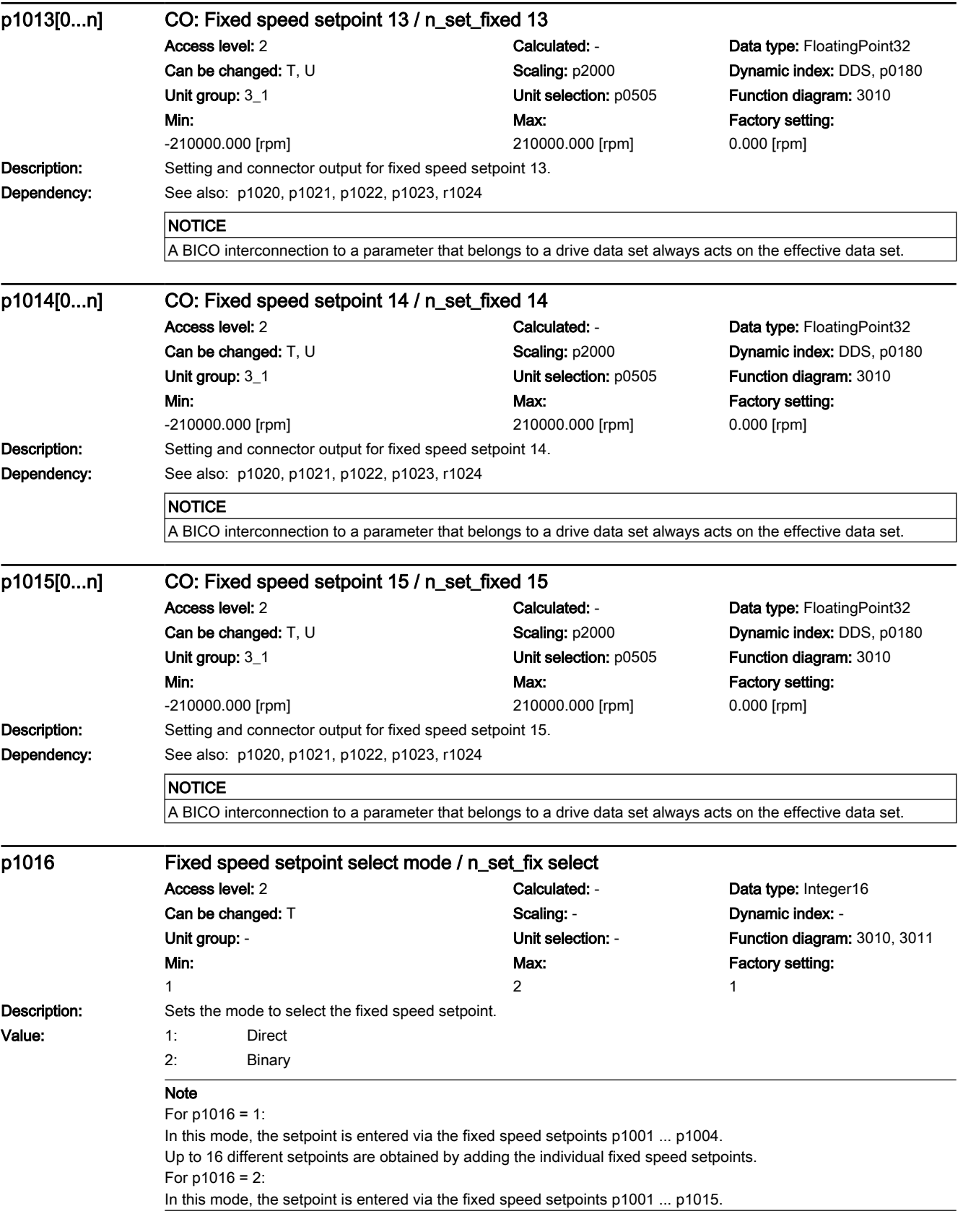

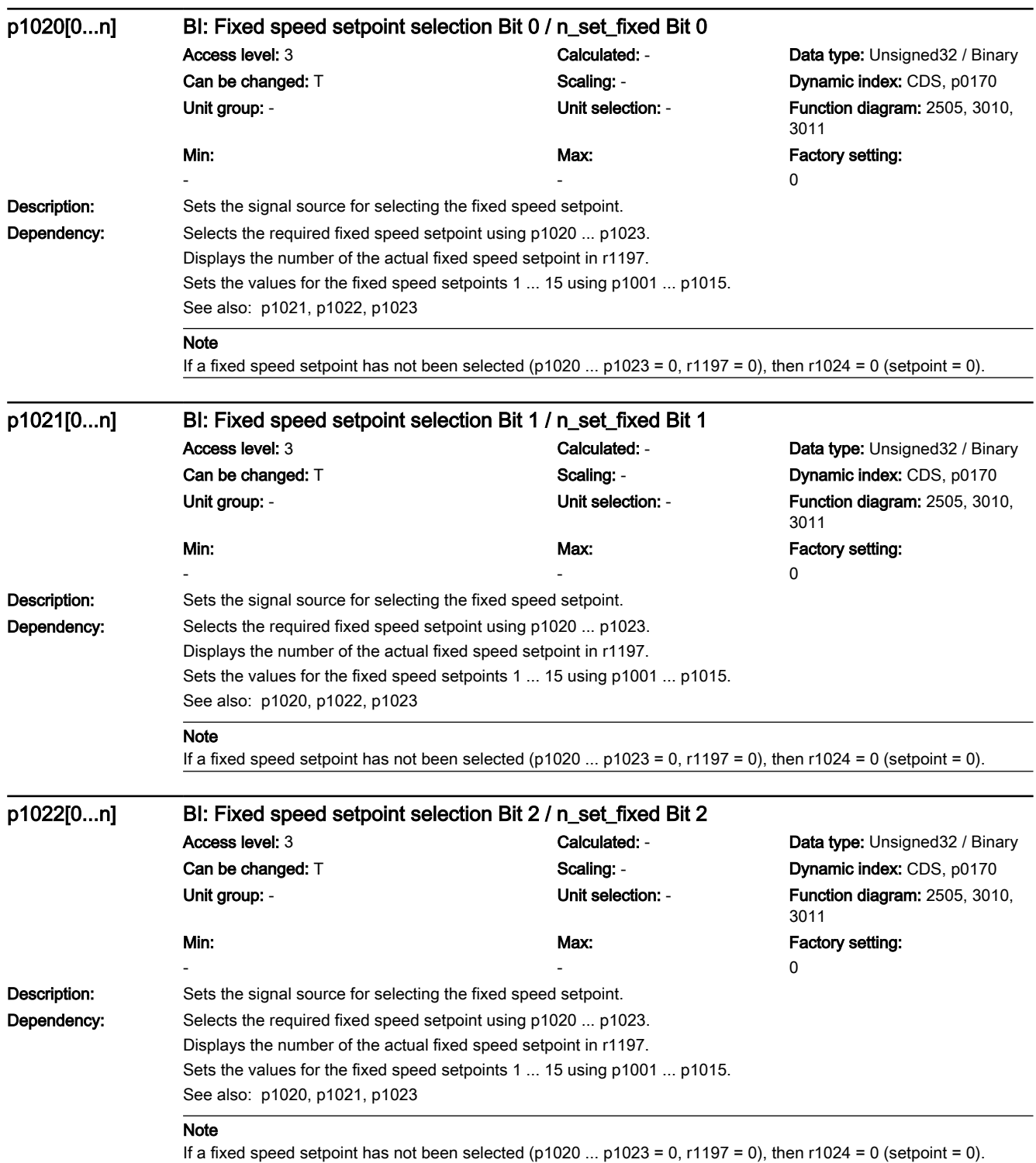

7.3 Parameter list

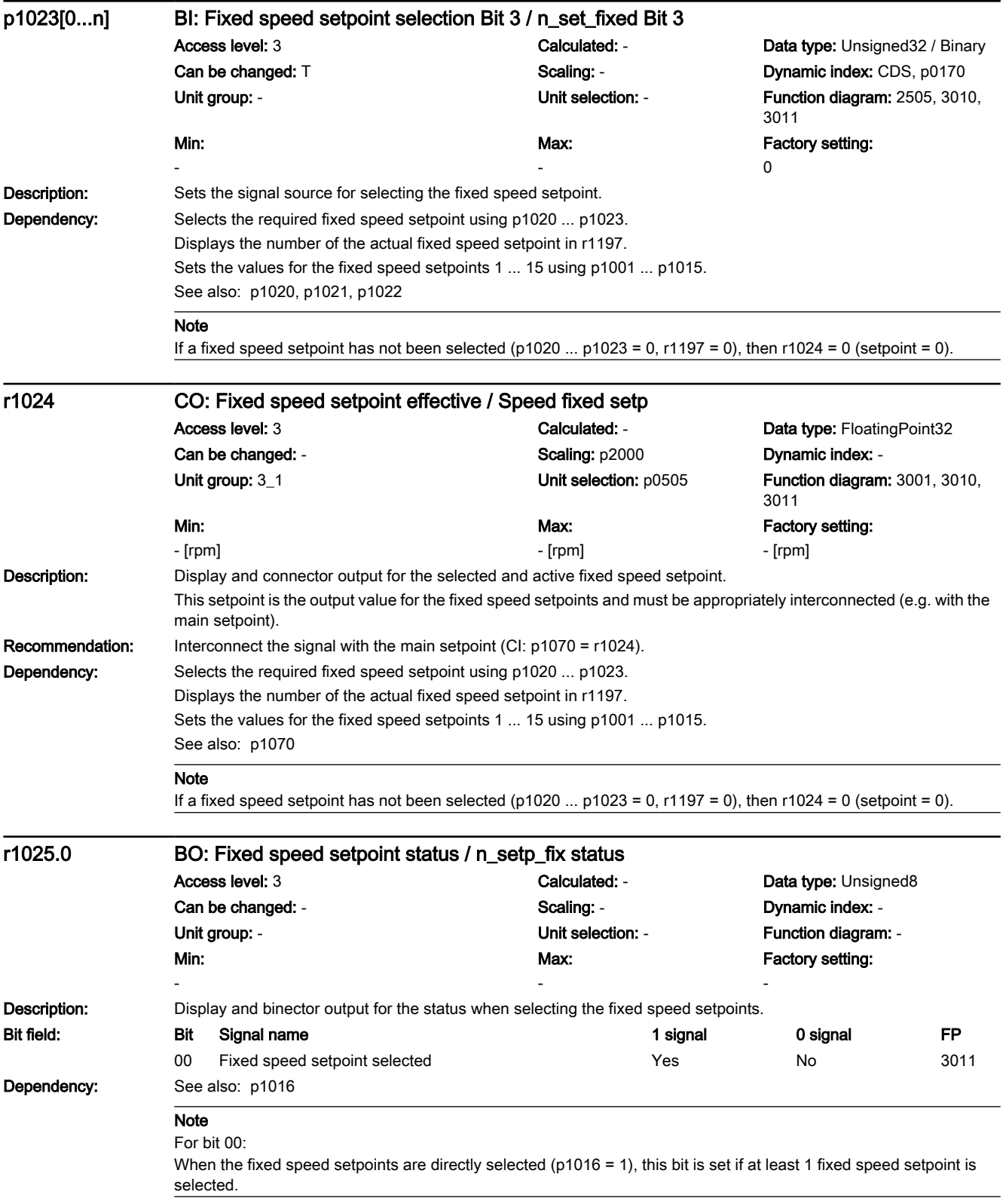

7.3 Parameter list

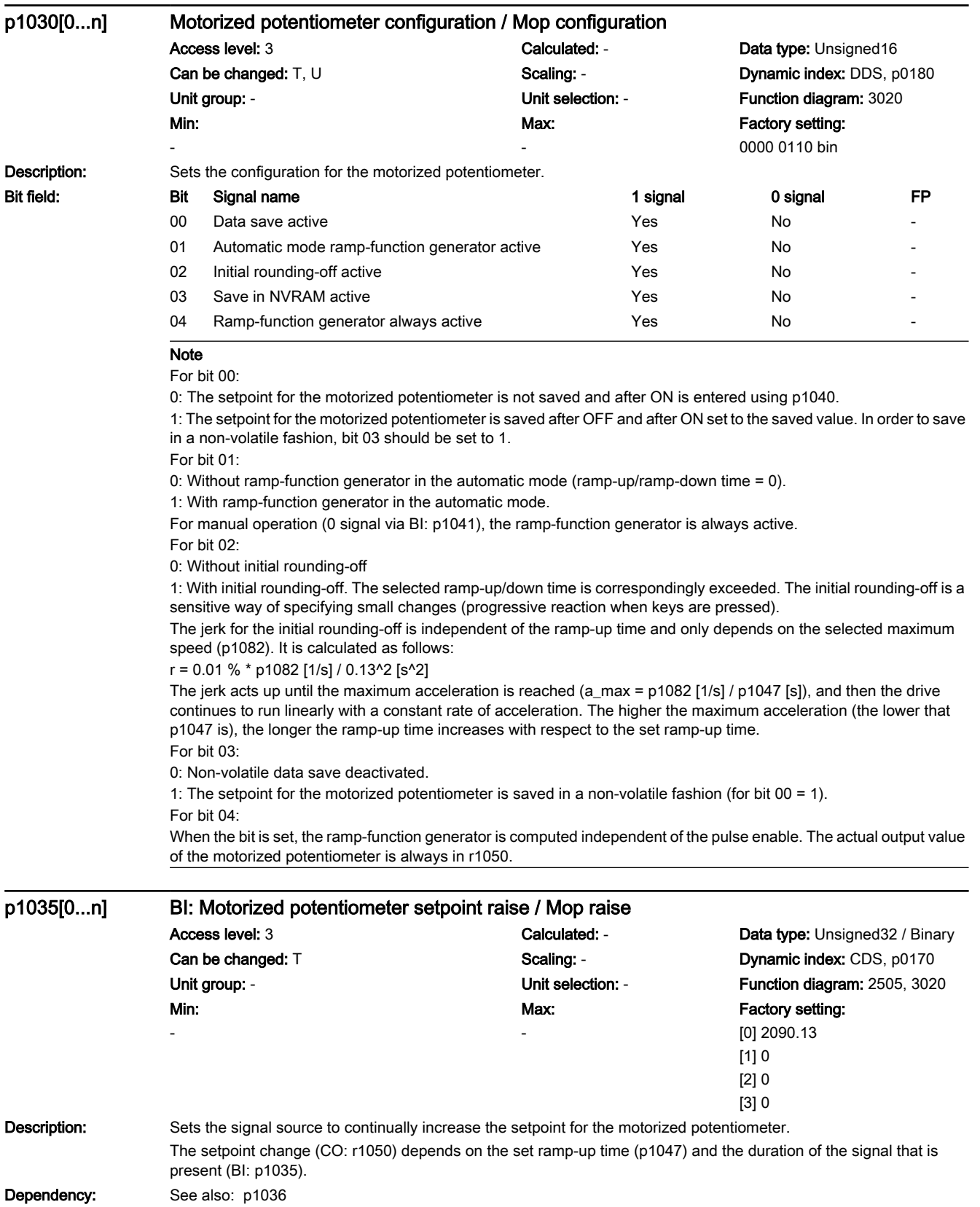

7.3 Parameter list

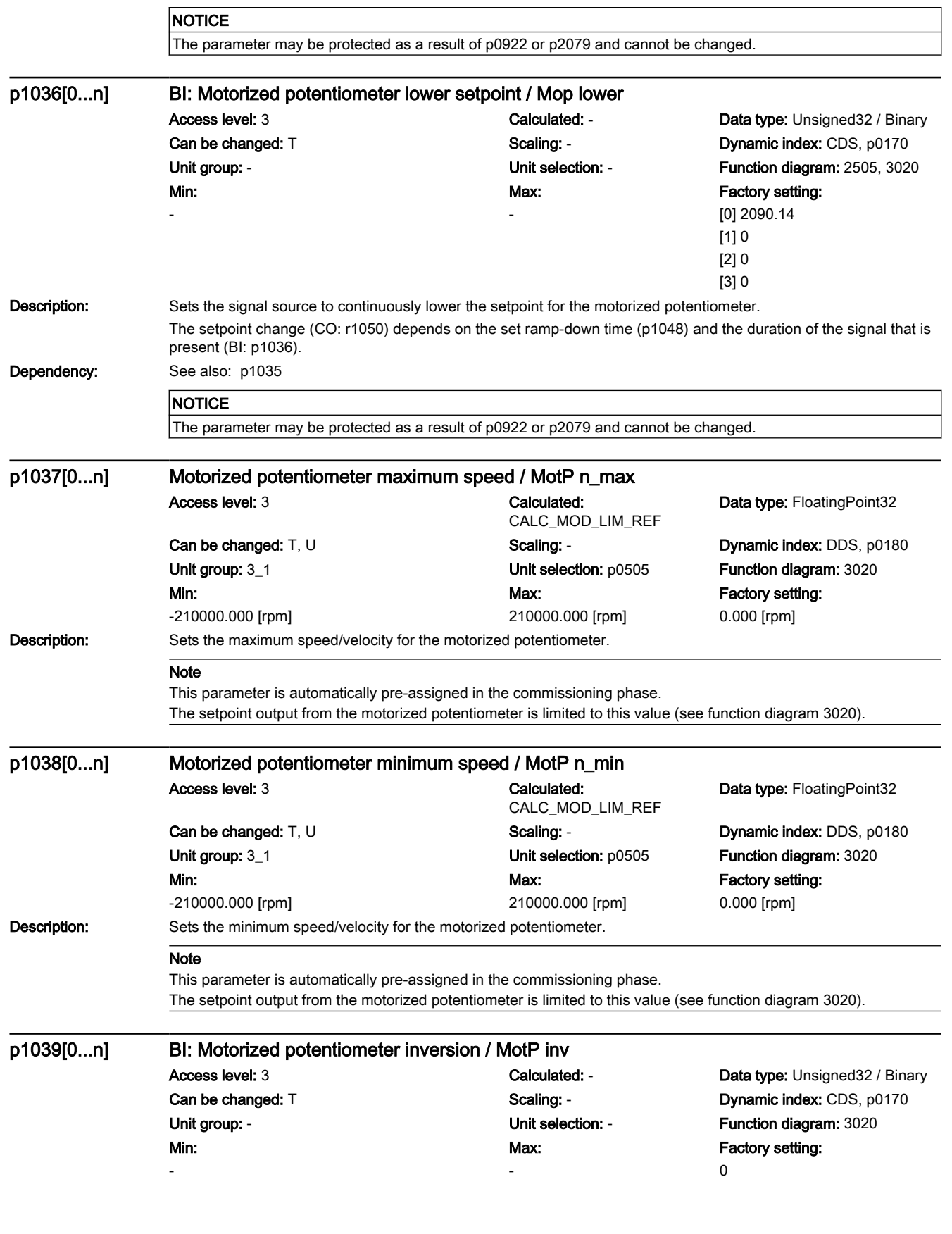

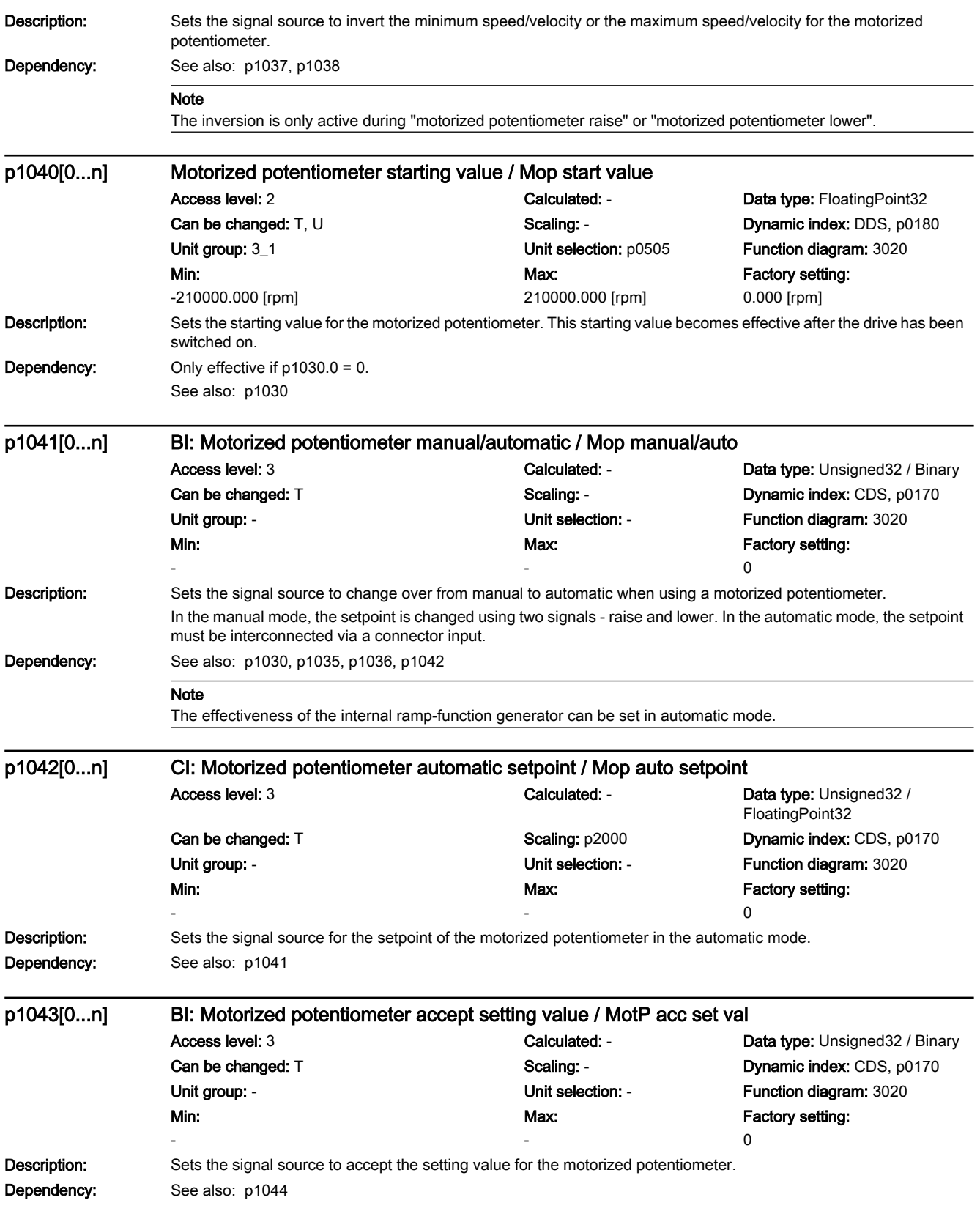

7.3 Parameter list

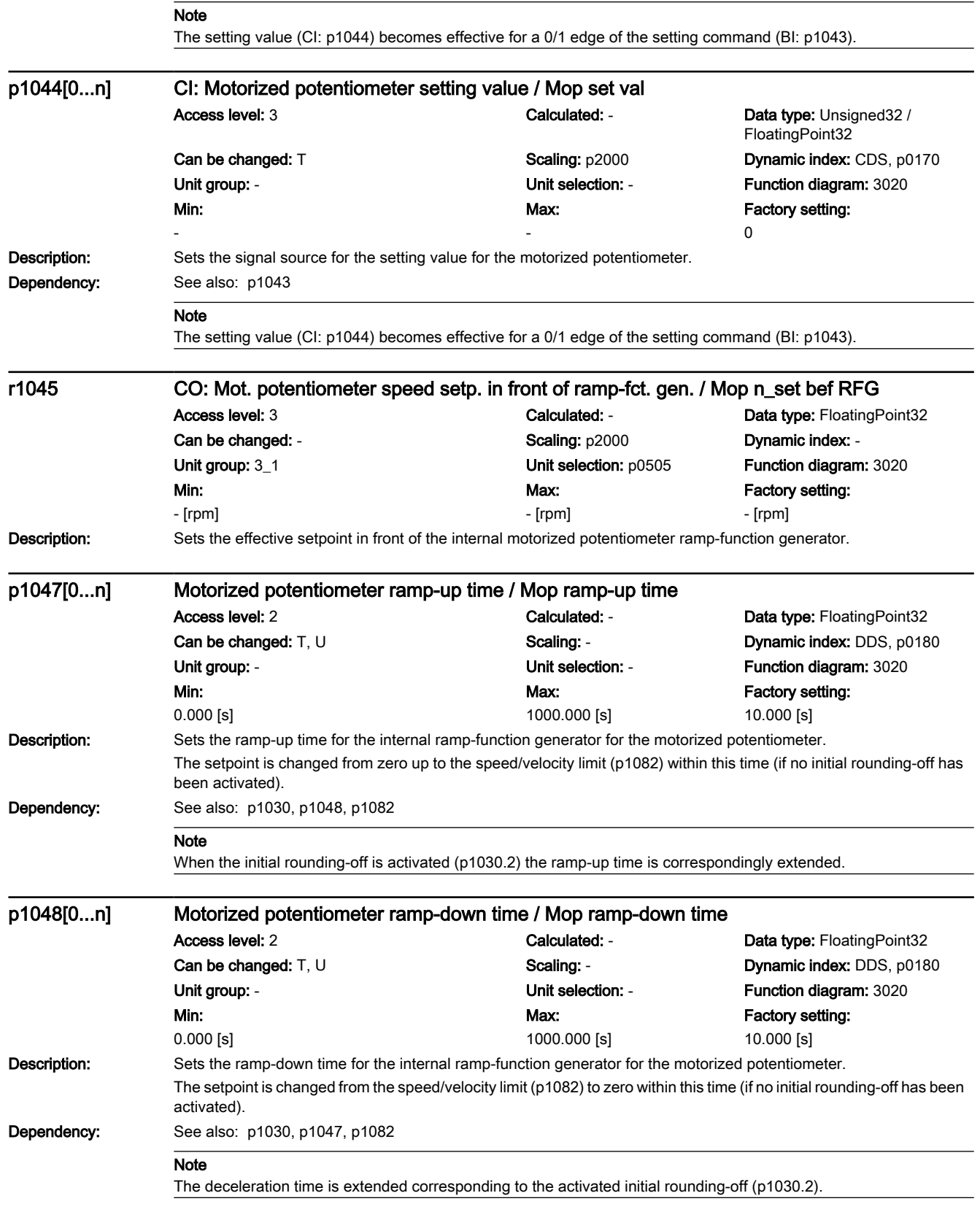

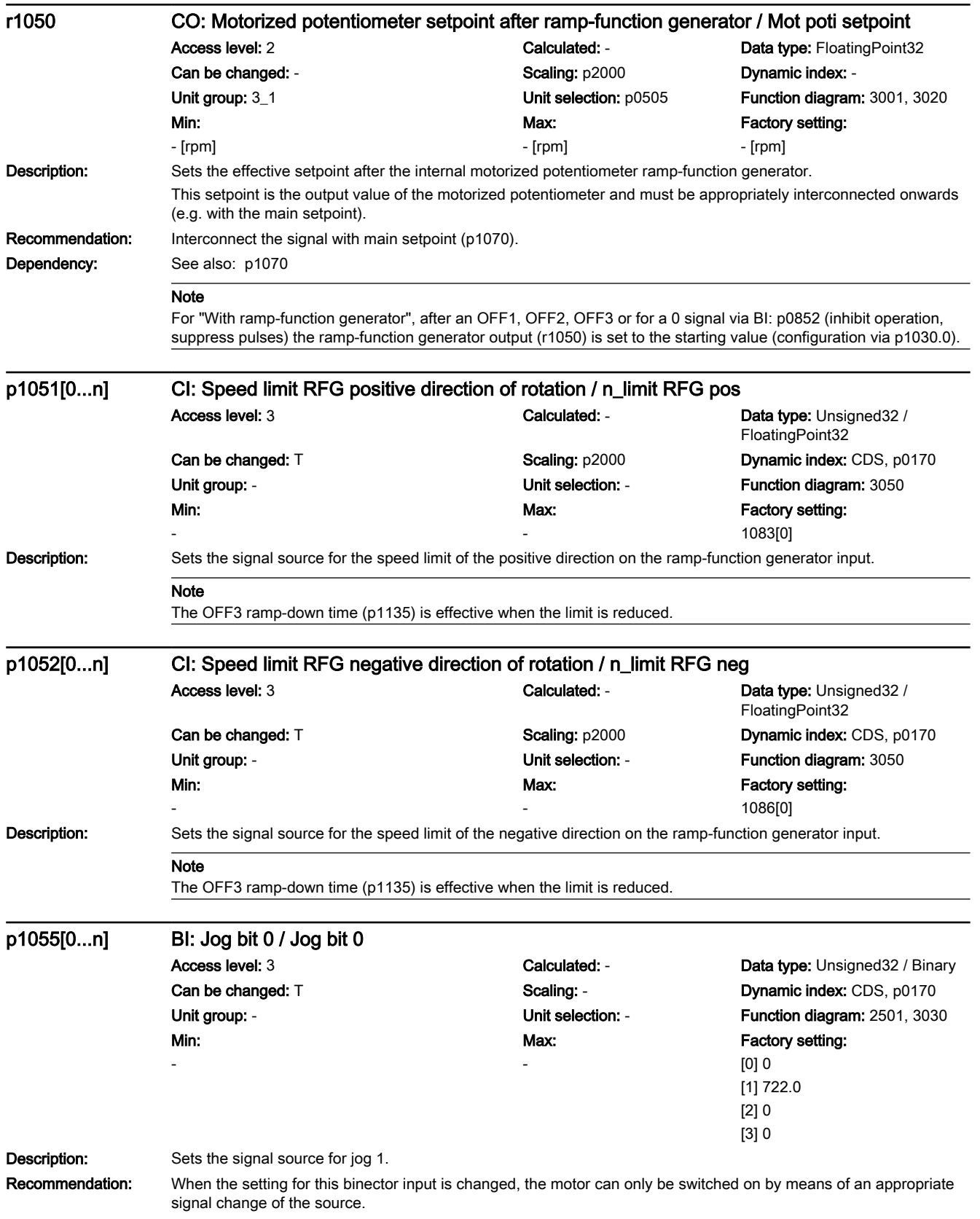

7.3 Parameter list

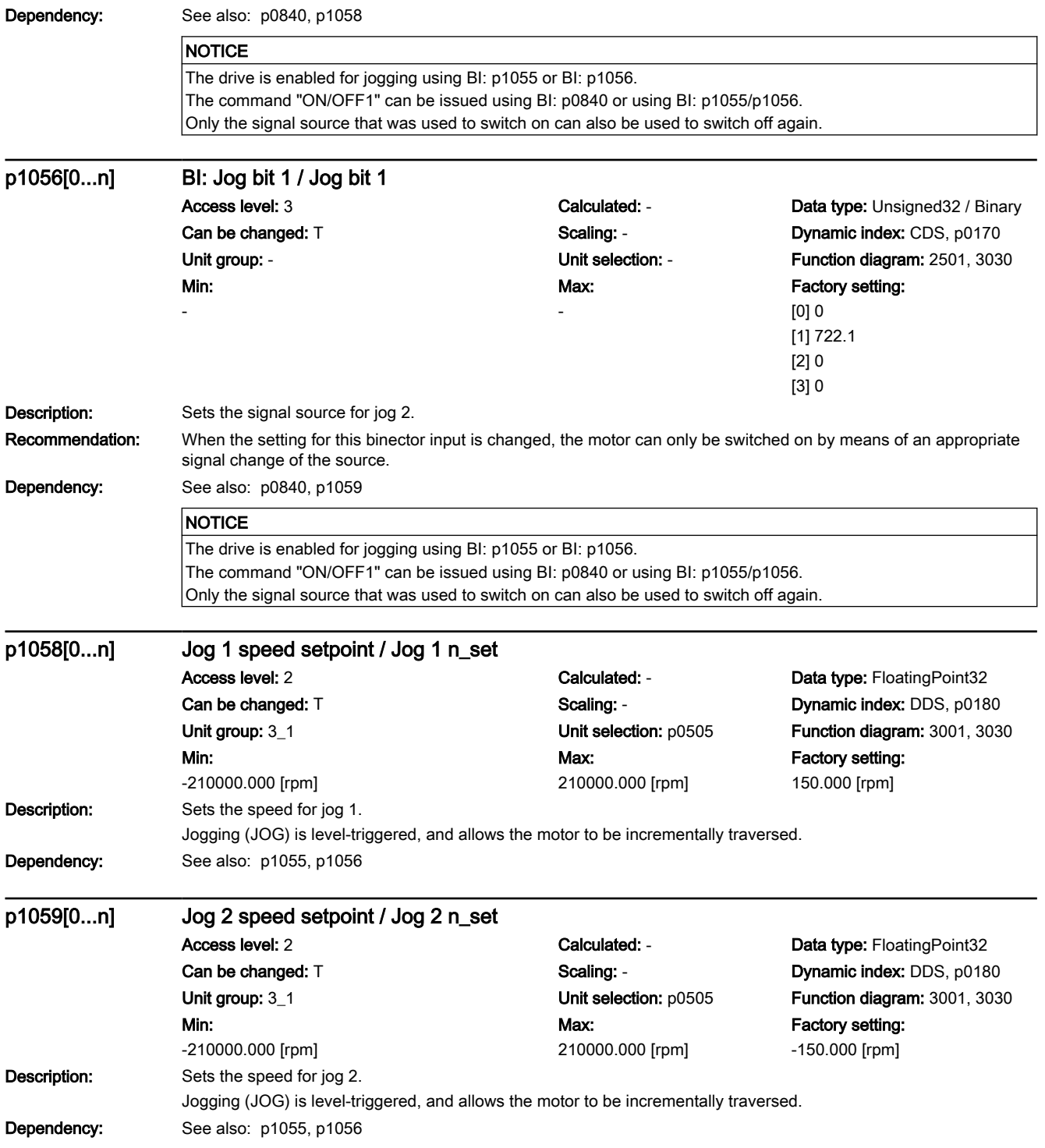

7.3 Parameter list

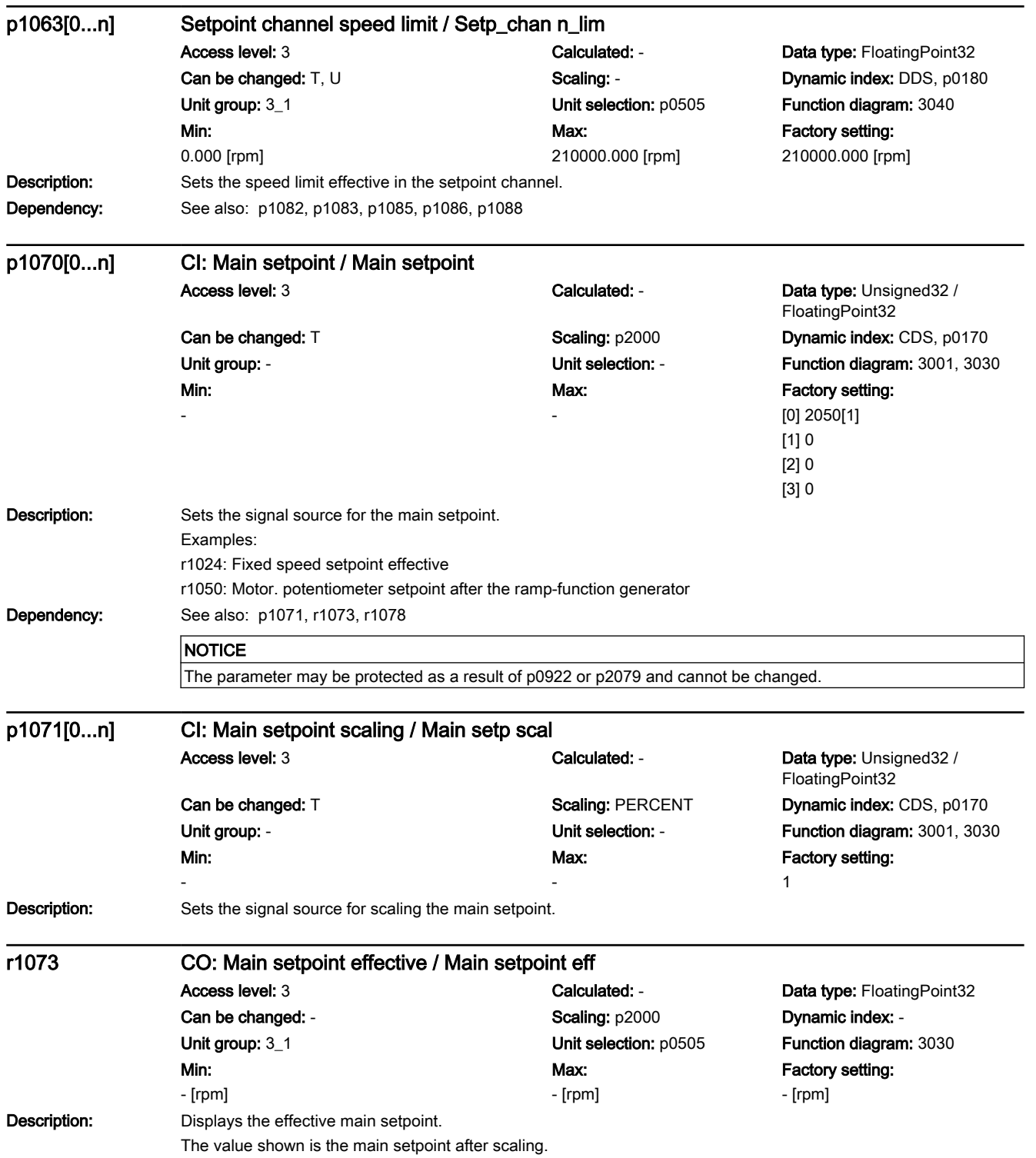

7.3 Parameter list

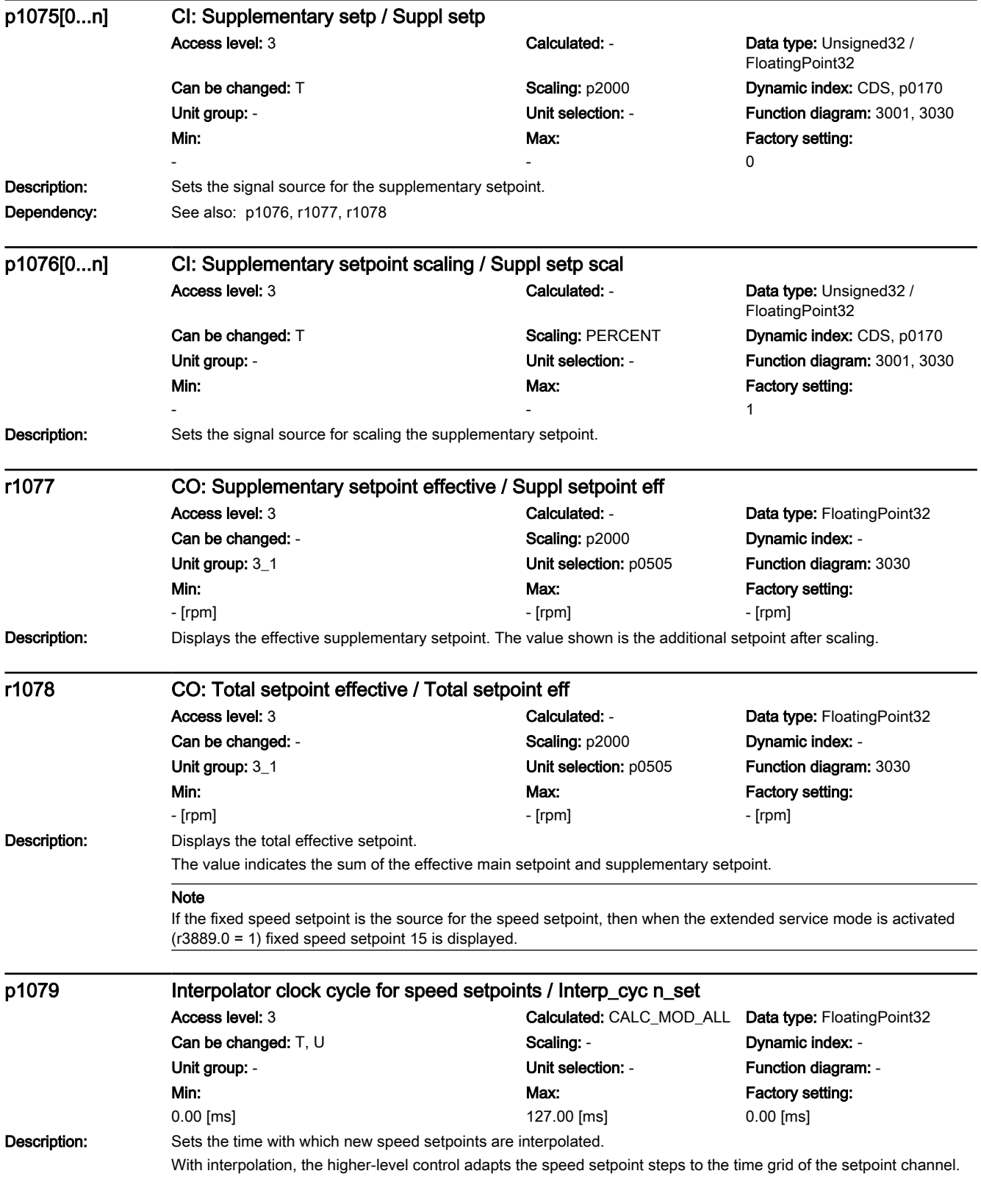
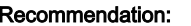

For non-synchronous operation, a setting to the maximum time difference between two setpoints is recommended. For sensorless vector control, interpolation should always be activated if the ramp-up and ramp-down times of the ramp-function generator are very short. The drive must be able to follow the external speed setpoint (the drive does not ramp up at the torque limit).

#### Note

For acceleration precontrol of the speed controller, interpolation prevents torque peaks from occurring if the ramp-up or ramp-down times in the setpoint channel are zero.

When exiting commissioning, the parameter is preset using the automatic calculation if, as setpoint source for the main or supplementary setpoint, a PZD receive word is already set and the ramp-up time is zero.

Interpolation is limited to 127 cycles of the setpoint channel.

p1079 = 0 ms: interpolation is deactivated.

p1079 = 0.01 ms: the interpolation is automatically determined the first time that the speed setpoint is changed. After this, no other changes are made if the send times of the external control increase. Writing to p1079 again initiates the automatic adaptation of the interpolation time.

p1079 > 0.01 ms: interpolation is performed corresponding to the ratio to the computation clock cycle.

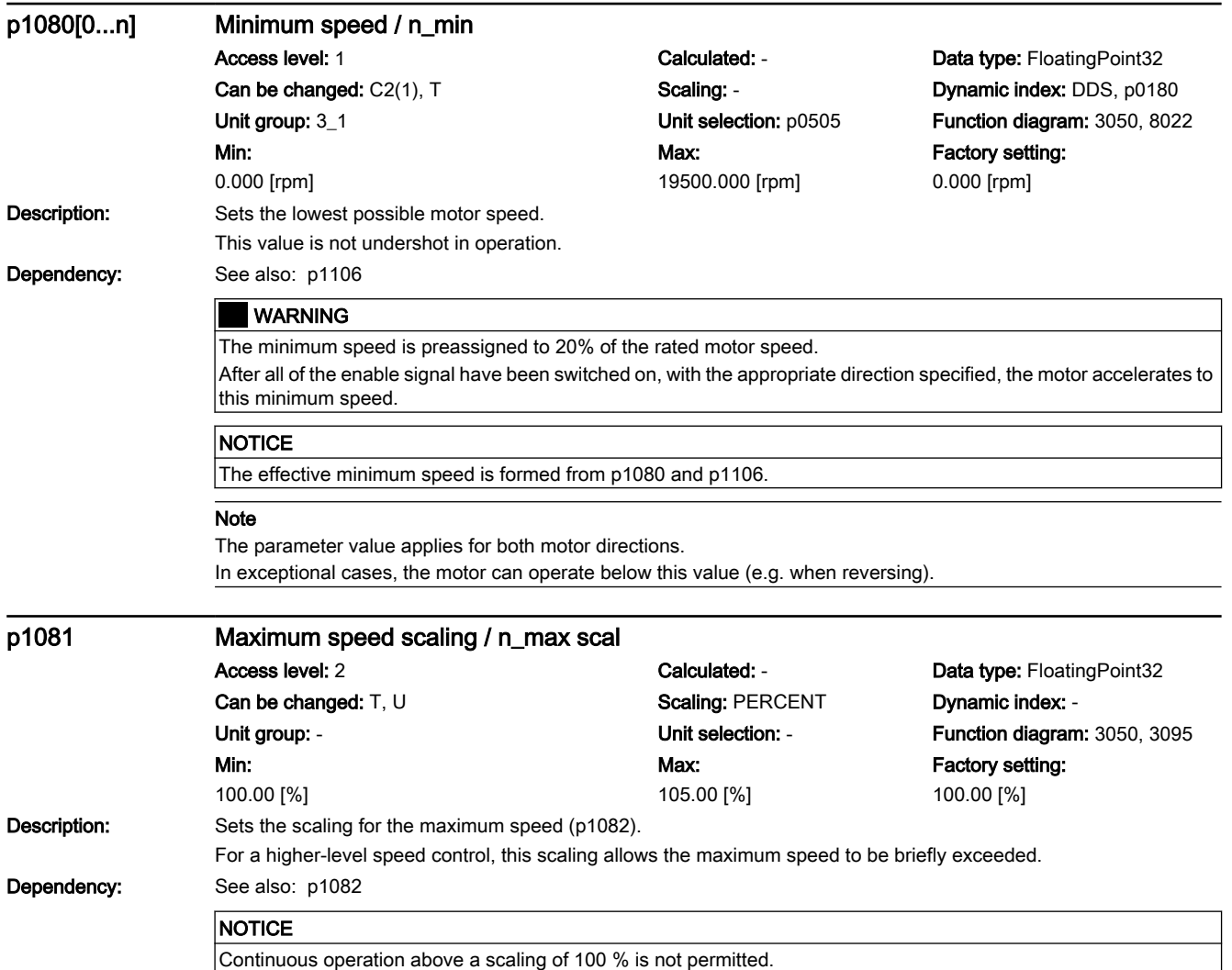

7.3 Parameter list

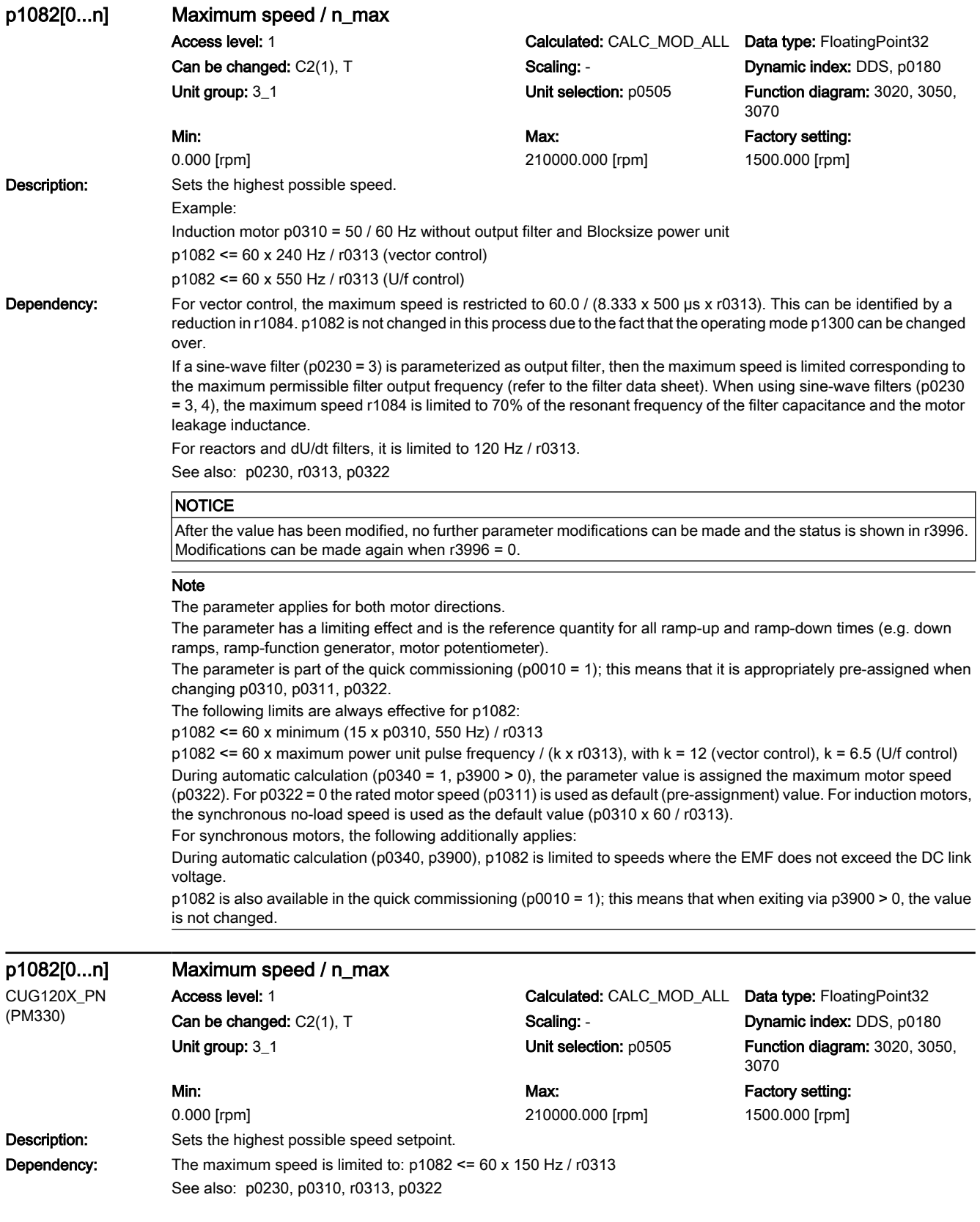

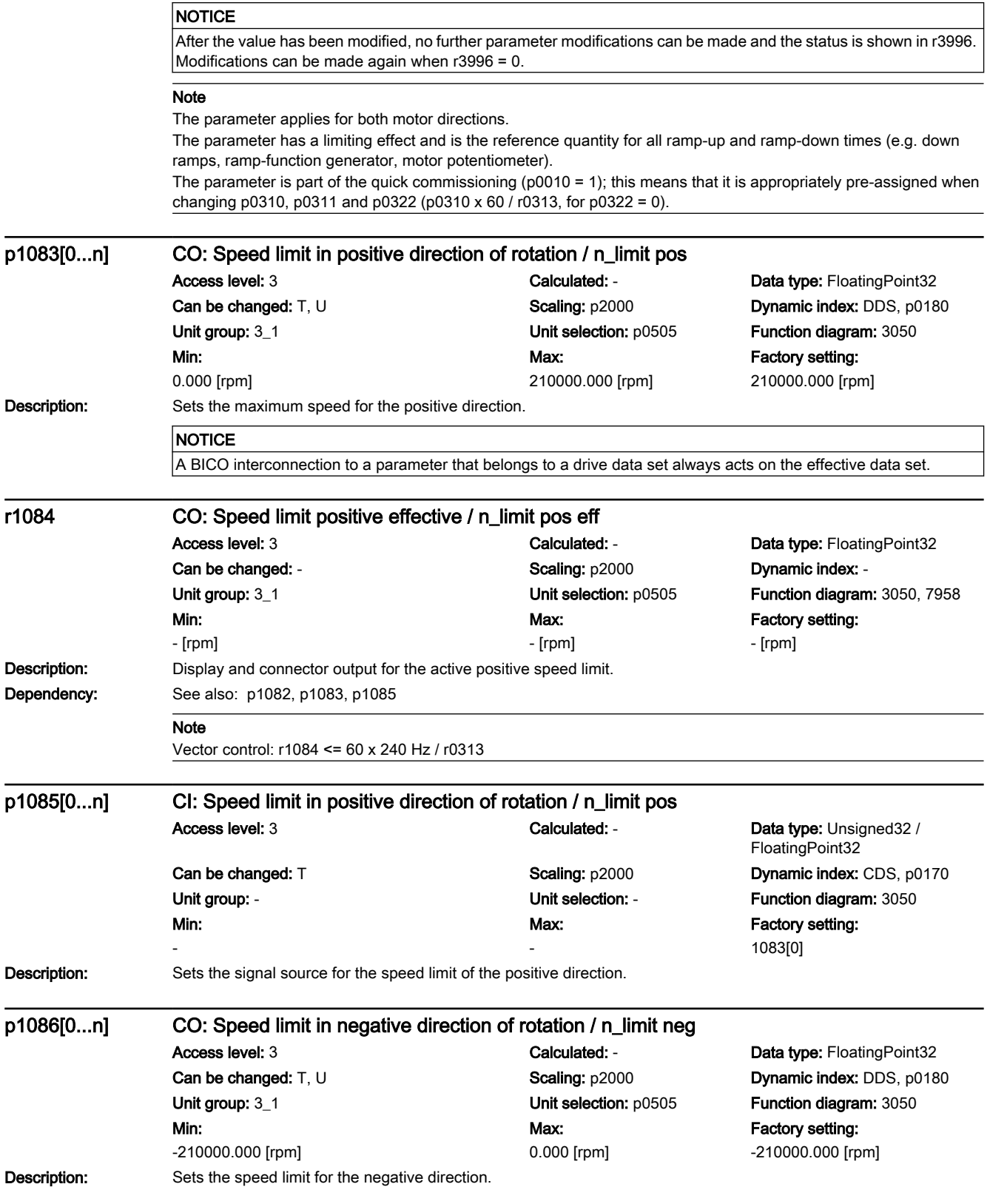

7.3 Parameter list

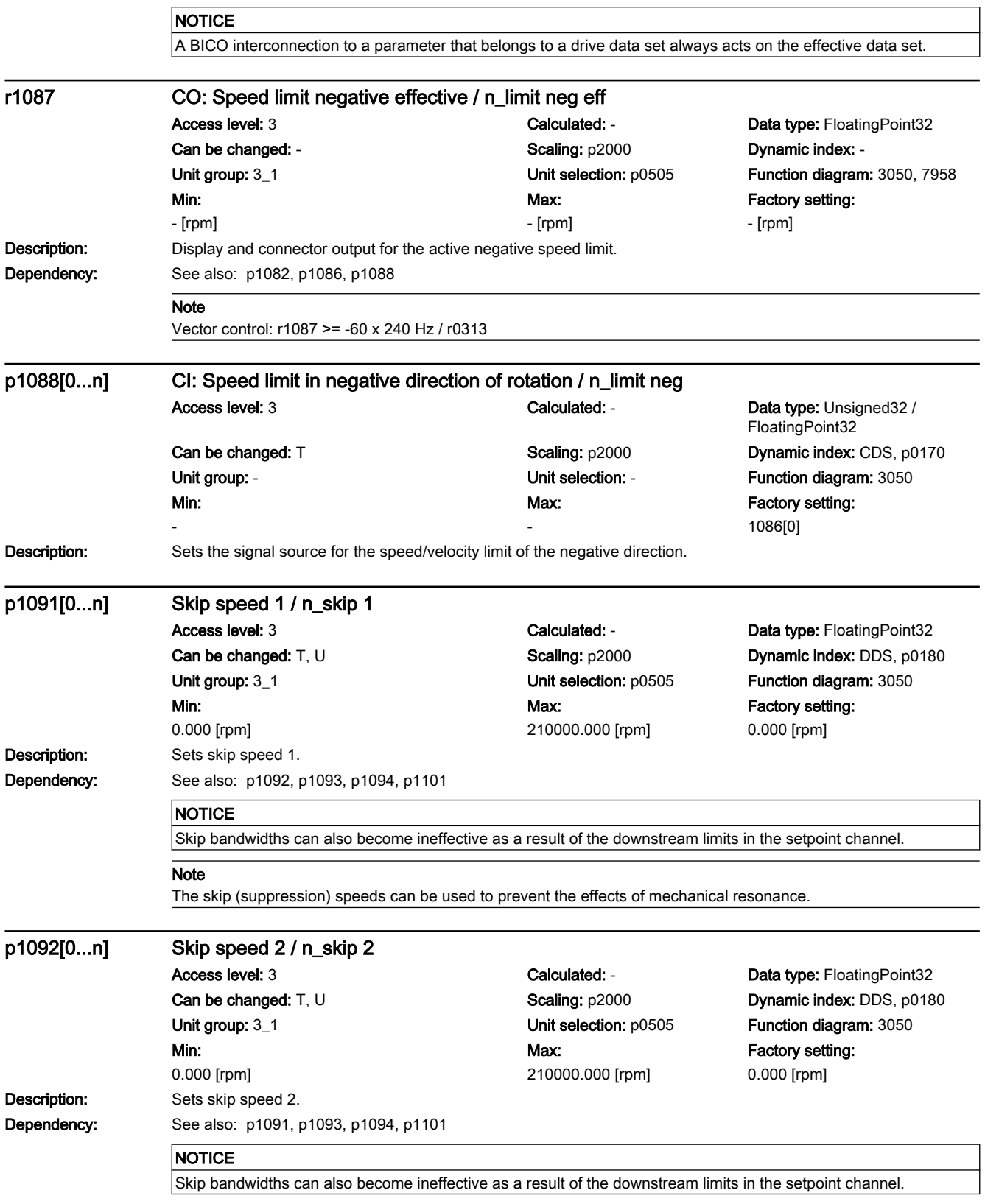

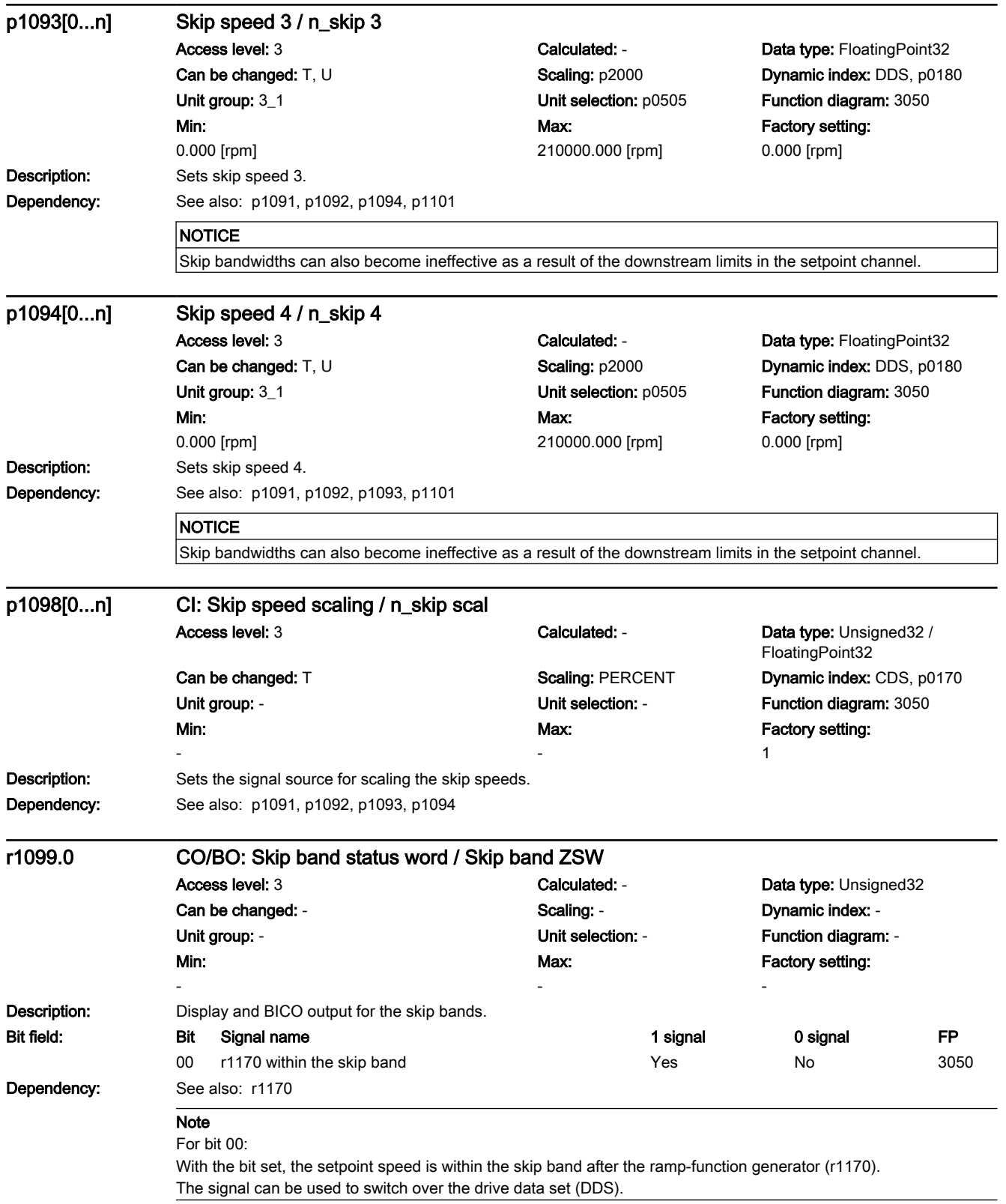

7.3 Parameter list

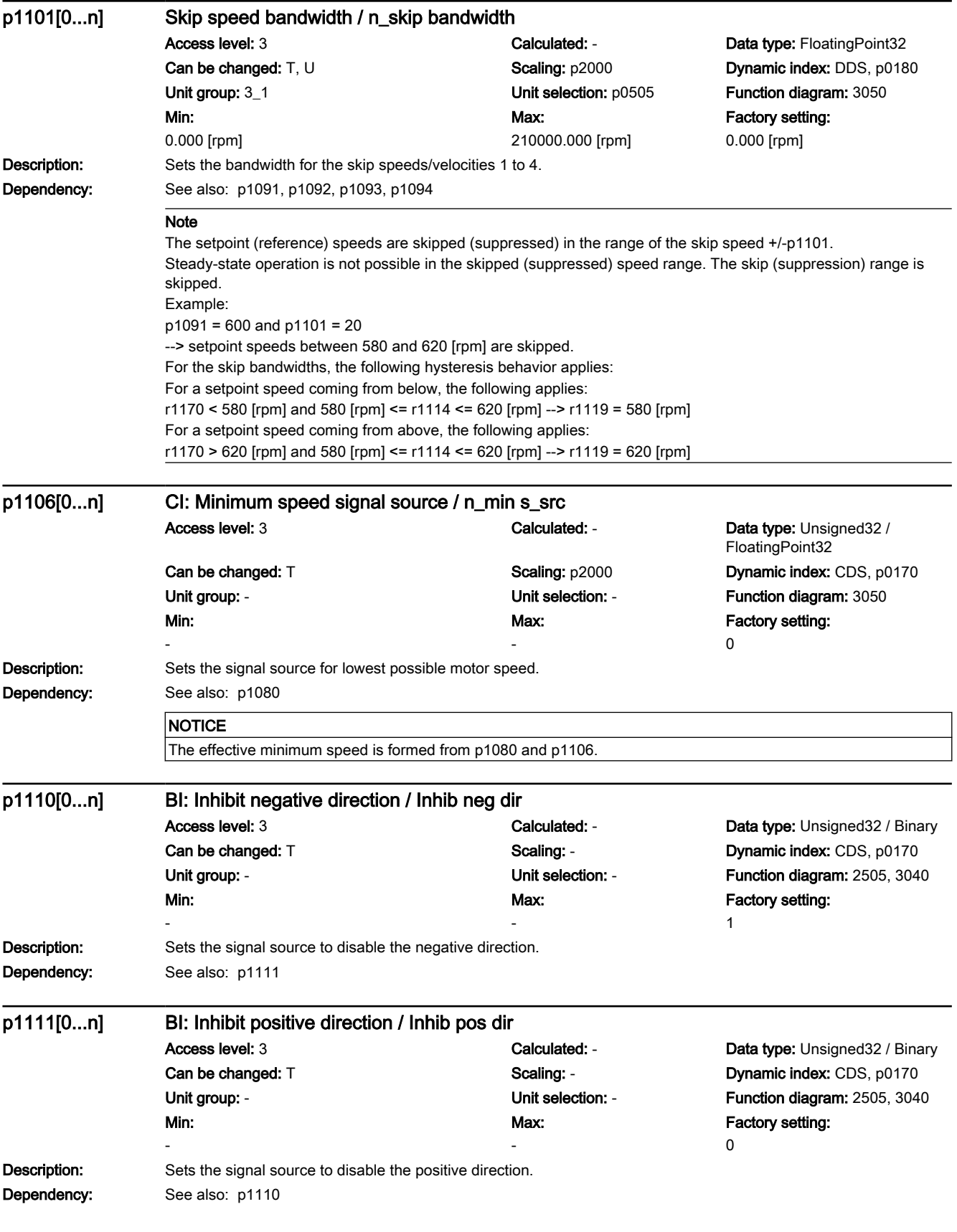

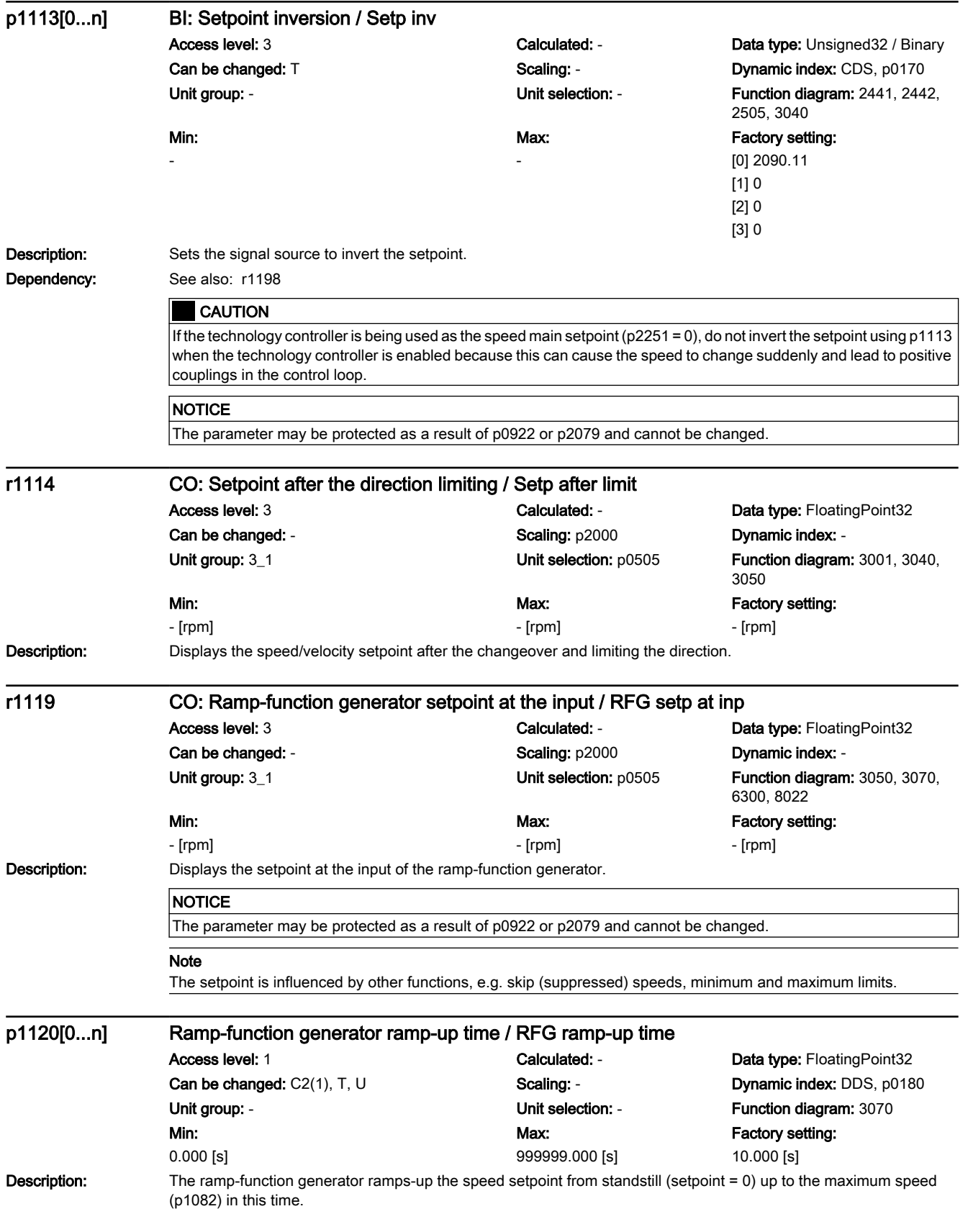

7.3 Parameter list

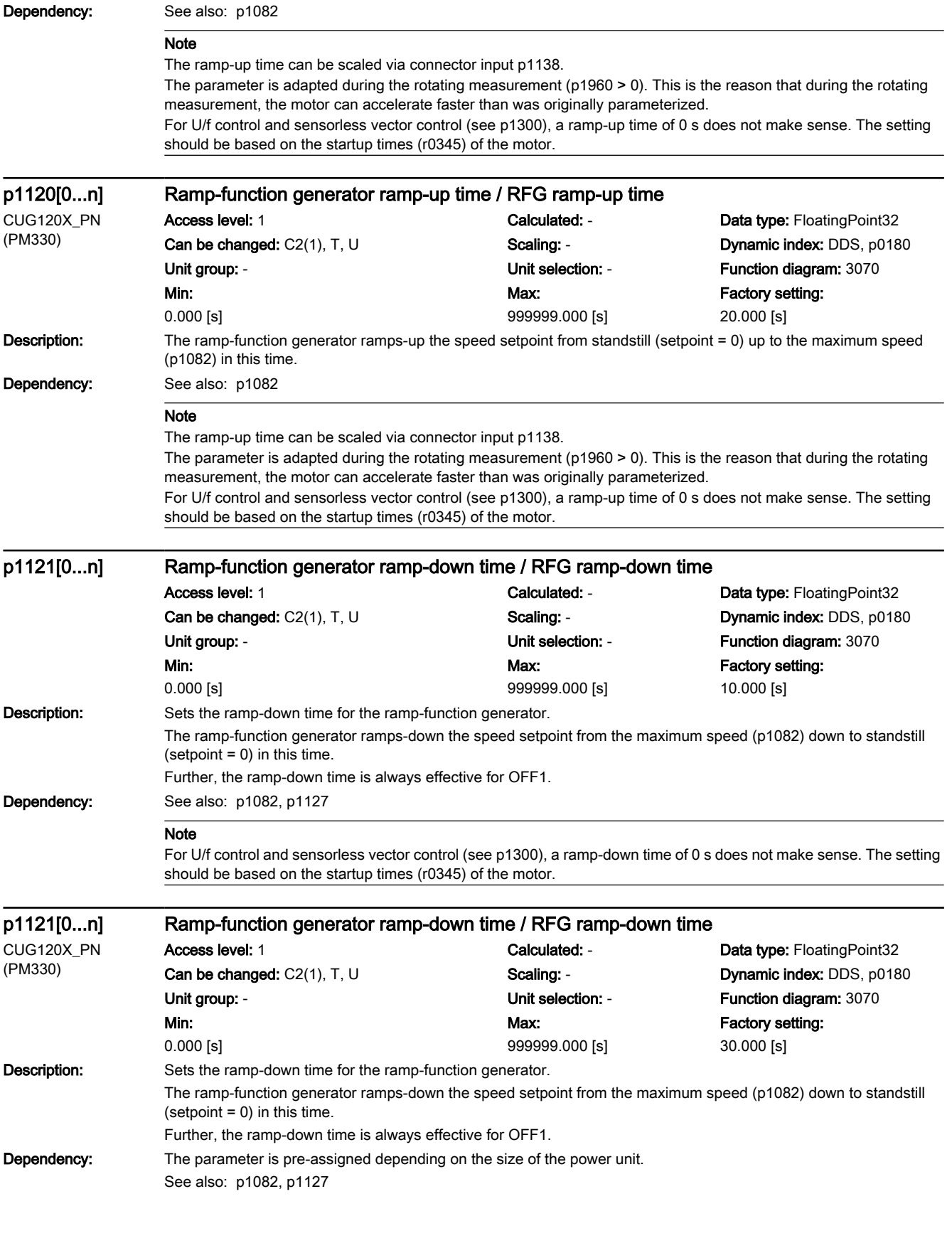

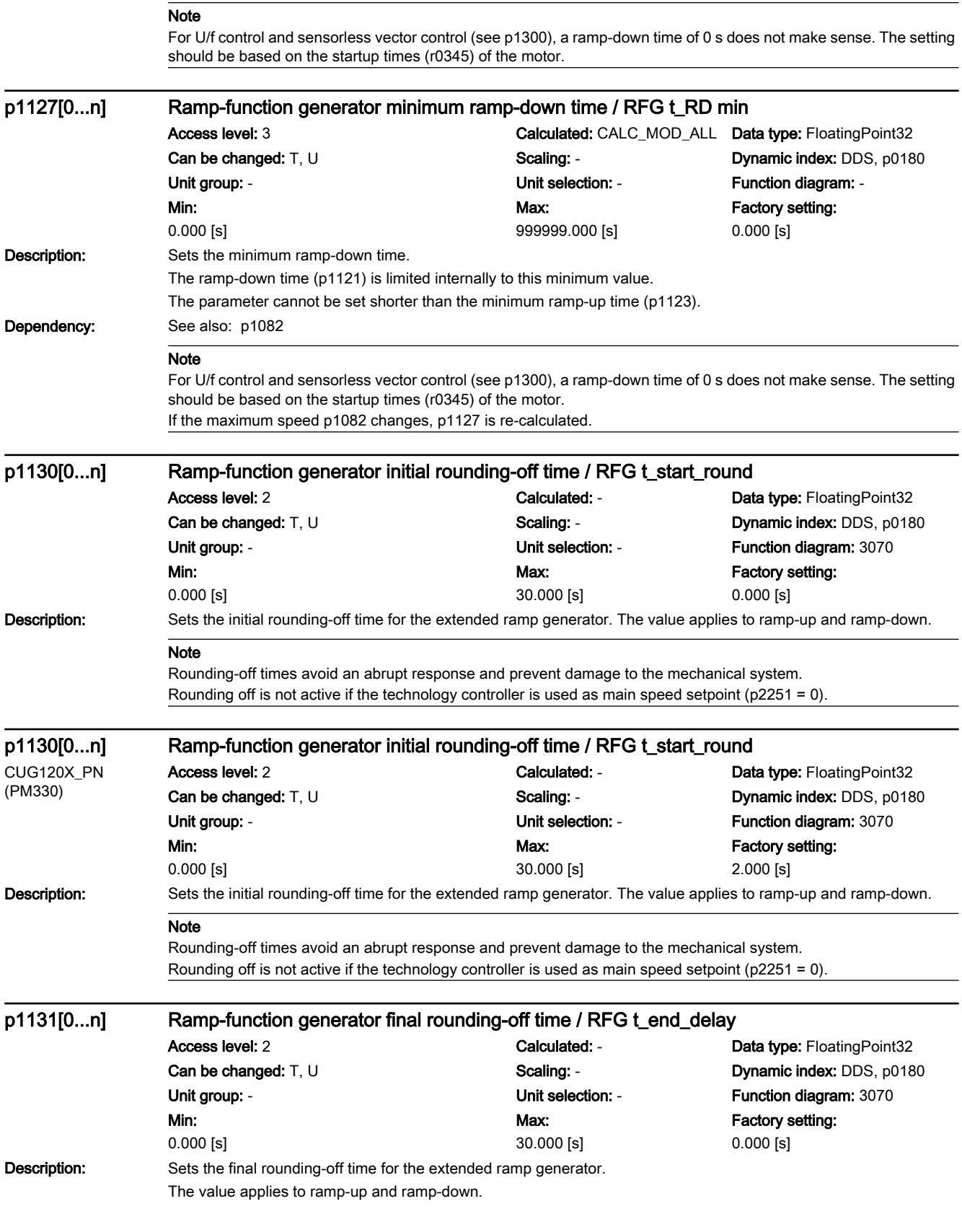

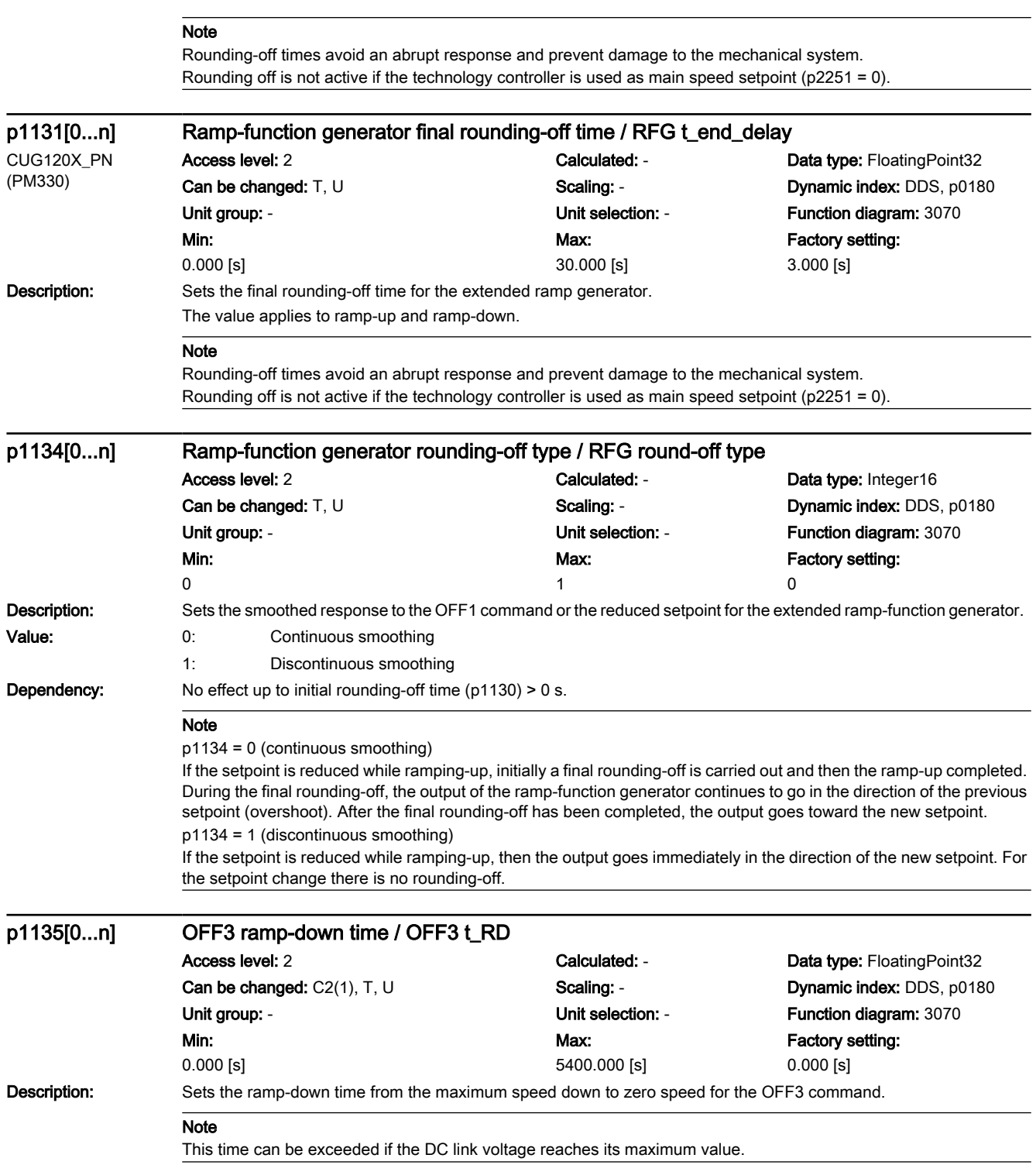

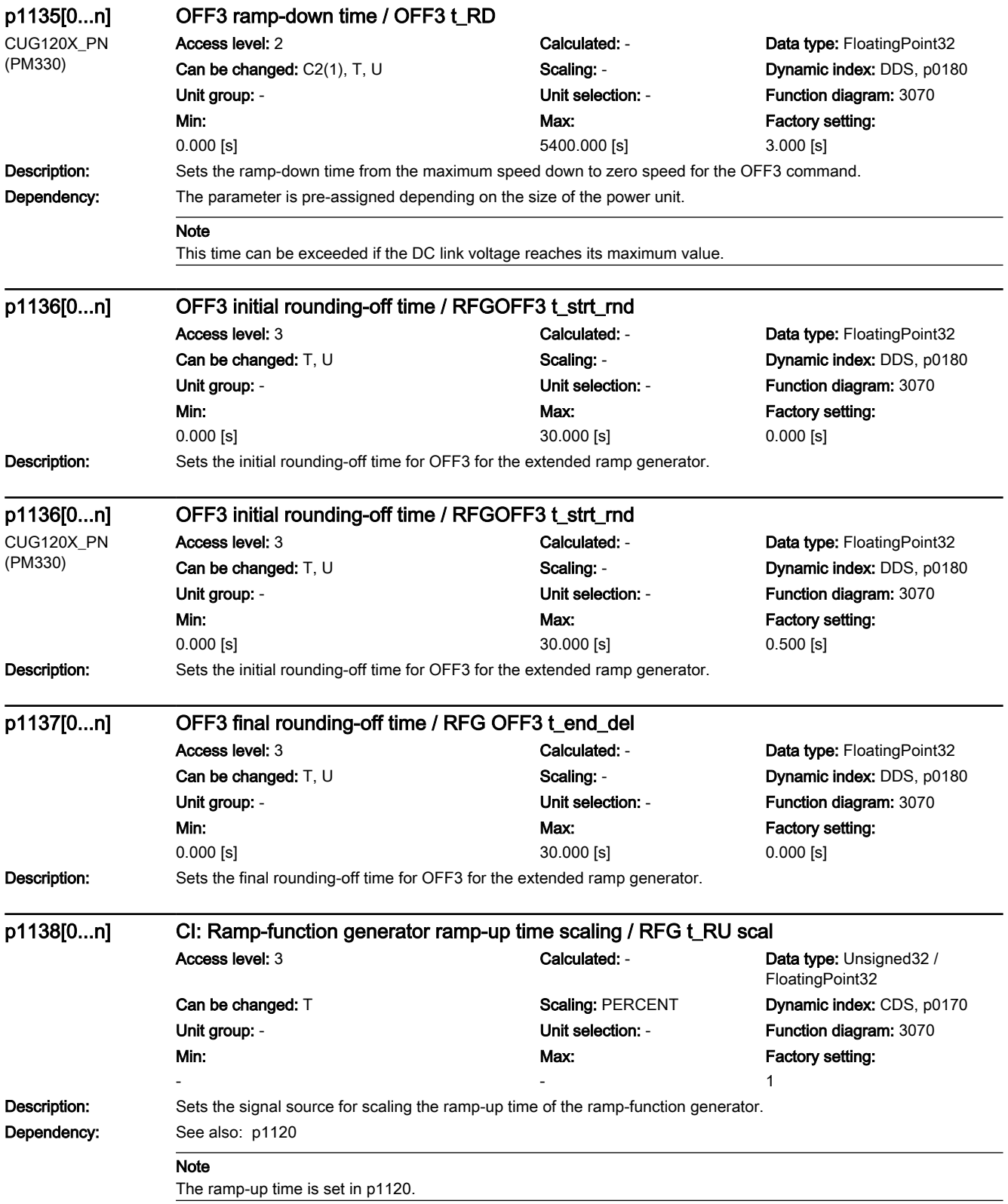

7.3 Parameter list

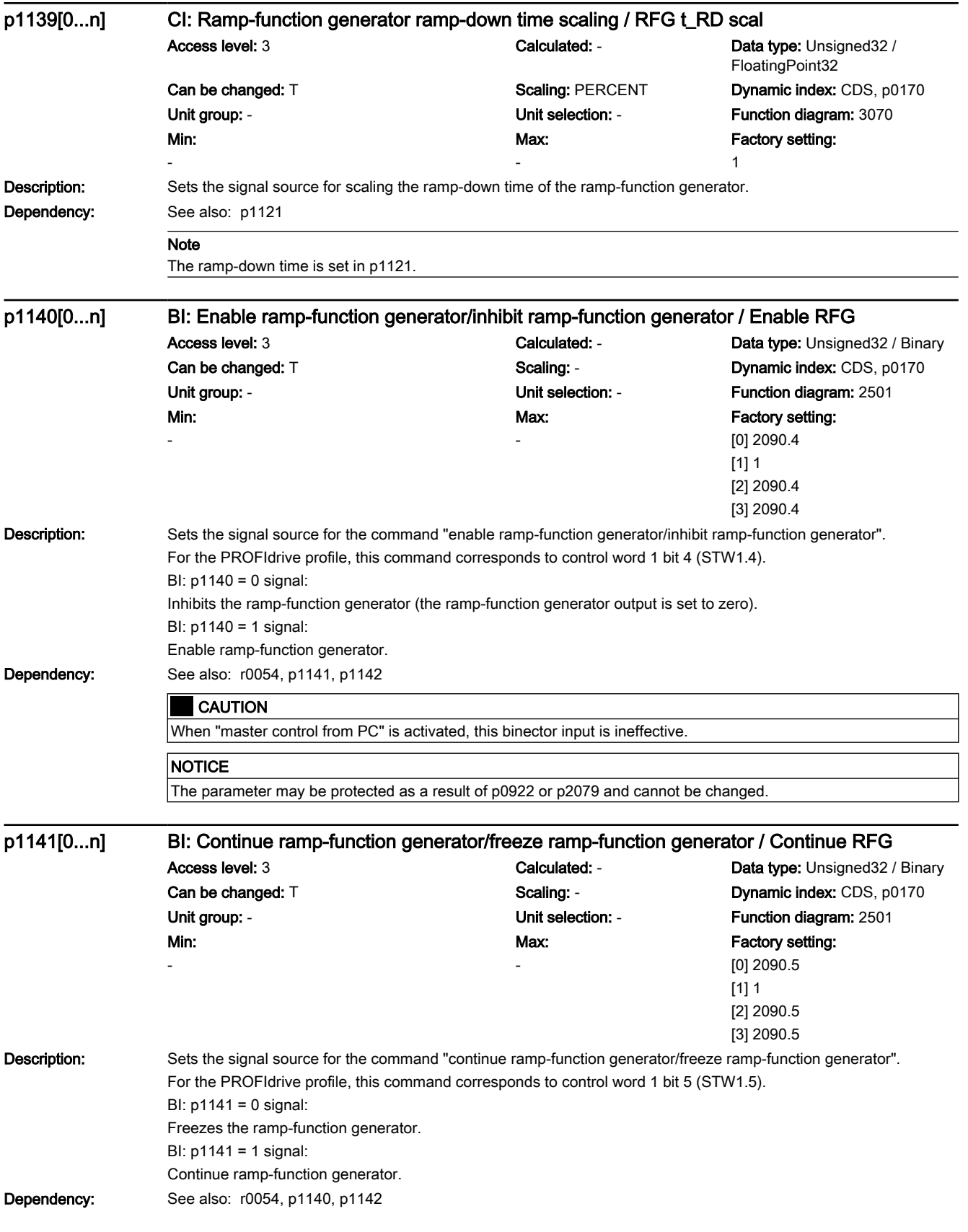

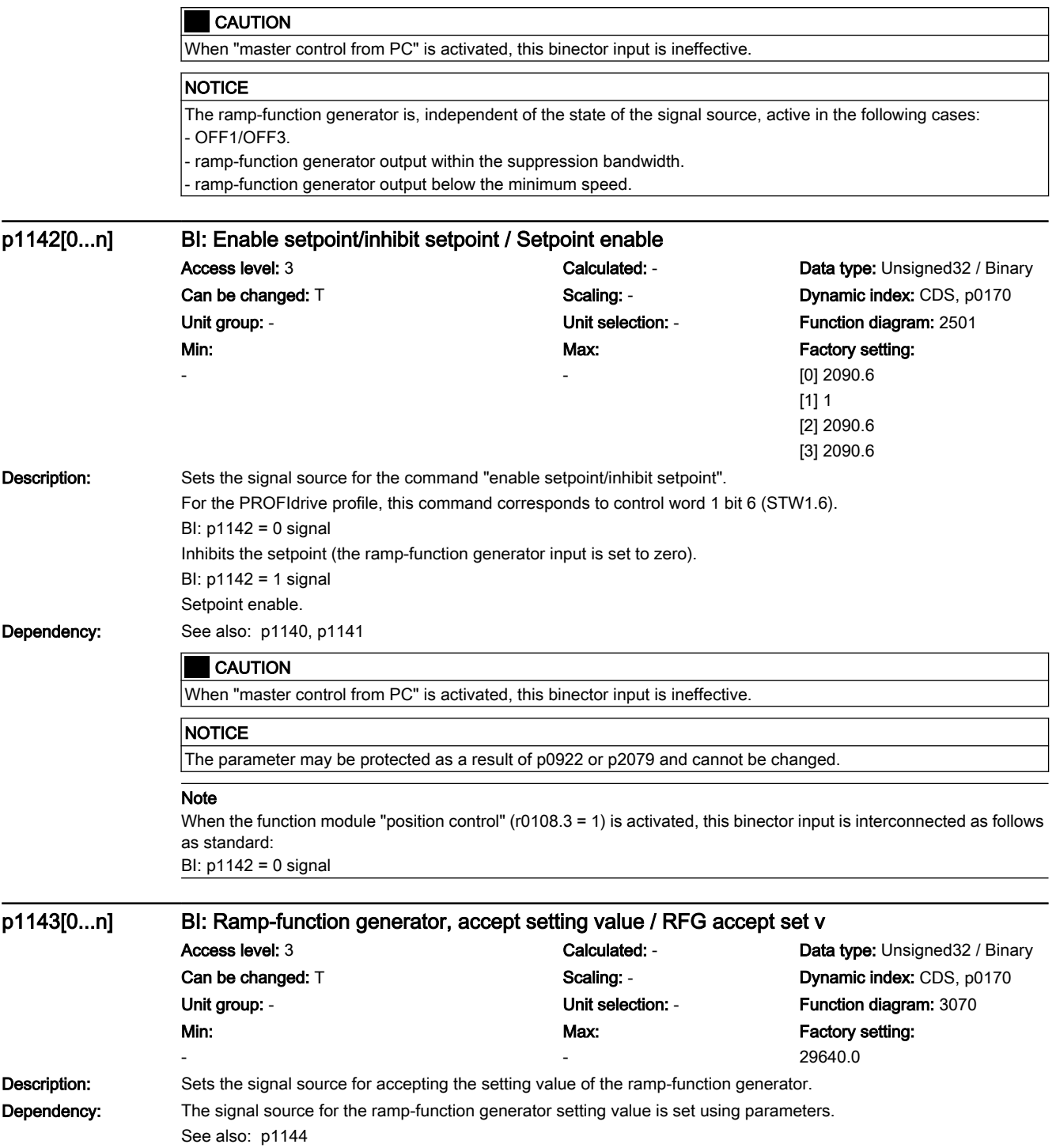

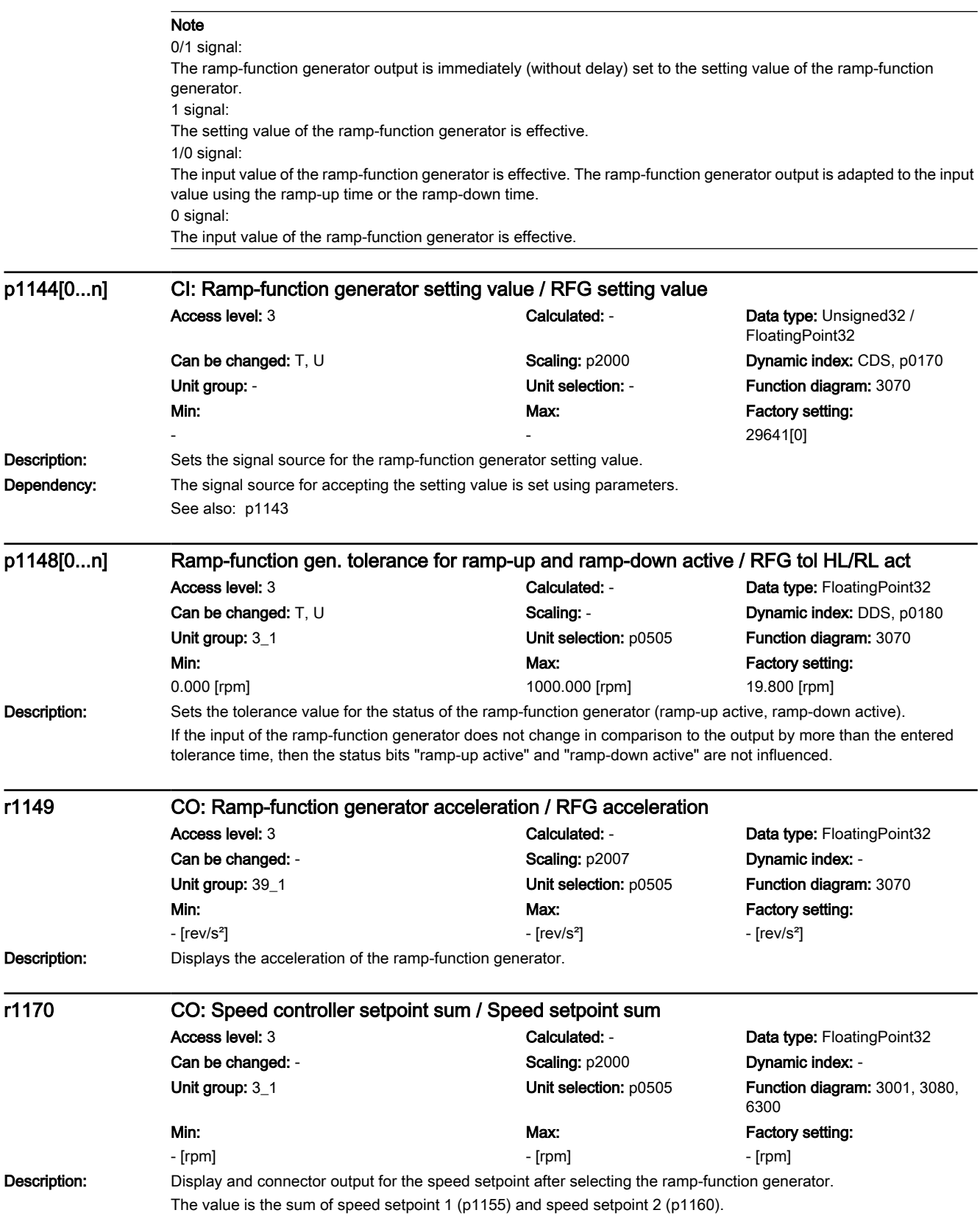

7.3 Parameter list

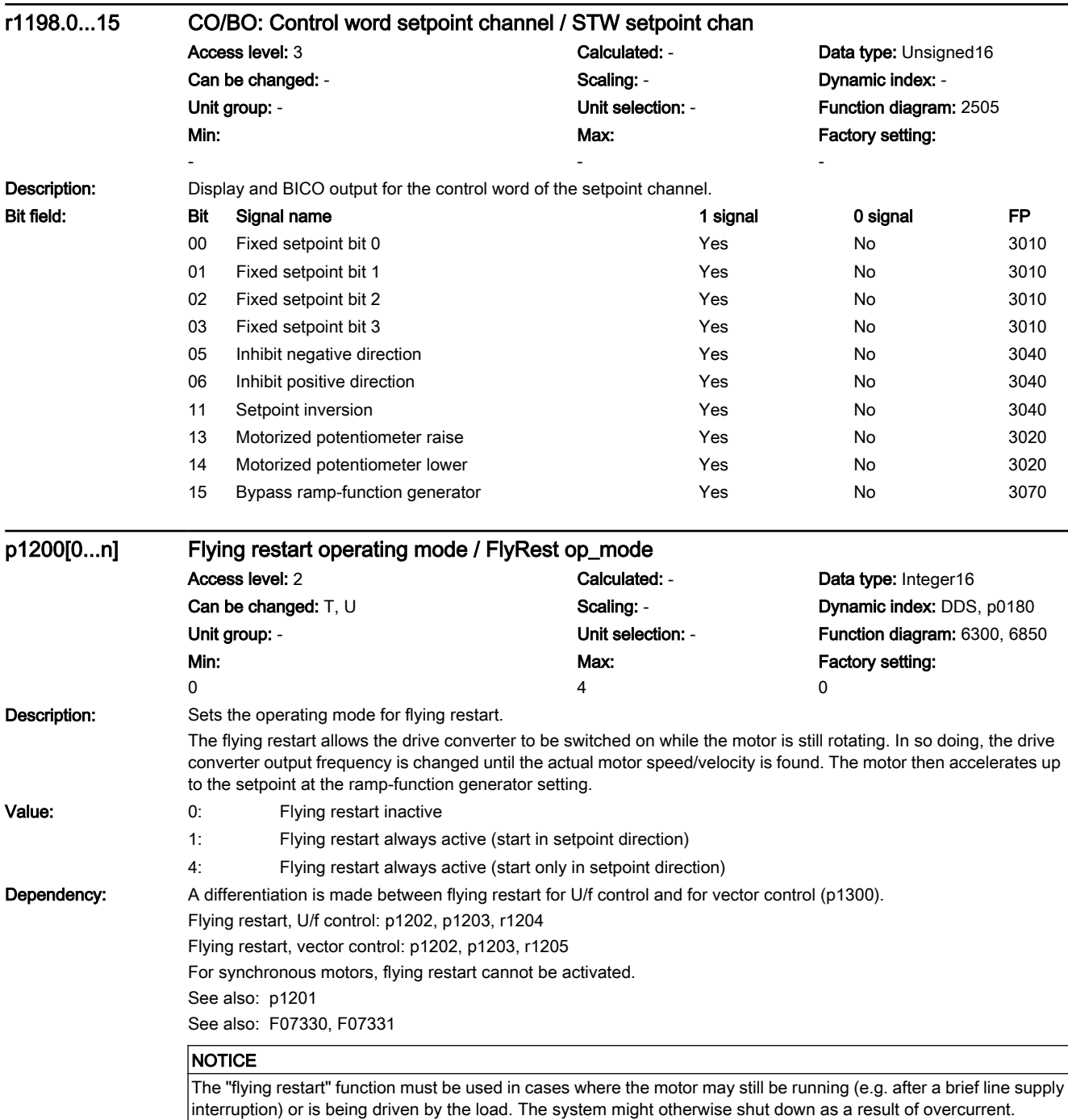

# 7.3 Parameter list

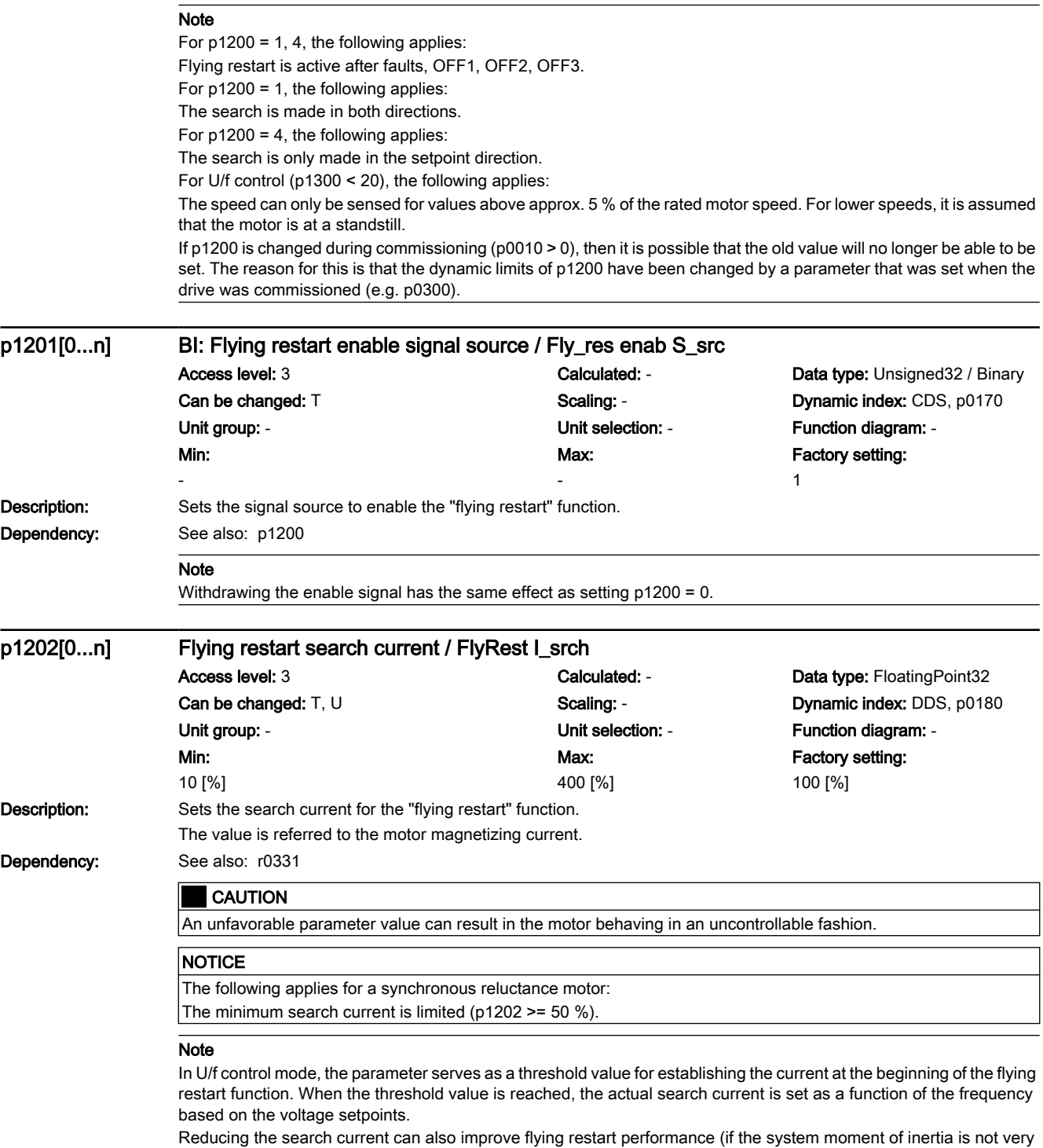

high, for example).

The following applies for a synchronous reluctance motor:

Adjusting the search current only has an effect if a motor data identification run is then performed (see p1909 bit 22). It is possible that a value exceeding 100% cannot be reached if the motor rated power is significantly less than that of the power unit.

If the motor rated power is significantly higher than that of the power unit, then the search current should be increased for the higher speed range.

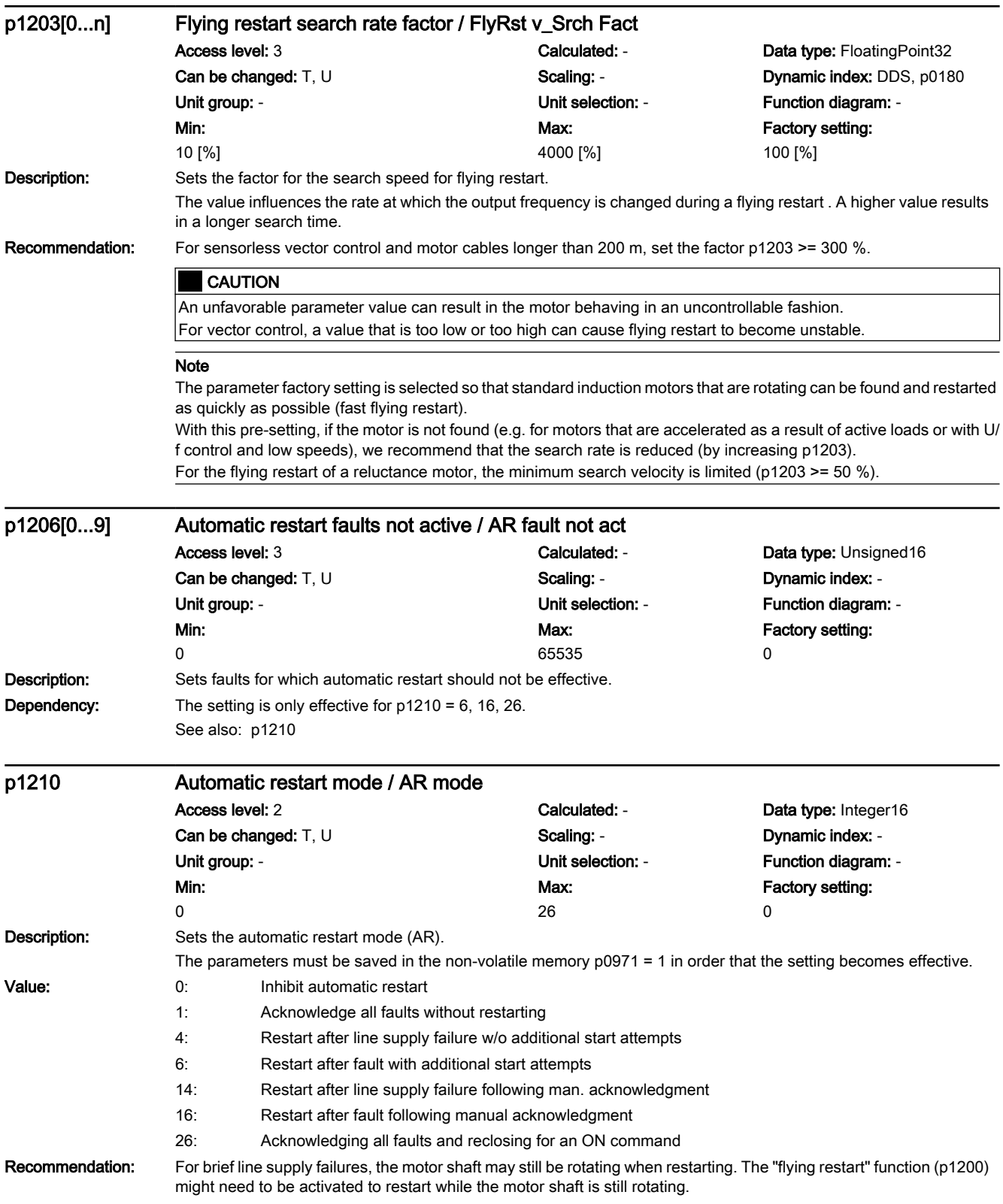

Dependency: The automatic restart requires an active ON command (e.g., via a digital input). If, for p1210 > 1, there is no active ON command, then the automatic restart is interrupted.

> When using an Operator Panel in the LOCAL mode, then there is no automatic start. For p1210 = 14, 16, a manual acknowledgment is required for an automatic restart. See also: p0840, p0857, p1267 See also: F30003

#### **A** DANGER

If the automatic restart is activated (p1210 > 1) if there is an ON command (refer to p0840), the drive is switched on as soon as any fault messages that are present can be acknowledged. This also occurs after the line supply returns or the Control Unit boots if the DC link voltage is present again. This automatic switching-on operation can only be interrupted by withdrawing the ON command.

#### NOTICE

A change is only accepted and made in the state "initialization" (r1214.0) and "wait for alarm" (r1214.1). When faults are present, therefore, the parameter cannot be changed. For  $p1210 > 1$ , the motor is automatically started

#### **Note**

For p1210 = 1:

Faults that are present are automatically acknowledged. If new faults occur after a successful fault acknowledgment, then these are also automatically acknowledged again. p1211 has no influence on the number of acknowledgment attempts.

#### For p1210 = 4:

An automatic restart is only performed if fault F30003 has occurred on the power unit. If additional faults are present, then these faults are also acknowledged and when successful, starting continues.

For  $p1210 = 6$ :

An automatic restart is carried out if any fault has occurred.

For p1210 = 14:

as for p1210 = 4. However, active faults must be manually acknowledged.

For p1210 = 16:

as for p1210 = 6. However, active faults must be manually acknowledged.

For p1210 = 26:

as for p1210 = 6. For this mode, the switch-on command can be entered with a delay. The restart is interrupted with either OFF2 or OFF3. Alarm A07321 is only displayed if the cause of the fault has been removed and the drive is restarted by setting the switch-on command.

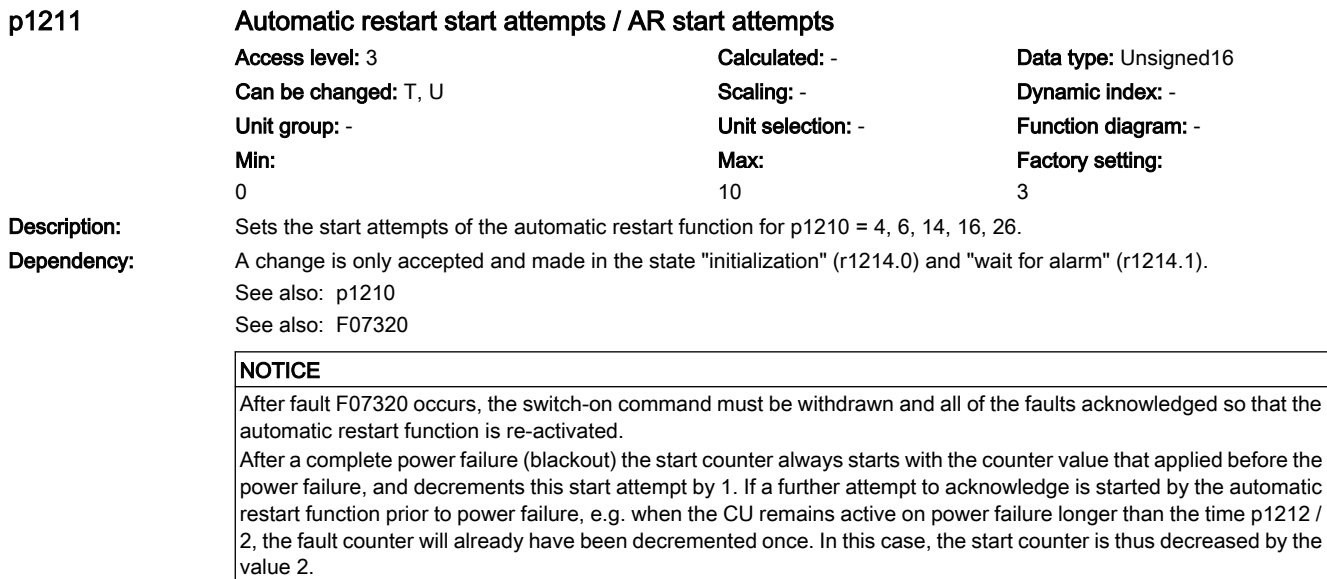

#### Note

A start attempt starts immediately when a fault occurs. The start attempt is considered to been completed if the motor was magnetized (r0056.4 = 1) and an additional delay time of 1 s has expired.

As long as a fault is present, an acknowledge command is generated in the time intervals of p1212 / 2. When successfully acknowledged, the start counter is decremented. If, after this, a fault re-occurs before a restart has been completed, then acknowledgment starts again from the beginning.

Fault F07320 is output if, after several faults occur, the number of parameterized start attempts has been reached. After a successful start attempt, i.e. a fault/error has no longer occurred up to the end of the magnetizing phase, the start counter is again reset to the parameter value after 1 s. If a fault re-occurs - the parameterized number of start attempts is again available.

At least one start attempt is always carried out.

After a line supply failure, acknowledgment is immediate and when the line supply returns, the system is switched on. If, between successfully acknowledging the line fault and the line supply returning, another fault occurs, then its acknowledgment also causes the start counter to be decremented.

For p1210 = 26:

The start counter is decremented if after a successful fault acknowledgment, the on command is present.

### p1212 Automatic restart delay time start attempts / AR t\_wait start Access level: 3 Calculated: - Calculated: - Data type: FloatingPoint32 Can be changed: T, U Scaling: - Scaling: - Scaling: - Dynamic index: -Unit group: - Unit selection: - Function diagram: - Min: 0.1 [s] Max: 1000.0 [s] Factory setting: 1.0 [s] Description: Sets the delay time up to restart. **Dependency:** This parameter setting is active for p1210 = 4, 6, 26. For  $p1210 = 1$ , the following applies: Faults are only automatically acknowledged in half of the waiting time, no restart. See also: p1210 **NOTICE** A change is only accepted and made in the state "initialization" (r1214.0) and "wait for alarm" (r1214.1). Note The faults are automatically acknowledged after half of the delay time has expired and the full delay time. If the cause of a fault is not removed in the first half of the delay time, then it is no longer possible to acknowledge in the delay time. p1213[0...1] Automatic restart monitoring time / AR t\_monit Access level: 3 Calculated: - Calculated: - Data type: FloatingPoint32 Can be changed: T, U Scaling: - Scaling: - Dynamic index: -Unit group: - The Unit selection: - The Unit selection: - Tunction diagram: -Min: 0.0 [s] Max: 10000.0 [s] Factory setting: [0] 60.0 [s] [1] 0.0 [s] **Description:** Sets the monitoring time of the automatic restart (AR). Index: [0] = Restart [1] = Reset start counter Dependency: See also: p1210 **NOTICE** A change is only accepted and made in the state "initialization" (r1214.0) and "wait for alarm" (r1214.1). After fault F07320 occurs, the switch-on command must be withdrawn and all of the faults acknowledged so that the

www.barghmaher.org

automatic restart function is re-activated.

# Note

### For index 0:

The monitoring time starts when the faults are detected. If the automatic acknowledgments are not successful, the monitoring time runs again. If, after the monitoring time has expired, the drive has still not successfully started again (flying restart and magnetizing of the motor must have been completed: r0056.4 = 1), then fault F07320 is output. The monitoring is deactivated with  $p1213 = 0$ . If  $p1213$  is set lower than the sum of  $p1212$ , the magnetizing time  $p0346$ and the additional delay time due to the flying restart, then fault F07320 is generated at each restart. If, for p1210 = 1,

the time in p1213 is set lower than in p1212, then fault F07320 is also generated at each restart. The monitoring time must be extended if the faults that occur cannot be immediately and successfully acknowledged (e.g. for faults that are permanently present).

In the case of p1210 = 14, 16, the faults which are present must be acknowledged manually within the time in p1213[0]. Otherwise, fault F07320 is generated after the set time.

#### For index 1:

The start counter (refer to r1214) is only set back to the starting value p1211 if, after successful restart, the time in p1213[1] has expired. The delay time is not effective for fault acknowledgment without automatic restart (p1210 = 1). After a power failure (blackout) the delay time only starts after the line supply returns and the Control Unit boots. The start counter is set to p1211, if F07320 occurred, the switch-on command is withdrawn and the fault is acknowledged. The start counter is immediately updated if the starting value p1211 or the mode p1210 is changed.

For p1210 = 26, the fault must have been successfully acknowledged and the switch-on command issued within the time in p1213[0]. Otherwise, fault F07320 is generated after the set time.

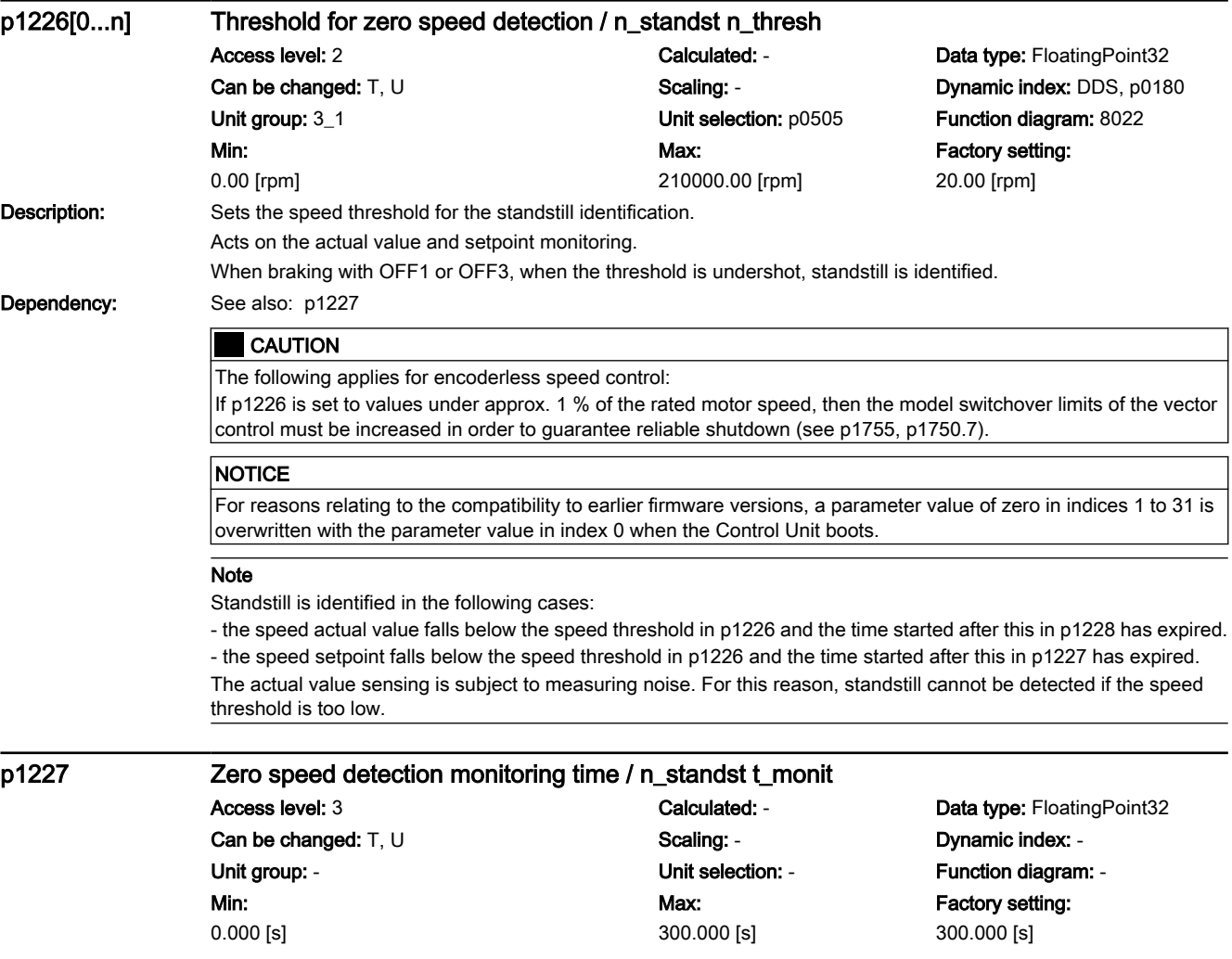

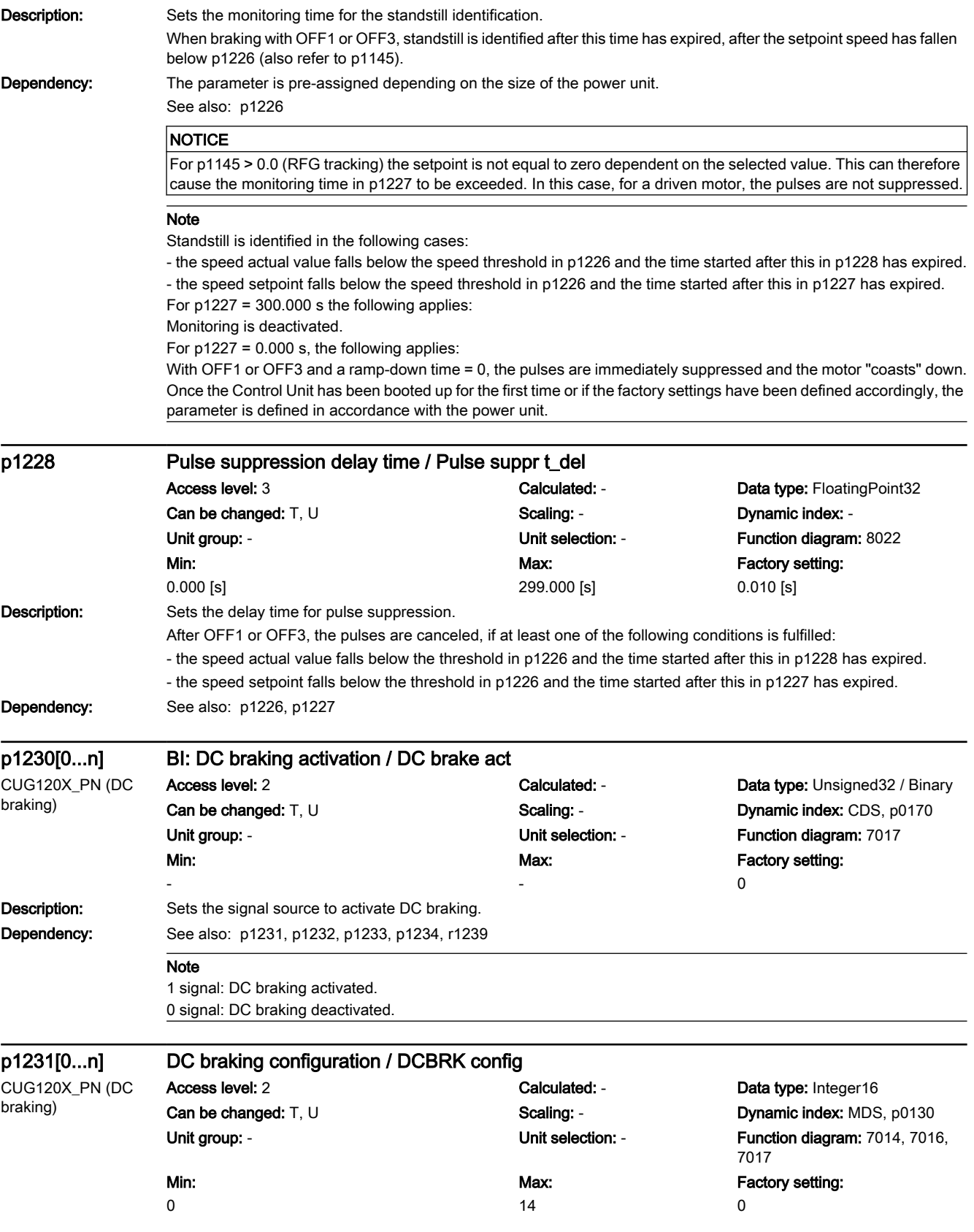

7.3 Parameter list

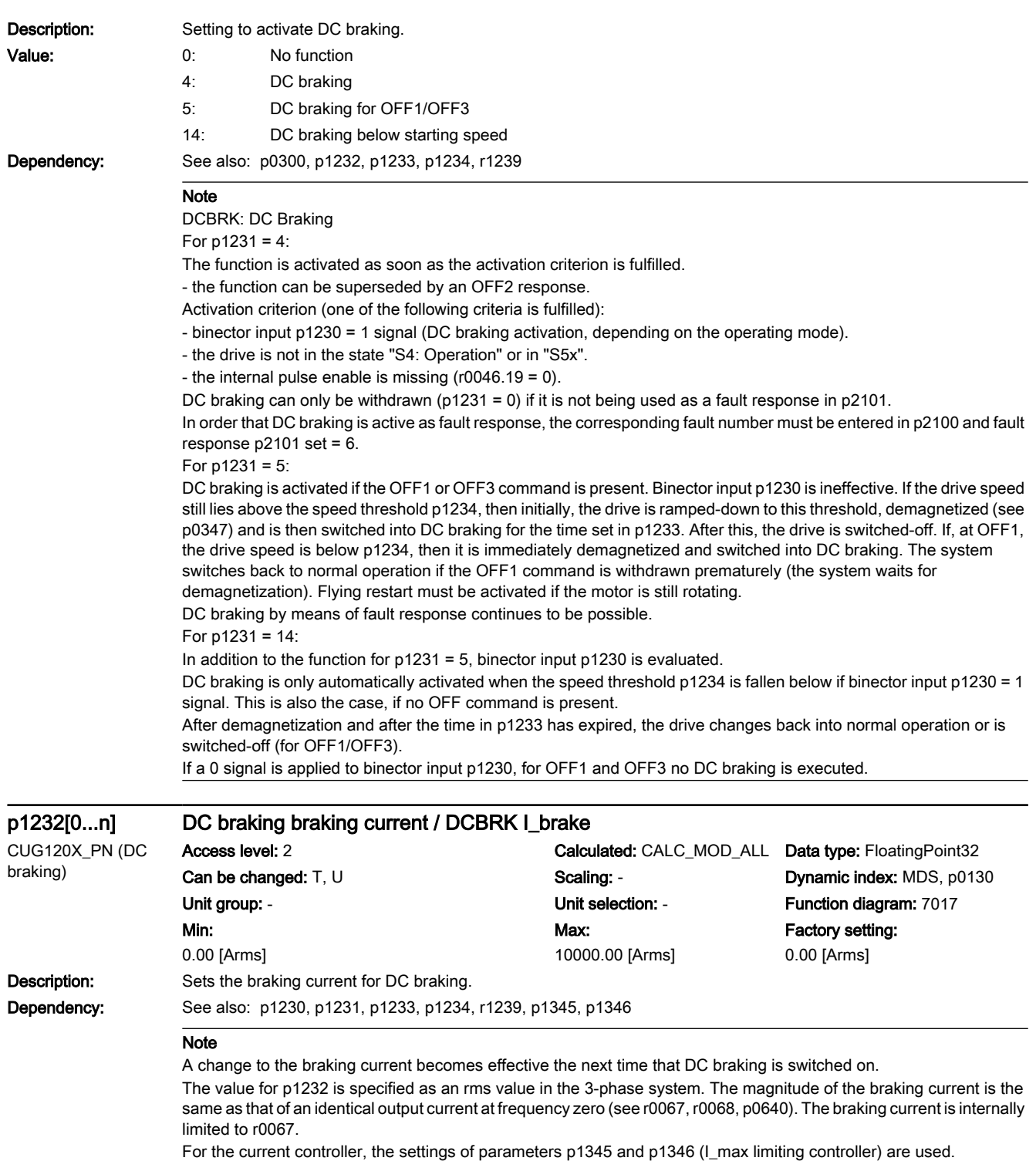

7.3 Parameter list

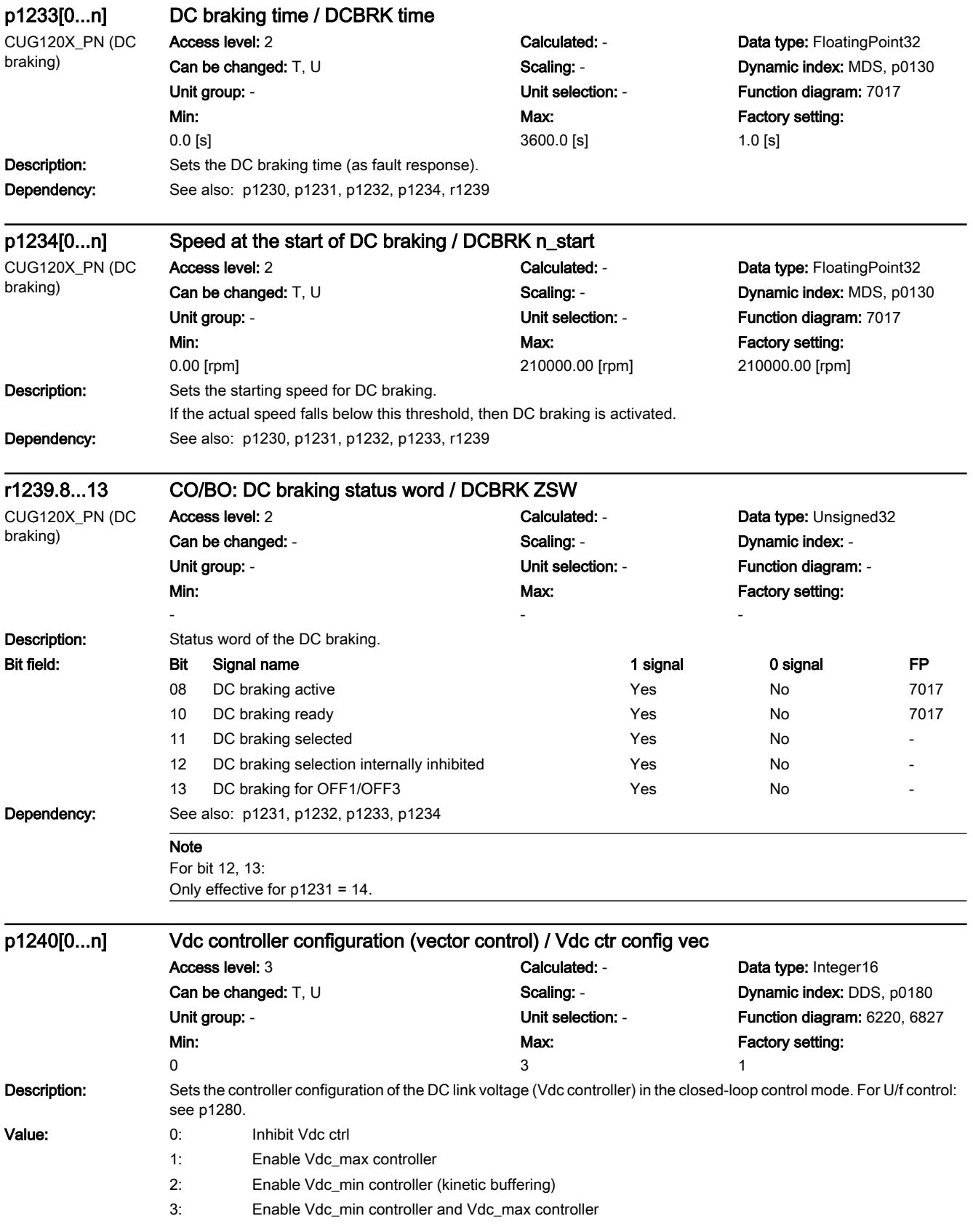

7.3 Parameter list

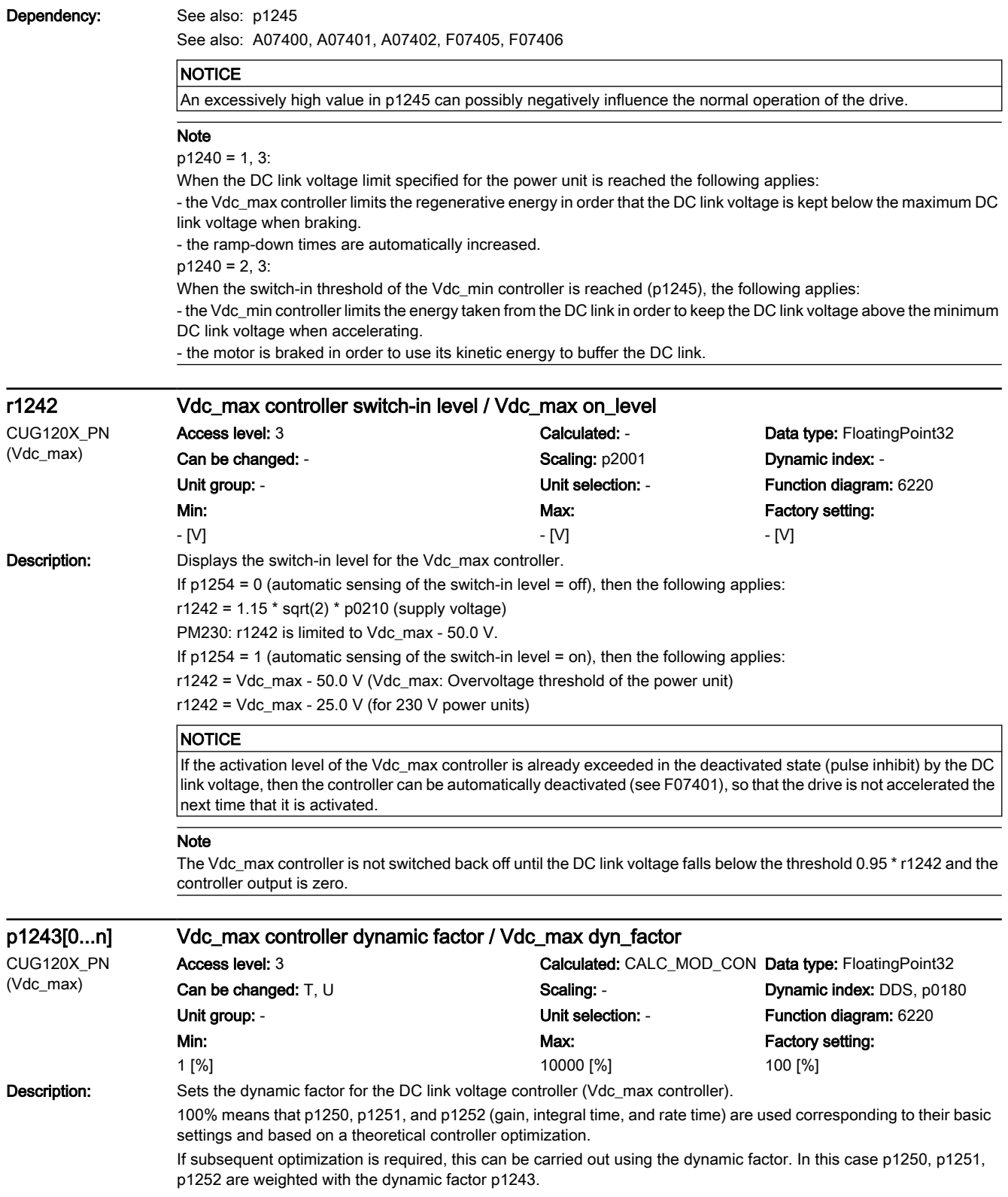

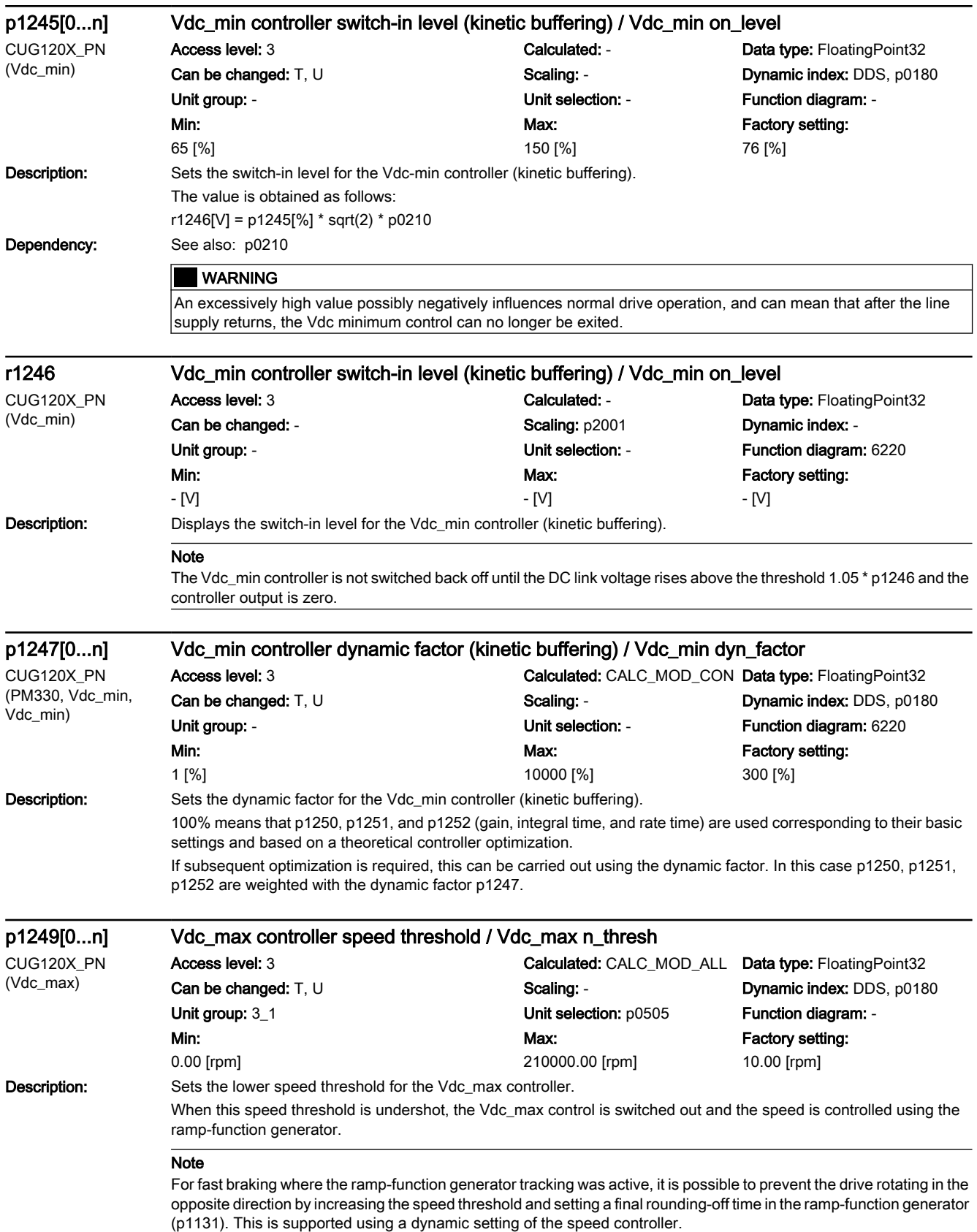

7.3 Parameter list

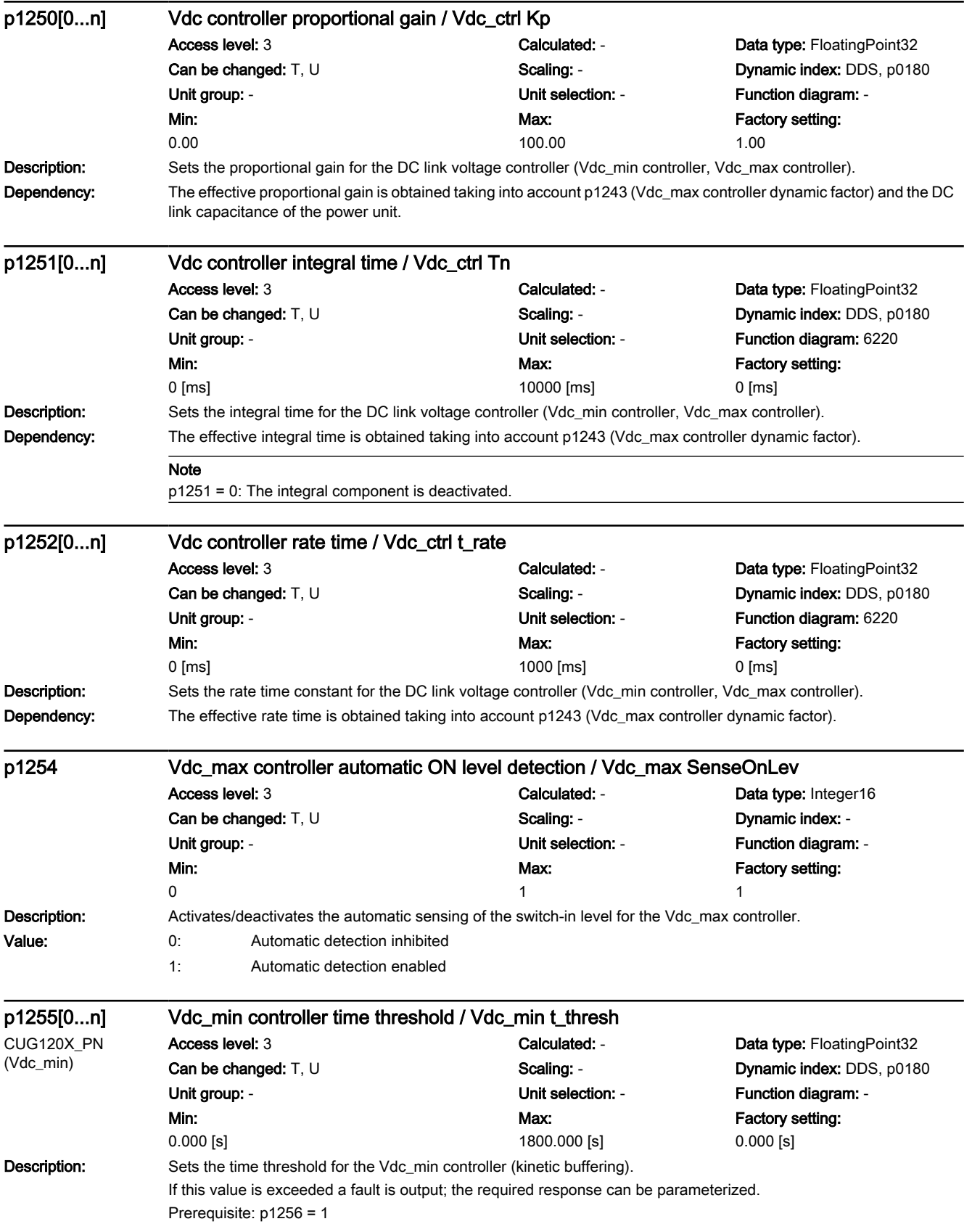

# www.barghmaher.org **[ac.maher.co.ir](https://ac.maher.co.ir/)**

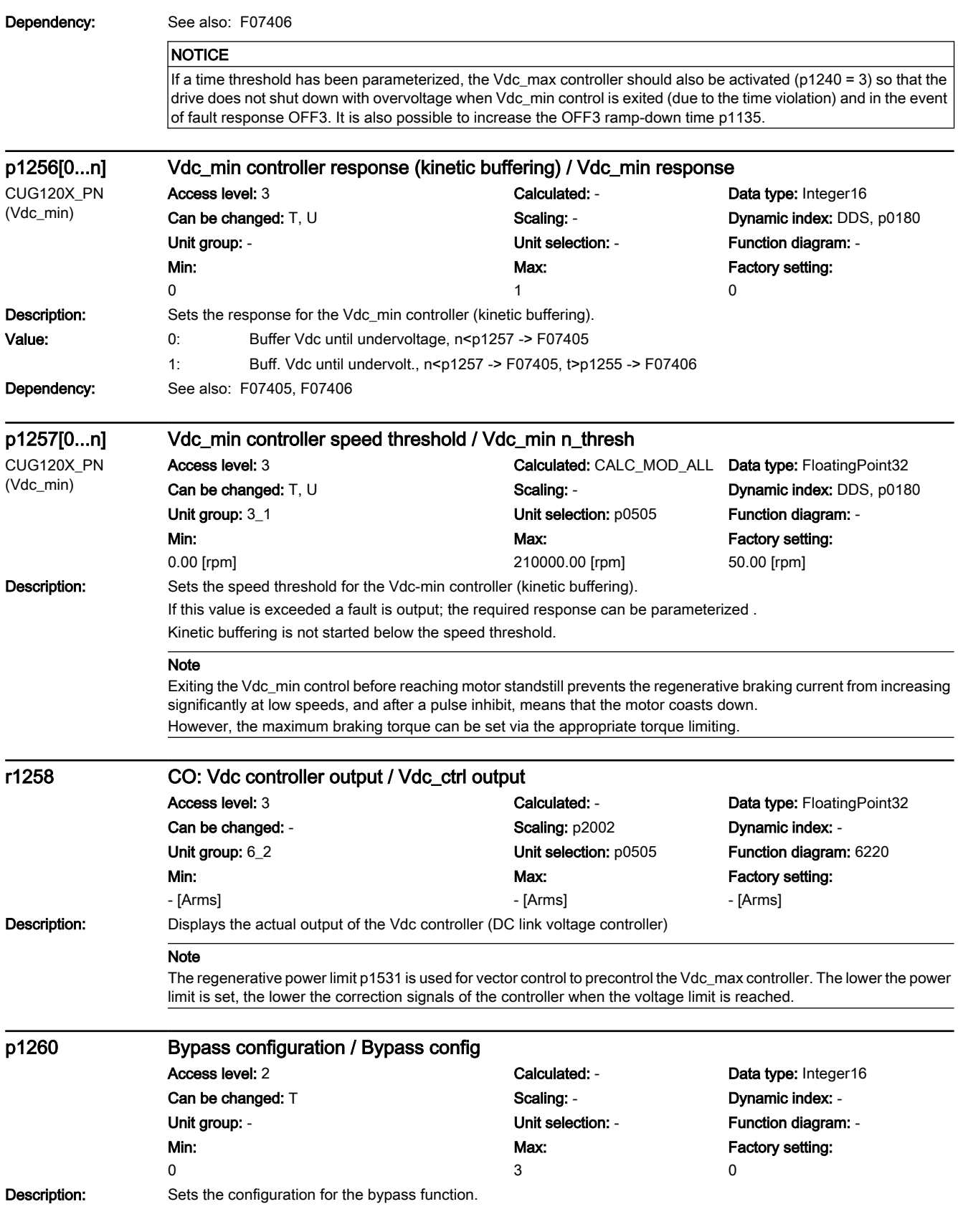

# 7.3 Parameter list

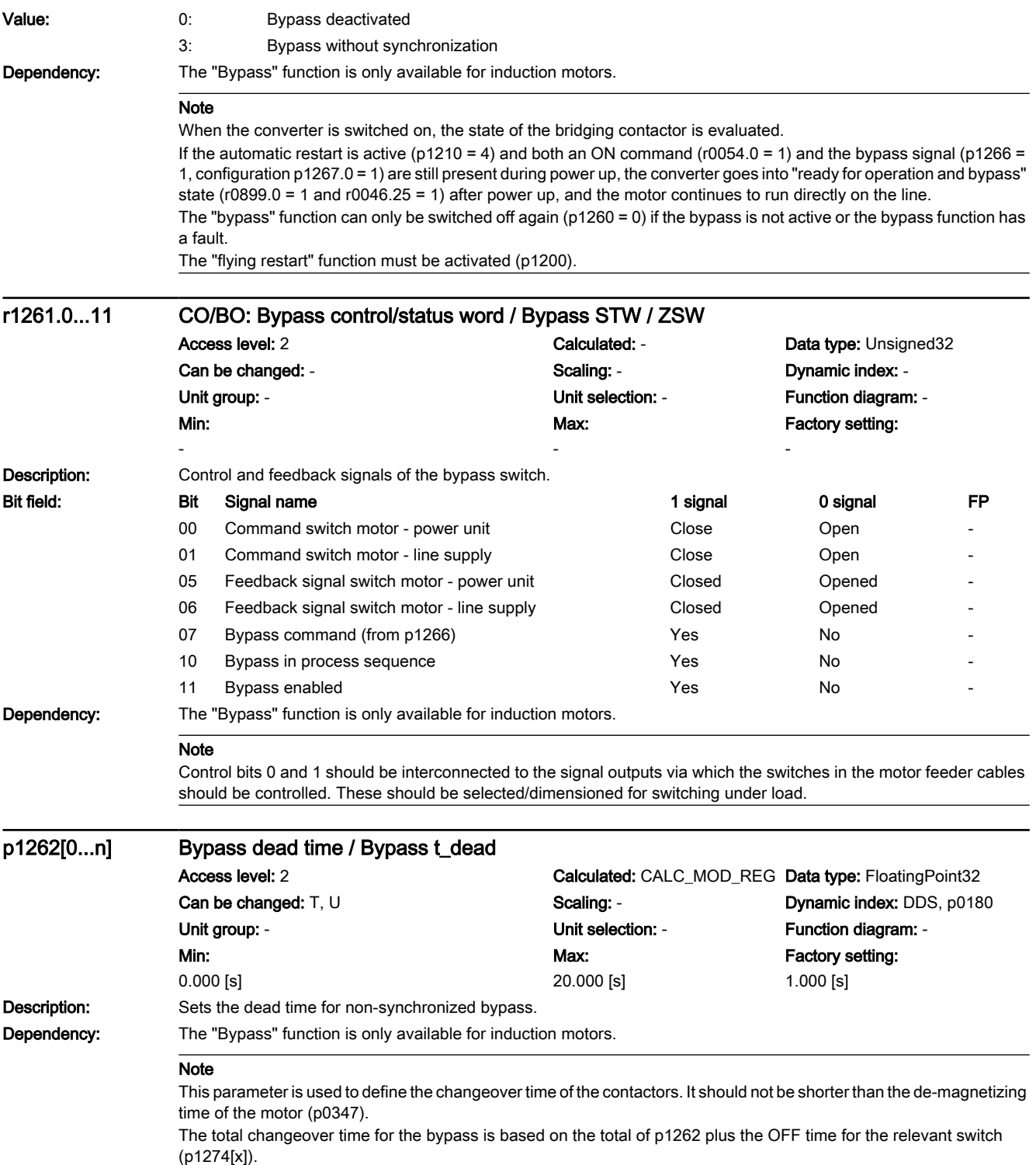

# www.barghmaher.org **[ac.maher.co.ir](https://ac.maher.co.ir/)**

7.3 Parameter list

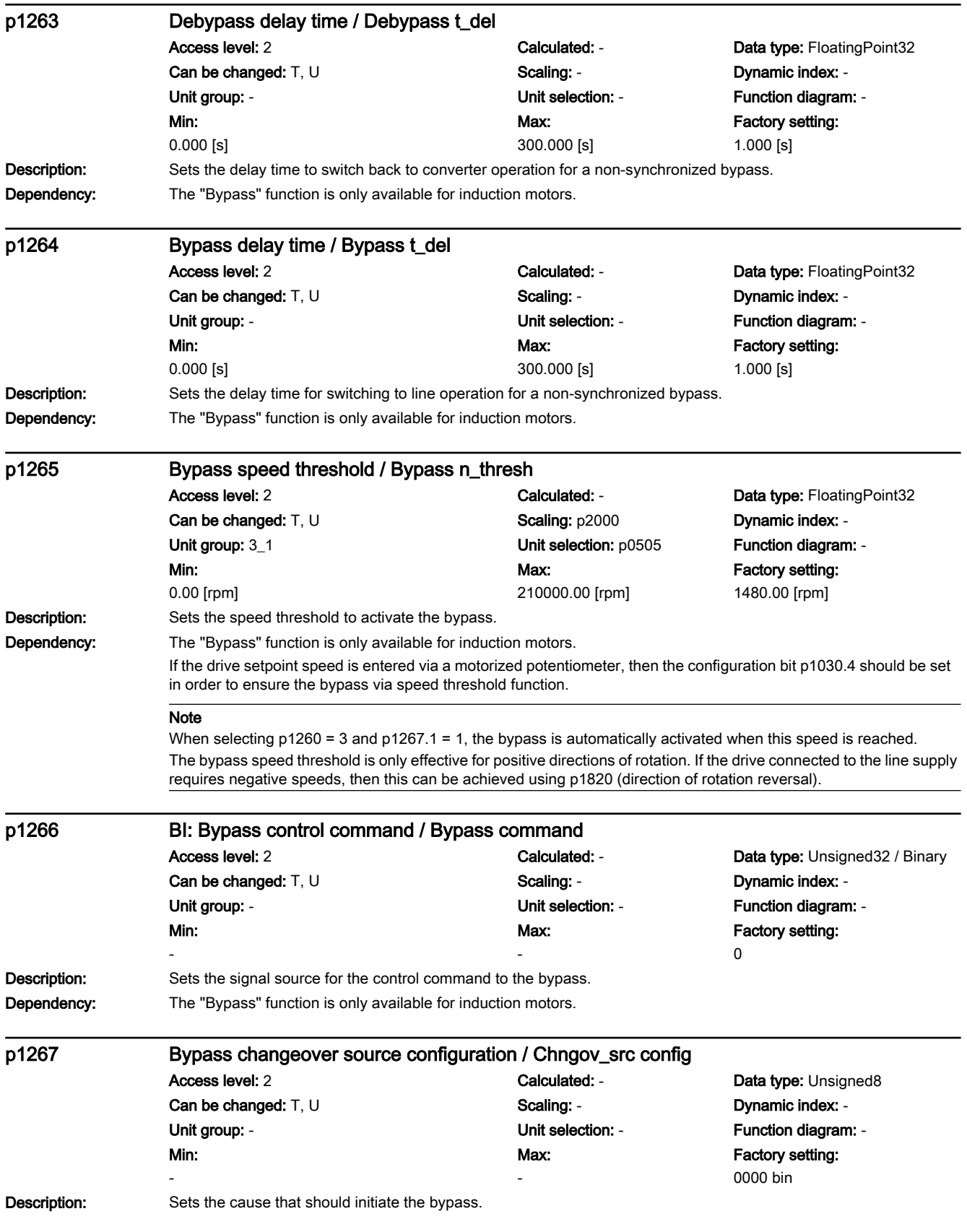

# 7.3 Parameter list

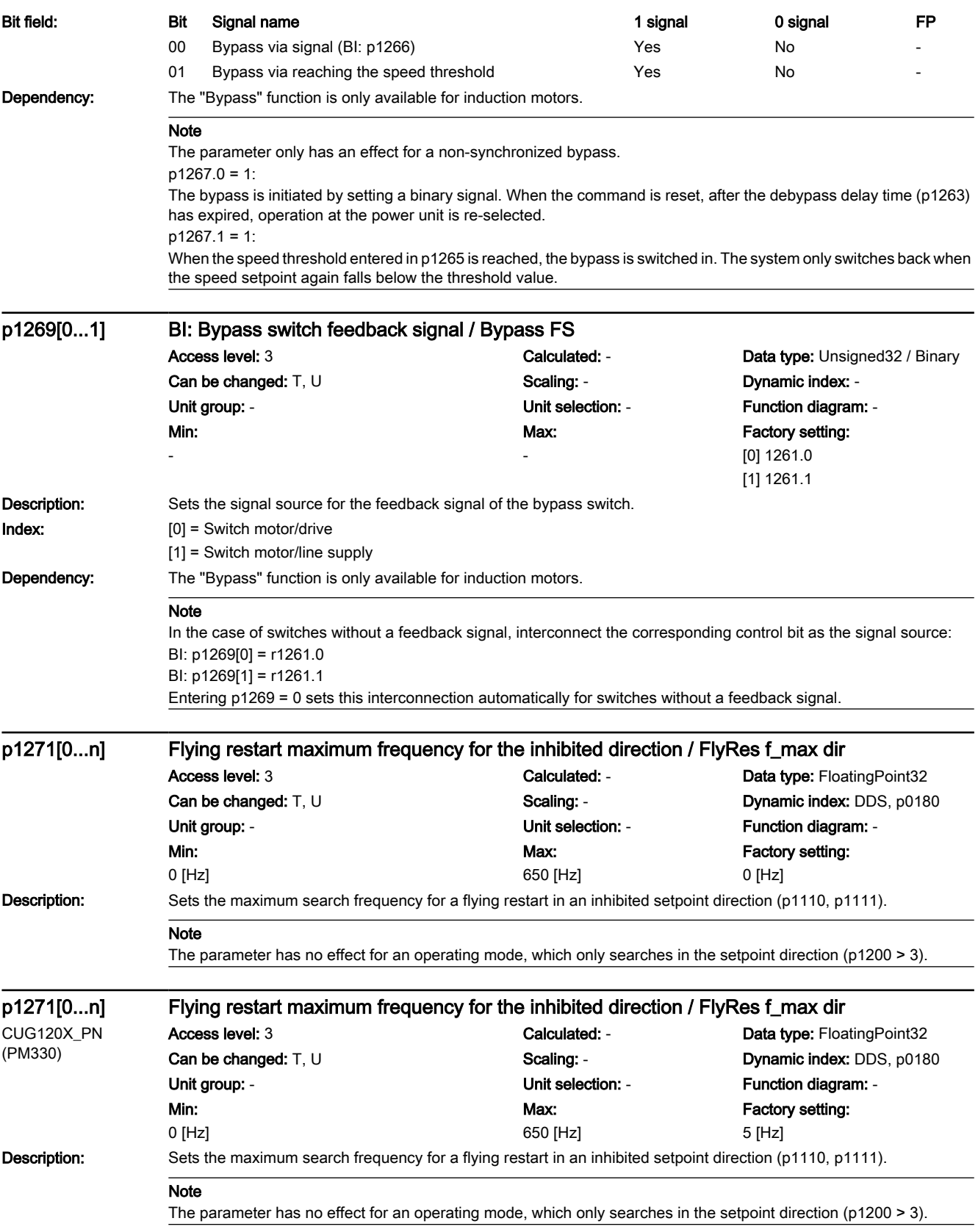

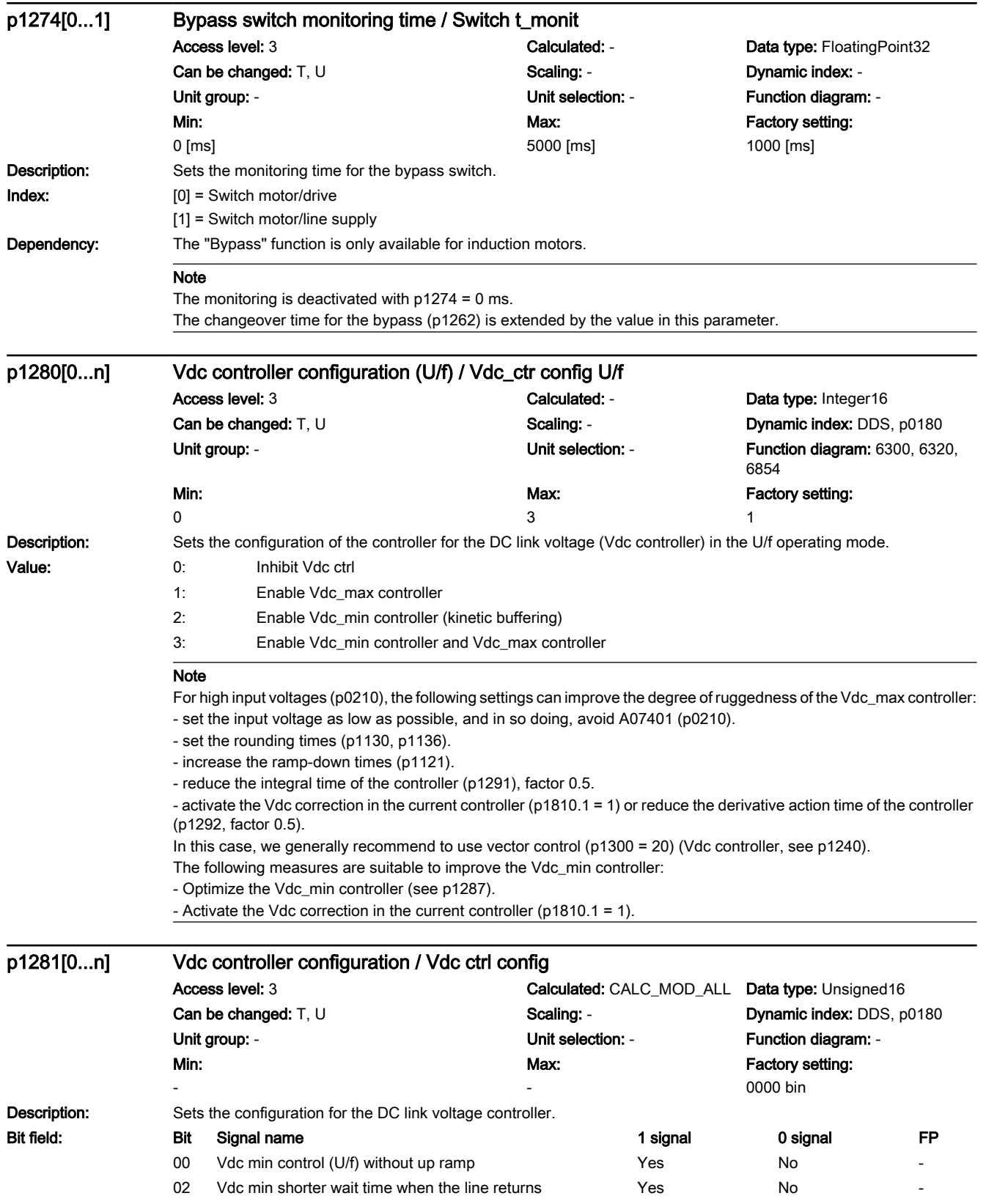

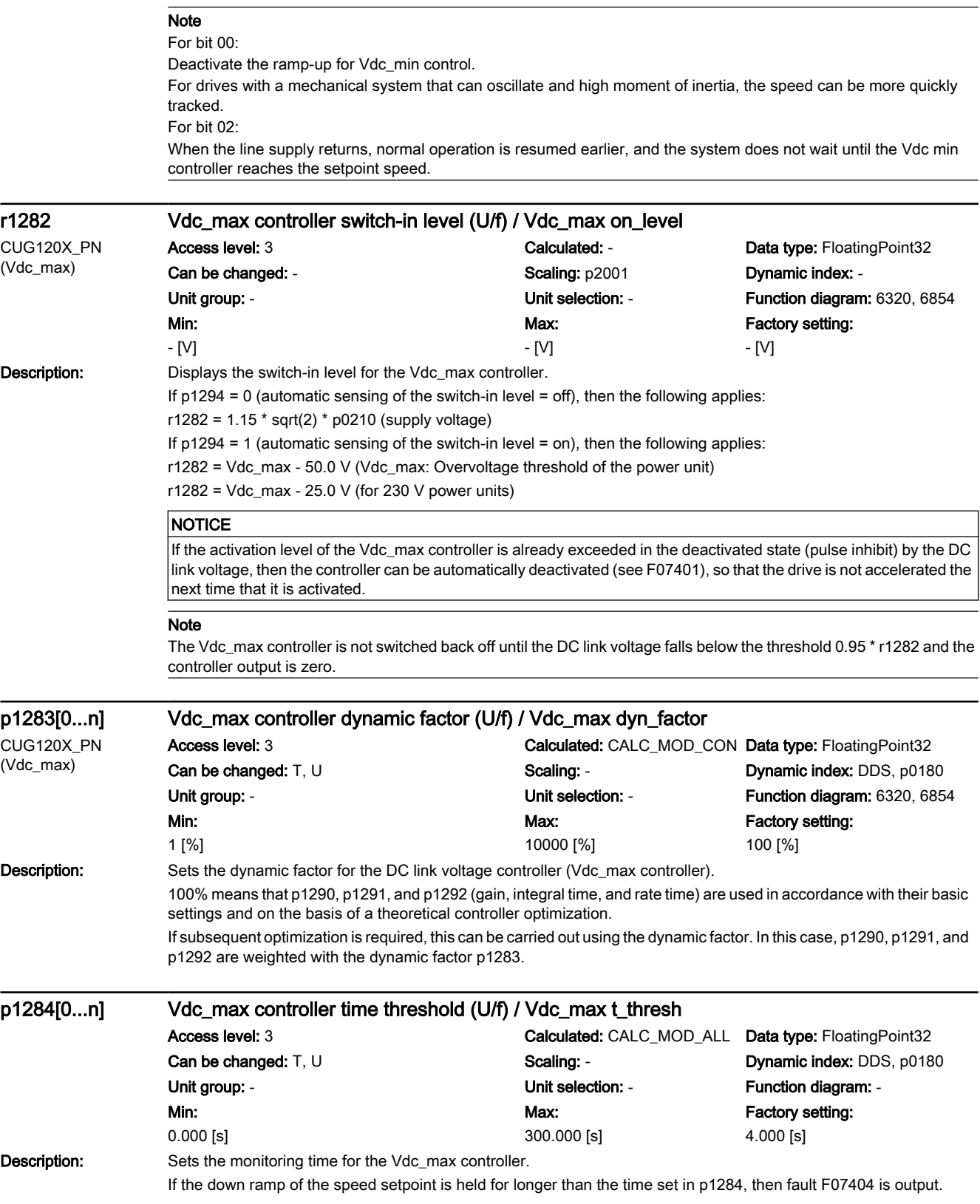

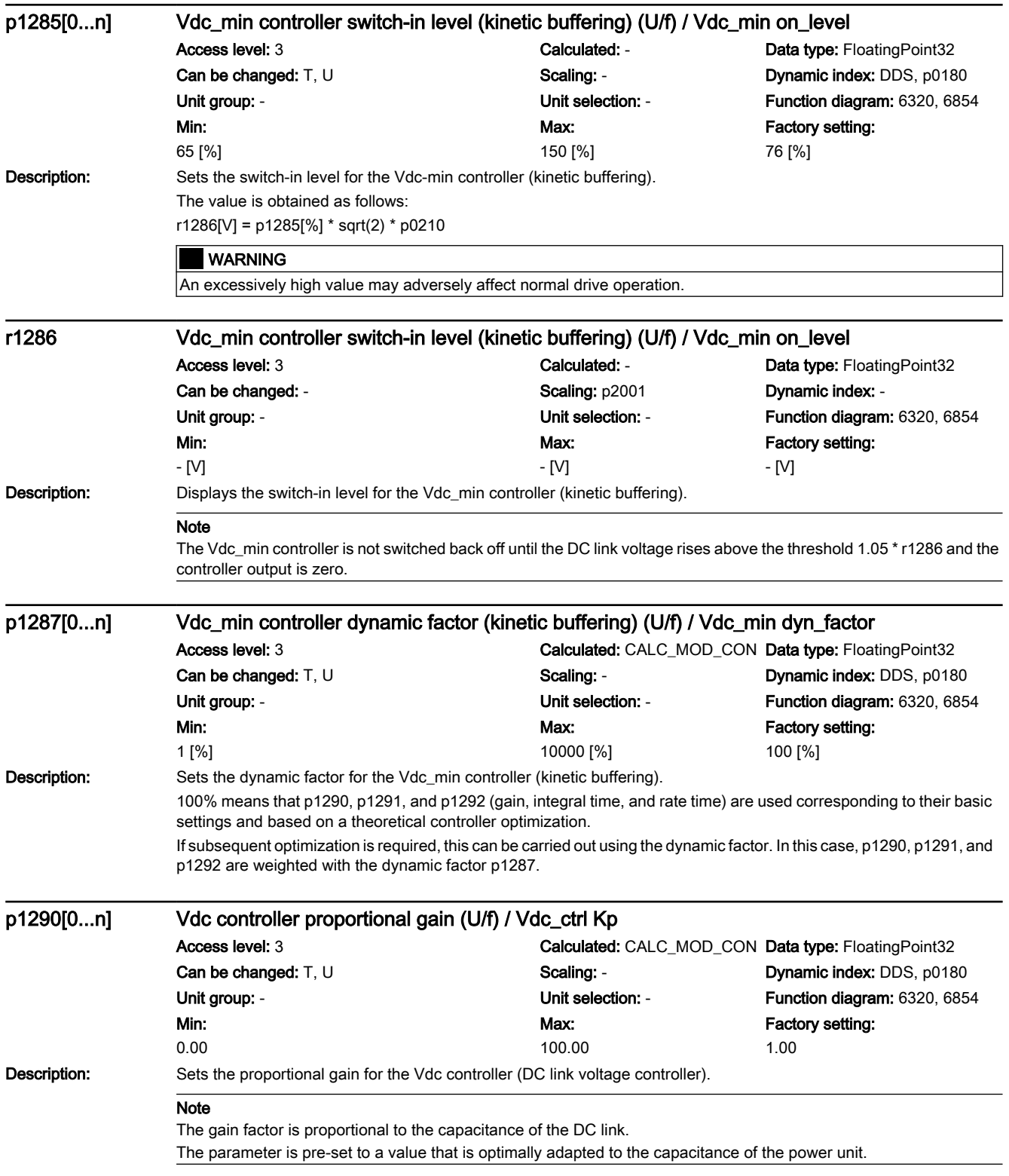

7.3 Parameter list

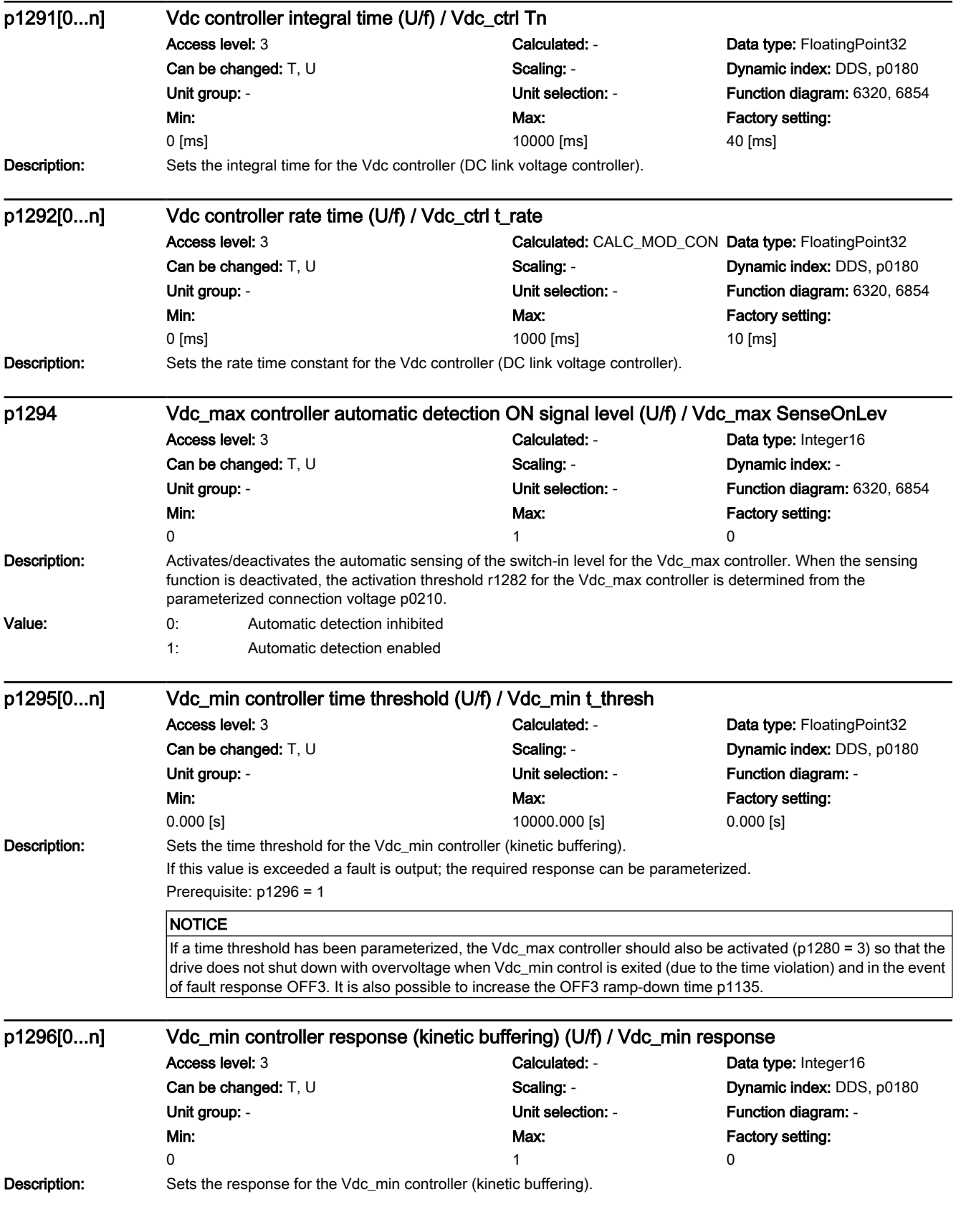

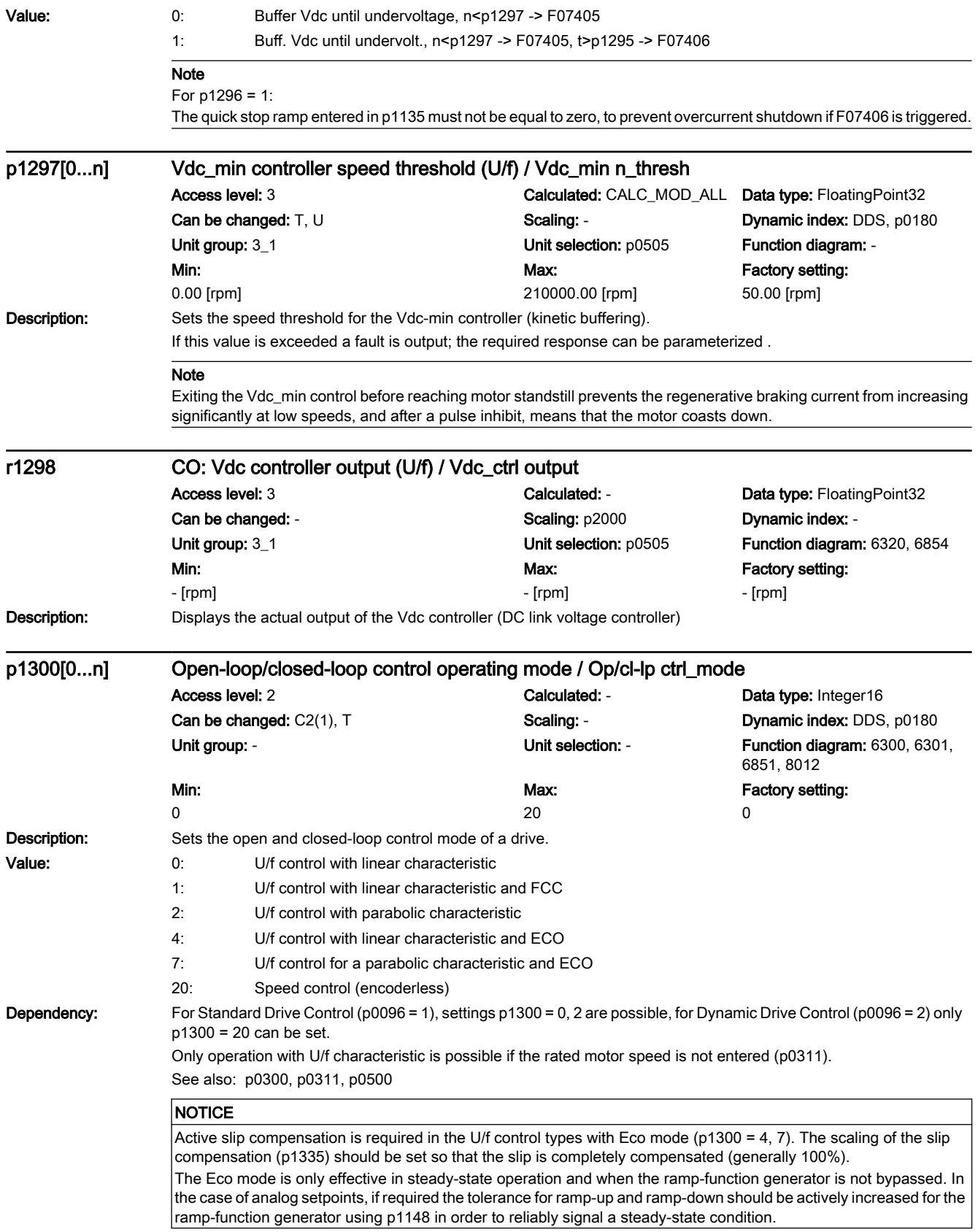

7.3 Parameter list

# **Note**

For motors, type p0300 = 6 and 6xx, operation with U/f control is only recommended for diagnostic purposes.

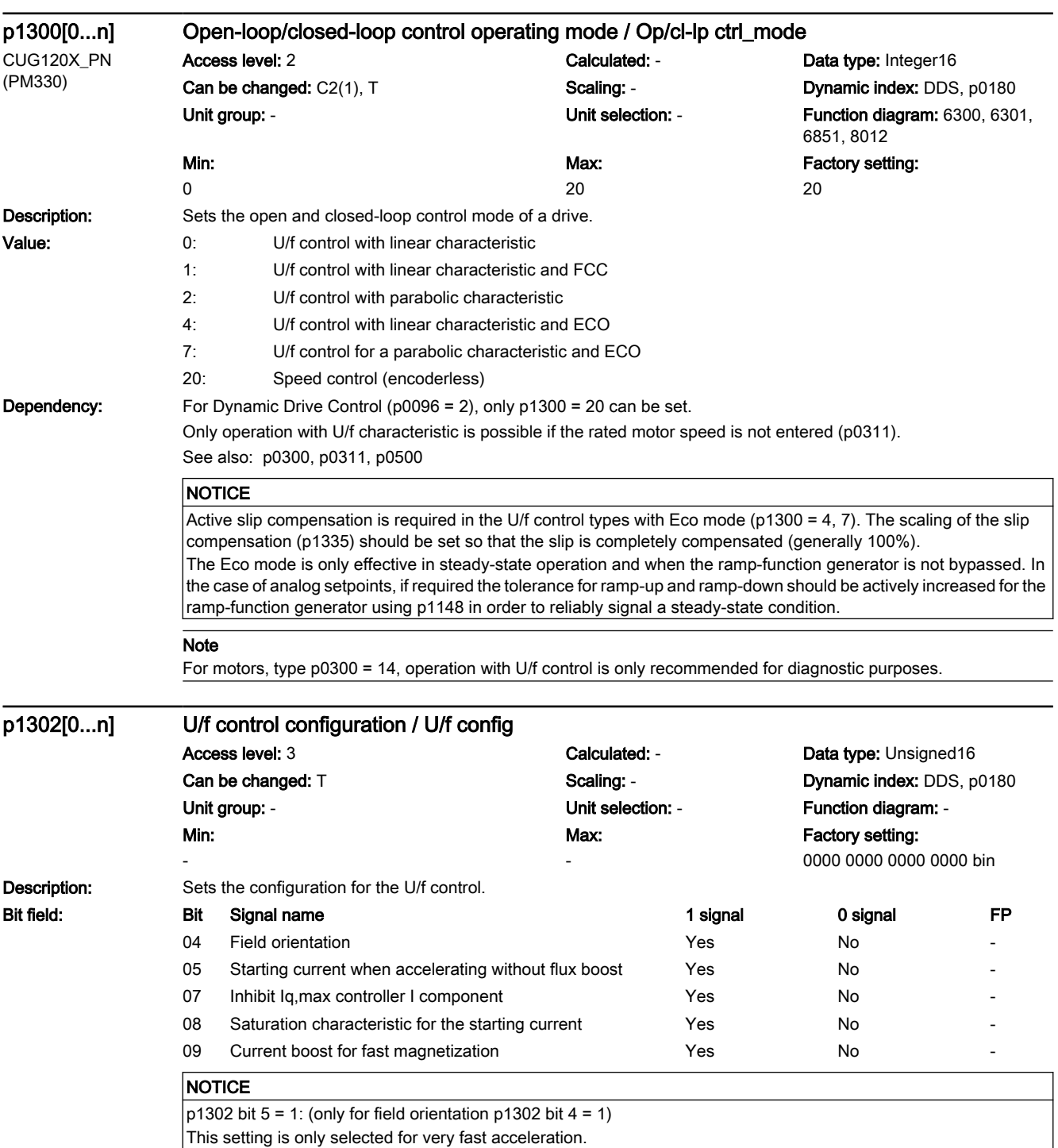
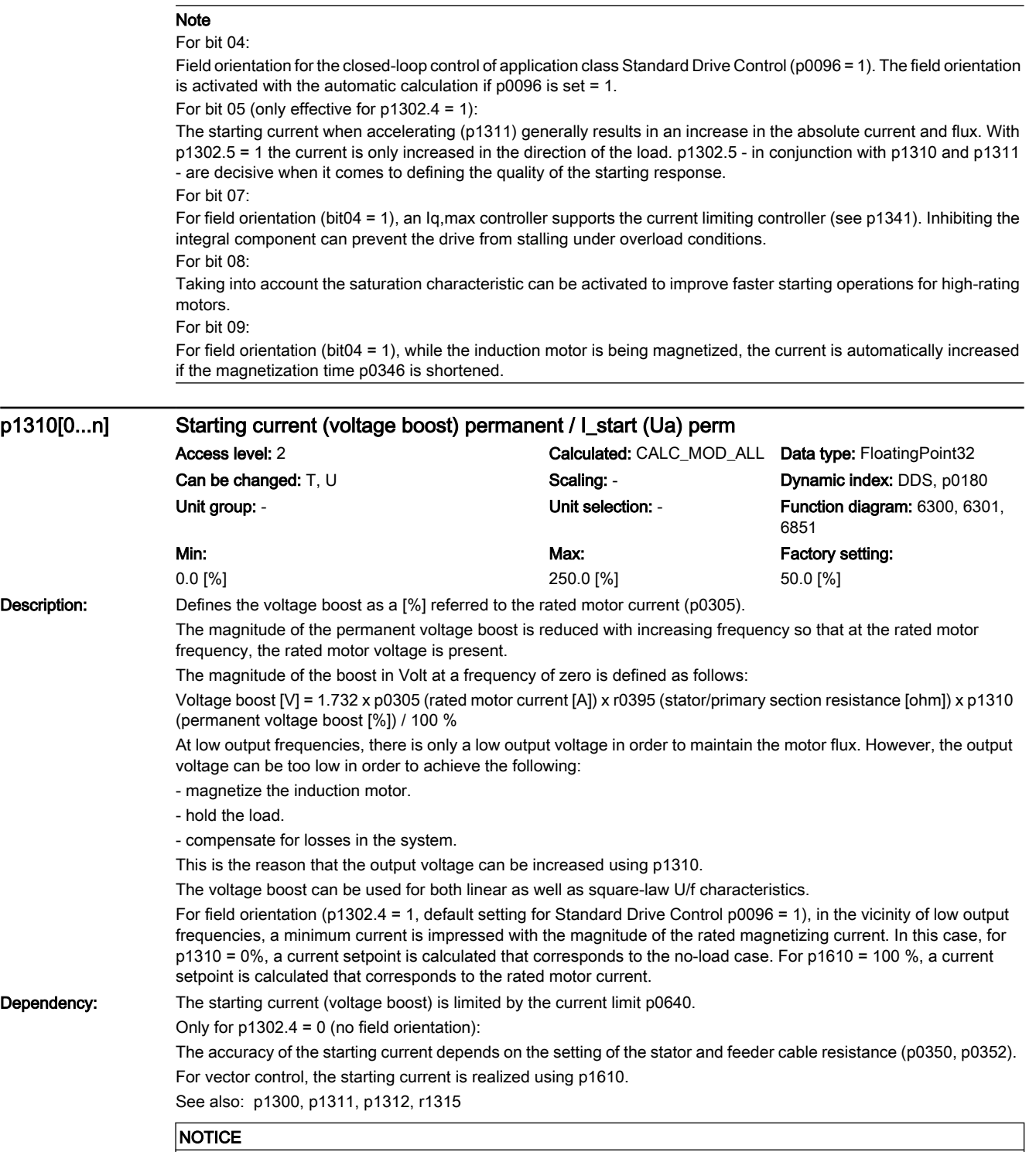

The starting current (voltage boost) increases the motor temperature (particularly at zero speed).

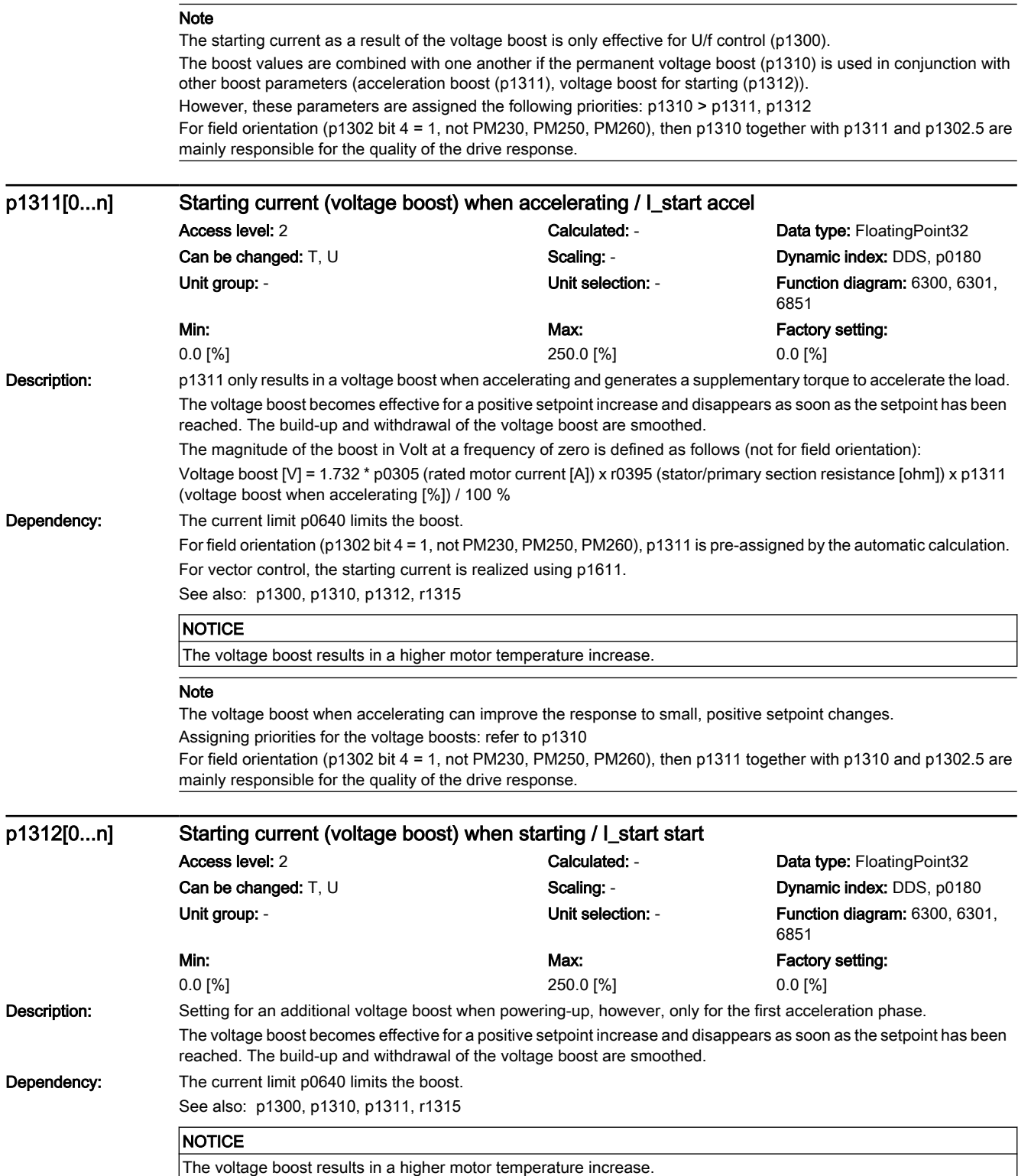

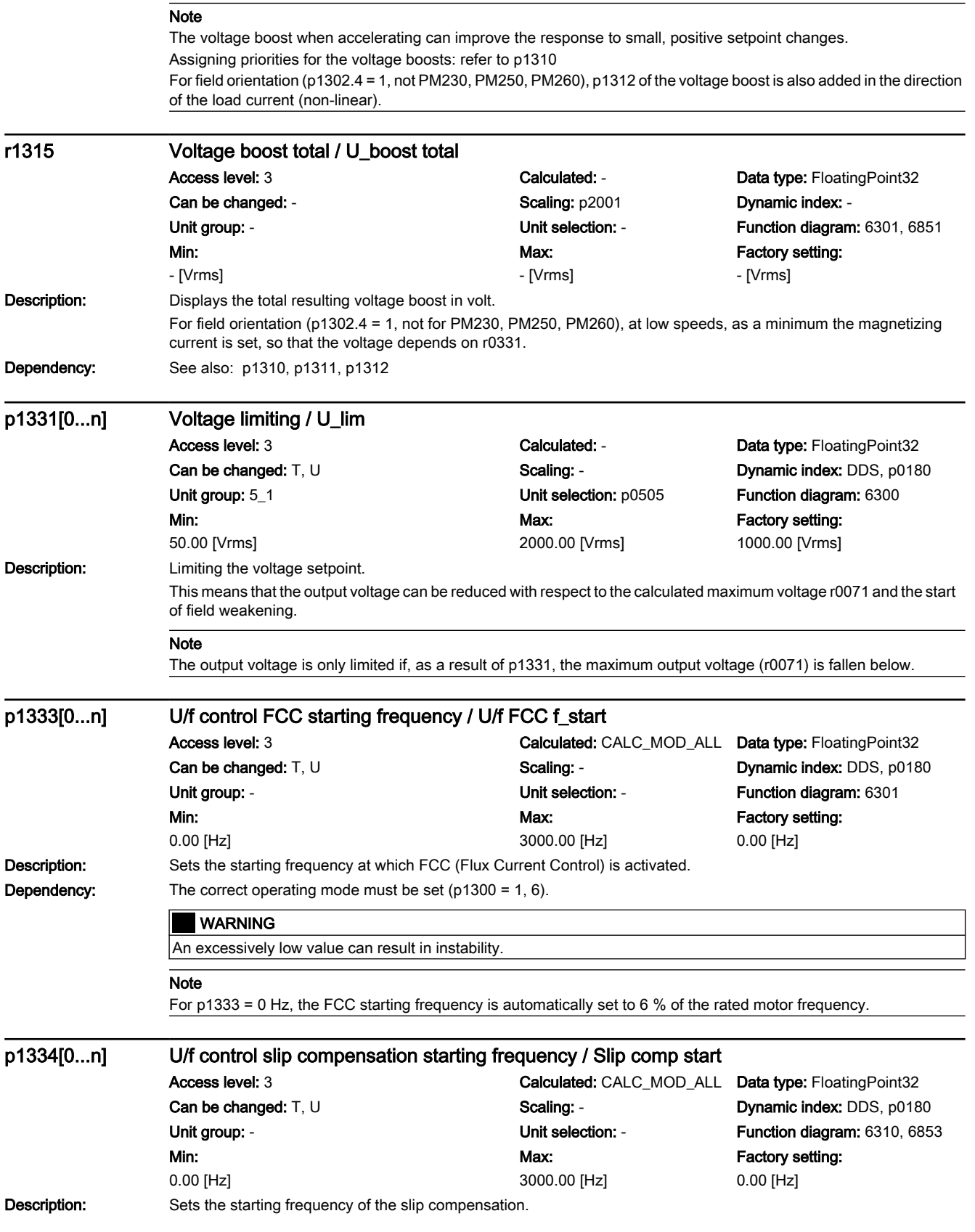

7.3 Parameter list

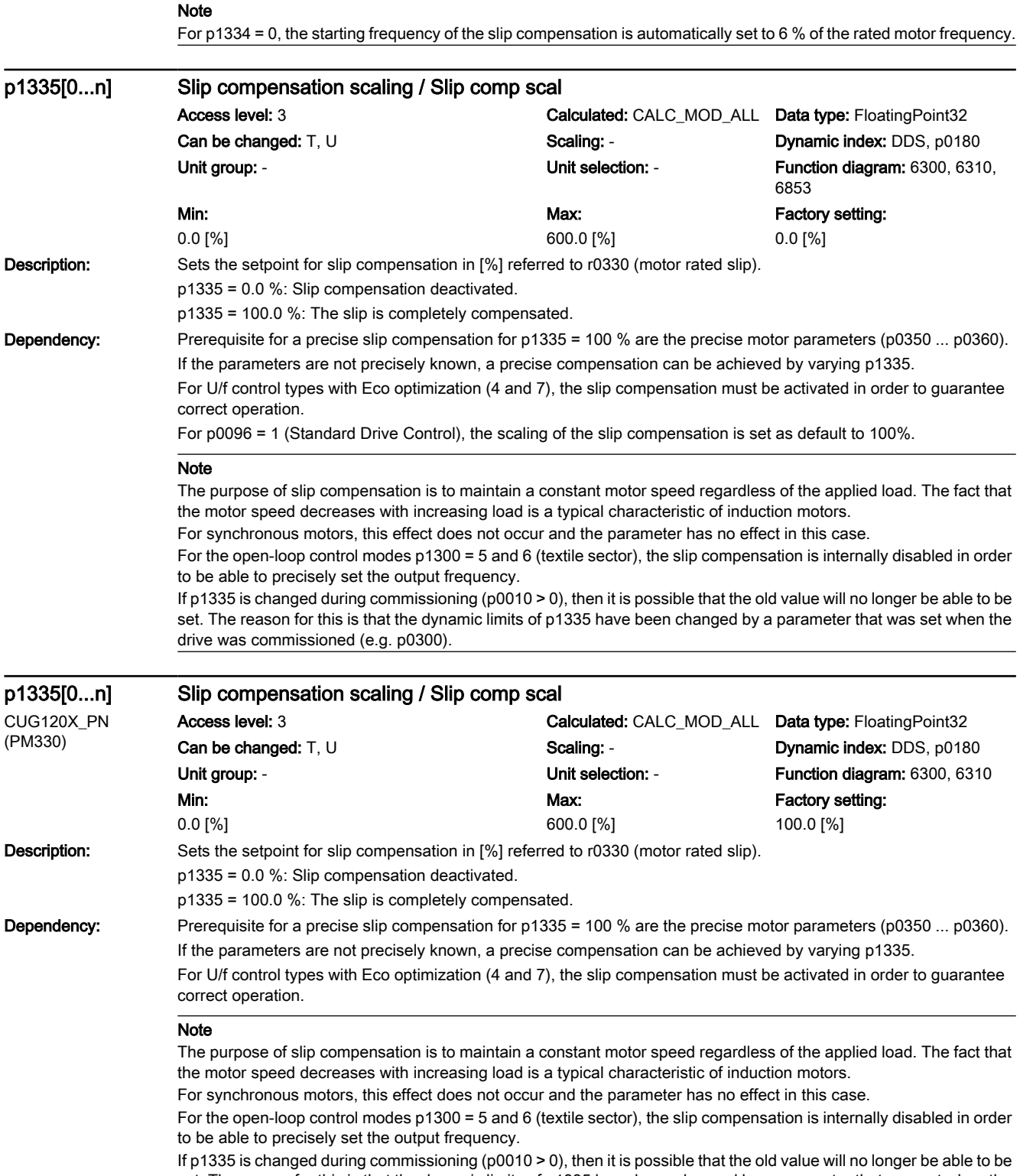

set. The reason for this is that the dynamic limits of p1335 have been changed by a parameter that was set when the drive was commissioned (e.g. p0300).

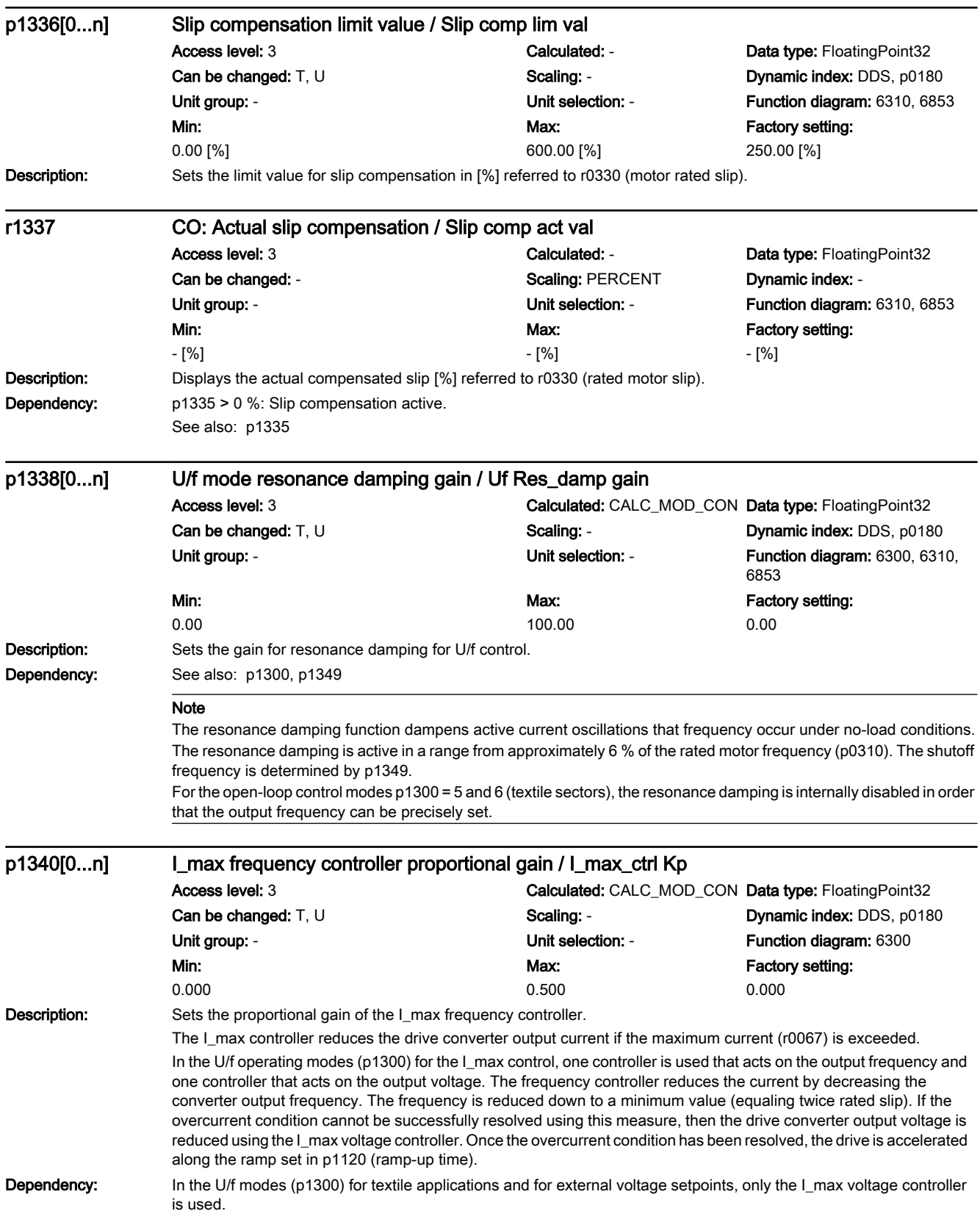

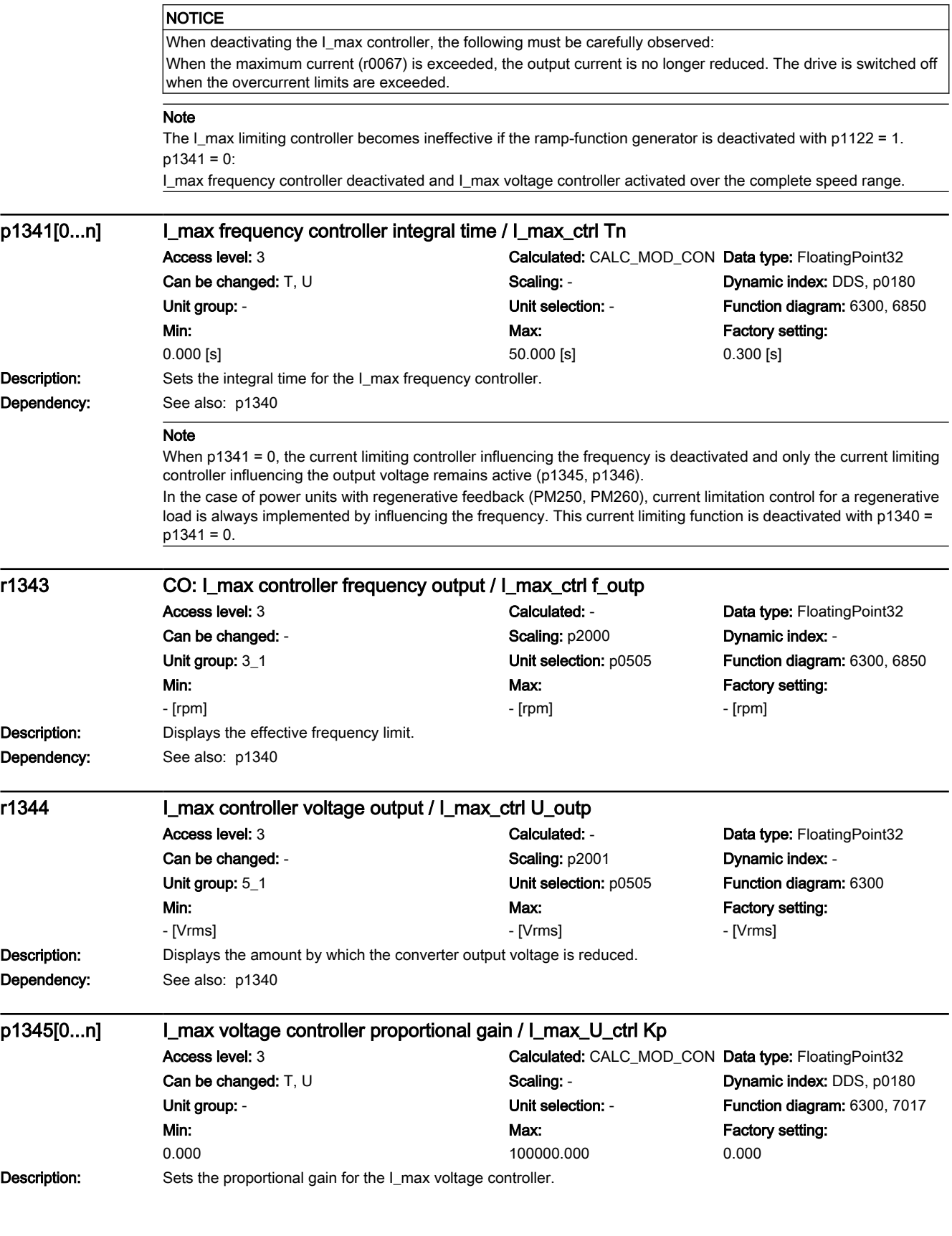

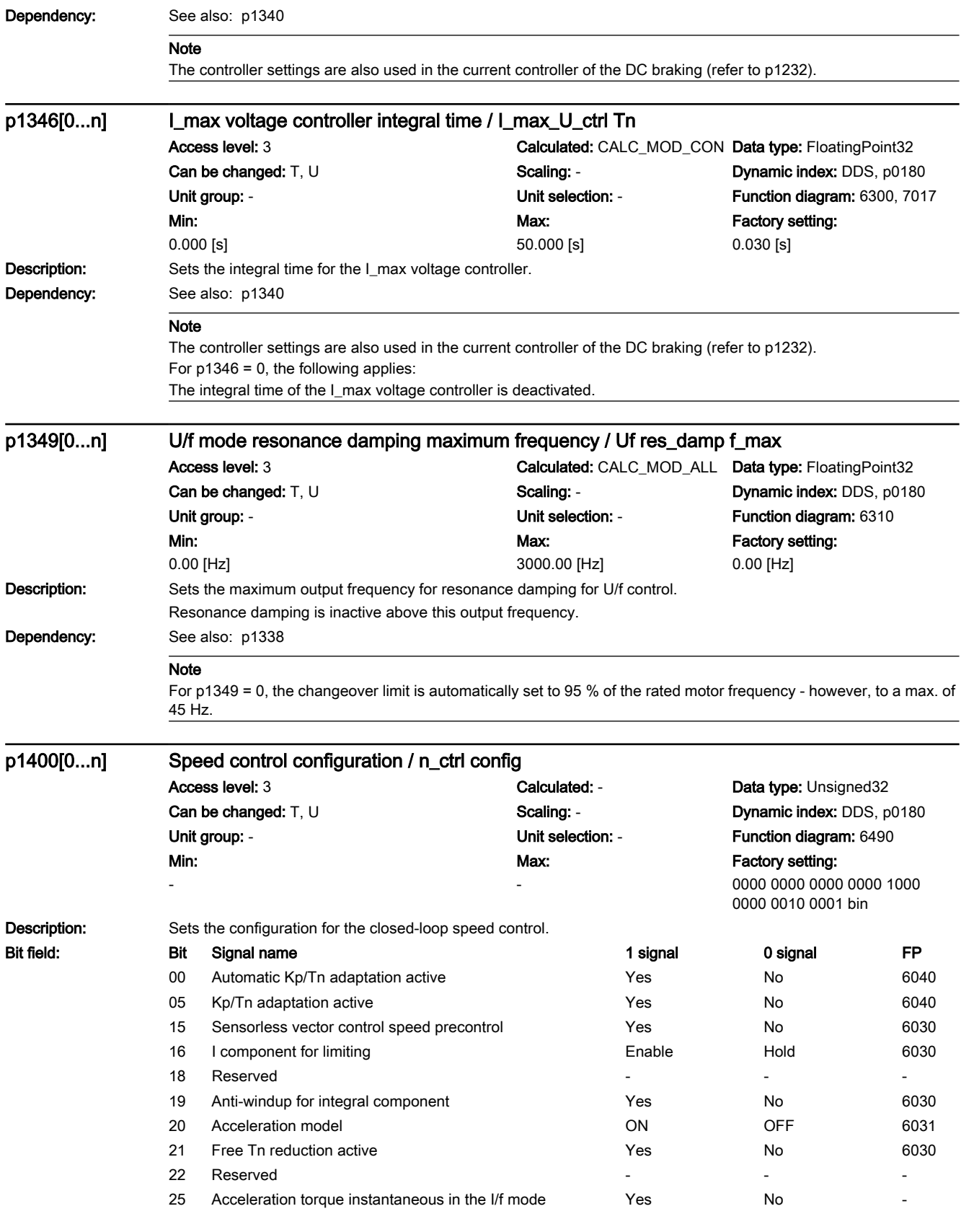

## 7.3 Parameter list

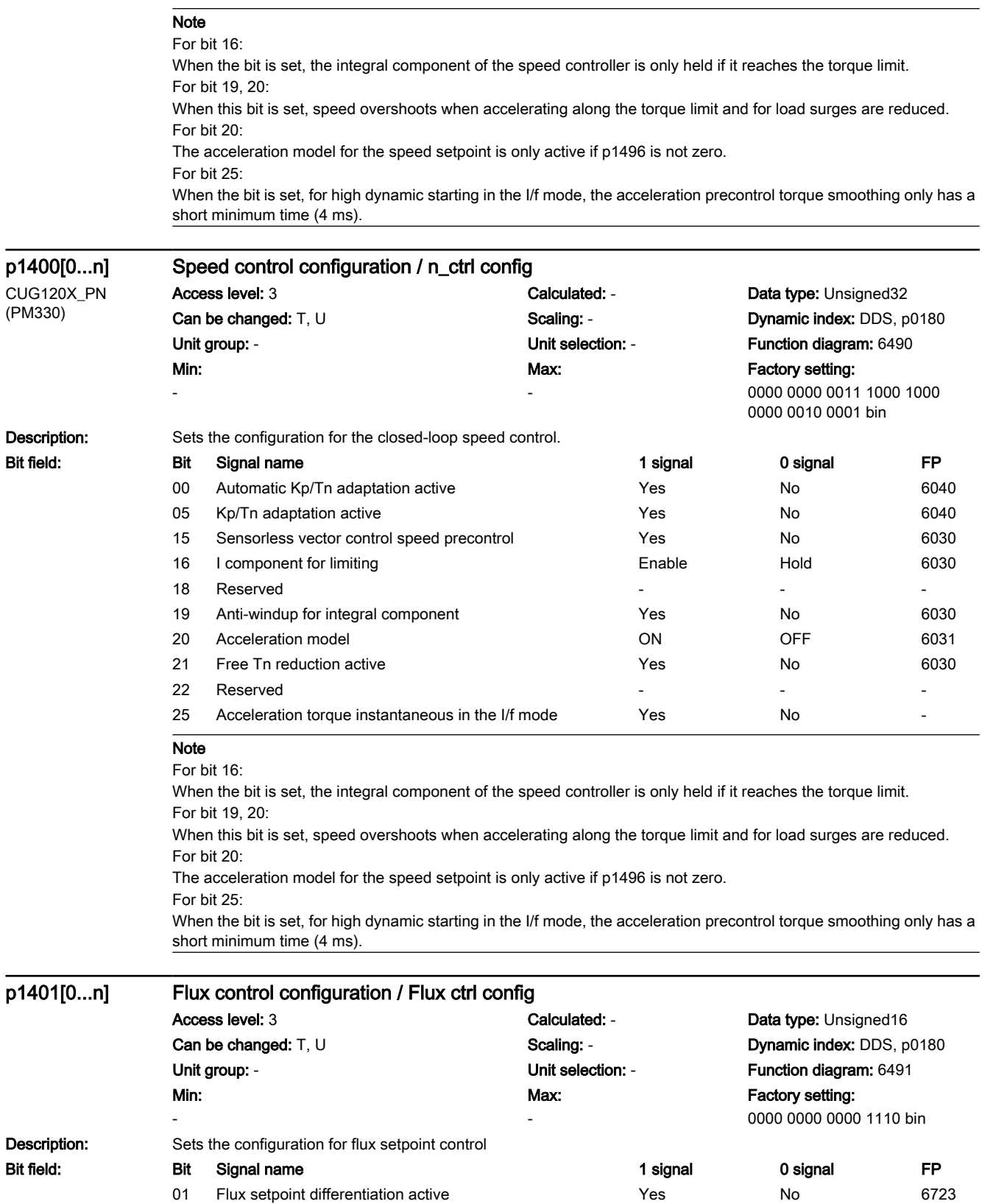

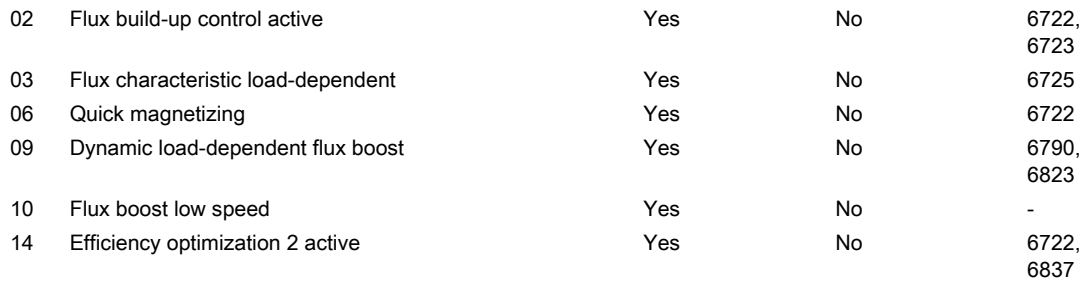

#### Note

RESM: reluctance synchronous motor (synchronous reluctance motor)

For bit 01:

Initially, the flux is only established with a low rate of rise when magnetizing the induction motor. The flux setpoint p1570 is reached again at the end of the magnetizing time p0346.

The flux differentiation can be switched out if a significant ripple occurs in the field-generating current setpoint (r0075) when entering the field weakening range. However, this is not suitable for fast acceleration operations because then, the flux decays more slowly and the voltage limiting responds.

For bit 02:

The flux build-up control operates during the magnetizing phase p0346 of the induction motor. If it is switched out, a constant current setpoint is injected and the flux is built up corresponding to the rotor time constant. For bit 03:

Synchronous-reluctance motor:

Activation of the load-dependent optimum flux characteristic.

For bit 06:

Magnetizing is performed with maximum current (0.9 \* r0067). With active identification of the stator resistance (see p0621) quick magnetizing is internally deactivated and alarm A07416 is displayed. During a flying restart of a rotating motor (see p1200) no quick magnetizing takes place.

For bit 09:

Synchronous reluctance motor (RESM):

Dynamic increase in the flux setpoint when torque is quickly established.

For bit 10:

Synchronous reluctance motor (RESM):

For load-dependent optimum flux characteristic (p1401.3 = 1) the flux setpoint is increased at low speeds. For bit 14:

When the function is activated, the following applies:

- the optimum flux is calculated and the power loss is entered for optimization purposes

- the efficiency optimization (p1580) is not active.

It only makes sense to activate this function if the dynamic response requirements of the speed controller are low. In order to avoid oscillations, if required, the speed controller parameters should be adapted (increase Tn, reduce Kp). Further, the smoothing time of the flux setpoint filter (p1582) should be increased.

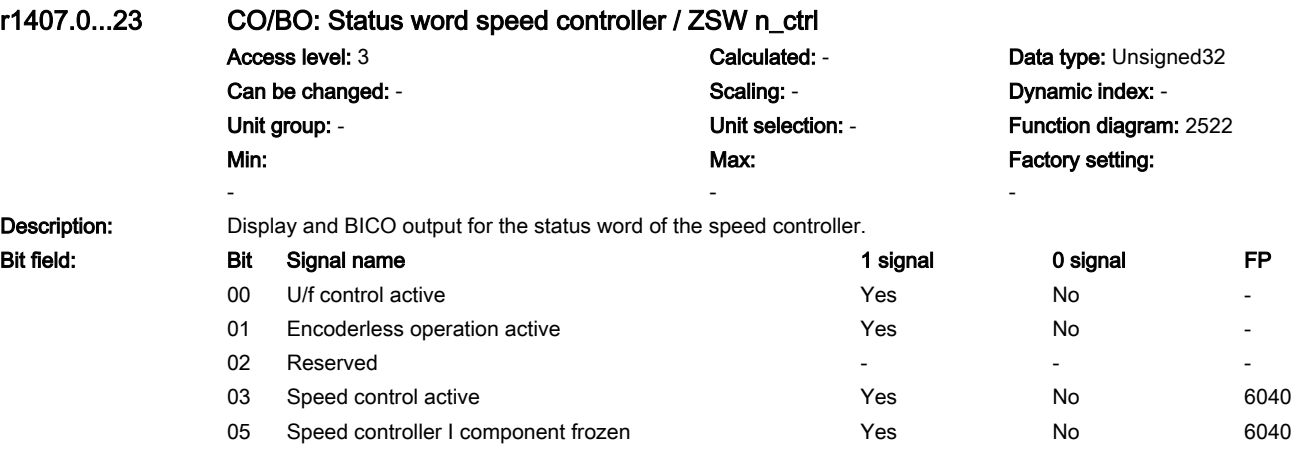

# **Parameters** 7.3 Parameter list

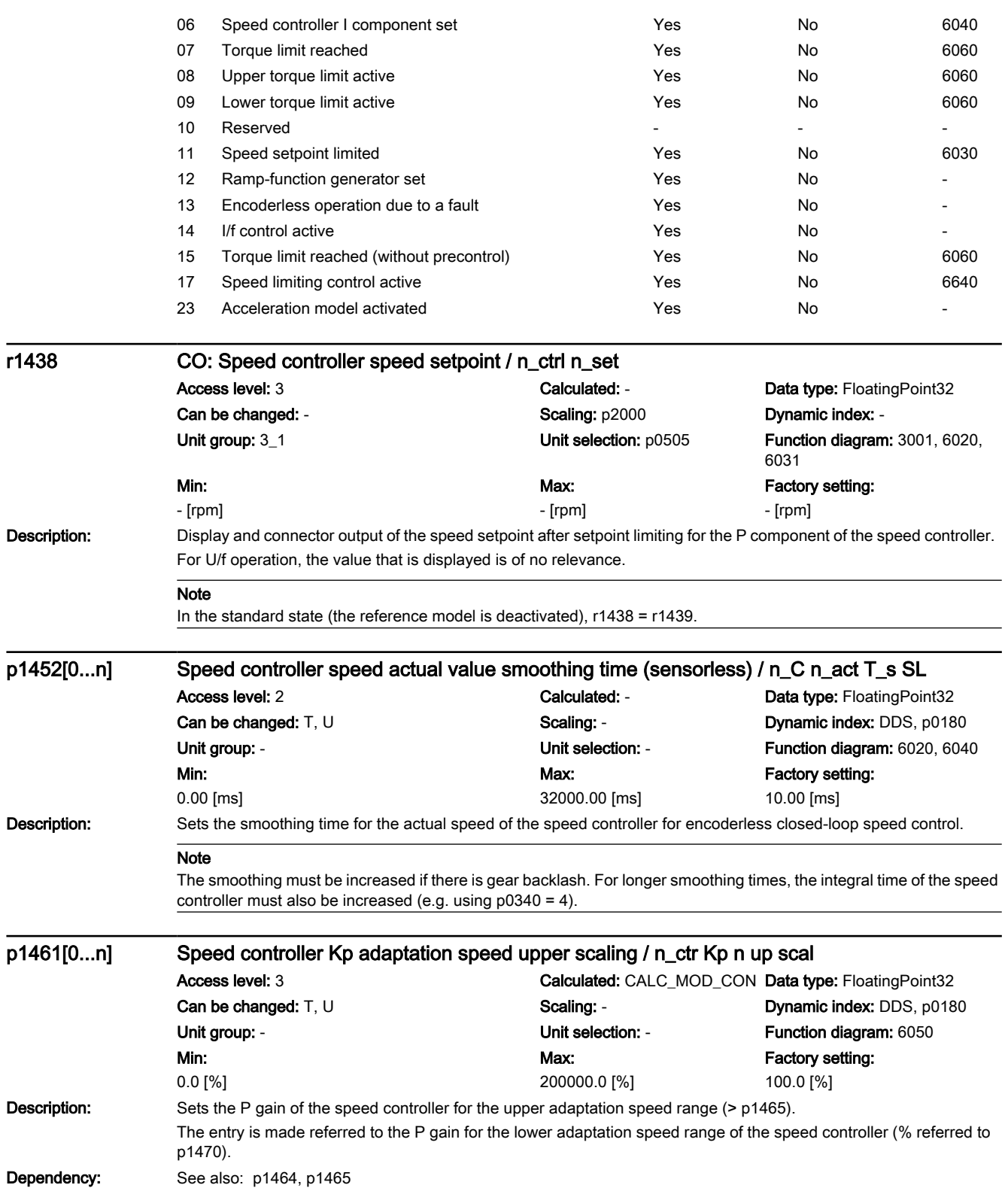

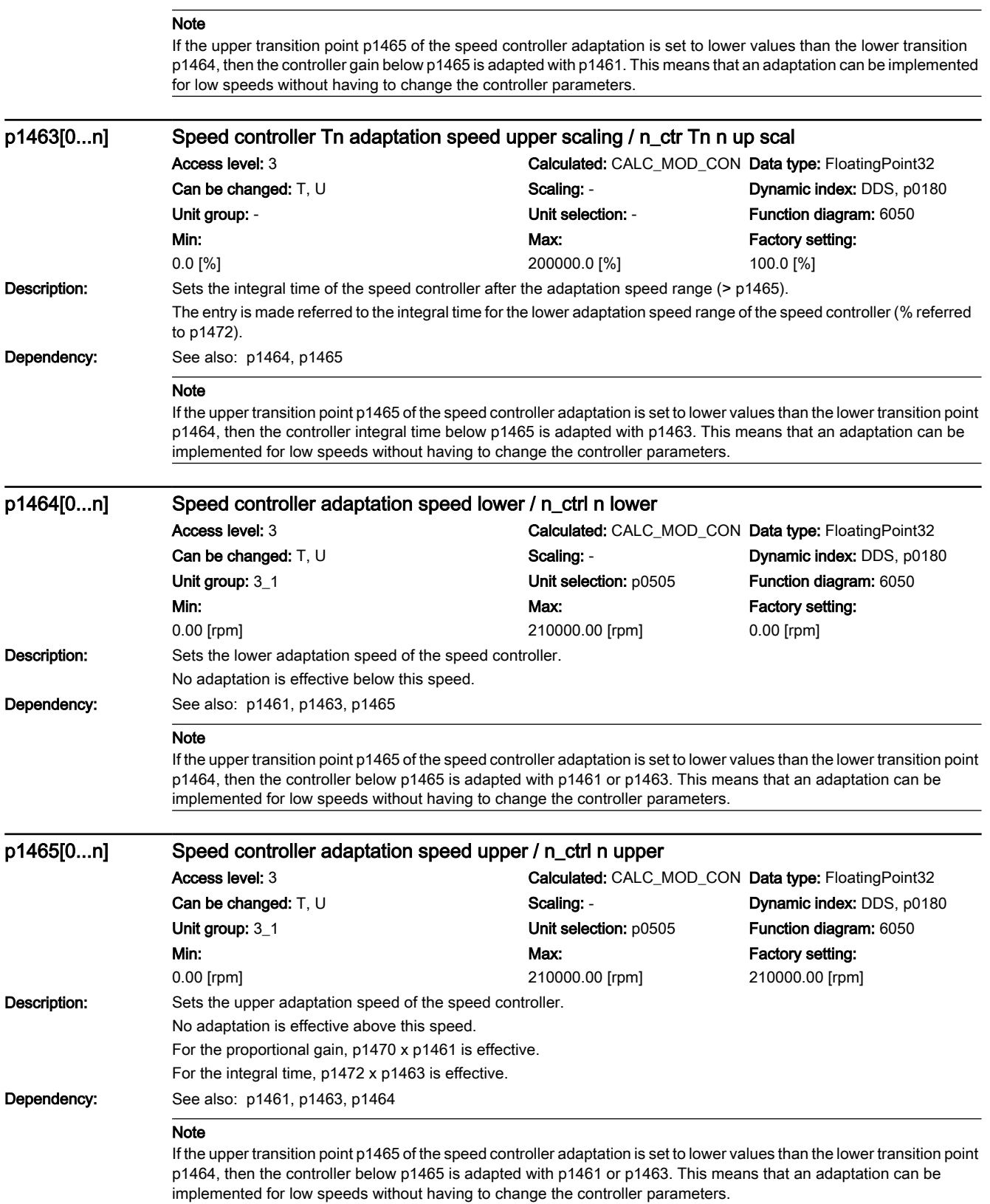

7.3 Parameter list

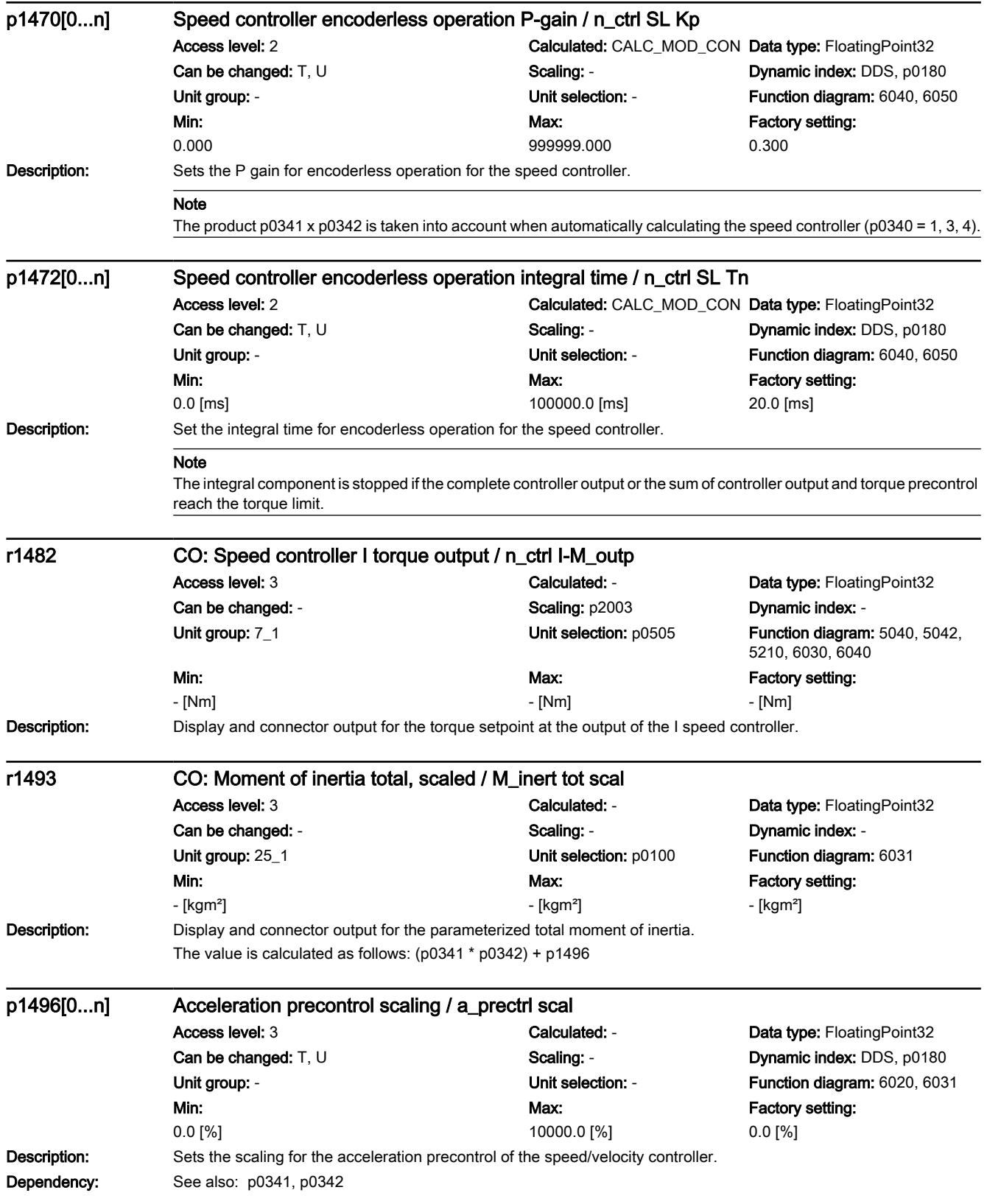

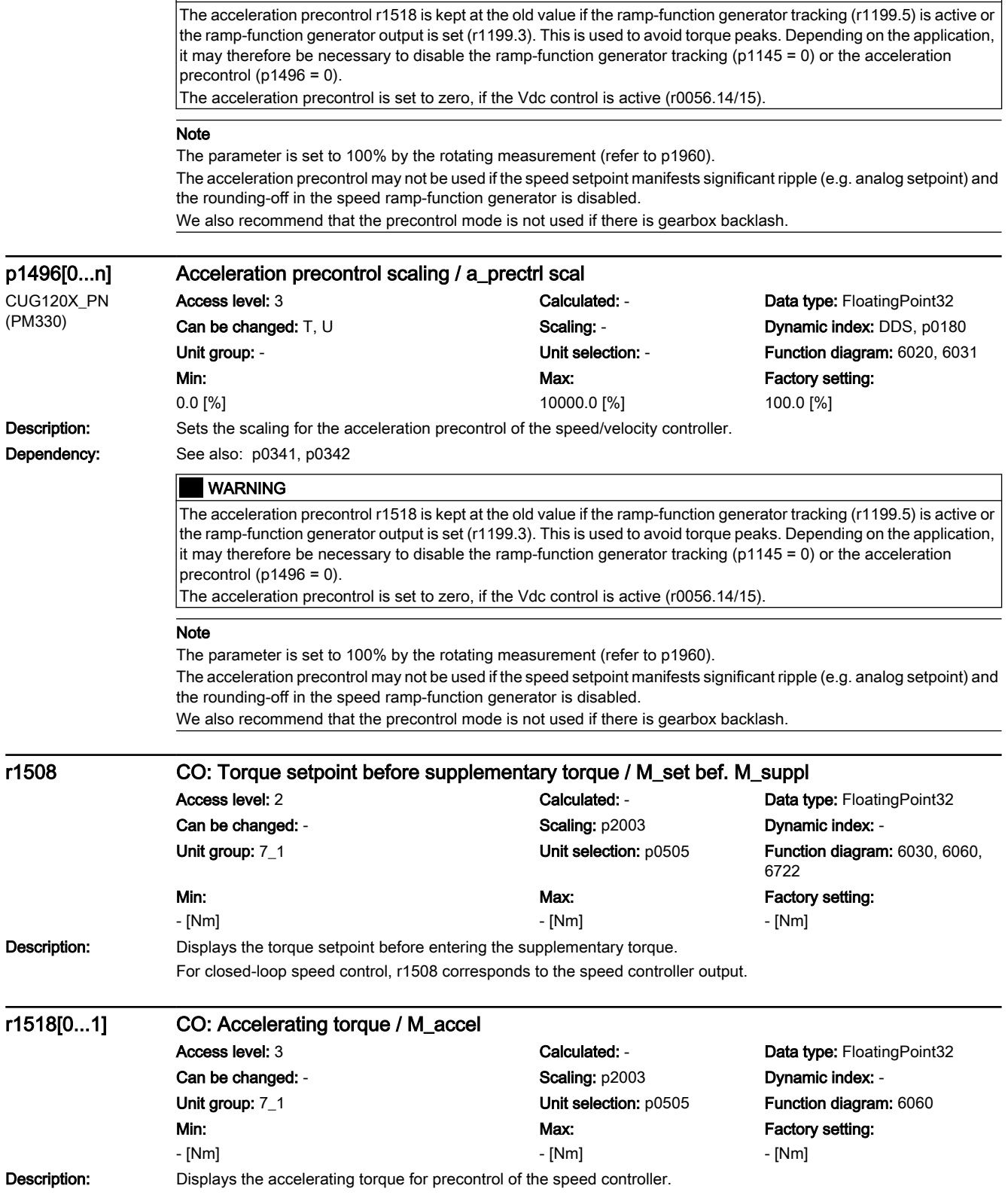

www.barghmaher.org

WARNING

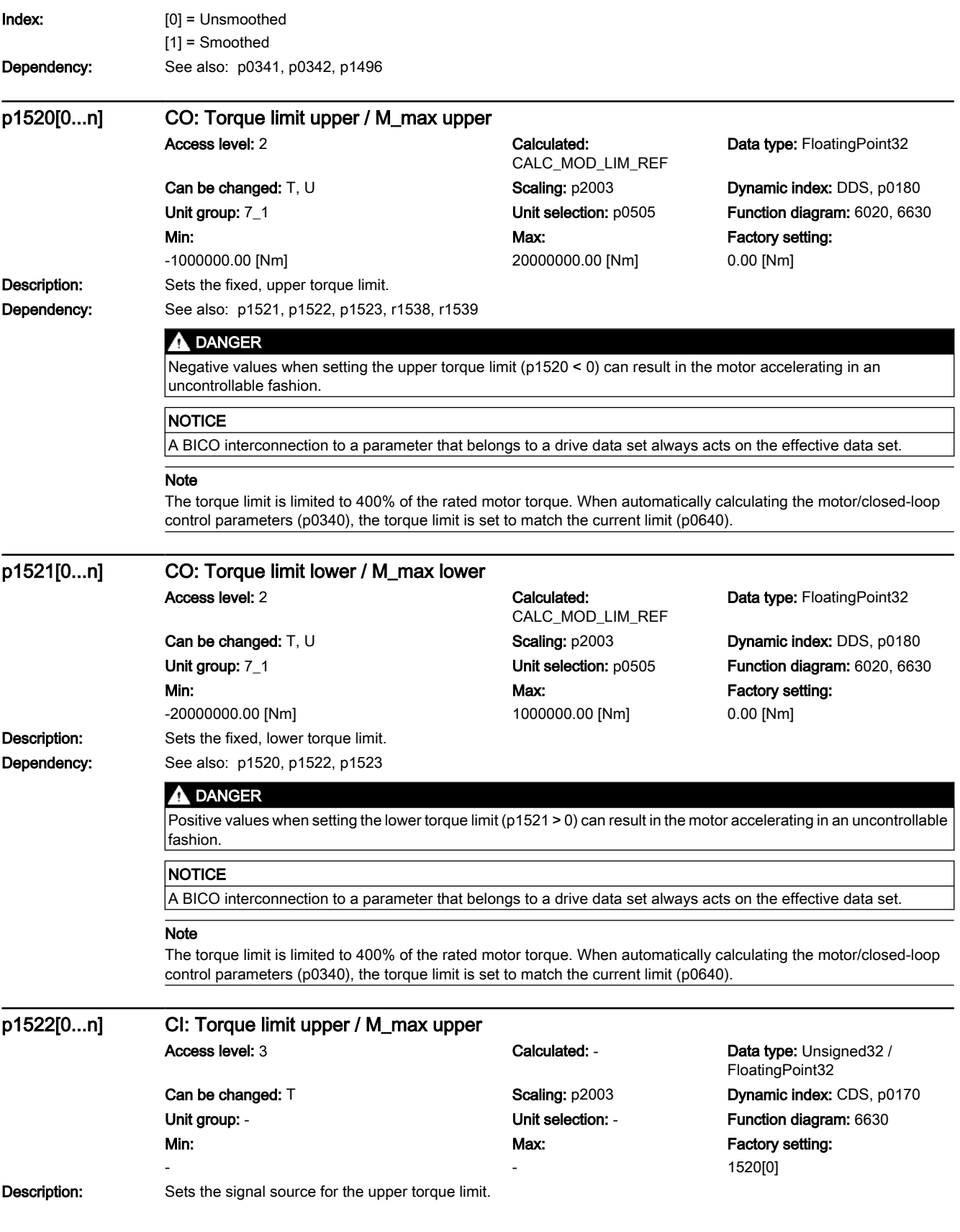

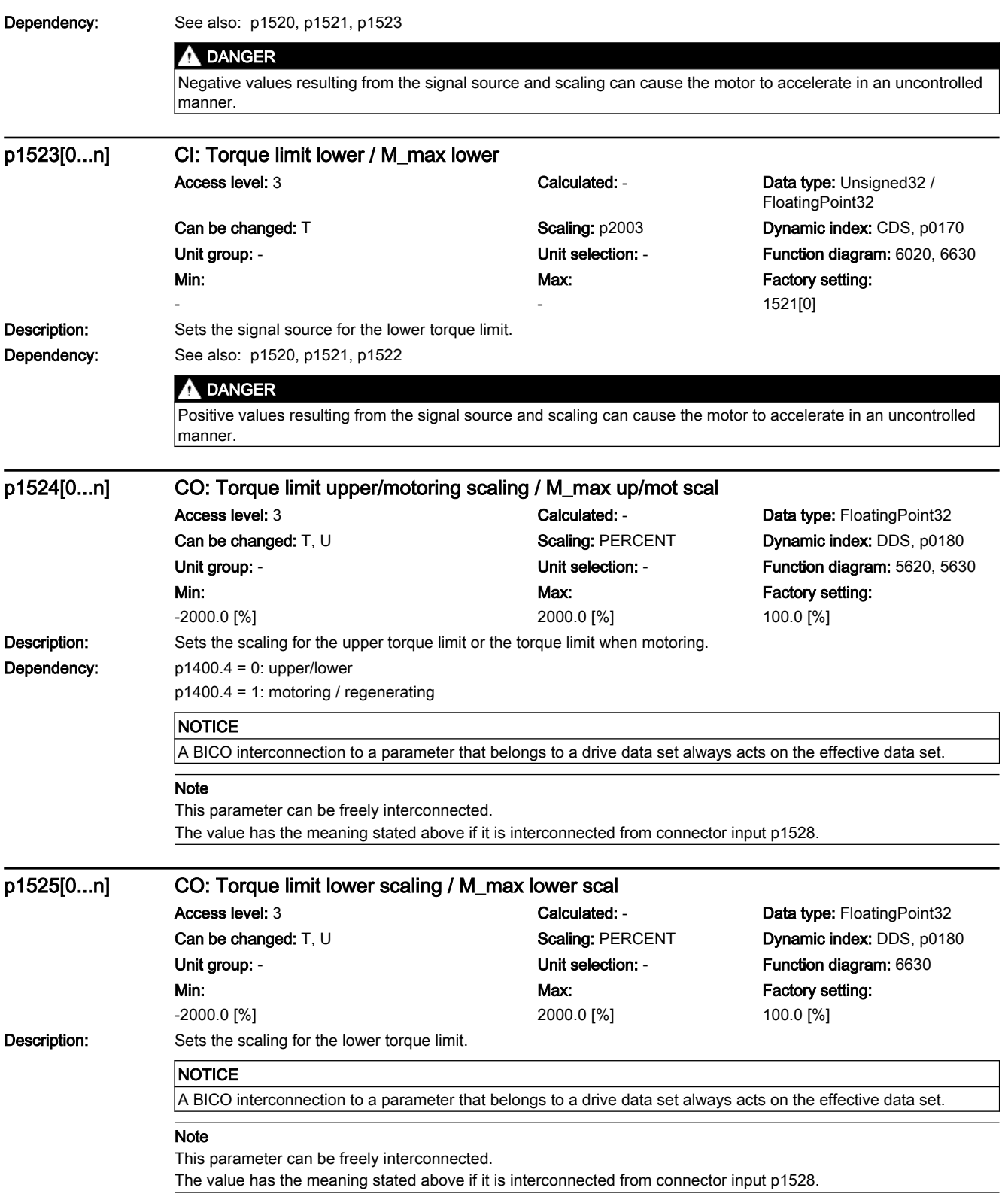

7.3 Parameter list

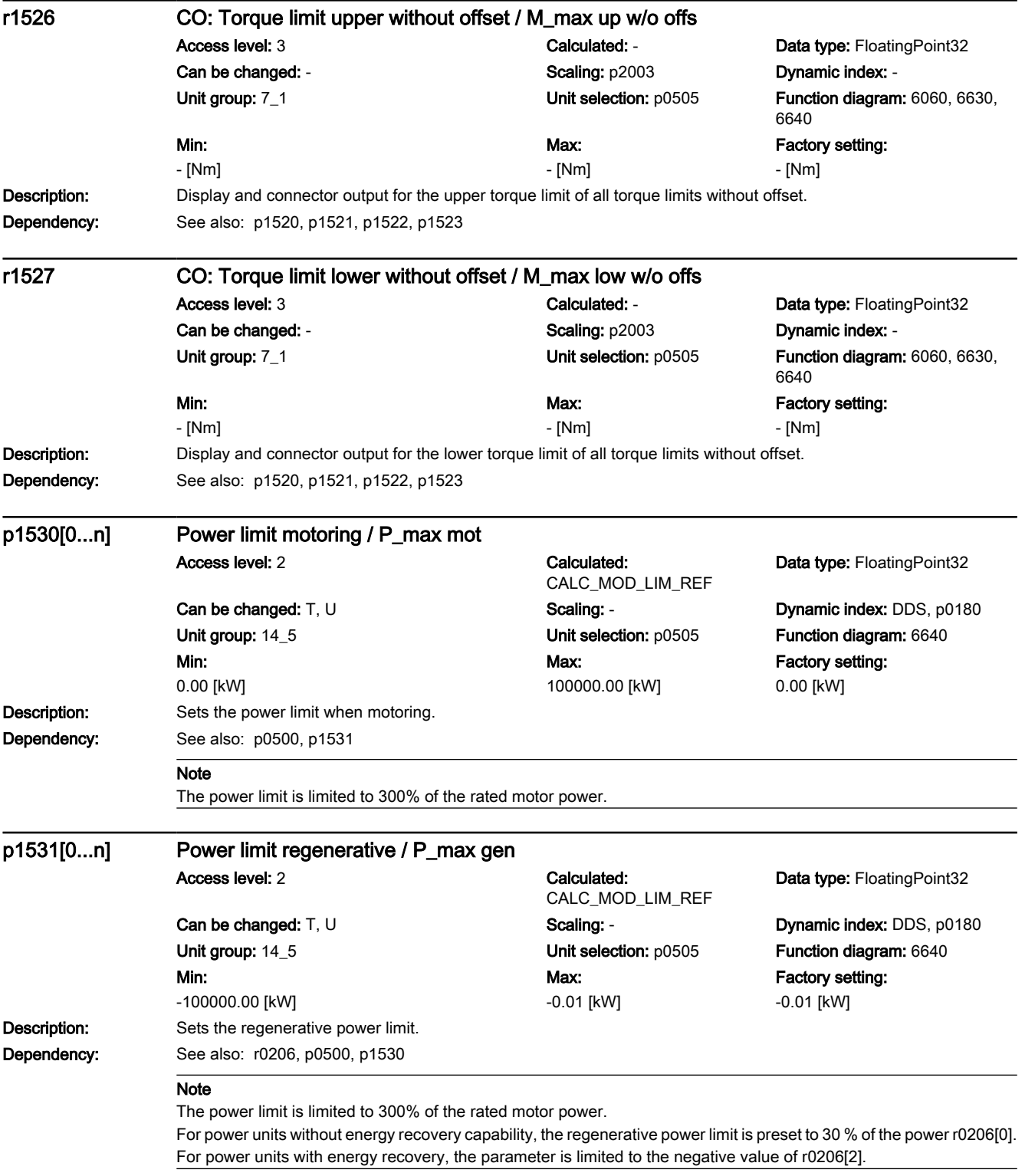

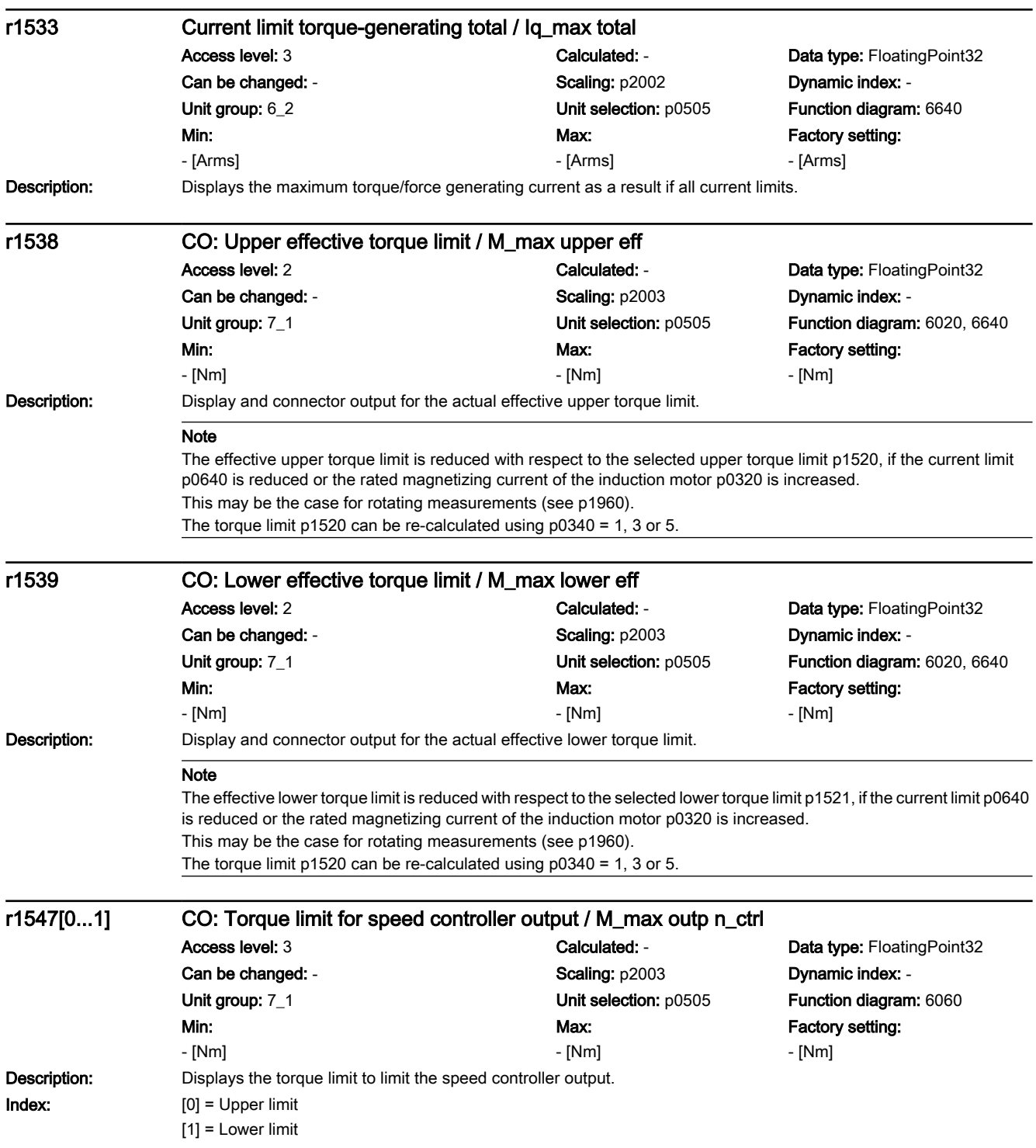

7.3 Parameter list

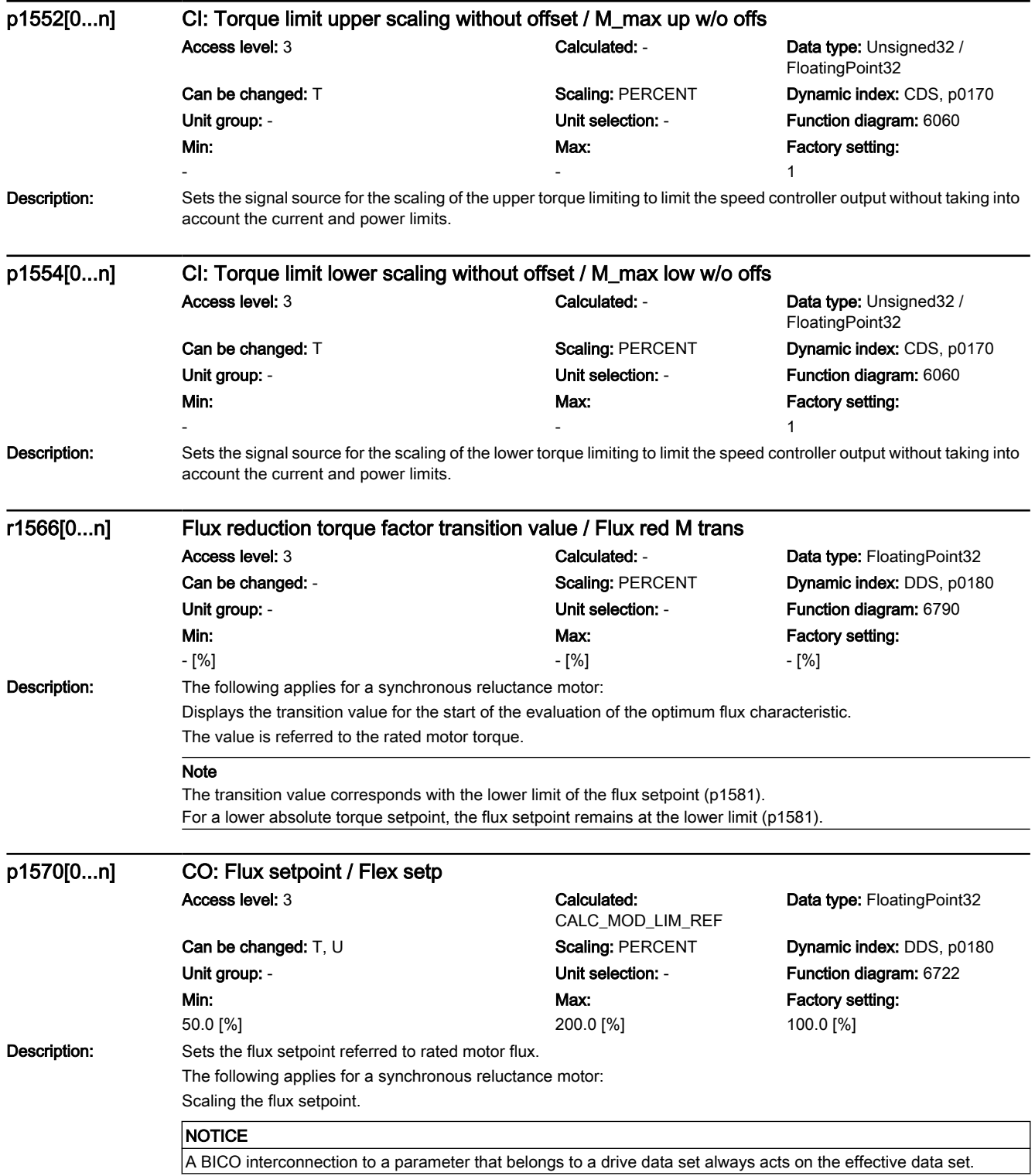

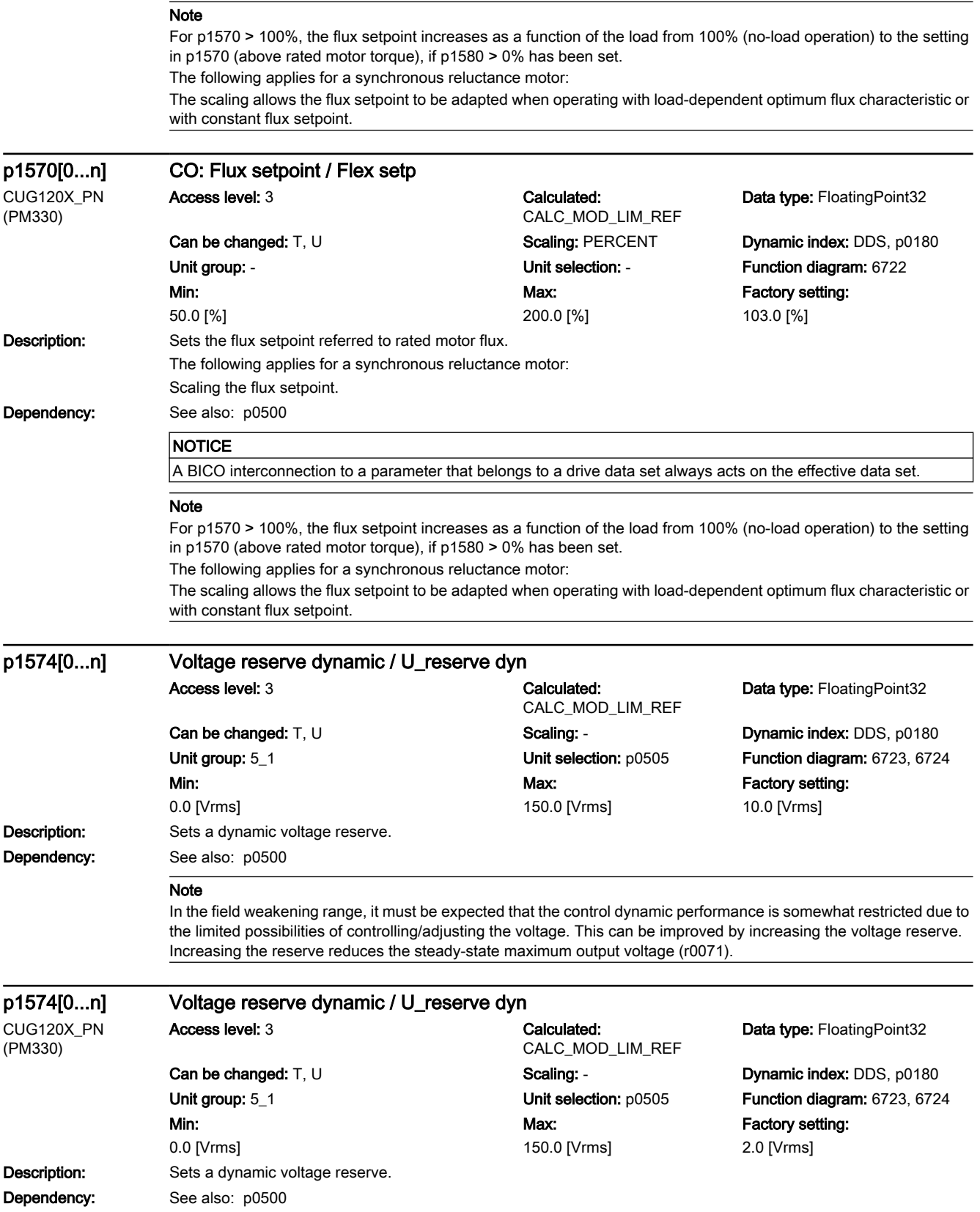

## 7.3 Parameter list

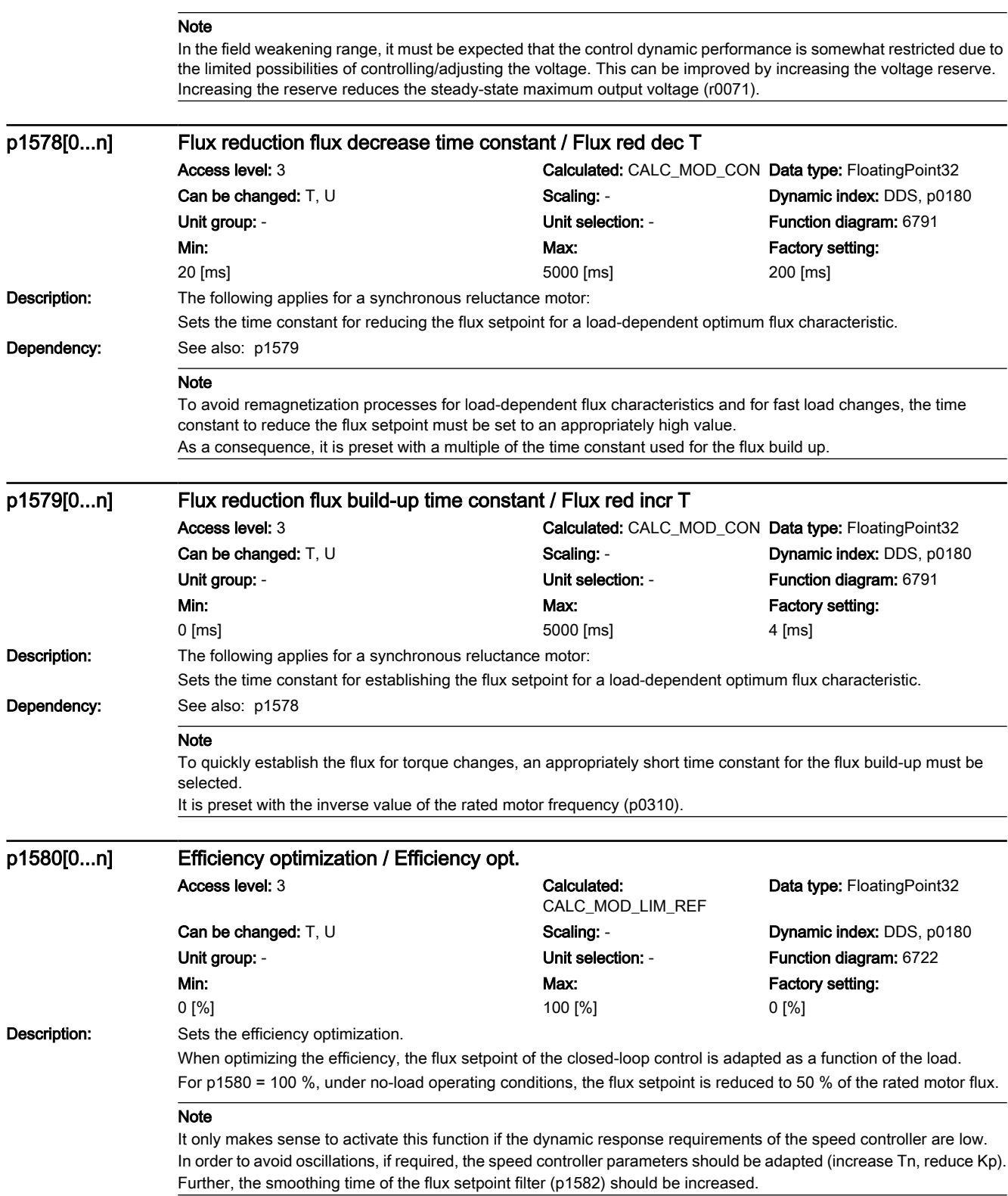

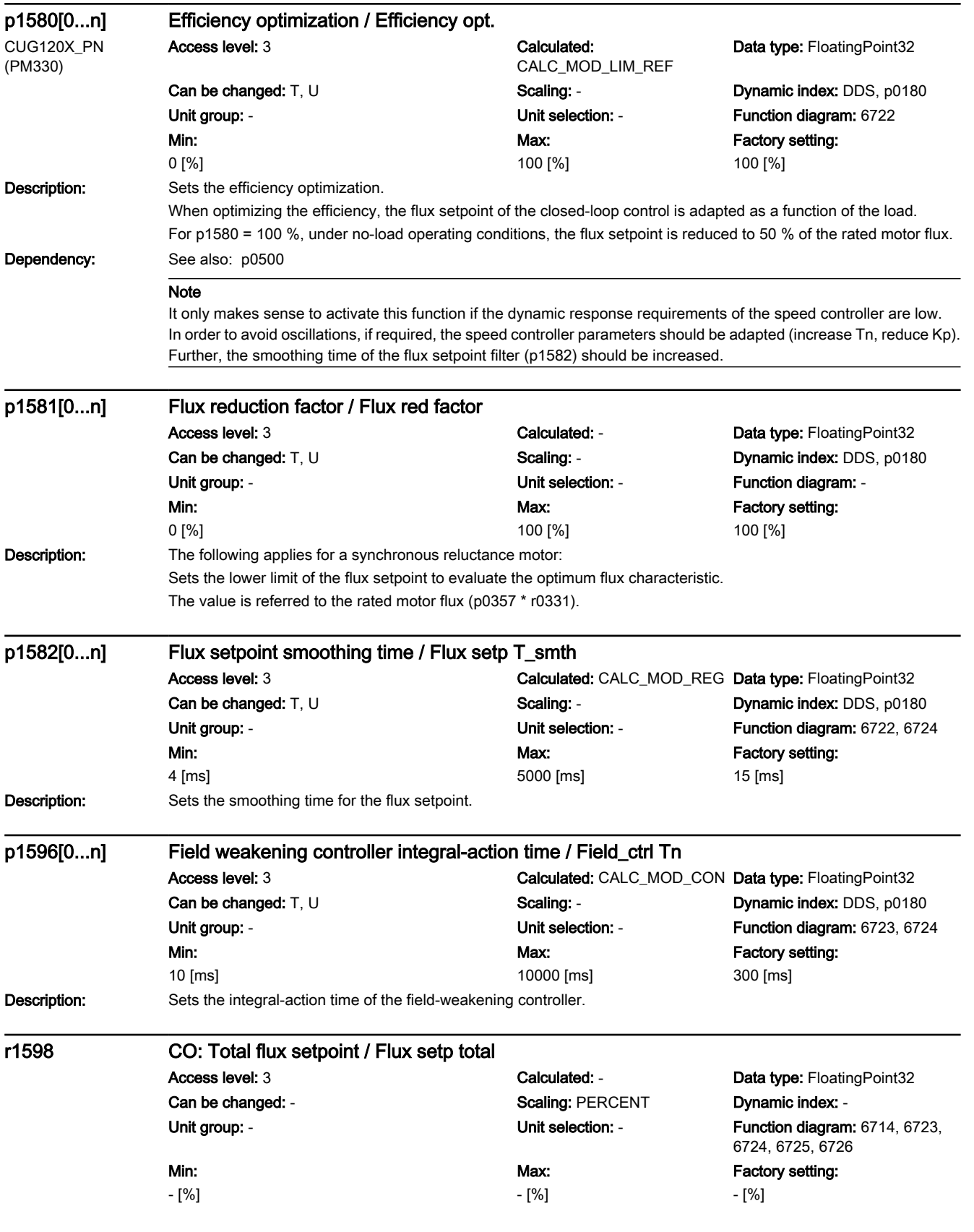

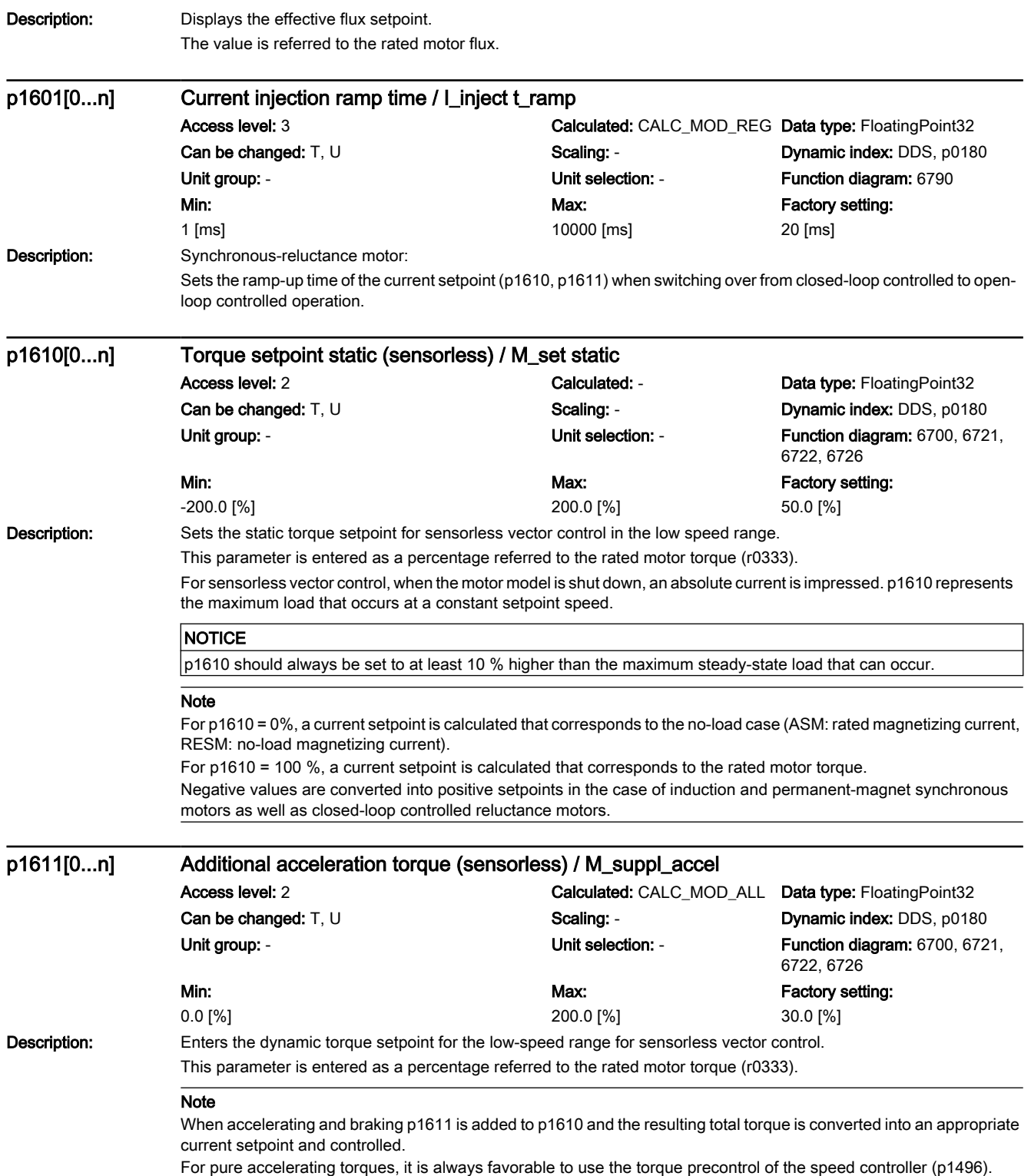

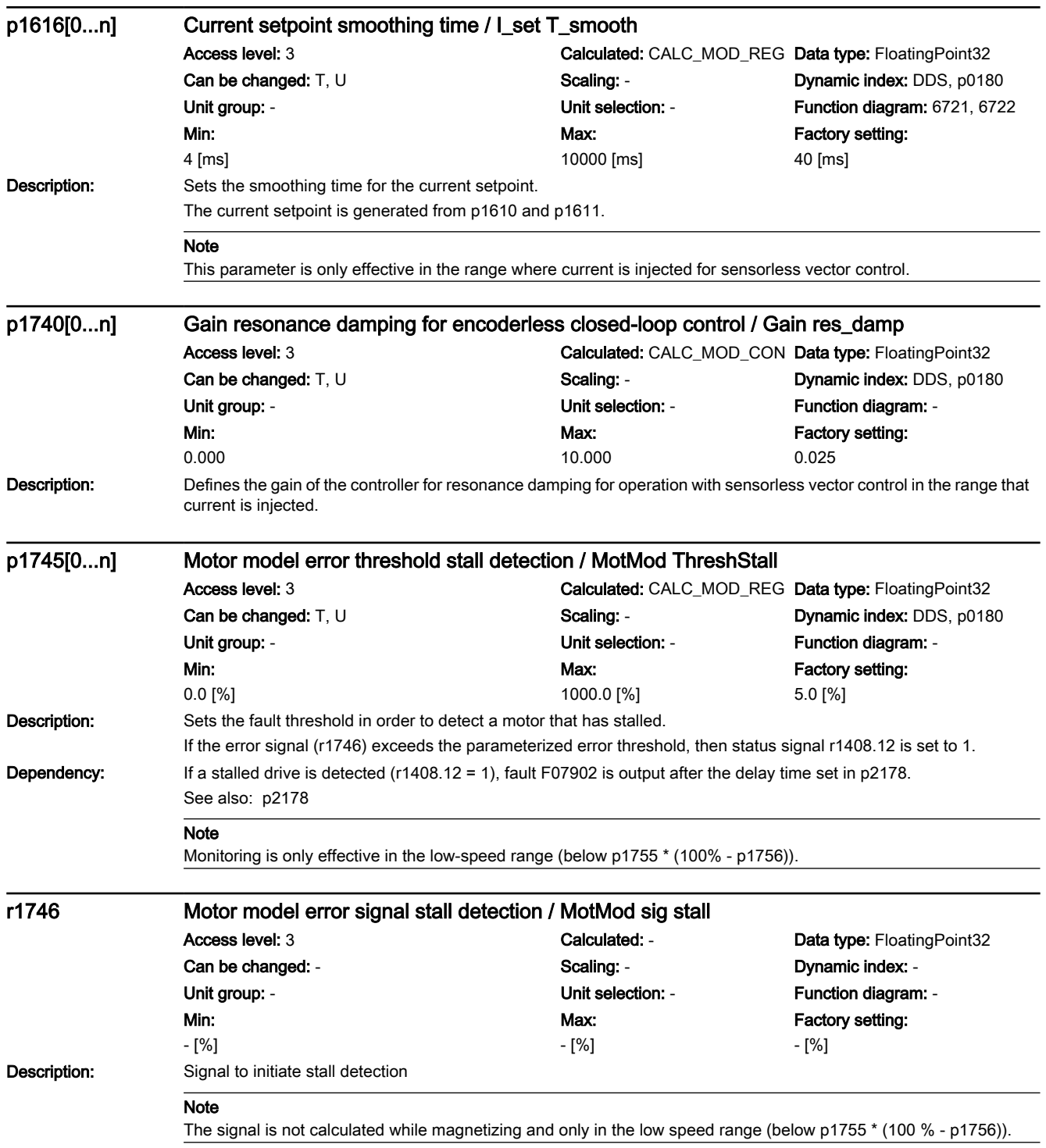

7.3 Parameter list

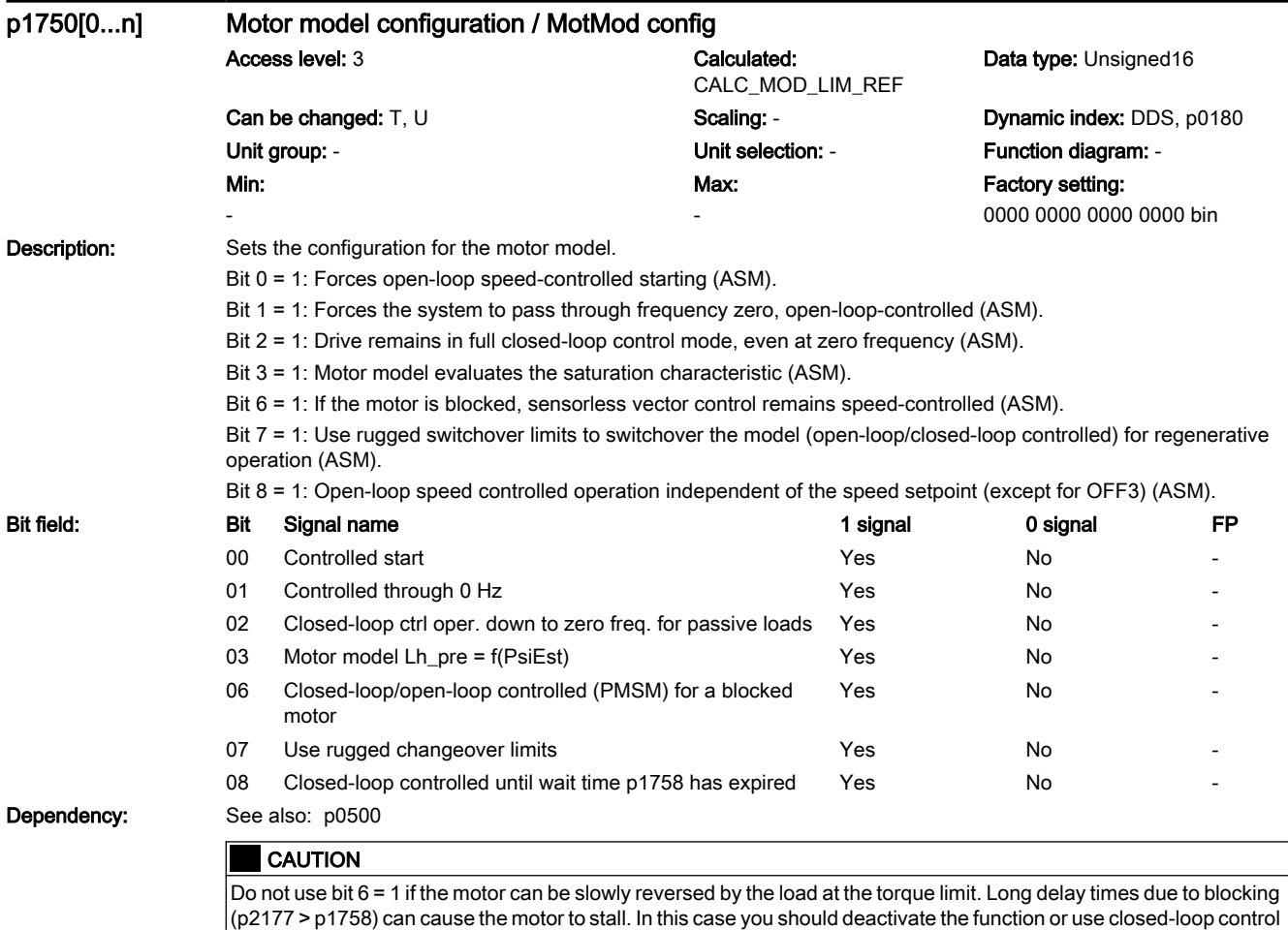

throughout the speed range (note the information re bit 2 = 1).

#### Note

Bits 0 ... 2 only have an influence for sensorless vector control, bit 2 is pre-assigned depending on p0500. For bit  $2 = 1$ :

The sensorless vector control is effective down to zero frequency. A change is not made into the open-loop speed controlled mode.

This operating mode is possible for passive loads. These include applications where the load itself does not generate any active torque and therefore only acts reactively to the drive torque of the induction motor.

If bit 2 = 1, then bit 3 is automatically set to 1. Manual de-selection is possible and may be sensible if the saturation characteristic (p1960) was not measured for third-party motors. Generally, for standard SIEMENS motors, the already pre-assigned (default value) saturation characteristic is adequate.

When the bit is set, the selection of bits 0 and 1 is ignored.

For bit  $2 = 0$ :

Bit 3 is also automatically deactivated.

For bit  $6 = 1$ :

The following applies for sensorless vector control of induction motors:

For a blocked motor (see p2175, p2177) the time condition in p1758 is bypassed and a change is not made into openloop controlled operation.

For bit  $7 = 1$ :

The following applies for sensorless vector control of induction motors:

If the changeover limits are parameterized too low (p1755, p1756), then they are automatically increased to rugged values by the absolute amount p1749 \* p1755.

The effective time condition for changing over into open-controlled operation is obtained from the minimum value of p1758 and 0.5 \* r0384.

Is recommended that bit 7 is activated for applications that demand a high torque at low frequencies, and at the same time require low speed gradients..

Adequate parameterization of the current setpoint must be ensured (p1610, p1611).

For bit  $8 = 1$ : no influence on the functionality of bits 0, 1, 2

The following applies for sensorless vector control of induction motors:

Changeover into open-loop speed controlled operation is no longer dependent on the speed setpoint (except for OFF3), but instead is essentially dependent on time condition p1758. As a consequence, a drive can be started or reversed in closed-loop speed controlled operation with setpoints from an external control system, if these briefly lie in the open-loop speed control range.

#### p1755[0...n] Motor model changeover speed encoderless operation / MotMod n\_chgSnsorl

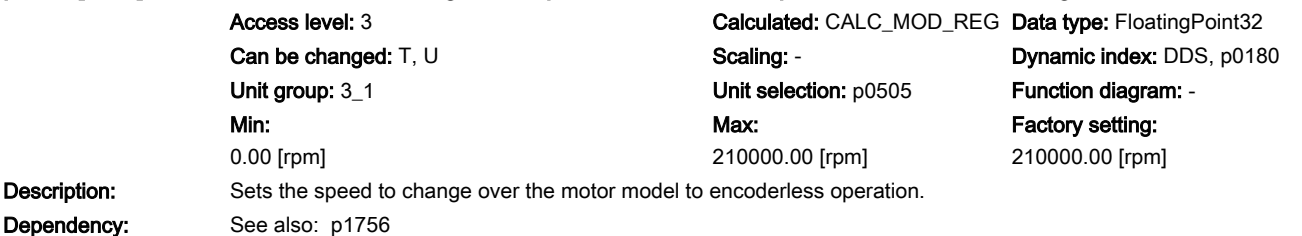

**NOTICE** 

Description:

The changeover speed represents the steady-state minimum speed up to which the motor model can be used in sensorless steady-state operation.

If the stability is not adequate close to the changeover speed, it may make sense to increase the parameter value. On the other hand, very low changeover speeds can negatively impact the stability.

#### **Note**

The changeover speed applies for the changeover between open-loop and closed-loop control mode.

7.3 Parameter list

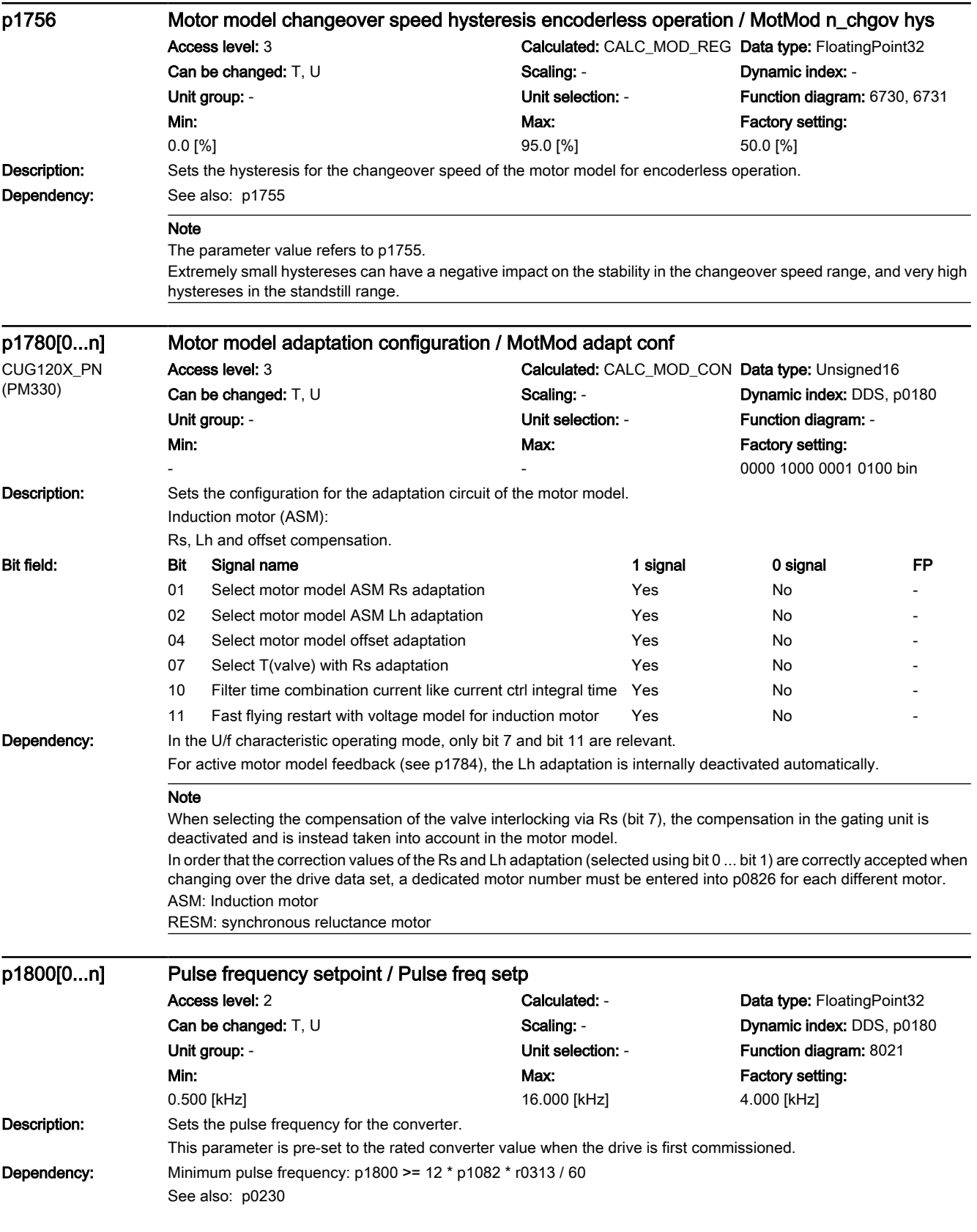

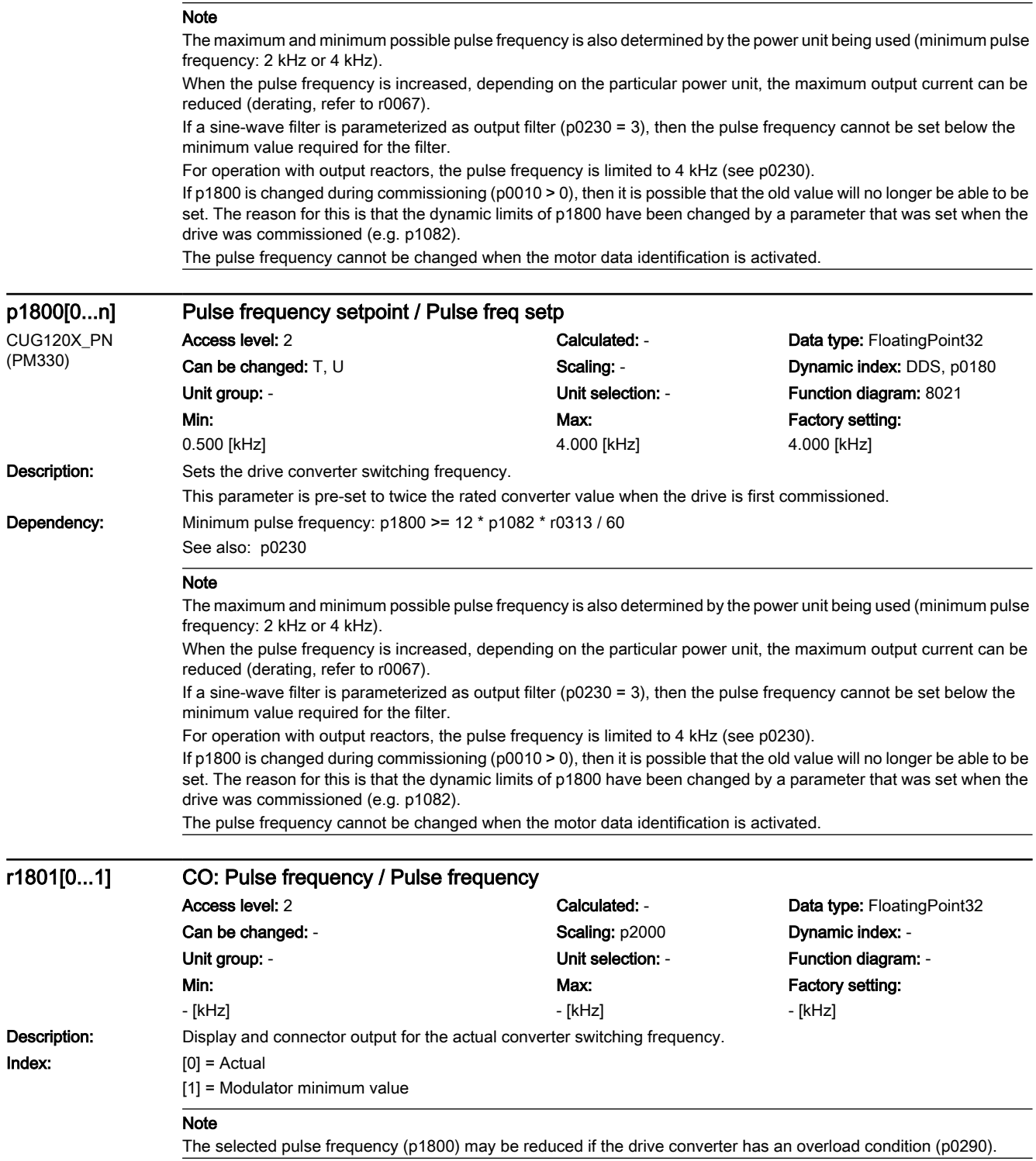

7.3 Parameter list

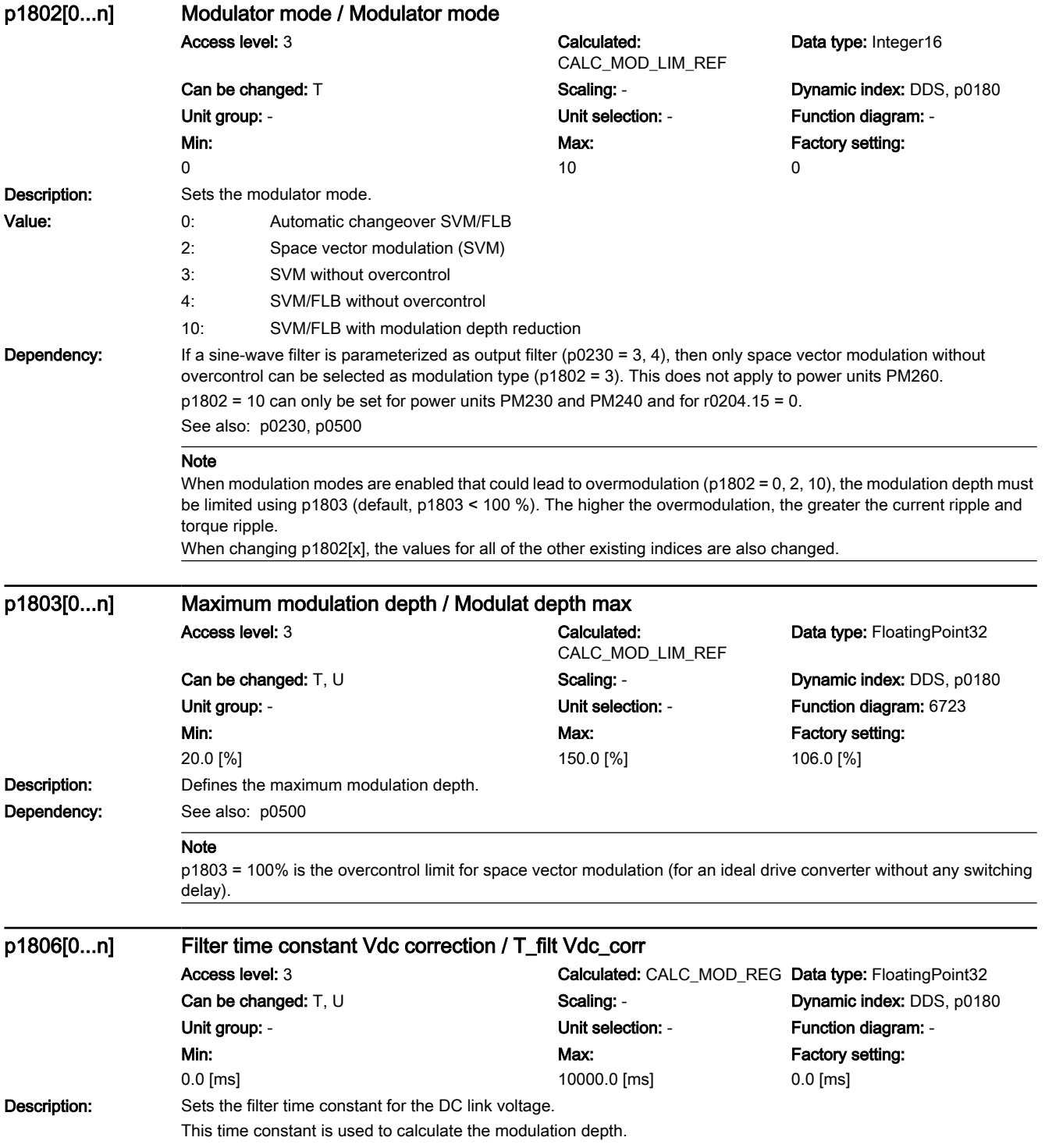

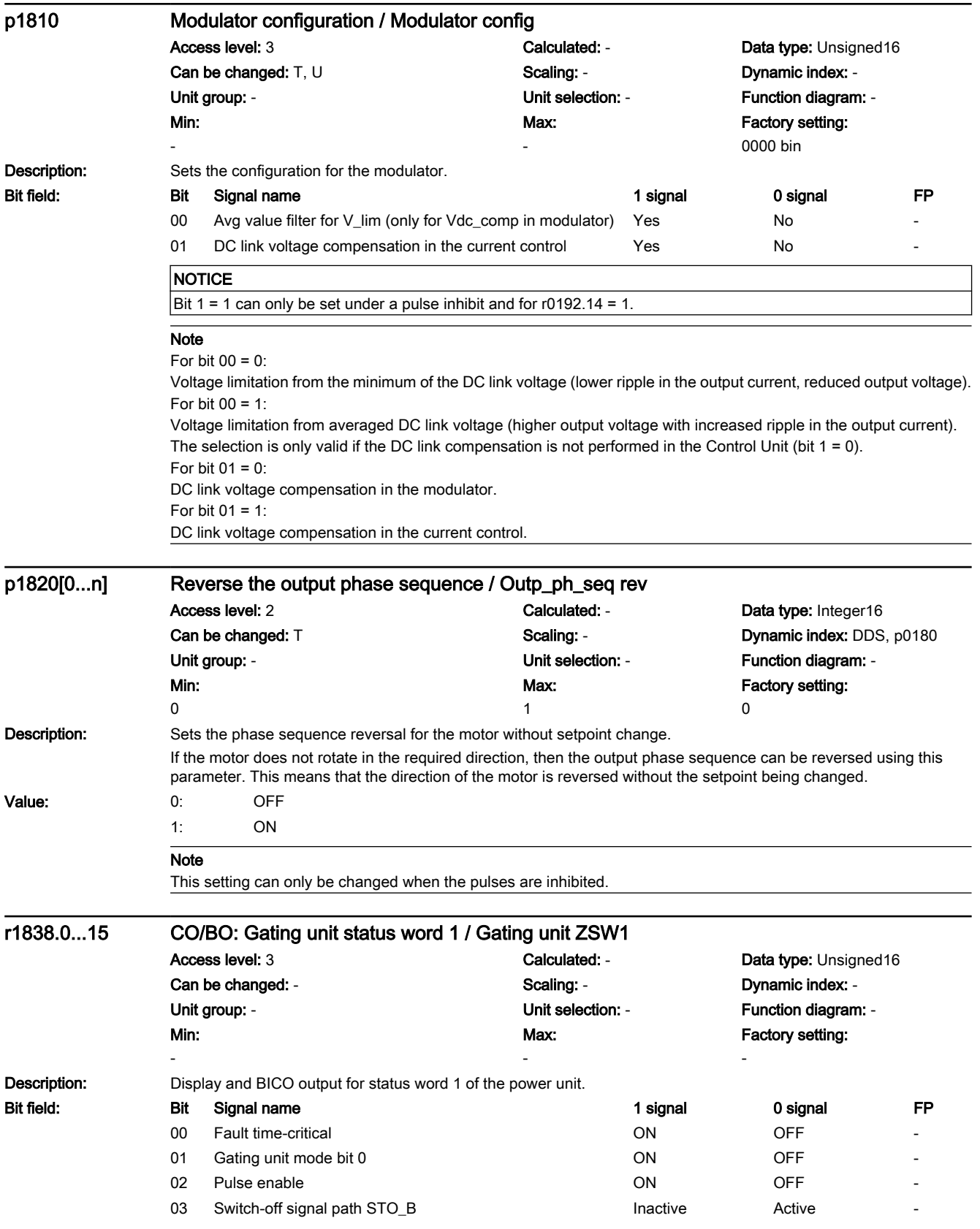

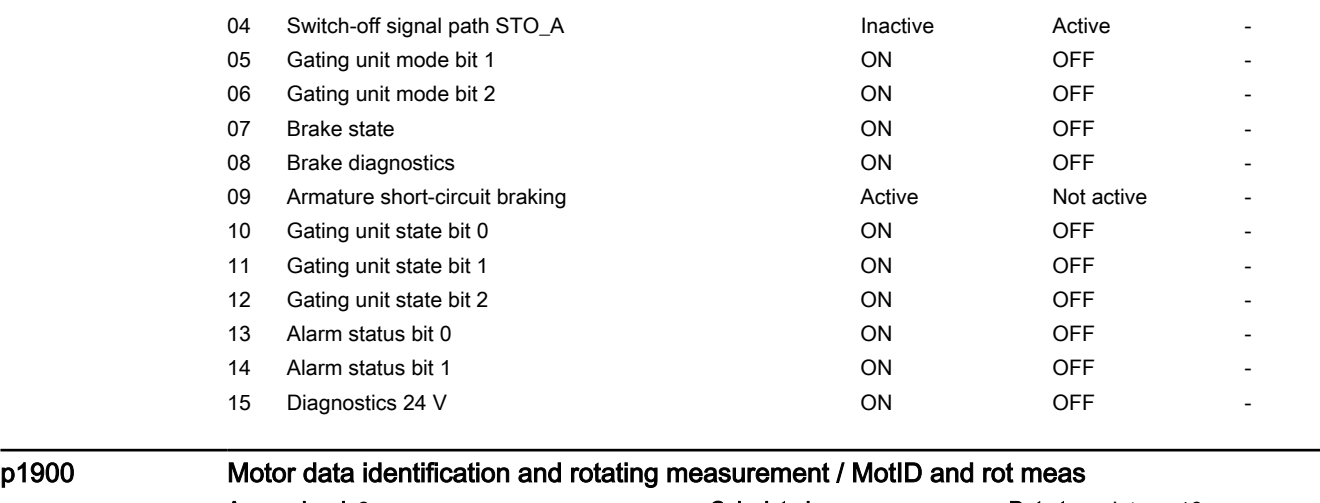

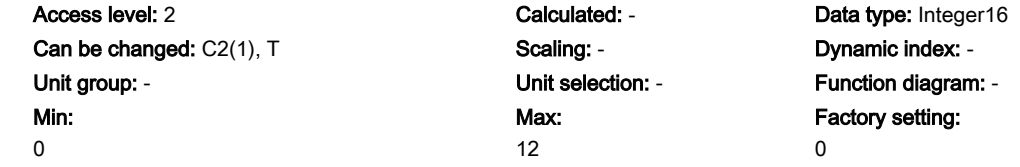

#### **Description:** Sets the motor data identification and speed controller optimization.

The motor identification should first be performed with the motor stationary (p1900 = 1, 2; also refer to p1910). Based on this, additional motor and control parameters can be determined using the motor data identification with the motor rotating (p1900 = 1, 3; also refer to p1960; not for p1300 < 20).

 $p1900 = 0$ :

Function inhibited.

p1900 = 1:

Sets p1910 = 1 and p1960 = 0, 1 depending on p1300

When the drive enable signals are present, a motor data identification routine is carried out at standstill with the next switch-on command. Current flows through the motor which means that it can align itself by up to a quarter of a revolution.

With the following switch-on command, a rotating motor data identification routine is carried out - and in addition, a speed controller optimization by making measurements at different motor speeds.

p1900 = 2:

Sets  $p1910 = 1$  and  $p1960 = 0$ 

When the drive enable signals are present, a motor data identification routine is carried out at standstill with the next switch-on command. Current flows through the motor which means that it can align itself by up to a quarter of a revolution.

p1900 = 3:

Sets  $p1960 = 0$ , 1 depending on  $p1300$ 

This setting should only be selected if the motor data identification was already carried out at standstill. When the drive enable signals are present, with the next switch-on command, a rotating motor data identification routine is carried out - and in addition, speed controller optimization by taking measurements at different motor speeds. p1900 = 11, 12:

The same as p1900 = 1, 2 with the difference, that after the measurement, the system immediately goes into operation. For this purpose, p1909.18 is set = p1959.13 is set = 1 .

#### Value: 0: Inhibited

- 1: Identifying motor data and optimizing the speed controller
- 2: Identifying motor data (at standstill)
- 3: Optimizing the speed controller (in rotating operation)
- 11: Motor data ident. and speed controller opt., switch to operation

www.barghmaher.org

12: Motor data identification (at standstill), switch to operation

Dependency: See also: p1300, p1910, p1960

See also: A07980, A07981, F07983, F07984, F07985, F07986, F07988, F07990, A07991

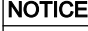

 $p1900 = 3$ :

This setting should only be selected if the motor data identification was already carried out at standstill. To permanently accept the determined settings they must be saved in a non-volatile fashion (p0971). During the rotating measurement it is not possible to save the parameter (p0971).

#### Note

The motor and control parameters of the vector control are only optimally set when both measurements are carried out (initially at standstill, and then with the motor rotating). The measurement with rotating motor is not performed for p1300 < 20 (U/f controls).

An appropriate alarm is output when the parameter is set.

The switch-on command must remain set during a measurement and after the measurement has been completed, the drive automatically resets it.

The duration of the measurements can lie between 0.3 s and several minutes. This time is, for example, influenced by the motor size and the mechanical conditions.

p1900 is automatically set to 0 after the motor data identification routine has been completed. If a reluctance motor has been parameterized, a pole position identification is carried out during the stationary measurement. As a consequence, faults that occur can also be assigned to the pole position identification. For U/f control (p1300), identification with speed controller optimization does not make sense (e.g. P1900 = 1).

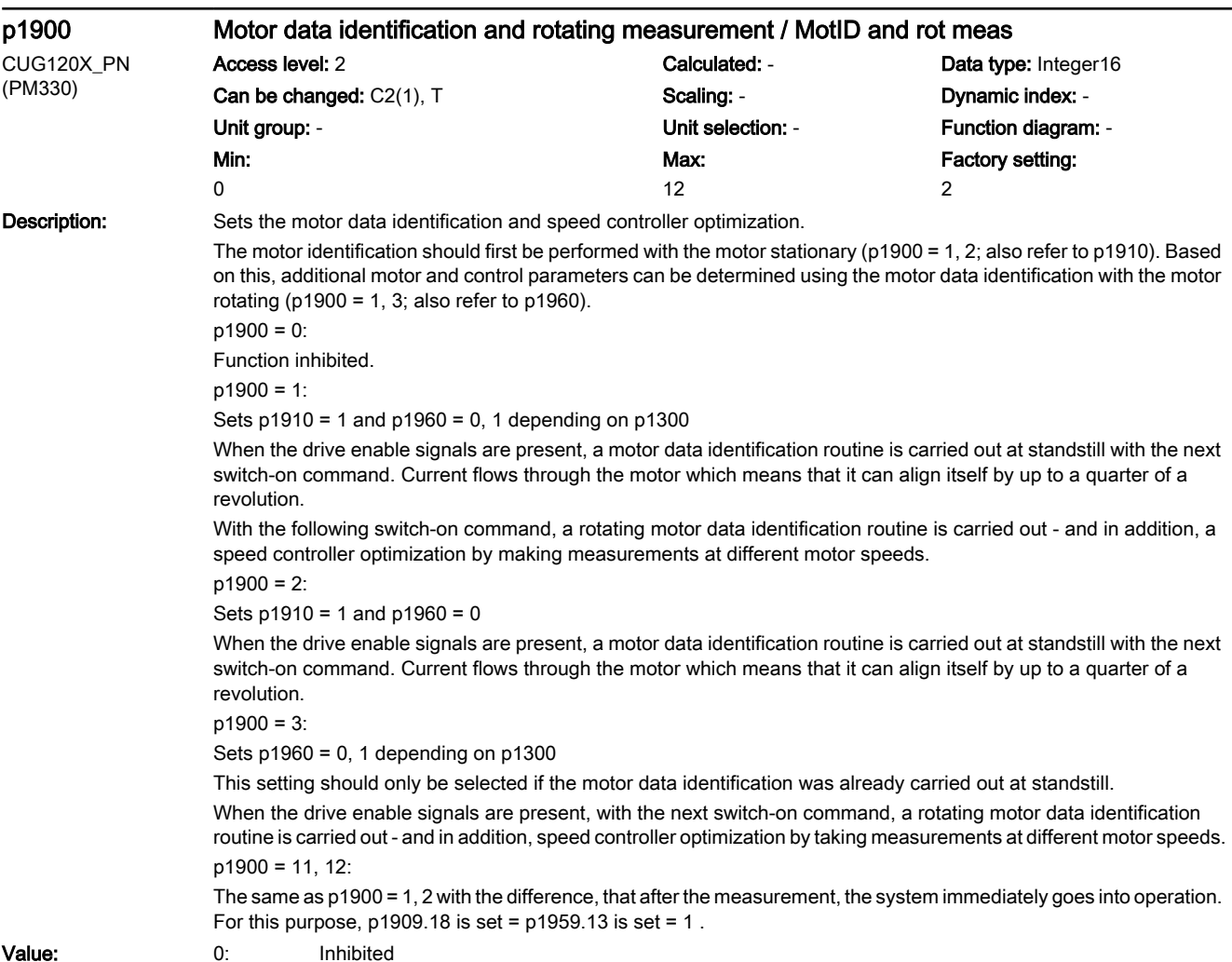

#### 7.3 Parameter list

- 1: Identifying motor data and optimizing the speed controller
- 2: Identifying motor data (at standstill)
- 3: Optimizing the speed controller (in rotating operation)
- 11: Motor data ident. and speed controller opt., switch to operation
- 12: Motor data identification (at standstill), switch to operation

Dependency: See also: p1300, p1910, p1960

See also: A07980, A07981, F07983, F07984, F07985, F07986, F07988, F07990, A07991

## **NOTICE**

 $p1900 = 3$ :

This setting should only be selected if the motor data identification was already carried out at standstill. To permanently accept the determined settings they must be saved in a non-volatile fashion (p0971). During the rotating measurement it is not possible to save the parameter (p0971).

#### Note

The motor and control parameters of the vector control are only optimally set when both measurements are carried out (initially at standstill, and then with the motor rotating). The measurement with rotating motor is not performed for p1300 < 20 (U/f controls).

An appropriate alarm is output when the parameter is set.

The switch-on command must remain set during a measurement and after the measurement has been completed, the drive automatically resets it.

The duration of the measurements can lie between 0.3 s and several minutes. This time is, for example, influenced by the motor size and the mechanical conditions.

p1900 is automatically set to 0 after the motor data identification routine has been completed.

If a reluctance motor has been parameterized, a pole position identification is carried out during the stationary measurement. As a consequence, faults that occur can also be assigned to the pole position identification. For U/f control (p1300), identification with speed controller optimization does not make sense (e.g. P1900 = 1).

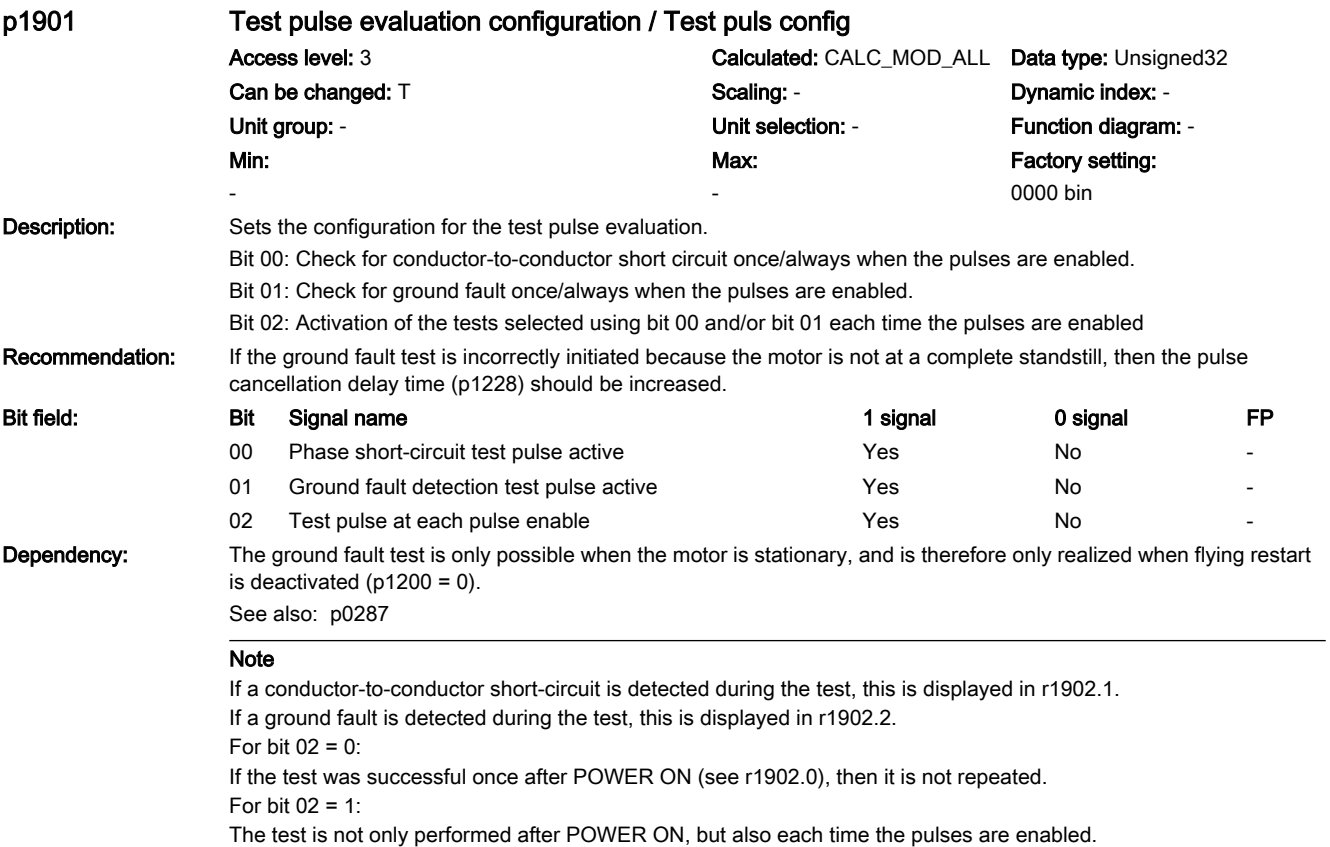

## www.barghmaher.org **[ac.maher.co.ir](https://ac.maher.co.ir/)**

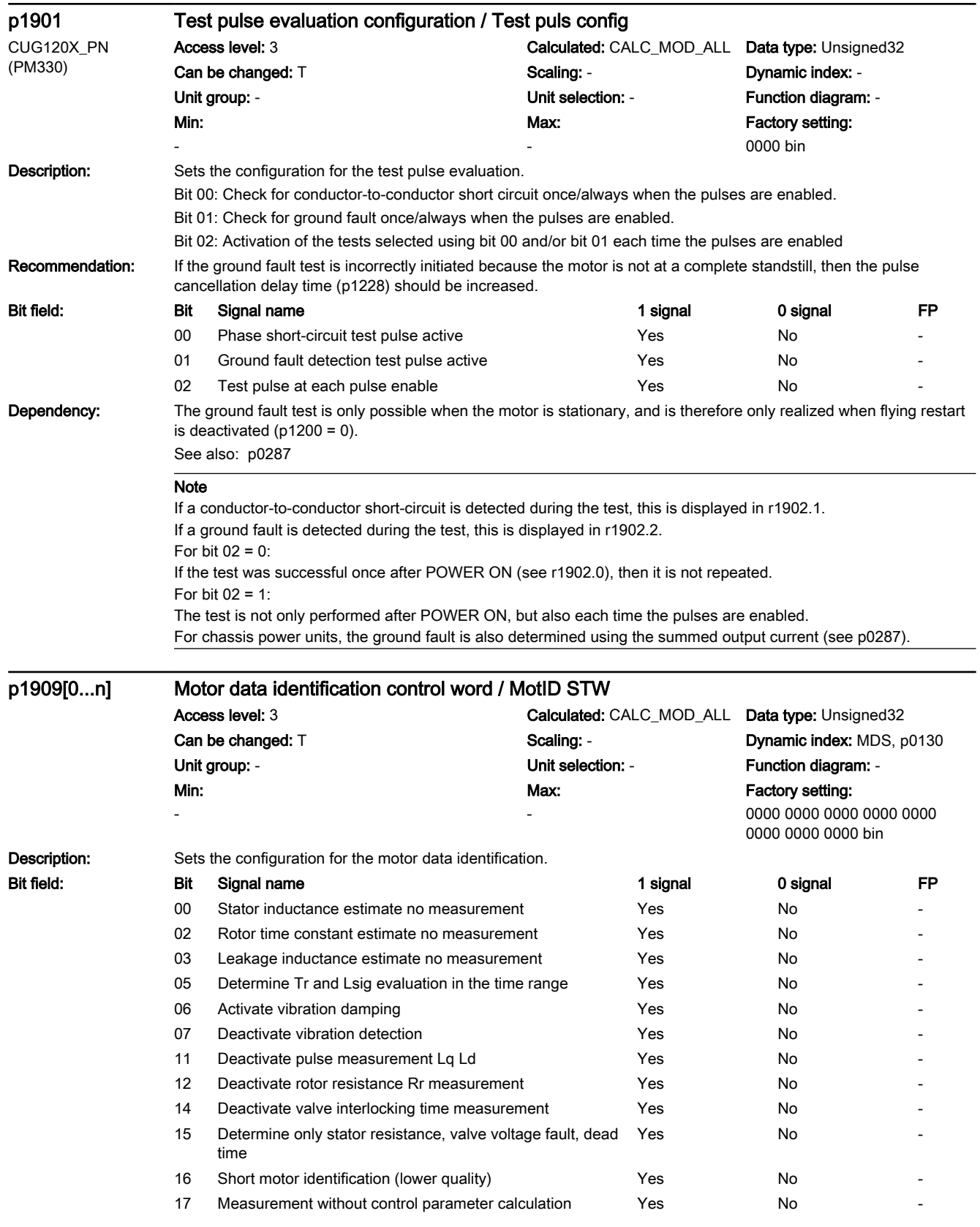

7.3 Parameter list

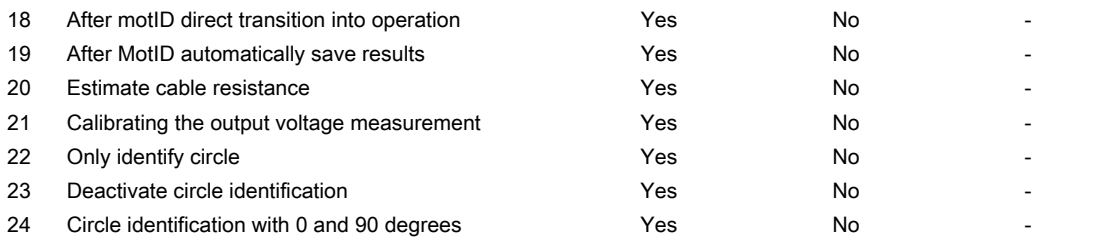

#### Note

The following applies to permanent-magnet synchronous motors:

Without de-selection in bit 11, in the closed-loop control mode, the direct inductance LD and the quadrature inductance Lq are measured at a low current.

When de-selecting with bit 11 or in the U/f mode, the stator inductance is measured at half the rated motor current. If the stator is inductance is not measured but is to be estimated, then bit 0 should be set and bit 11 should be deselected.

Bit 19 = 1:

All parameters are automatically saved after a successful motor data identification.

If a speed controller optimization run is then selected, the parameters are only saved after this measurement has been completed.

Bit 22 ... 24: only for reluctance motors

Bit 22 = 1:

Only that measurement is carried out that is required for the flying restart of a reluctance motor. The bit is reset after a successful measurement

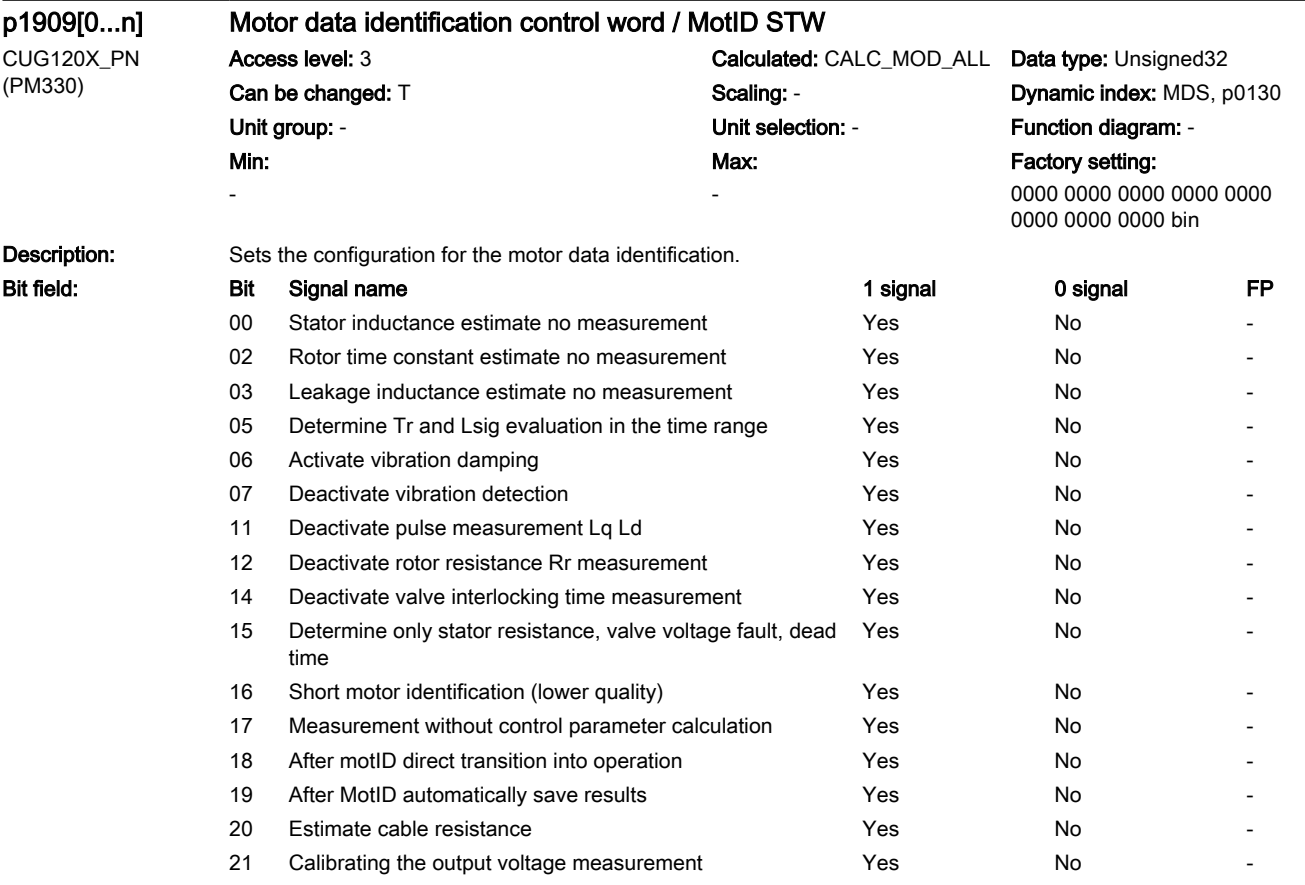

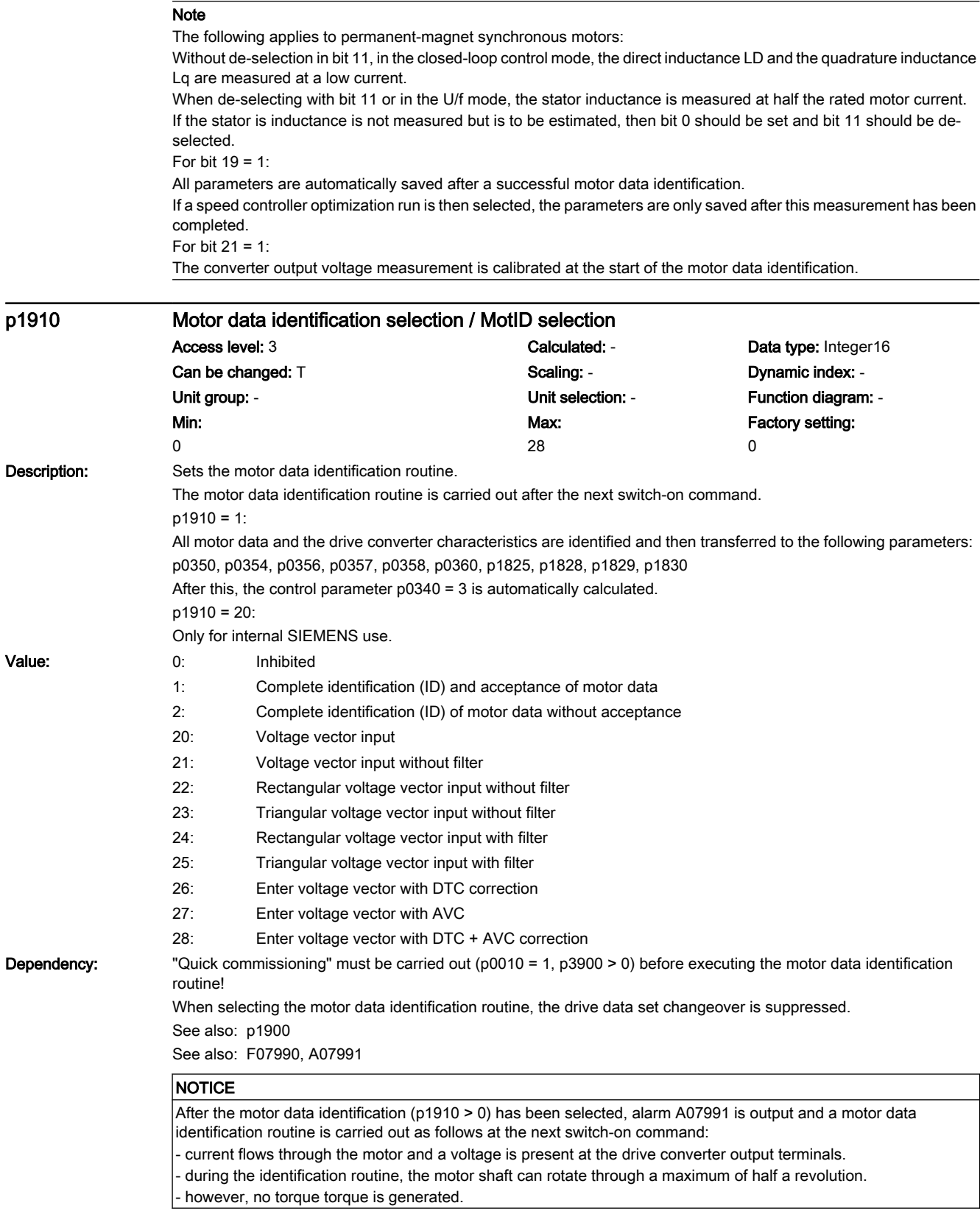

#### 7.3 Parameter list

#### Note

To permanently accept the determined settings they must be saved in a non-volatile fashion (p0971). When setting p1910, the following should be observed:

1. "With acceptance" means:

The parameters specified in the description are overwritten with the identified values and therefore have an influence on the controller setting.

2. "Without acceptance" means:

The identified parameters are only displayed in the range r1912 ... r1926 (service parameters). The controller settings remain unchanged.

3. For settings 27 and 28, the AVC configuration set using p1840 is active.

The switch-on command must remain set during a measurement and after the measurement has been completed, the drive automatically resets it. The duration of the measurements can lie between 0.3 s and several minutes. This time is mainly influenced by the motor size. At the end of the motor data identification, p1910 is automatically set to 0, if only the stationary measurement is selected, then p1900 is also reset to 0, otherwise, the rotating measurement is activated.

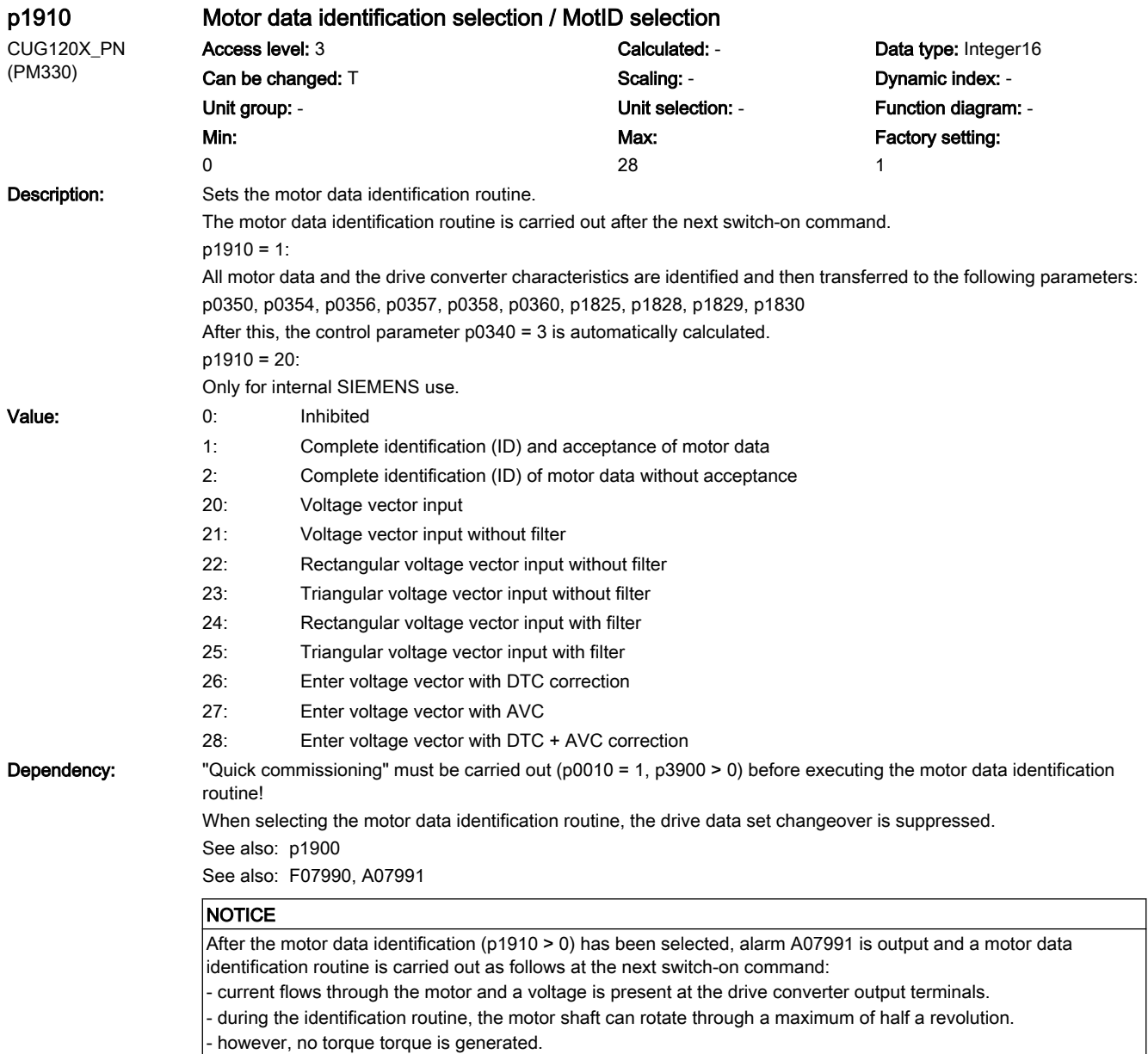
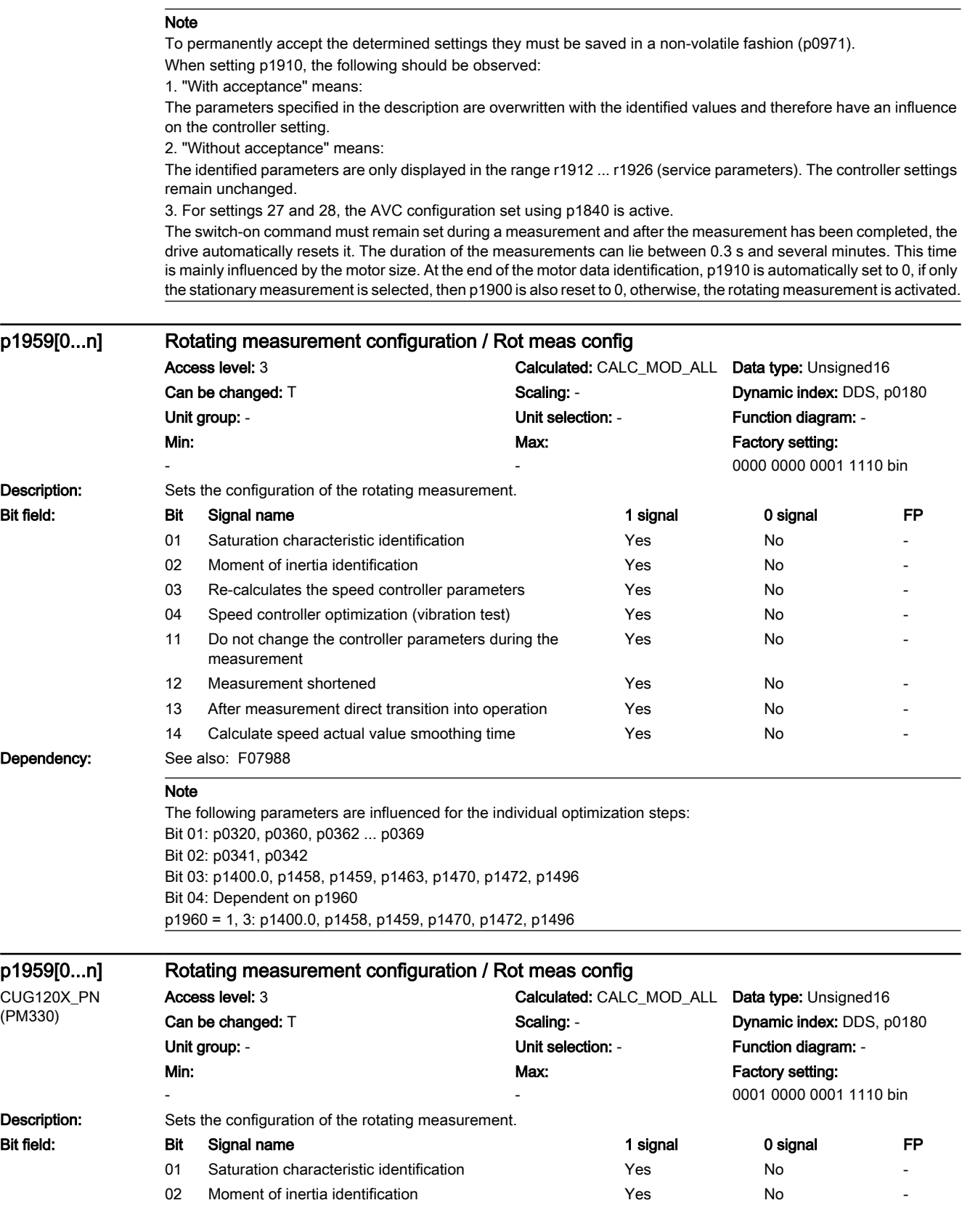

# 7.3 Parameter list

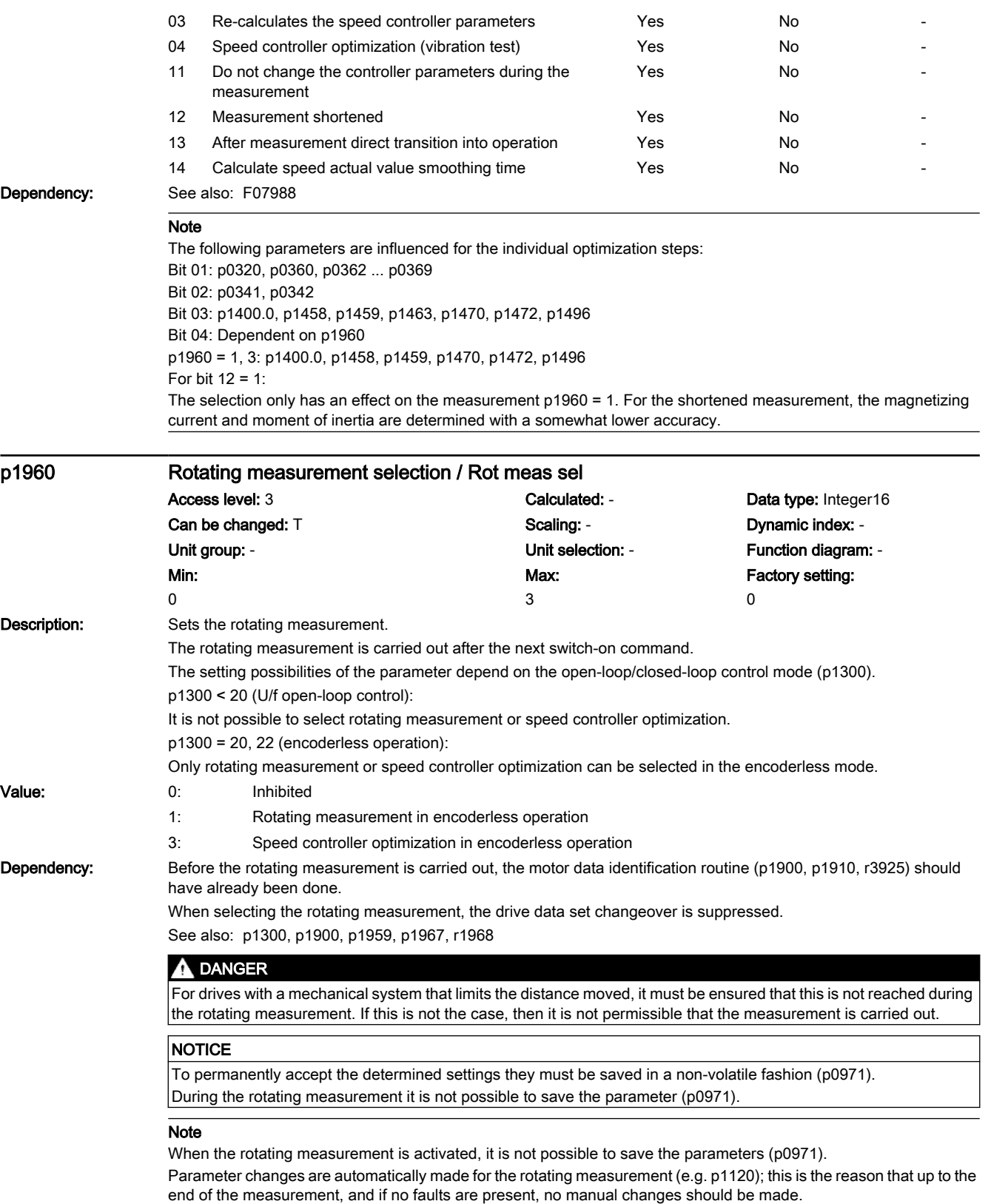

The ramp-up and ramp-down times (p1120, p1121) are limited, for the rotating measurement, to 900 s.

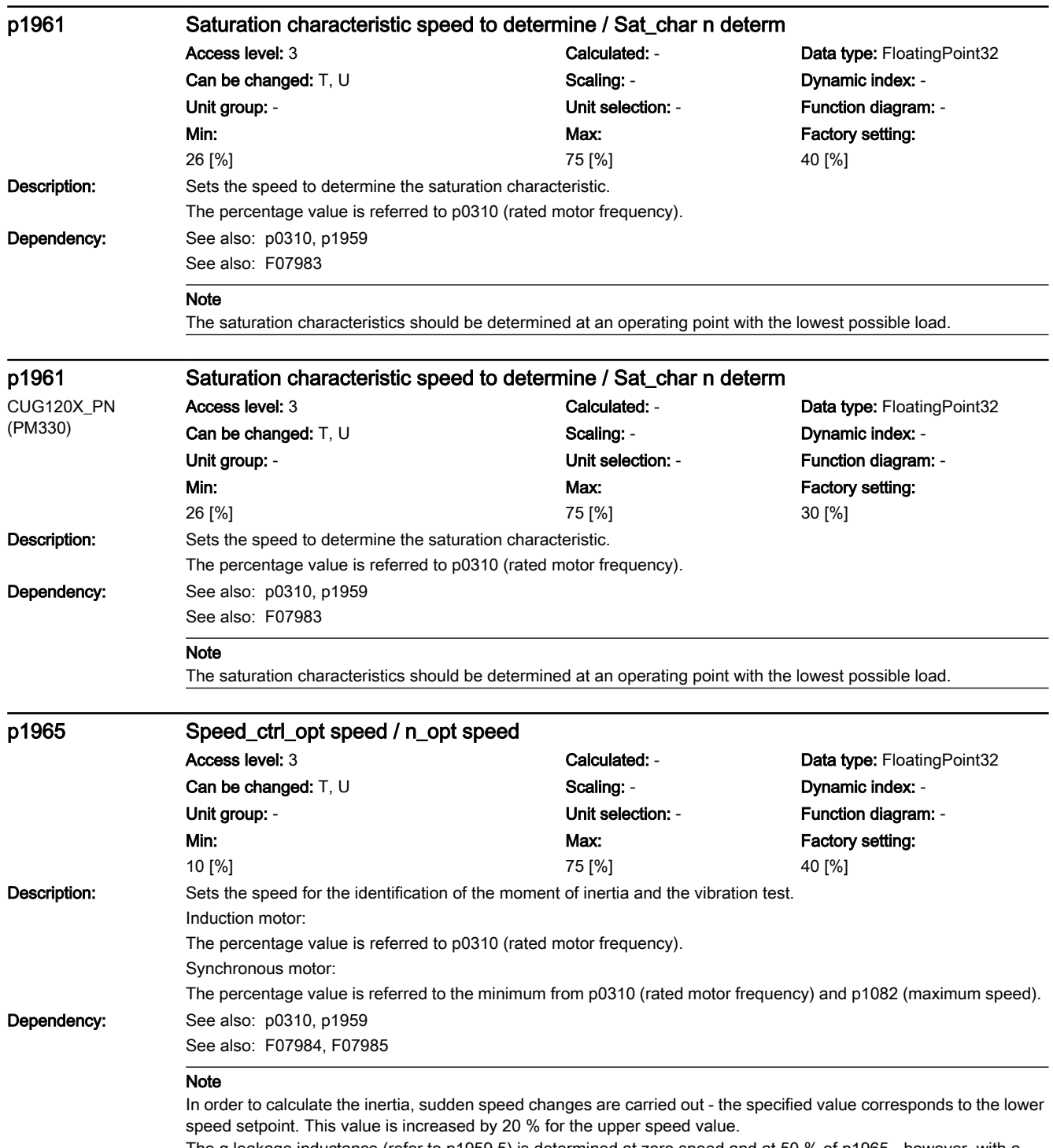

The q leakage inductance (refer to p1959.5) is determined at zero speed and at 50 % of p1965 - however, with a maximum output frequency of 15 Hz and at a minimum of 10% of the rated motor speed.

# 7.3 Parameter list

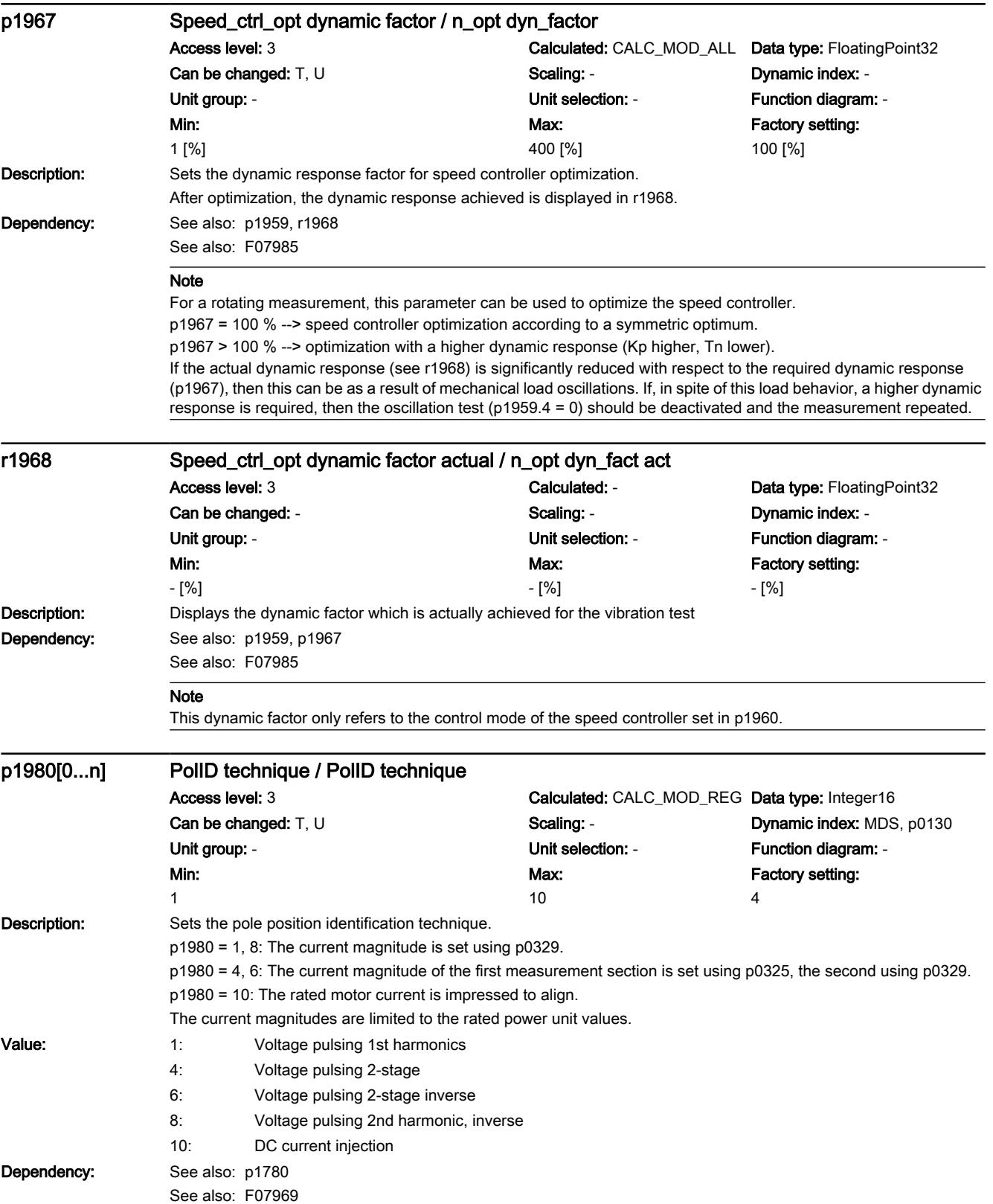

### Note

Voltage pulse technique (p1980 = 1, 4, 8) cannot be applied for operation with sine-wave output filters (p0230).

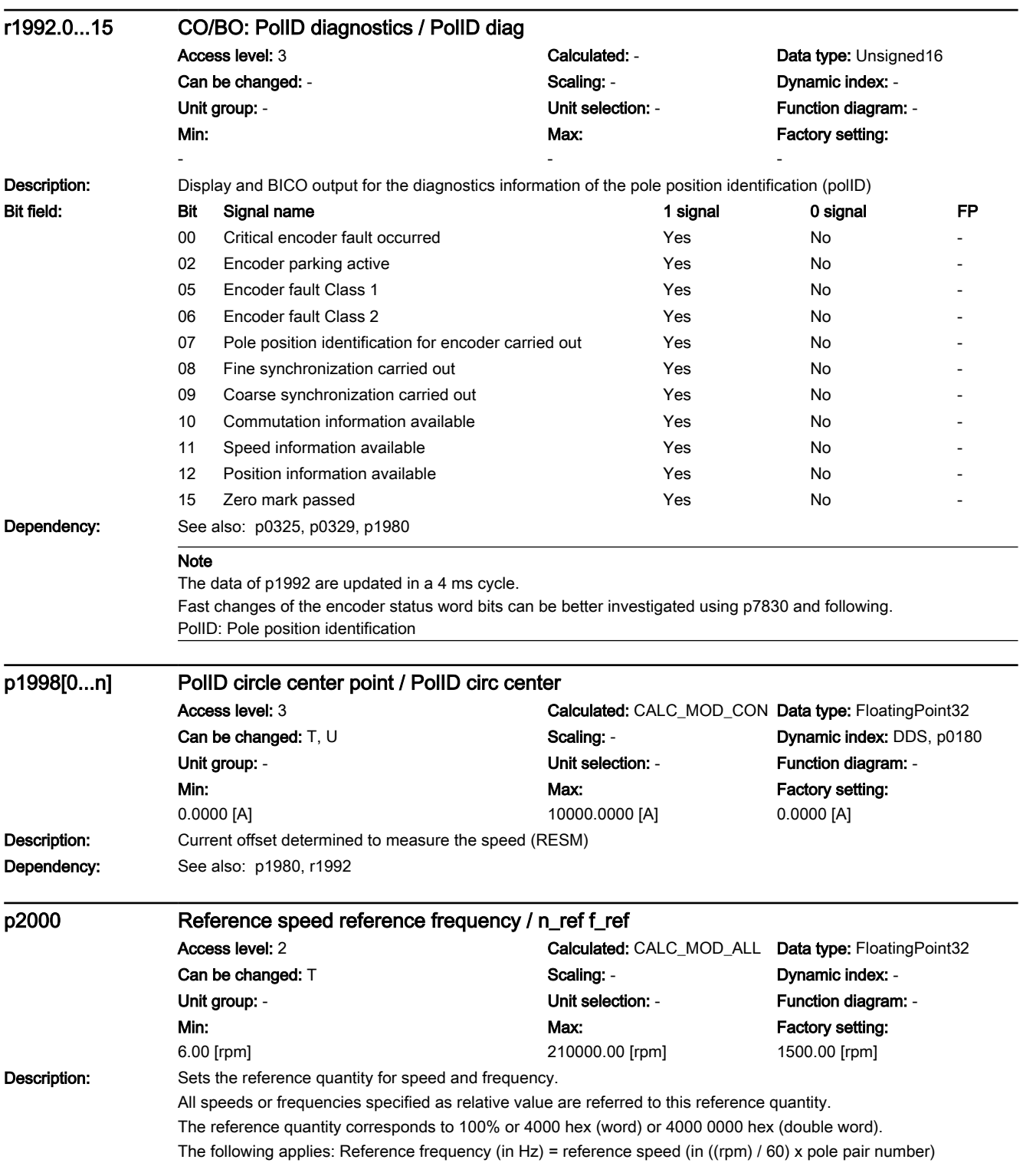

# 7.3 Parameter list

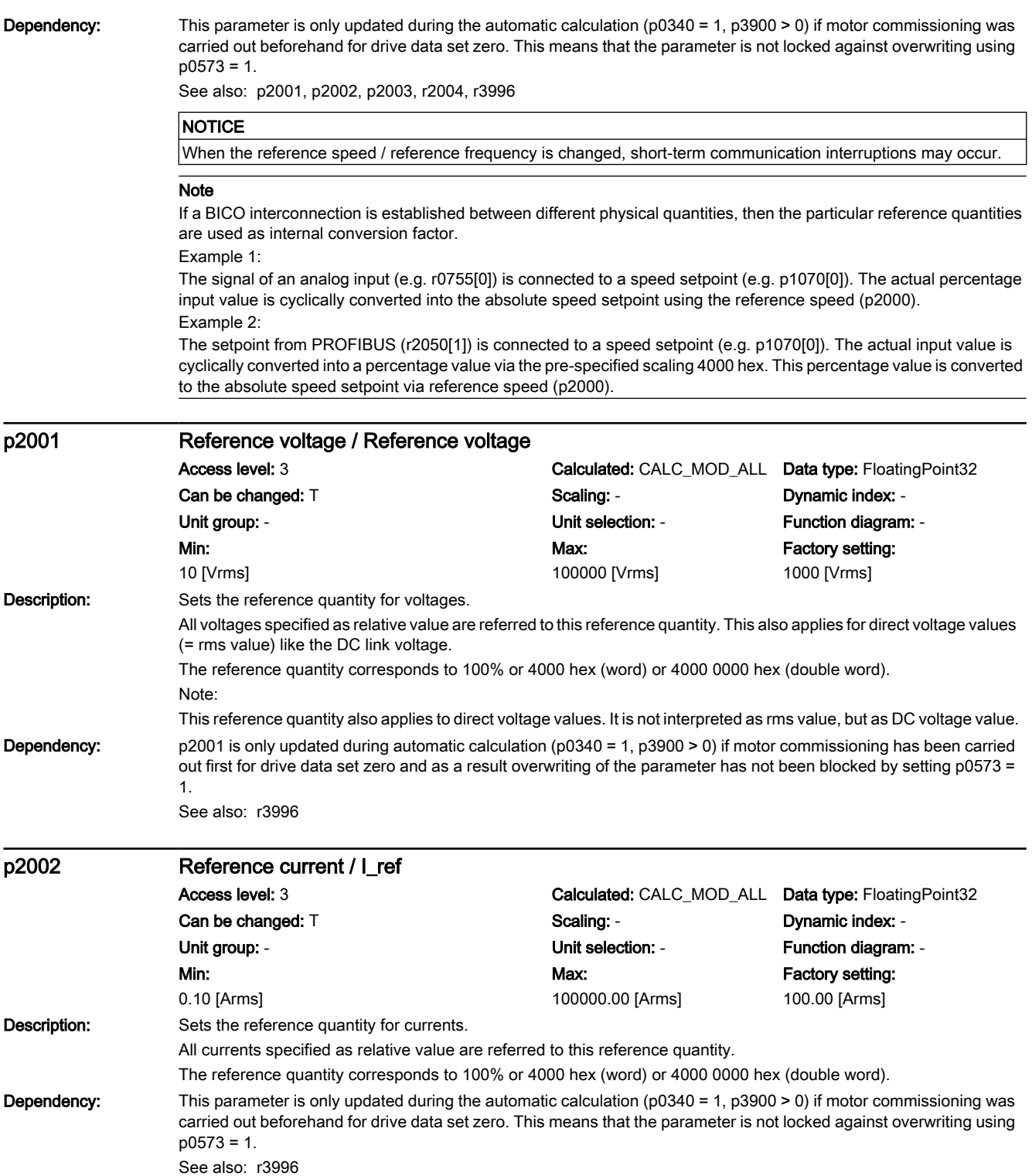

#### **NOTICE** If various DDS are used with different motor data, then the reference quantities remain the same as these are not changed over with the DDS. The resulting conversion factor must be taken into account. Example: p2002 = 100 A Reference quantity 100 A corresponds to 100 %  $p0305[0] = 100 A$ Rated motor current 100 A for MDS0 in DDS0 --> 100 % corresponds to 100 % of the rated motor current p0305[1] = 50 A Rated motor current 50 A for MDS1 in DDS1 --> 100 % corresponds to 200 % of the rated motor current When the reference current is changed, short-term communication interruptions may occur. Note Pre-assigned value is p0640. If a BICO interconnection is established between different physical quantities, then the particular reference quantities are used as internal conversion factor. For infeed units, the rated line current, which is obtained from the rated power and parameterized rated line supply voltage (p2002 = r0206 / p0210 / 1.73) is pre-assigned as the reference quantity. Example: The actual value of a phase current (r0069[0]) is connected to a test socket (e.g. p0771[0]). The actual current value is cyclically converted into a percentage of the reference current (p2002) and output according to the parameterized scaling. p2003 Reference torque / M\_ref Access level: 3 Calculated: CALC\_MOD\_ALL Data type: FloatingPoint32 Can be changed: T Scaling: - Scaling: - Scaling: - Dynamic index: -Unit group:  $7_2$  Unit selection: p0505 Function diagram: -Min: 0.01 [Nm] Max: 20000000.00 [Nm] Factory setting: 1.00 [Nm] **Description:** Sets the reference quantity for torque. All torques specified as relative value are referred to this reference quantity. The reference quantity corresponds to 100% or 4000 hex (word) or 4000 0000 hex (double word). **Dependency:** This parameter is only updated during the automatic calculation ( $p0340 = 1$ ,  $p3900 > 0$ ) if motor commissioning was carried out beforehand for drive data set zero. This means that the parameter is not locked against overwriting using  $p0573 = 1.$ See also: r3996 **NOTICE** When the reference torque is changed, short-term communication interruptions may occur. Note Preassigned value is 2 \* p0333. If a BICO interconnection is established between different physical quantities, then the particular reference quantities are used as internal conversion factor. Example: The actual value of the total torque (r0079) is connected to a test socket (e.g. p0771[0]). The actual torque is cyclically converted into a percentage of the reference torque (p2003) and output according to the parameterized scaling. r2004 Reference power / P\_ref Access level: 3 Calculated: - Calculated: - Data type: FloatingPoint32 Can be changed: - The changed: - Scaling: - Scaling: - The Dynamic index: Unit group: 14\_10 Unit selection: p0505 Function diagram: -Min: - [kW] Max: - [kW] Factory setting: - [kW]

7.3 Parameter list

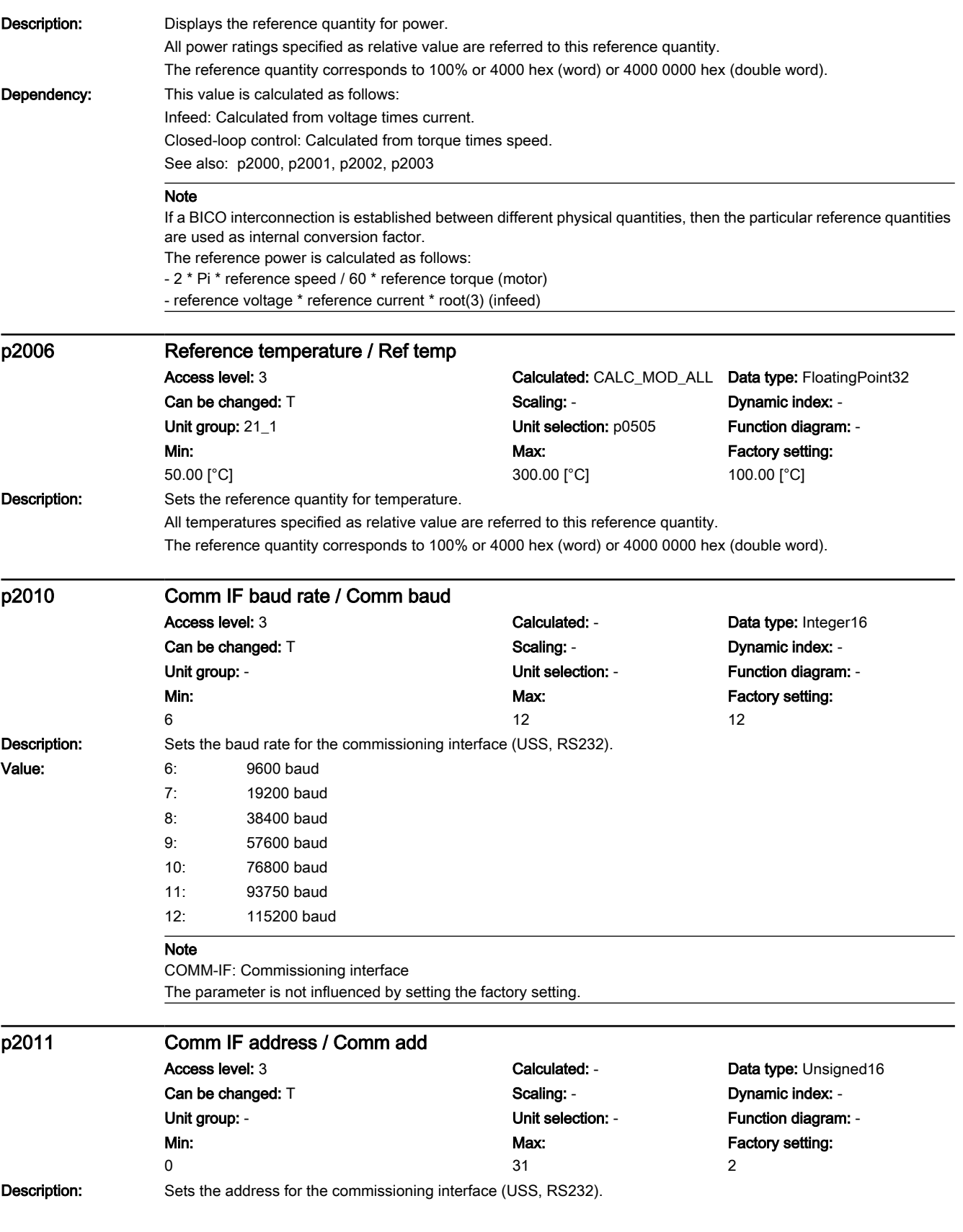

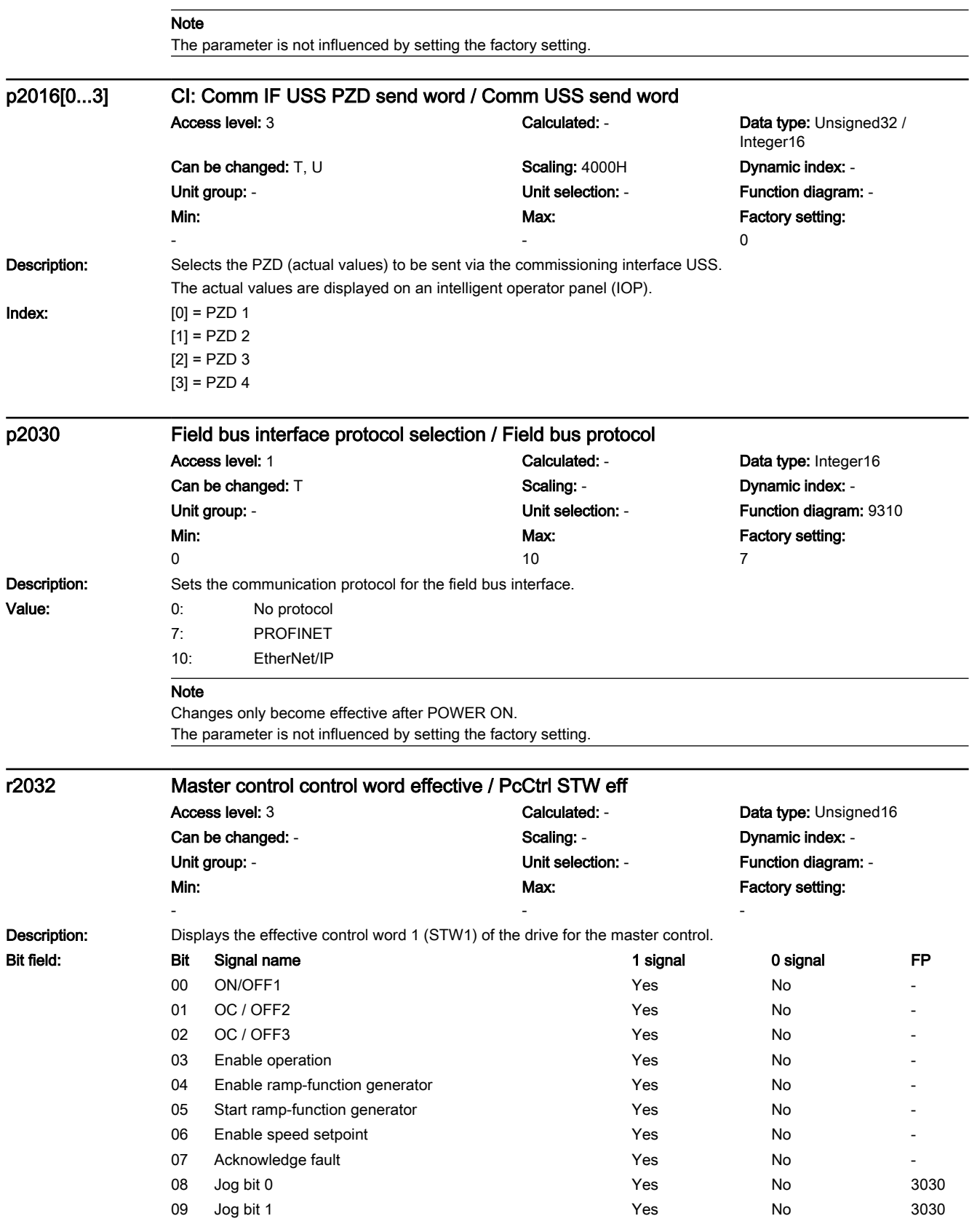

# 7.3 Parameter list

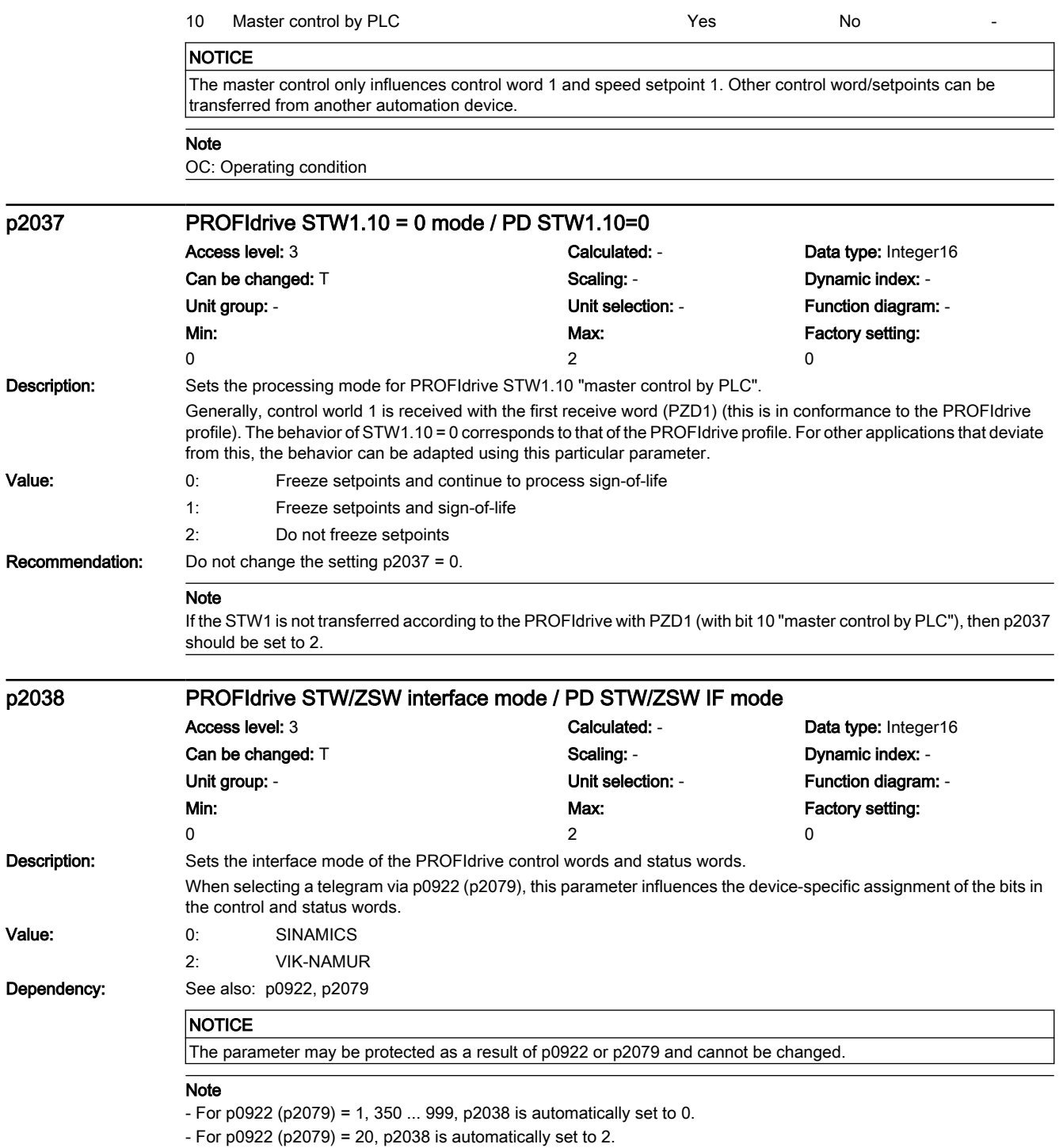

www.barghmaher.org

It is not then possible to change p2038.

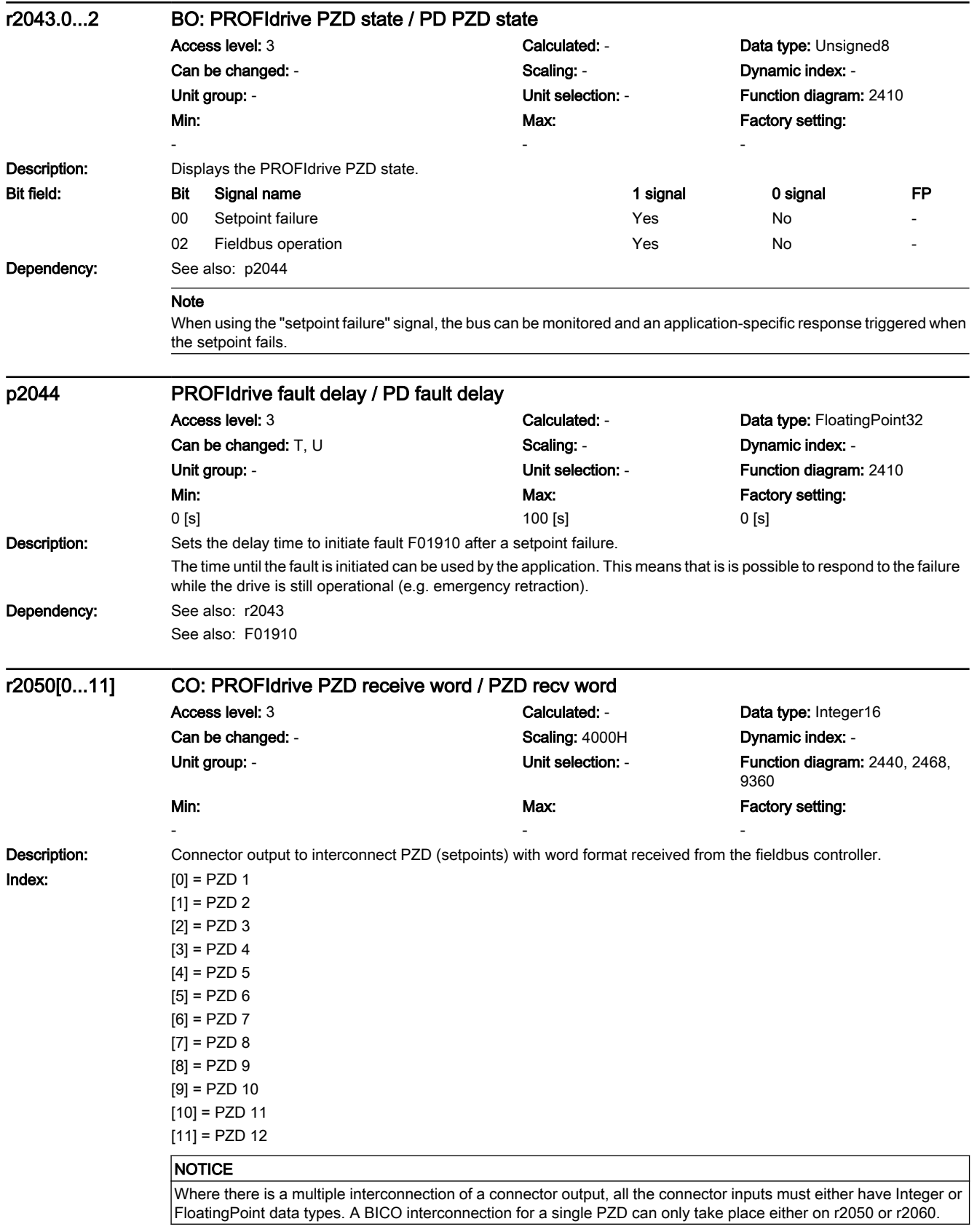

7.3 Parameter list

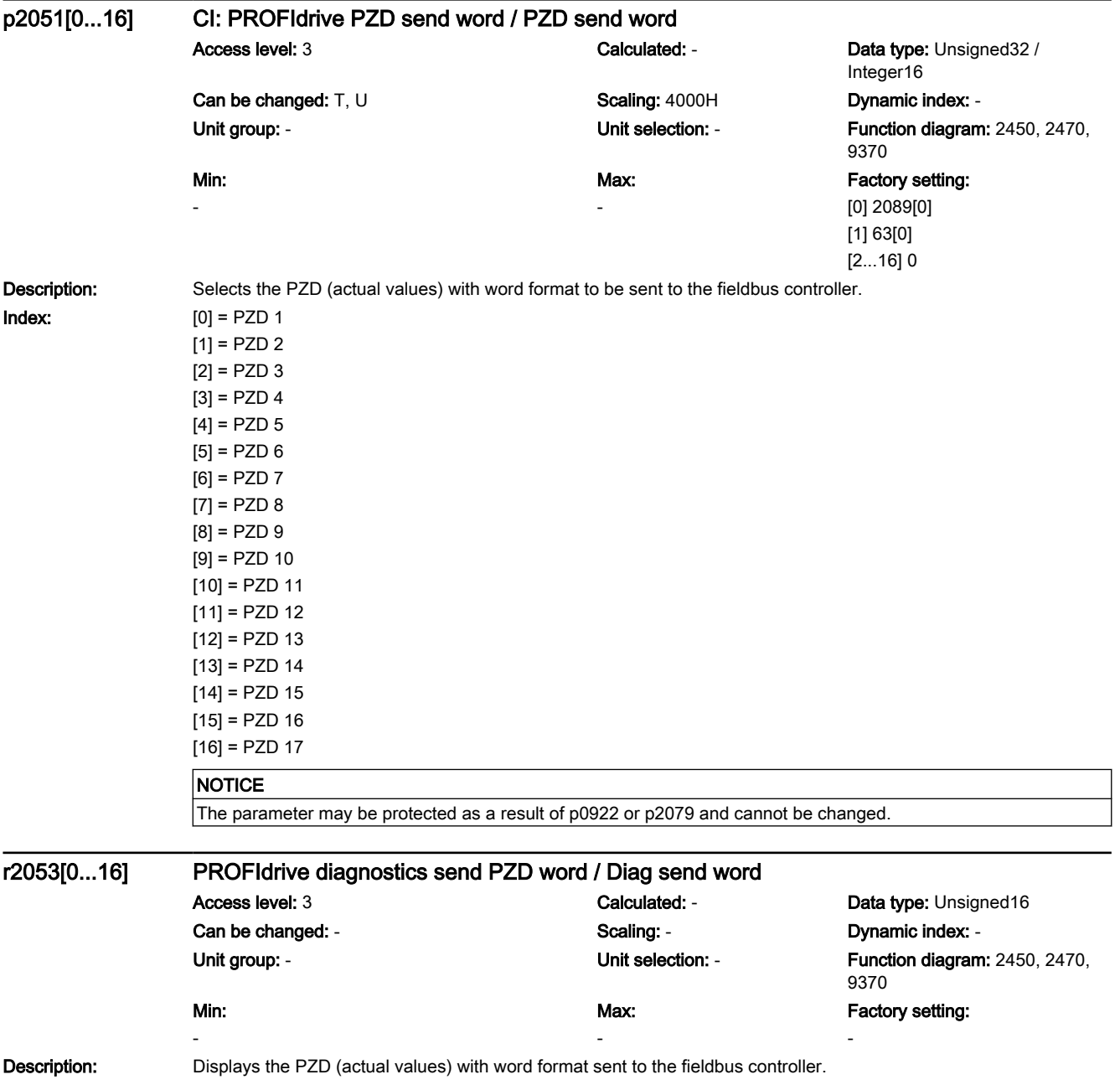

7.3 Parameter list

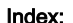

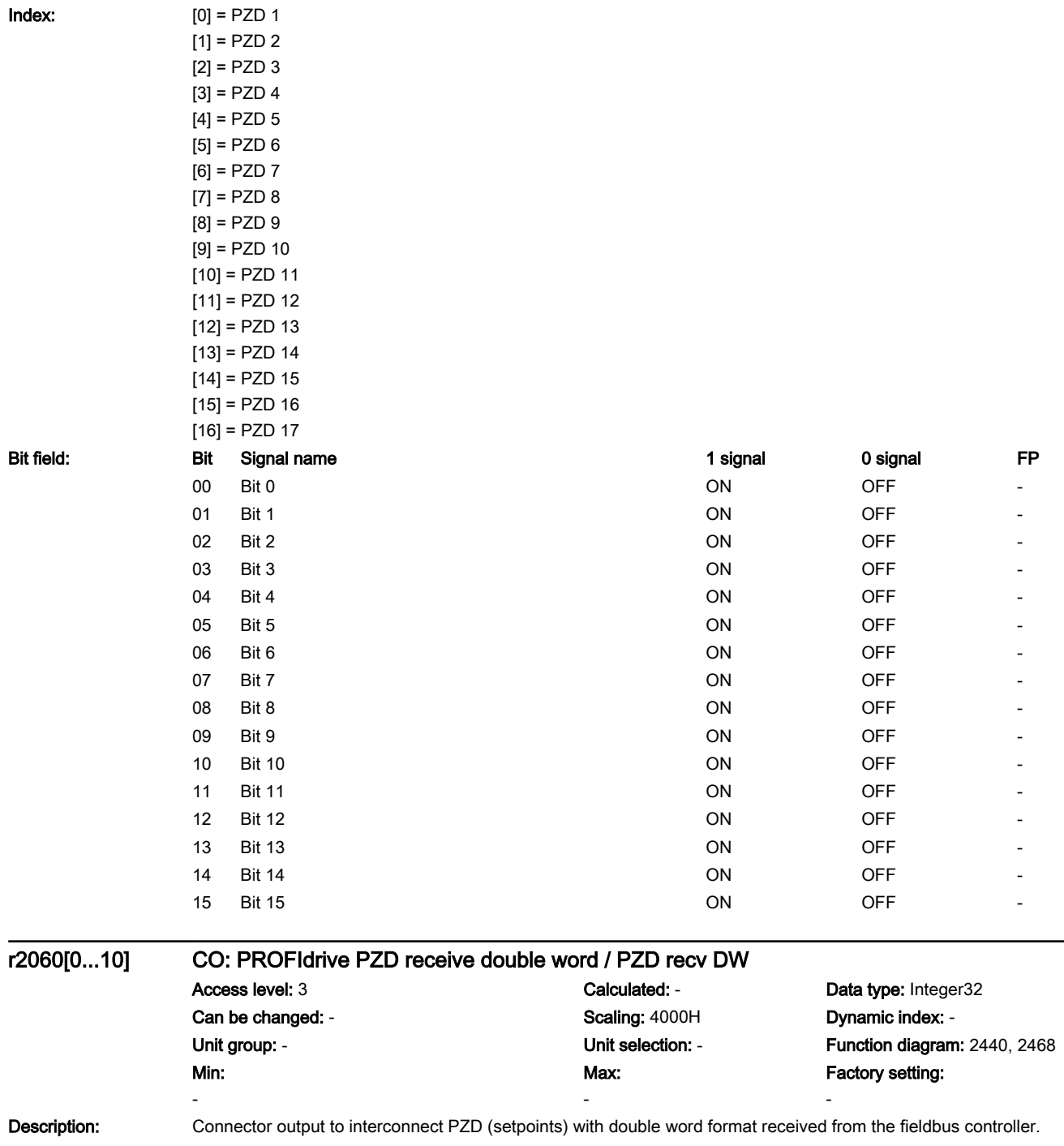

7.3 Parameter list

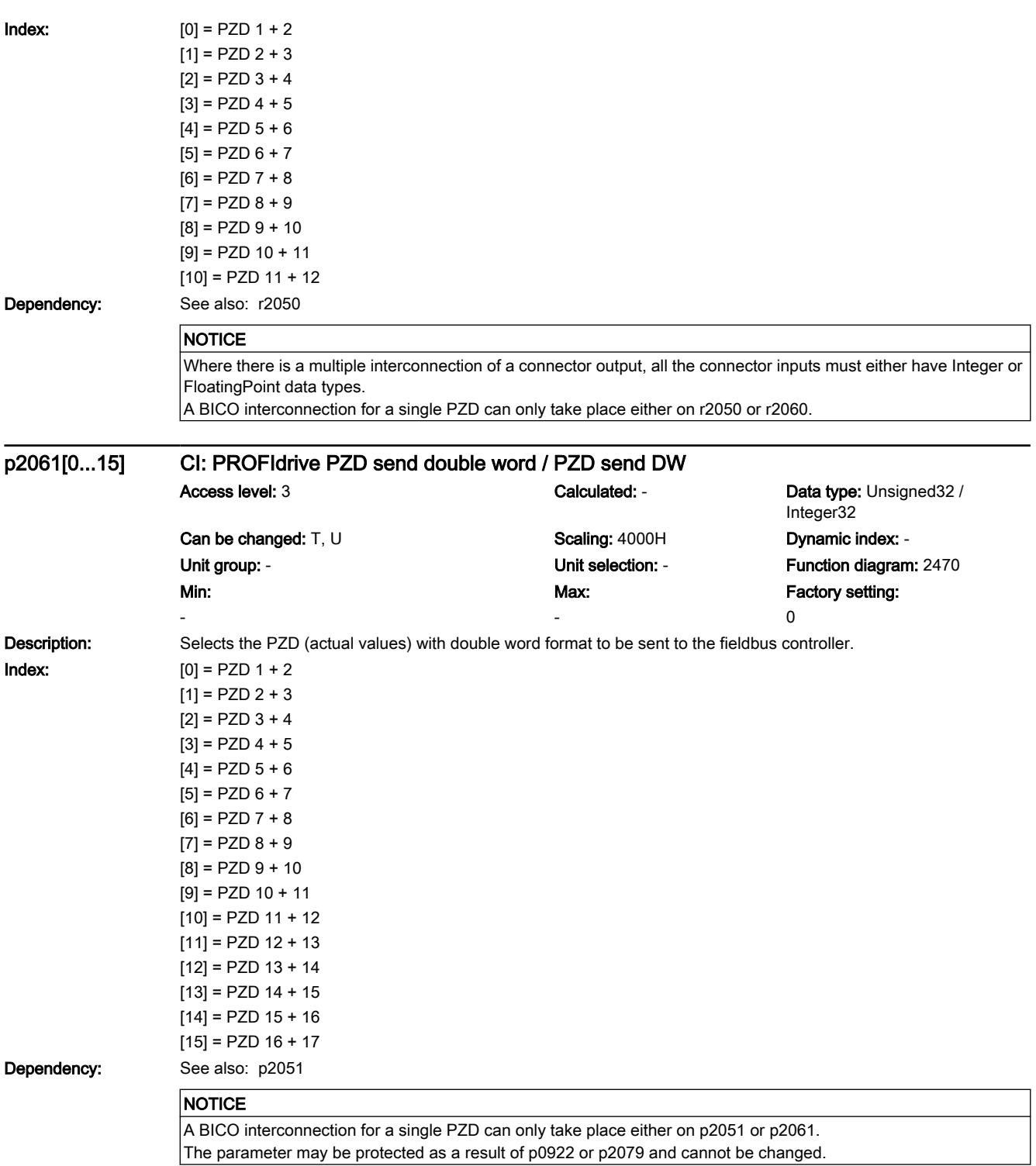

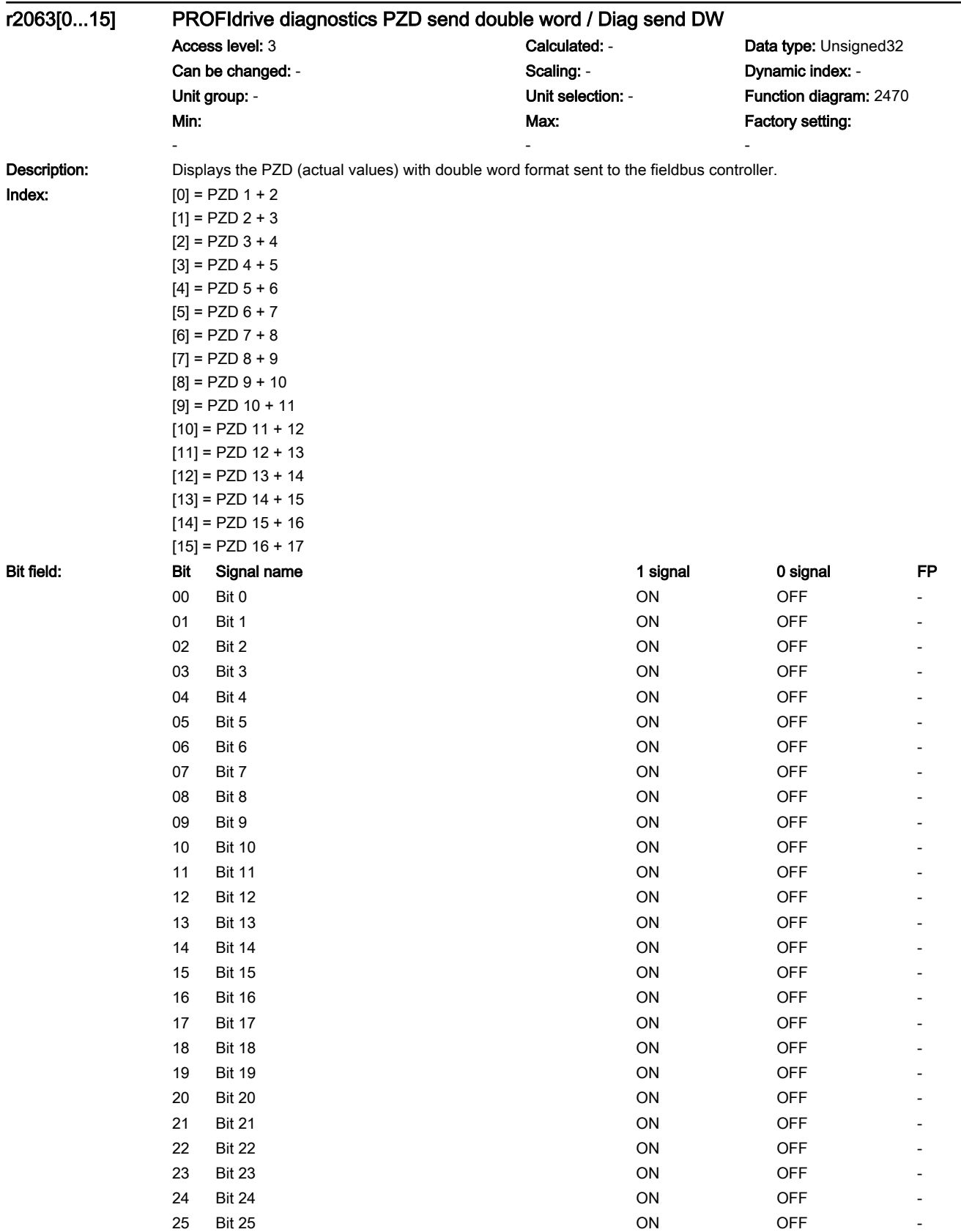

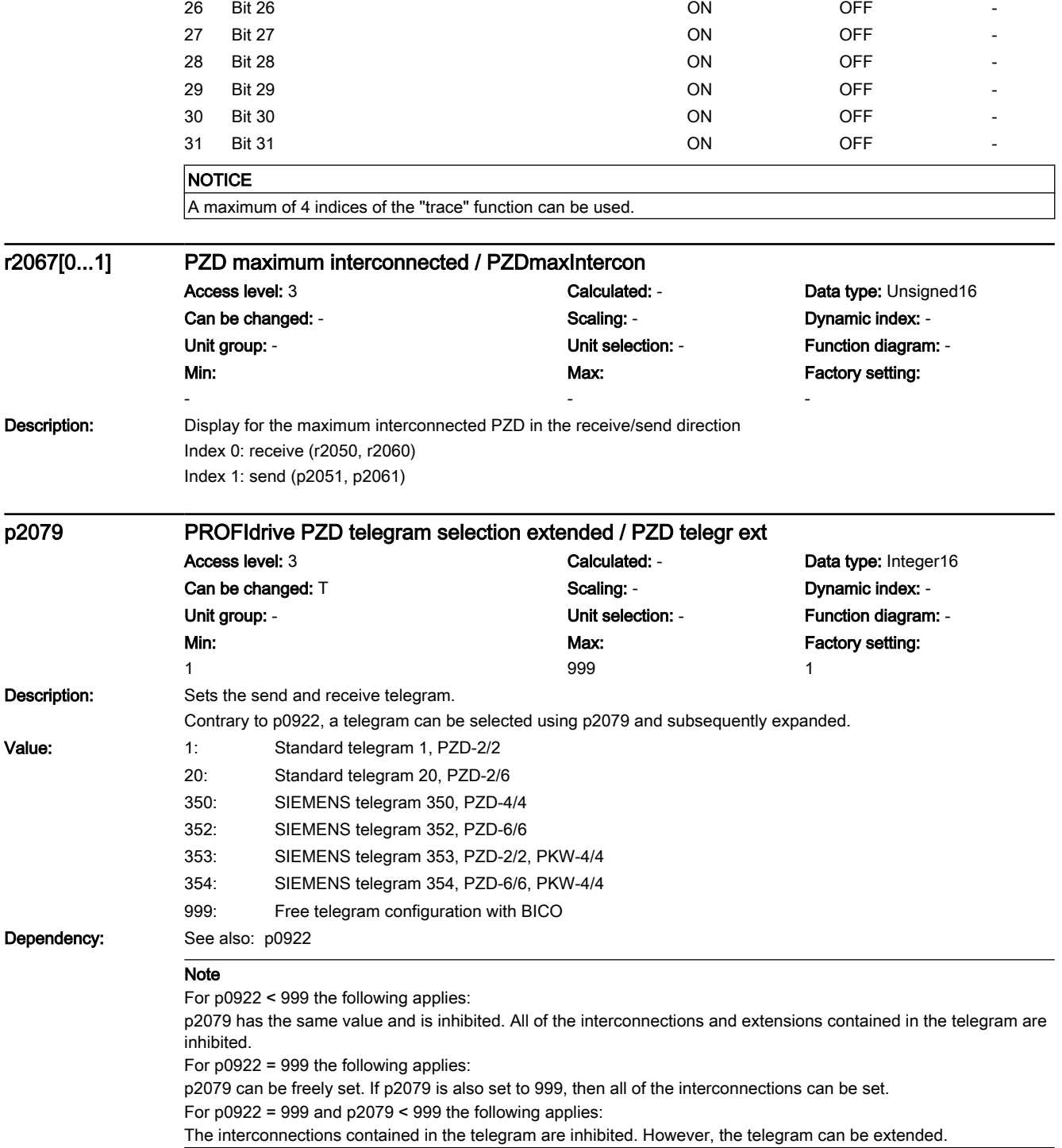

7.3 Parameter list

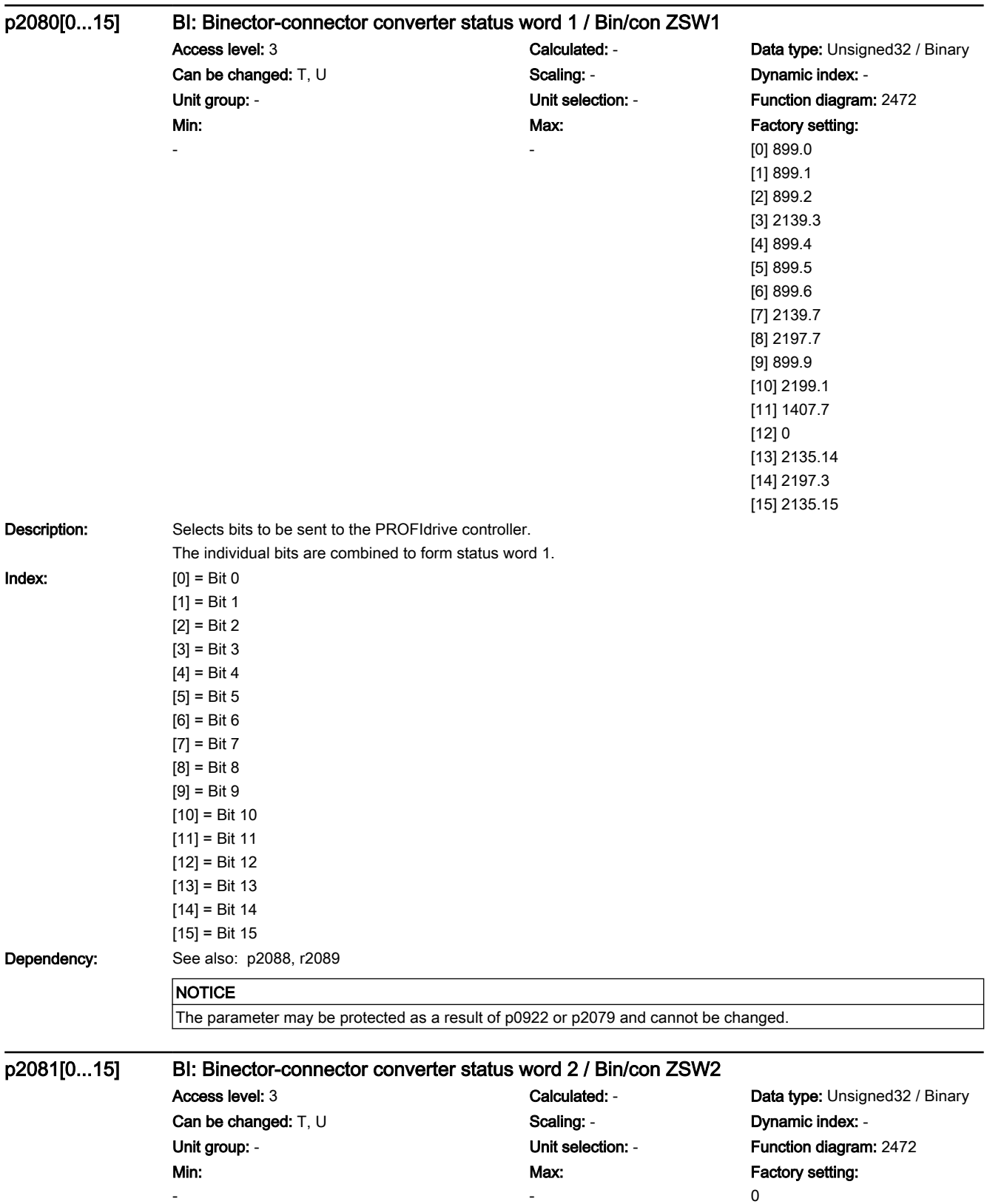

7.3 Parameter list

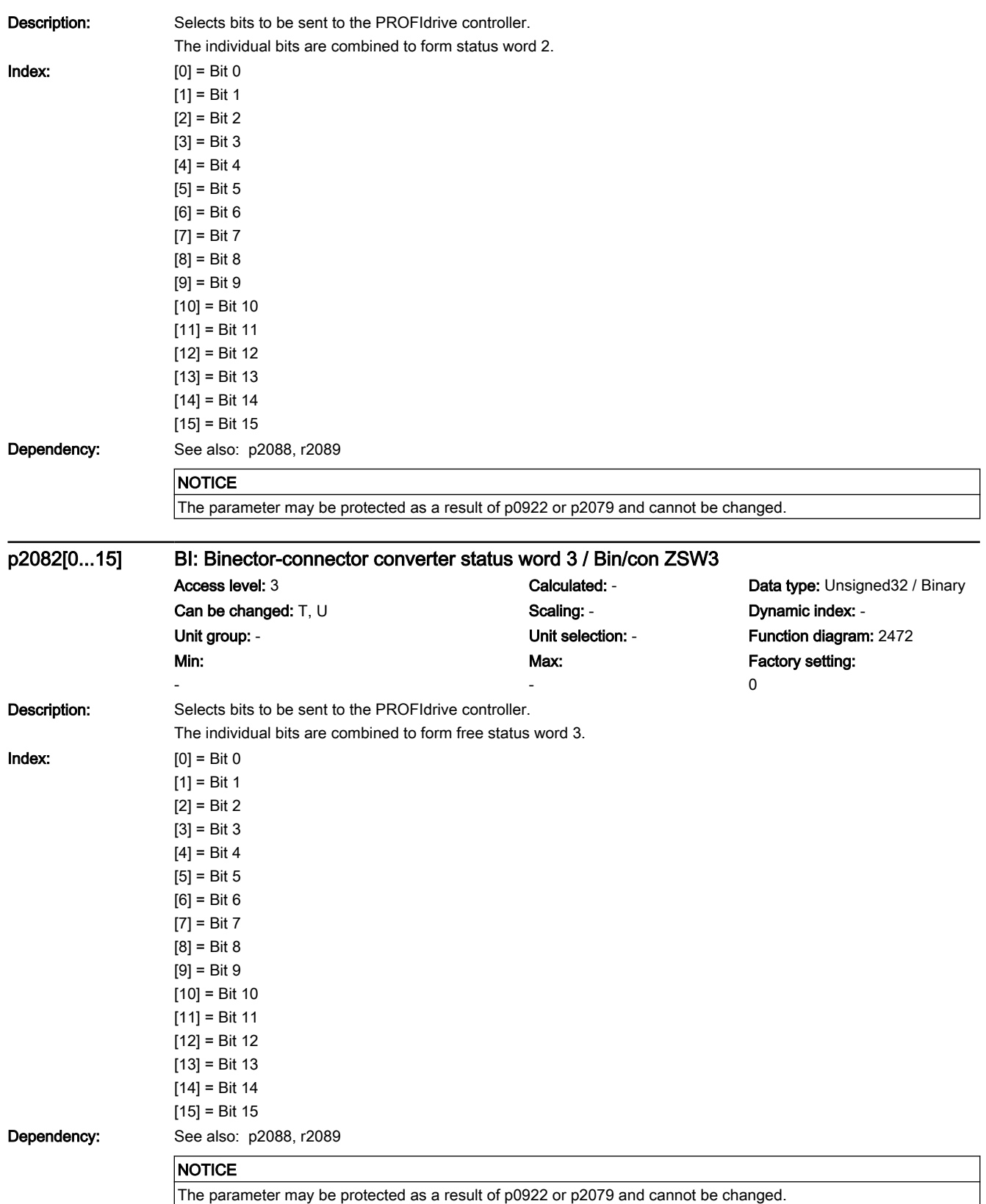

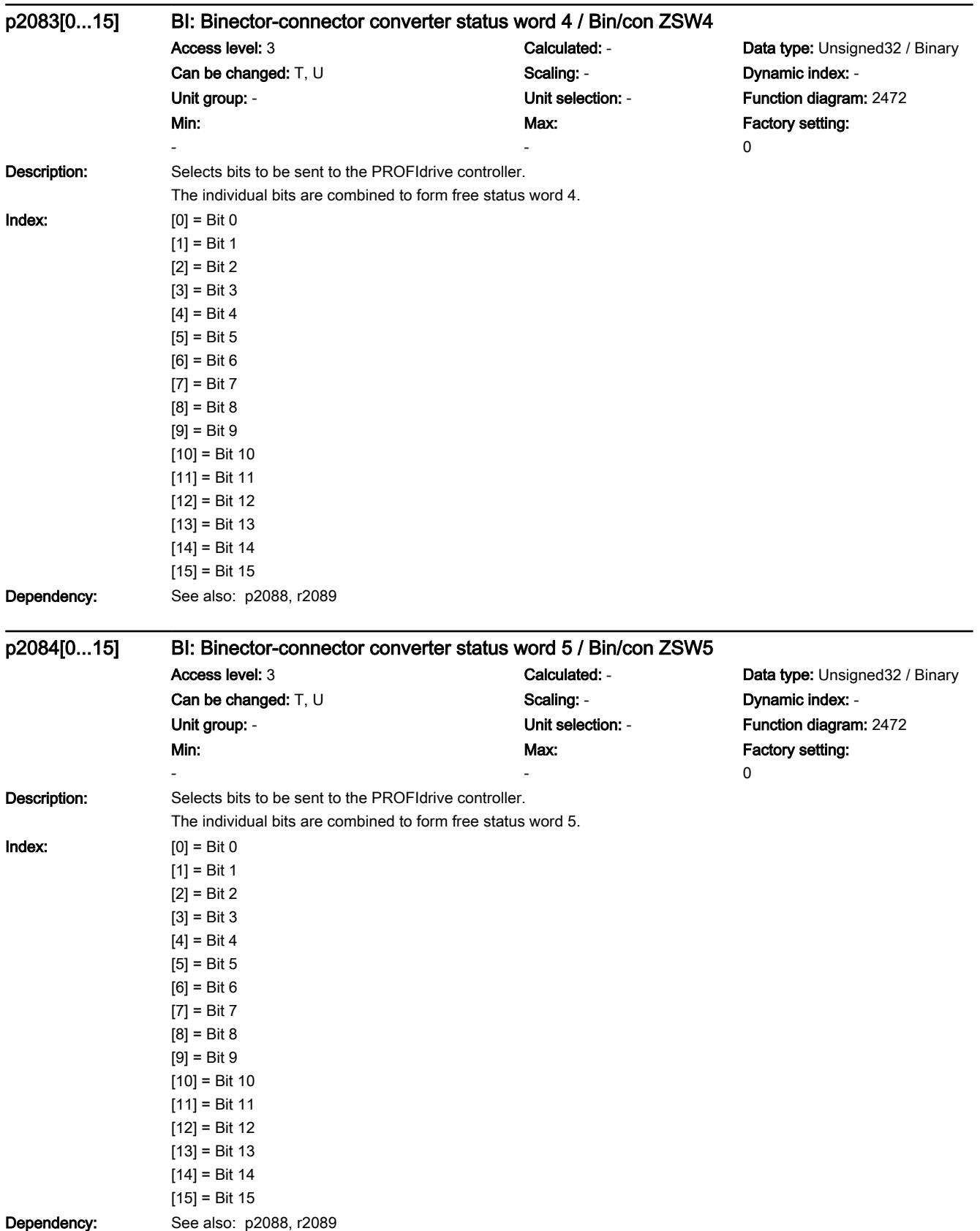

7.3 Parameter list

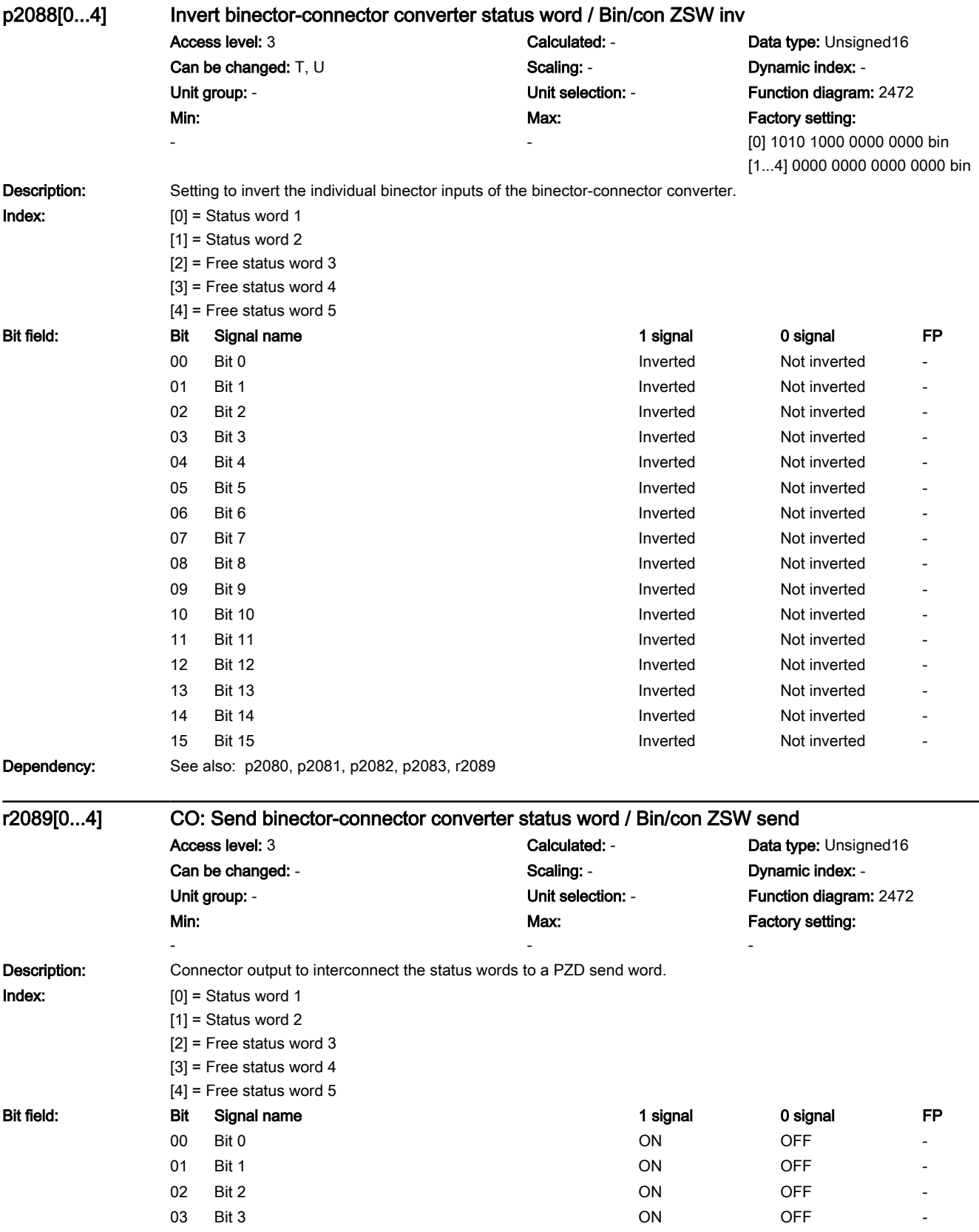

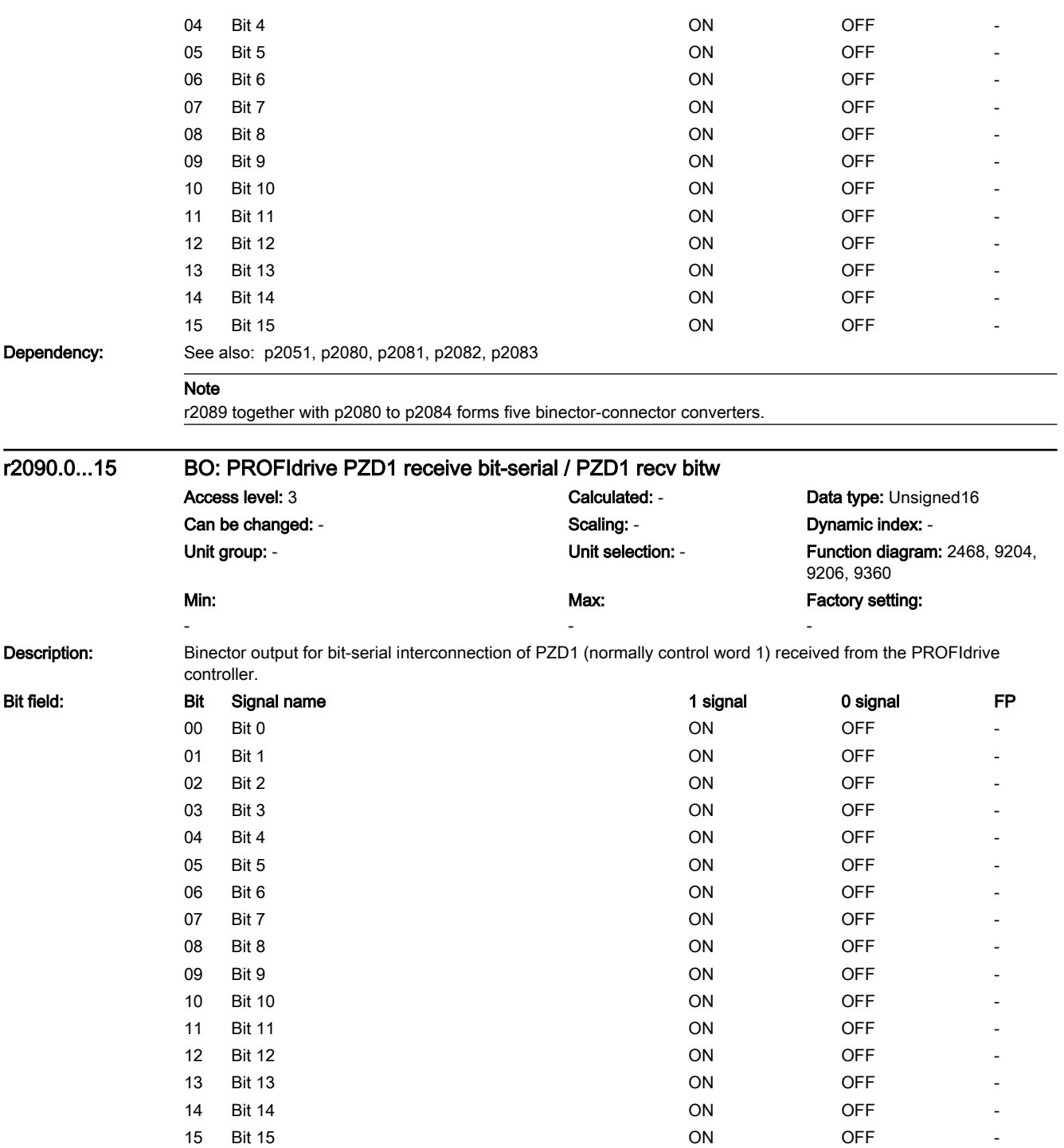

7.3 Parameter list

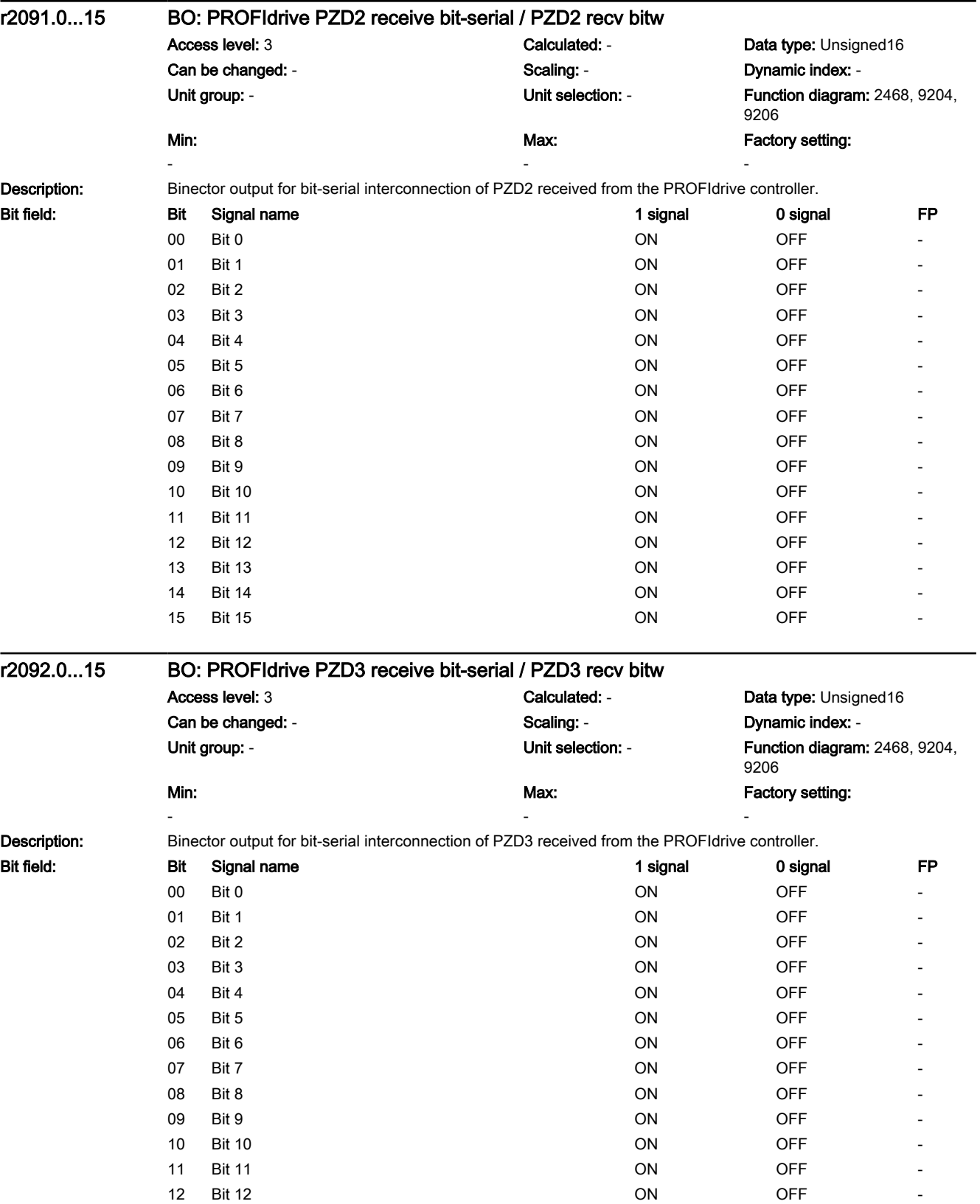

13 Bit 13 ON OFF

7.3 Parameter list

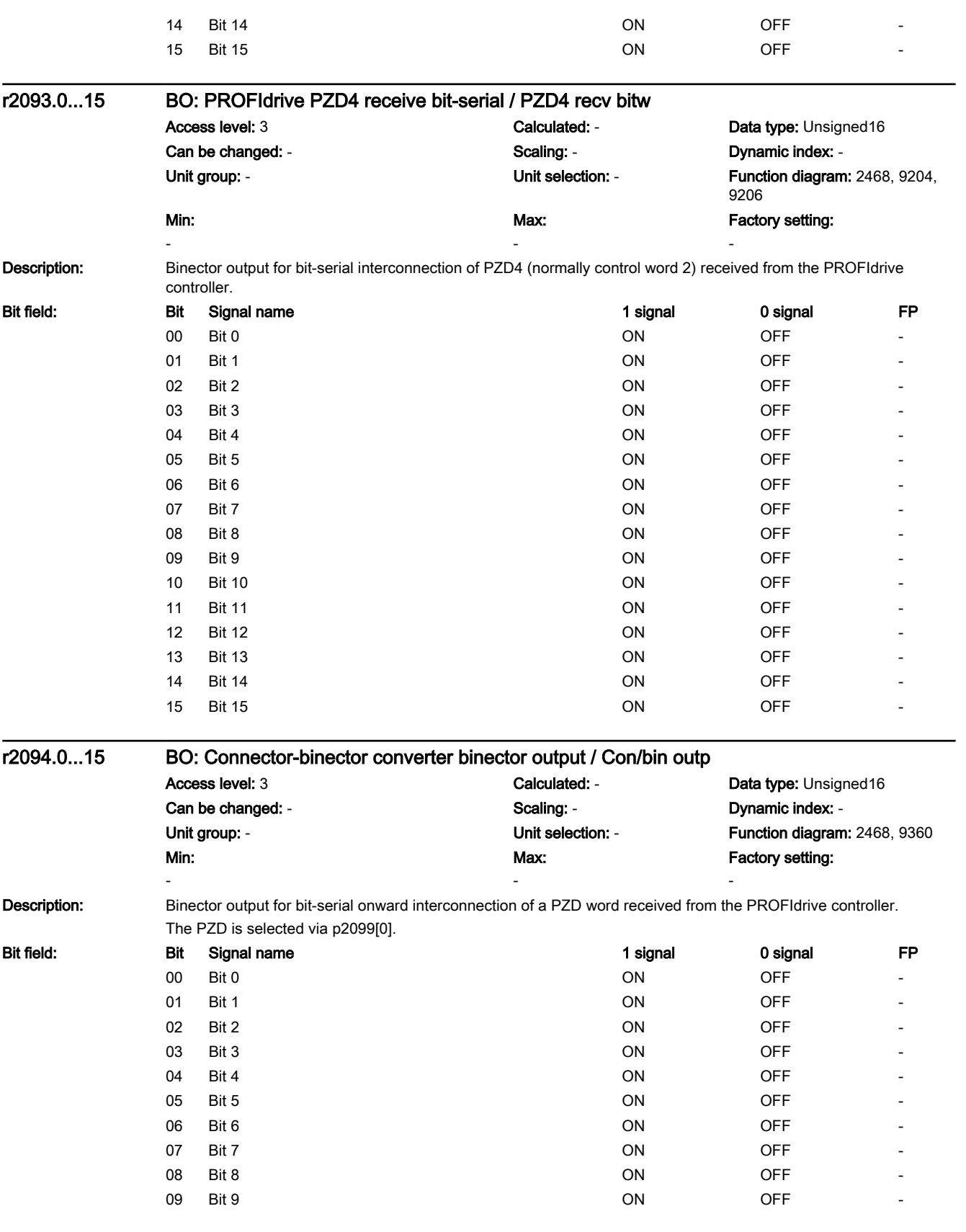

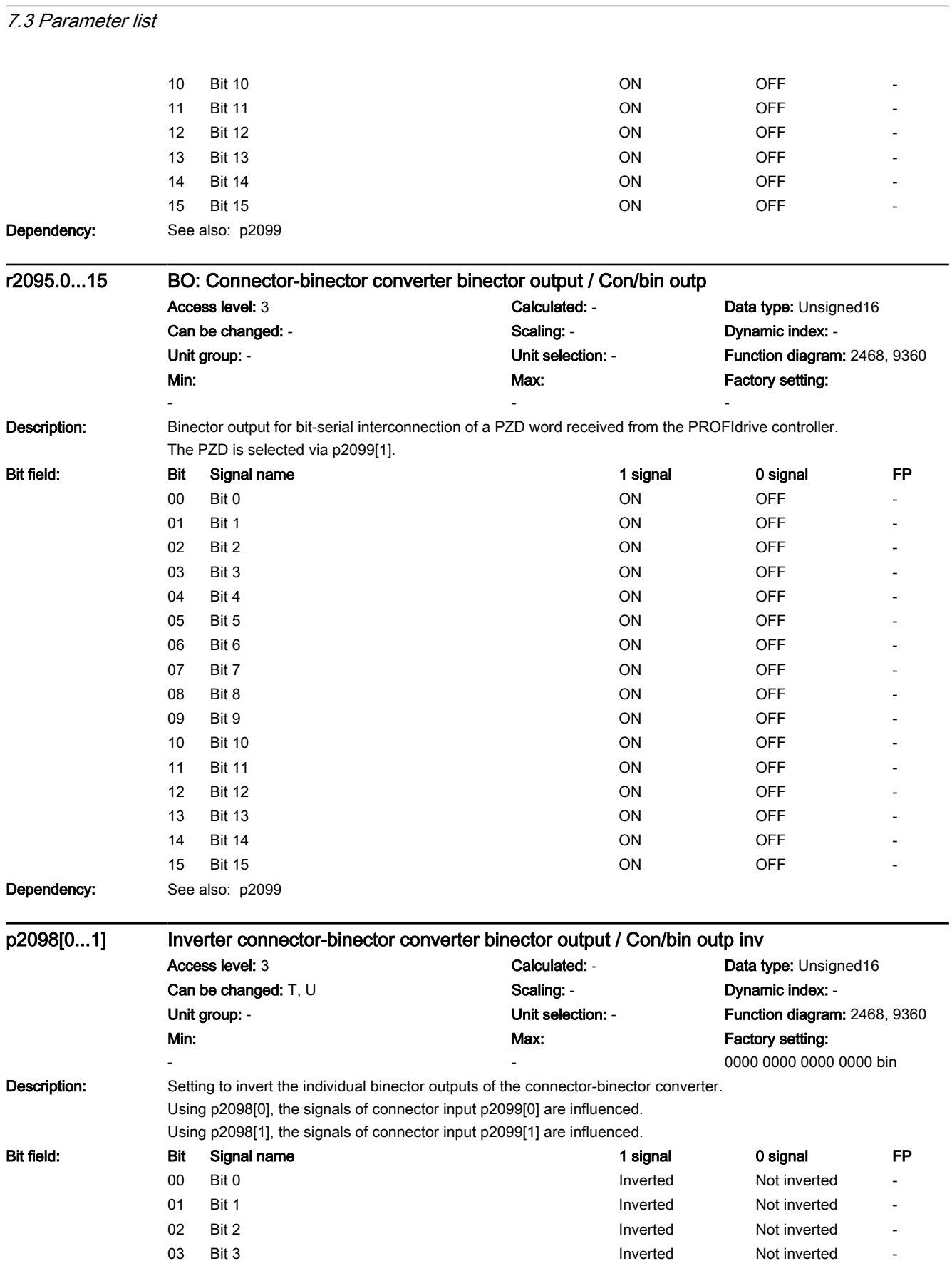

**Parameters** 

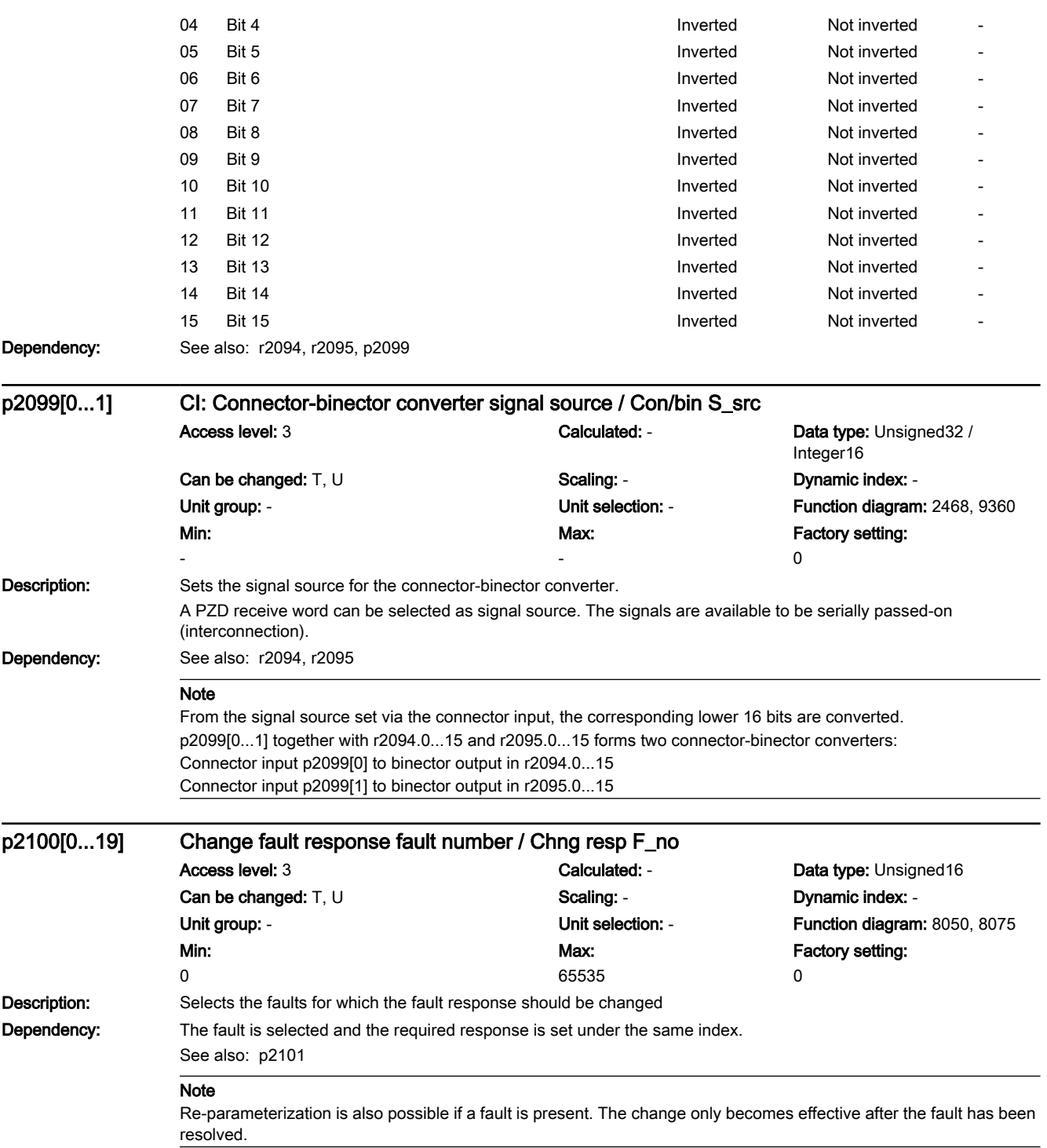

7.3 Parameter list

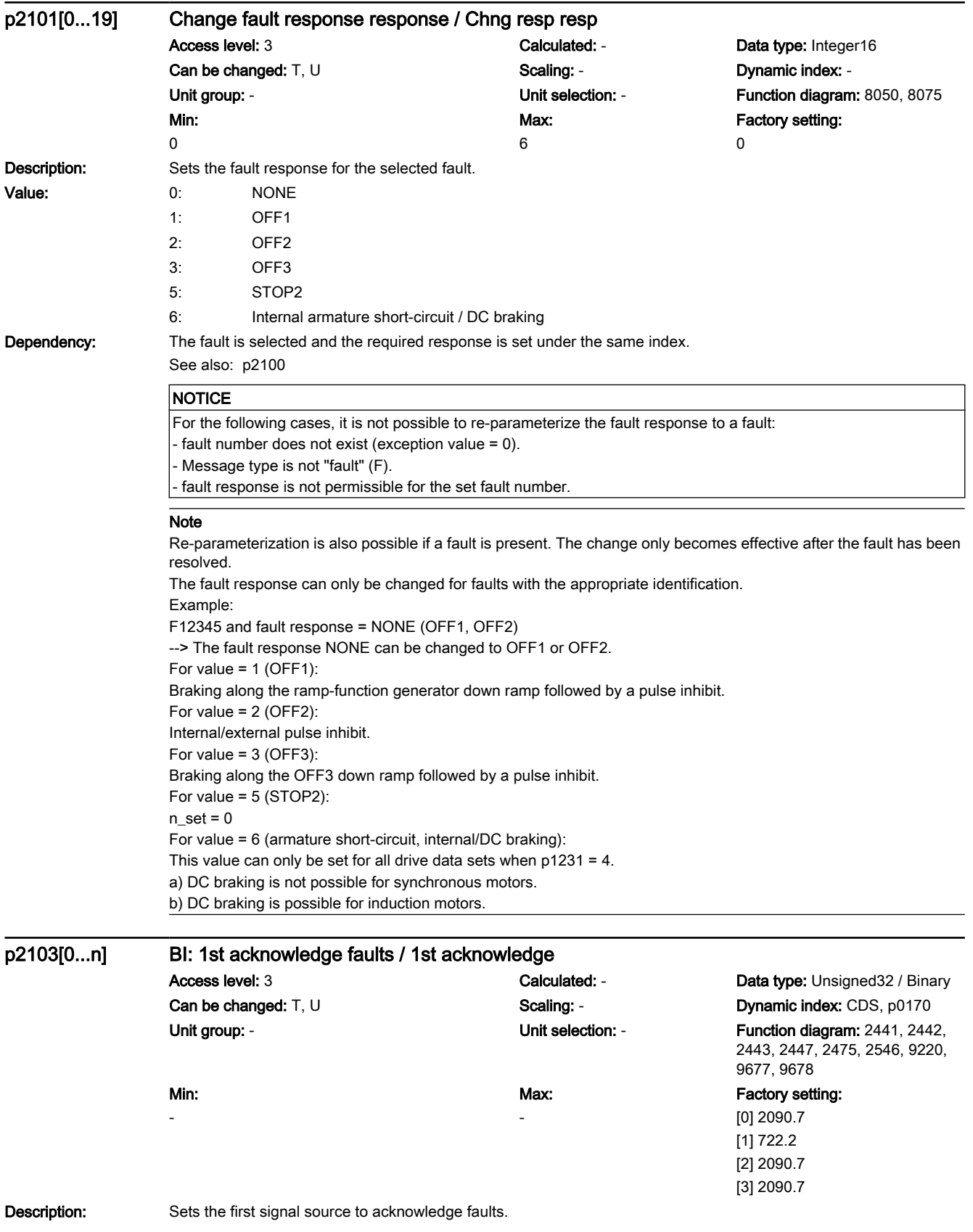

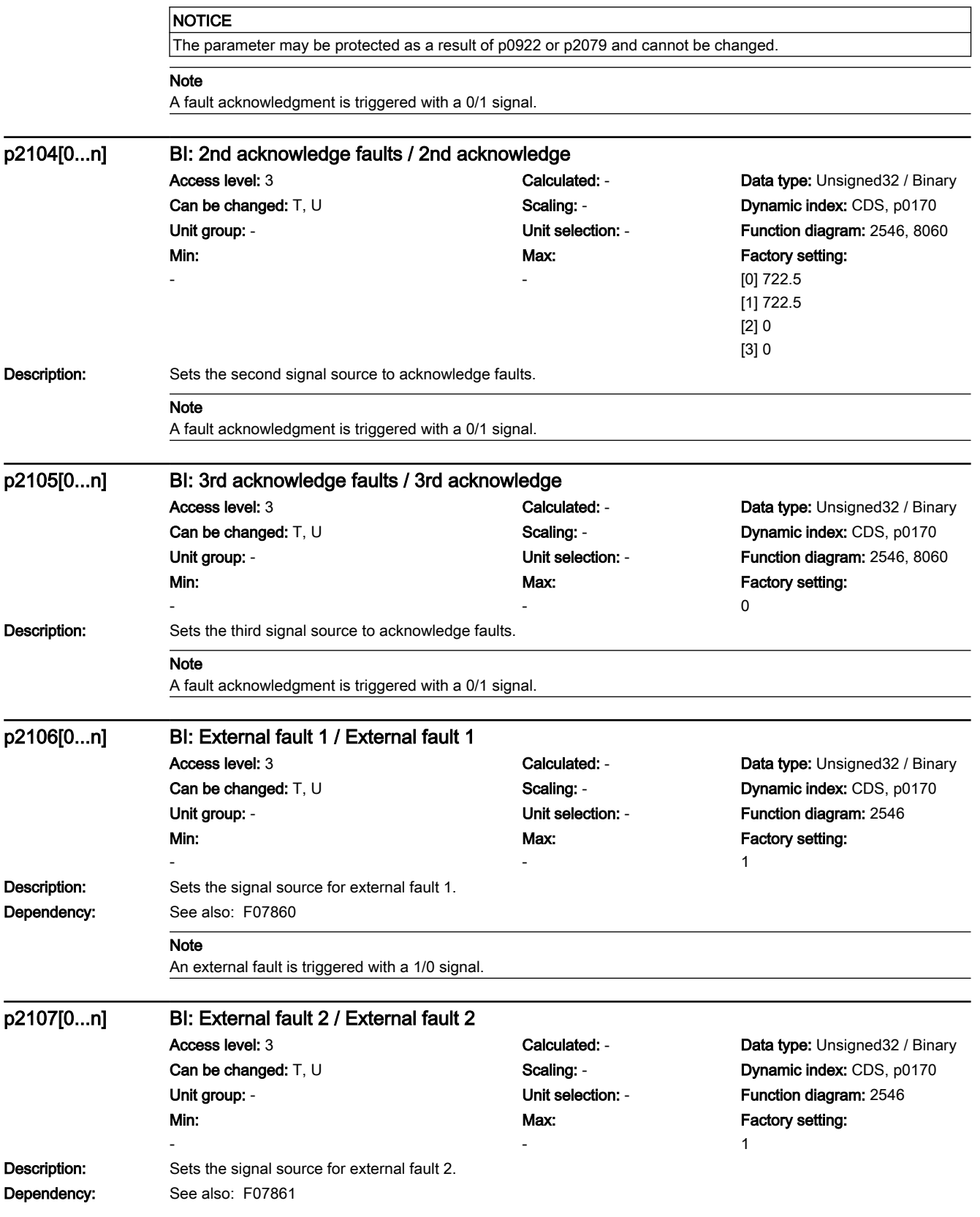

7.3 Parameter list

#### Note

An external fault is triggered with a 1/0 signal.

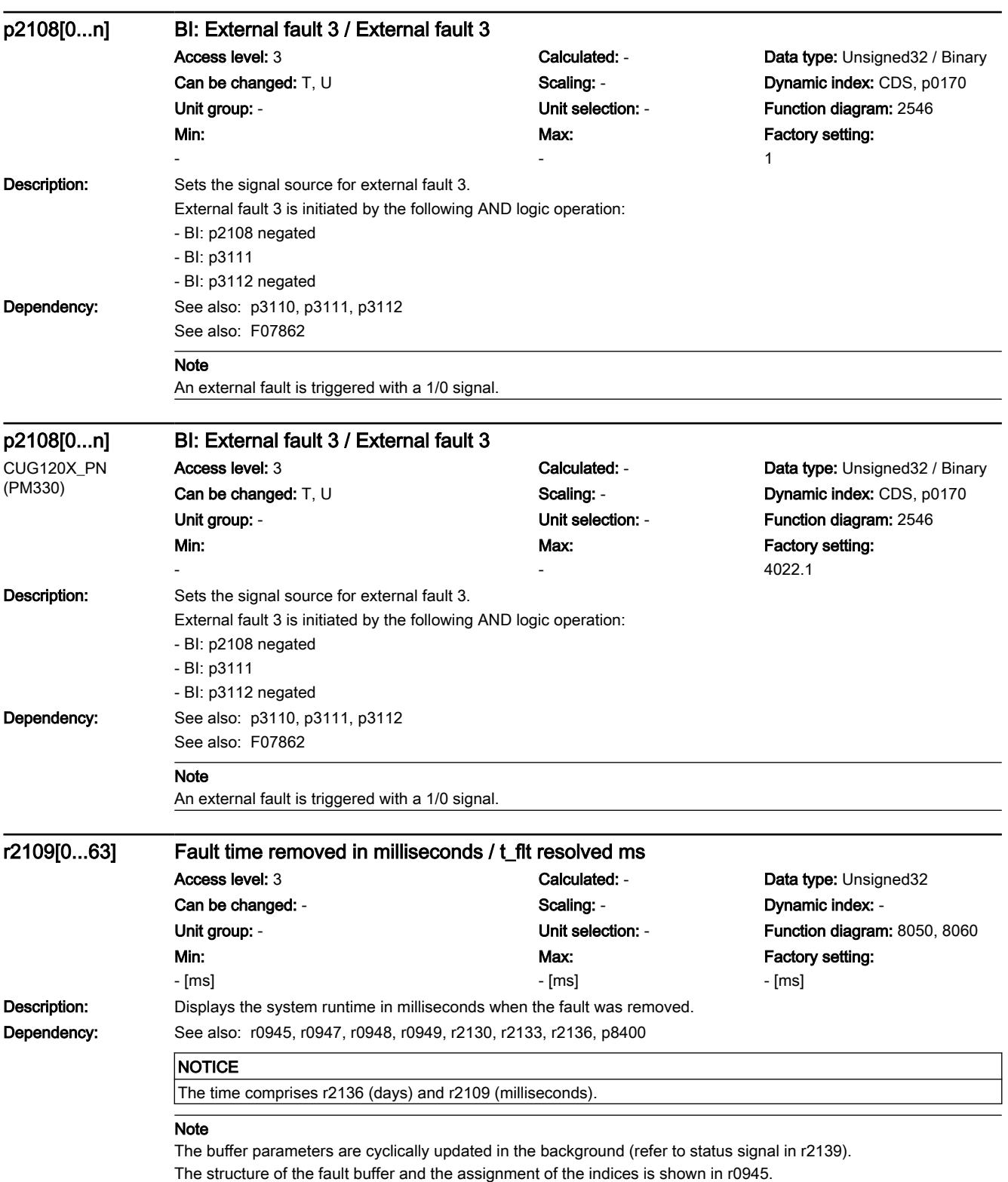

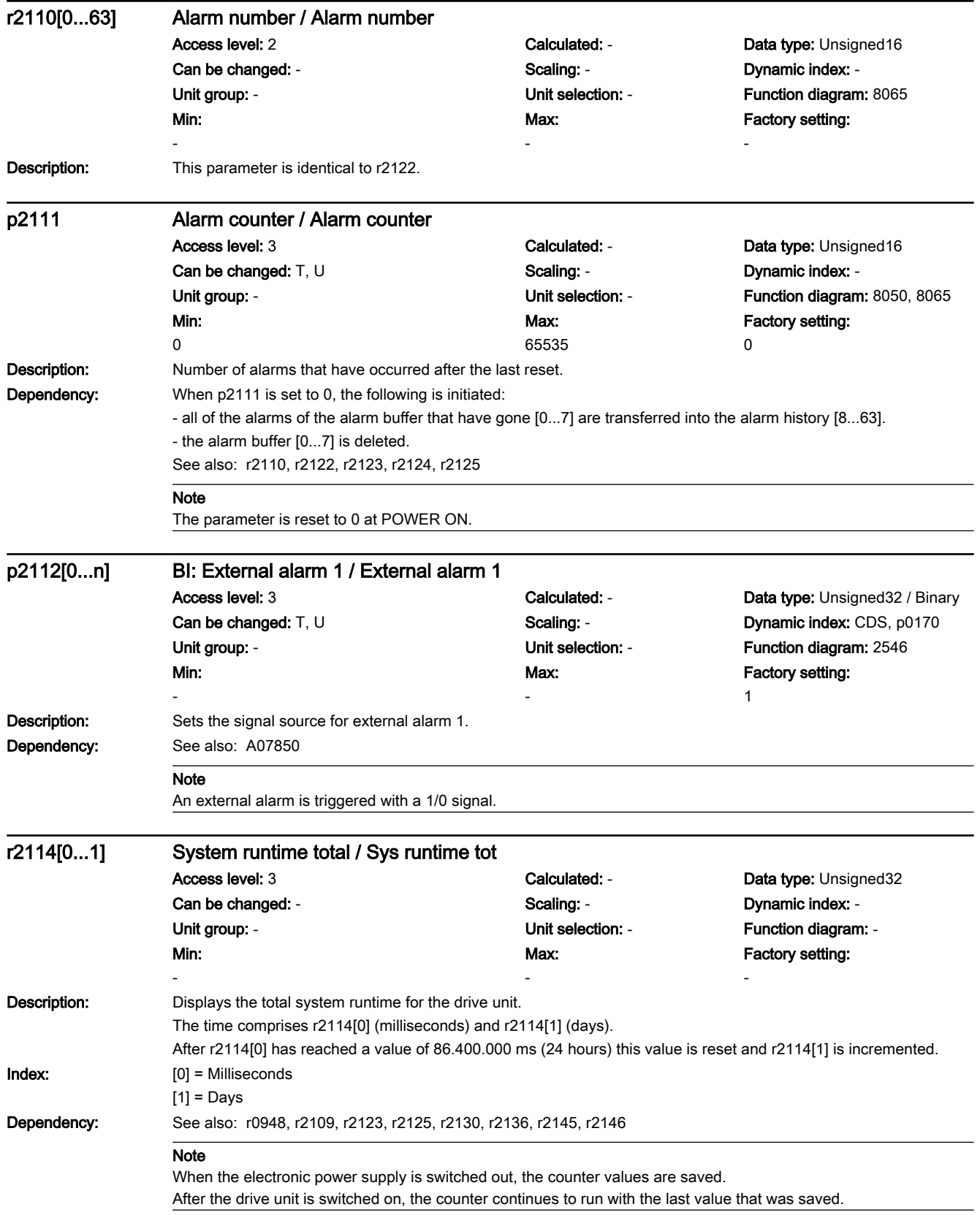

7.3 Parameter list

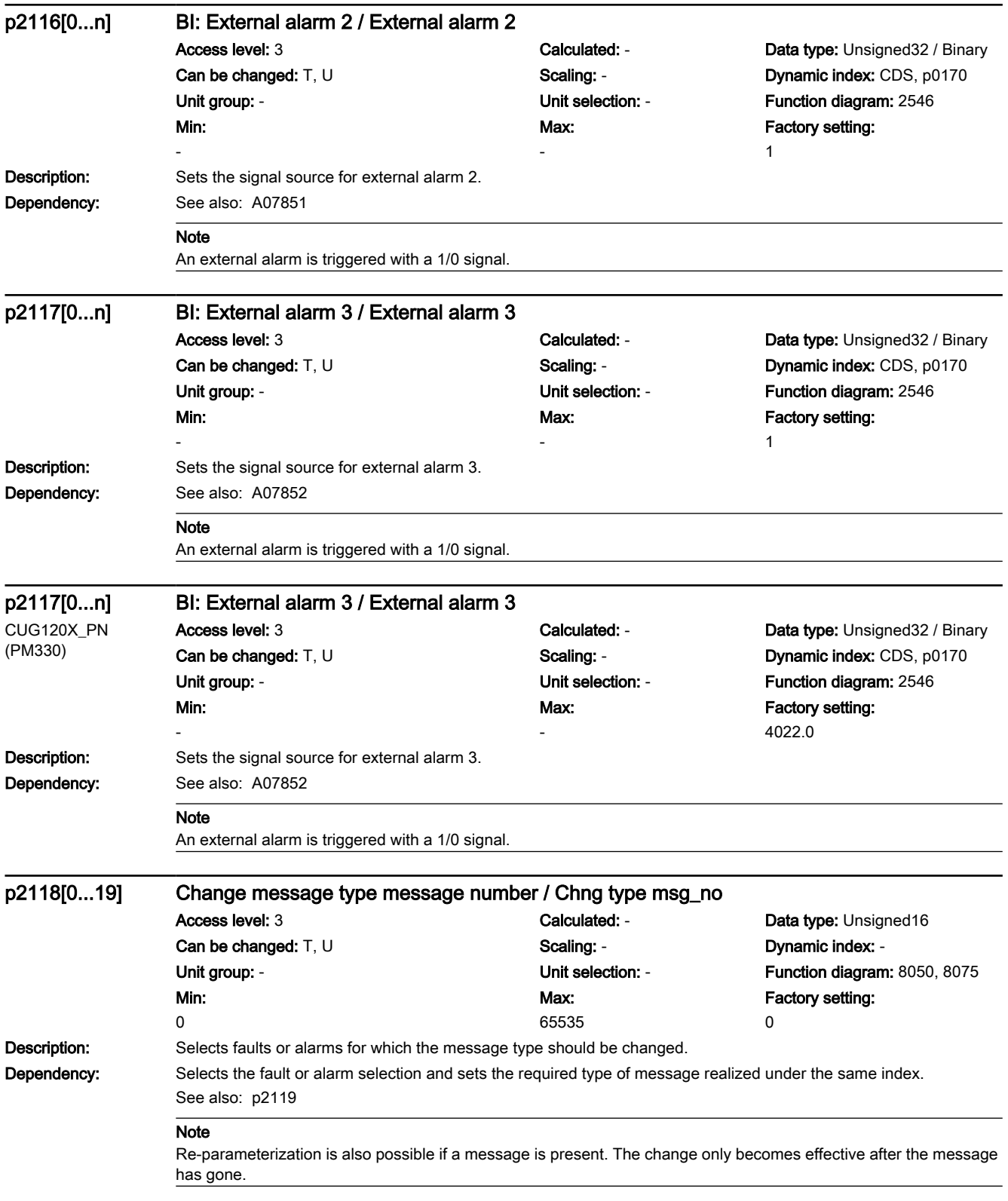

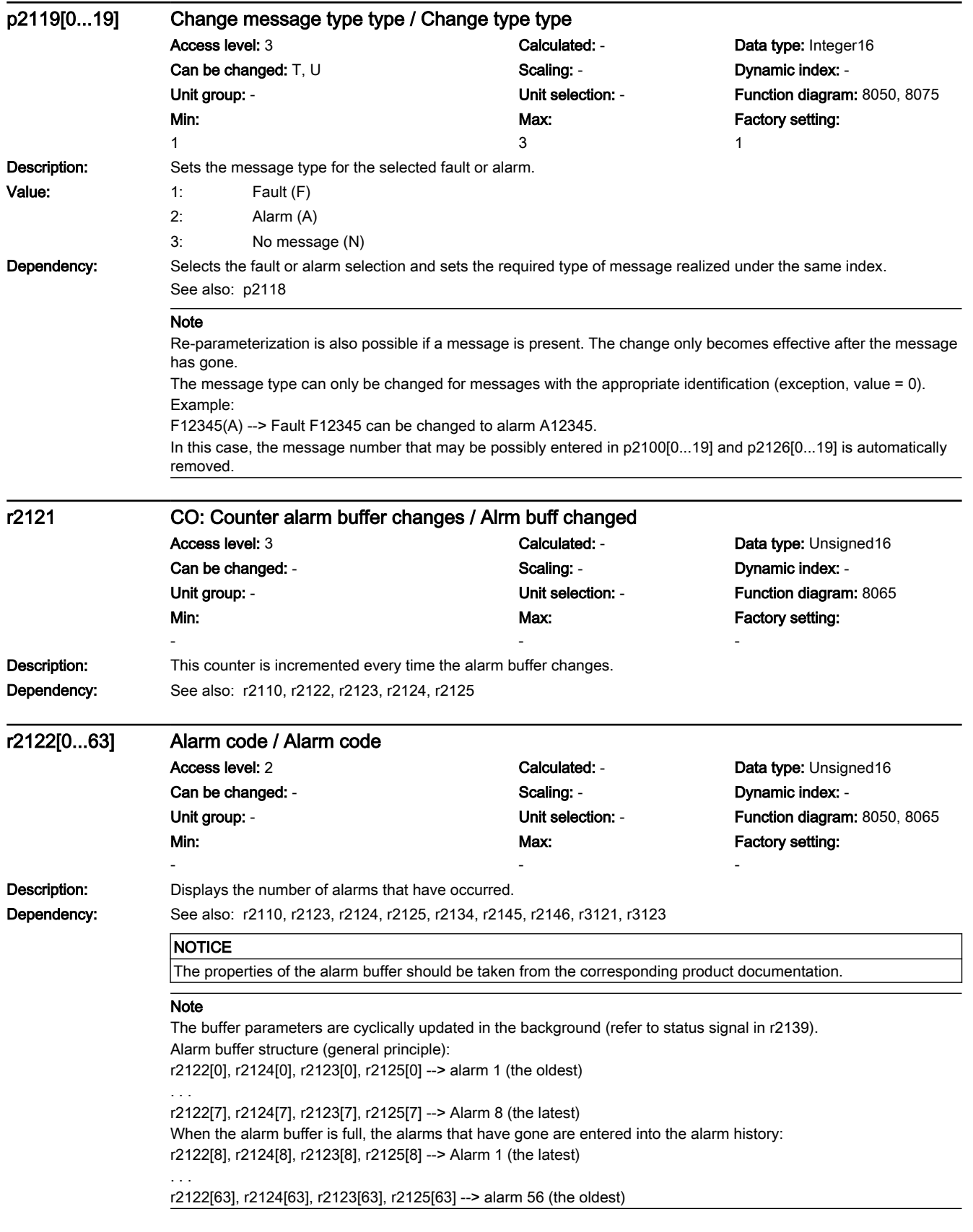

7.3 Parameter list

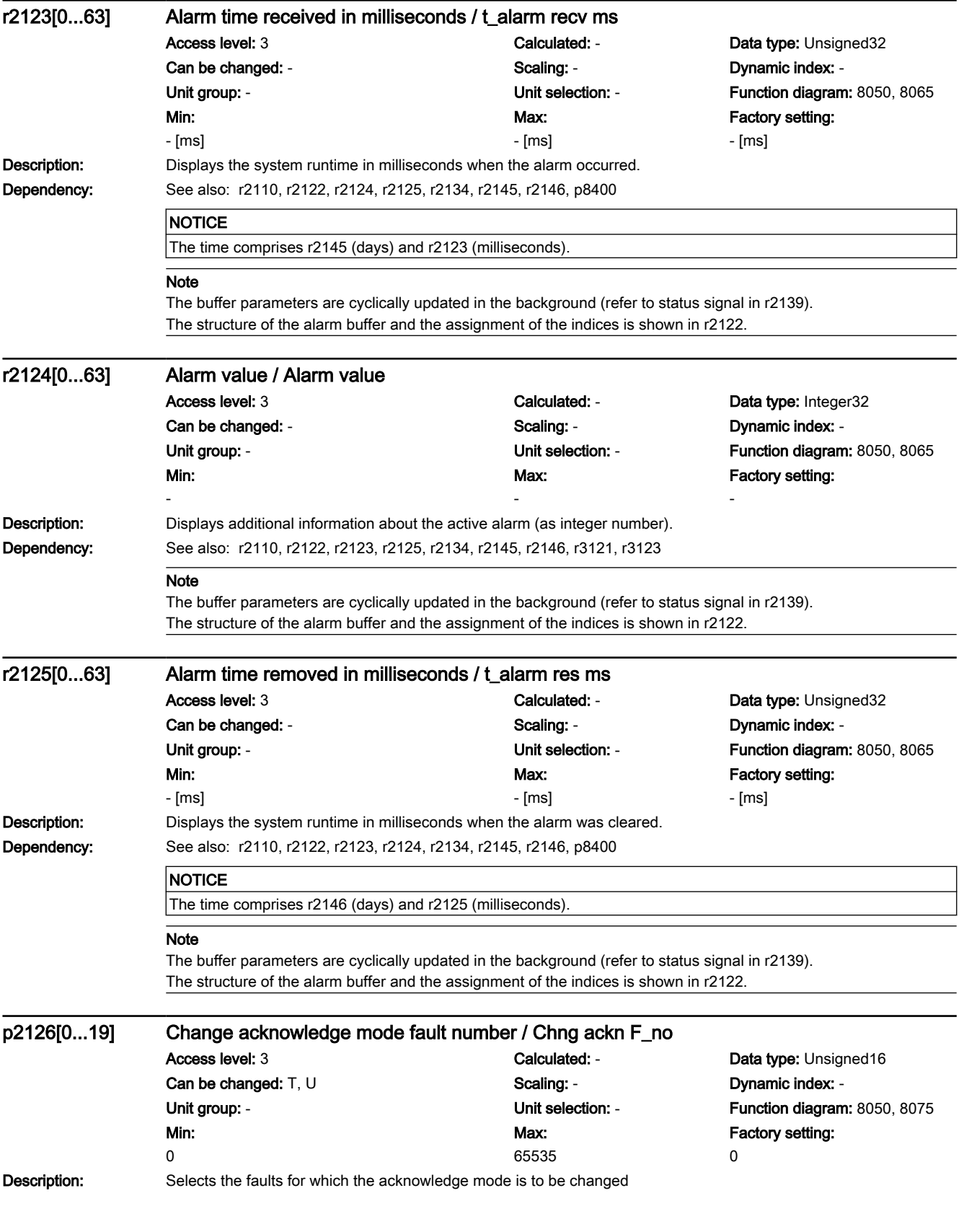

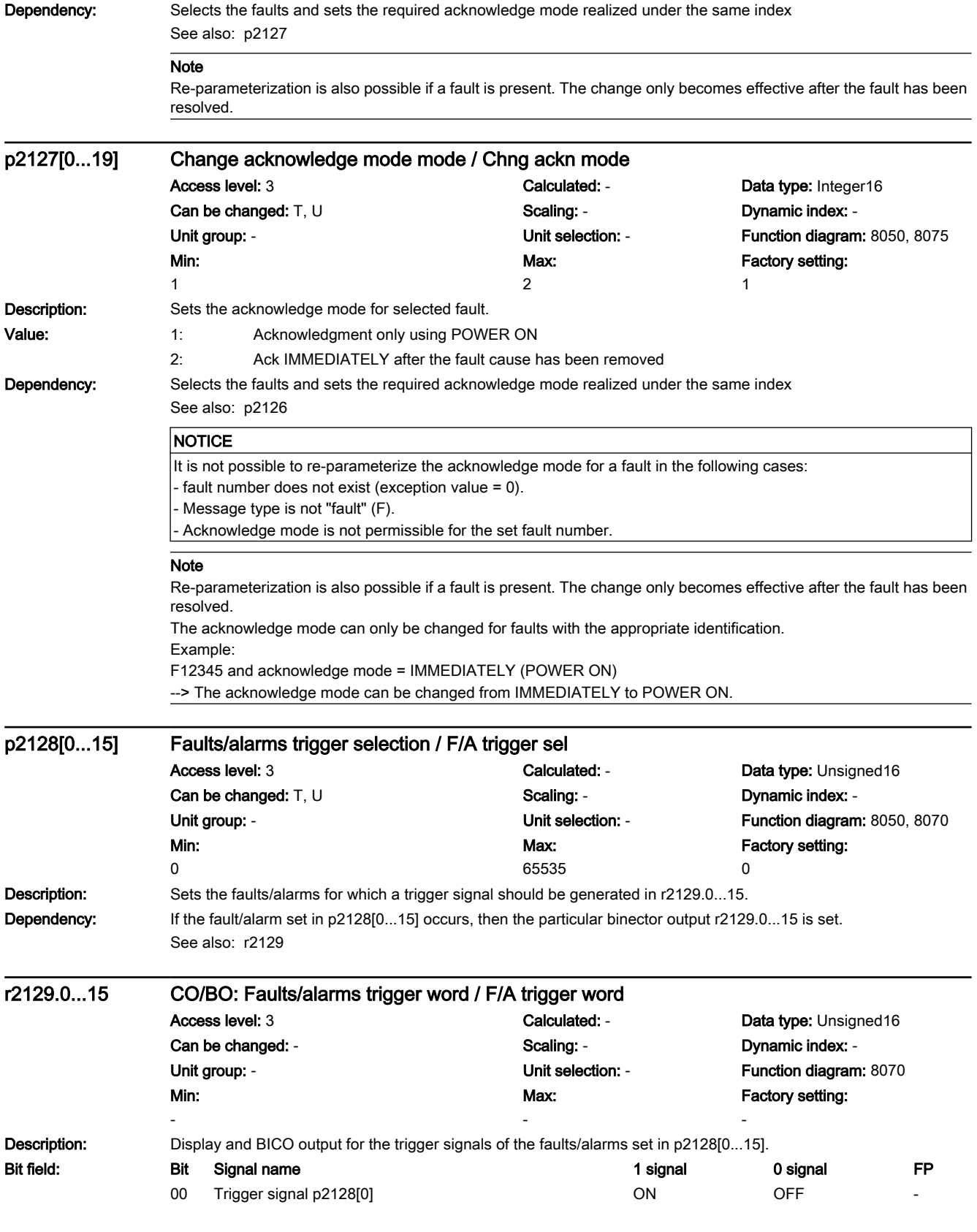

# 7.3 Parameter list

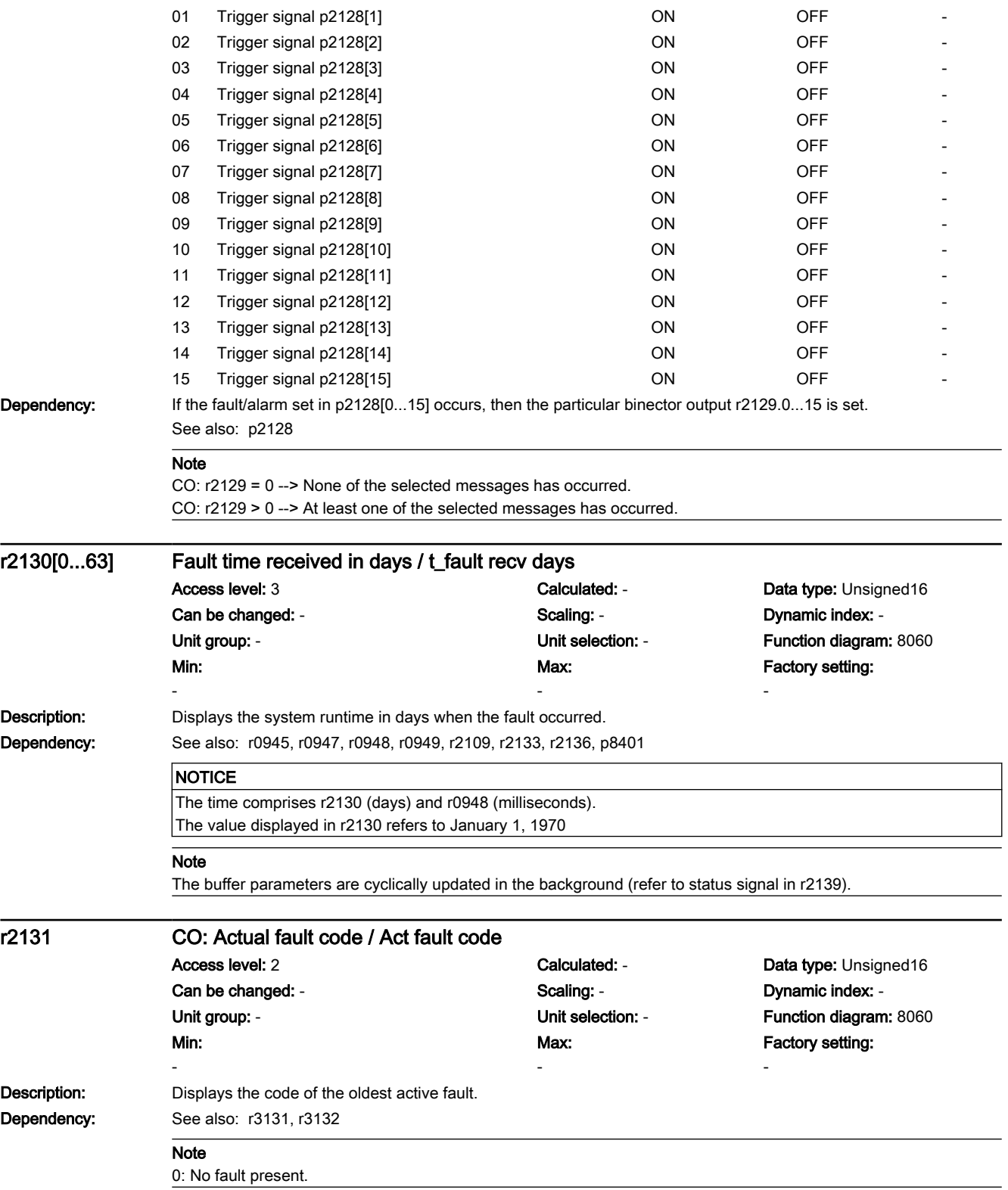

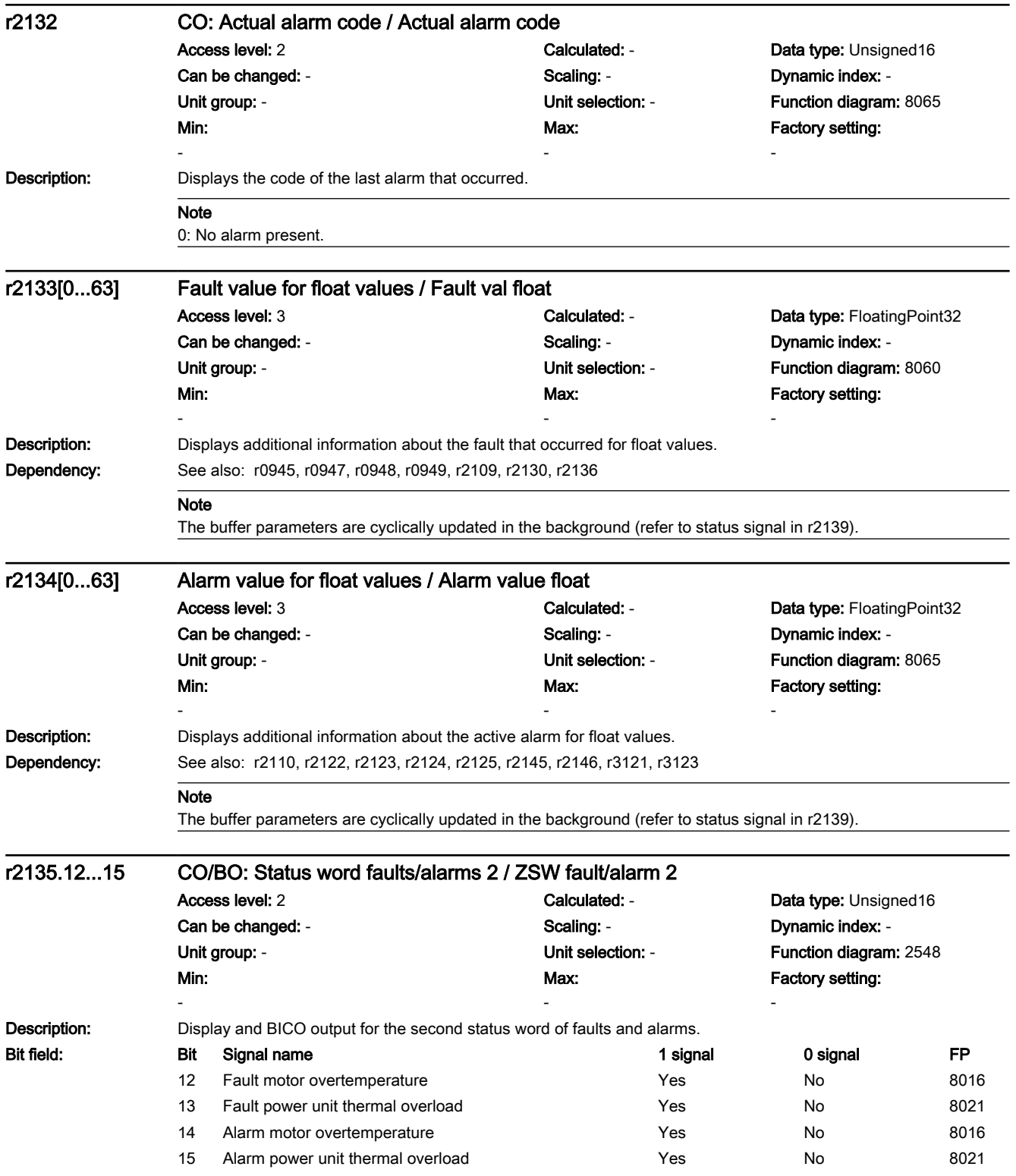

7.3 Parameter list

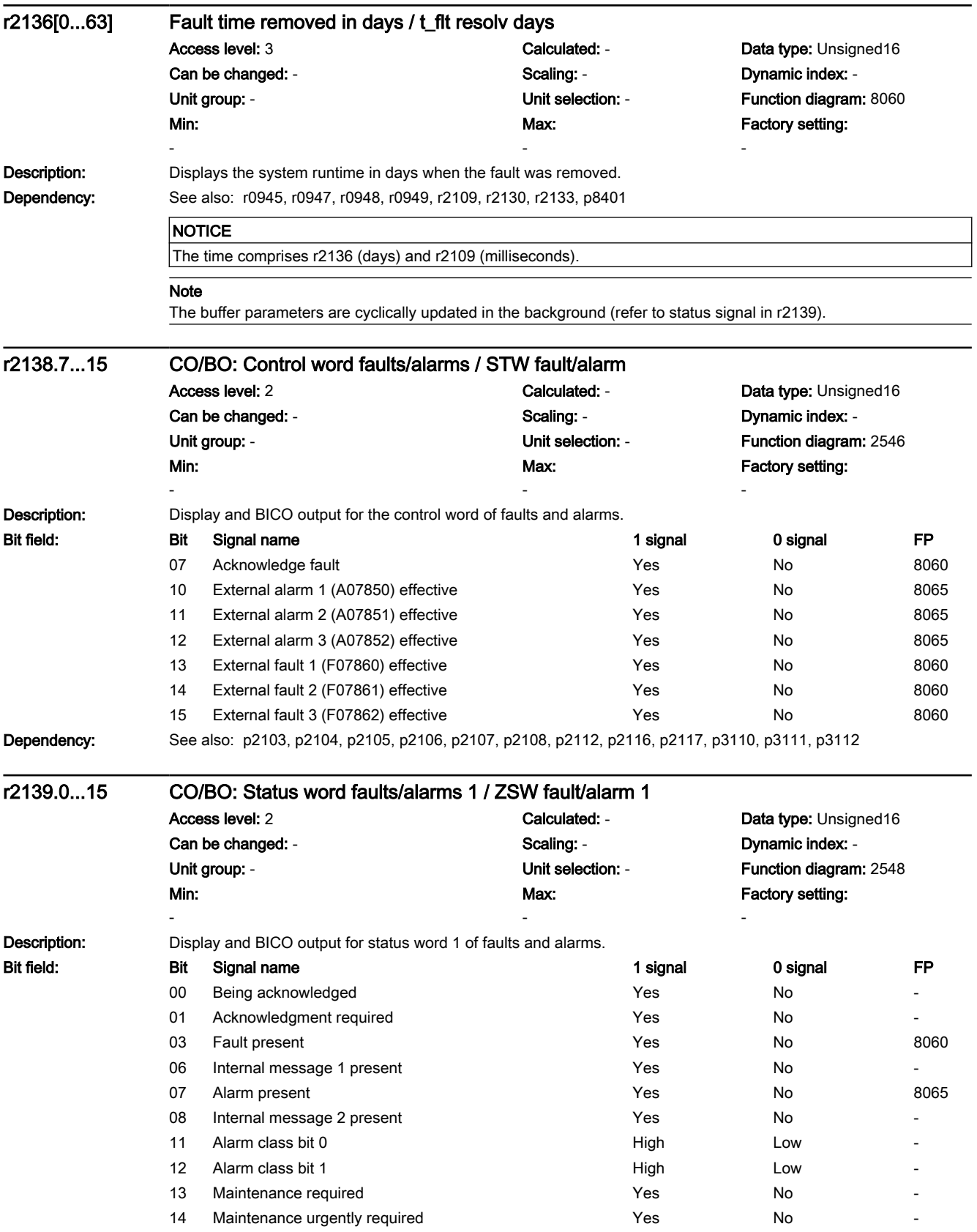
7.3 Parameter list

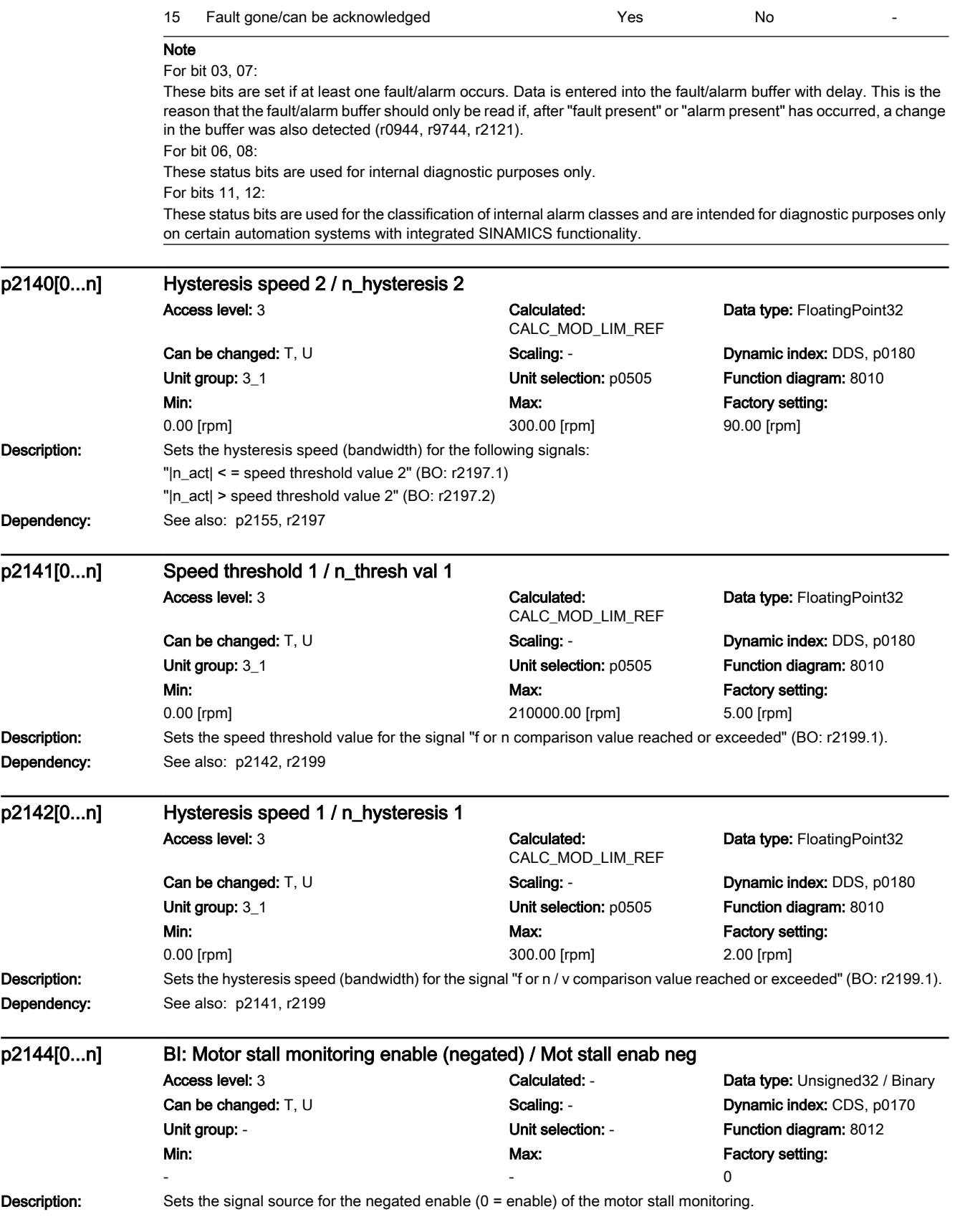

7.3 Parameter list

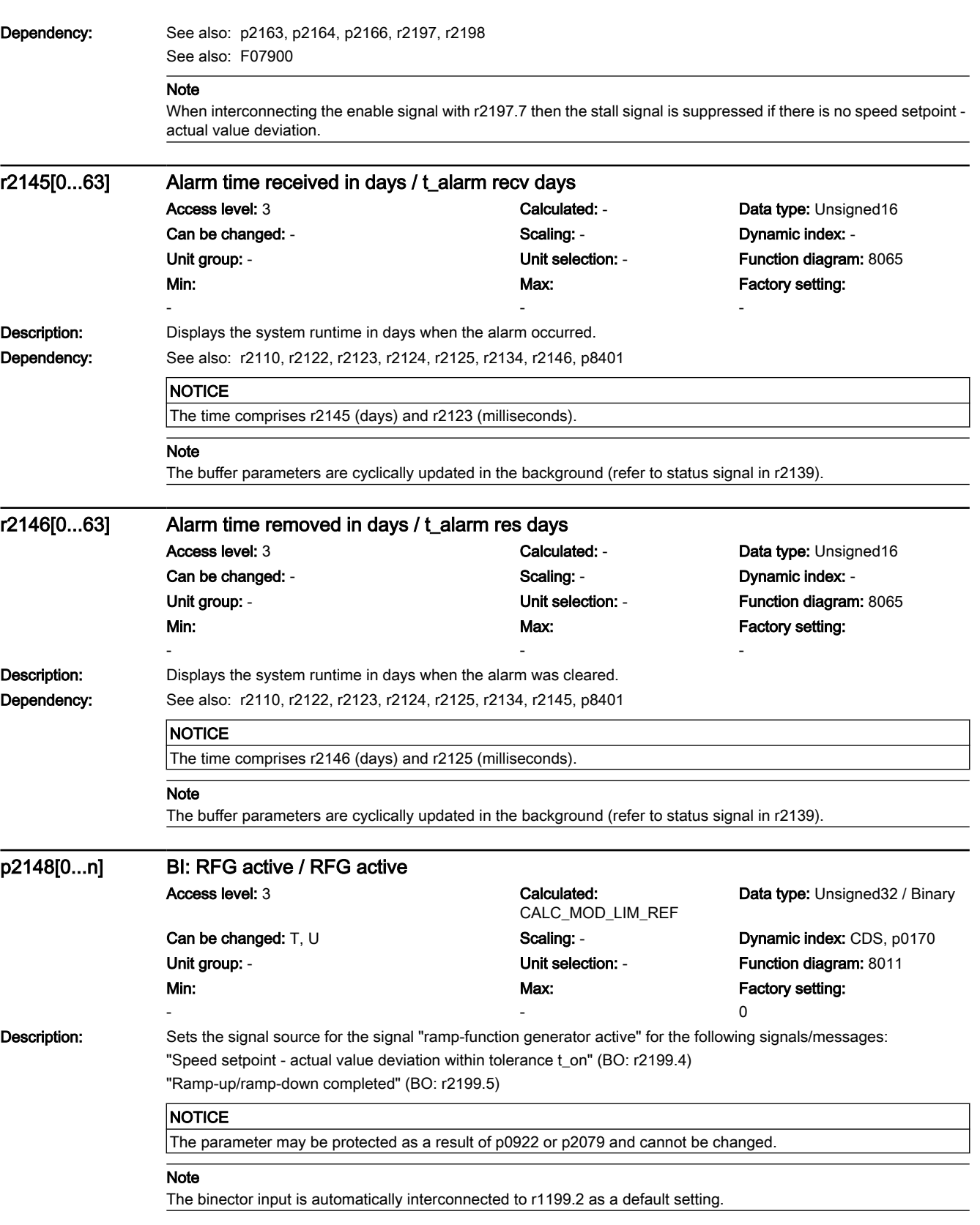

7.3 Parameter list

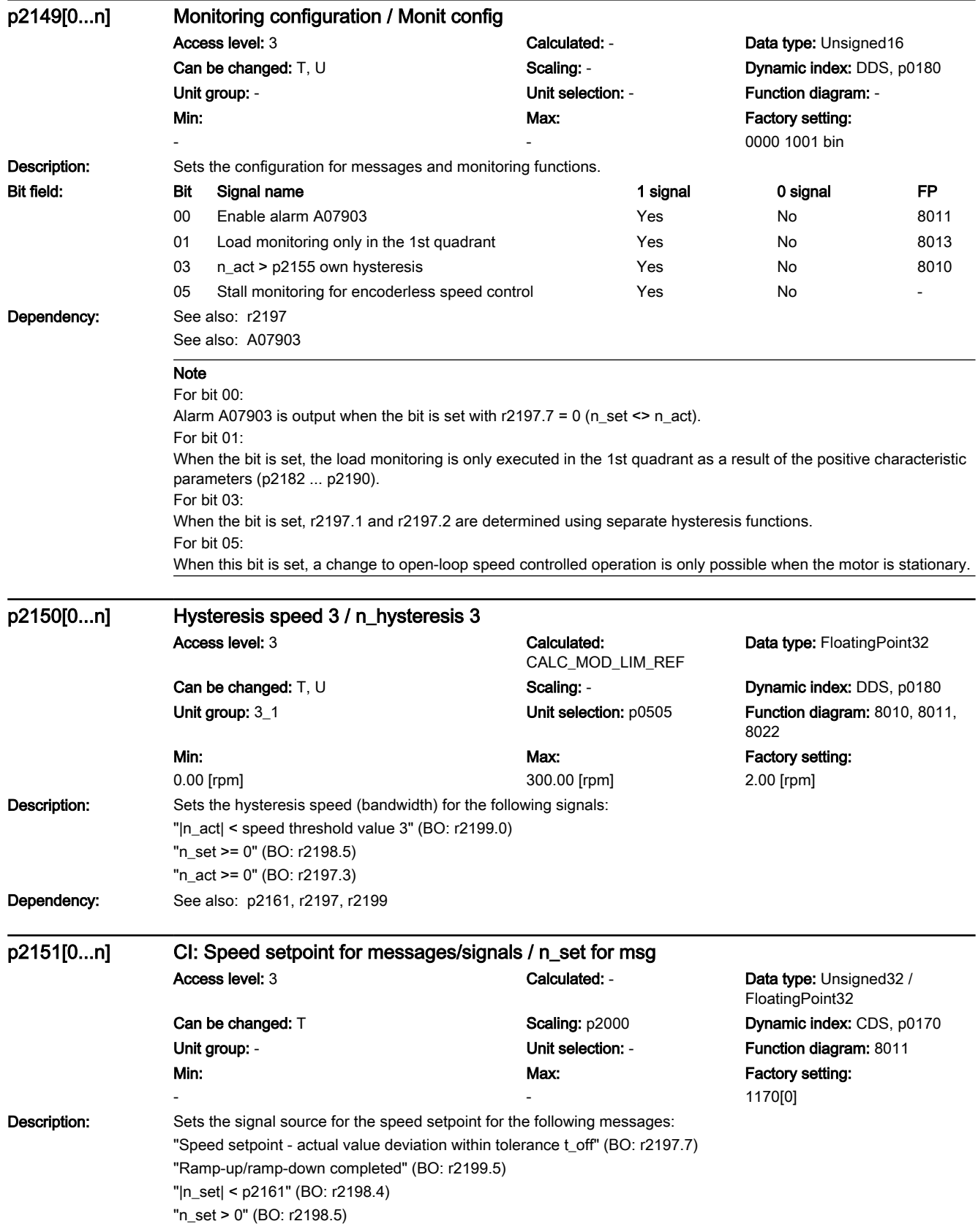

7.3 Parameter list

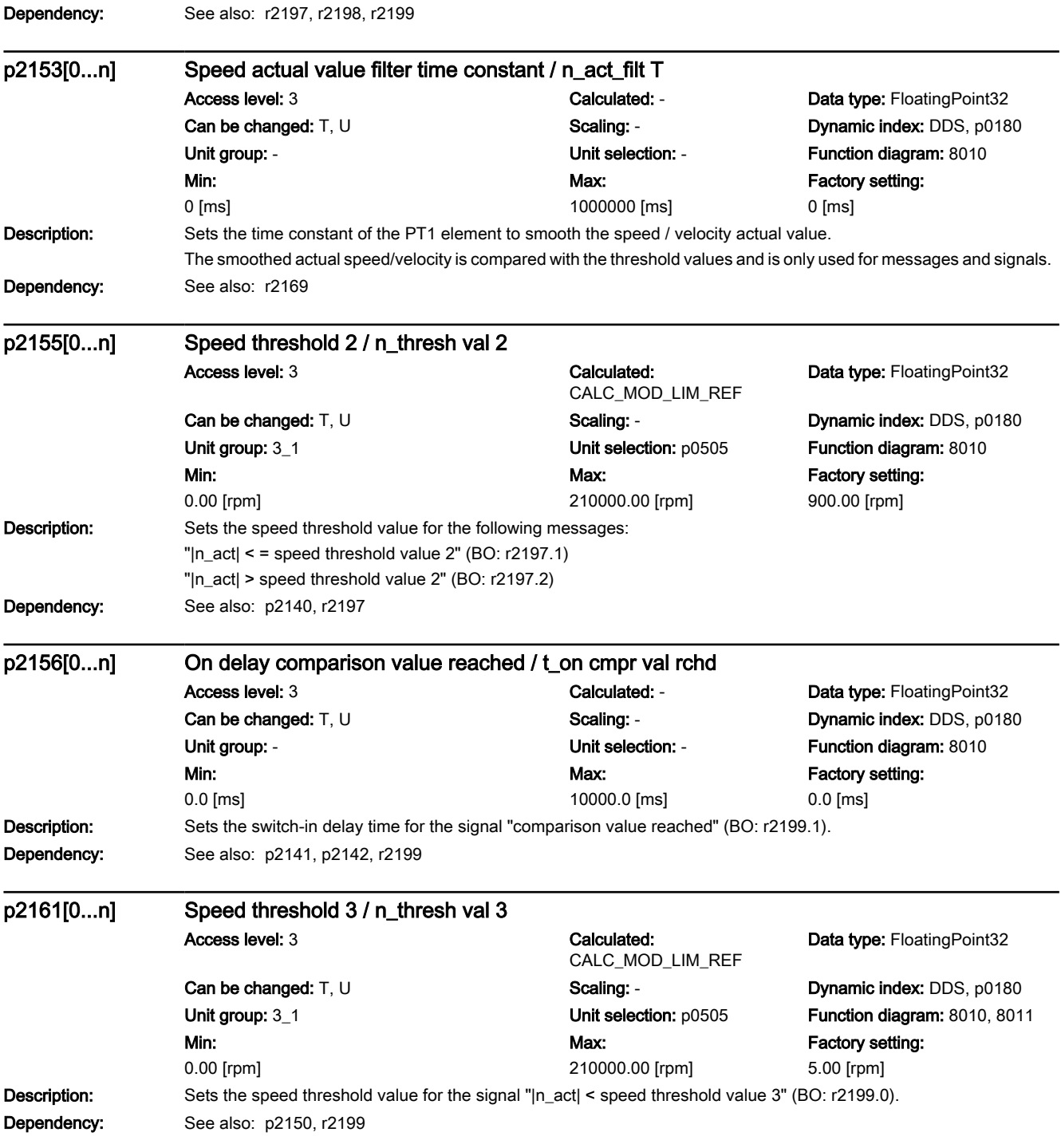

# www.barghmaher.org **[ac.maher.co.ir](https://ac.maher.co.ir/)**

7.3 Parameter list

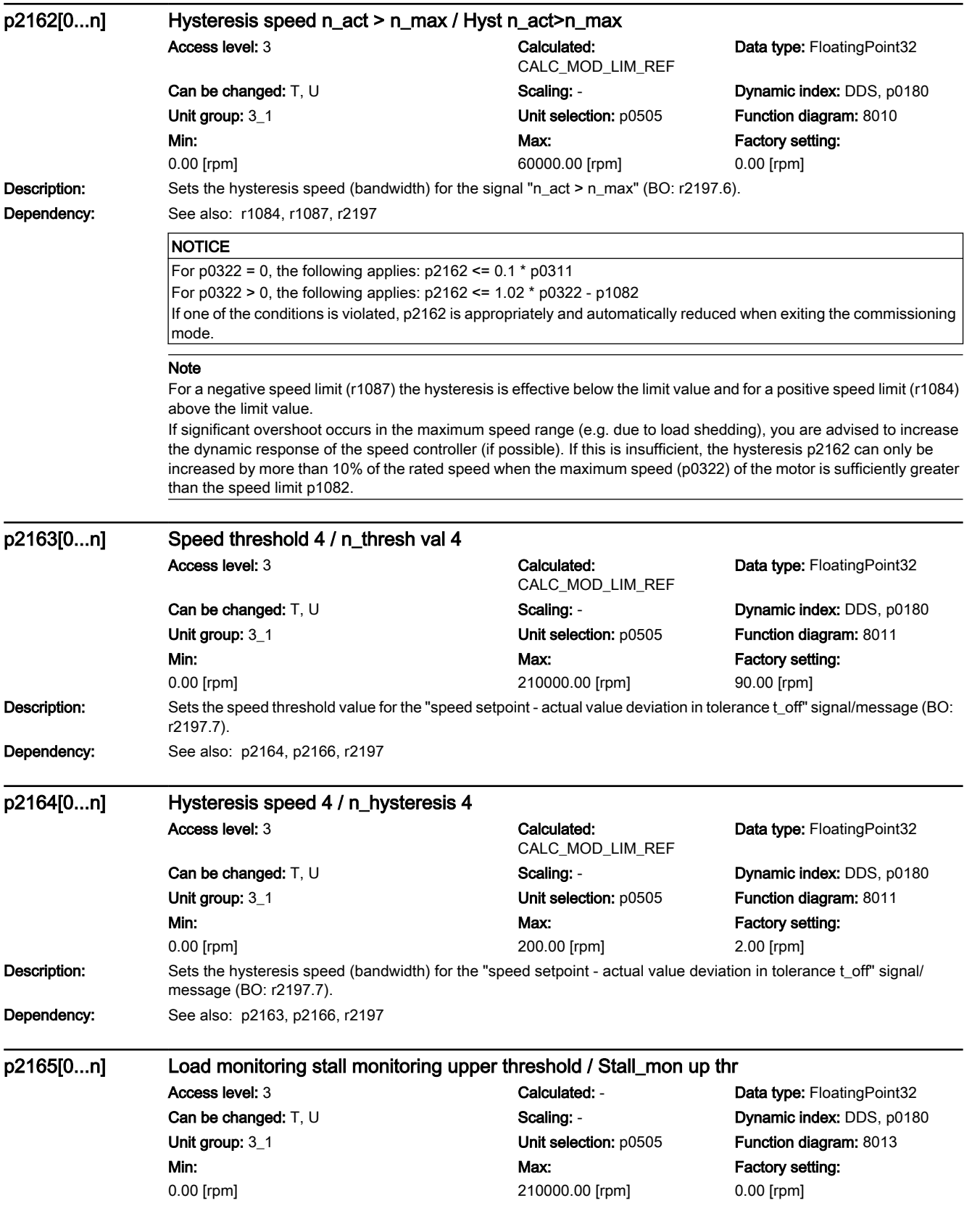

7.3 Parameter list

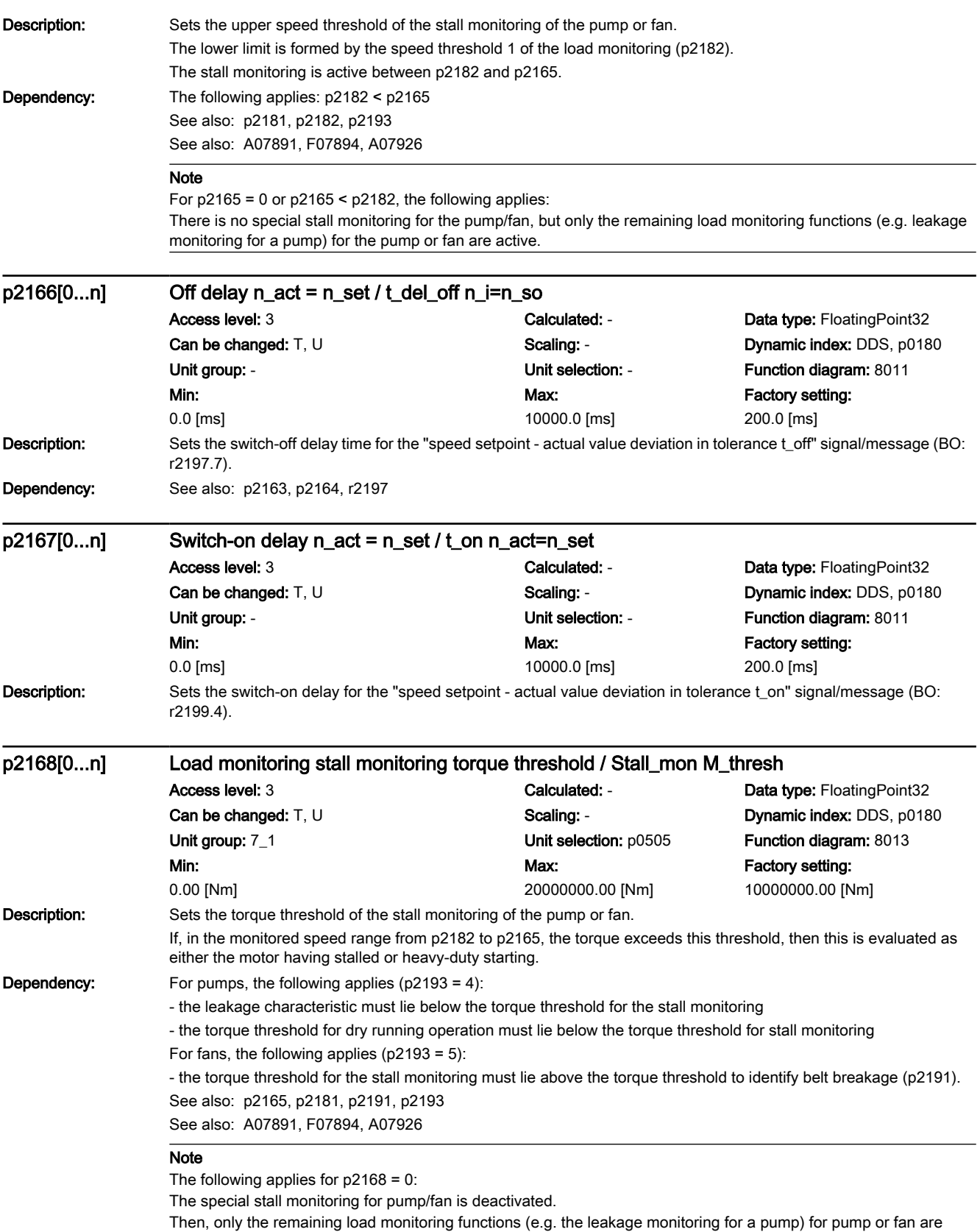

# www.barghmaher.org **[ac.maher.co.ir](https://ac.maher.co.ir/)**

realized.

7.3 Parameter list

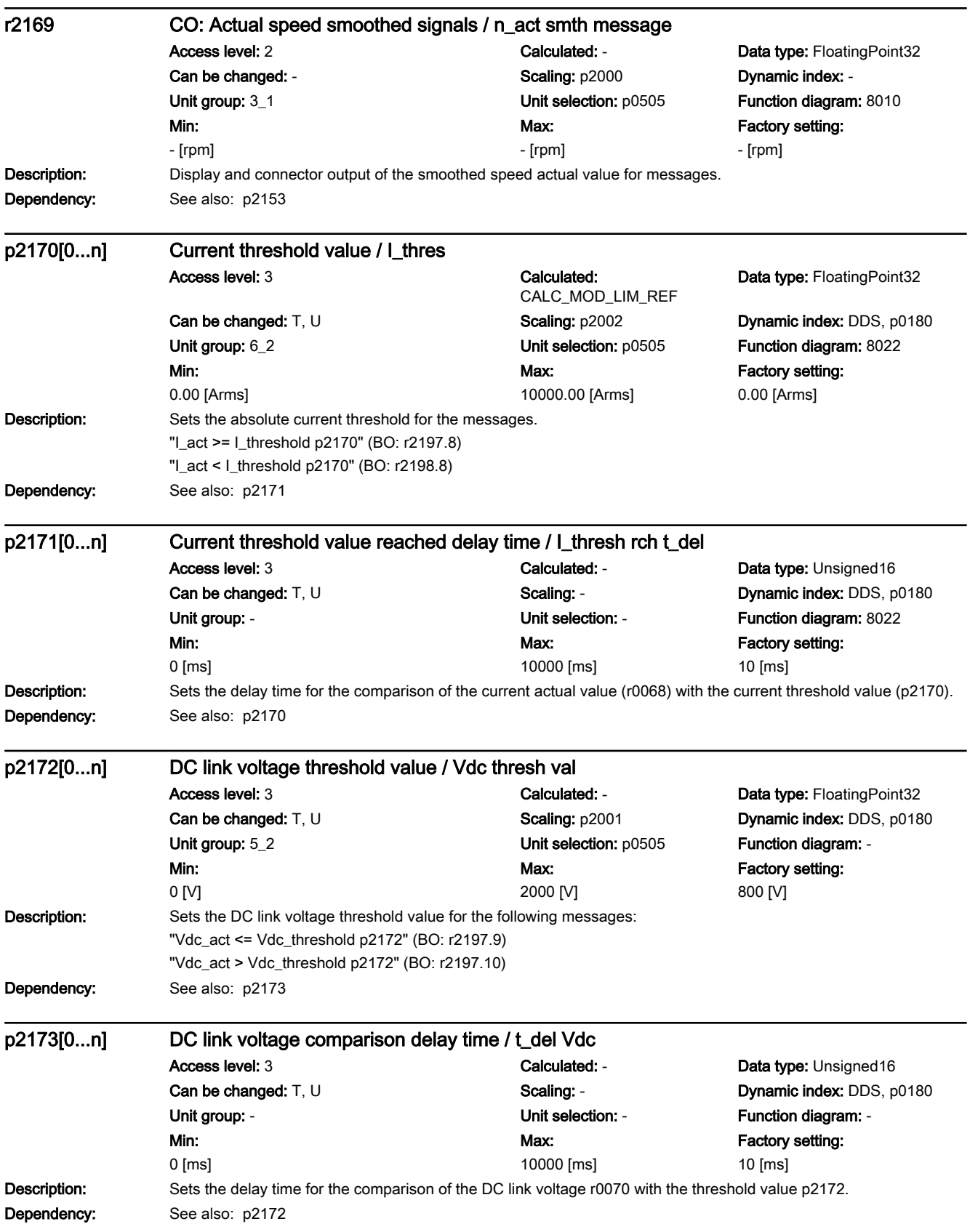

7.3 Parameter list

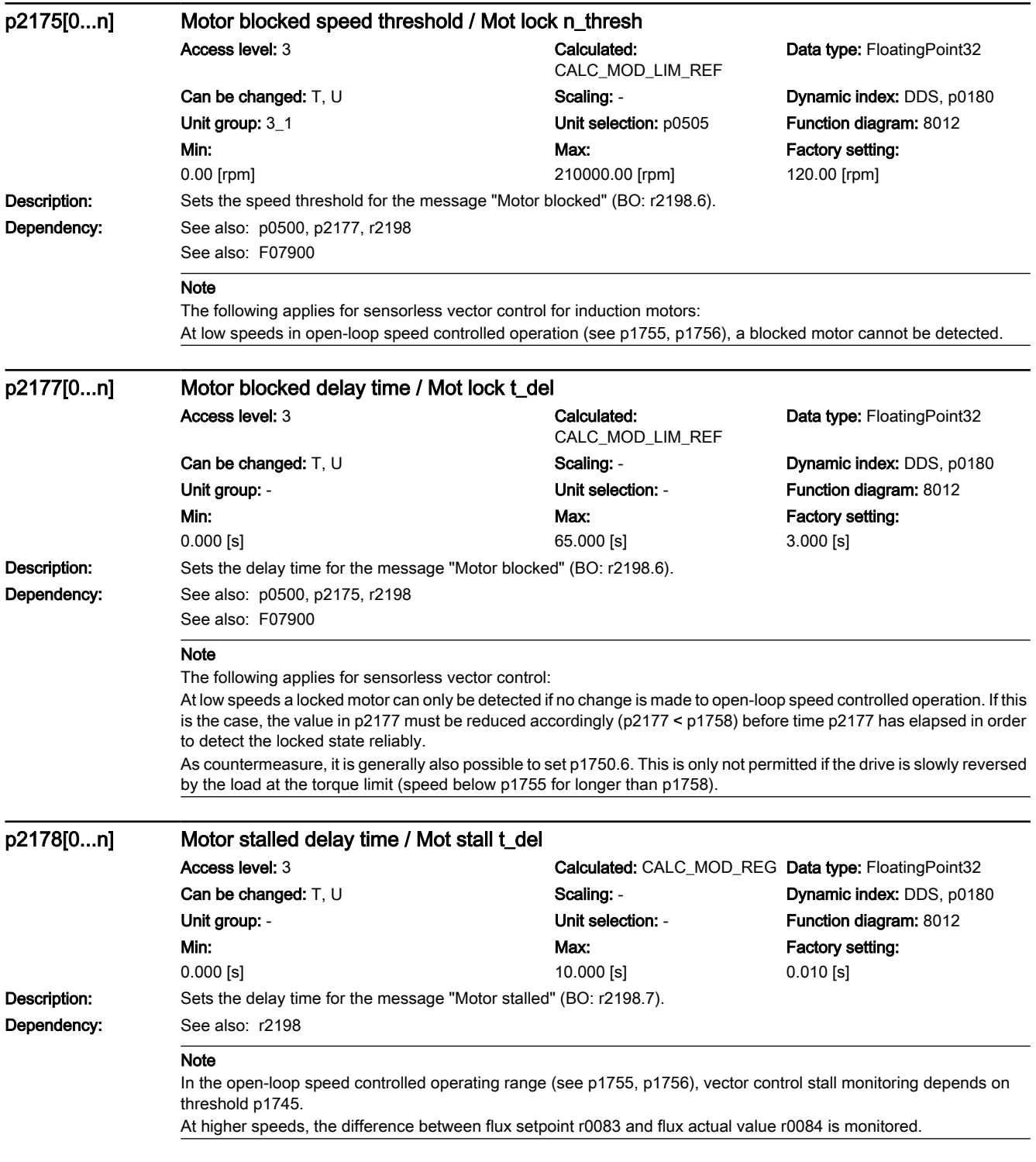

7.3 Parameter list

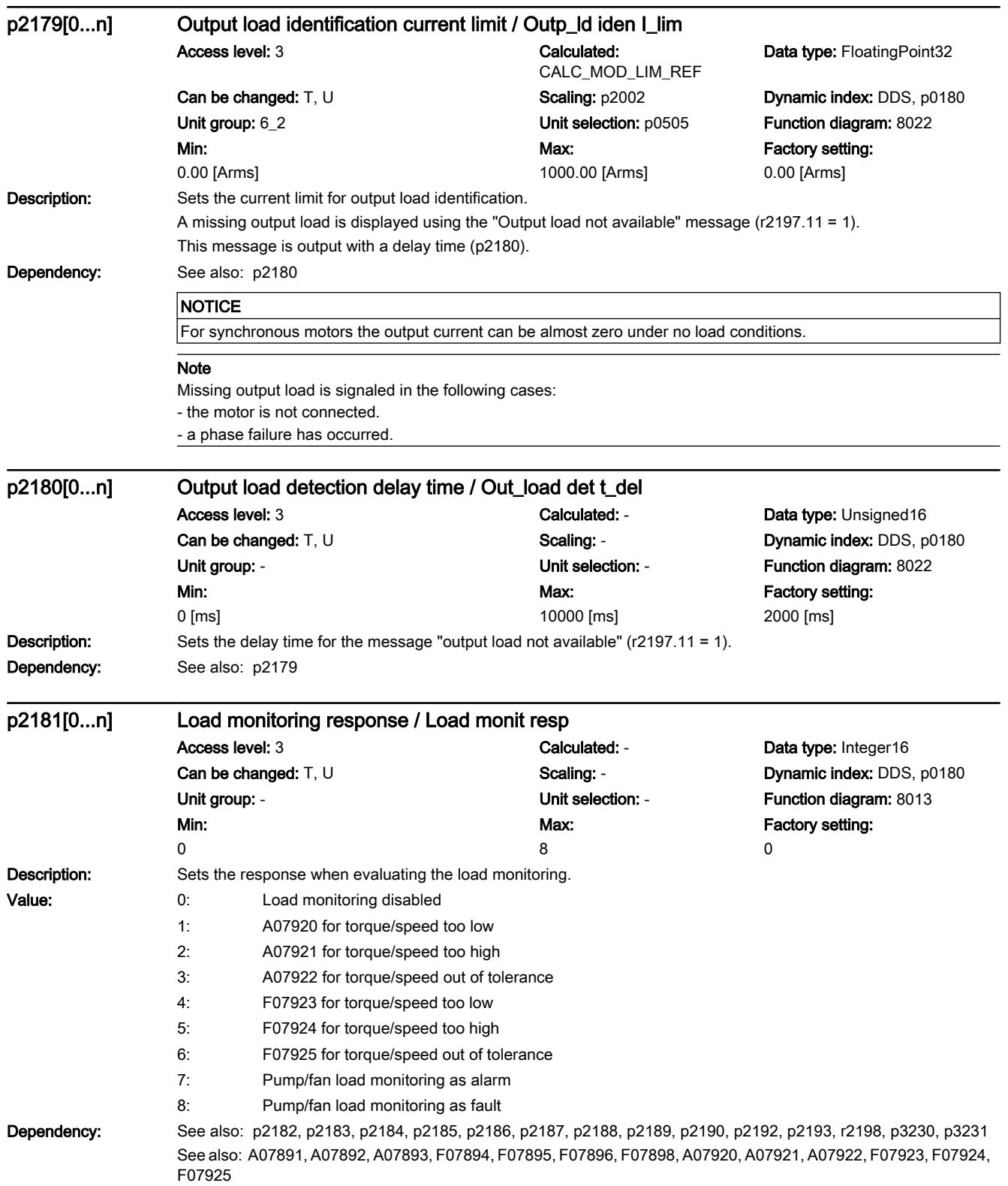

## 7.3 Parameter list

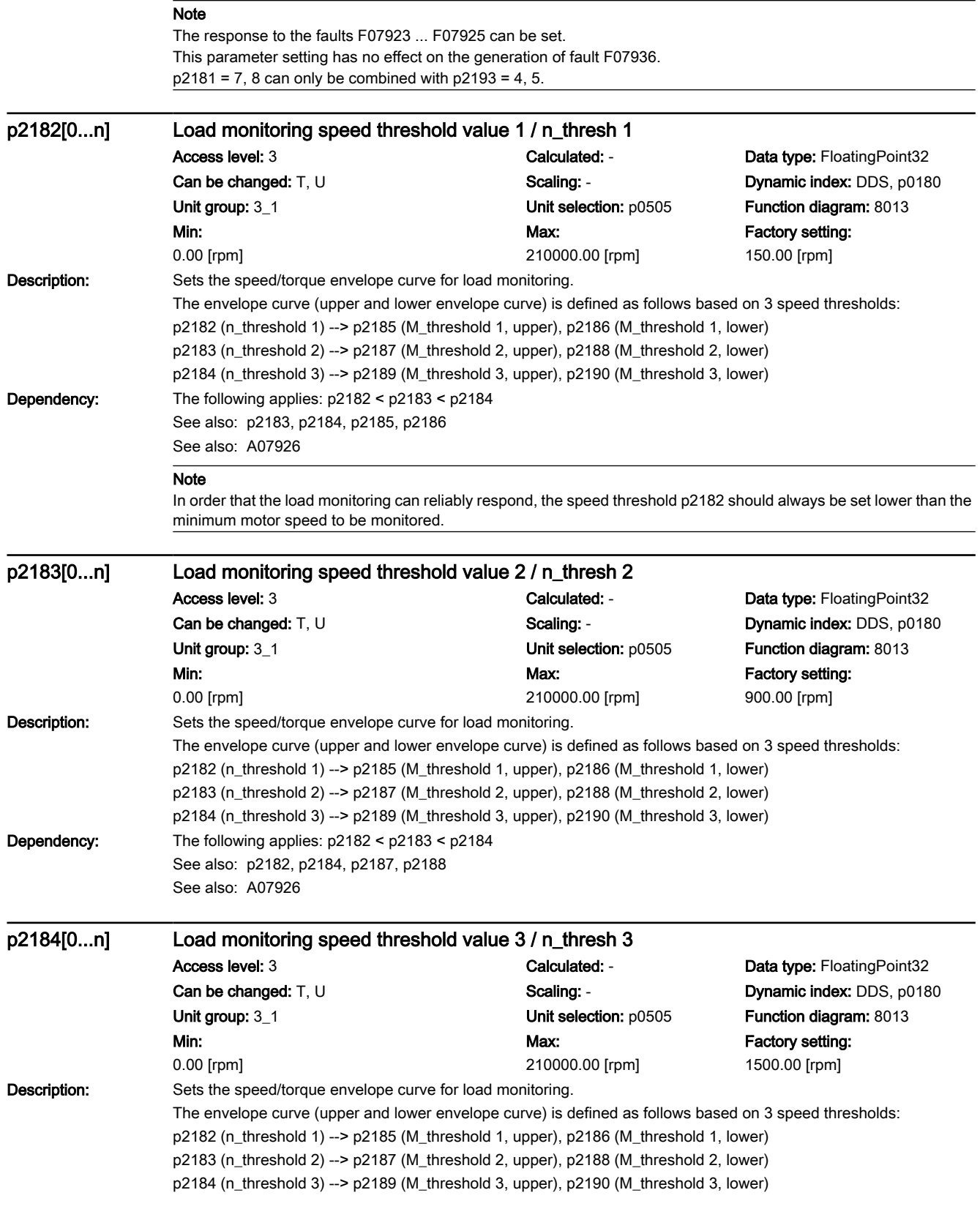

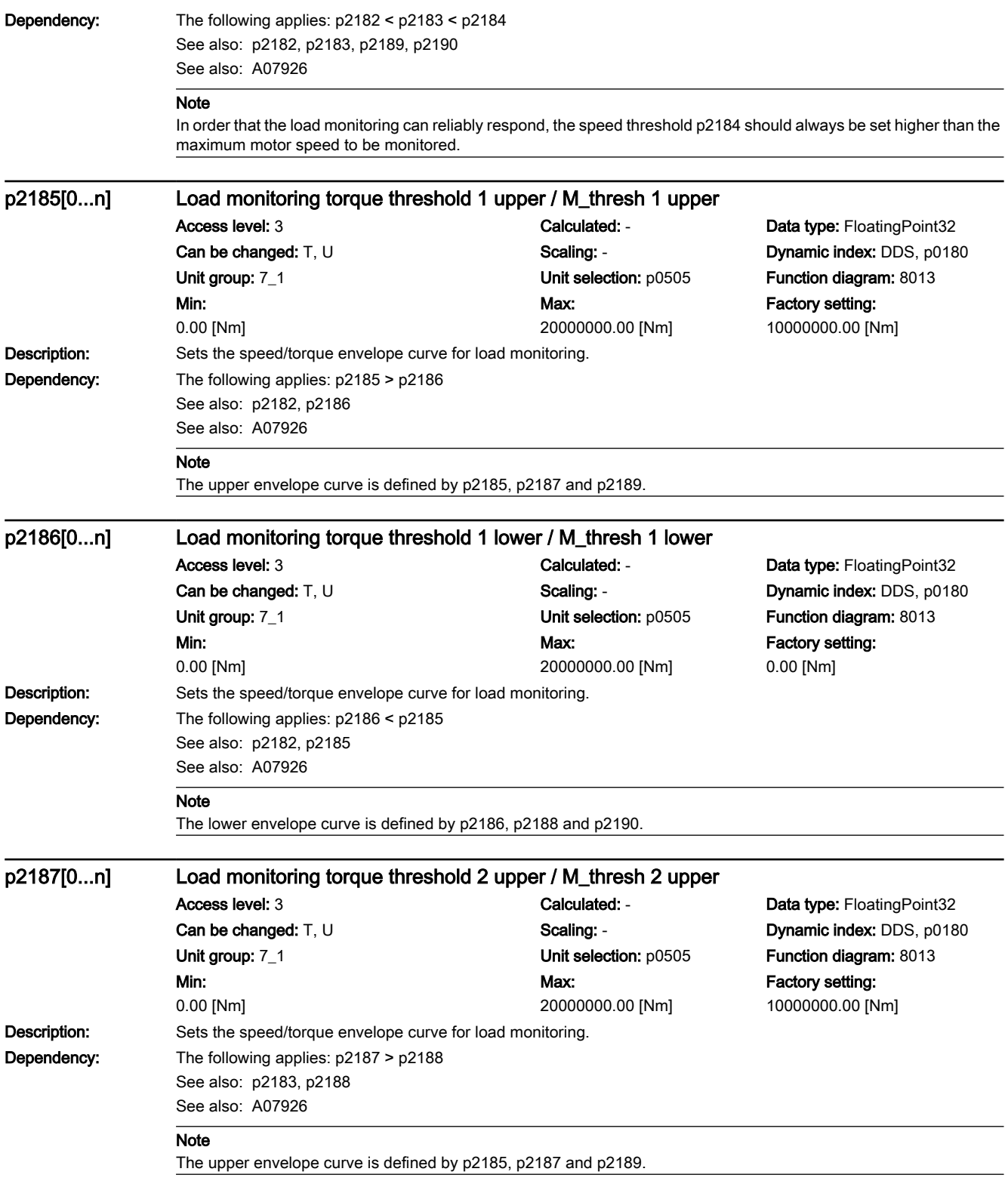

7.3 Parameter list

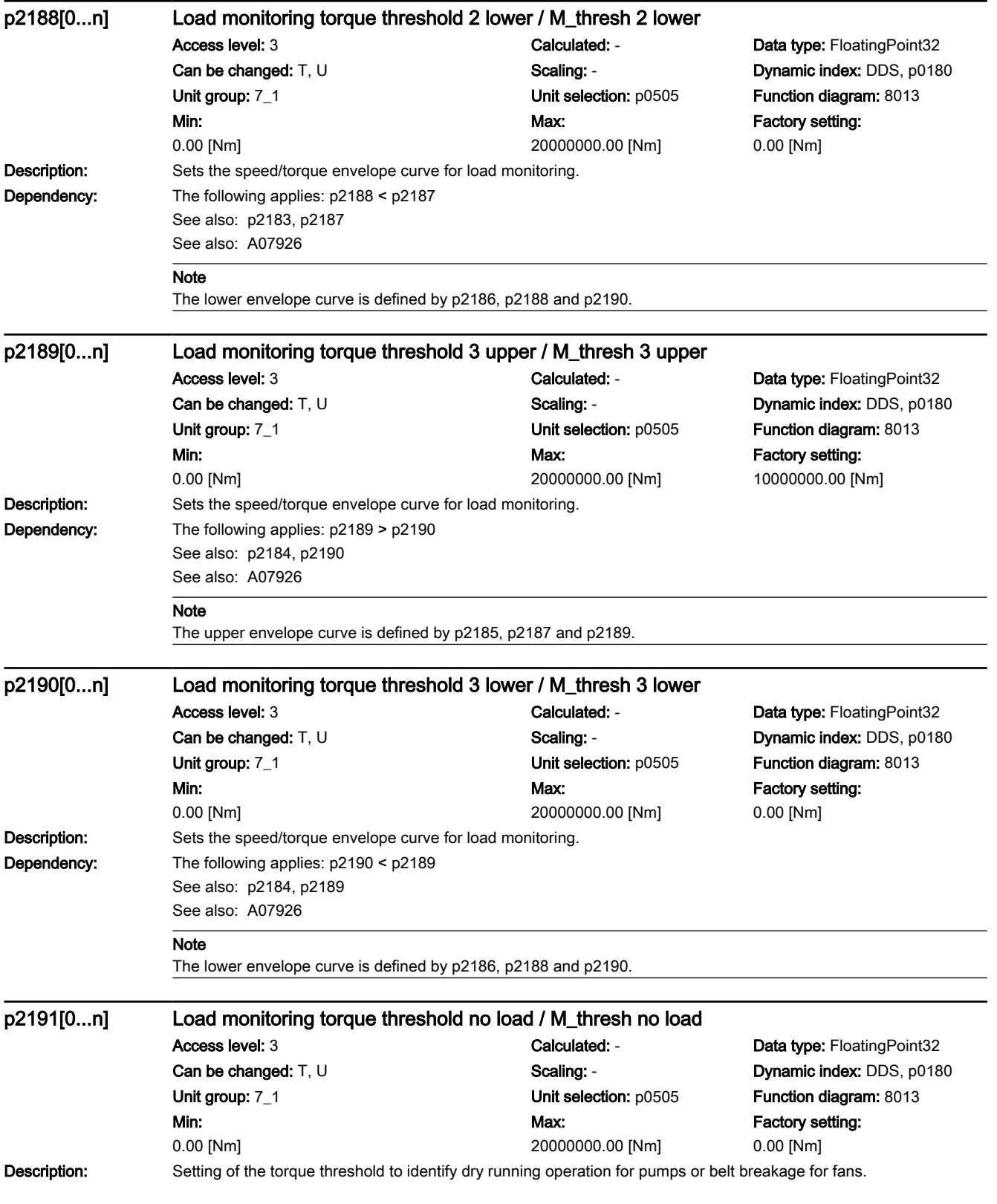

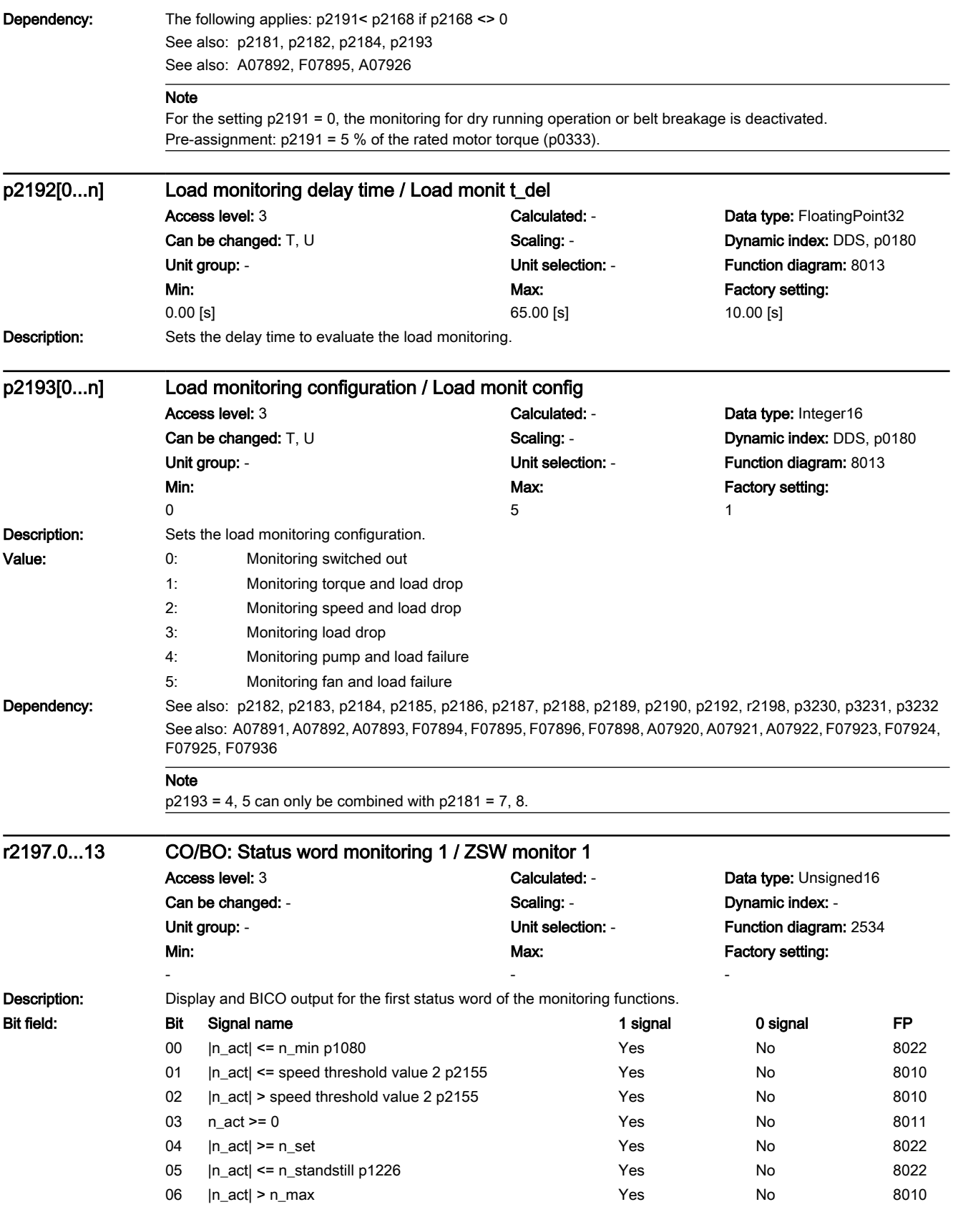

## 7.3 Parameter list

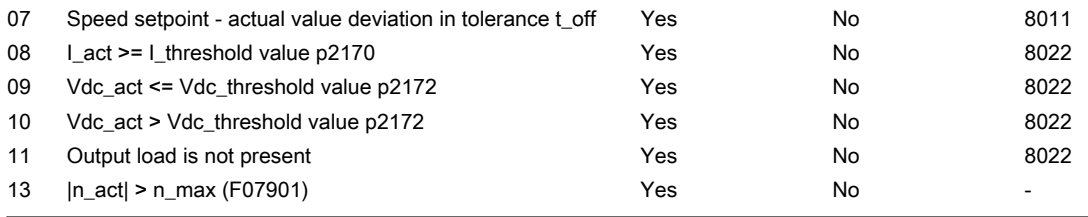

#### **NOTICE**

For bit 06:

When the overspeed is reached, this bit is set and F07901 output immediately following this. The bit is canceled again as soon as the next pulse inhibit is present.

## Note

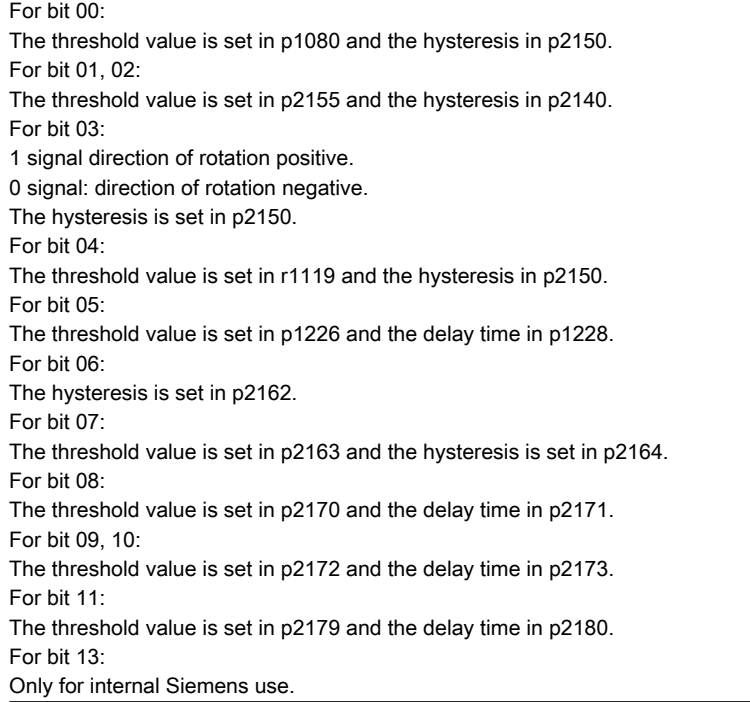

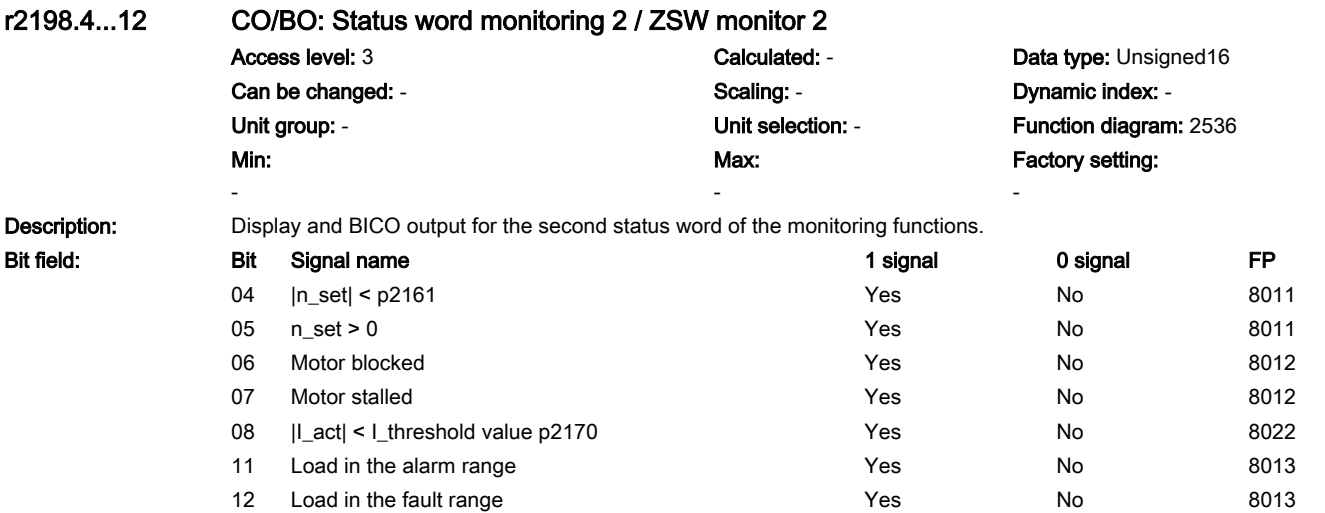

7.3 Parameter list

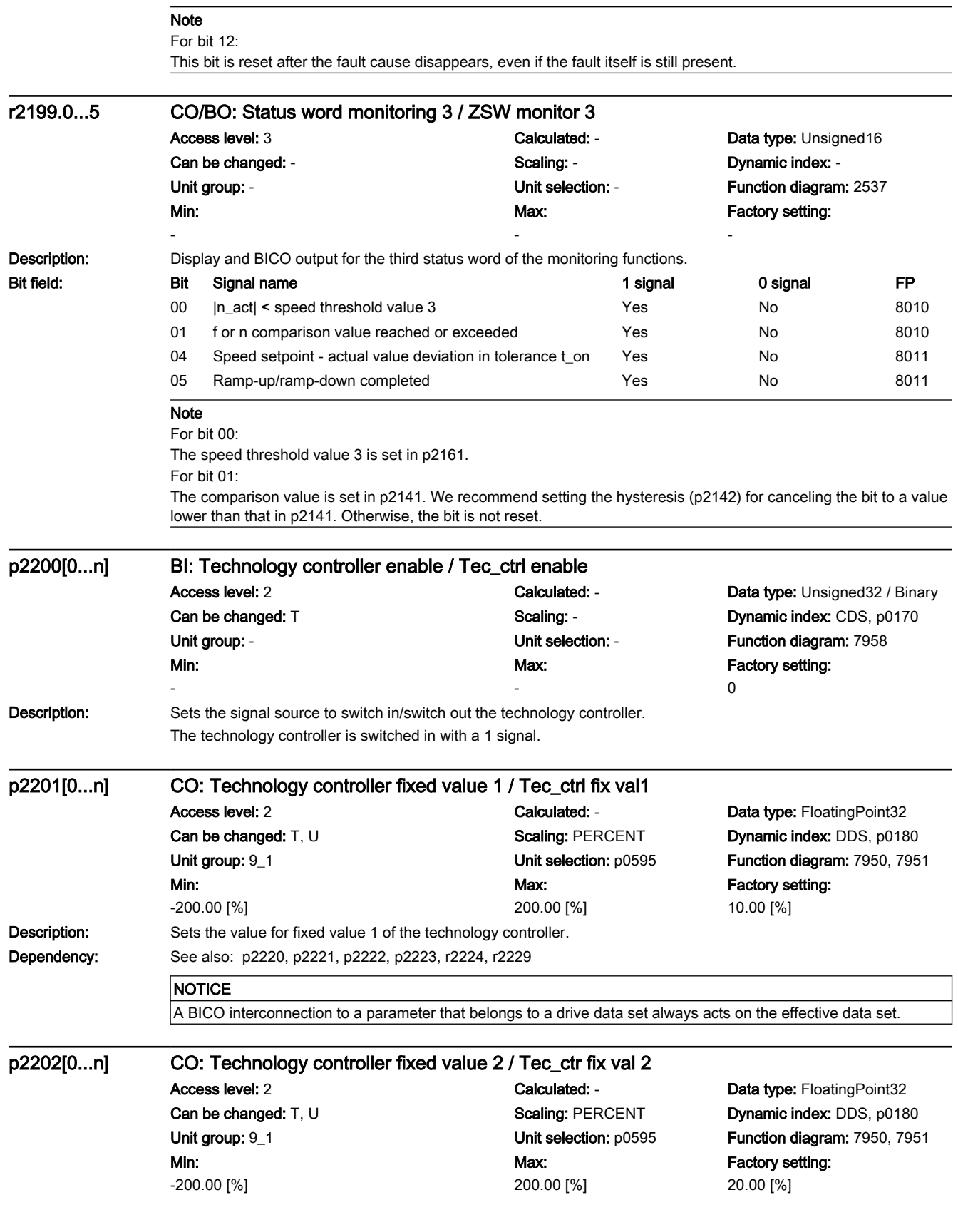

7.3 Parameter list

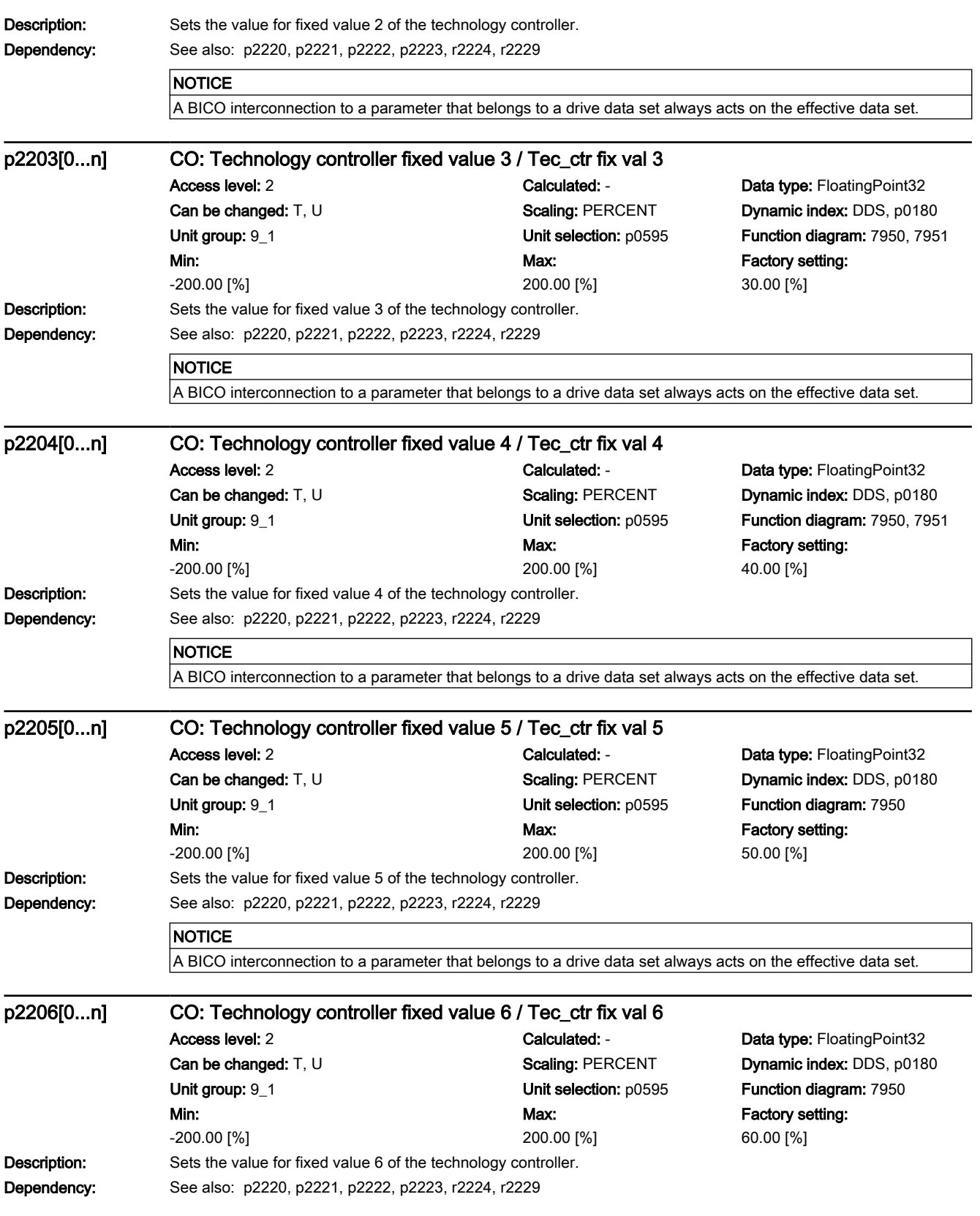

7.3 Parameter list

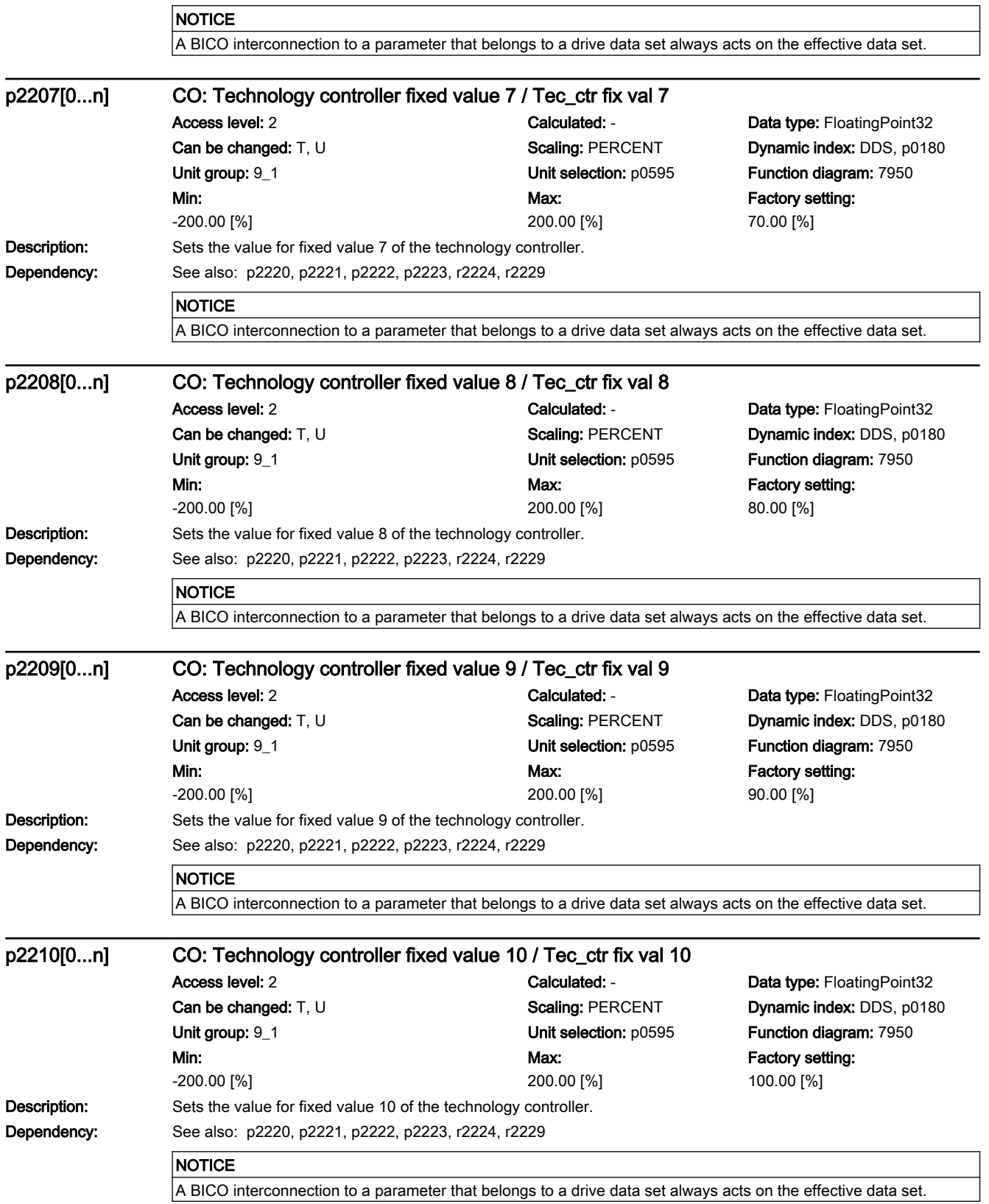

7.3 Parameter list

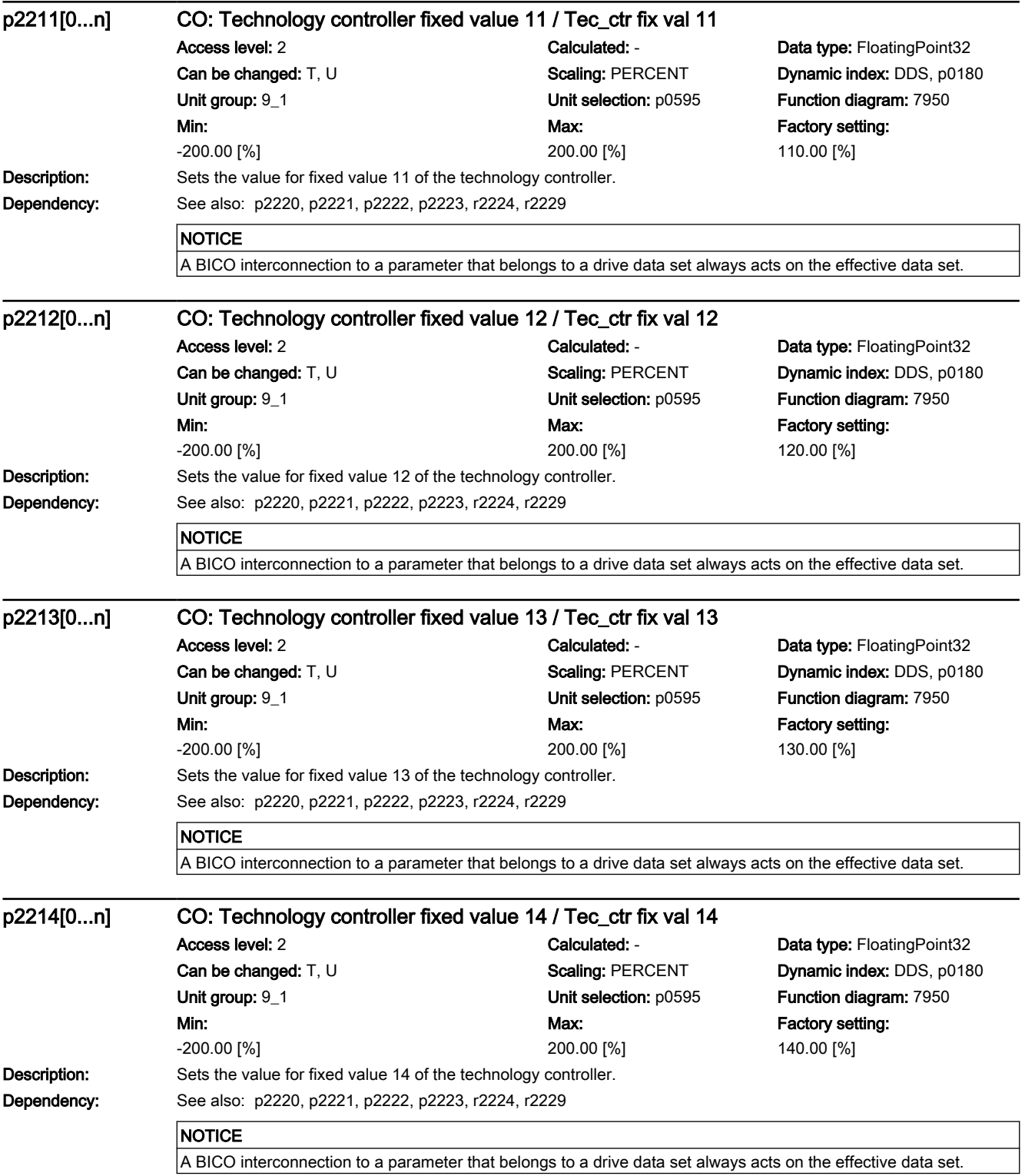

7.3 Parameter list

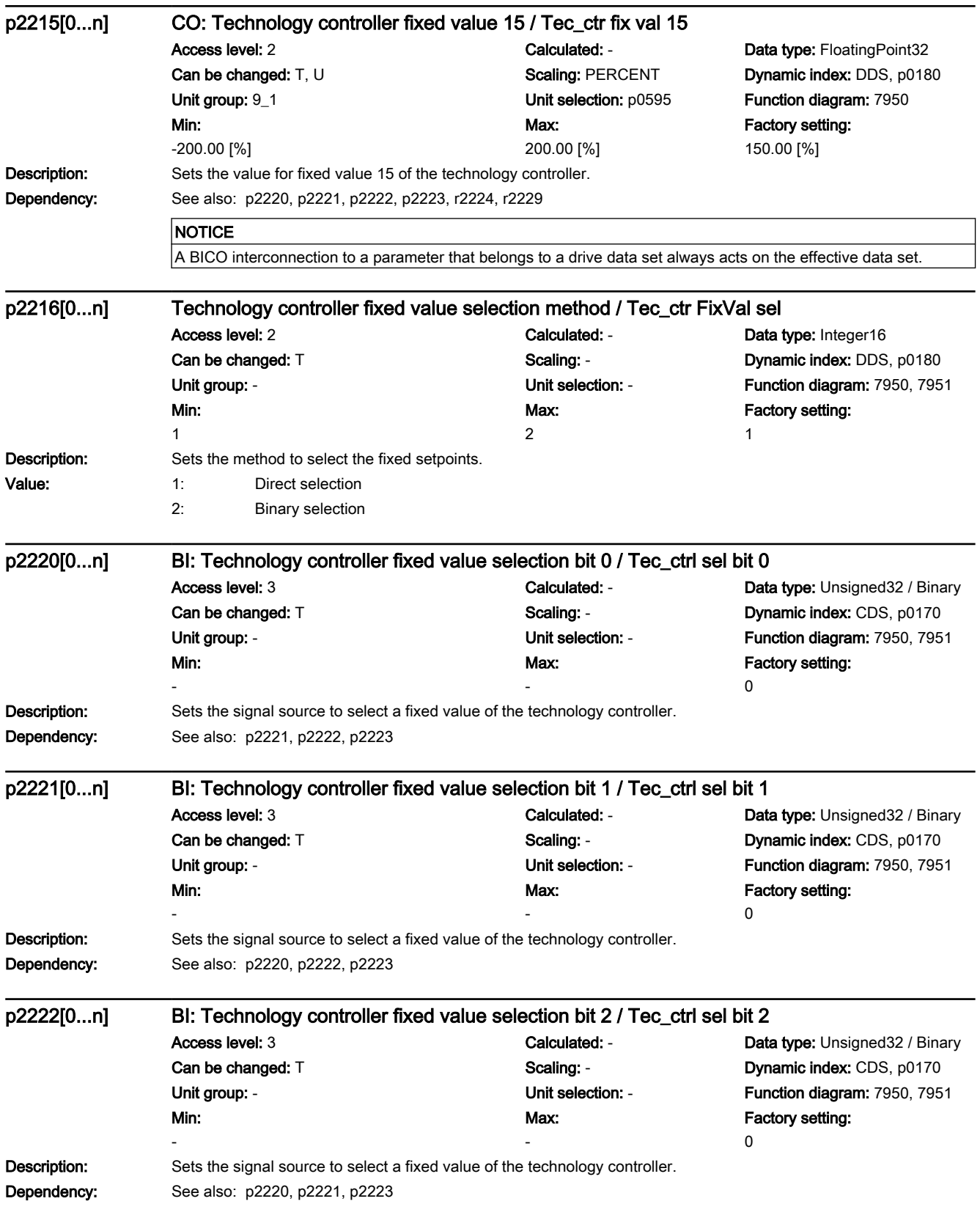

7.3 Parameter list

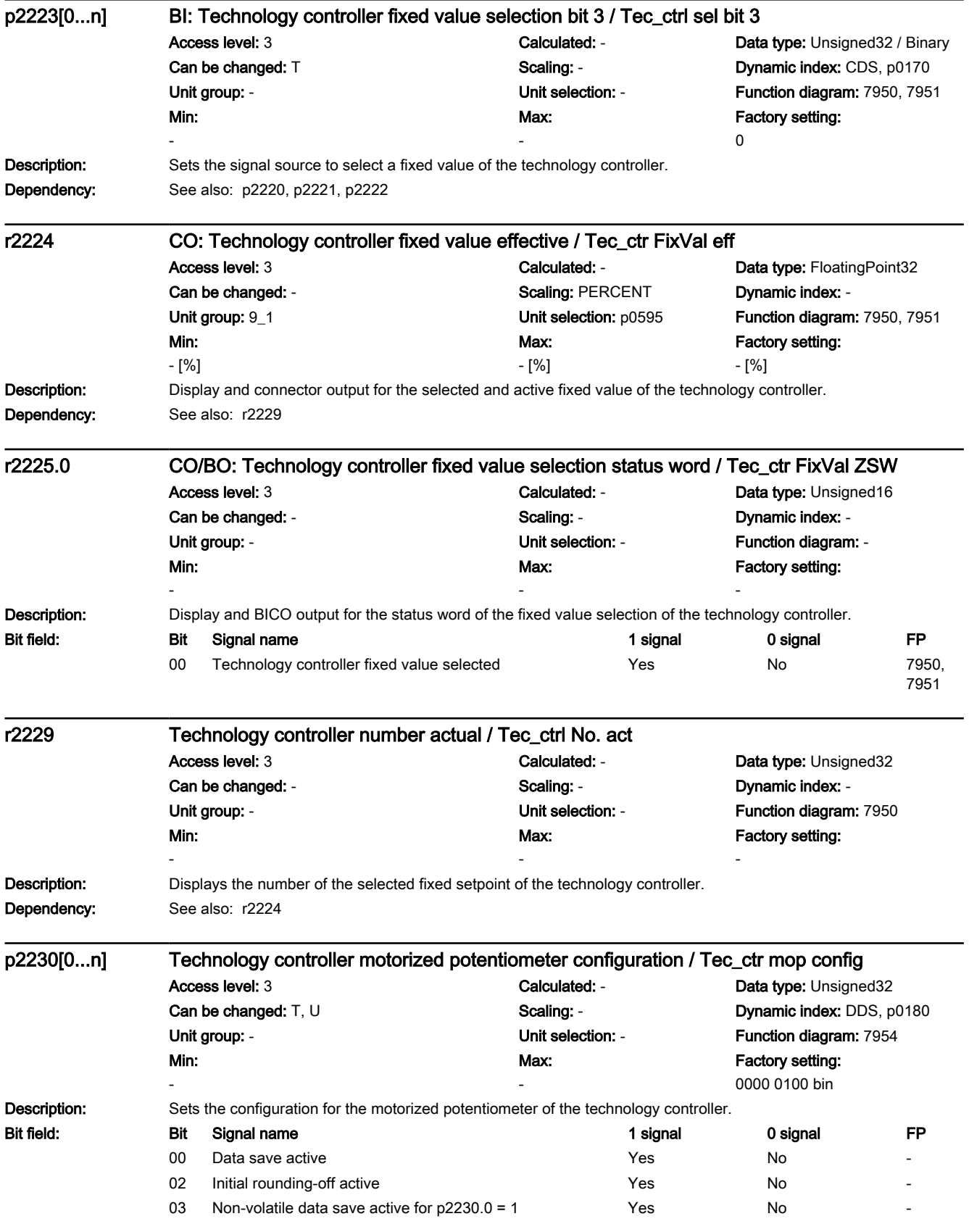

7.3 Parameter list

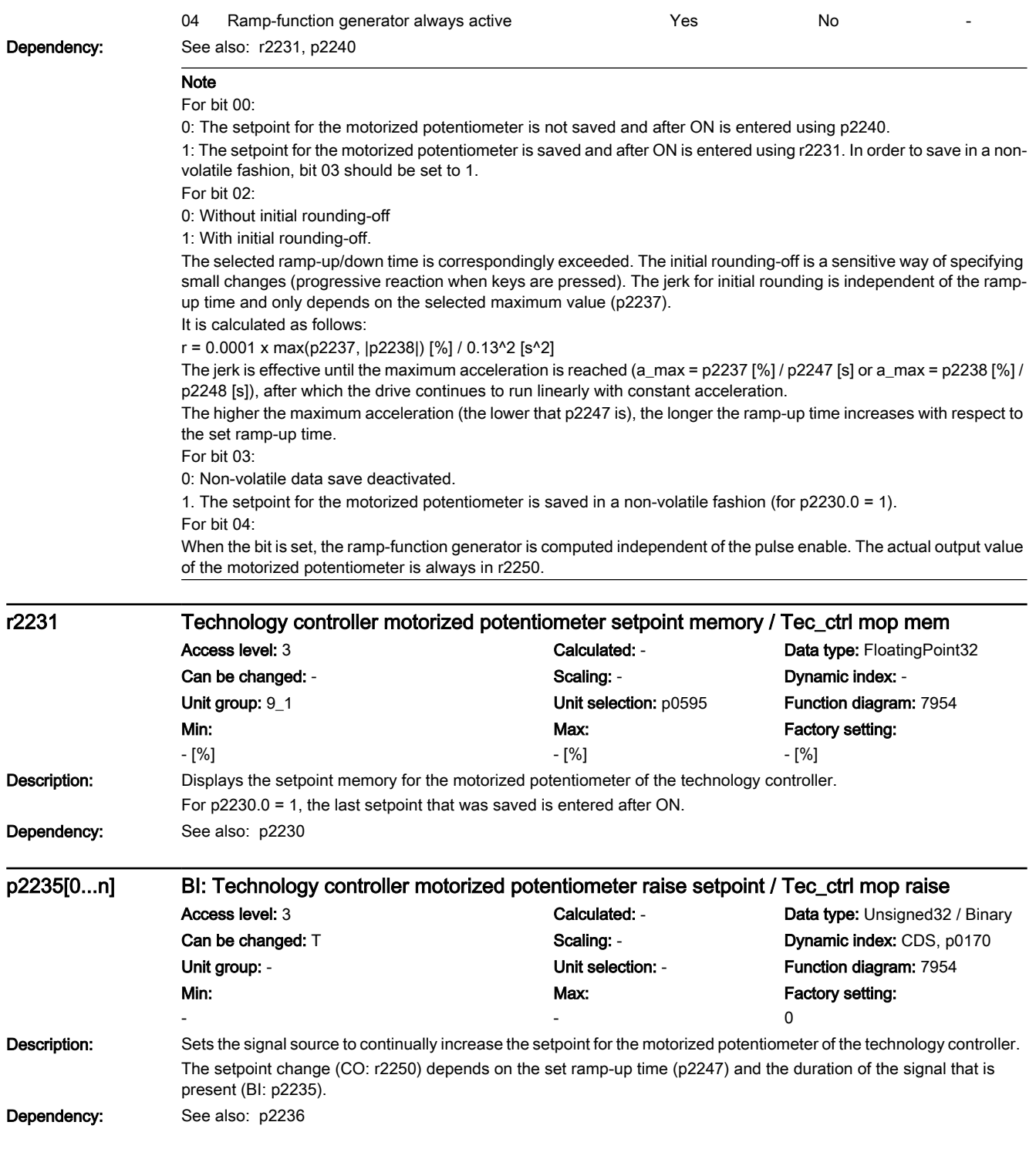

7.3 Parameter list

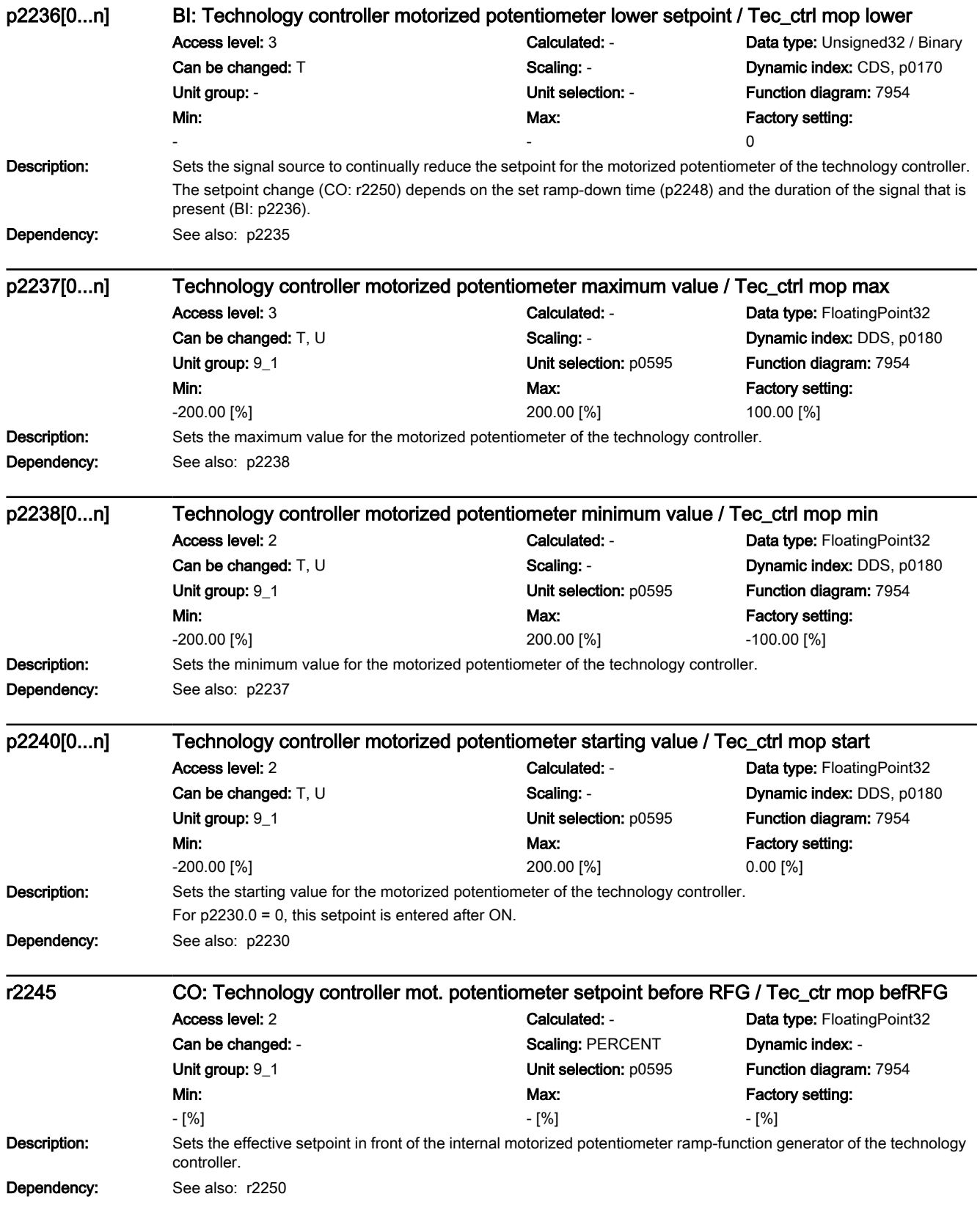

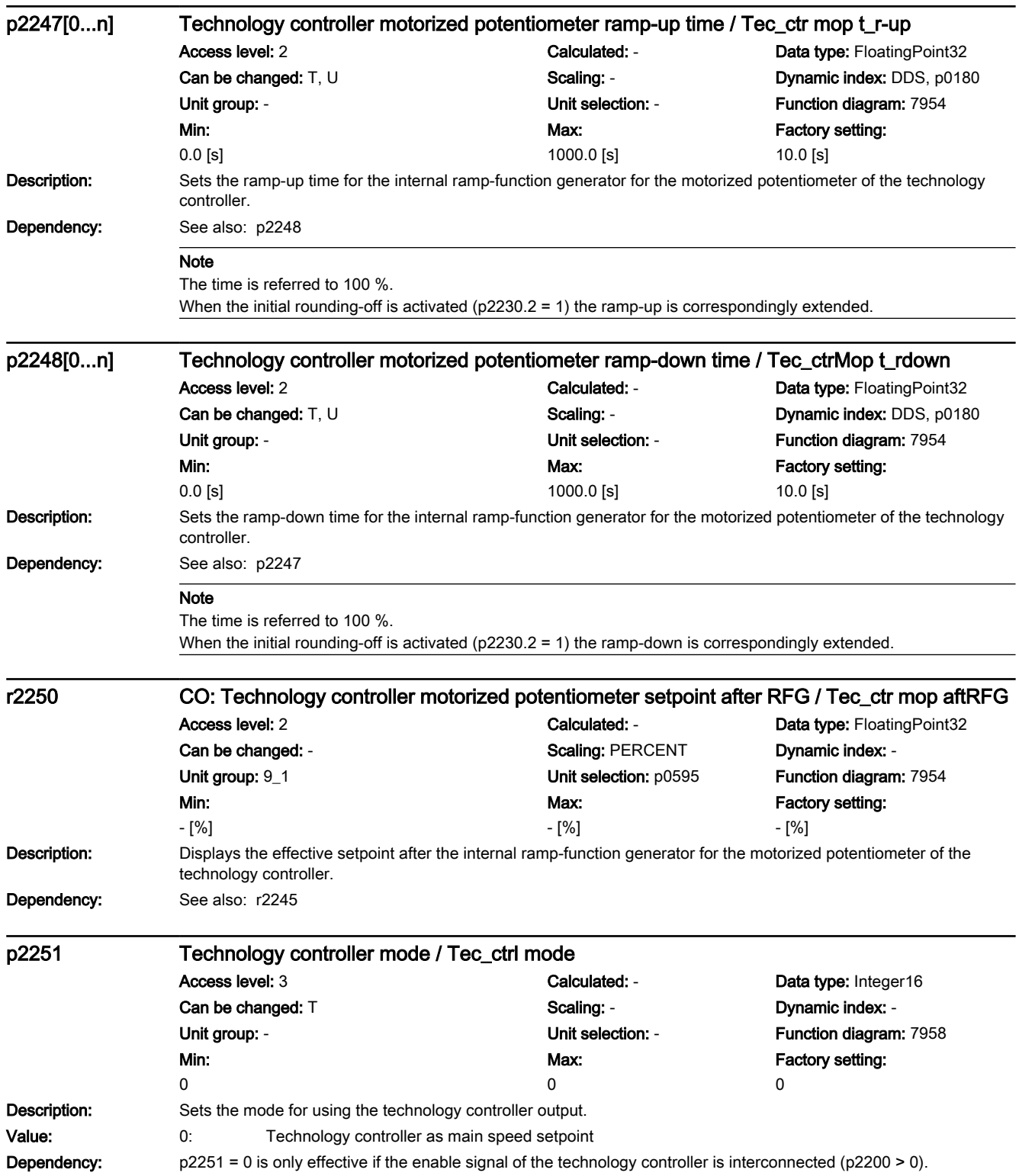

# 7.3 Parameter list

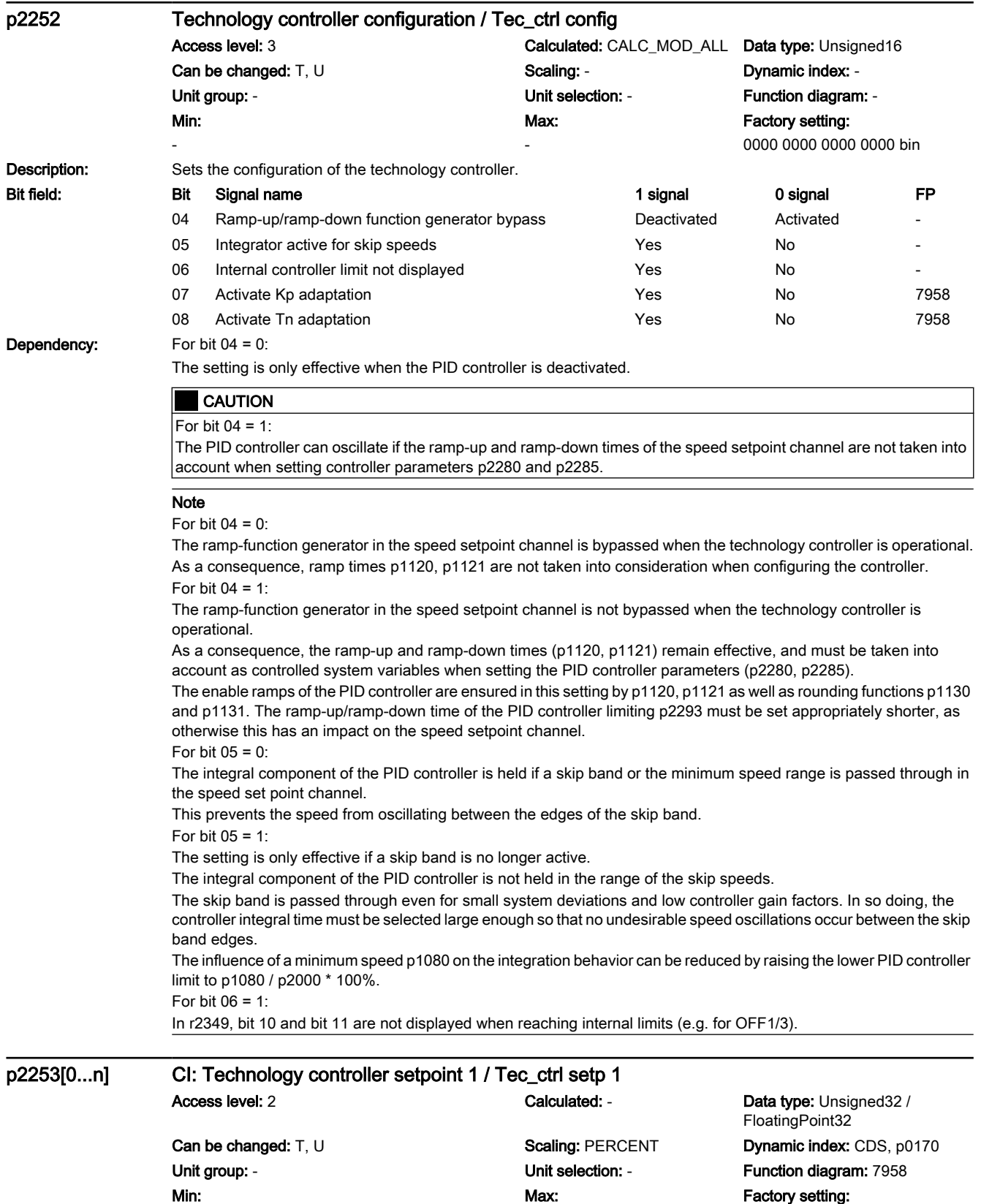

0

-

www.barghmaher.org

-

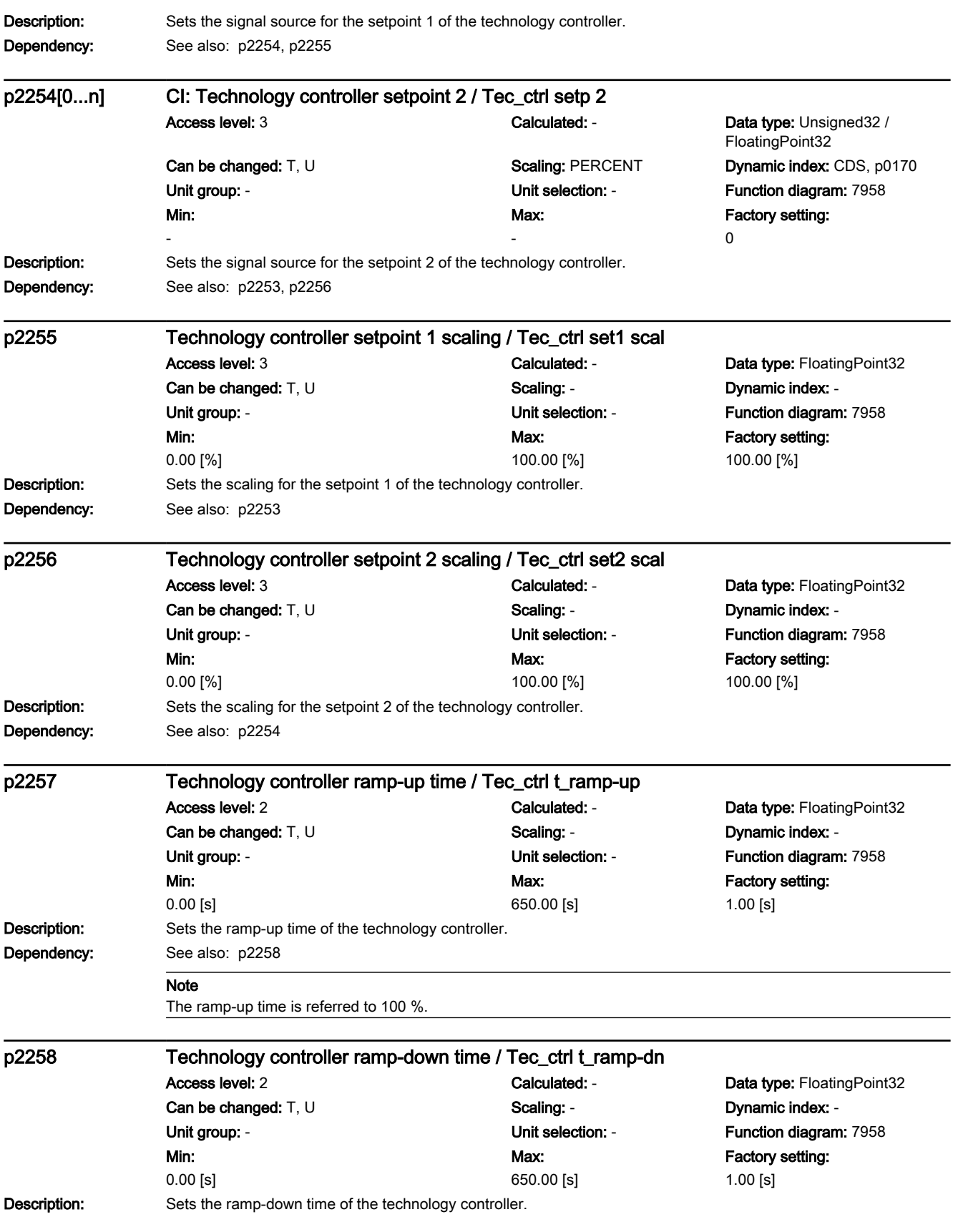

7.3 Parameter list

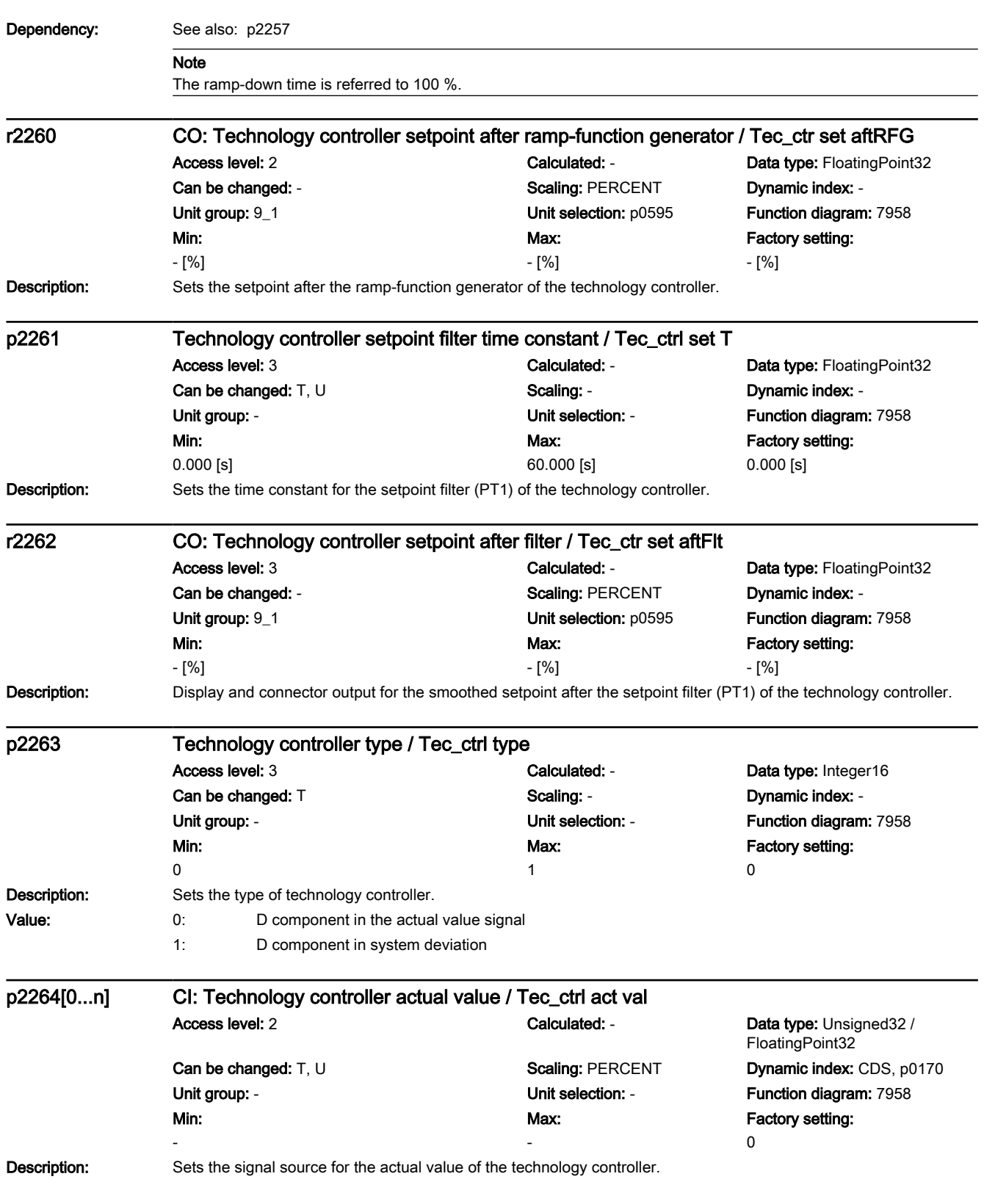

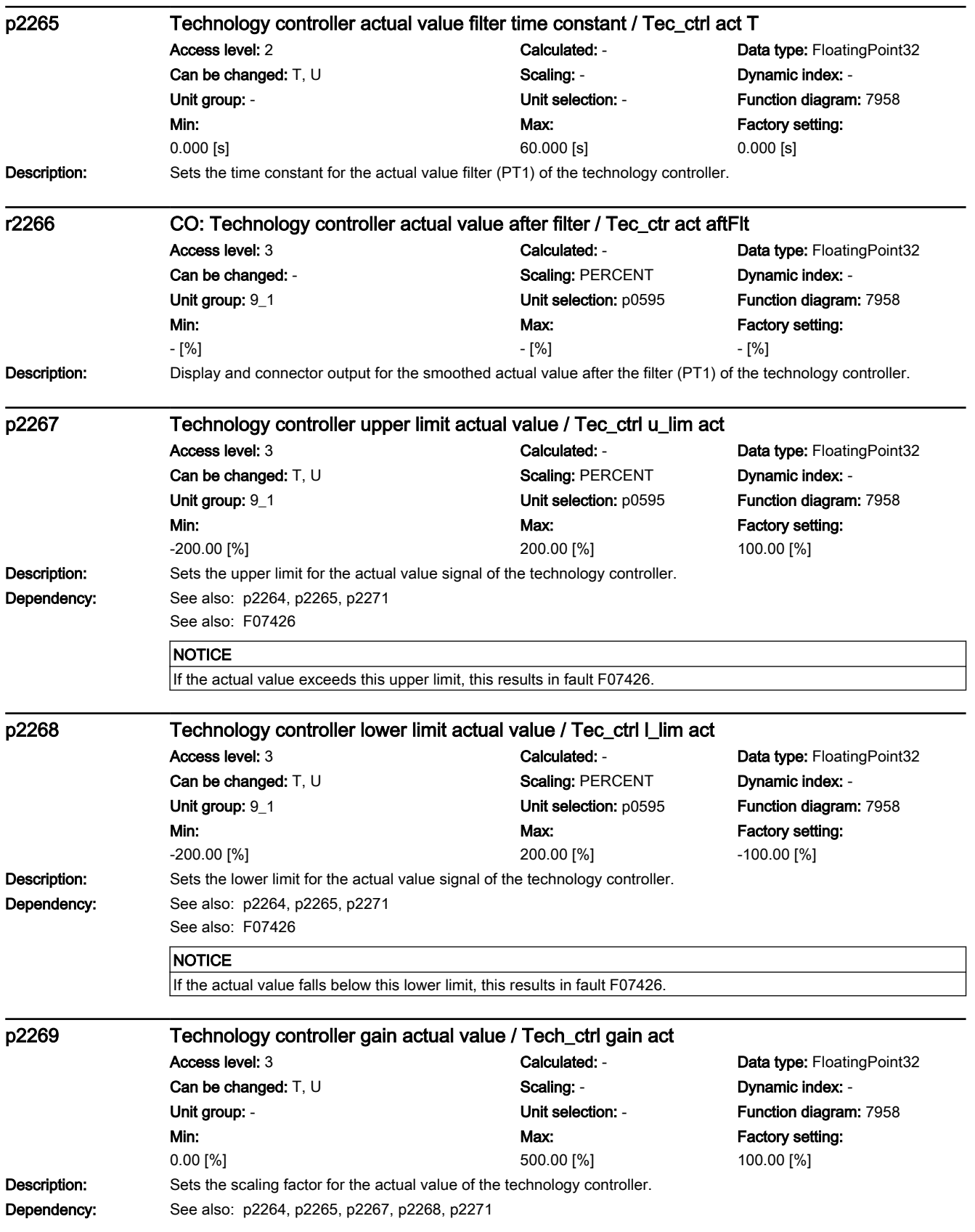

7.3 Parameter list

## Note

For 100%, the actual value is not changed.

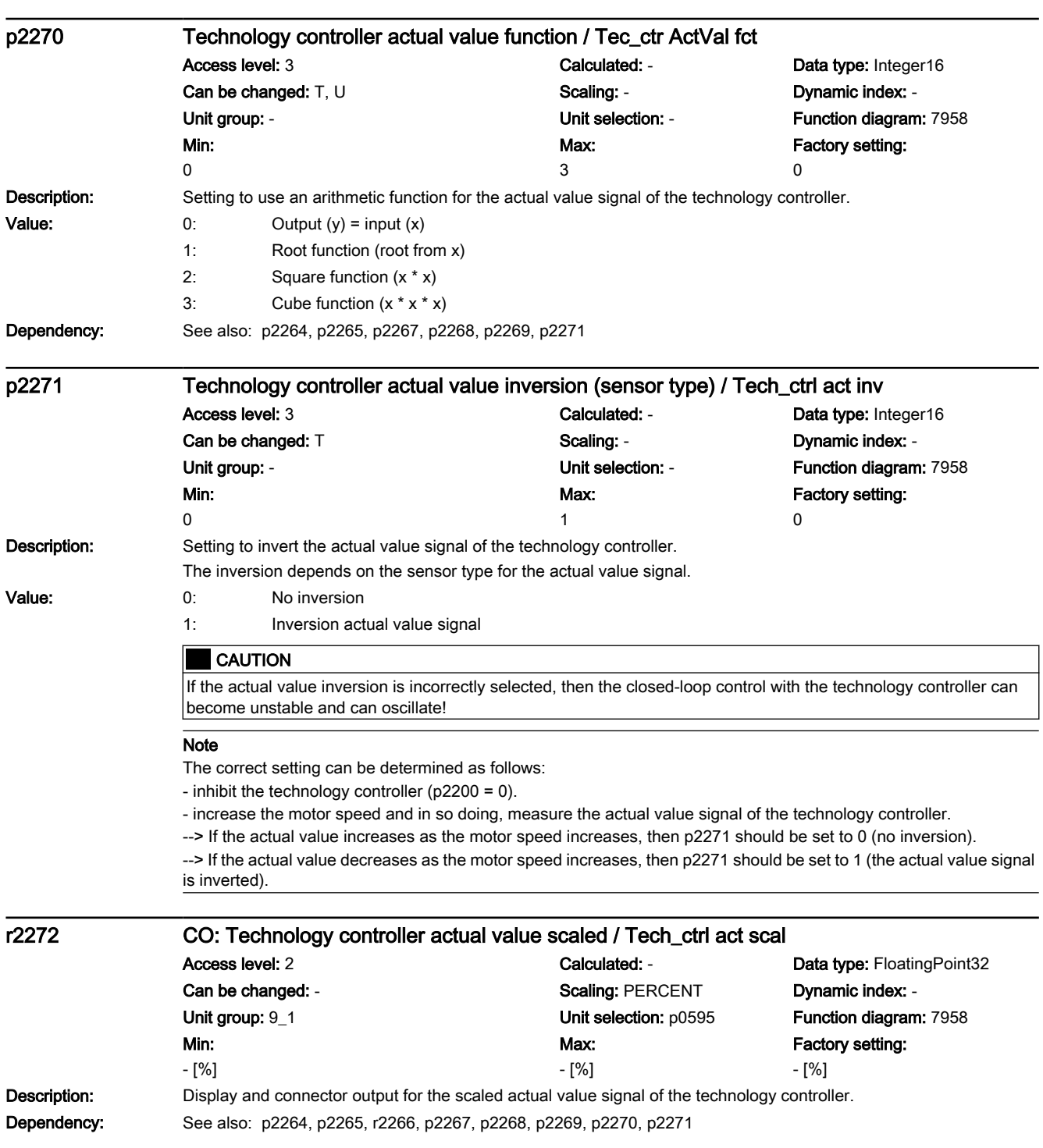

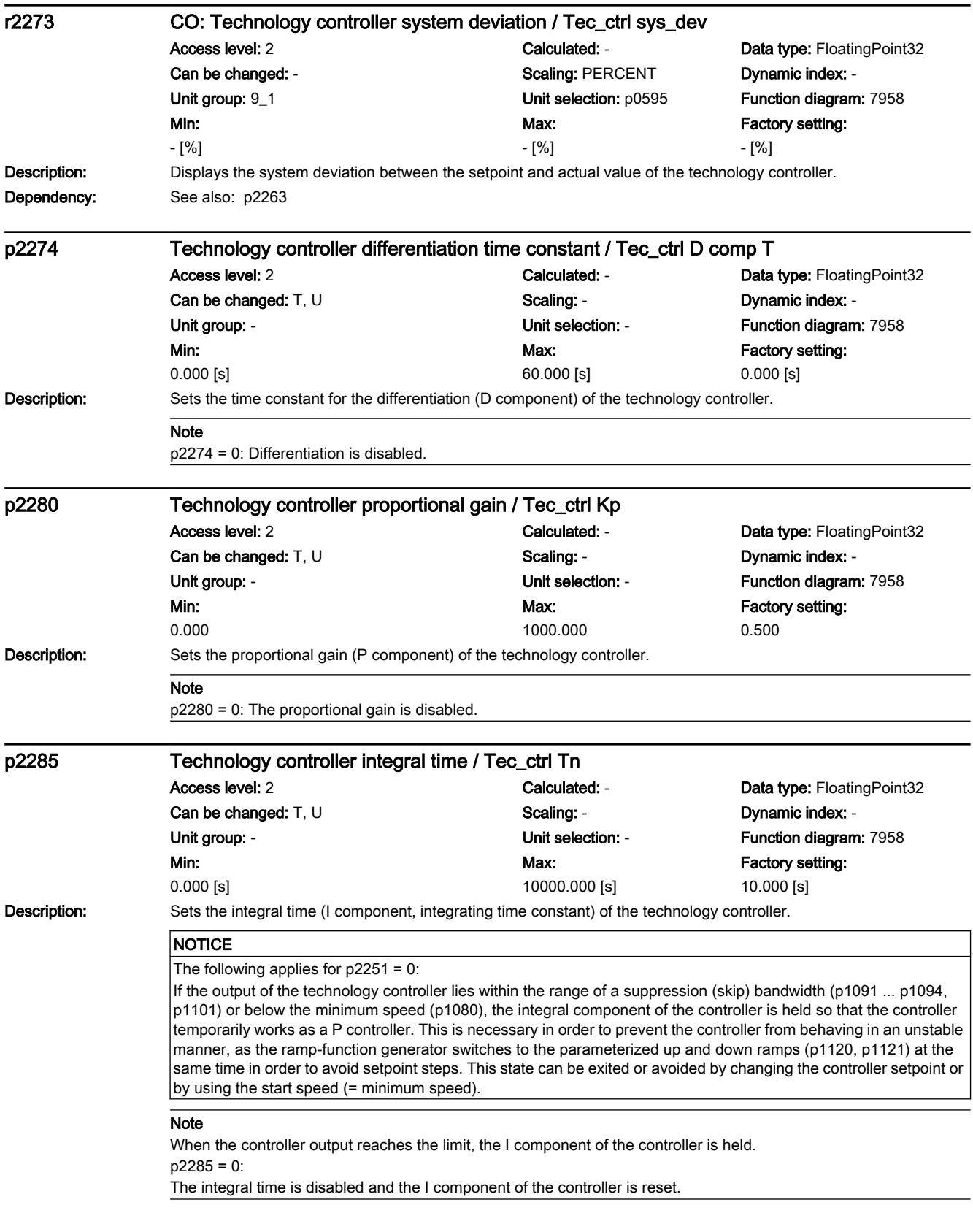

7.3 Parameter list

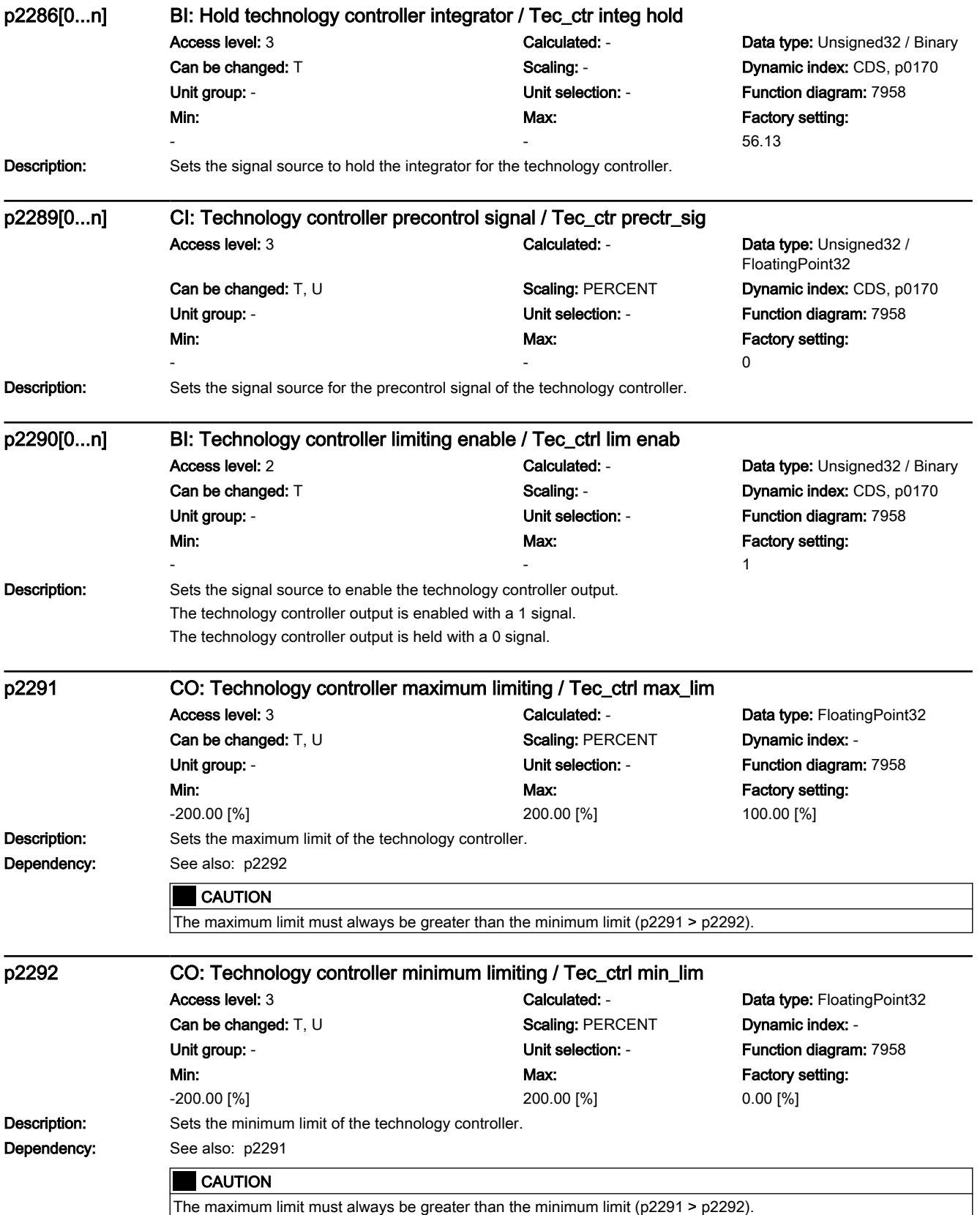

7.3 Parameter list

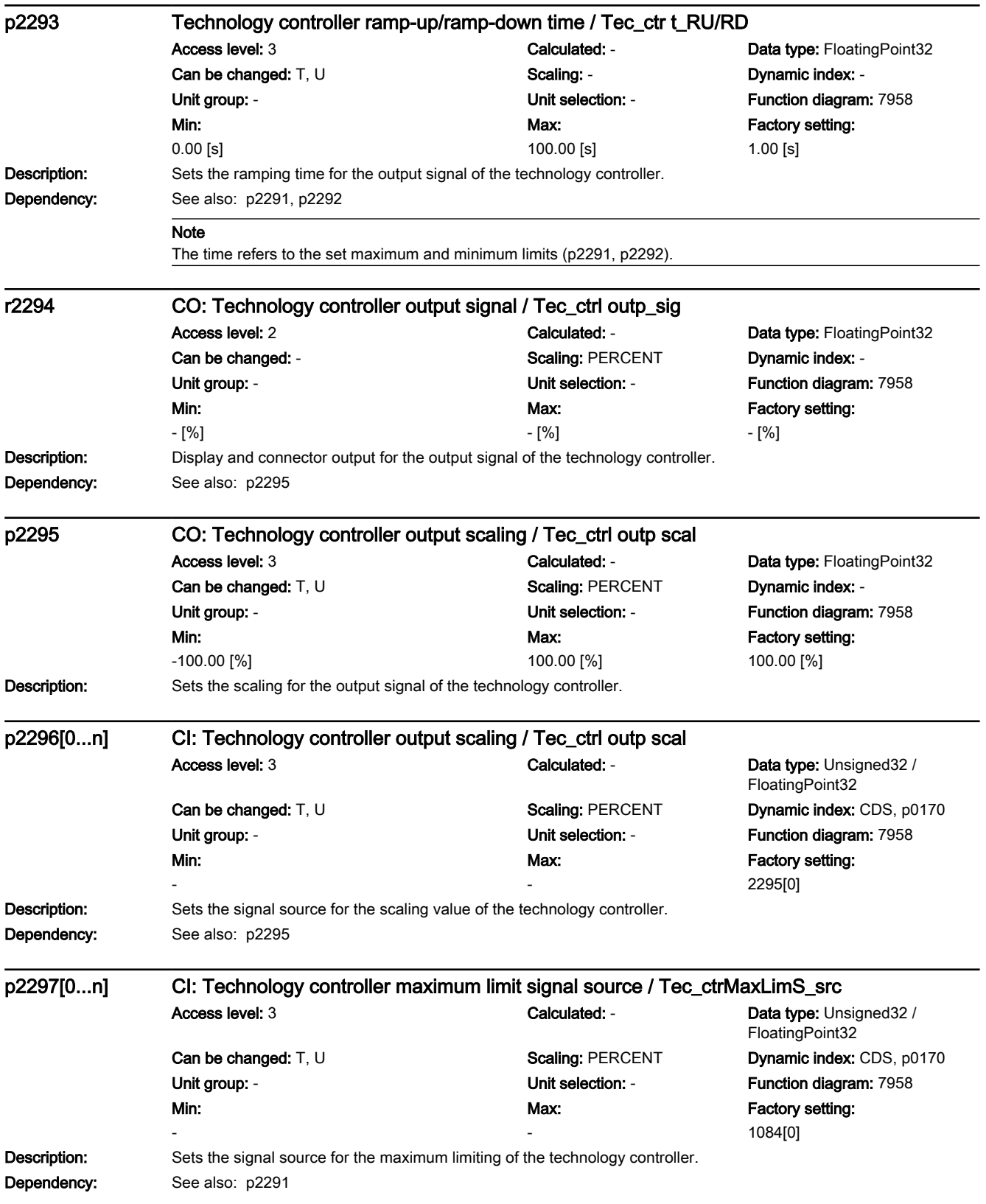

## 7.3 Parameter list

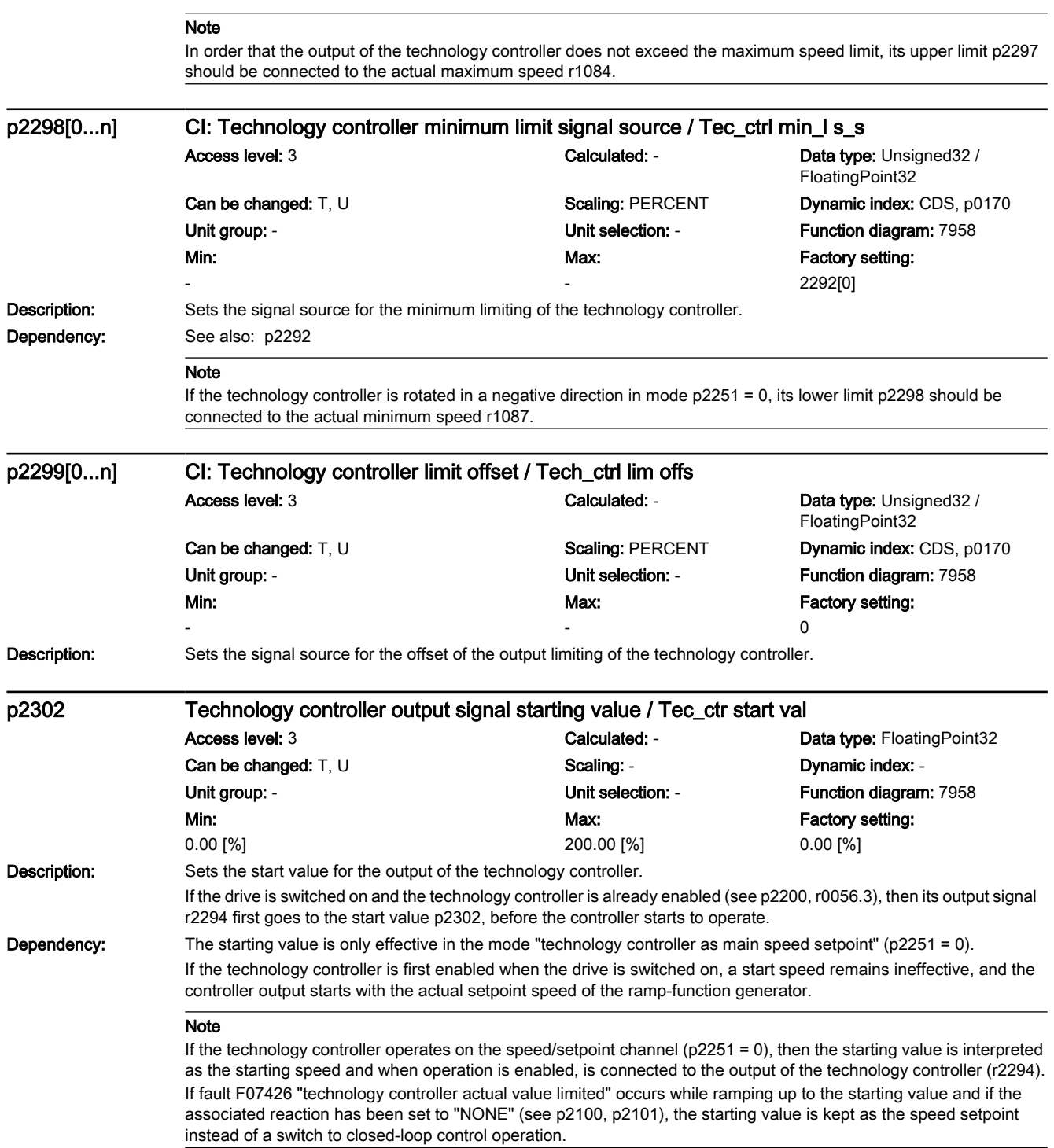

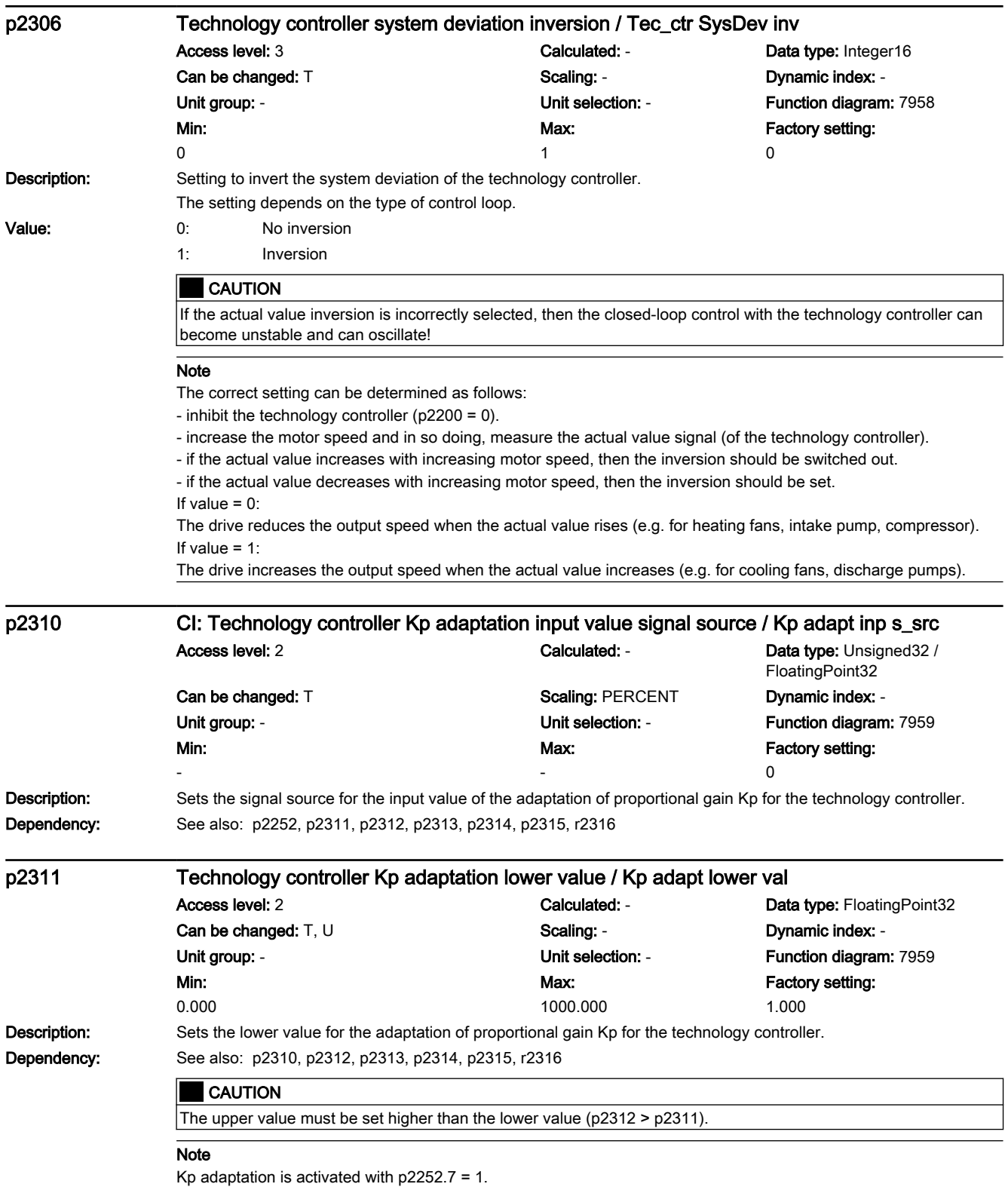

7.3 Parameter list

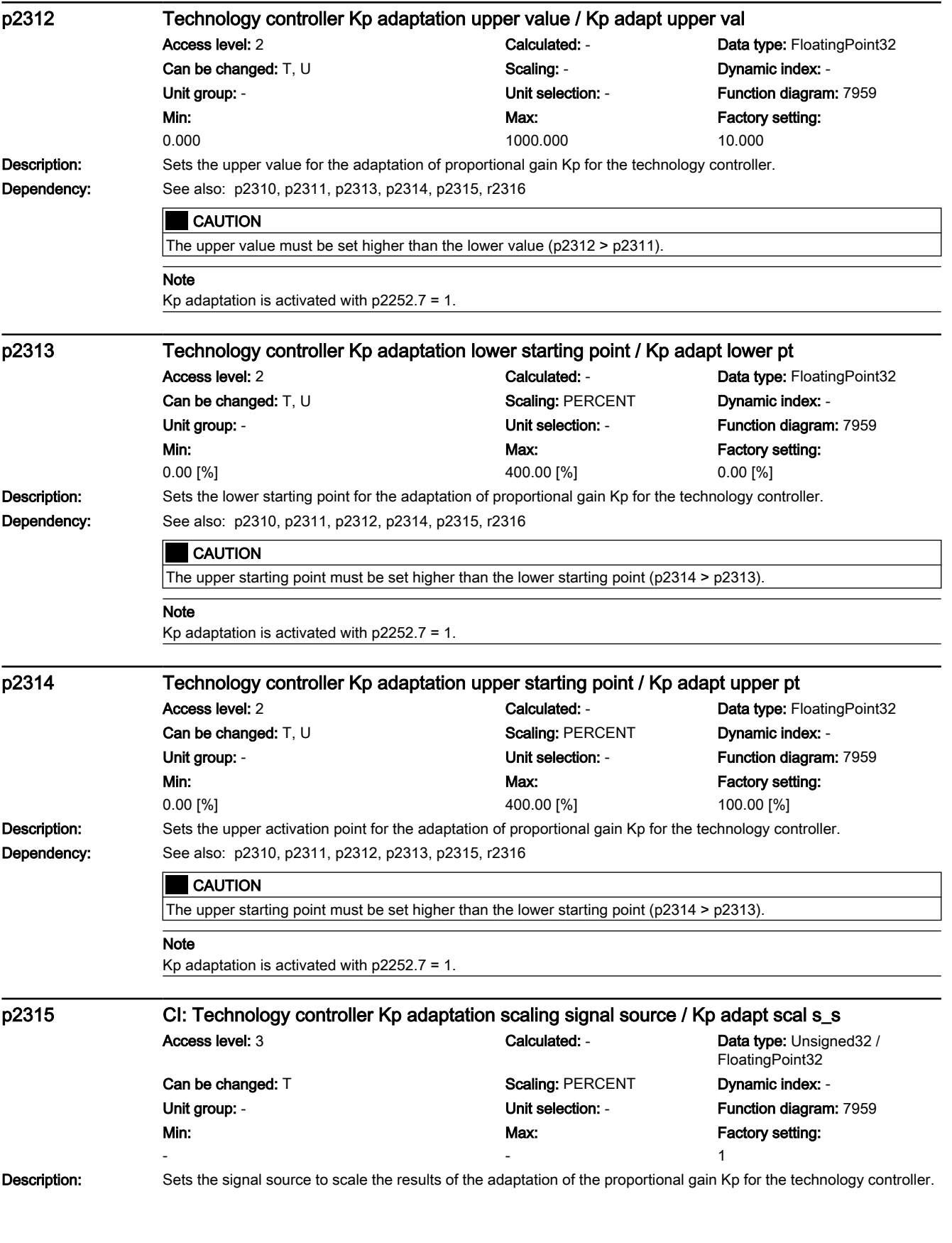

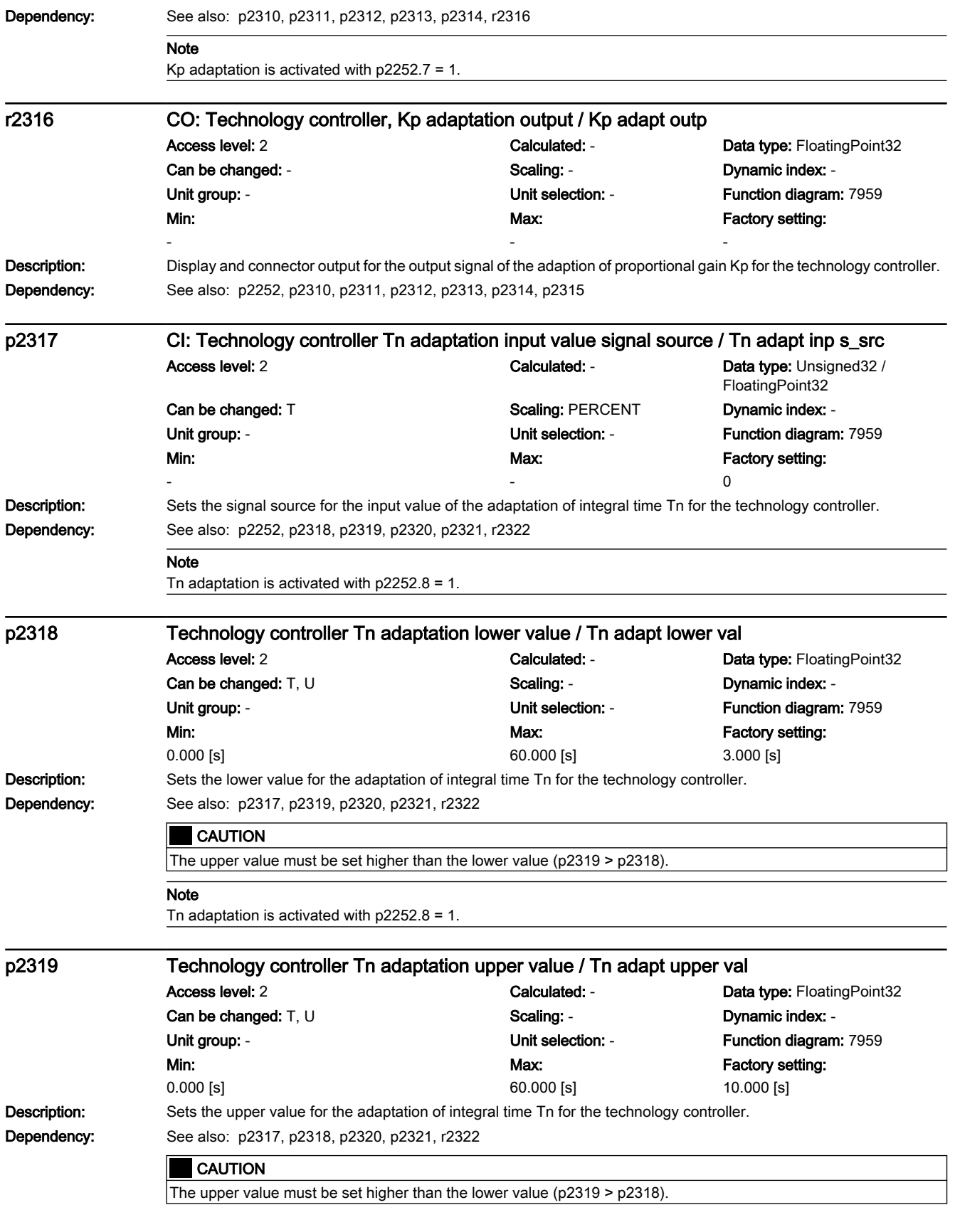

## 7.3 Parameter list

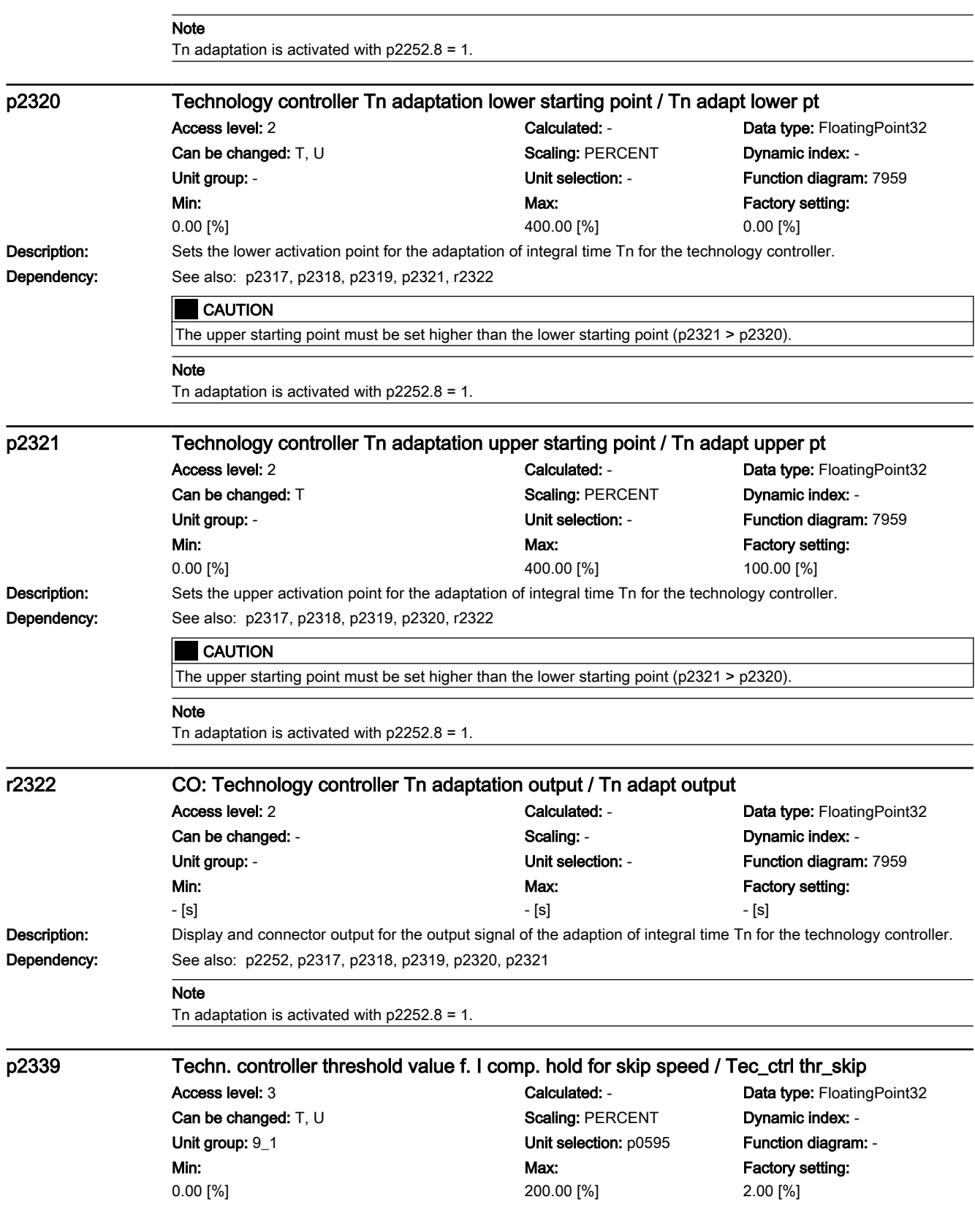
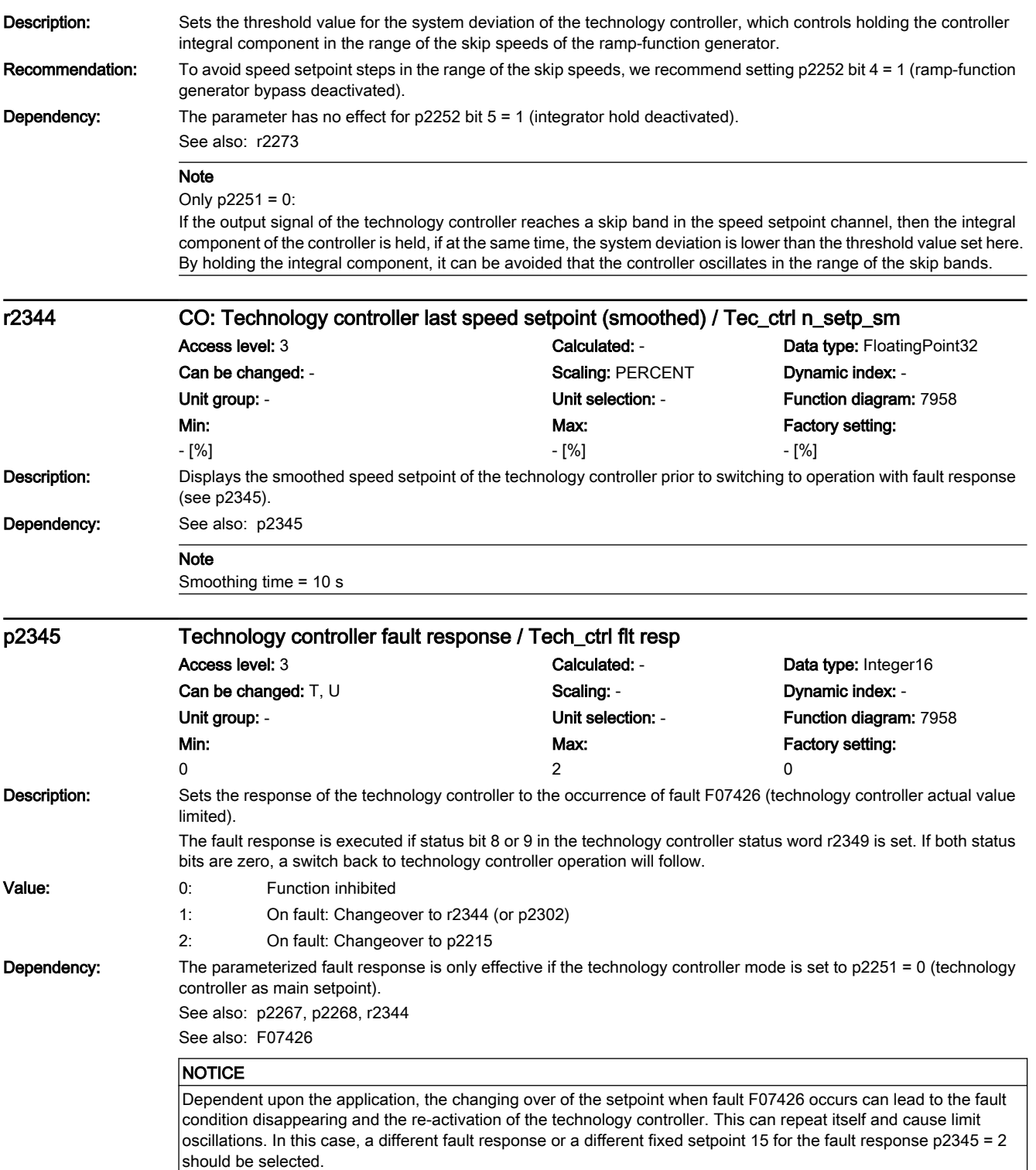

### Note The parameterized fault response can only be achieved if the default fault response of the technology controller fault F07426 is set to "NONE" (see p2100, p2101). If a fault response other than "NONE" is entered in p2101 for F07426, p2345 must be set to zero. If the fault occurs during ramping up to the starting setpoint p2302, this starting setpoint is retained as the final value (there is no changeover to the fault response setpoint). r2349.0...13 CO/BO: Technology controller status word / Tec\_ctrl status Access level: 3 Calculated: - Calculated: - Data type: Unsigned32 Can be changed: - Scaling: - Dynamic index: - Unit group: - Unit selection: - Function diagram: 7958 Min: - Max: - Factory setting: - **Description:** Display and BICO output for the status word of the technology controller. Bit field: Bit Signal name 1 signal 0 signal FP 00 Technology controller deactivated Test No - Yes No 01 Technology controller limited No - Yes No 02 Technology controller motorized potentiometer limited max Yes No 03 Technology controller motorized potentiometer limited min Yes No 04 Technology controller speed setpoint total in setpoint channel Yes No 05 Technology controller RFG bypassed in the setpoint channel Yes No 06 Technology controller starting value at the current limit No Yes 07 Technology controller output negative Yes No - 08 Technology controller actual value at the minimum Yes Yes No 09 Technology controller actual value at the maximum Yes Yes 10 Technology controller output at the minimum **Yes** Yes No 11 Technology controller output at the maximum **Yes** No 12 Fault response active Yes No - 13 Technology controller limiting enable **The Controller Ves** No Note

While the technology controller is enabled, the following applies:

When switching off with OFF1, OFF3 and for pulse inhibit, bits 10 and 11 are simultaneously set to 1 as the controller output is defined by the internal limiting.

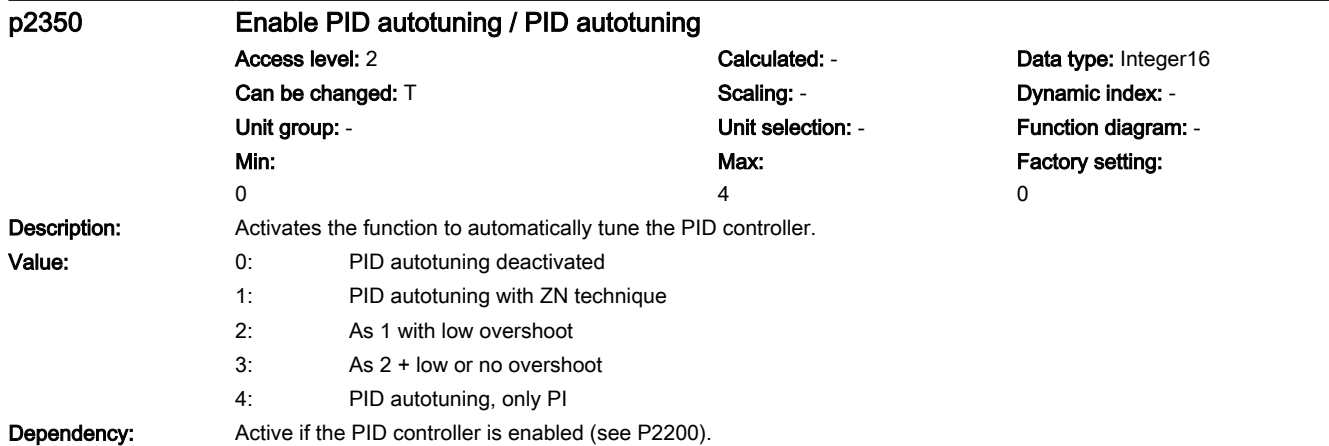

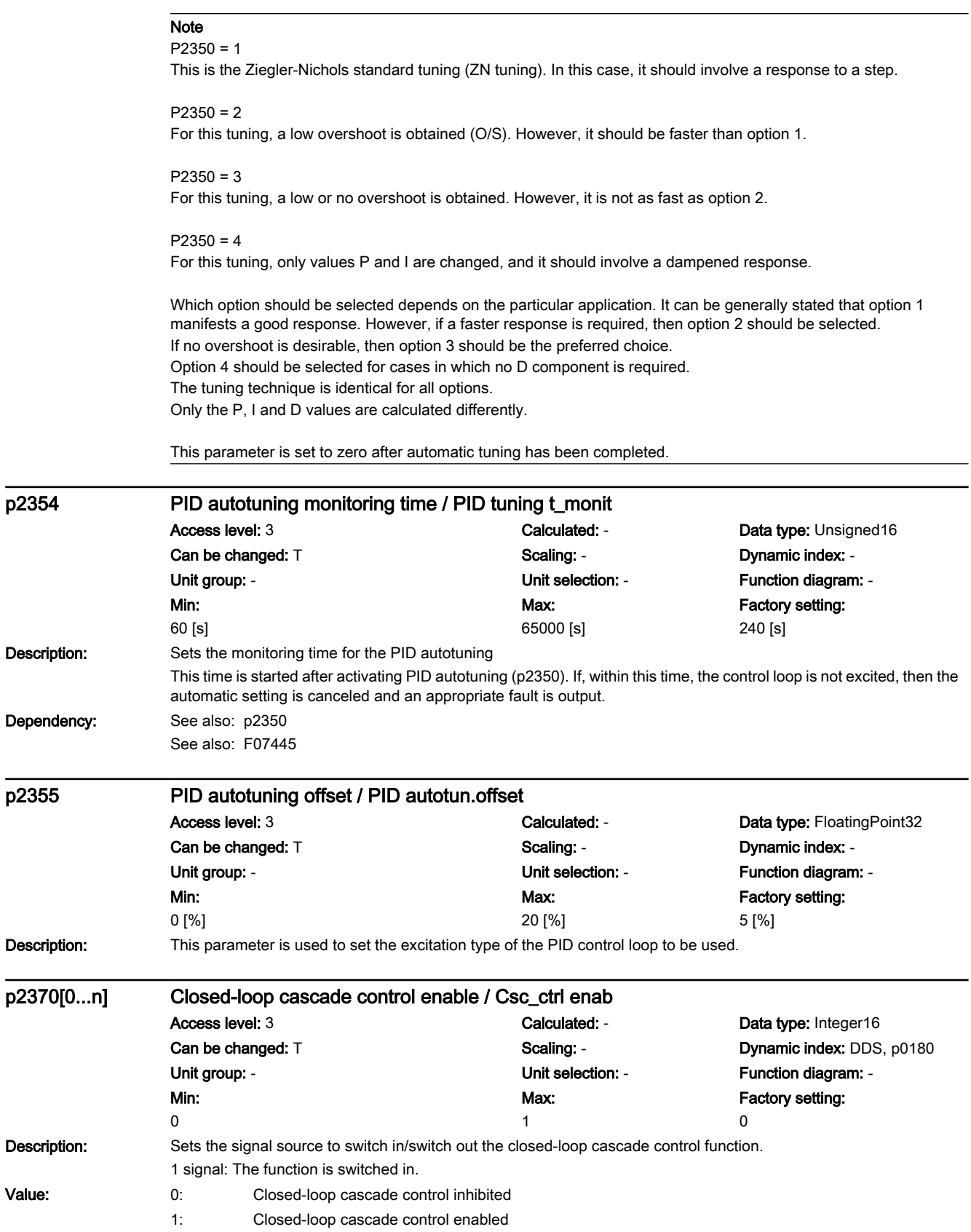

### 7.3 Parameter list

#### Note

The technology controller must be activated (p2200) and configured (p2251 = 0) in order to use the function. Negative speed setpoints should be excluded.

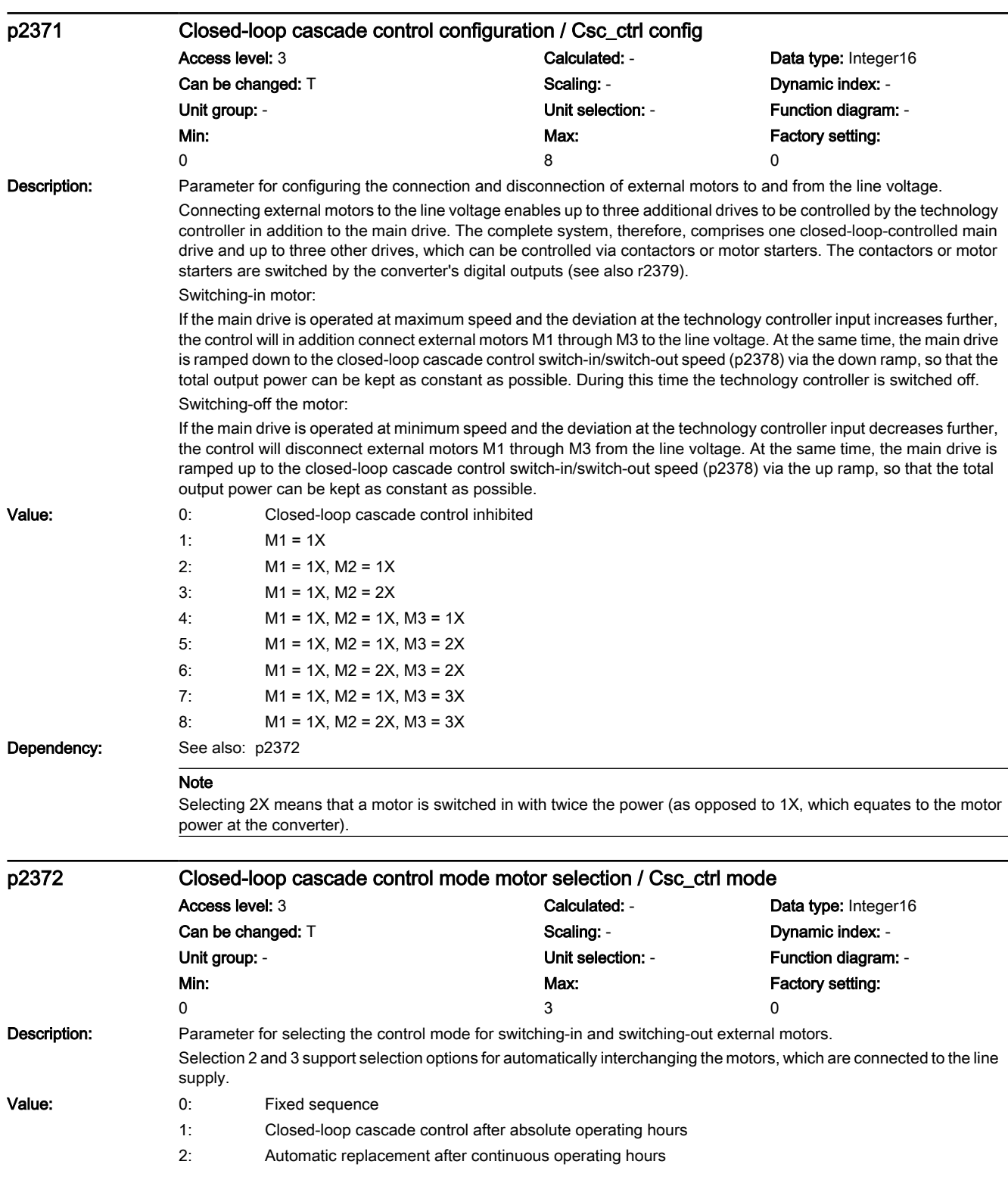

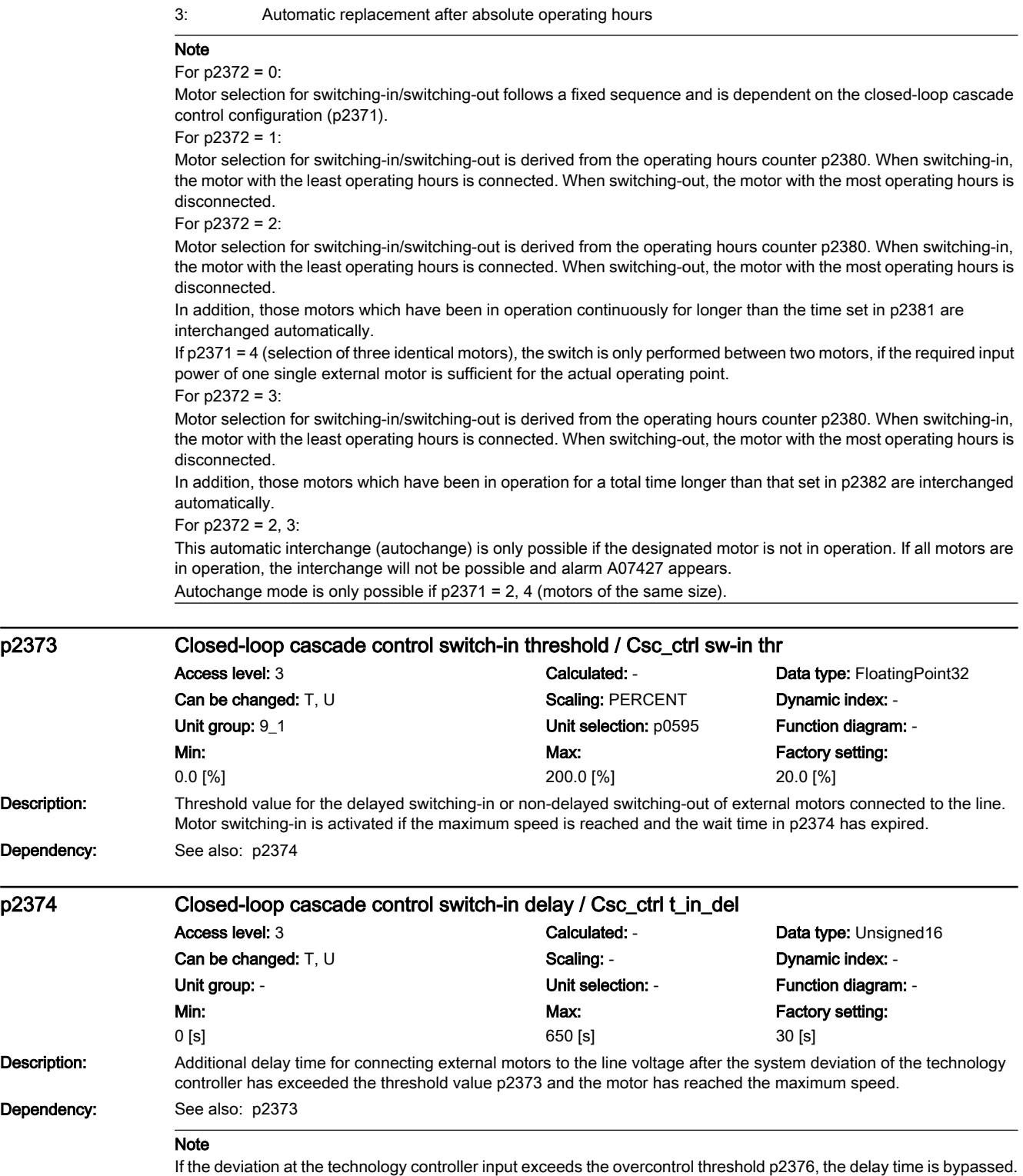

7.3 Parameter list

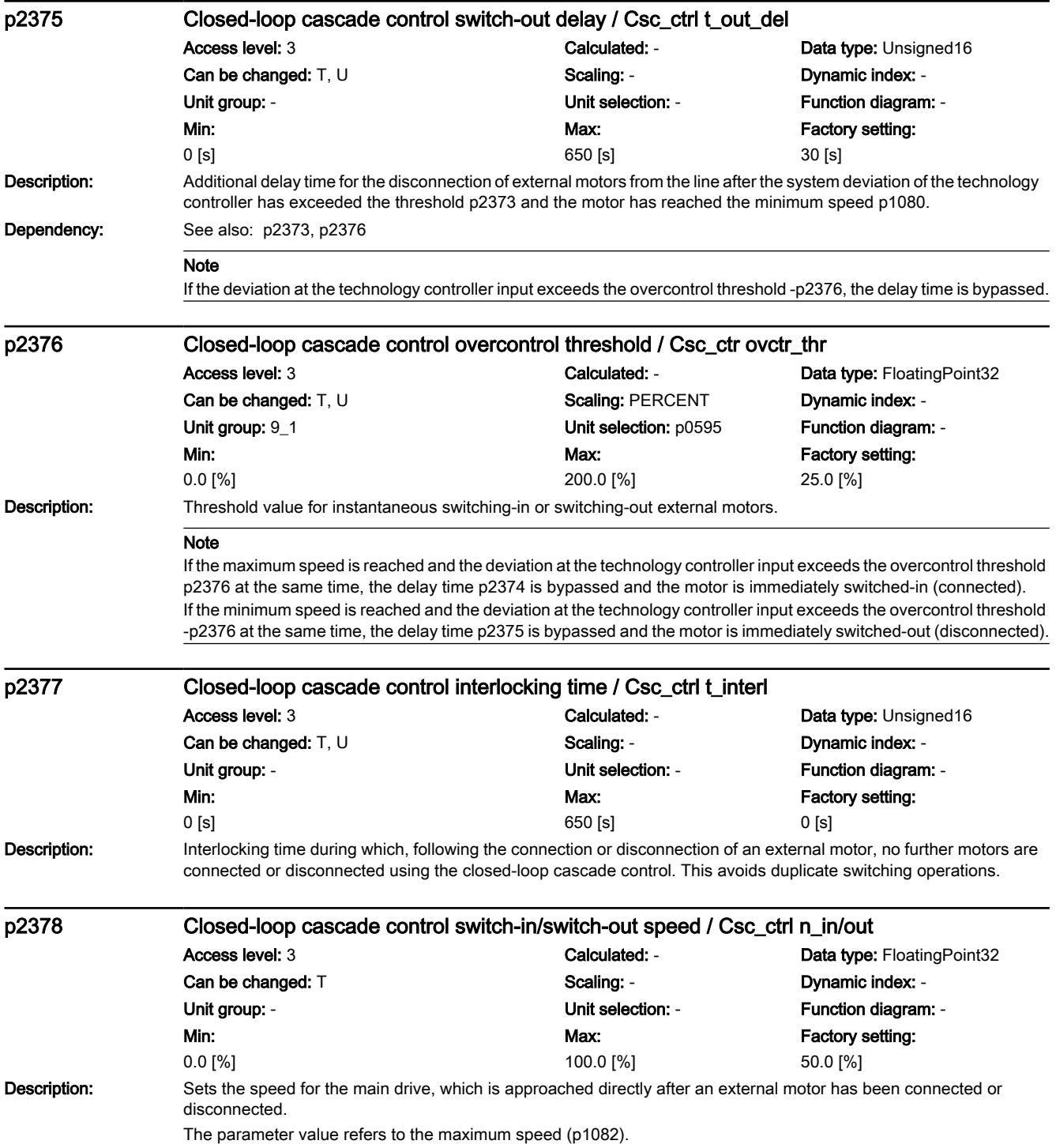

# www.barghmaher.org **[ac.maher.co.ir](https://ac.maher.co.ir/)**

7.3 Parameter list

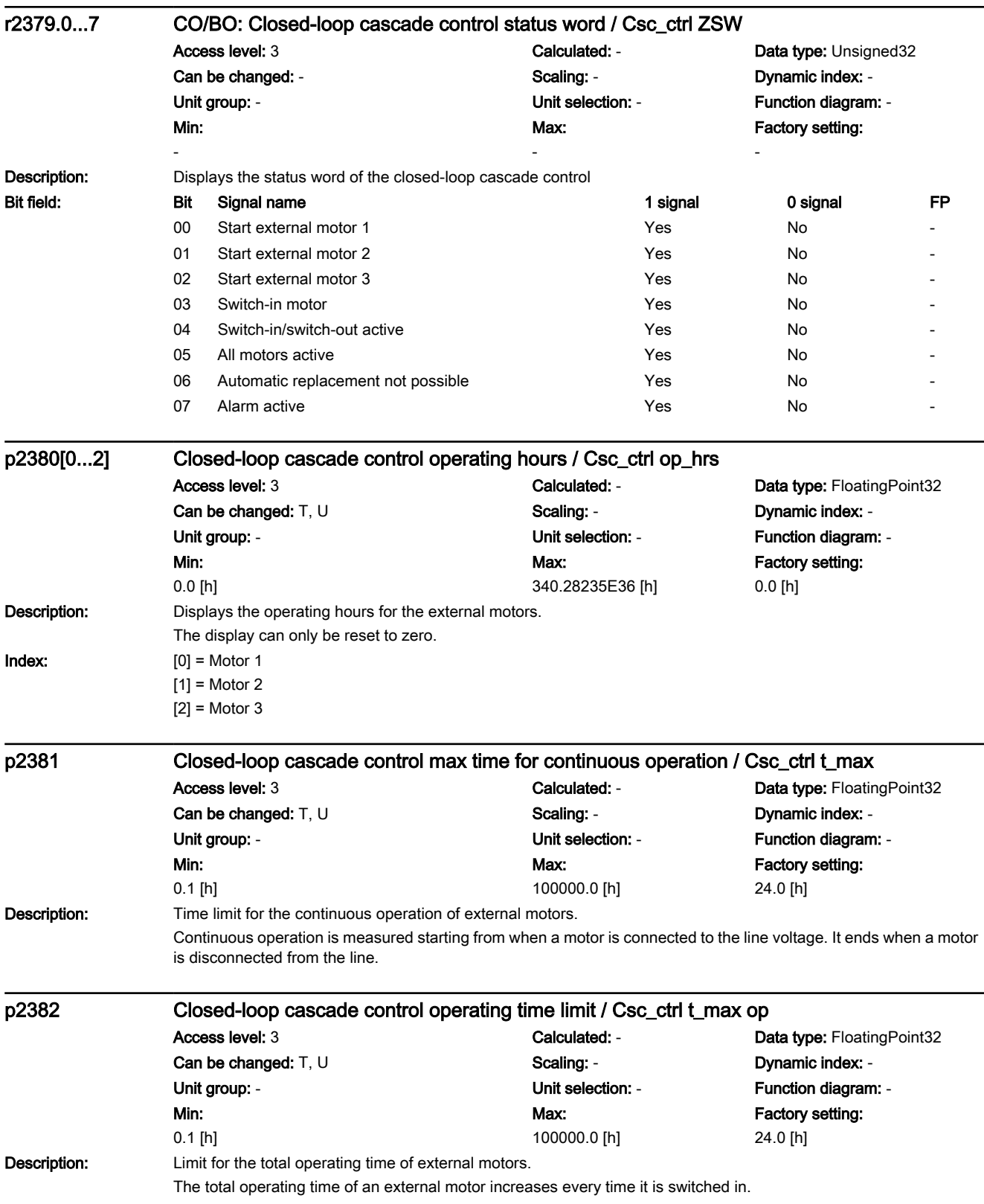

# 7.3 Parameter list

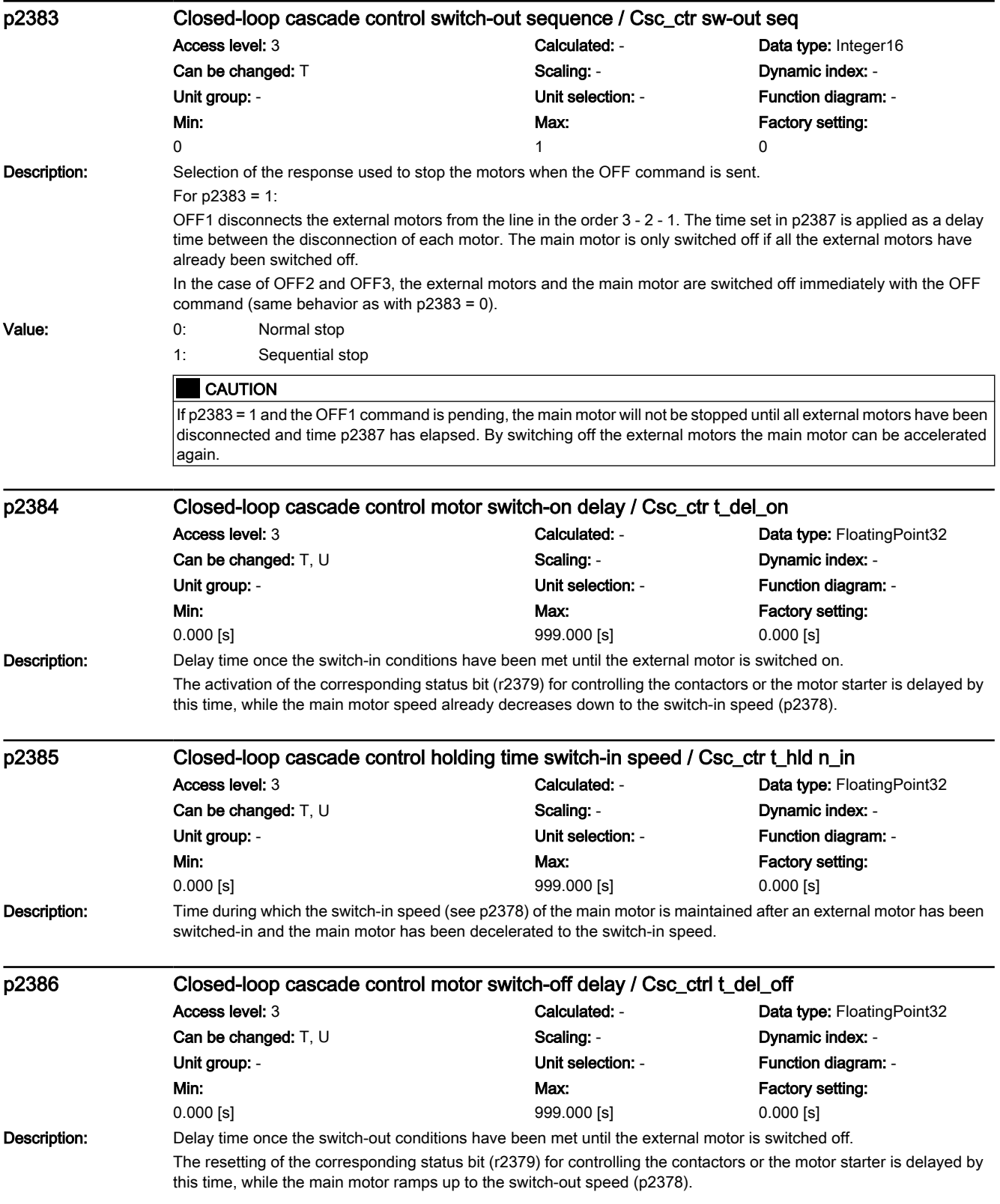

# www.barghmaher.org **[ac.maher.co.ir](https://ac.maher.co.ir/)**

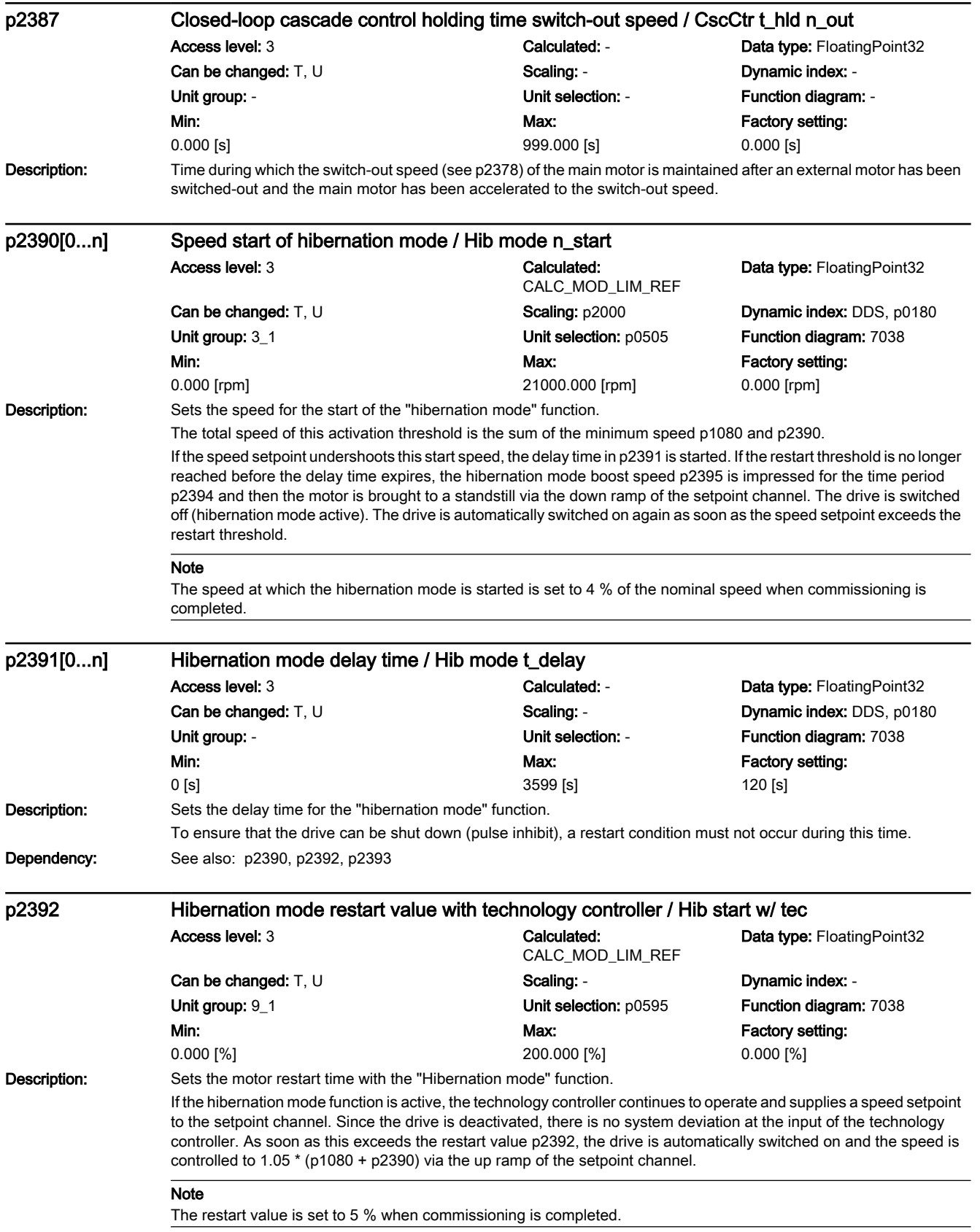

7.3 Parameter list

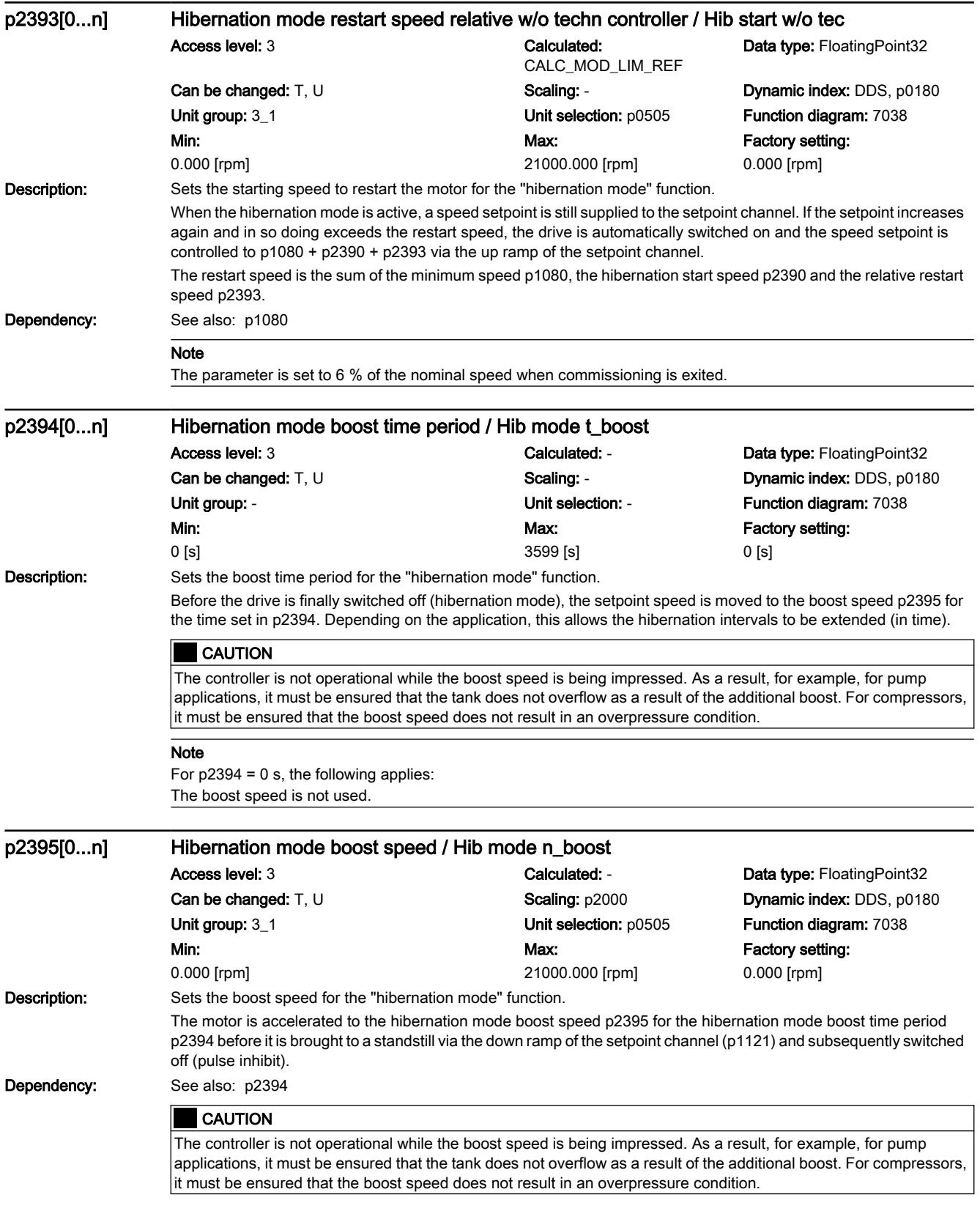

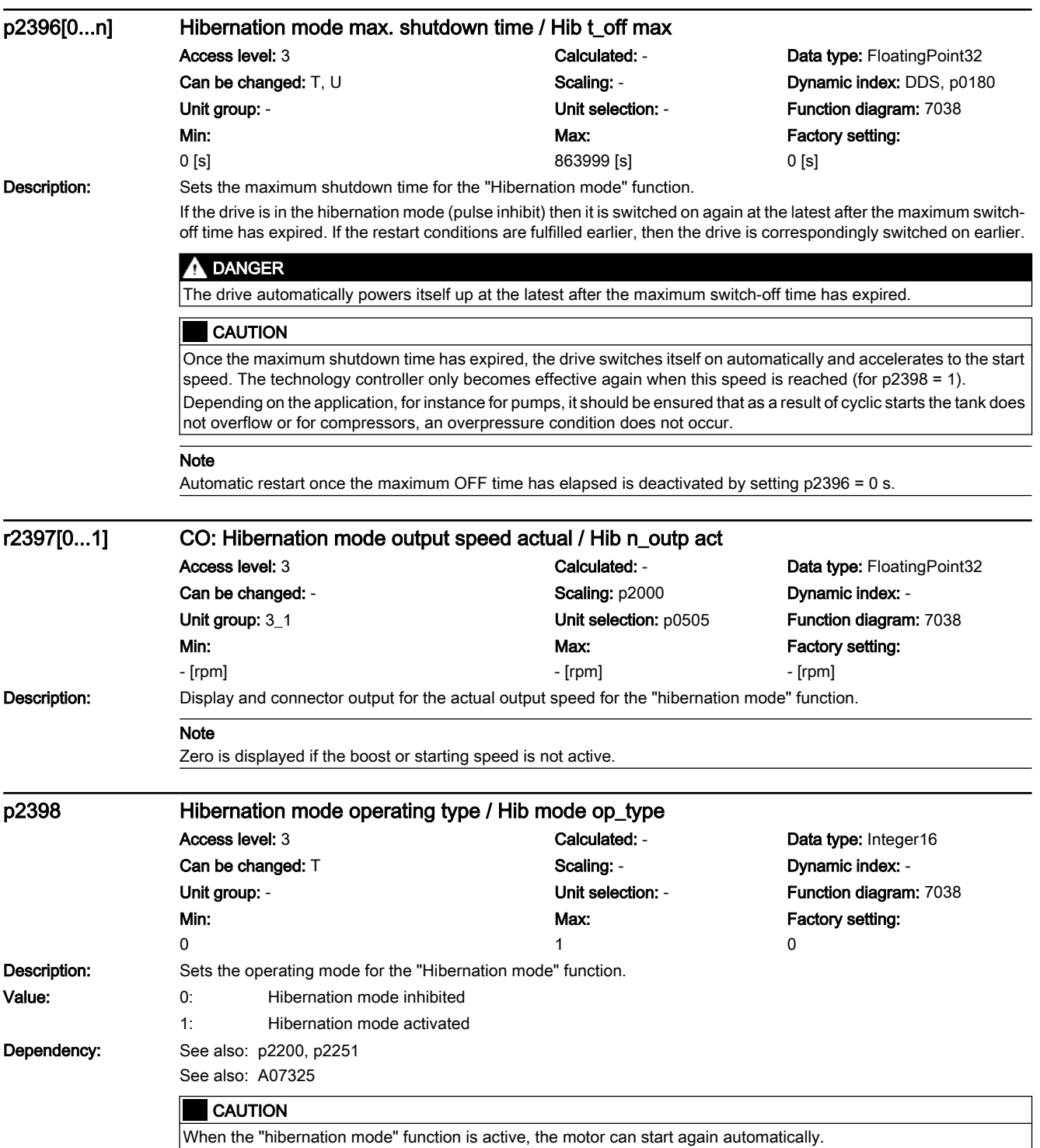

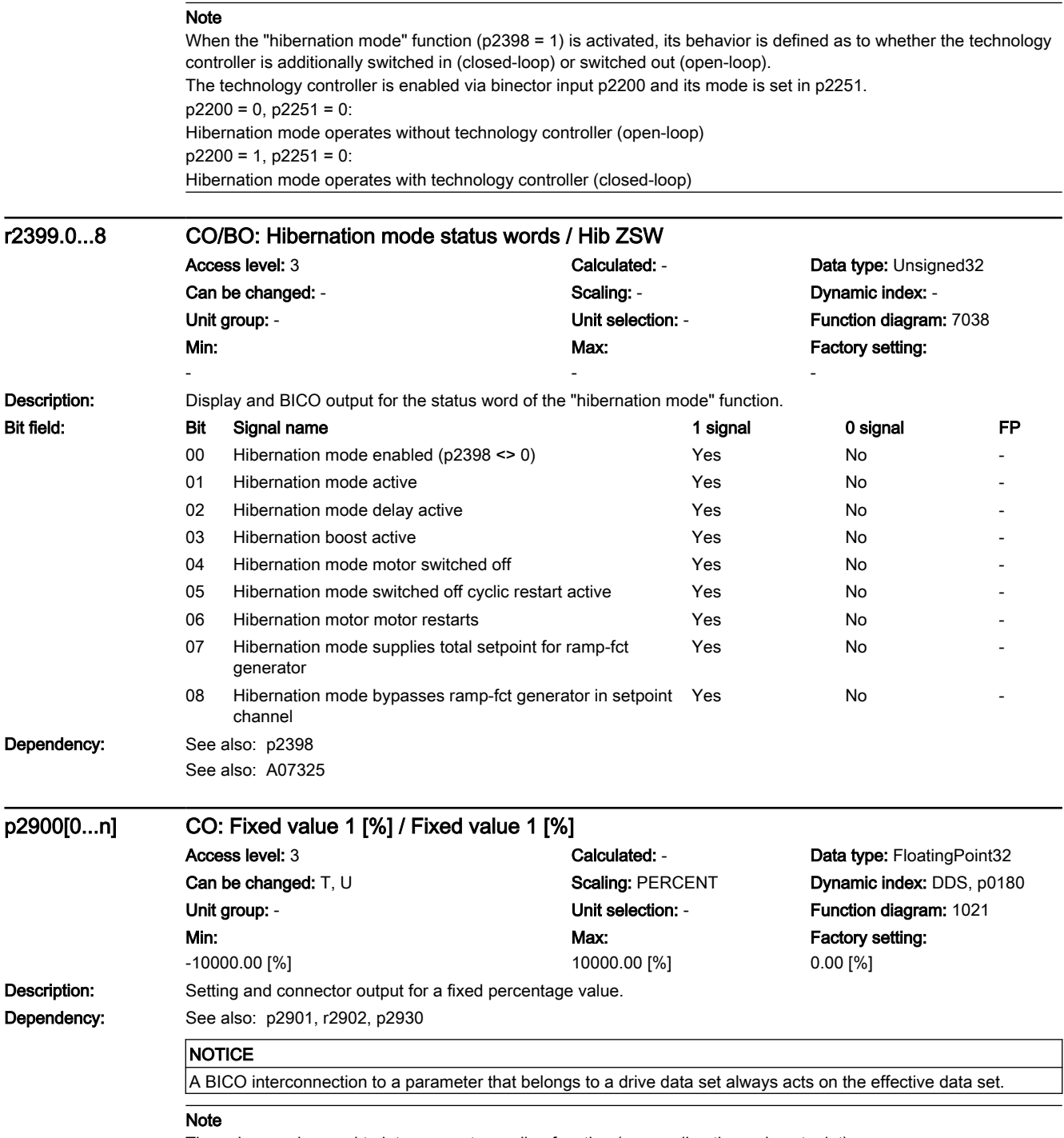

The value can be used to interconnect a scaling function (e.g. scaling the main setpoint).

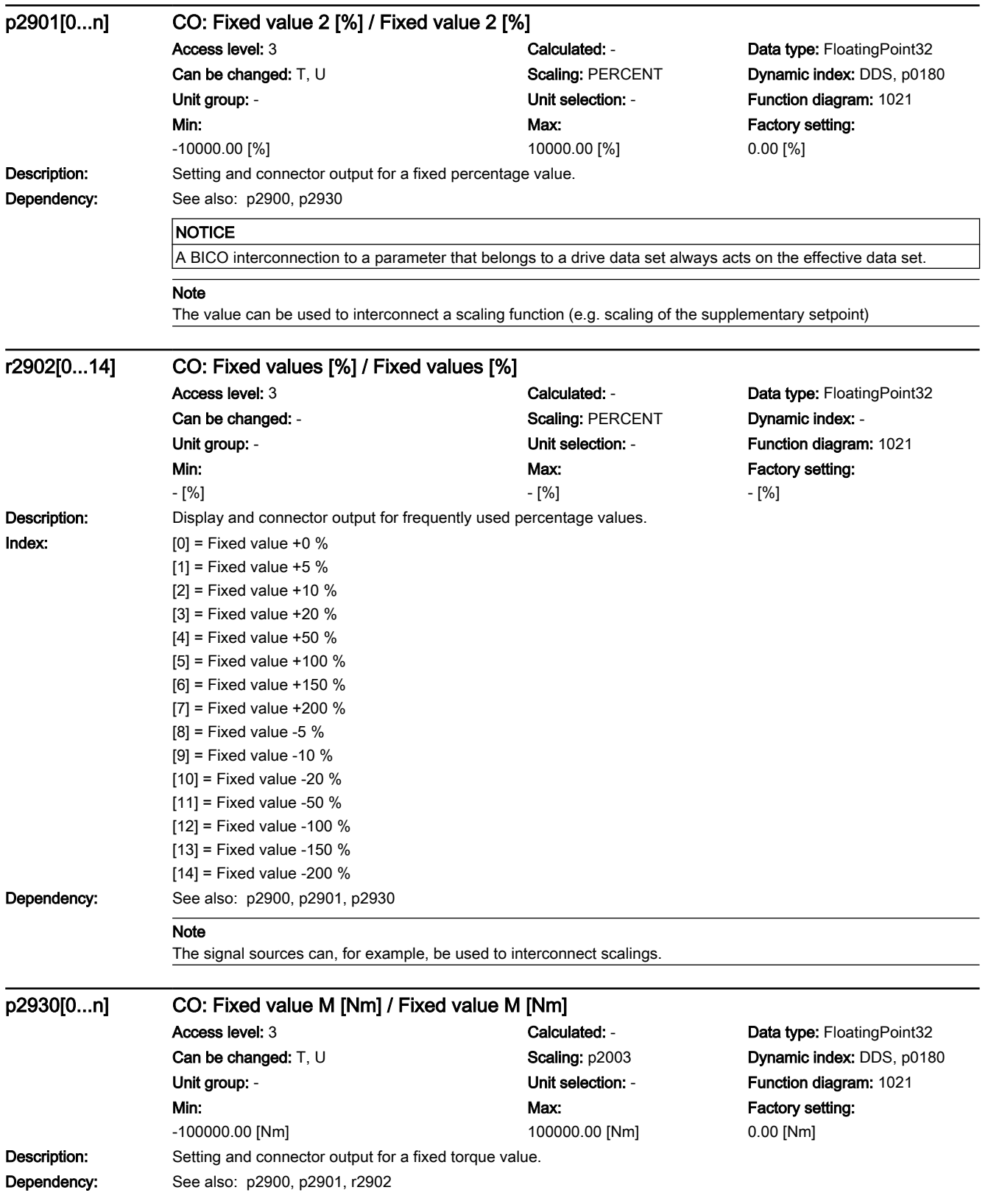

# 7.3 Parameter list

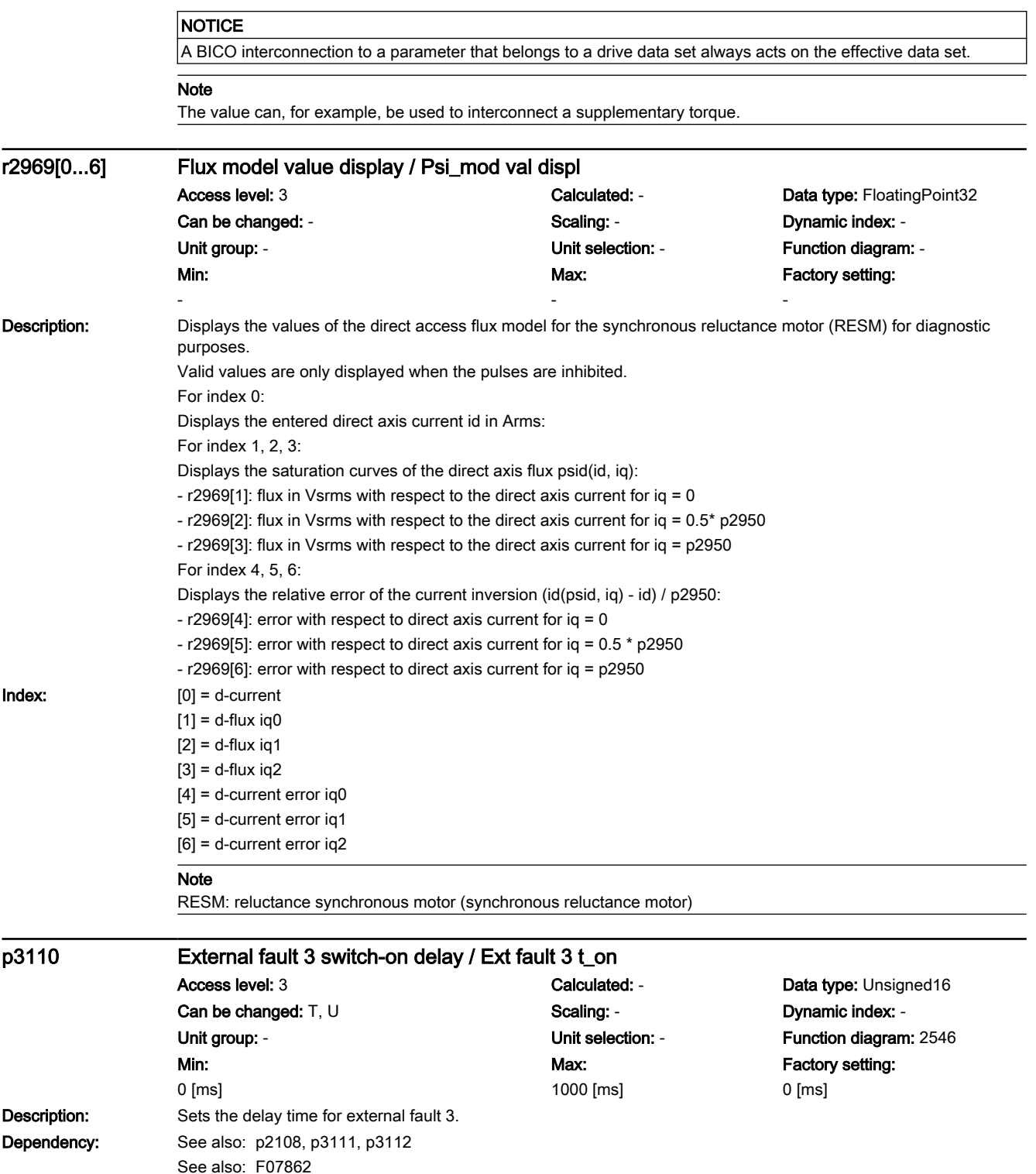

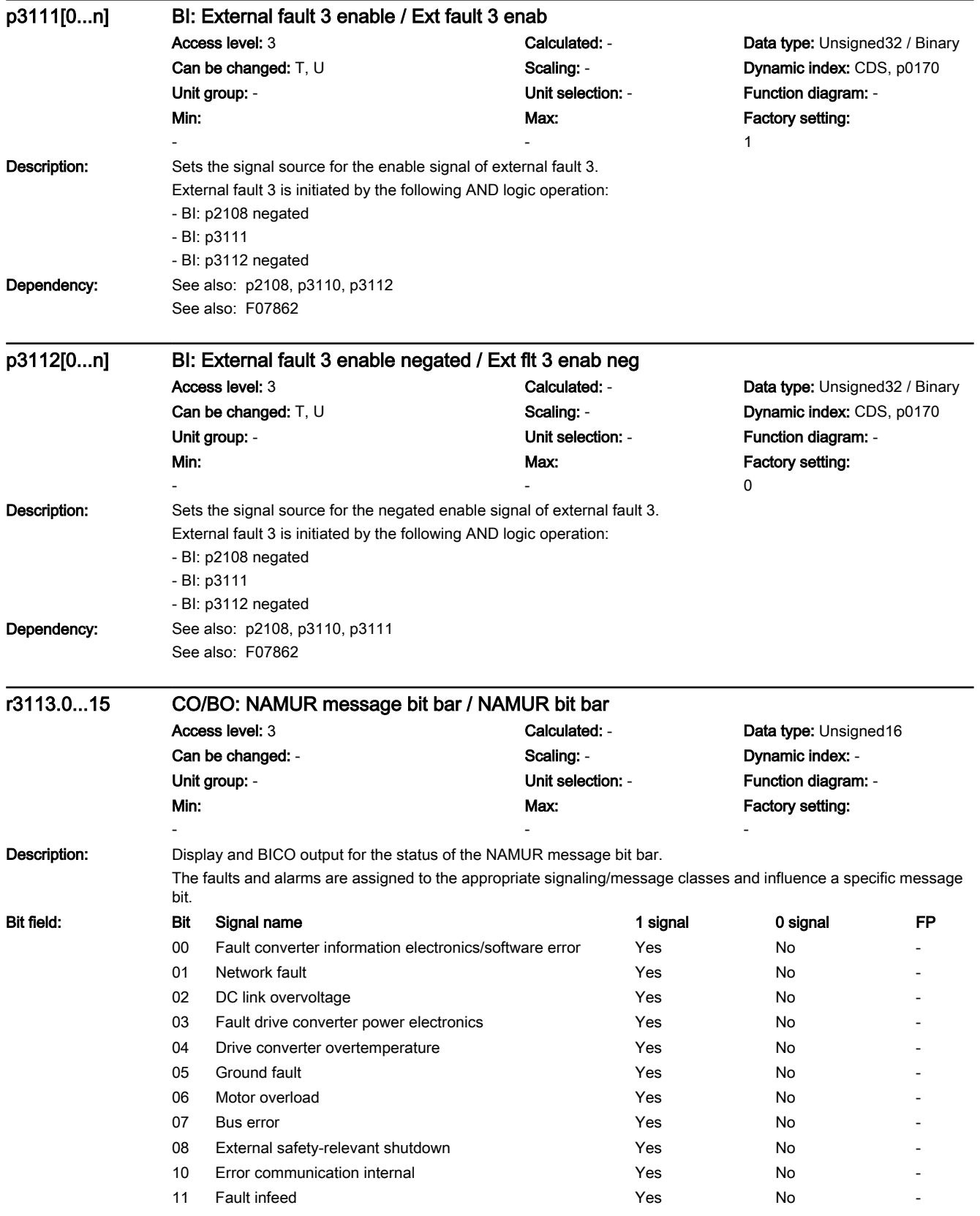

# 7.3 Parameter list

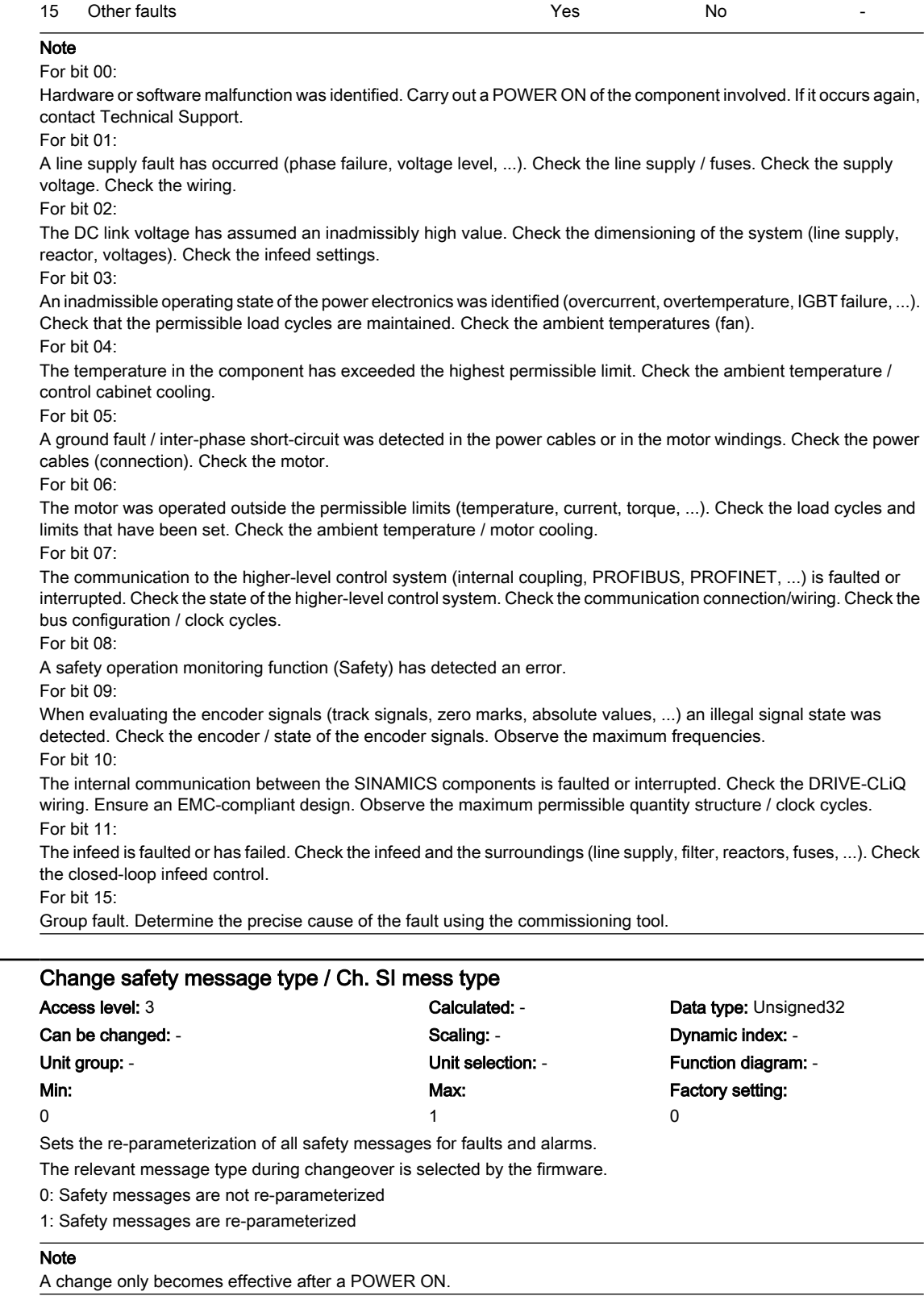

www.barghmaher.org

 $\overline{\text{p3117}}$ 

Description:

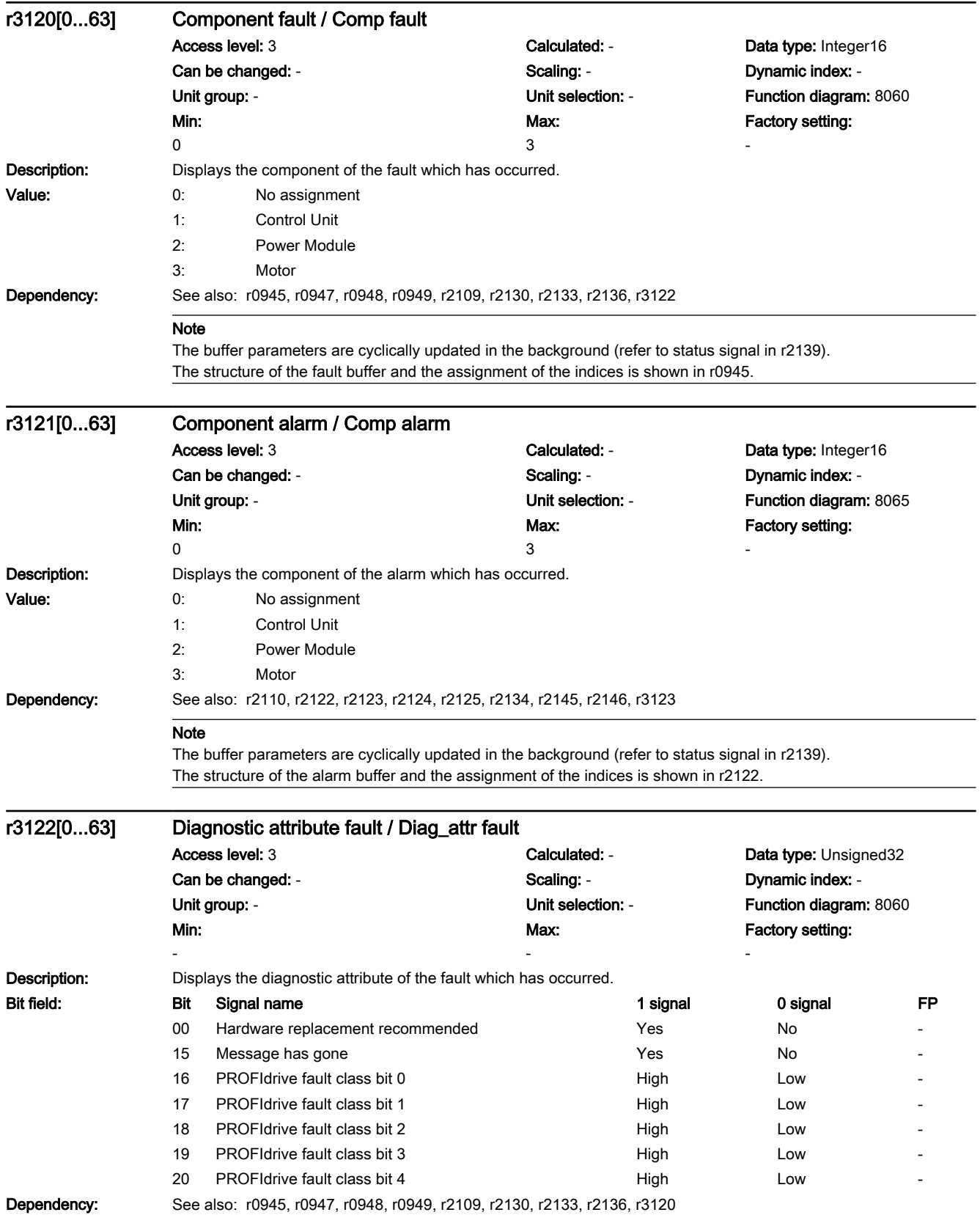

### 7.3 Parameter list

### Note

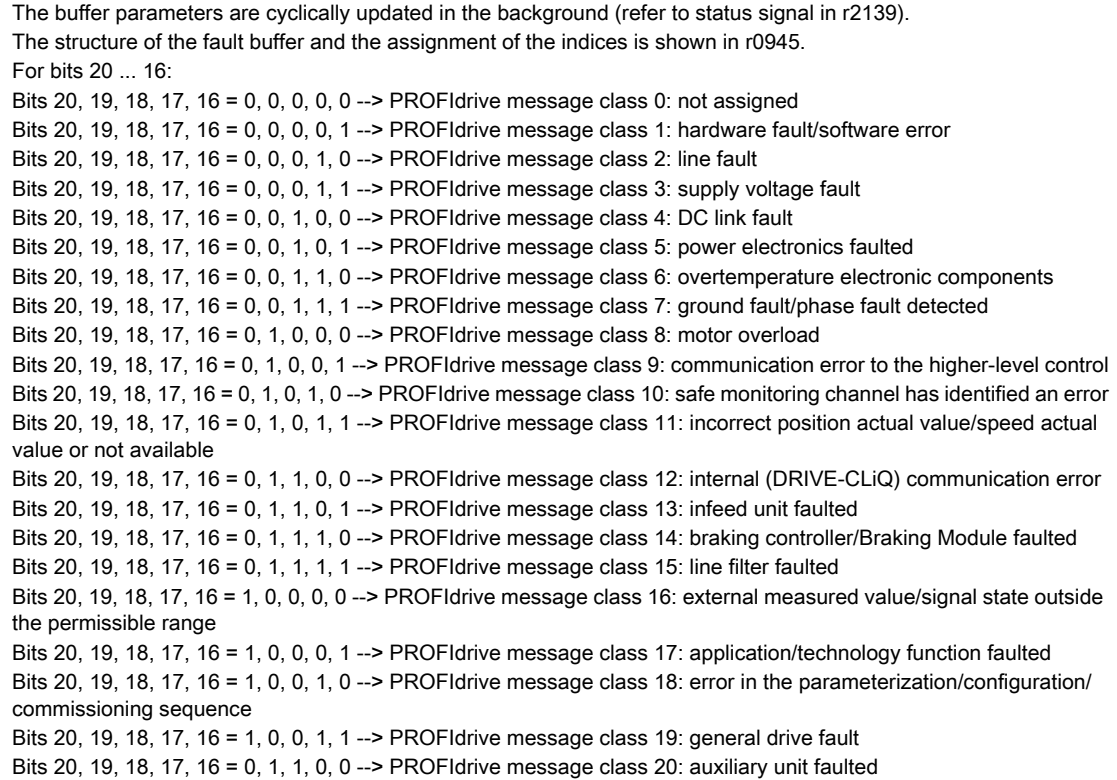

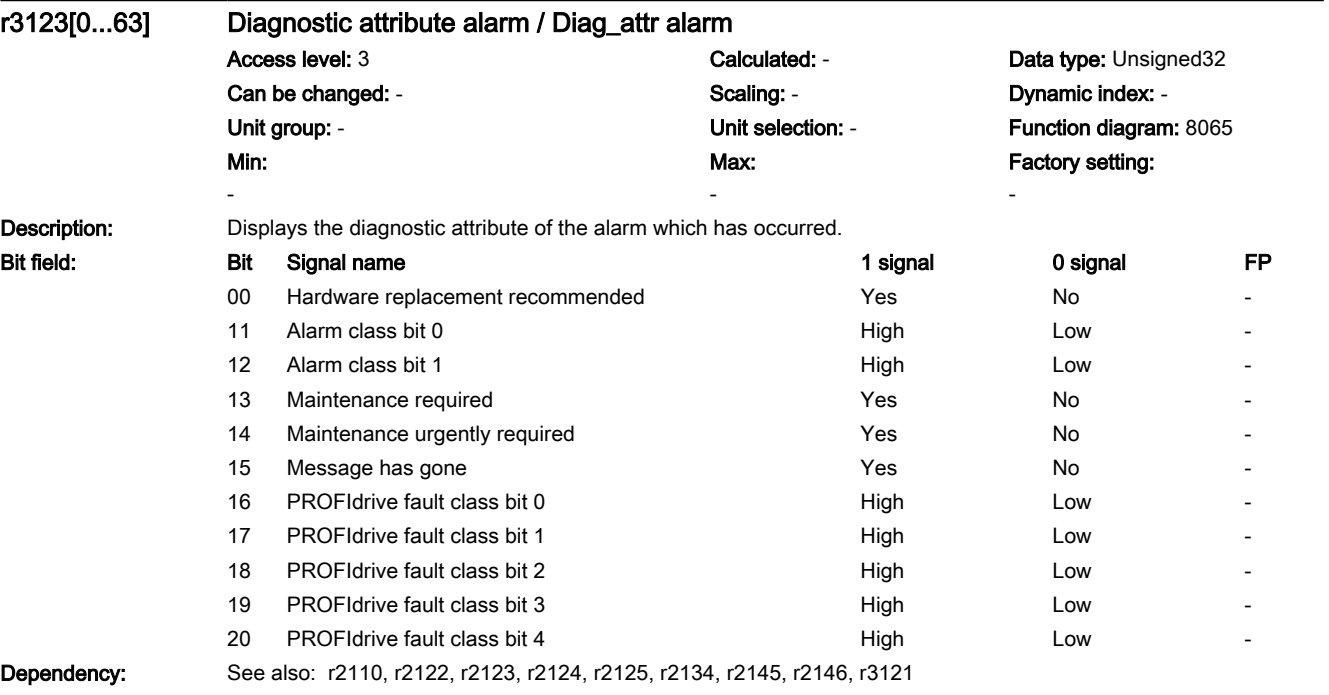

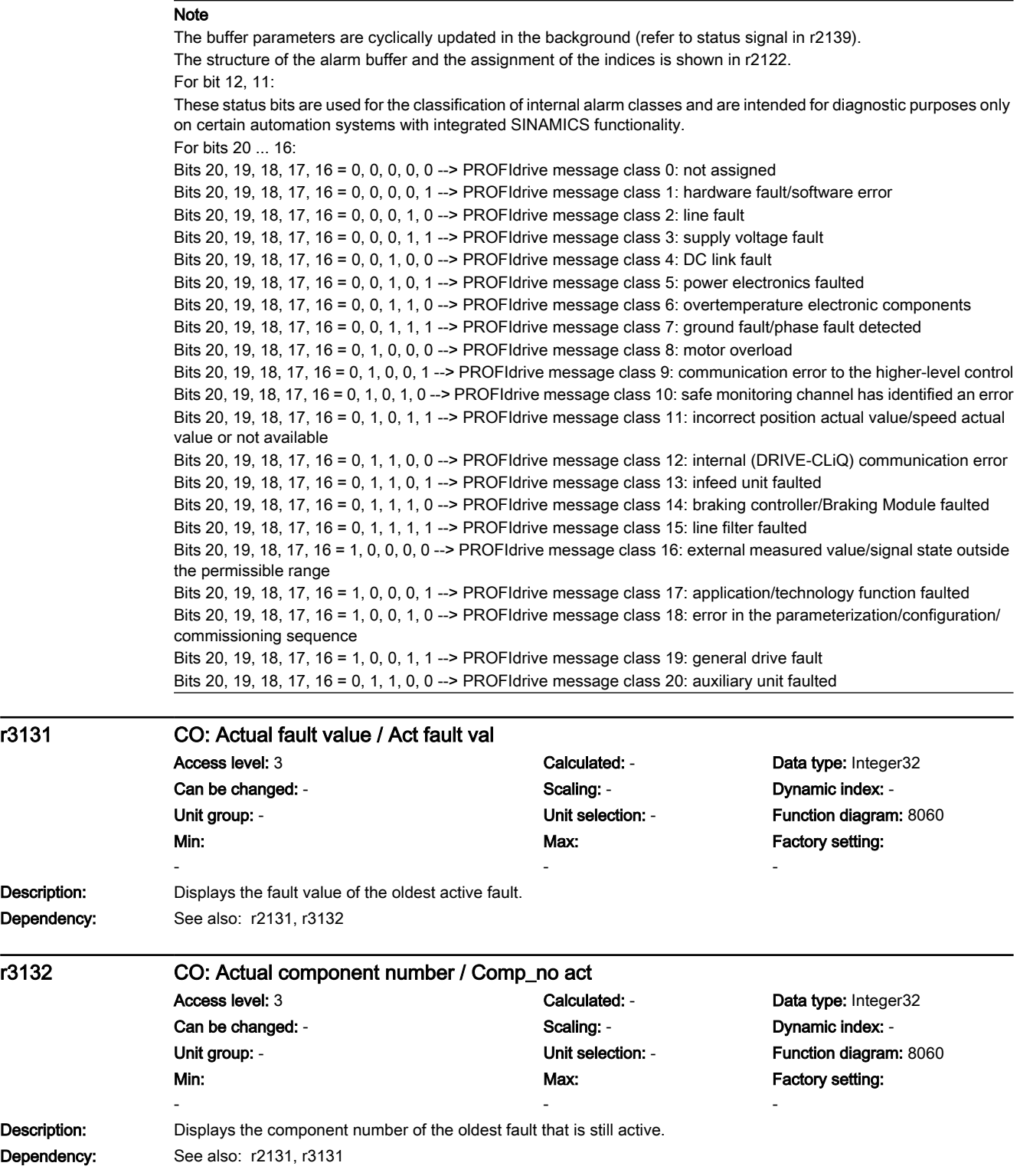

7.3 Parameter list

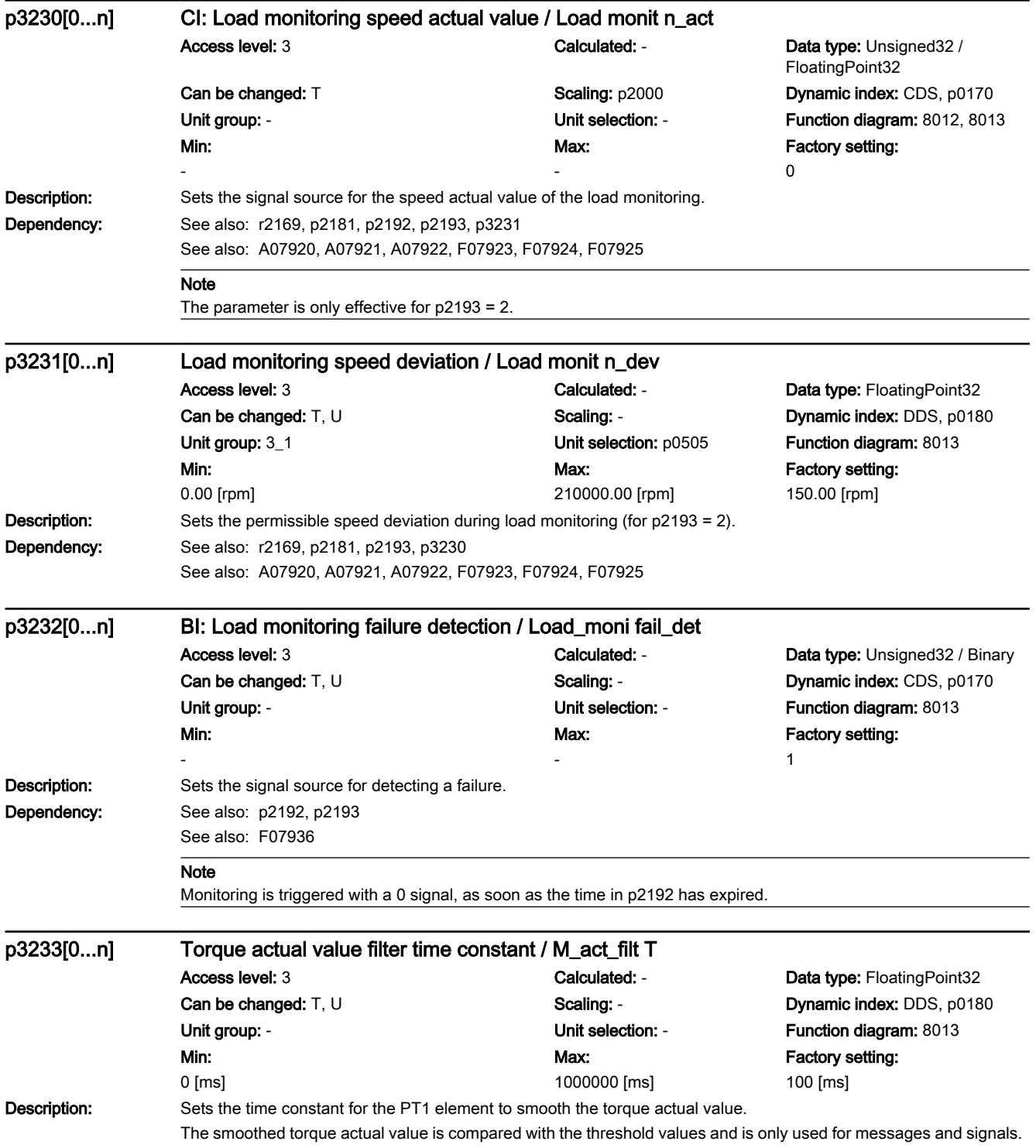

7.3 Parameter list

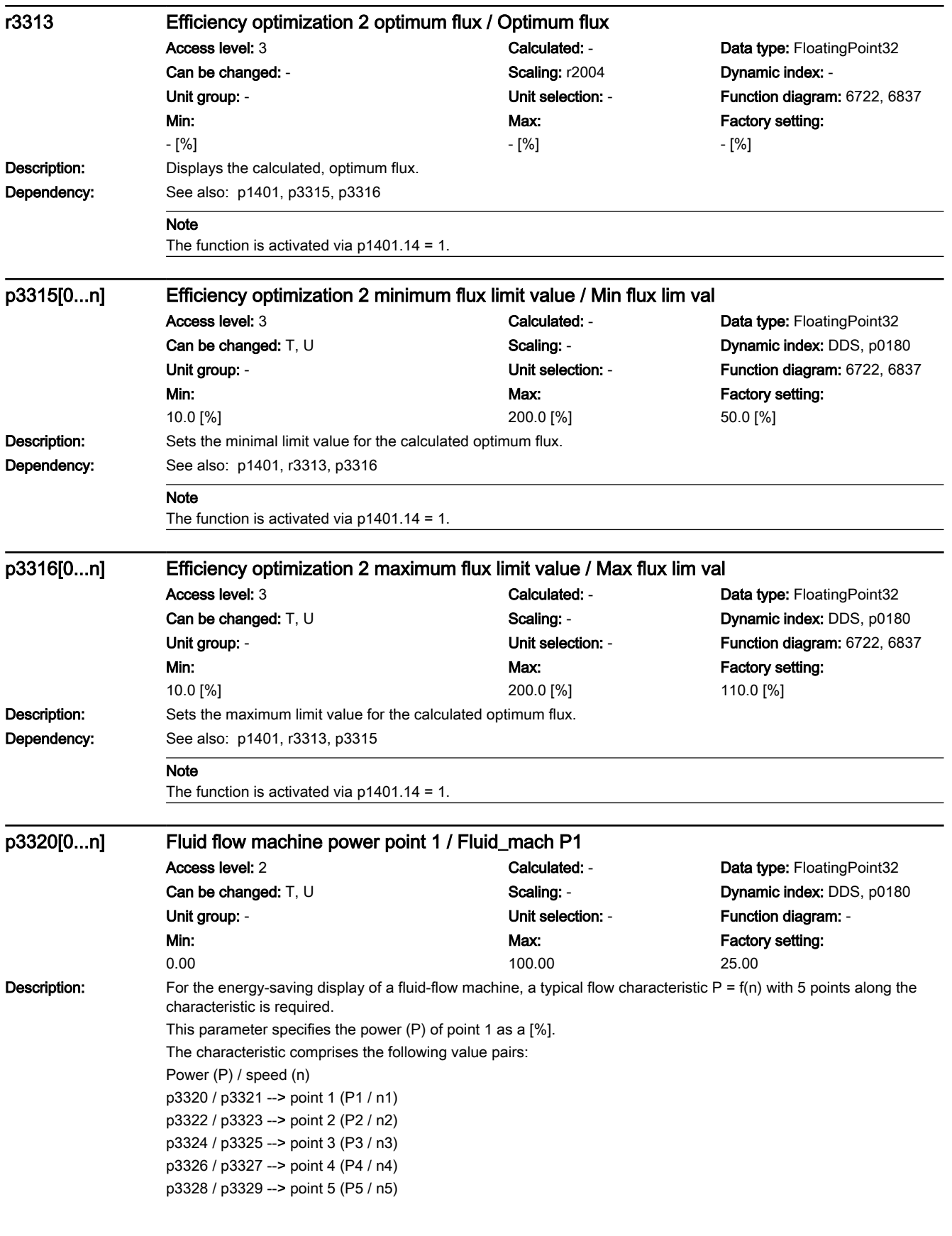

7.3 Parameter list

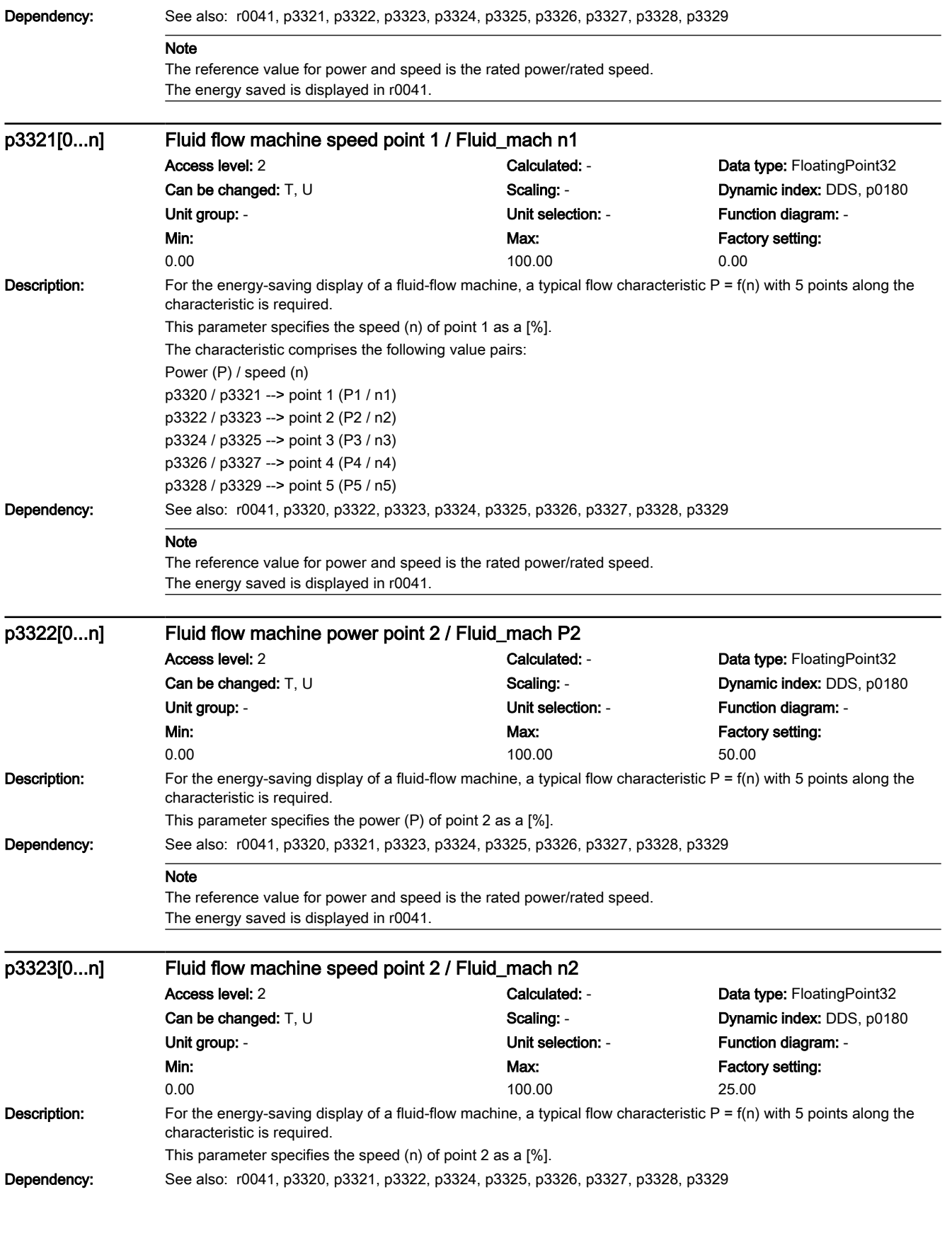

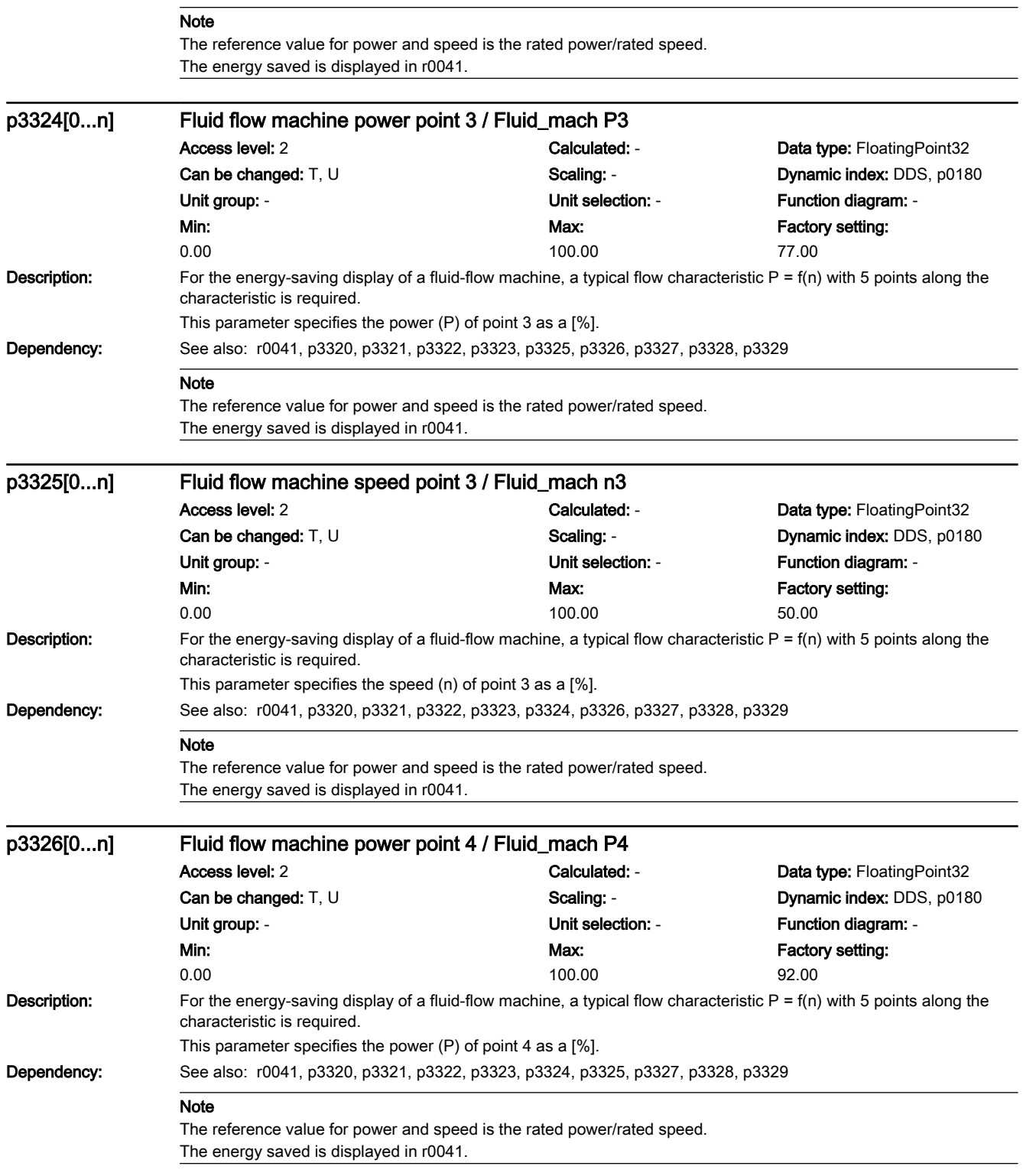

7.3 Parameter list

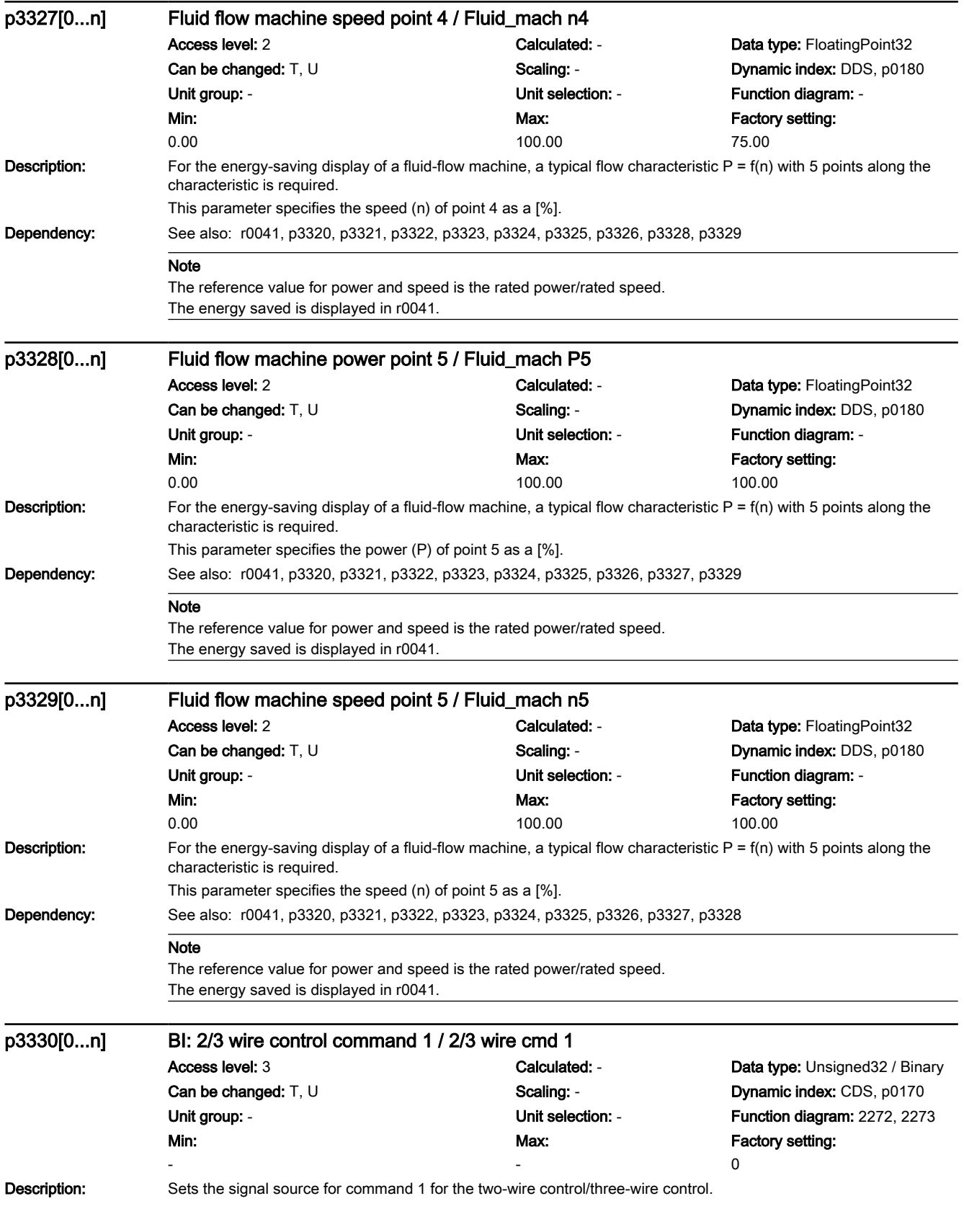

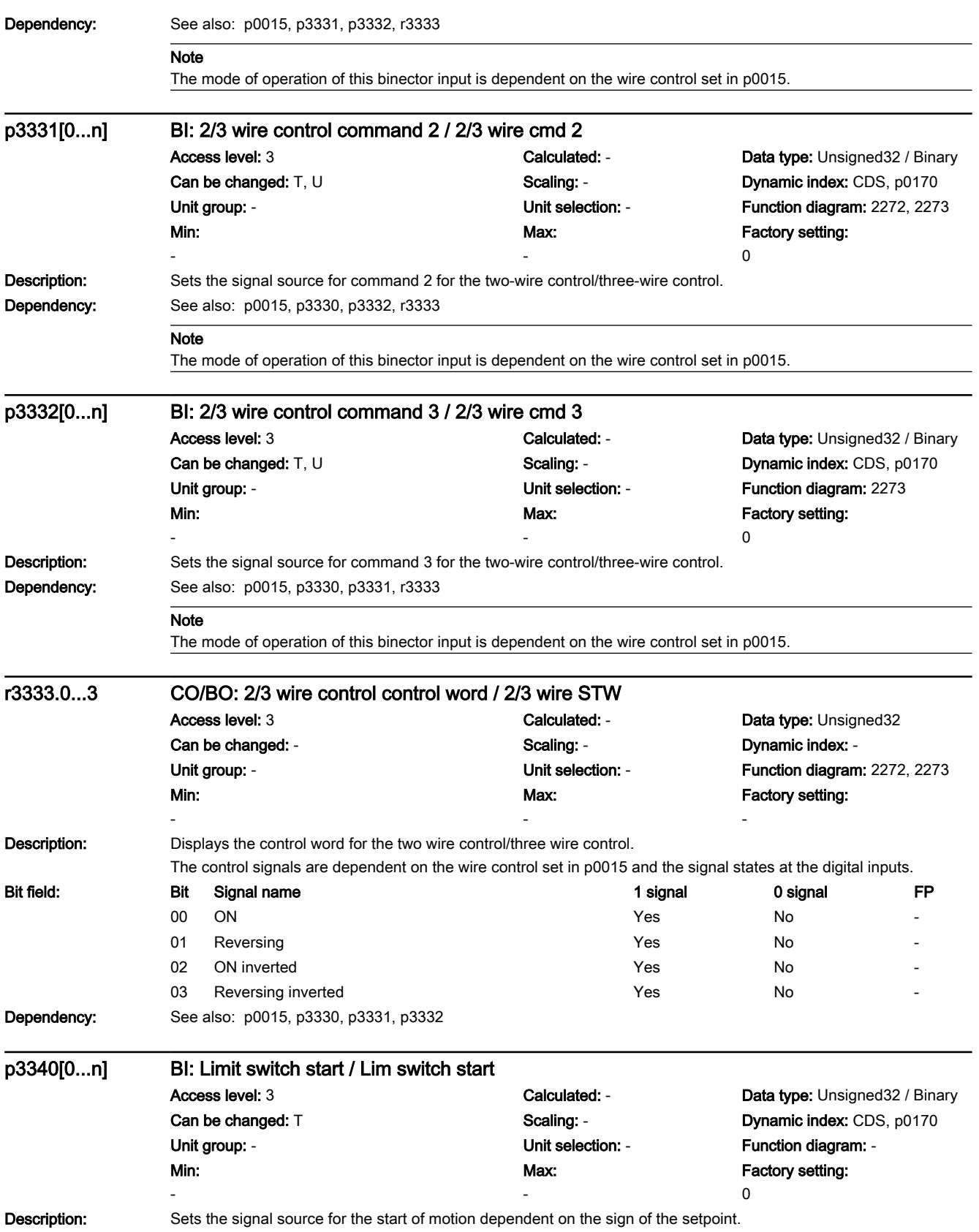

7.3 Parameter list

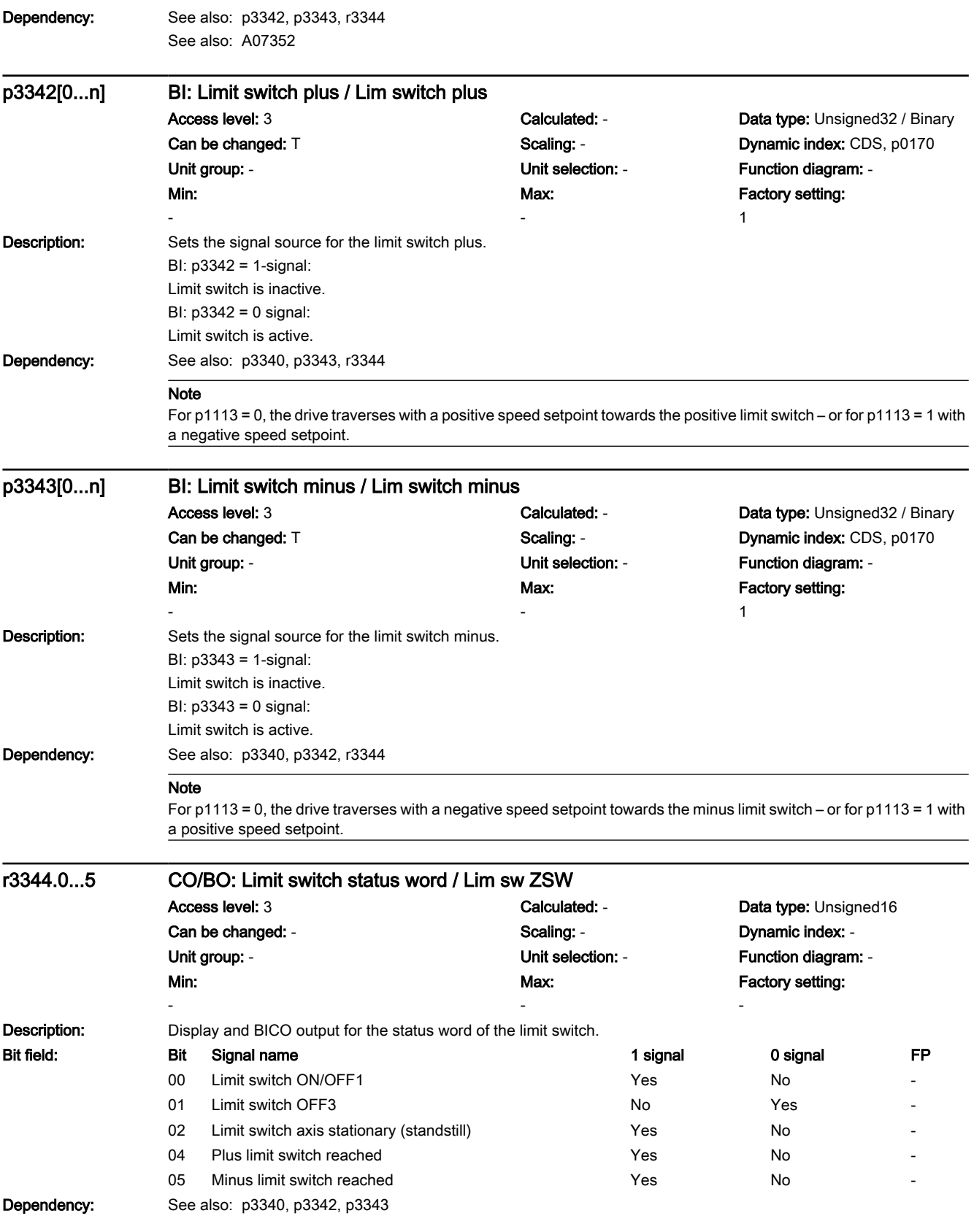

## Note

For bit  $00 = 1$ : The limit switch enables motion. For example, this bit can be used for interconnection with binector input p0840 (ON/OFF1). For bit  $01 = 0$ : The drive cannot be moved as a result of the limit switch function (e.g. as a result of the switching on inhibited). For example, this bit can be used for interconnection with binector input p0848 (OFF3). For bit  $02 = 1$ : The axis is at zero speed. For bit  $04 = 1$ : The plus limit switch reached. For bit  $05 = 1$ : The minus limit switch reached.

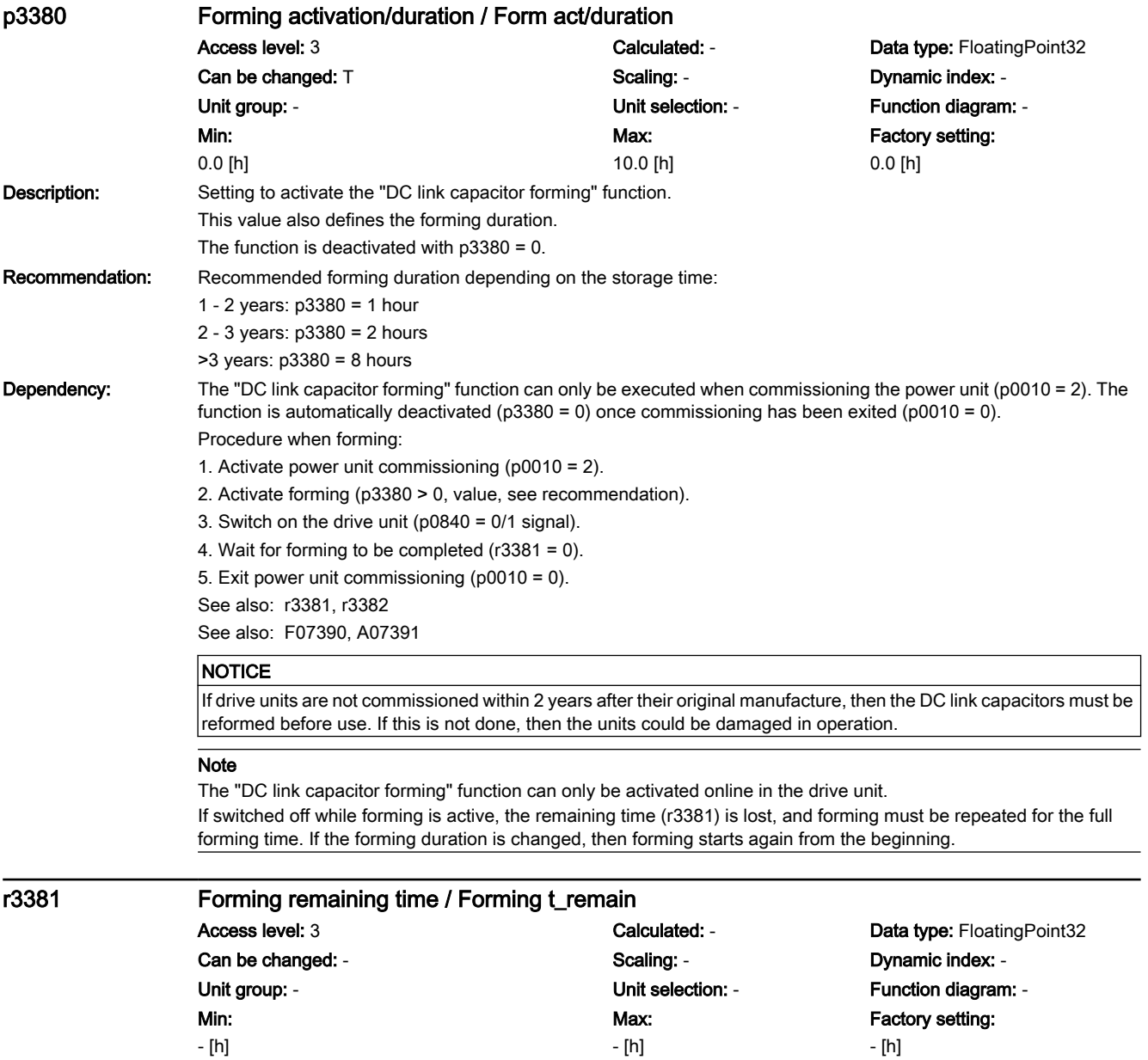

7.3 Parameter list

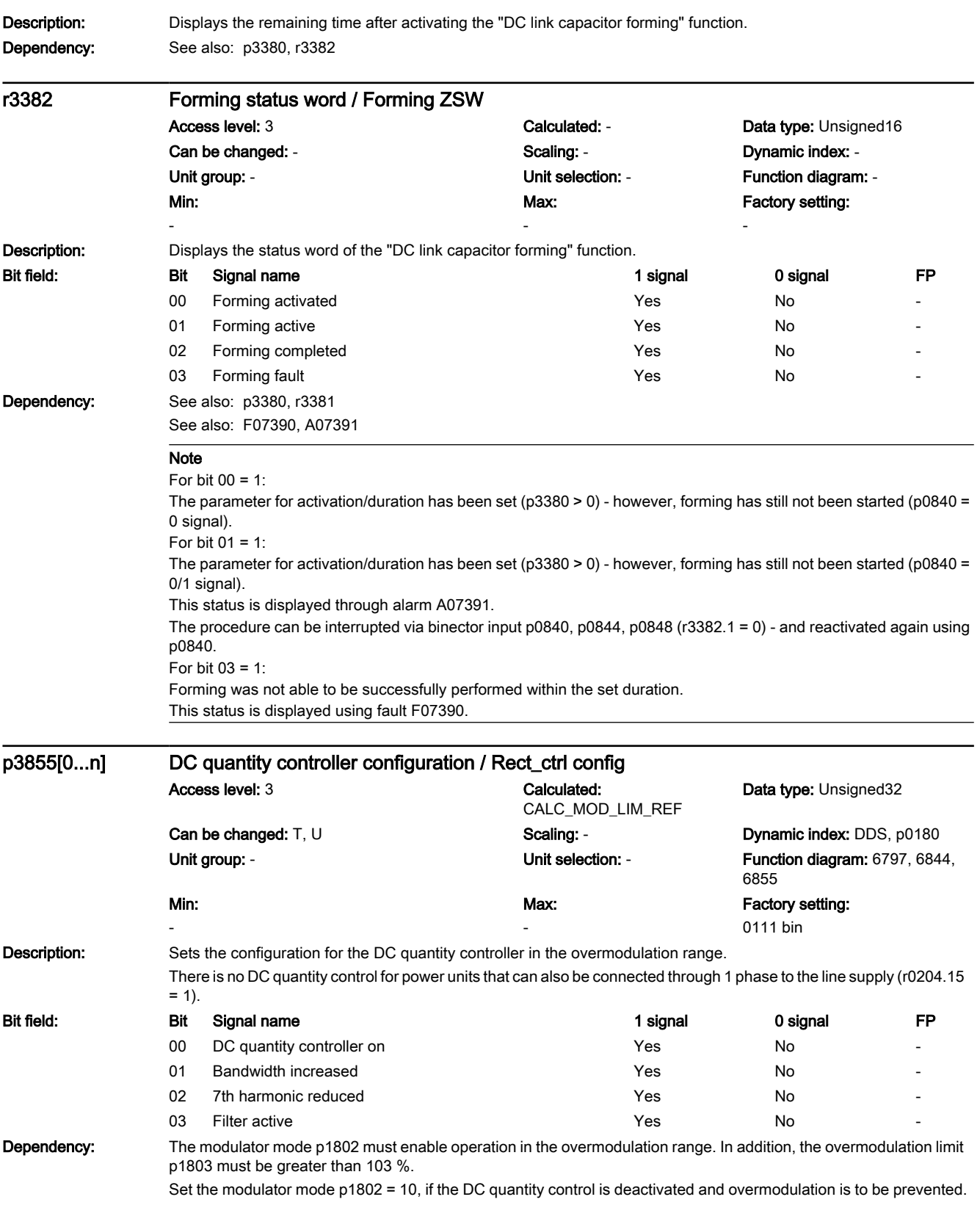

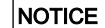

Motor identification must be carried out before activating the DC quantity control in the overmodulation range.

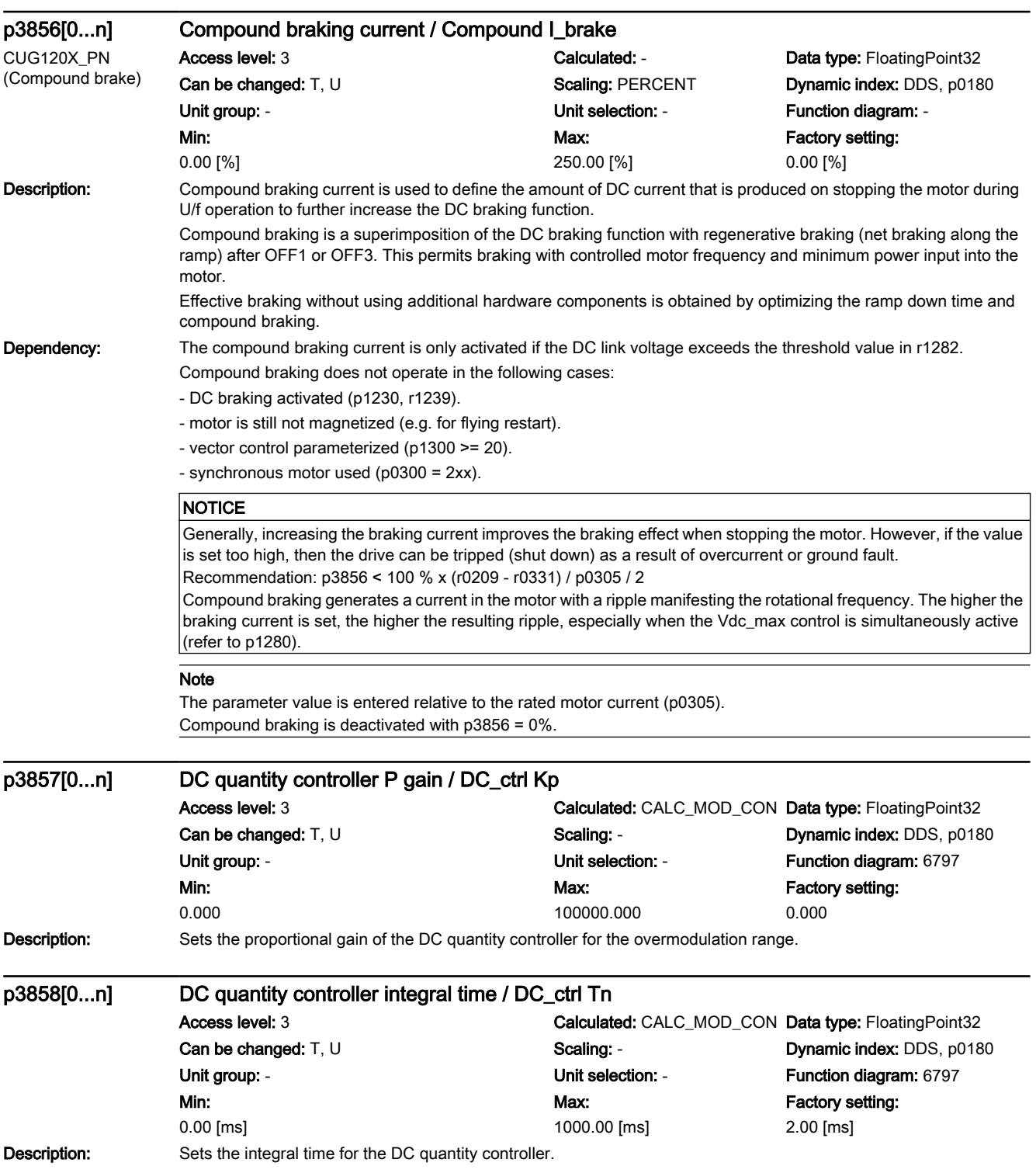

7.3 Parameter list

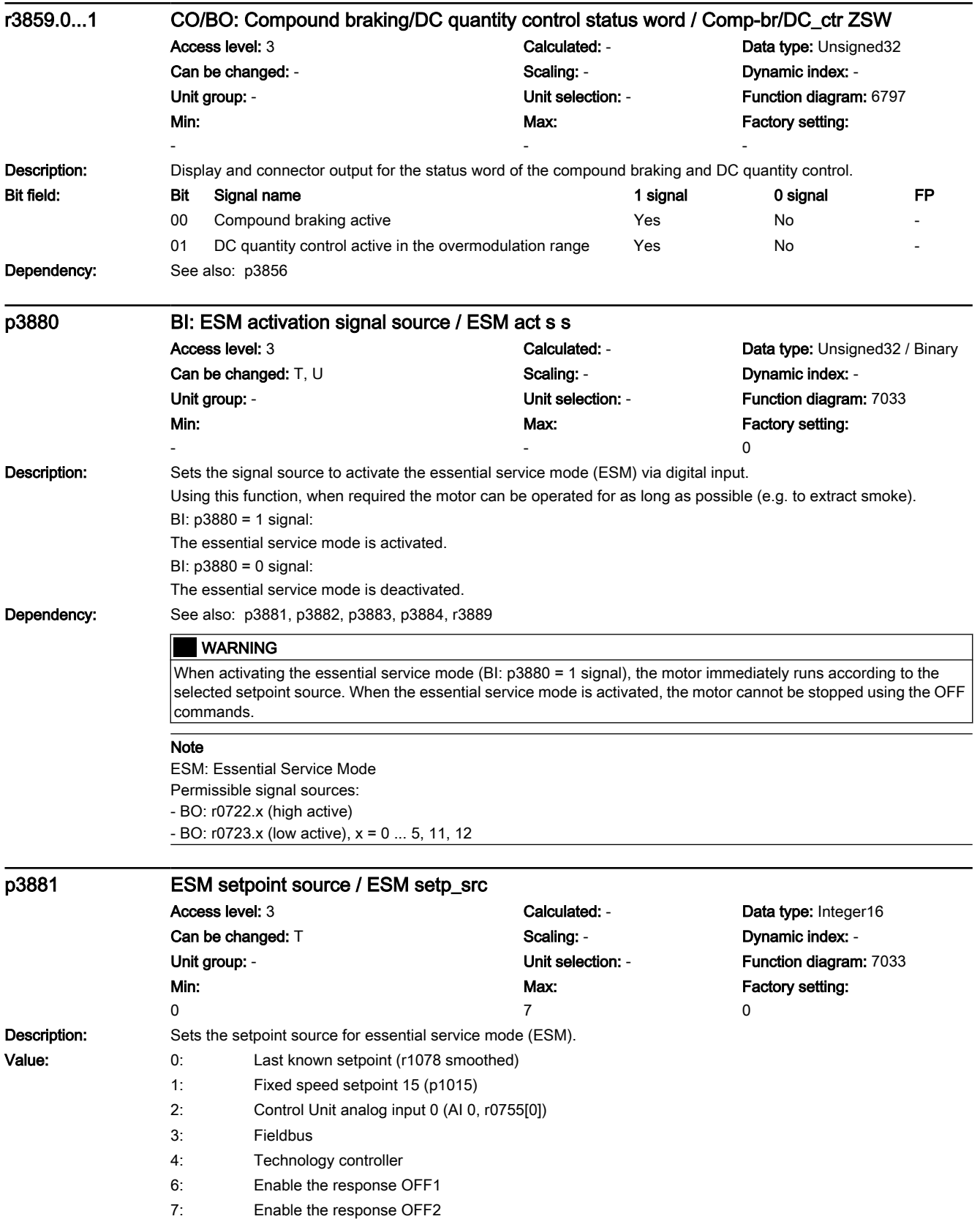

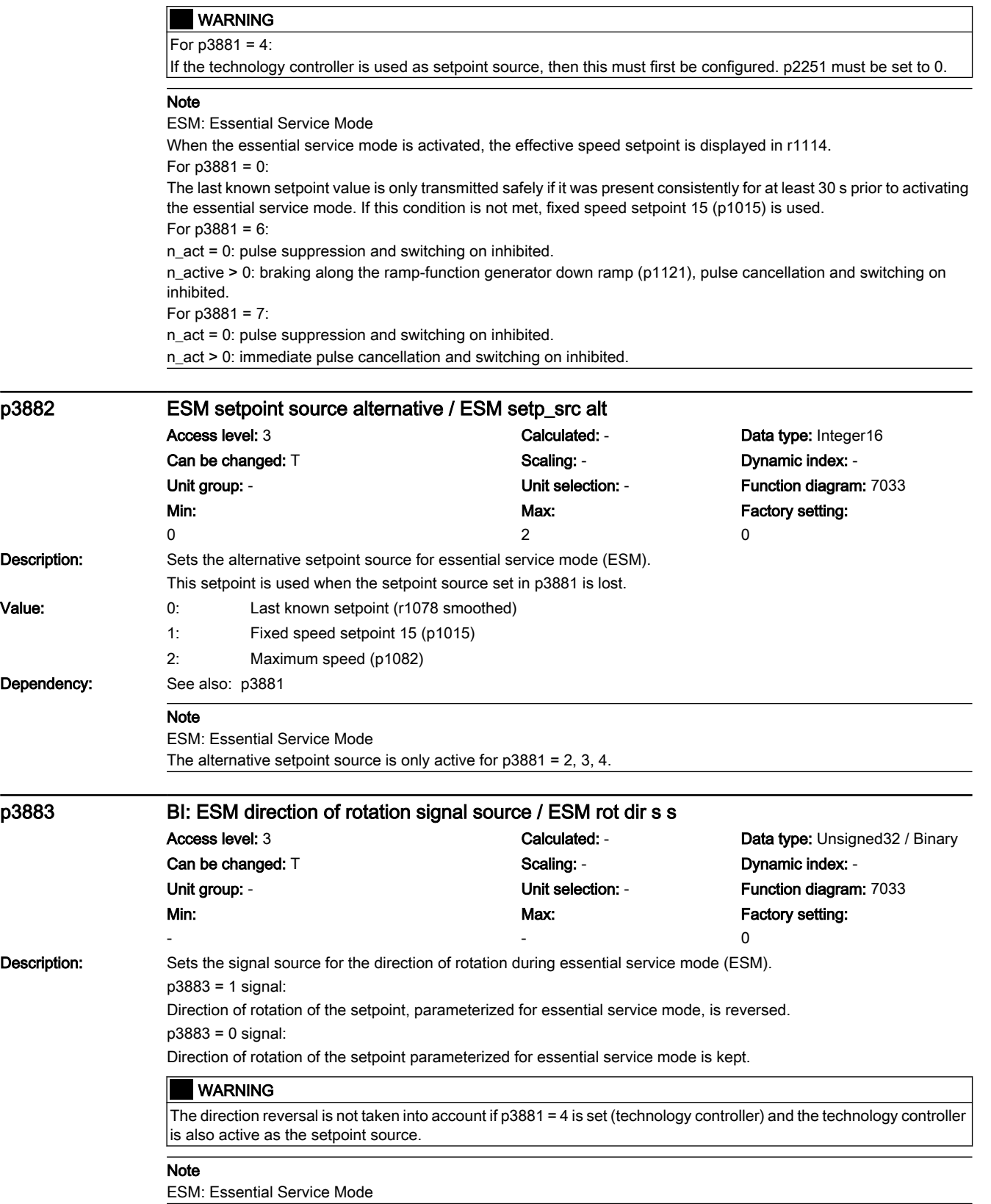

7.3 Parameter list

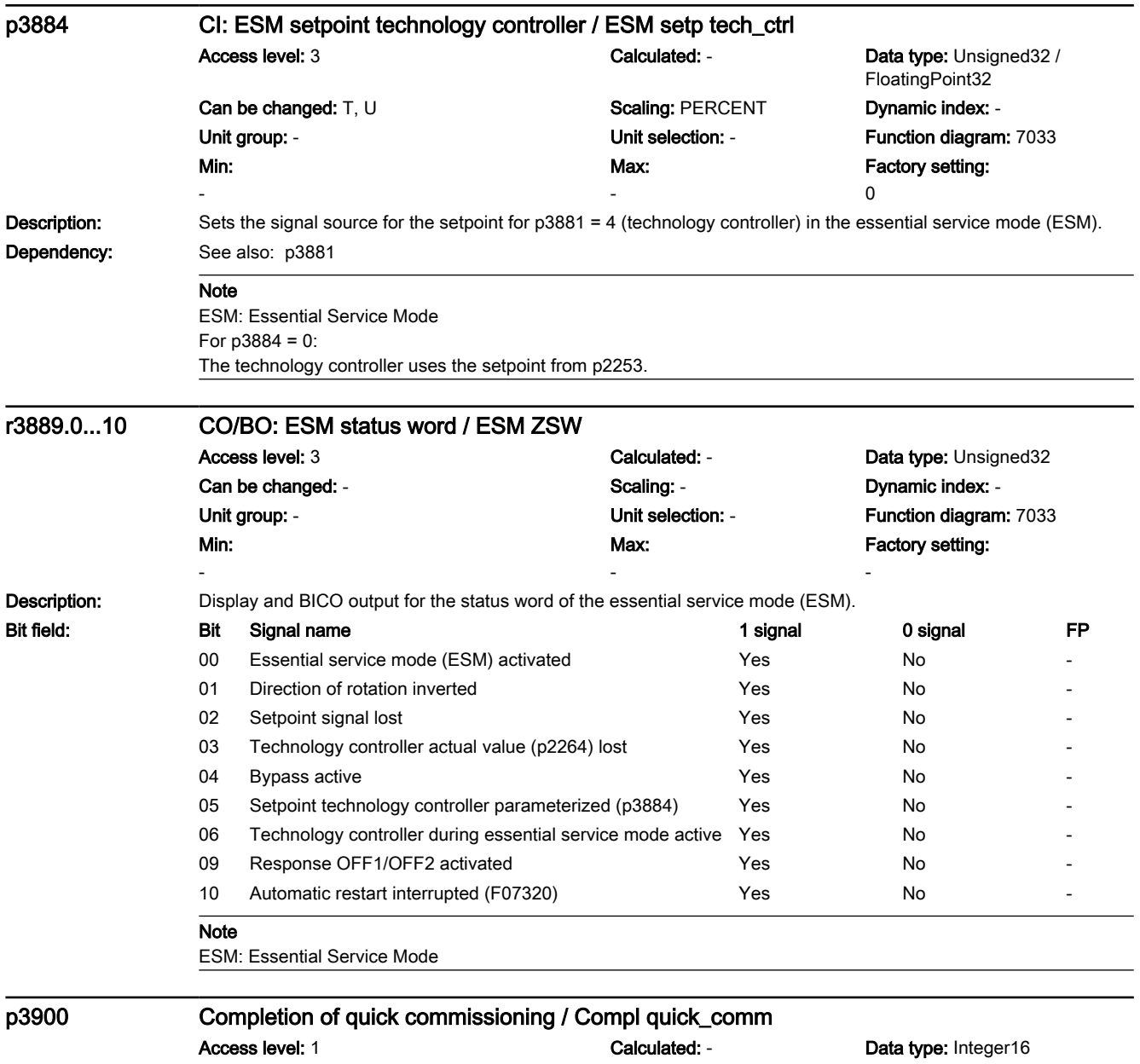

Max:

3

www.barghmaher.org

Can be changed: C2(1) Scaling: - Scaling: - Dynamic index: -Unit group: - Contract of Contract Contract Contract Contract Contract Contract Contract Contract Contract Contract Contract Contract Contract Contract Contract Contract Contract Contract Contract Contract Contract Contrac Factory setting: 0

Min: 0

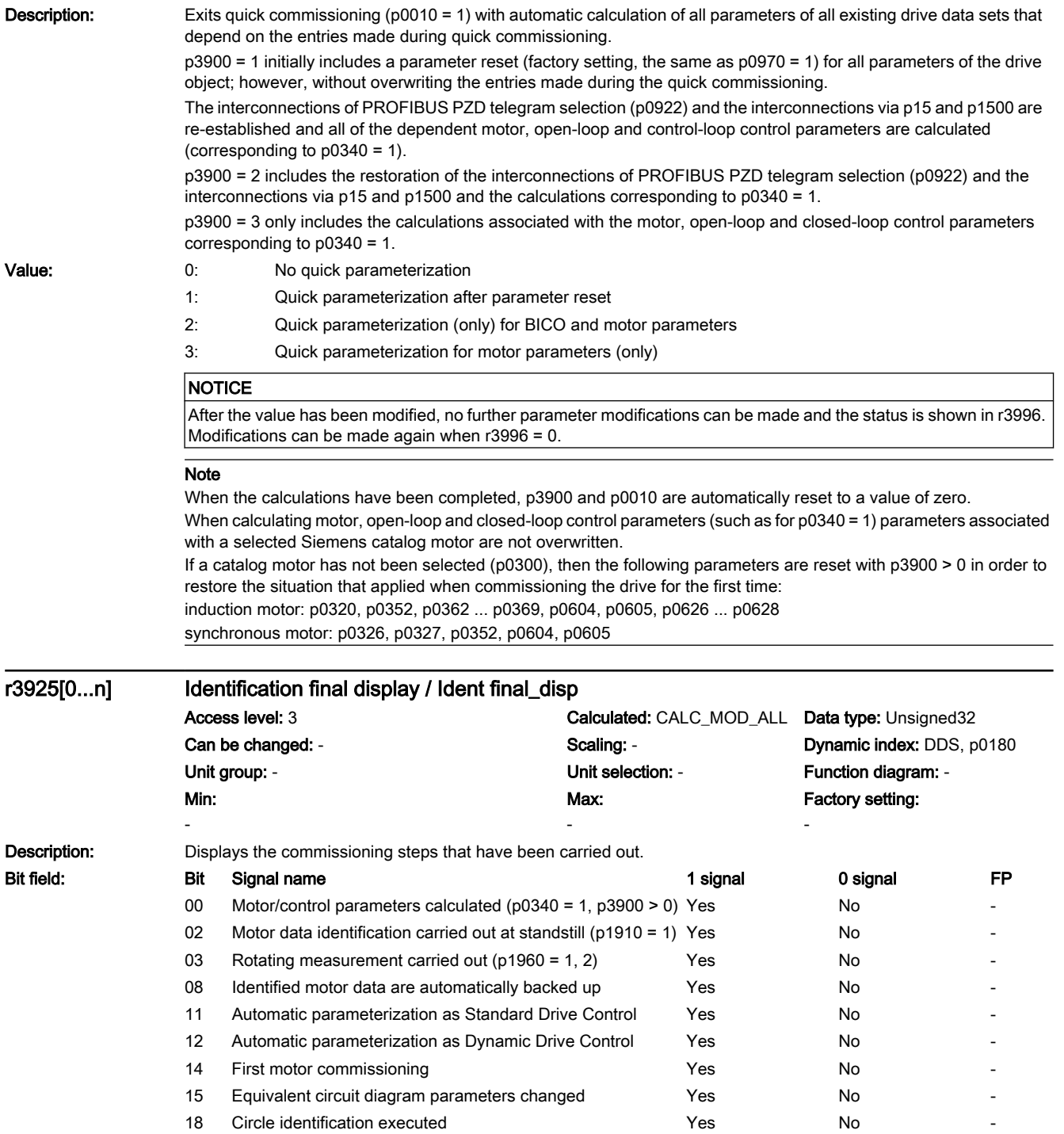

#### Note

The individual bits are only set if the appropriate action has been initiated and successfully completed. The identification final display is reset when changing the type plate parameters.

7.3 Parameter list

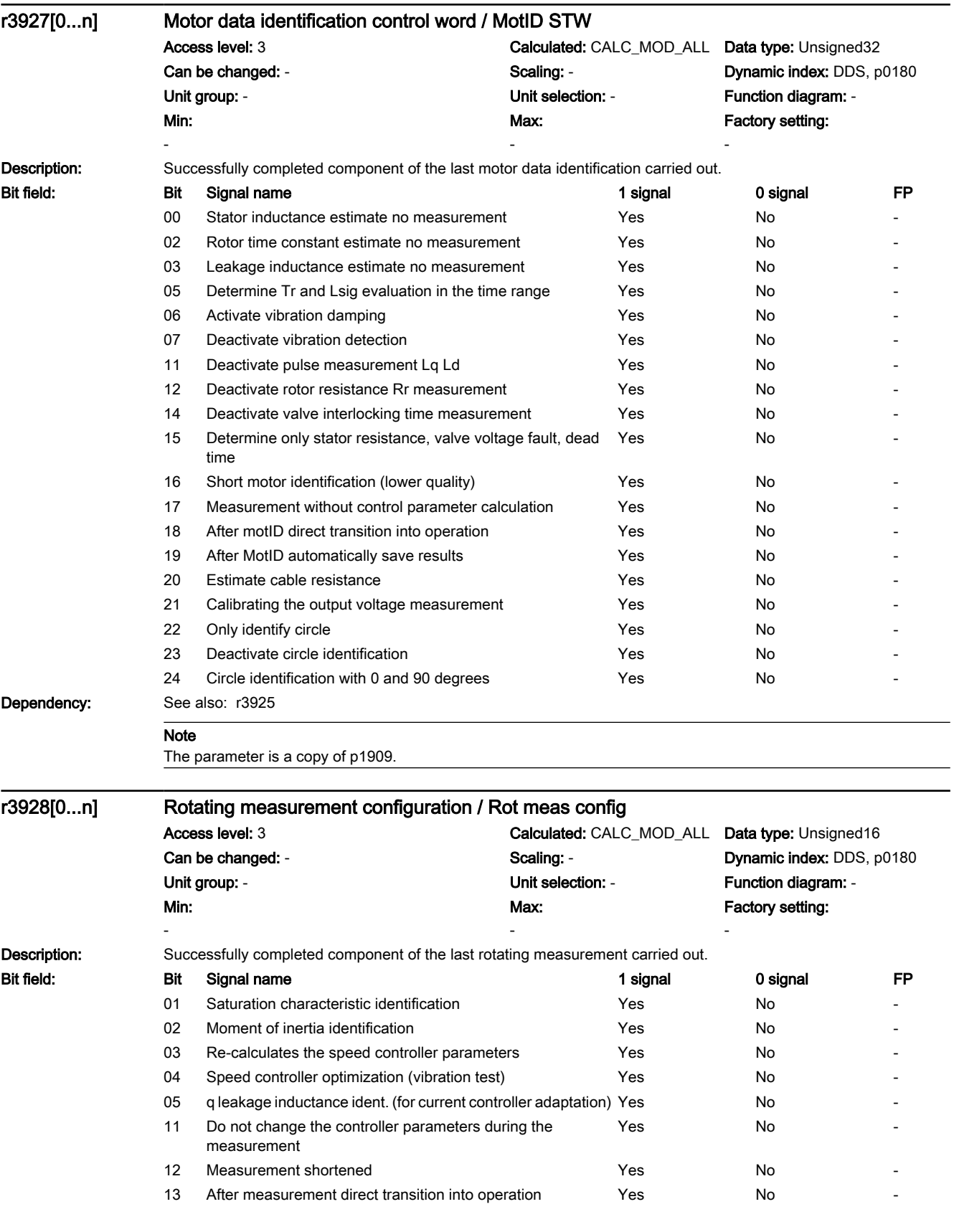

7.3 Parameter list

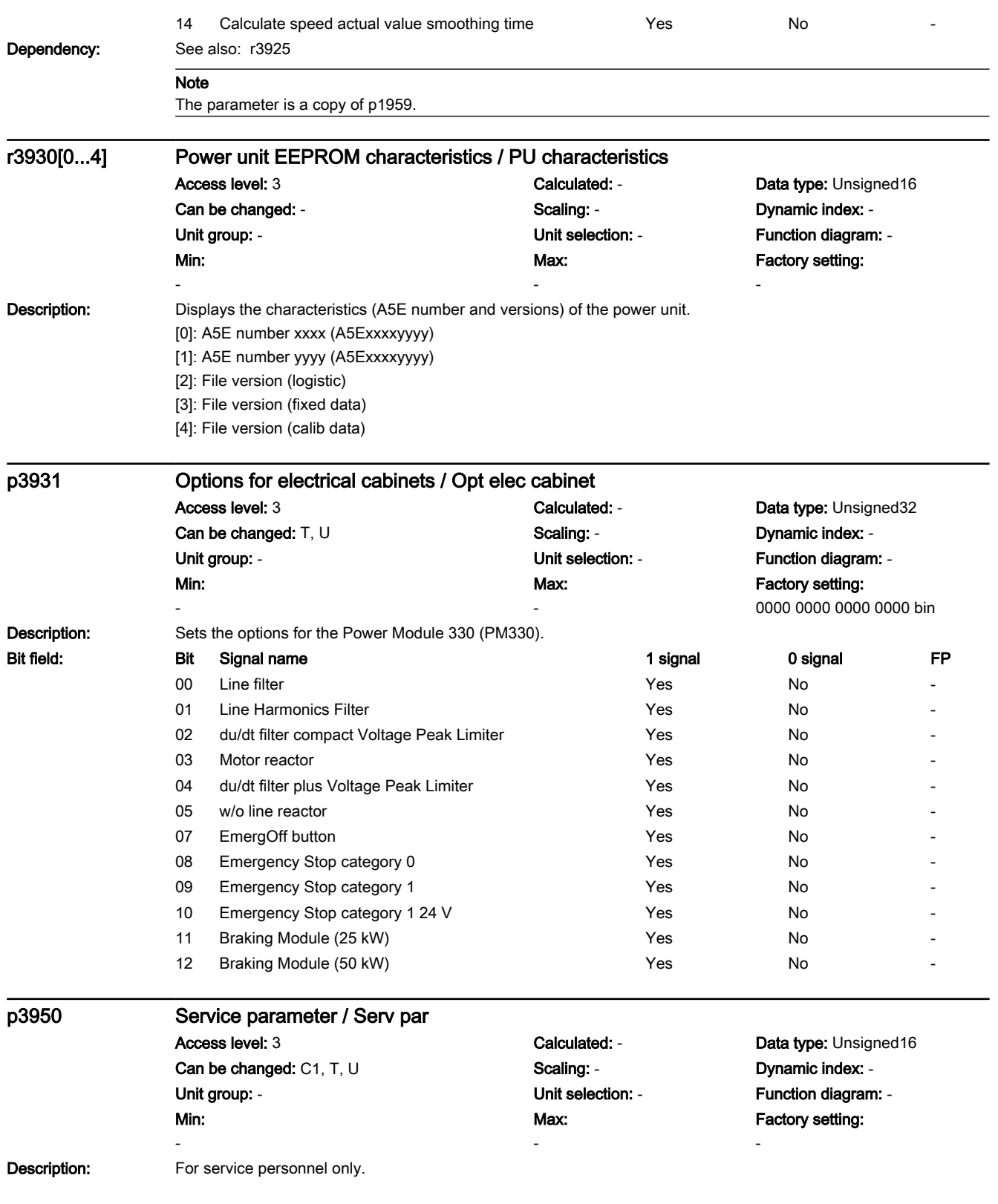

7.3 Parameter list

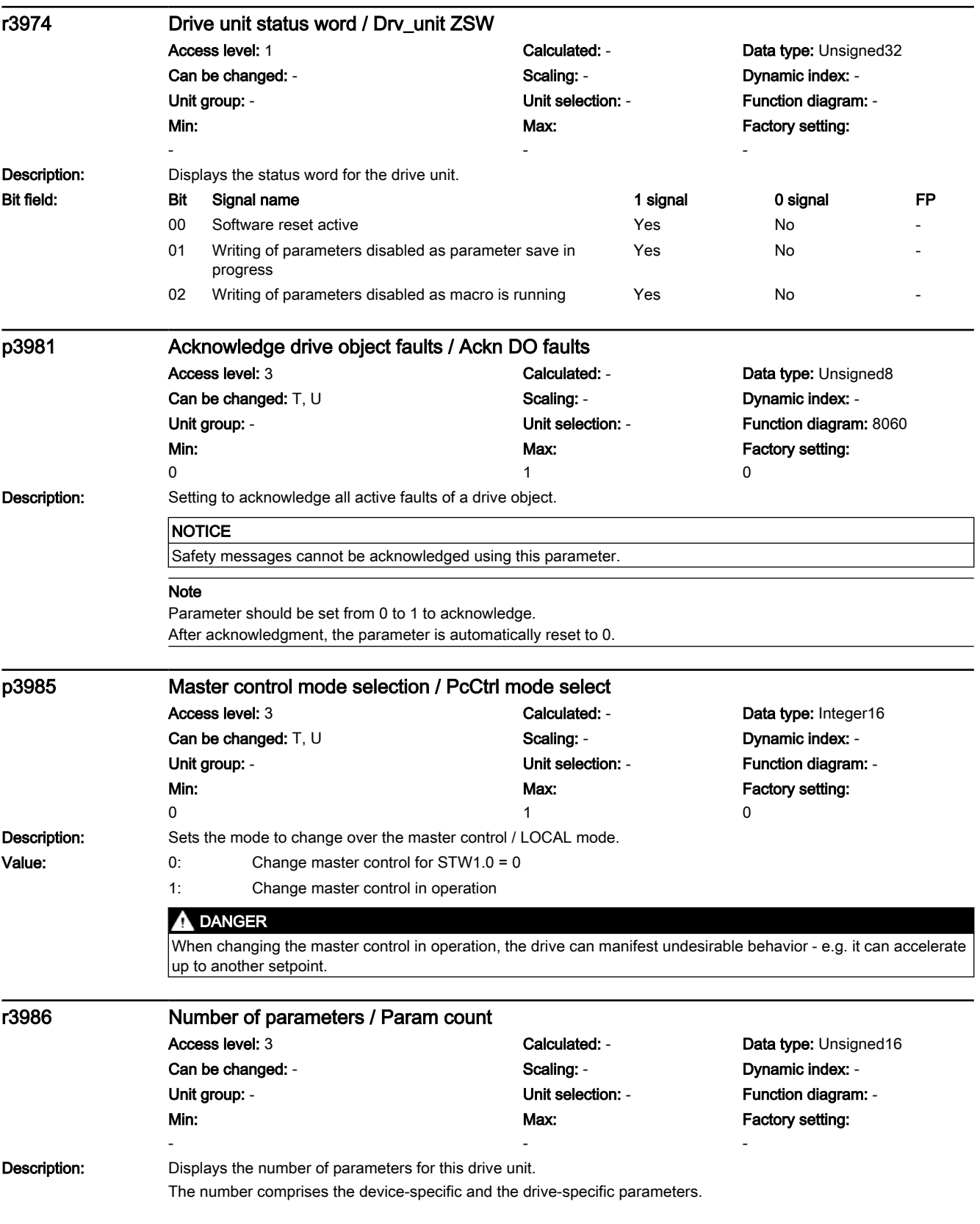
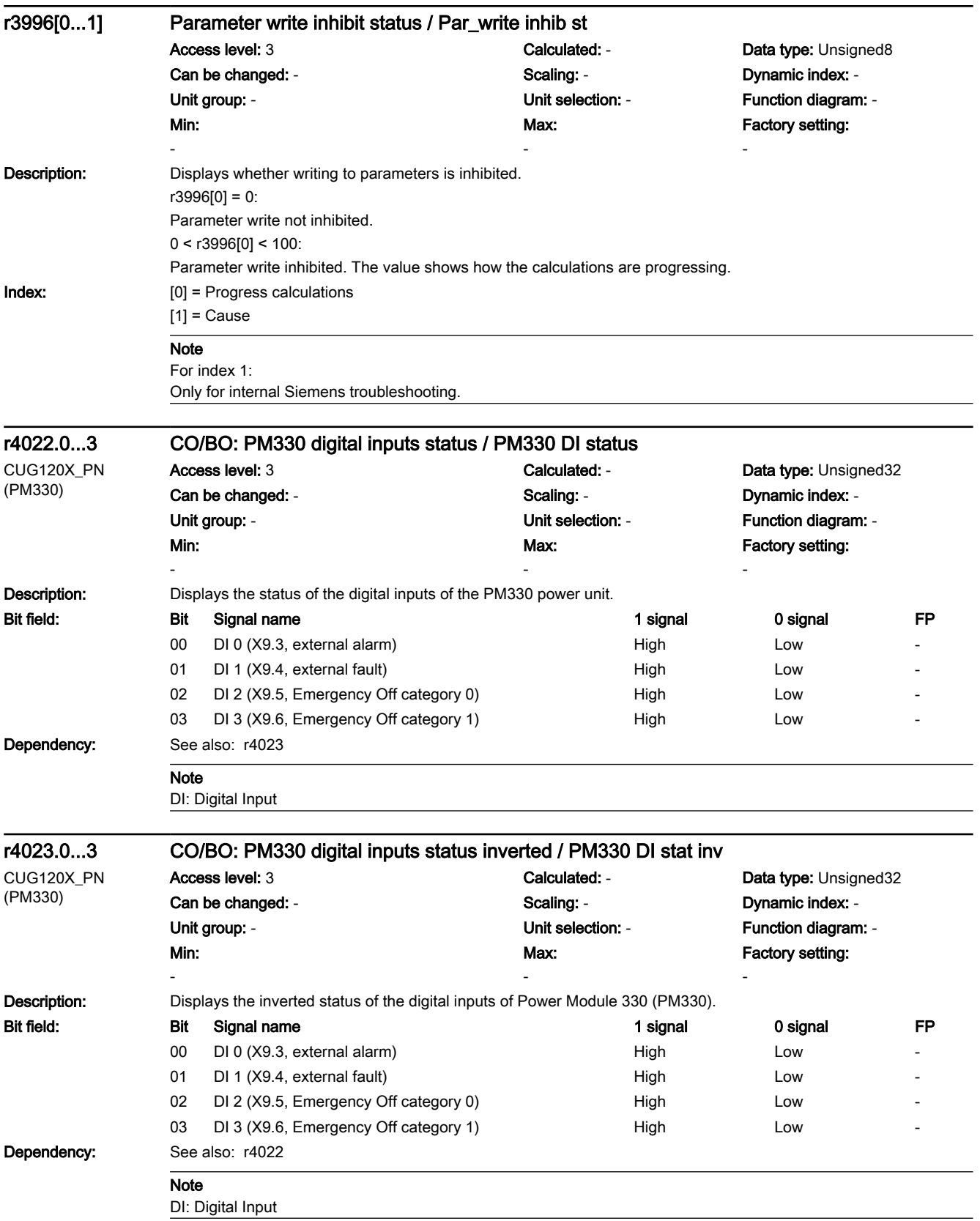

7.3 Parameter list

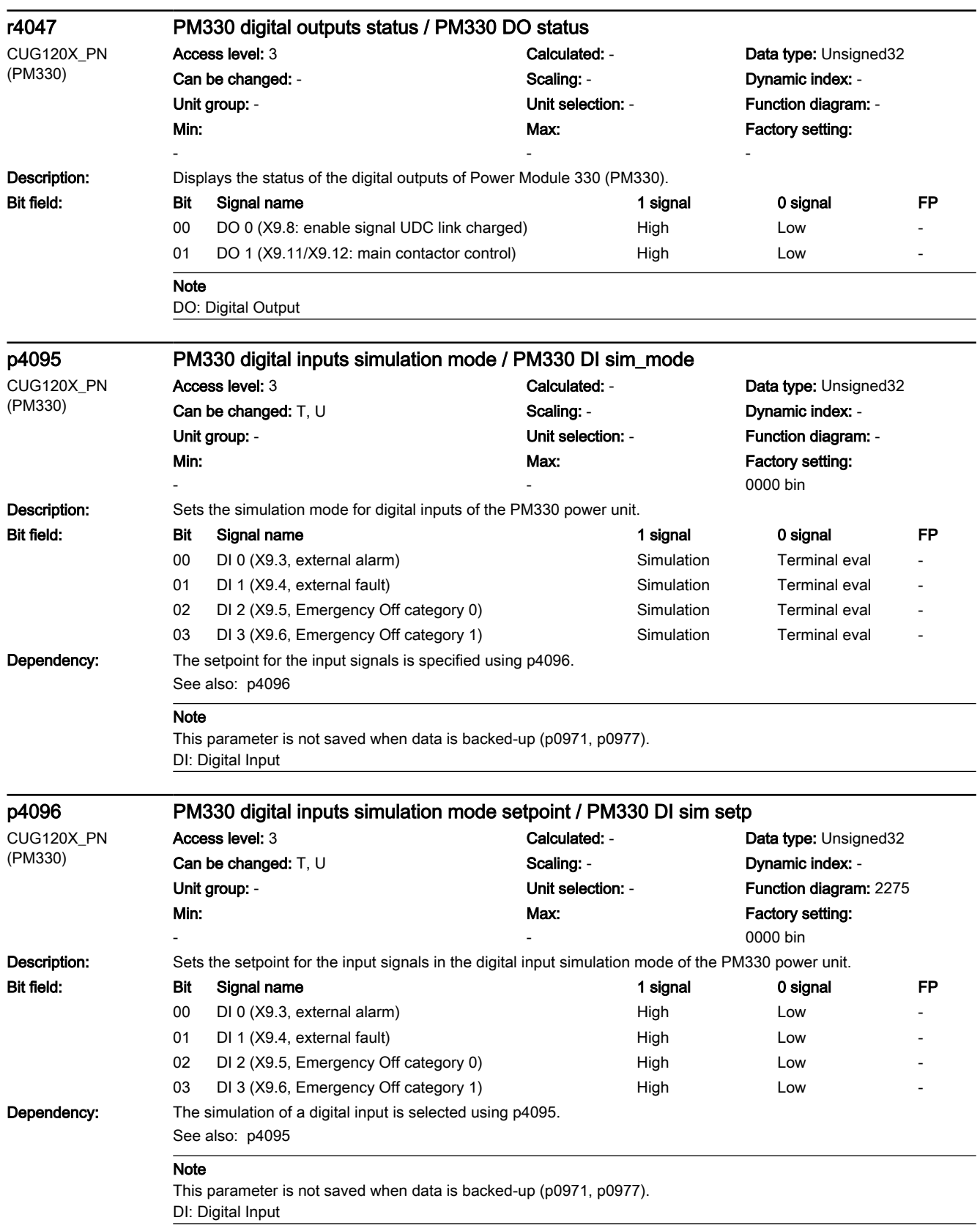

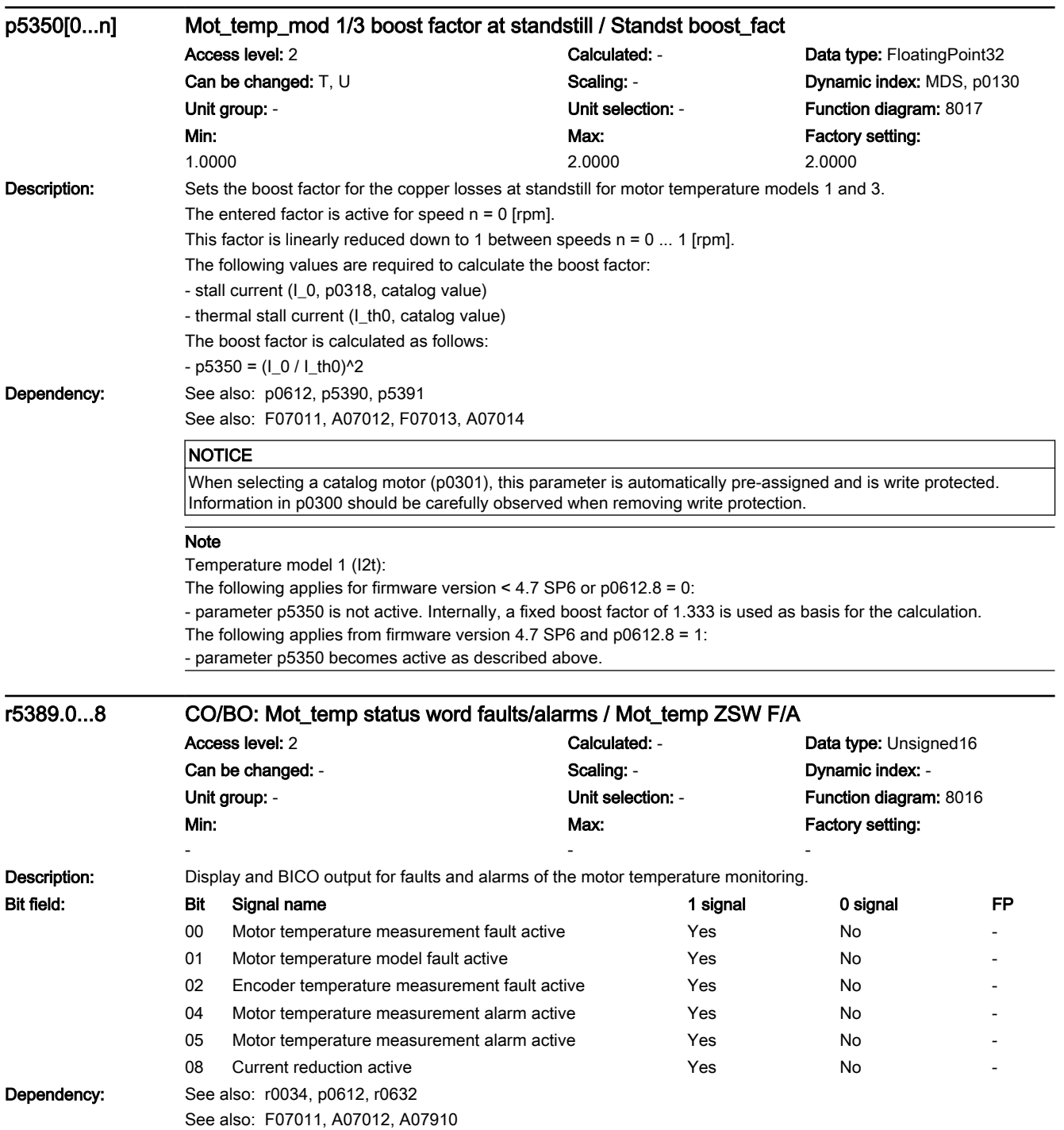

## 7.3 Parameter list

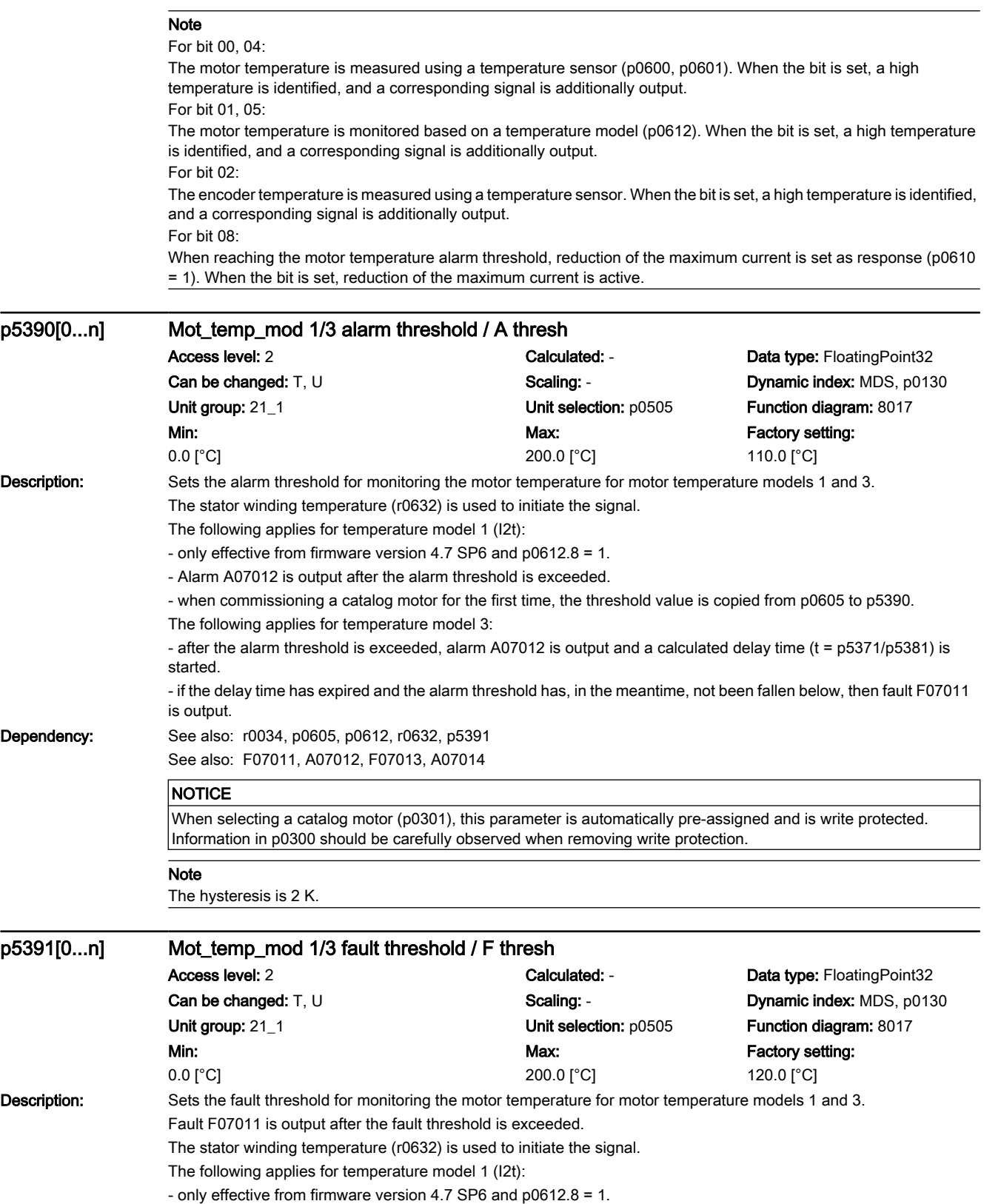

- when commissioning a catalog motor for the first time, the threshold value is copied from p0615 to p5391.

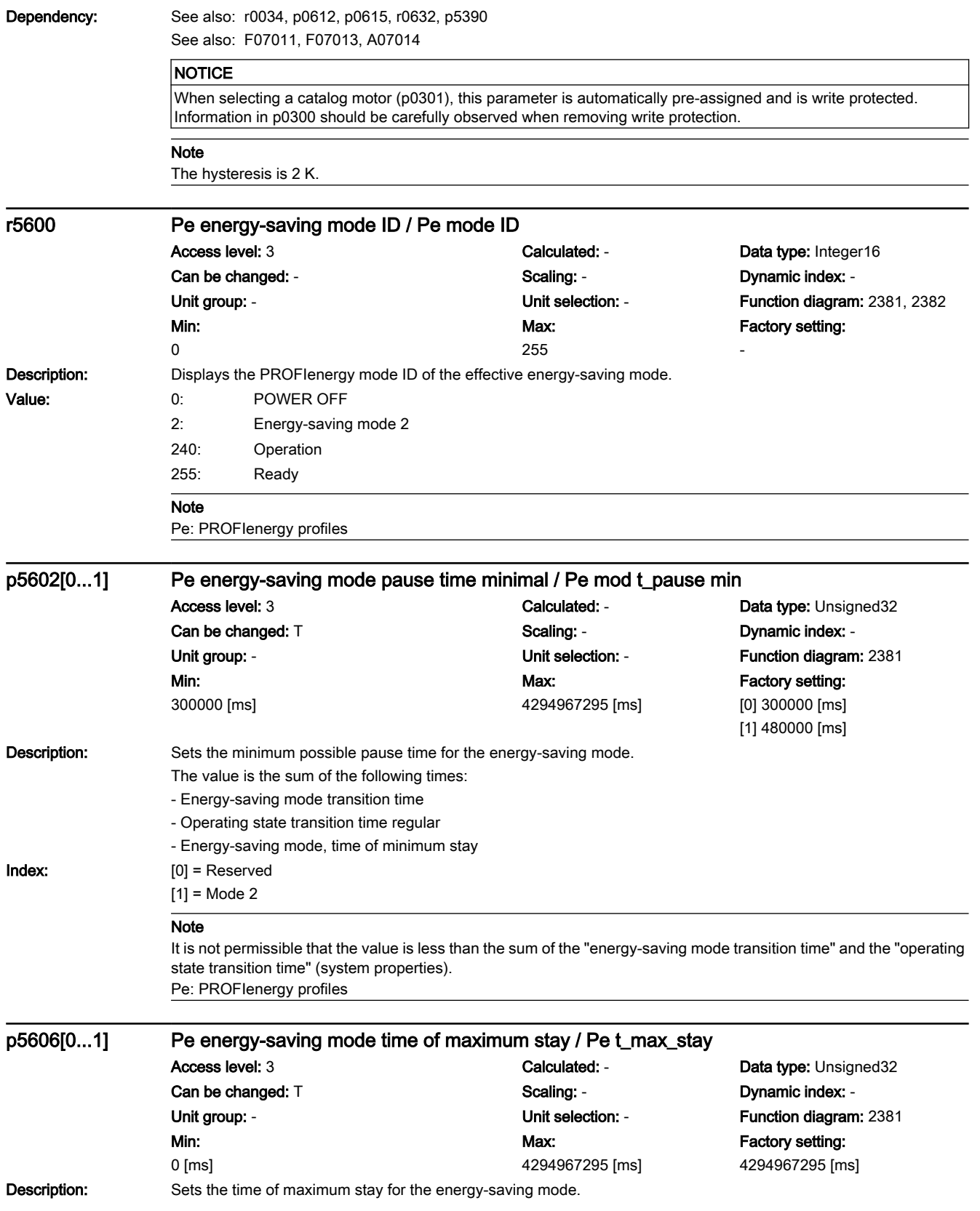

7.3 Parameter list

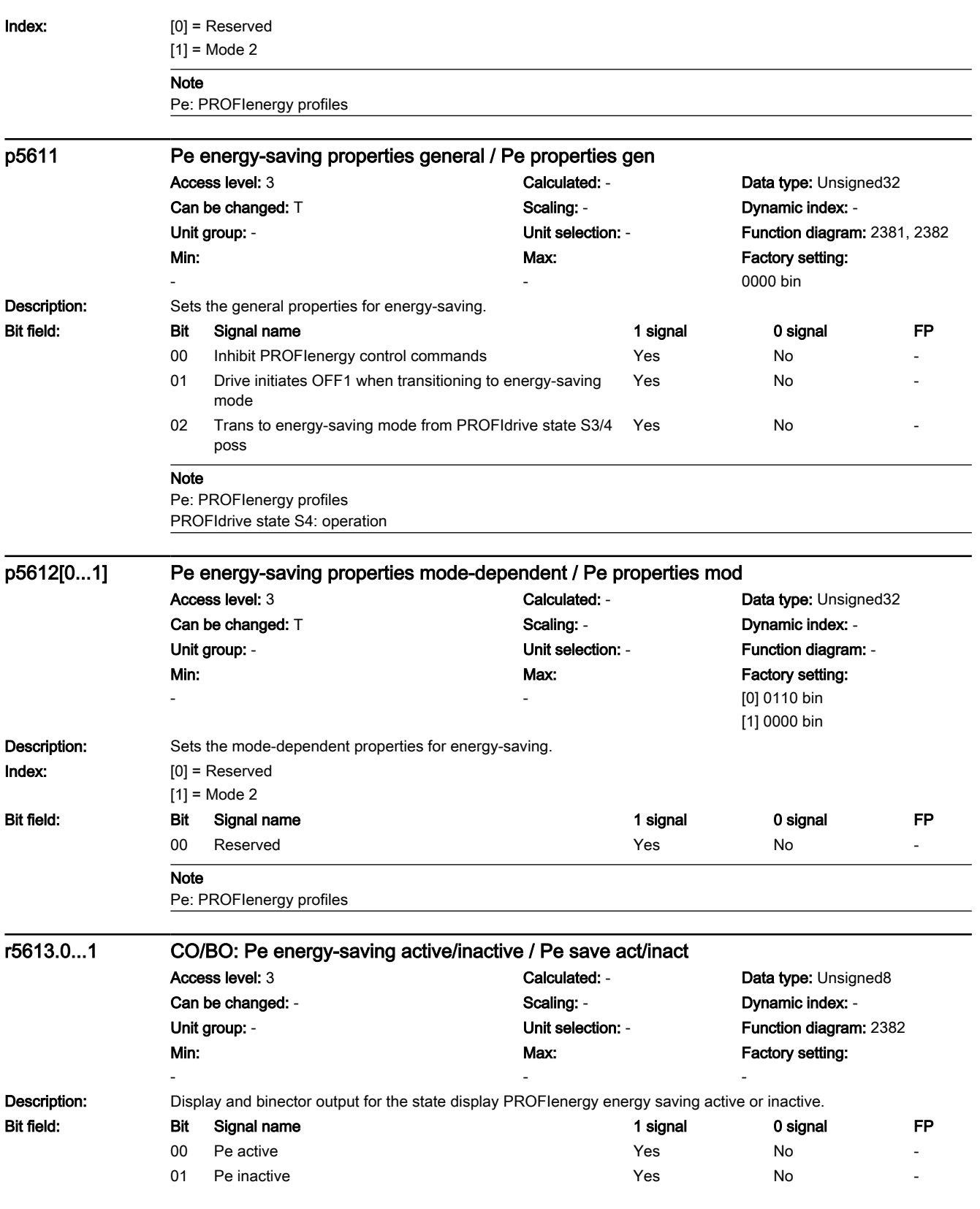

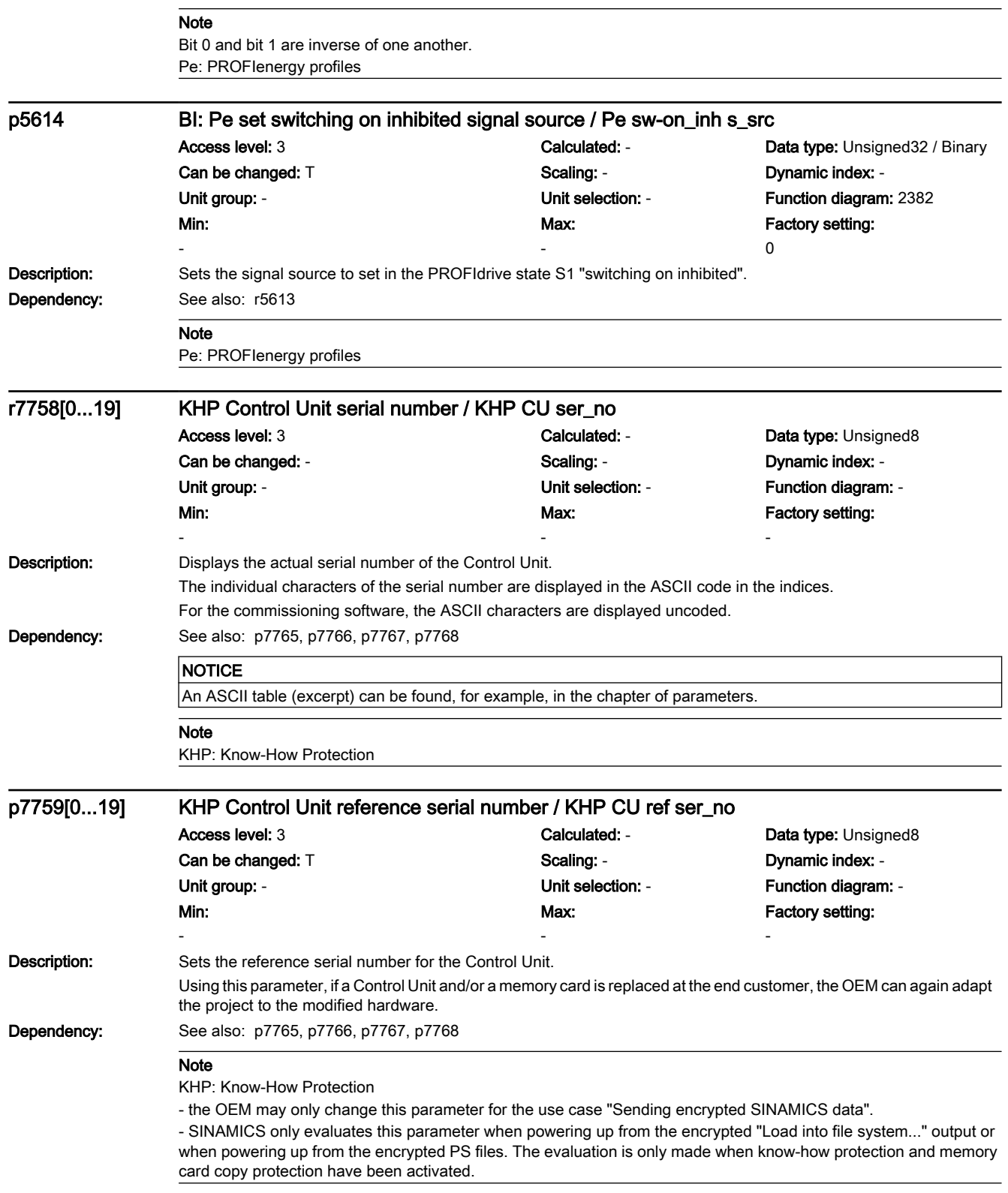

7.3 Parameter list

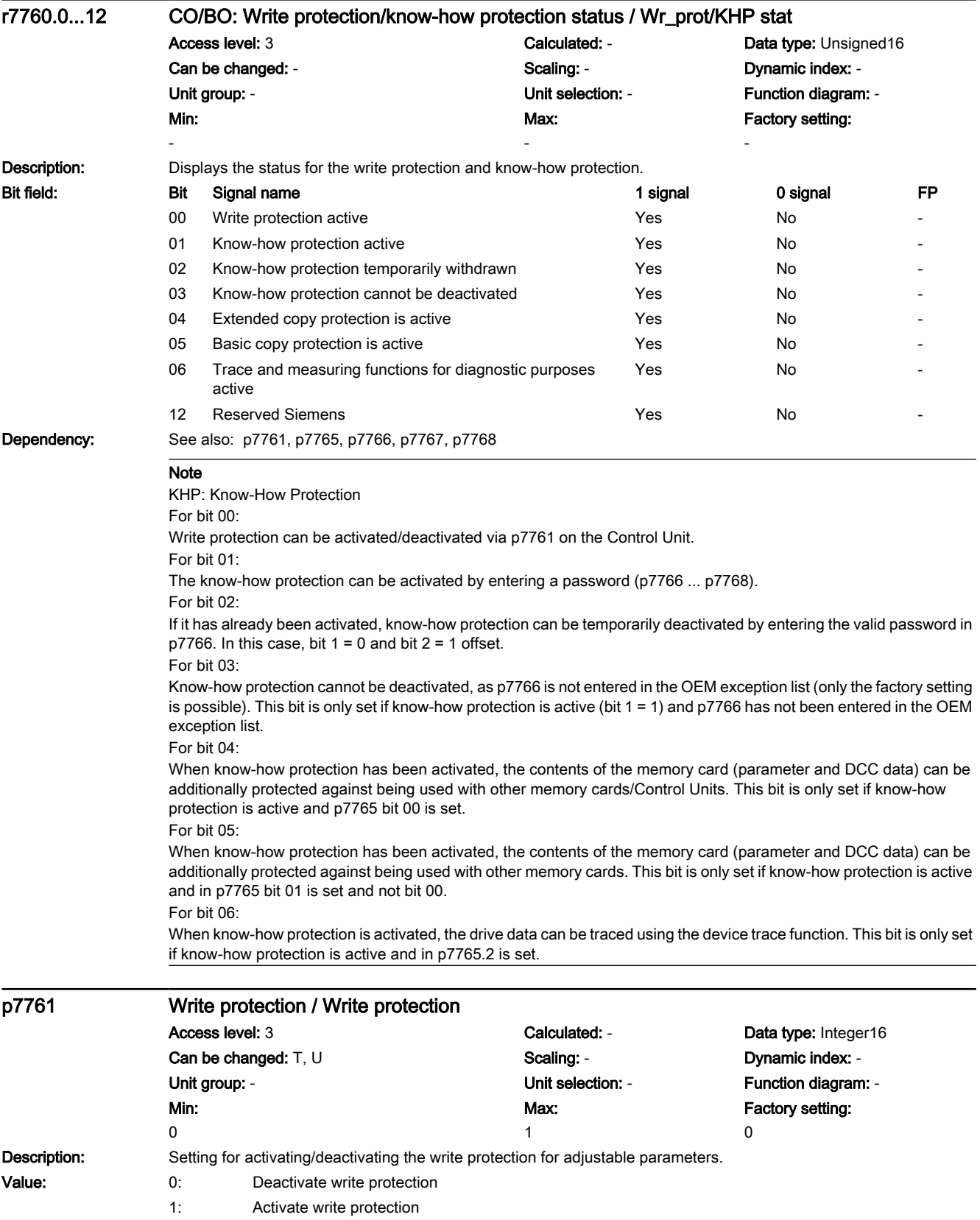

# www.barghmaher.org **[ac.maher.co.ir](https://ac.maher.co.ir/)**

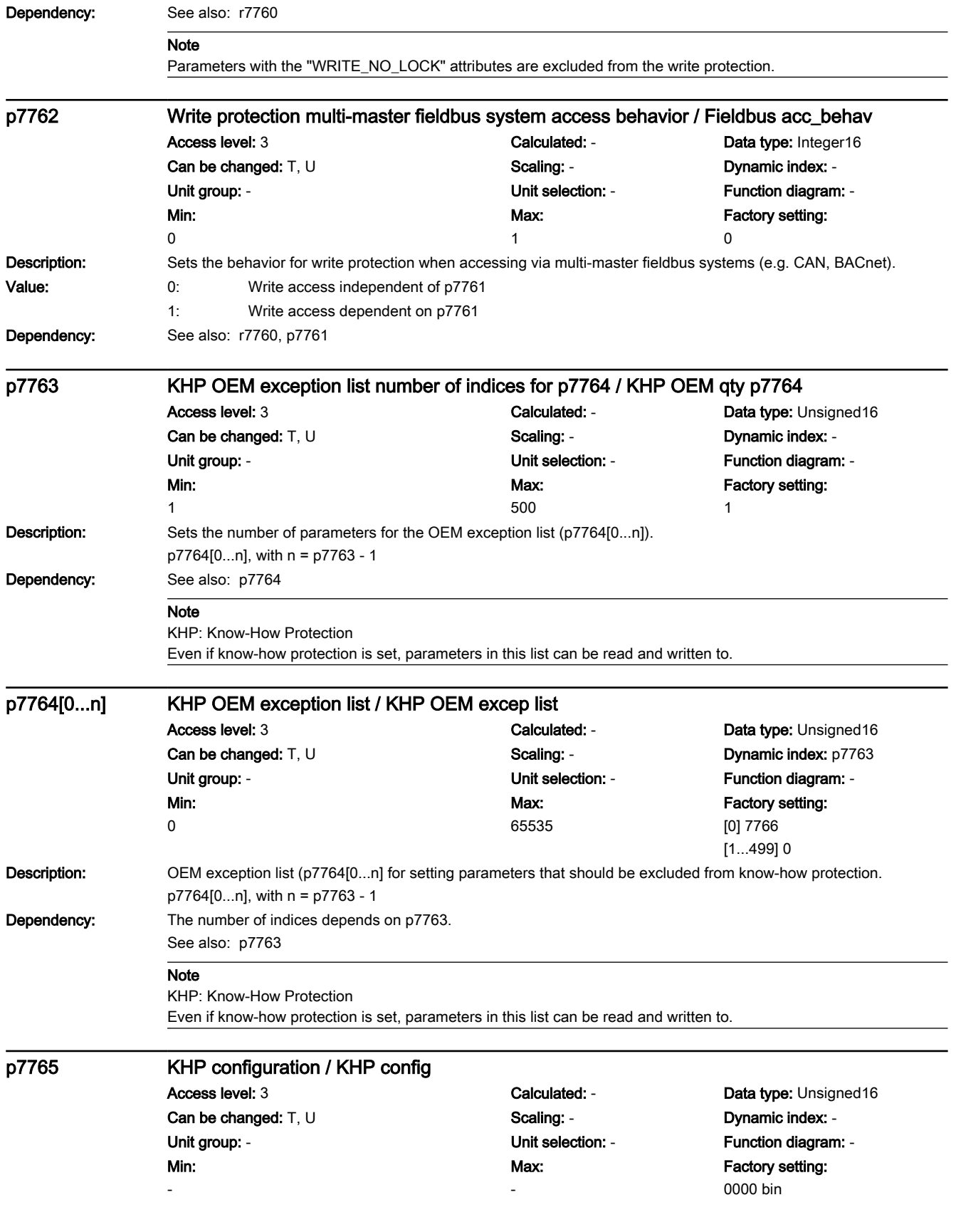

7.3 Parameter list

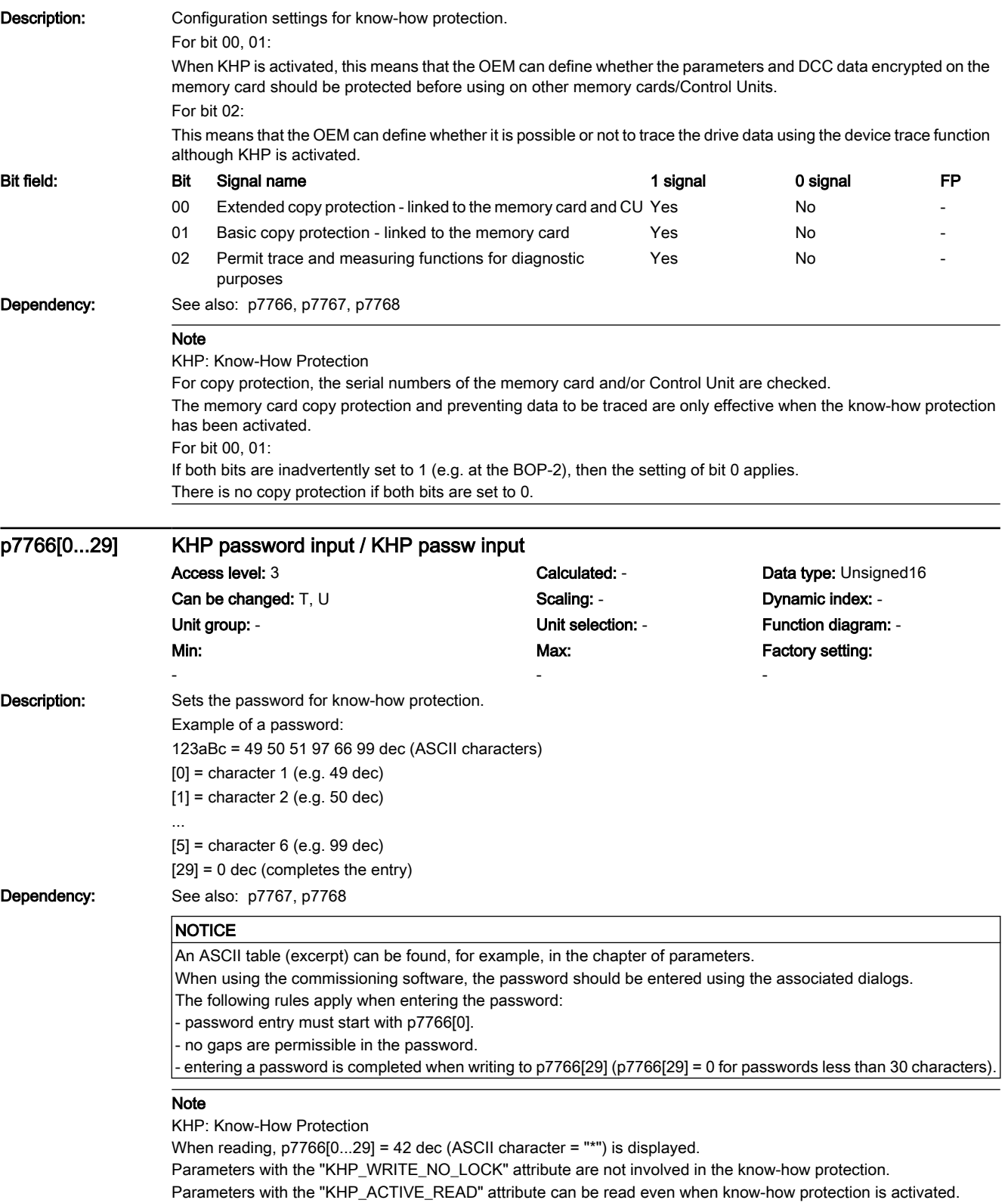

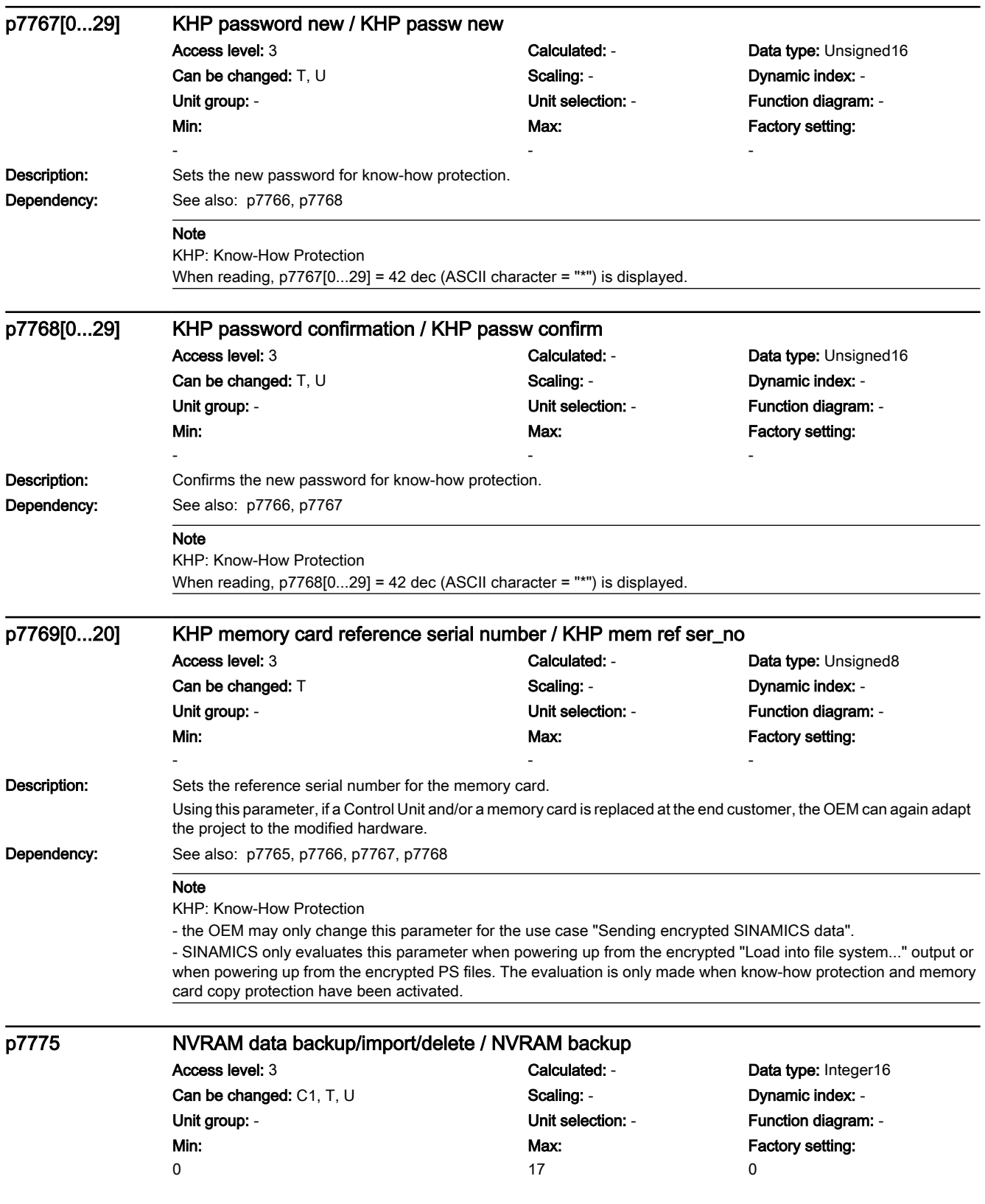

7.3 Parameter list

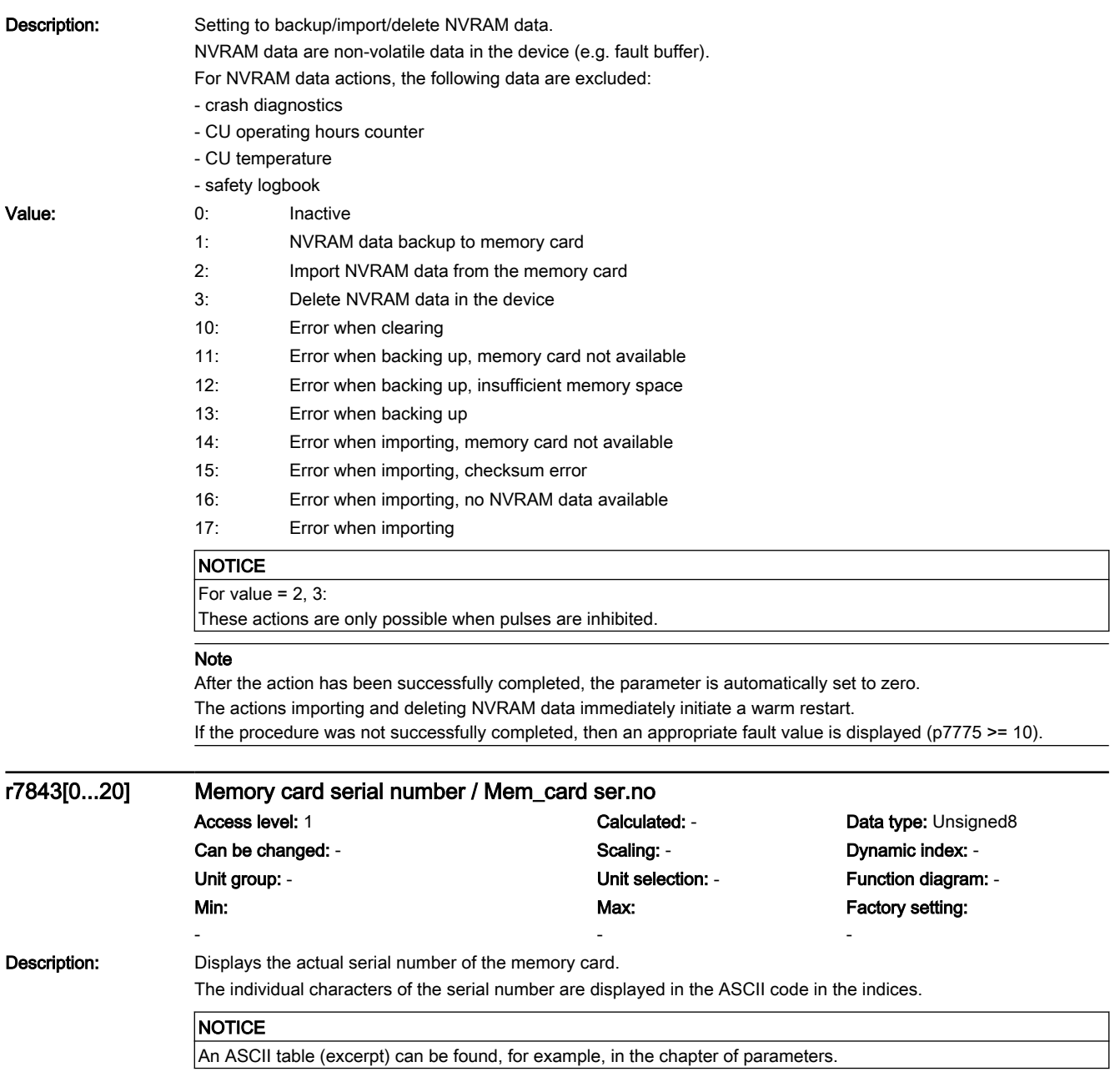

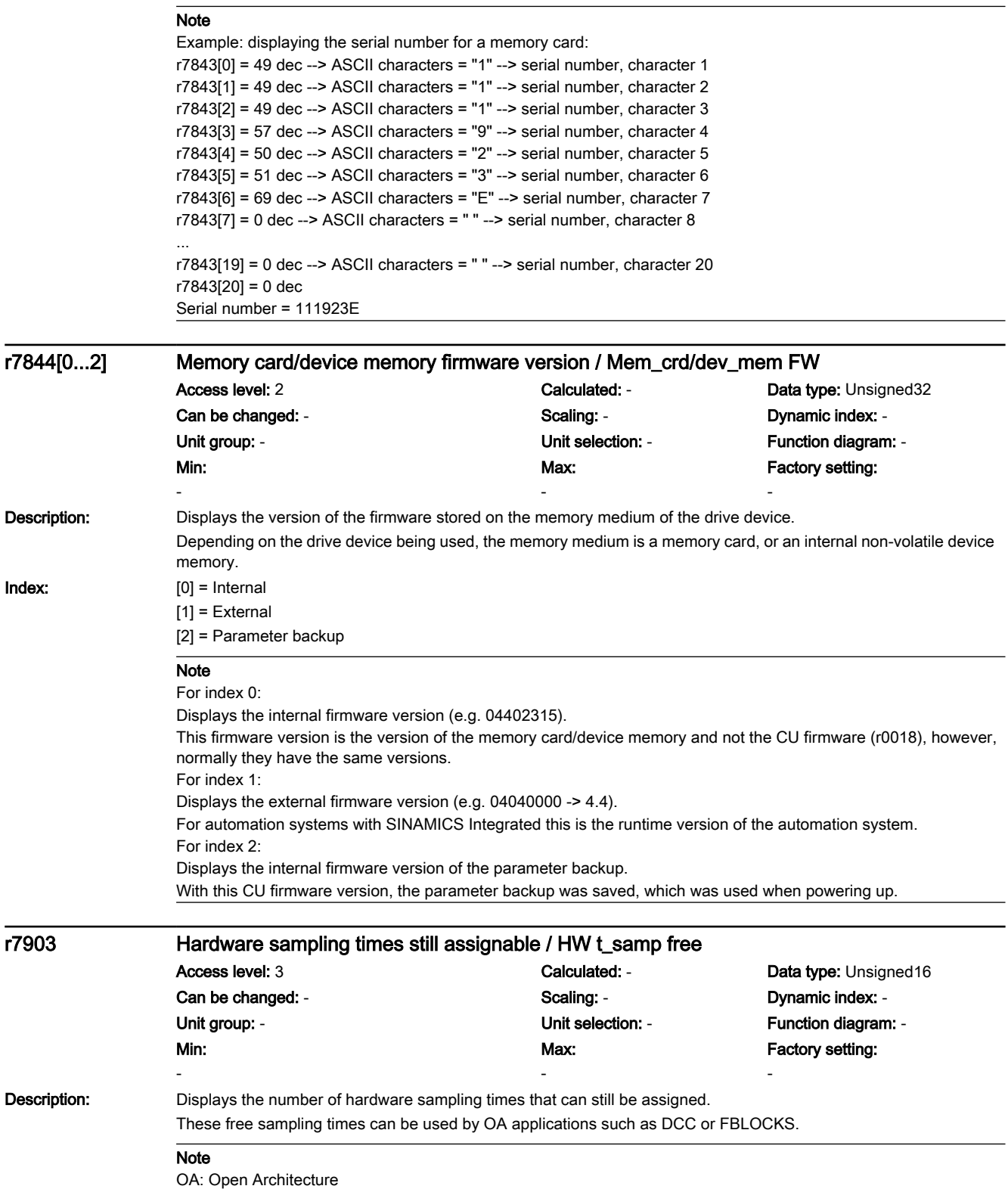

7.3 Parameter list

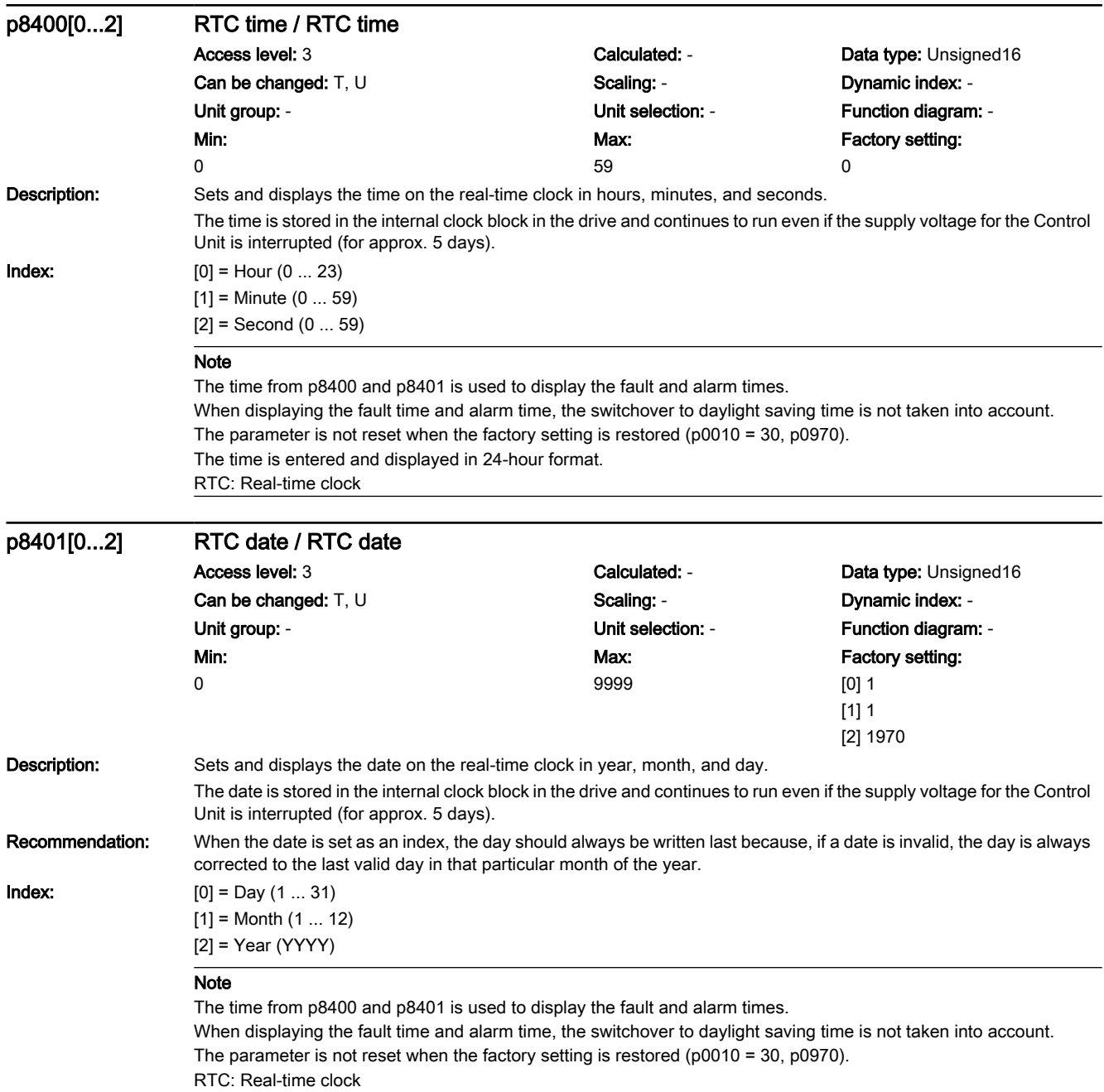

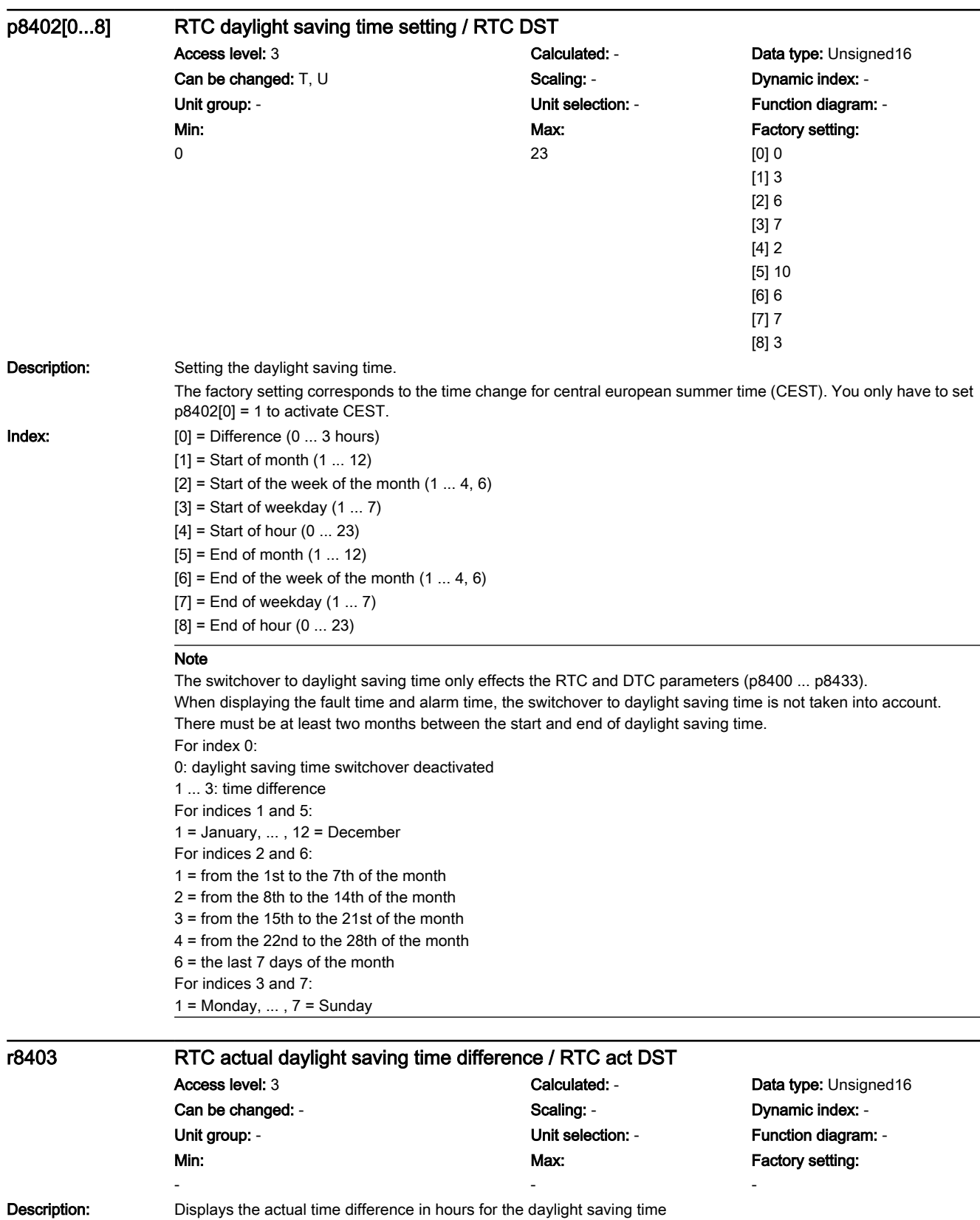

#### Note

The value is 0, if daylight saving time has not been defined using p8402.

If it is presently daylight saving time according to what is defined in p8402, then the parameter indicates the time difference between daylight saving time and normal time (p8402[0]).

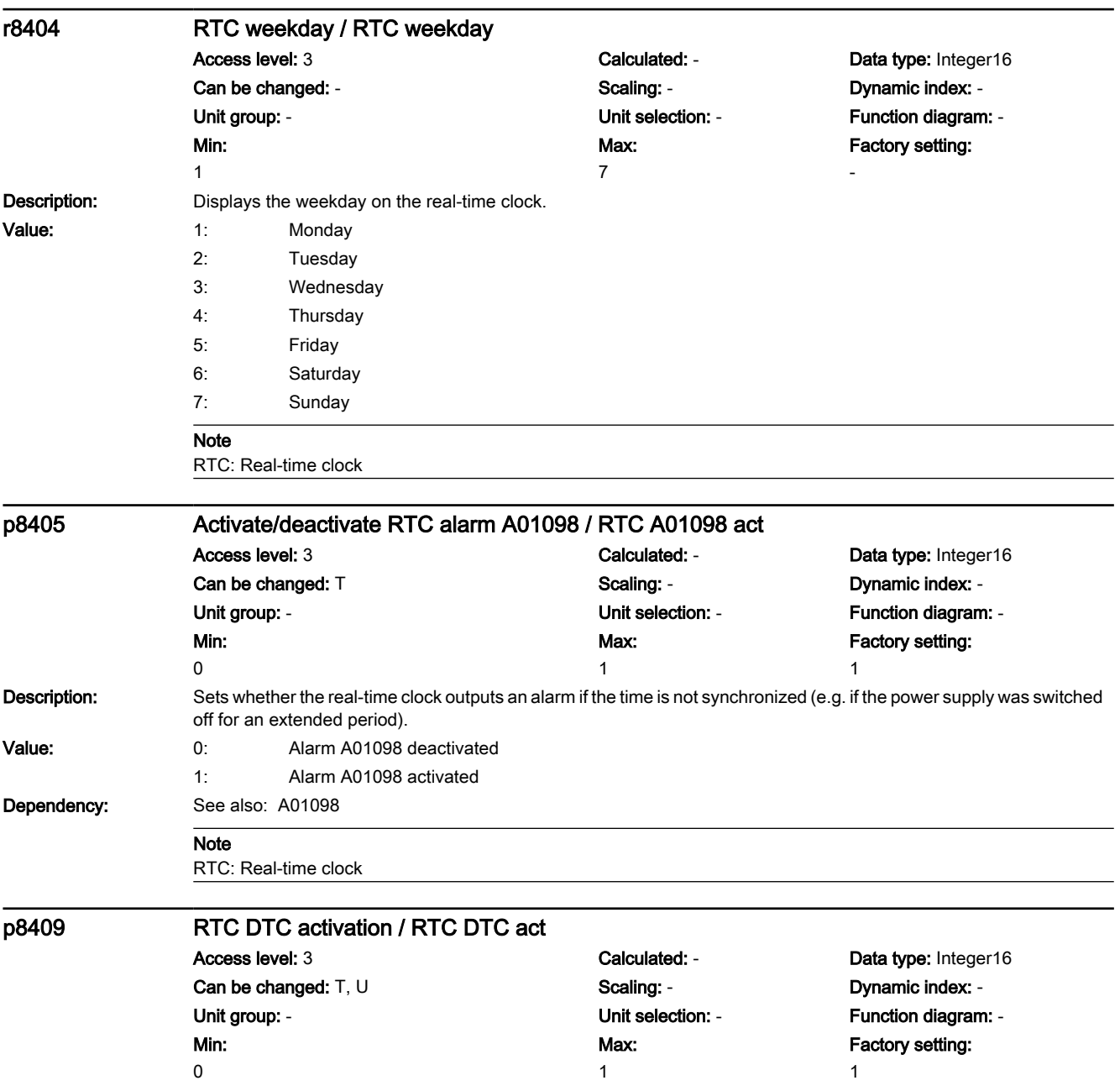

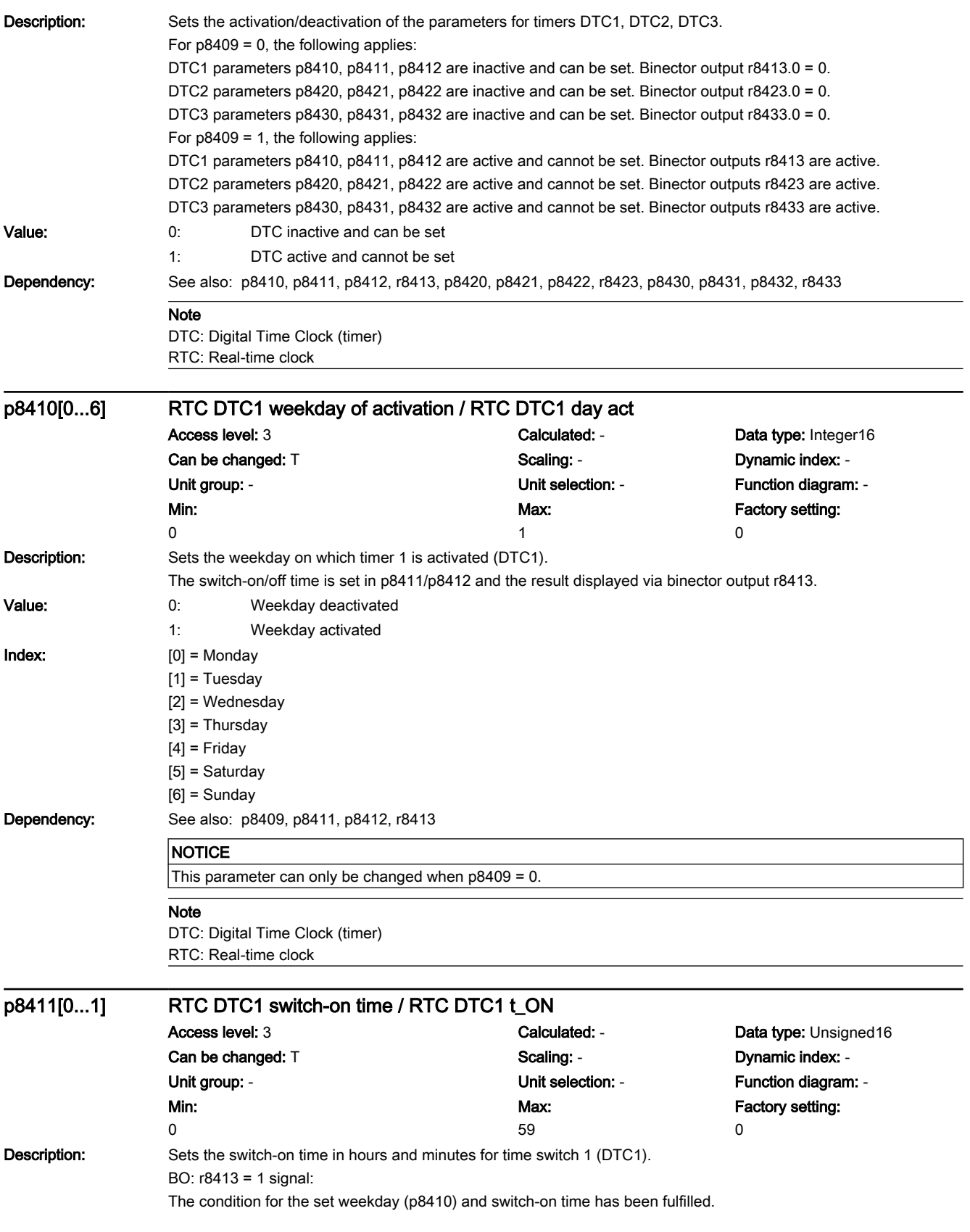

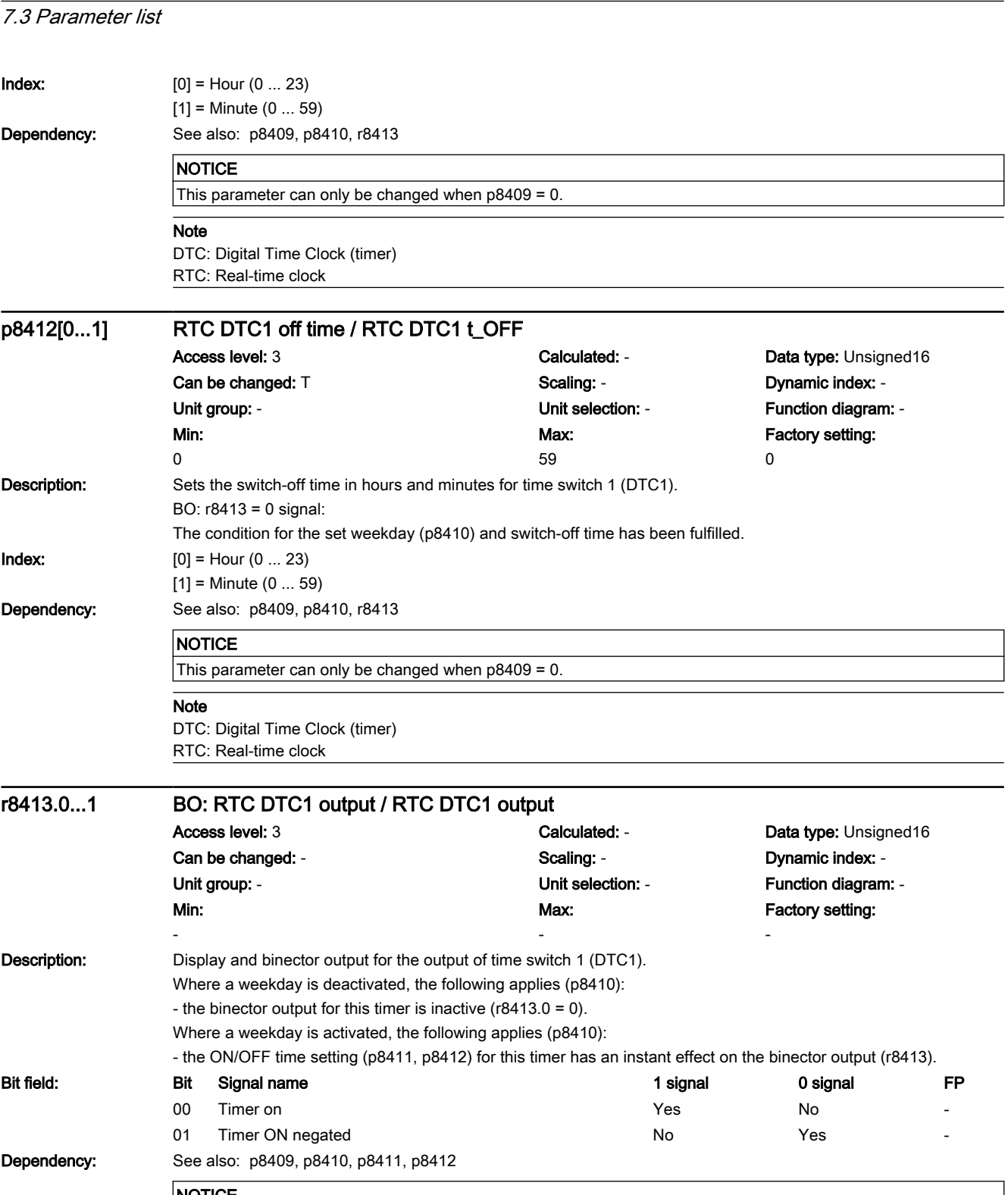

#### NOTICE This parameter can only be changed when  $p8409 = 0$ .

Note DTC: Digital Time Clock (timer)

RTC: Real-time clock

www.barghmaher.org

**Parameters** 

7.3 Parameter list

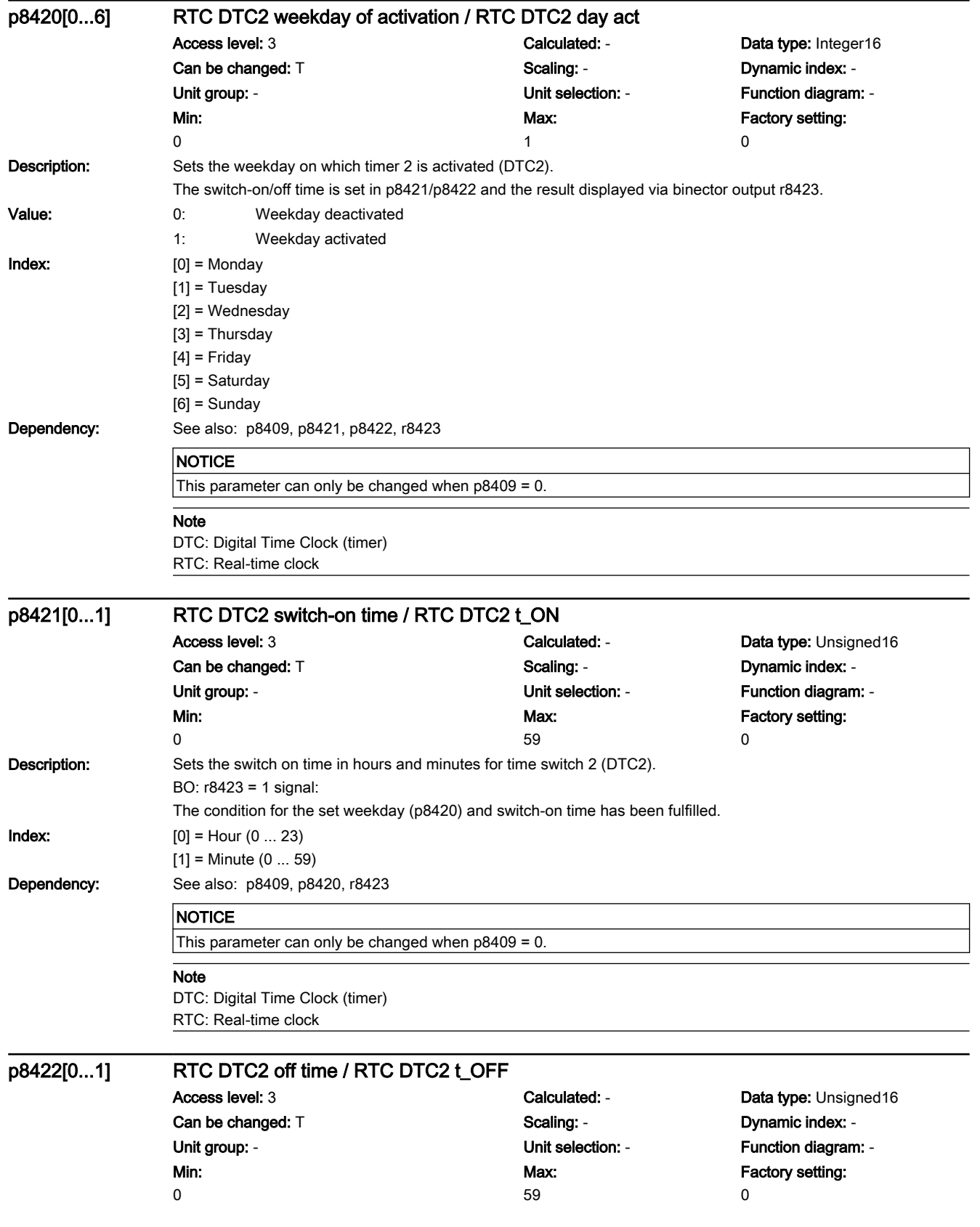

7.3 Parameter list

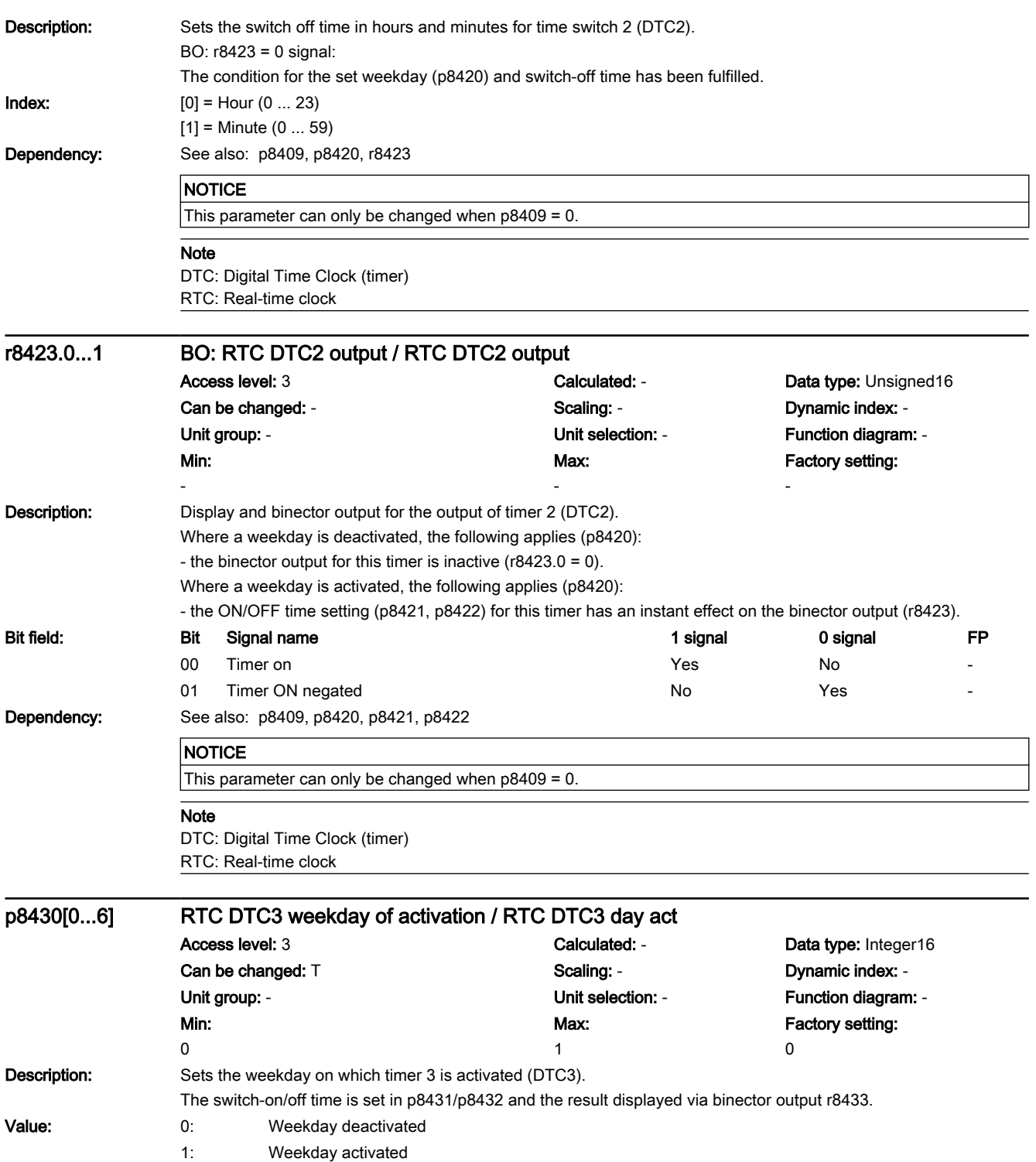

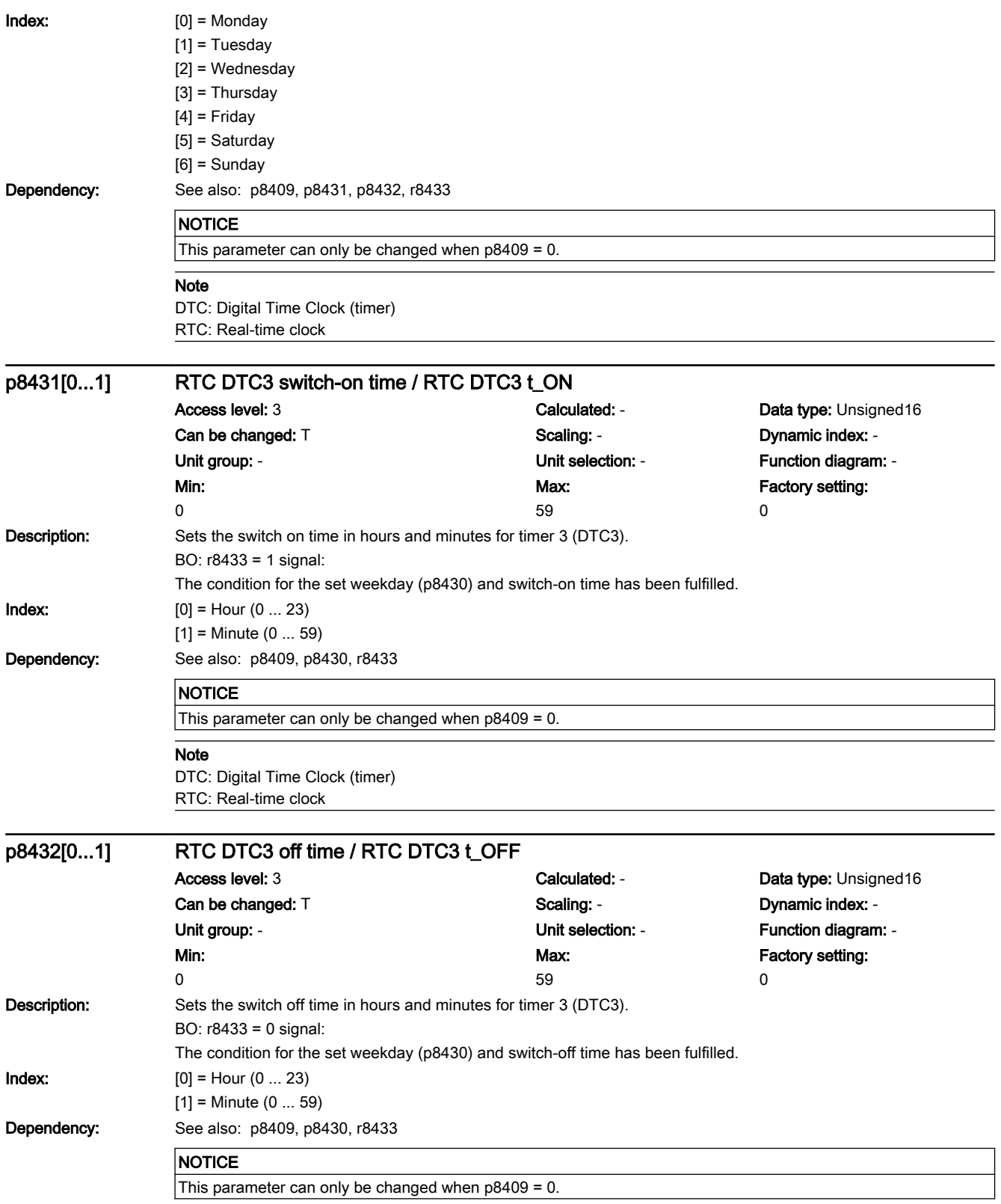

## **Note**

DTC: Digital Time Clock (timer) RTC: Real-time clock

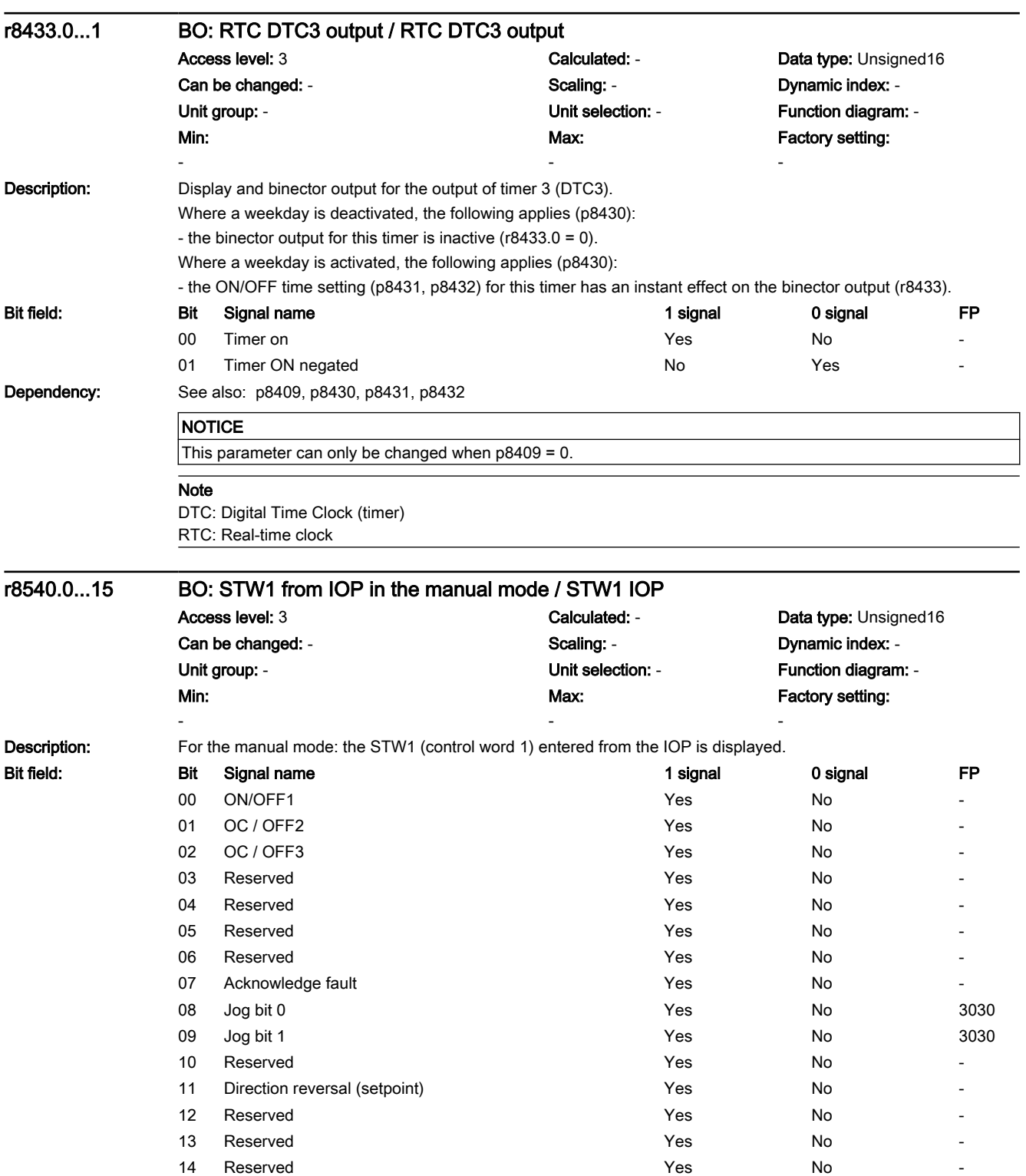

7.3 Parameter list

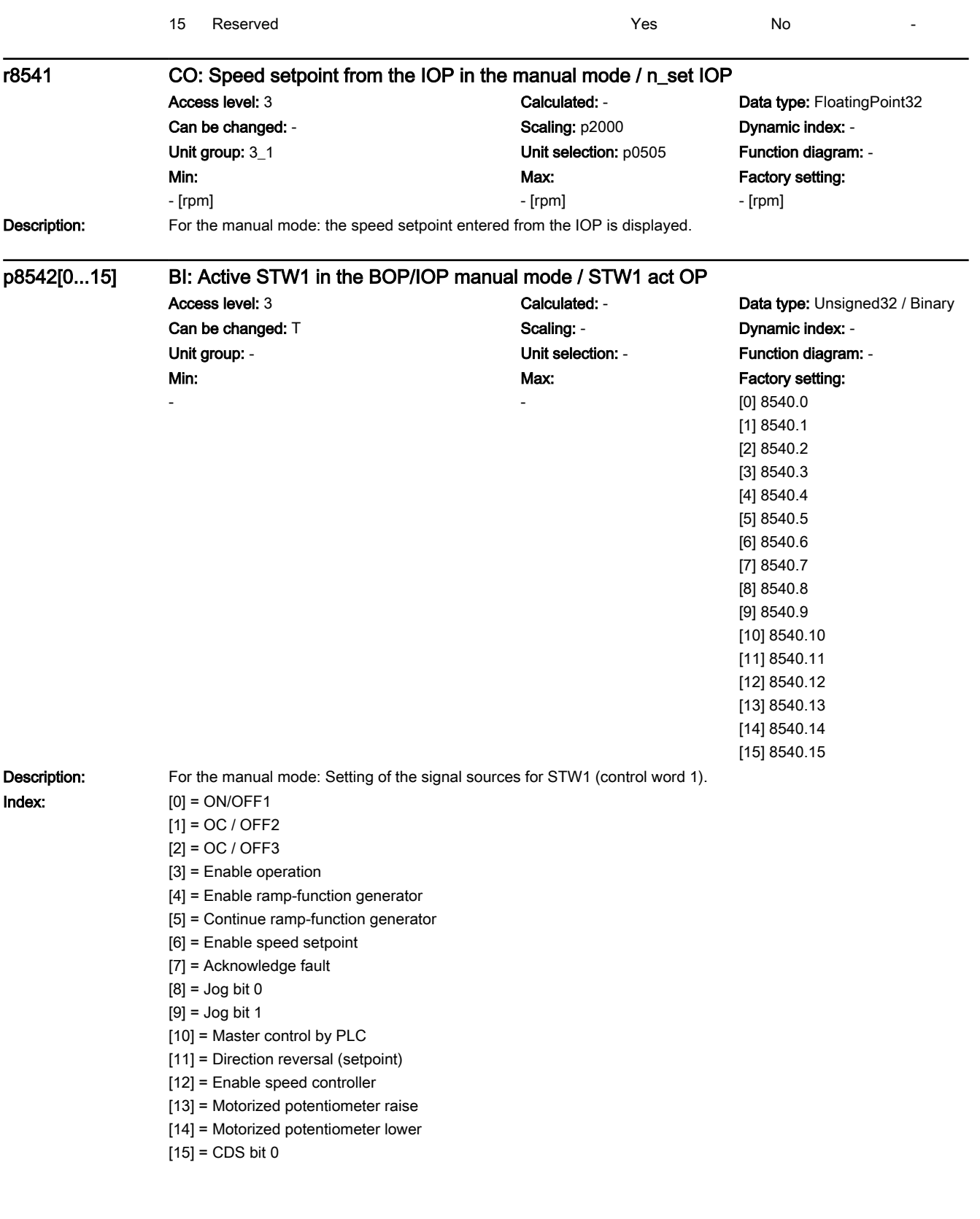

7.3 Parameter list

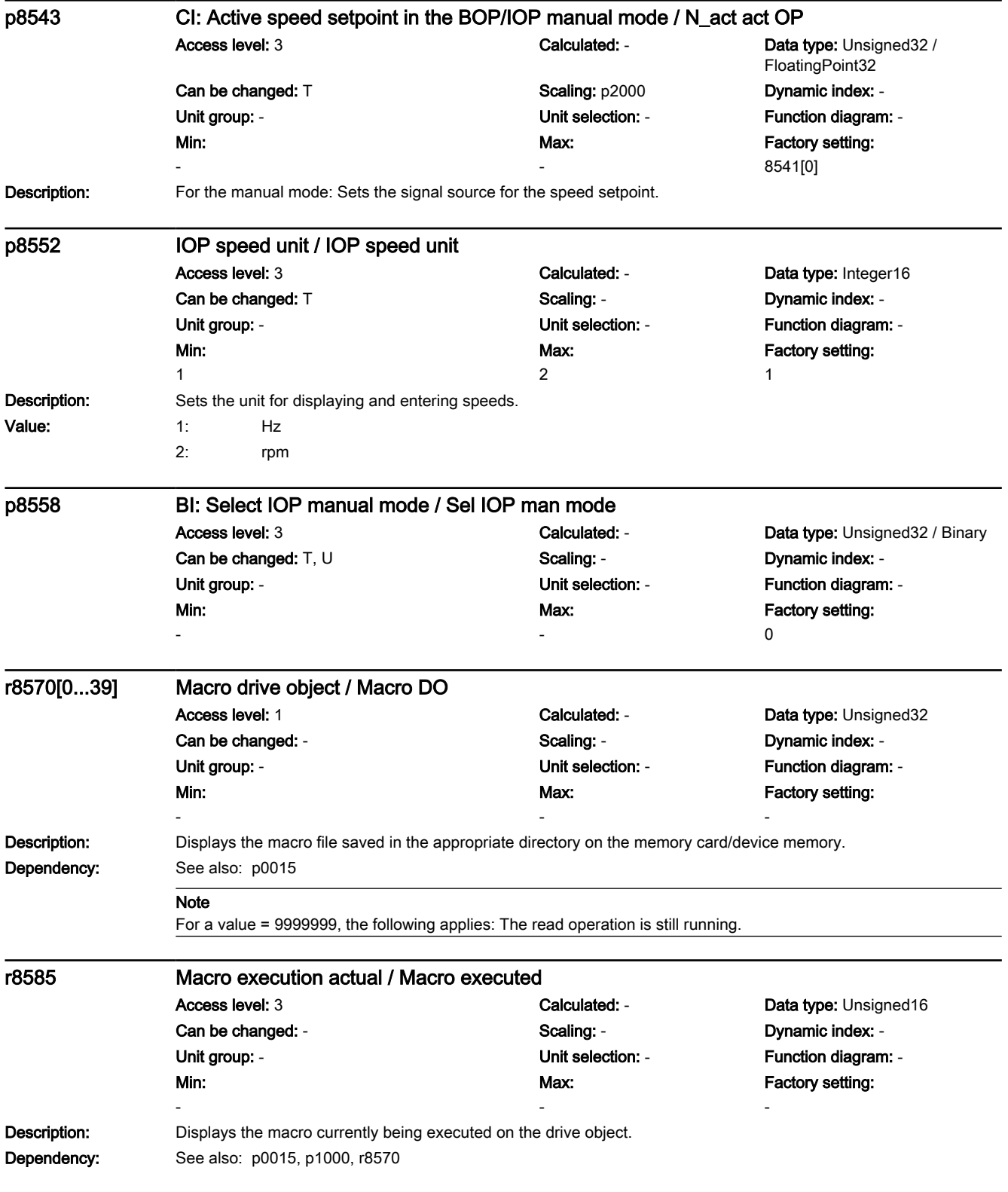

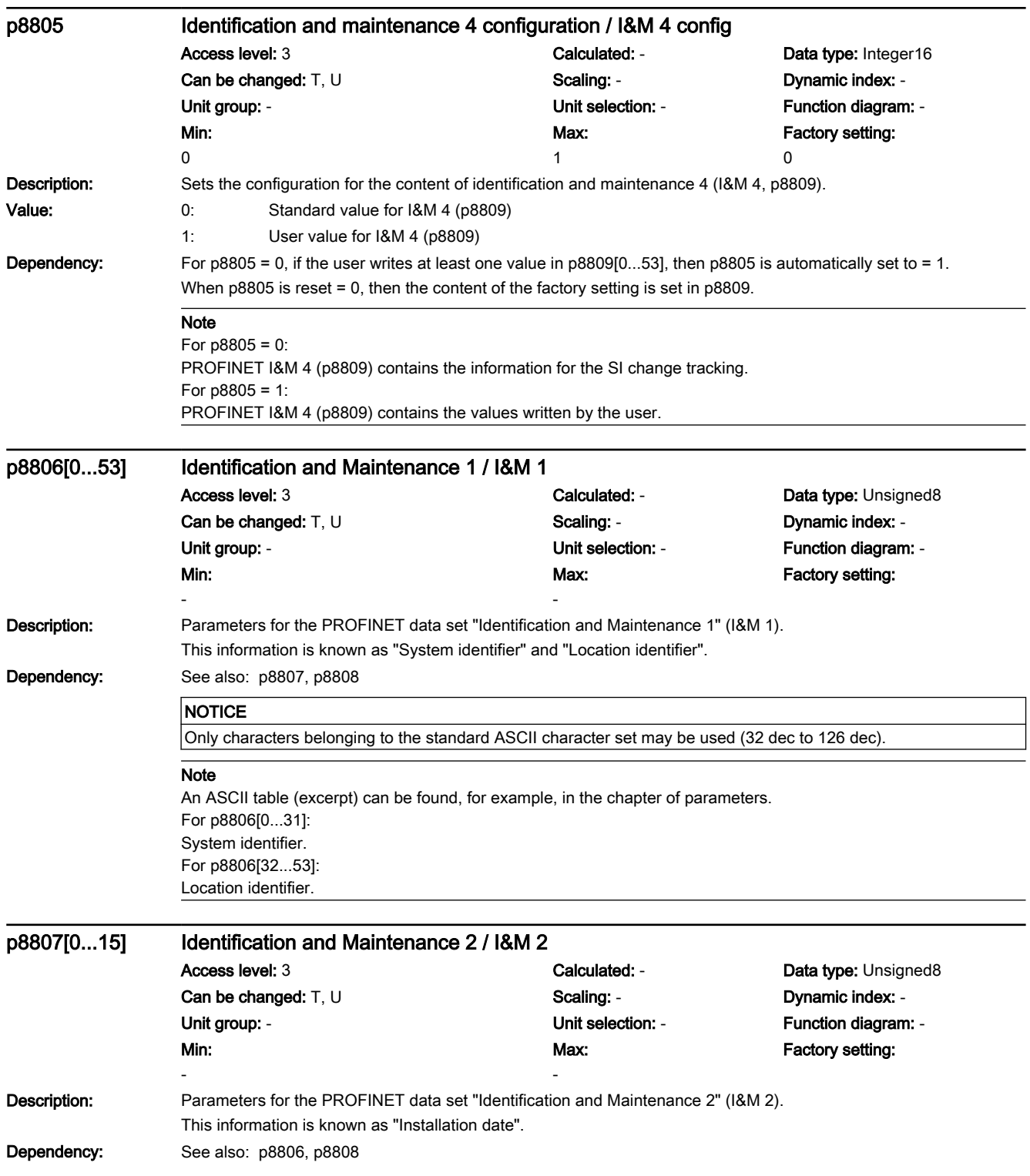

## 7.3 Parameter list

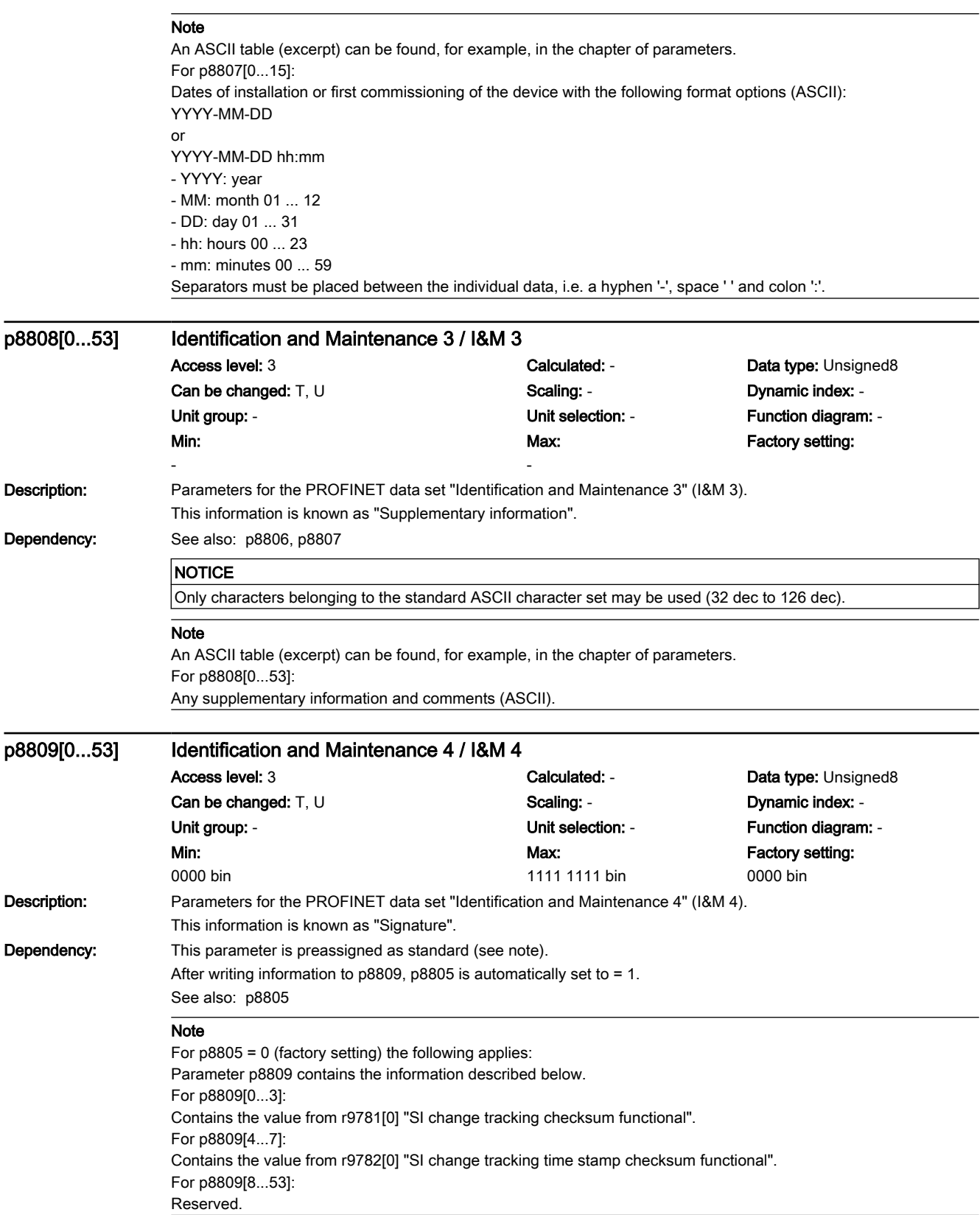

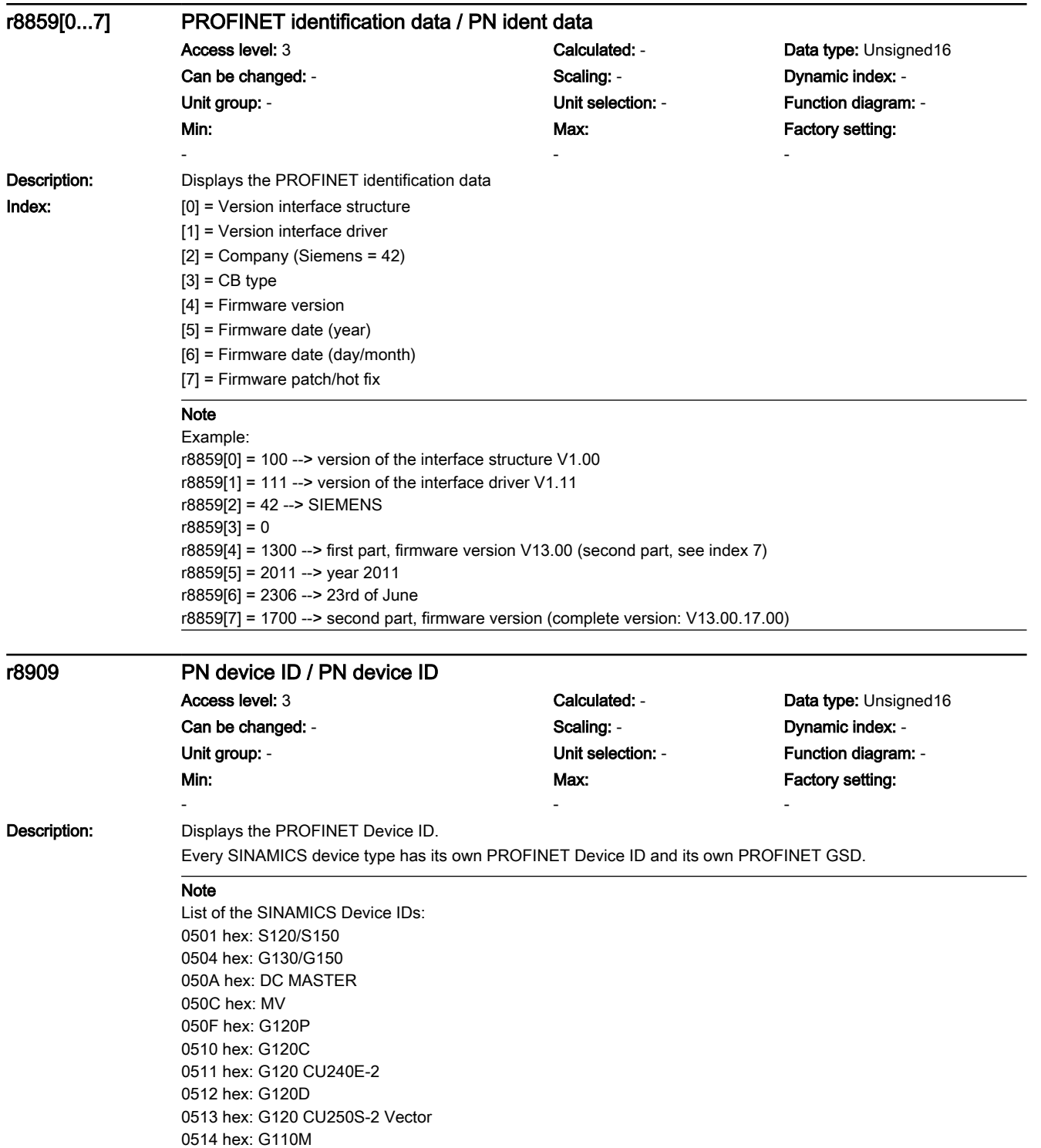

7.3 Parameter list

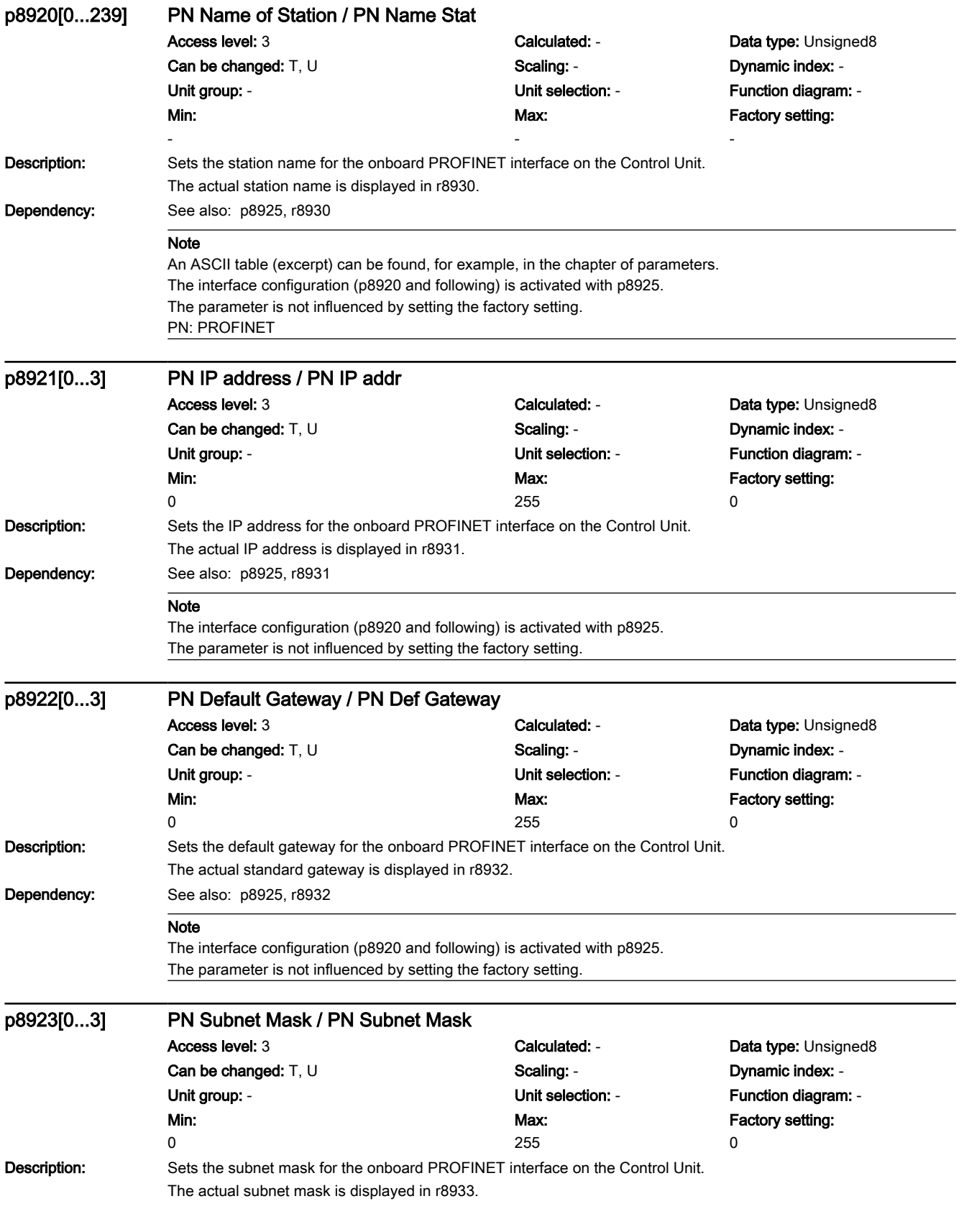

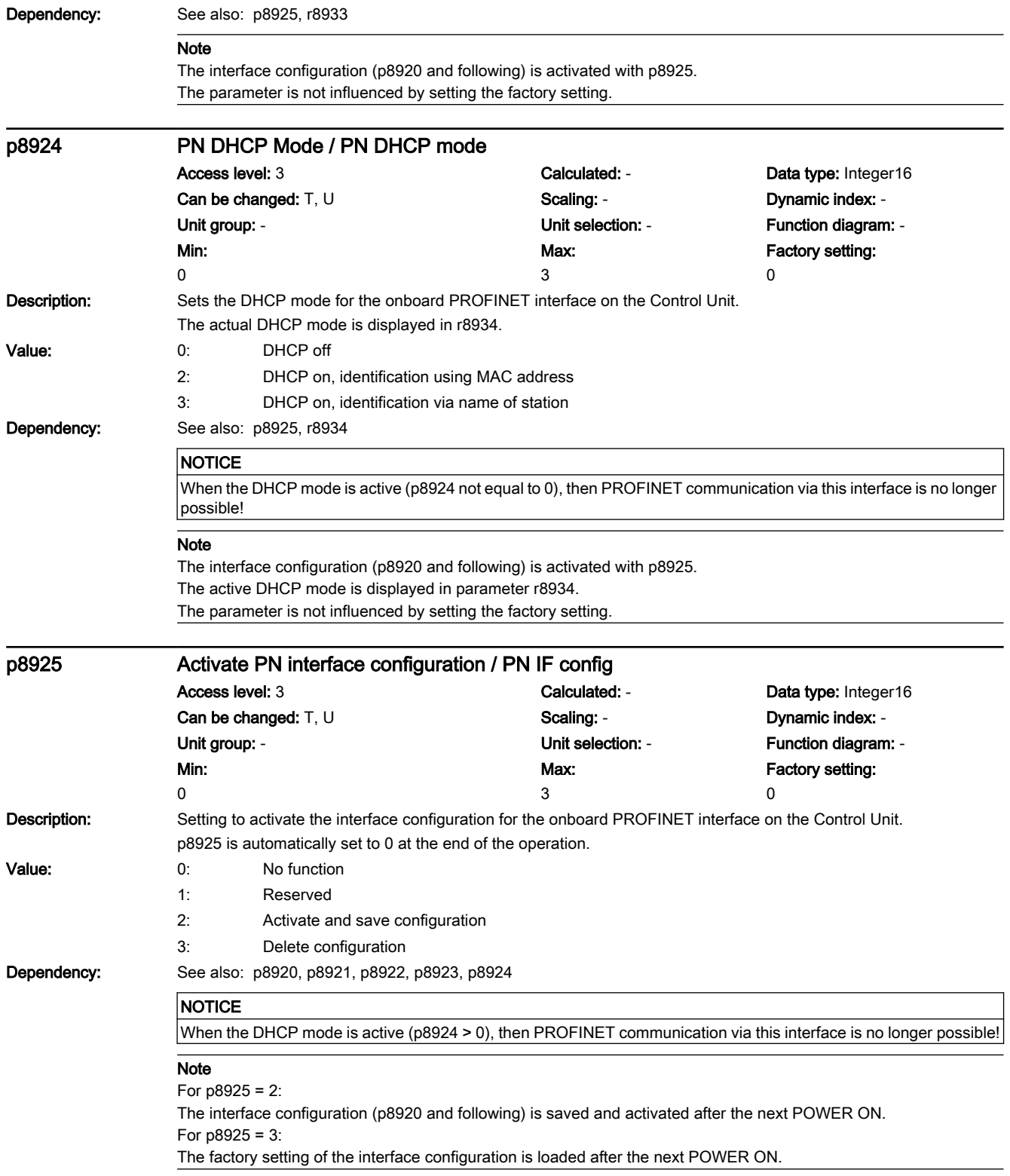

7.3 Parameter list

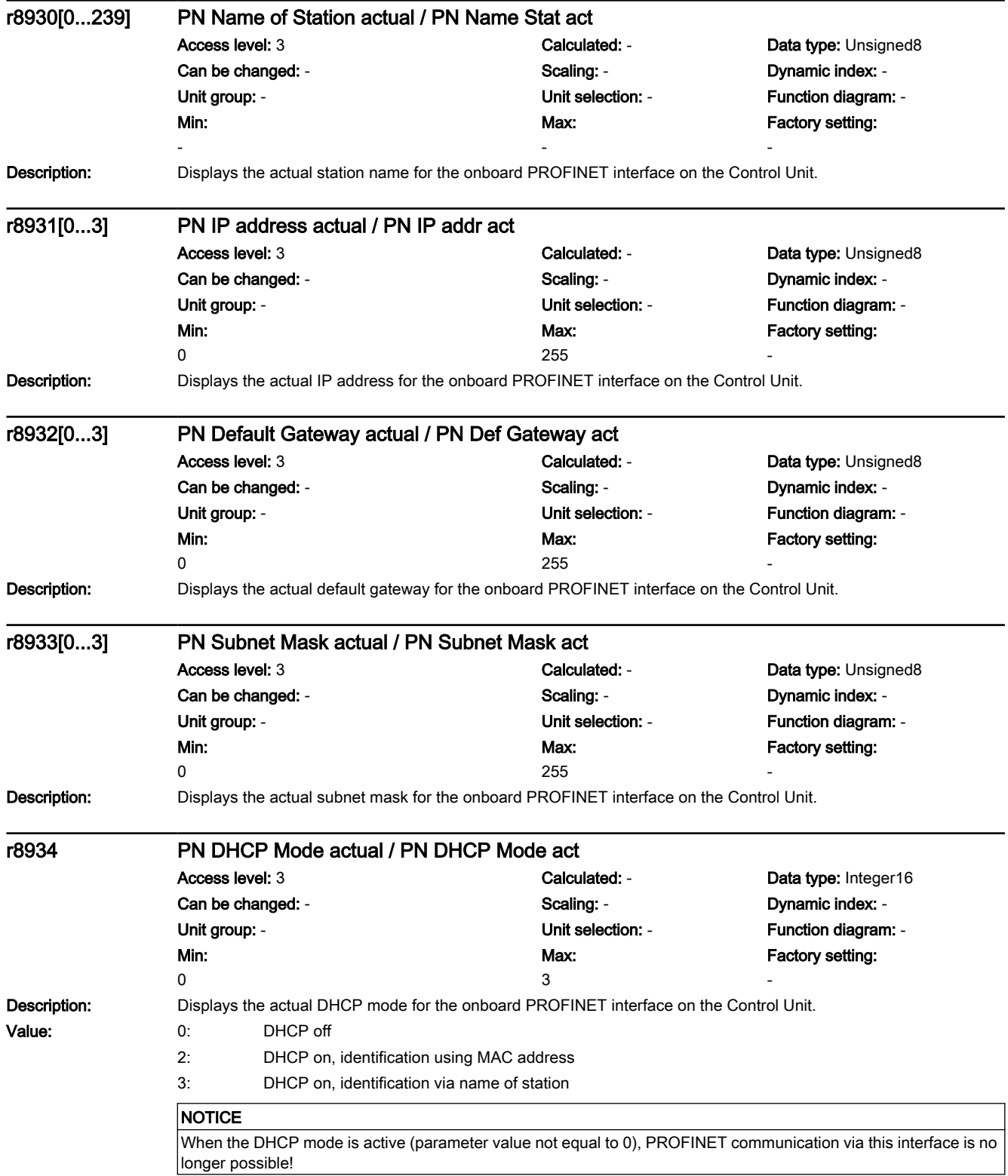

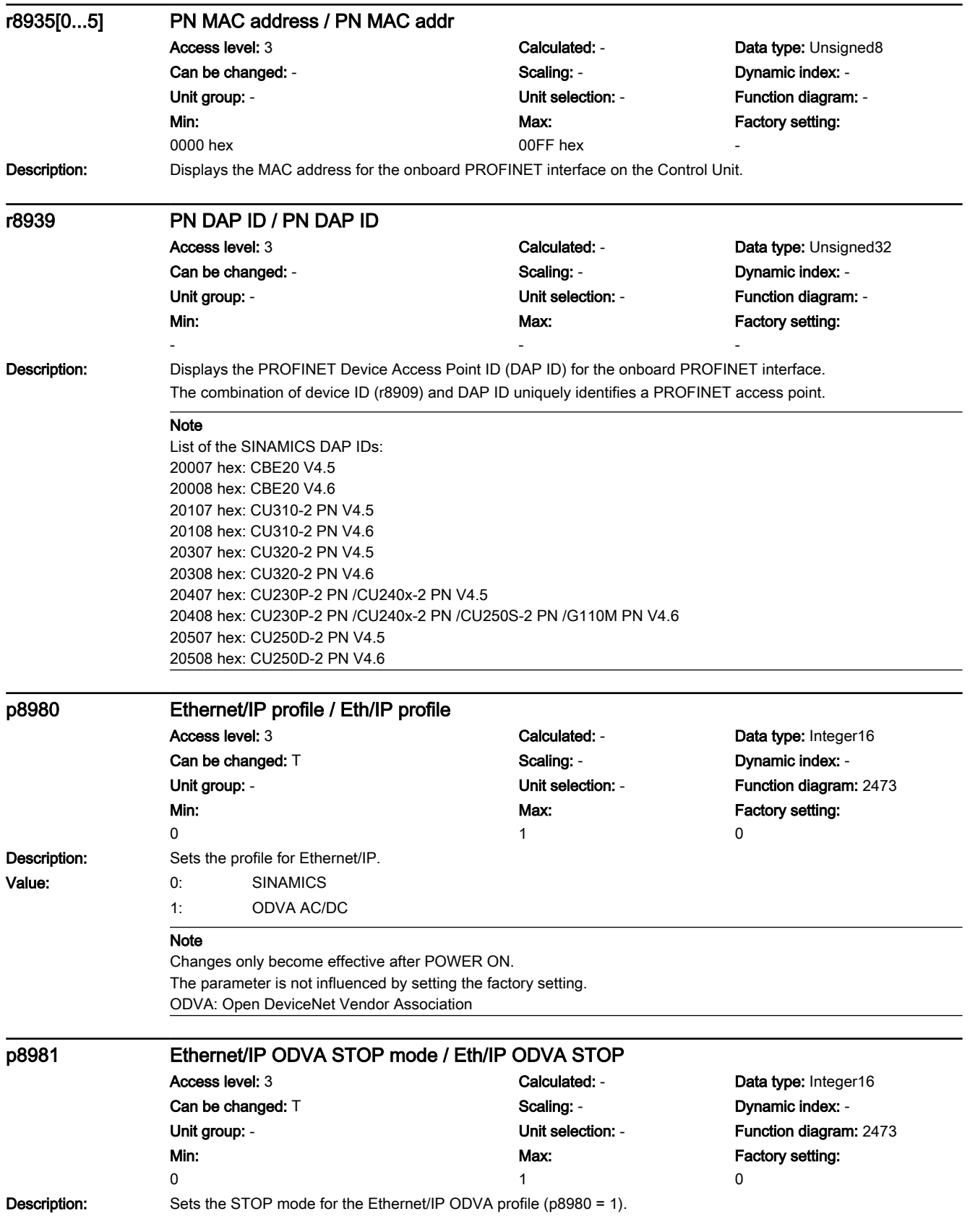

7.3 Parameter list

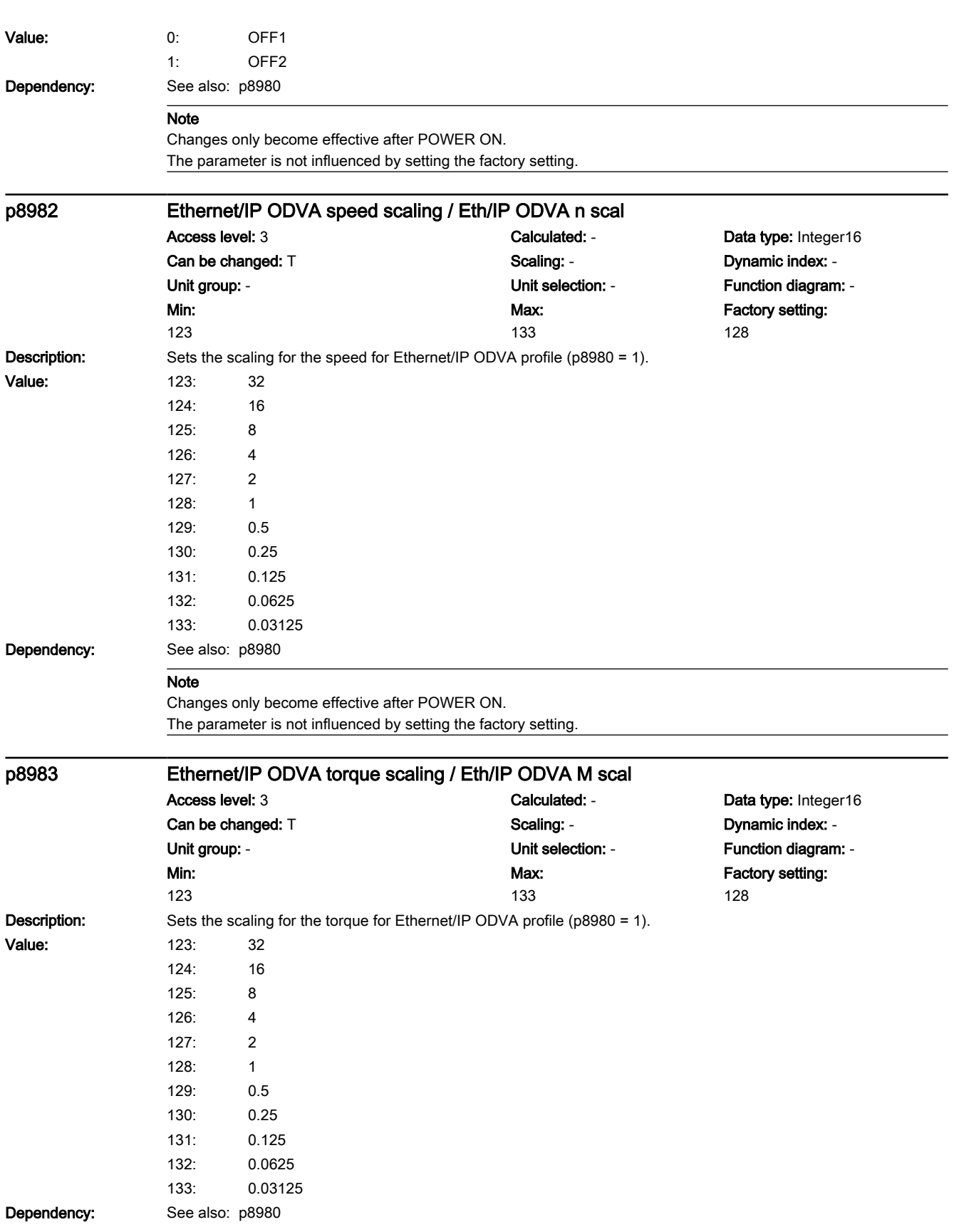

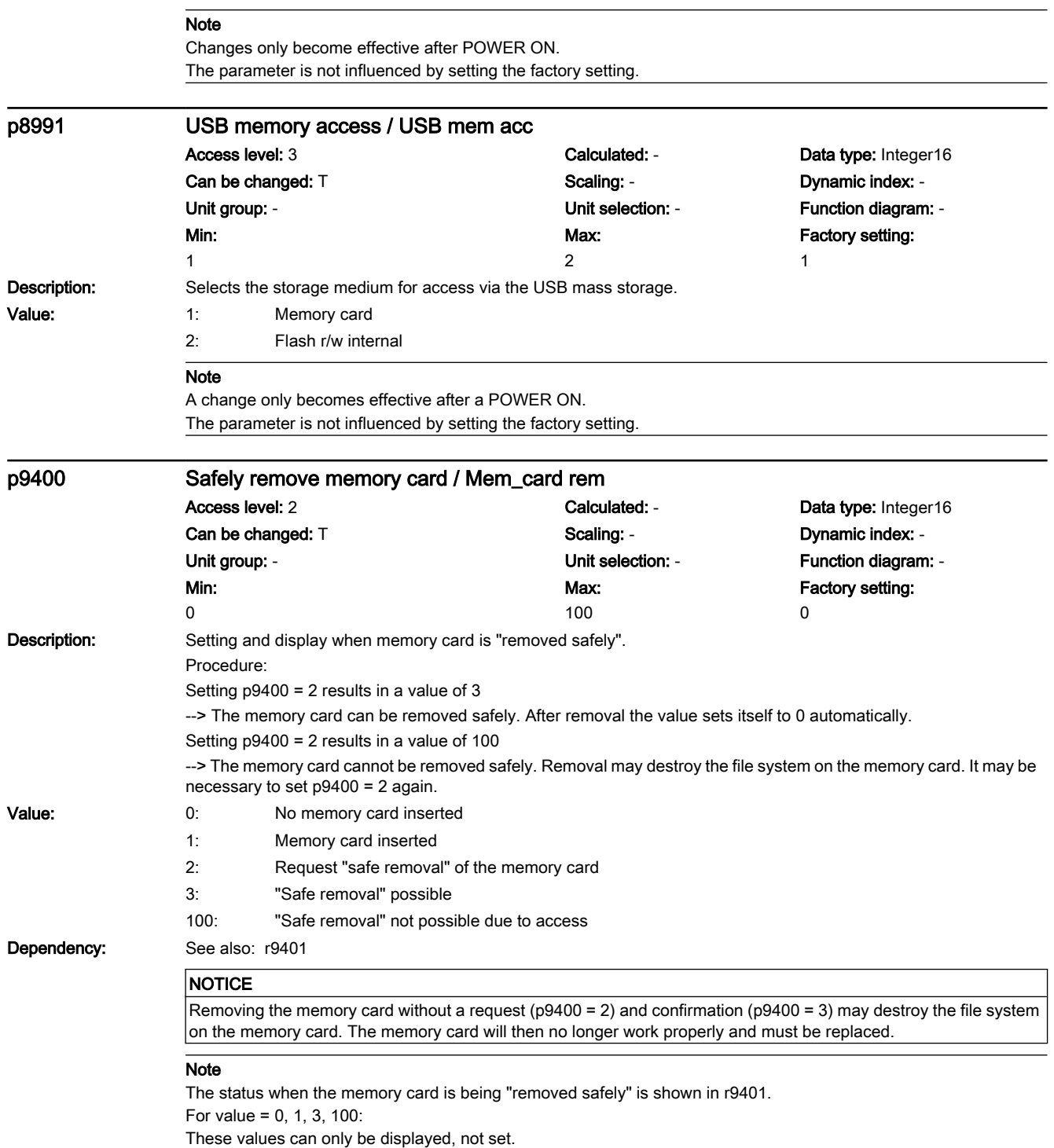

7.3 Parameter list

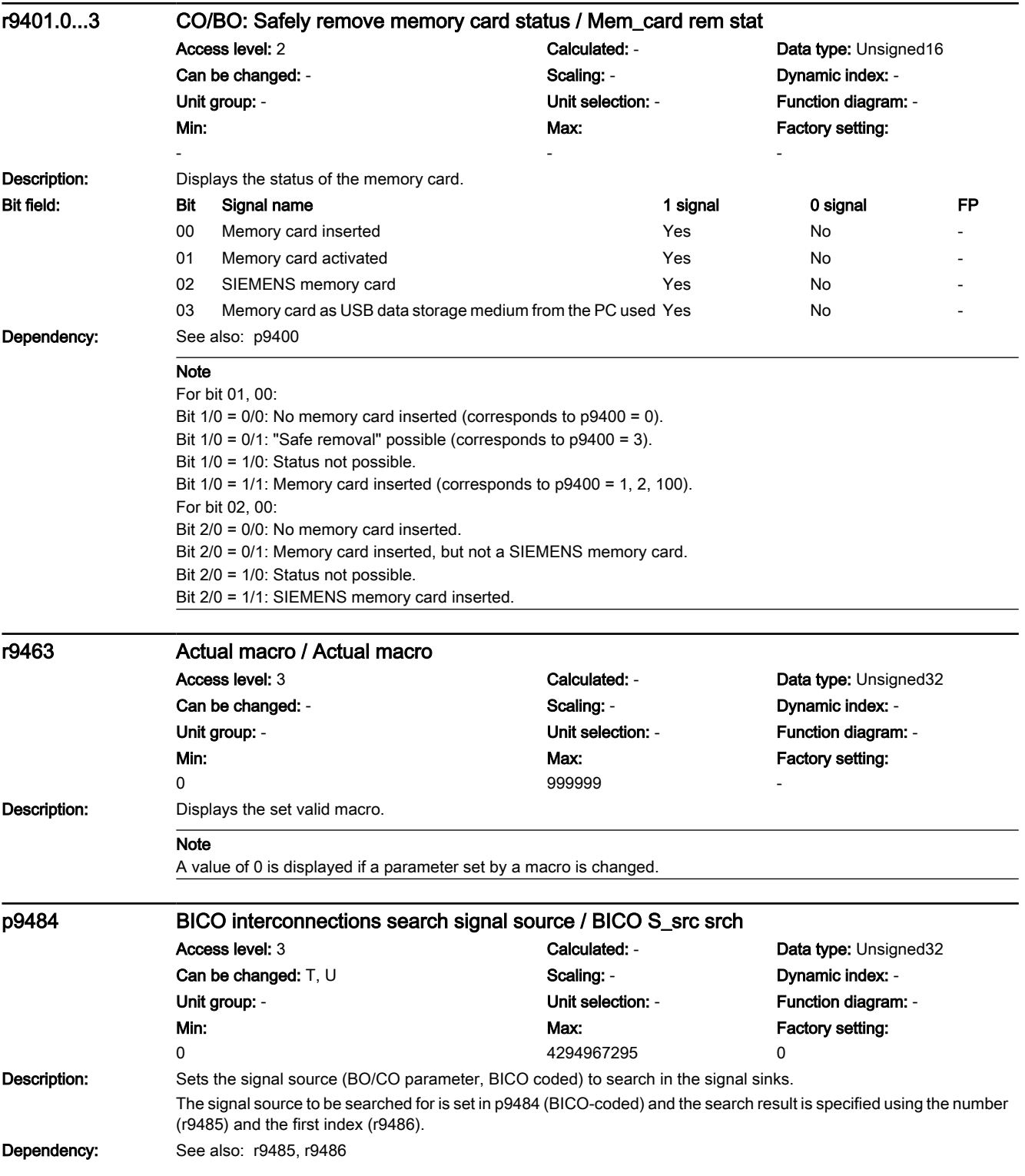

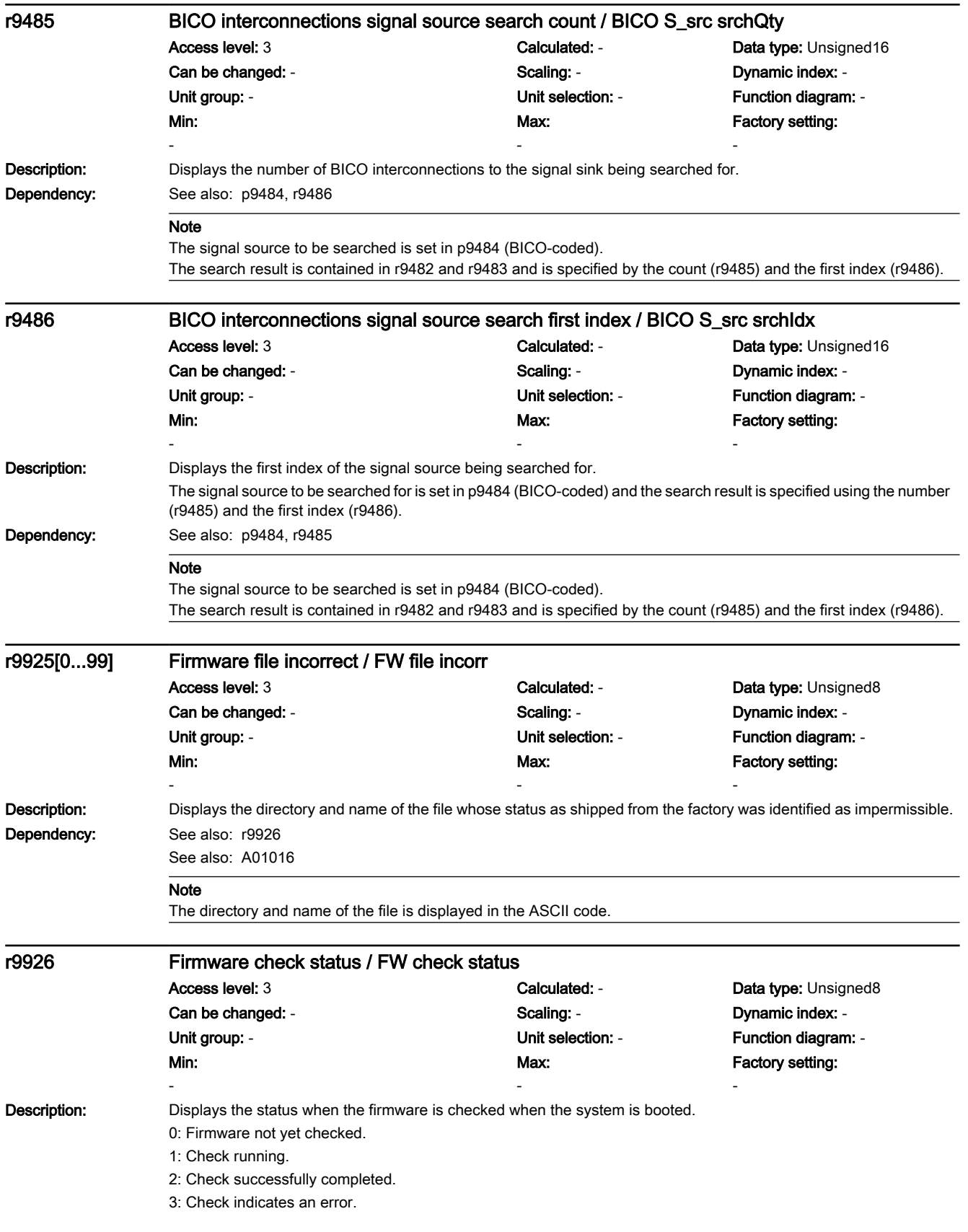

7.3 Parameter list

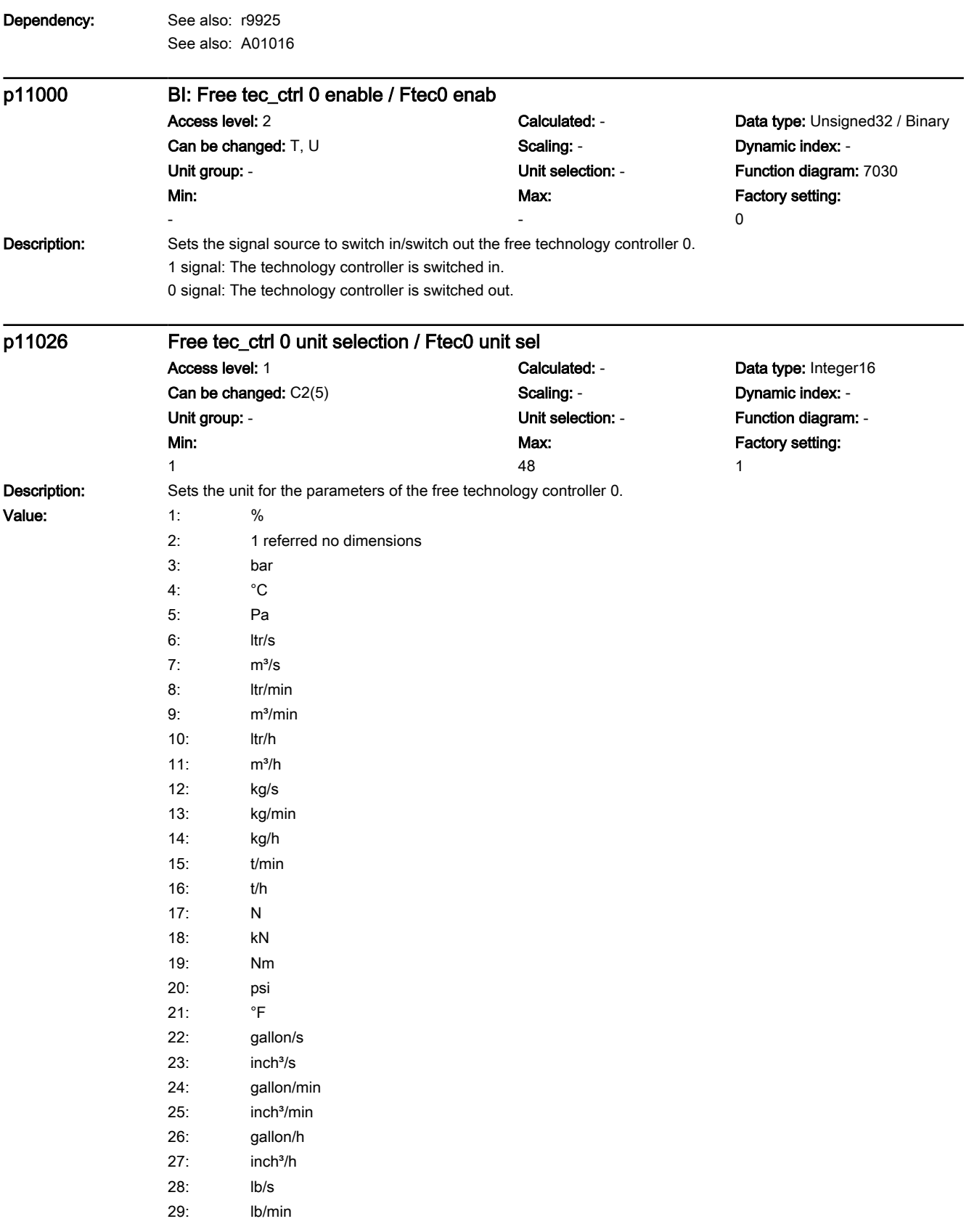
7.3 Parameter list

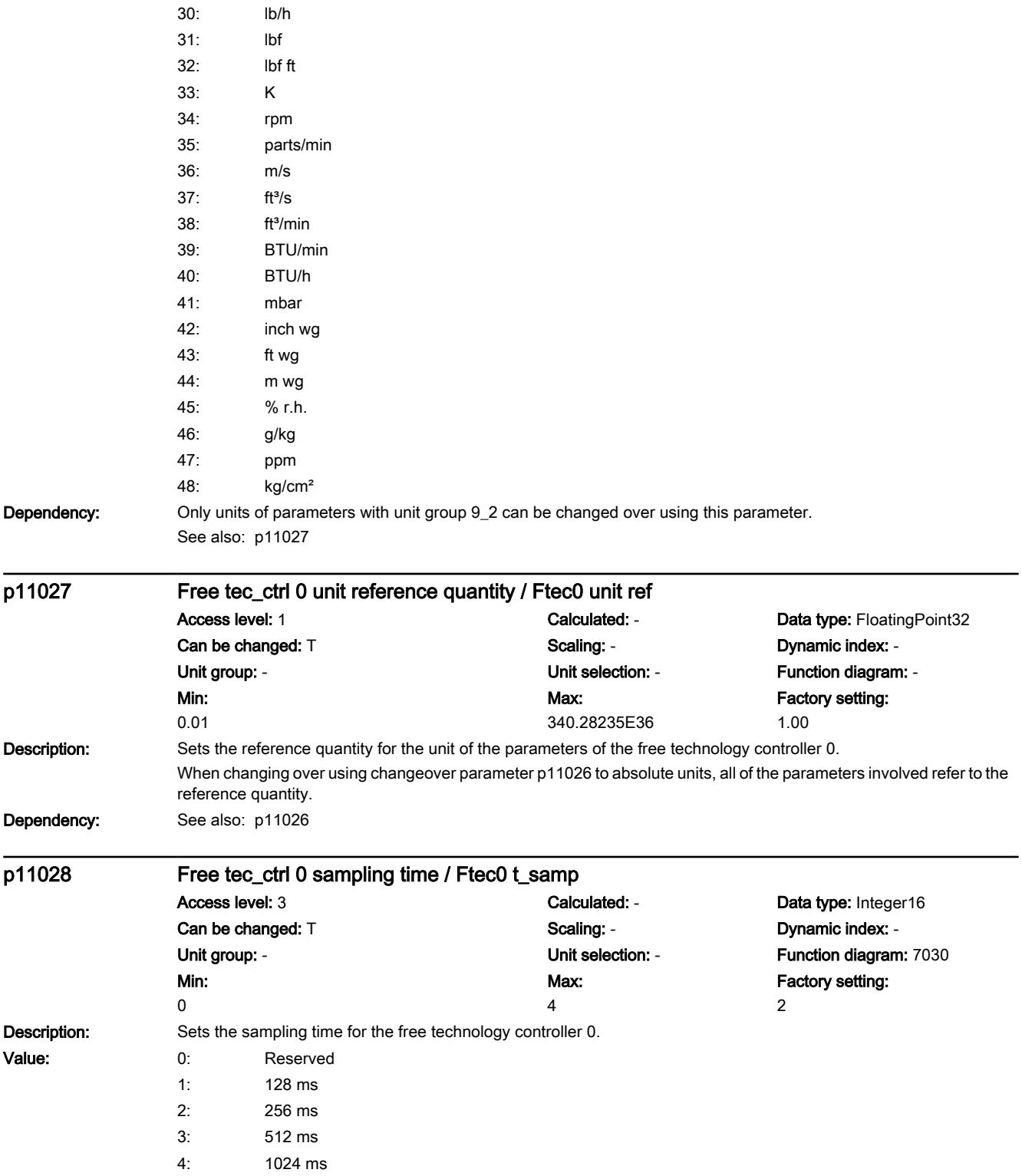

7.3 Parameter list

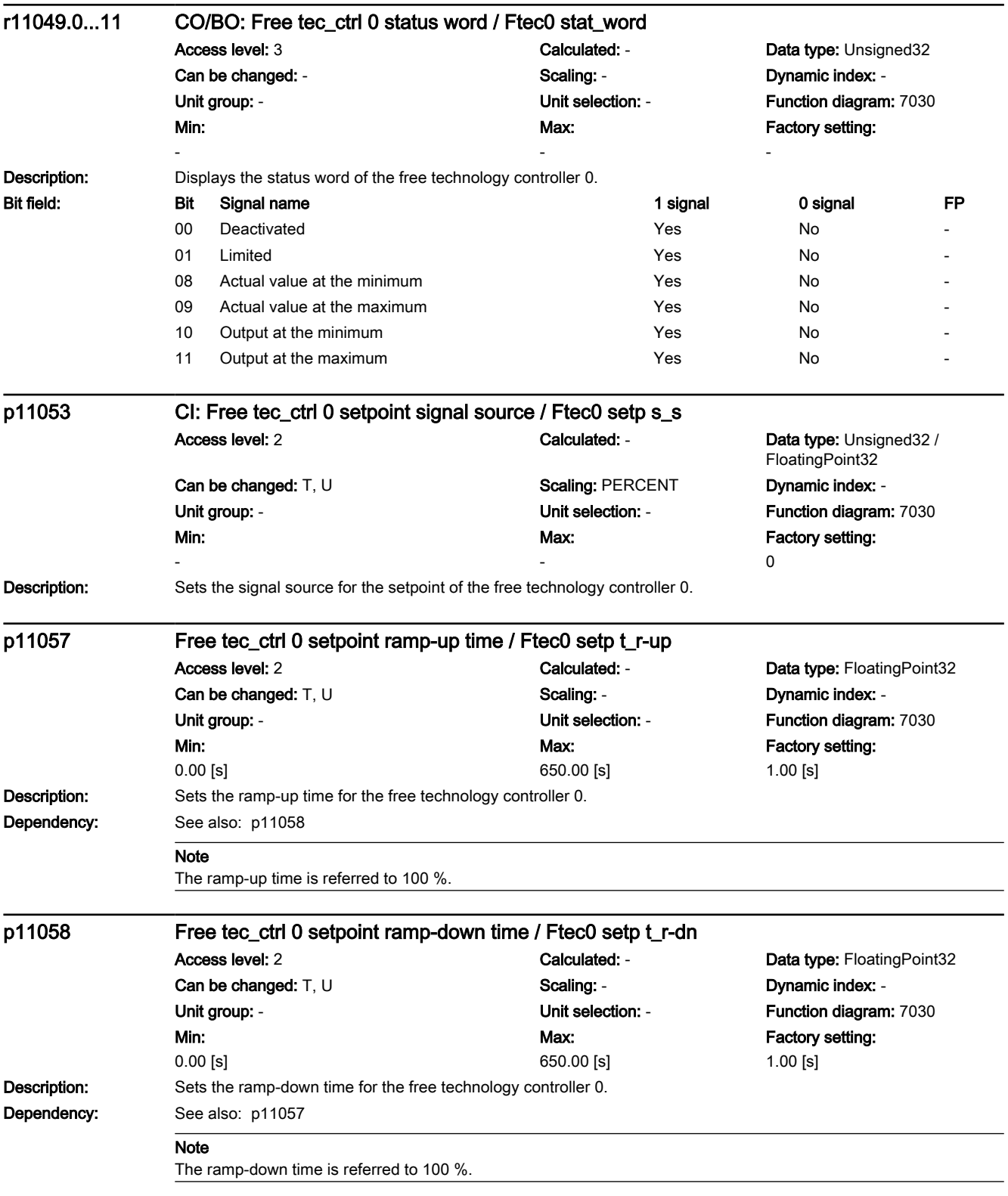

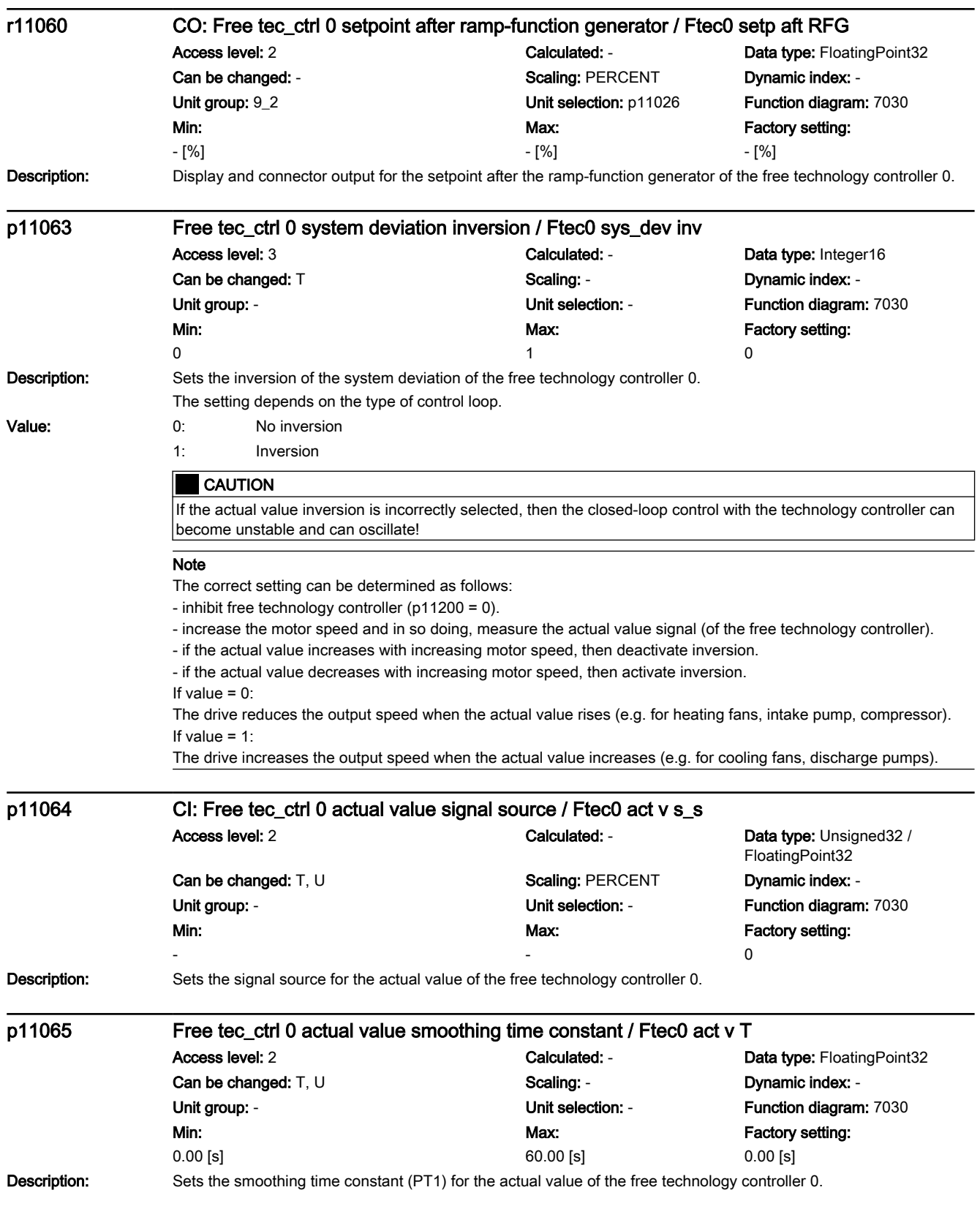

7.3 Parameter list

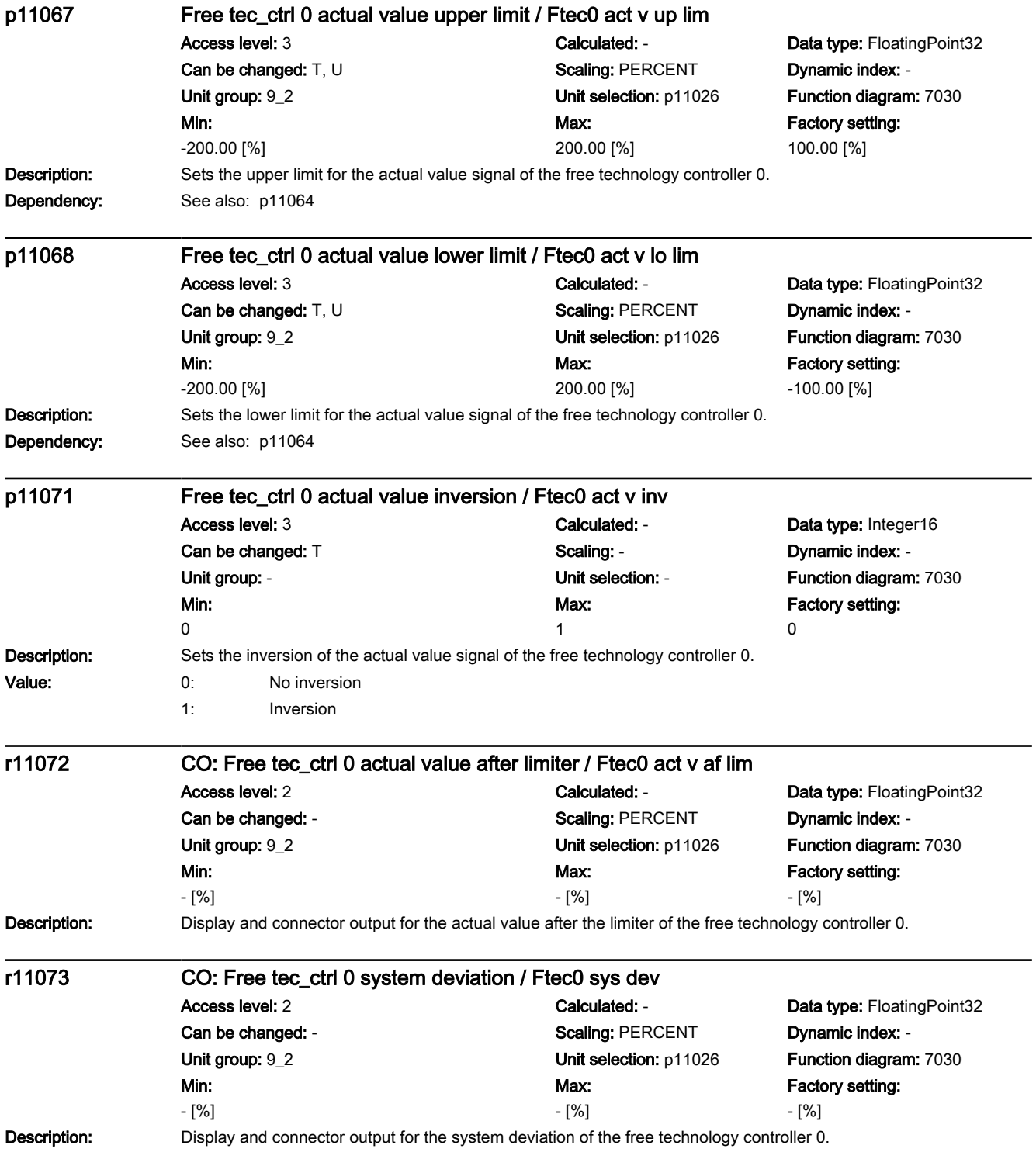

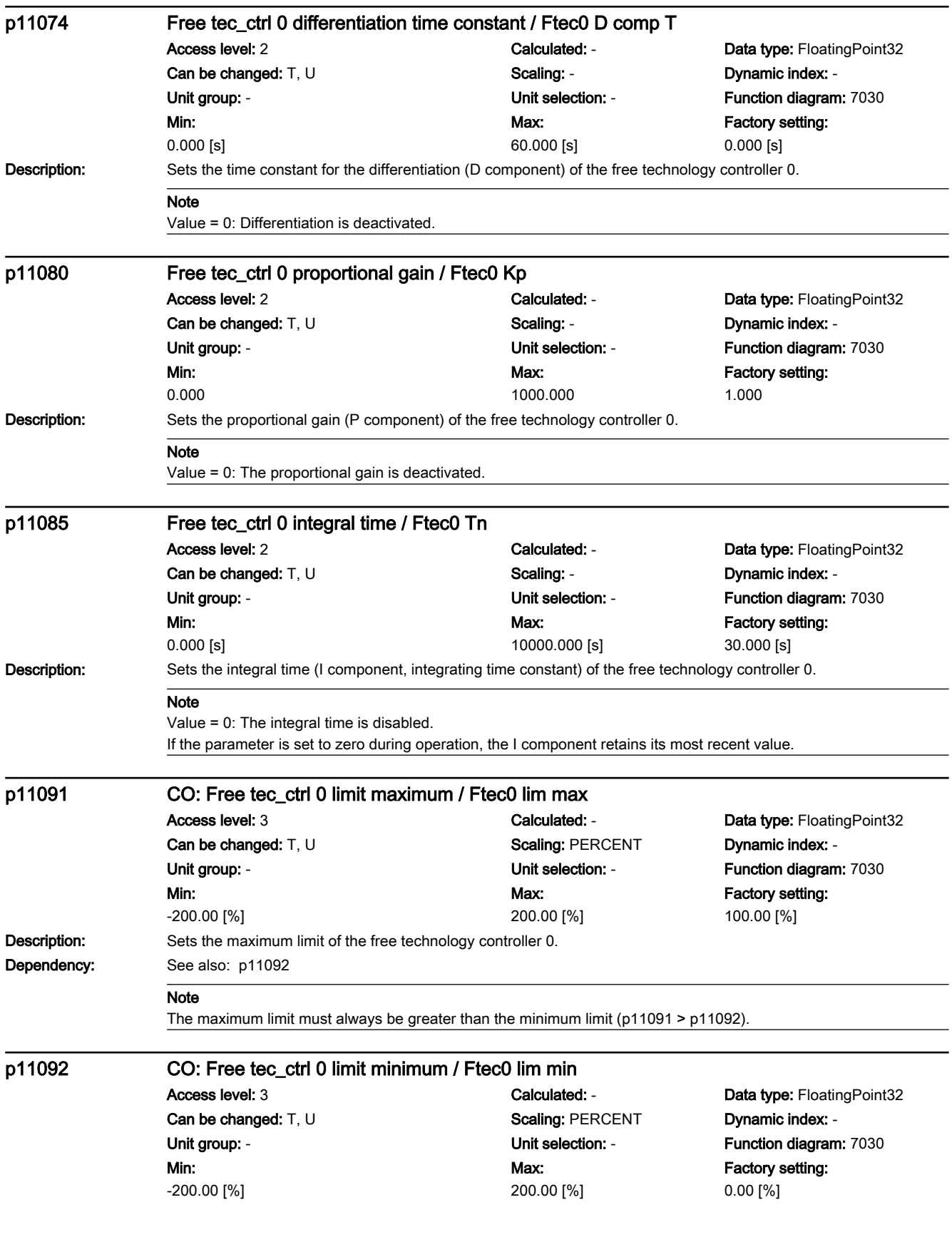

7.3 Parameter list

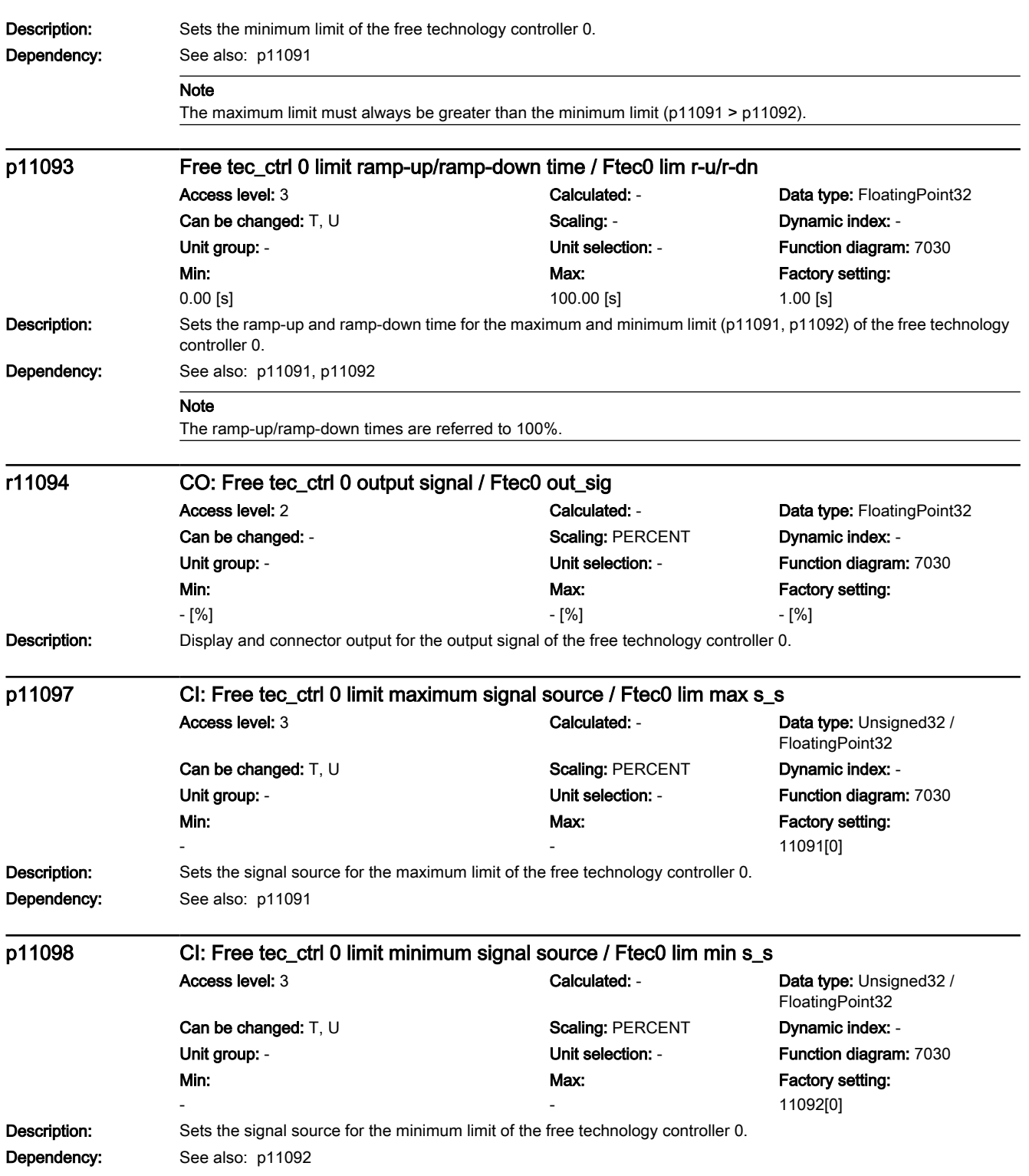

7.3 Parameter list

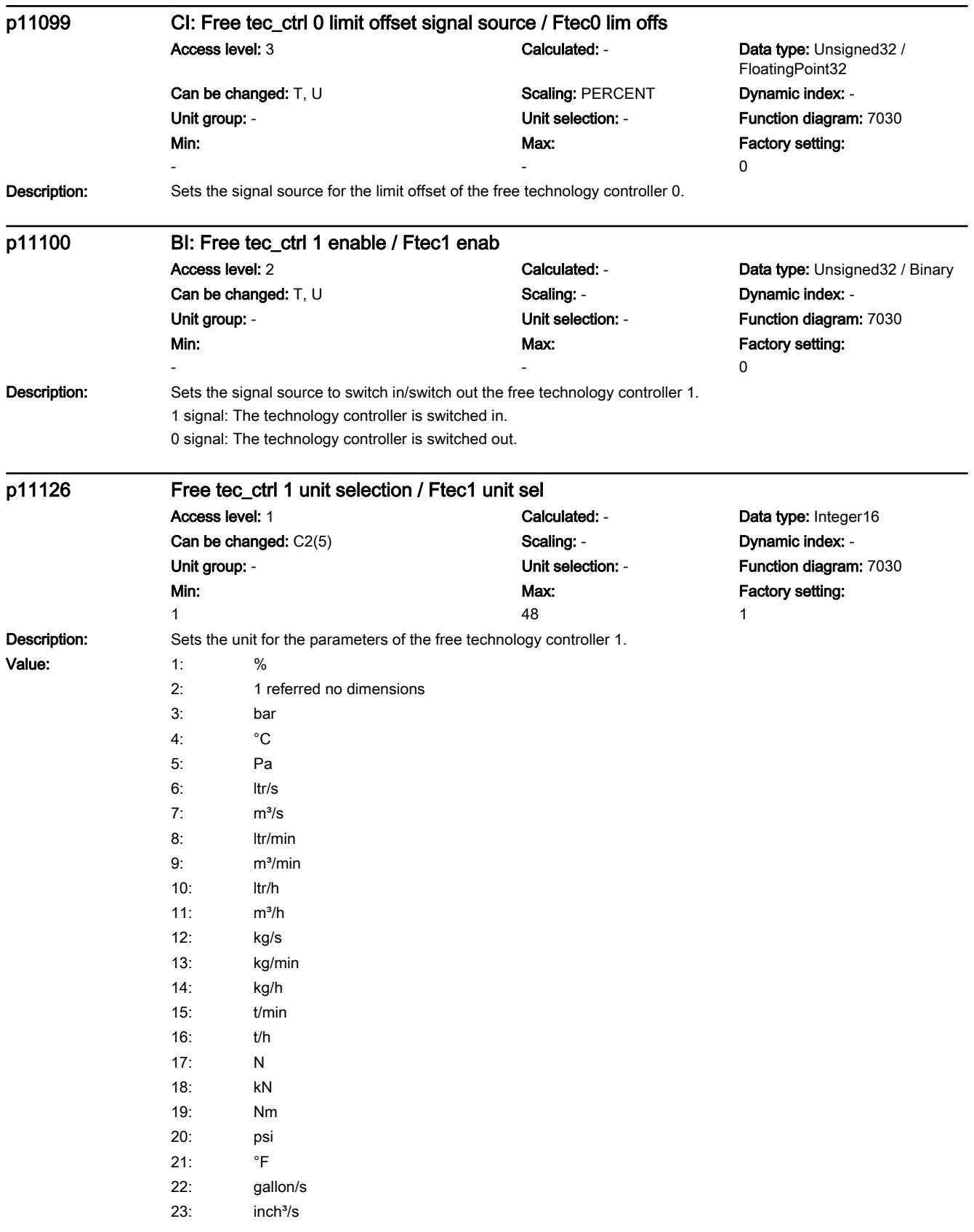

7.3 Parameter list

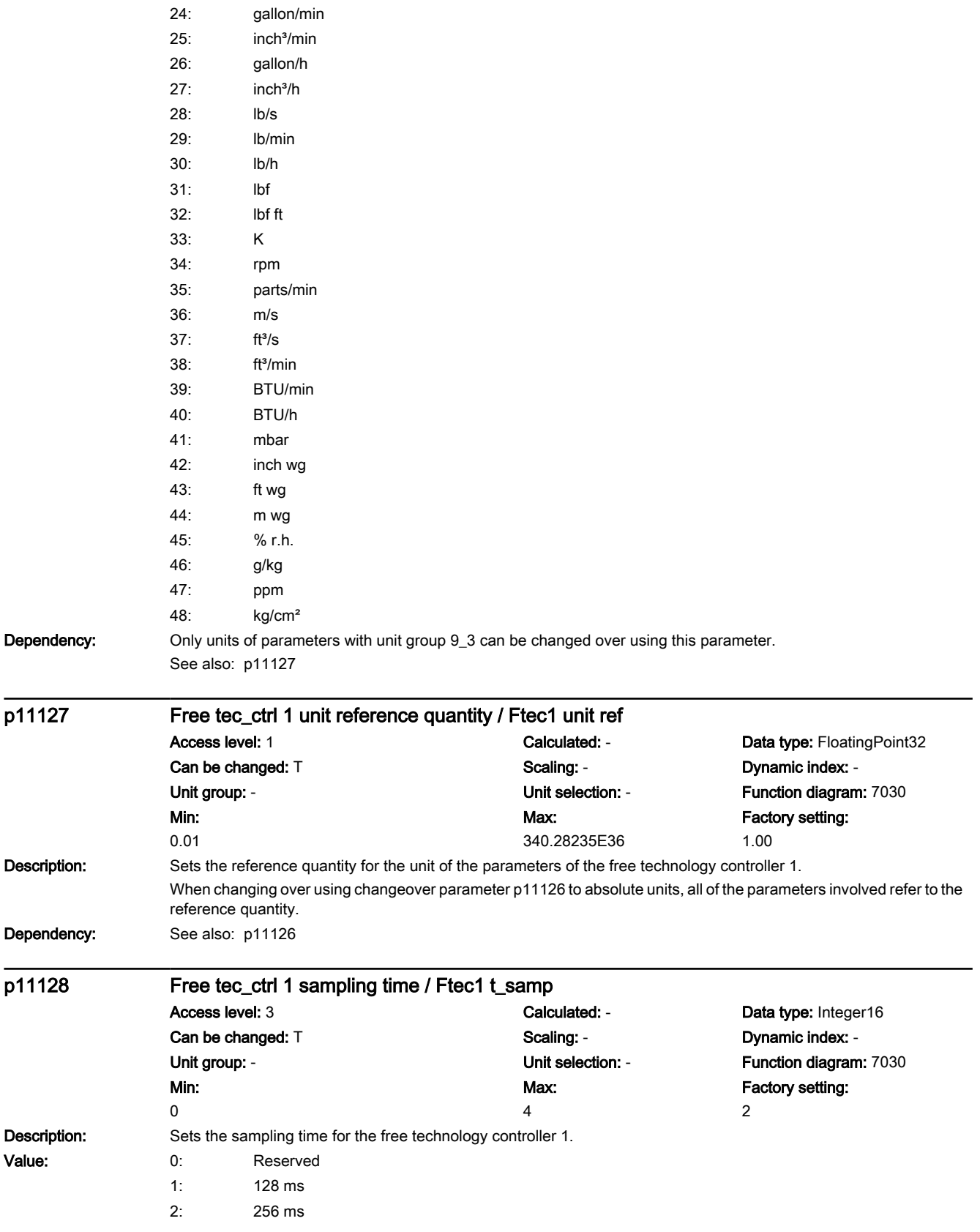

3: 512 ms 4: 1024 ms r11149.0...11 CO/BO: Free tec\_ctrl 1 status word / Ftec1 stat\_word Access level: 3 Calculated: - Calculated: - Data type: Unsigned32 Can be changed: - Scaling: - Dynamic index: - Unit group: - Contract of Contract Contract Contract Contract Contract Contract Contract Contract Contract Contract Contract Contract Contract Contract Contract Contract Contract Contract Contract Contract Contract Contrac Min: - Max: - Factory setting: - **Description:** Displays the status word of the free technology controller 1. Bit field: Bit Signal name 1 signal 0 signal FP 00 Deactivated Yes No - 01 Limited **Algement Contract Contract Contract Contract Contract Contract Contract Contract Contract Contract Contract Contract Contract Contract Contract Contract Contract Contract Contract Contract Contract Contract Con** 08 Actual value at the minimum Nester Alexander Control of the Mondo Yes No - No 09 Actual value at the maximum Yes No - 10 Output at the minimum **The Contract of Contract Automobile Structure Contract Automobile Structure Contract Automobile No** 11 Output at the maximum No - The Mondon Control of the Mondon Yes No - No p11153 CI: Free tec\_ctrl 1 setpoint signal source / Ftec1 setp s\_s Access level: 2 Calculated: - Calculated: - Data type: Unsigned32 / FloatingPoint32 Can be changed: T, U Scaling: PERCENT Dynamic index: -Unit group: - Unit selection: - Function diagram: 7030 Min: - Max: - Factory setting:  $\overline{0}$ **Description:** Sets the signal source for the setpoint of the free technology controller 1. p11157 Free tec\_ctrl 1 setpoint ramp-up time / Ftec1 setp t\_r-up Access level: 2 Calculated: - Calculated: - Data type: FloatingPoint32 Can be changed: T, U Scaling: - Scaling: - Dynamic index: -Unit group: - Unit selection: - Function diagram: 7030 Min: 0.00 [s] Max: 650.00 [s] Factory setting: 1.00 [s] **Description:** Sets the ramp-up time for the free technology controller 1. Dependency: See also: p11158 Note The ramp-up time is referred to 100 %. p11158 Free tec\_ctrl 1 setpoint ramp-down time / Ftec1 setp t\_r-dn Access level: 2 Calculated: - Calculated: - Data type: FloatingPoint32 Can be changed: T, U Scaling: - Scaling: - Scaling: - Dynamic index: -Unit group: - Unit selection: - Function diagram: 7030 Min: 0.00 [s] Max: 650.00 [s] Factory setting: 1.00 [s] **Description:** Sets the ramp-down time of the free technology controller 1. Dependency: See also: p11157 Note The ramp-down time is referred to 100 %.

7.3 Parameter list

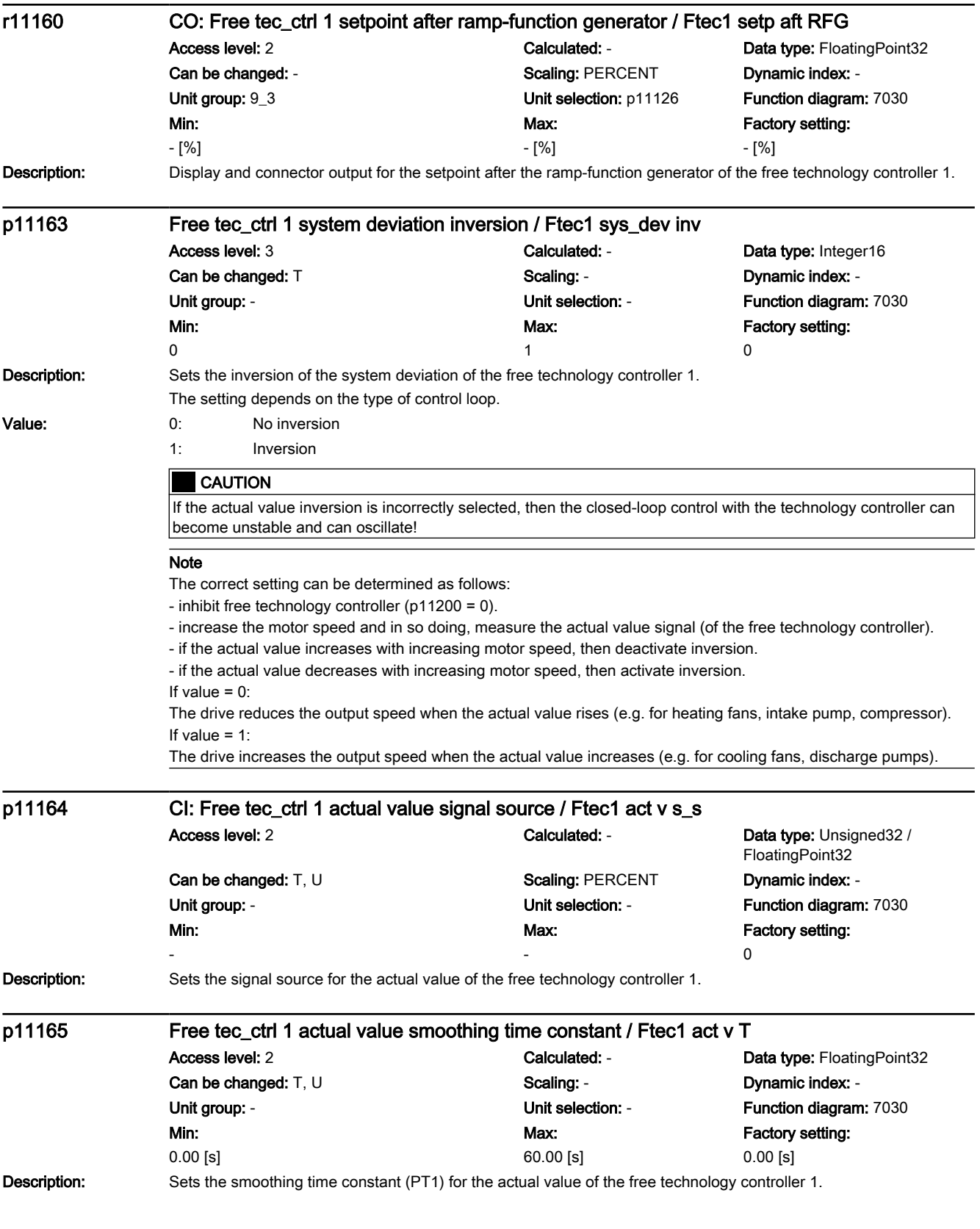

7.3 Parameter list

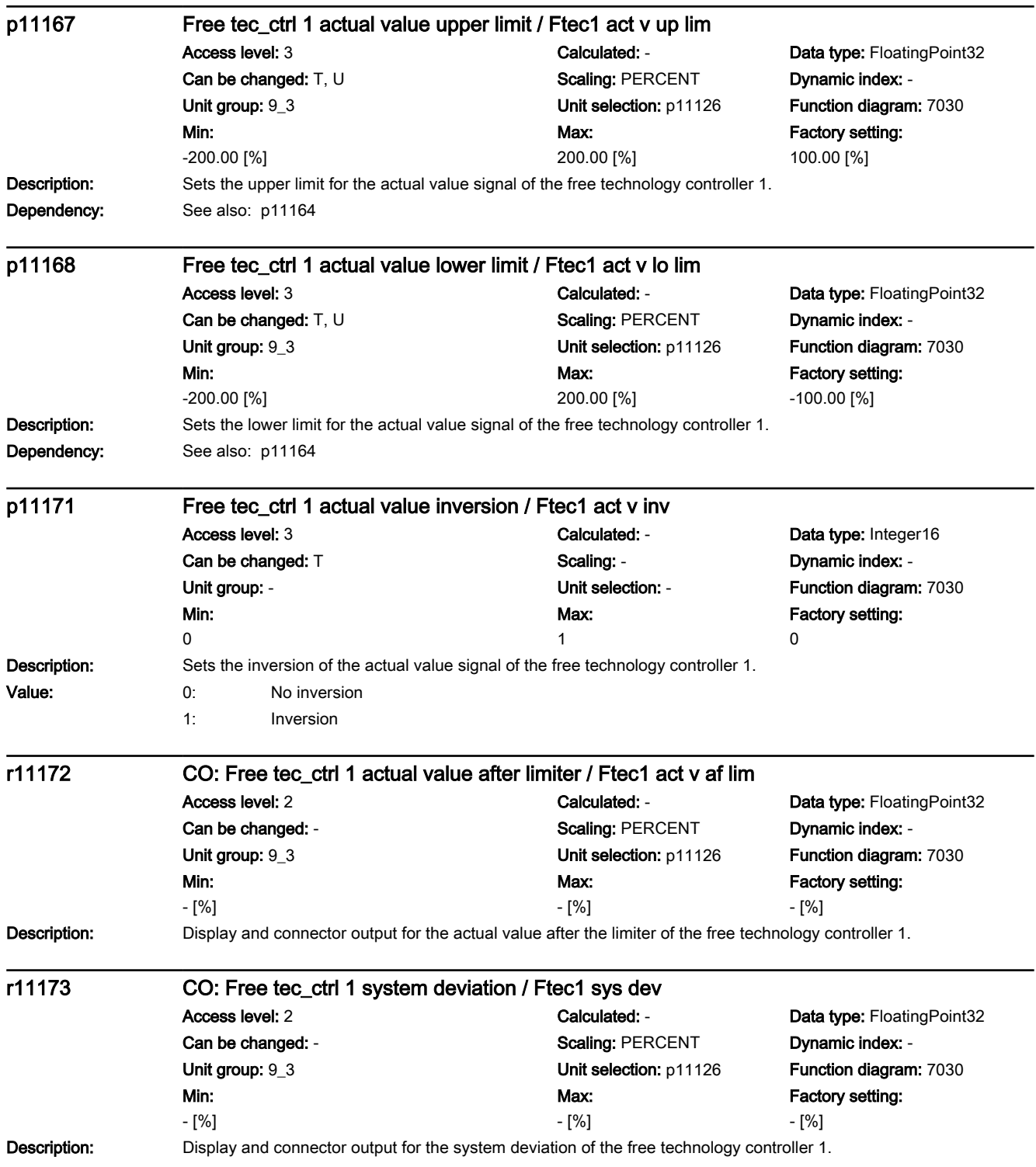

7.3 Parameter list

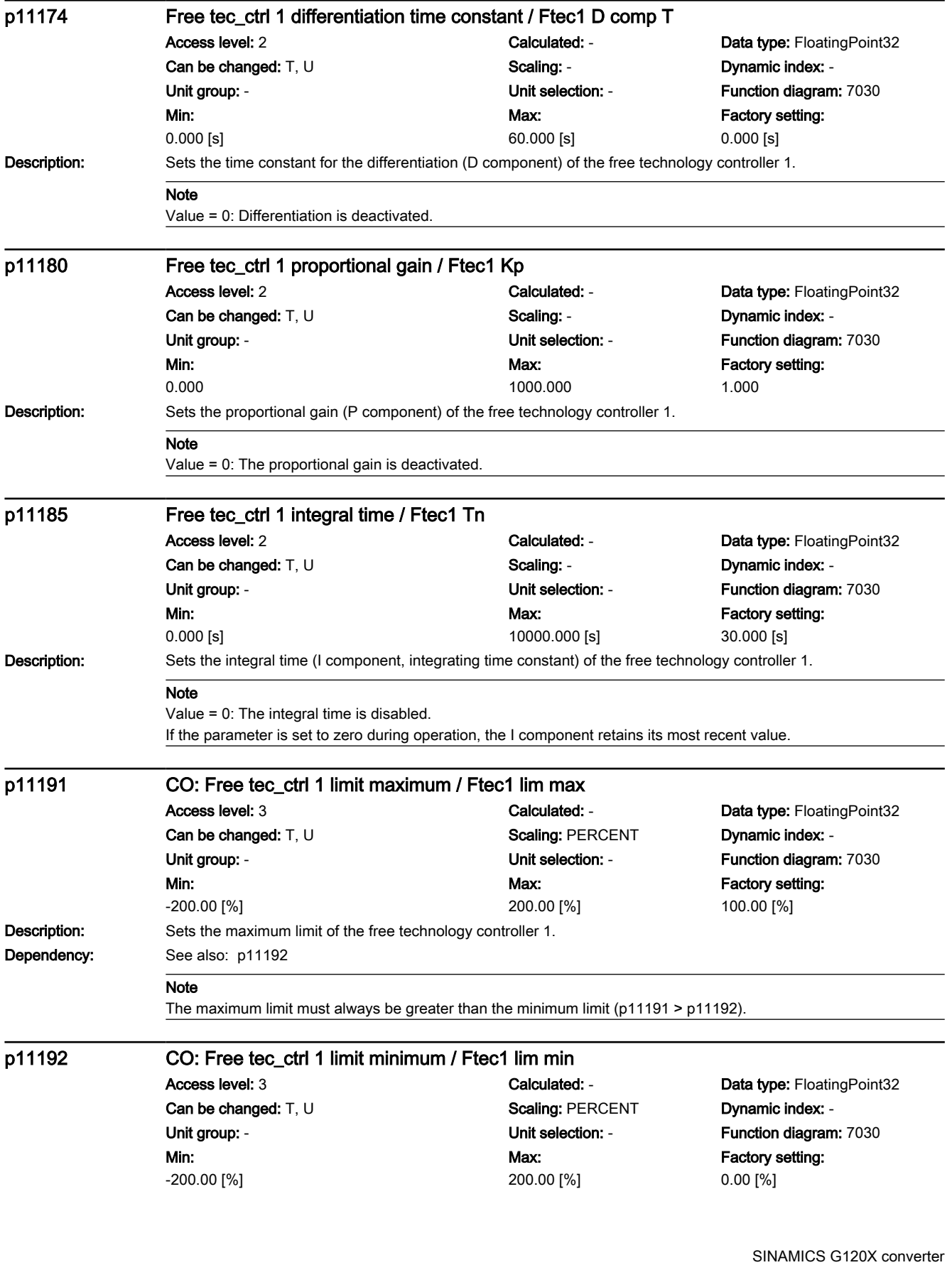

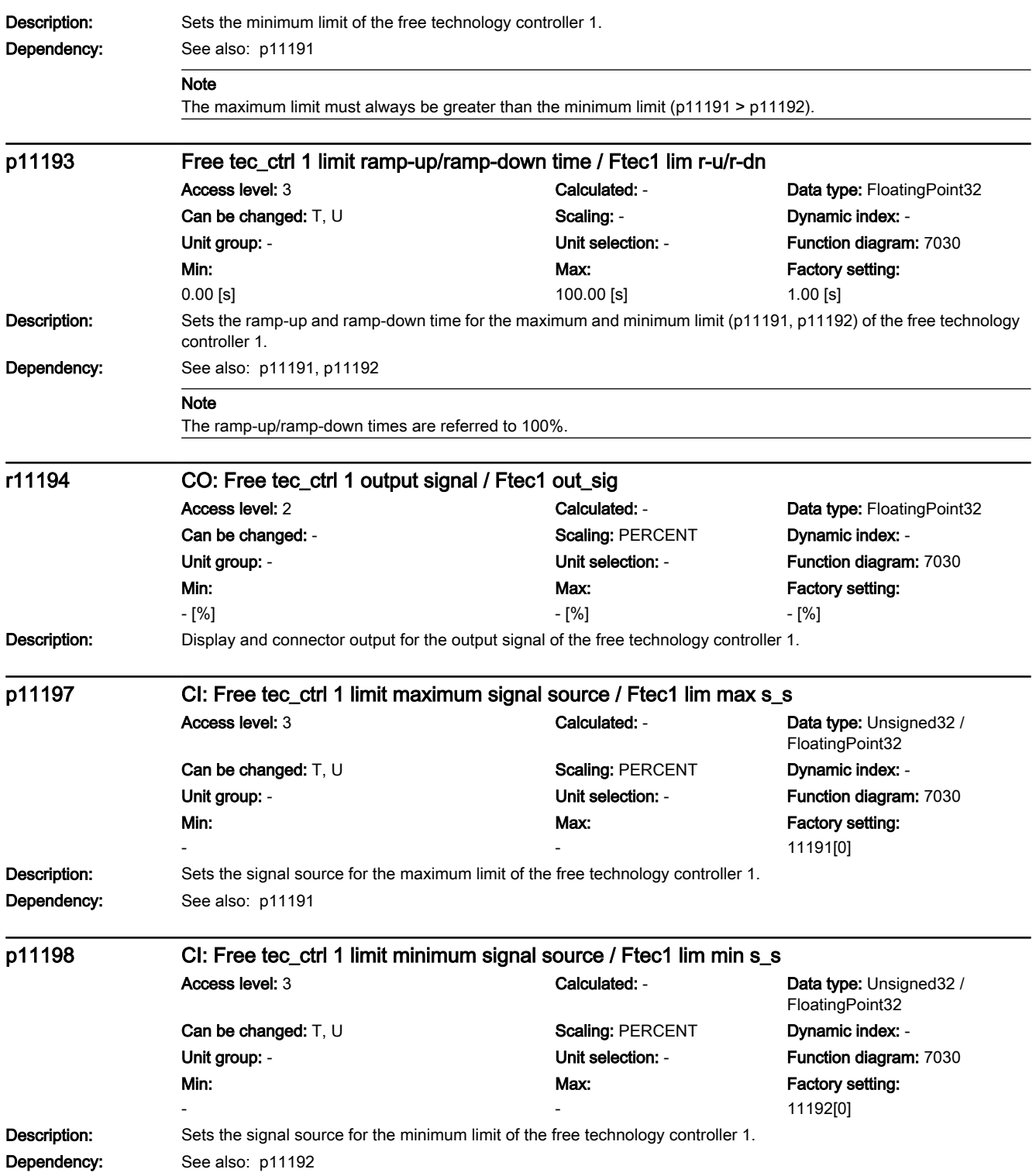

7.3 Parameter list

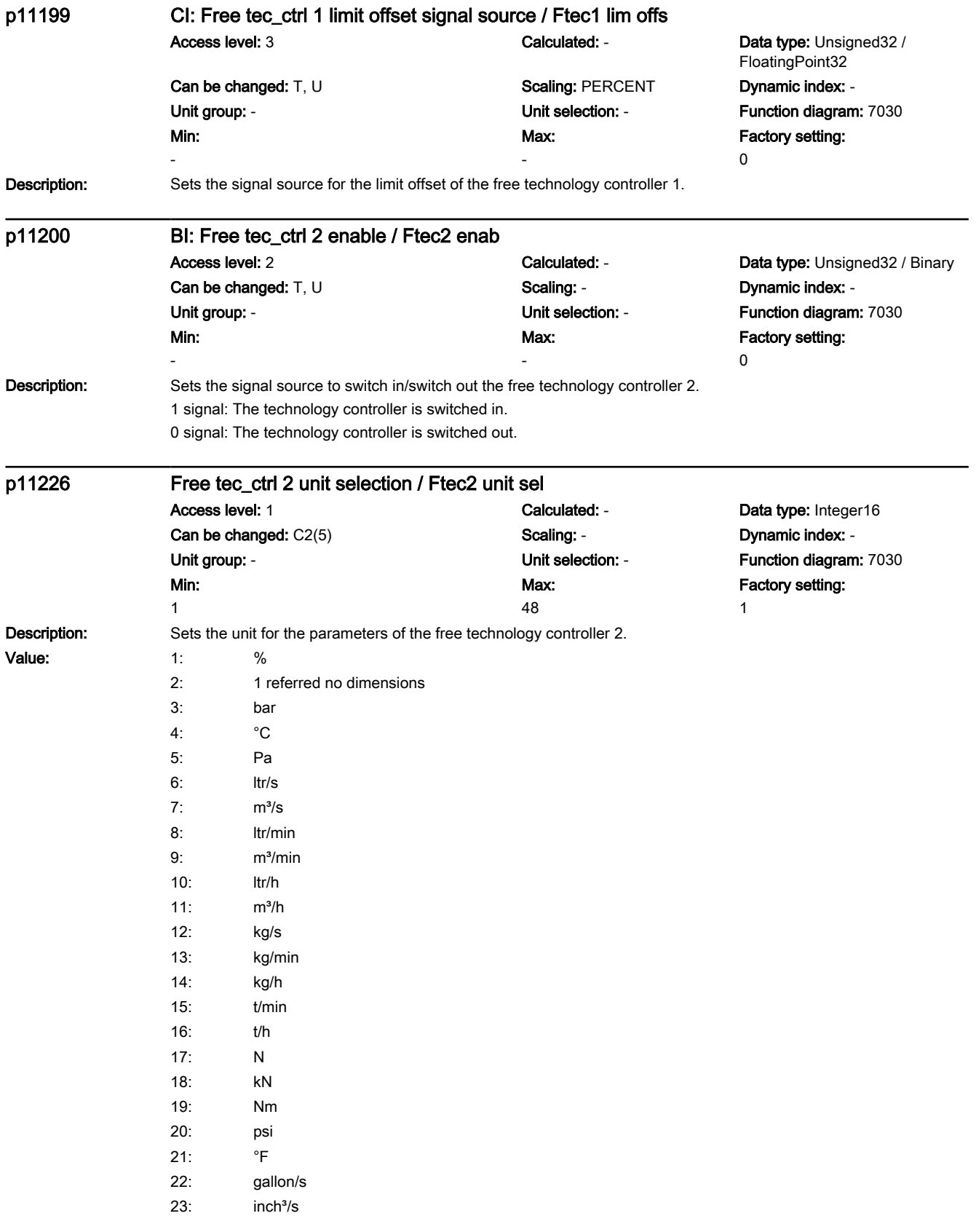

7.3 Parameter list

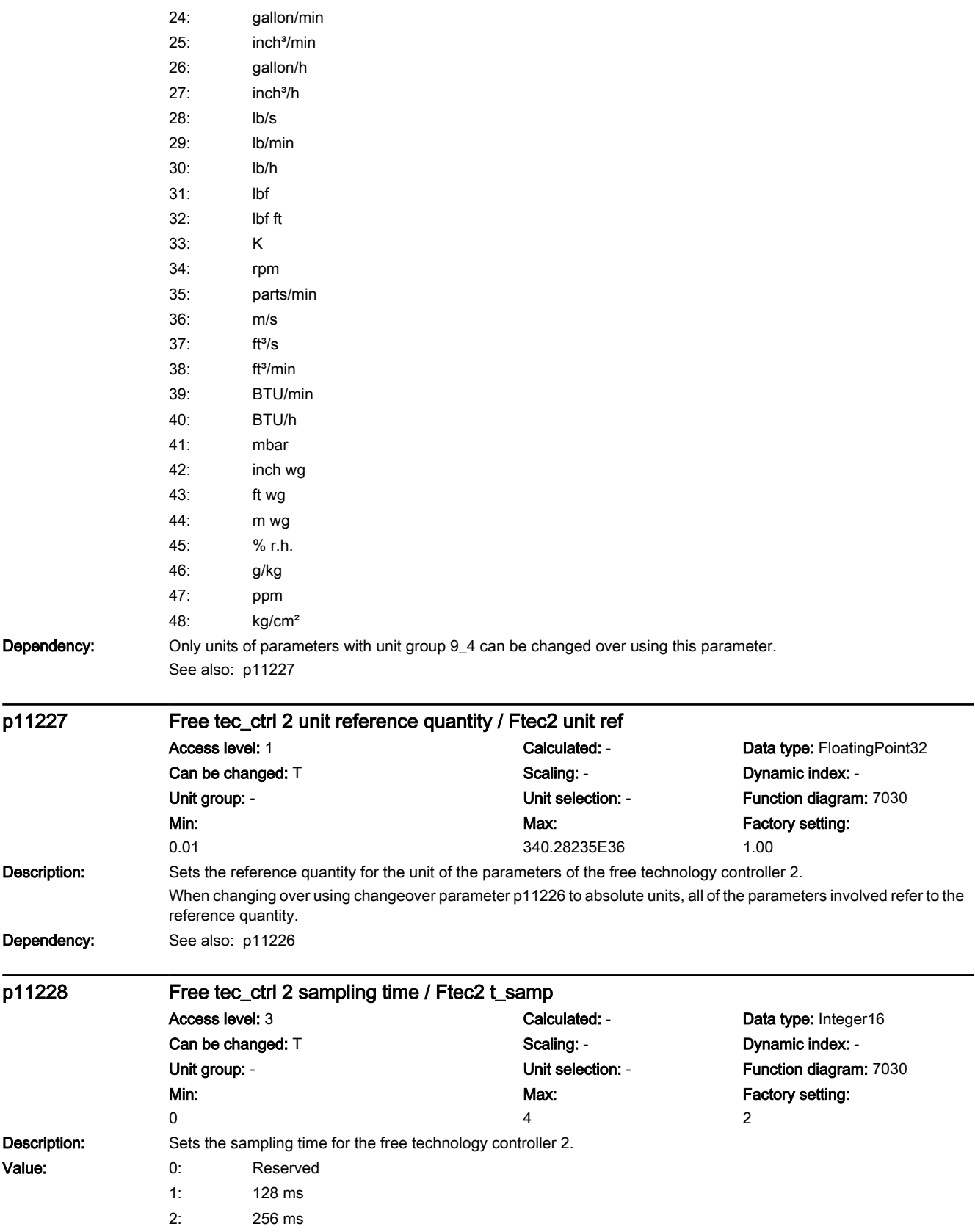

7.3 Parameter list

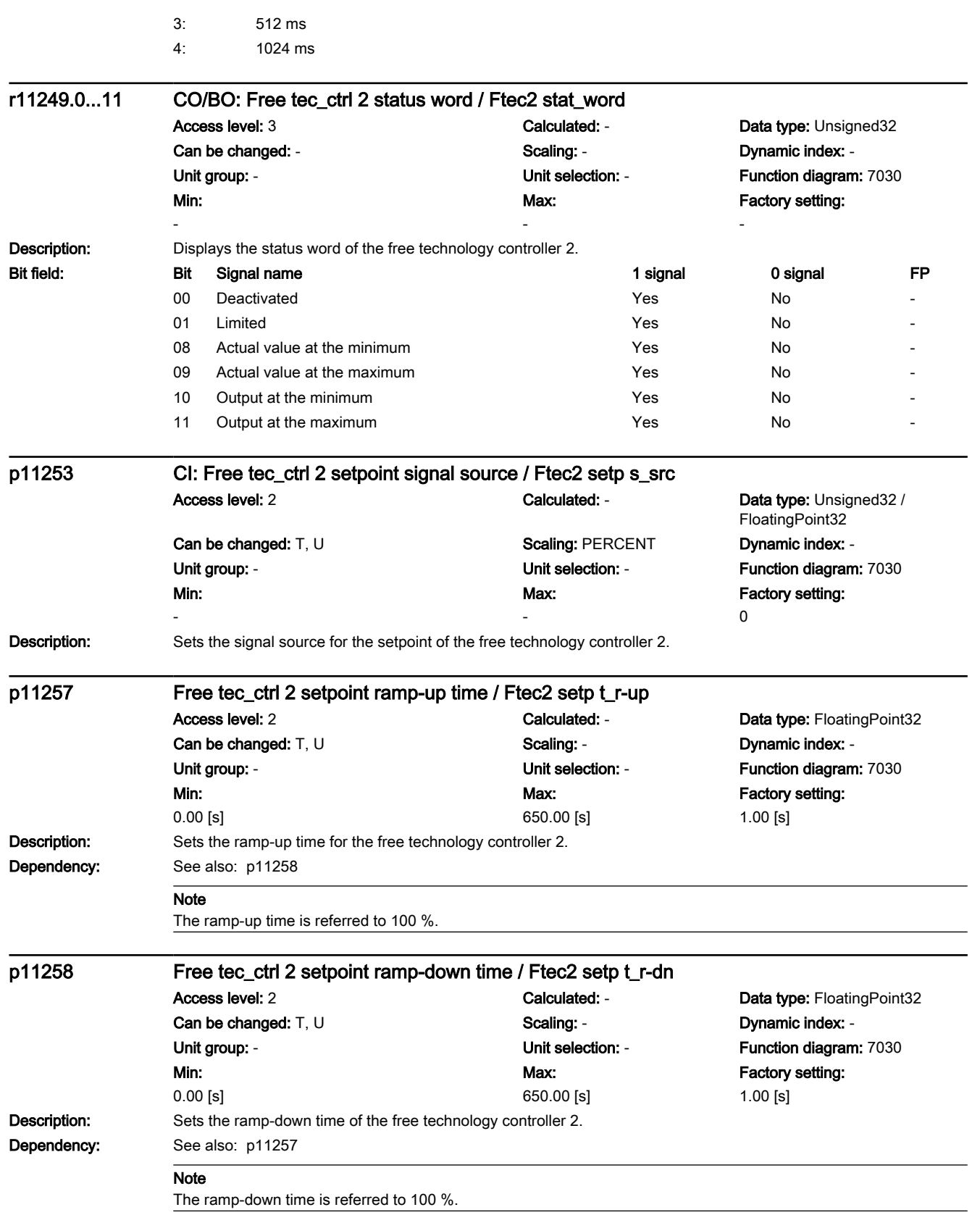

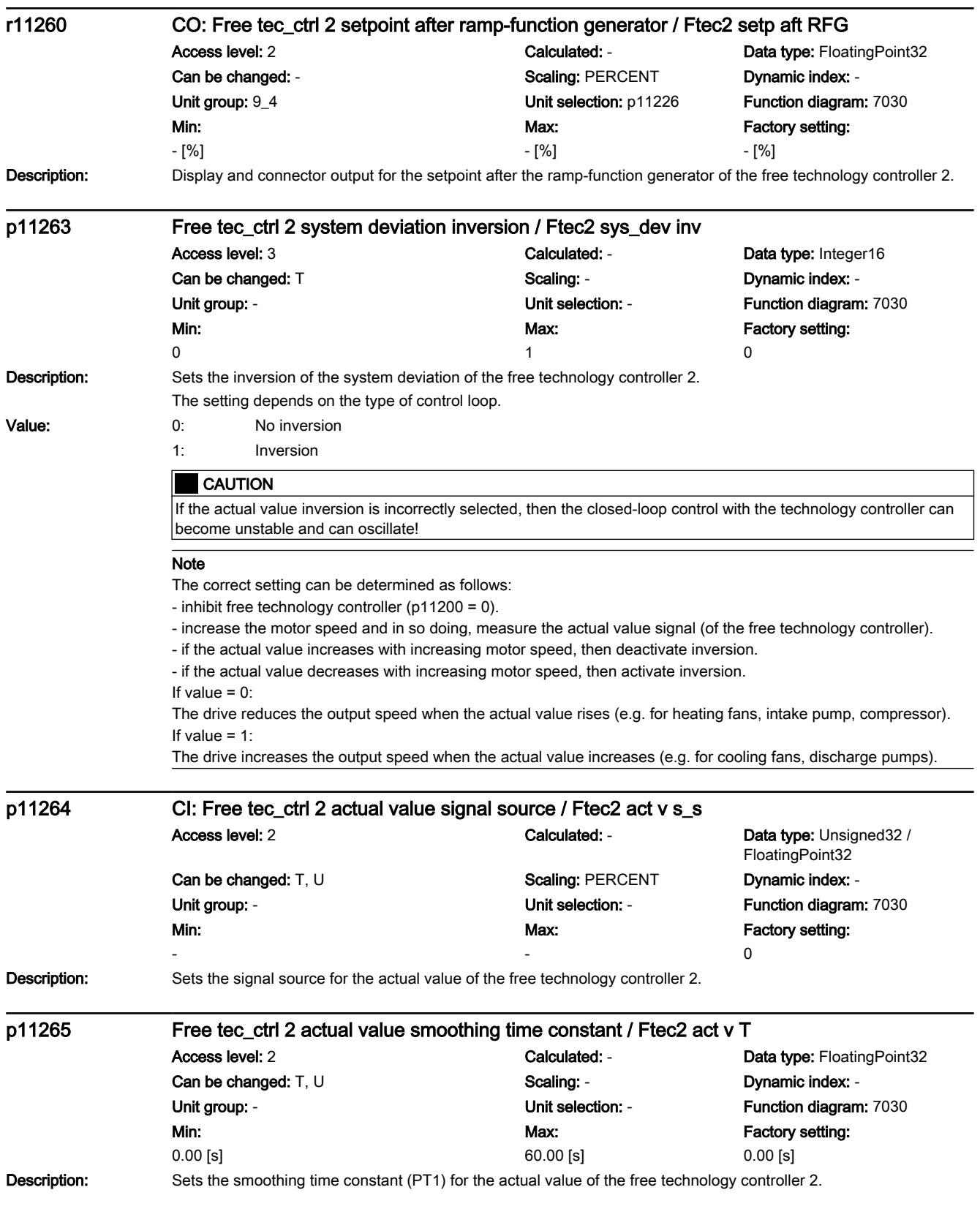

7.3 Parameter list

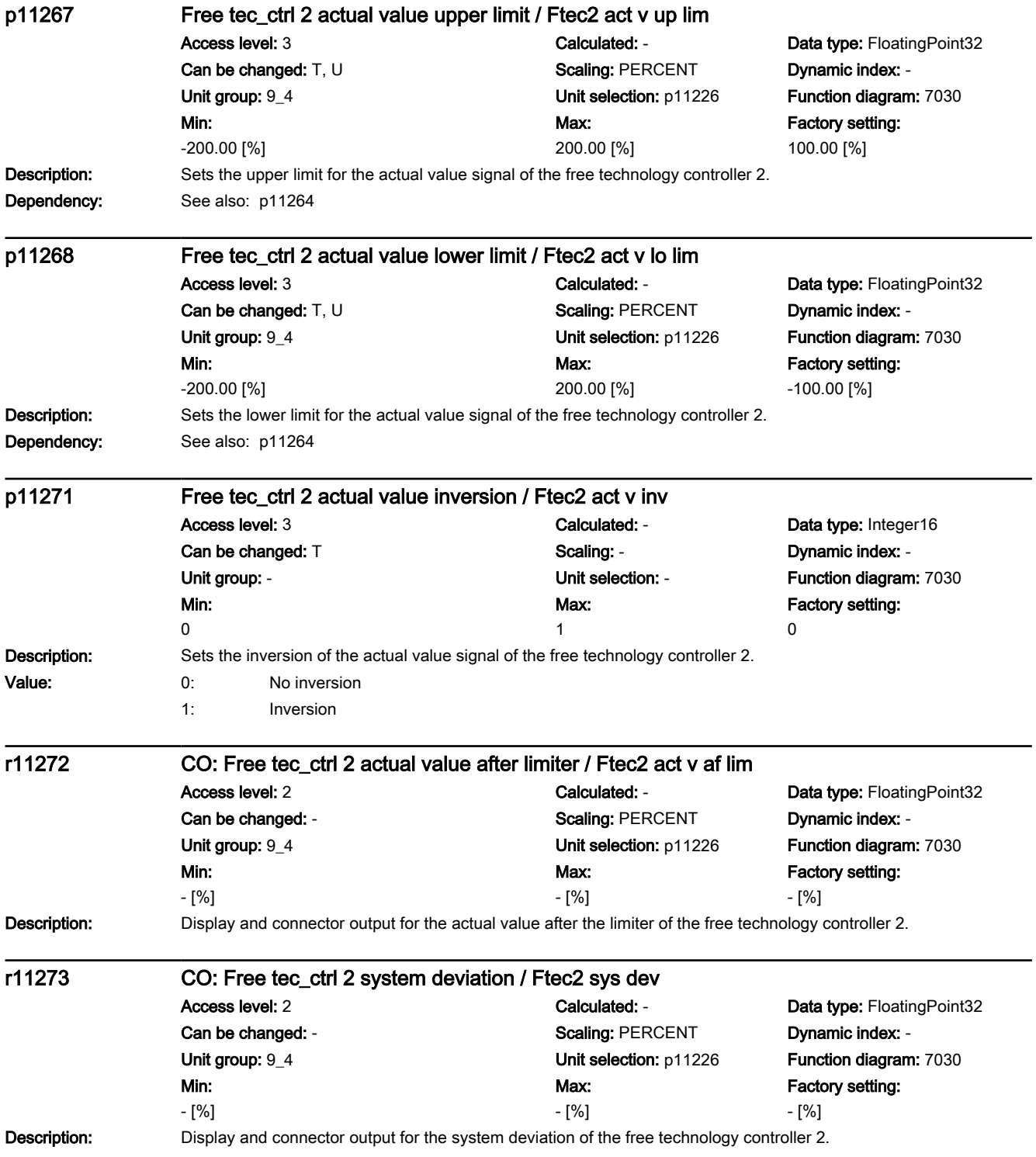

7.3 Parameter list

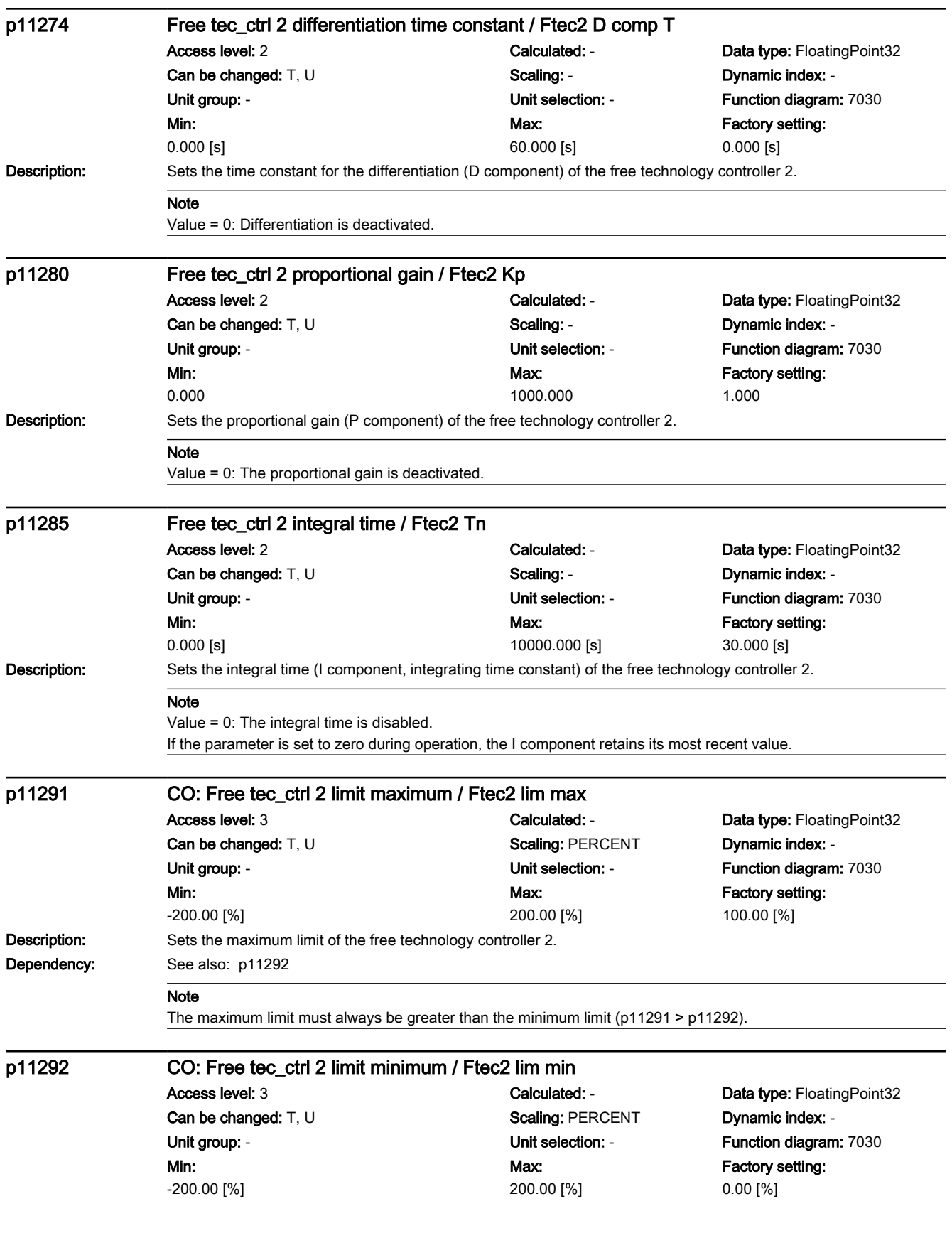

7.3 Parameter list

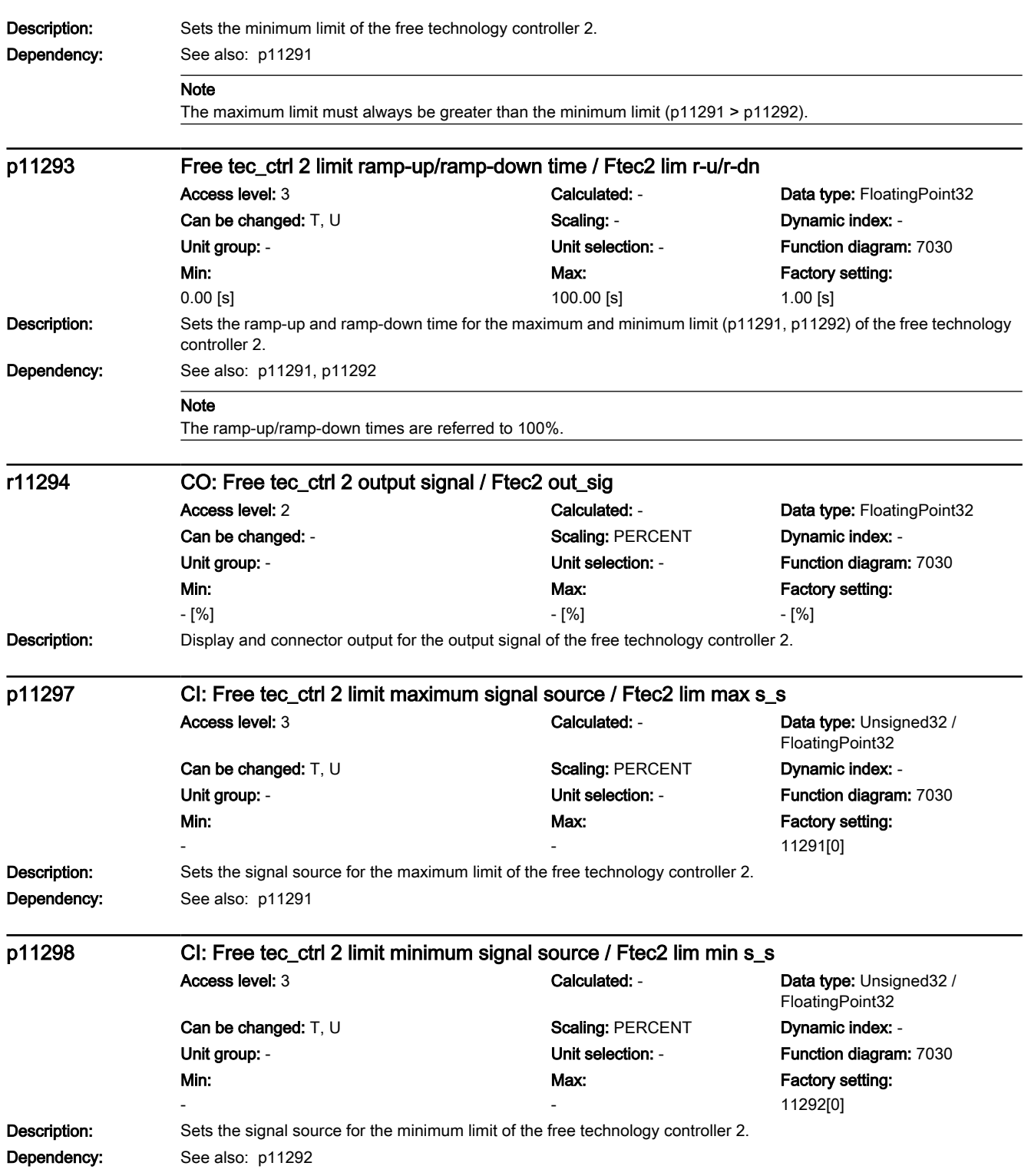

# www.barghmaher.org **[ac.maher.co.ir](https://ac.maher.co.ir/)**

7.3 Parameter list

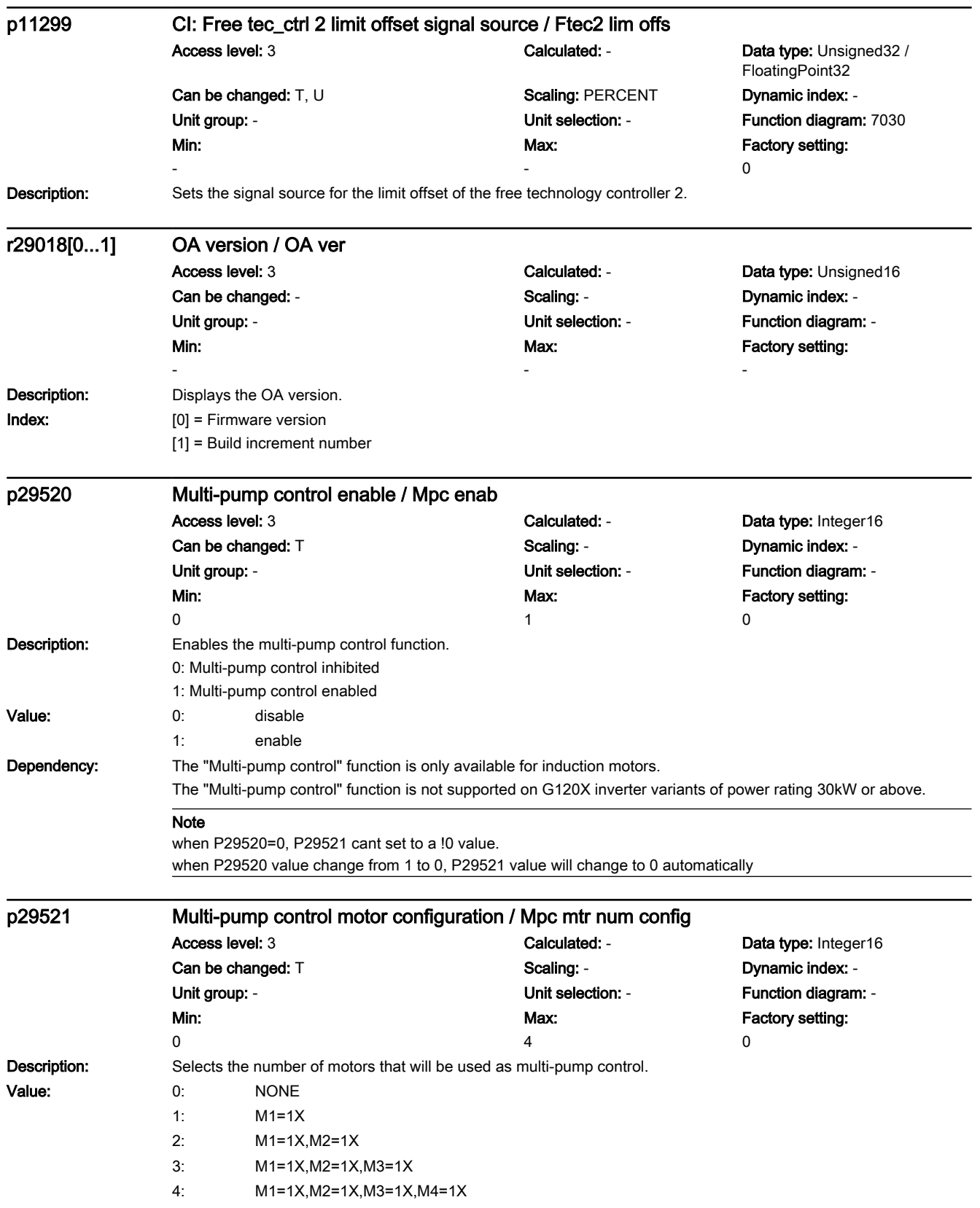

# 7.3 Parameter list

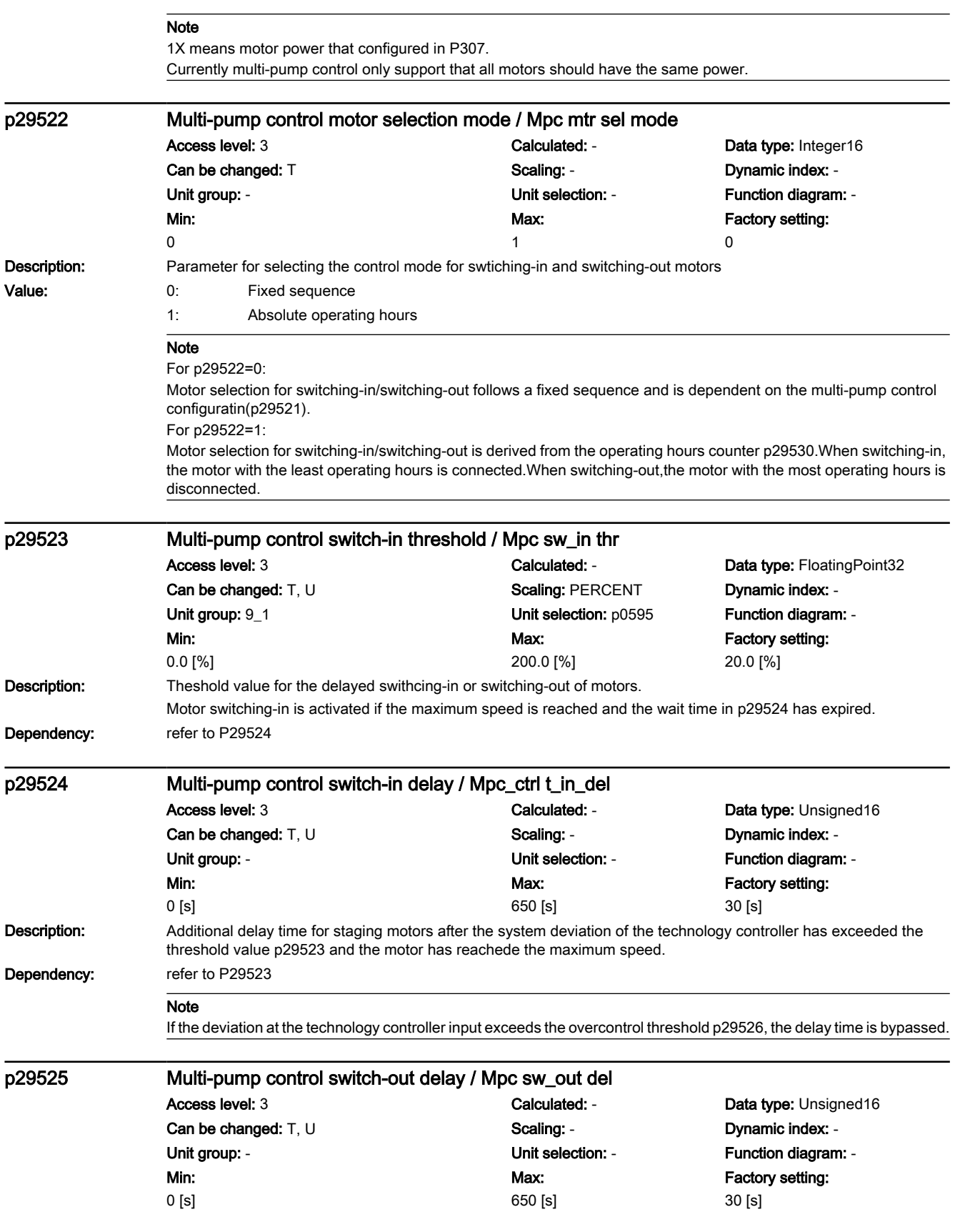

# www.barghmaher.org **[ac.maher.co.ir](https://ac.maher.co.ir/)**

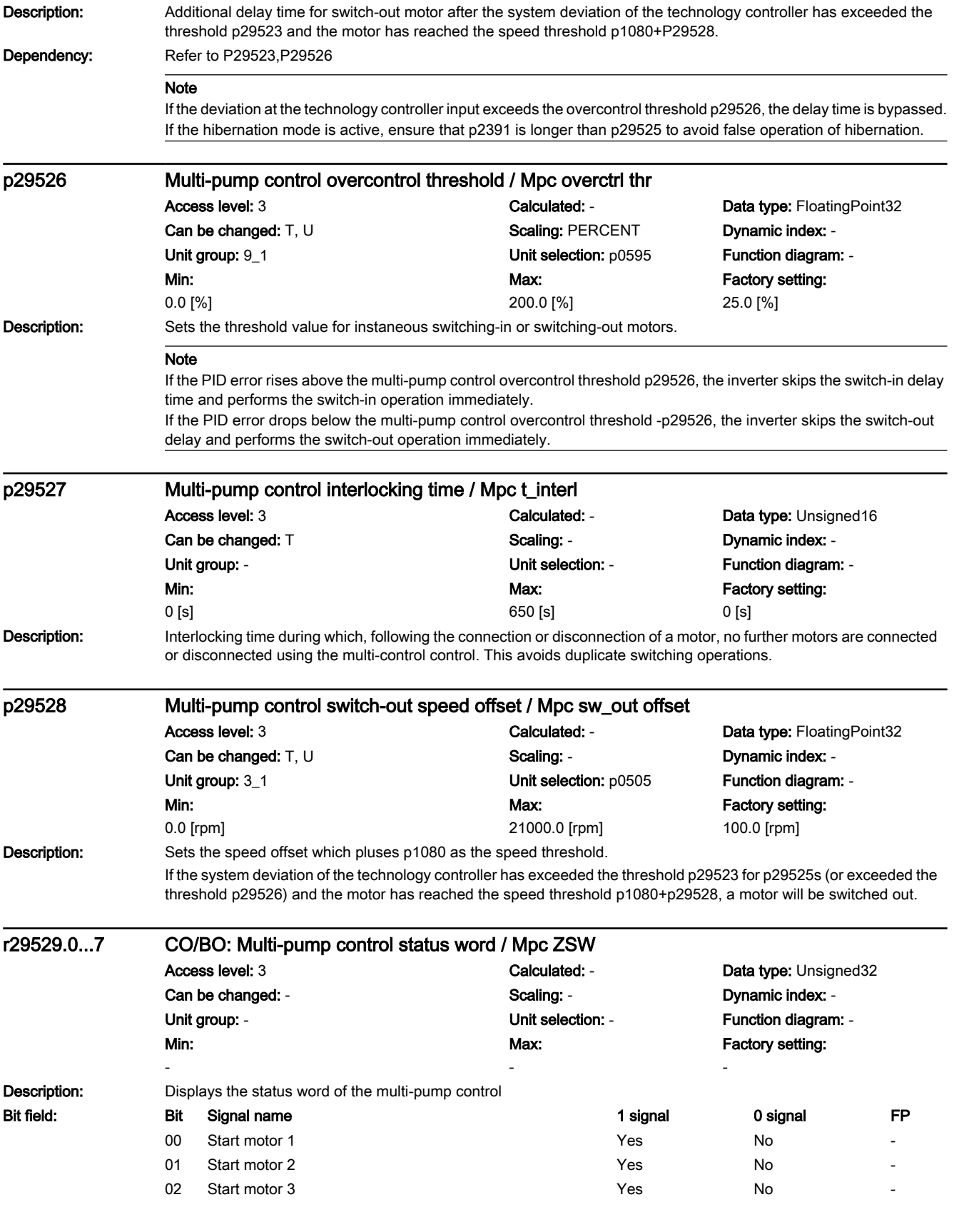

## 7.3 Parameter list

0.00 [h]

Index: [0] = motor 1 operating hours

**Description:** Displays the total operating hours for motors.

[1] = motor 2 operating hours [2] = motor 3 operating hours [3] = motor 4 operating hours

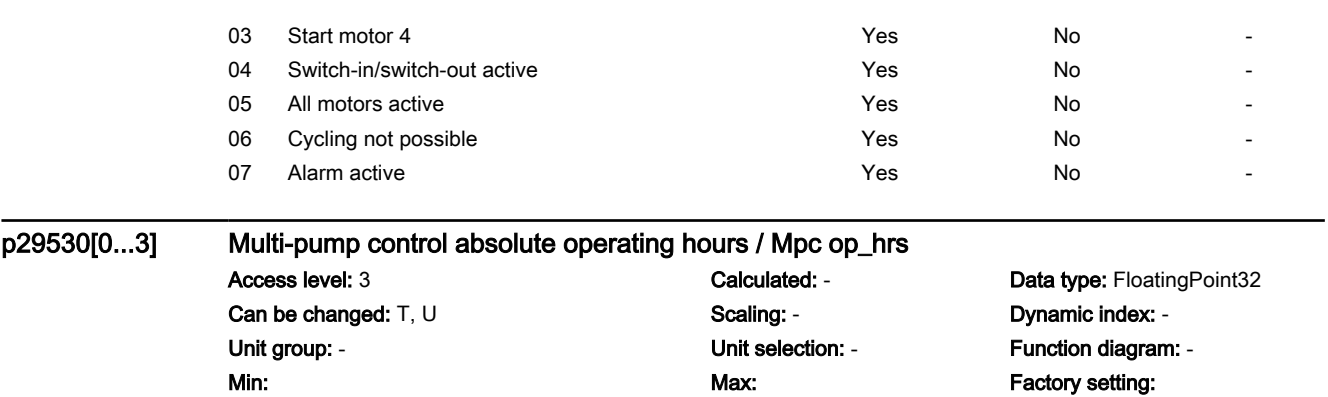

The display can only be reset to zero.

0.00 [h]

340.28235E36 [h]

**Note** Absolute operating hours means the total operating hours since the motor's initial operation.

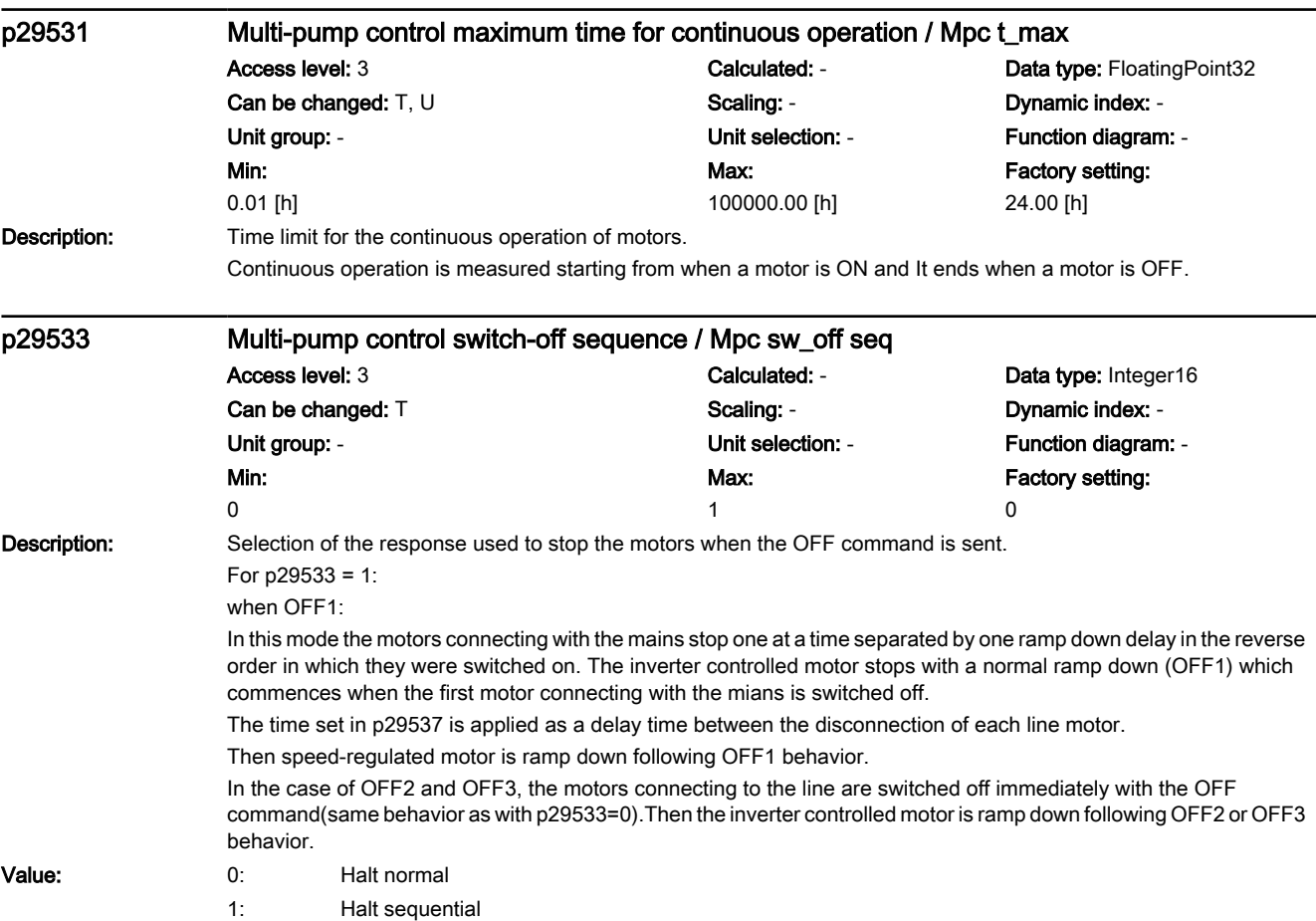

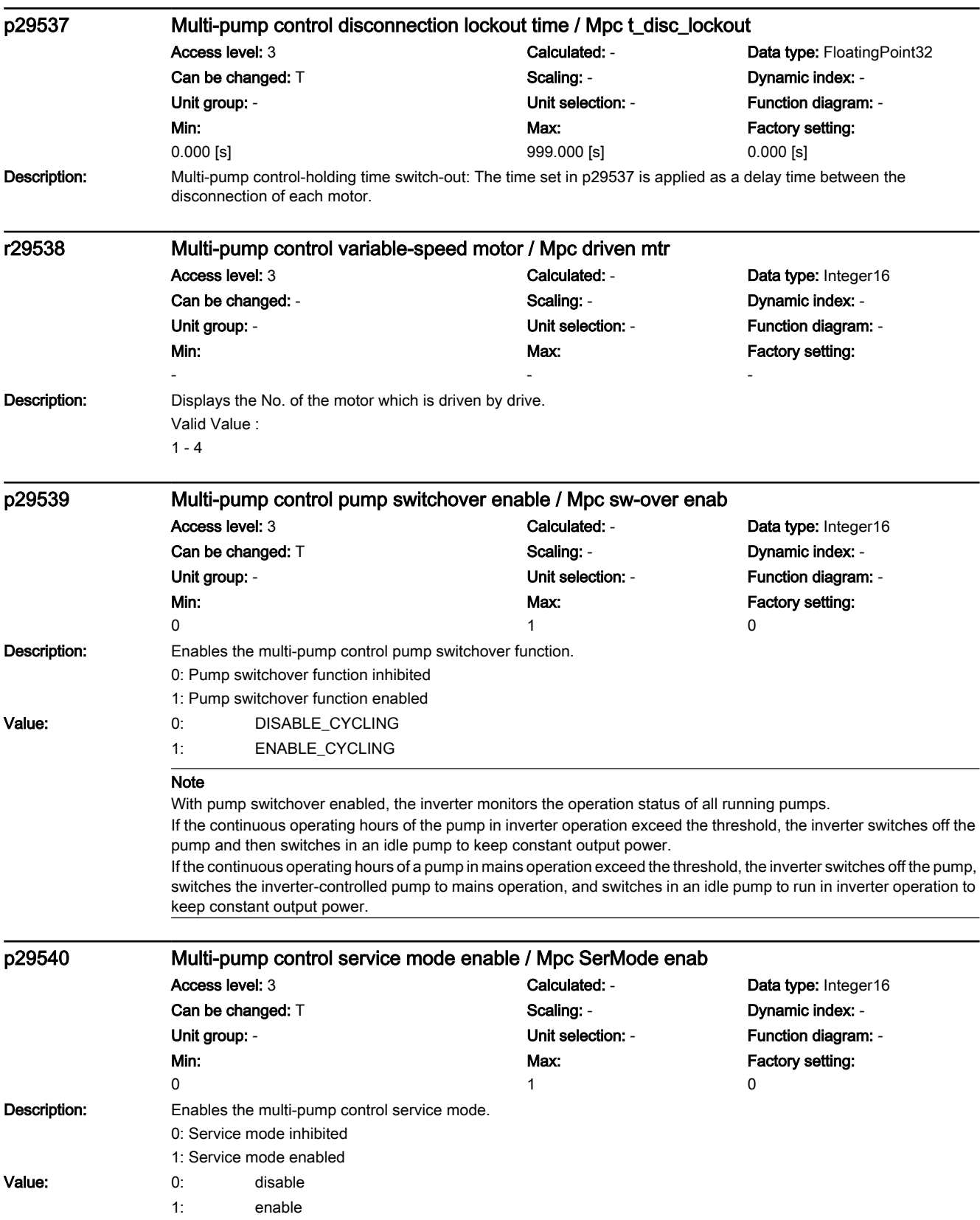

#### 7.3 Parameter list

#### Note

When a pump is in service mode, the inverter locks the corresponding relay. Then you can perform troubleshooting of this pump without interrupting the operation of other pumps.

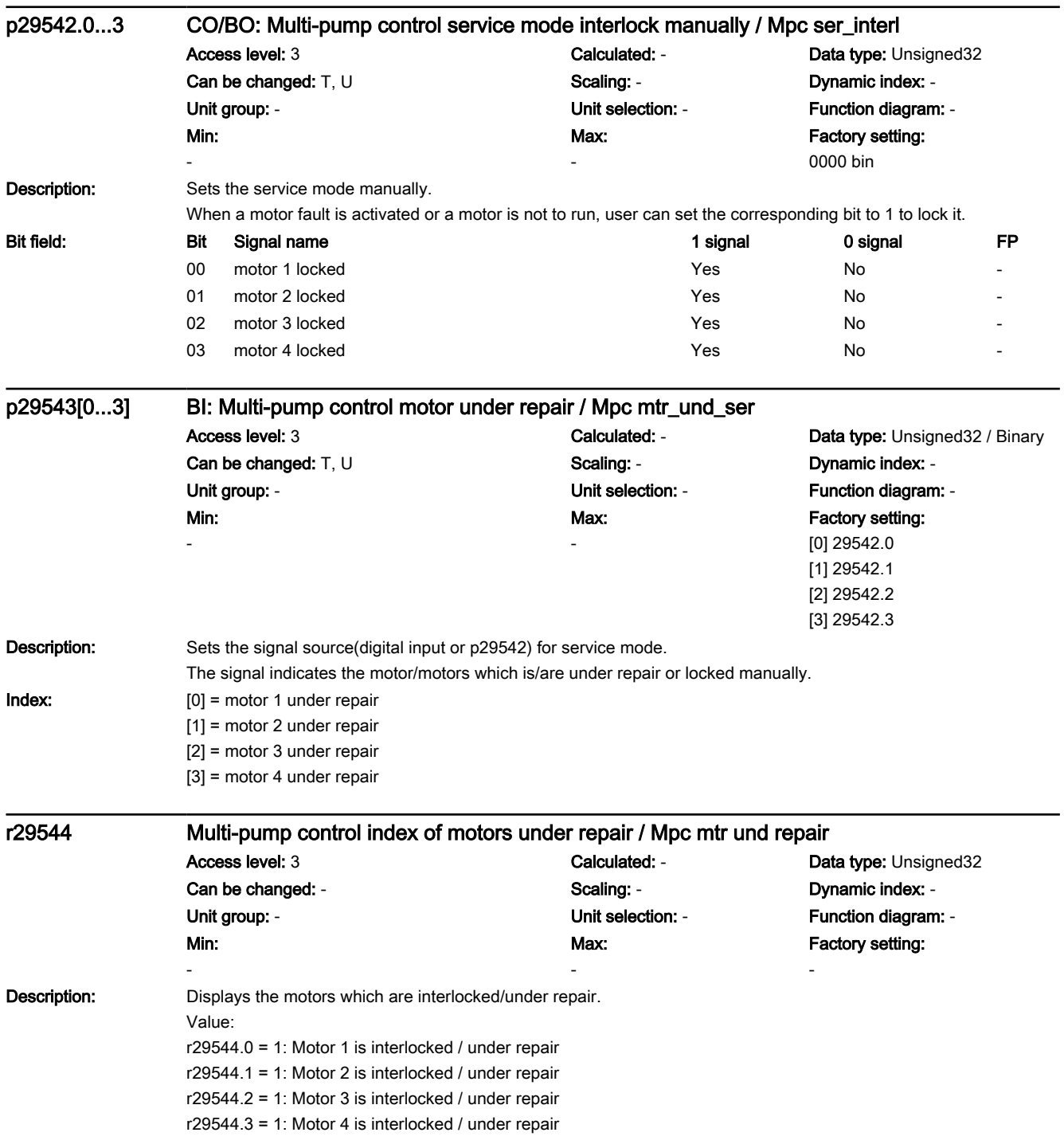

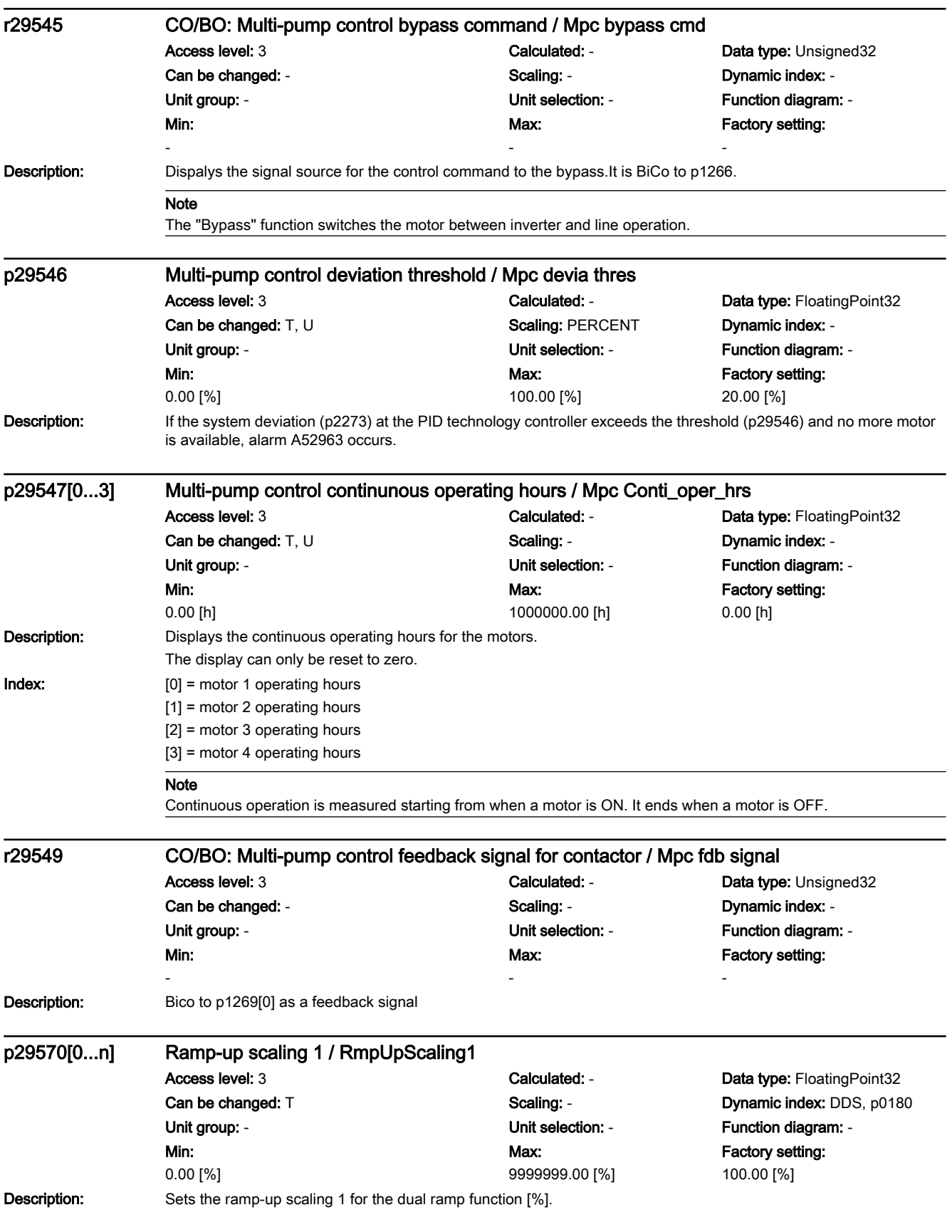

7.3 Parameter list

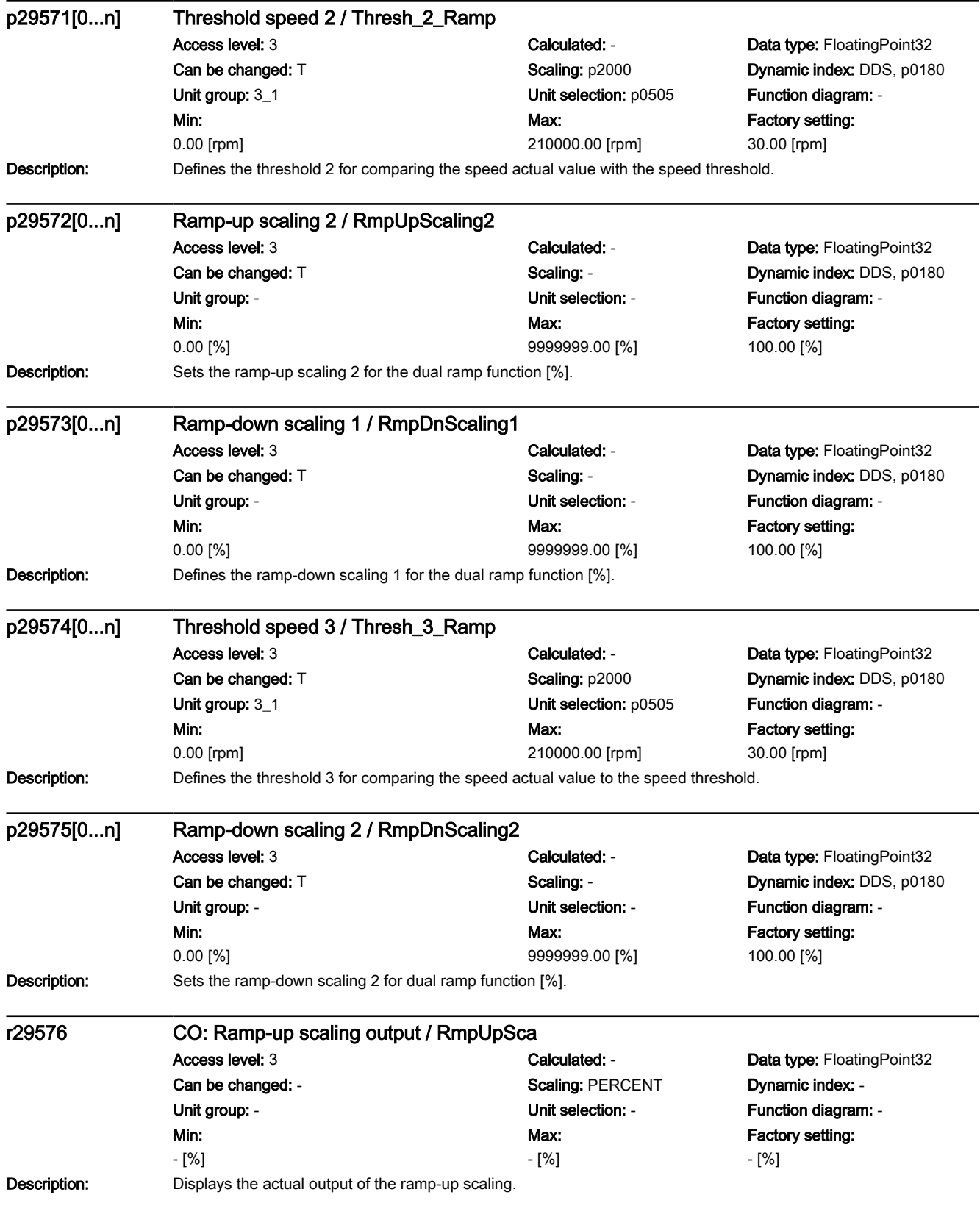

7.3 Parameter list

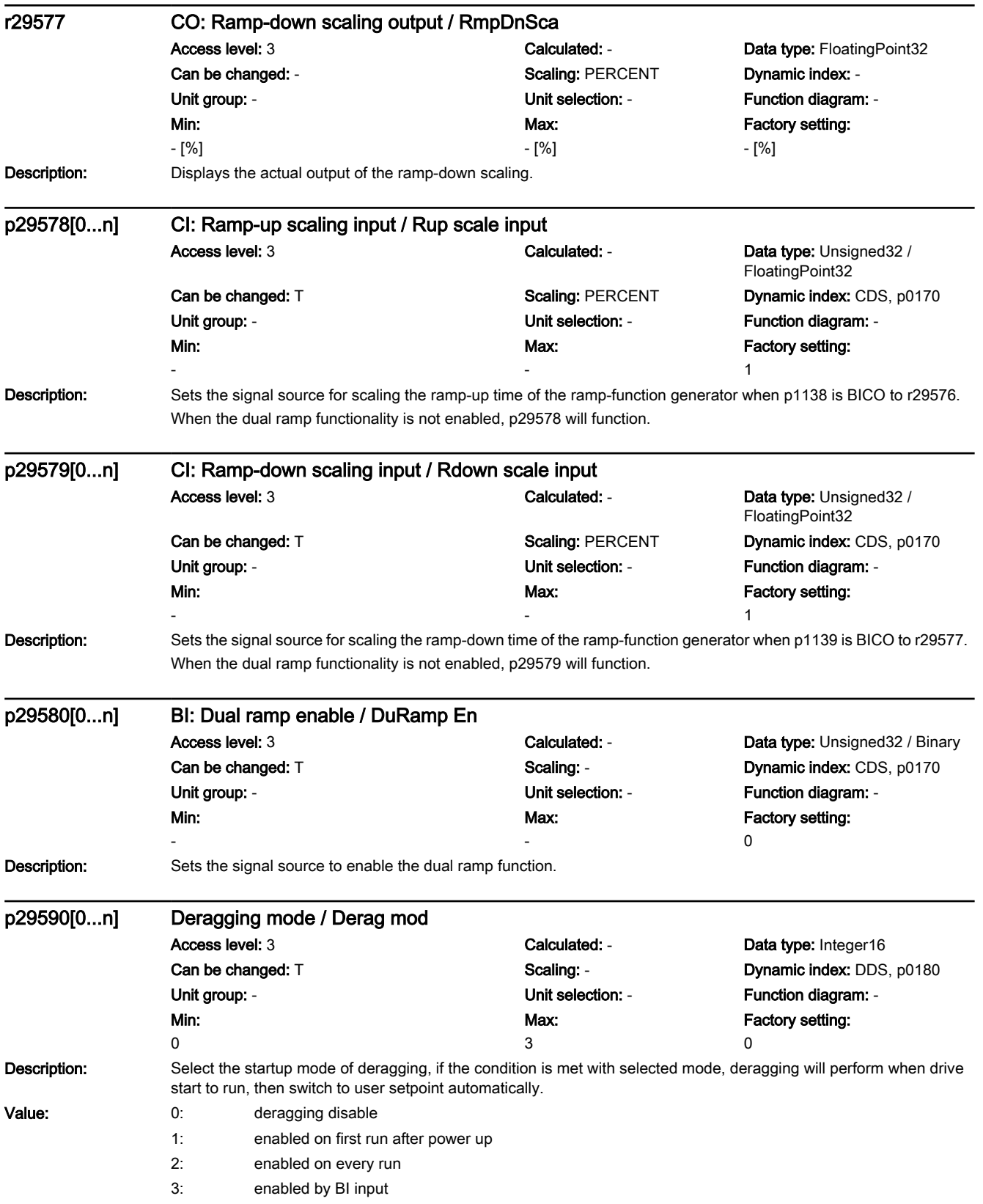

# 7.3 Parameter list

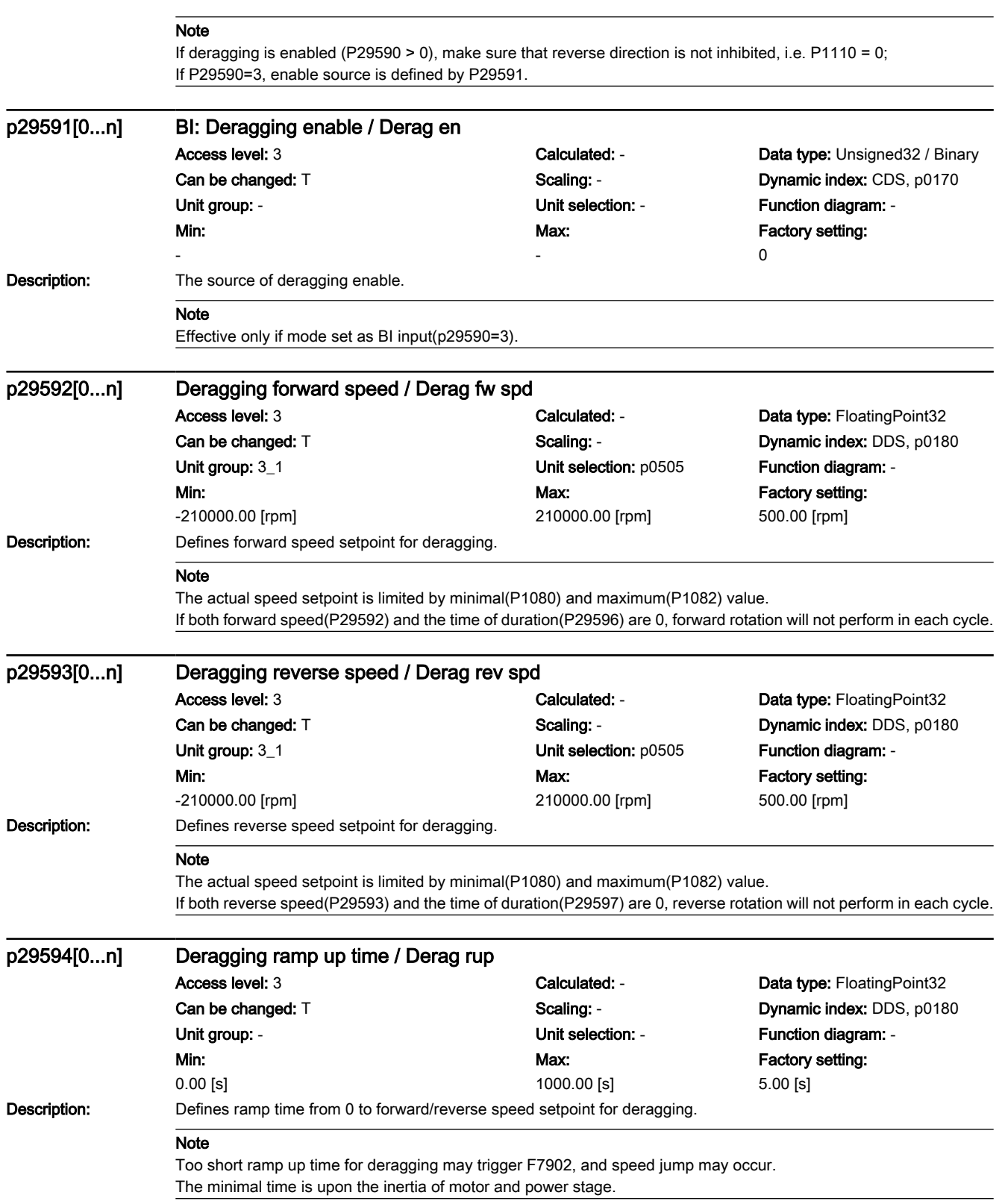

7.3 Parameter list

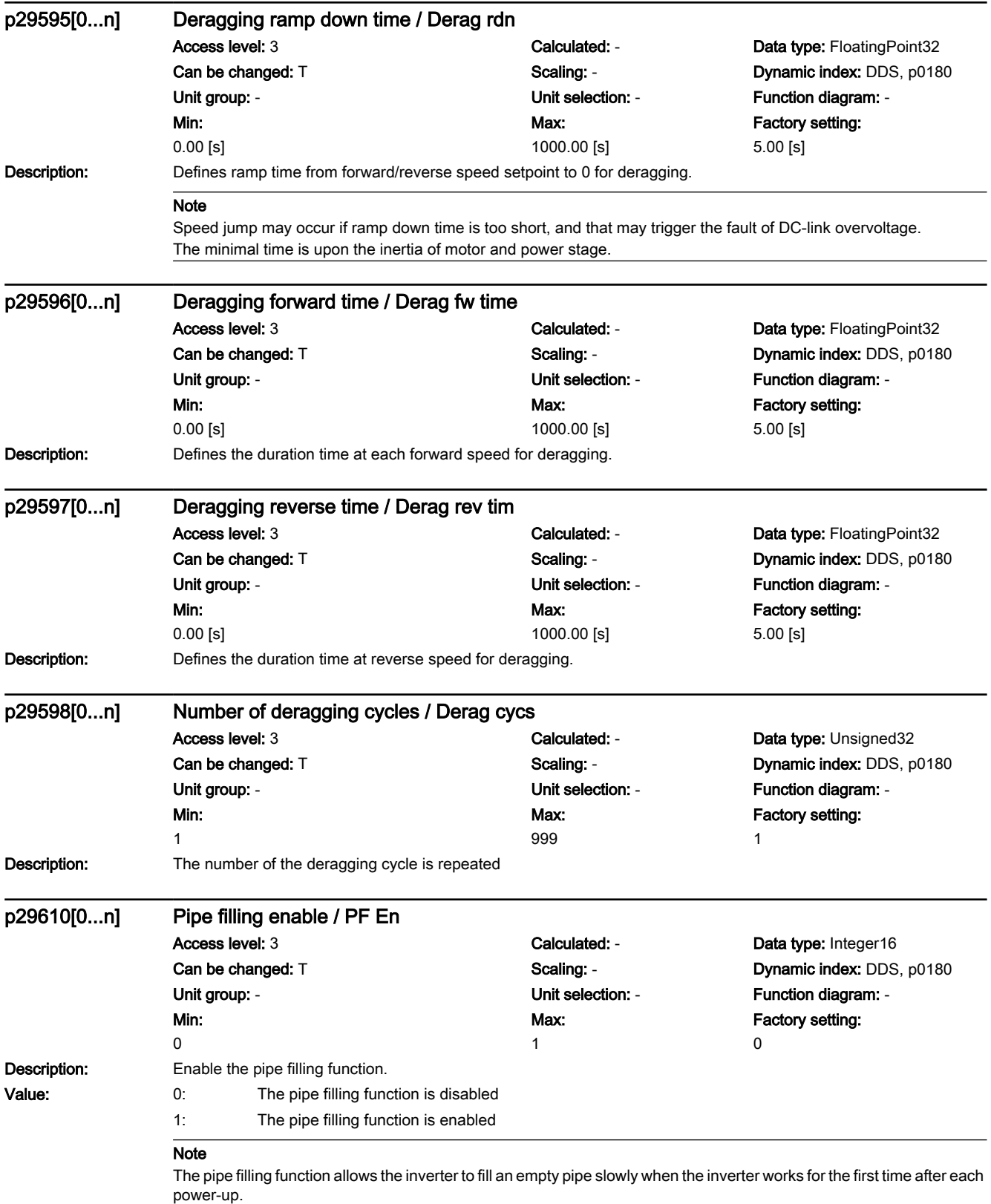

7.3 Parameter list

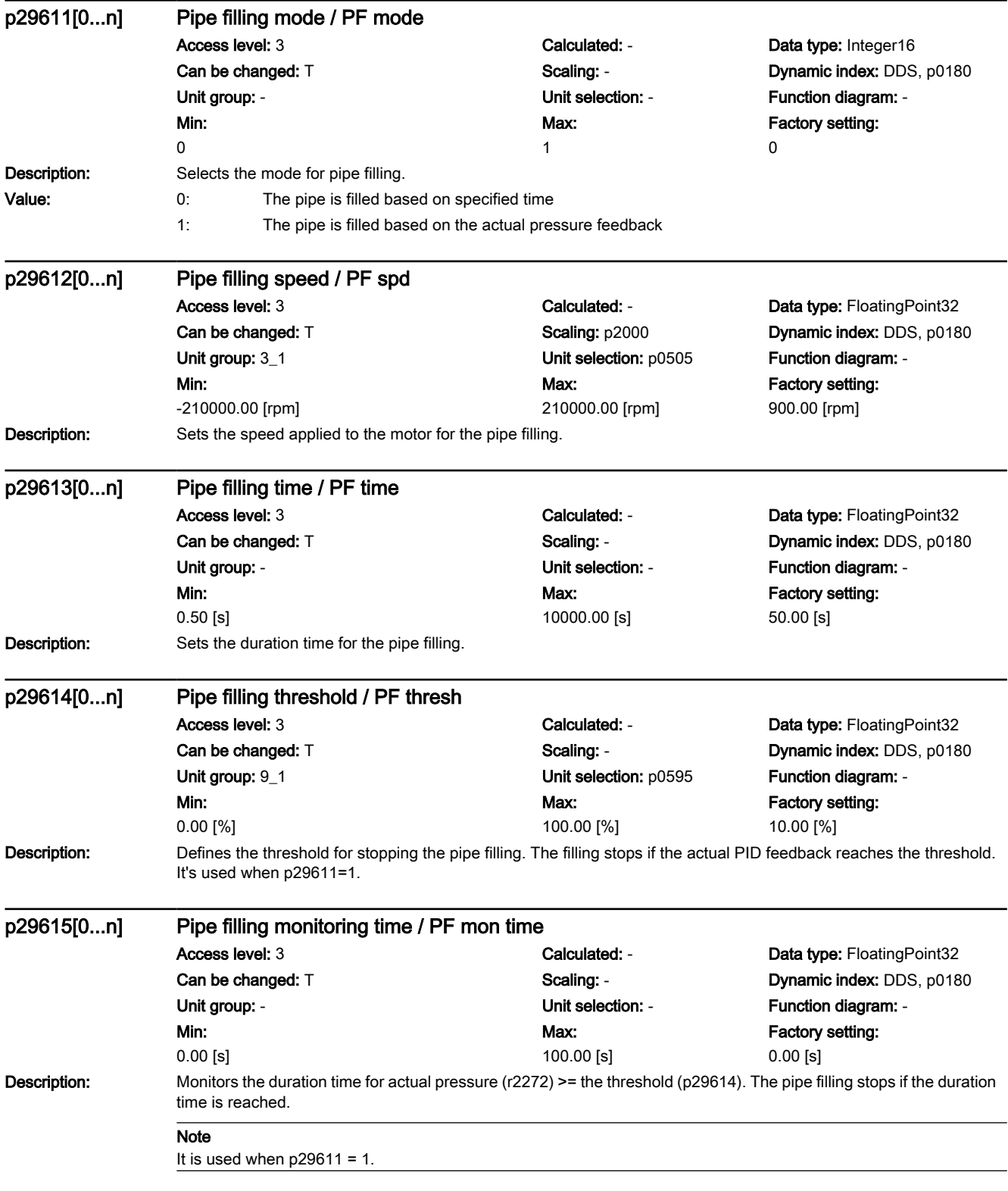

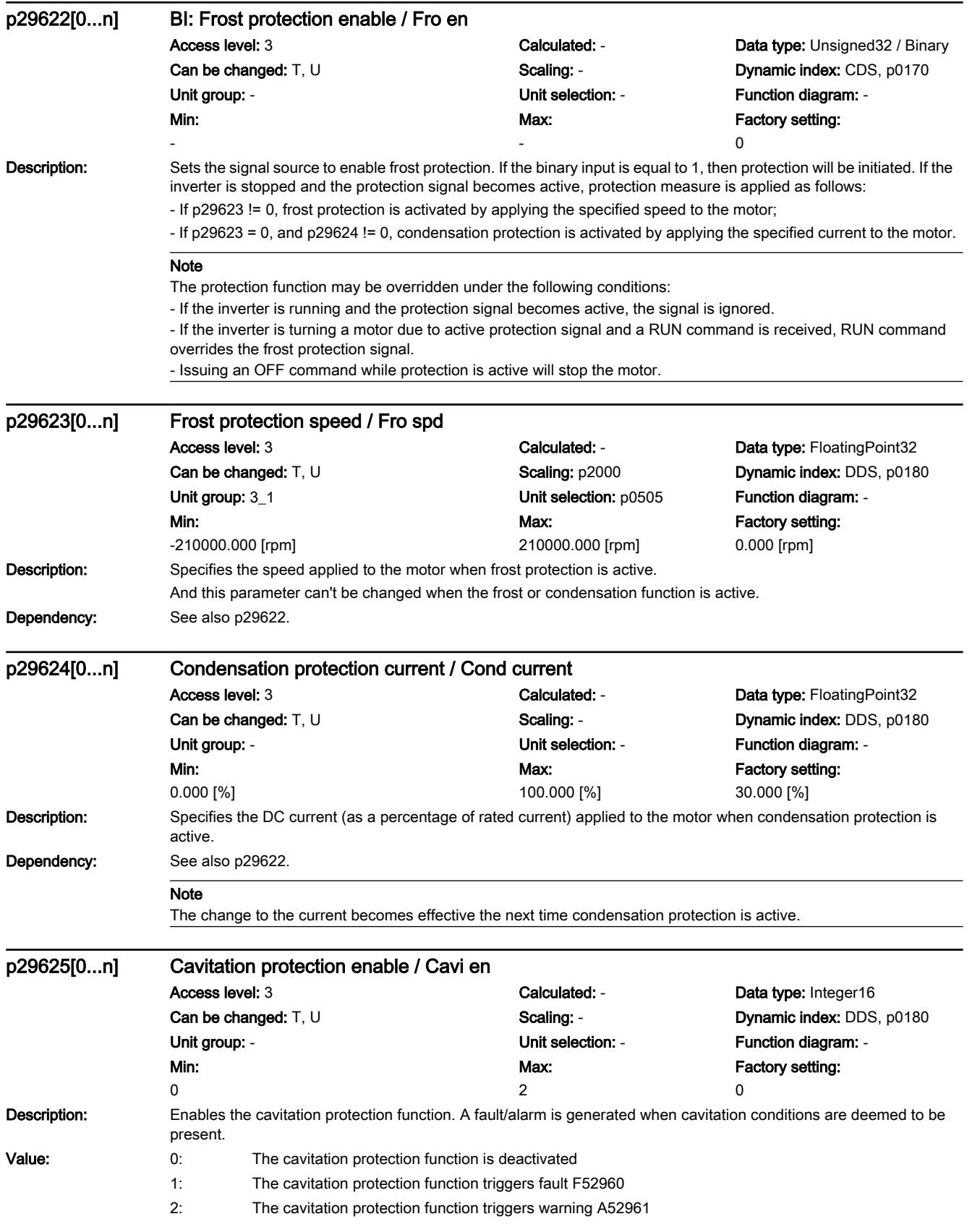

7.3 Parameter list

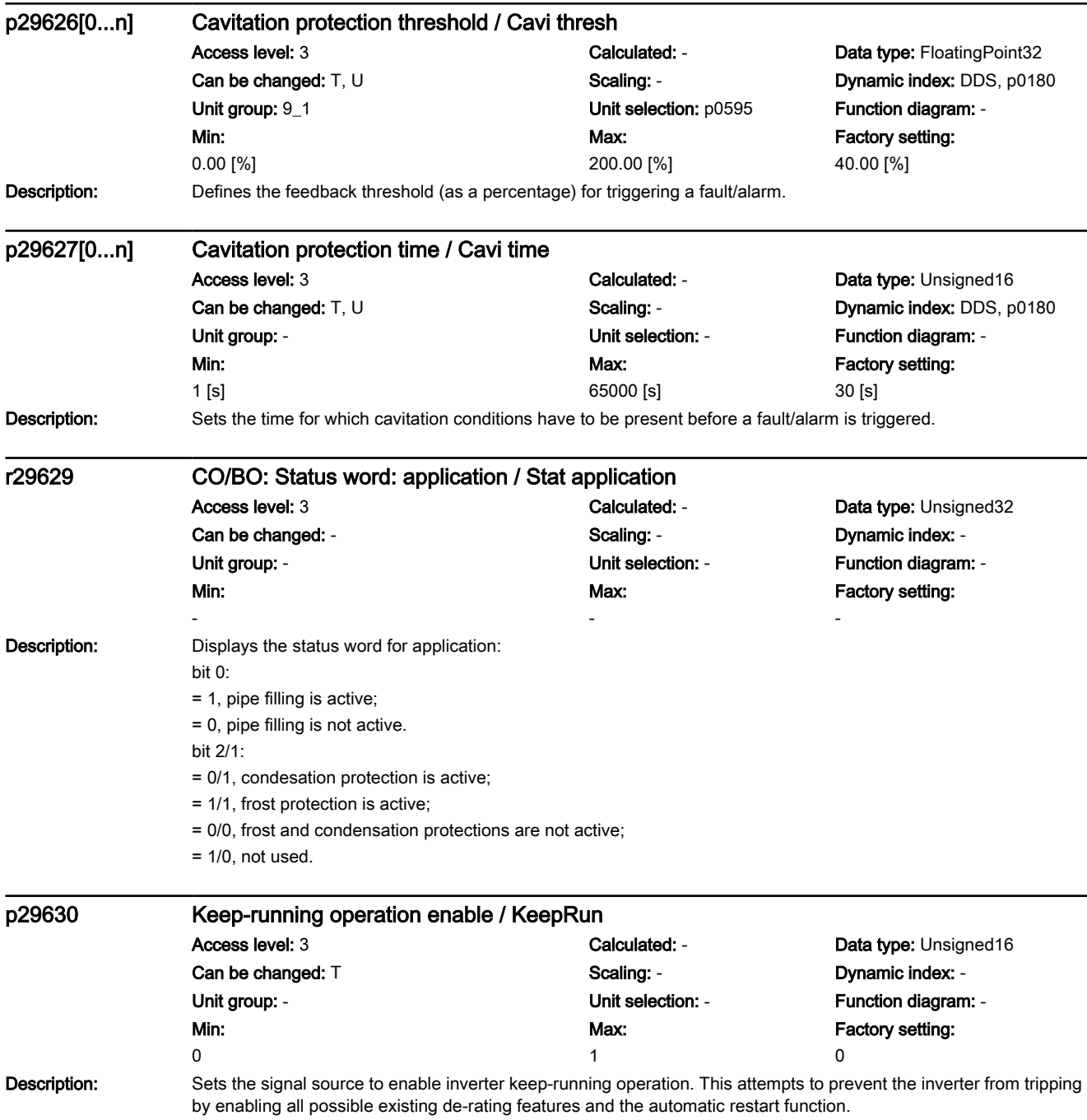

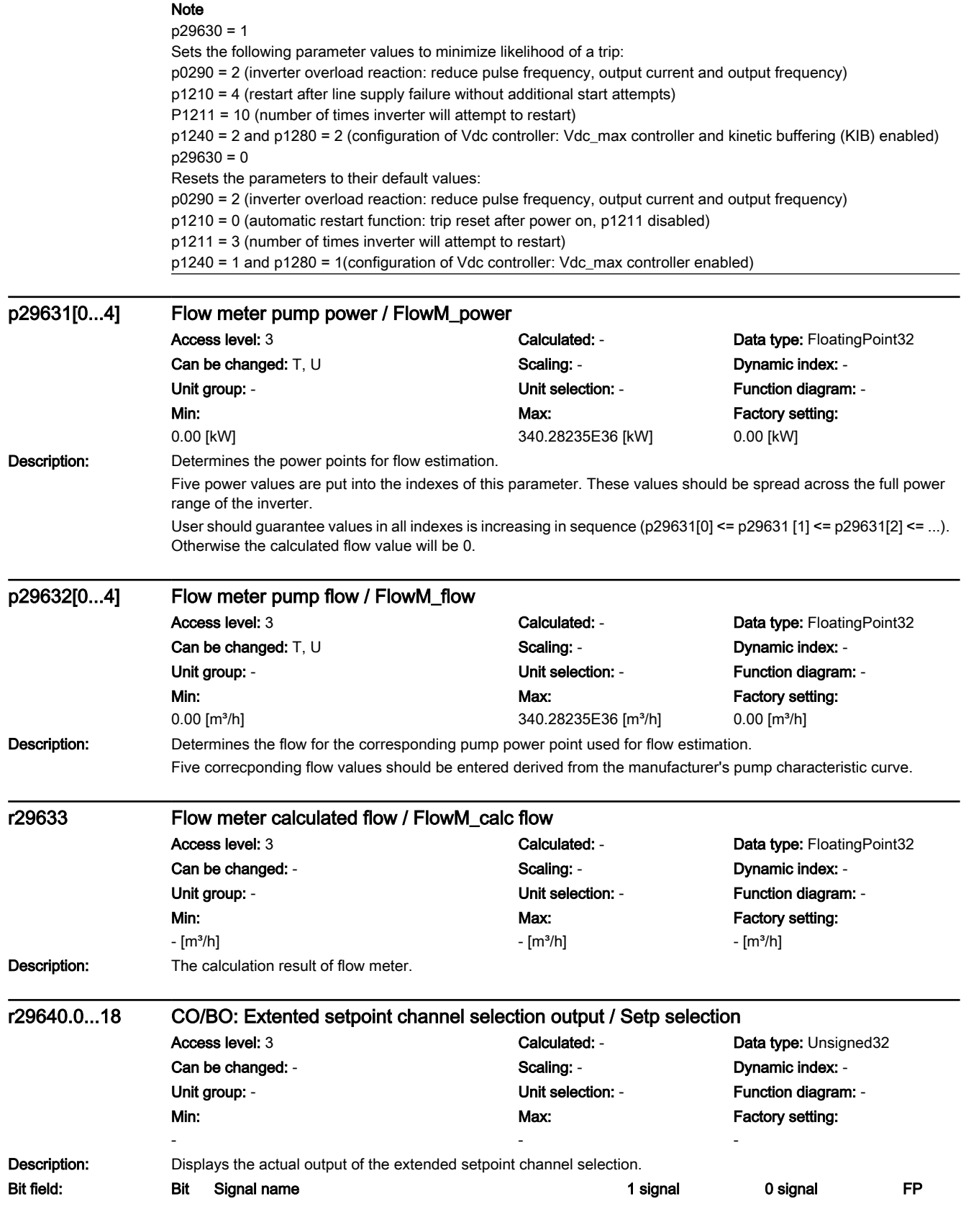

# 7.3 Parameter list

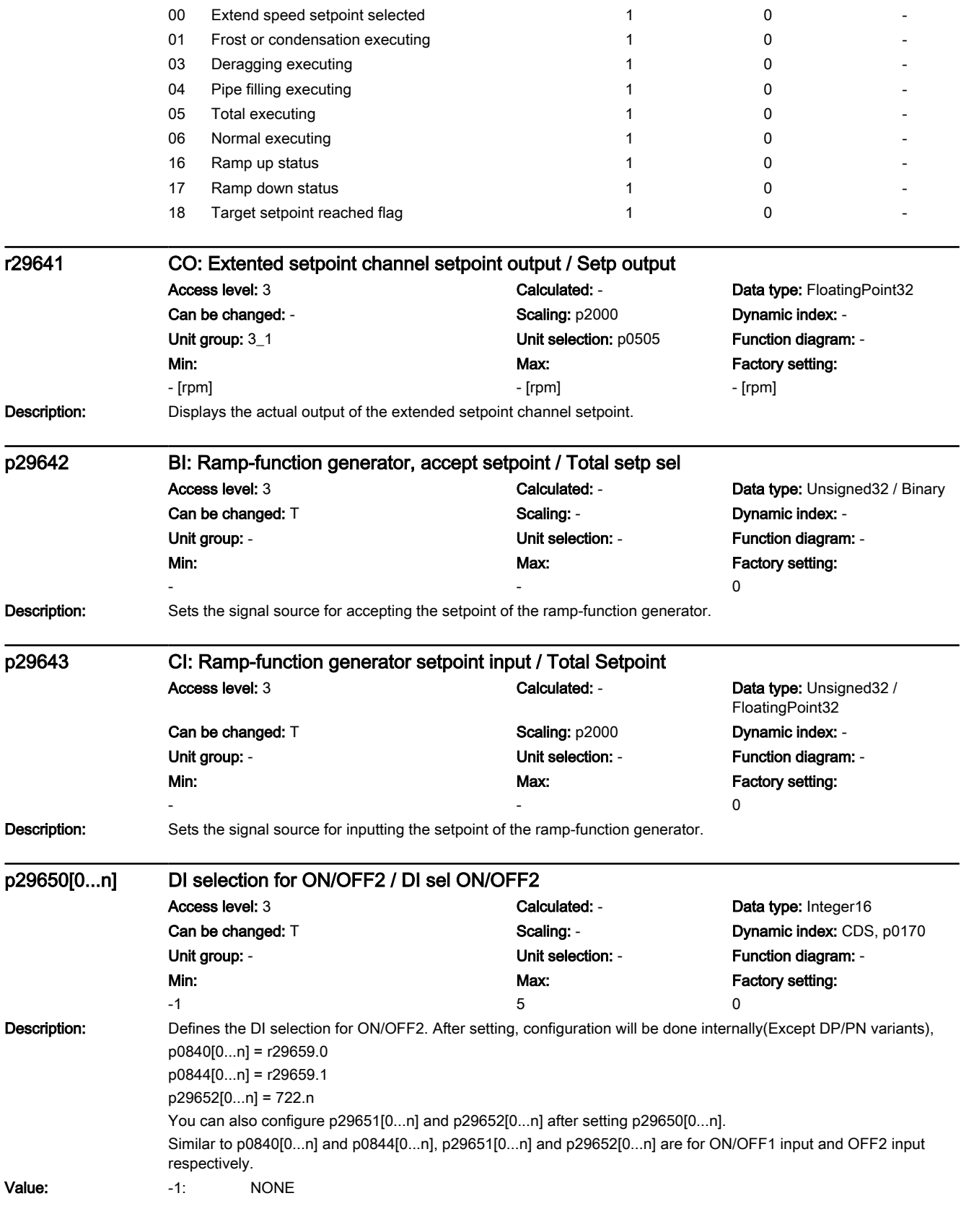
7.3 Parameter list

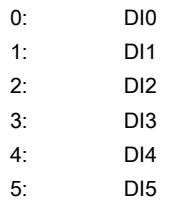

#### Note

On variants with PN/DP interface , when ON/OFF2 enabled(p29650>=0), the configuration of p840 and p844 will not be updated internally. ON/OFF2 is only effective if both are configured as r29659 bit0 and bit1 respectively.

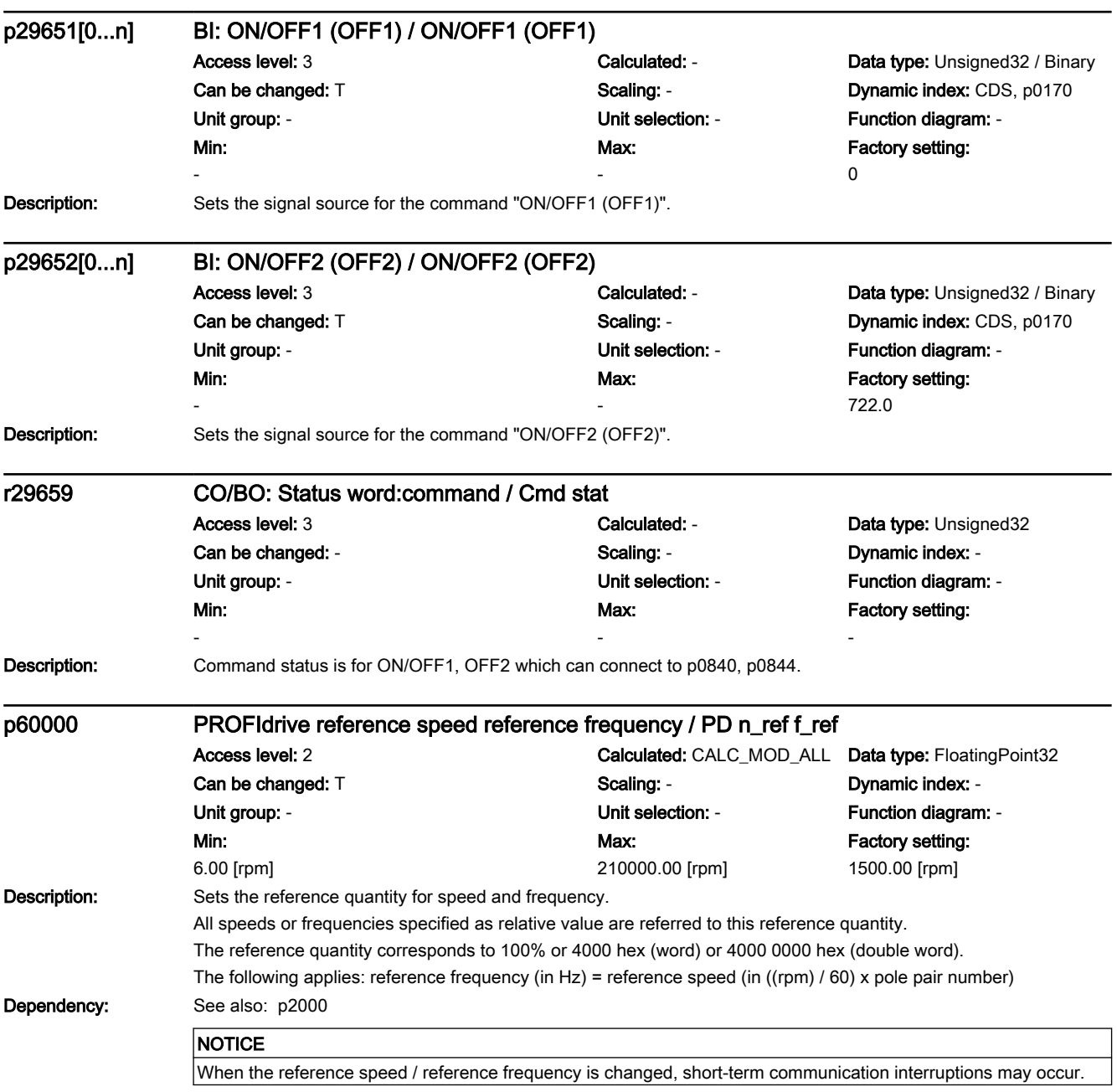

## **Parameters**

# 7.3 Parameter list

**Note** 

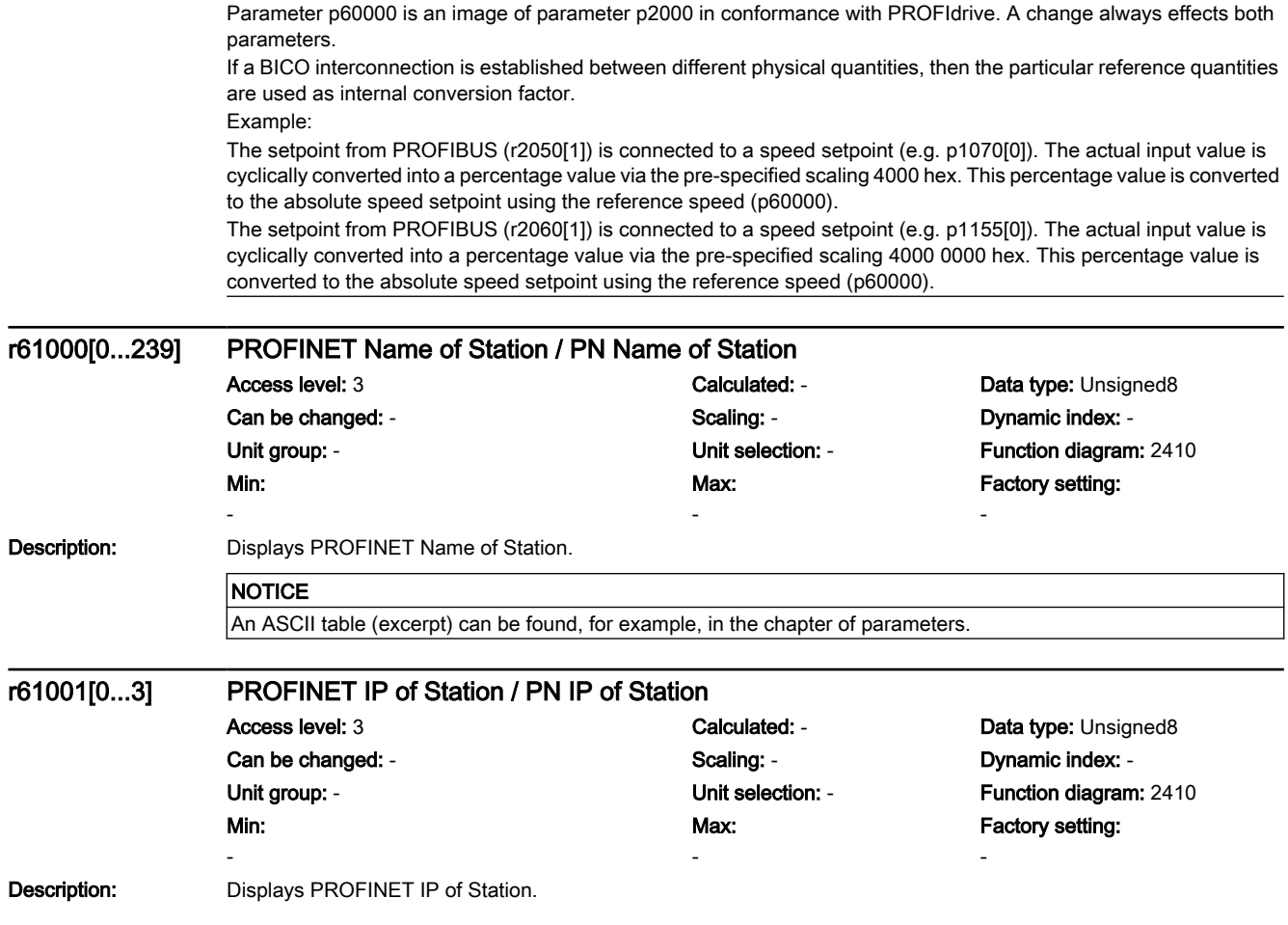

# 7.4 ASCII table

# Function description

The following table contains the characters that can be used for certain parameters, e.g. serial number, password or device name on a fieldbus.

| Character                | Decimal | Hexadecimal | Meaning                                      |  |  |
|--------------------------|---------|-------------|----------------------------------------------|--|--|
|                          | 32      | 20          | Space                                        |  |  |
| Ţ                        | 33      | 21          | <b>Exclamation mark</b>                      |  |  |
| Ħ                        | 34      | 22          | Quotation mark                               |  |  |
| #                        | 35      | 23          | Number sign                                  |  |  |
| \$                       | 36      | 24          | Dollar                                       |  |  |
| $\%$                     | 37      | 25          | Percent                                      |  |  |
| &                        | 38      | 26          | Ampersand                                    |  |  |
| $\overline{\phantom{a}}$ | 39      | 27          | Apostrophe, closing single quotation<br>mark |  |  |
|                          | 40      | 28          | Opening parenthesis                          |  |  |
| $\lambda$                | 41      | 29          | Closing parenthesis                          |  |  |
| $\star$                  | 42      | 2A          | Asterisk                                     |  |  |
| +                        | 43      | 2B          | Plus                                         |  |  |
|                          | 44      | 2C          | Comma                                        |  |  |
|                          | 45      | 2D          | Hyphen, minus                                |  |  |
|                          | 46      | 2E          | Period, decimal point                        |  |  |
| $\prime$                 | 47      | 2F          | Slash, slant                                 |  |  |
| $\pmb{0}$                | 48      | 30          | Digit 0                                      |  |  |
|                          | .       | $\ddotsc$   | $\cdot$                                      |  |  |
| 9                        | 57      | 39          | Digit 9                                      |  |  |
|                          | 58      | 3A          | Colon                                        |  |  |
| ,                        | 59      | 3B          | Semicolon                                    |  |  |
| $\,<$                    | 60      | 3C          | Less than                                    |  |  |
| $\qquad \qquad =$        | 61      | 3D          | Equals                                       |  |  |
| $\geq$                   | 62      | 3E          | Greater than                                 |  |  |
| $\overline{\phantom{a}}$ | 63      | 3F          | <b>Question mark</b>                         |  |  |
| @                        | 64      | 40          | Commercial At                                |  |  |
| Α                        | 65      | 41          | Capital Letter A                             |  |  |
| $\ddotsc$                | .       | $\ddotsc$   |                                              |  |  |
| Z                        | 90      | 5A          | Capital letter Z                             |  |  |
| ſ                        | 91      | 5Β          | Opening bracket                              |  |  |
| Λ                        | 92      | 5C          | Backslash                                    |  |  |
| J                        | 93      | 5D          | Closing bracket                              |  |  |
| ٨                        | 94      | 5E          | Circumflex                                   |  |  |
|                          | 95      | 5F          | Underline                                    |  |  |

Table 7-1 Permissible characters

# **Parameters**

# 7.4 ASCII table

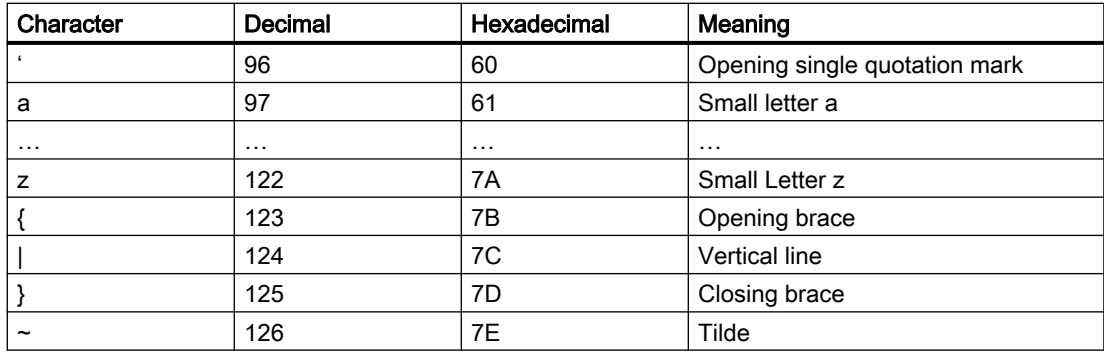

# Saving the settings and series commissioning 8

#### **Overview**

After commissioning, your settings are saved in the converter so that they are protected against power failure.

We recommend that you additionally back up the settings on a storage medium outside the converter. Without backup, your settings could be lost if the converter develops a defect.

The following storage media are available for your settings:

- Memory card
- Operator panel
- SINAMICS G120 Smart Access

# <span id="page-761-0"></span>8.1 Memory card

# 8.1.1 Recommended memory cards

# Function description

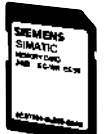

Table 8-1 Memory card to back up converter settings

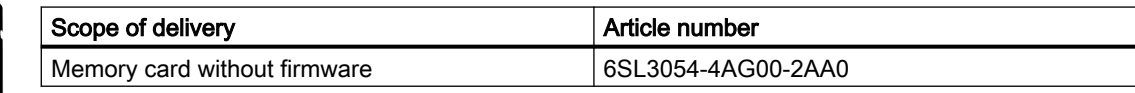

## More information

#### Using memory cards from other manufacturers

If you use a different SD memory card, then you must format it as follows:

- Insert the card into your PC's card reader.
- Command to format the card: format x: /fs:fat or format x: /fs:fat32 (x: Drive code of the memory card on your PC.)

#### Functional restrictions with memory cards from other manufacturers

The following functions are either not possible – or only with some restrictions – when using memory cards from other manufacturers:

- Know-how protection is only possible with one of the recommended memory cards.
- In certain circumstances, memory cards from other manufacturers do not support writing or reading data from/to the converter.

# 8.1.2 Saving setting on a memory card

#### **Overview**

We recommend that you insert the memory card before switching on the converter. The converter always also backs up its settings on an inserted card.

If you wish to back up the converter settings on a memory card, you have two options:

www.barghmaher.org

## See also

[Firmware upgrade and downgrade](#page-888-0) (Page [887](#page-888-0))

# 8.1.2.1 Automatic backup

# Precondition

The converter power supply has been switched off.

# Function description

# Procedure

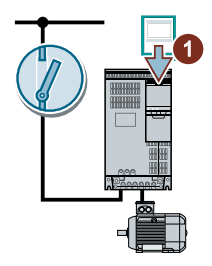

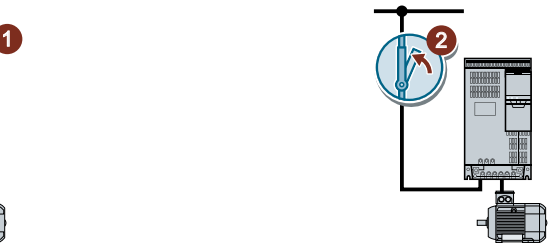

- 1. Insert an empty memory card into the converter.
- 2. Switch on the power supply for the converter.

After the power supply has been switched on, the converter copies its changed settings to the memory card. ❒

# Note

# Accidental damage to the converter firmware

If the memory card contains converter firmware, the converter may perform an operating system update the next time the supply voltage is switched on. If you switch off the supply voltage during the operating system update, the converter firmware may be incompletely loaded and damaged. The converter cannot be operated with corrupt firmware.

- Before inserting the memory card, ascertain whether it also contains converter firmware.
- Do not switch off converter power supply during an operating system update.

www.barghmaher.org

 $\mathbb{R}$ [Firmware upgrade and downgrade](#page-888-0) (Page [887](#page-888-0))

## Note

## Accidental overwrite of the converter settings

When the supply voltage is switched on, the converter automatically accepts the settings already backed up on the memory card. If you use a memory card on which settings are already backed up, you will overwrite the settings of the converter.

To automatically backup your settings, use only a memory card that does not contain any other settings.

# 8.1.2.2 Manual backup

# **Precondition**

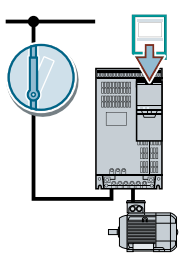

- The converter power supply has been switched on.
- No memory card is inserted in the converter.

# Function description

# Procedure with BOP-2

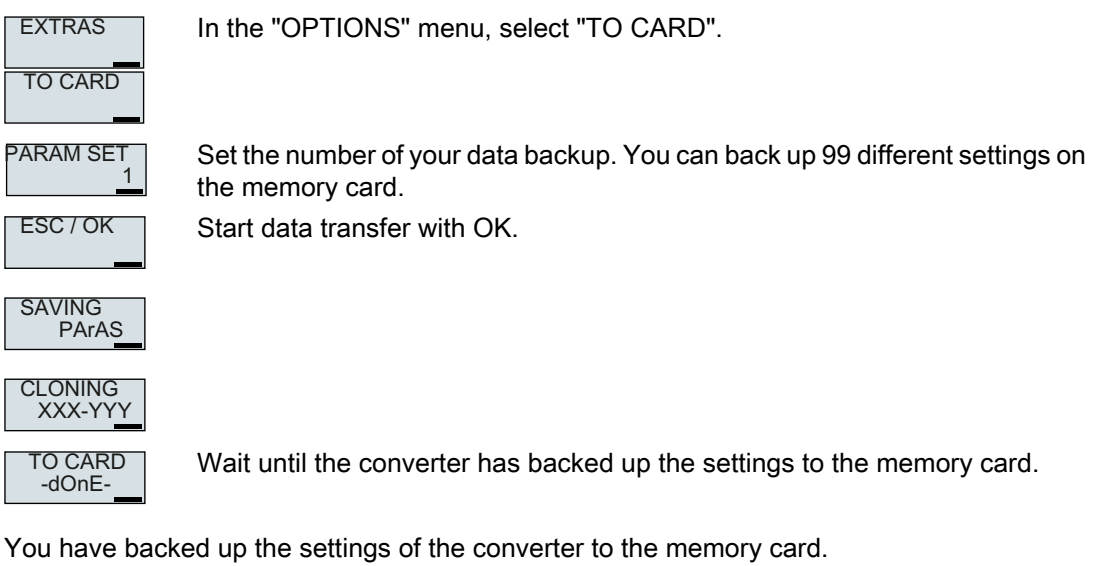

❒

# 8.1.3 Transferring the setting from the memory card

# 8.1.3.1 Automatic transfer

# **Precondition**

The converter power supply has been switched off.

# Function description

# Procedure

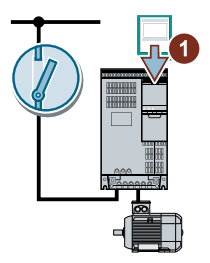

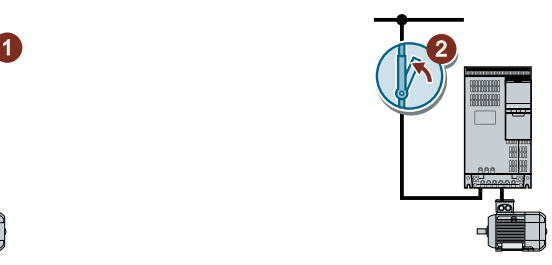

- 1. Insert the memory card into the converter.
- 2. Then switch on the converter power supply.

If there is valid parameter data on the memory card, then the converter accepts the data from the memory card.

 $\Box$ 

# 8.1.3.2 Manually transferring

# **Precondition**

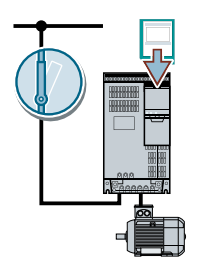

- The converter power supply has been switched on.
- No memory card is inserted in the converter.

# Function description

# Procedure with the BOP-2

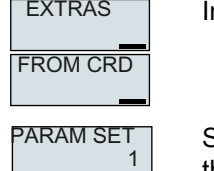

n the "OPTIONS" menu, select "FROM CRD".

www.barghmaher.org

Set the number of your data backup. You can back up 99 different settings on the memory card.

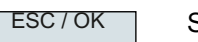

Start data transfer with OK.

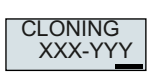

**FROM CRD** -dOnE-

Wait until the converter has transferred the settings from the memory card.

Switch off the converter power supply.

Wait until all LEDs on the converter are dark.

Switch on the converter power supply again.

You have transferred the settings from the memory card to the converter. ❒

# 8.1.4 Safely remove the memory card

#### **NOTICE**

#### Data loss from improper handling of the memory card

If you remove the memory card when the converter is switched on without implementing the "safe removal" function you may destroy the file system on the memory card. The data on the memory card are lost. The memory card will only function again after formatting.

● Only remove the memory card using the "safe removal" function.

# Function description

# Procedure with the BOP-2

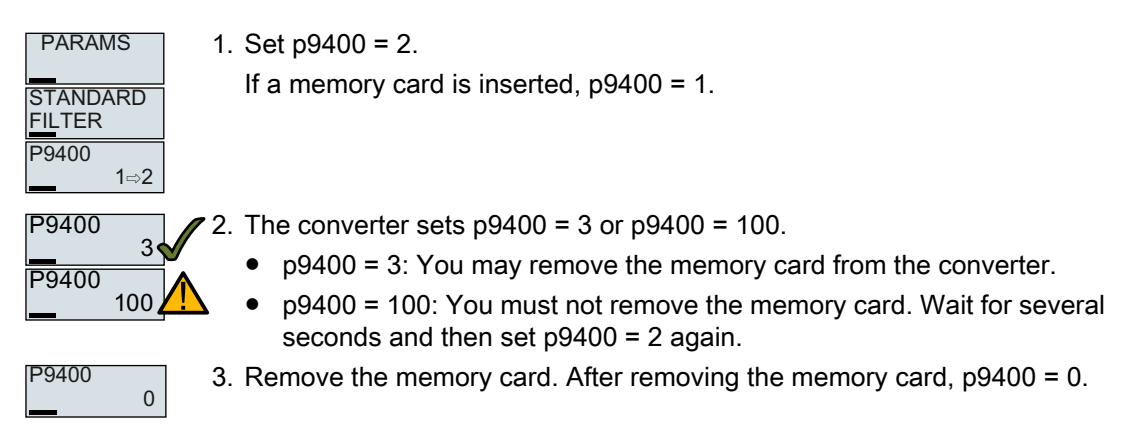

You have now safely removed the memory card using BOP-2. ❒

# 8.1.5 Message for a memory card that is not inserted

## Function description

The converter identifies that a memory card is not inserted, and signals this state. The message is deactivated in the converter factory setting.

#### Activate message

#### Procedure

1. Set  $p2118[x] = 1101$ ,  $x = 0, 1, ... 19$ 

2. Set p2119[x] = 2

Message A01101 for a memory card that is not inserted is activated.

❒

To cyclically signal to the higher-level control that a memory card is not inserted, connect parameter r9401 to the send data of the fieldbus interface.

#### Deactivate message

#### Procedure

1. Set  $p2118[x] = 1101$ ,  $x = 0, 1, ... 19$ 

2. Set  $p2119[x] = 3$ 

Message A01101 for a memory card that is not inserted is deactivated. ❒

www.barghmaher.org

# Parameter

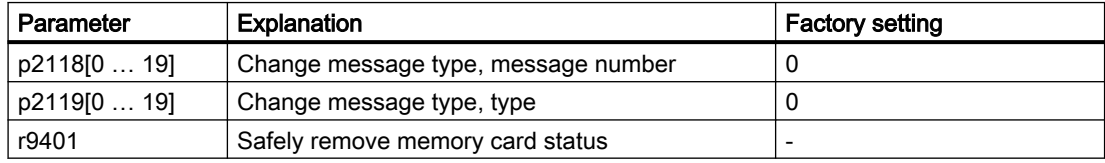

8.2 Operator panel

# 8.2 Operator panel

# 8.2.1 Backup using the operator panel

## **Precondition**

The converter power supply has been switched on.

# Function description

#### Procedure

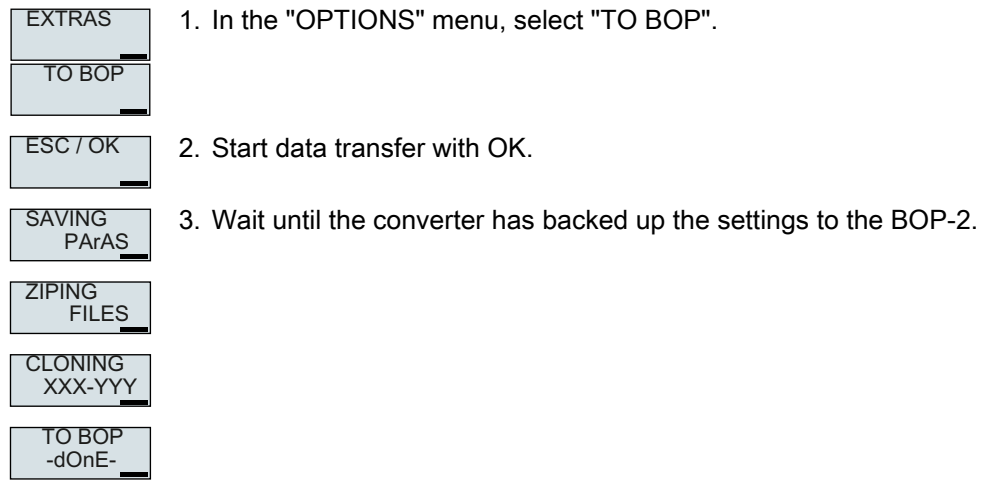

You have backed up the settings to the BOP-2. ❒

# 8.2.2 Transfer to the converter

## **Precondition**

The converter power supply has been switched on.

8.2 Operator panel

# Function description

# Procedure

**FROM BOP** 

EXTRAS 1. In the "OPTIONS" menu, select "FROM BOP".

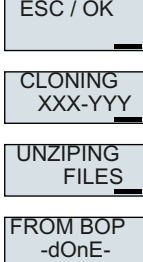

- 2. Start data transfer with OK.
	- 3. Wait until the oonverter has written the settings to the memory card.

4. Switch off the converter power supply.

5. Wait until all converter LEDs are dark.

6. Switch on the converter power supply again. Your settings become active after switching on.

You have transferred the settings to the converter.  $\Box$ 

8.3 Other ways to back up settings

# 8.3 Other ways to back up settings

# Function description

In addition to the default setting, the converter has an internal memory for backing up three other settings.

On the memory card, you can back up 99 other settings in addition to the default setting.

Additional information is available on the Internet: Memory options ([http://](http://support.automation.siemens.com/WW/view/en/43512514) [support.automation.siemens.com/WW/view/en/43512514](http://support.automation.siemens.com/WW/view/en/43512514)).

8.4 Series commissioning

# 8.4 Series commissioning

# **Overview**

Series commissioning is the commissioning of several identical drives.

# **Precondition**

The converter to which the settings are transferred has the same article number and the same or a higher firmware version as the source converter.

# Function description

# Procedure

- 1. Commission the first converter.
- 2. Back up the settings of the first converter to an external storage medium.
- 3. Transfer the settings from the first converter to another converter via the data storage medium.

8.5 Write protection

# 8.5 Write protection

## **Overview**

The write protection prevents unauthorized changing of the converter settings.

# Function description

Write protection is applicable for all user interfaces:

- Operator panel BOP-2 and IOP‑2
- SINAMICS G120 Smart Access
- Parameter changes via fieldbus

No password is required for write protection.

#### Activate and deactivate write protection

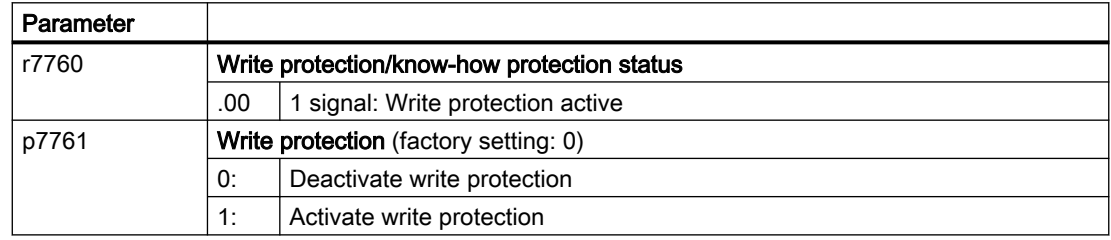

# **Parameters**

Table 8-2 Parameters that can be changed with active write protection

| <b>Number</b> | Name                                                          |  |  |  |  |
|---------------|---------------------------------------------------------------|--|--|--|--|
| p0003         | Access level / Acc level                                      |  |  |  |  |
| p0010         | Drive commissioning parameter filter / Drv comm par filt      |  |  |  |  |
| p0124[0n]     | CU detection using LED / CU detect LED                        |  |  |  |  |
| p0970         | Reset drive parameters / Drive par reset                      |  |  |  |  |
| p0971         | Save parameters / Sav par                                     |  |  |  |  |
| p0972         | Drive unit reset / Drv unit reset                             |  |  |  |  |
| p2111         | Alarm counter / Alarm counter                                 |  |  |  |  |
| p3950         | Service parameter / Serv par                                  |  |  |  |  |
| p3981         | Acknowledge drive object faults / Ackn DO faults              |  |  |  |  |
| p3985         | Master control mode selection / PcCtrl mode select            |  |  |  |  |
| p7761         | Write protection / Write protection                           |  |  |  |  |
| p8805         | Identification and Maintenance 4 Configuration / I&M 4 Config |  |  |  |  |
| p8806[053]    | Identification and Maintenance 1 / I&M 1                      |  |  |  |  |
| p8807[015]    | Identification and Maintenance 2 / I&M 2                      |  |  |  |  |
| p8808[053]    | Identification and Maintenance 3 / I&M 3                      |  |  |  |  |
| p8809[053]    | Identification and Maintenance 4 / I&M 4                      |  |  |  |  |

8.5 Write protection

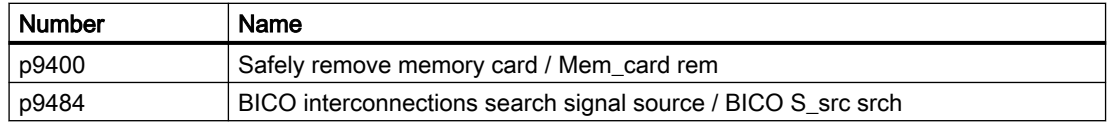

## Note

# Write protection for multimaster fieldbus systems

Via multimaster fieldbus systems, e.g. BACnet or Modbus RTU, in spite of write protection being activated, parameters can still be changed. So that write protection is also active when accessing via these fieldbuses, you must additionally set p7762 to 1.

# 8.6 Know-how protection

#### **Overview**

Know-how protection prevents unauthorized reading of the converter settings.

To protect your converter settings against unauthorized copying, in addition to know-how protection, you can also activate copy protection.

## **Precondition**

Know-how protection requires a password.

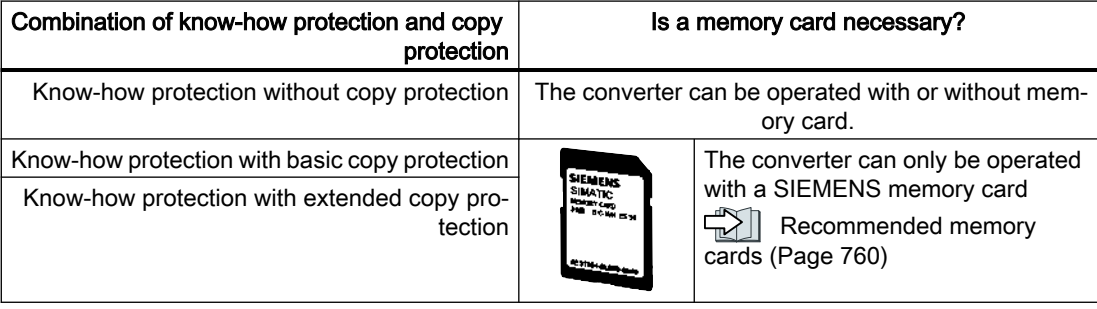

## Function description

The active know-how protection provides the following:

- With just a few exceptions, the values of all adjustable parameters p … are invisible.
	- Several adjustable parameters can be read and changed when know-how protection is active.

In addition, you can define an exception list of adjustable parameters, which end users may change.

- Several adjustable parameters can be read but not changed when know-how protection is active.
- The values of monitoring parameters r … remain visible.
- Adjustable parameters cannot be changed using commissioning tools.

- Locked functions:
	- Automatic controller optimization
	- Stationary or rotating measurement of the motor data identification
	- Deleting the alarm history and the fault history
	- Generating acceptance documents for safety functions
- Executable functions:
	- Restoring factory settings
	- Acknowledging faults
	- Displaying faults, alarms, fault history, and alarm history
	- Reading out the diagnostic buffer
	- Uploading adjustable parameters that can be changed or read when know-how protection is active.

When know-how protection is active, support can only be provided (from Technical Support) after prior agreement from the machine manufacturer (OEM).

## Know-how protection without copy protection

You can transfer converter settings to other converters using a memory card or an Operator Panel.

## Know-how protection with basic copy protection

After replacing a converter, to be able to operate the new converter with the settings of the replaced converter without knowing the password, the memory card must be inserted in the new converter.

## Know-how protection with extended copy protection

It is not possible to insert and use the memory card in another converter without knowing the password.

## Commissioning know-how protection

- 1. Check as to whether you must extend the exception list. [List of exceptions](#page-776-0) (Page [775\)](#page-776-0)
- 2. Activate the know-how protection.  $\sqrt{N}$  [Know-how protection](#page-777-0) (Page [776\)](#page-777-0)

# **Parameters**

Table 8-3 Parameters that can be changed with active know-how protection

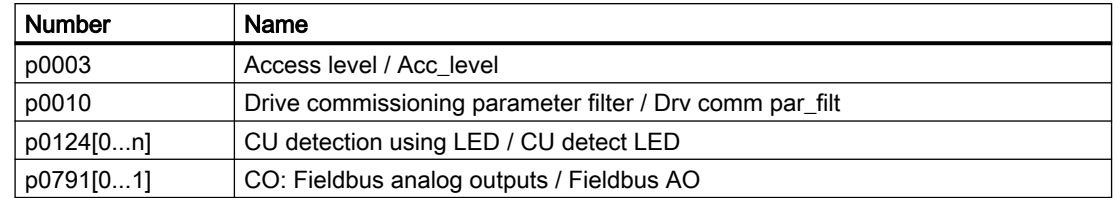

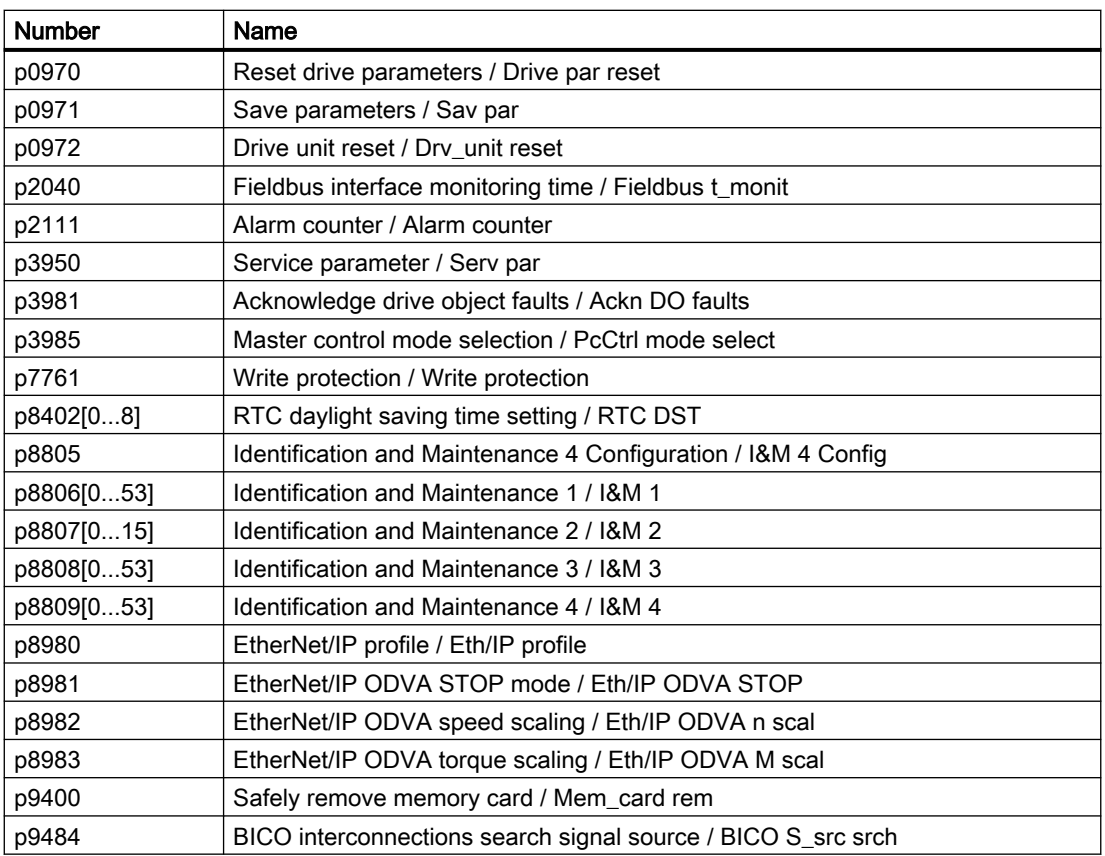

Table 8-4 Parameters that can be read with active know-how protection

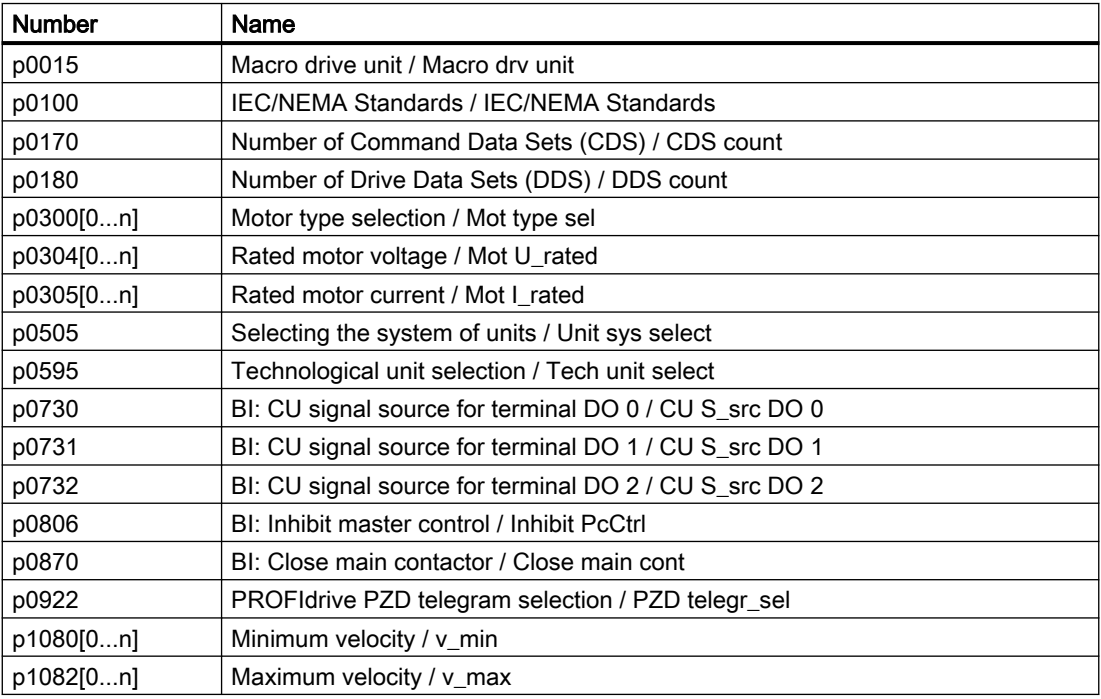

<span id="page-776-0"></span>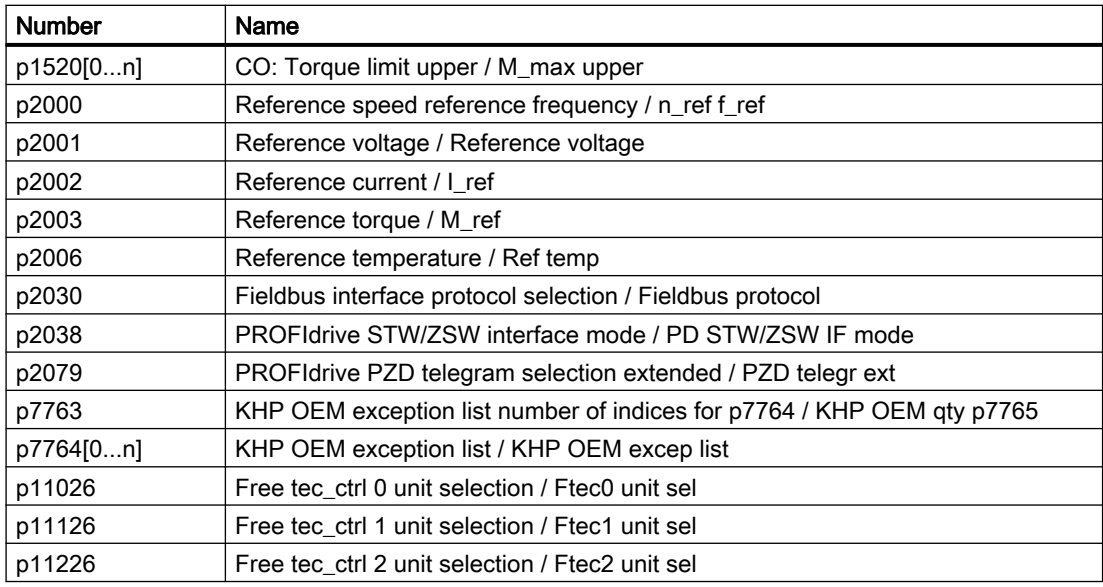

# 8.6.1 Extending the exception list for know-how protection

In the factory setting, the exception list only includes the password for know-how protection.

Before activating know-how protection, you can additionally enter the adjustable parameters in the exception list, which must still be able to be read and changed by end users – even if knowhow protection has been activated.

You do not need to change the exception list, if, with exception of the password, you do not require additional adjustable parameters in the exception list.

## Absolute know-how protection

If you remove password p7766 from the exception list, it is no longer possible to enter or change the password for know-how protection.

You must reset the converter to the factory settings in order to be able to gain access to the converter adjustable parameters. When restoring the factory settings, you lose what you have configured in the converter, and you must recommission the converter.

# Parameter

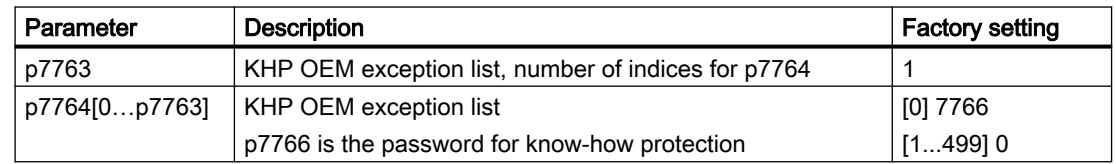

# <span id="page-777-0"></span>8.6.2 Activating and deactivating know-how protection

# Conditions for know-how protection

- The converter has now been commissioned.
- You have generated the exception list for know-how protection.
- To guarantee know-how protection, you must ensure that the project does not remain at the end user as a file.

# Preventing data reconstruction from the memory card

As soon as know-how protection has been activated, the converter only backs up encrypted data to the memory card.

In order to guarantee know-how protection, after activating know-how protection, we recommend that you insert a new, empty memory card. For memory cards that have already been written to, previously backed up data that was not encrypted can be reconstructed.

# Parameter

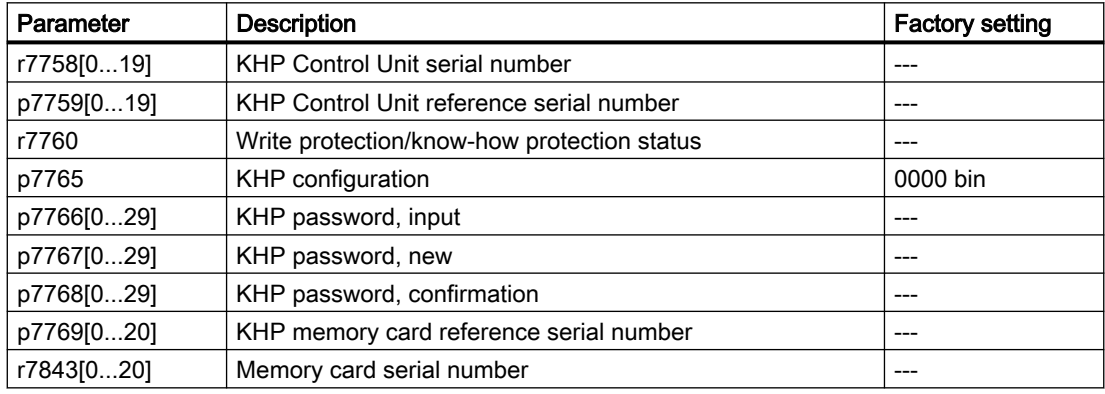

# Warnings, faults and system messages

The converter has the following diagnostic types:

● LED

The LEDs at the front of the converter immediately inform you about the most important converter states.

- Alarms and faults Every alarm and every fault has a unique number. The converter signals alarms and faults via the following interfaces:
	- Fieldbus
	- Terminal strip with the appropriate setting
	- Interface to the BOP-2 or IOP‑2 operator panel
	- Interface to SINAMICS G120 Smart Access
- Identification & maintenance data (I&M) If requested, the converter sends data to the higher-level control via PROFINET:
	- Converter-specific data
	- Plant-specific data

9.1 Operating states indicated on LEDs

# 9.1 Operating states indicated on LEDs

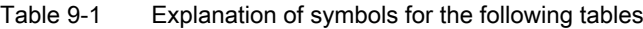

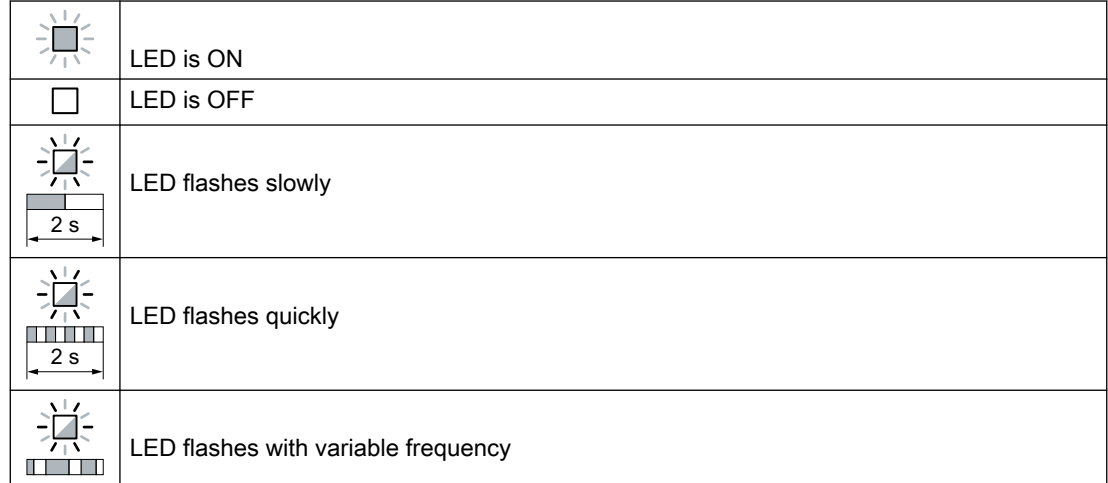

Please contact Technical Support for LED states that are not described in the following.

## Table 9-2 Basic states

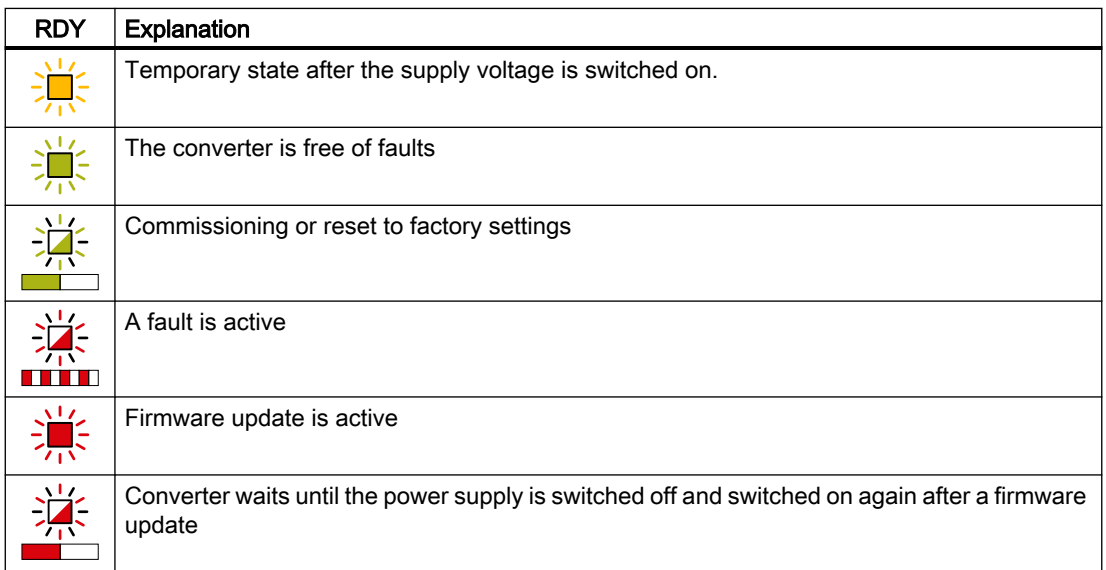

## Table 9-3 PROFINET fieldbus

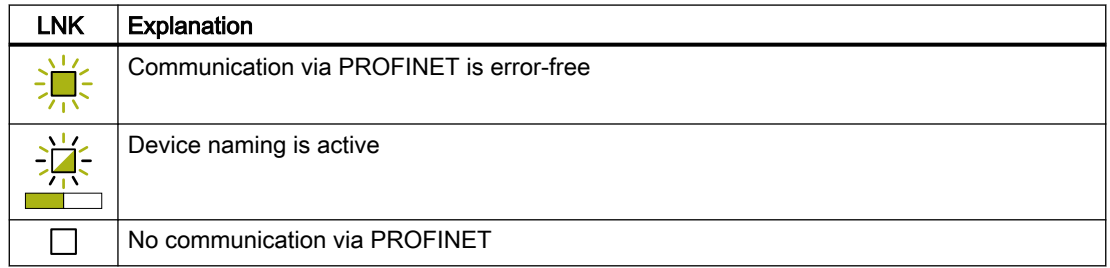

9.1 Operating states indicated on LEDs

| <b>BF</b> | Explanation                                                                                                    |                                                                                                    |  |  |  |  |
|-----------|----------------------------------------------------------------------------------------------------|----------------------------------------------------------------------------------------------------|--|--|--|--|
|           | Data exchange between the converter and control system is active                                                                       |                                                                                                    |  |  |  |  |
| w         | The fieldbus is active, however, the converter is not receiving any process data<br><b>RDY</b><br>When LED RDY flashes simultaneously: |                                                                                                    |  |  |  |  |
|           |                                                                                                    |                                                                                                    |  |  |  |  |
|           |                                                                                                    | Converter waits until the power supply is switched off and switched on again after<br>a firmware update |  |  |  |  |
|           |                                                                                                    | No fieldbus connection is available                                                                     |  |  |  |  |
|           | <b>RDY</b>                                                                                                    | When LED RDY flashes simultaneously:                                                                    |  |  |  |  |
|           |                                                                                                    | Incorrect memory card                                                                                   |  |  |  |  |
|           | Firmware update failed                                                                                                    |                                                                                                    |  |  |  |  |
|           | Firmware update is active                                                                                                    |                                                                                                    |  |  |  |  |

Table 9-4 Fieldbuses via RS 485 interface

## Communication via Modbus or USS:

If the fieldbus monitoring is deactivated with p2040 = 0, the BF-LED remains dark, independent of the communication state.

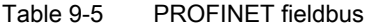

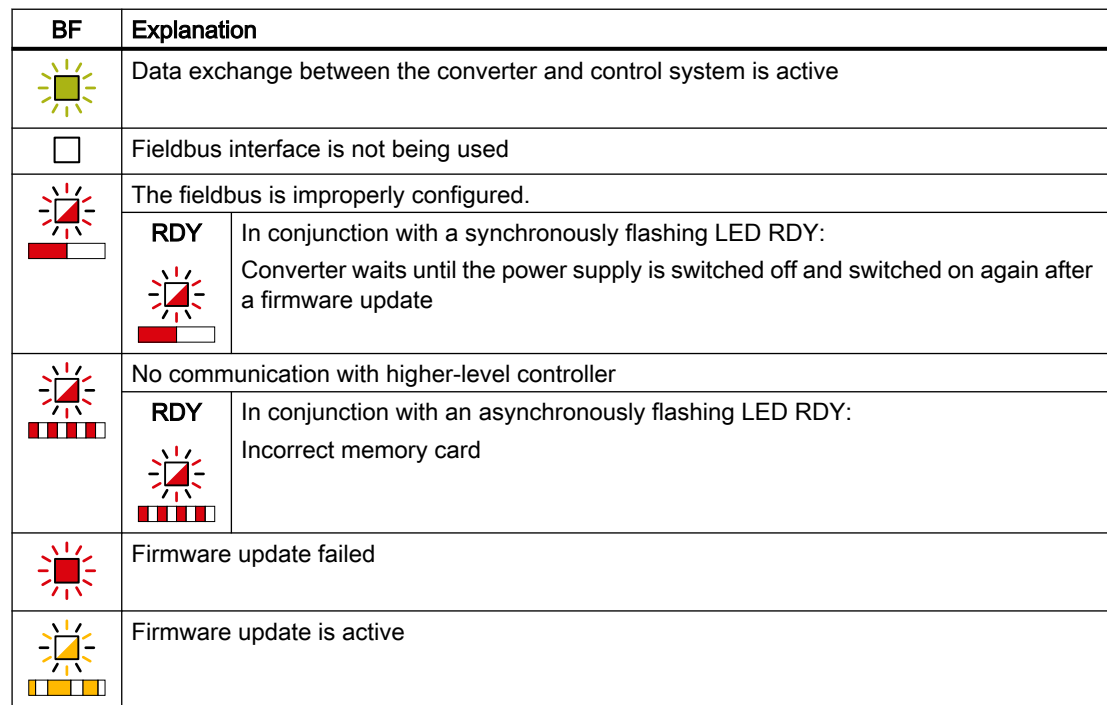

<span id="page-781-0"></span>9.2 System runtime

# 9.2 System runtime

#### **Overview**

By evaluating the system runtime of the converter, you can decide when you should replace components subject to wear in time before they fail - such as fans, motors and gear units.

## Function description

The system runtime is started as soon as the Control Unit power supply is switched-on. The system runtime stops when the Control Unit is switched off.

The system runtime comprises r2114[0] (milliseconds) and r2114[1] (days):

System runtime =  $r2114[1] \times days + r2114[0] \times millisecond$ 

If r2114[0] has reached a value of 86,400,000 ms (24 hours), r2114[0] is set to the value 0 and the value of r2114[1] is increased by 1.

## Example

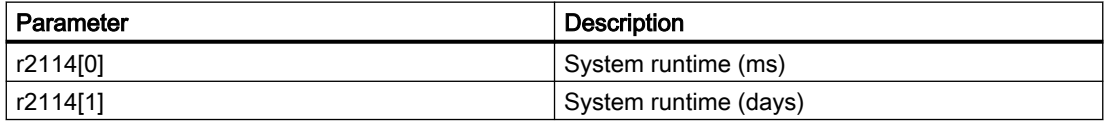

You cannot reset the system runtime.

## **Parameters**

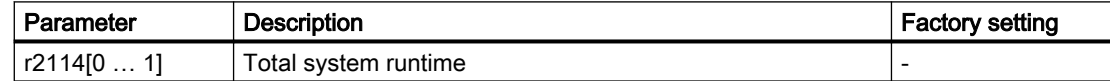

9.3 Identification & maintenance data (I&M)

# 9.3 Identification & maintenance data (I&M)

# I&M data

The converter supports the following identification and maintenance (I&M) data.

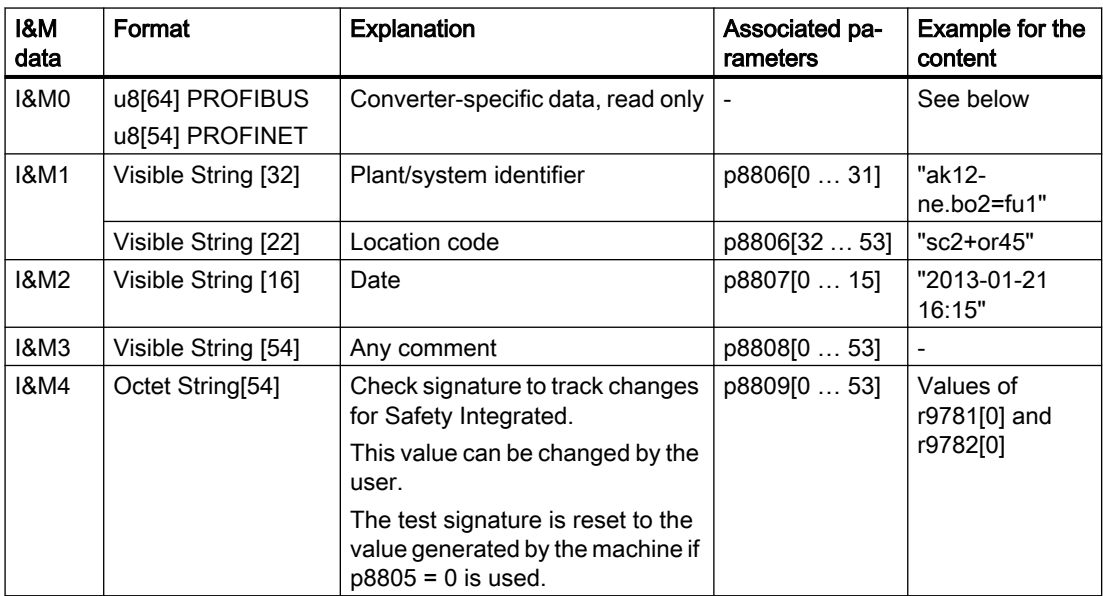

When requested, the converter transfers its I&M data to a higher-level control or to a PC/PG with installed STEP 7 or TIA Portal.

# I&M0

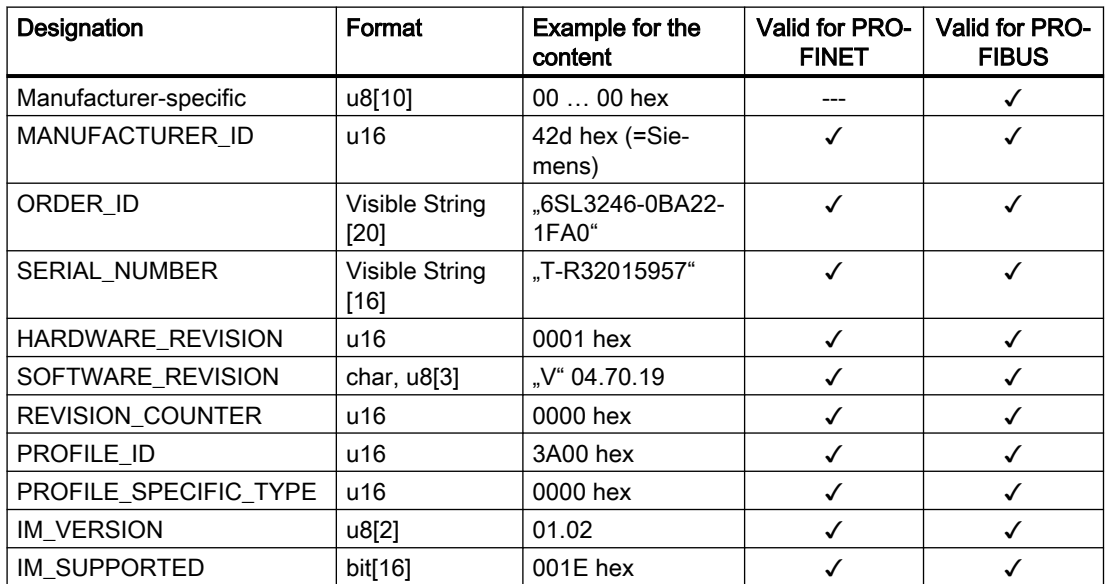

9.4 Alarms, alarm buffer, and alarm history

# 9.4 Alarms, alarm buffer, and alarm history

## **Overview**

An alarm generally indicates that the converter may no longer be able to maintain the operation of the motor in future.

The extended diagnostics have an alarm buffer and an alarm history, in which the converter stores the most recent alarms.

## Function description

Alarms have the following properties:

- Incoming alarms have no direct influence on the converter.
- A warning disappears as soon as its cause is eliminated.
- Alarms do not have to be acknowledged.
- Alarms are displayed as follows:
	- Display via the fieldbus
	- Display on the operator panel with Axxxxx
	- Display via SINAMICS G120 Smart Access

Alarm code or alarm value describe the cause of the alarm.

## Alarm buffer

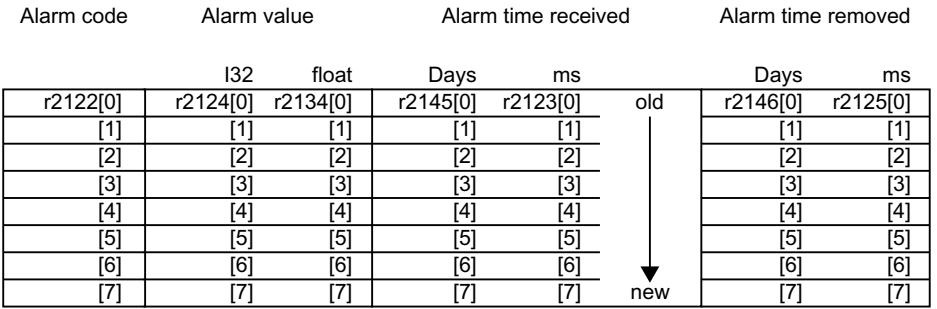

Figure 9-1 Alarm buffer

The converter saves incoming alarms in the alarm buffer. An alarm includes an alarm code, an alarm value, and two alarm times:

- Alarm code: r2122
- Alarm value: r2124 in fixed-point format "I32", r2134 in floating-point format "Float"
- Alarm time received =  $r2145 + r2123$
- Alarm time removed =  $r2146 + r2125$

The converter takes its internal time calculation to save the alarm times.

System runtime (Page [780\)](#page-781-0)

Up to 8 alarms can be saved in the alarm buffer.

# www.barghmaher.org **[ac.maher.co.ir](https://ac.maher.co.ir/)**

9.4 Alarms, alarm buffer, and alarm history

In the alarm buffer, the alarms are sorted according to "Alarm time received". If the alarm buffer is completely filled and an additional alarm occurs, then the converter overwrites the values with Index [7].

#### Alarm history

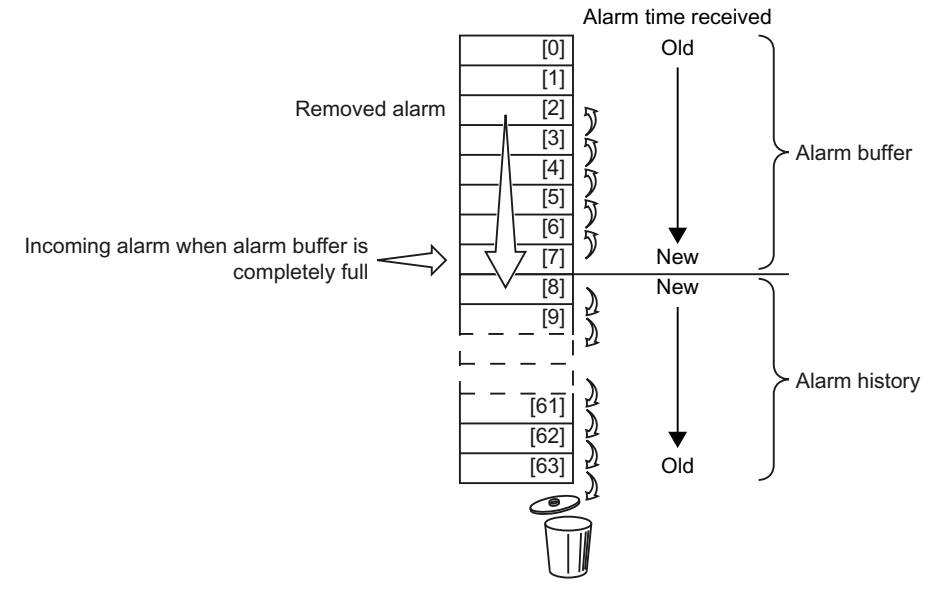

Figure 9-2 Shifting removed alarms into the alarm history

If the alarm buffer is completely filled and an additional alarm occurs, the converter shifts all removed alarms into the alarm history. The following occurs in detail:

- 1. To create space after position [8] in the alarm history, the converter shifts the alarms already stored in the alarm history "down" by one or more positions. If the alarm history is completely full, the converter will delete the oldest alarms.
- 2. The converter moves the removed alarms from the alarm buffer to the now freed up positions of the alarm history. Alarms that have not been removed remain in the alarm buffer.
- 3. The converter closes gaps in the alarm buffer that occurred when the removed alarms were shifted in the alarm history by shifting the alarms that have not been removed "up".
- 4. The converter saves the received alarm as the latest alarm in the alarm buffer.

The alarm history saves up to 56 alarms.

In the alarm history, alarms are sorted according to the "alarm time received". The latest alarm has Index [8].

# **Parameters**

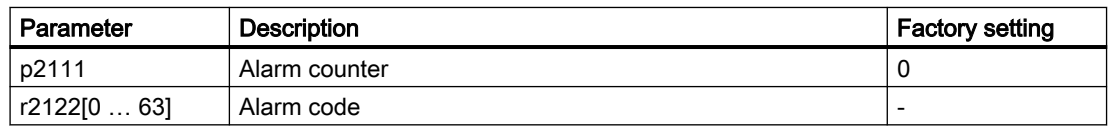

Table 9-6 Parameters of the alarm buffer and the alarm history

# Warnings, faults and system messages

9.4 Alarms, alarm buffer, and alarm history

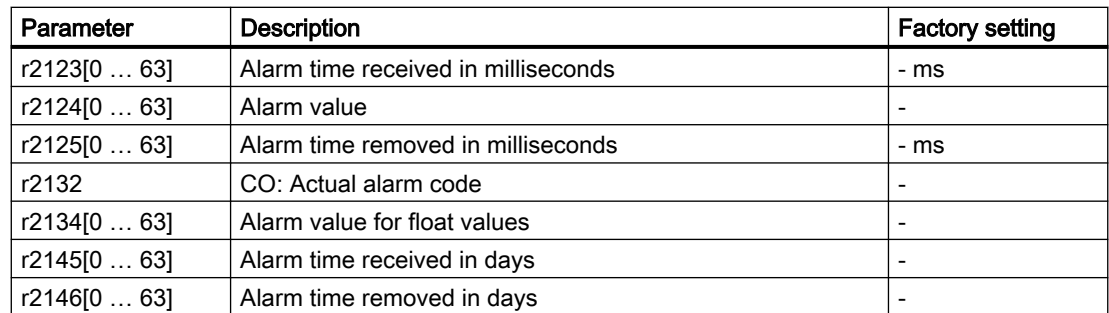

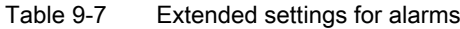

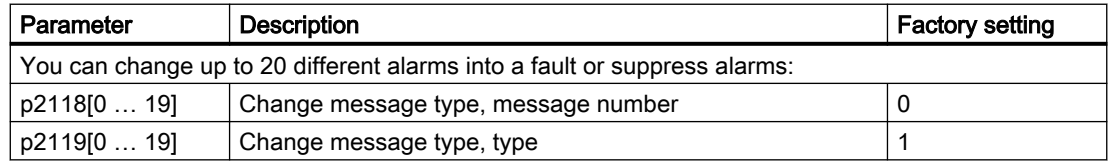

Further information is provided in the parameter list.

# www.barghmaher.org **[ac.maher.co.ir](https://ac.maher.co.ir/)**

# 9.5 Faults, alarm buffer and alarm history

# **Overview**

A fault generally indicates that the converter can no longer maintain the operation of the motor.

The extended diagnostics have a fault buffer and a fault history, in which the converter stores the most recent faults.

# Function description

Faults have the following properties:

- In general, a fault leads to the motor being switched off.
- A fault must be acknowledged.
- Faults are displayed as follows:
	- Display via the fieldbus
	- Display on the operator panel with Fxxxxx
	- Display on the converter via the LED RDY
	- Display via SINAMICS G120 Smart Access

# Fault buffer

| Fault code | Fault value |          | Fault time received |          |     | Fault time removed |              |
|------------|-------------|----------|---------------------|----------|-----|--------------------|--------------|
|            | 132         | float    | Days                | ms       |     | Days               | ms           |
| r0945[0]   | r0949[0]    | r2133[0] | r2130[0]            | r0948[0] | Old | r2136[0]           | r2109[0]     |
| [1]        | 1           | [1]      | 11                  |          |     | 1                  | $\mathbf{1}$ |
| [2]        | [2]         | [2]      | [2]                 | [2]      |     | [2]                | [2]          |
| [3]        | [3]         | [3]      | [3]                 | [3]      |     | [3]                | [3]          |
| [4]        | [4]         | [4]      | [4]                 | [4]      |     | $\left[4\right]$   | [4]          |
| [5]        | [5]         | [5]      | [5]                 | [5]      |     | '51                | [5]          |
| [6]        | [6]         | [6]      | [6]                 | [6]      |     | '61                | [6]          |
| [7]        |             | [7       | Γ7                  |          | New |                    | 7            |

Figure 9-3 Fault buffer

The converter saves incoming faults in the fault buffer. A fault includes a fault code, a fault value, and two fault times:

- Fault code: r0945 The fault code and fault value describe the cause of the fault.
- Fault value: r0949 in fixed-point format "I32", r2133 in floating-point format "Float"
- Fault time received = r2130 + r0948
- Fault time removed =  $r2136 + r2109$

The converter takes its internal time calculation to save the fault times.

www.barghmaher.org

[System runtime](#page-781-0) (Page [780\)](#page-781-0)

Up to 8 faults can be saved in the fault buffer.

#### 9.5 Faults, alarm buffer and alarm history

In the fault buffer, the faults are sorted according to "Fault time received". If the fault buffer is completely filled and an additional fault occurs, then the converter overwrites the values with Index [7].

#### Acknowledging a fault

To acknowledge a fault, you have the following options:

- Acknowledge via the fieldbus
- Acknowledge via a digital input
- Acknowledge via the operator panel
- Switch off the converter power supply and switch on again

Faults detected during the converter-internal monitoring of hardware and firmware can be acknowledged only by switching the supply voltage off and on again. The list of fault codes and alarm codes includes the note on the limitations on the acknowledgment for the corresponding fault codes.

#### Fault history

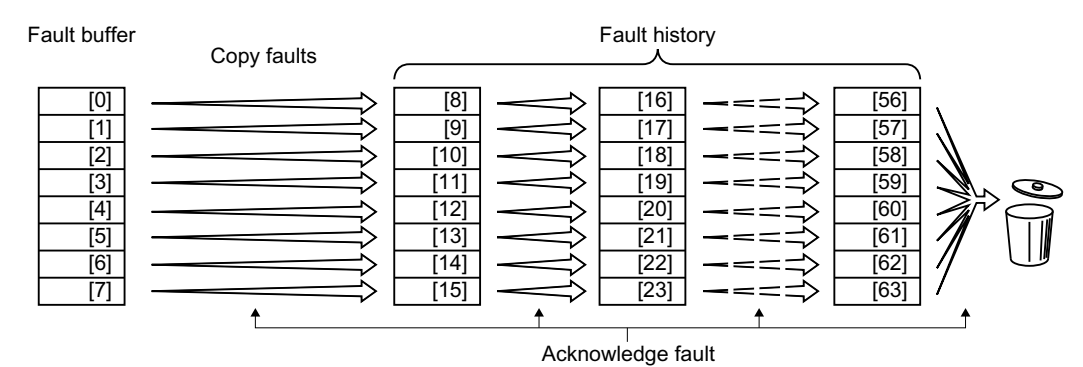

Figure 9-4 Fault history after acknowledging the faults

If at least one of the fault causes in the fault buffer has been removed and you acknowledge the faults, the following takes place:

- 1. The converter shifts the values previously saved in the fault history by eight indexes. The converter deletes the faults that were saved in the indexes [56 … 63] before the acknowledgement.
- 2. The converter copies the contents of the fault buffer to the memory locations [8 … 15] in the fault history.
- 3. The converter deletes the faults that have been removed from the fault buffer. The faults that have not been removed are now saved both in the fault buffer and in the fault history.
- 4. The converter writes the time of acknowledgement of the removed faults to "Fault time removed".

The "Fault time removed" of the faults that have not been removed retains the value = 0.

The fault history can contain up to 56 faults.

#### Deleting the fault history

To delete all faults from the fault history, set parameter p0952 = 0.

9.5 Faults, alarm buffer and alarm history

# **Parameters**

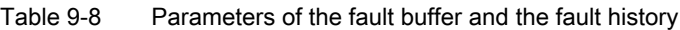

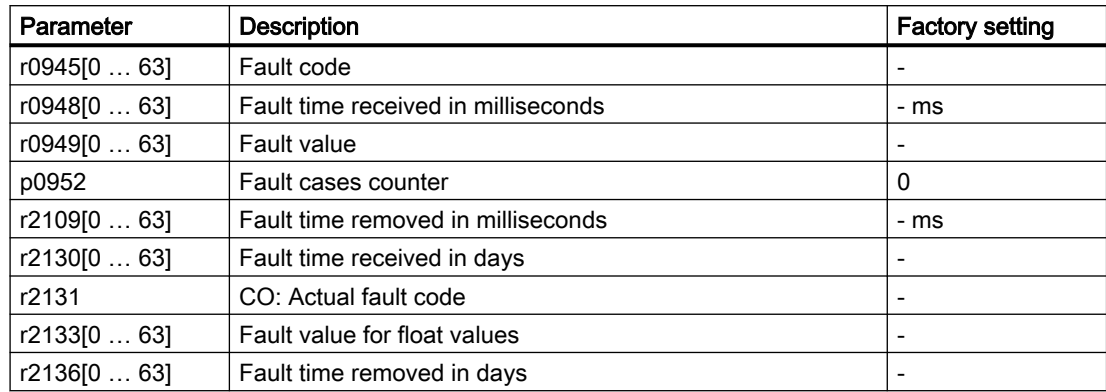

# Extended settings for faults

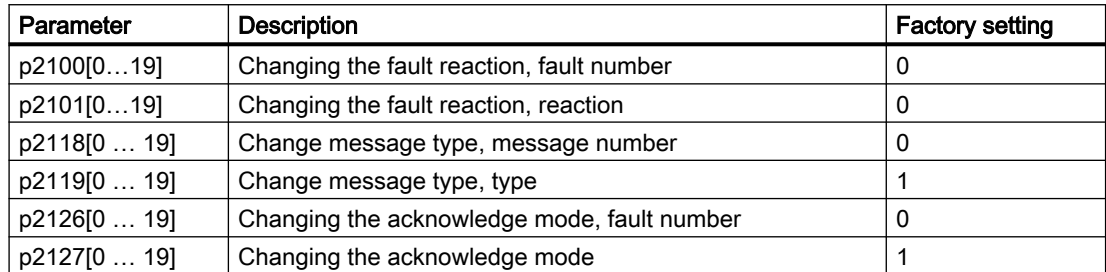

Further information is provided in the parameter list.

9.6 List of fault codes and alarm codes

# 9.6 List of fault codes and alarm codes

# 9.6.1 Overview of faults and alarms

# **Overview**

A message comprises a letter followed by the relevant number.

The letters have the following meaning:

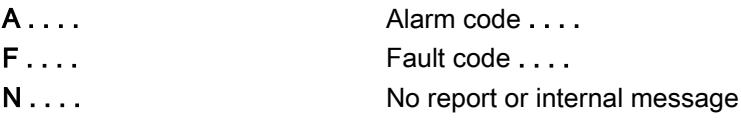

# 9.6.2 Fault codes and alarm codes

All objects: CUG120X\_PN

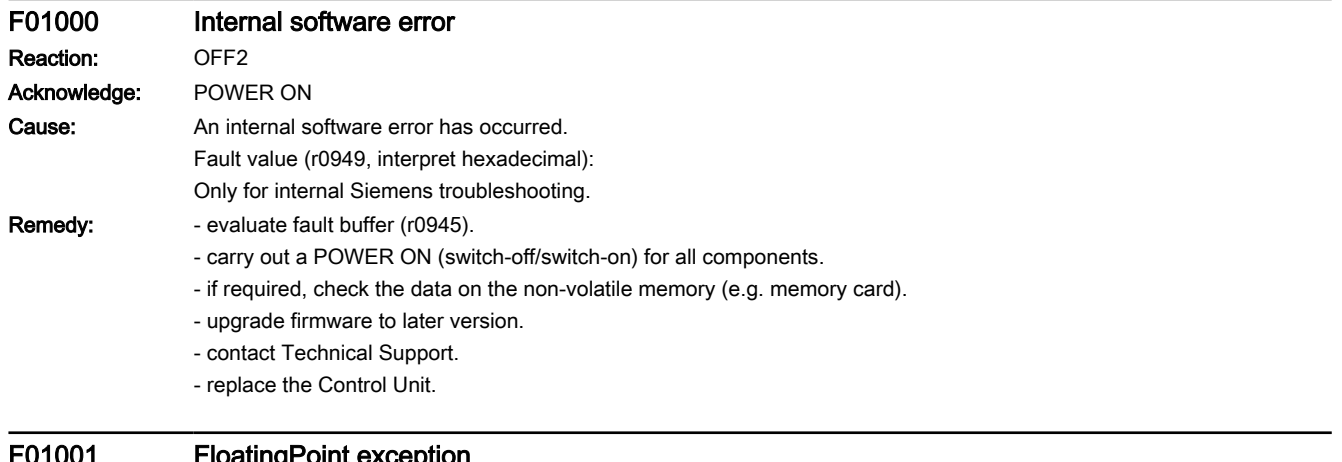

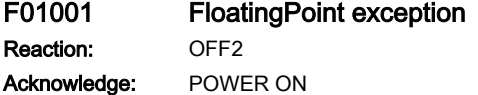

9.6 List of fault codes and alarm codes

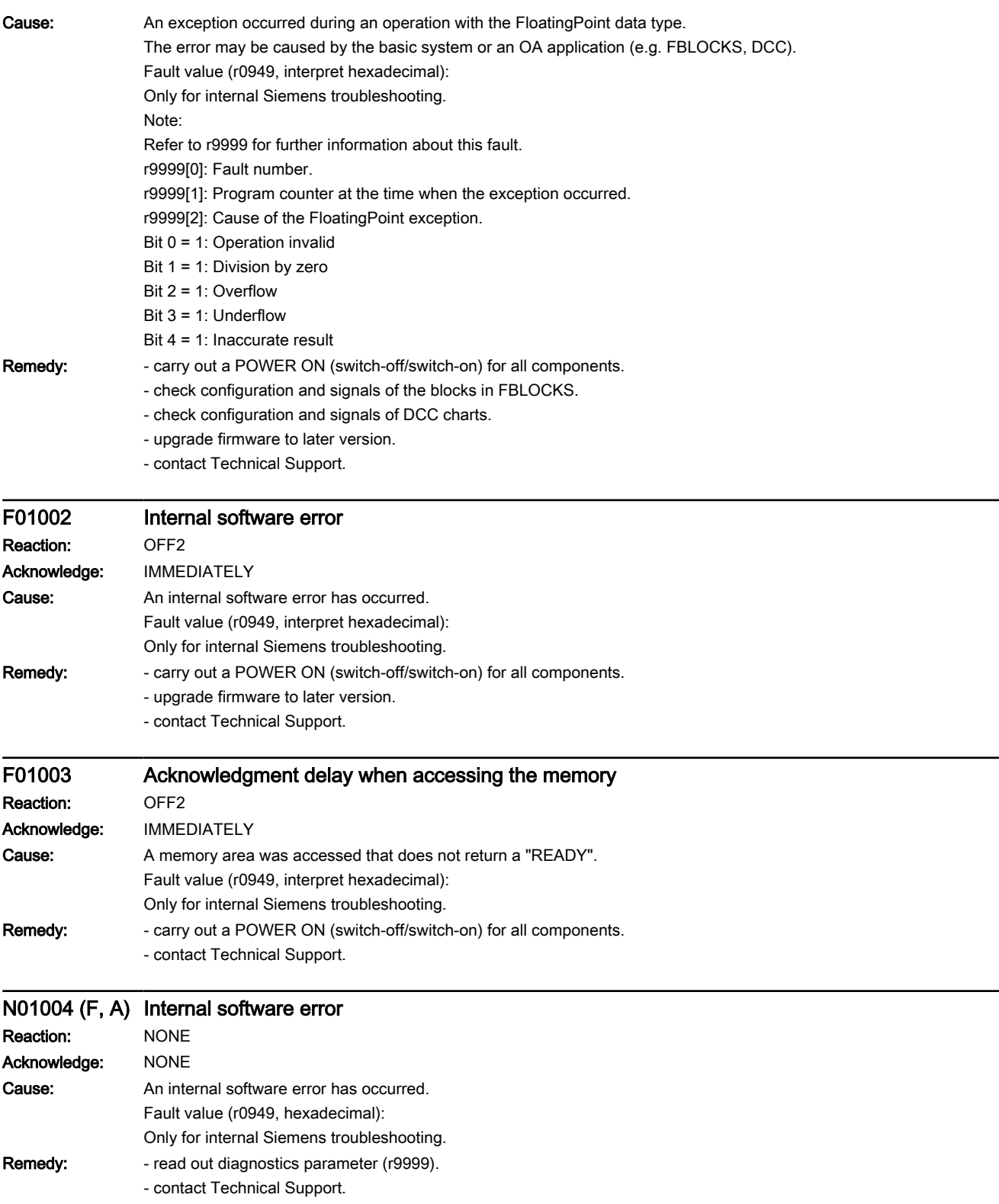

# Warnings, faults and system messages

9.6 List of fault codes and alarm codes

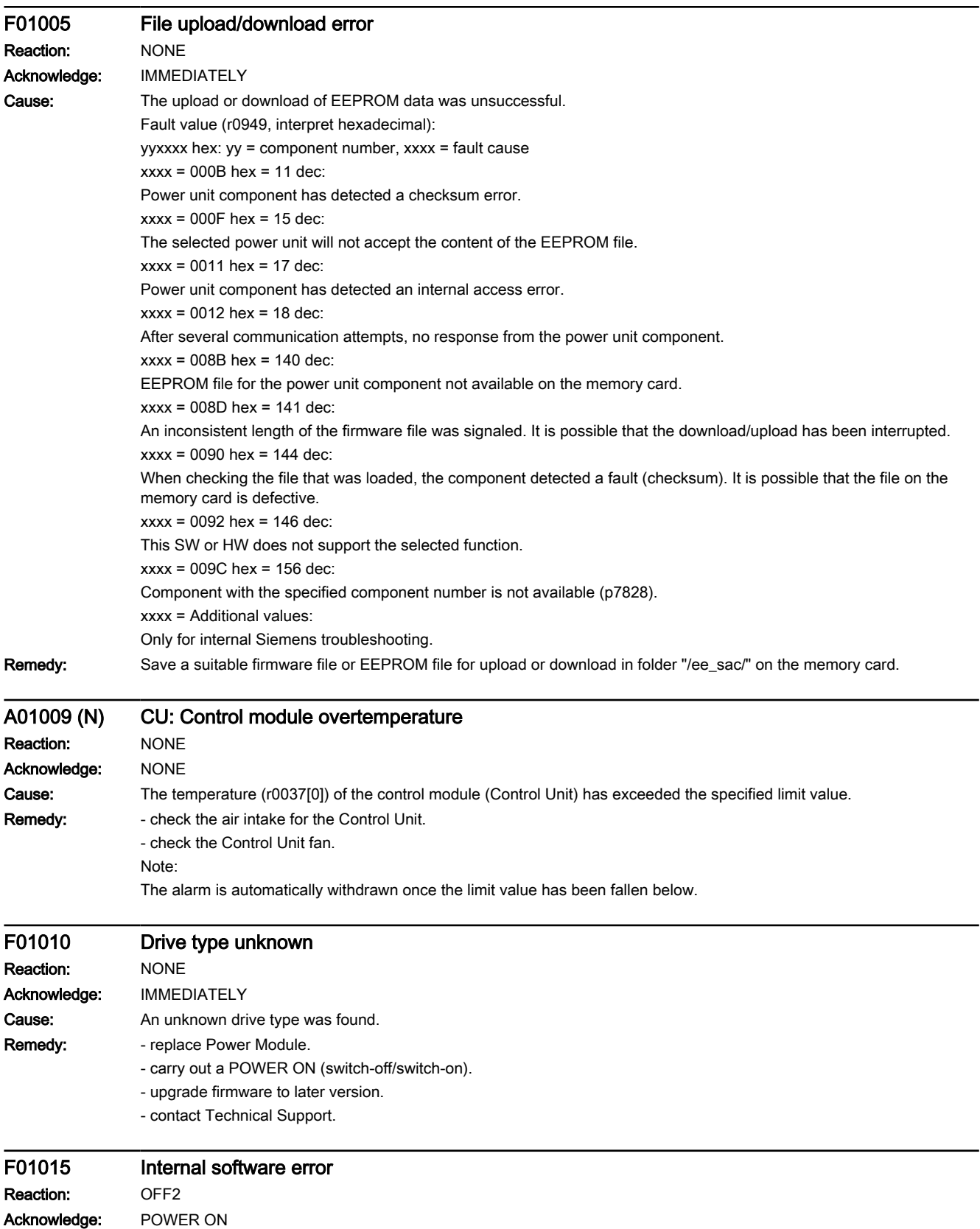
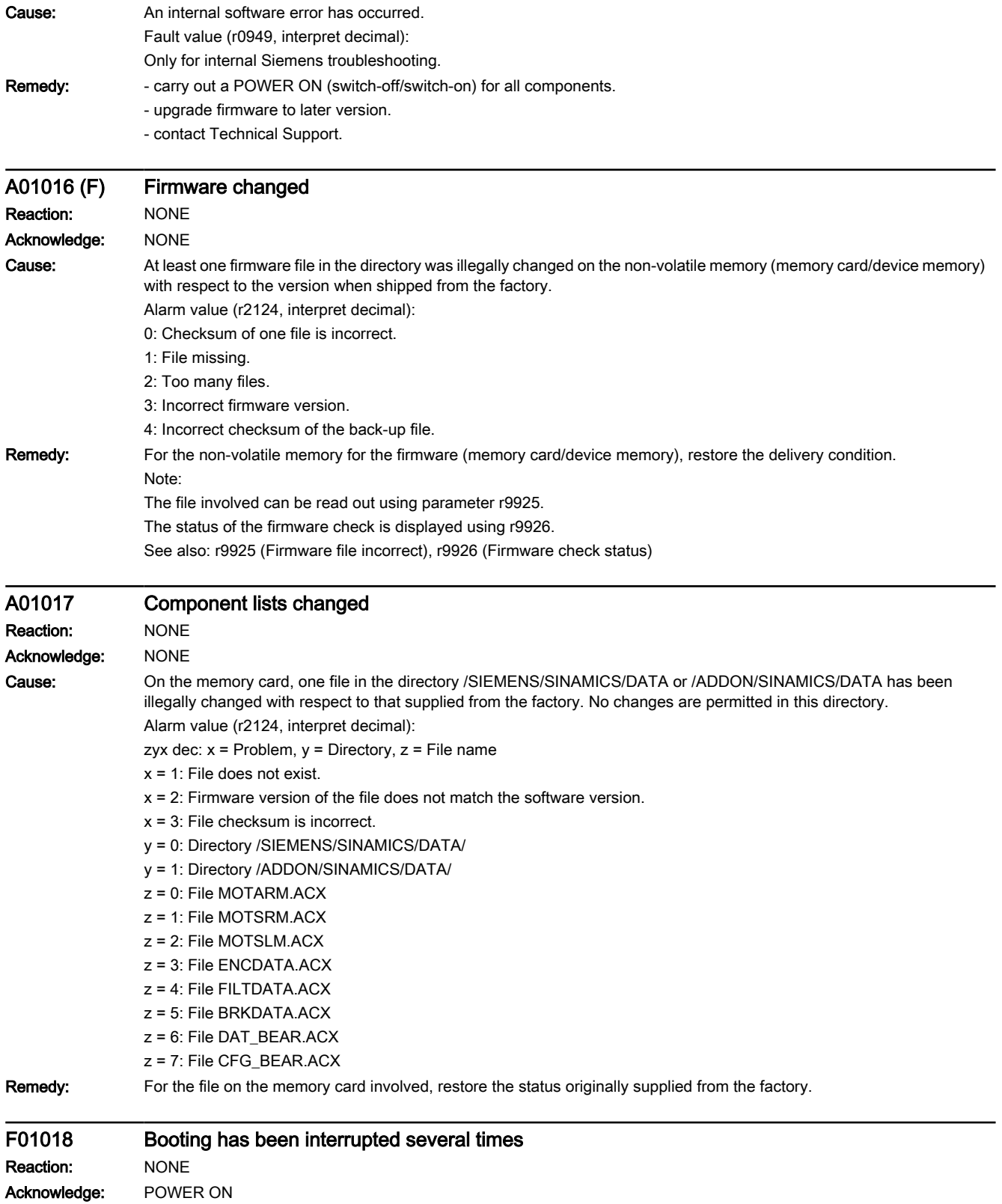

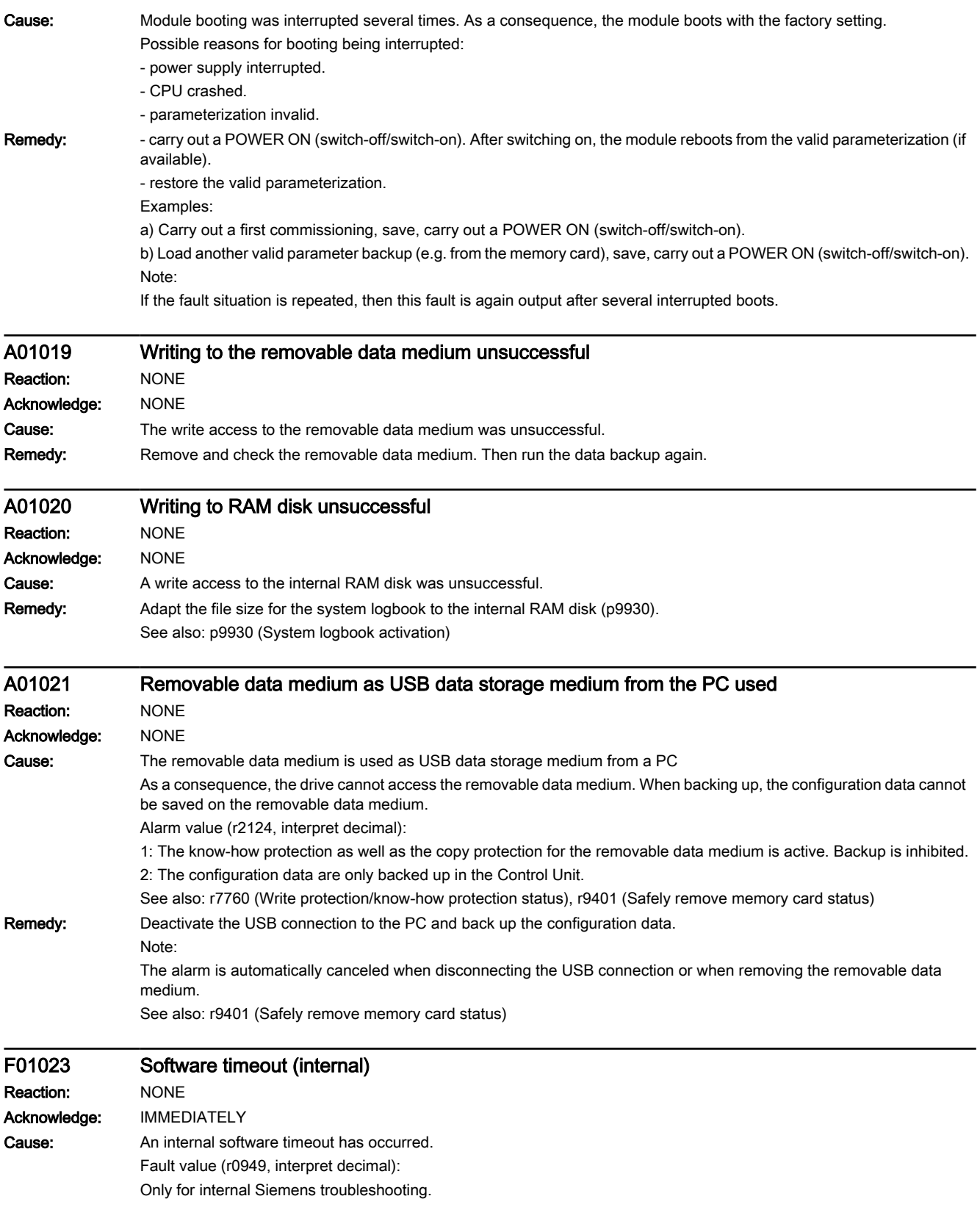

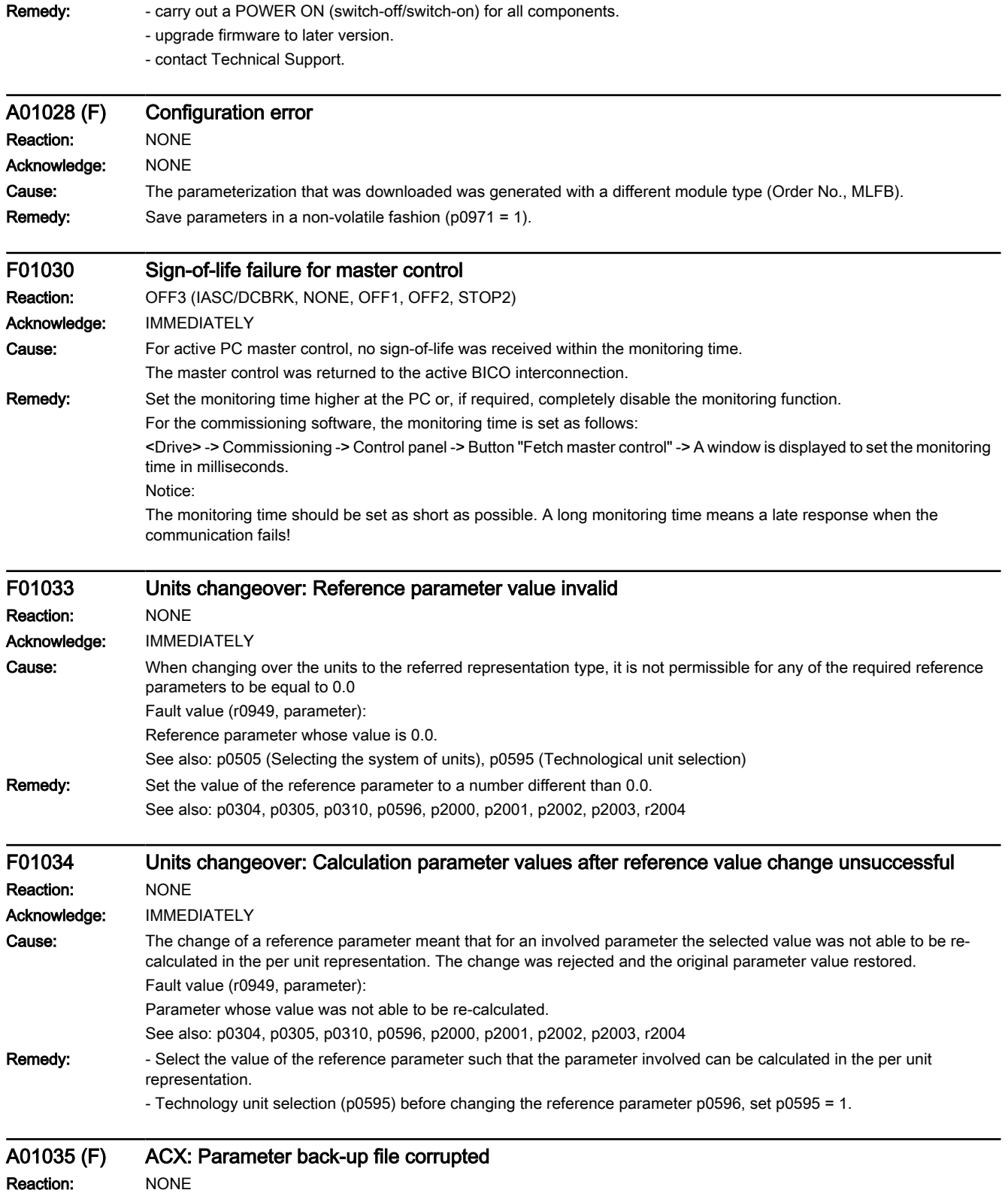

#### 9.6 List of fault codes and alarm codes

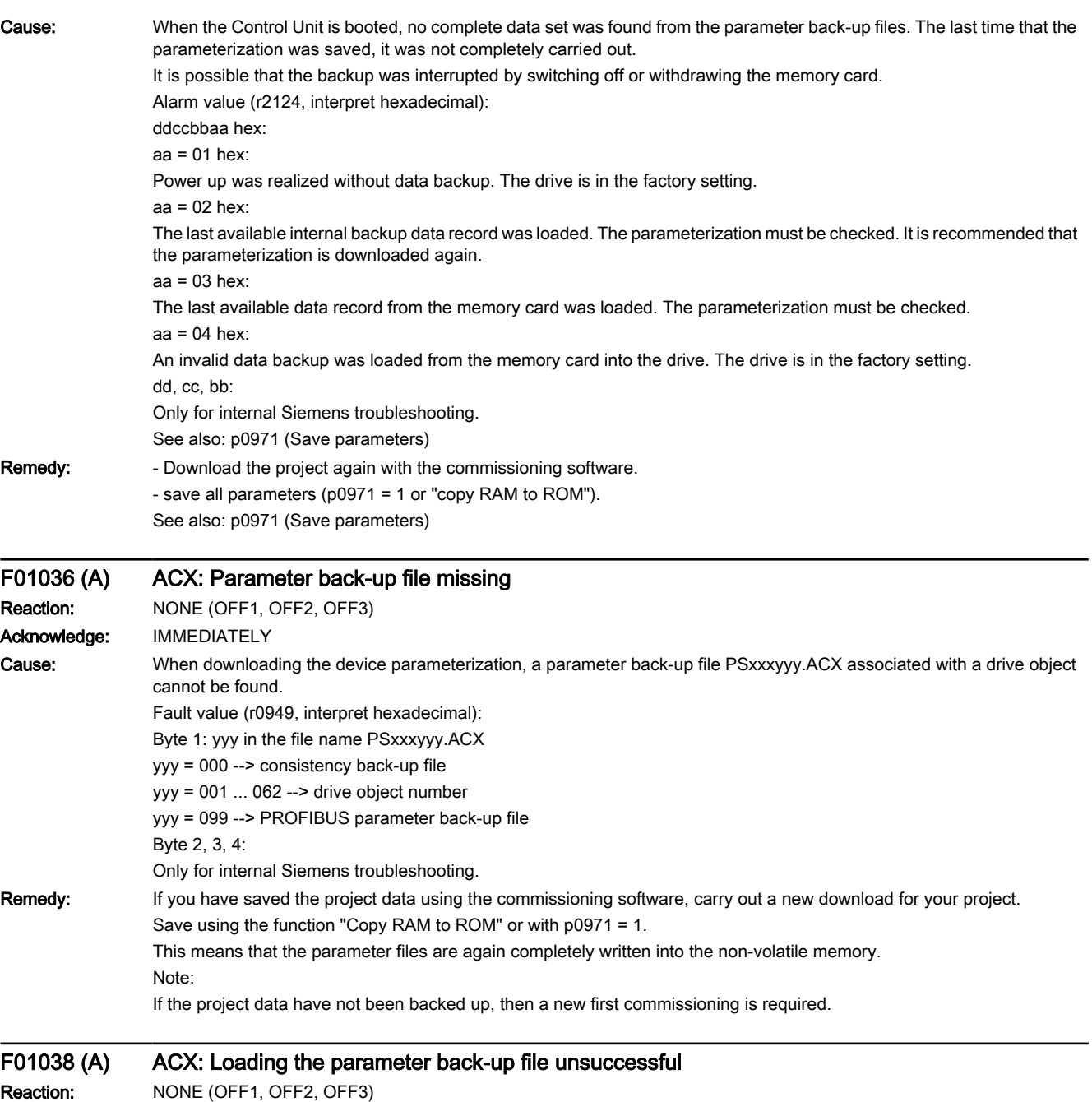

www.barghmaher.org

Acknowledge: IMMEDIATELY

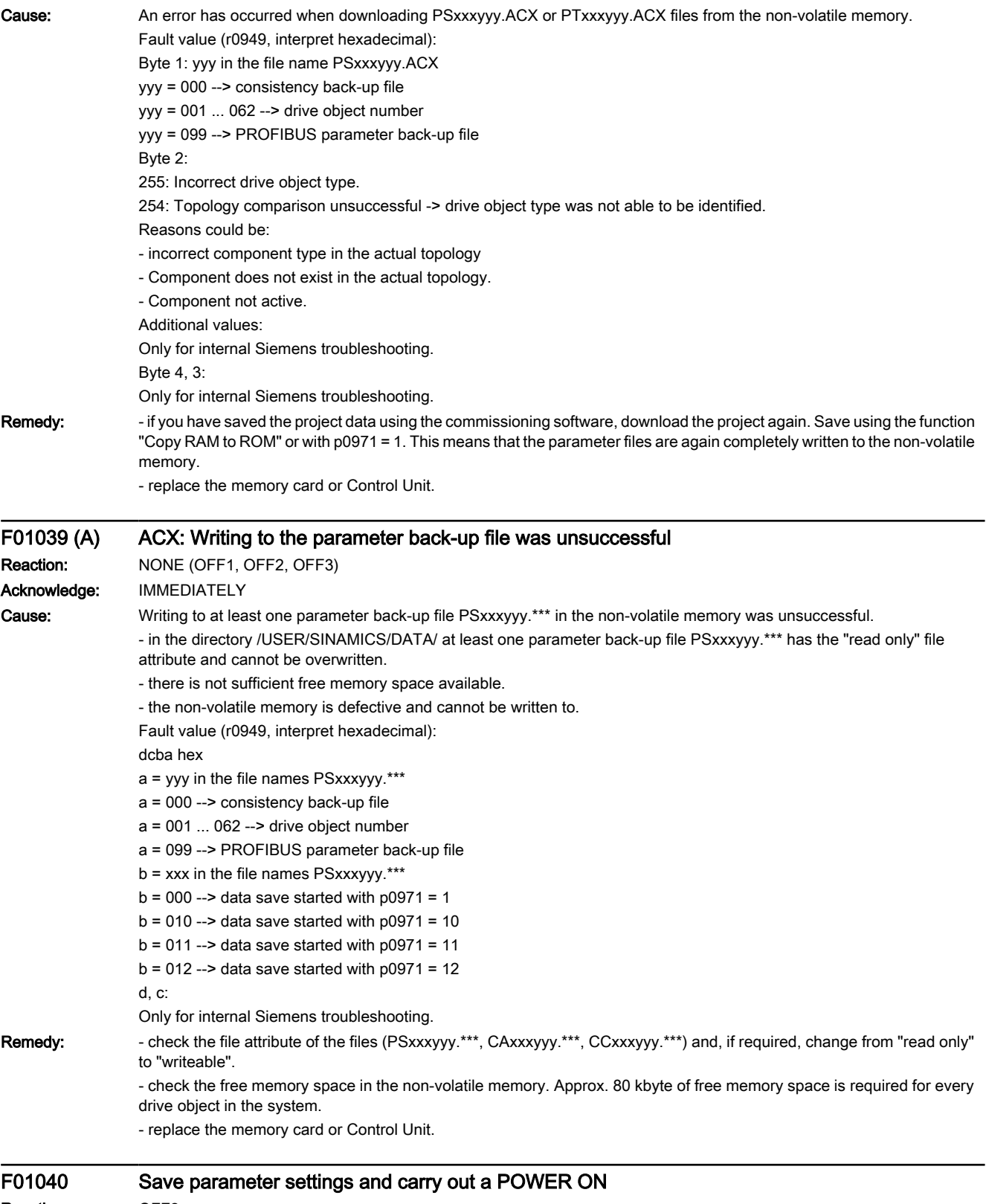

www.barghmaher.org

#### Reaction: OFF2 Acknowledge: POWER ON

9.6 List of fault codes and alarm codes

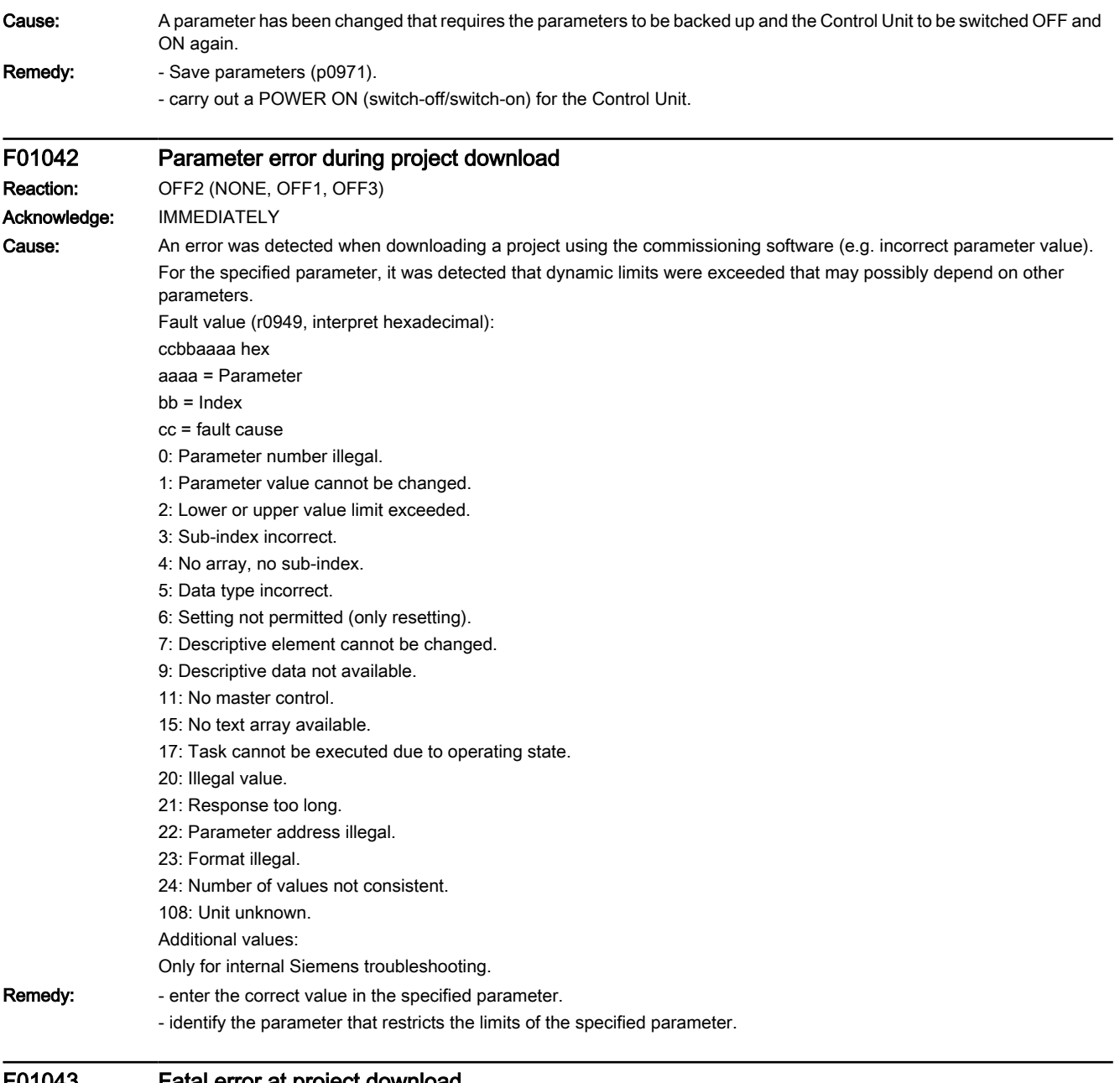

www.barghmaher.org

#### F01043 Fatal error at project download OFF2 (OFF1, OFF3)

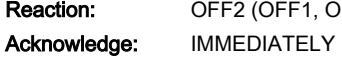

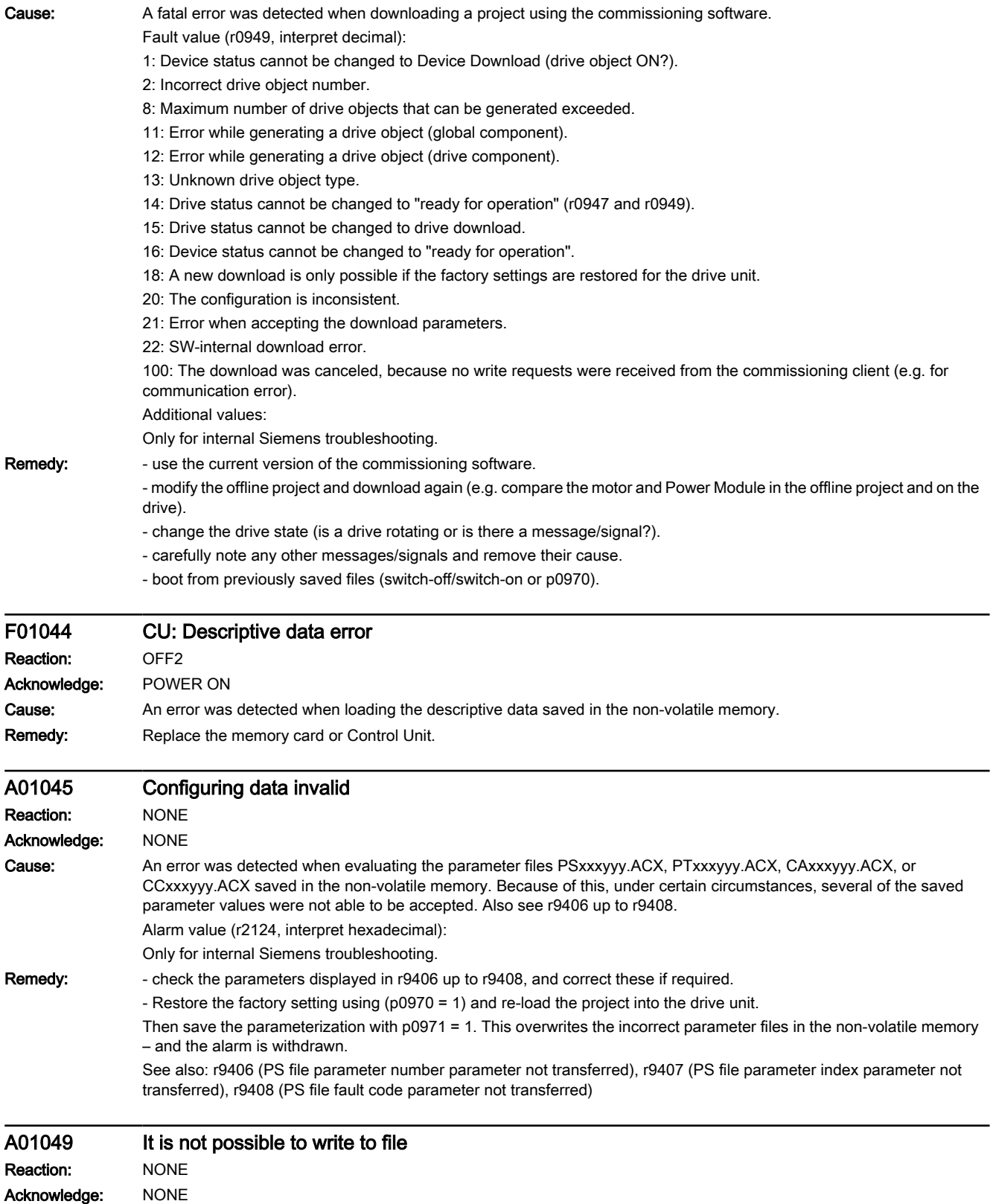

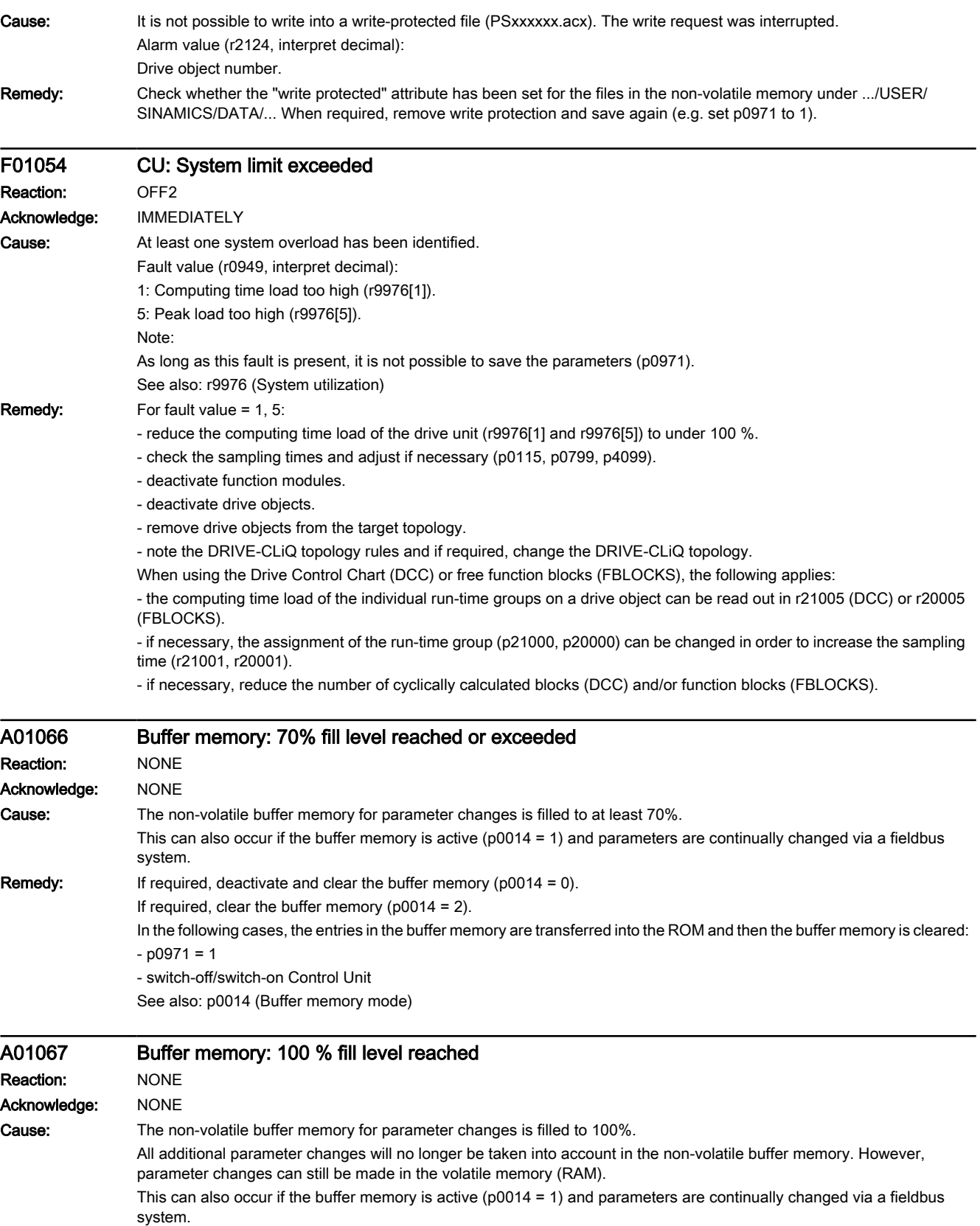

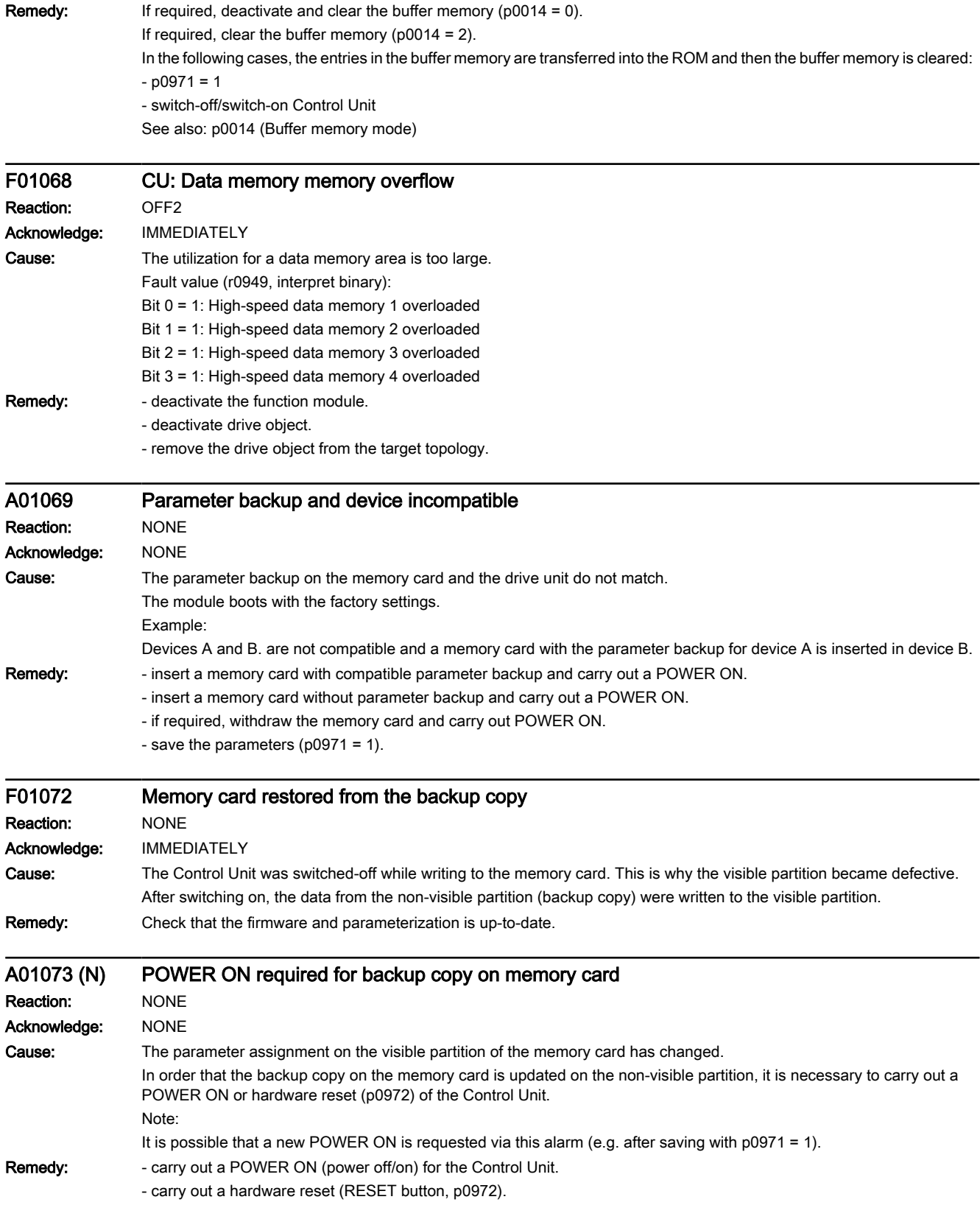

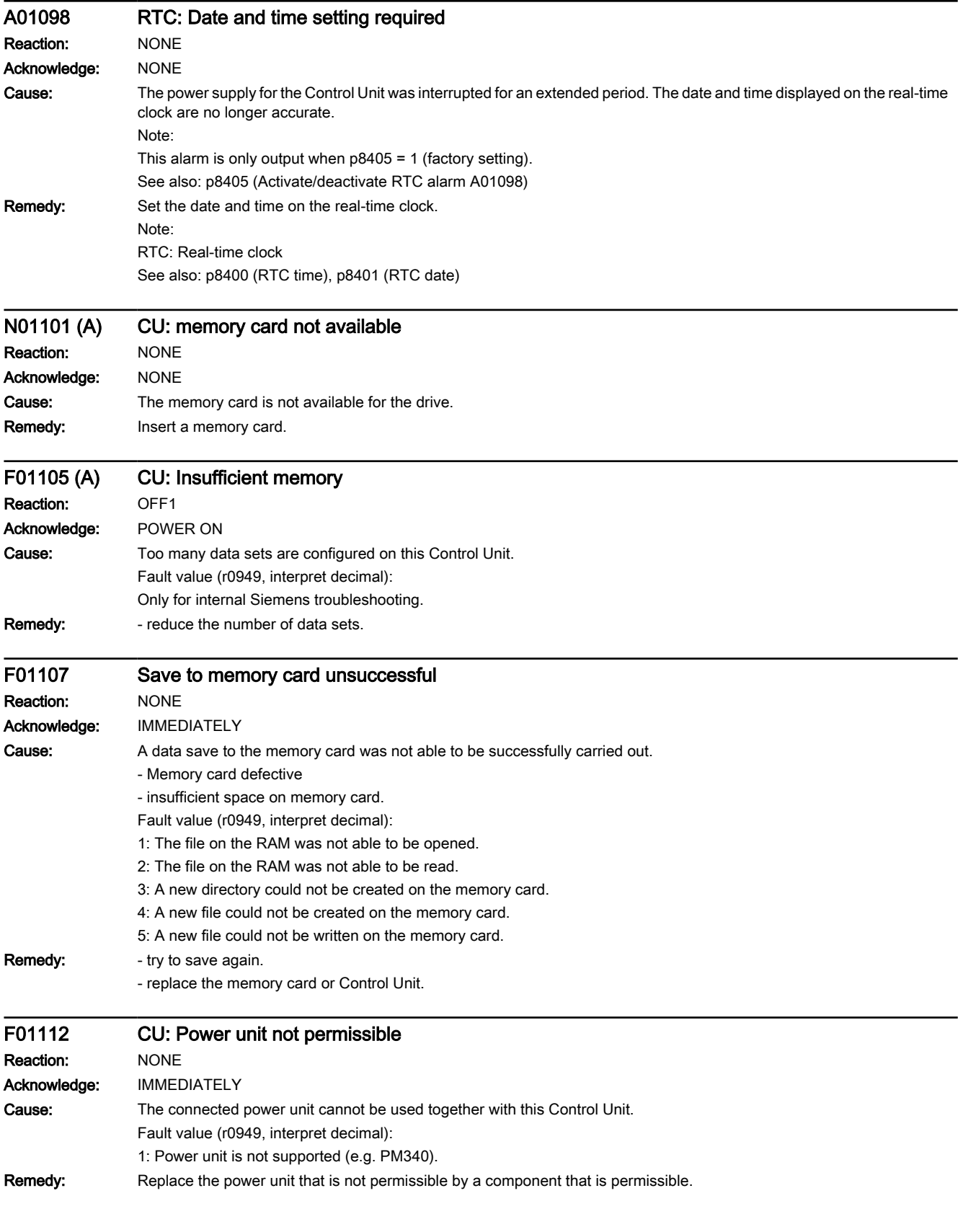

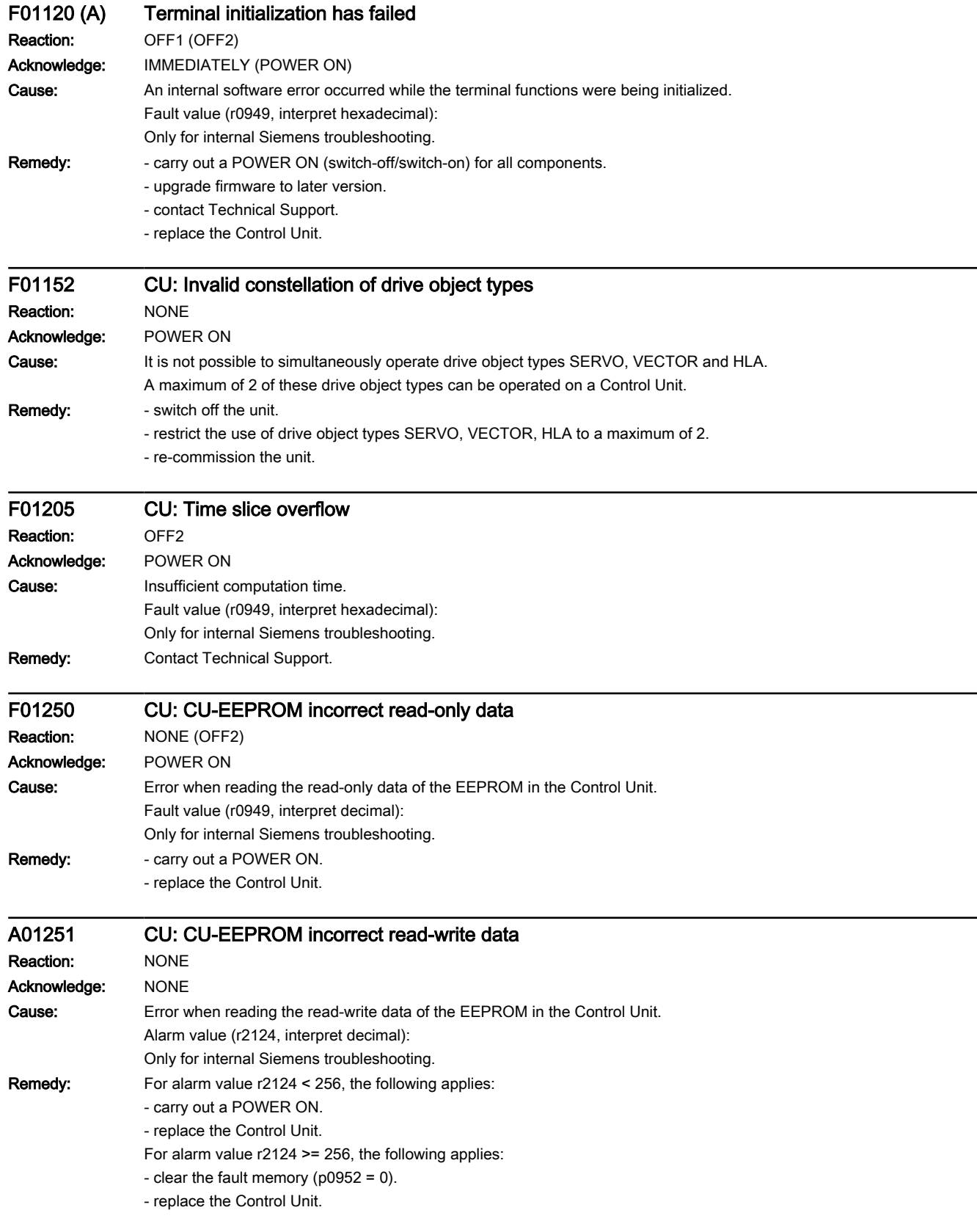

9.6 List of fault codes and alarm codes

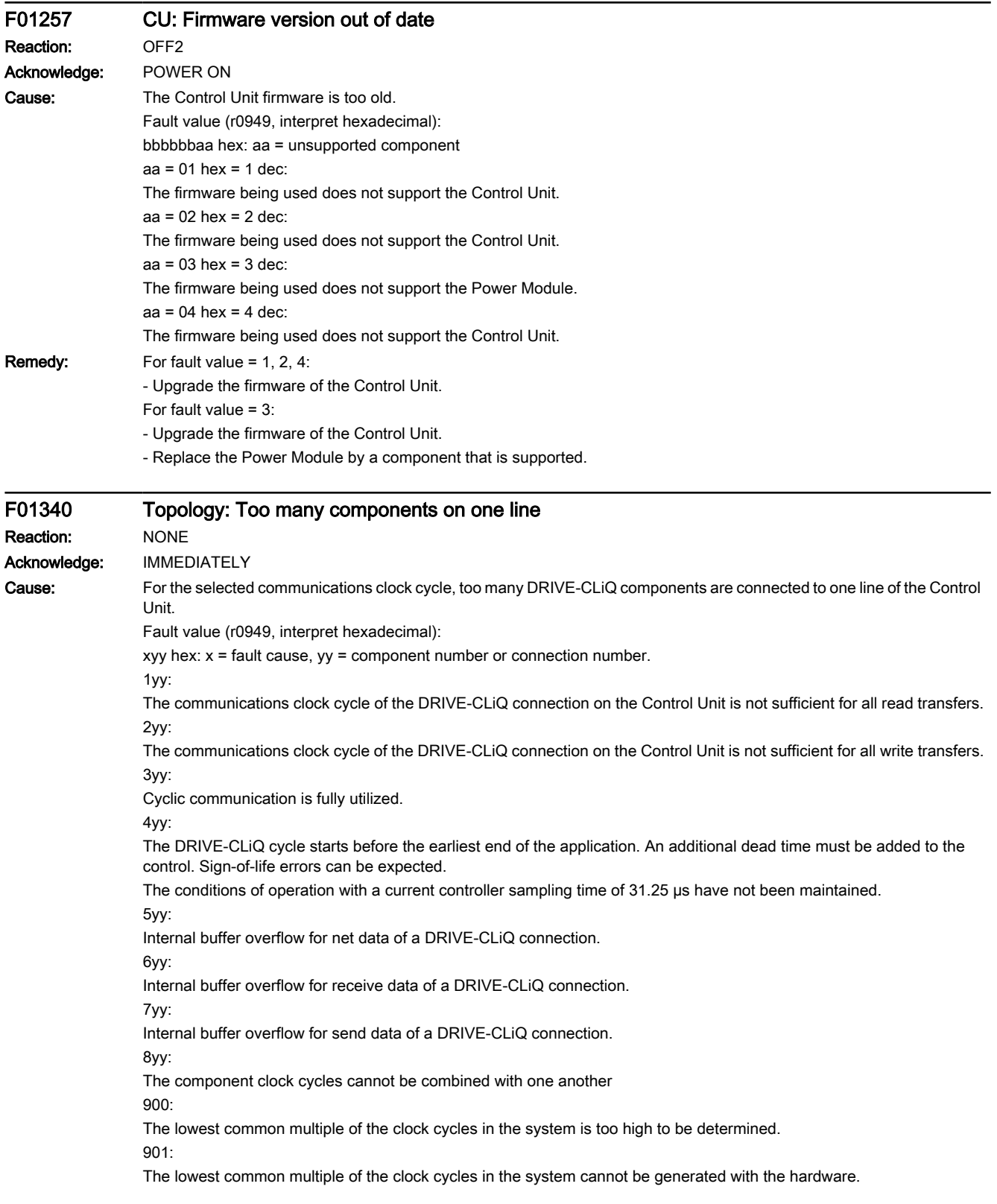

#### Remedy: - check the DRIVE-CLiQ wiring.

- reduce the number of components on the DRIVE-CLiQ line involved and distribute these to other DRIVE-CLiQ sockets of the Control Unit. This means that communication is uniformly distributed over several lines.

For fault value = 1yy - 4yy in addition:

- increase the sampling times (p0112, p0115, p4099). If necessary, for DCC or FBLOCKS, change the assignment of the run-time group (p21000, p20000) so that the sampling time (r21001, r20001) is increased.

- if necessary, reduce the number of cyclically calculated blocks (DCC) and/or function blocks (FBLOCKS).

- reduce the function modules (r0108).

- establish the conditions for operation with a current controller sampling time of 31.25 µs (at the DRIVE-CLiQ line, only operate Motor Modules and Sensor Modules with this sampling time and only use a permitted Sensor Module (e.g. SMC20, this means a 3 at the last position of the order number)).

- For an NX, the corresponding Sensor Module for a possibly existing second measuring system should be connected to a free DRIVE-CLiQ socket of the NX.

For fault value = 8yy in addition:

- check the clock cycles settings (p0112, p0115, p4099). Clock cycles on a DRIVE-CLiQ line must be perfect integer multiples of one another. As clock cycle on a line, all clock cycles of all drive objects in the previously mentioned parameters apply, which have components on the line involved.

For fault value = 9yy in addition:

- check the clock cycles settings (p0112, p0115, p4099). The lower the numerical value difference between two clock cycles, the higher the lowest common multiple. This behavior has a significantly stronger influence, the higher the numerical values of the clock cycles.

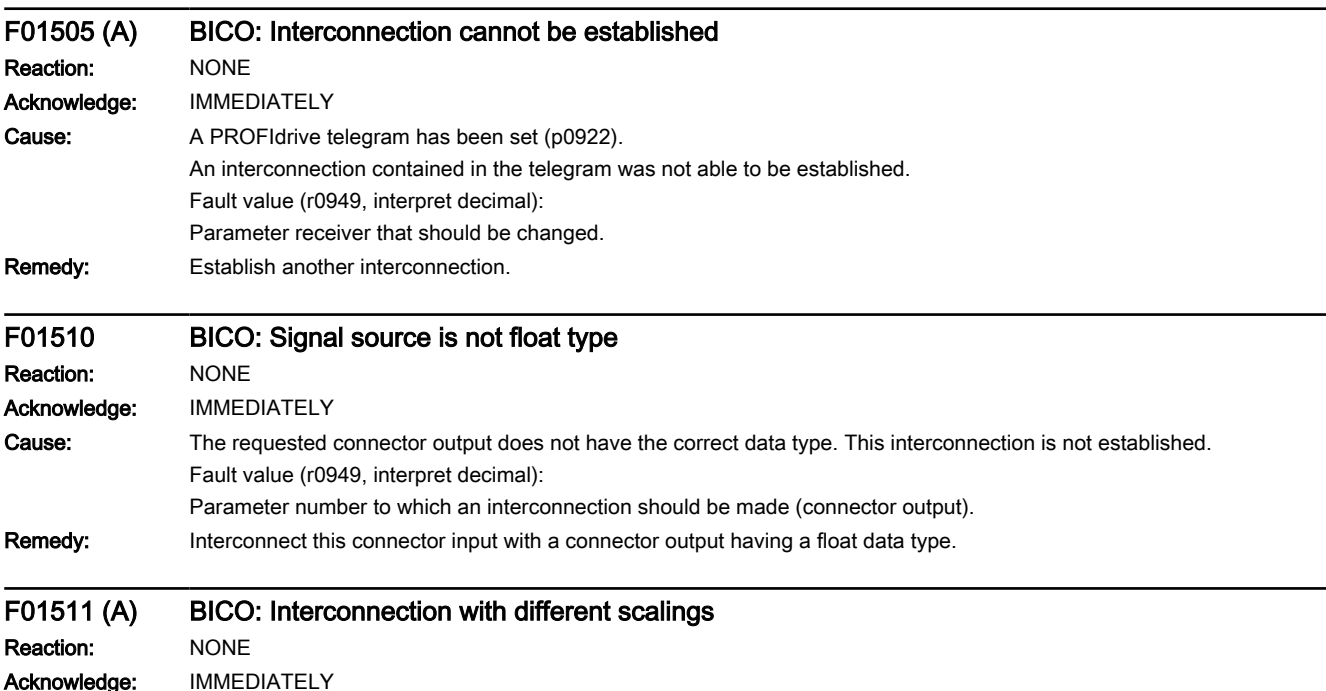

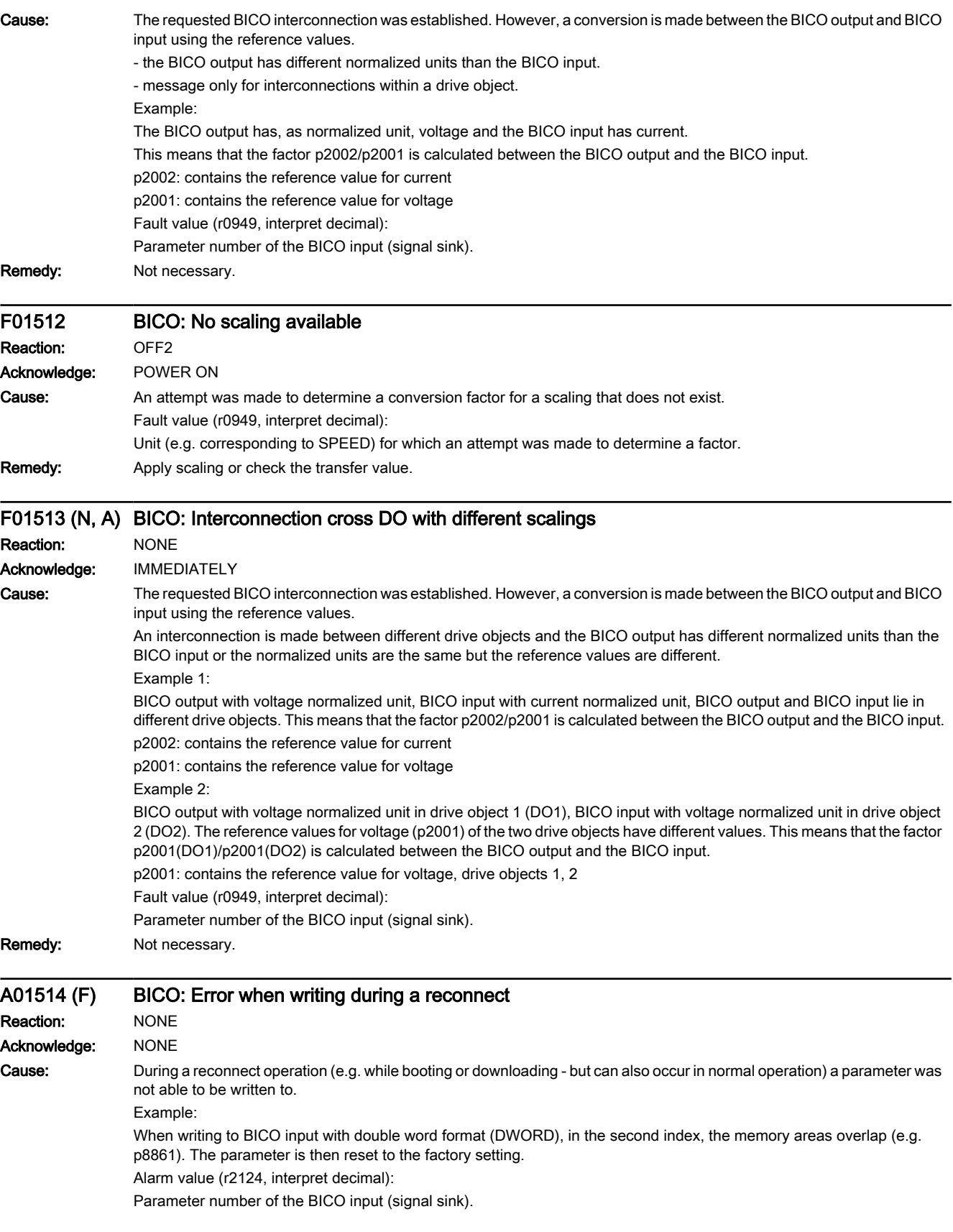

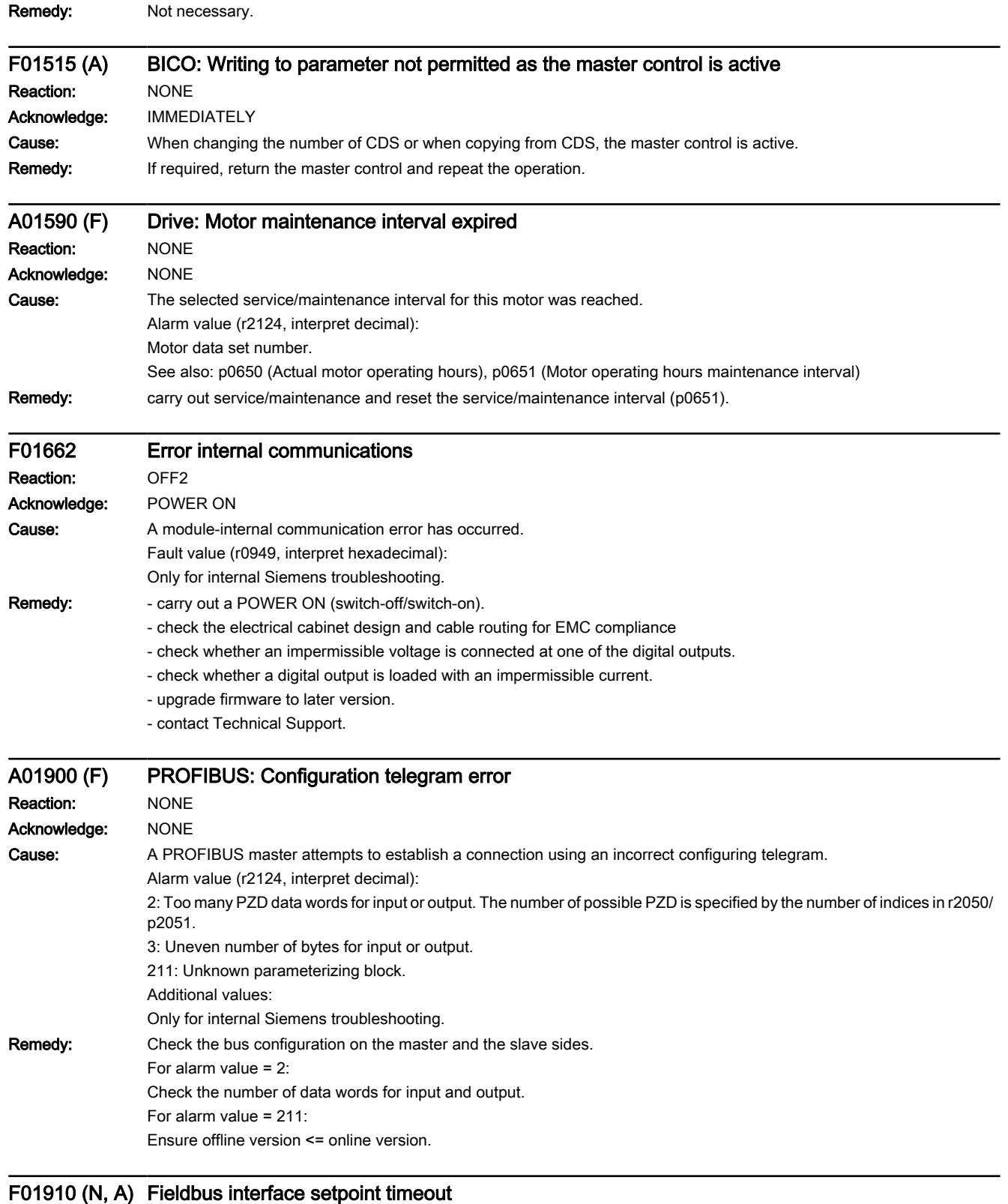

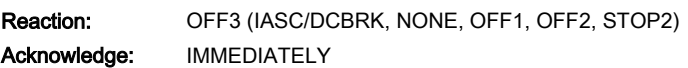

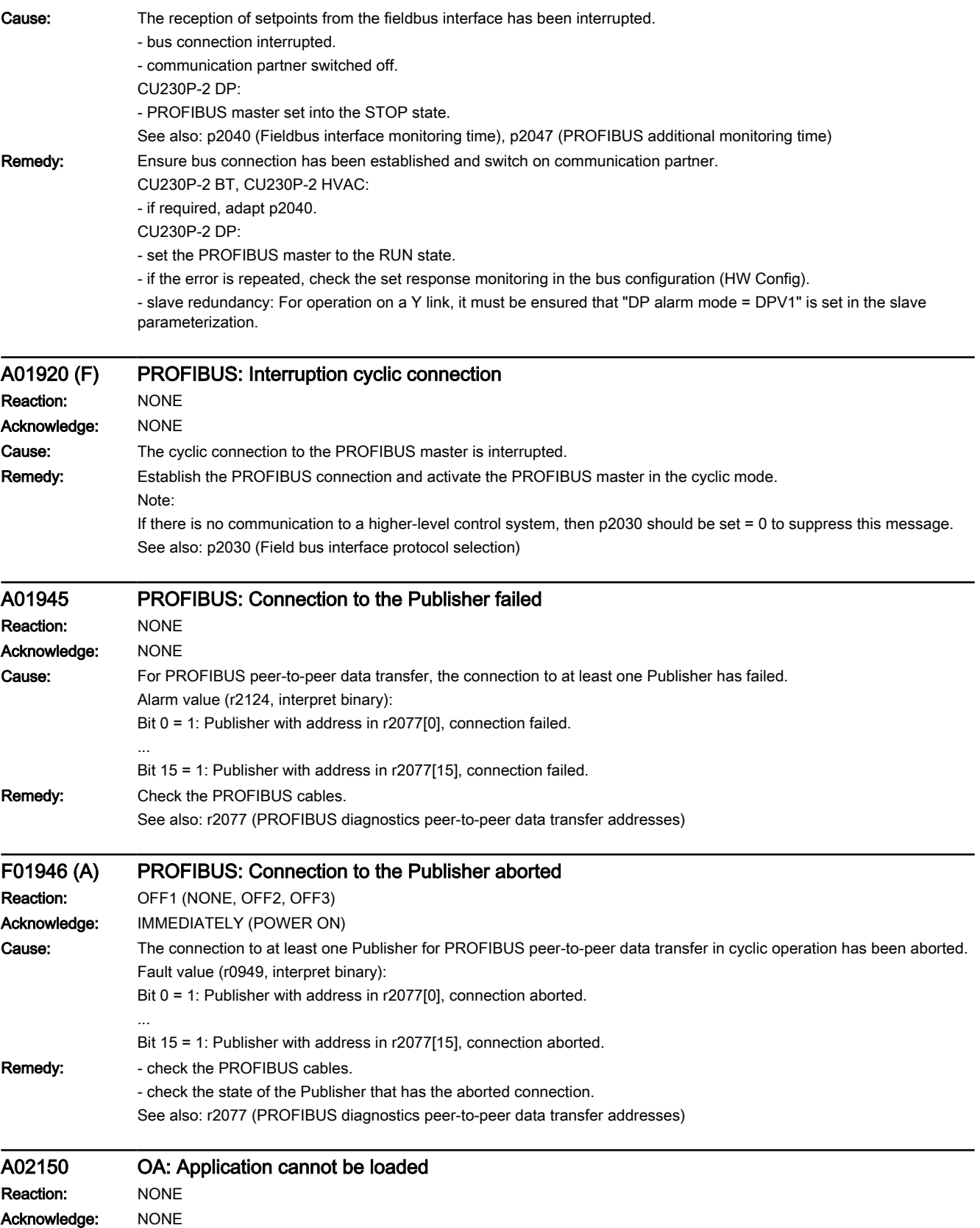

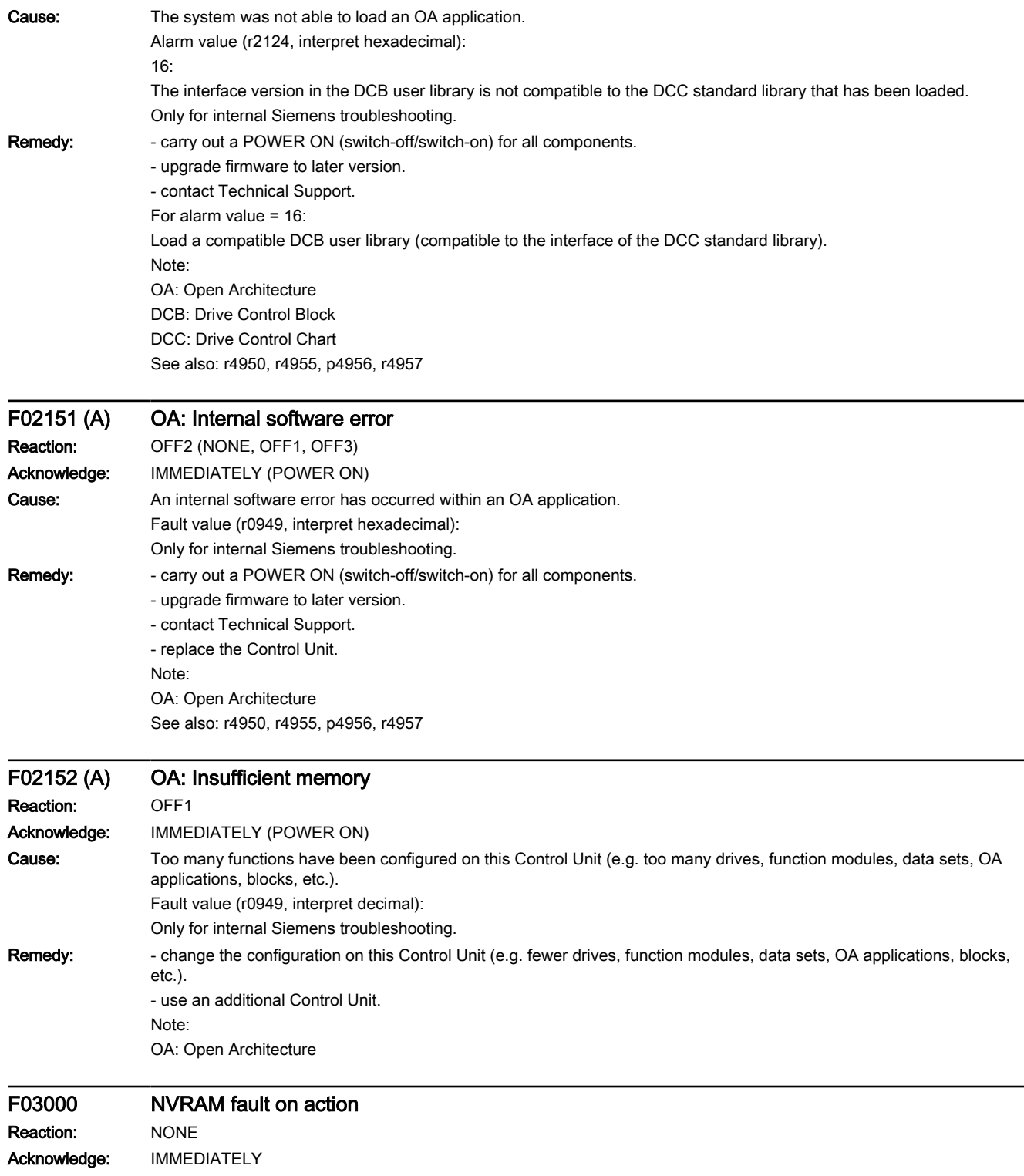

#### 9.6 List of fault codes and alarm codes

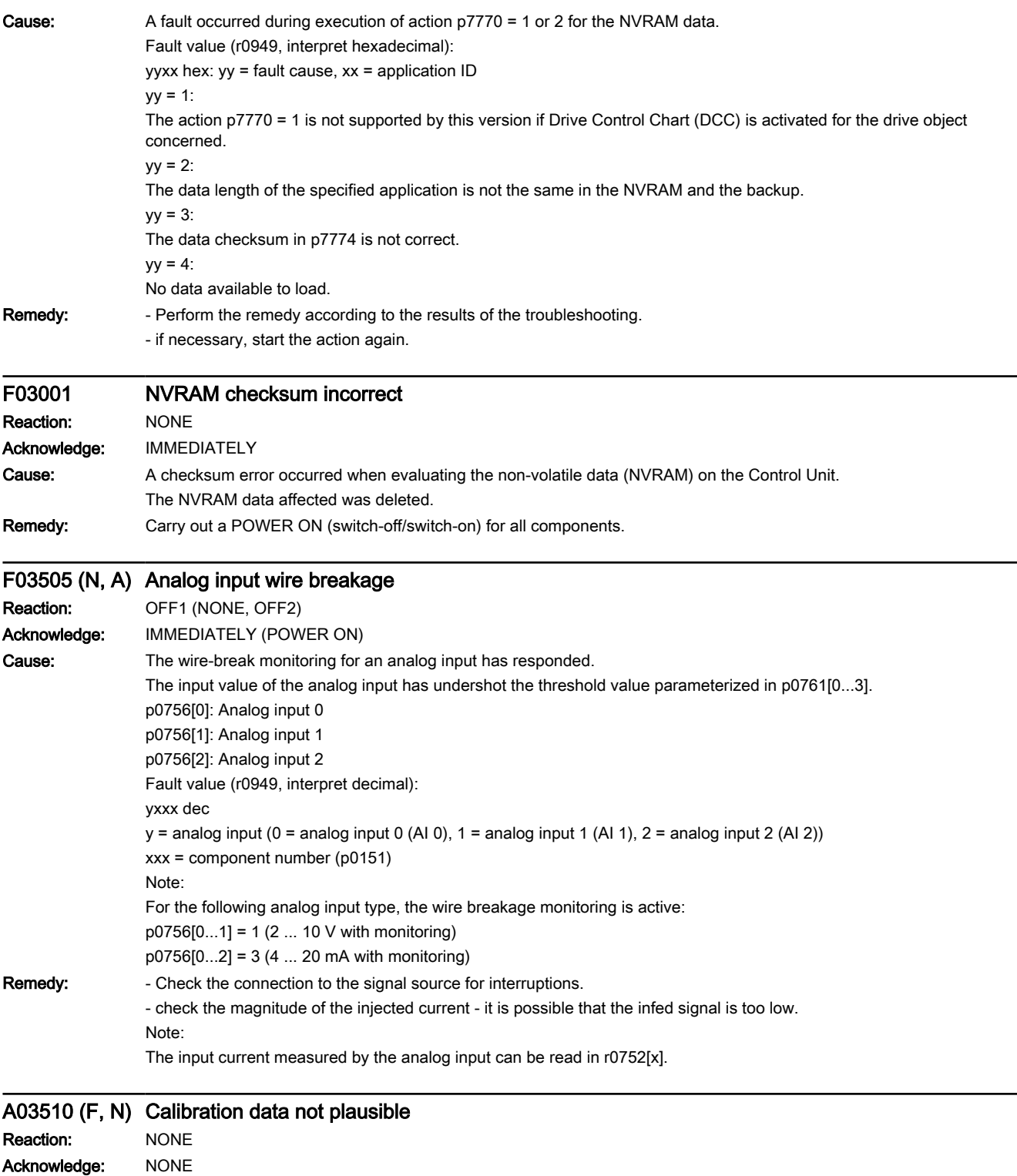

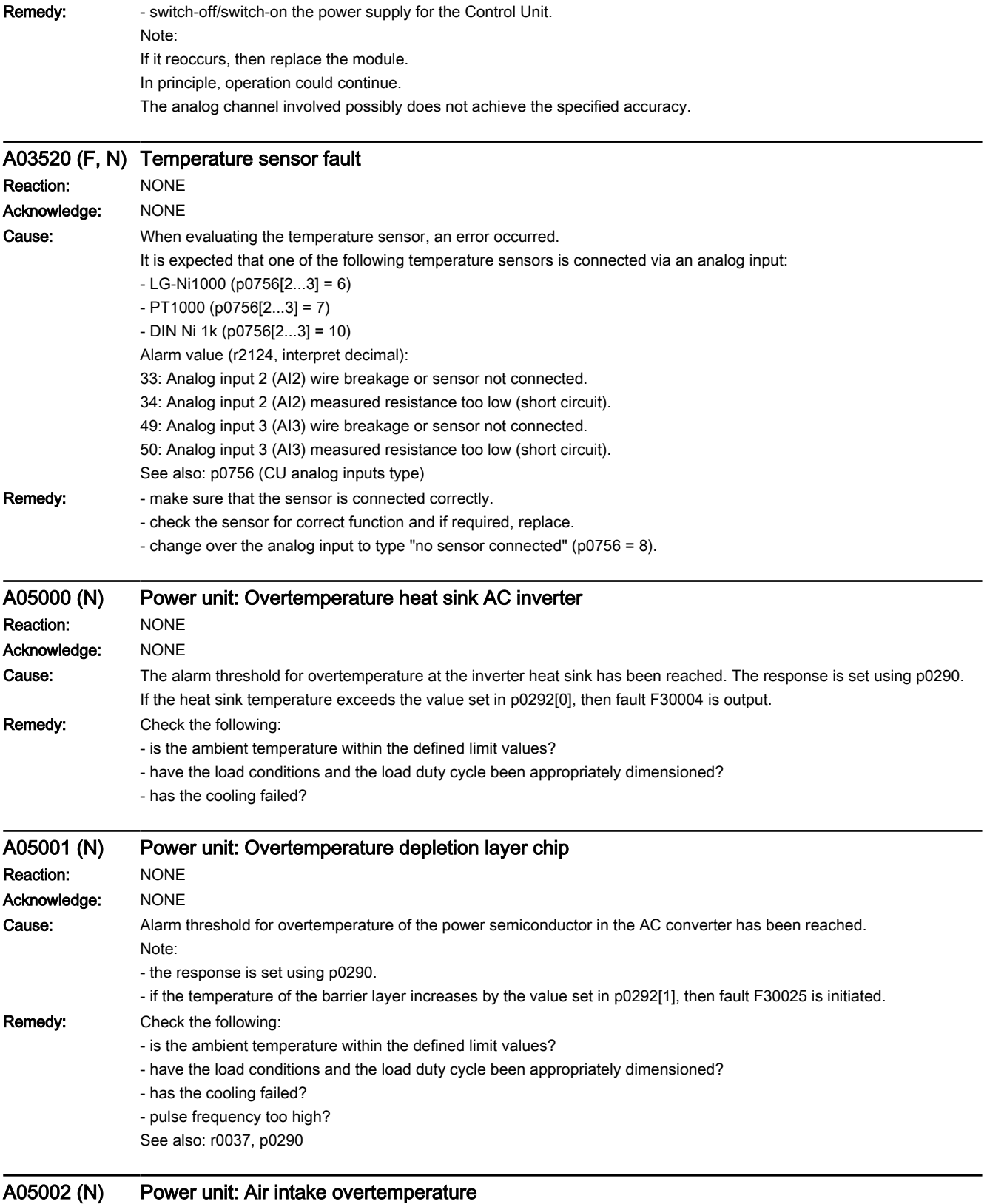

www.barghmaher.org

Reaction: NONE

SINAMICS G120X converter Operating Instructions, 03/2019, FW V1.0, A5E44751209B AB **[ac.maher.co.ir](https://ac.maher.co.ir/)**<br>**ac.maher.co.ir ac.maher.co.ir** 

#### 9.6 List of fault codes and alarm codes

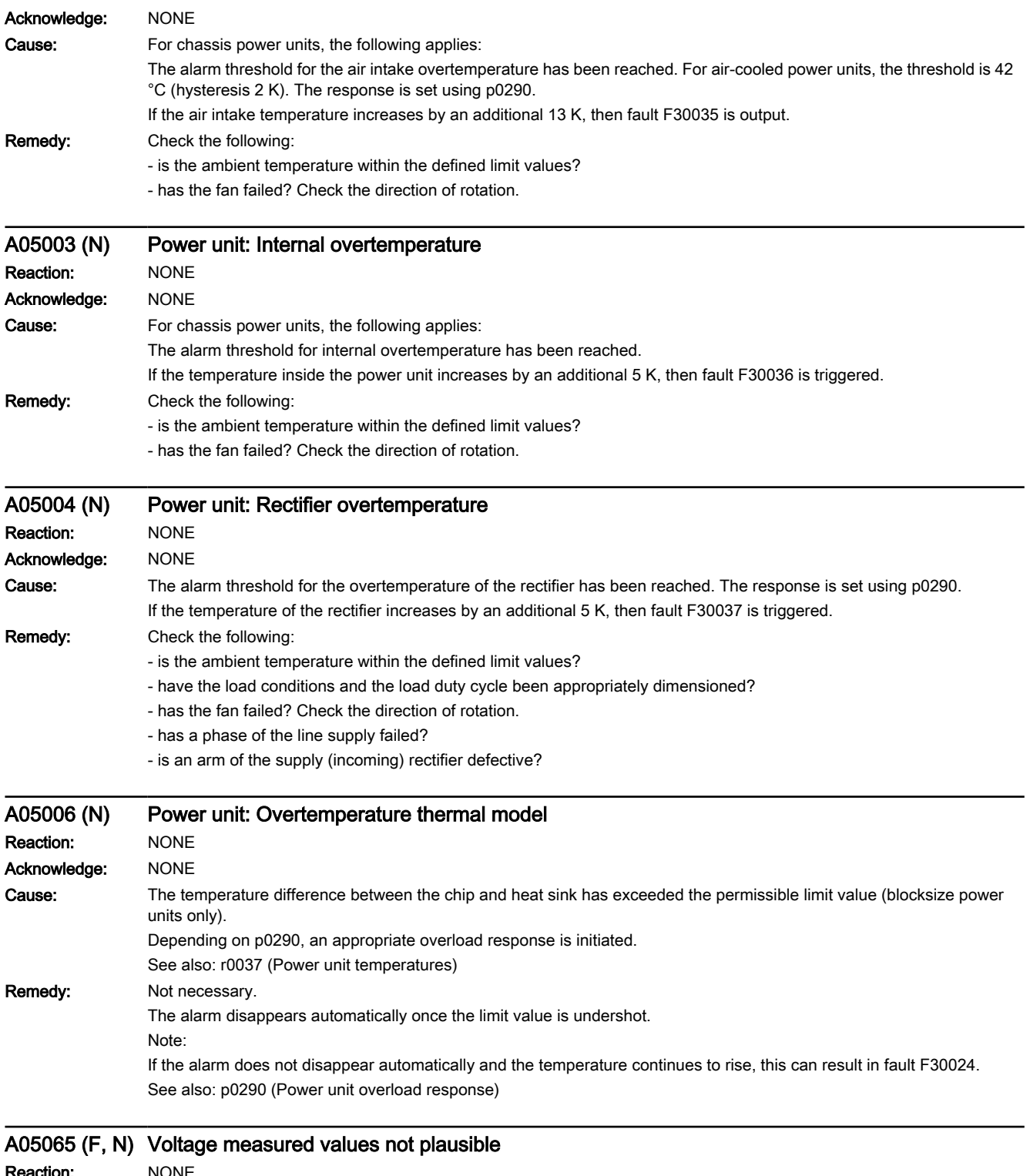

www.barghmaher.org

Reaction: NONE Acknowledge: NONE

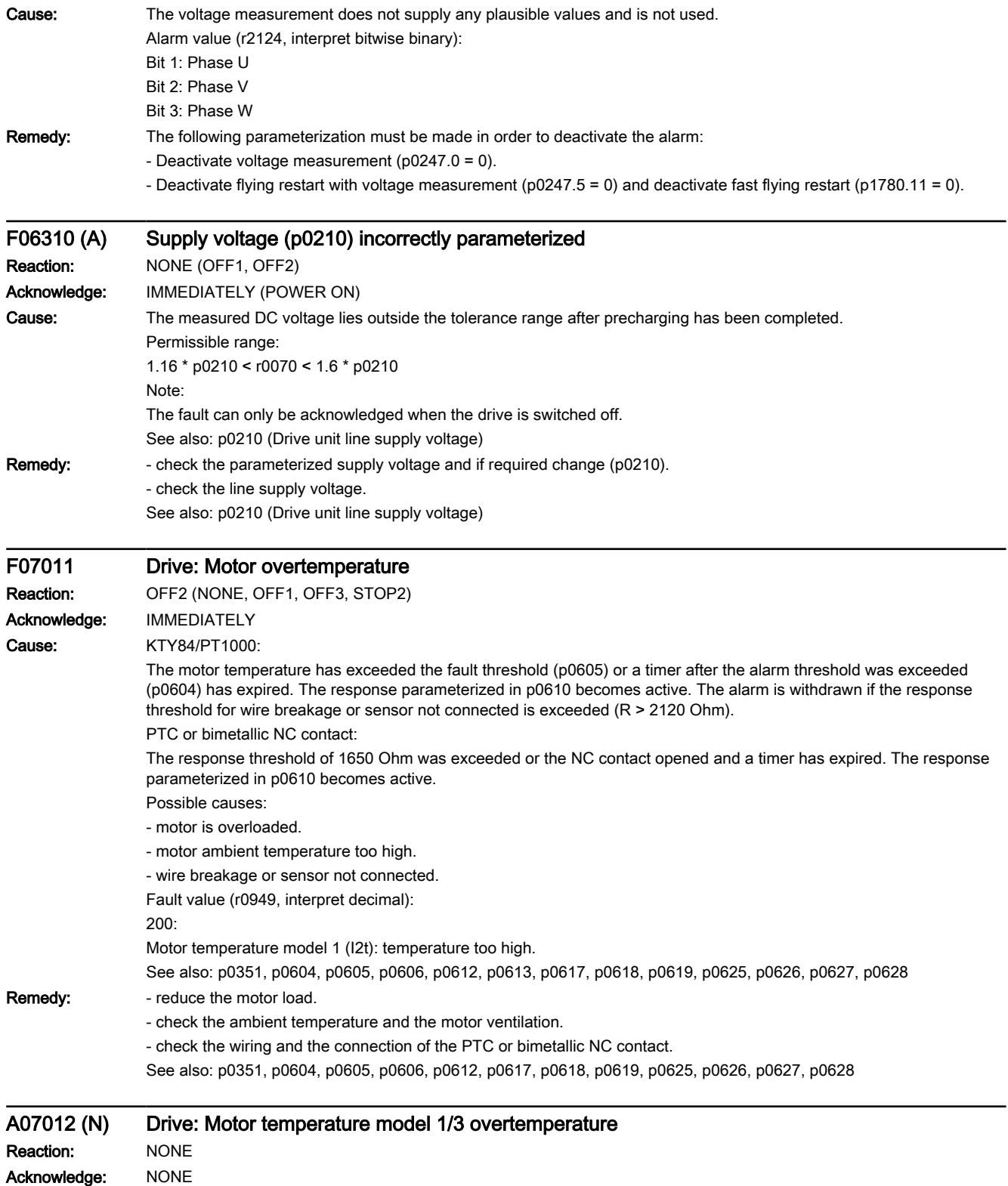

9.6 List of fault codes and alarm codes

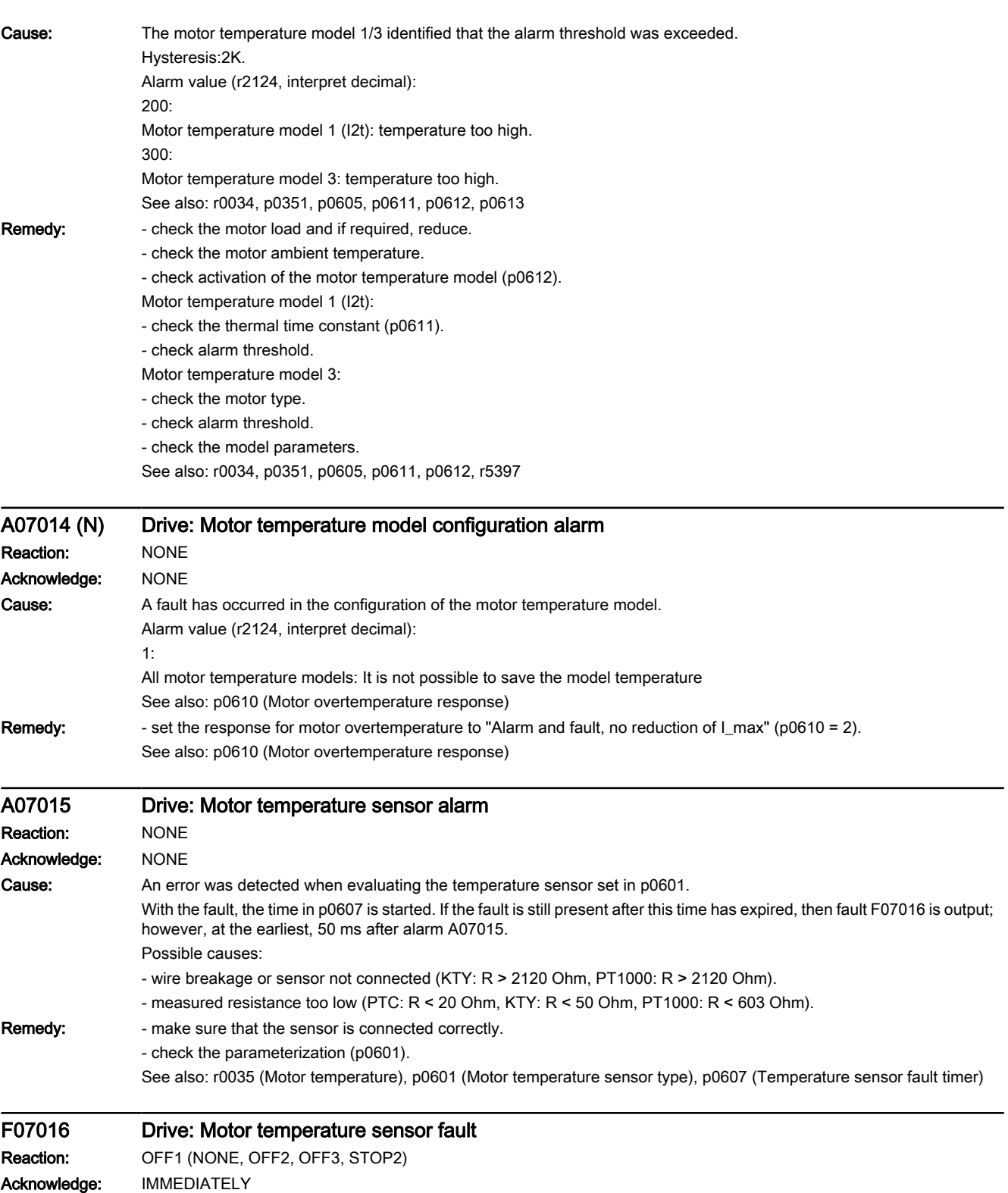

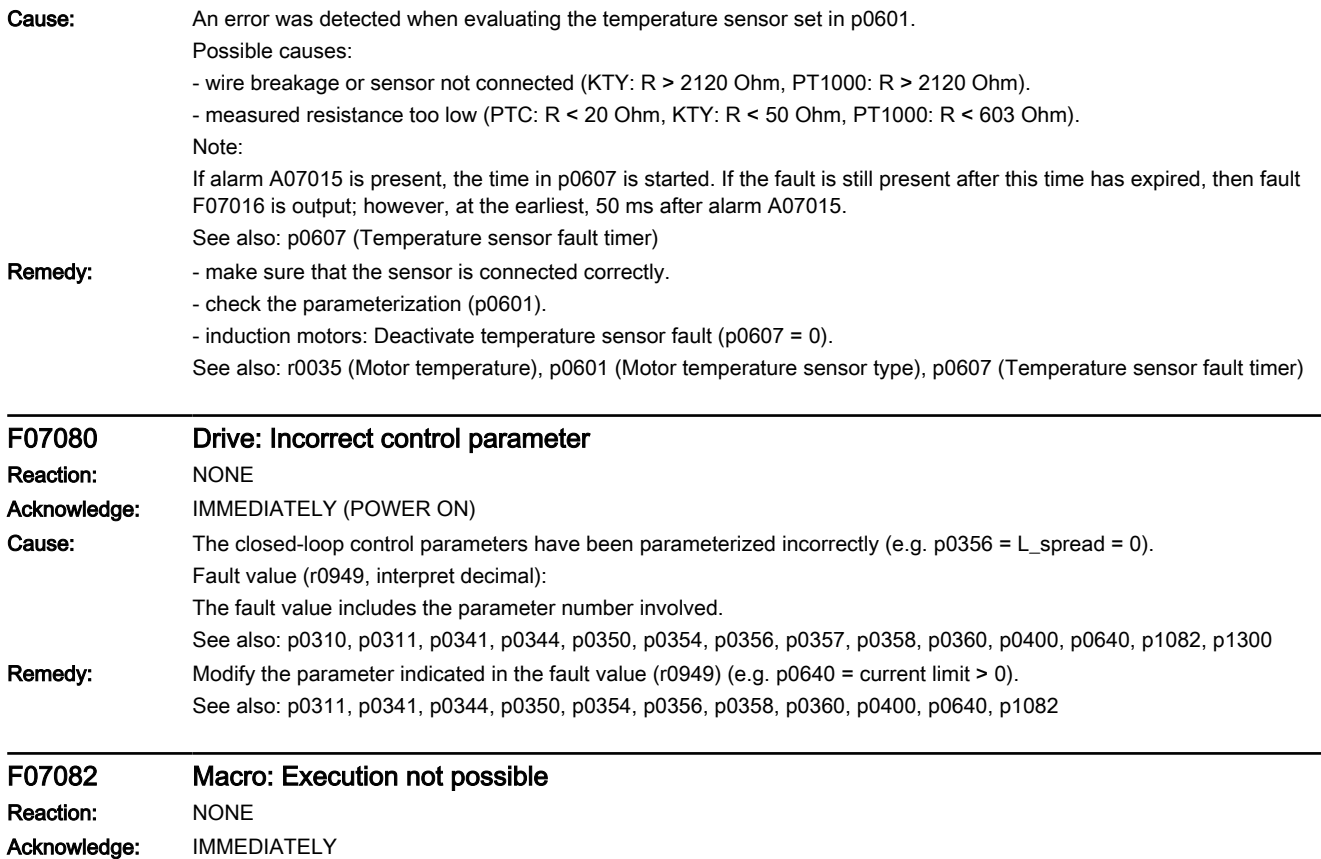

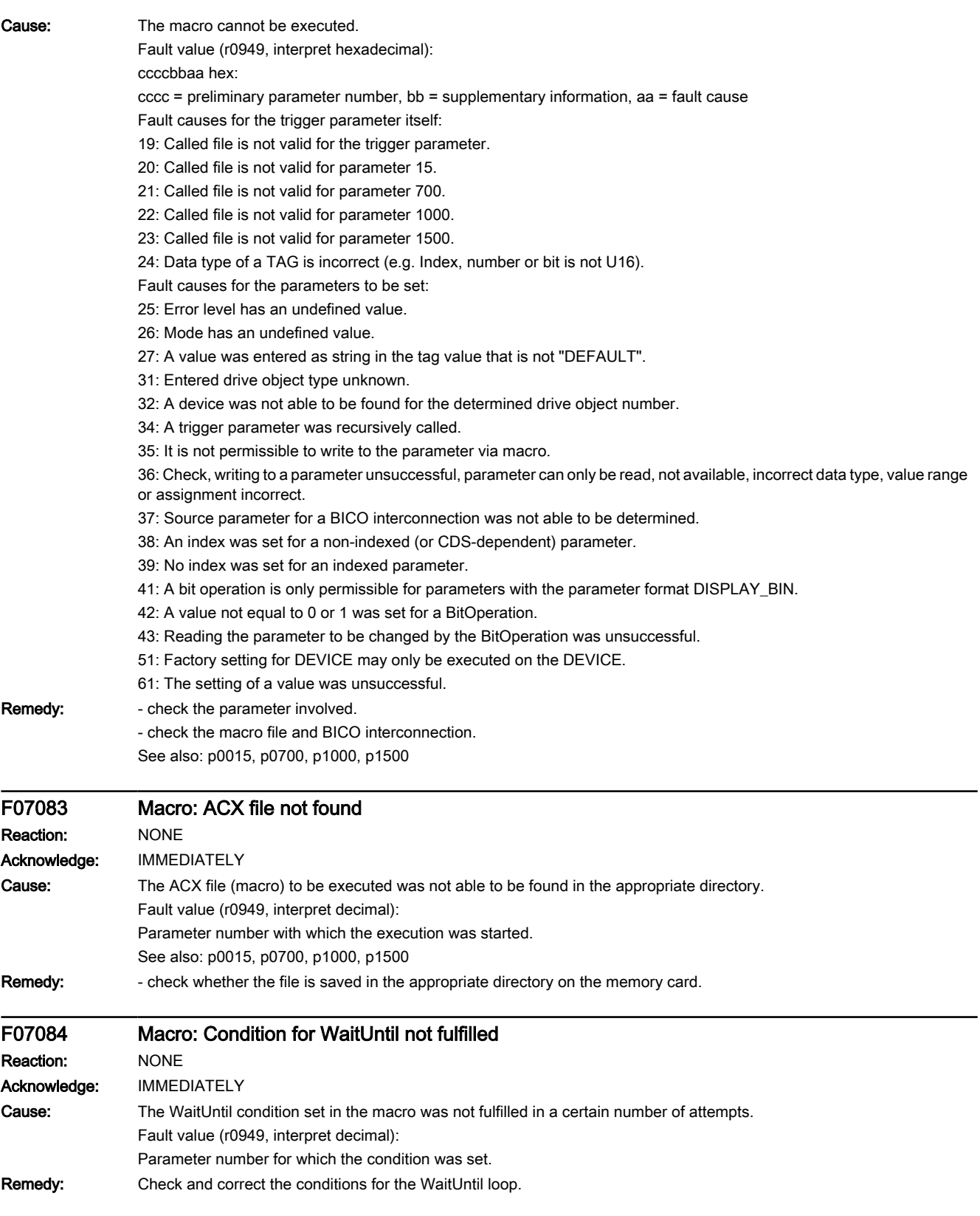

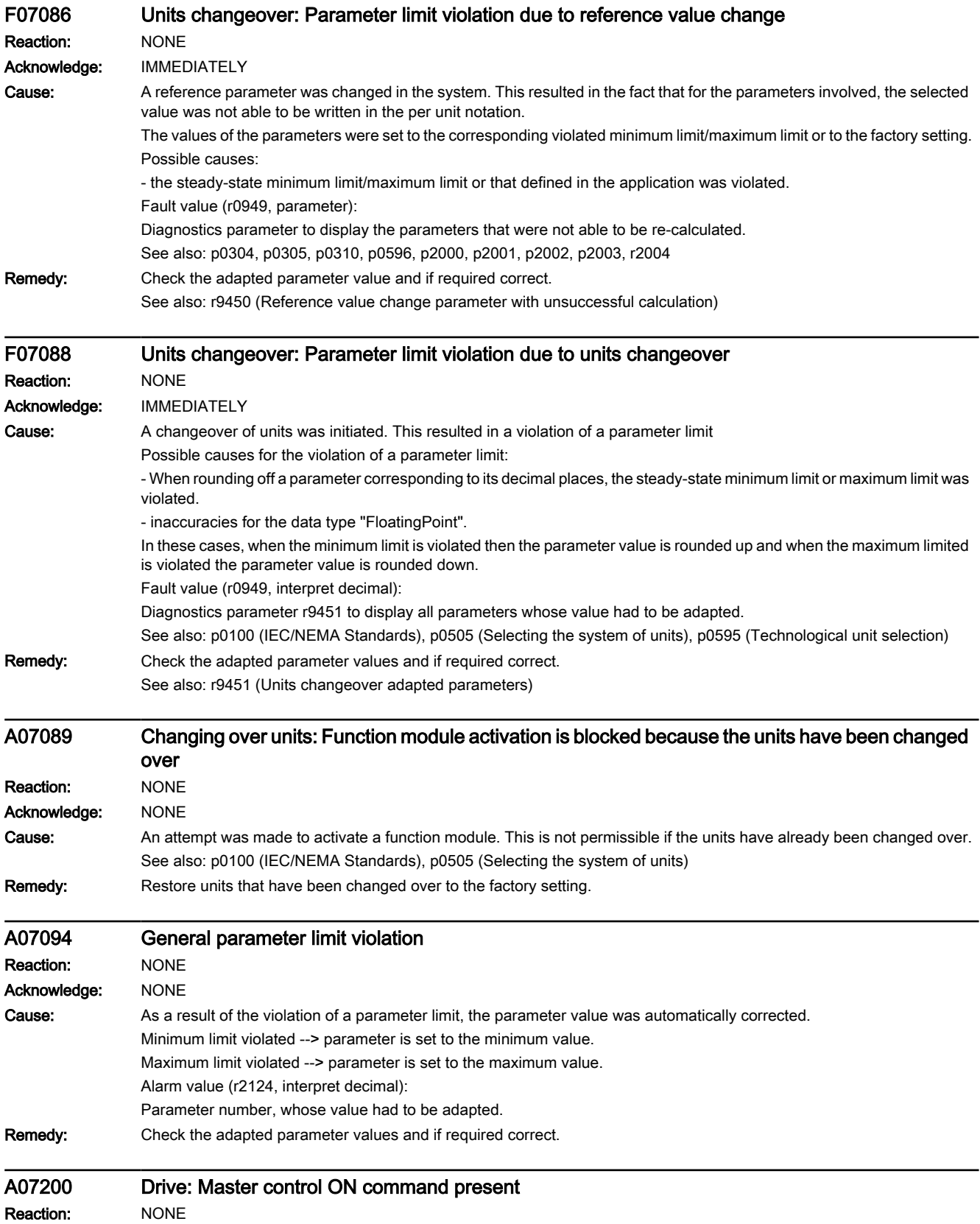

9.6 List of fault codes and alarm codes

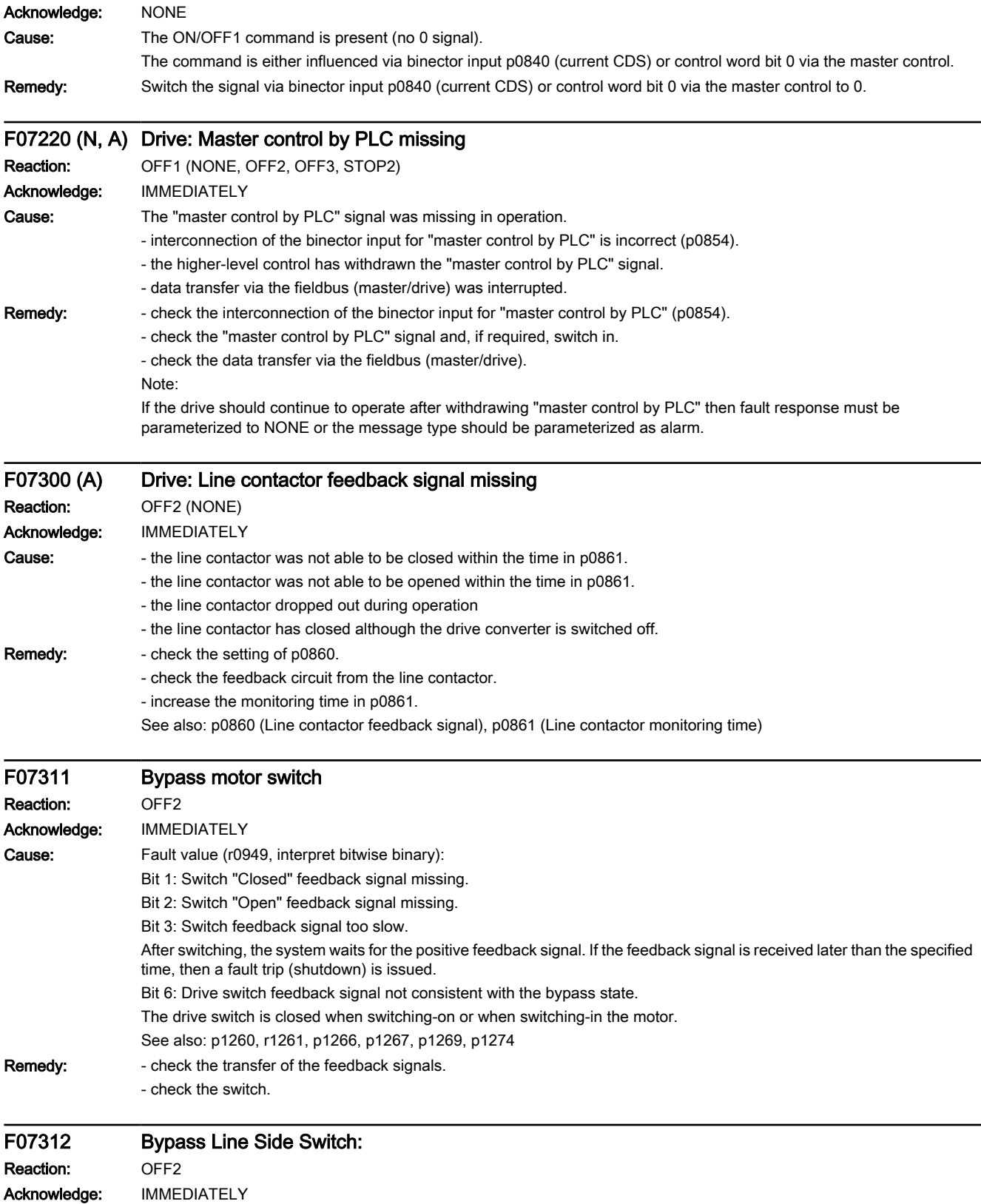

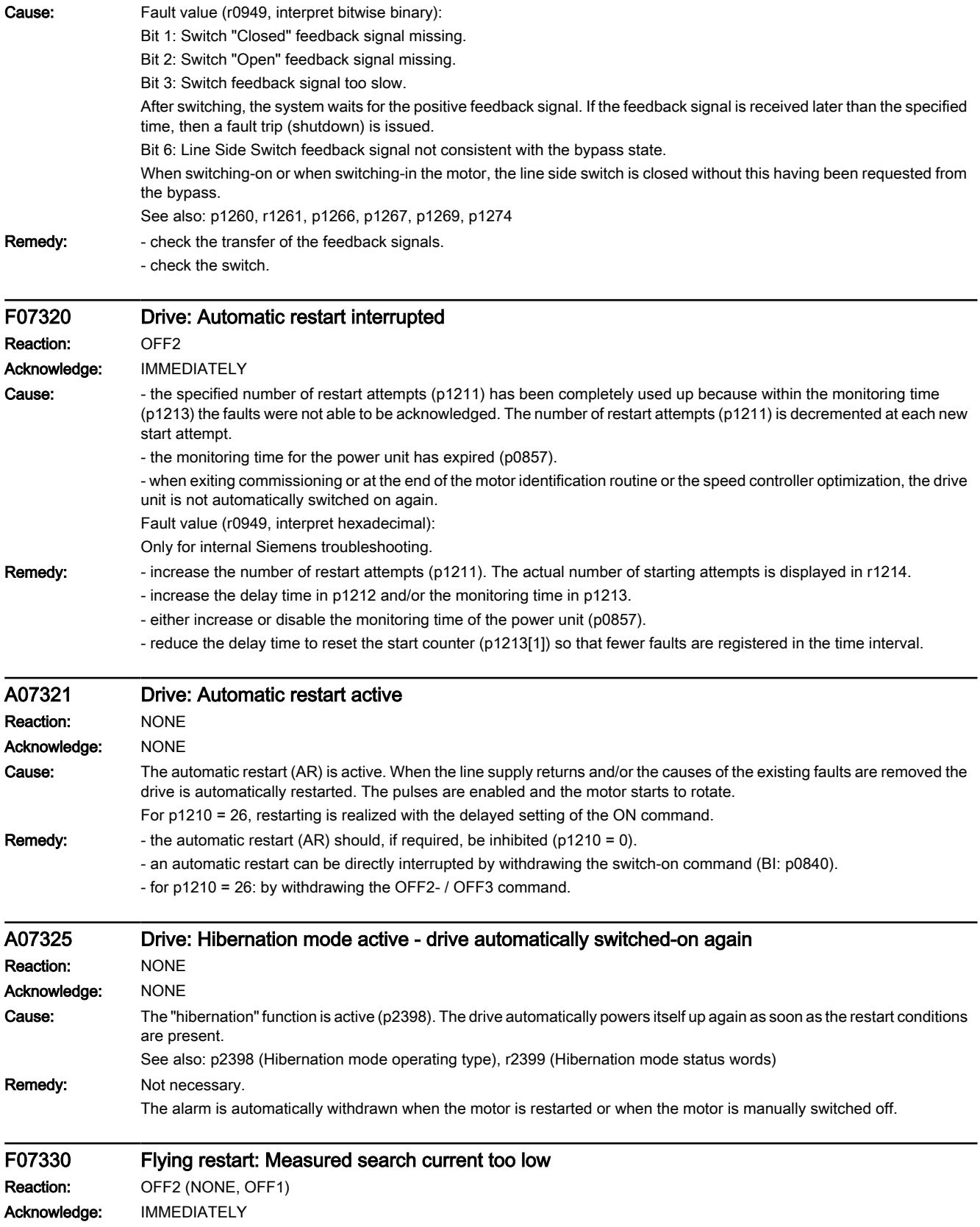

9.6 List of fault codes and alarm codes

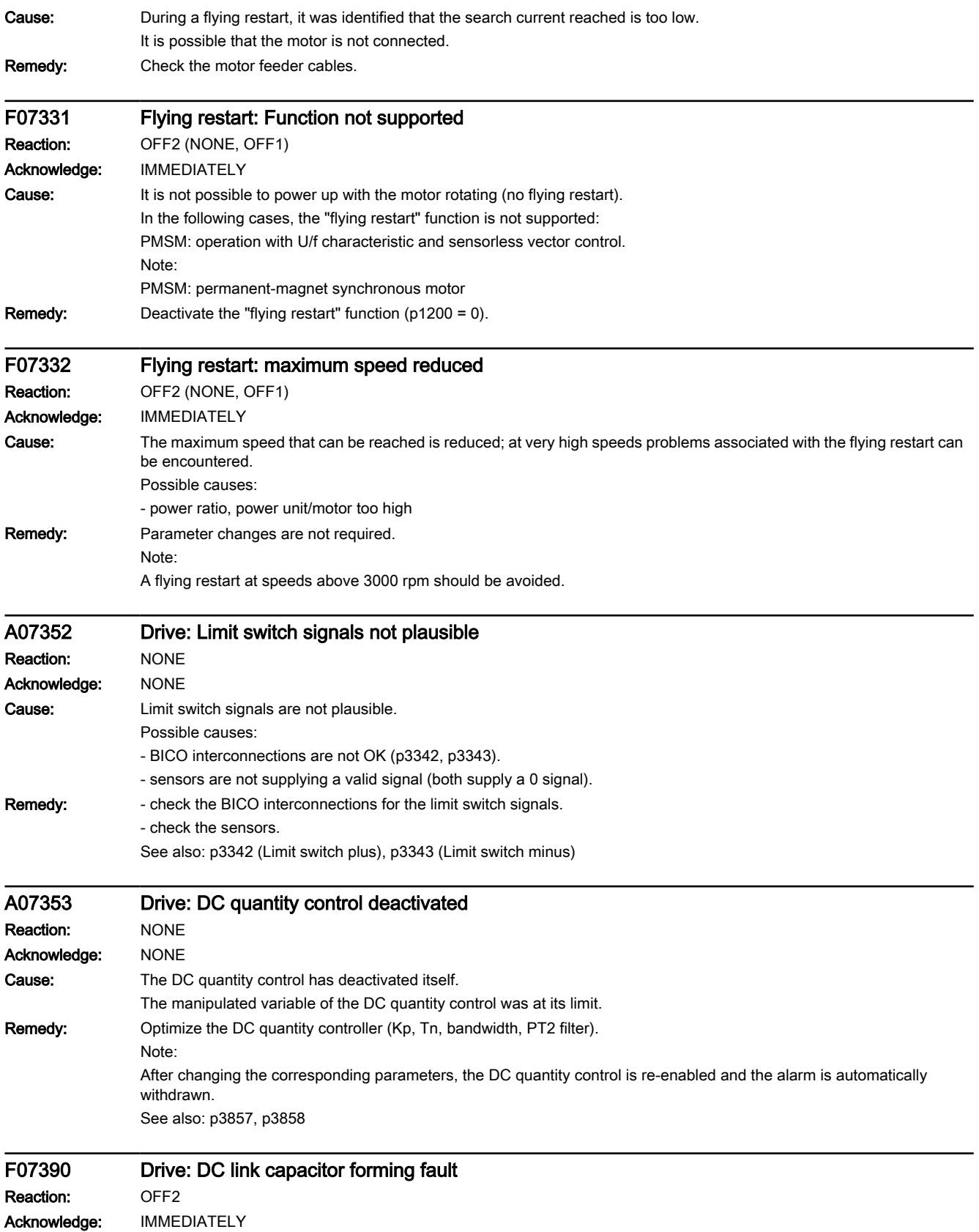

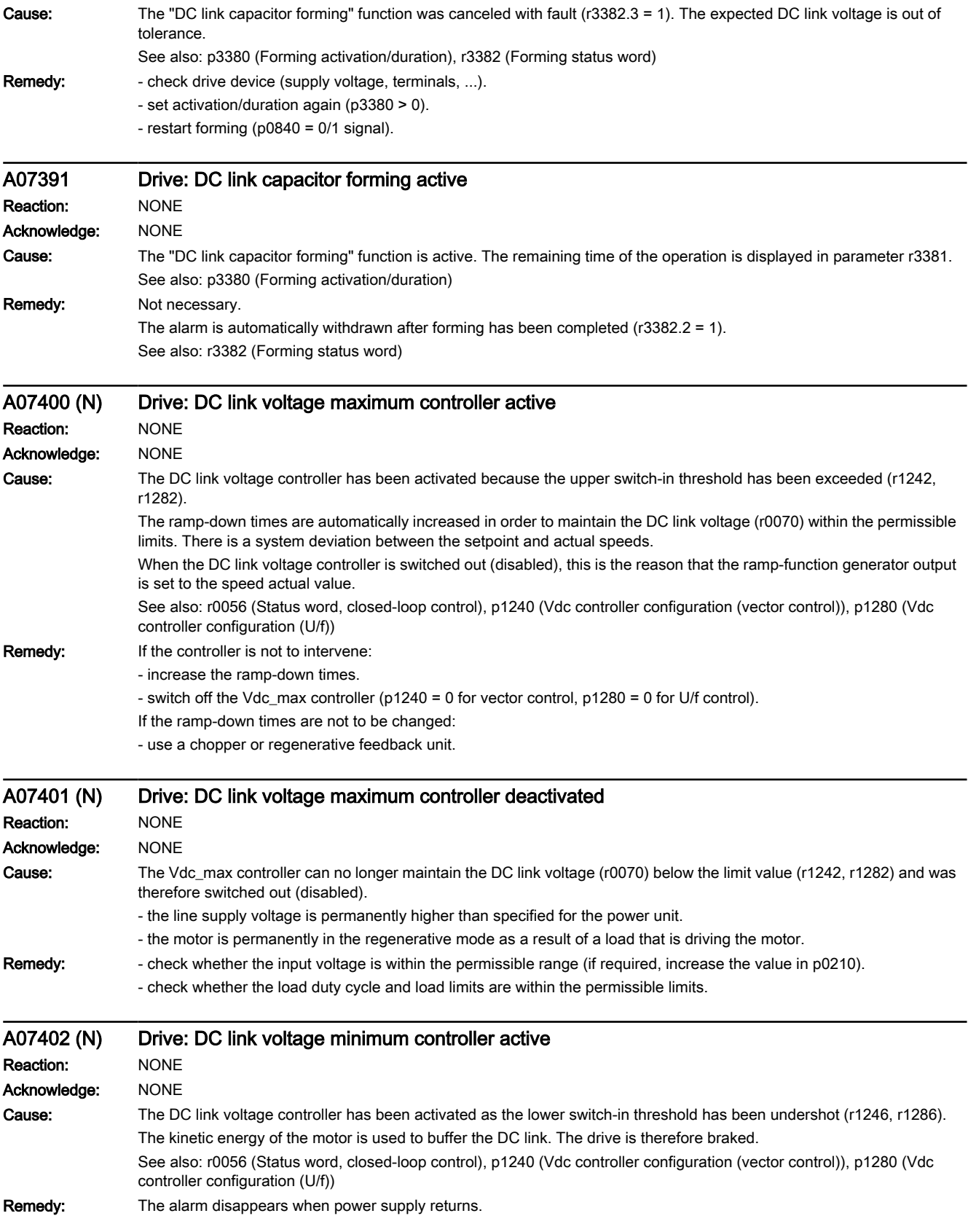

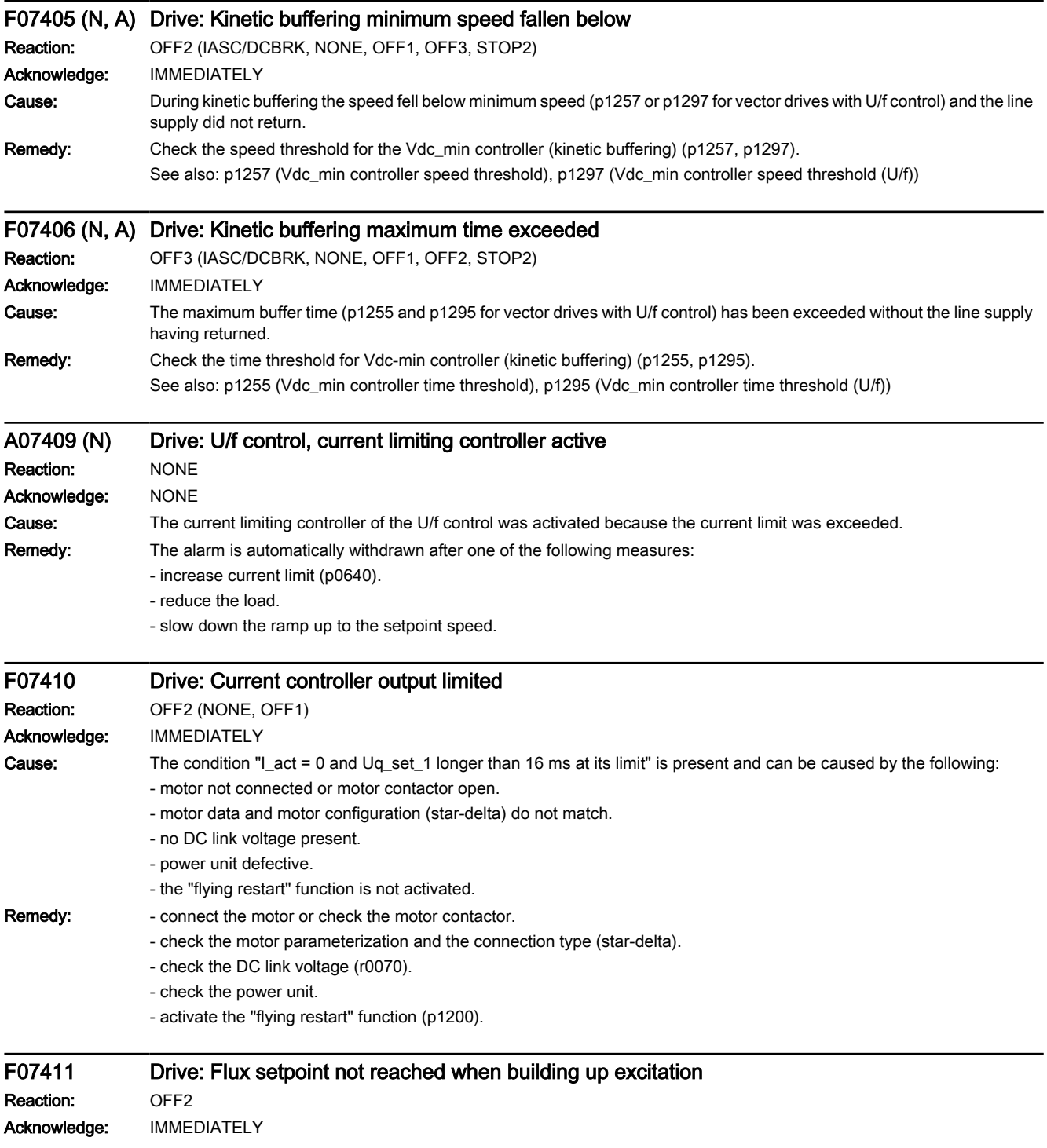

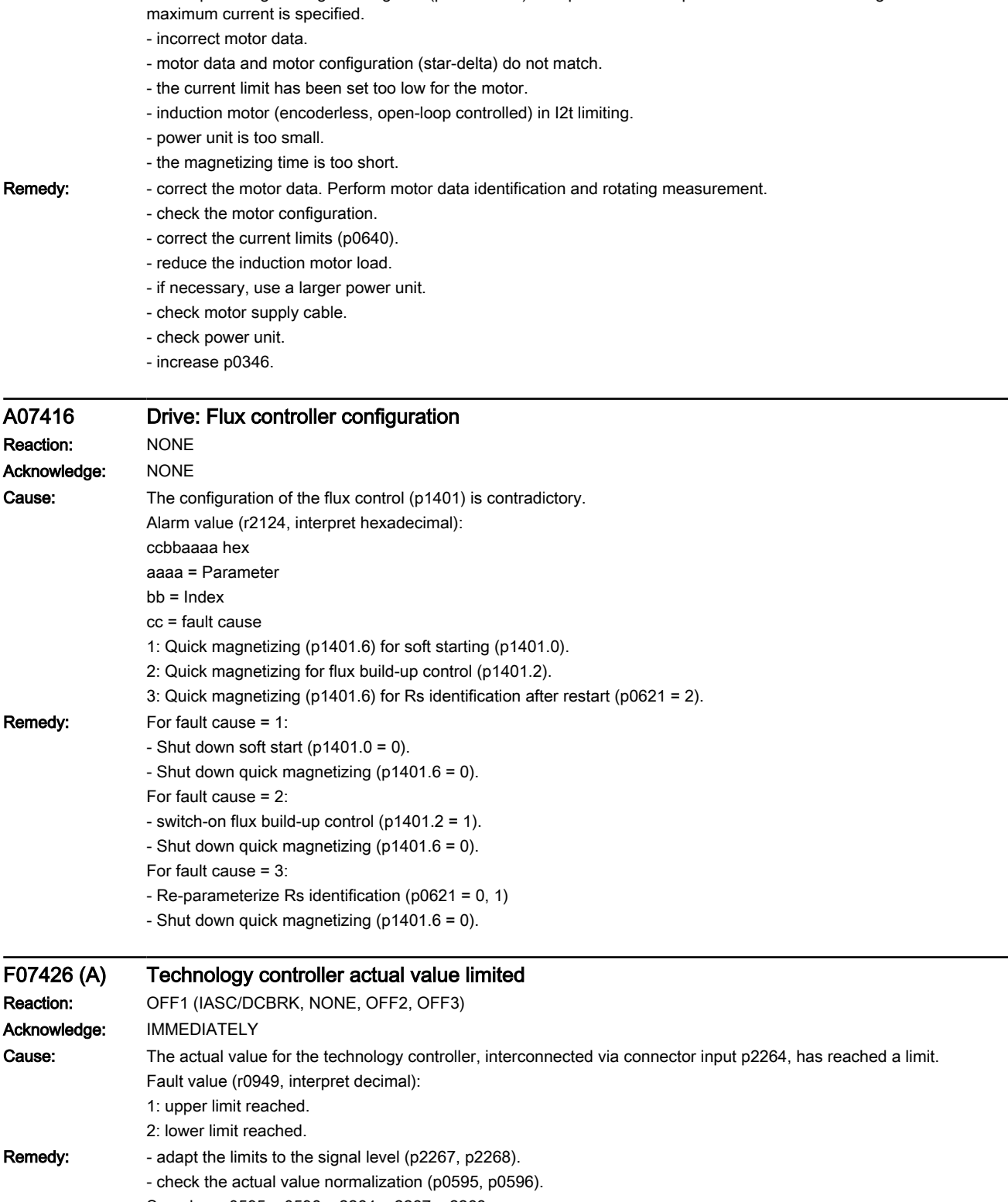

www.barghmaher.org

Cause: When quick magnetizing is configured (p1401.6 = 1) the specified flux setpoint is not reached although 90% of the

9.6 List of fault codes and alarm codes

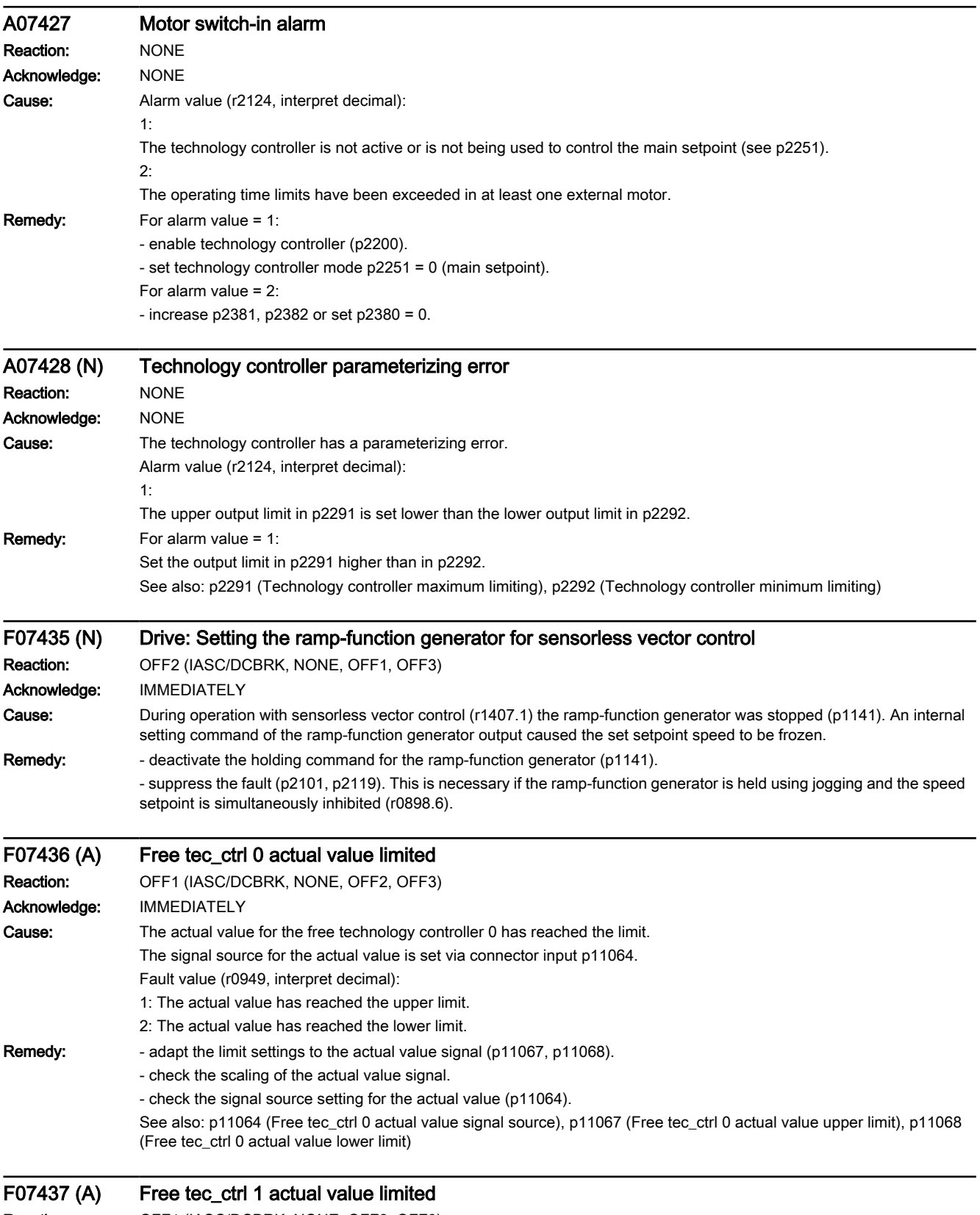

Reaction: OFF1 (IASC/DCBRK, NONE, OFF2, OFF3)

# www.barghmaher.org **[ac.maher.co.ir](https://ac.maher.co.ir/)**

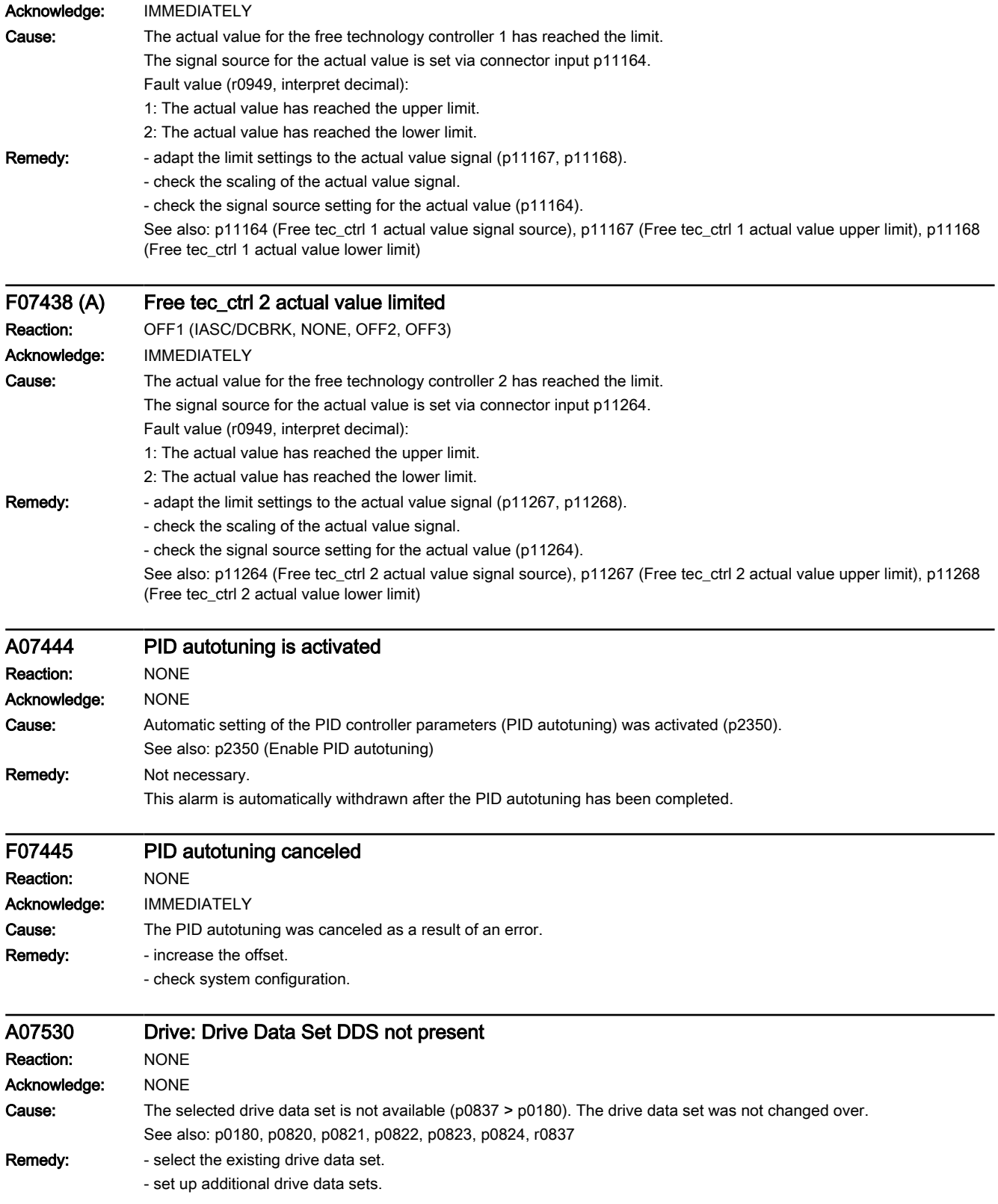

9.6 List of fault codes and alarm codes

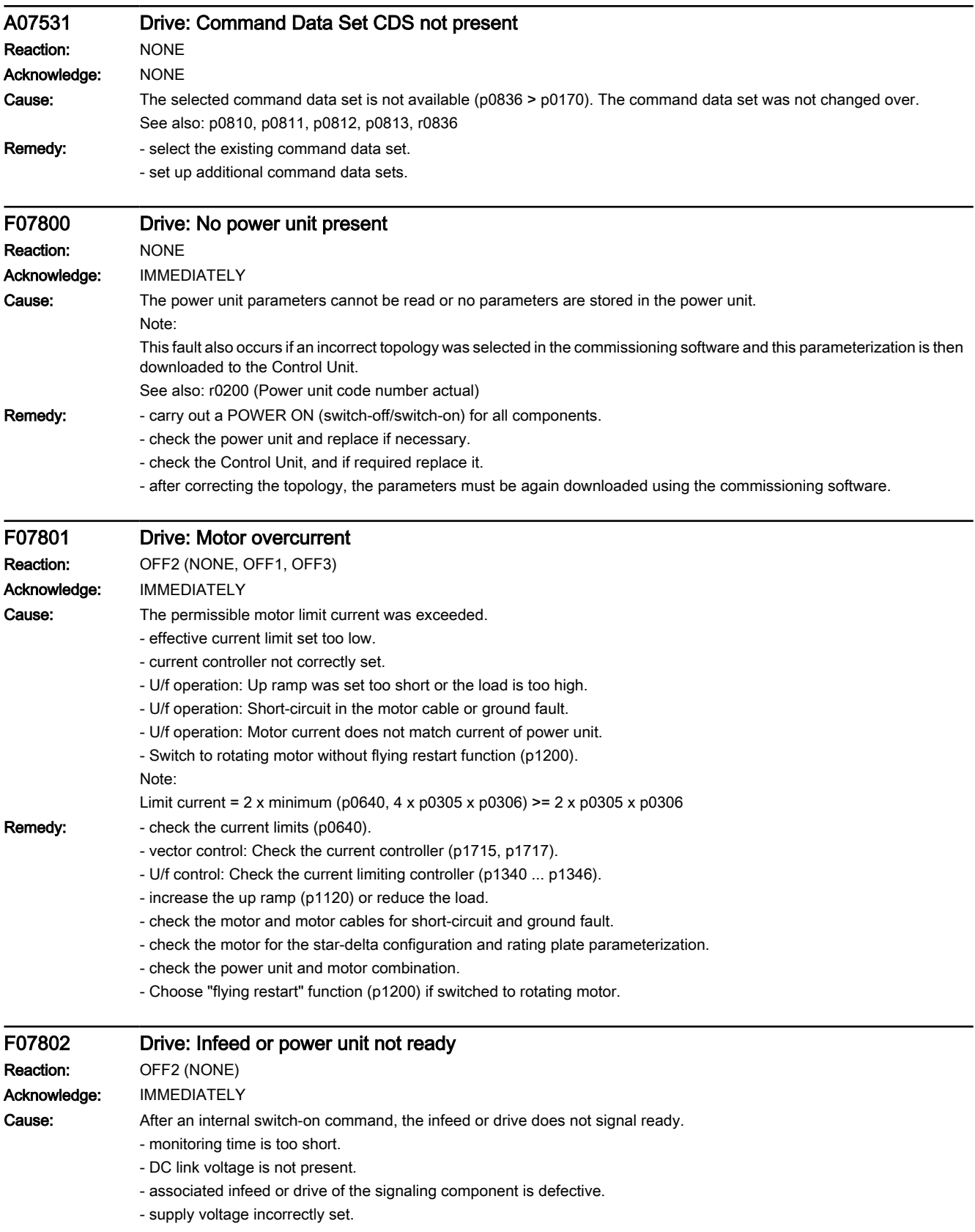

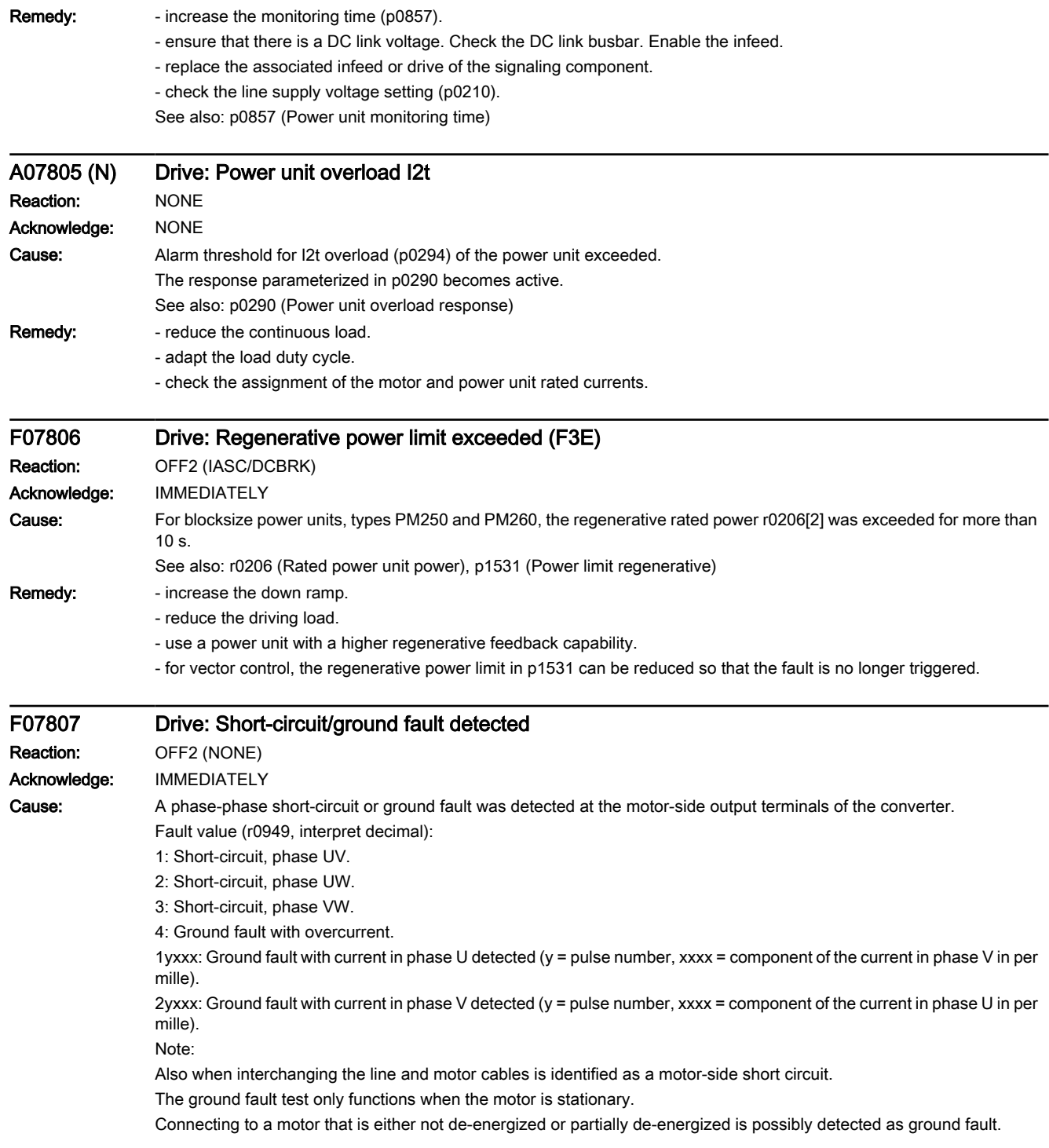

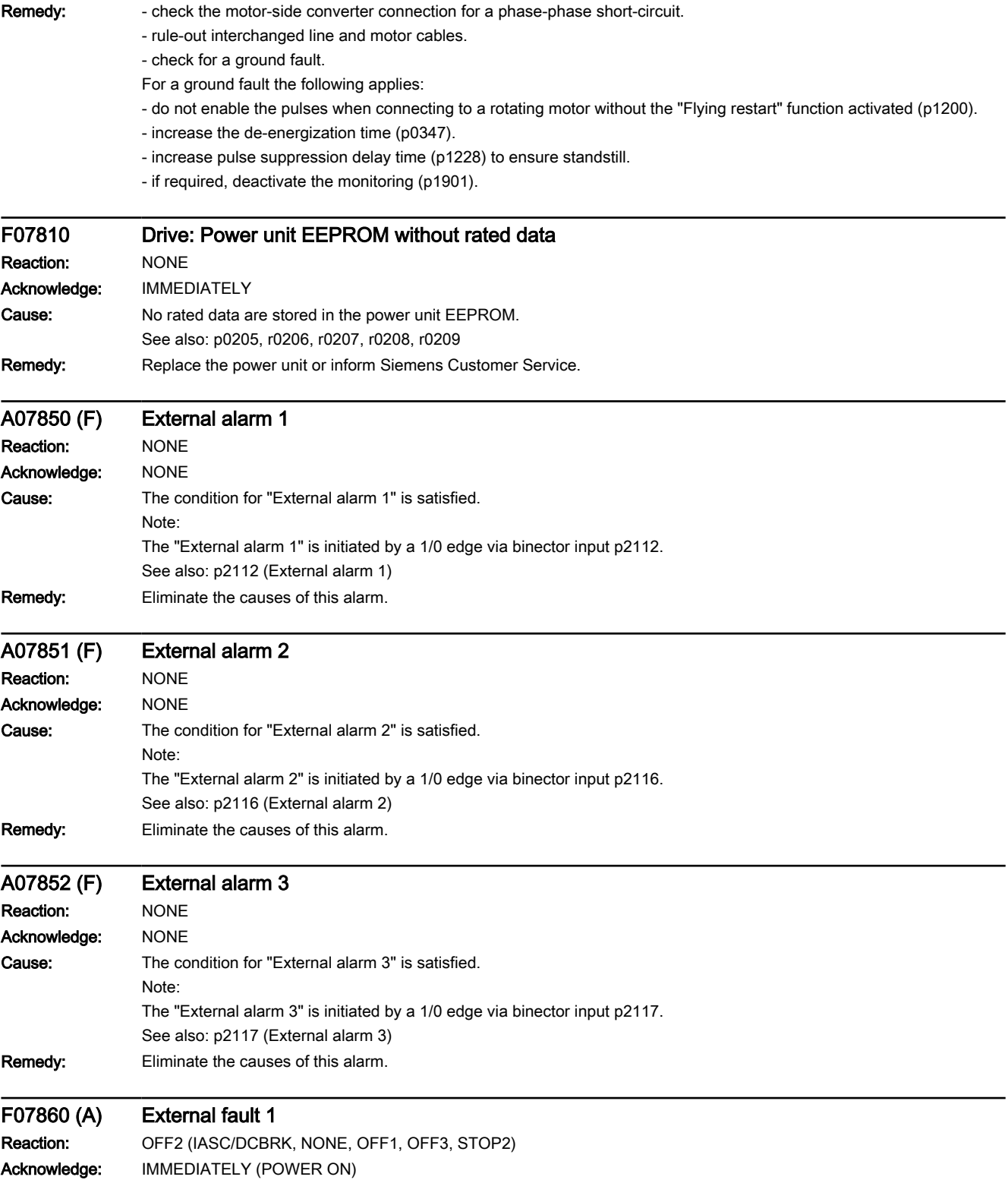
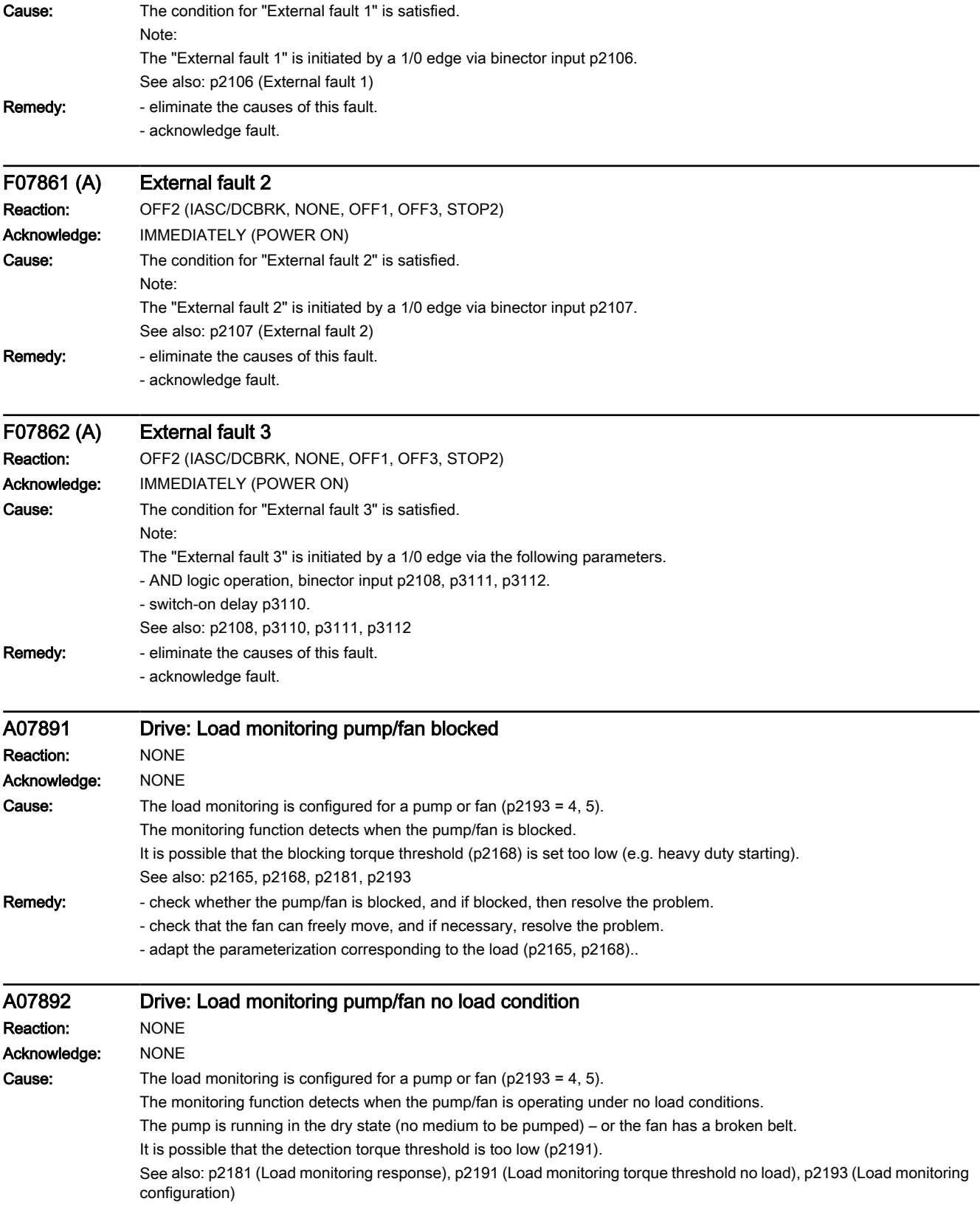

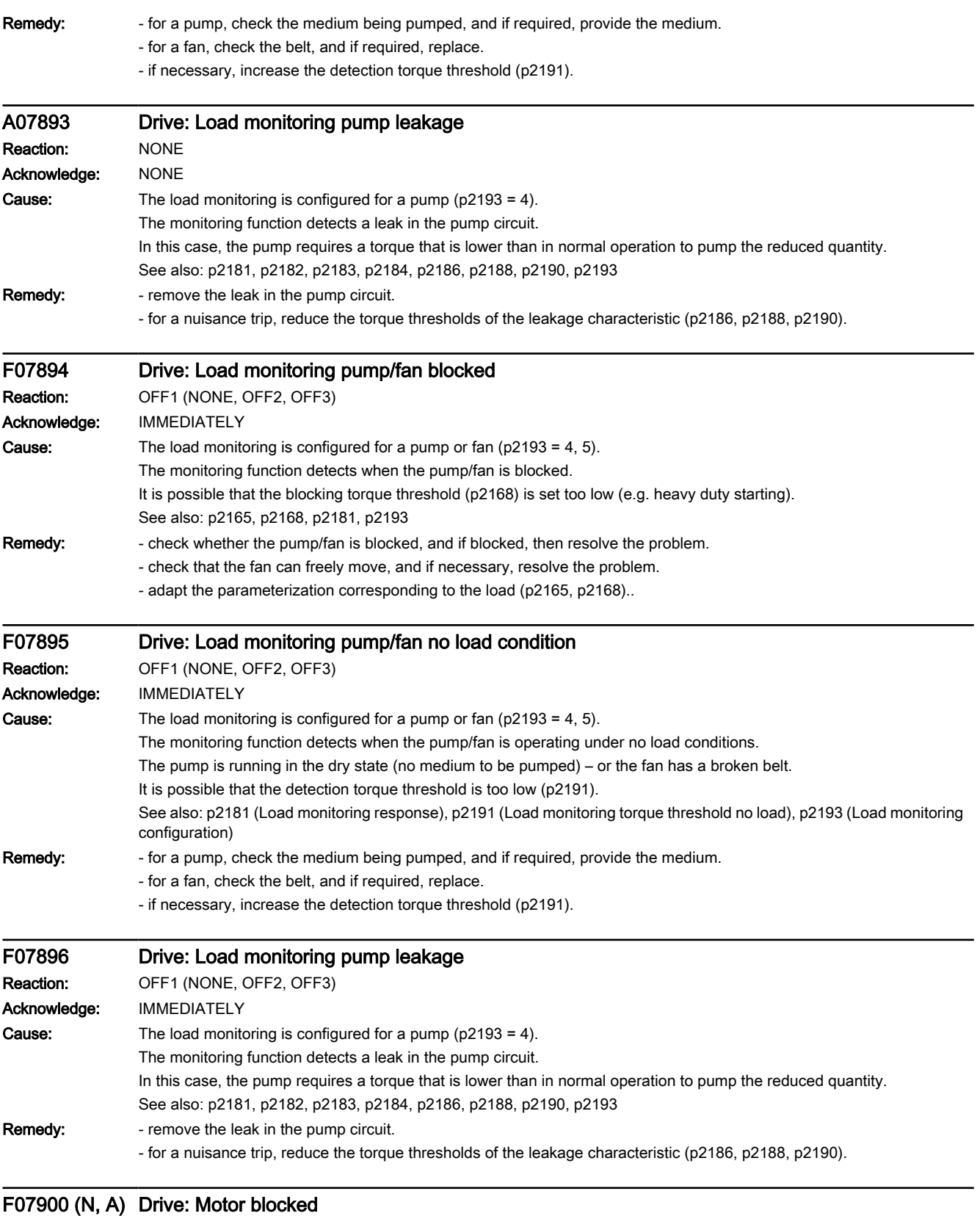

www.barghmaher.org

Reaction: OFF2 (NONE, OFF1, OFF3, STOP2)

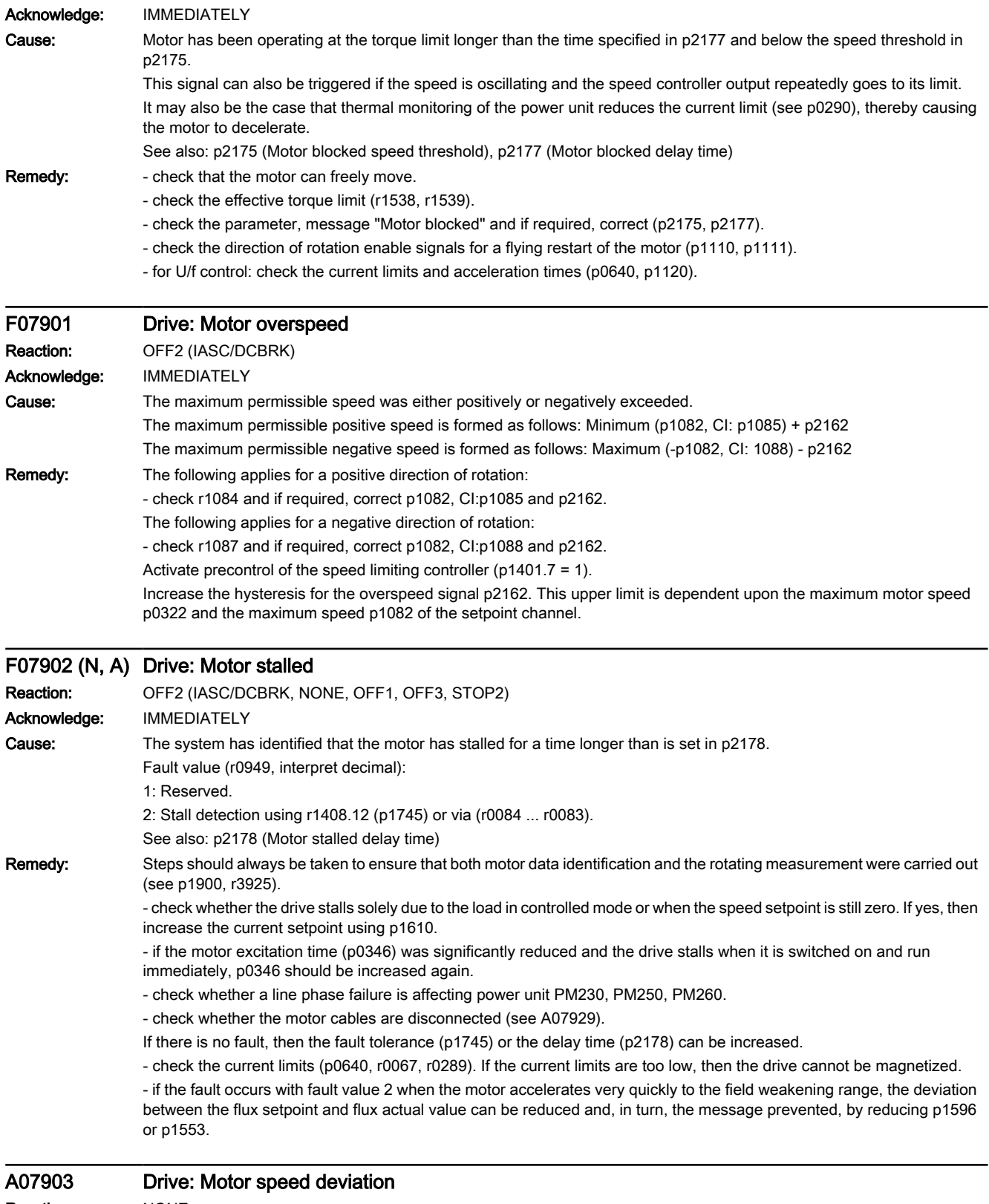

www.barghmaher.org

#### Reaction: NONE Acknowledge: NONE

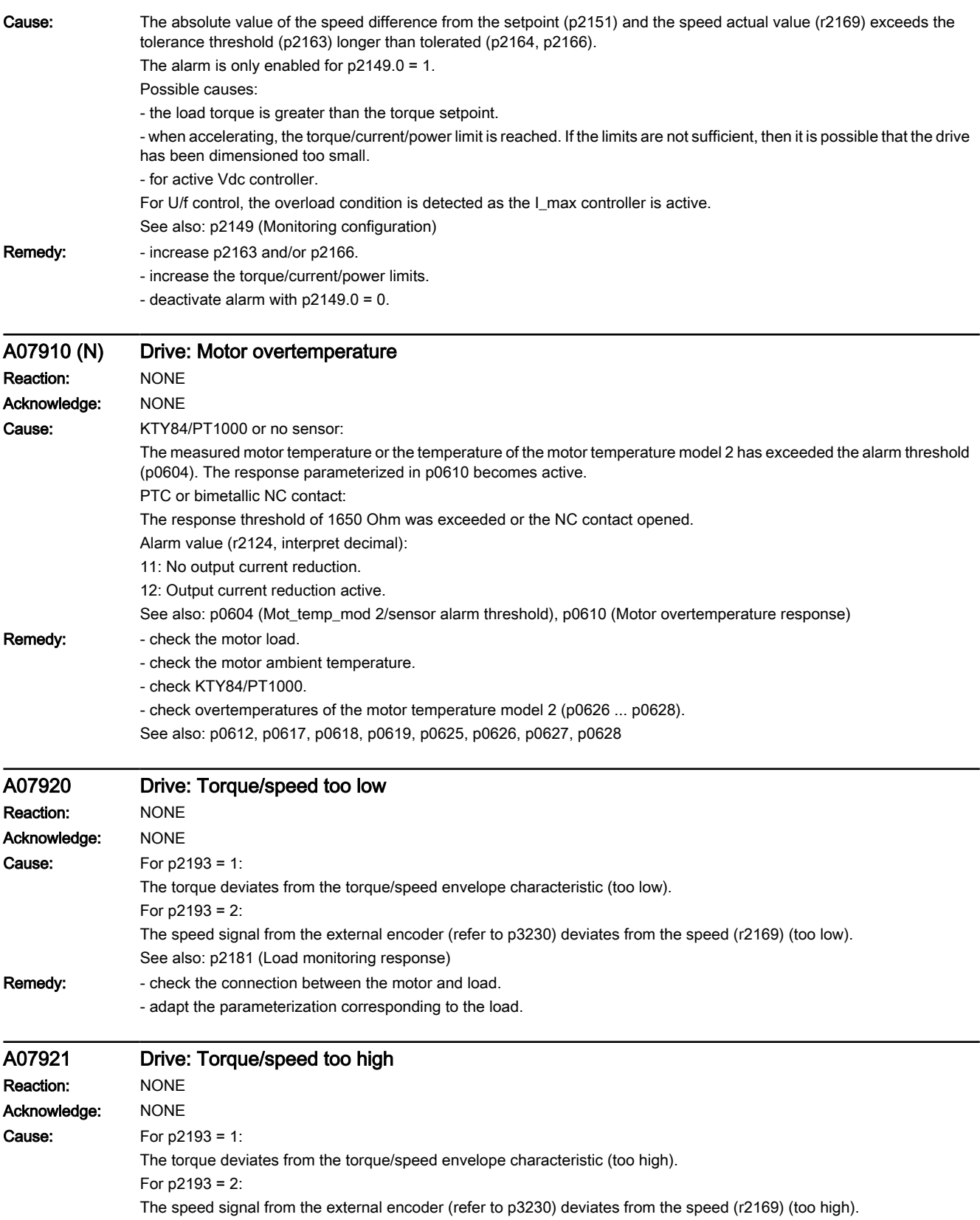

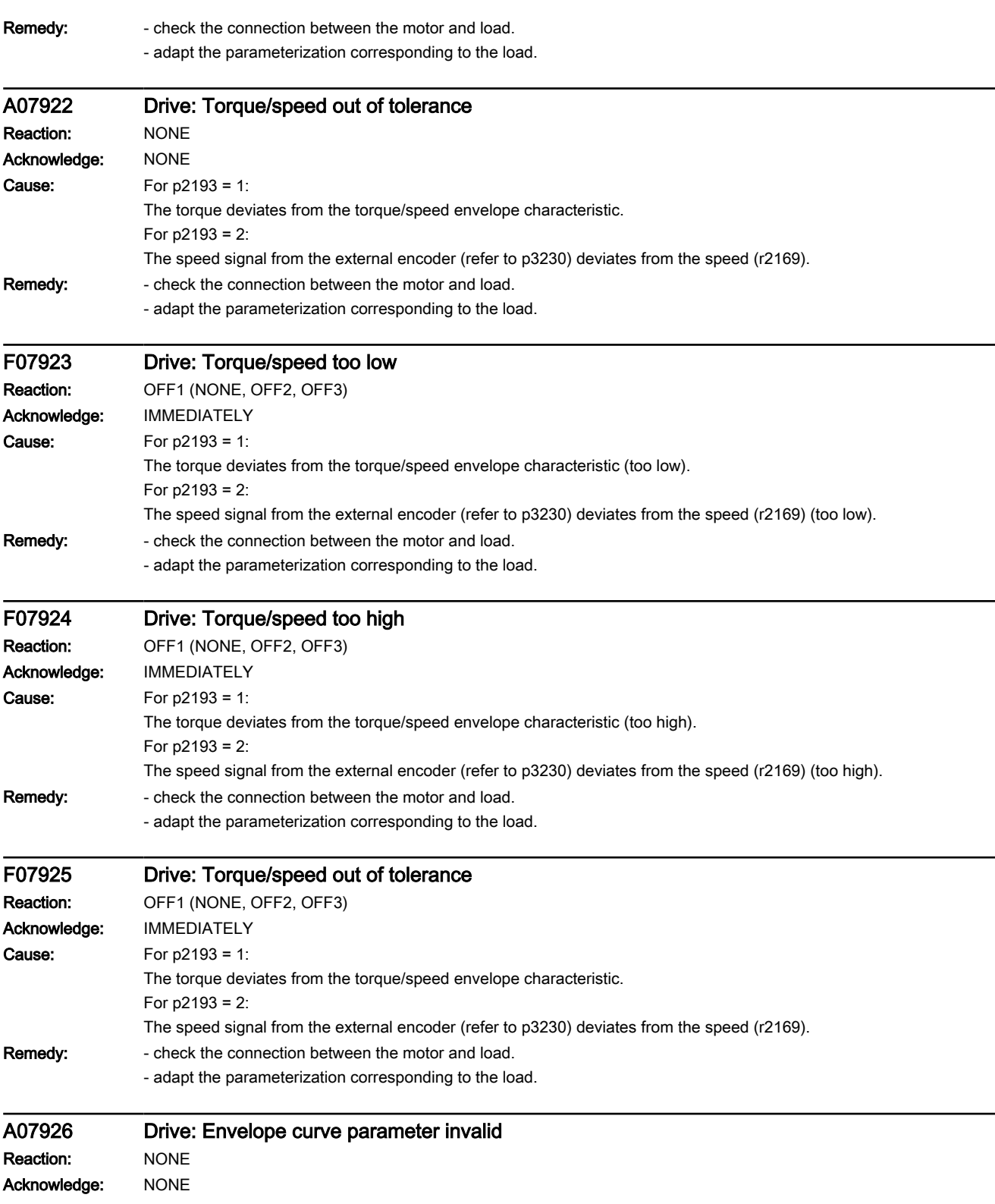

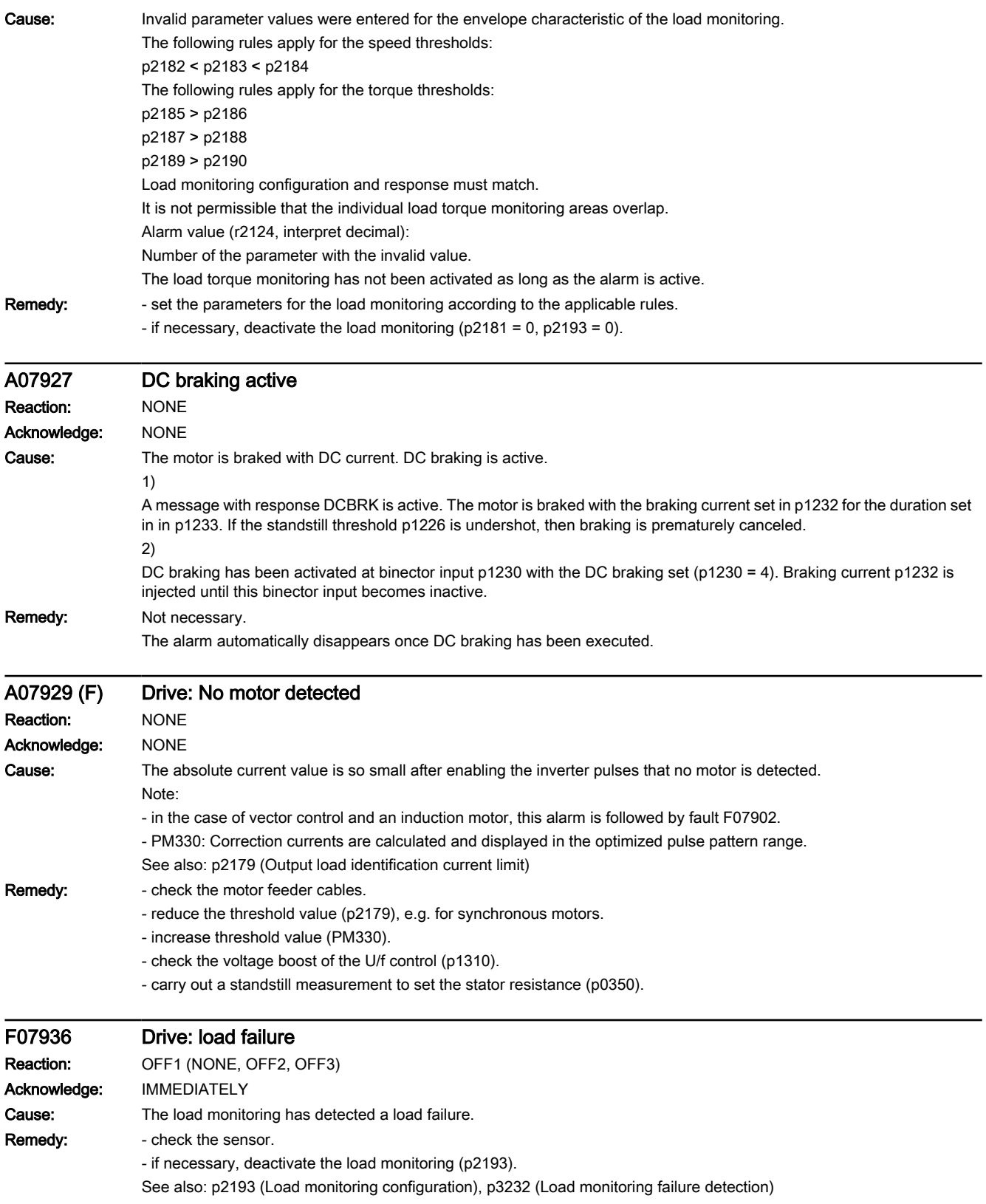

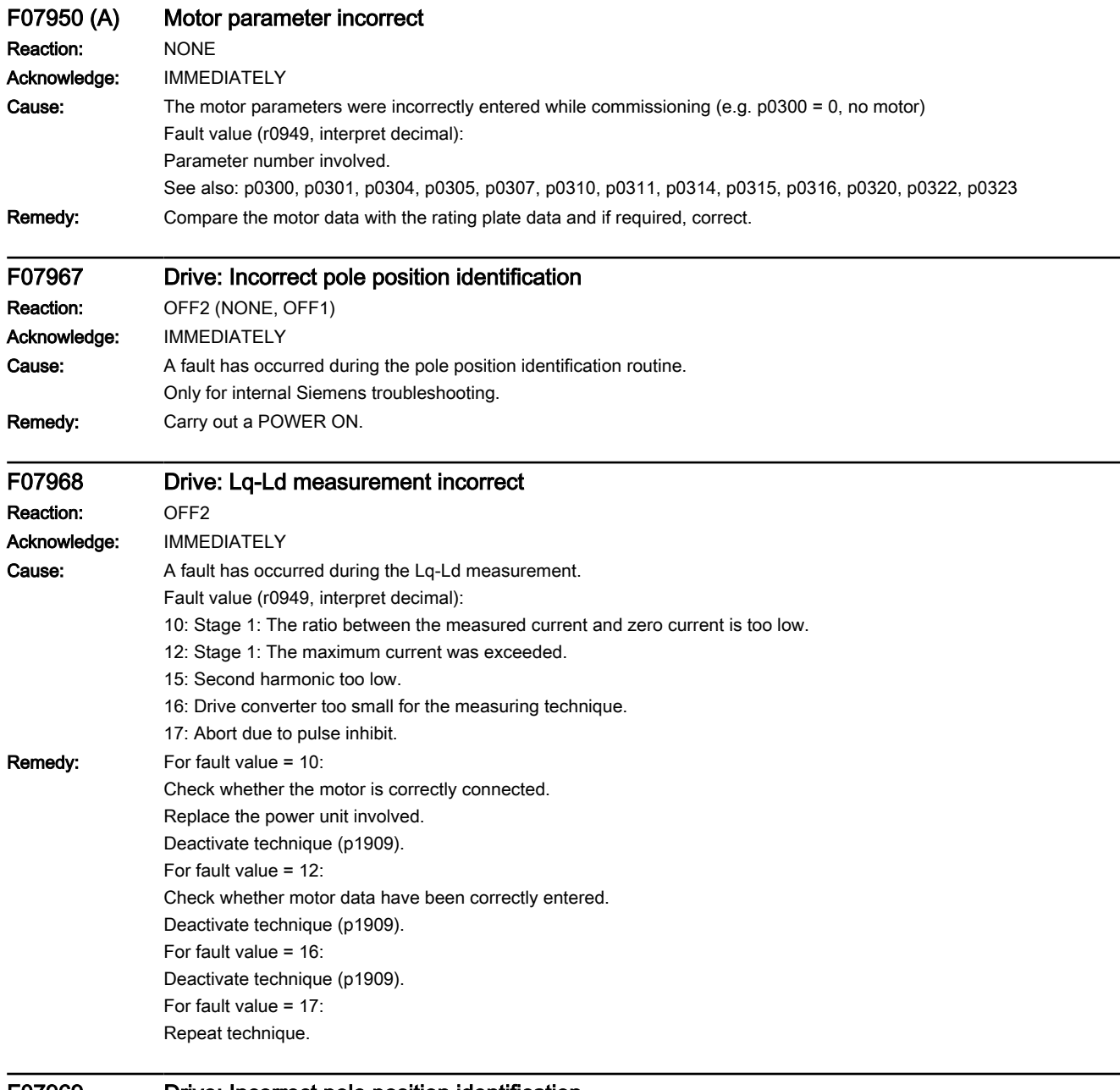

www.barghmaher.org

#### F07969 Drive: Incorrect pole position identification Reaction: **OFF2**

Acknowledge: IMMEDIATELY

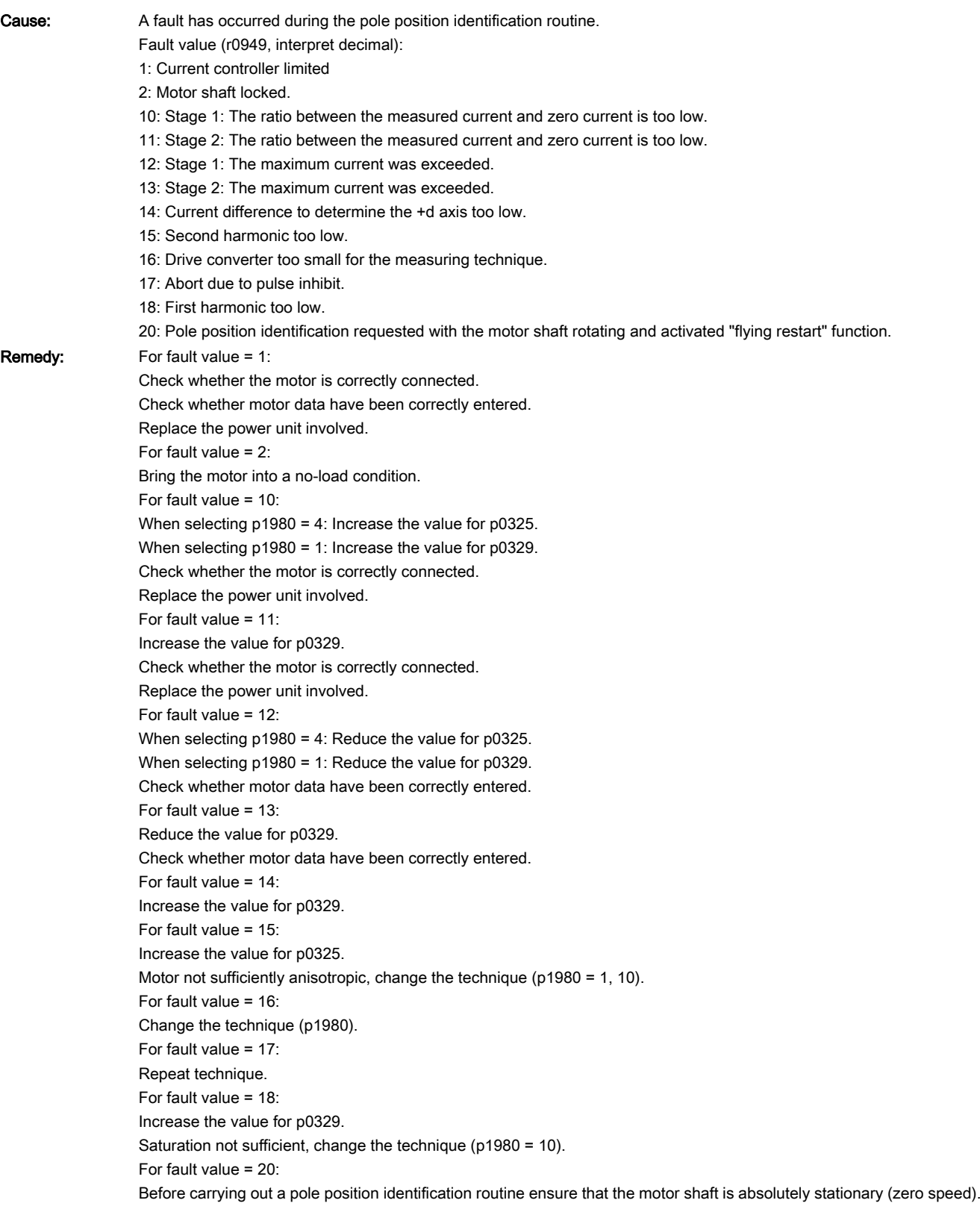

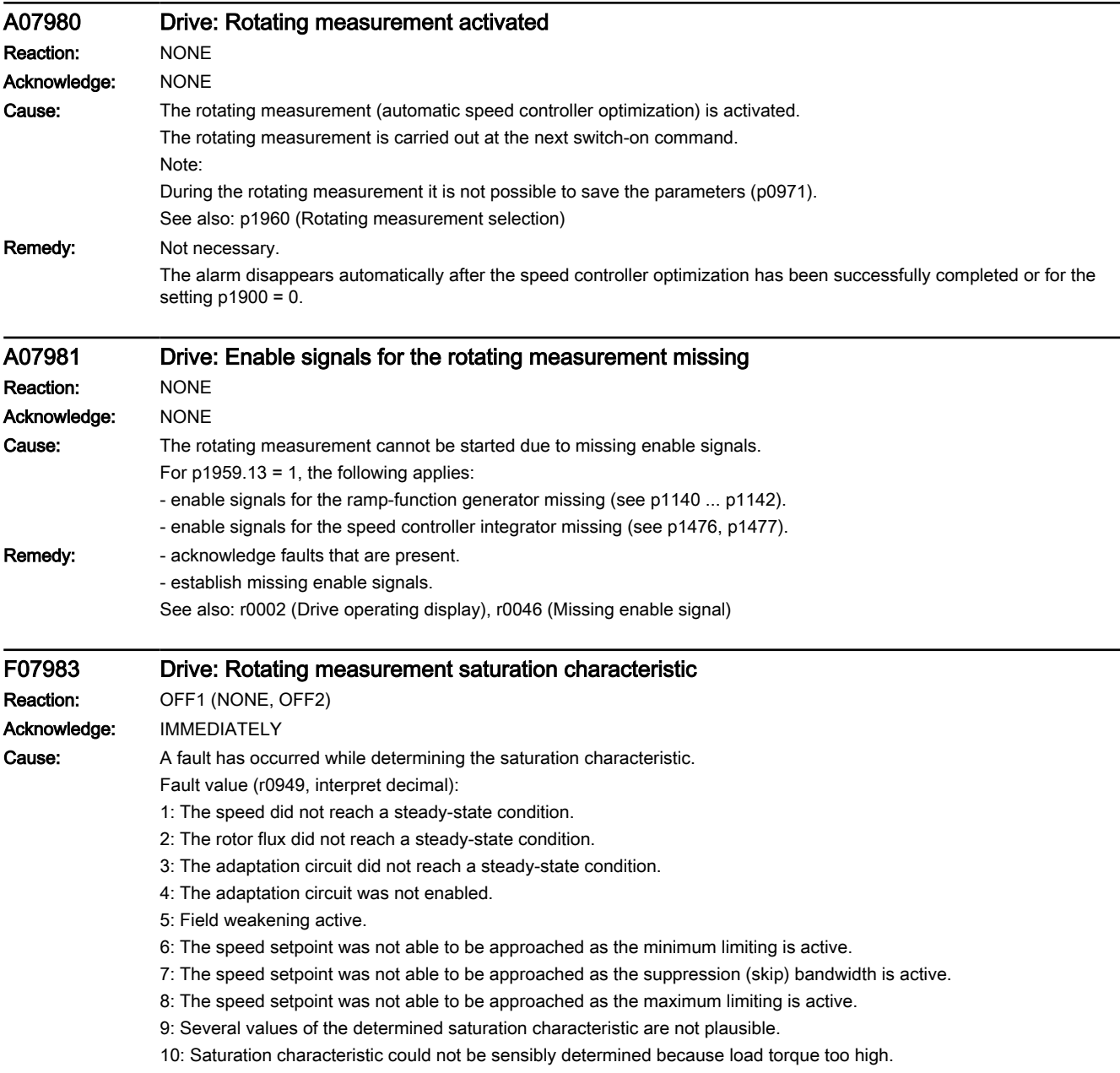

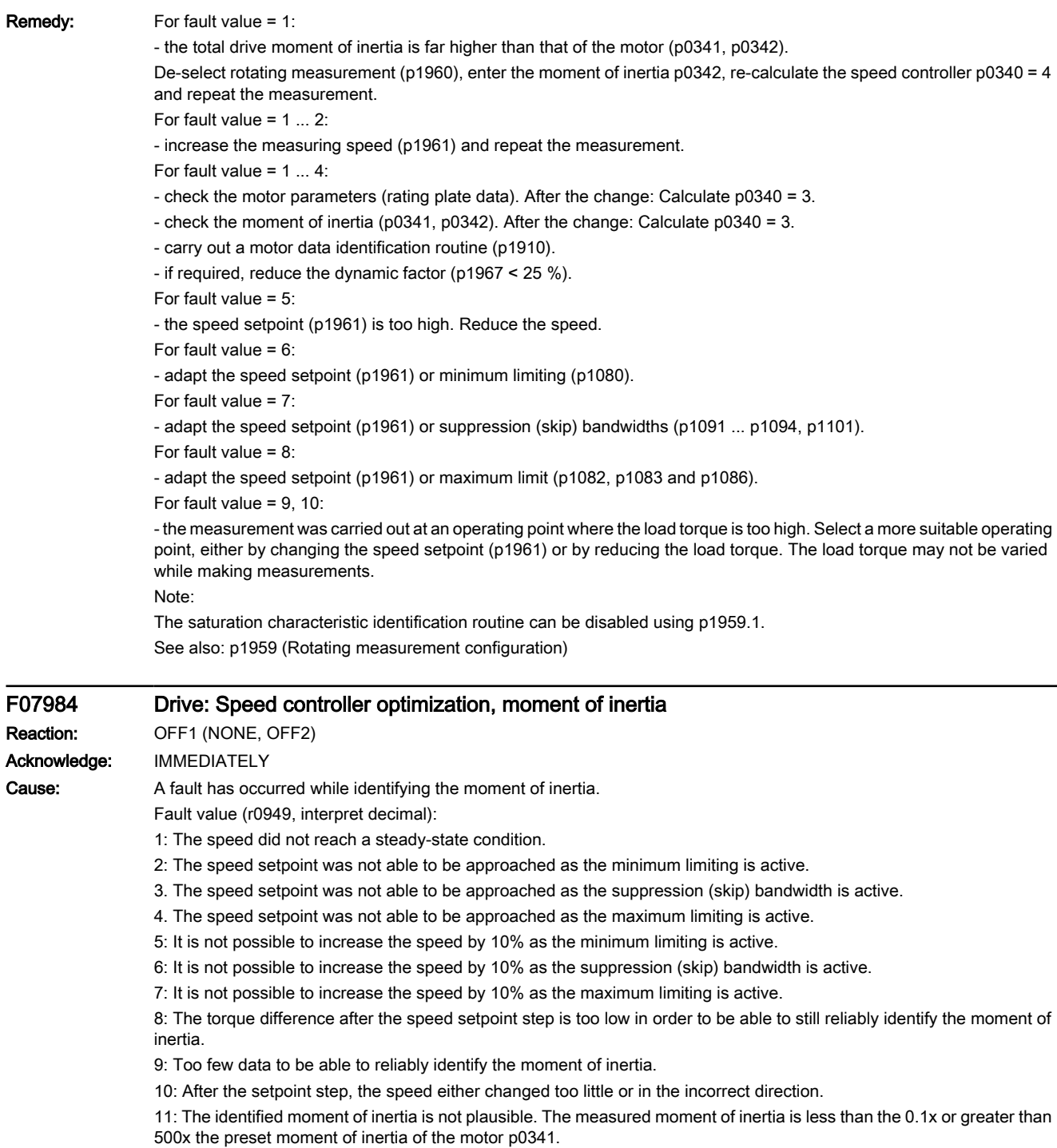

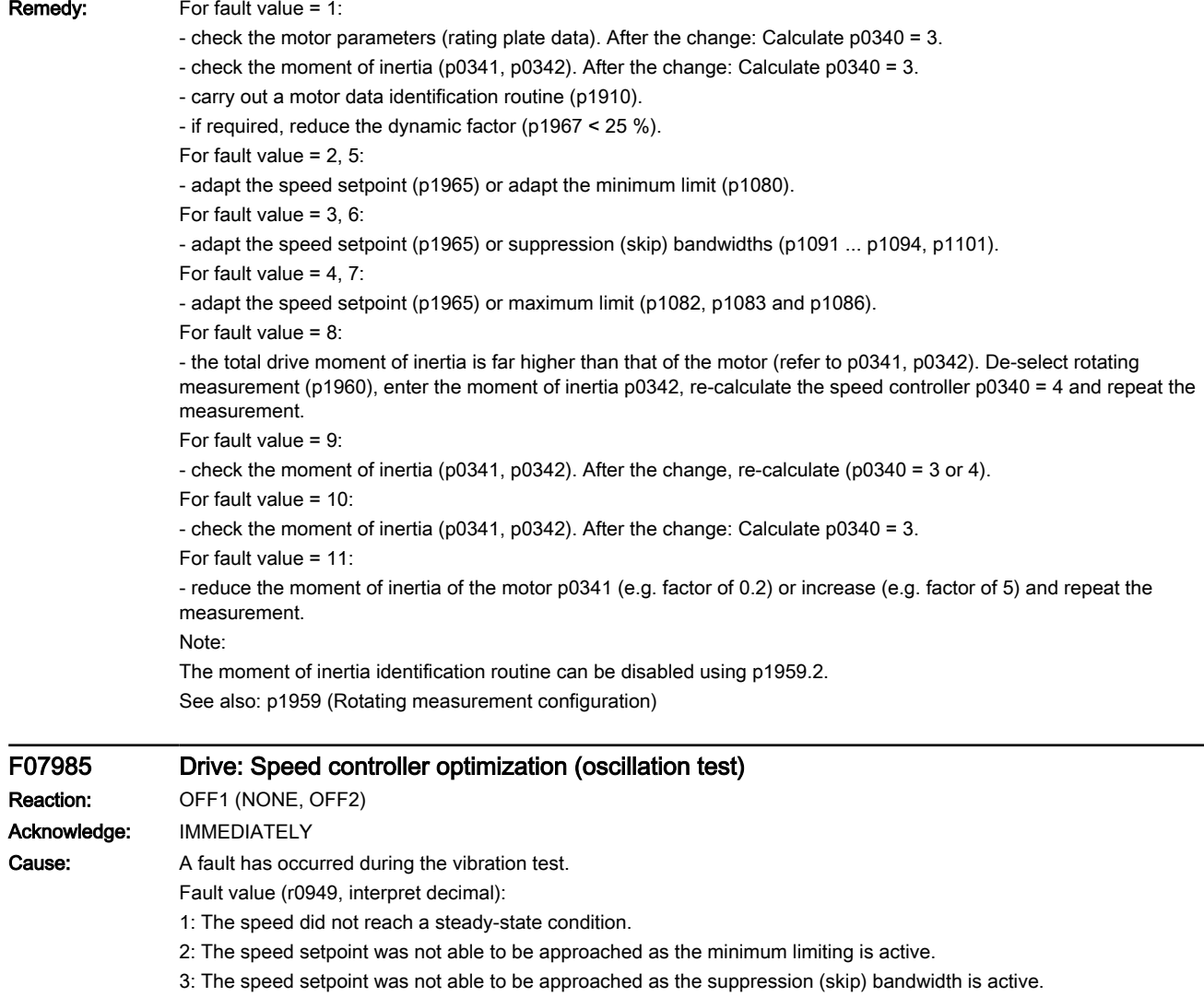

4: The speed setpoint was not able to be approached as the maximum limiting is active.

- 5: Torque limits too low for a torque step.
- 6: No suitable speed controller setting was found.

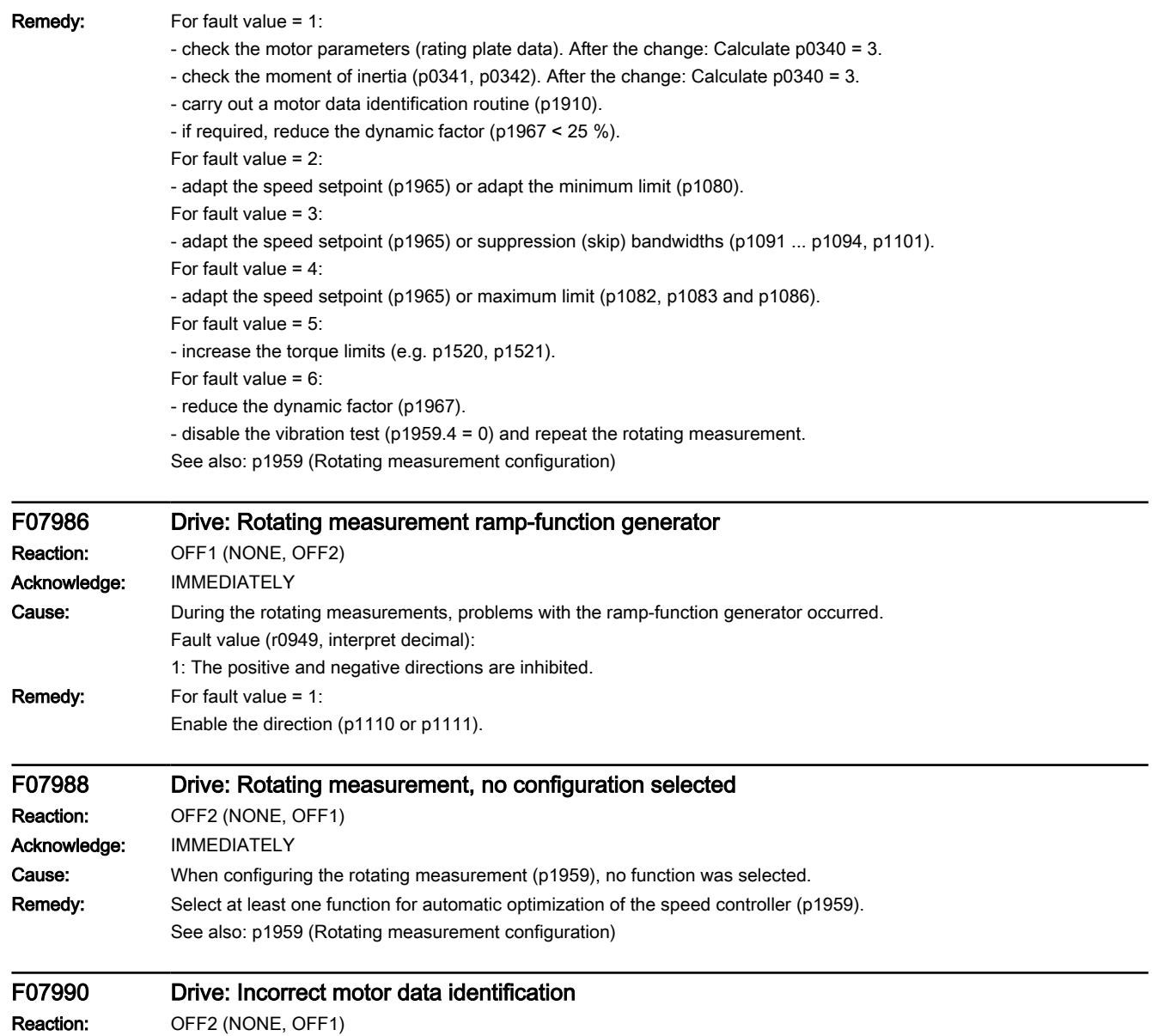

www.barghmaher.org

Acknowledge: IMMEDIATELY

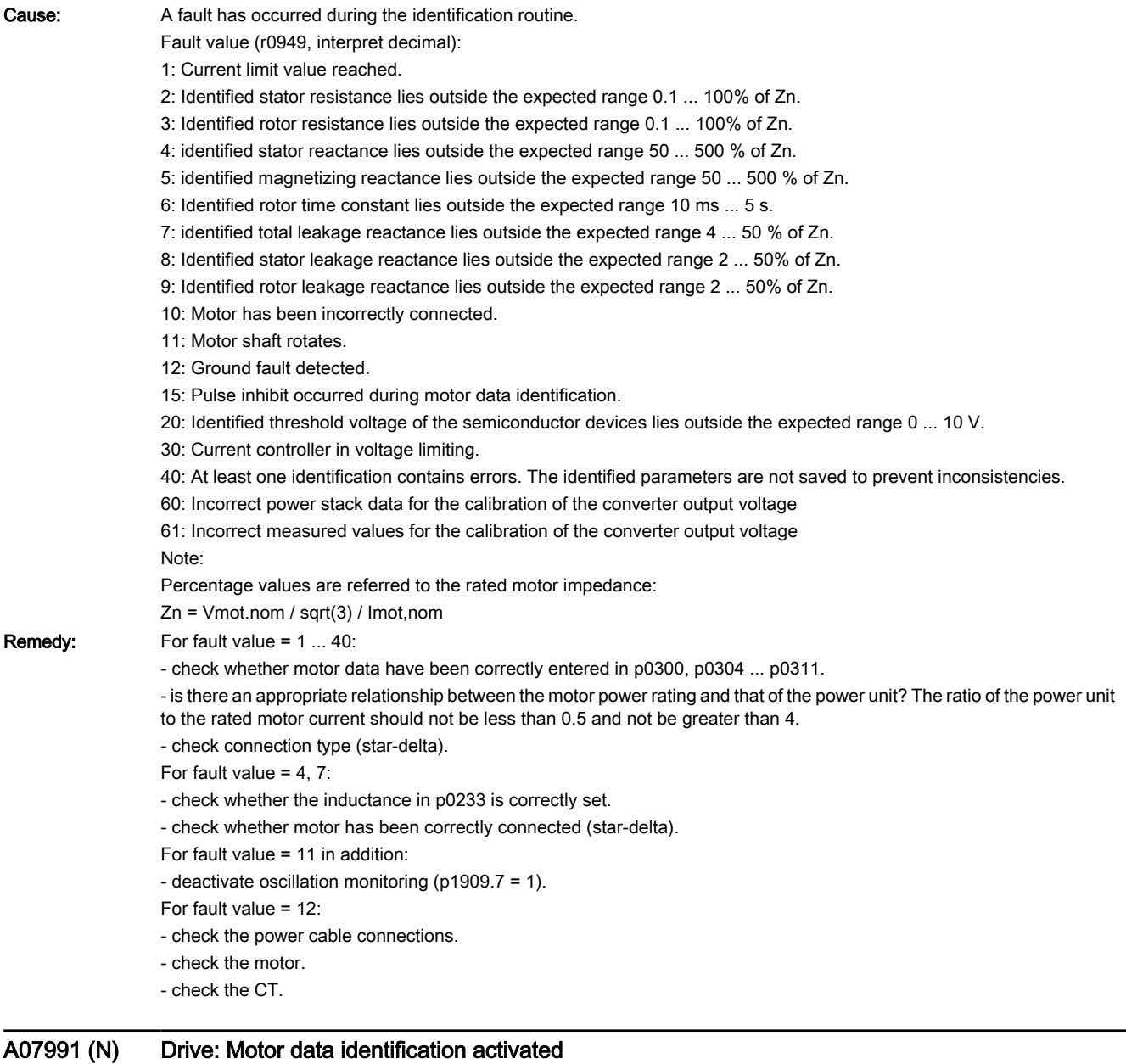

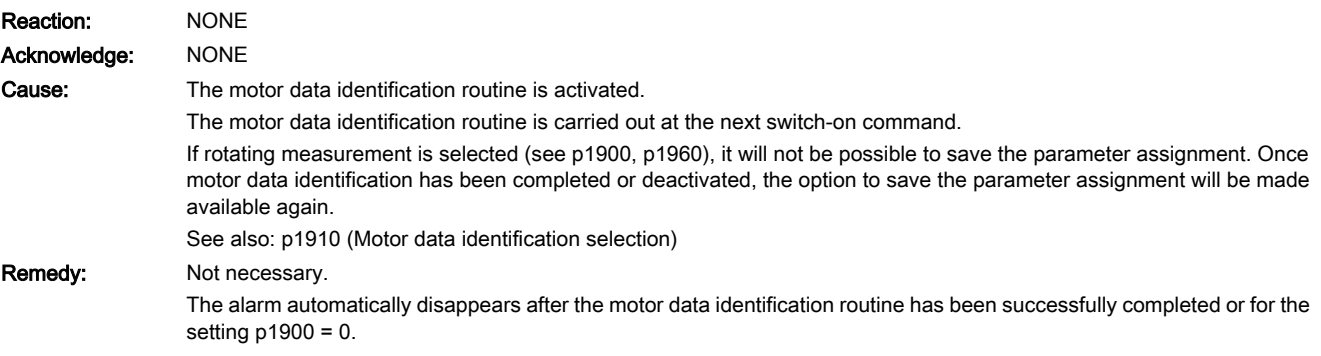

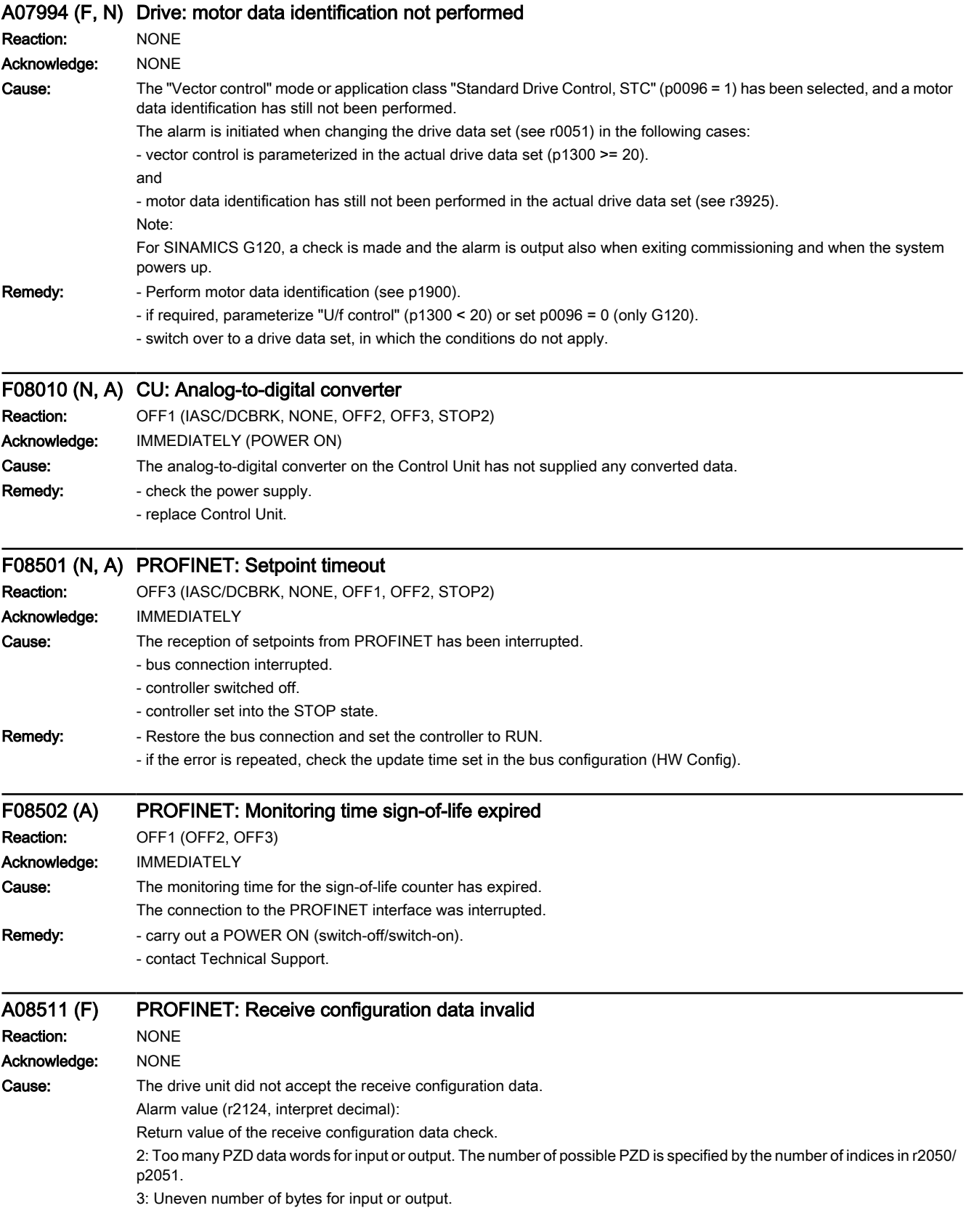

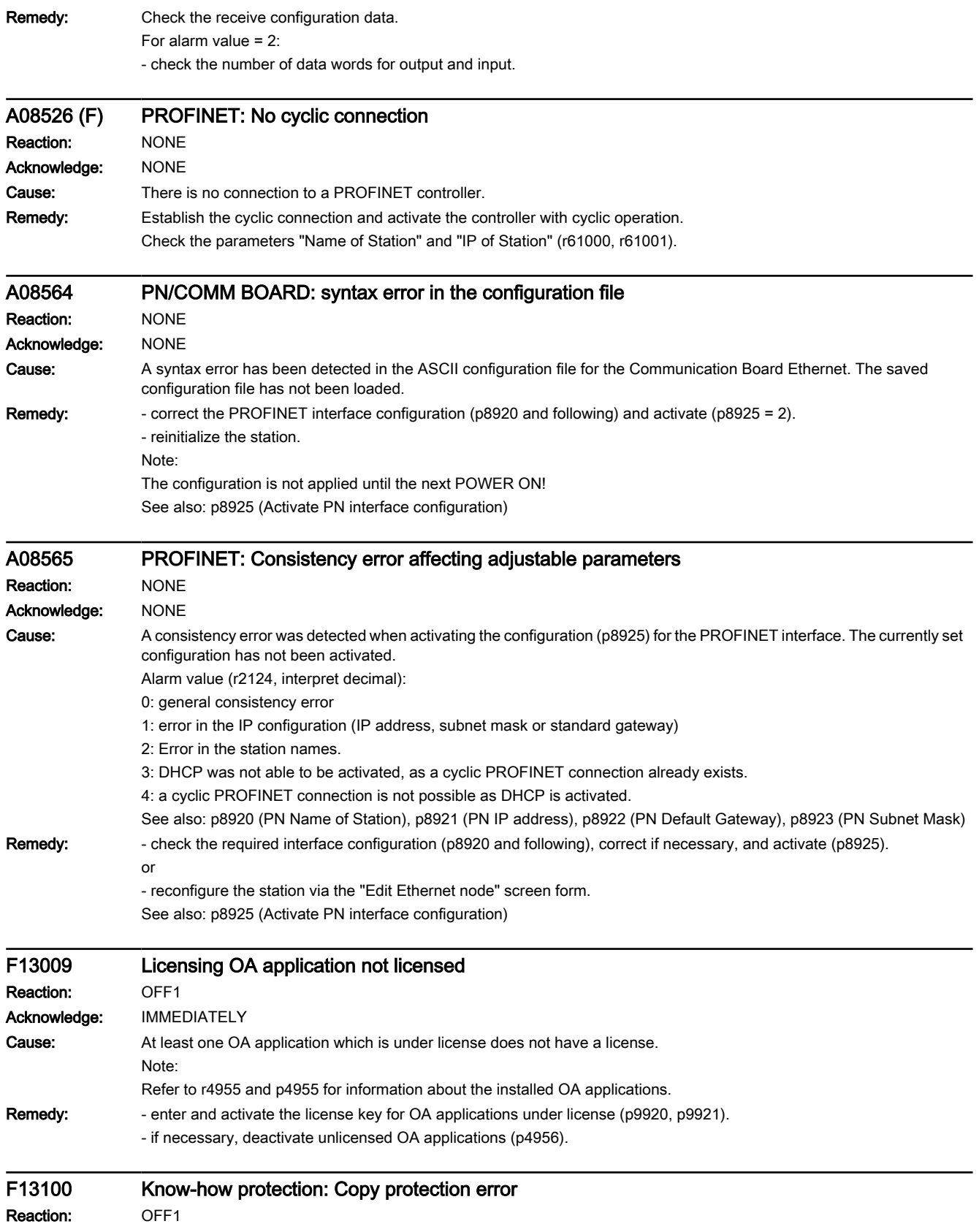

## Warnings, faults and system messages

### 9.6 List of fault codes and alarm codes

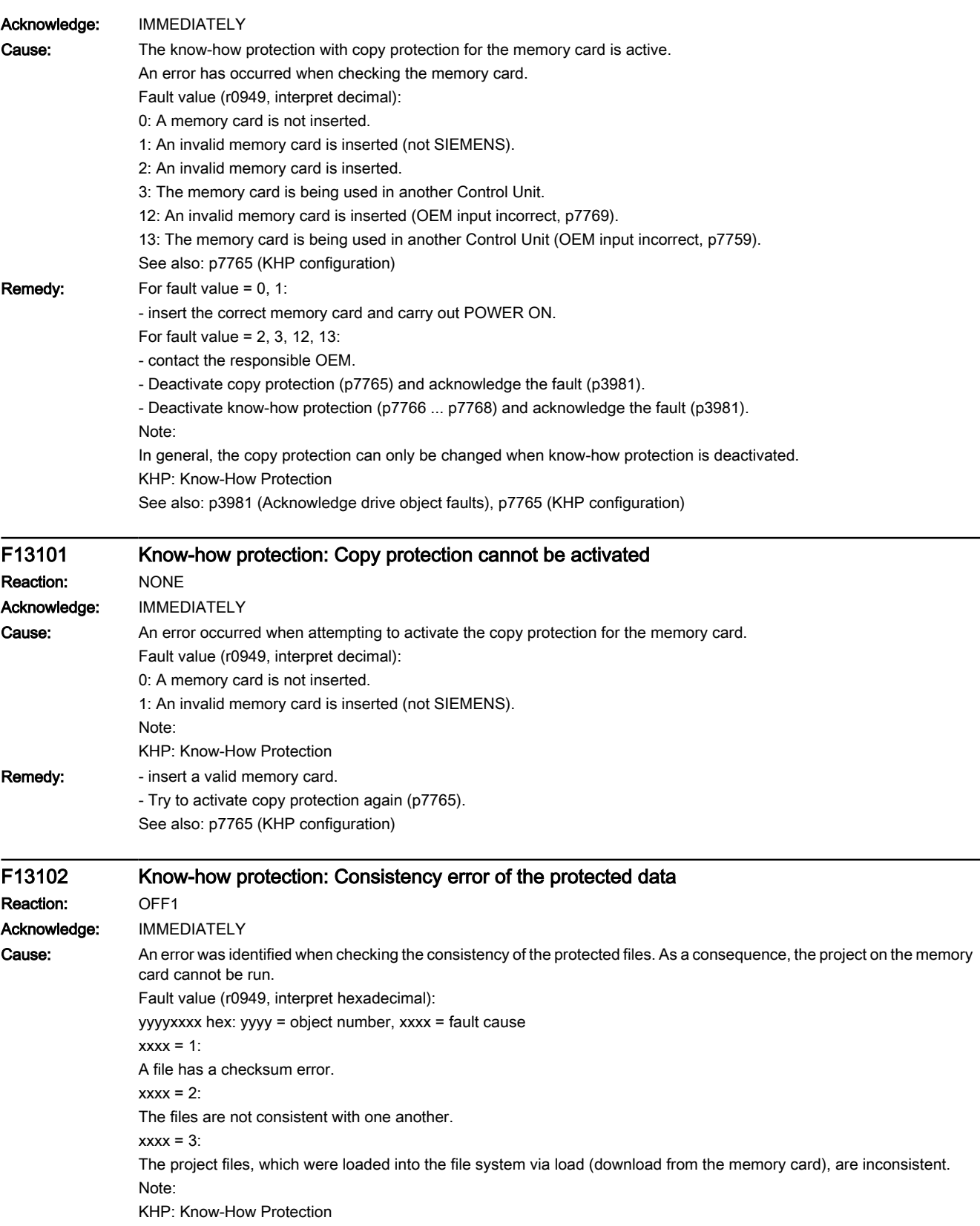

Remedy: - Replace the project on the memory card or replace project files for download from the memory card. - Restore the factory setting and download again.

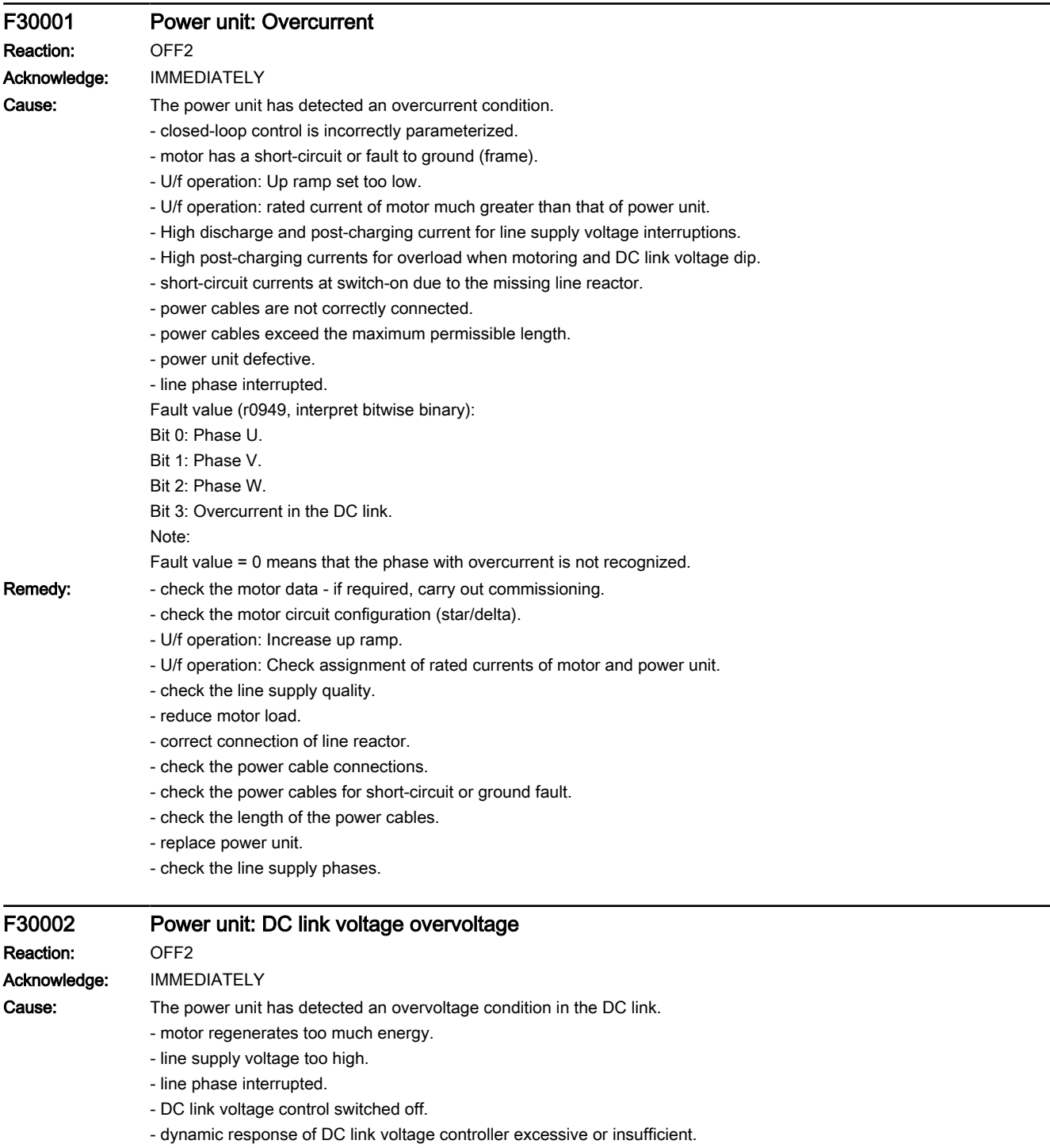

www.barghmaher.org

Fault value (r0949, interpret decimal):

DC link voltage at the time of trip [0.1 V].

Remedy: -increase the ramp-down time (p1121).

- set the rounding times (p1130, p1136). This is particularly recommended in U/f operation to relieve the DC link voltage controller with rapid ramp-down times of the ramp-function generator.

- Activate the DC link voltage controller (p1240, p1280).
- adapt the dynamic response of the DC link voltage controller (p1243, p1247, p1283, p1287).
- check the line supply and DC link voltage. set p0210 as low as possible (also see A07401, p1294 = 0).
- check and correct the phase assignment at the power unit.

- check the line supply phases.

See also: p0210 (Drive unit line supply voltage), p1240 (Vdc controller configuration (vector control))

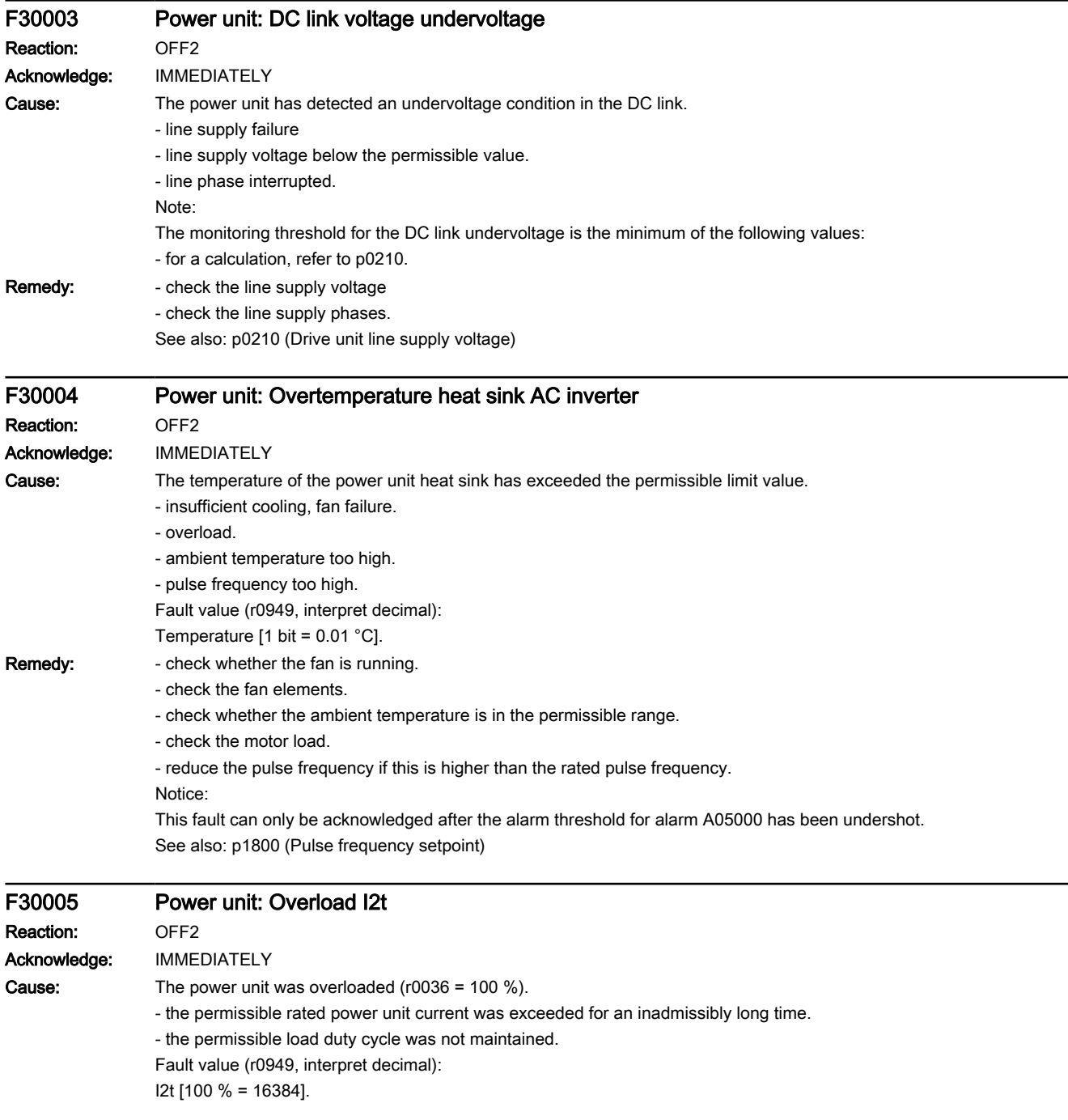

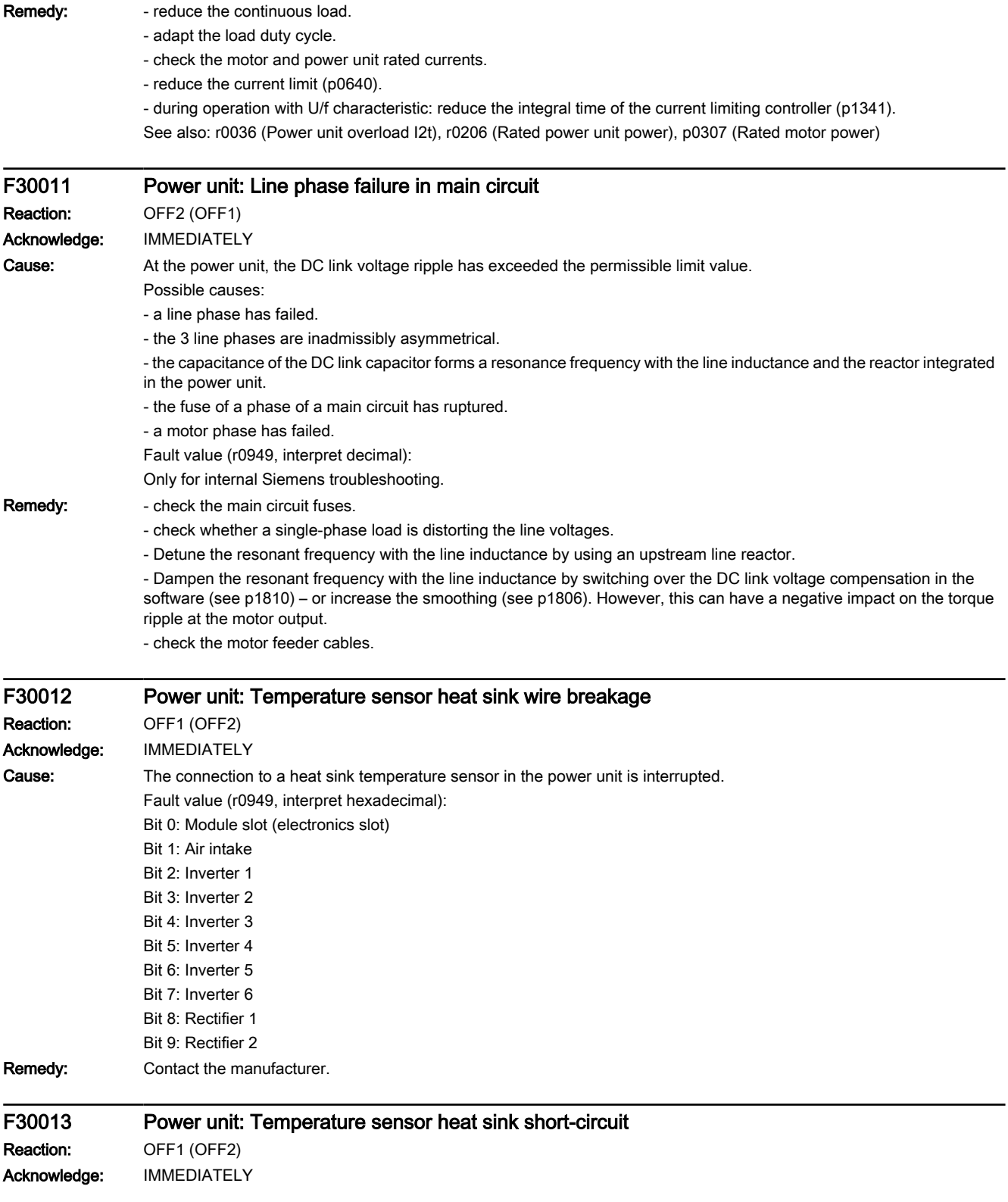

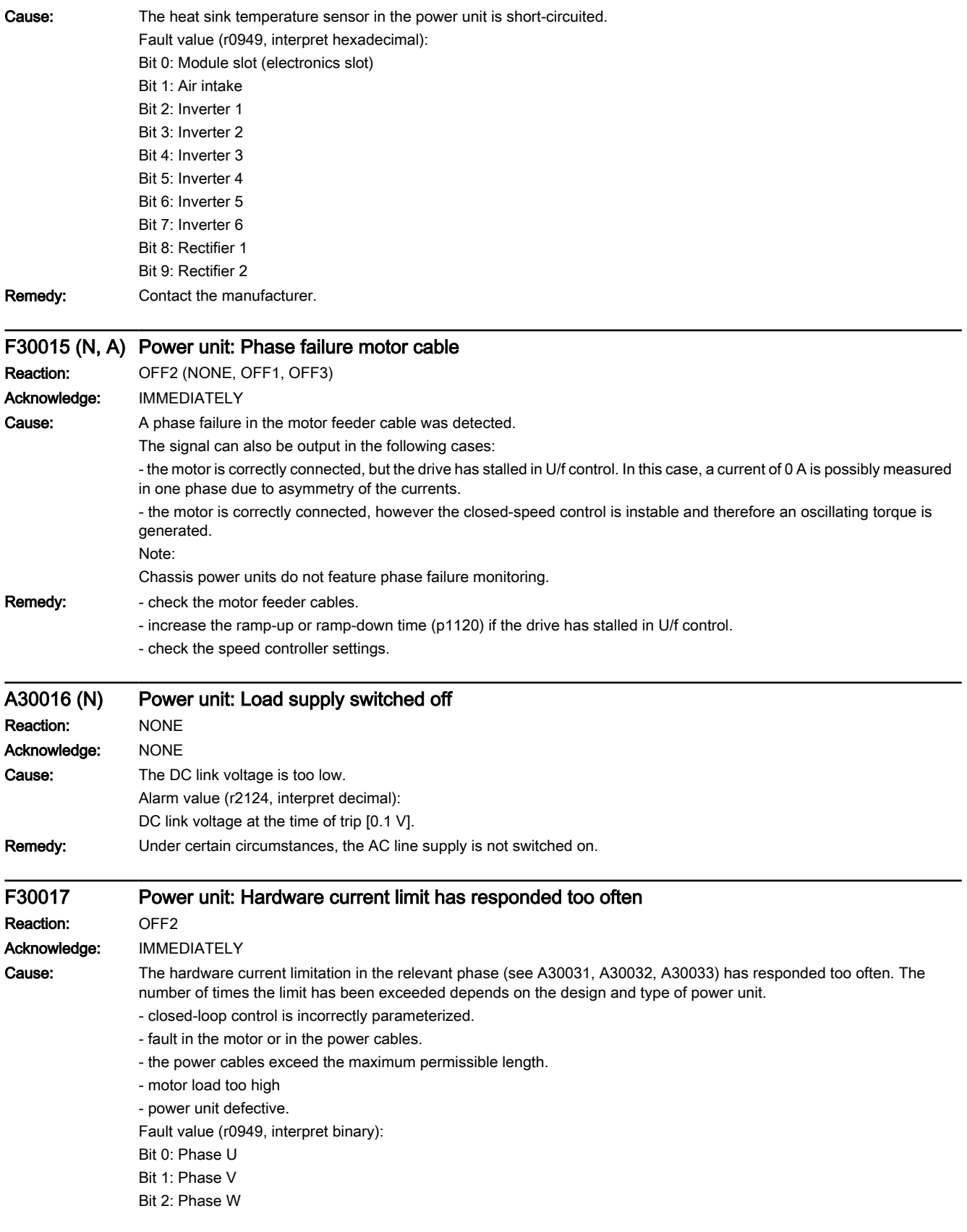

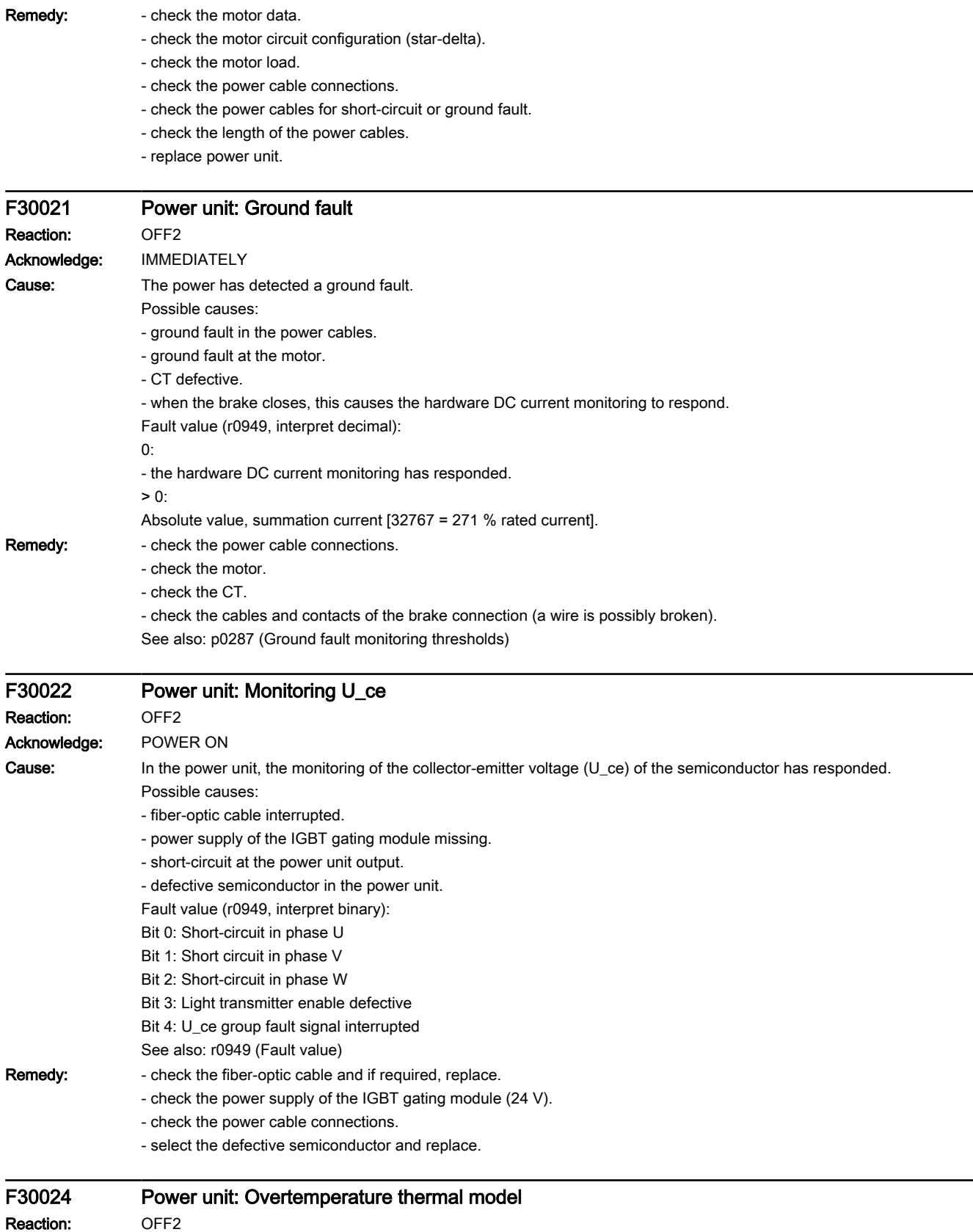

## Warnings, faults and system messages

#### 9.6 List of fault codes and alarm codes

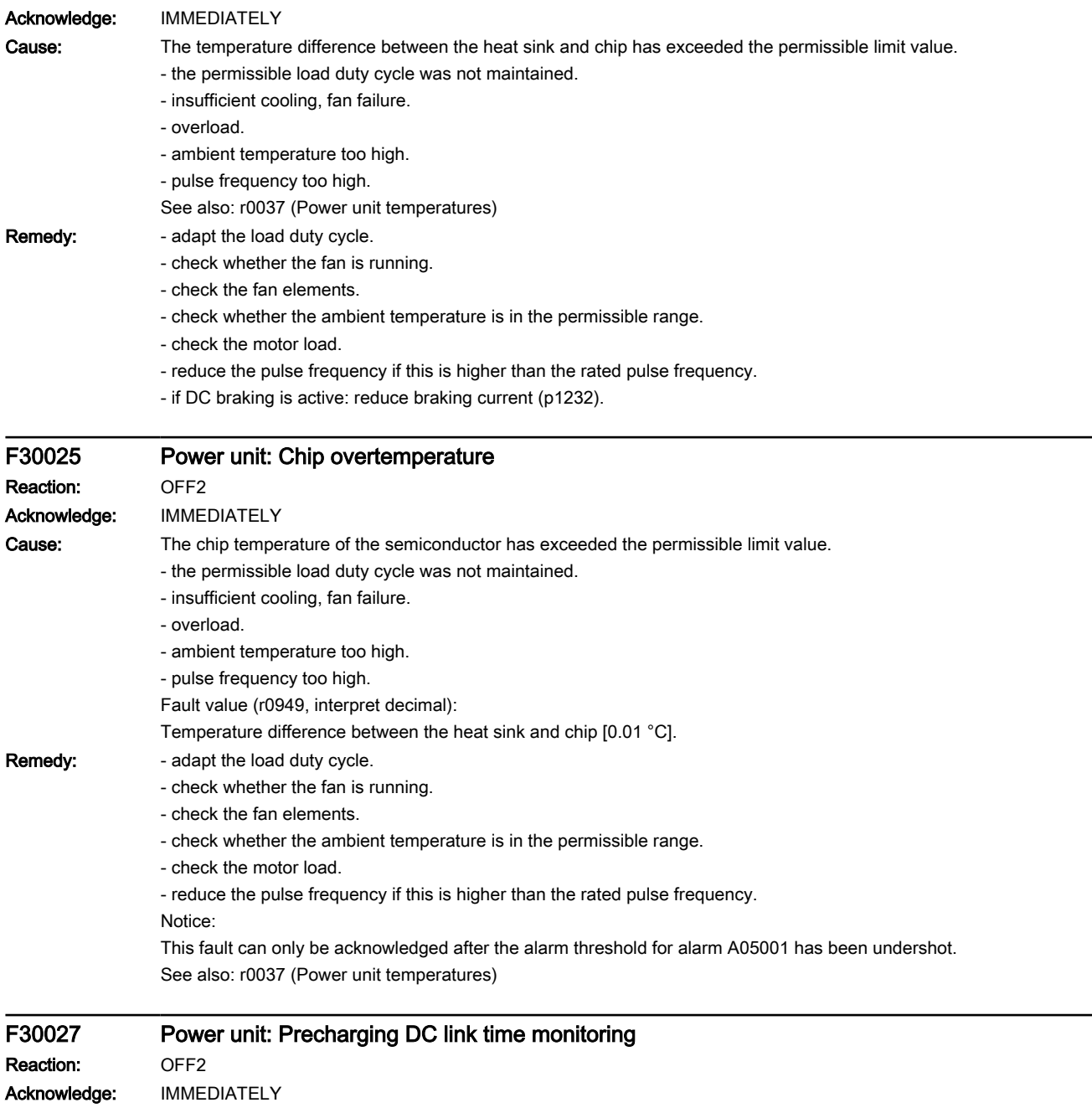

Cause: The power unit DC link was not able to be precharged within the expected time.

- 1) There is no line supply voltage connected.
- 2) The line contactor/line side switch has not been closed.
- 3) The line supply voltage is too low.
- 4) Line supply voltage incorrectly set (p0210).
- 5) The precharging resistors are overheated as there were too many precharging operations per time unit.
- 6) The precharging resistors are overheated as the DC link capacitance is too high.
- 7) The DC link has either a ground fault or a short-circuit.
- 8) Precharging circuit may be defective.

Fault value (r0949, interpret binary):

yyyyxxxx hex:

yyyy = power unit state

- 0: Fault status (wait for OFF and fault acknowledgment).
- 1: Restart inhibit (wait for OFF).
- 2: Overvoltage condition detected -> change into the fault state.
- 3: Undervoltage condition detected -> change into the fault state.
- 4: Wait for bridging contactor to open -> change into the fault state.
- 5: Wait for bridging contactor to open -> change into restart inhibit.
- 6: Commissioning.
- 7: Ready for precharging.
- 8: Precharging started, DC link voltage less than the minimum switch-on voltage.
- 9: Precharging, DC link voltage end of precharging still not detected.
- 10: Wait for the end of the de-bounce time of the main contactor after precharging has been completed.
- 11: Precharging completed, ready for pulse enable.
- 12: Reserved.
- xxxx = Missing internal enable signals, power unit (inverted bit-coded, FFFF hex -> all internal enable signals available) Bit 0: Power supply of the IGBT gating shut down.
- Bit 1: Ground fault detected.
- Bit 2: Peak current intervention.
- Bit 3: I2t exceeded.
- Bit 4. Thermal model overtemperature calculated.
- Bit 5: (heat sink, gating module, power unit) overtemperature measured.
- Bit 6: Reserved.
- Bit 7: Overvoltage detected.
- Bit 8: Power unit has completed precharging, ready for pulse enable.
- Bit 9: Reserved.
- Bit 10: Overcurrent detected.
- Bit 11: Reserved.
- Bit 12: Reserved.
- Bit 13: Vce fault detected, transistor de-saturated due to overcurrent/short-circuit.

- Bit 14: Undervoltage detected.
- See also: p0210 (Drive unit line supply voltage)

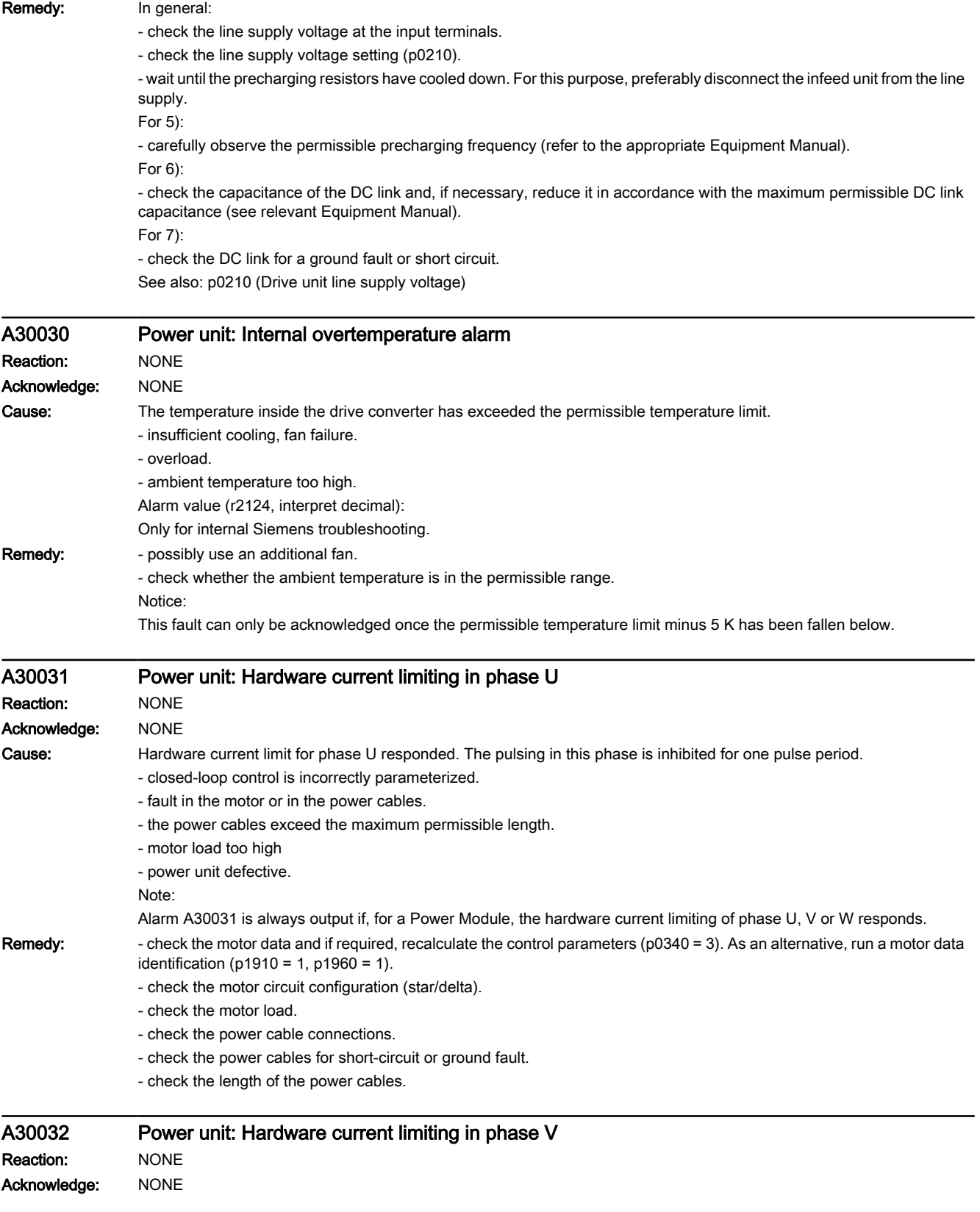

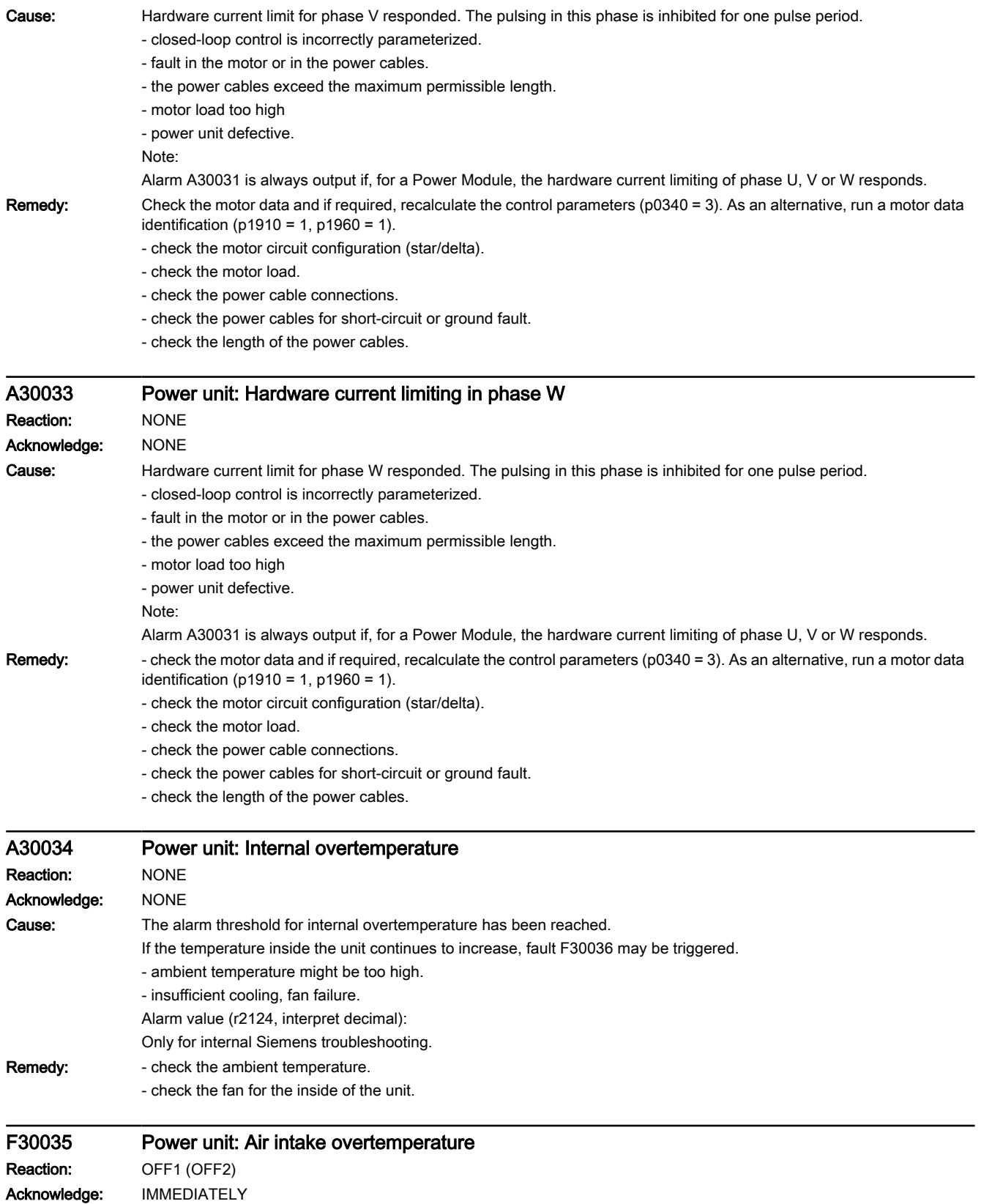

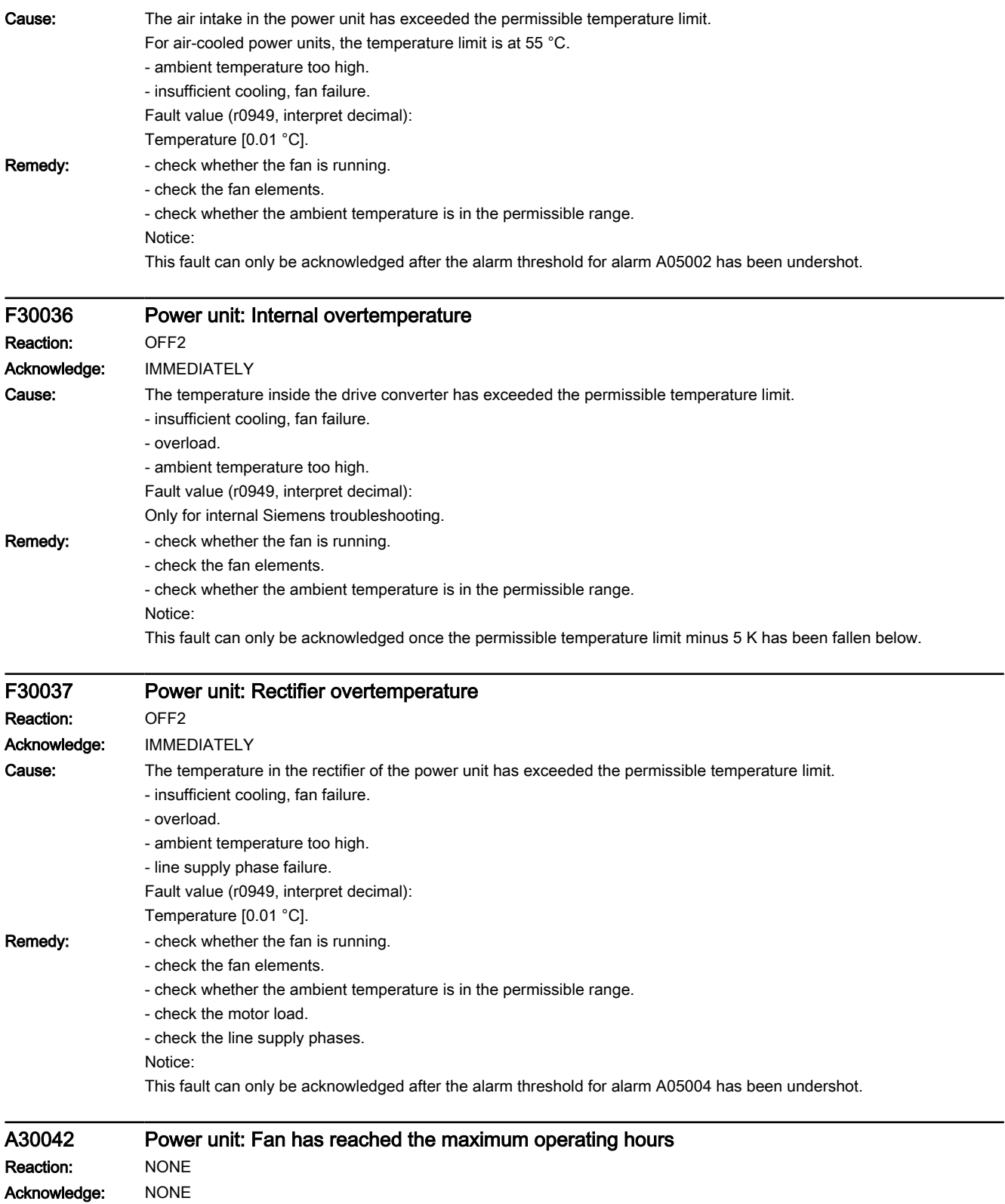

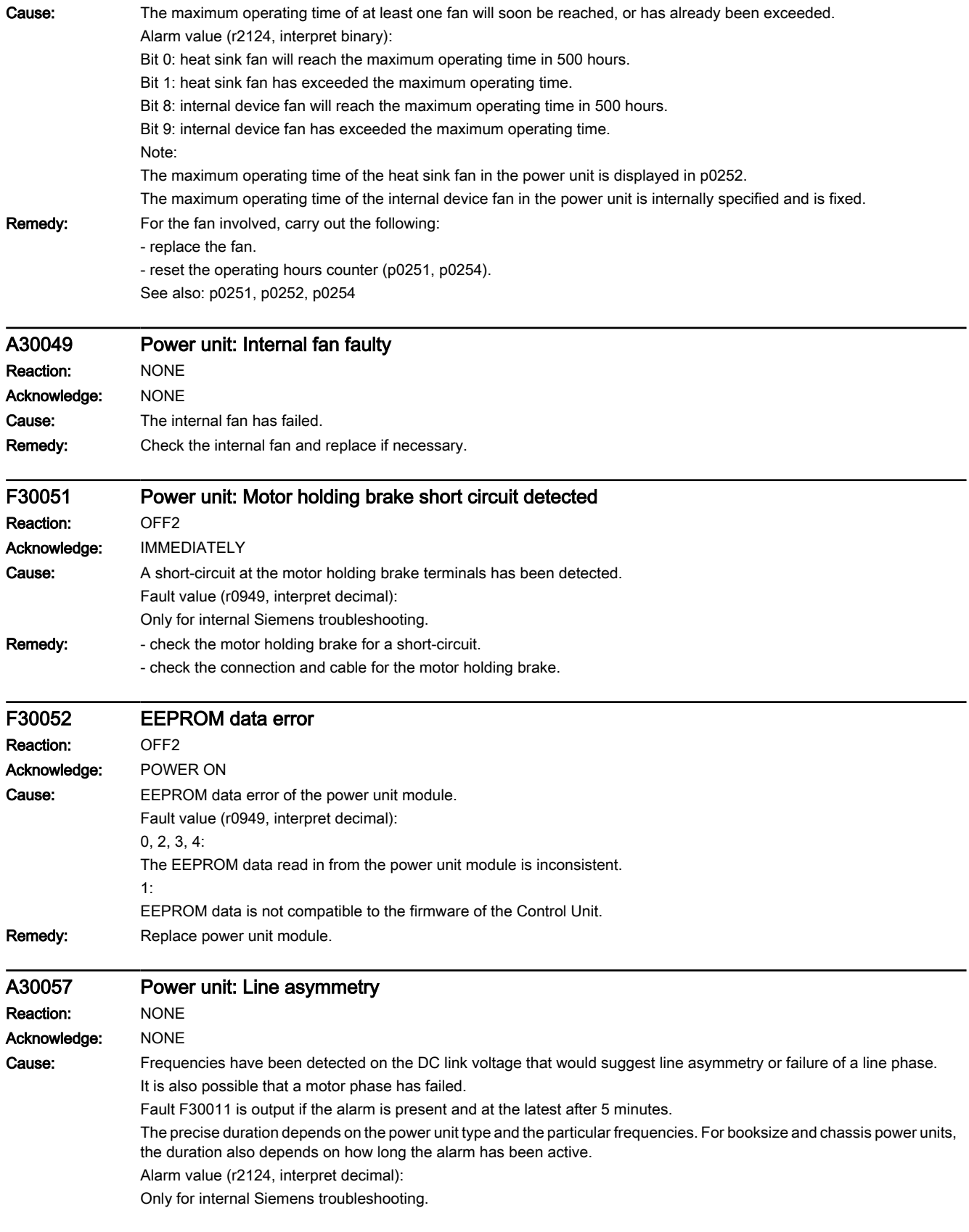

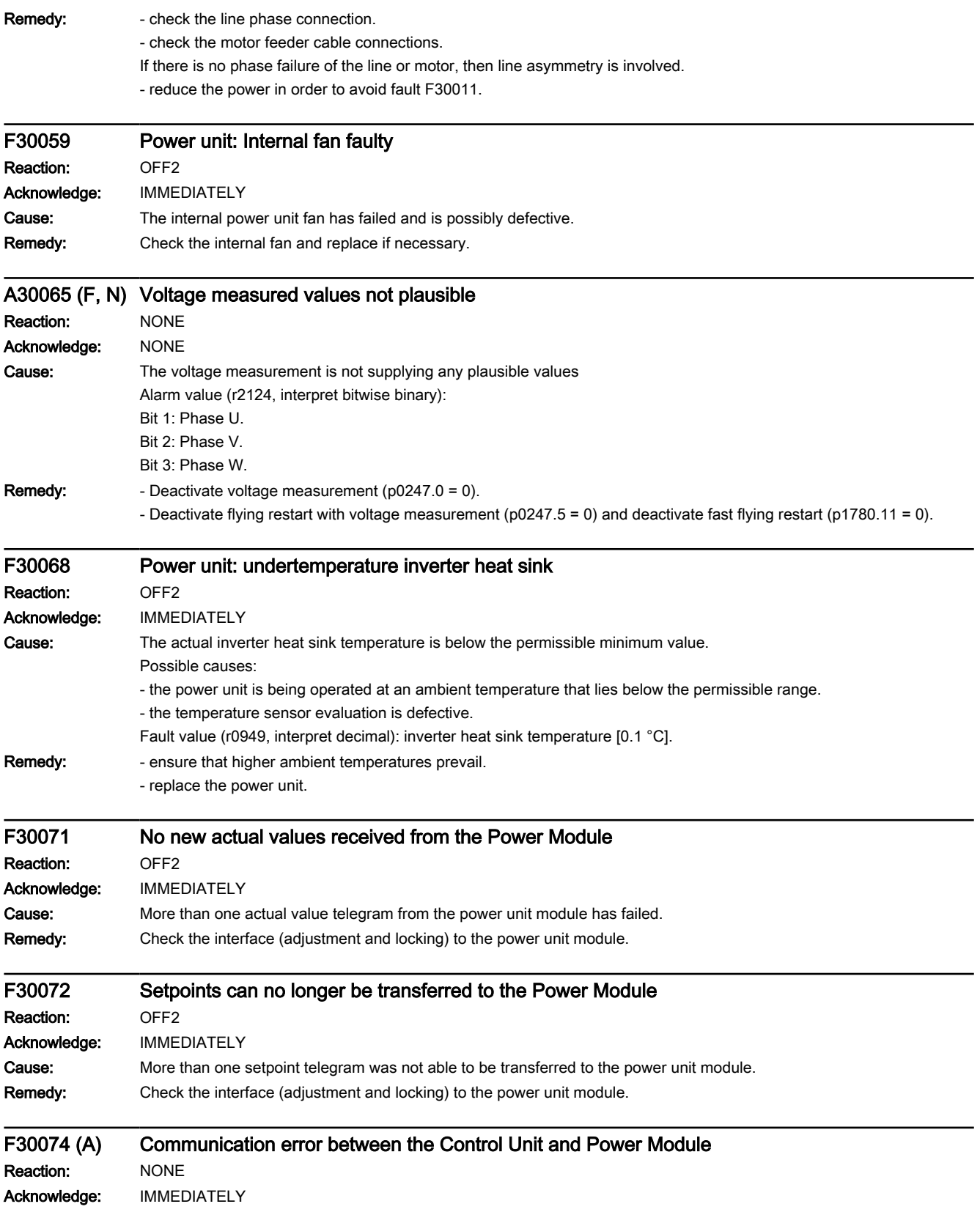

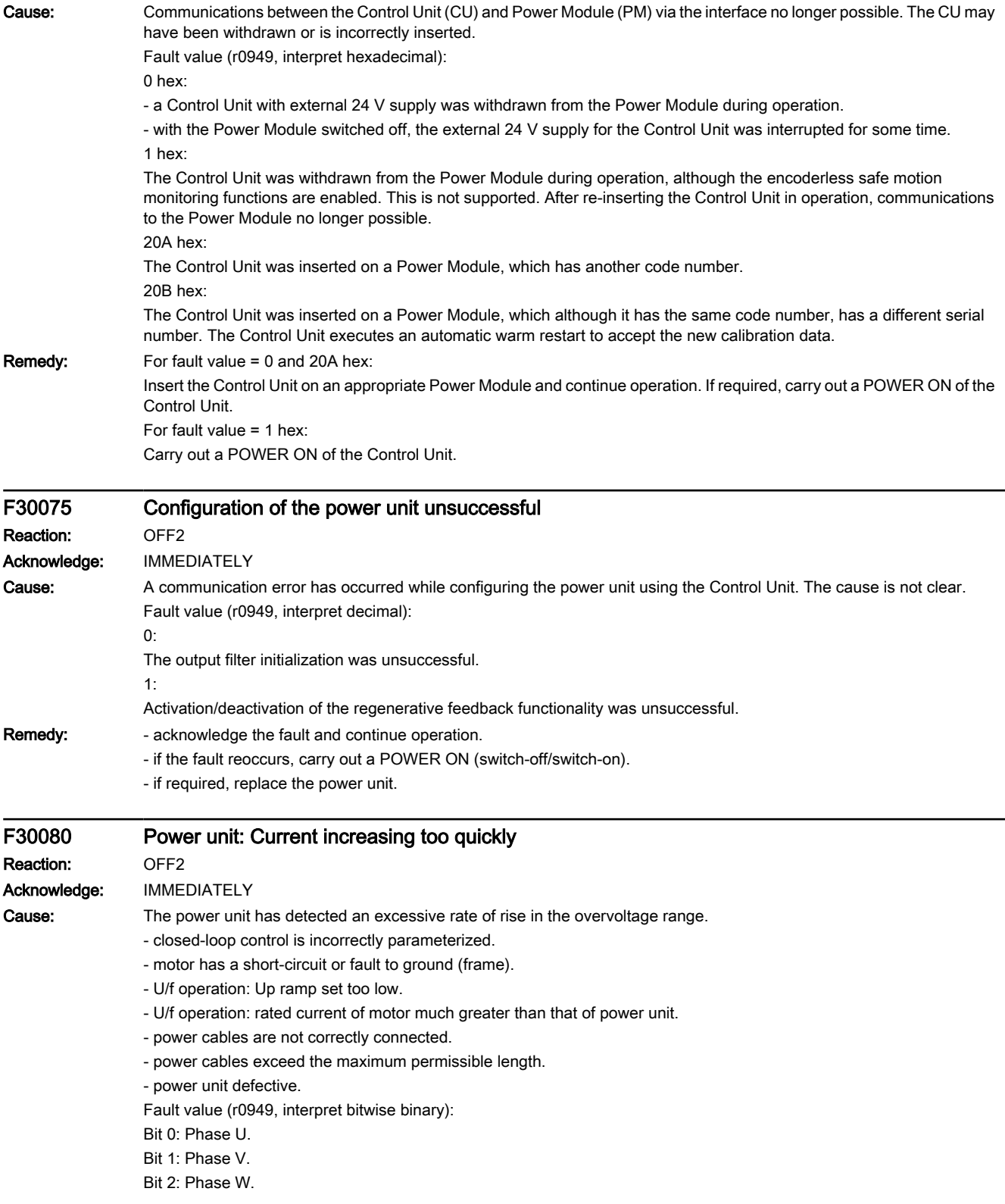

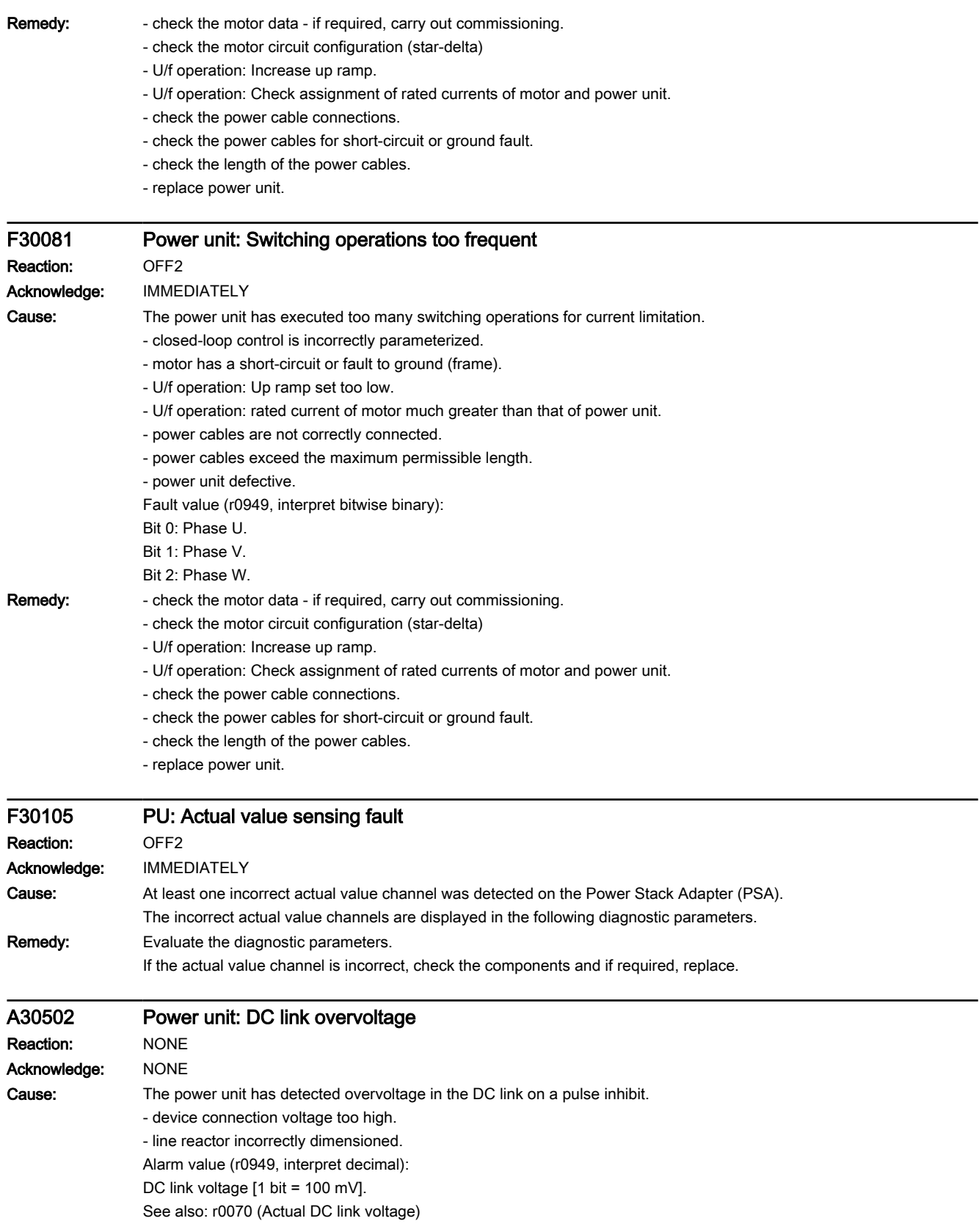

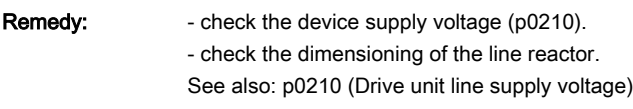

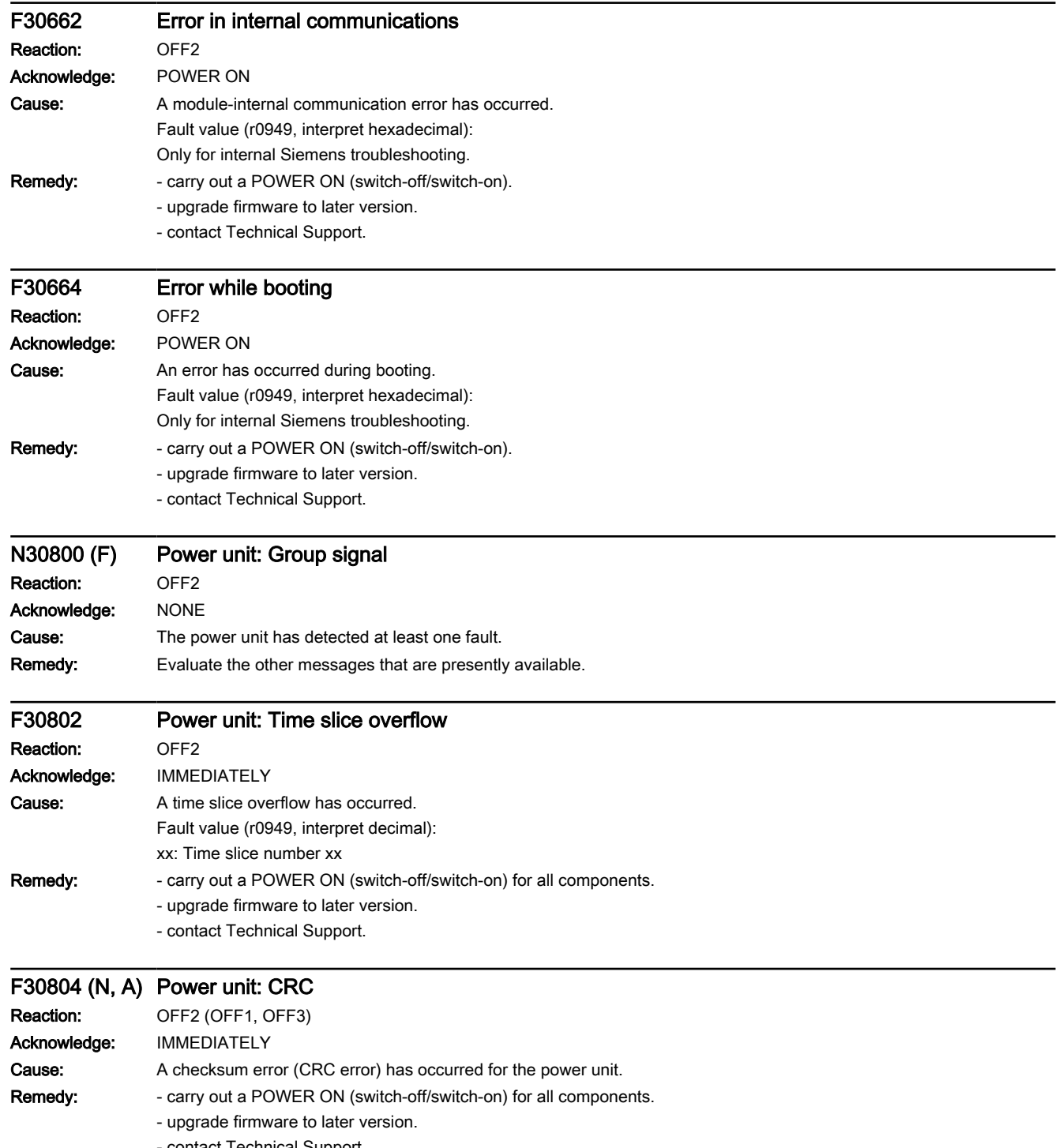

## Warnings, faults and system messages

9.6 List of fault codes and alarm codes

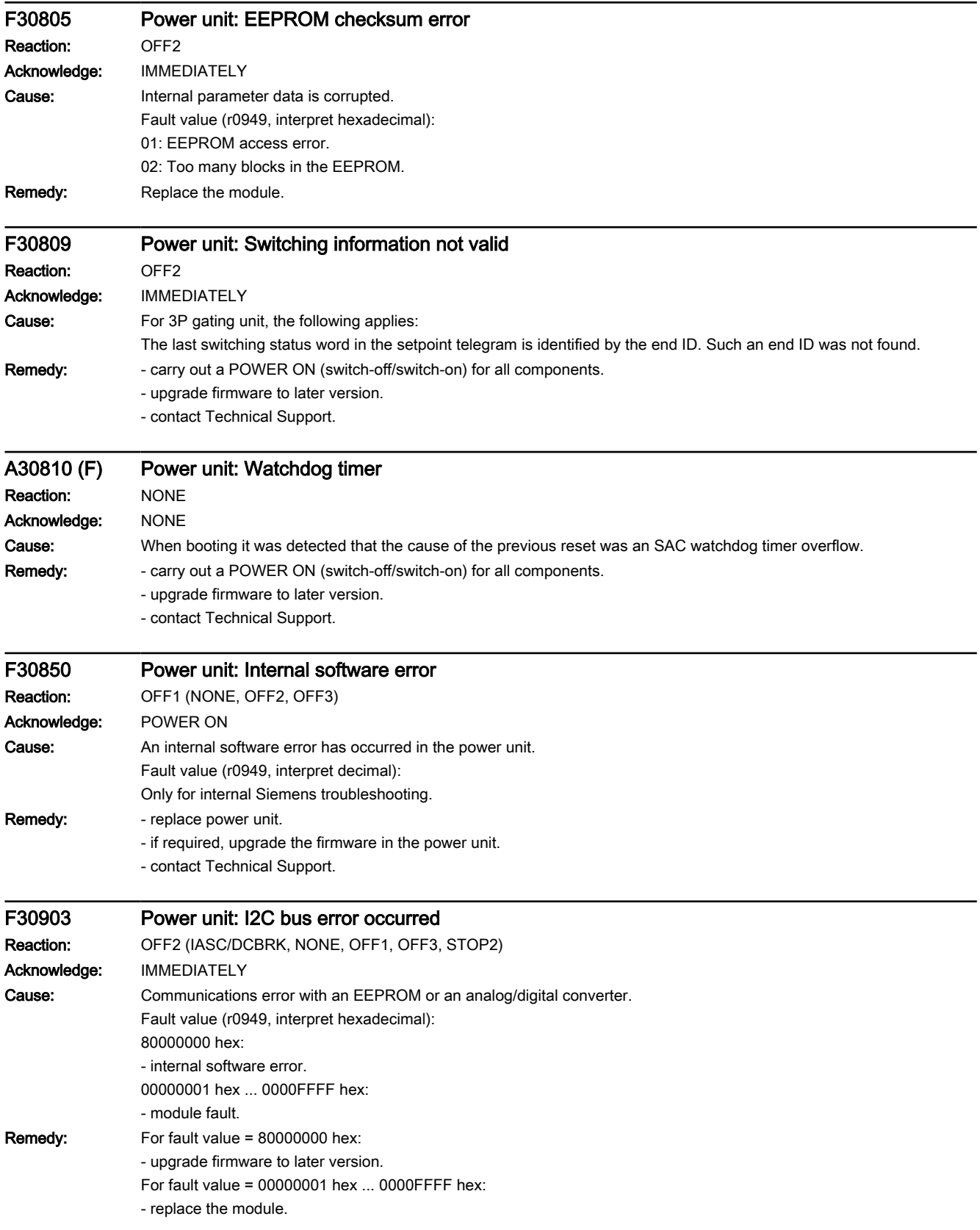

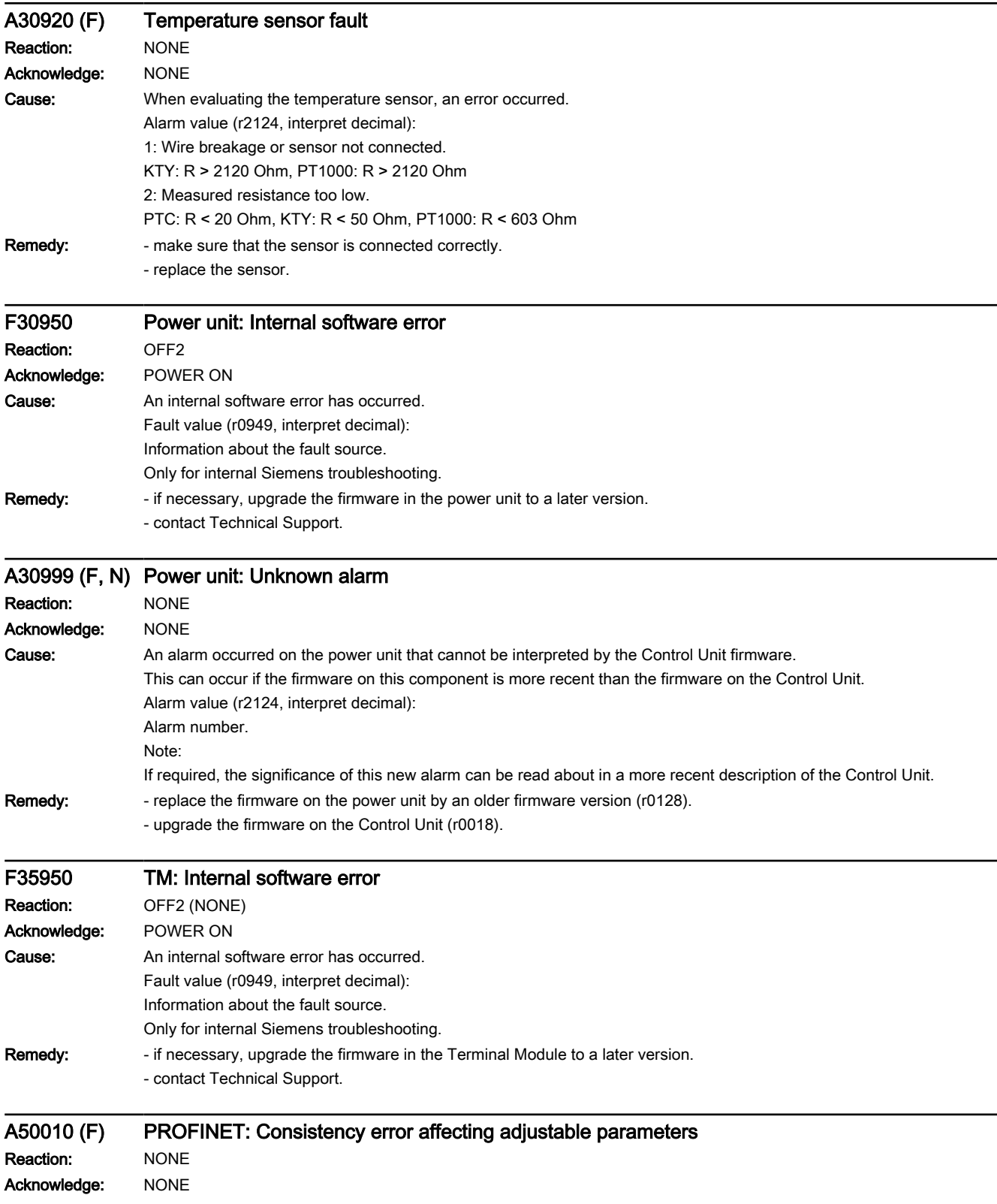

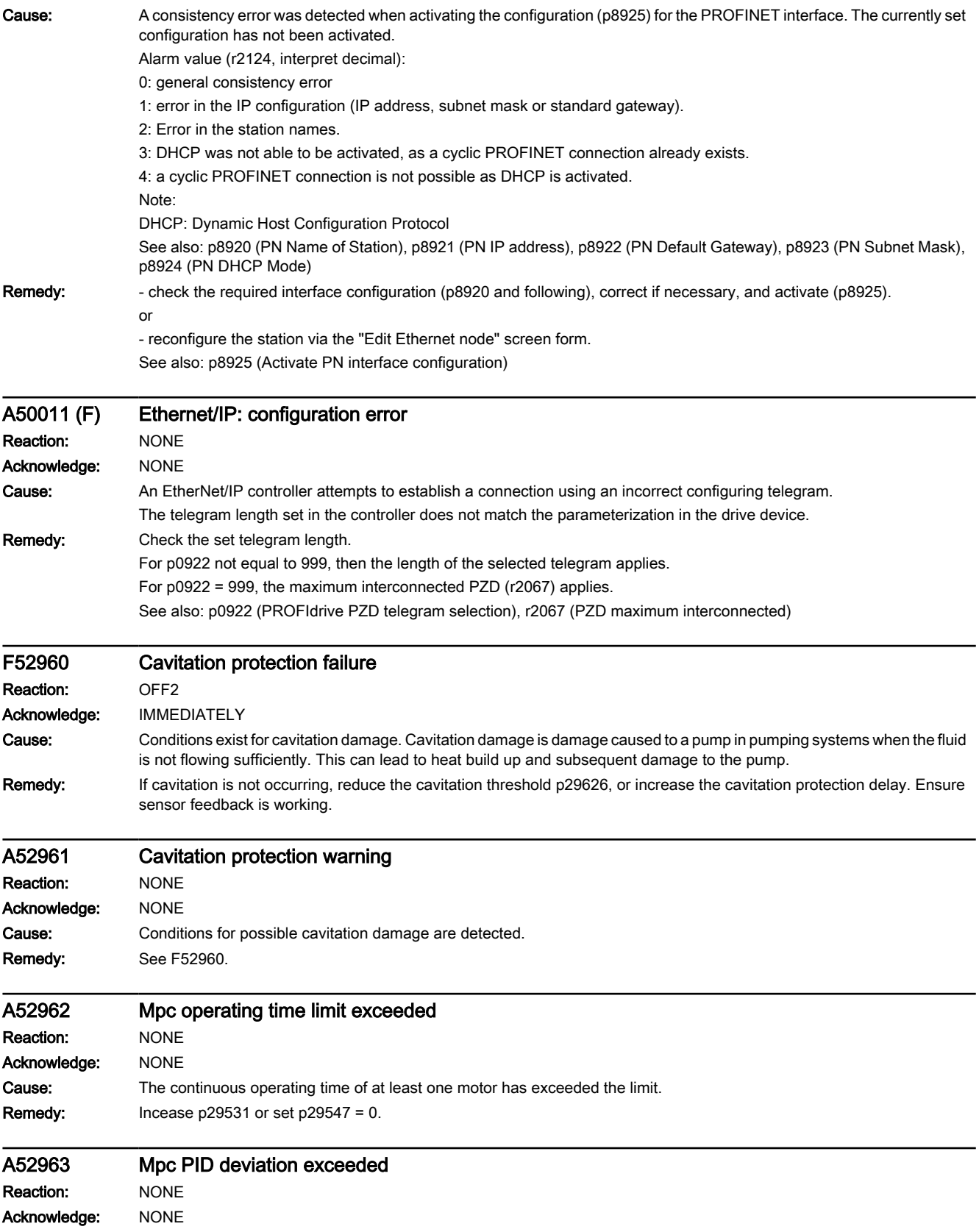

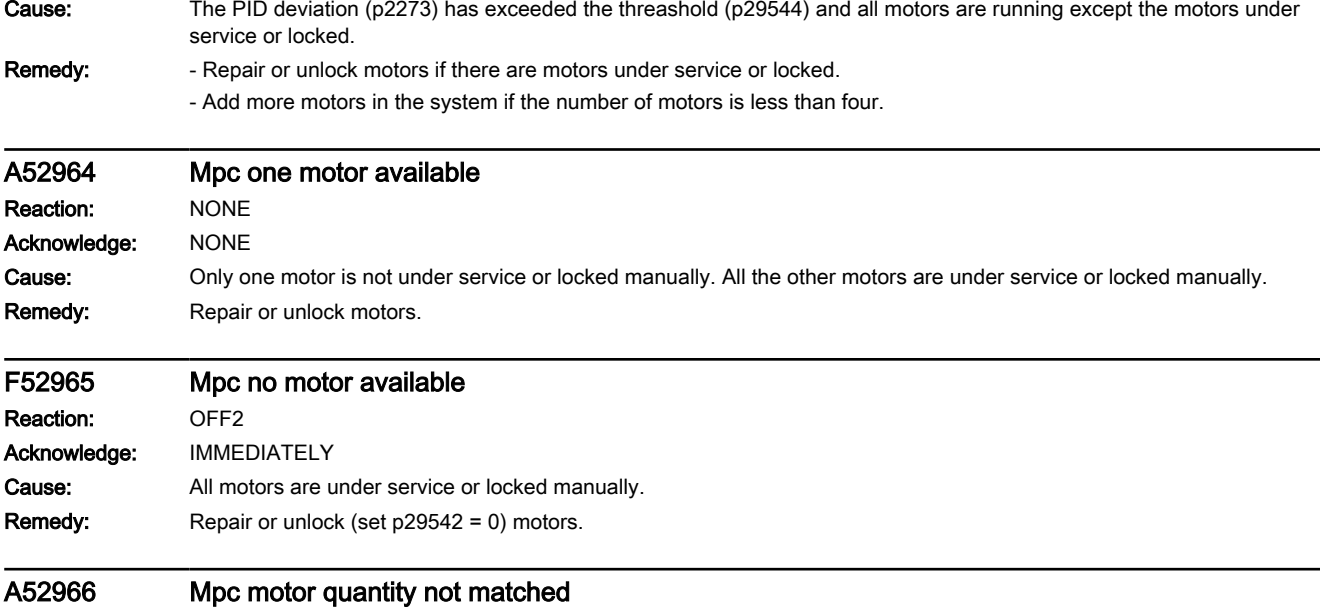

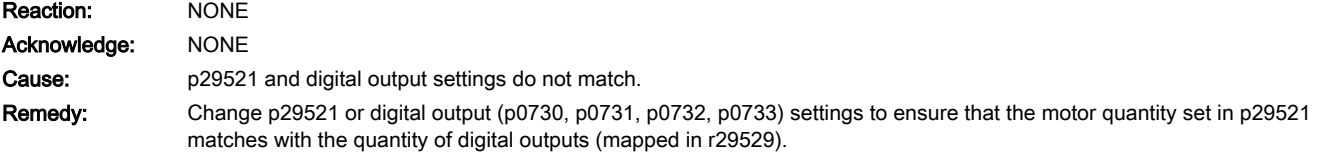

www.barghmaher.org

# SINAMICS G120X converter Operating Instructions, 03/2019, FW V1.0, A5E44751209B AB **[ac.maher.co.ir](https://ac.maher.co.ir/)**<br>**ac.maher.co.ir ac.maher.co.ir**

## Warnings, faults and system messages

9.6 List of fault codes and alarm codes
# Corrective maintenance

### WARNING

#### Fire or electric shock due to defective components

If an overcurrent protection device is triggered, the converter may be defective. A defective converter can cause a fire or electric shock.

● Have the converter and the overcurrent protection device checked by a specialist.

### Repair

# WARNING

#### Fire or electric shock due to improper repair

Improper repair of the converter may cause malfunctions or result in consequential damage such as fire or electric shock.

- Only commission the following persons to repair the converter:
	- Siemens customer service
	- A repair center that has been authorized by Siemens
	- Specialist personnel who are thoroughly acquainted with all the warnings and operating procedures contained in this manual.
- Only use original spare parts when carrying out repairs.

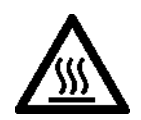

### **CAUTION**

#### Burns due to touching hot surfaces

Certain components (e.g. the heat sink or line reactor) can become very hot during operation. The components can remain hot for some time after operation. Touching hot surfaces can cause burns to the skin.

● Do not touch hot components during operation or immediately following operation.

# 10.1 Replacing the converter

# 10.1.1 Overview of how to replace a converter

#### Permissible replacement

You must replace the converter if it continually malfunctions.

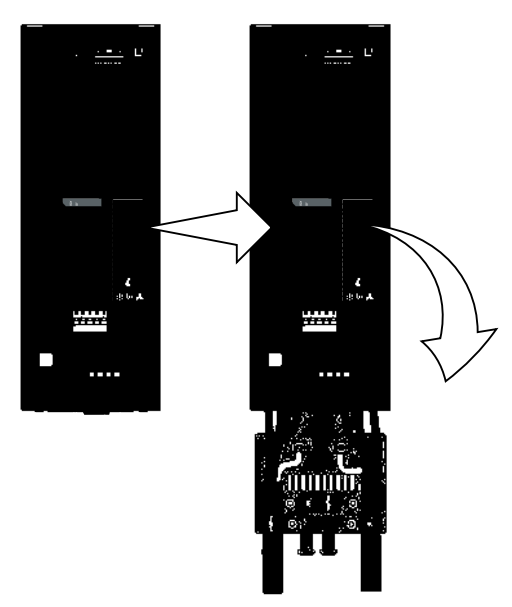

Figure 10-1 Replacing a defective converter

In the following cases you will need to replace the converter:

- The new and replaced converters have the same power rating.
- The new and replaced converters have the same frame size. The new converter has a higher power rating than the converter it replaced. In this case, the rated powers of converter and motor must not differ too much: Ratio of the rated powers of the motor and the converter > 1/4

### WARNING

#### Unexpected machine motion caused by incorrect/inappropriate converter settings

www.barghmaher.org

Replacing converters of different types can result in incomplete or incorrect/inappropriate converter settings. As a consequence, unexpected machine motion, e.g. speed oscillation, overspeed or incorrect direction of rotation. Unexpected machine motion can result in death, injury or material damage.

● In all cases not permitted according to the above description, recommission the drive after replacing a converter.

# 10.1.2 Replacing a converter with data backup

### Replacing a converter with data backup on a memory card

### Procedure

1. Disconnect the line voltage to the converter.

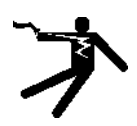

# WARNING

### Electric shock as a result of a residual charge in power components

After the power supply has been switched off, it takes up to 5 min. until the capacitors in the converter have discharged so that the residual charge is at a non-hazardous level.

- Check the voltage at the converter connections before you carry out any installation work.
- 2. Remove the connecting cables of the converter.
- 3. Remove the defective converter.
- 4. Install the new converter.
- 5. Remove the memory card from the old converter
- 6. Insert the memory card into the new converter.
- 7. Connect all of the cables to the converter.

### **NOTICE**

### Damage from swapping the motor's connection lines

The direction in which the motor rotates switches if you exchange the two phases of the motor line.

- Connect the three phases of the motor lines in the right order.
- After replacing the converter, check the direction in which the motor rotates.
- 8. Reconnect the line voltage to the converter.
- 9. The converter loads the settings from the memory card.

10.After loading, check whether the converter outputs Alarm A01028.

– Alarm A01028: The loaded settings are not compatible with the converter. Clear the alarm with p0971 = 1 and recommission the drive.

www.barghmaher.org

– No alarm A01028:

The converter has accepted the settings that have been loaded.

You have successfully replaced the converter.

❒

## Replacing a converter with data backup in the Operator Panel

#### **Precondition**

You have backed up the actual settings of the Control Unit to be replaced to an operator panel.

#### Procedure

1. Disconnect the line voltage to the converter.

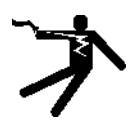

### WARNING

#### Electric shock as a result of a residual charge in power components

After the power supply has been switched off, it takes up to 5 min. until the capacitors in the converter have discharged so that the residual charge is at a non-hazardous level.

- Check the voltage at the converter connections before you carry out any installation work.
- 2. Remove the connecting cables of the converter.
- 3. Remove the defective converter.
- 4. Install the new converter.
- 5. Connect all of the cables to the converter.
- 6. Reconnect the line voltage to the converter.
- 7. Plug the Operator Panel onto the converter or connect the handheld device of the Operator Panel to the converter.
- 8. Transfer the settings from the operator panel to the converter.
- 9. Wait until the transfer is complete.
- 10.After loading, check whether the converter outputs Alarm A01028.
	- Alarm A01028: The loaded settings are not compatible with the converter. Clear the alarm with  $p0971 = 1$  and recommission the drive.
	- No alarm A01028: Proceed with the next step.
- 11.Back up the settings so they are not lost when the power fails:
	- For BOP‑2 in the menu "EXTRAS" "RAM-ROM".
	- For IOP‑2 in the menu "SAVE RAM TO ROM".

You have replaced the converter and transferred the converter settings from the operator panel to the new converter.

 $\Box$ 

# 10.1.3 Replacing a converter without data backup

If the settings have not been backed up, after replacing the converter, you must recommission the drive.

#### Procedure

- 1. Disconnect the line voltage to the converter.
- 2. Remove the connecting cables of the converter.
- 3. Remove the defective converter.
- 4. Install the new converter.
- 5. Connect all of the cables to the converter.
- 6. Switch on the line voltage again.
- 7. Recommission the drive.

Converter replacement has been completed once it has been commissioned.  $\Box$ 

# 10.2 Replacing spare parts

# 10.2.1 Spare parts compatibility

#### Continuous development within the scope of product maintenance

Converter components are being continuously developed within the scope of product maintenance. Product maintenance includes, for example, measures to increase the ruggedness or hardware changes which become necessary as components are discontinued.

These further developments are "spare parts-compatible" and do not change the article number.

In the scope of such spare parts-compatible ongoing development, plug connector or connection positions are sometimes slightly modified. This does not cause any problems when the components are properly used. Please take this fact into consideration in special installation situations (e.g. allow sufficient reserve regarding the cable length).

# 10.2.2 Spare parts overview

The look of the spare part can differ from the picture.

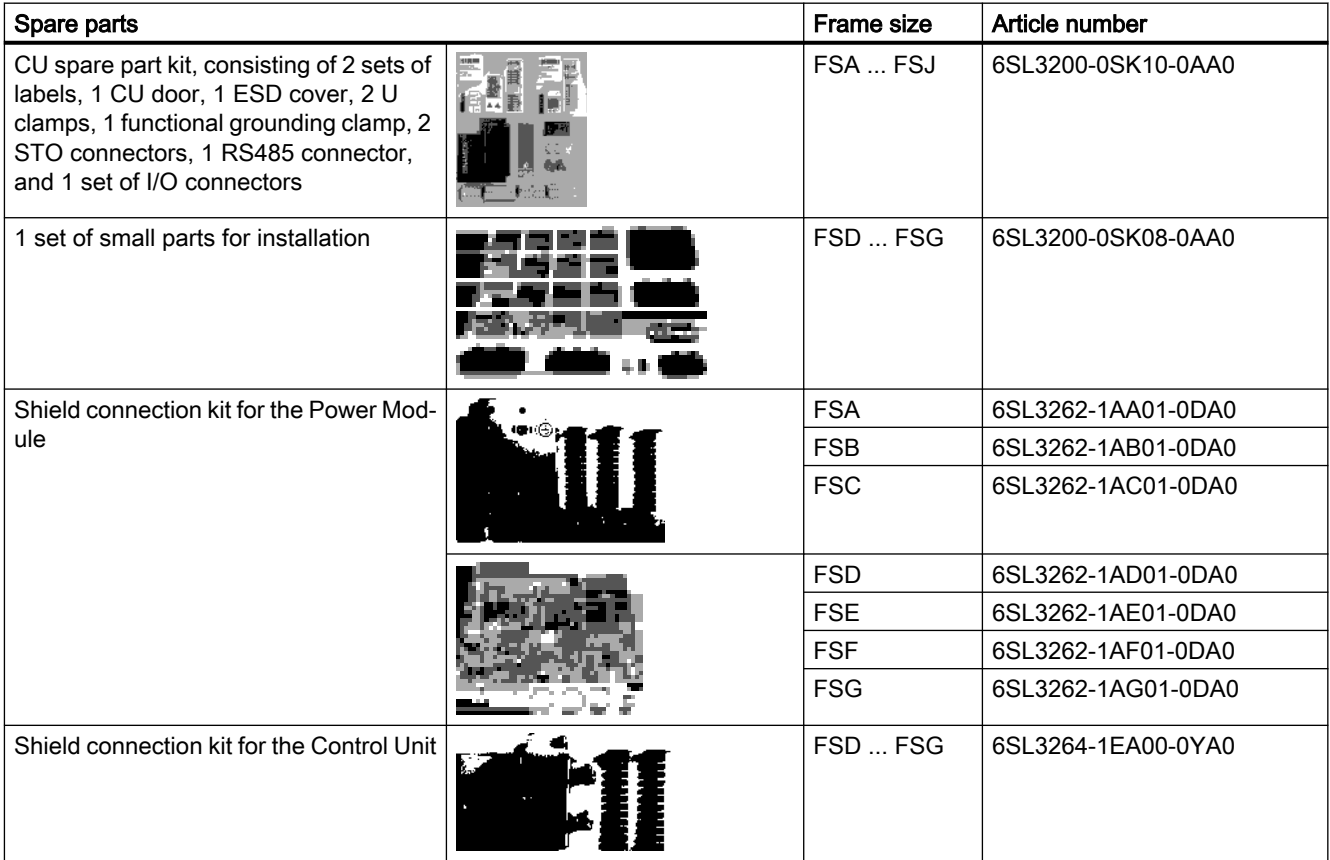

# www.barghmaher.org **[ac.maher.co.ir](https://ac.maher.co.ir/)**

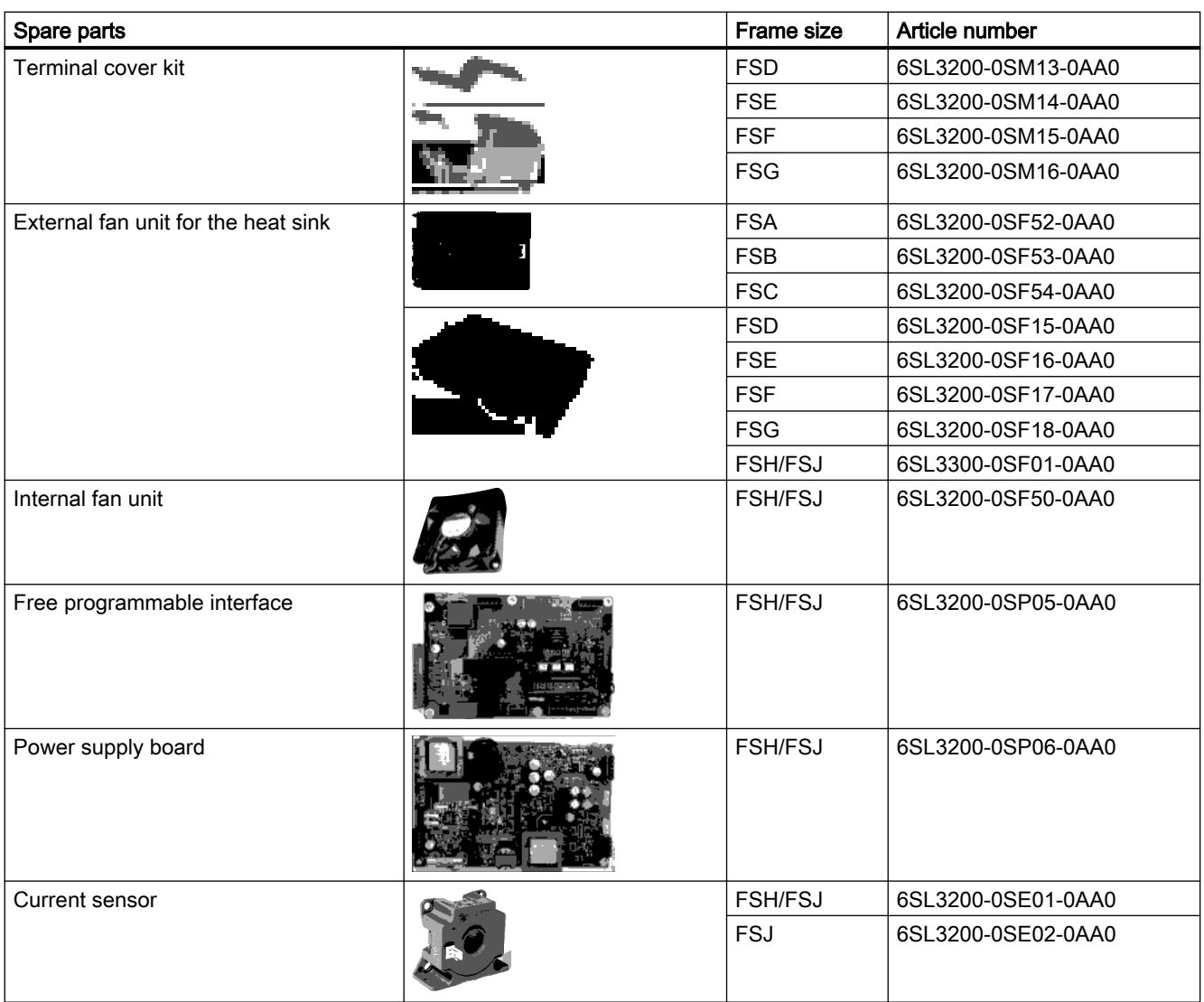

# 10.2.3 Fan units

The average service life of the fan is 40,000 hours. In practice, however, the service life may deviate from this value. Especially a dusty environment can block up the fan. The defective fan must be replaced timely to ensure that the converter is ready for operation.

### When must the fan unit be replaced?

A defective fan in operation results in an overtemperature condition of the converter. For example, the following messages indicate that the fan unit is defective:

- A05002 (air intake overtemperature)
- A05004 (rectifier overtemperature)
- F30004 (heat sink overtemperature)

- F30024 (temperature model overtemperature)
- F30025 (chip overtemperature)
- F30035 (air intake overtemperature)
- F30037 (rectifier overtemperature)

### **Precondition**

Switch off the converter power supply before replacing the fan unit.

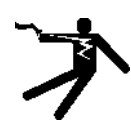

# WARNING

#### Electric shock as a result of a residual charge in power components

After the power supply has been switched off, it takes up to 5 minutes until the capacitors in the converter have discharged so that the residual charge is at a non-hazardous level. Therefore, touching the converter immediately after powering off can result in electric shock due to residual charge in the power components.

● Check the voltage at the converter connections before you replace the fan unit.

# 10.2.3.1 Replacing the fan unit, FSA ... FSC

The fan unit is installed at the top.

#### Procedure

- 1. Switch off the converter power supply.
- 2. For a converter mounted directly on the cabinet panel/mounting plate, skip this step and proceed to Step 3.

For a push-through mounted converter, you must first remove the top frame by loosening the two screws before replacing the fan unit.

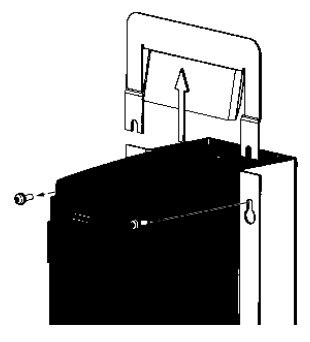

3. Use a screwdriver to remove the fan unit from the converter as shown below.

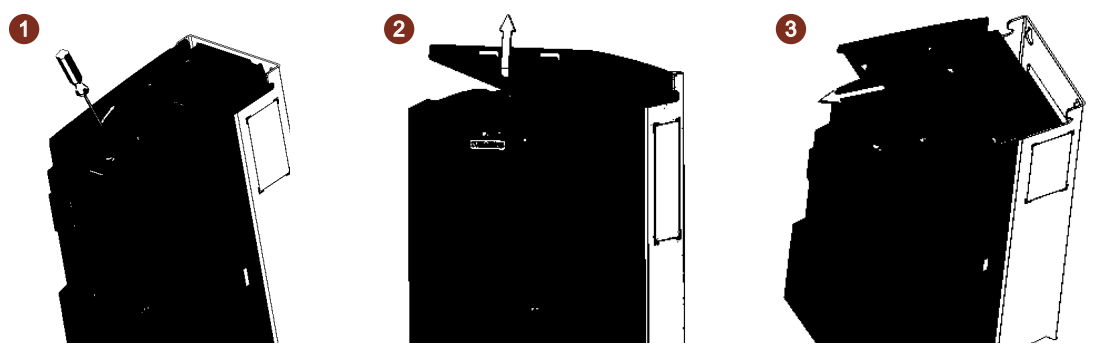

4. Install the new fan unit in the inverse sequence as shown below.

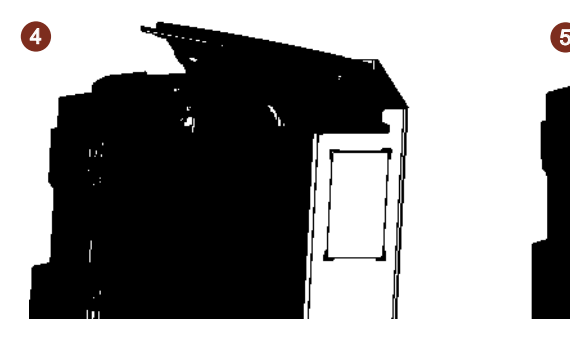

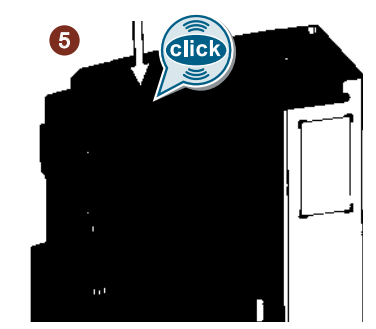

By inserting the fan unit, you have established the electrical connection between the converter and fan unit.

5. For a push-through mounted converter, you must also mount the top push-through mounting frame back.

www.barghmaher.org

You have replaced the fan unit. ❒

# 10.2.3.2 Replacing the fan unit, FSD ... FSG

The fan unit is installed at the top.

#### Procedure

- 1. Switch off the converter power supply.
- 2. Press the release clips to remove the fan unit from the converter as shown below. Use a screwdriver if necessary.

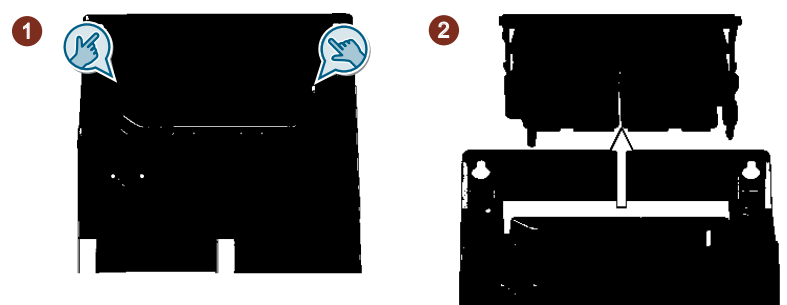

3. Install the new fan unit in the inverse sequence as shown below.

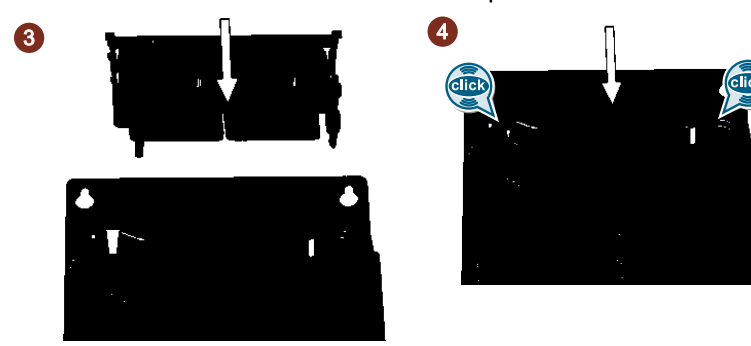

By inserting the fan unit, you have established the electrical connection between the converter and fan unit.

www.barghmaher.org

You have replaced the fan unit. ❒

# 10.2.3.3 Replacing the fan unit, FSH/FSJ

Two external fan units are installed at the bottom of the converter.

### Procedure

3

- 1. Switch off the converter power supply.
- 2. Release the fixing screws from one fan unit using a screwdriver  $(①)$ . The screws are captive.

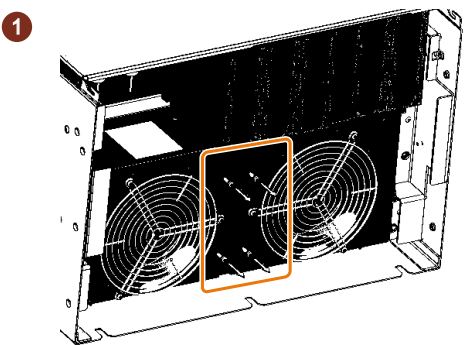

3. Shift this fan unit from position "2" to position "1" (this is marked on the housing) (②). The connector is simultaneously released.

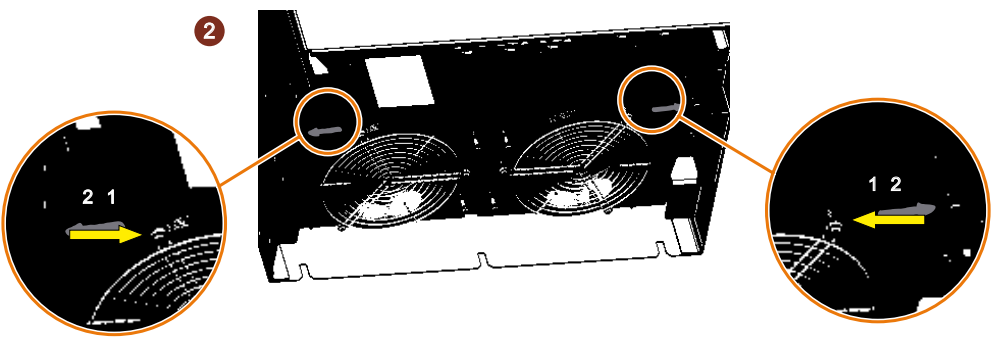

4. Remove the fan unit from the converter (③).

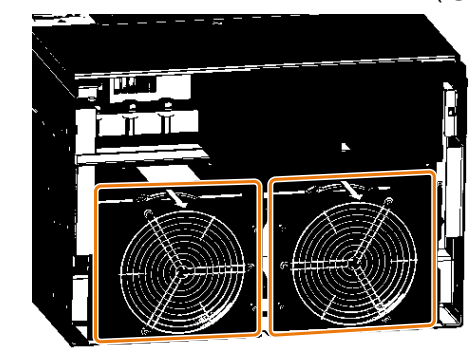

5. Repeat steps 2 to 4 to remove the other fan unit.

www.barghmaher.org

6. Install the new fan units in the inverse sequence (tightening torque for the captive fixing screws: 1.8 Nm/15.9 lbf.in).

You have replaced the fan unit.  $\Box$ 

# 10.2.3.4 Replacing the internal fan, FSH/FSJ only

### **Preconditions**

The converter power supply is switched off.

#### Required tools

Torque wrench for TX-25 screws.

# Function description

#### Removing the fan

- 1. Remove the screws (TX-25) of the upper and lower terminal cover.
	- FSH: 3 screws
	- FSJ: 4 screws

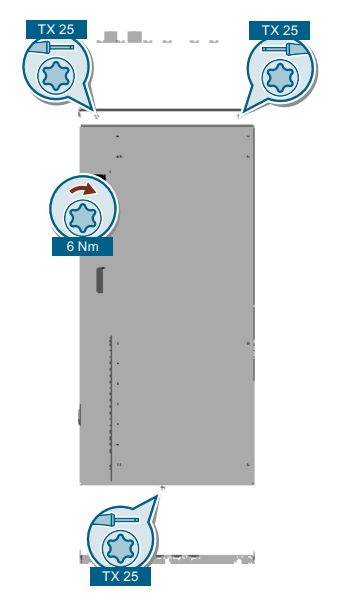

2. Remove the terminal covers.

3. Remove 2 screws (TX-25) of the front cover.

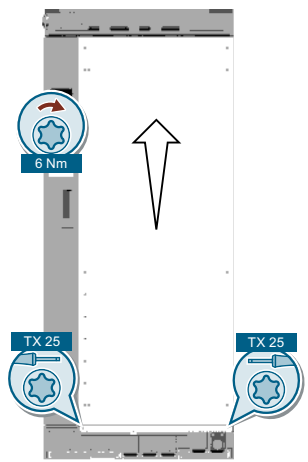

- 4. Remove the front cover.
- 5. Remove the fan connector.

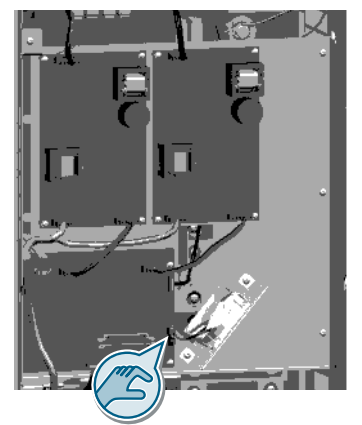

6. Remove 2 screws (TX-25).

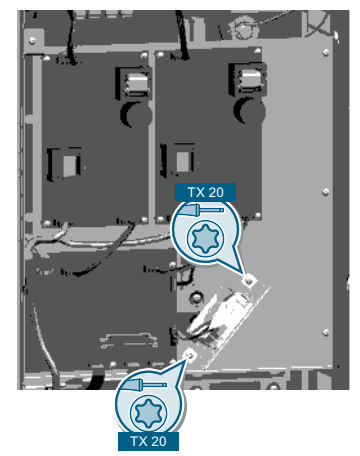

7. Remove the fan.

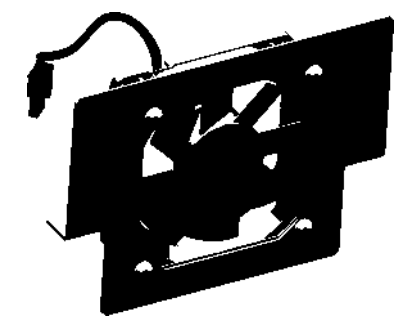

The fan is removed. ❒

#### Installing the fan

- 1. Mount the fan into the converter.
- 2. Tighten 2 fan screws (TX-25).
- 3. Plug the fan connector.
- 4. Mount the front cover.
- 5. Tighten 2 screws (TX-25) of the front cover.
- 6. Mount the terminal covers.
- 7. Tighten the screws (TX-25) of the upper and lower terminal cover.

www.barghmaher.org

The fan is installed.

❒

# 10.2.4 Assemblies for FSH and FSJ

### 10.2.4.1 Replacing the power supply board

#### **Precondition**

The converter power supply is switched off.

#### Required tools

Torque wrench for the following screws:

- TX-20
- TX-25

# Function description

#### Removing the power supply board

1. Remove the screws (TX-25) of the upper and lower terminal cover.

www.barghmaher.org

- FSH: 3 screws
- FSJ: 4 screws

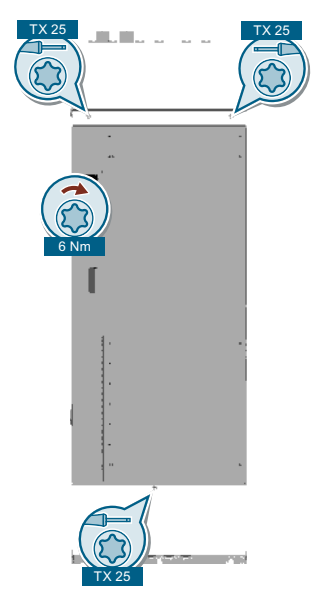

2. Remove the terminal covers.

3. Remove 2 screws (TX-25) of the front cover.

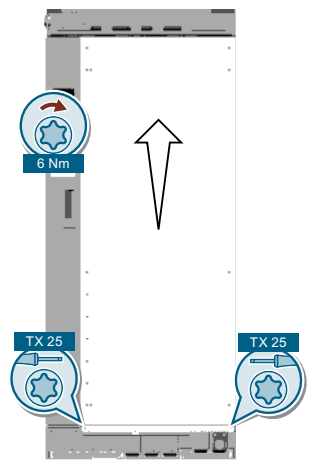

- 4. Remove the front cover.
- 5. Remove the connectors on the power supply board.

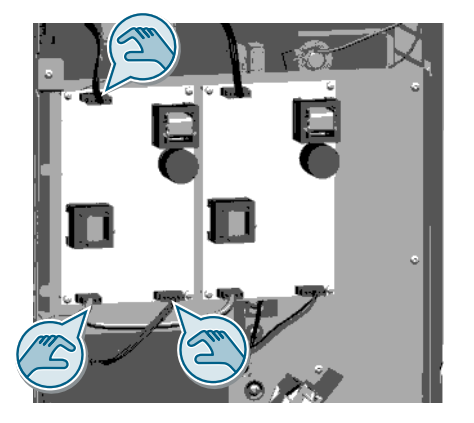

6. Remove 5 screws (TX-20).

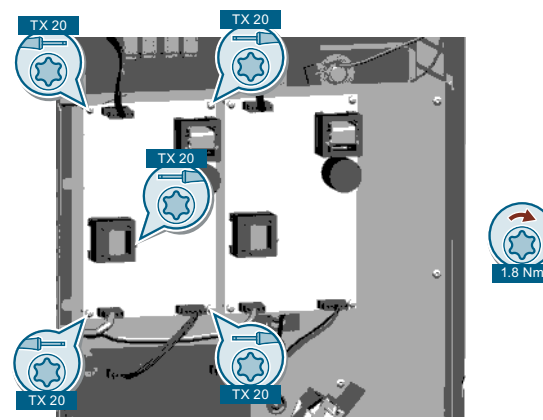

7. Remove the power supply board. The power supply board is removed. ❒

Corrective maintenance

10.2 Replacing spare parts

#### Installing the power supply board

- 1. Align the power supply board to the screw holes.
- 2. Tighten 5 screws (TX-20)
- 3. Plug the connectors onto the power supply board.
- 4. Mount the front cover.
- 5. Tighten 2 screws (TX-25) of the front cover.
- 6. Mount the terminal covers.
- 7. Tighten the screws (TX-25) of the upper and lower terminal cover

The power supply board is installed.

❒

# 10.2.4.2 Replacing the free programmable interface (FPI)

### **Precondition**

The converter power supply is switched off.

#### Required tools

Torque wrench for the following screws:

- TX-20
- TX-25

# Function description

#### Removing the FPI board

- 1. Remove the screws (TX-25) of the upper and lower terminal cover.
	- FSH: 3 screws
	- FSJ: 4 screws

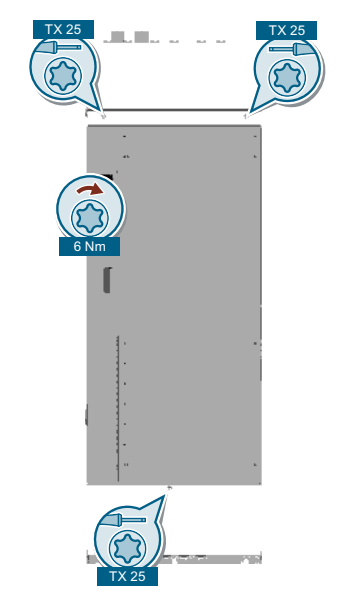

2. Remove the terminal covers.

3. Remove 2 screws (TX-25) of the front cover.

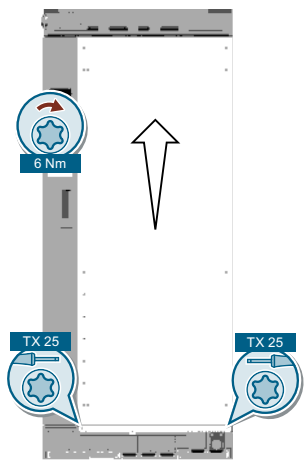

- 4. Remove the front cover.
- 5. Remove the connectors on the FPI board.

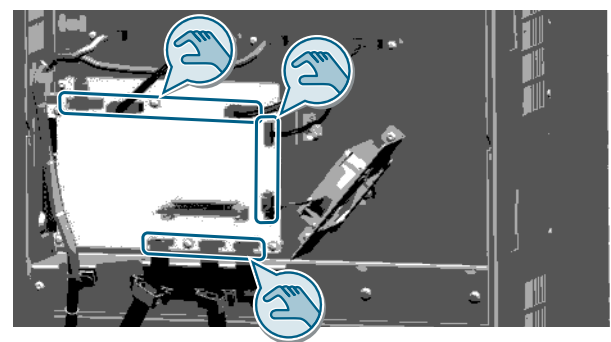

- 6. Open the locking devices of the IPD.
- 7. Remove the IPD.

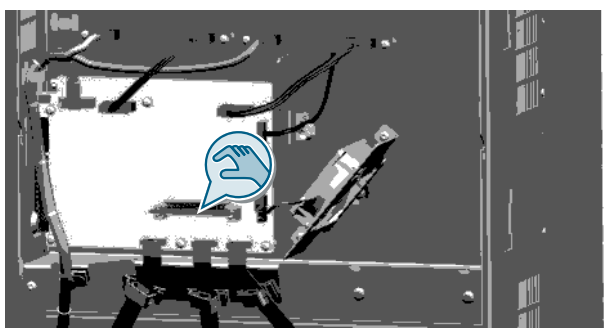

- $TX20$   $TX20$   $TX20$  $1.8$  Nm TX 20 TX 20 TX 20
- 8. Remove the 6 screws on the FPI board (TX-20).

9. Remove the FPI board.

The FPI board is removed. ❒

#### Installing the FPI board

- 1. Align the FPI board to the screw holes.
- 2. Insert 6 screws (TX-20)
- 3. Plug the IPD.
- 4. Close the locking devices of the IPD.
- 5. Plug the connectors onto the FPI board.
- 6. Mount the front cover.
- 7. Tighten 2 screws (TX-25) of the front cover.
- 8. Mount the terminal covers.
- 9. Tighten the screws (TX-25) of the upper and lower terminal cover.

www.barghmaher.org

The FPI board is installed.

❒

# 10.2.4.3 Replacing the current sensor

# Precondition

The converter power supply is switched off.

#### Required tools

Torque wrench for the following screws:

- TX-20
- TX-25
- TX-30

## Function description

#### Removing the current sensor

1. Remove screws (TX-25) of the upper and lower terminal cover:

www.barghmaher.org

- FSH: 3 screws
- FSJ: 4 screws

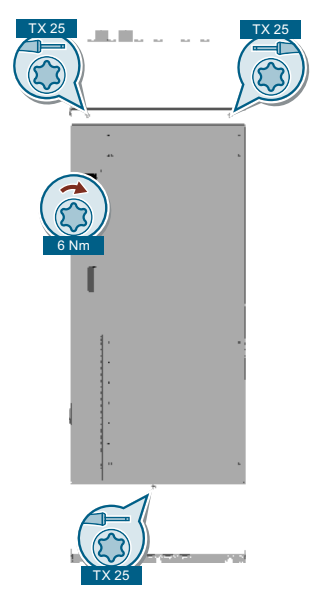

2. Remove the terminal covers.

3. Remove 2 screws (TX-25) of the front cover.

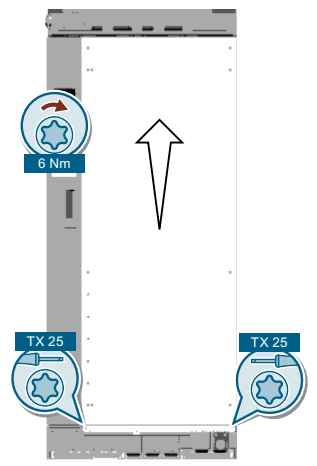

- 4. Open the front door.
- 5. Remove the IP20 cover (TX-25).

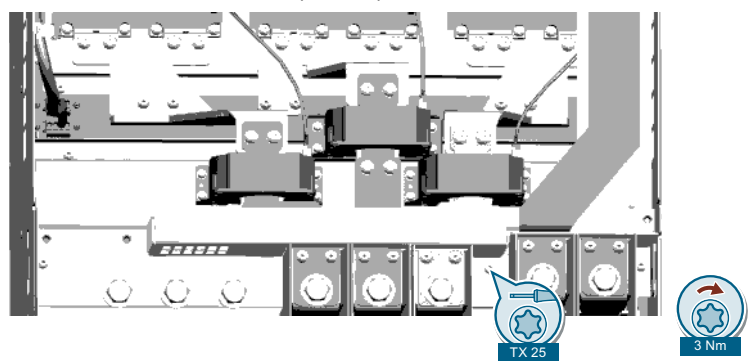

6. Remove the upper copper bar (TX30 and TX-25).

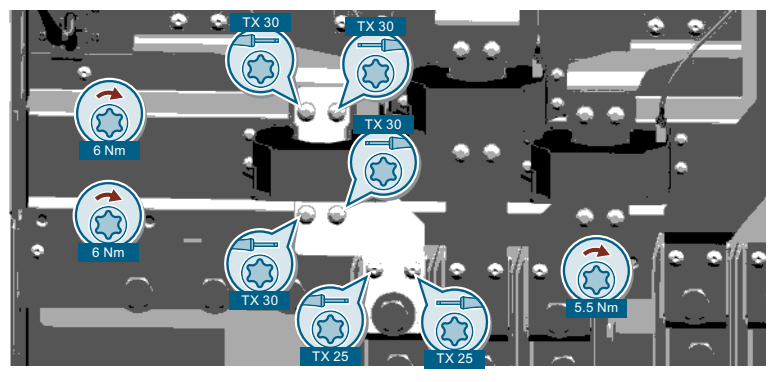

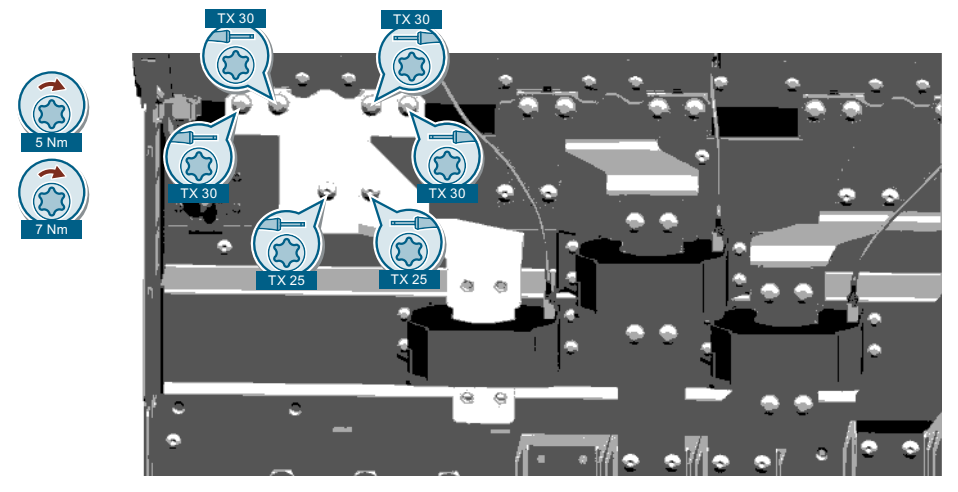

7. Remove the lower copper bar (TX-25).

8. Remove the connector of the current sensor.

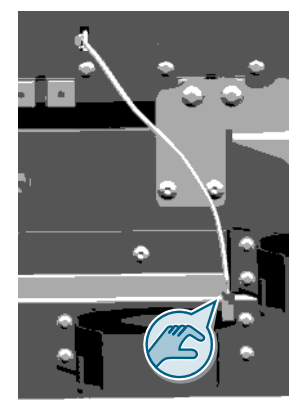

9. Remove the current sensor (TX-20).

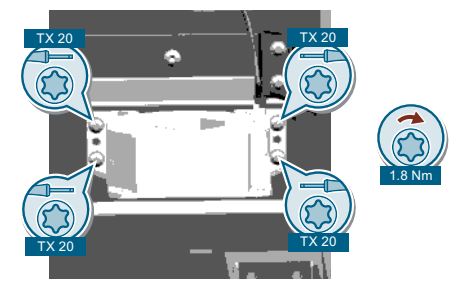

The current sensor is removed.  $\Box$ 

#### Installing the current sensor

- 1. Mount the current sensor.
- 2. Plug the connector of the current sensor.
- 3. Mount the lower copper bar (TX-25).
- 4. Mount the upper copper bar (TX30 and TX25).

www.barghmaher.org

5. Mount the IP20 cover.

- 6. Mount the front cover.
- 7. Tighten 2 screws (TX-25) of the front cover.
- 8. Mount the terminal covers.
- 9. Tighten the screws (TX-25) of the upper and lower terminal cover

The current sensor is installed.

❒

# 10.3 Firmware upgrade and downgrade

**Overview** 

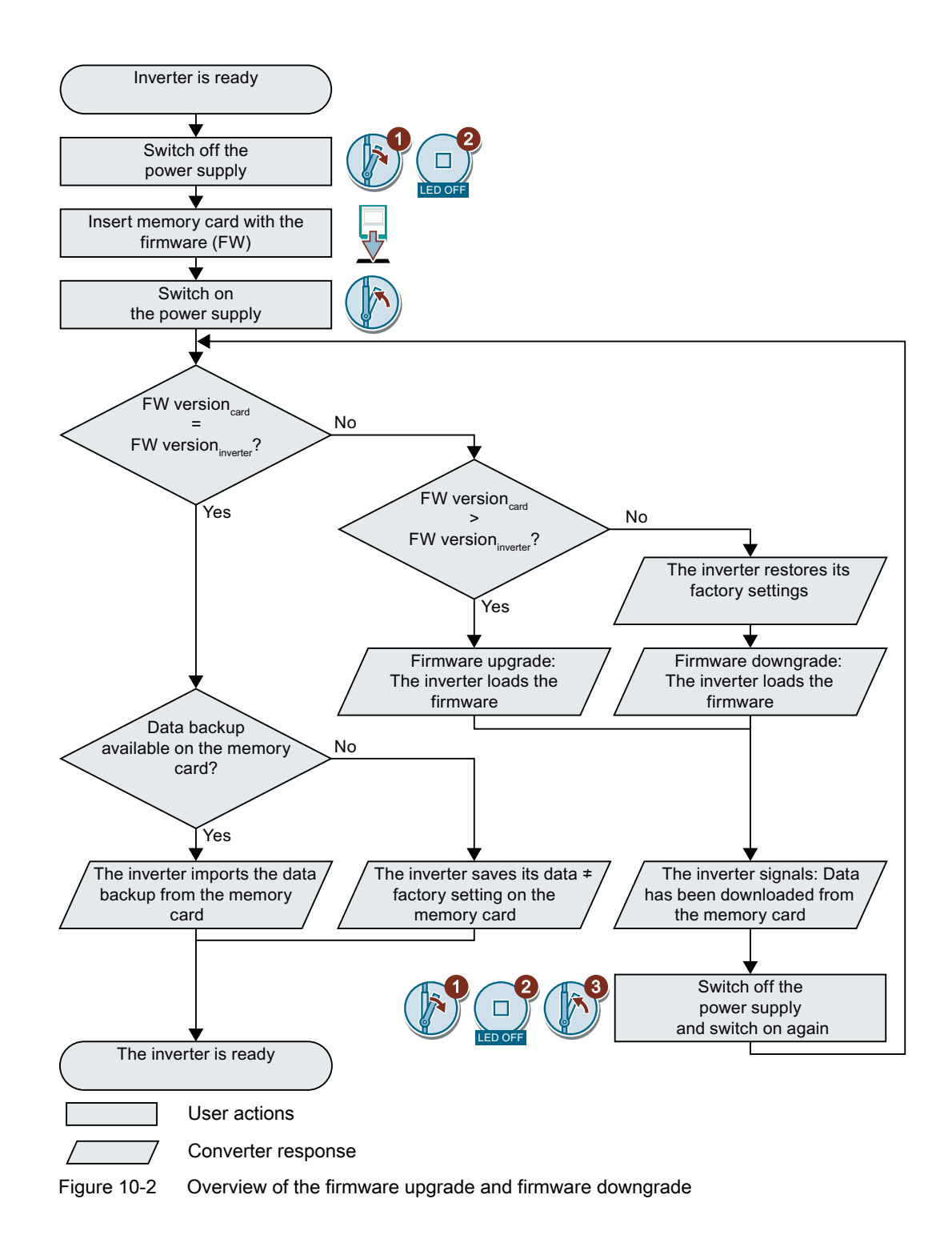

# 10.3.1 Preparing the memory card

#### **Overview**

You can load the converter firmware from the Internet to a memory card.

#### **Precondition**

You have the appropriate memory card.

[Recommended memory cards](#page-761-0) (Page [760](#page-761-0))

### Function description

#### Procedure

- 1. Download the required firmware to your PC from the Internet. Download [\(https://support.industry.siemens.com/cs/ww/en/view/67364620\)](https://support.industry.siemens.com/cs/ww/en/view/67364620)
- 2. Extract the files to a directory of your choice on your PC.
- 3. Transfer the unzipped files into the root directory of the memory card.

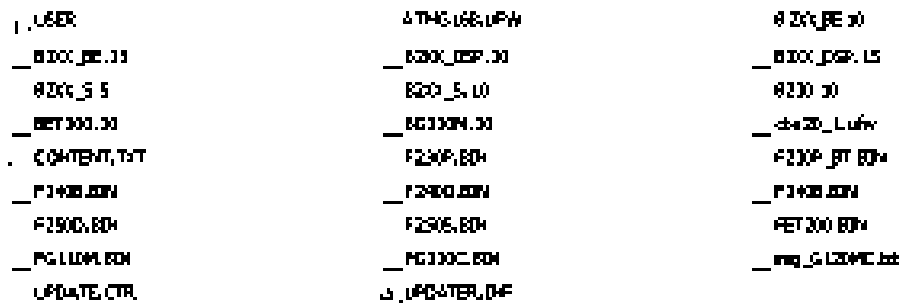

Figure 10-3 Example of memory card contents after the file transfer

Depending on the firmware, the filenames and the number of files may differ from the display above.

The "USER" directory does not exist on unused memory cards. After the memory card is plugged in for the first time, the converter creates a new "USER" directory.

You have prepared the memory card for the firmware upgrade or downgrade. ❒

 $\overline{\mathbf{c}}$ 

LED OFF

3

%)

RDY

5

5 ... 10 mir

6

 $\overline{\mathsf{snv}}$ 

%)

4

10.3 Firmware upgrade and downgrade

1

# 10.3.2 Upgrading the firmware

#### **Overview**

When upgrading the firmware, you replace the converter firmware by a later version.

### **Precondition**

Converter and memory card have different firmware versions.

### Function description

#### Procedure

- 1. Switch off the converter power supply.
- 2. Wait until all LEDs on the converter are dark.
- 3. Insert the card with the matching firmware into the converter slot until it latches into place.
- 4. Switch on the converter power supply again.
- 5. The converter transfers the firmware from the memory card into its memory.

The transfer takes approximately 5 … 10 minutes.

While data is being transferred, the LED RDY on the converter stays red. The LED BF flashes orange with a vari‐ able frequency.

6. At the end of the transfer, the LED RDY and BF slowly flash red (0.5 Hz).

#### Power supply failure during transfer

The converter firmware will be incomplete if the power supply fails during the transfer.

www.barghmaher.org

● Start again with step 1 of the instructions.

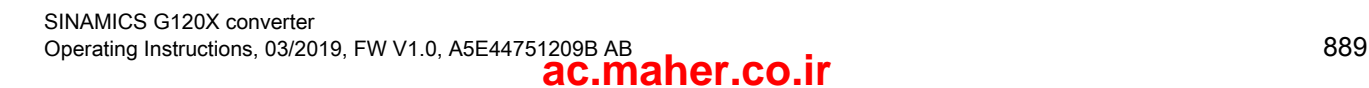

- 7. Switch off the converter power supply.
- 8. Wait until all LEDs on the converter are dark. Decide whether you want to withdraw the memory card from the converter:
	- You remove the memory card: ⇒ The converter keeps its settings.
	- You leave the memory card in the converter: ⇒ If the memory card still does not have a data backup of the converter settings, in step 9 the converter writes its settings to the memory card. ⇒ If the memory card already includes a data backup, the converter imports the settings from the memory card in step 9.
- 9. Switch on the converter power supply again.
- 10 If the firmware upgrade was successful, after several seconds the . converter LED RDY turns green.

If the memory card is still inserted, depending on the previous content of the memory card, one of the two following cases has occurred:

RDY 10

7

8

LED OFF

- The memory card contains a data backup:
	- ⇒ The converter has taken the settings from the memory card.

www.barghmaher.org

● There was no data backup on the memory card: ⇒ The converter has written its settings to the memory card.

You have upgraded the converter firmware.

❒

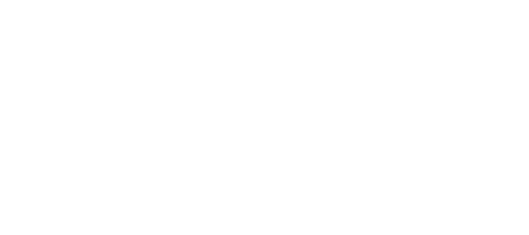

1

# 10.3.3 Firmware downgrade

#### **Overview**

When downgrading the firmware, you replace the converter firmware by an older version.

## **Precondition**

- Converter and memory card have different firmware versions.
- The settings have been saved on a memory card or in an operator panel.

# Function description

### Procedure

- 1. Switch off the converter power supply.
- 2. Wait until all LEDs on the converter are dark.
- 3. Insert the card with the matching firmware into the converter slot until it latches into place.
- 4. Switch on the converter power supply again.
- 5. The converter transfers the firmware from the memory card into its memory.

The transfer takes approximately 5 … 10 minutes.

While data is being transferred, the LED RDY on the converter stays red. The LED BF flashes orange with a vari‐ able frequency.

6. At the end of the transfer, the LED RDY and BF slowly flash red (0.5 Hz).

### Power supply failure during transfer

The converter firmware will be incomplete if the power supply fails during the transfer.

www.barghmaher.org

● Start again with Step 1 of these instructions.

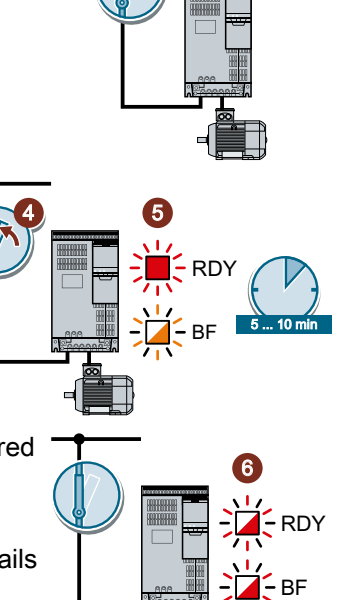

 $\overline{\mathbf{c}}$ 

LED OFF

3

- 7. Switch off the converter power supply.
- 8. Wait until all LEDs on the converter are dark. Decide whether you want to withdraw the memory card from the converter:
	- The memory card contains a data backup: ⇒ The converter has taken the settings from the memory card.
	- There was no data backup on the memory card: ⇒ The converter has the factory setting.
- 9. Switch on the converter power supply again.
- 10 If the firmware downgrade was successful, after several seconds
- . the converter LED RDY turns green.

If the memory card is still inserted, depending on the previous content of the memory card, one of the two following cases has occurred:

- The memory card contains a data backup: ⇒ The converter has taken the settings from the memory card.
- There was no data backup on the memory card: ⇒ The converter has the factory setting.
- 11 If the memory card did not contain a data backup of the converter settings, then you must . transfer your settings to the converter from another data backup.

 $\sqrt{2}$  [Saving the settings and series commissioning](#page-760-0) (Page [759](#page-760-0))

www.barghmaher.org

You have replaced the converter firmware by an older version.  $\Box$ 

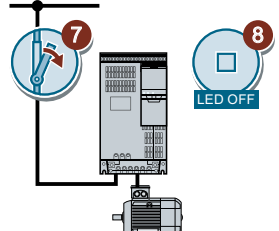

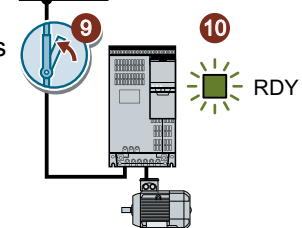

# 10.3.4 Correcting an unsuccessful firmware upgrade or downgrade

# **Precondition**

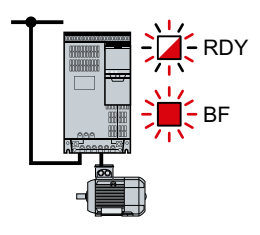

The converter signals an unsuccessful firmware upgrade or down‐ grade by a quickly flashing LED RDY and the lit LED BF.

### Function description

You can check the following to correct an unsuccessful firmware upgrade or downgrade:

- Have you correctly inserted the card?
- Does the card contain the correct firmware?

Repeat the firmware upgrade or downgrade

10.4 Reduced acceptance test after component replacement and firmware change

# 10.4 Reduced acceptance test after component replacement and firmware change

After a component has been replaced or the firmware updated, a reduced acceptance test of the safety functions must be performed.

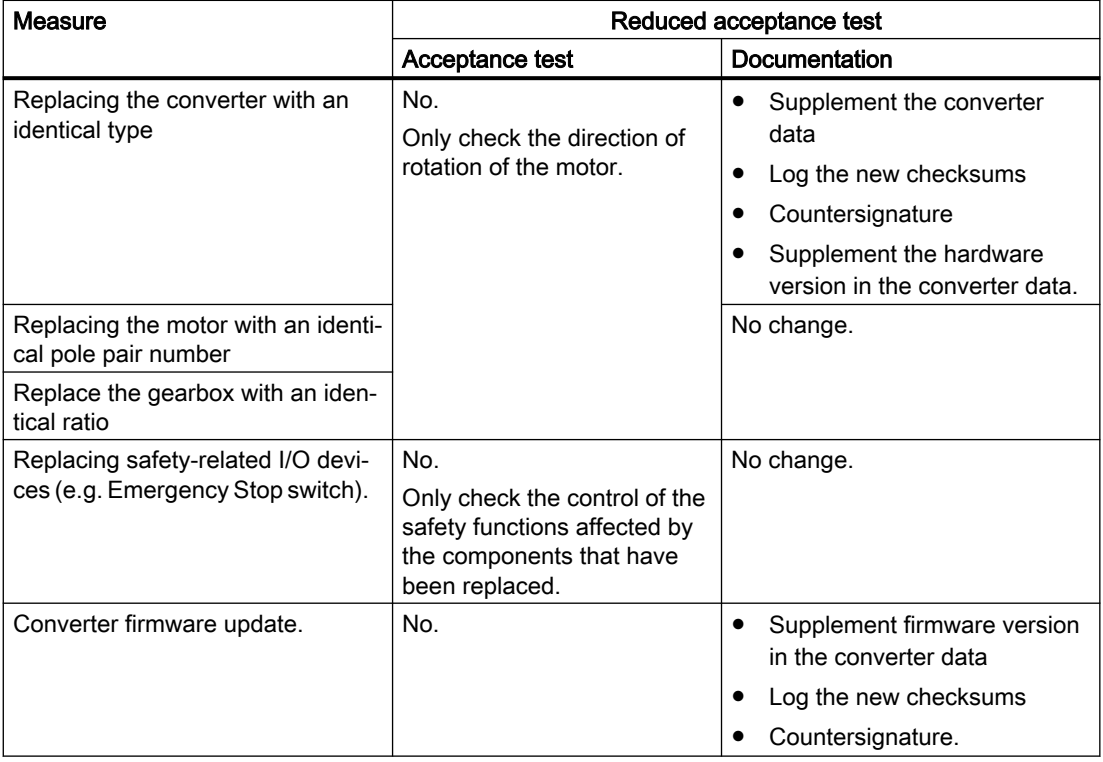

Technical data 11

# 11.1 Technical data of inputs and outputs

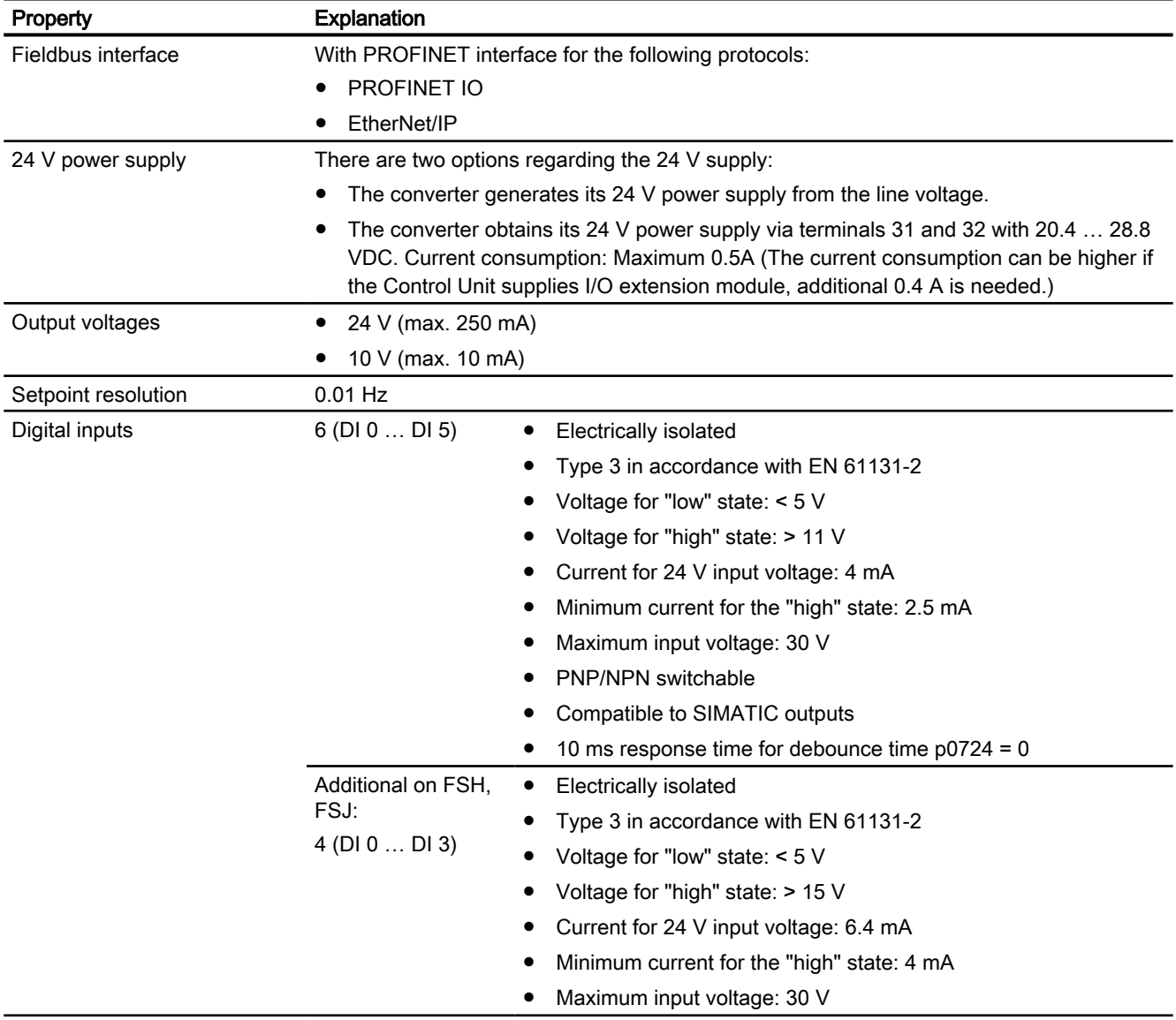

#### Technical data

11.1 Technical data of inputs and outputs

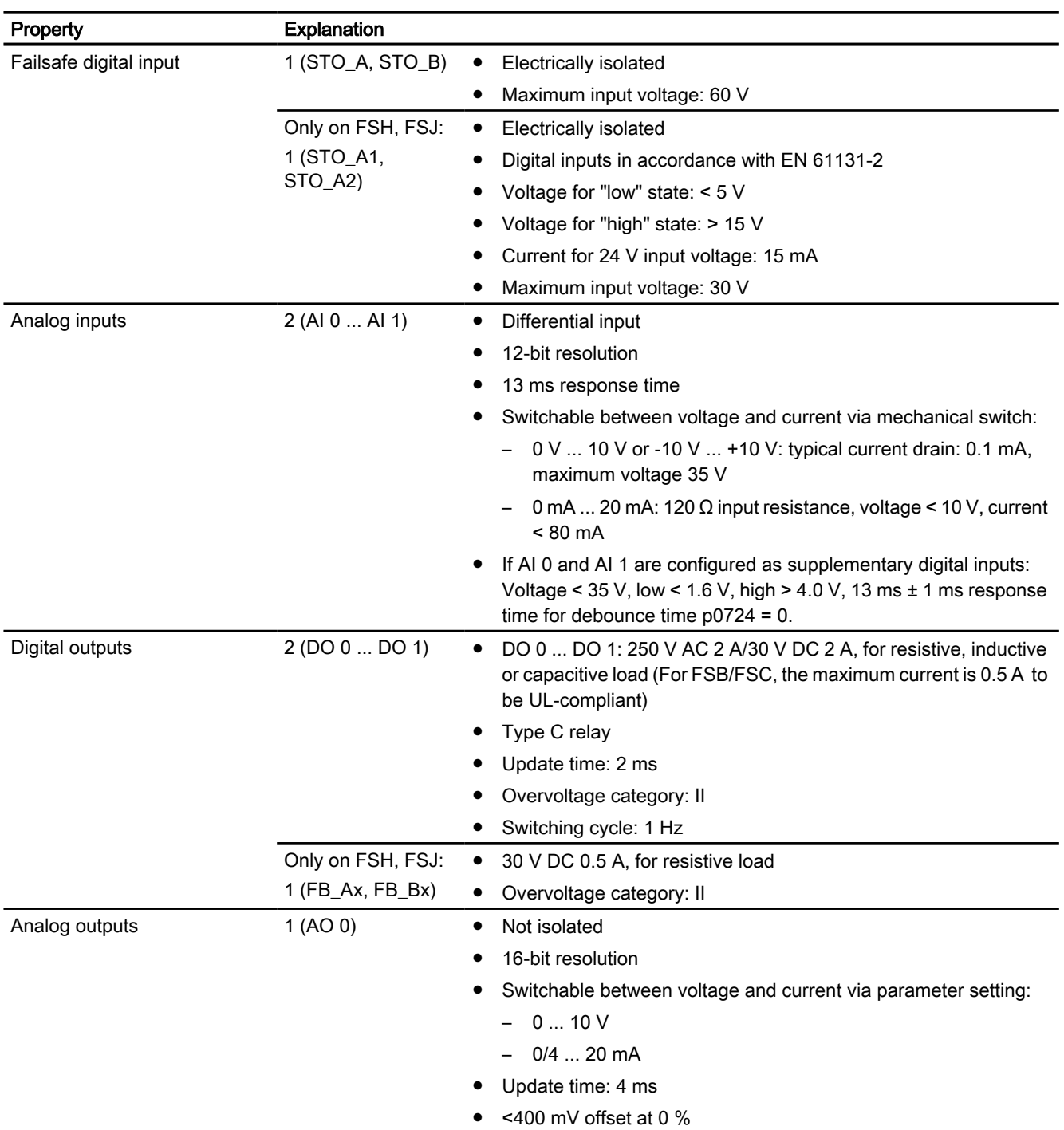

11.1 Technical data of inputs and outputs

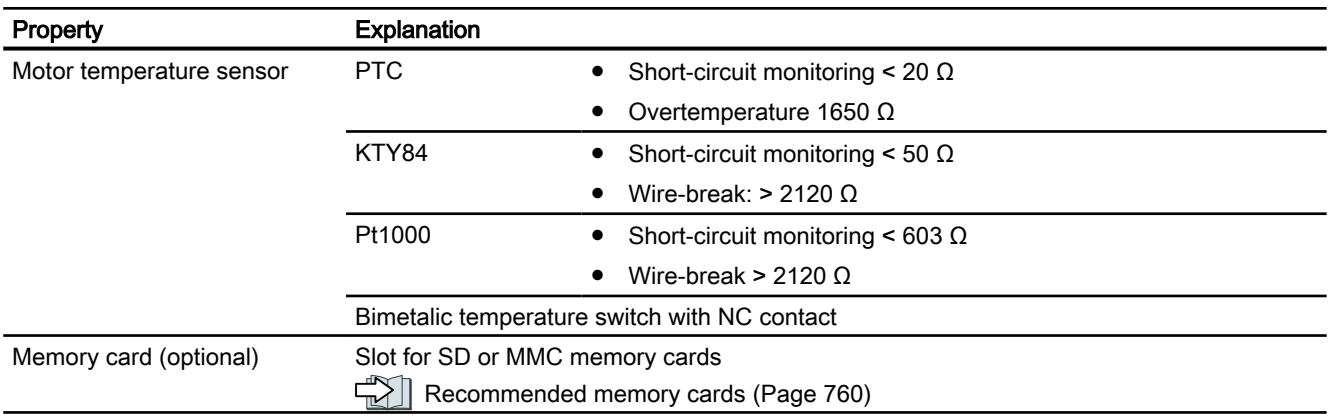

# Note

### Short-term voltage dips in the external 24 V supply ( $\leq$  3 ms and  $\leq$  95% of the rated voltage)

When the mains voltage of the converter is switched off, the converter responds to short-term voltage dips in the external 24 V supply with fault F30074. Communication via fieldbus, however, remains in effect in this case.

11.2 Load cycles and overload capability

# 11.2 Load cycles and overload capability

Overload capability is the property of the converter to temporarily supply a current that is higher than the rated current to accelerate a load. Two typical load cycles are defined to clearly demonstrate the overload capability: "Low Overload" and "High Overload".

### **Definitions**

#### Base load

Constant load between the accelerating phases of the converter

#### Low Overload

- LO base load input current Permissible input current for a "Low Overload" load cycle
- LO base load output current Permissible output current for a "Low Overload" load cycle
- LO base load power Rated power based on the LO base load output current

### High Overload

- HO base load input current Permissible input current for a "High Overload" load cycle
- HO base load output current Permissible output current for a "High Overload" load cycle
- HO base load power Rated power based on the HO base load output current

If not specified otherwise, the power and current data in the technical data always refer to a load cycle according to Low Overload.

### Load cycles and typical applications

### "Low Overload" load cycle

The "Low Overload" load cycle assumes a uniform base load with low requirements placed on brief accelerating p phases. Typical "Low Overload" applications include the following:

- Centrifuge pump, fan and compressor
- Axial flow fan
- Propeller pump

#### "High Overload" load cycle

The "High Overload" load cycle permits, for reduced base load, dynamic accelerating phases. Typical "High Overload" applications include the following:

- Displacement pump and fan and compressor
- Geared pump
- Screw pump
- Roots blower
### Permissible converter overload

The converter has two different power data: "Low Overload" (LO) and "High Overload" (HO), depending on the expected load.

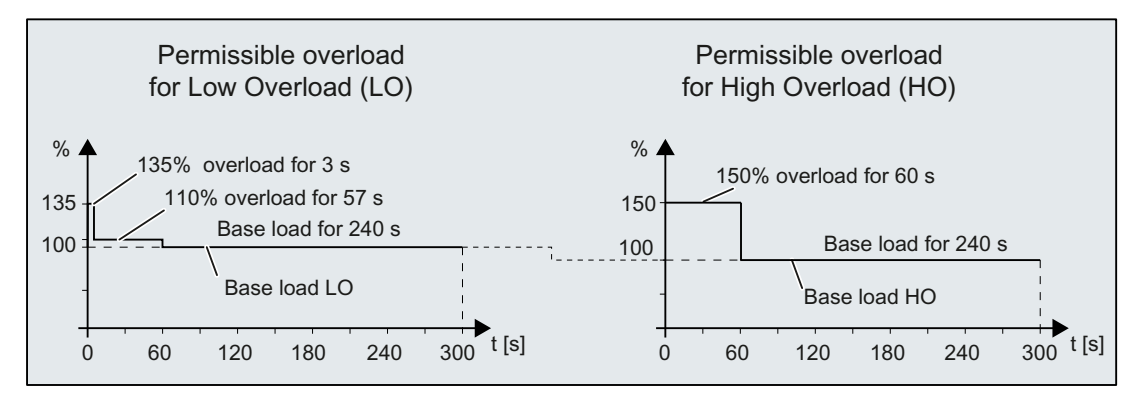

Note that the rated ambient temperature for the above load cycles is 45°C.

#### Note

### Permissible converter overload for converter FSH/FSJ

When converter FSH/FSJ is operated in low overload, either 135% overload or 110% overload is permissible, but not together.

11.3 General converter technical data

# 11.3 General converter technical data

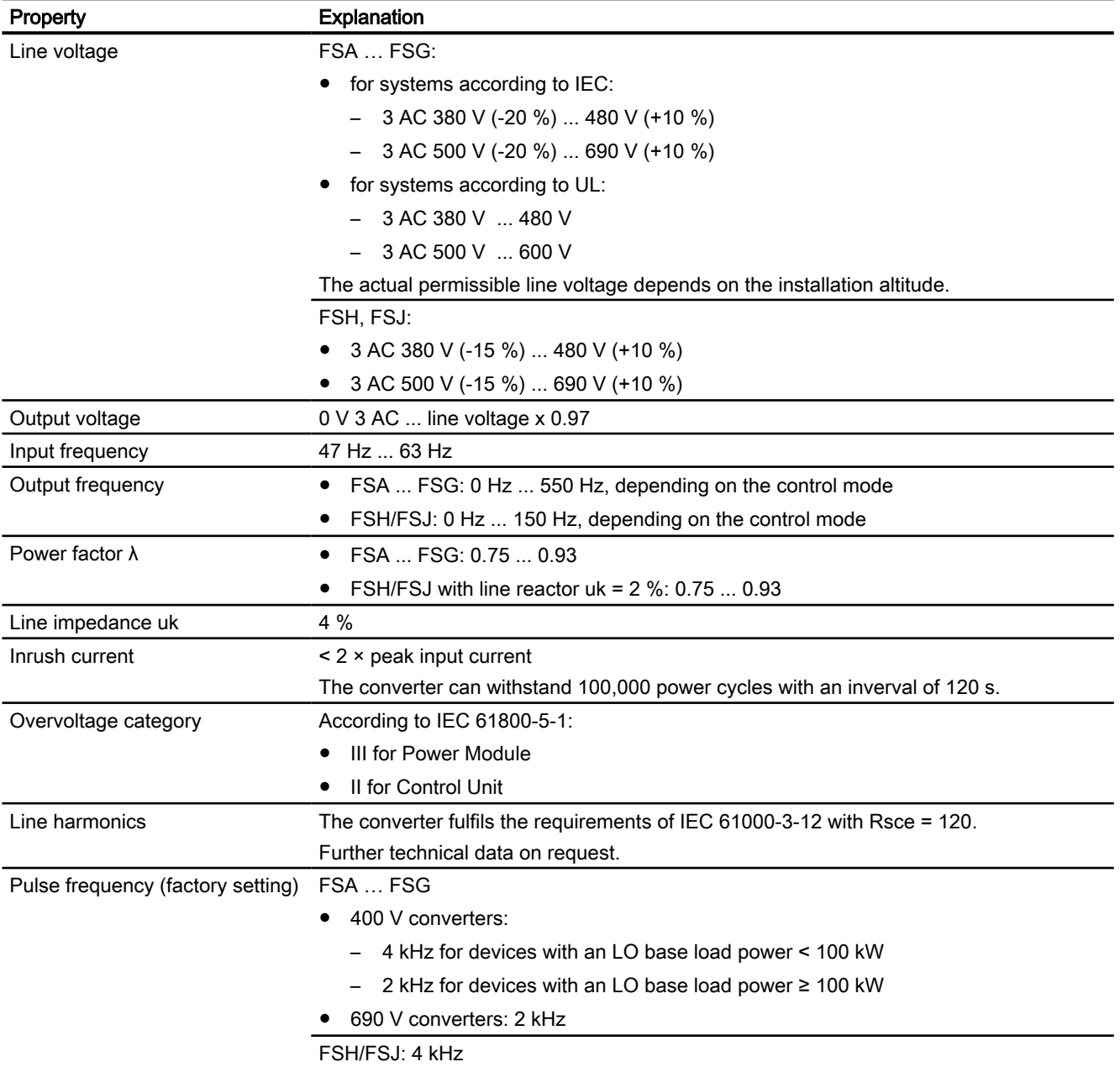

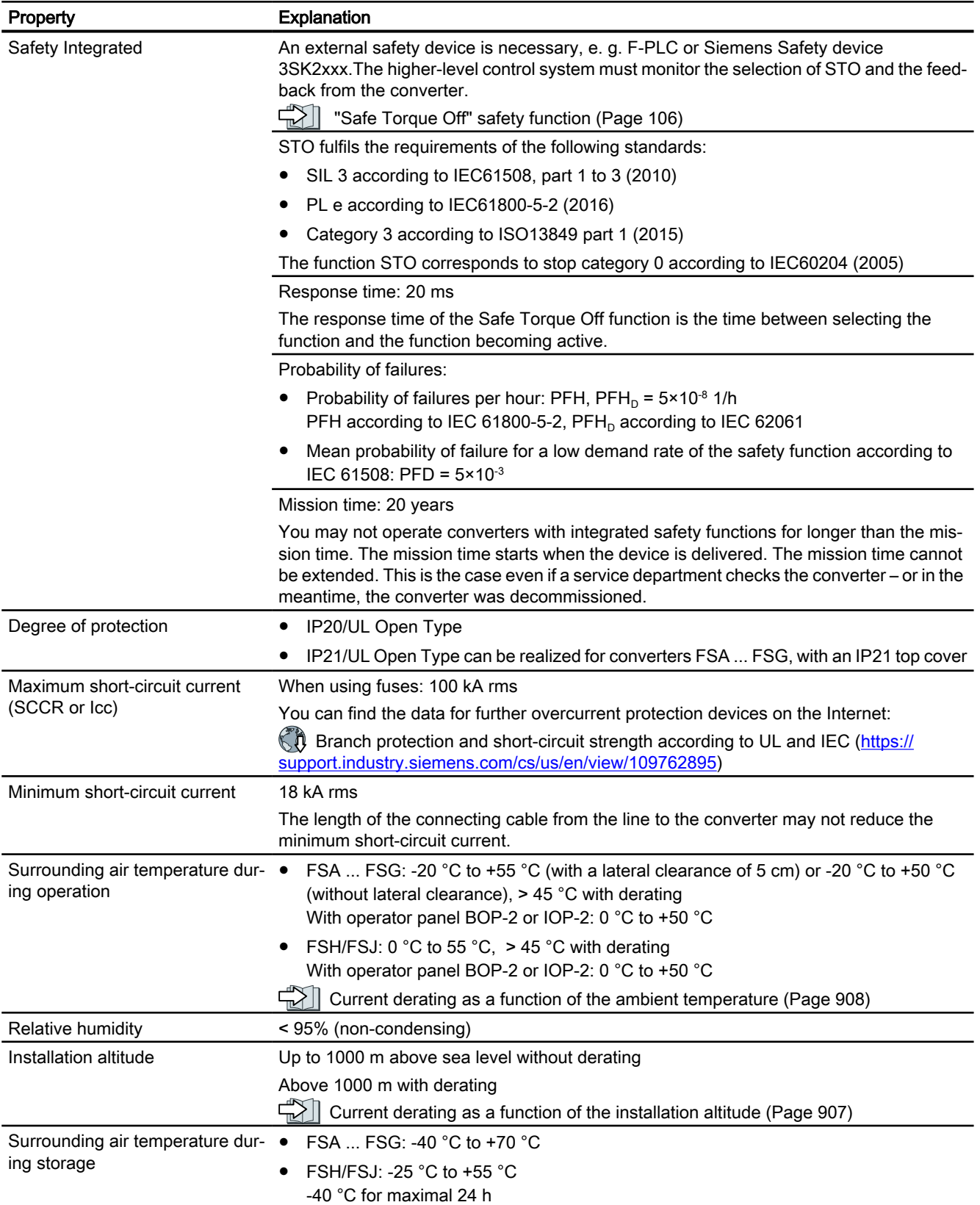

11.3 General converter technical data

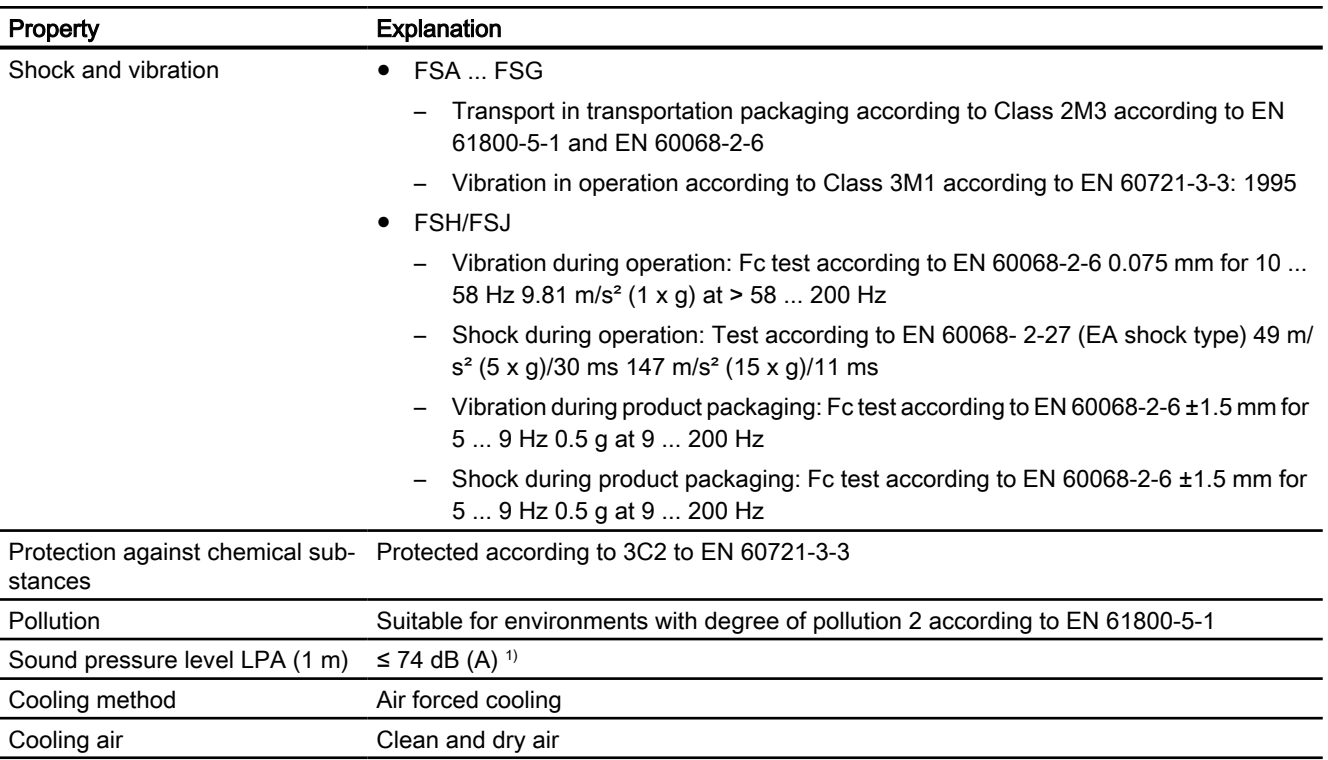

1) Maximum sound pressure level, ascertained in the IP20 cabinet

# www.barghmaher.org **[ac.maher.co.ir](https://ac.maher.co.ir/)**

11.4 Technical data dependent on the power

# 11.4 Technical data dependent on the power

# FSA, 3-phase 380 … 480 VAC

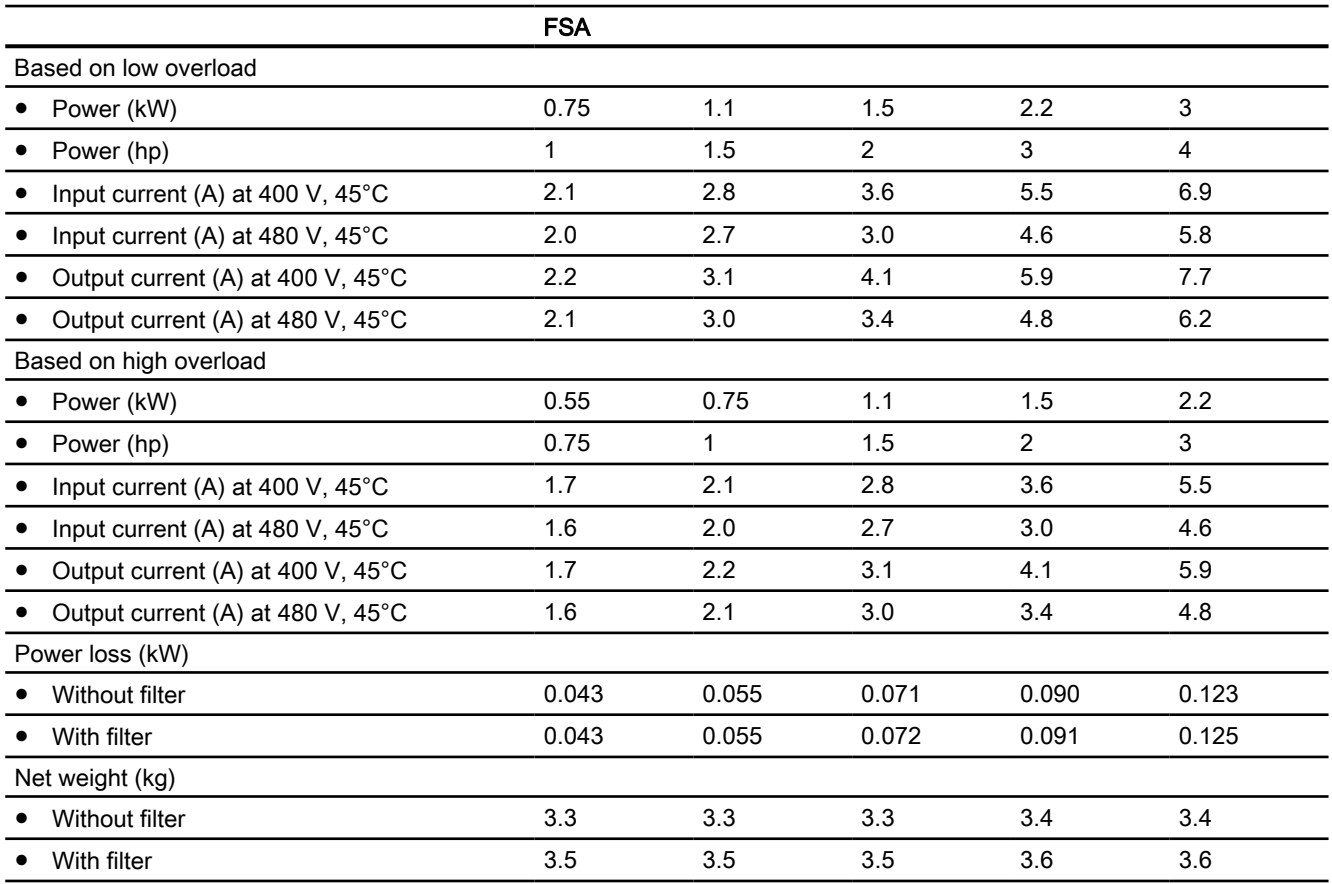

## FSB/FSC, 3-phase 380 … 480 VAC

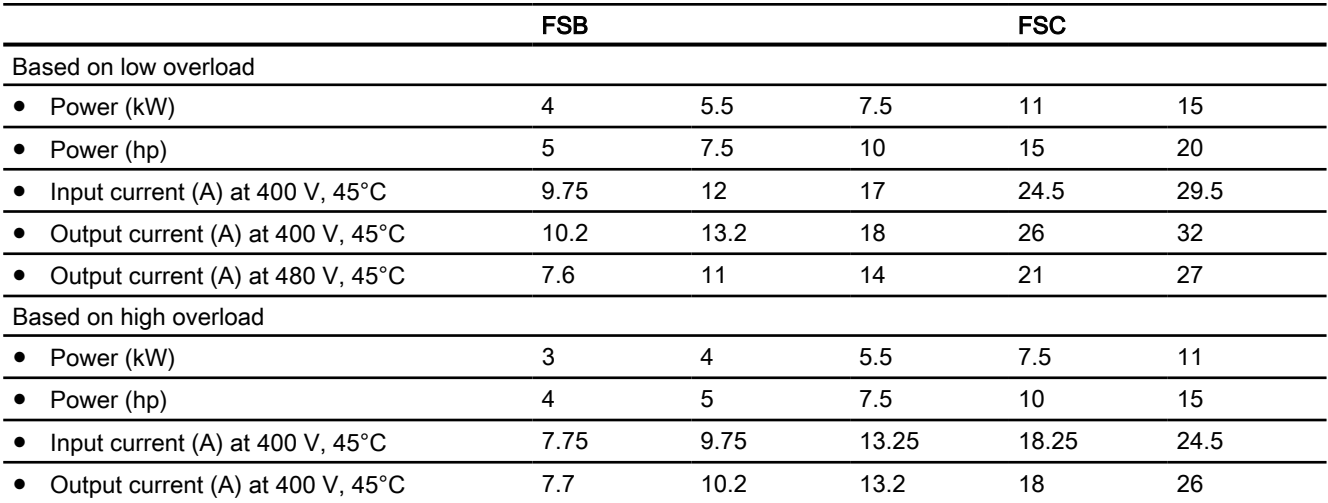

#### Technical data

11.4 Technical data dependent on the power

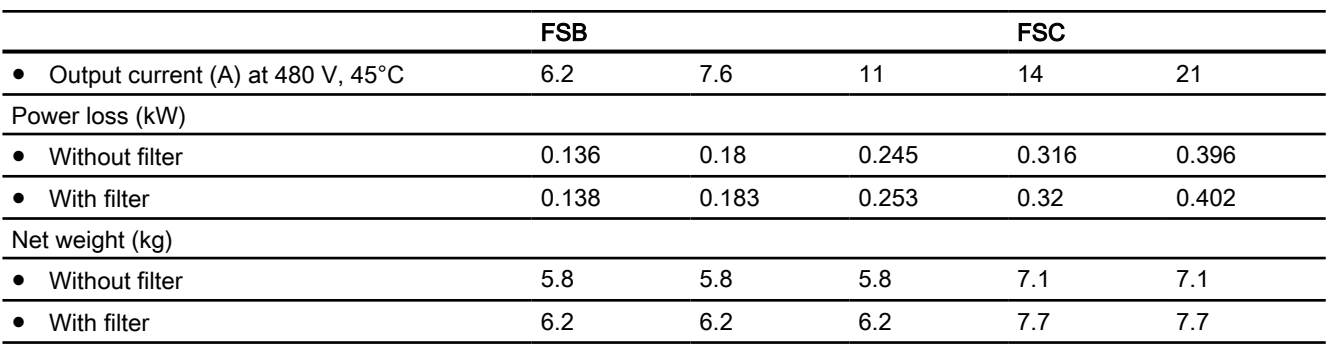

## FSD ... FSG, 3-phase 380 … 480 VAC

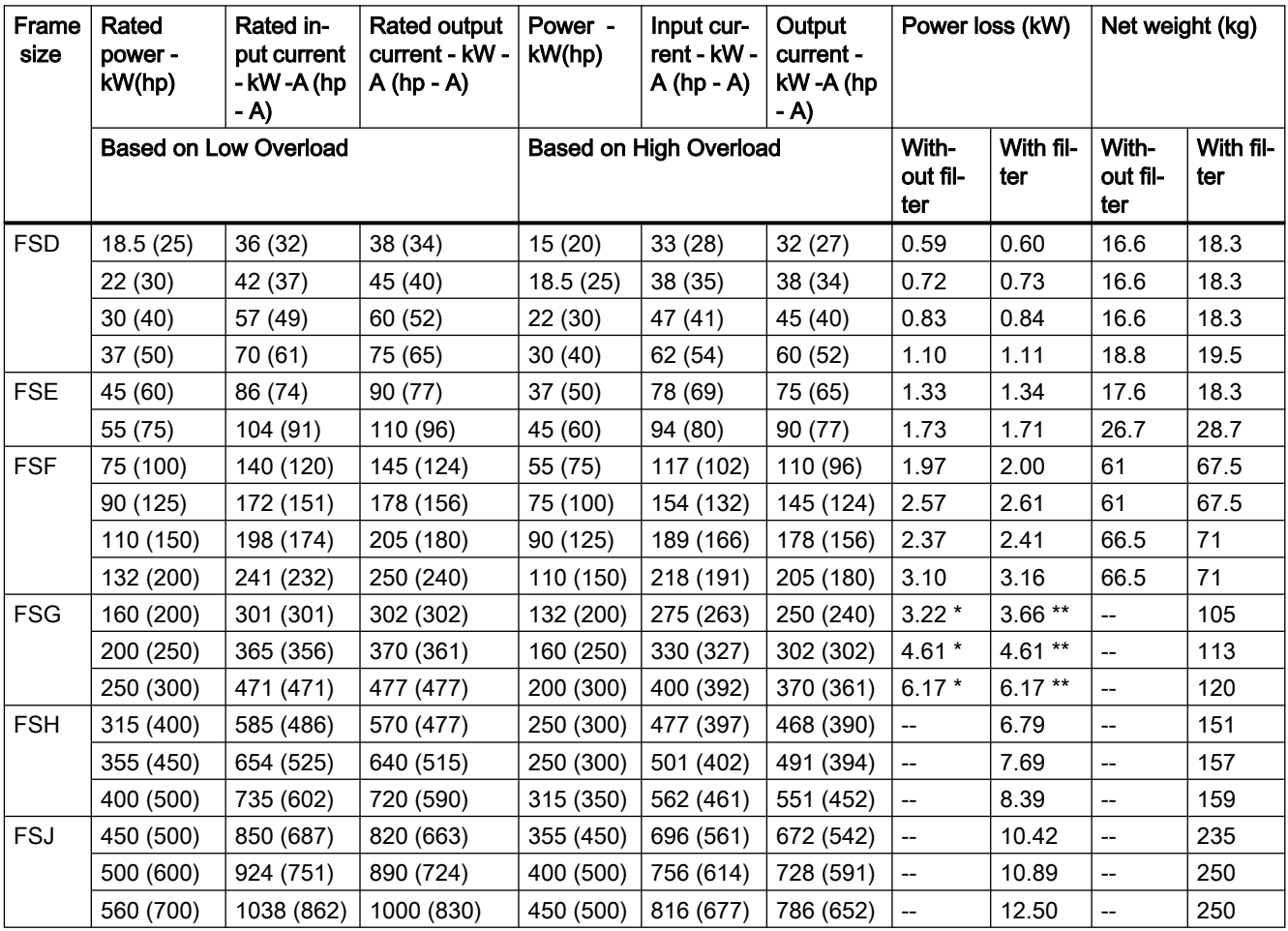

www.barghmaher.org

\* With C3 filter

\*\* With C2 filter

11.4 Technical data dependent on the power

# 3-phase 500 … 690 VAC \*

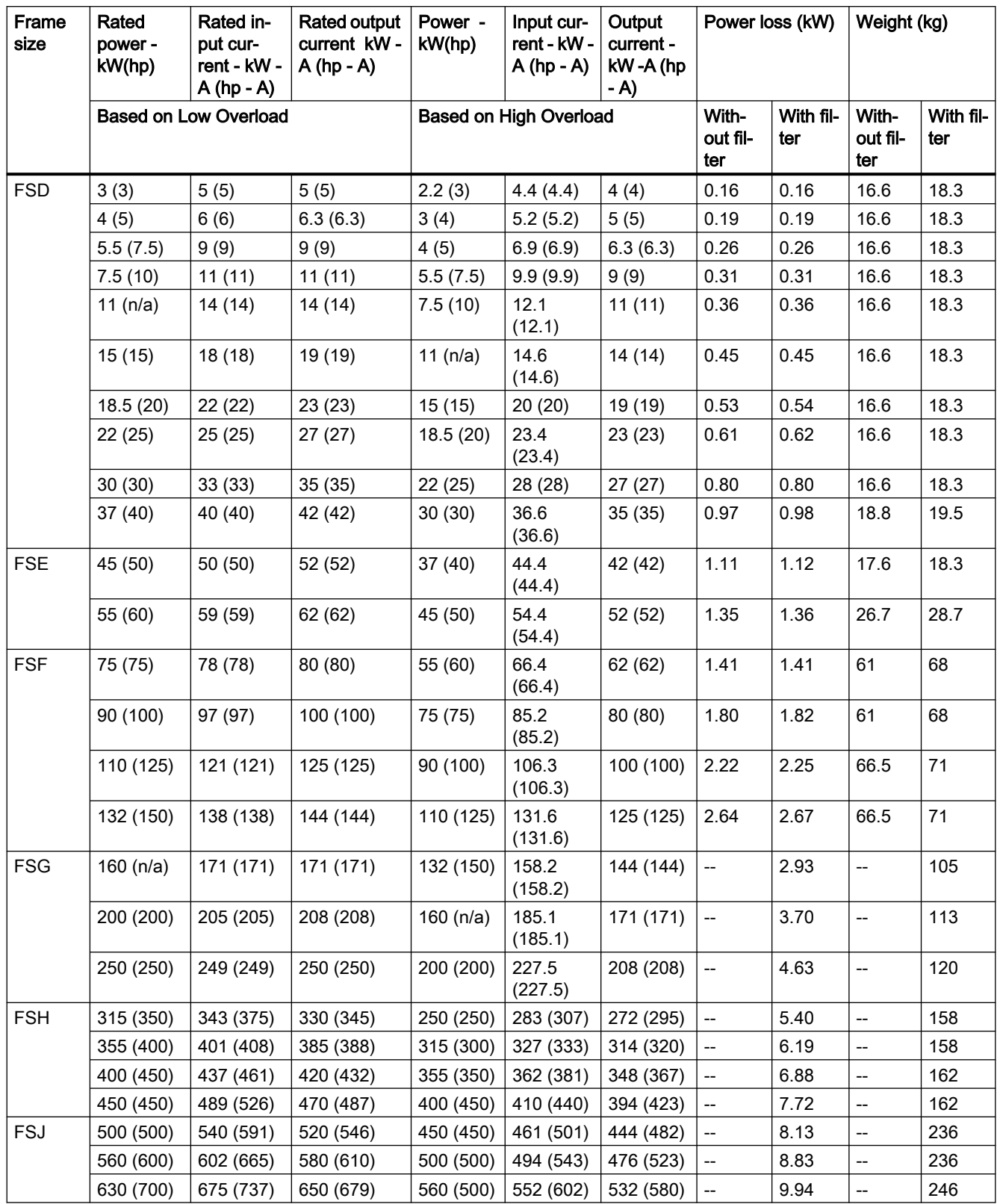

Technical data

11.4 Technical data dependent on the power

\* For systems according to UL: 500 V ... 600 V

# <span id="page-908-0"></span>11.5 Derating data

# 11.5.1 Current derating as a function of the installation altitude

The permissible converter output current is reduced above an installation altitude of 1000 m.

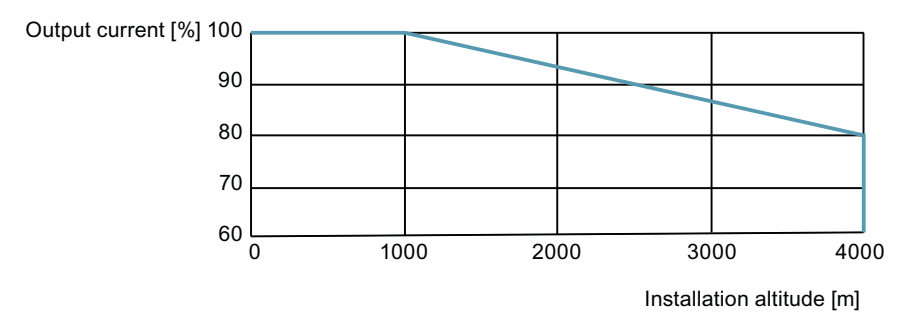

#### Permissible line supplies dependent on the installation altitude

- For installation altitudes ≤ 2000 m above sea level, it is permissible to connect the converter to any of the line supplies that are specified for it.
- For installation altitudes 2000 m ... 4000 m above sea level, the following applies:
	- Connection to a TN line system with grounded neutral point is permissible.
	- TN systems with grounded line conductor are not permitted.
	- The TN line system with grounded neutral point can also be supplied using an isolation transformer.
	- The phase-to-phase voltage does not have to be reduced.

www.barghmaher.org

#### **Note**

#### Using converters connected to TN line supplies with voltages ≥ 600 V for installation altitudes 2000 m … 4000 m

For voltages ≥600 V, the TN line supply must have a grounded neutral point established using an isolation transformer.

<span id="page-909-0"></span>11.5 Derating data

# 11.5.2 Current derating as a function of the ambient temperature

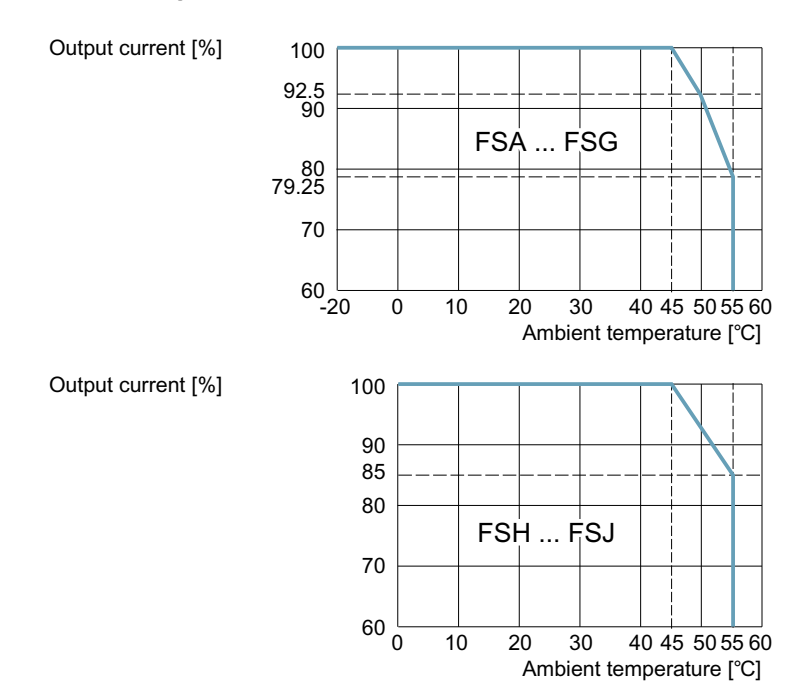

Note that Operator Panel can restrict the maximum permissible operating ambient temperature of the converter.

# 11.5.3 Current derating as a function of the line voltage

#### 400 V converters

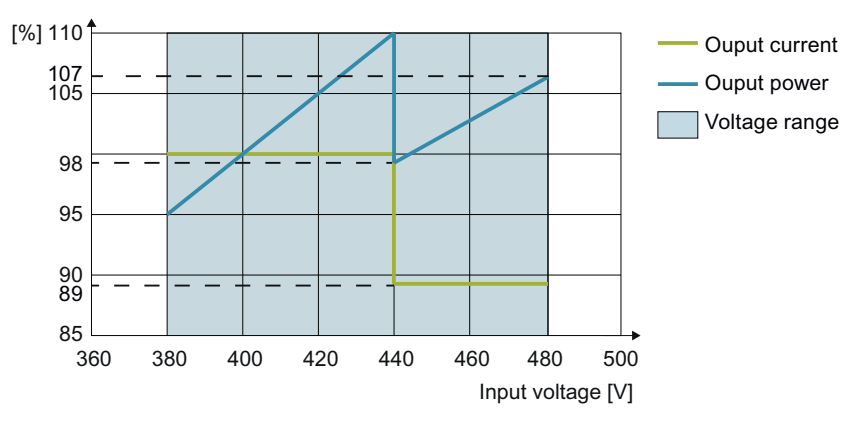

Figure 11-1 Current and voltage derating as a function of the input voltage for FSA ... FSG

Technical data

11.5 Derating data

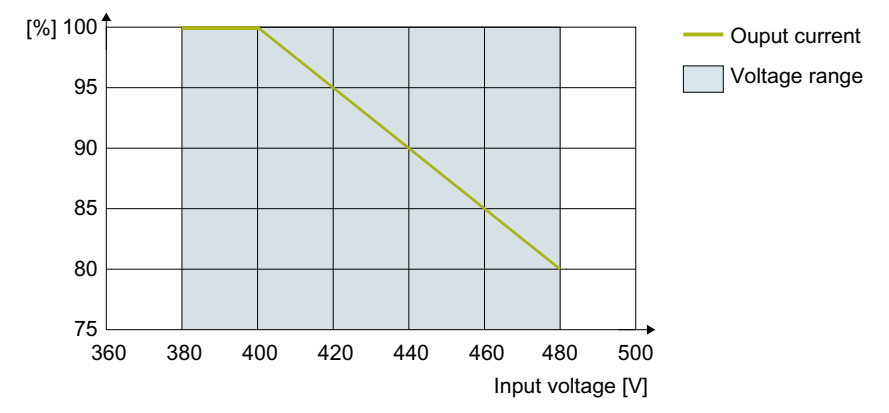

Figure 11-2 Current derating as a function of the input voltage for FSH/FSJ

#### 690 V converters

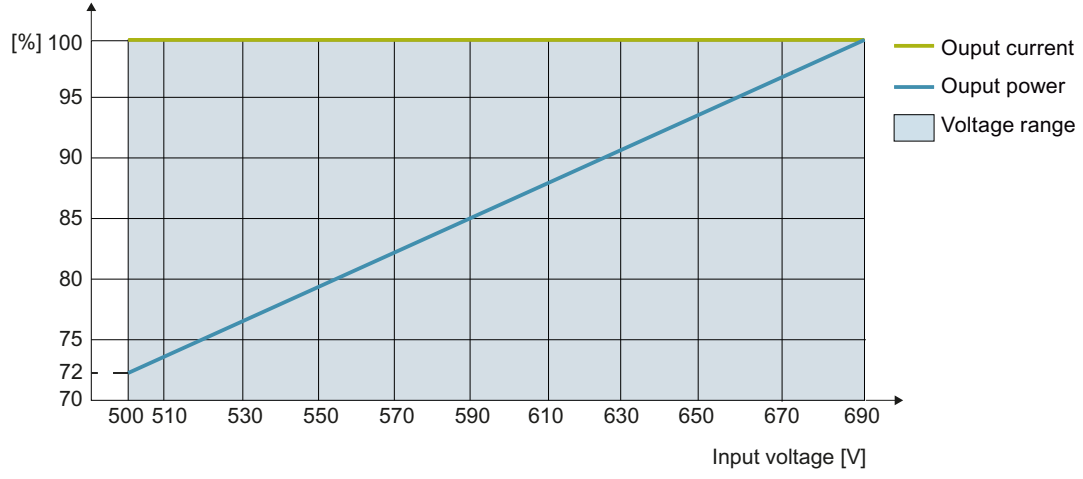

Figure 11-3 Current and voltage derating as a function of the input voltage for FSA .. FSG

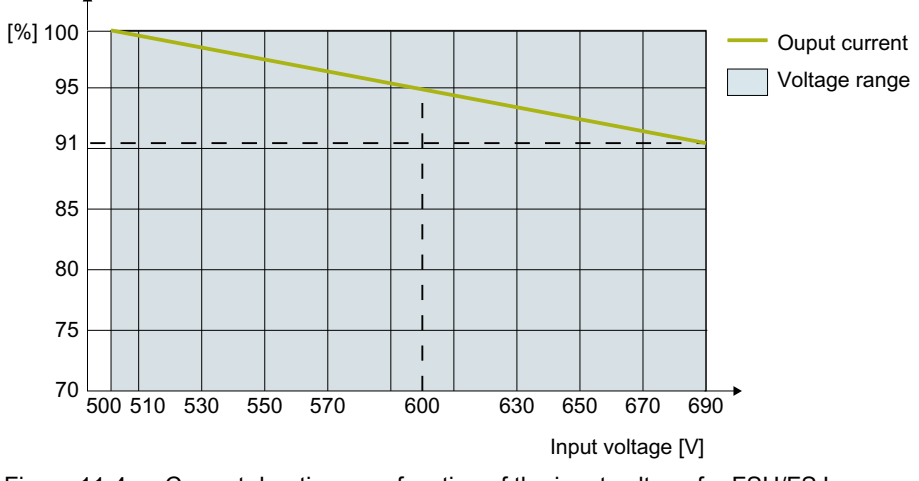

Figure 11-4 Current derating as a function of the input voltage for FSH/FSJ

11.5 Derating data

# 11.5.4 Current derating as a function of the pulse frequency

### FSA ... FSG converters

Table 11-1 400 V variants

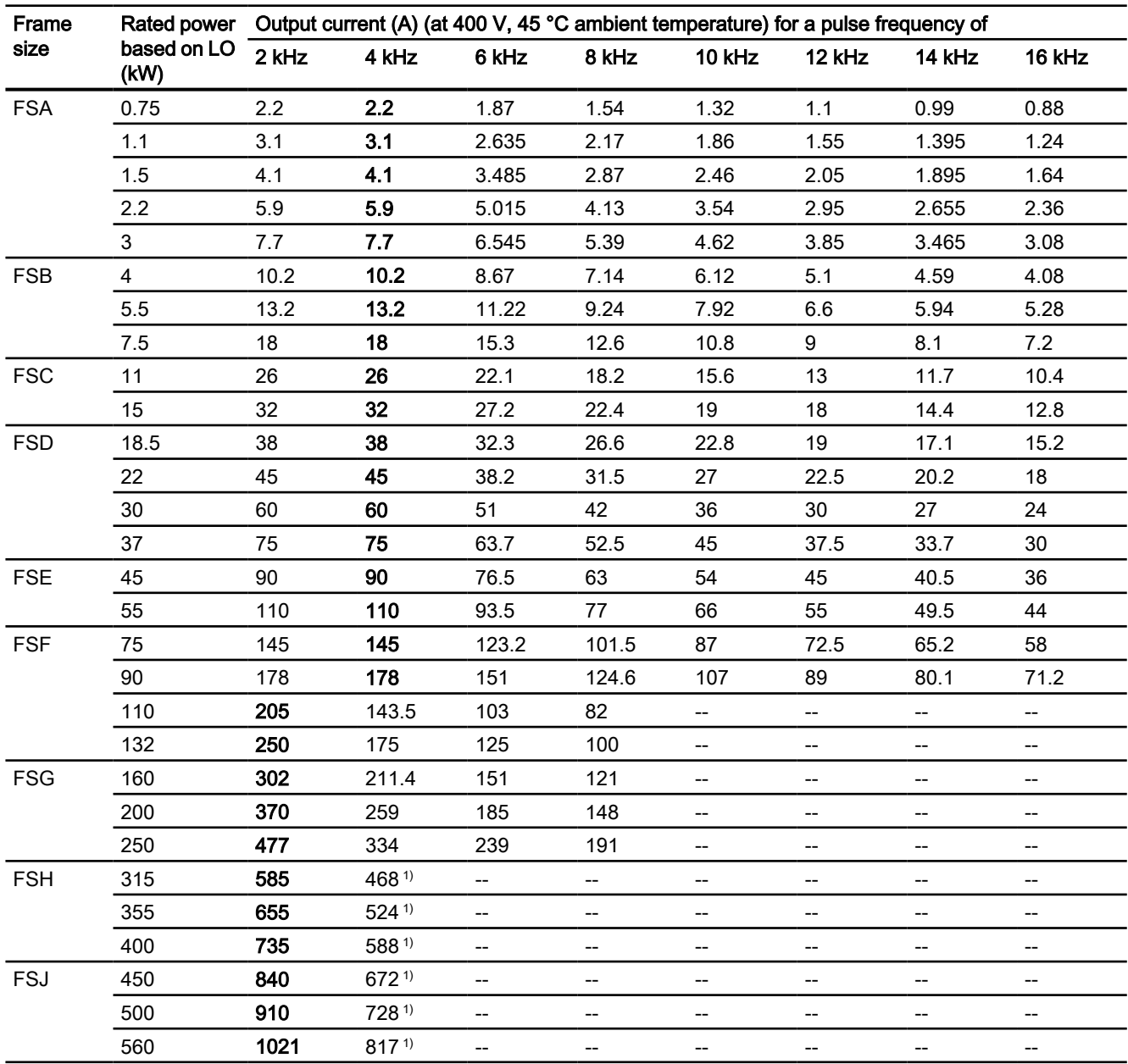

The rated output currents in bold refer to the default pulse frequency at 45 °C ambient temperature.

<sup>1)</sup> In the factory setting, the converter starts with a pulse frequency of 4 kHz and reduces automatically the pulse frequency to the associated required frequencies when loaded. When the load decreases, the pulse frequency is increased automatically up to 4 kHz.

Technical data

11.5 Derating data

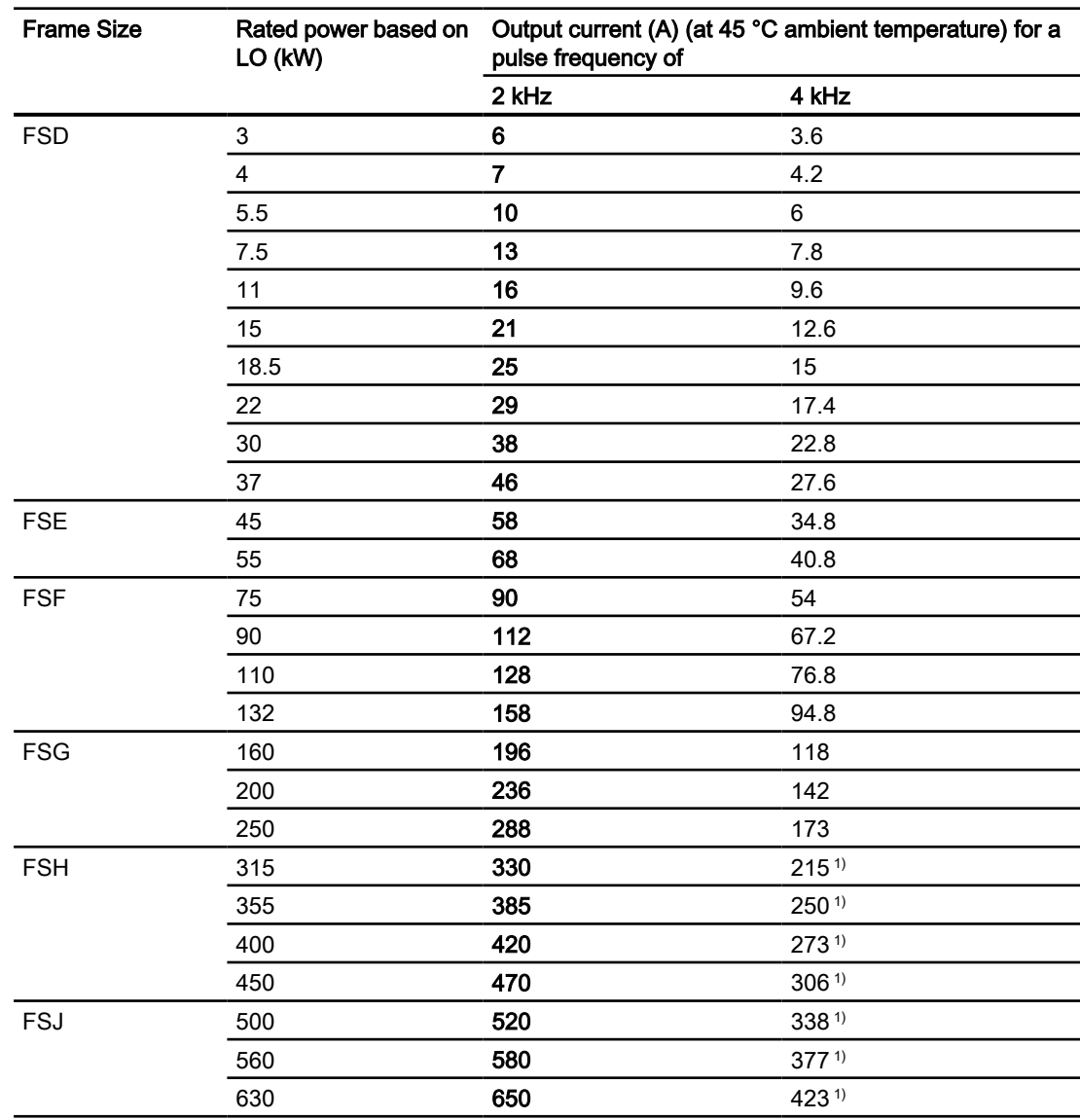

#### Table 11-2 690 V variants

The rated output currents in bold refer to the default pulse frequency at 45 °C ambient temperature.

www.barghmaher.org

 $1)$  In the factory setting, the converter starts with a pulse frequency of 4 kHz and reduces automatically the pulse frequency to the associated required frequencies when loaded. When the load decreases, the pulse frequency is increased automatically up to 4 kHz.

The values of the rated current refer to a pulse frequency of 2 kHz at 45 °C ambient temperature and are reached at any time by the automatic adaptation of the output pulse frequency.

11.6 Low frequency performance

# 11.6 Low frequency performance

The converter can only be operated with reduced output current at low output frequencies.

#### **NOTICE**

#### Reduced converter service life as a result of overheating

Loading the converter with a high output current and at the same time with a low output frequency can cause the current-conducting components in the converter to overheat. Excessively high temperatures can damage the converter or reduce the converter service life.

- $\bullet$  Never operate the converter continuously with an output frequency = 0 Hz.
- Only operate the converter in the permissible operating range.

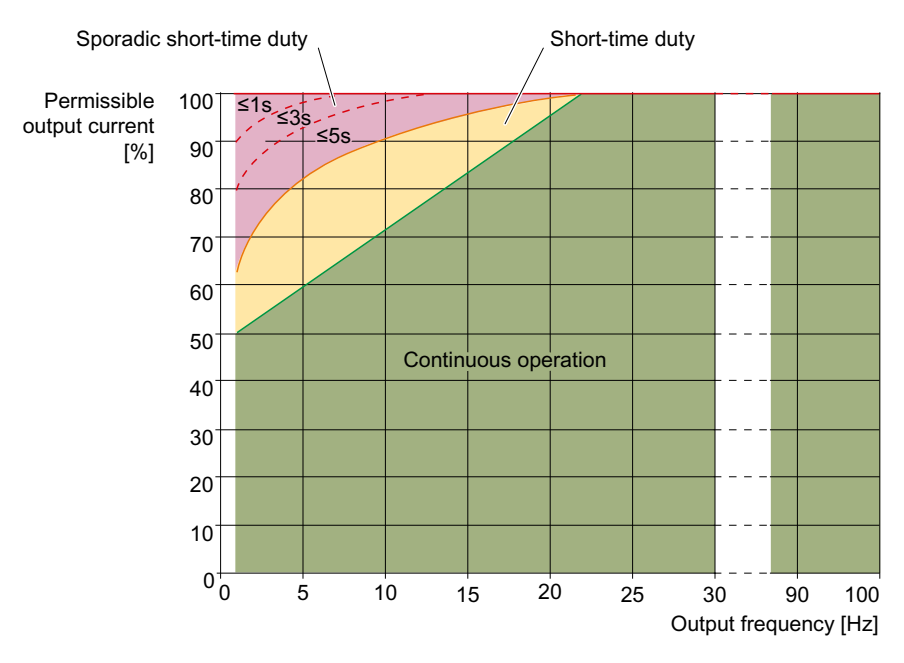

- Continuous operation (green area in the figure) Operating state that is permissible for the complete operating time.
- Short-time duty (yellow area in the figure) Operating state that is permissible for less than 2% of the total operating time.
- Sporadic short-time duty (red area in the figure) Operating state that is permissible for less than 0.1% of the total operating time.

11.7 Data regarding the power loss in partial load operation

# 11.7 Data regarding the power loss in partial load operation

You can find data regarding power loss in partial load operation in the Internet:

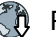

Partial load operation [\(http://support.automation.siemens.com/WW/view/en/94059311](http://support.automation.siemens.com/WW/view/en/94059311))

# 11.8 Electromagnetic compability of the converter

## 11.8.1 Overview

#### Definition of terms

EMC stands for electromagnetic compatibility.

EMC means that the devices function satisfactorily without interfering with or being disrupted by other devices. EMC applies when both the emitted interference (emission level) and the interference immunity are matched with each other.

The product standard IEC/EN 61800-3 describes the EMC requirements placed on variablespeed drives.

A variable-speed drive (referred to as "Power Drive System", or PDS, in IEC/EN 61800-3) consists of the converter as well as the associated motors and encoders including the connecting cables.

The driven machine is not part of the drive.

#### General information

IEC/EN 61800-3 makes a distinction between the "first environment" and "second environment" – and defines different requirements for these environments.

#### ● First environment

Residential buildings or locations at which the drive is directly connected to the public lowvoltage system without an intermediate transformer.

#### ● Second environment

An environment that includes all other equipment which is not connected directly to a public low-voltage line supply for residential buildings. These are basically industrial areas that have their own medium-voltage supply via their own transformers.

#### **Note**

The drive is intended for commercial or industrial use in stationary machines and systems.

#### Note

The drive is intended to be installed and put into operation by specially trained personnel, in observance of EMC conditions and the installation information in the operating instructions and "EMC layout guidelines" configuration manual.

 EMC installation guideline ([http://support.automation.siemens.com/WW/view/en/](http://support.automation.siemens.com/WW/view/en/60612658) [60612658](http://support.automation.siemens.com/WW/view/en/60612658))

#### **Note**

#### The drive as a component of machines or systems

For the integration of the drive in machines or systems, additional measures may be necessary in order to comply with the product standards of these systems or machines. These additional measures are the responsibility of the system or machine manufacturer.

#### **Note**

In a residential environment, the drive may cause radio interference. In such cases, additional interference suppression measures may be required.

## 11.8.2 Operation in the Second EMC environment

#### 11.8.2.1 High-frequency interference emissions EMC category C3

#### **Description**

The drive may be used in the second EMC environment if at least the limit values of IEC 61800-3 Category C3 with regard to conducted and radiated interference emissions are complied with. The following requirements must be met for this purpose:

- Operation on TN or TT line supply with star-point grounded
- Permissible motor cable length  $\sqrt{2}$  [Maximum permissible motor cable length](#page-79-0) (Page [78\)](#page-79-0)
- Shielded motor cable with low capacitance
- Pulse frequency ≤ factotory setting
- With line filter (external or internal)
	- Converters with integrated C2 line filter or C3 line filter
	- Unfiltered converters with external C2 line filter or C3 line filter

www.barghmaher.org

#### **Note**

If devices without integrated C3 filters or filters other than those listed above are used, the machine builder or plant engineer must certify that the emitted interference does not exceed the limit values of category C3. Separate line filters for each device or a shared line filter for several devices can be used.

## 11.8.2.2 High-frequency interference emissions EMC category C2

#### **Description**

The drive meets the limit values of IEC 61800-3 Category C2 with regard to conducted and radiated interference emissions under the following conditions:

- Operation on TN or TT line supply with grounded neutral point
- Permissible motor cable length [Maximum permissible motor cable length](#page-79-0) (Page [78\)](#page-79-0)
- Shieled motor cable with low capacitance
- Pulse frequency ≤ factotory setting
- With C2 line filter (external or internal)
	- Converters with integrated C2 line filter
	- Unfiltered FSA … FSF converters with external C2 line filter
	- FSH/FSJ converters with external C2 line filter and line reactor

#### Note

If devices without integrated C2 filters or filters other than those listed above are used, the machine builder or plant engineer must certify that the emitted interference does not exceed the limit values of category C2. Separate line filters for each device or a shared line filter for several devices can be used.

### 11.8.2.3 Current harmonics

#### **Overview**

IEC 61800-3 does not define any limits for the emission of current harmonics when used in industrial networks. A system evaluation according to IEC 61000-3-14 or 61800-3 Annex B.4 is recommended.

# 11.8.3 Operation in the First EMC environment

#### 11.8.3.1 General information

#### **Overview**

Devices and systems that are operated on the public low-voltage system must comply with the limit values for electromagnetic interference (interference immunity and interference emission) defined in the relevant standards. Industrial networks are facing increased requirements, particularly regarding emitted interference. The requirements for standard-conformant operation on the public low-voltage system are explained in more detail in the following.

#### Note

Requirements may be defined in the technical connection conditions of the local network operator that exceed the standard requirements described in this document.

#### **Note**

The flicker behavior can only be evaluated in a combination of the drive with an application (see IEC 61800-3, Section 6.2.4.2). The drive behaves passively in this regard, i.e. load fluctuations of the application will be visible without changes on the line side.

#### Note

#### Influence by ripple control signals

Ripple control signals in public supply systems can affect the operation of the drive system in unfavorable cases and cause fault shutdowns (e.g. "undervoltage" or "phase failure"). This particularly applies to FSA-C devices if they are operated in the factory-set U/f control mode.

● If ripple control signals are exerting unwanted influence, replace the U/f control mode (Standard Drive Control application class) with the vector control (Dynamic Drive Control application class).

#### 11.8.3.2 High-frequency, conducted and radiated interference emissions, EMC Category C2

#### **Description**

The drive may only be used in the first EMC environment if at least the limit values of EMC Category C2 are adhered to in regard to the interference emissions. To this end, the requirements listed below must be satisfied:

- Operation on a TN or TT system with a grounded neutral point.
- Use of shielded motor cables with a length of max. 150 meters.

www.barghmaher.org

● Operation using the default pulse frequency (or with a reduced pulse frequency)

- FSA FSG: Use converters with an integrated C2 line filter (-0AF0 in the last block of the article number)
- FSH, FSJ: Use of an external line filter
	- 400-480 V 3 AC: 6SL3760-0MR00-0AA0
	- 500-690 V 3 AC: 6SL3760-0MS00-0AA0

#### **Note**

If converters without integrated C2 filters or filters other than those listed above are used, the machine builder or plant engineer must certify that the interference emissions are limited according to EMC Category C2, at a minimum. Separate line filters for each converter or a shared line filter for several converters can be used.

## 11.8.3.3 High-frequency, conducted interference emissions, EMC Category C1

#### **Description**

In conjunction with upstream C1 line filters, the converter meets the limits of IEC 61800-3 Category C1 with respect to conducted interference.

Conditions for compliance with the limits:

- TN or TT system with a grounded neutral point.
- Use of shielded motor cables
- Compliance with maximum motor cable length [Maximum permissible motor cable length](#page-79-0) (Page [78\)](#page-79-0)
- Converter operation using the default pulse frequency or with reduced pulse frequency

#### 11.8.3.4 Current harmonics of individual devices

#### **Description**

In regard to the adherence to limit values for the harmonic currents, the EMC product standard IEC 61800-3 for PDS refers to the compliance with standards IEC 61000-3-2 and IEC 61000-3-12. The limit values of these standards apply to devices that are designed for connecting to the public low-voltage system.

Depending on the rated output and the rated input current of the device, different requirements result for the direct connection to the low-voltage system.

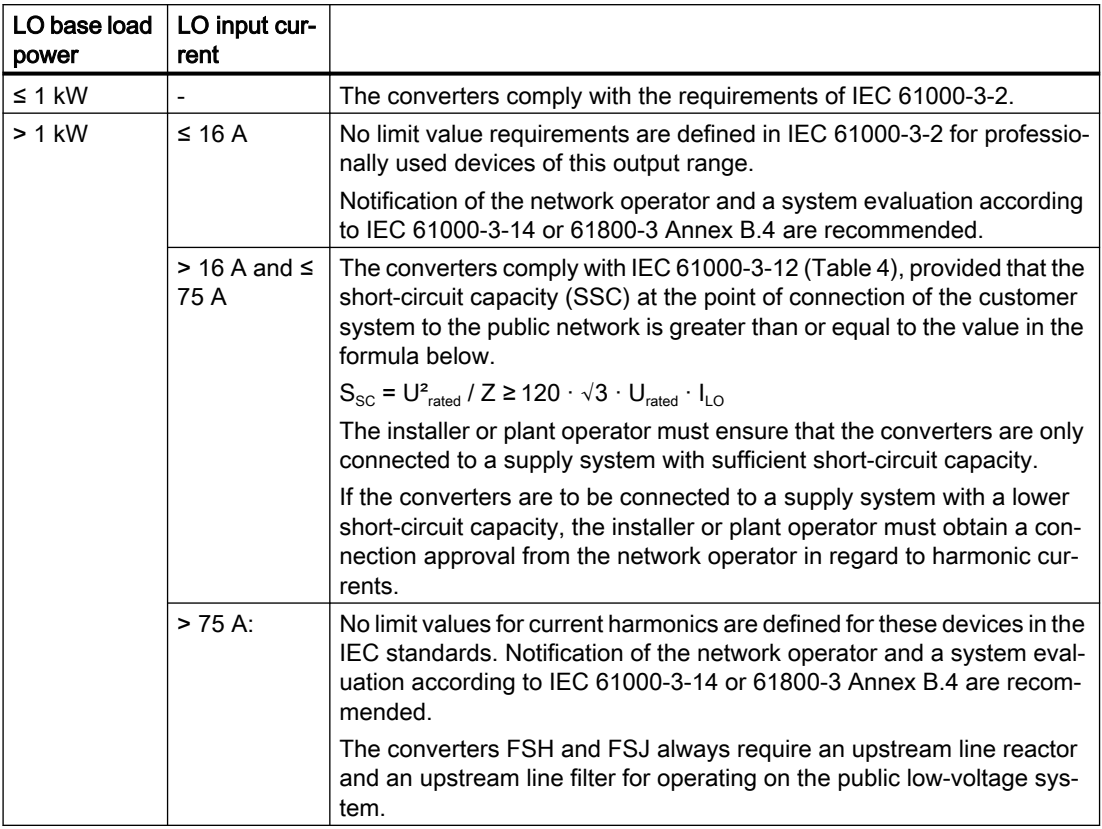

When operated with LO rated power, the converter generates the following typical current harmonics (as a percentage of the fundamental current):

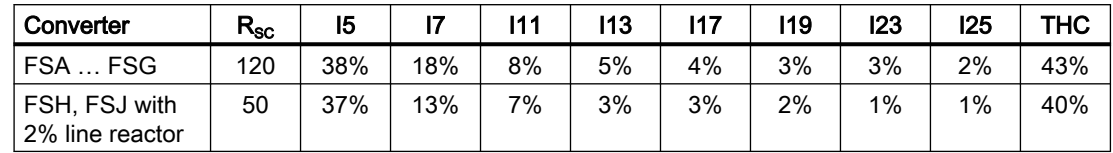

The SIZER configuration tool allows the individual calculation of the harmonic parameters.

 Download SIZER [\(http://support.automation.siemens.com/WW/view/en/](http://support.automation.siemens.com/WW/view/en/10804987/130000) [10804987/130000](http://support.automation.siemens.com/WW/view/en/10804987/130000))

www.barghmaher.org

#### Line Harmonics Filter (LHF) for reducing current harmonics

The passive LHF (Line Harmonics Filters) available for the converter allow a significant reduction of the current harmonics. It is especially recommended that LHF be used if devices FSE ... FSG (above 75 A rated input current) are to be operated on the public low-voltage system.

Typical current harmonics with LHF when operating with LO rated power (in percentage of the fundamental current):

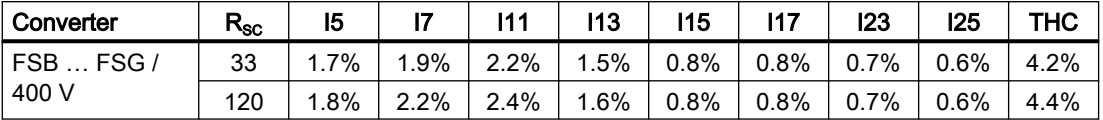

The power factor  $\lambda$  improves with LHF to approx. 98% when operating with rated output.

With an upstream LHF, the converters satisfy the limit values of IEC 61000-3-2 and IEC 61000-3-12.

#### 11.8.3.5 Harmonics at the power supply connection point acc. to IEC 6100-2-2

#### **Description**

IEC 61000-2-2 defines the compatibility level for voltage harmonics for the point of common coupling (PCC) with the public supply system.

For systems in which converters or other non-linear loads are widely used, a circuit feedback calculation that takes the individual system configuration into consideration should always be performed.

The converter with upstream Line Harmonics Filters (LHF) allows adherence to the compatibility level for voltage harmonics, regardless of what percentage of the overall load is made up of the converter load.

#### **Note**

The voltage distortions behavior in the frequency range of 2 kHz to 9 kHz (IEC 61000-2-2 AMD 1) and from 9 kHz to 150 kHz (IEC 61000-2-2 AMD 2) must be evaluated specifically for each system as a function of the impedance at the power supply connection point.

#### 11.8.3.6 Harmonics at the power supply connection point acc. to IEEE 519

#### **Description**

IEEE 519 defines limit values for voltage and current harmonics for all of the loads at the point of common coupling (PCC).

As a rule, systems only satisfy the limit values of IEEE 519 without implementing special measures if the share of converters and other non-linear loads in the overall load is relatively low. The respective system should always be individually considered.

The converter with upstream Line Harmonics Filters (LHF) enables adherence to the limit values of IEEE 519 (precondition:  $R_{\text{SC}} \geq 20$ ).

See also

[Maximum permissible motor cable length](#page-79-0) (Page [78\)](#page-79-0) [EMC-compliant setup of the machine or plant](#page-49-0) (Page [48](#page-49-0))

11.9 Protecting persons from electromagnetic fields

# 11.9 Protecting persons from electromagnetic fields

#### **Overview**

Protection of workers from electromagnetic fields is specified in the European EMF Directive 2013/35/EU. This directive is implemented in national law in the European Economic Area (EEA). Employers are obligated to design workplaces in such a way that workers are protected from impermissibly strong electromagnetic fields.

To this end, assessments and/or measurements must be performed for workplaces.

#### **Precondition**

- 1. The laws for protection from electromagnetic fields in force in individual EU member states can go beyond the minimum requirements of the EMF Directive 2013/35/EU and always take precedence.
- 2. The ICNIRP 2010 limits for the workplace are the basis for the assessment.
- 3. The 26th BImSchV (German Federal Emission Protection Regulation) defines 100 μT (RMS) for the assessment of active implants. According to Directive 2013/35/EU, 500 µT (RMS) at 50 Hz is applicable here.
- 4. Compliance with the limit values was assessed for the following frequencies:
	- Line frequency 47 ... 63 Hz
	- Pulse frequency, for example 4/8/16 kHz and multiples thereof, assessed up to a maximum of 100 kHz
- 5. The routing of power cables has a significant impact on the electromagnetic fields that occur. Install and operate the components inside metallic cabinets in compliance with the documentation and use shielded motor cables.
	- $\sqrt{2}$  [EMC-compliant setup of the machine or plant](#page-49-0) (Page [48](#page-49-0))

#### **Description**

The following information regarding electromagnetic fields relates solely to converters supplied by Siemens.

The converters are normally used in machines. The assessment and testing is based on DIN EN 12198.

The indicated minimum distances apply to the head and complete torso of the human body. Shorter distances are possible for extremities.

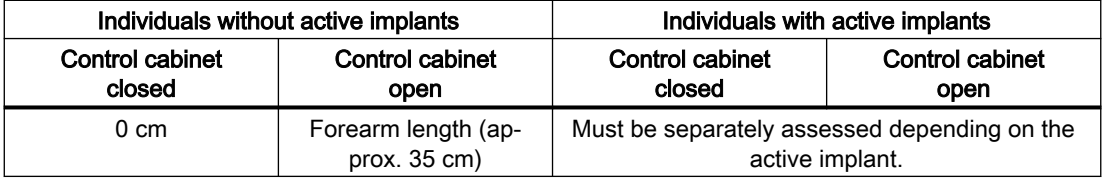

Table 11-3 Minimum distances to the converter

11.9 Protecting persons from electromagnetic fields

See also

EMC installation guideline ([http://support.automation.siemens.com/WW/view/en/60612658\)](http://support.automation.siemens.com/WW/view/en/60612658)

11.9 Protecting persons from electromagnetic fields

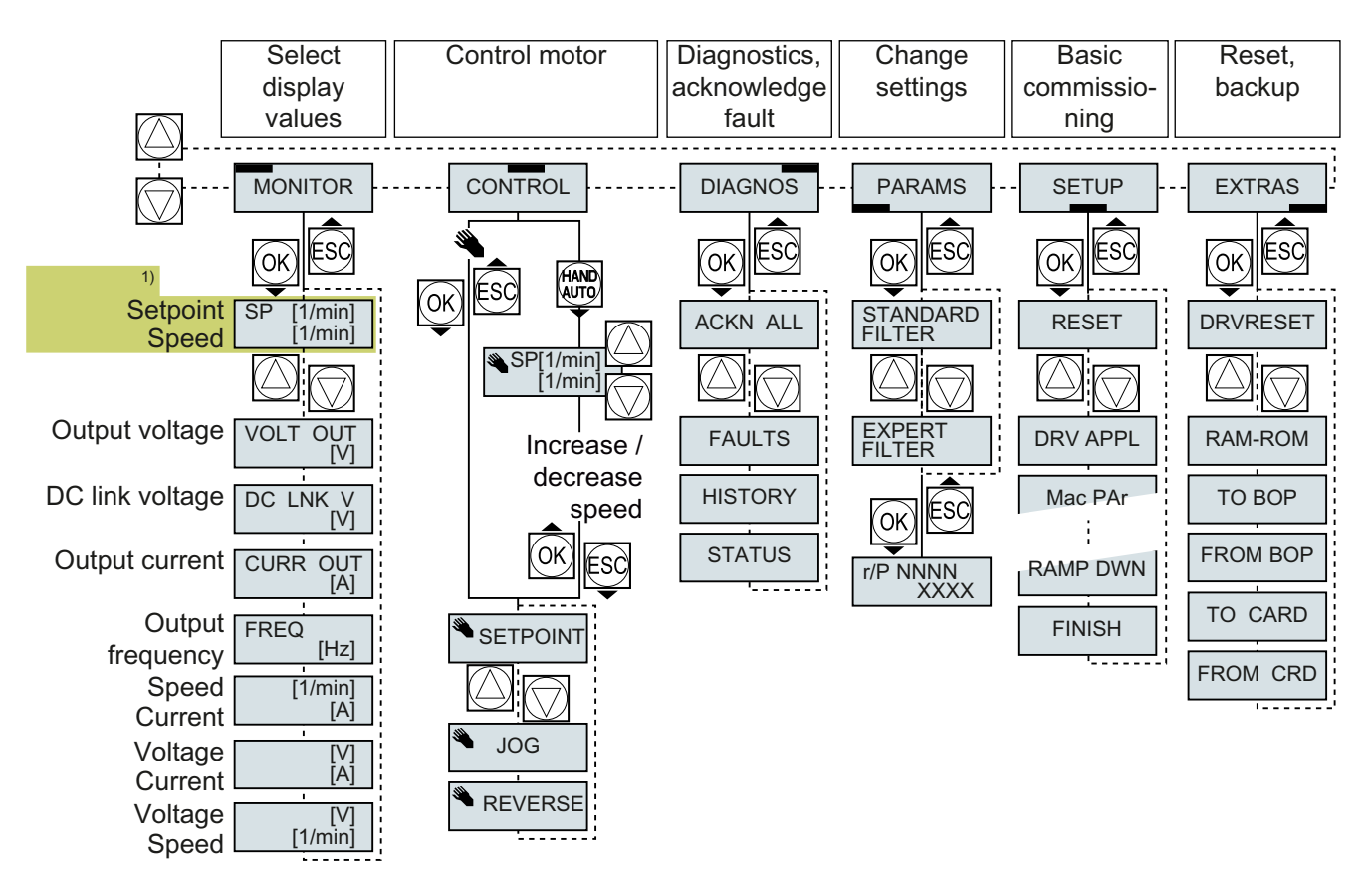

<sup>1)</sup> Status display once the power supply for the converter has been switched on.

Figure A-1 Menu of the BOP-2

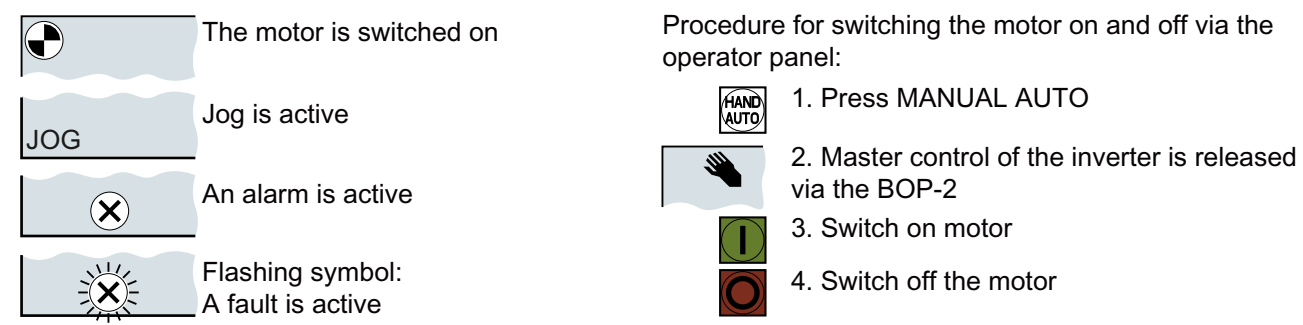

www.barghmaher.org

Figure A-2 Other keys and symbols of the BOP-2

## A.1.1 Changing settings using BOP-2

#### Changing settings using BOP-2

You can modify the settings of your converter by changing the values of the its parameters. The converter only permits changes to "write" parameters. Write parameters begin with a "P", e.g. P45.

The value of a read-only parameter cannot be changed. Read-only parameters begin with an "r", for example: r2.

The converter retentively saves all the changes made using the BOP-2 so that they are protected against power failure.

#### Procedure

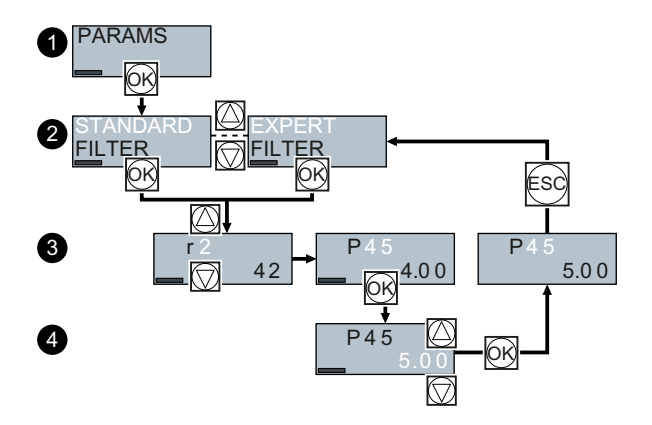

- 1. Select the menu to display and change parameters. Press the OK key.
- 2. Select the parameter filter using the arrow keys. Press the OK key.
	- STANDARD: The converter only displays the most important parameters.
	- EXPERT: The converter displays all of the parameters.
- 3. Select the required number of a write parameter using the arrow keys. Press the OK key.

www.barghmaher.org

4. Select the value of the write parameter using the arrow keys. Accept the value with the OK key.

You have now changed a write parameter using the BOP-2. ❒

# A.1.2 Changing indexed parameters

#### Changing indexed parameters

For indexed parameters, several parameter values are assigned to a parameter number. Each of the parameter values has its own index.

#### Procedure

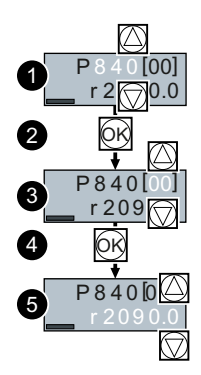

- 1. Select the parameter number.
- 2. Press the OK key.
- 3. Set the parameter index.
- 4. Press the OK key.
- 5. Set the parameter value for the selected index.

You have now changed an indexed parameter. ❒

# A.1.3 Directly entering the parameter number and value

#### Directly select the parameter number

The BOP-2 offers the possibility of setting the parameter number digit by digit.

#### **Precondition**

The parameter number is flashing in the BOP-2 display.

#### Procedure

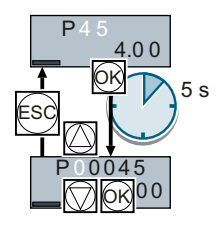

- 1. Press the OK button for longer than five seconds.
- 2. Change the parameter number digit-by-digit. If you press the OK button then the BOP‑2 jumps to the next digit.
- 3. If you have entered all of the digits of the parameter number, press the OK button.

You have now entered the parameter number directly. ❒

## Entering the parameter value directly

The BOP-2 offers the option of setting the parameter value digit by digit.

#### **Precondition**

The parameter value flashes in the BOP-2 display.

#### Procedure

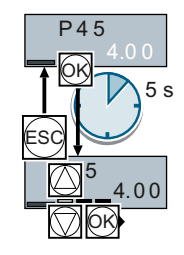

- 1. Press the OK button for longer than five seconds.
- 2. Change the parameter value digit-by-digit. If you press the OK button then the BOP‑2 jumps to the next digit.
- 3. If you have entered all of the digits of the parameter value, press the OK button.

www.barghmaher.org

You have now entered the parameter value directly.

❒

# A.1.4 A parameter cannot be changed

## When cannot you change a parameter?

The converter indicates why it currently does not permit a parameter to be changed:

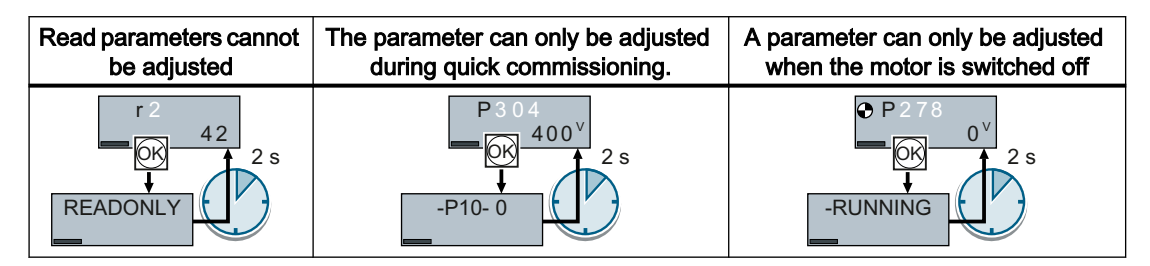

For each parameter, the parameter list contains the operating state in which the parameter can be changed.

A.2 Interconnecting signals in the converter

# A.2 Interconnecting signals in the converter

The following functions are implemented in the converter:

- Open-loop and closed-loop control functions
- Communication functions
- Diagnosis and operating functions

Every function comprises one or several blocks that are interconnected with one another.

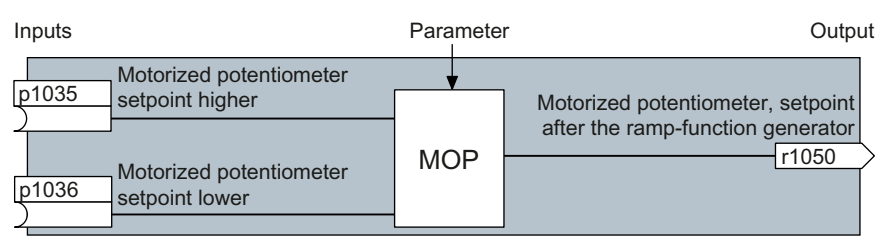

Figure A-3 Example of a block: Motorized potentiometer (MOP)

Most of the blocks can be adapted to specific applications using parameters.

You cannot change the signal interconnection within the block. However, the interconnection between blocks can be changed by interconnecting the inputs of a block with the appropriate outputs of another block.

The signal interconnection of the blocks is realized, contrary to electric circuitry, not using cables, but in the software.

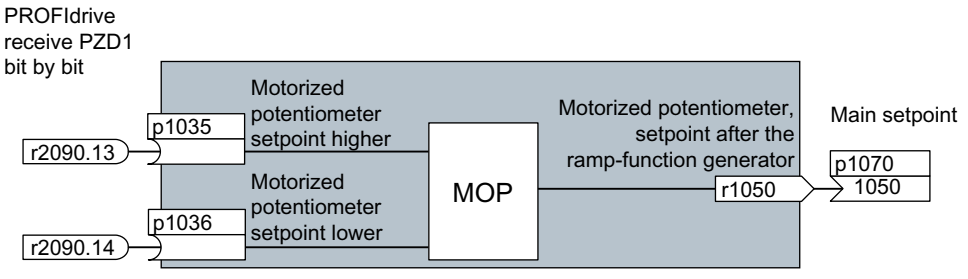

Figure A-4 Example: Signal interconnection of two blocks for digital input 0

A.2 Interconnecting signals in the converter

#### Binectors and connectors

Connectors and binectors are used to exchange signals between the individual blocks:

- Connectors are used to interconnect "analog" signals (e.g. MOP output speed)
- Binectors are used to interconnect digital signals (e.g. "Enable MOP up" command)

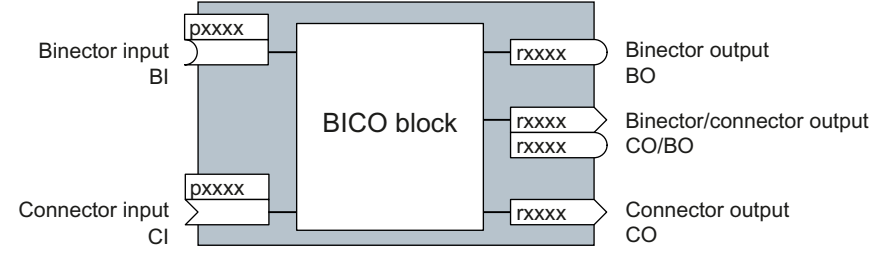

Figure A-5 Symbols for binector and connector inputs and outputs

Binector/connector outputs (CO/BO) are parameters that combine more than one binector output in a single word (e.g. r0052 CO/BO: status word 1). Each bit in the word represents a digital (binary) signal. This summary reduces the number of parameters and simplifies parameter assignment.

Binector or connector outputs (CO, BO or CO/BO) can be used more than once.

#### Interconnecting signals

#### When must you interconnect signals in the converter?

If you change the signal interconnection in the converter, you can adapt the converter to a wide range of requirements. This does not necessarily have to involve highly complex functions.

Example 1: Assign a different function to a digital input.

Example 2: Switch the speed setpoint from the fixed speed to the analog input.

#### Principle when connecting BICO blocks using BICO technology

When interconnecting the signal, the following principle applies: Where does the signal come from?

An interconnection between two BICO blocks consists of a connector or a binector and a BICO parameter. The input of a block must be assigned the output of a different block: In the BICO parameters, enter the parameter numbers of the connector/binector that should supply its output signal to the BICO parameter.

#### How much care is required when you change the signal interconnection?

Note which changes you make. A subsequent analysis of the set signal interconnections is possible only by evaluating the parameter list.

#### Where can you find additional information?

● All the binectors and connectors are located in the Parameter list.

www.barghmaher.org

The function diagrams provide a complete overview of the factory setting for the signal interconnections and the setting options.

A.3 Manuals and technical support

# A.3 Manuals and technical support

# A.3.1 Overview of the manuals

#### Manuals with additional information that can be downloaded

- 《 A Compact hardware installation instructions [\(https://](https://support.industry.siemens.com/cs/us/en/view/109762897) [support.industry.siemens.com/cs/us/en/view/109762897](https://support.industry.siemens.com/cs/us/en/view/109762897)) Installing the converter SK III R
- **(C)** Operating instructions ([https://support.industry.siemens.com/cs/us/en/view/](https://support.industry.siemens.com/cs/us/en/view/109762826) [109762826\)](https://support.industry.siemens.com/cs/us/en/view/109762826)

Installing, commissioning and maintaining the converter. Advanced commissioning (this manual)

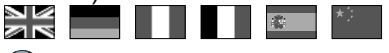

● BOP-2 operating instructions [\(https://support.industry.siemens.com/cs/ww/en/view/](https://support.industry.siemens.com/cs/ww/en/view/109483379) [109483379\)](https://support.industry.siemens.com/cs/ww/en/view/109483379)

Operating the converter with the BOP-2 operator panel E E E

● Operating instructions IOP-2 ([https://support.industry.siemens.com/cs/ww/en/view/](https://support.industry.siemens.com/cs/ww/en/view/109752613) [109752613\)](https://support.industry.siemens.com/cs/ww/en/view/109752613)

Operating the converter with the IOP-2 operator panel E E

**(5) SINAMICS G120 Smart Access Operating Instructions [\(https://](https://support.industry.siemens.com/cs/ww/en/view/109758122)** [support.industry.siemens.com/cs/ww/en/view/109758122](https://support.industry.siemens.com/cs/ww/en/view/109758122)) Operating the converter from a PC, tablet or smartphone NK EILIDE

www.barghmaher.org

● Protective devices (<https://support.industry.siemens.com/cs/us/en/view/109762895>) Overcurrent protection devices of the converter

A.3 Manuals and technical support

# A.3.2 Configuring support

Catalog

Ordering data and technical information for the converter.

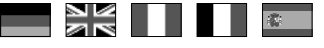

Catalogs for download or online catalog (Industry Mall):

**CA** SINAMICS G120X ([www.siemens.com/sinamics-g120x](http://www.siemens.com/sinamics-g120x))

### EMC (electromagnetic compatibility) technical overview

Standards and guidelines, EMC-compliant control cabinet design

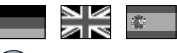

EMC overview [\(https://support.industry.siemens.com/cs/ww/en/view/103704610](https://support.industry.siemens.com/cs/ww/en/view/103704610))

## EMC Guidelines configuration manual

EMC-compliant control cabinet design, potential equalization and cable routing

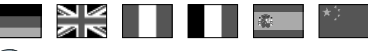

EMC installation guideline ([http://support.automation.siemens.com/WW/view/en/](http://support.automation.siemens.com/WW/view/en/60612658) [60612658](http://support.automation.siemens.com/WW/view/en/60612658))

A.3 Manuals and technical support

# A.3.3 Product Support

You can find additional information about the product on the Internet:

**CD** Product support (<https://support.industry.siemens.com/cs/ww/en/>)

This URL provides the following:

- Up-to-date product information (product announcements)
- FAQs
- Downloads
- The Newsletter contains the latest information on the products you use.
- The Knowledge Manager (Intelligent Search) helps you find the documents you need.
- Users and specialists from around the world share their experience and knowledge in the Forum.
- You can find your local representative for Automation & Drives via our contact database under "Contact & Partner".
- Information about local service, repair, spare parts and much more can be found under "Services".
# Index

### 3

3RK3 (modular safety system), [113](#page-114-0)

### 8

87 Hz characteristic, [93](#page-94-0) 87 Hz characteristic, [93](#page-94-0)

## A

AC/DC drive profile, [196](#page-197-0) Acceleration precontrol scaling p1496[0...n], [550,](#page-551-0) [551](#page-552-0) Acceptance test Reduced scope, [894](#page-895-0) Test scope, [894](#page-895-0) Access level p0003, [376](#page-377-0) Acknowledge drive object faults p3981, [682](#page-683-0) Activate PN interface configuration p8925, [711](#page-712-0) Activate/deactivate RTC alarm A01098 p8405, [698](#page-699-0) Actual macro r9463, [716](#page-717-0) Actual motor magnetizing current/short-circuit current r0331[0...n], [421](#page-422-0) Actual motor operating hours p0650[0...n], [449](#page-450-0) Actual power unit type r0203[0...n], [401](#page-402-0) Actual rotor resistance r0396[0...n], [429](#page-430-0) Actual speed rpm smoothed r0022, [379](#page-380-0) Actual stator resistance r0395[0...n], [429](#page-430-0) Actual torque smoothed r0031, [380](#page-381-0) Acyclic communication, [189](#page-190-0) Additional acceleration torque (sensorless) p1611[0...n], [560](#page-561-0) Additional technology controller 0, [218](#page-219-0) Air barrier, [53](#page-54-0) Alarm, [292](#page-293-0), [777](#page-778-0), [782](#page-783-0)

Alarm buffer, [292,](#page-293-0) [782](#page-783-0) Alarm code, [782](#page-783-0) r2122[0...63], [605](#page-606-0) Alarm counter p2111, [603](#page-604-0) Alarm history, [783](#page-784-0) Alarm number r2110[0...63], [603](#page-604-0) Alarm time, [292,](#page-293-0) [782](#page-783-0) Alarm time received in days r2145[0...63], [612](#page-613-0) Alarm time received in milliseconds r2123[0...63], [606](#page-607-0) Alarm time removed in days r2146[0...63], [612](#page-613-0) Alarm time removed in milliseconds r2125[0...63], [606](#page-607-0) Alarm value, [782](#page-783-0) r2124[0...63], [606](#page-607-0) Alarm value for float values r2134[0...63], [609](#page-610-0) Alert A01009 (N), [790](#page-791-0) A01016 (F), [791](#page-792-0) A01017, [791](#page-792-0) A01019, [792](#page-793-0) A01020, [792](#page-793-0) A01021, [792](#page-793-0) A01028 (F), [793](#page-794-0) A01035 (F), [793](#page-794-0) A01045, [797](#page-798-0) A01049, [797](#page-798-0) A01066, [798](#page-799-0) A01067, [798](#page-799-0) A01069, [799](#page-800-0) A01073 (N), [799](#page-800-0) A01098, [800](#page-801-0) A01251, [801](#page-802-0) A01514 (F), [804](#page-805-0) A01590 (F), [805](#page-806-0) A01900 (F), [805](#page-806-0) A01920 (F), [806](#page-807-0) A01945, [806](#page-807-0) A02150, [806](#page-807-0) A03510 (F, N), [808](#page-809-0) A03520 (F, N), [809](#page-810-0) A05000 (N), [809](#page-810-0) A05001 (N), [809](#page-810-0)

A05002 (N), [809](#page-810-0)

A05003 (N), [810](#page-811-0) A05004 (N), [810](#page-811-0) A05006 (N), [810](#page-811-0) A05065 (F, N), [810](#page-811-0) A07012 (N), [811](#page-812-0) A07014 (N), [812](#page-813-0) A07015, [812](#page-813-0) A07089, [815](#page-816-0) A07094, [815](#page-816-0) A07200, [815](#page-816-0) A07321, [817](#page-818-0) A07325, [817](#page-818-0) A07352, [818](#page-819-0) A07353, [818](#page-819-0) A07391, [819](#page-820-0) A07400 (N), [819](#page-820-0) A07401 (N), [819](#page-820-0) A07402 (N), [819](#page-820-0) A07409 (N), [820](#page-821-0) A07416, [821](#page-822-0) A07427, [822](#page-823-0) A07428 (N), [822](#page-823-0) A07444, [823](#page-824-0) A07530, [823](#page-824-0) A07531, [824](#page-825-0) A07805 (N), [825](#page-826-0) A07850 (F), [826](#page-827-0) A07851 (F), [826](#page-827-0) A07852 (F), [826](#page-827-0) A07891, [827](#page-828-0) A07892, [827](#page-828-0) A07893, [828](#page-829-0) A07903, [829](#page-830-0) A07910 (N), [830](#page-831-0) A07920, [830](#page-831-0) A07921, [830](#page-831-0) A07922, [831](#page-832-0) A07926, [831](#page-832-0) A07927, [832](#page-833-0) A07929 (F), [832](#page-833-0) A07980, [835](#page-836-0) A07981, [835](#page-836-0) A07991 (N), [839](#page-840-0) A07994 (F, N), [840](#page-841-0) A08511 (F), [840](#page-841-0) A08526 (F), [841](#page-842-0) A08564, [841](#page-842-0) A08565, [841](#page-842-0) A30016 (N), [846](#page-847-0) A30030, [850](#page-851-0) A30031, [850](#page-851-0) A30032, [850](#page-851-0)

A30033, [851](#page-852-0) A30034, [851](#page-852-0) A30042, [852](#page-853-0) A30049, [853](#page-854-0) A30057, [853](#page-854-0) A30065 (F, N), [854](#page-855-0) A30502, [856](#page-857-0) A30810 (F), [858](#page-859-0) A30920 (F), [859](#page-860-0) A30999 (F, N), [859](#page-860-0) A50010 (F), [859](#page-860-0) A50011 (F), [860](#page-861-0) A52961, [860](#page-861-0) A52962, [860](#page-861-0) A52963, [860](#page-861-0) A52964, [861](#page-862-0) A52966, [861](#page-862-0) F01000, [788](#page-789-0) F01001, [788](#page-789-0) F01002, [789](#page-790-0) F01003, [789](#page-790-0) F01005, [790](#page-791-0) F01010, [790](#page-791-0) F01015, [790](#page-791-0) F01018, [791](#page-792-0) F01023, [792](#page-793-0) F01030, [793](#page-794-0) F01033, [793](#page-794-0) F01034, [793](#page-794-0) F01036 (A), [794](#page-795-0) F01038 (A), [794](#page-795-0) F01039 (A), [795](#page-796-0) F01040, [795](#page-796-0) F01042, [796](#page-797-0) F01043, [796](#page-797-0) F01044, [797](#page-798-0) F01054, [798](#page-799-0) F01068, [799](#page-800-0) F01072, [799](#page-800-0) F01105 (A), [800](#page-801-0) F01107, [800](#page-801-0) F01112, [800](#page-801-0) F01120 (A), [801](#page-802-0) F01152, [801](#page-802-0) F01205, [801](#page-802-0) F01250, [801](#page-802-0) F01257, [802](#page-803-0) F01340, [802](#page-803-0) F01505 (A), [803](#page-804-0) F01510, [803](#page-804-0) F01511 (A), [803](#page-804-0) F01512, [804](#page-805-0)

F01513 (N, A), [804](#page-805-0) F01515 (A), [805](#page-806-0) F01662, [805](#page-806-0) F01910 (N, A), [805](#page-806-0) F01946 (A), [806](#page-807-0) F02151 (A), [807](#page-808-0) F02152 (A), [807](#page-808-0) F03000, [807](#page-808-0) F03001, [808](#page-809-0) F03505 (N, A), [808](#page-809-0) F06310 (A), [811](#page-812-0) F07011, [811](#page-812-0) F07016, [812](#page-813-0) F07080, [813](#page-814-0) F07082, [813](#page-814-0) F07083, [814](#page-815-0) F07084, [814](#page-815-0) F07086, [815](#page-816-0) F07088, [815](#page-816-0) F07220 (N, A), [816](#page-817-0) F07300 (A), [816](#page-817-0) F07311, [816](#page-817-0) F07312, [816](#page-817-0) F07320, [817](#page-818-0) F07330, [817](#page-818-0) F07331, [818](#page-819-0) F07332, [818](#page-819-0) F07390, [818](#page-819-0) F07405 (N, A), [820](#page-821-0) F07406 (N, A), [820](#page-821-0) F07410, [820](#page-821-0) F07411, [820](#page-821-0) F07426 (A), [821](#page-822-0) F07435 (N), [822](#page-823-0) F07436 (A), [822](#page-823-0) F07437 (A), [822](#page-823-0) F07438 (A), [823](#page-824-0) F07445, [823](#page-824-0) F07800, [824](#page-825-0) F07801, [824](#page-825-0) F07802, [824](#page-825-0) F07806, [825](#page-826-0) F07807, [825](#page-826-0) F07810, [826](#page-827-0) F07860 (A), [826](#page-827-0) F07861 (A), [827](#page-828-0) F07862 (A), [827](#page-828-0) F07894, [828](#page-829-0) F07895, [828](#page-829-0) F07896, [828](#page-829-0) F07900 (N, A), [828](#page-829-0) F07901, [829](#page-830-0)

F07902 (N, A), [829](#page-830-0) F07923, [831](#page-832-0) F07924, [831](#page-832-0) F07925, [831](#page-832-0) F07936, [832](#page-833-0) F07950 (A), [833](#page-834-0) F07967, [833](#page-834-0) F07968, [833](#page-834-0) F07969, [833](#page-834-0) F07983, [835](#page-836-0) F07984, [836](#page-837-0) F07985, [837](#page-838-0) F07986, [838](#page-839-0) F07988, [838](#page-839-0) F07990, [838](#page-839-0) F08010 (N, A), [840](#page-841-0) F08501 (N, A), [840](#page-841-0) F08502 (A), [840](#page-841-0) F13009, [841](#page-842-0) F13100, [841](#page-842-0) F13101, [842](#page-843-0) F13102, [842](#page-843-0) F30001, [843](#page-844-0) F30002, [843](#page-844-0) F30003, [844](#page-845-0) F30004, [844](#page-845-0) F30005, [844](#page-845-0) F30011, [845](#page-846-0) F30012, [845](#page-846-0) F30013, [845](#page-846-0) F30015 (N, A), [846](#page-847-0) F30017, [846](#page-847-0) F30021, [847](#page-848-0) F30022, [847](#page-848-0) F30024, [847](#page-848-0) F30025, [848](#page-849-0) F30027, [848](#page-849-0) F30035, [851](#page-852-0) F30036, [852](#page-853-0) F30037, [852](#page-853-0) F30051, [853](#page-854-0) F30052, [853](#page-854-0) F30059, [854](#page-855-0) F30068, [854](#page-855-0) F30071, [854](#page-855-0) F30072, [854](#page-855-0) F30074 (A), [854](#page-855-0) F30075, [855](#page-856-0) F30080, [855](#page-856-0) F30081, [856](#page-857-0) F30105, [856](#page-857-0) F30662, [857](#page-858-0)

F30664, [857](#page-858-0) F30802, [857](#page-858-0) F30804 (N, A), [857](#page-858-0) F30805, [858](#page-859-0) F30809, [858](#page-859-0) F30850, [858](#page-859-0) F30903, [858](#page-859-0) F30950, [859](#page-860-0) F35950, [859](#page-860-0) F52960, [860](#page-861-0) F52965, [861](#page-862-0) N01004 (F, A), [789](#page-790-0) N01101 (A), [800](#page-801-0) N30800 (F), [857](#page-858-0) Ambient temperature, [329](#page-330-0), [330](#page-331-0) Analog input, [99](#page-100-0) Function, [165](#page-166-0) Analog output, [99](#page-100-0) Function, [171](#page-172-0) Application class p0096, [398,](#page-399-0) [399](#page-400-0) Application example, [121](#page-122-0), [155](#page-156-0), [171,](#page-172-0) [258,](#page-259-0) [259](#page-260-0) Application example, [160](#page-161-0), [168](#page-169-0) Automatic calculation motor/control parameters p0340[0...n], [422](#page-423-0) Automatic mode, [214](#page-215-0), [215](#page-216-0) Automatic restart, [342](#page-343-0) Automatic restart delay time start attempts p1212, [521](#page-522-0) Automatic restart faults not active p1206[0...9], [519](#page-520-0) Automatic restart mode p1210, [519](#page-520-0) Automatic restart monitoring time p1213[0...1], [521](#page-522-0) Automatic restart start attempts p1211, [520](#page-521-0)

#### B

- Bearing code number selection p0531[0...n], [437](#page-438-0) Bearing maximum speed p0532[0...n], [437](#page-438-0) Bearing version selection p0530[0...n], [436](#page-437-0) BF (Bus Fault), [778](#page-779-0), [779](#page-780-0) BI: 1st acknowledge faults p2103[0...n], [600](#page-601-0)
- BI: 2/3 wire control command 1 p3330[0...n], [670](#page-671-0)

BI: 2/3 wire control command 2 p3331[0...n], [671](#page-672-0) BI: 2/3 wire control command 3 p3332[0...n], [671](#page-672-0) BI: 2nd acknowledge faults p2104[0...n], [601](#page-602-0) BI: 3rd acknowledge faults p2105[0...n], [601](#page-602-0) BI: Active STW1 in the BOP/IOP manual mode p8542[0...15], [705](#page-706-0) BI: Binector-connector converter status word 1 p2080[0...15], [591](#page-592-0) BI: Binector-connector converter status word 2 p2081[0...15], [591](#page-592-0) BI: Binector-connector converter status word 3 p2082[0...15], [592](#page-593-0) BI: Binector-connector converter status word 4 p2083[0...15], [593](#page-594-0) BI: Binector-connector converter status word 5 p2084[0...15], [593](#page-594-0) BI: Bypass control command p1266, [531](#page-532-0) BI: Bypass switch feedback signal p1269[0...1], [532](#page-533-0) BI: Close main contactor p0870, [481](#page-482-0) BI: Command data set selection CDS bit 0 p0810, [471](#page-472-0) BI: Command data set selection CDS bit 1 p0811, [471](#page-472-0) BI: Continue ramp-function generator/freeze rampfunction generator p1141[0...n], [514](#page-515-0) BI: Control by PLC/no control by PLC p0854[0...n], [478](#page-479-0) BI: CU analog outputs invert signal source p0782[0...2], [465](#page-466-0) BI: CU signal source for terminal DO 0 p0730, [452](#page-453-0) BI: CU signal source for terminal DO 1 p0731, [453](#page-454-0) BI: CU signal source for terminal DO 2 p0732, [453](#page-454-0) BI: CU signal source for terminal DO 3 p0733, [454](#page-455-0) BI: CU signal source for terminal DO 4 p0734, [454](#page-455-0) BI: CU signal source for terminal DO 5 p0735, [455](#page-456-0) BI: DC braking activation p1230[0...n], [523](#page-524-0)

BI: Deragging enable p29591[0...n], [748](#page-749-0) BI: Drive Data Set selection DDS bit 0 p0820[0...n], [472](#page-473-0) BI: Drive Data Set selection DDS bit 1 p0821[0...n], [472](#page-473-0) BI: Dual ramp enable p29580[0...n], [747](#page-748-0) BI: Enable energy usage display p0043, [385](#page-386-0) BI: Enable operation/inhibit operation p0852[0...n], [477](#page-478-0) BI: Enable ramp-function generator/inhibit rampfunction generator p1140[0...n], [514](#page-515-0) BI: Enable setpoint/inhibit setpoint p1142[0...n], [515](#page-516-0) BI: ESM activation signal source p3880, [676](#page-677-0) BI: ESM direction of rotation signal source p3883, [677](#page-678-0) BI: External alarm 1 p2112[0...n], [603](#page-604-0) BI: External alarm 2 p2116[0...n], [604](#page-605-0) BI: External alarm 3 p2117[0...n], [604](#page-605-0) BI: External fault 1 p2106[0...n], [601](#page-602-0) BI: External fault 2 p2107[0...n], [601](#page-602-0) BI: External fault 3 p2108[0...n], [602](#page-603-0) BI: External fault 3 enable p3111[0...n], [661](#page-662-0) BI: External fault 3 enable negated p3112[0...n], [661](#page-662-0) BI: Fixed speed setpoint selection Bit 0 p1020[0...n], [493](#page-494-0) BI: Fixed speed setpoint selection Bit 1 p1021[0...n], [493](#page-494-0) BI: Fixed speed setpoint selection Bit 2 p1022[0...n], [493](#page-494-0) BI: Fixed speed setpoint selection Bit 3 p1023[0...n], [494](#page-495-0) BI: Flying restart enable signal source p1201[0...n], [518](#page-519-0) BI: Free tec\_ctrl 0 enable p11000, [718](#page-719-0) BI: Free tec\_ctrl 1 enable p11100, [725](#page-726-0)

- BI: Free tec\_ctrl 2 enable p11200, [732](#page-733-0)
- BI: Frost protection enable p29622[0...n], [751](#page-752-0)
- BI: Hold technology controller integrator p2286[0...n], [640](#page-641-0)
- BI: Inhibit master control p0806, [470](#page-471-0)
- BI: Inhibit negative direction p1110[0...n], [508](#page-509-0)
- BI: Inhibit positive direction p1111[0...n], [508](#page-509-0)
- BI: Jog bit 0
	- p1055[0...n], [499](#page-500-0)
- BI: Jog bit 1 p1056[0...n], [500](#page-501-0)
- BI: Limit switch minus p3343[0...n], [672](#page-673-0)
- BI: Limit switch plus p3342[0...n], [672](#page-673-0)
- BI: Limit switch start p3340[0...n], [671](#page-672-0)
- BI: Line contactor feedback signal p0860, [479](#page-480-0)
- BI: Load monitoring failure detection p3232[0...n], [666](#page-667-0)
- BI: Motor stall monitoring enable (negated) p2144[0...n], [611](#page-612-0)
- BI: Motorized potentiometer accept setting value p1043[0...n], [497](#page-498-0)
- BI: Motorized potentiometer inversion p1039[0...n], [496](#page-497-0)
- BI: Motorized potentiometer lower setpoint p1036[0...n], [496](#page-497-0)
- BI: Motorized potentiometer manual/automatic p1041[0...n], [497](#page-498-0)
- BI: Motorized potentiometer setpoint raise p1035[0...n], [495](#page-496-0)
- BI: Multi-pump control motor under repair p29543[0...3], [744](#page-745-0)
- BI: No coast-down / coast-down (OFF2) signal source 1
- p0844[0...n], [475](#page-476-0)
- BI: No coast-down / coast-down (OFF2) signal source 2

p0845[0...n], [475](#page-476-0), [476](#page-477-0)

BI: No Quick Stop / Quick Stop (OFF3) signal source 1

- p0848[0...n], [476](#page-477-0)
- BI: No Quick Stop / Quick Stop (OFF3) signal source 2
	- p0849[0...n], [477](#page-478-0)

- BI: ON / OFF (OFF1) p0840[0...n], [474](#page-475-0) BI: ON/OFF1 (OFF1)
- p29651[0...n], [755](#page-756-0)
- BI: ON/OFF2 (OFF2) p29652[0...n], [755](#page-756-0)
- BI: Pe set switching on inhibited signal source p5614, [689](#page-690-0)
- BI: Ramp-function generator, accept setpoint p29642, [754](#page-755-0)
- BI: Ramp-function generator, accept setting value p1143[0...n], [515](#page-516-0)
- BI: RFG active p2148[0...n], [612](#page-613-0)
- BI: Select IOP manual mode p8558, [706](#page-707-0)
- BI: Setpoint inversion p1113[0...n], [509](#page-510-0)
- BI: Technology controller enable p2200[0...n], [625](#page-626-0)
- BI: Technology controller fixed value selection bit 0 p2220[0...n], [629](#page-630-0)
- BI: Technology controller fixed value selection bit 1 p2221[0...n], [629](#page-630-0)
- BI: Technology controller fixed value selection bit 2 p2222[0...n], [629](#page-630-0)
- BI: Technology controller fixed value selection bit 3 p2223[0...n], [630](#page-631-0)
- BI: Technology controller limiting enable p2290[0...n], [640](#page-641-0)
- BI: Technology controller motorized potentiometer lower setpoint
	- p2236[0...n], [632](#page-633-0)
- BI: Technology controller motorized potentiometer raise setpoint
- p2235[0...n], [631](#page-632-0)
- BICO block, [930](#page-931-0)
- BICO interconnections search signal source p9484, [716](#page-717-0)
- BICO interconnections signal source search count r9485, [717](#page-718-0)
- BICO interconnections signal source search first index
- r9486, [717](#page-718-0)
- Bimetallic switch, [327](#page-328-0)
- Binectors, [931](#page-932-0)
- Block, [930](#page-931-0)
- BO: Connector-binector converter binector output r2094.0...15, [597](#page-598-0) r2095.0...15, [598](#page-599-0)
- BO: CU analog inputs status word r0751.0...11, [456](#page-457-0)

BO: CU analog outputs status word r0785.0...2, [465](#page-466-0) BO: Fixed speed setpoint status r1025.0, [494](#page-495-0) BO: Master control active r0807.0, [470](#page-471-0) BO: PROFIdrive PZD state r2043.0...2, [585](#page-586-0) BO: PROFIdrive PZD1 receive bit-serial r2090.0...15, [595](#page-596-0) BO: PROFIdrive PZD2 receive bit-serial r2091.0...15, [596](#page-597-0) BO: PROFIdrive PZD3 receive bit-serial r2092.0...15, [596](#page-597-0) BO: PROFIdrive PZD4 receive bit-serial r2093.0...15, [597](#page-598-0) BO: RTC DTC1 output r8413.0...1, [700](#page-701-0) BO: RTC DTC2 output r8423.0...1, [702](#page-703-0) BO: RTC DTC3 output r8433.0...1, [704](#page-705-0) BO: STW1 from IOP in the manual mode r8540.0...15, [704](#page-705-0) BOP-2 Menu, [925](#page-926-0) Symbols, [925](#page-926-0) Braking functions, [318](#page-319-0) Braking method, [317](#page-318-0) Bus termination, [94,](#page-95-0) [95](#page-96-0) Bypass, [354](#page-355-0) Bypass changeover source configuration p1267, [531](#page-532-0) Bypass configuration p1260, [529](#page-530-0) Bypass dead time p1262[0...n], [530](#page-531-0) Bypass delay time p1264, [531](#page-532-0) Bypass speed threshold p1265, [531](#page-532-0) Bypass switch monitoring time p1274[0...1], [533](#page-534-0)

# C

www.barghmaher.org

Cable resistance, [295](#page-296-0) p0352[0...n], [426](#page-427-0) Cascade control, [287](#page-288-0) Catalog, [933](#page-934-0) Cavitation protection, [240](#page-241-0)

Cavitation protection enable p29625[0...n], [751](#page-752-0) Cavitation protection threshold p29626[0...n], [752](#page-753-0) Cavitation protection time p29627[0...n], [752](#page-753-0) Change acknowledge mode fault number p2126[0...19], [606](#page-607-0) Change acknowledge mode mode p2127[0...19], [607](#page-608-0) Change fault response fault number p2100[0...19], [599](#page-600-0) Change fault response response p2101[0...19], [600](#page-601-0) Change message type message number p2118[0...19], [604](#page-605-0) Change message type type p2119[0...19], [605](#page-606-0) Change safety message type p3117, [662](#page-663-0) **Characteristic** Additional, [298](#page-299-0) Linear, [298,](#page-299-0) [307](#page-308-0) parabolic, [298,](#page-299-0) [307](#page-308-0) square-law, [298](#page-299-0), [307](#page-308-0) **Checklist** PROFINET, [195](#page-196-0) CI: Active speed setpoint in the BOP/IOP manual mode p8543, [706](#page-707-0) CI: Comm IF USS PZD send word p2016[0...3], [583](#page-584-0) CI: Connector-binector converter signal source p2099[0...1], [599](#page-600-0) CI: CU analog outputs signal source p0771[0...2], [461](#page-462-0) CI: Current limit, variable p0641[0...n], [449](#page-450-0) CI: ESM setpoint technology controller p3884, [678](#page-679-0) CI: Free tec\_ctrl 0 actual value signal source p11064, [721](#page-722-0) CI: Free tec\_ctrl 0 limit maximum signal source p11097, [724](#page-725-0) CI: Free tec\_ctrl 0 limit minimum signal source p11098, [724](#page-725-0) CI: Free tec\_ctrl 0 limit offset signal source p11099, [725](#page-726-0) CI: Free tec\_ctrl 0 setpoint signal source p11053, [720](#page-721-0) CI: Free tec ctrl 1 actual value signal source p11164, [728](#page-729-0)

- CI: Free tec ctrl 1 limit maximum signal source p11197, [731](#page-732-0)
- CI: Free tec\_ctrl 1 limit minimum signal source p11198, [731](#page-732-0)
- CI: Free tec\_ctrl 1 limit offset signal source p11199, [732](#page-733-0)
- CI: Free tec\_ctrl 1 setpoint signal source p11153, [727](#page-728-0)
- CI: Free tec\_ctrl 2 actual value signal source p11264, [735](#page-736-0)
- CI: Free tec\_ctrl 2 limit maximum signal source p11297, [738](#page-739-0)
- CI: Free tec\_ctrl 2 limit minimum signal source p11298, [738](#page-739-0)
- CI: Free tec ctrl 2 limit offset signal source p11299, [739](#page-740-0)
- CI: Free tec\_ctrl 2 setpoint signal source p11253, [734](#page-735-0)
- CI: Load monitoring speed actual value p3230[0...n], [666](#page-667-0)
- CI: Main setpoint p1070[0...n], [501](#page-502-0)
- CI: Main setpoint scaling p1071[0...n], [501](#page-502-0)
- CI: Minimum speed signal source p1106[0...n], [508](#page-509-0)
- CI: Motorized potentiometer automatic setpoint p1042[0...n], [497](#page-498-0)
- CI: Motorized potentiometer setting value p1044[0...n], [498](#page-499-0)
- CI: PROFIdrive PZD send double word p2061[0...15], [588](#page-589-0)
- CI: PROFIdrive PZD send word p2051[0...16], [586](#page-587-0)
- CI: Ramp-down scaling input p29579[0...n], [747](#page-748-0)
- CI: Ramp-function generator ramp-down time scaling p1139[0...n], [514](#page-515-0)
- CI: Ramp-function generator ramp-up time scaling p1138[0...n], [513](#page-514-0)
- CI: Ramp-function generator setpoint input p29643, [754](#page-755-0)
- CI: Ramp-function generator setting value p1144[0...n], [516](#page-517-0)
- CI: Ramp-up scaling input p29578[0...n], [747](#page-748-0)
- CI: Skip speed scaling p1098[0...n], [507](#page-508-0)

- CI: Speed limit in negative direction of rotation p1088[0...n], [506](#page-507-0)
- CI: Speed limit in positive direction of rotation p1085[0...n], [505](#page-506-0)

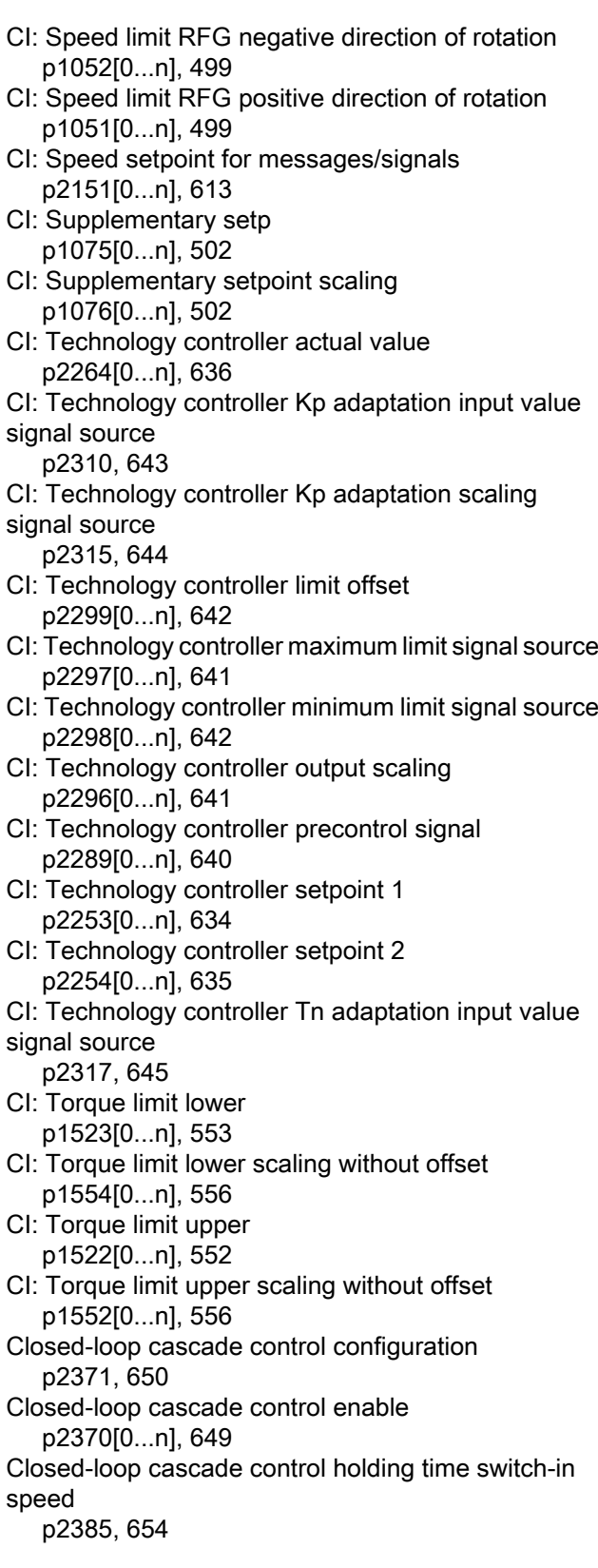

Closed-loop cascade control holding time switch-out speed p2387, [655](#page-656-0) Closed-loop cascade control interlocking time p2377, [652](#page-653-0) Closed-loop cascade control max time for continuous operation p2381, [653](#page-654-0) Closed-loop cascade control mode motor selection p2372, [650](#page-651-0) Closed-loop cascade control motor switch-off delay p2386, [654](#page-655-0) Closed-loop cascade control motor switch-on delay p2384, [654](#page-655-0) Closed-loop cascade control operating hours p2380[0...2], [653](#page-654-0) Closed-loop cascade control operating time limit p2382, [653](#page-654-0) Closed-loop cascade control overcontrol threshold p2376, [652](#page-653-0) Closed-loop cascade control switch-in delay p2374, [651](#page-652-0) Closed-loop cascade control switch-in threshold p2373, [651](#page-652-0) Closed-loop cascade control switch-in/switch-out speed p2378, [652](#page-653-0) Closed-loop cascade control switch-out delay p2375, [652](#page-653-0) Closed-loop cascade control switch-out sequence p2383, [654](#page-655-0) CO/BO: 2/3 wire control control word r3333.0...3, [671](#page-672-0) CO/BO: Bypass control/status word r1261.0...11, [530](#page-531-0) CO/BO: Closed-loop cascade control status word r2379.0...7, [653](#page-654-0) CO/BO: Command Data Set CDS effective r0050.0...1, [388](#page-389-0) CO/BO: Command Data Set CDS selected r0836.0...1, [473](#page-474-0) CO/BO: Compound braking/DC quantity control status word r3859.0...1, [676](#page-677-0) CO/BO: Control word 1 r0054.0...15, [391](#page-392-0) CO/BO: Control word faults/alarms r2138.7...15, [610](#page-611-0) CO/BO: Control word sequence control r0898.0...10, [481](#page-482-0) CO/BO: Control word setpoint channel r1198.0...15, [517](#page-518-0)

CO/BO: CU digital inputs status r0722.0...12, [451](#page-452-0) CO/BO: CU digital inputs status inverted r0723.0...12, [451](#page-452-0) CO/BO: Data set changeover status word r0835.2...8, [473](#page-474-0) CO/BO: DC braking status word r1239.8...13, [525](#page-526-0) CO/BO: Drive coupling status word/control word r0863.0...1, [479](#page-480-0) CO/BO: Drive Data Set DDS effective r0051.0...1, [388](#page-389-0) CO/BO: Drive Data Set DDS selected r0837.0...1, [474](#page-475-0) CO/BO: ESM status word r3889.0...10, [678](#page-679-0) CO/BO: Extented setpoint channel selection output r29640.0...18, [753](#page-754-0) CO/BO: Faults/alarms trigger word r2129.0...15, [607](#page-608-0) CO/BO: Free tec\_ctrl 0 status word r11049.0...11, [720](#page-721-0) CO/BO: Free tec\_ctrl 1 status word r11149.0...11, [727](#page-728-0) CO/BO: Free tec\_ctrl 2 status word r11249.0...11, [734](#page-735-0) CO/BO: Gating unit status word 1 r1838.0...15, [567](#page-568-0) CO/BO: Hibernation mode status words r2399.0...8, [658](#page-659-0) CO/BO: Limit switch status word r3344.0...5, [672](#page-673-0) CO/BO: Missing enable signal r0046.0...31, [385](#page-386-0) CO/BO: Mot\_temp status word faults/alarms r5389.0...8, [685](#page-686-0) CO/BO: Multi-pump control bypass command r29545, [745](#page-746-0) CO/BO: Multi-pump control feedback signal for contactor r29549, [745](#page-746-0) CO/BO: Multi-pump control service mode interlock manually p29542.0...3, [744](#page-745-0) CO/BO: Multi-pump control status word r29529.0...7, [741](#page-742-0) CO/BO: NAMUR message bit bar r3113.0...15, [661](#page-662-0) CO/BO: Pe energy-saving active/inactive r5613.0...1, [688](#page-689-0) CO/BO: PM330 digital inputs status r4022.0...3, [683](#page-684-0)

CO/BO: PM330 digital inputs status inverted r4023.0...3, [683](#page-684-0) CO/BO: PolID diagnostics r1992.0...15, [579](#page-580-0) CO/BO: Safely remove memory card status r9401.0...3, [716](#page-717-0) CO/BO: Skip band status word r1099.0, [507](#page-508-0) CO/BO: Status word 1 r0052.0...15, [388](#page-389-0) CO/BO: Status word 2 r0053.0...11, [389,](#page-390-0) [390](#page-391-0) CO/BO: Status word faults/alarms 1 r2139.0...15, [610](#page-611-0) CO/BO: Status word faults/alarms 2 r2135.12...15, [609](#page-610-0) CO/BO: Status word monitoring 1 r2197.0...13, [623](#page-624-0) CO/BO: Status word monitoring 2 r2198.4...12, [624](#page-625-0) CO/BO: Status word monitoring 3 r2199.0...5, [625](#page-626-0) CO/BO: Status word sequence control r0899.0...11, [481](#page-482-0) CO/BO: Status word speed controller r1407.0...23, [547](#page-548-0) CO/BO: Status word, closed-loop control r0056.0...15, [393](#page-394-0) CO/BO: Status word: application r29629, [752](#page-753-0) CO/BO: Status word:command r29659, [755](#page-756-0) CO/BO: Supplementary control word r0055.0...15, [391,](#page-392-0) [392](#page-393-0) CO/BO: Technology controller fixed value selection status word r2225.0, [630](#page-631-0) CO/BO: Technology controller status word r2349.0...13, [648](#page-649-0) CO/BO: Write protection/know-how protection status r7760.0...12, [690](#page-691-0) CO: Absolute actual current smoothed r0027, [380](#page-381-0) CO: Absolute current actual value r0068[0...1], [395](#page-396-0) CO: Accelerating torque r1518[0...1], [551](#page-552-0) CO: Active power actual value r0082[0...2], [398](#page-399-0) CO: Active power actual value smoothed r0032, [380](#page-381-0)

CO: Actual alarm code r2132, [609](#page-610-0) CO: Actual component number r3132, [665](#page-666-0) CO: Actual DC link voltage r0070, [396](#page-397-0) CO: Actual fault code r2131, [608](#page-609-0) CO: Actual fault value r3131, [665](#page-666-0) CO: Actual power factor r0087, [398](#page-399-0) CO: Actual slip compensation r1337, [543](#page-544-0) CO: Actual speed r0063[0...2], [394](#page-395-0) CO: Actual speed smoothed r0021, [378](#page-379-0) CO: Actual speed smoothed signals r2169, [617](#page-618-0) CO: Counter alarm buffer changes r2121, [605](#page-606-0) CO: Counter for fault buffer changes r0944, [482](#page-483-0) CO: CU analog inputs actual value in percent r0755[0...3], [457](#page-458-0) CO: CU analog inputs input voltage/current actual r0752[0...3], [456](#page-457-0) CO: Current actual value field-generating r0076, [397](#page-398-0) CO: Current actual value torque-generating r0078, [397](#page-398-0) CO: Current setpoint field-generating r0075, [396](#page-397-0) CO: Current setpoint torque-generating r0077, [397](#page-398-0) CO: DC link voltage smoothed r0026, [379](#page-380-0) CO: Energy display r0039[0...2], [383](#page-384-0) CO: Extented setpoint channel setpoint output r29641, [754](#page-755-0) CO: Fixed speed setpoint 1 p1001[0...n], [489](#page-490-0) CO: Fixed speed setpoint 10 p1010[0...n], [491](#page-492-0) CO: Fixed speed setpoint 11 p1011[0...n], [491](#page-492-0) CO: Fixed speed setpoint 12 p1012[0...n], [491](#page-492-0) CO: Fixed speed setpoint 13 p1013[0...n], [492](#page-493-0)

CO: Fixed speed setpoint 14 p1014[0...n], [492](#page-493-0) CO: Fixed speed setpoint 15 p1015[0...n], [492](#page-493-0) CO: Fixed speed setpoint 2 p1002[0...n], [489](#page-490-0) CO: Fixed speed setpoint 3 p1003[0...n], [489](#page-490-0) CO: Fixed speed setpoint 4 p1004[0...n], [489](#page-490-0) CO: Fixed speed setpoint 5 p1005[0...n], [490](#page-491-0) CO: Fixed speed setpoint 6 p1006[0...n], [490](#page-491-0) CO: Fixed speed setpoint 7 p1007[0...n], [490](#page-491-0) CO: Fixed speed setpoint 8 p1008[0...n], [490](#page-491-0) CO: Fixed speed setpoint 9 p1009[0...n], [491](#page-492-0) CO: Fixed speed setpoint effective r1024, [494](#page-495-0) CO: Fixed value 1 [%] p2900[0...n], [658](#page-659-0) CO: Fixed value 2 [%] p2901[0...n], [659](#page-660-0) CO: Fixed value M [Nm] p2930[0...n], [659](#page-660-0) CO: Fixed values [%] r2902[0...14], [659](#page-660-0) CO: Flux setpoint p1570[0...n], [556,](#page-557-0) [557](#page-558-0) CO: Free tec\_ctrl 0 actual value after limiter r11072, [722](#page-723-0) CO: Free tec\_ctrl 0 limit maximum p11091, [723](#page-724-0) CO: Free tec\_ctrl 0 limit minimum p11092, [723](#page-724-0) CO: Free tec\_ctrl 0 output signal r11094, [724](#page-725-0) CO: Free tec\_ctrl 0 setpoint after ramp-function generator r11060, [721](#page-722-0) CO: Free tec\_ctrl 0 system deviation r11073, [722](#page-723-0) CO: Free tec\_ctrl 1 actual value after limiter r11172, [729](#page-730-0) CO: Free tec\_ctrl 1 limit maximum p11191, [730](#page-731-0) CO: Free tec\_ctrl 1 limit minimum p11192, [730](#page-731-0)

CO: Free tec\_ctrl 1 output signal r11194, [731](#page-732-0) CO: Free tec\_ctrl 1 setpoint after ramp-function generator r11160, [728](#page-729-0) CO: Free tec\_ctrl 1 system deviation r11173, [729](#page-730-0) CO: Free tec\_ctrl 2 actual value after limiter r11272, [736](#page-737-0) CO: Free tec\_ctrl 2 limit maximum p11291, [737](#page-738-0) CO: Free tec\_ctrl 2 limit minimum p11292, [737](#page-738-0) CO: Free tec\_ctrl 2 output signal r11294, [738](#page-739-0) CO: Free tec\_ctrl 2 setpoint after ramp-function generator r11260, [735](#page-736-0) CO: Free tec\_ctrl 2 system deviation r11273, [736](#page-737-0) CO: Hibernation mode output speed actual r2397[0...1], [657](#page-658-0) CO: I\_max controller frequency output r1343, [544](#page-545-0) CO: Lower effective torque limit r1539, [555](#page-556-0) CO: Main setpoint effective r1073, [501](#page-502-0) CO: Maximum power unit output current r0289, [409](#page-410-0) CO: Moment of inertia total, scaled r1493, [550](#page-551-0) CO: Mot. potentiometer speed setp. in front of rampfct. gen. r1045, [498](#page-499-0) CO: Motor temperature r0035, [381](#page-382-0) CO: Motor utilization thermal r0034, [381](#page-382-0) CO: Motorized potentiometer setpoint after rampfunction generator r1050, [499](#page-500-0) CO: Output current maximum r0067, [395](#page-396-0) CO: Output frequency r0066, [395](#page-396-0) CO: Output voltage r0072, [396](#page-397-0) CO: Output voltage smoothed r0025, [379](#page-380-0) CO: Power unit overload I2t r0036, [382](#page-383-0)

CO: Power unit temperatures r0037[0...19], [382](#page-383-0) CO: Process energy display r0042[0...2], [384](#page-385-0) CO: PROFIdrive PZD receive double word r2060[0...10], [587](#page-588-0) CO: PROFIdrive PZD receive word r2050[0...11], [585](#page-586-0) CO: Pulse frequency r1801[0...1], [565](#page-566-0) CO: Ramp-down scaling output r29577, [747](#page-748-0) CO: Ramp-function generator acceleration r1149, [516](#page-517-0) CO: Ramp-function generator setpoint at the input r1119, [509](#page-510-0) CO: Ramp-up scaling output r29576, [746](#page-747-0) CO: Send binector-connector converter status word r2089[0...4], [594](#page-595-0) CO: Setpoint after the direction limiting r1114, [509](#page-510-0) CO: Speed controller I torque output r1482, [550](#page-551-0) CO: Speed controller setpoint sum r1170, [516](#page-517-0) CO: Speed controller speed setpoint r1438, [548](#page-549-0) CO: Speed controller system deviation r0064, [394](#page-395-0) CO: Speed limit in negative direction of rotation p1086[0...n], [505](#page-506-0) CO: Speed limit in positive direction of rotation p1083[0...n], [505](#page-506-0) CO: Speed limit negative effective r1087, [506](#page-507-0) CO: Speed limit positive effective r1084, [505](#page-506-0) CO: Speed setpoint after the filter r0062, [394](#page-395-0) CO: Speed setpoint before the setpoint filter r0060, [393](#page-394-0) CO: Speed setpoint from the IOP in the manual mode r8541, [705](#page-706-0) CO: Supplementary setpoint effective r1077, [502](#page-503-0) CO: Technology controller actual value after filter r2266, [637](#page-638-0) CO: Technology controller actual value scaled r2272, [638](#page-639-0) CO: Technology controller fixed value 1

p2201[0...n], [625](#page-626-0)

- CO: Technology controller fixed value 10 p2210[0...n], [627](#page-628-0)
- CO: Technology controller fixed value 11 p2211[0...n], [628](#page-629-0)
- CO: Technology controller fixed value 12 p2212[0...n], [628](#page-629-0)
- CO: Technology controller fixed value 13 p2213[0...n], [628](#page-629-0)
- CO: Technology controller fixed value 14 p2214[0...n], [628](#page-629-0)
- CO: Technology controller fixed value 15 p2215[0...n], [629](#page-630-0)
- CO: Technology controller fixed value 2 p2202[0...n], [625](#page-626-0)
- CO: Technology controller fixed value 3 p2203[0...n], [626](#page-627-0)
- CO: Technology controller fixed value 4 p2204[0...n], [626](#page-627-0)
- CO: Technology controller fixed value 5 p2205[0...n], [626](#page-627-0)
- CO: Technology controller fixed value 6 p2206[0...n], [626](#page-627-0)
- CO: Technology controller fixed value 7 p2207[0...n], [627](#page-628-0)
- CO: Technology controller fixed value 8 p2208[0...n], [627](#page-628-0)
- CO: Technology controller fixed value 9 p2209[0...n], [627](#page-628-0)
- CO: Technology controller fixed value effective r2224, [630](#page-631-0)
- CO: Technology controller last speed setpoint (smoothed)
	- r2344, [647](#page-648-0)
- CO: Technology controller maximum limiting p2291, [640](#page-641-0)
- CO: Technology controller minimum limiting p2292, [640](#page-641-0)
- CO: Technology controller mot. potentiometer setpoint before RFG
	- r2245, [632](#page-633-0)
- CO: Technology controller motorized potentiometer setpoint after RFG
- r2250, [633](#page-634-0)
- CO: Technology controller output scaling p2295, [641](#page-642-0)
- CO: Technology controller output signal r2294, [641](#page-642-0)
- CO: Technology controller setpoint after filter r2262, [636](#page-637-0)
- CO: Technology controller setpoint after rampfunction generator

CO: Technology controller system deviation r2273, [639](#page-640-0) CO: Technology controller Tn adaptation output r2322, [646](#page-647-0) CO: Technology controller, Kp adaptation output r2316, [645](#page-646-0) CO: Torque actual value r0080[0...1], [398](#page-399-0) CO: Torque limit for speed controller output r1547[0...1], [555](#page-556-0) CO: Torque limit lower p1521[0...n], [552](#page-553-0) CO: Torque limit lower scaling p1525[0...n], [553](#page-554-0) CO: Torque limit lower without offset r1527, [554](#page-555-0) CO: Torque limit upper p1520[0...n], [552](#page-553-0) CO: Torque limit upper without offset r1526, [554](#page-555-0) CO: Torque limit upper/motoring scaling p1524[0...n], [553](#page-554-0) CO: Torque setpoint r0079, [397](#page-398-0) CO: Torque setpoint before supplementary torque r1508, [551](#page-552-0) CO: Total flux setpoint r1598, [559](#page-560-0) CO: Total setpoint effective r1078, [502](#page-503-0) CO: Upper effective torque limit r1538, [555](#page-556-0) CO: Vdc controller output r1258, [529](#page-530-0) CO: Vdc controller output (U/f) r1298, [537](#page-538-0) Comm IF address p2011, [582](#page-583-0) Comm IF baud rate p2010, [582](#page-583-0) Command data set, [214](#page-215-0) Command data set (CDS), [214](#page-215-0) **Commissioning** Guidelines, [123](#page-124-0) Communication Acyclic, [189](#page-190-0) Completion of quick commissioning p3900, [678](#page-679-0) Component alarm r3121[0...63], [663](#page-664-0) Component fault

r2260, [636](#page-637-0)

Compound braking, [321](#page-322-0), [322](#page-323-0) Compound braking current p3856[0...n], [675](#page-676-0) Compressor, [134](#page-135-0), [141](#page-142-0) Condensation protection, [238](#page-239-0) Condensation protection current p29624[0...n], [751](#page-752-0) Connectors, [931](#page-932-0) Control terminals, [99](#page-100-0) Control Unit firmware version r0018, [378](#page-379-0) Control word Control word 3, [179](#page-180-0) Control word 1, [177](#page-178-0) Control word 3 (STW3), [179](#page-180-0) **Converter** Update, [894](#page-895-0) Cooling, [53](#page-54-0) Copy Command Data Set CDS p0809[0...2], [471](#page-472-0) Copy Drive Data Set DDS p0819[0...2], [472](#page-473-0) CU analog inputs characteristic value x1 p0757[0...3], [458](#page-459-0) CU analog inputs characteristic value x2 p0759[0...3], [459](#page-460-0) CU analog inputs characteristic value y1 p0758[0...3], [459](#page-460-0) CU analog inputs characteristic value y2 p0760[0...3], [460](#page-461-0) CU analog inputs dead zone p0764[0...3], [461](#page-462-0) CU analog inputs simulation mode p0797[0...3], [467](#page-468-0) CU analog inputs simulation mode setpoint p0798[0...3], [467](#page-468-0) CU analog inputs smoothing time constant p0753[0...3], [457](#page-458-0) CU analog inputs type p0756[0...3], [457](#page-458-0) CU analog inputs wire breakage monitoring delay time p0762[0...3], [460](#page-461-0) CU analog inputs wire breakage monitoring response threshold p0761[0...3], [460](#page-461-0) CU analog outputs activate absolute value generation p0775[0...2], [462](#page-463-0) CU analog outputs characteristic value x1 p0777[0...2], [463](#page-464-0) CU analog outputs characteristic value x2 p0779[0...2], [464](#page-465-0)

CU analog outputs characteristic value y1 p0778[0...2], [464](#page-465-0) CU analog outputs characteristic value y2 p0780[0...2], [465](#page-466-0) CU analog outputs output value currently referred r0772[0...2], [462](#page-463-0) CU analog outputs output voltage/current actual r0774[0...2], [462](#page-463-0) CU analog outputs smoothing time constant p0773[0...2], [462](#page-463-0) CU analog outputs type p0776[0...2], [463](#page-464-0) CU detection via LED p0124[0...n], [400](#page-401-0) CU digital inputs debounce time p0724, [452](#page-453-0) CU digital inputs simulation mode p0795, [466](#page-467-0) CU digital inputs simulation mode setpoint p0796, [466](#page-467-0) CU digital inputs terminal actual value r0721, [450](#page-451-0) CU digital outputs status r0747, [455](#page-456-0) CU invert digital outputs p0748, [455](#page-456-0) CU number of inputs and outputs r0720[0...4], [450](#page-451-0) Current injection ramp time p1601[0...n], [560](#page-561-0) Current input, [165](#page-166-0) Current limit p0640[0...n], [448](#page-449-0) Current limit excitation induction motor p0644[0...n], [449](#page-450-0) Current limit torque-generating total r1533, [555](#page-556-0) Current setpoint smoothing time p1616[0...n], [561](#page-562-0) Current threshold value p2170[0...n], [617](#page-618-0) Current threshold value reached delay time p2171[0...n], [617](#page-618-0) Cyclic communication, [187](#page-188-0)

# D

www.barghmaher.org

Data backup, [759](#page-760-0) Data transfer, [763](#page-764-0), [766](#page-767-0) Data transfer start p0804, [468](#page-469-0)

Data transfer: device memory as source/target p0803, [468](#page-469-0) Data transfer: memory card as source/target p0802, [468](#page-469-0) Date, [292](#page-293-0) Daylight saving time, [293](#page-294-0) DC braking, [179,](#page-180-0) [319](#page-320-0), [320](#page-321-0) DC braking braking current p1232[0...n], [524](#page-525-0) DC braking configuration p1231[0...n], [523](#page-524-0) DC braking time p1233[0...n], [525](#page-526-0) DC link voltage, [331](#page-332-0) DC link voltage comparison delay time p2173[0...n], [617](#page-618-0) DC link voltage overvoltage threshold r0297, [411](#page-412-0) DC link voltage threshold value p2172[0...n], [617](#page-618-0) DC link voltage undervoltage threshold r0296, [411](#page-412-0) DC quantity controller configuration p3855[0...n], [674](#page-675-0) DC quantity controller integral time p3858[0...n], [675](#page-676-0) DC quantity controller P gain p3857[0...n], [675](#page-676-0) DC-link overvoltage, [331](#page-332-0) Deadband, [169](#page-170-0) Debypass delay time p1263, [531](#page-532-0) Delta connection, [93](#page-94-0) Delta connection (Δ), [125,](#page-126-0) [126](#page-127-0) Deragging, [241](#page-242-0) Deragging forward speed p29592[0...n], [748](#page-749-0) Deragging forward time p29596[0...n], [749](#page-750-0) Deragging mode p29590[0...n], [747](#page-748-0) Deragging ramp down time p29595[0...n], [749](#page-750-0) Deragging ramp up time p29594[0...n], [748](#page-749-0) Deragging reverse speed p29593[0...n], [748](#page-749-0) Deragging reverse time p29597[0...n], [749](#page-750-0) Device identification r0964[0...6], [484](#page-485-0)

DI selection for ON/OFF2 p29650[0...n], [754](#page-755-0) Diagnostic attribute alarm r3123[0...63], [664](#page-665-0) Diagnostic attribute fault r3122[0...63], [663](#page-664-0) Digital input, [99](#page-100-0) Digital output, [99](#page-100-0) Function, [161](#page-162-0), [166,](#page-167-0) [171](#page-172-0) Dimension drawings, [58](#page-59-0), [61](#page-62-0) DIP switch Analog input, [165](#page-166-0) Direction of rotation, [257](#page-258-0) Display values smoothing time constant p0045, [385](#page-386-0) Download, [763](#page-764-0) Drive commissioning parameter filter p0010, [377](#page-378-0) Drive control, [147](#page-148-0) Drive Data Set, DDS, [370](#page-371-0) Drive data sets, [370](#page-371-0) Drive filter type motor side p0230, [405,](#page-406-0) [406](#page-407-0) Drive operating display r0002, [376](#page-377-0) Drive unit line supply voltage p0210, [405](#page-406-0) Drive unit reset p0972, [487](#page-488-0) Drive unit status word r3974, [682](#page-683-0) DS 47, [189](#page-190-0) DTC (Digital Time Clock), [294](#page-295-0) Dual ramp, [267](#page-268-0)

## E

www.barghmaher.org

Efficiency optimization p1580[0...n], [558,](#page-559-0) [559](#page-560-0) Efficiency optimization 2 maximum flux limit value p3316[0...n], [667](#page-668-0) Efficiency optimization 2 minimum flux limit value p3315[0...n], [667](#page-668-0) Efficiency optimization 2 optimum flux r3313, [667](#page-668-0) EMC, [48](#page-49-0) EMERGENCY STOP, [220](#page-221-0) EMERGENCY SWITCHING OFF, [220](#page-221-0) EN 60204‑1, [220](#page-221-0) EN 61800-5-2, [219](#page-220-0) Enable PID autotuning p2350, [648](#page-649-0)

Energy consumption saved r0041, [384](#page-385-0) Energy-saving display, [368](#page-369-0) ESM, [347](#page-348-0) ESM setpoint source p3881, [676](#page-677-0) ESM setpoint source alternative p3882, [677](#page-678-0) Essential service mode, [347](#page-348-0) Ethernet/IP, [194](#page-195-0) Ethernet/IP ODVA speed scaling p8982, [714](#page-715-0) Ethernet/IP ODVA STOP mode p8981, [713](#page-714-0) Ethernet/IP ODVA torque scaling p8983, [714](#page-715-0) Ethernet/IP profile p8980, [713](#page-714-0) Extending the telegram, [188](#page-189-0) External fault 3 switch-on delay p3110, [660](#page-661-0)

## F

Factory assignment, [99](#page-100-0) Factory settings Restoring the, [145](#page-146-0) Fan, [134](#page-135-0), [141](#page-142-0) Fan run-on time p0295, [411](#page-412-0) Fans, [324](#page-325-0), [869](#page-870-0) Fault, [292](#page-293-0), [777](#page-778-0), [785](#page-786-0) Acknowledge, [785,](#page-786-0) [786](#page-787-0) Fault buffer, [292,](#page-293-0) [785](#page-786-0) Fault case, [787](#page-788-0) Fault cases counter p0952, [484](#page-485-0) Fault code, [785](#page-786-0) r0945[0...63], [483](#page-484-0) Fault code list r0946[0...65534], [483](#page-484-0) Fault history, [786](#page-787-0) Fault number r0947[0...63], [483](#page-484-0) Fault time, [292,](#page-293-0) [785](#page-786-0) received, [785](#page-786-0) removed, [785](#page-786-0) Fault time received in days r2130[0...63], [608](#page-609-0) Fault time received in milliseconds r0948[0...63], [483](#page-484-0)

Fault time removed in days r2136[0...63], [610](#page-611-0) Fault time removed in milliseconds r2109[0...63], [602](#page-603-0) Fault value, [785](#page-786-0) r0949[0...63], [484](#page-485-0) Fault value for float values r2133[0...63], [609](#page-610-0) Faults and alarms Overview, [788](#page-789-0) Faults/alarms trigger selection p2128[0...15], [607](#page-608-0) FCC, [296](#page-297-0) FCC (Flux Current Control), [298](#page-299-0) Field bus interface protocol selection p2030, [583](#page-584-0) Field weakening, [93](#page-94-0) Field weakening controller integral-action time p1596[0...n], [559](#page-560-0) Fieldbus interfaces, [94,](#page-95-0) [95](#page-96-0) Filter time constant Vdc correction p1806[0...n], [566](#page-567-0) Firmware Update, [894](#page-895-0) Firmware check status r9926, [717](#page-718-0) Firmware downgrade, [891](#page-892-0) Firmware file incorrect r9925[0...99], [717](#page-718-0) Fixed speed setpoint select mode p1016, [492](#page-493-0) Flow control, [269](#page-270-0) Flow meter calculated flow r29633, [753](#page-754-0) Flow meter pump flow p29632[0...4], [753](#page-754-0) Flow meter pump power p29631[0...4], [753](#page-754-0) Fluid flow machine power point 1 p3320[0...n], [667](#page-668-0) Fluid flow machine power point 2 p3322[0...n], [668](#page-669-0) Fluid flow machine power point 3 p3324[0...n], [669](#page-670-0) Fluid flow machine power point 4 p3326[0...n], [669](#page-670-0) Fluid flow machine power point 5 p3328[0...n], [670](#page-671-0) Fluid flow machine speed point 1 p3321[0...n], [668](#page-669-0) Fluid flow machine speed point 2 p3323[0...n], [668](#page-669-0)

Fluid flow machine speed point 3 p3325[0...n], [669](#page-670-0) Fluid flow machine speed point 4 p3327[0...n], [670](#page-671-0) Fluid flow machine speed point 5 p3329[0...n], [670](#page-671-0) Flux control configuration p1401[0...n], [546](#page-547-0) Flux current control, [296](#page-297-0) Flux model value display r2969[0...6], [660](#page-661-0) Flux reduction factor p1581[0...n], [559](#page-560-0) Flux reduction flux build-up time constant p1579[0...n], [558](#page-559-0) Flux reduction flux decrease time constant p1578[0...n], [558](#page-559-0) Flux reduction torque factor transition value r1566[0...n], [556](#page-557-0) Flux setpoint smoothing time p1582[0...n], [559](#page-560-0) Flying restart, [340](#page-341-0) Flying restart maximum frequency for the inhibited direction p1271[0...n], [532](#page-533-0) Flying restart operating mode p1200[0...n], [517](#page-518-0) Flying restart search current p1202[0...n], [518](#page-519-0) Flying restart search rate factor p1203[0...n], [519](#page-520-0) Formatting, [760](#page-761-0) Forming activation/duration p3380, [673](#page-674-0) Forming remaining time r3381, [673](#page-674-0) Forming status word r3382, [674](#page-675-0) Forming the DC link capacitors, [127](#page-128-0) Free tec\_ctrl 0 actual value inversion p11071, [722](#page-723-0) Free tec\_ctrl 0 actual value lower limit p11068, [722](#page-723-0) Free tec\_ctrl 0 actual value smoothing time constant p11065, [721](#page-722-0) Free tec\_ctrl 0 actual value upper limit p11067, [722](#page-723-0) Free tec ctrl 0 differentiation time constant p11074, [723](#page-724-0) Free tec\_ctrl 0 integral time p11085, [723](#page-724-0)

Free tec\_ctrl 0 limit ramp-up/ramp-down time p11093, [724](#page-725-0) Free tec\_ctrl 0 proportional gain p11080, [723](#page-724-0) Free tec\_ctrl 0 sampling time p11028, [719](#page-720-0) Free tec\_ctrl 0 setpoint ramp-down time p11058, [720](#page-721-0) Free tec\_ctrl 0 setpoint ramp-up time p11057, [720](#page-721-0) Free tec\_ctrl 0 system deviation inversion p11063, [721](#page-722-0) Free tec\_ctrl 0 unit reference quantity p11027, [719](#page-720-0) Free tec\_ctrl 0 unit selection p11026, [718](#page-719-0) Free tec\_ctrl 1 actual value inversion p11171, [729](#page-730-0) Free tec\_ctrl 1 actual value lower limit p11168, [729](#page-730-0) Free tec\_ctrl 1 actual value smoothing time constant p11165, [728](#page-729-0) Free tec\_ctrl 1 actual value upper limit p11167, [729](#page-730-0) Free tec\_ctrl 1 differentiation time constant p11174, [730](#page-731-0) Free tec\_ctrl 1 integral time p11185, [730](#page-731-0) Free tec\_ctrl 1 limit ramp-up/ramp-down time p11193, [731](#page-732-0) Free tec\_ctrl 1 proportional gain p11180, [730](#page-731-0) Free tec\_ctrl 1 sampling time p11128, [726](#page-727-0) Free tec\_ctrl 1 setpoint ramp-down time p11158, [727](#page-728-0) Free tec\_ctrl 1 setpoint ramp-up time p11157, [727](#page-728-0) Free tec\_ctrl 1 system deviation inversion p11163, [728](#page-729-0) Free tec\_ctrl 1 unit reference quantity p11127, [726](#page-727-0) Free tec\_ctrl 1 unit selection p11126, [725](#page-726-0) Free tec\_ctrl 2 actual value inversion p11271, [736](#page-737-0) Free tec\_ctrl 2 actual value lower limit p11268, [736](#page-737-0) Free tec\_ctrl 2 actual value smoothing time constant p11265, [735](#page-736-0) Free tec\_ctrl 2 actual value upper limit p11267, [736](#page-737-0)

Free tec ctrl 2 differentiation time constant p11274, [737](#page-738-0) Free tec\_ctrl 2 integral time p11285, [737](#page-738-0) Free tec\_ctrl 2 limit ramp-up/ramp-down time p11293, [738](#page-739-0) Free tec\_ctrl 2 proportional gain p11280, [737](#page-738-0) Free tec\_ctrl 2 sampling time p11228, [733](#page-734-0) Free tec\_ctrl 2 setpoint ramp-down time p11258, [734](#page-735-0) Free tec\_ctrl 2 setpoint ramp-up time p11257, [734](#page-735-0) Free tec\_ctrl 2 system deviation inversion p11263, [735](#page-736-0) Free tec\_ctrl 2 unit reference quantity p11227, [733](#page-734-0) Free tec\_ctrl 2 unit selection p11226, [732](#page-733-0) Frost protection, [237](#page-238-0) Frost protection speed p29623[0...n], [751](#page-752-0) Functions BOP-2, [925](#page-926-0)

# G

Gain resonance damping for encoderless closed-loop control p1740[0...n], [561](#page-562-0) Generator operation, [317](#page-318-0) Getting Started, [932](#page-933-0) Ground fault monitoring thresholds p0287[0...1], [409](#page-410-0)

## H

Hardware sampling times still assignable r7903, [695](#page-696-0) Hibernation mode boost speed p2395[0...n], [656](#page-657-0) Hibernation mode boost time period p2394[0...n], [656](#page-657-0) Hibernation mode delay time p2391[0...n], [655](#page-656-0) Hibernation mode max. shutdown time p2396[0...n], [657](#page-658-0) Hibernation mode operating type p2398, [657](#page-658-0)

Hibernation mode restart speed relative w/o techn controller p2393[0...n], [656](#page-657-0) Hibernation mode restart value with technology controller p2392, [655](#page-656-0) Hotline, [934](#page-935-0) Hysteresis speed 1 p2142[0...n], [611](#page-612-0) Hysteresis speed 2 p2140[0...n], [611](#page-612-0) Hysteresis speed 3 p2150[0...n], [613](#page-614-0) Hysteresis speed 4 p2164[0...n], [615](#page-616-0) Hysteresis speed n\_act > n\_max p2162[0...n], [615](#page-616-0)

### I

I\_max controller, [323](#page-324-0) I\_max controller voltage output r1344, [544](#page-545-0) I\_max frequency controller integral time p1341[0...n], [544](#page-545-0) I\_max frequency controller proportional gain p1340[0...n], [543](#page-544-0) I\_max voltage controller integral time p1346[0...n], [545](#page-546-0) I\_max voltage controller proportional gain p1345[0...n], [544](#page-545-0) i2t monitoring, [326](#page-327-0) I2t motor model thermal time constant p0611[0...n], [442](#page-443-0) Identification and Maintenance 1 p8806[0...53], [707](#page-708-0) Identification and Maintenance 2 p8807[0...15], [707](#page-708-0) Identification and Maintenance 3 p8808[0...53], [708](#page-709-0) Identification and Maintenance 4 p8809[0...53], [708](#page-709-0) Identification and maintenance 4 configuration p8805, [707](#page-708-0) Identification final display r3925[0...n], [679](#page-680-0) Identification stator resistance after restart p0621[0...n], [445](#page-446-0) IEC/NEMA Standards p0100, [399](#page-400-0) IND (page index), [184](#page-185-0) Industry Mall, [933](#page-934-0)

Inhibit automatic reference value calculation p0573, [438](#page-439-0) Installation, [57](#page-58-0) Interfaces, [94](#page-95-0) Internal power unit resistance r0238, [408](#page-409-0) Interpolator clock cycle for speed setpoints p1079, [502](#page-503-0) Invert binector-connector converter status word p2088[0...4], [594](#page-595-0) Inverter connector-binector converter binector output p2098[0...1], [598](#page-599-0) IO extension module status r0719, [450](#page-451-0) IOP speed unit p8552, [706](#page-707-0)

### J

Jog 1 speed setpoint p1058[0...n], [500](#page-501-0) Jog 2 speed setpoint p1059[0...n], [500](#page-501-0) JOG function, [212](#page-213-0)

### K

Keep-running operation enable p29630, [752](#page-753-0) KHP configuration p7765, [691](#page-692-0) KHP Control Unit reference serial number p7759[0...19], [689](#page-690-0) KHP Control Unit serial number r7758[0...19], [689](#page-690-0) KHP memory card reference serial number p7769[0...20], [693](#page-694-0) KHP OEM exception list p7764[0...n], [691](#page-692-0) KHP OEM exception list number of indices for p7764 p7763, [691](#page-692-0) KHP password confirmation p7768[0...29], [693](#page-694-0) KHP password input p7766[0...29], [692](#page-693-0) KHP password new p7767[0...29], [693](#page-694-0) Kinetic buffering, [345](#page-346-0) Know-how protection, [760](#page-761-0), [773](#page-774-0) KTY84 sensor, [327](#page-328-0)

## L

LED BF, [778,](#page-779-0) [779](#page-780-0) LNK, [778](#page-779-0) RDY, [778](#page-779-0) LED (light emitting diode), [777](#page-778-0) Level control, [269](#page-270-0) Line contactor, [219](#page-220-0) Line contactor monitoring time p0861, [479](#page-480-0) Line dip, [345](#page-346-0) Linear characteristic, [298](#page-299-0), [307](#page-308-0) List of faults and alarms, [788](#page-789-0) LNK (PROFINET Link), [778](#page-779-0) Load monitoring configuration p2193[0...n], [623](#page-624-0) Load monitoring delay time p2192[0...n], [623](#page-624-0) Load monitoring response p2181[0...n], [619](#page-620-0) Load monitoring speed deviation p3231[0...n], [666](#page-667-0) Load monitoring speed threshold value 1 p2182[0...n], [620](#page-621-0) Load monitoring speed threshold value 2 p2183[0...n], [620](#page-621-0) Load monitoring speed threshold value 3 p2184[0...n], [620](#page-621-0) Load monitoring stall monitoring torque threshold p2168[0...n], [616](#page-617-0) Load monitoring stall monitoring upper threshold p2165[0...n], [615](#page-616-0) Load monitoring torque threshold 1 lower p2186[0...n], [621](#page-622-0) Load monitoring torque threshold 1 upper p2185[0...n], [621](#page-622-0) Load monitoring torque threshold 2 lower p2188[0...n], [622](#page-623-0) Load monitoring torque threshold 2 upper p2187[0...n], [621](#page-622-0) Load monitoring torque threshold 3 lower p2190[0...n], [622](#page-623-0) Load monitoring torque threshold 3 upper p2189[0...n], [622](#page-623-0) Load monitoring torque threshold no load p2191[0...n], [622](#page-623-0)

#### M

Macro drive object r8570[0...39], [706](#page-707-0) Macro drive unit p0015, [377](#page-378-0) Macro execution actual r8585, [706](#page-707-0) Manual mode, [214,](#page-215-0) [215](#page-216-0) Master control control word effective r2032, [583](#page-584-0) Master control mode selection p3985, [682](#page-683-0) Maximum cable length PROFINET, [120](#page-121-0) Maximum current controller, [323](#page-324-0) Maximum modulation depth p1803[0...n], [566](#page-567-0) Maximum motor current p0323[0...n], [419](#page-420-0) Maximum motor speed p0322[0...n], [419](#page-420-0) Maximum output voltage r0071, [396](#page-397-0) Maximum speed, [130](#page-131-0), [257](#page-258-0) p1082[0...n], [504](#page-505-0) Maximum speed scaling p1081, [503](#page-504-0) Memory card, [760](#page-761-0) Memory card serial number r7843[0...20], [694](#page-695-0) Memory card/device memory firmware version r7844[0...2], [695](#page-696-0) Menu BOP-2, [925](#page-926-0) Operator panel, [925](#page-926-0) Minimum speed, [130,](#page-131-0) [257,](#page-258-0) [262](#page-263-0) p1080[0...n], [503](#page-504-0) Modular Safety System, [113](#page-114-0) Modulator configuration p1810, [567](#page-568-0) Modulator mode p1802[0...n], [566](#page-567-0) Monitoring configuration p2149[0...n], [613](#page-614-0) MOP (motorized potentiometer), [249](#page-250-0) Mot\_temp\_mod 1 (I2t) fault threshold p0615[0...n], [444](#page-445-0) Mot\_temp\_mod 1/2/sensor threshold and temperature value p0605[0...n], [441](#page-442-0)

Mot\_temp\_mod 1/3 alarm threshold p5390[0...n], [686](#page-687-0) Mot\_temp\_mod 1/3 ambient temperature p0613[0...n], [443](#page-444-0) Mot\_temp\_mod 1/3 boost factor at standstill p5350[0...n], [685](#page-686-0) Mot temp\_mod 1/3 fault threshold p5391[0...n], [686](#page-687-0) Mot temp\_mod 2/sensor alarm threshold p0604[0...n], [440](#page-441-0) Mot\_temp\_mod activation p0612[0...n], [442](#page-443-0) Mot\_temp\_mod stator winding temperature r0632[0...n], [448](#page-449-0) MotID (motor data identification), [136](#page-137-0), [138,](#page-139-0) [142](#page-143-0) Motor ambient temperature during commissioning p0625[0...n], [447](#page-448-0) Motor blocked delay time p2177[0...n], [618](#page-619-0) Motor blocked speed threshold p2175[0...n], [618](#page-619-0) Motor changeover motor number p0826[0...n], [472](#page-473-0) Motor code, [126](#page-127-0) Motor code number selection p0301[0...n], [414](#page-415-0) Motor configuration p0133[0...n], [400](#page-401-0) Motor control, [148](#page-149-0) Motor cooling type p0335[0...n], [422](#page-423-0) Motor data, [125](#page-126-0) Identify, [136,](#page-137-0) [138,](#page-139-0) [142](#page-143-0), [316](#page-317-0) Measure, [136](#page-137-0), [138](#page-139-0), [142](#page-143-0) Motor data identification and rotating measurement p1900, [568](#page-569-0), [569](#page-570-0) Motor data identification and speed controller optimization r0047, [387](#page-388-0) Motor data identification control word p1909[0...n], [571](#page-572-0), [572](#page-573-0) r3927[0...n], [680](#page-681-0) Motor data identification selection p1910, [573](#page-574-0), [574](#page-575-0) Motor de-excitation time p0347[0...n], [425](#page-426-0) Motor excitation build-up time p0346[0...n], [424](#page-425-0) Motor excitation time for Rs\_ident after switching on again p0622[0...n], [446](#page-447-0) Motor holding brake, [219](#page-220-0)

Motor magnetizing inductance p0360[0...n], [428](#page-429-0) Motor model adaptation configuration p1780[0...n], [564](#page-565-0) Motor model changeover speed encoderless operation p1755[0...n], [563](#page-564-0) Motor model changeover speed hysteresis encoderless operation p1756, [564](#page-565-0) Motor model configuration p1750[0...n], [562](#page-563-0) Motor model error signal stall detection r1746, [561](#page-562-0) Motor model error threshold stall detection p1745[0...n], [561](#page-562-0) Motor moment of inertia p0341[0...n], [423](#page-424-0) Motor operating hours maintenance interval p0651[0...n], [449](#page-450-0) Motor overtemperature response p0610[0...n], [441](#page-442-0) Motor overtemperature, stator winding p0627[0...n], [447](#page-448-0) Motor pole pair number, actual (or calculated) r0313[0...n], [418](#page-419-0) Motor pole position identification current p0329[0...n], [420](#page-421-0) Motor pole position identification current 1st phase p0325[0...n], [419](#page-420-0) Motor rated magnetizing current/short-circuit current p0320[0...n], [418](#page-419-0) Motor reactor in series number p0235, [408](#page-409-0) Motor rotor leakage inductance p0358[0...n], [427](#page-428-0) Motor rotor resistance cold p0354[0...n], [426](#page-427-0) Motor rotor time constant / damping time constant d axis r0384[0...n], [428](#page-429-0) Motor stalled delay time p2178[0...n], [618](#page-619-0) Motor standard, [216](#page-217-0) Motor stator inductance d axis p0357[0...n], [427](#page-428-0) Motor stator leakage inductance p0356[0...n], [427](#page-428-0) Motor stator resistance cold p0350[0...n], [425](#page-426-0) Motor temperature sensor, [99](#page-100-0)

Motor temperature sensor type p0601[0...n], [440](#page-441-0) Motor torque constant p0316[0...n], [418](#page-419-0) Motor type selection p0300[0...n], [411,](#page-412-0) [413](#page-414-0) Motor weight (for the thermal motor model) p0344[0...n], [424](#page-425-0) Motorized potentiometer, [249](#page-250-0) Motorized potentiometer configuration p1030[0...n], [495](#page-496-0) Motorized potentiometer maximum speed p1037[0...n], [496](#page-497-0) Motorized potentiometer minimum speed p1038[0...n], [496](#page-497-0) Motorized potentiometer ramp-down time p1048[0...n], [498](#page-499-0) Motorized potentiometer ramp-up time p1047[0...n], [498](#page-499-0) Motorized potentiometer starting value p1040[0...n], [497](#page-498-0) Multi-pump control, [222](#page-223-0) Pump switch-in, [224](#page-225-0) Pump switch-out, [226](#page-227-0) Pump switchover, [232](#page-233-0) Service mode, [234](#page-235-0) Stop mode, [229](#page-230-0) Multi-pump control absolute operating hours p29530[0...3], [742](#page-743-0) Multi-pump control continunous operating hours p29547[0...3], [745](#page-746-0) Multi-pump control deviation threshold p29546, [745](#page-746-0) Multi-pump control disconnection lockout time p29537, [743](#page-744-0) Multi-pump control enable p29520, [739](#page-740-0) Multi-pump control index of motors under repair r29544, [744](#page-745-0) Multi-pump control interlocking time p29527, [741](#page-742-0) Multi-pump control maximum time for continuous operation p29531, [742](#page-743-0) Multi-pump control motor configuration p29521, [739](#page-740-0) Multi-pump control motor selection mode p29522, [740](#page-741-0) Multi-pump control overcontrol threshold p29526, [741](#page-742-0) Multi-pump control pump switchover enable p29539, [743](#page-744-0)

Multi-pump control service mode enable p29540, [743](#page-744-0) Multi-pump control switch-in delay p29524, [740](#page-741-0) Multi-pump control switch-in threshold p29523, [740](#page-741-0) Multi-pump control switch-off sequence p29533, [742](#page-743-0) Multi-pump control switch-out delay p29525, [740](#page-741-0) Multi-pump control switch-out speed offset p29528, [741](#page-742-0) Multi-pump control variable-speed motor r29538, [743](#page-744-0)

## N

Nominal motor starting time r0345[0...n], [424](#page-425-0) Number of Command Data Sets (CDS) p0170, [400](#page-401-0) Number of deragging cycles p29598[0...n], [749](#page-750-0) Number of Drive Data Sets (DDS) p0180, [401](#page-402-0) Number of motors connected in parallel p0306[0...n], [415](#page-416-0) Number of parameters r3986, [682](#page-683-0) NVRAM data backup/import/delete p7775, [693](#page-694-0)

# O

OA version r29018[0...1], [739](#page-740-0) Off delay  $n$ <sub>act</sub> =  $n$ <sub>set</sub> p2166[0...n], [616](#page-617-0) OFF3 final rounding-off time p1137[0...n], [513](#page-514-0) OFF3 initial rounding-off time p1136[0...n], [513](#page-514-0) OFF3 ramp-down time, [266](#page-267-0) p1135[0...n], [512,](#page-513-0) [513](#page-514-0) On delay comparison value reached p2156[0...n], [614](#page-615-0) Open-loop/closed-loop control operating mode p1300[0...n], [537,](#page-538-0) [538](#page-539-0) Operating hours counter power unit fan p0251[0...n], [408](#page-409-0)

Operating hours counter power unit fan inside the converter p0254[0...n], [409](#page-410-0) Operating instruction, [23](#page-24-0) Operating Instructions, [932](#page-933-0) Operation, [150](#page-151-0) Operator panel BOP-2, [925](#page-926-0) Menu, [925](#page-926-0) Optimizing the closed-loop speed controller, [316](#page-317-0) Optimum motor load angle p0327[0...n], [420](#page-421-0) Options for electrical cabinets p3931, [681](#page-682-0) Output frequency smoothed r0024, [379](#page-380-0) Output load detection delay time p2180[0...n], [619](#page-620-0) Output load identification current limit p2179[0...n], [619](#page-620-0) Output reactor, [295](#page-296-0) Overload, [323](#page-324-0) Overvoltage, [331](#page-332-0) Overvoltage protection, [118](#page-119-0)

### P

Parabolic characteristic, [298,](#page-299-0) [307](#page-308-0) Parameter channel, [182](#page-183-0) Parameter channel"; "IND, [184](#page-185-0) Parameter index, [184](#page-185-0) Parameter number, [184,](#page-185-0) [928](#page-929-0) Parameter value, [189,](#page-190-0) [928](#page-929-0) Parameter write inhibit status r3996[0...1], [683](#page-684-0) Parameters Overview, [373,](#page-374-0) [374](#page-375-0) Partial load operation, [913](#page-914-0) Pe energy-saving mode ID r5600, [687](#page-688-0) Pe energy-saving mode pause time minimal p5602[0...1], [687](#page-688-0) Pe energy-saving mode time of maximum stay p5606[0...1], [687](#page-688-0) Pe energy-saving properties general p5611, [688](#page-689-0) Pe energy-saving properties mode-dependent p5612[0...1], [688](#page-689-0) PID autotuning monitoring time p2354, [649](#page-650-0) PID autotuning offset p2355, [649](#page-650-0)

PID controller, [269](#page-270-0) Pipe filling, [244](#page-245-0) Pipe filling enable p29610[0...n], [749](#page-750-0) Pipe filling mode p29611[0...n], [750](#page-751-0) Pipe filling monitoring time p29615[0...n], [750](#page-751-0) Pipe filling speed p29612[0...n], [750](#page-751-0) Pipe filling threshold p29614[0...n], [750](#page-751-0) Pipe filling time p29613[0...n], [750](#page-751-0) PKW (parameter, ID value), [175](#page-176-0) PM330 digital inputs simulation mode p4095, [684](#page-685-0) PM330 digital inputs simulation mode setpoint p4096, [684](#page-685-0) PM330 digital outputs status r4047, [684](#page-685-0) PN DAP ID r8939, [713](#page-714-0) PN Default Gateway p8922[0...3], [710](#page-711-0) PN Default Gateway actual r8932[0...3], [712](#page-713-0) PN device ID r8909, [709](#page-710-0) PN DHCP Mode p8924, [711](#page-712-0) PN DHCP Mode actual r8934, [712](#page-713-0) PN IP address p8921[0...3], [710](#page-711-0) PN IP address actual r8931[0...3], [712](#page-713-0) PN MAC address r8935[0...5], [713](#page-714-0) PN Name of Station p8920[0...239], [710](#page-711-0) PN Name of Station actual r8930[0...239], [712](#page-713-0) PN Subnet Mask p8923[0...3], [710](#page-711-0) PN Subnet Mask actual r8933[0...3], [712](#page-713-0) PolID circle center point p1998[0...n], [579](#page-580-0) PolID technique p1980[0...n], [578](#page-579-0)

Power cable length maximum r0231[0...1], [407](#page-408-0) Power failure, [342](#page-343-0) Power limit motoring p1530[0...n], [554](#page-555-0) Power limit regenerative p1531[0...n], [554](#page-555-0) Power unit application p0205, [403](#page-404-0) Power unit code number p0201[0...n], [401](#page-402-0) Power unit code number actual r0200[0...n], [401](#page-402-0) Power unit EEPROM characteristics r3930[0...4], [681](#page-682-0) Power unit hardware properties r0204[0...n], [402](#page-403-0) Power unit main contactor holding time after OFF1 p0867, [480](#page-481-0) Power unit maximum current r0209[0...4], [405](#page-406-0) Power unit monitoring time p0857, [478](#page-479-0) Power unit motor reactor p0233, [407](#page-408-0) Power unit overload response p0290, [409](#page-410-0) Power unit sine-wave filter capacitance p0234, [407](#page-408-0) Power unit temperature alarm threshold p0292[0...1], [410](#page-411-0) Power unit thyristor rectifier wait time p0868, [480](#page-481-0) Pressure control, [269](#page-270-0) Procedure, [23](#page-24-0) PROFIdrive diagnostics PZD send double word r2063[0...15], [589](#page-590-0) PROFIdrive diagnostics send PZD word r2053[0...16], [586](#page-587-0) PROFIdrive fault delay p2044, [585](#page-586-0) PROFIdrive profile number r0965, [485](#page-486-0) PROFIdrive PZD telegram selection p0922, [482](#page-483-0) PROFIdrive PZD telegram selection extended p2079, [590](#page-591-0) PROFIdrive reference speed reference frequency p60000, [755](#page-756-0) PROFIdrive STW/ZSW interface mode p2038, [584](#page-585-0)

PROFIdrive STW1.10 = 0 mode p2037, [584](#page-585-0) PROFINET identification data r8859[0...7], [709](#page-710-0) PROFINET IP of Station r61001[0...3], [756](#page-757-0) PROFINET Name of Station r61000[0...239], [756](#page-757-0) Protection functions, [148](#page-149-0) Pt1000 sensor, [327](#page-328-0) PTC sensor, [327](#page-328-0) Pulse cancellation, [177](#page-178-0) Pulse enable, [177](#page-178-0) Pulse frequency, [325,](#page-326-0) [326](#page-327-0) Pulse frequency setpoint p1800[0...n], [564,](#page-565-0) [565](#page-566-0) Pulse suppression delay time p1228, [523](#page-524-0) Pump, [134](#page-135-0), [141](#page-142-0) PZD (process data), [175](#page-176-0) PZD maximum interconnected r2067[0...1], [590](#page-591-0)

## Q

Questions, [934](#page-935-0)

# R

Ramp-down scaling 1 p29573[0...n], [746](#page-747-0) Ramp-down scaling 2 p29575[0...n], [746](#page-747-0) Ramp-down time, [266](#page-267-0) Ramp-function gen. tolerance for ramp-up and rampdown active p1148[0...n], [516](#page-517-0) Ramp-function generator, [257](#page-258-0) Ramp-function generator final rounding-off time p1131[0...n], [511,](#page-512-0) [512](#page-513-0) Ramp-function generator initial rounding-off time p1130[0...n], [511](#page-512-0) Ramp-function generator minimum ramp-down time p1127[0...n], [511](#page-512-0) Ramp-function generator ramp-down time p1121[0...n], [510](#page-511-0) Ramp-function generator ramp-up time p1120[0...n], [509,](#page-510-0) [510](#page-511-0) Ramp-function generator rounding-off type p1134[0...n], [512](#page-513-0)

Ramp-up scaling 1 p29570[0...n], [745](#page-746-0) Ramp-up scaling 2 p29572[0...n], [746](#page-747-0) Ramp-up time, [266](#page-267-0) Rated motor current p0305[0...n], [414](#page-415-0) Rated motor efficiency p0309[0...n], [416](#page-417-0) Rated motor frequency p0310[0...n], [416](#page-417-0), [417](#page-418-0) Rated motor power p0307[0...n], [415](#page-416-0) r0394[0...n], [428](#page-429-0) Rated motor power factor p0308[0...n], [416](#page-417-0) r0332[0...n], [421](#page-422-0) Rated motor slip r0330[0...n], [420](#page-421-0) Rated motor speed p0311[0...n], [417](#page-418-0) Rated motor torque r0333[0...n], [421](#page-422-0) Rated motor voltage p0304[0...n], [414](#page-415-0) Rated power unit current r0207[0...4], [404](#page-405-0) Rated power unit line supply voltage r0208, [404](#page-405-0) Rated power unit power r0206[0...4], [403](#page-404-0) Ratio between the total and motor moment of inertia p0342[0...n], [424](#page-425-0) RDY (Ready), [778](#page-779-0) Ready for operation, [150](#page-151-0) Ready for switching on, [150](#page-151-0) Real-time clock, [292](#page-293-0) Reference current p2002, [580](#page-581-0) Reference power r2004, [581](#page-582-0) Reference speed reference frequency p2000, [579](#page-580-0) Reference temperature p2006, [582](#page-583-0) Reference torque p2003, [581](#page-582-0) Reference voltage p2001, [580](#page-581-0) Replace Control Unit, [894](#page-895-0) Gear unit, [894](#page-895-0)

Hardware, [894](#page-895-0) Motor, [894](#page-895-0) Power Module, [894](#page-895-0) Reset Parameter, [145](#page-146-0) Reset drive parameters p0970, [485](#page-486-0) Reset energy consumption display p0040, [384](#page-385-0) Reverse the output phase sequence p1820[0...n], [567](#page-568-0) Reversing, [257](#page-258-0) Rotating measurement configuration p1959[0...n], [575](#page-576-0) r3928[0...n], [680](#page-681-0) Rotating measurement selection p1960, [576](#page-577-0) Rounding, [266](#page-267-0) Rounding OFF3, [266](#page-267-0) RTC (Real-Time Clock), [292,](#page-293-0) [294](#page-295-0) RTC actual daylight saving time difference r8403, [697](#page-698-0) RTC date p8401[0...2], [696](#page-697-0) RTC daylight saving time setting p8402[0...8], [697](#page-698-0) RTC DTC activation p8409, [698](#page-699-0) RTC DTC1 off time p8412[0...1], [700](#page-701-0) RTC DTC1 switch-on time p8411[0...1], [699](#page-700-0) RTC DTC1 weekday of activation p8410[0...6], [699](#page-700-0) RTC DTC2 off time p8422[0...1], [701](#page-702-0) RTC DTC2 switch-on time p8421[0...1], [701](#page-702-0) RTC DTC2 weekday of activation p8420[0...6], [701](#page-702-0) RTC DTC3 off time p8432[0...1], [703](#page-704-0) RTC DTC3 switch-on time p8431[0...1], [703](#page-704-0) RTC DTC3 weekday of activation p8430[0...6], [702](#page-703-0) RTC time p8400[0...2], [696](#page-697-0) RTC weekday r8404, [698](#page-699-0)

### S

Safely remove memory card p9400, [715](#page-716-0) Safety function, [147](#page-148-0) Saturation characteristic speed to determine p1961, [577](#page-578-0) Save parameters p0971, [486](#page-487-0) **Scaling** Analog input, [168](#page-169-0) Analog output, [173](#page-174-0) Scaling specific parameters referred to p0514[0] p0515[0...19], [434](#page-435-0) Scaling specific parameters referred to p0514[1] p0516[0...19], [434](#page-435-0) Scaling specific parameters referred to p0514[2] p0517[0...19], [434](#page-435-0) Scaling specific parameters referred to p0514[3] p0518[0...19], [434](#page-435-0) Scaling specific parameters referred to p0514[4] p0519[0...19], [435](#page-436-0) Scaling specific parameters referred to p0514[5] p0520[0...19], [435](#page-436-0) Scaling specific parameters referred to p0514[6] p0521[0...19], [435](#page-436-0) Scaling specific parameters referred to p0514[7] p0522[0...19], [436](#page-437-0) Scaling specific parameters referred to p0514[8] p0523[0...19], [436](#page-437-0) Scaling specific parameters referred to p0514[9] p0524[0...19], [436](#page-437-0) Scaling-specific reference values p0514[0...9], [433](#page-434-0) SD (memory card), [760](#page-761-0) Formatting, [760](#page-761-0) Selecting the system of units p0505, [433](#page-434-0) Sequence control, [150](#page-151-0) Sequence control configuration p0869, [480](#page-481-0) Series commissioning, [769](#page-770-0) Service parameter p3950, [681](#page-682-0) Setpoint channel speed limit p1063[0...n], [501](#page-502-0) Setpoint processing, [148,](#page-149-0) [257](#page-258-0) Setpoint source, [147](#page-148-0) Selecting, [247](#page-248-0), [248,](#page-249-0) [249](#page-250-0) Settling time, [134,](#page-135-0) [141](#page-142-0)

Short-circuit monitoring, [327,](#page-328-0) [328](#page-329-0)

Signal interconnection, [930](#page-931-0) Signal states, [778](#page-779-0) Skip frequency band, [257](#page-258-0) Skip speed 1 p1091[0...n], [506](#page-507-0) Skip speed 2 p1092[0...n], [506](#page-507-0) Skip speed 3 p1093[0...n], [507](#page-508-0) Skip speed 4 p1094[0...n], [507](#page-508-0) Skip speed bandwidth p1101[0...n], [508](#page-509-0) Slip compensation, [296](#page-297-0) Slip compensation limit value p1336[0...n], [543](#page-544-0) Slip compensation scaling p1335[0...n], [542](#page-543-0) Slip frequency r0065, [394](#page-395-0) Speed change with BOP-2, [925](#page-926-0) Limiting, [257](#page-258-0) Speed actual value filter time constant p2153[0...n], [614](#page-615-0) Speed at the start of DC braking p1234[0...n], [525](#page-526-0) Speed control, [310](#page-311-0) Speed control configuration p1400[0...n], [545,](#page-546-0) [546](#page-547-0) Speed controller adaptation speed lower p1464[0...n], [549](#page-550-0) Speed controller adaptation speed upper p1465[0...n], [549](#page-550-0) Speed controller encoderless operation integral time p1472[0...n], [550](#page-551-0) Speed controller encoderless operation P-gain p1470[0...n], [550](#page-551-0) Speed controller Kp adaptation speed upper scaling p1461[0...n], [548](#page-549-0) Speed controller speed actual value smoothing time (sensorless) p1452[0...n], [548](#page-549-0) Speed controller Tn adaptation speed upper scaling p1463[0...n], [549](#page-550-0) Speed setpoint selection p1000[0...n], [487](#page-488-0) Speed setpoint smoothed r0020, [378](#page-379-0) Speed start of hibernation mode p2390[0...n], [655](#page-656-0)

Speed threshold 1 p2141[0...n], [611](#page-612-0) Speed threshold 2 p2155[0...n], [614](#page-615-0) Speed threshold 3 p2161[0...n], [614](#page-615-0) Speed threshold 4 p2163[0...n], [615](#page-616-0) Speed\_ctrl\_opt dynamic factor p1967, [578](#page-579-0) Speed\_ctrl\_opt dynamic factor actual r1968, [578](#page-579-0) Speed ctrl opt speed p1965, [577](#page-578-0) Square-law characteristic, [298](#page-299-0), [307](#page-308-0) **Standards** EN 61800-3, [29](#page-30-0) Star connection (Y), [93](#page-94-0) Starting behavior Optimization, [308](#page-309-0) Starting behavior"; "Optimization, [301](#page-302-0) Starting current, [306](#page-307-0) Starting current (voltage boost) permanent p1310[0...n], [539](#page-540-0) Starting current (voltage boost) when accelerating p1311[0...n], [540](#page-541-0) Starting current (voltage boost) when starting p1312[0...n], [540](#page-541-0) State overview, [150](#page-151-0) Stator resistance reference p0629[0...n], [448](#page-449-0) Status word Status word 1, [177](#page-178-0), [178](#page-179-0) Status word 3, [180](#page-181-0) STO (Safe Torque Off), [219](#page-220-0) select, [219](#page-220-0) Stop Category 0, [220](#page-221-0) Storage medium, [759](#page-760-0) STW1 (control word 1), [177](#page-178-0) Subindex, [184](#page-185-0) Support, [934](#page-935-0) Switch off Motor, [151](#page-152-0) OFF1 command, [151](#page-152-0) OFF2 command, [151](#page-152-0) OFF3 command, [151](#page-152-0) Switch on Motor, [151](#page-152-0) ON command, [151](#page-152-0) Switching on inhibited, [150,](#page-151-0) [177](#page-178-0) Switching-on a motor with BOP-2, [925](#page-926-0)

Switch-on delay n  $act = n$  set p2167[0...n], [616](#page-617-0) Symbols, [23](#page-24-0) System runtime, [780](#page-781-0) System runtime relative p0969, [485](#page-486-0) System runtime total r2114[0...1], [603](#page-604-0)

### T

Techn. controller threshold value f. I comp. hold for skip speed p2339, [646](#page-647-0) Technological application (Dynamic Drive Control) p0502, [431,](#page-432-0) [432](#page-433-0) Technological application (Standard Drive Control) p0501, [431](#page-432-0) Technological unit reference quantity p0596, [439](#page-440-0) Technological unit selection p0595, [438](#page-439-0) Technology application p0500, [429,](#page-430-0) [430](#page-431-0) Technology controller, [179](#page-180-0), [217,](#page-218-0) [269](#page-270-0) Technology controller actual value filter time constant p2265, [637](#page-638-0) Technology controller actual value function p2270, [638](#page-639-0) Technology controller actual value inversion (sensor type) p2271, [638](#page-639-0) Technology controller configuration p2252, [634](#page-635-0) Technology controller differentiation time constant p2274, [639](#page-640-0) Technology controller fault response p2345, [647](#page-648-0) Technology controller fixed value selection method p2216[0...n], [629](#page-630-0) Technology controller gain actual value p2269, [637](#page-638-0) Technology controller integral time p2285, [639](#page-640-0) Technology controller Kp adaptation lower starting point p2313, [644](#page-645-0) Technology controller Kp adaptation lower value p2311, [643](#page-644-0) Technology controller Kp adaptation upper starting point p2314, [644](#page-645-0)

Technology controller Kp adaptation upper value p2312, [644](#page-645-0) Technology controller lower limit actual value p2268, [637](#page-638-0) Technology controller mode p2251, [633](#page-634-0) Technology controller motorized potentiometer configuration p2230[0...n], [630](#page-631-0) Technology controller motorized potentiometer maximum value p2237[0...n], [632](#page-633-0) Technology controller motorized potentiometer minimum value p2238[0...n], [632](#page-633-0) Technology controller motorized potentiometer rampdown time p2248[0...n], [633](#page-634-0) Technology controller motorized potentiometer rampup time p2247[0...n], [633](#page-634-0) Technology controller motorized potentiometer setpoint memory r2231, [631](#page-632-0) Technology controller motorized potentiometer starting value p2240[0...n], [632](#page-633-0) Technology controller number actual r2229, [630](#page-631-0) Technology controller output signal starting value p2302, [642](#page-643-0) Technology controller proportional gain p2280, [639](#page-640-0) Technology controller ramp-down time p2258, [635](#page-636-0) Technology controller ramp-up time p2257, [635](#page-636-0) Technology controller ramp-up/ramp-down time p2293, [641](#page-642-0) Technology controller setpoint 1 scaling p2255, [635](#page-636-0) Technology controller setpoint 2 scaling p2256, [635](#page-636-0) Technology controller setpoint filter time constant p2261, [636](#page-637-0) Technology controller system deviation inversion p2306, [643](#page-644-0) Technology controller Tn adaptation lower starting point p2320, [646](#page-647-0) Technology controller Tn adaptation lower value p2318, [645](#page-646-0)

Technology controller Tn adaptation upper starting point p2321, [646](#page-647-0) Technology controller Tn adaptation upper value p2319, [645](#page-646-0) Technology controller type p2263, [636](#page-637-0) Technology controller upper limit actual value p2267, [637](#page-638-0) Temperature calculation, [329](#page-330-0) Temperature monitoring, [326,](#page-327-0) [329](#page-330-0) Temperature sensor, [99](#page-100-0) Temperature switch, [327](#page-328-0) Terminal block, [153](#page-154-0) Terminal strip, [118](#page-119-0) Factory setting, [99](#page-100-0) Test pulse evaluation configuration p1901, [570,](#page-571-0) [571](#page-572-0) Thermal resistance adaptation reduction factor p0614[0...n], [444](#page-445-0) Threshold for zero speed detection p1226[0...n], [522](#page-523-0) Threshold speed 2 p29571[0...n], [746](#page-747-0) Threshold speed 3 p29574[0...n], [746](#page-747-0) Time, [292](#page-293-0) Time control, [294](#page-295-0) Time switch, [294](#page-295-0) Torque accuracy, [134](#page-135-0), [141](#page-142-0) Torque actual value filter time constant p3233[0...n], [666](#page-667-0) Torque setpoint static (sensorless) p1610[0...n], [560](#page-561-0)

## U

U/f control configuration p1302[0...n], [538](#page-539-0) U/f control FCC starting frequency p1333[0...n], [541](#page-542-0) U/f control slip compensation starting frequency p1334[0...n], [541](#page-542-0) U/f mode resonance damping gain p1338[0...n], [543](#page-544-0) U/f mode resonance damping maximum frequency p1349[0...n], [545](#page-546-0) Unit system, [216](#page-217-0) Update Firmware, [894](#page-895-0) Upgrading the firmware, [889](#page-890-0)

Upload, [760](#page-761-0) Download, [766](#page-767-0) USB memory access p8991, [715](#page-716-0) Use for the intended purpose, [24](#page-25-0) User interfaces, [94](#page-95-0) UTC (Universal Time Coordinated), [292](#page-293-0)

# V

V/f characteristic, [296](#page-297-0) Vdc controller configuration p1281[0...n], [533](#page-534-0) Vdc controller configuration (U/f) p1280[0...n], [533](#page-534-0) Vdc controller configuration (vector control) p1240[0...n], [525](#page-526-0) Vdc controller integral time p1251[0...n], [528](#page-529-0) Vdc controller integral time (U/f) p1291[0...n], [536](#page-537-0) Vdc controller proportional gain p1250[0...n], [528](#page-529-0) Vdc controller proportional gain (U/f) p1290[0...n], [535](#page-536-0) Vdc controller rate time p1252[0...n], [528](#page-529-0) Vdc controller rate time (U/f) p1292[0...n], [536](#page-537-0) Vdc\_max controller automatic detection ON signal level (U/f) p1294, [536](#page-537-0) Vdc\_max controller automatic ON level detection p1254, [528](#page-529-0) Vdc\_max controller dynamic factor p1243[0...n], [526](#page-527-0) Vdc\_max controller dynamic factor (U/f) p1283[0...n], [534](#page-535-0) Vdc\_max controller speed threshold p1249[0...n], [527](#page-528-0) Vdc\_max controller switch-in level r1242, [526](#page-527-0) Vdc\_max controller switch-in level (U/f) r1282, [534](#page-535-0) Vdc\_max controller time threshold (U/f) p1284[0...n], [534](#page-535-0) Vdc\_min controller, [345](#page-346-0) Vdc\_min controller dynamic factor (kinetic buffering) p1247[0...n], [527](#page-528-0) Vdc\_min controller dynamic factor (kinetic buffering) (U/f) p1287[0...n], [535](#page-536-0)

Vdc\_min controller response (kinetic buffering) p1256[0...n], [529](#page-530-0) Vdc\_min controller response (kinetic buffering) (U/f) p1296[0...n], [536](#page-537-0) Vdc\_min controller speed threshold p1257[0...n], [529](#page-530-0) Vdc\_min controller speed threshold (U/f) p1297[0...n], [537](#page-538-0) Vdc\_min controller switch-in level (kinetic buffering) p1245[0...n], [527](#page-528-0) r1246, [527](#page-528-0) Vdc\_min controller switch-in level (kinetic buffering) (U/f) p1285[0...n], [535](#page-536-0) r1286, [535](#page-536-0) Vdc\_min controller time threshold p1255[0...n], [528](#page-529-0) Vdc\_min controller time threshold (U/f) p1295[0...n], [536](#page-537-0) Vector control, [316](#page-317-0) Sensorless, [310](#page-311-0) Voltage boost, [296,](#page-297-0) [301](#page-302-0), [306](#page-307-0), [308](#page-309-0) Voltage boost total r1315, [541](#page-542-0) Voltage input, [165](#page-166-0) Voltage limiting p1331[0...n], [541](#page-542-0) Voltage measurement configuring p0247, [408](#page-409-0) Voltage reserve dynamic p1574[0...n], [557](#page-558-0)

#### W

Wire-break monitoring, [169](#page-170-0), [327](#page-328-0), [328](#page-329-0) Write protection, [770](#page-771-0) p7761, [690](#page-691-0) Write protection multi-master fieldbus system access behavior p7762, [691](#page-692-0)

# Z

Zero speed detection monitoring time p1227, [522](#page-523-0) Ziegler Nichols, [282](#page-283-0) ZSW 1 (status word 1)", [178](#page-179-0) ZSW1 (status word 1), [177](#page-178-0) ZWS3 (status word 3), [180](#page-181-0)

www.barghmaher.org **[ac.maher.co.ir](https://ac.maher.co.ir/)**

## **Further information**

SINAMICS converters: **www.siemens.com/sinamics**

Safety Integrated **www.siemens.com/safety-integrated**

PROFINET **www.siemens.com/profinet**

Germany Siemens AG Digital Factory Motion Control Postfach 3180 91050 ERLANGEN

> **Scan the QR code for additional information about SINAMICS G120.**

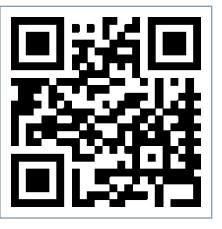